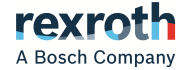

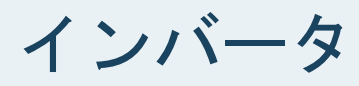

# EFC x610 Series EFC 3610/EFC 5610

取扱説明書 **R911404515** 第 09 版

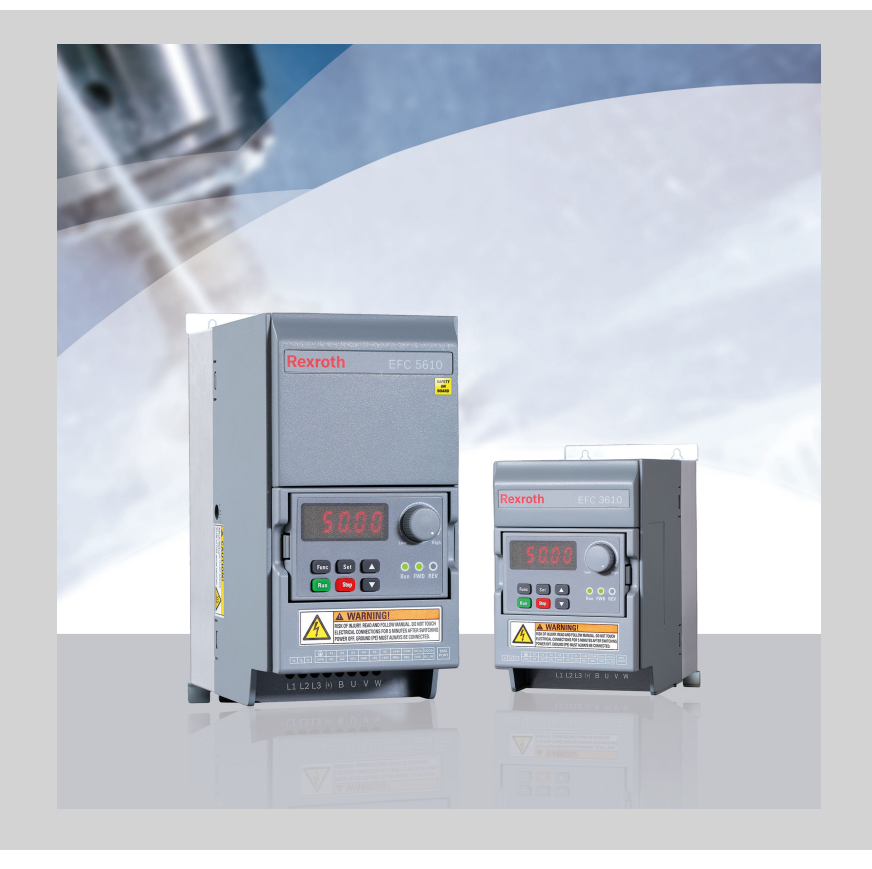

### 変更の履歴

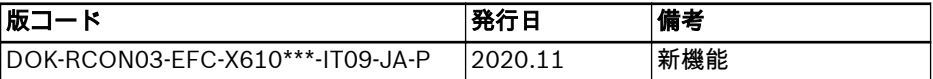

バージョン対応表

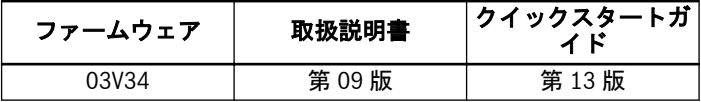

### 著作権

© Bosch Rexroth (Xi'an) Electric Drives and Controls Co., Ltd. 2020

使用、再利用、復元、加工、譲渡、および著作権保護法申請に関して、すべての権利を 保有します。

### 免責条項

特性データは製品の説明のみを目的としており契約上明白に規定されていない限り特 性を保証するものではありません。当文献の内容と製品の有効性に関連する無断転載 を禁じます。

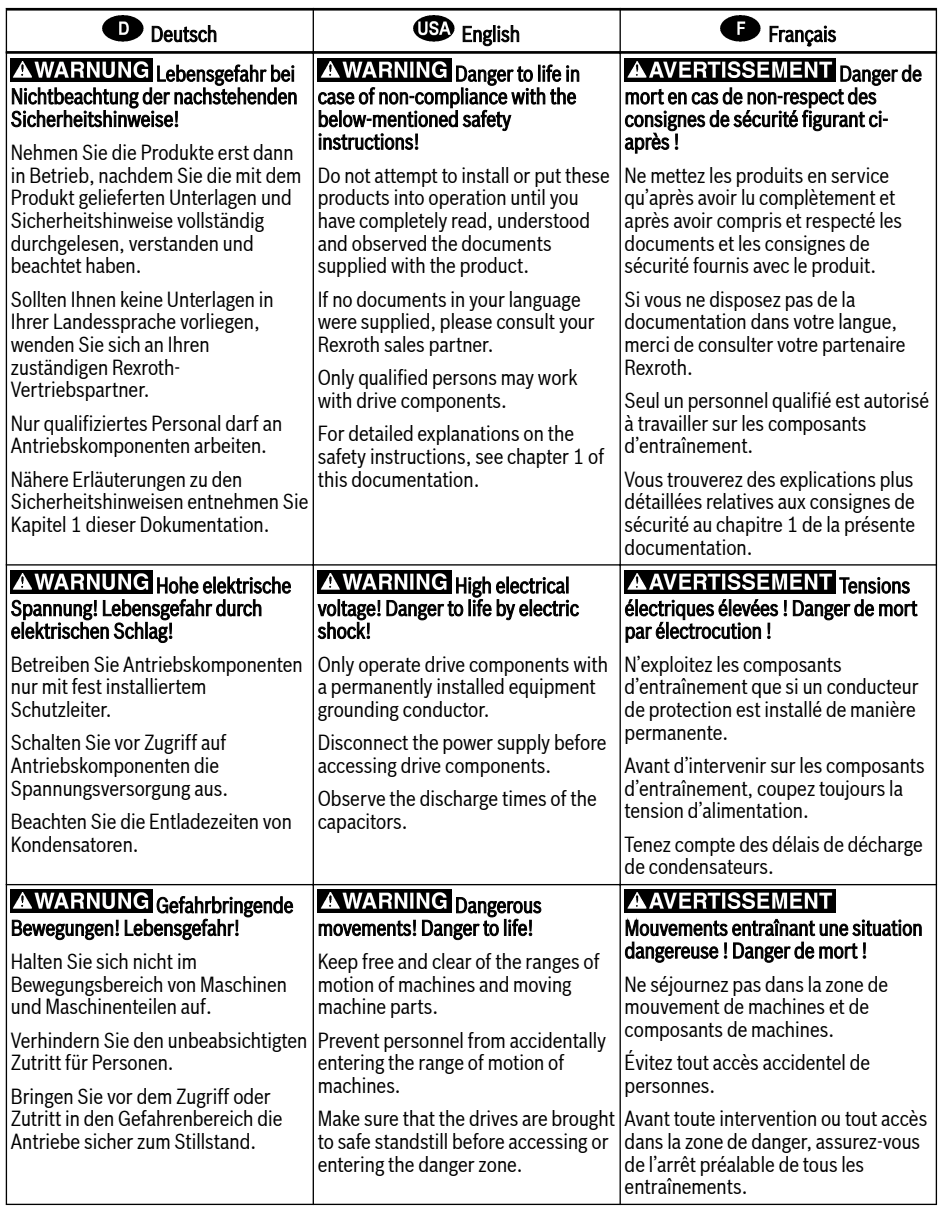

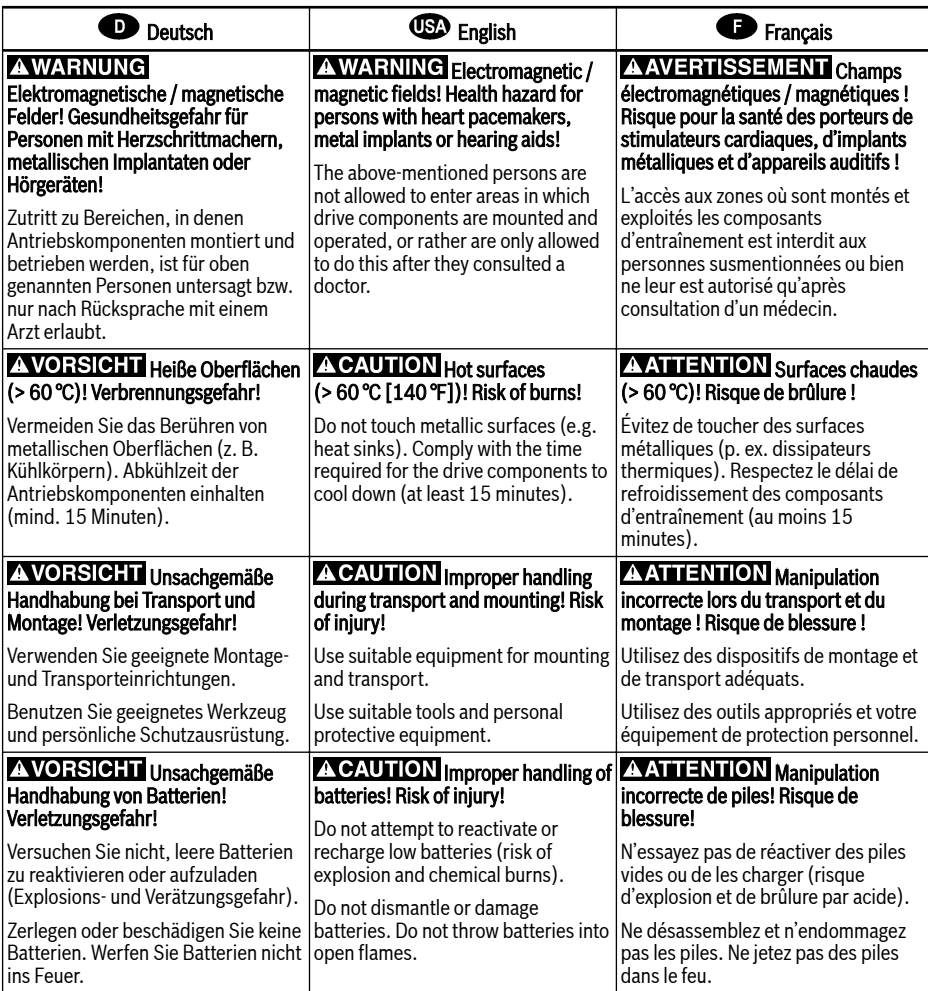

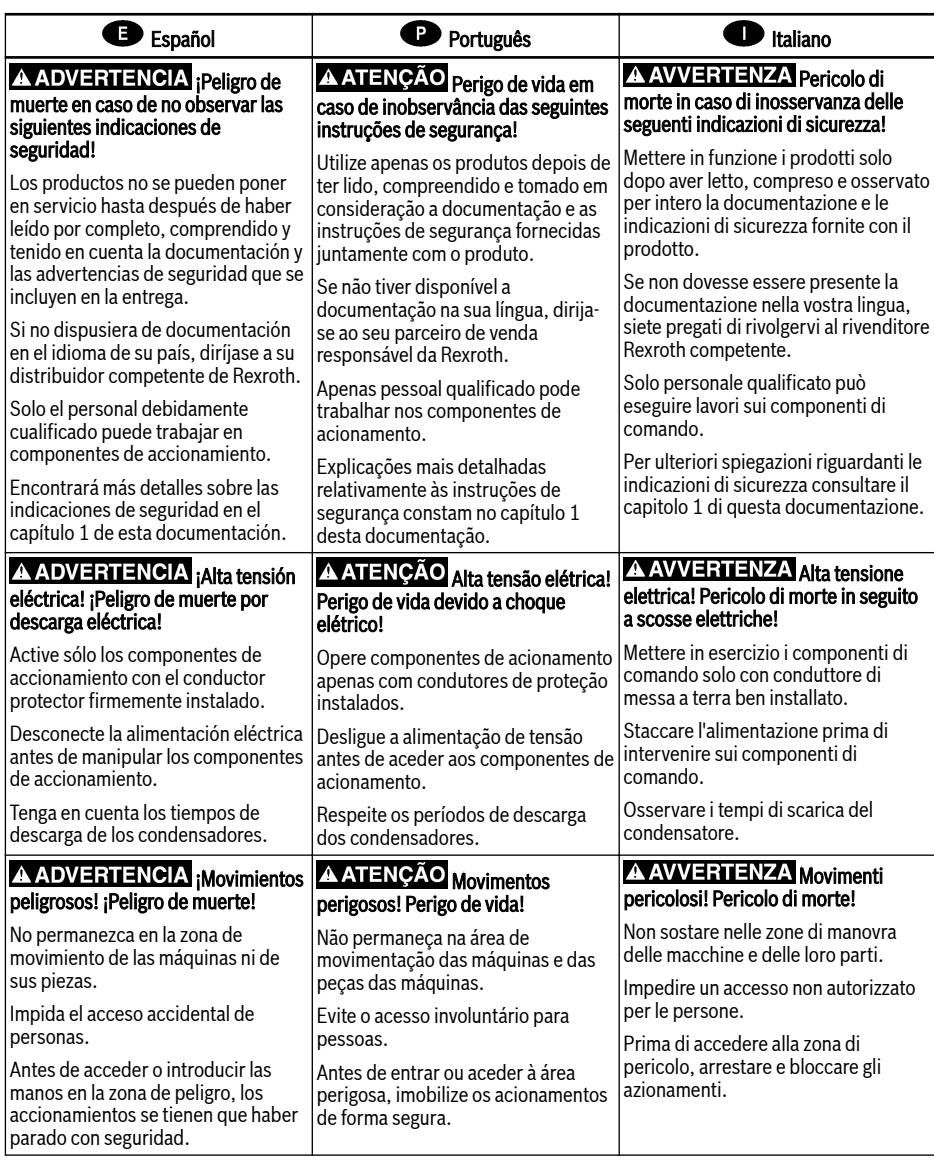

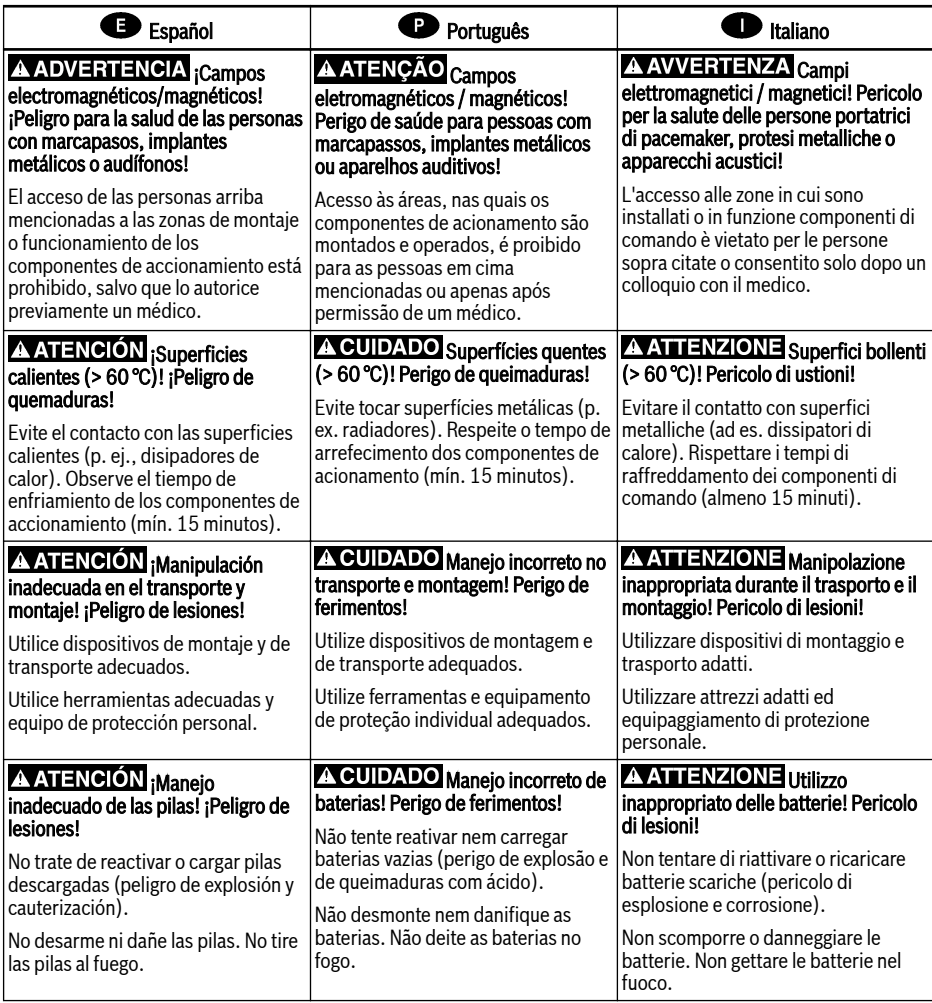

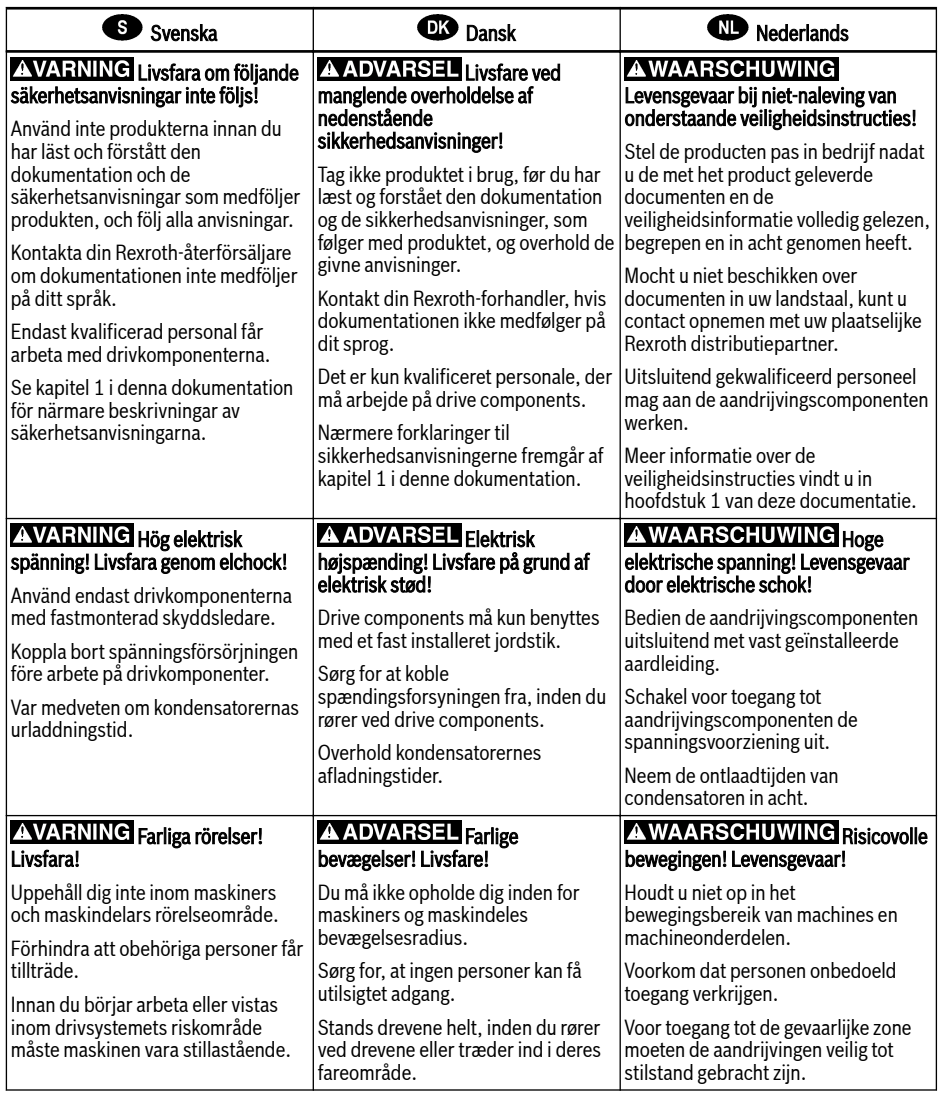

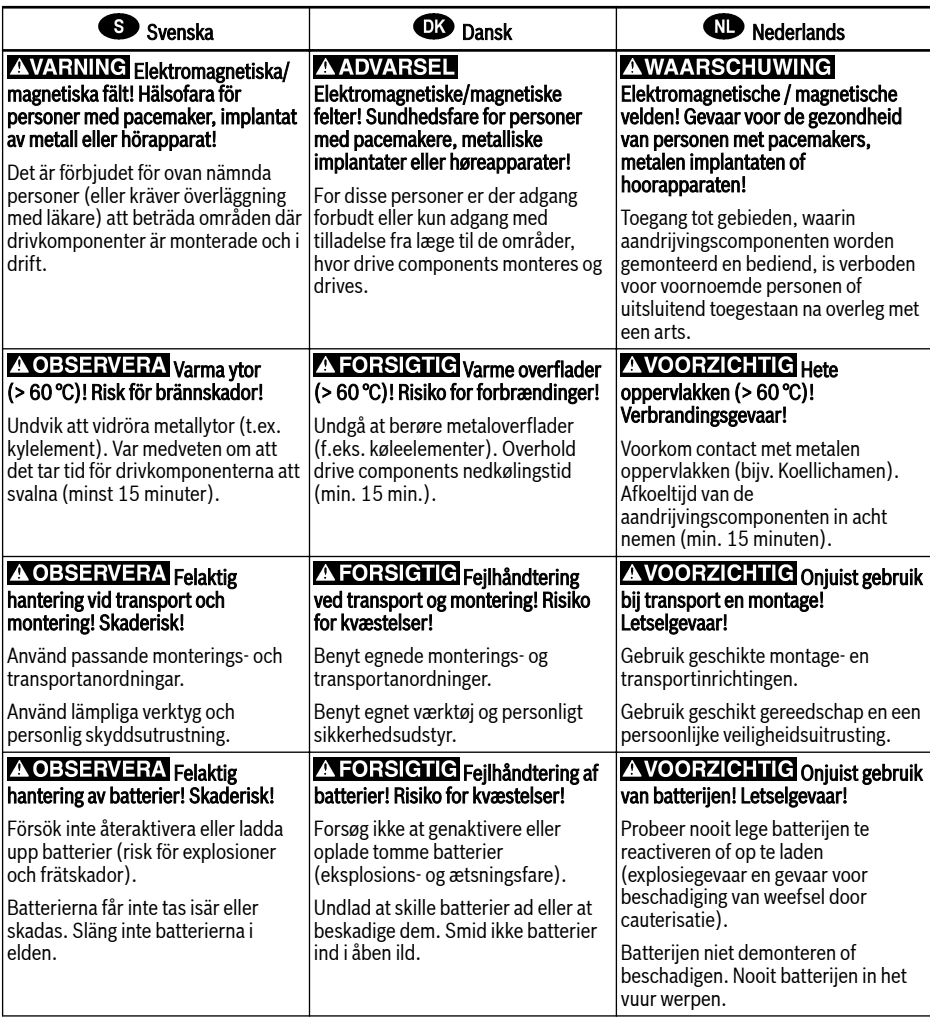

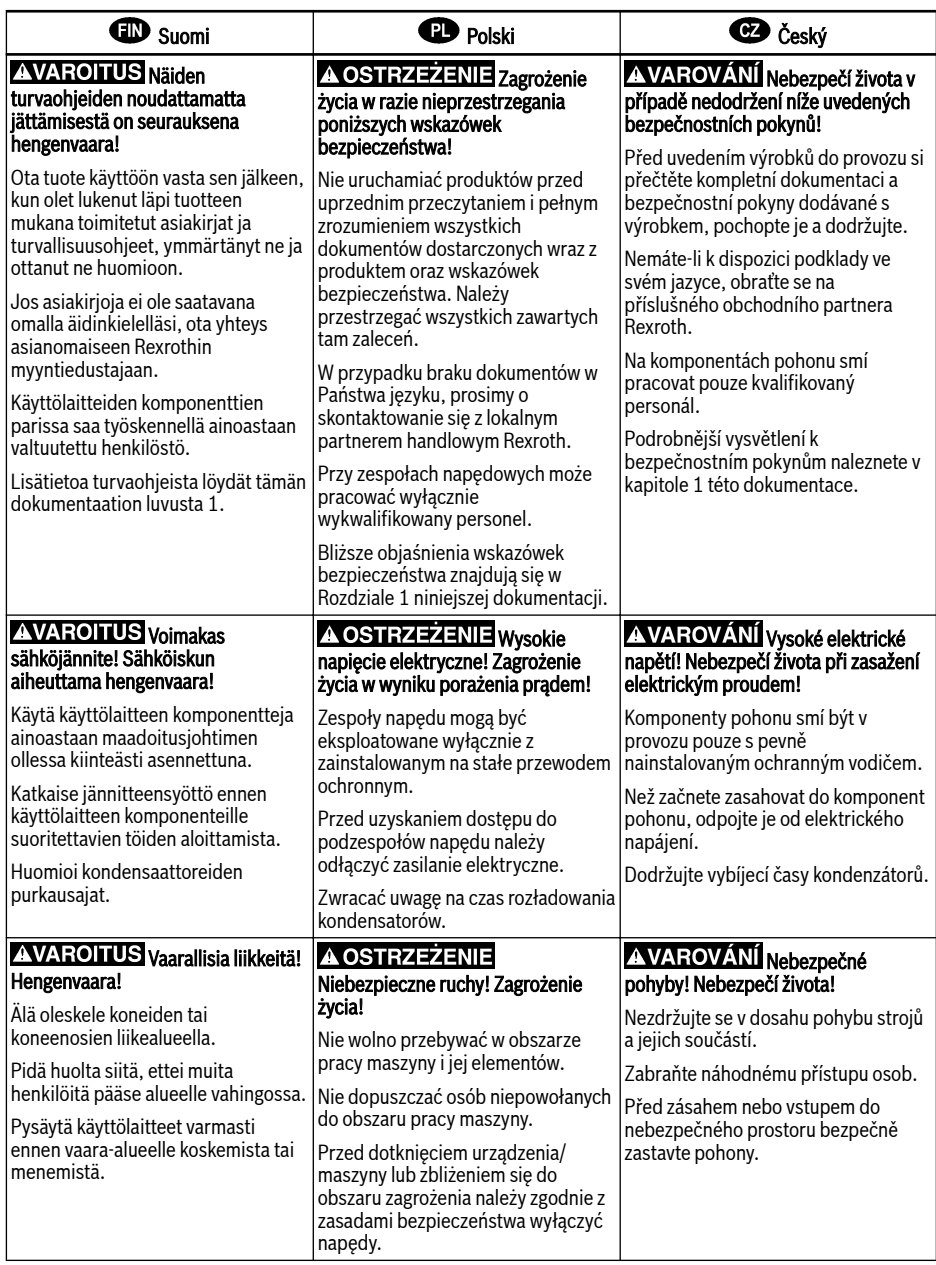

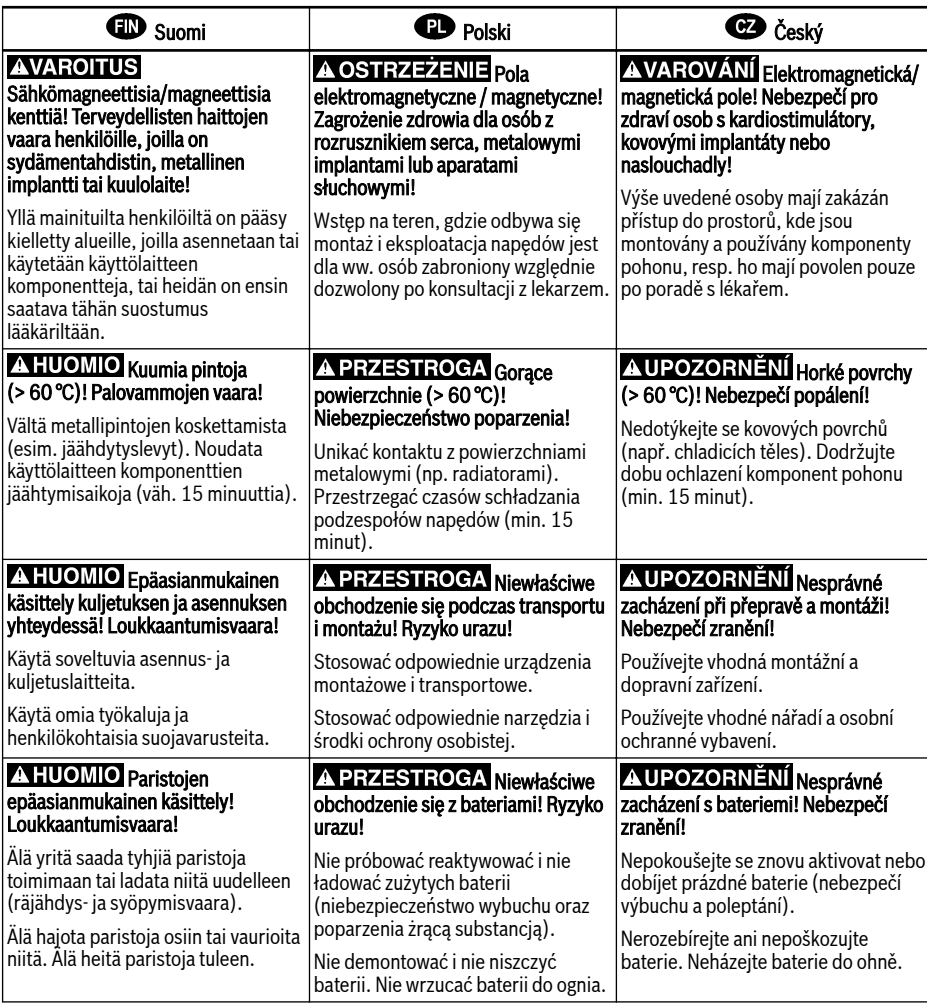

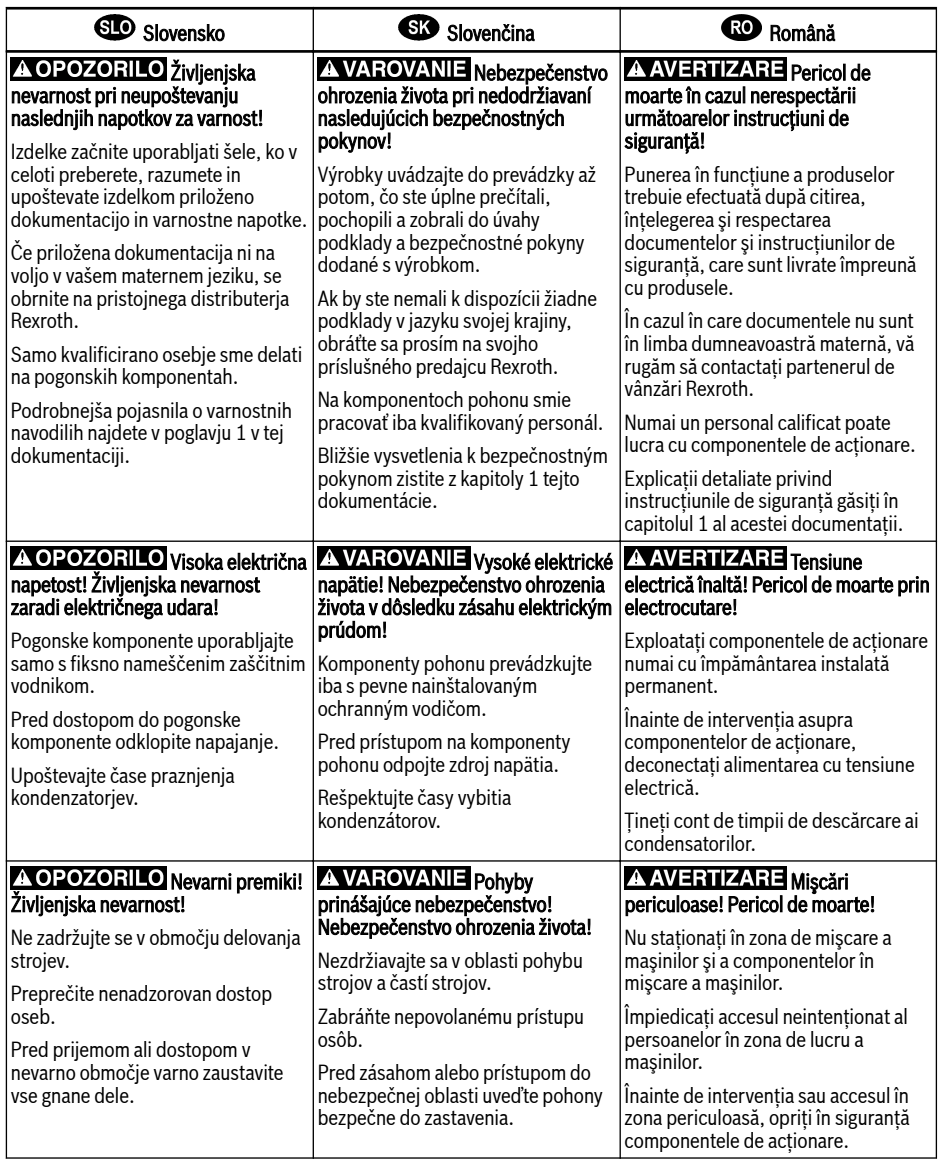

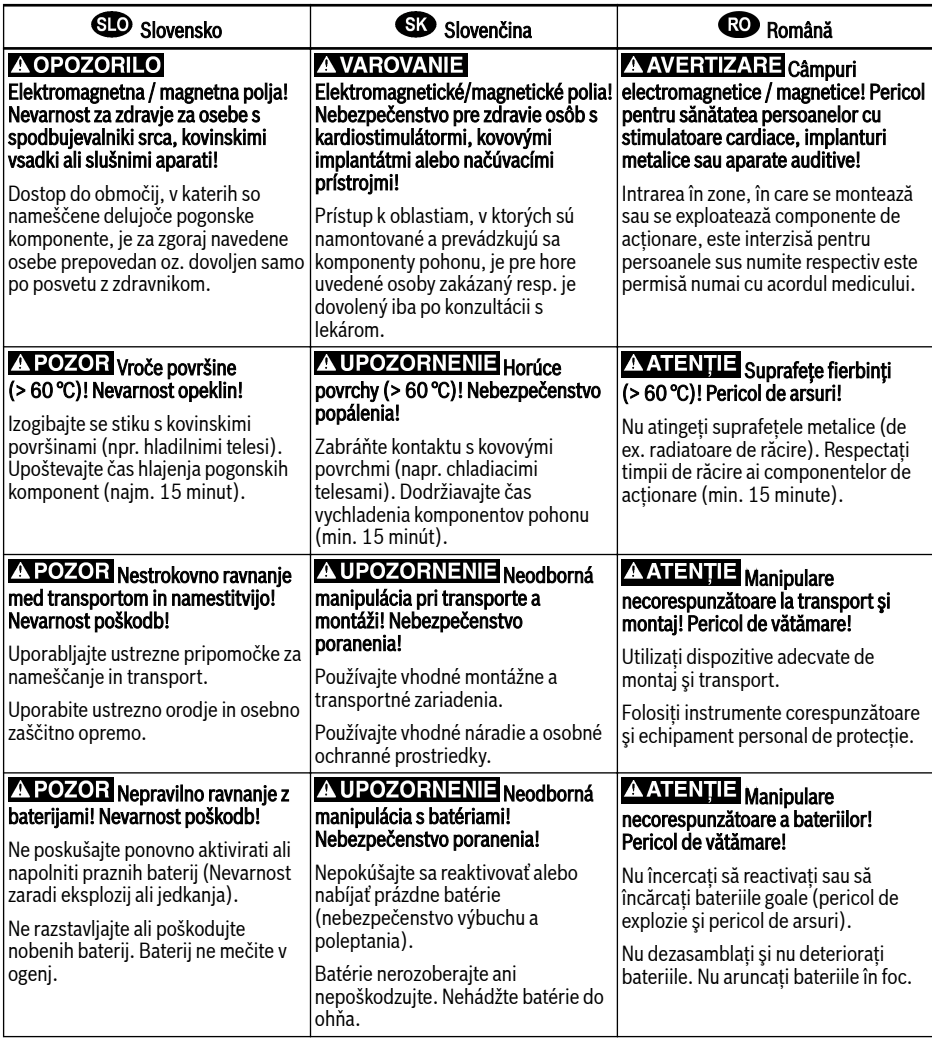

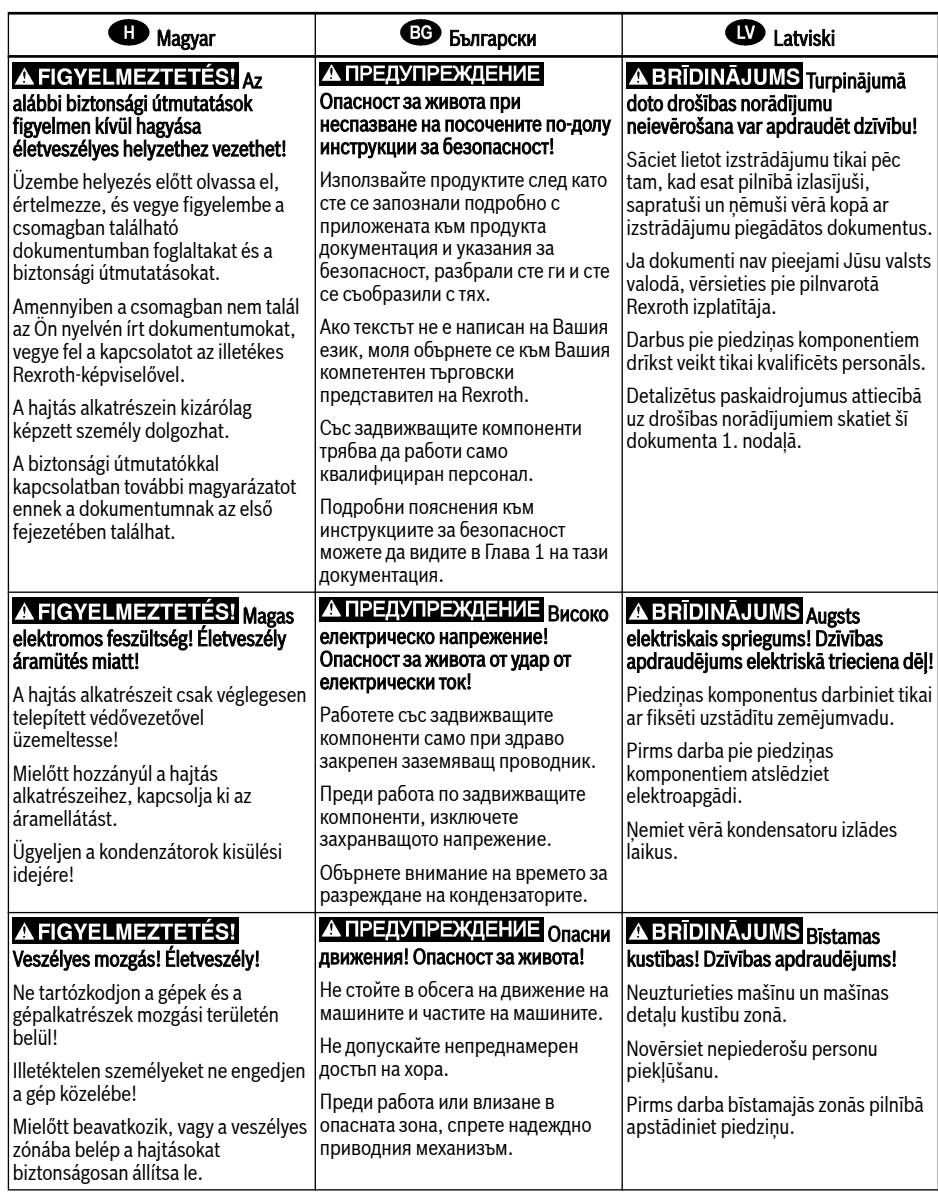

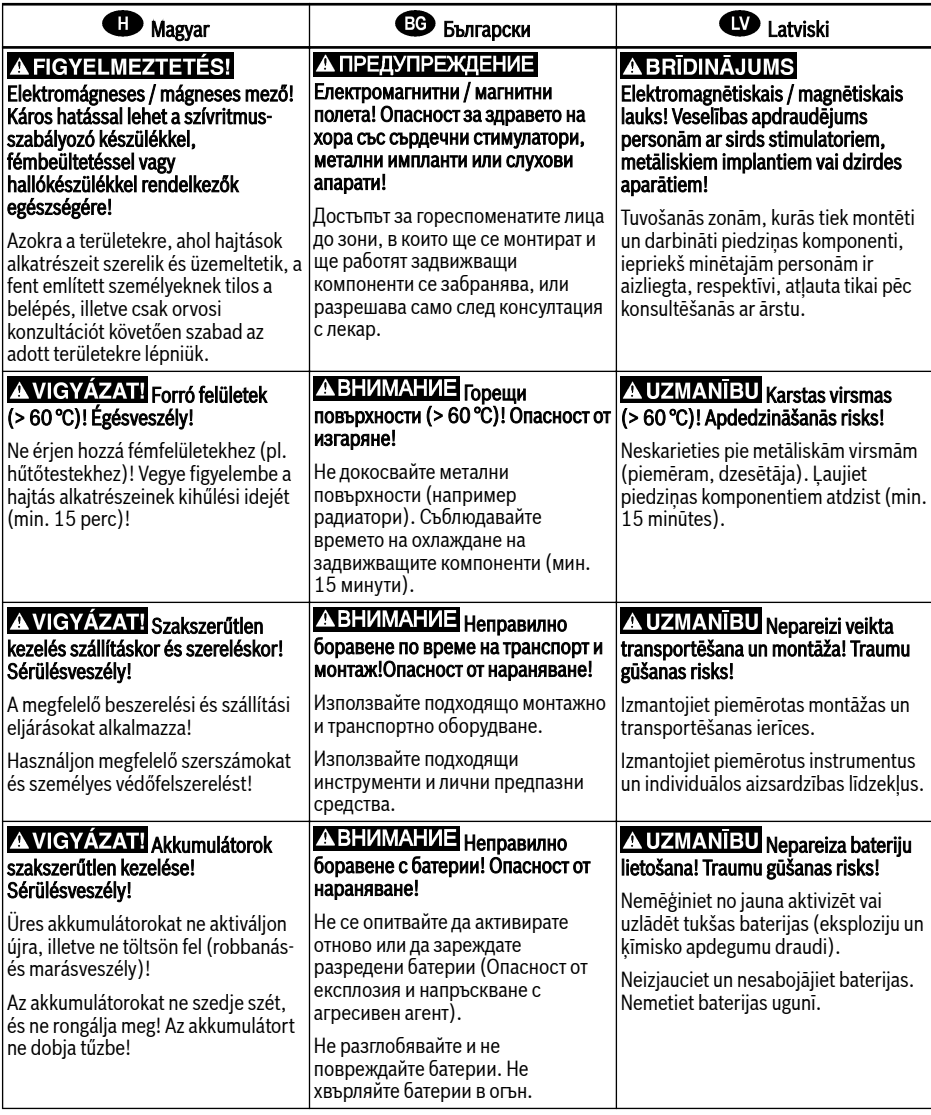

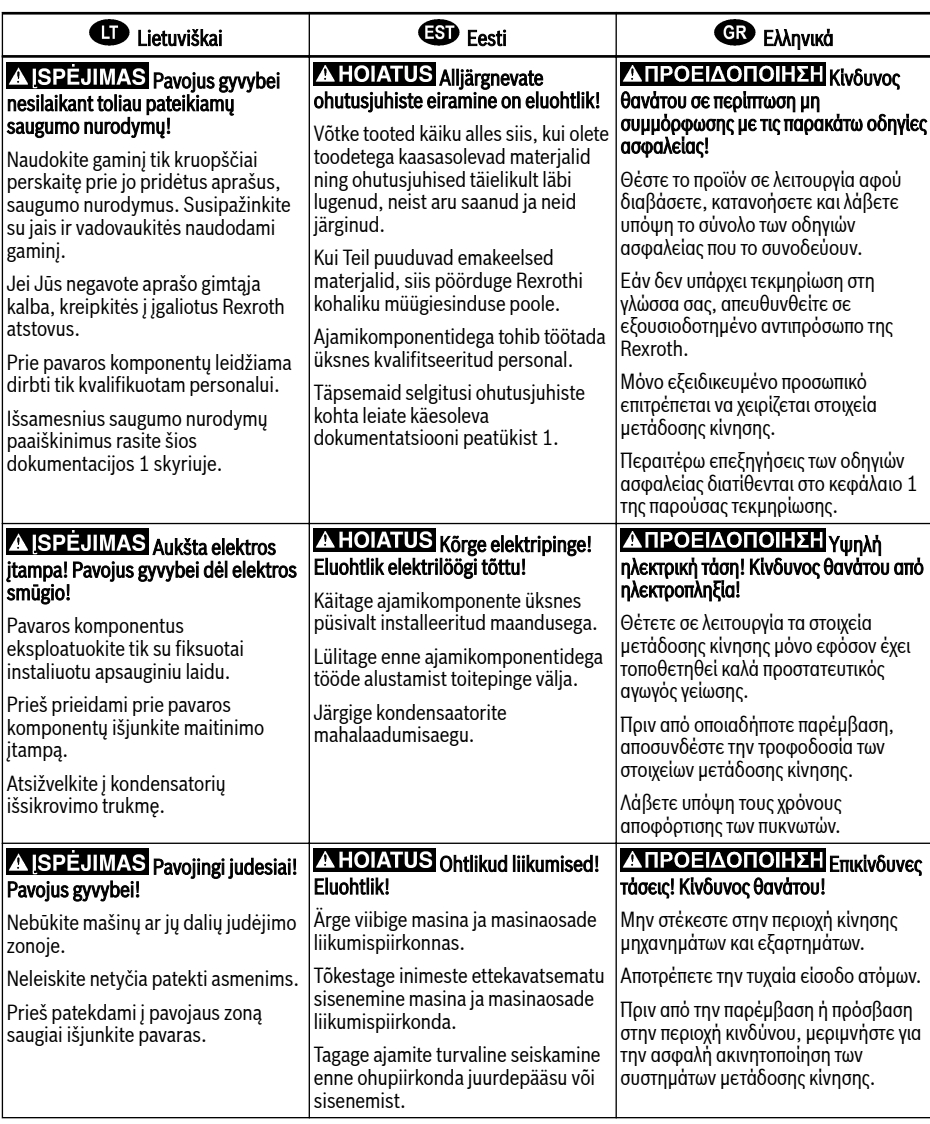

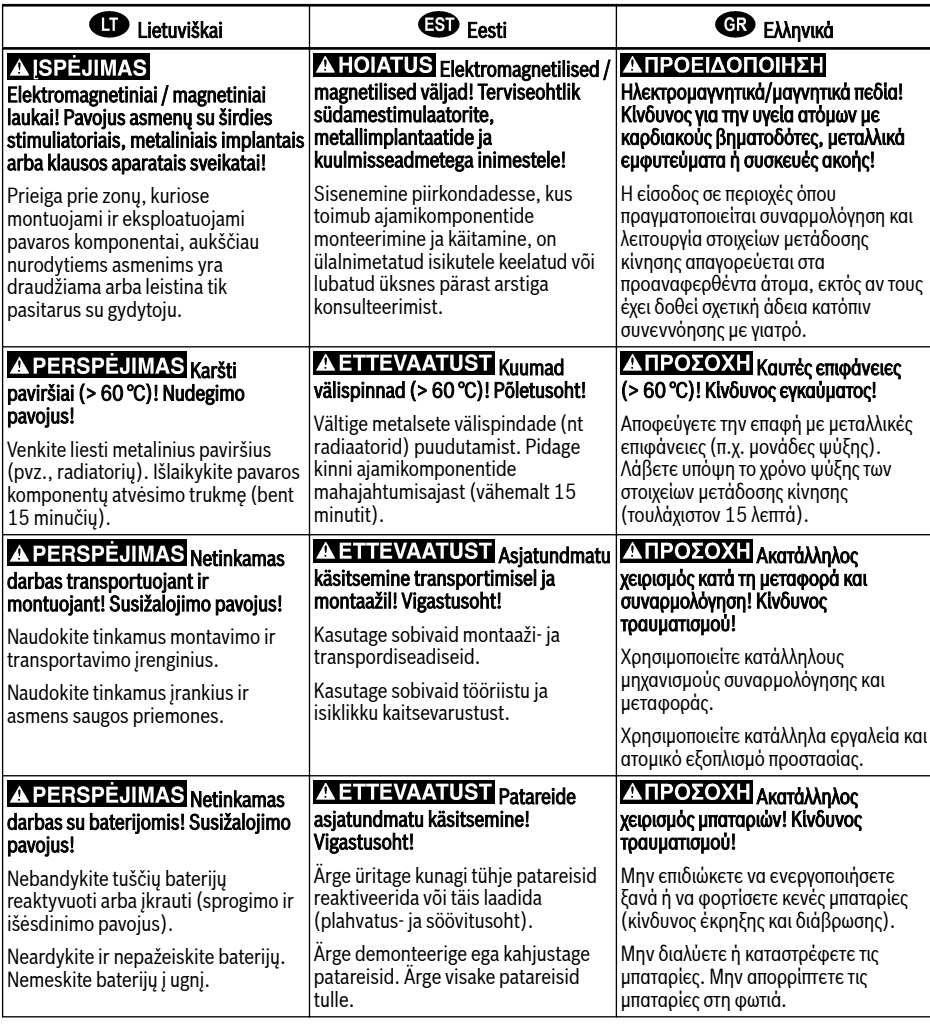

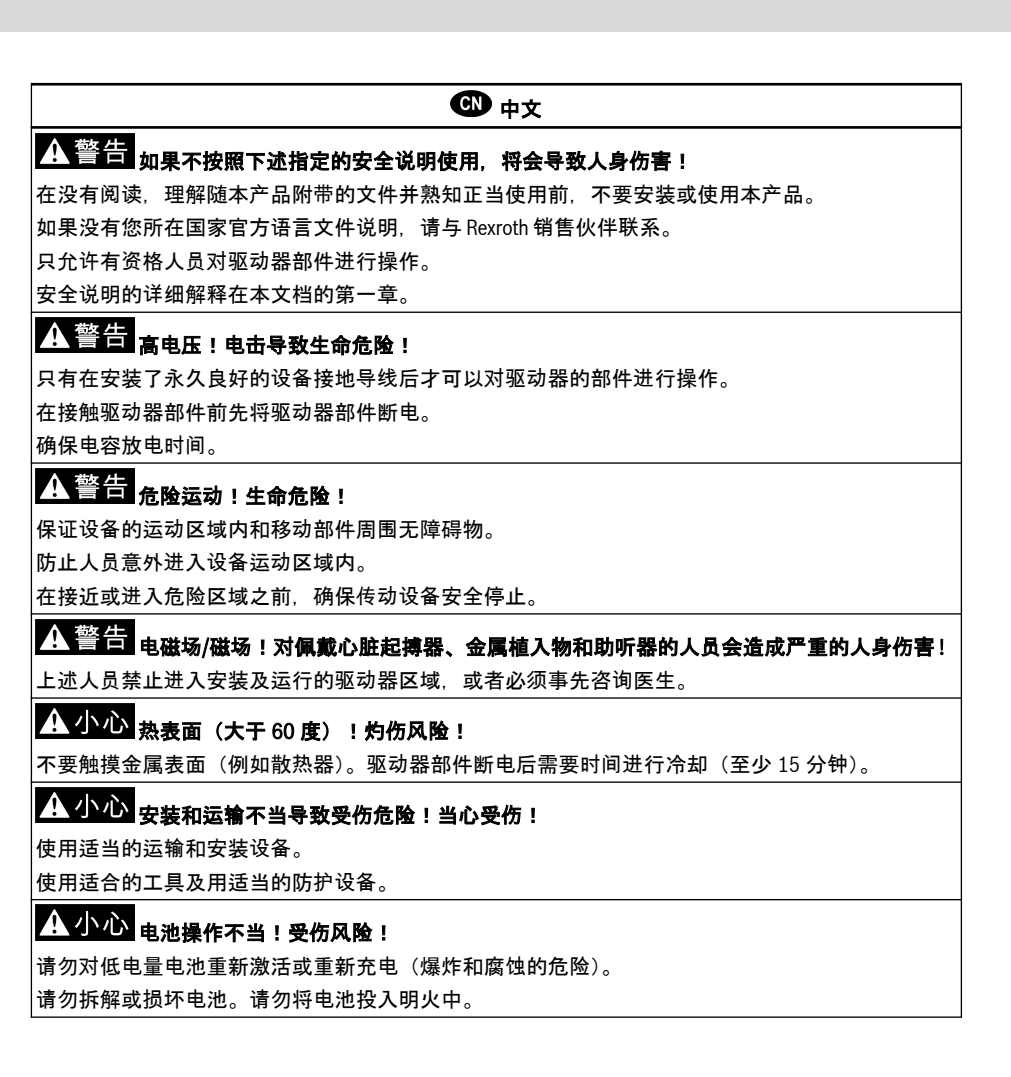

目次

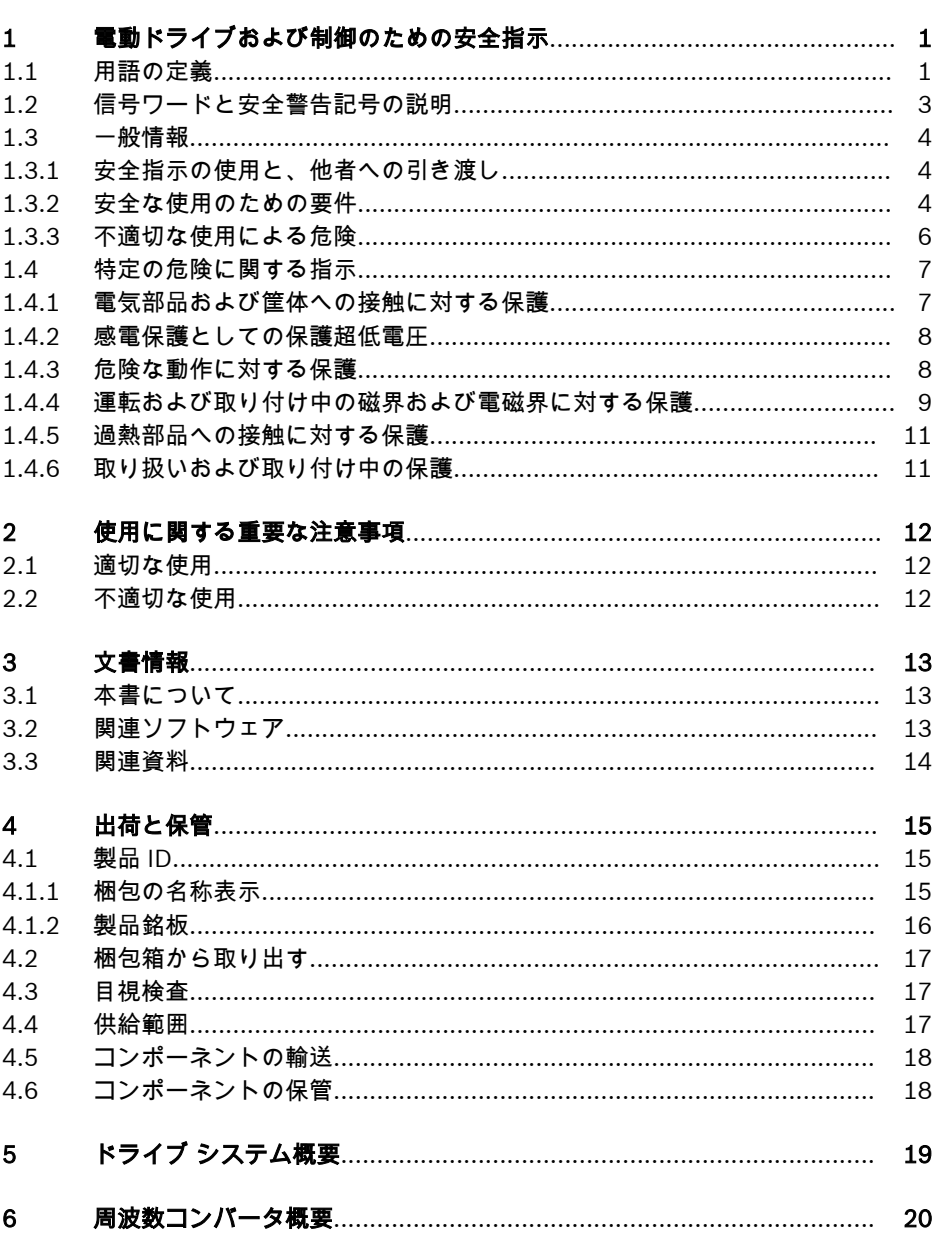

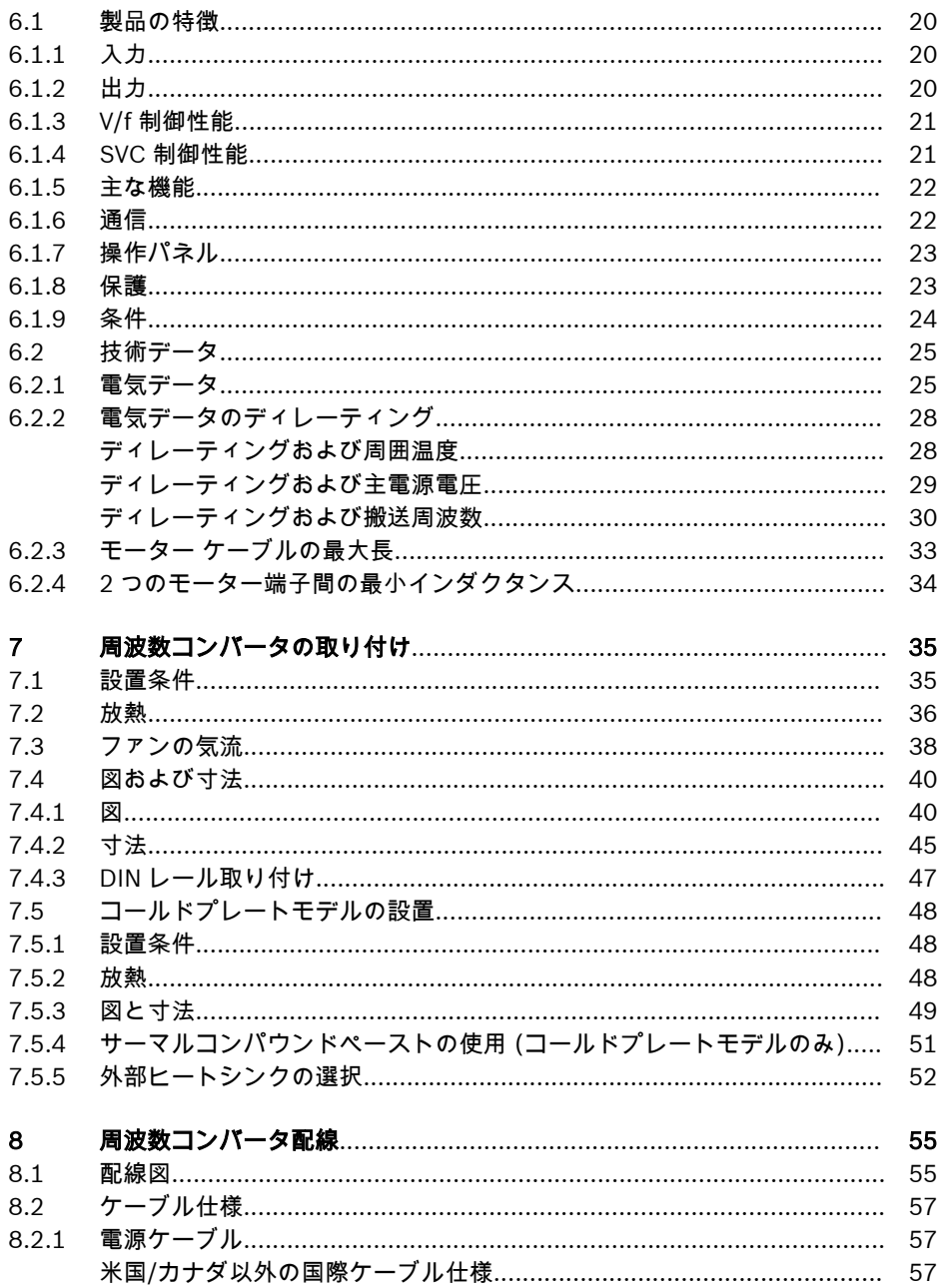

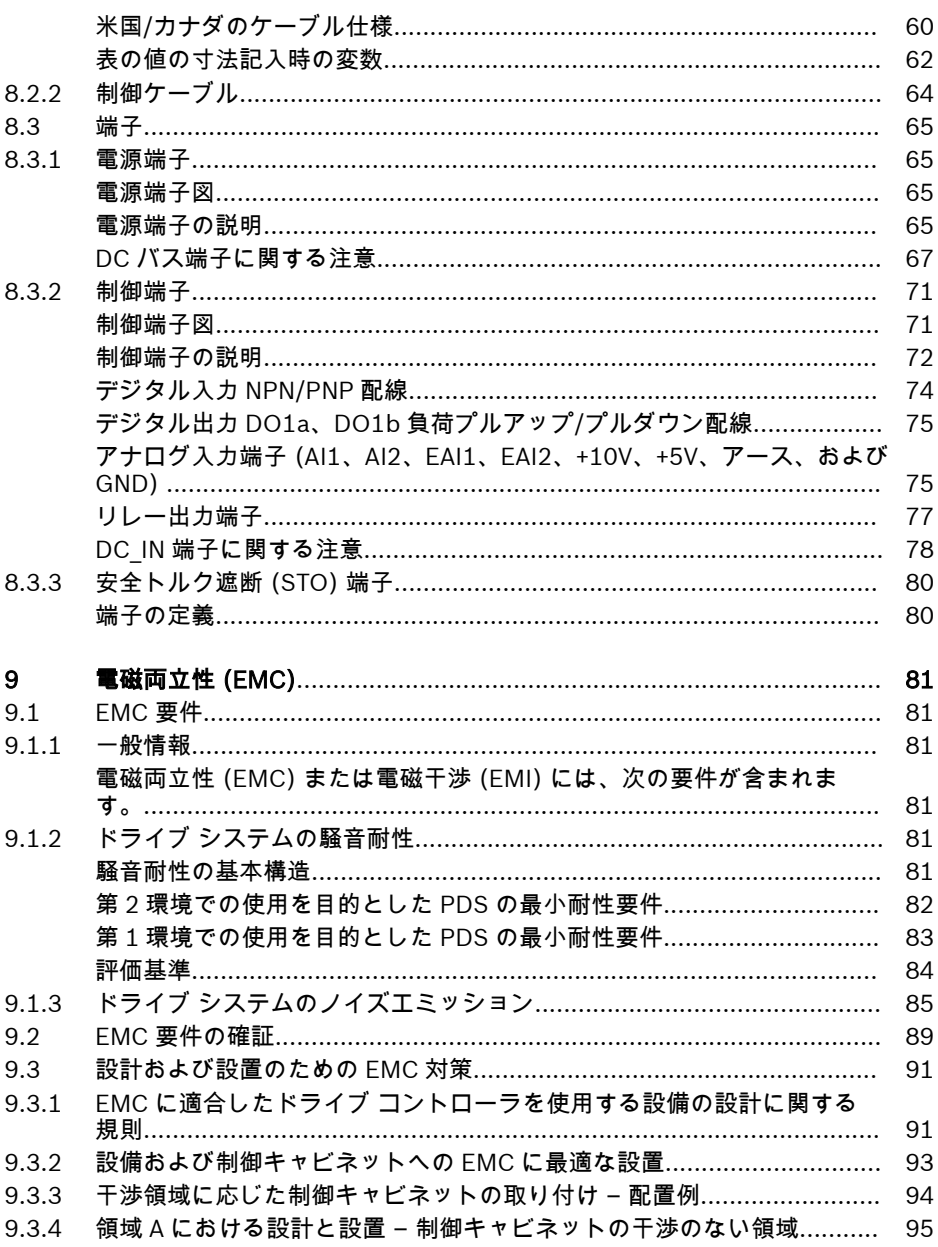

 $XX$ 目次

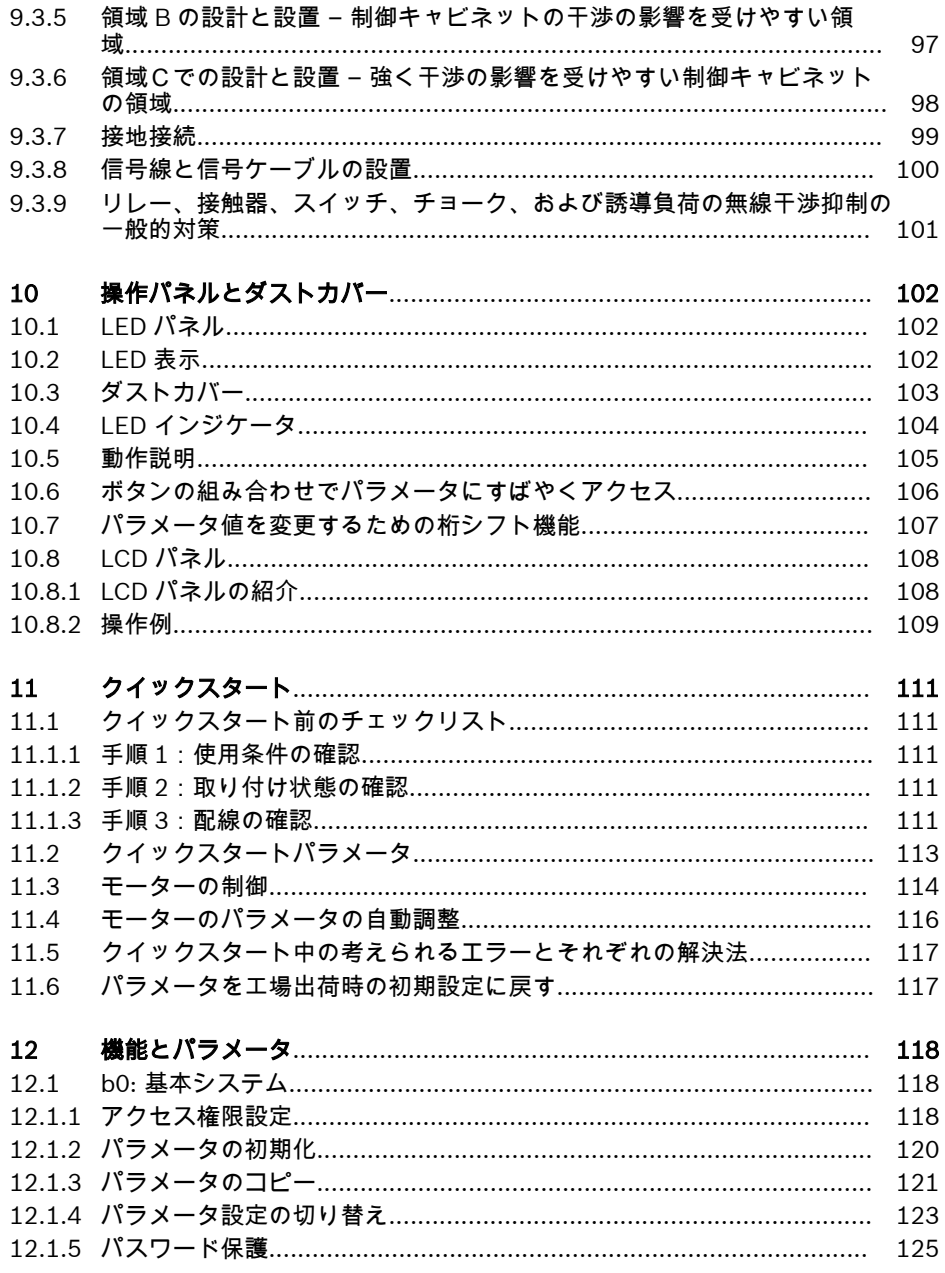

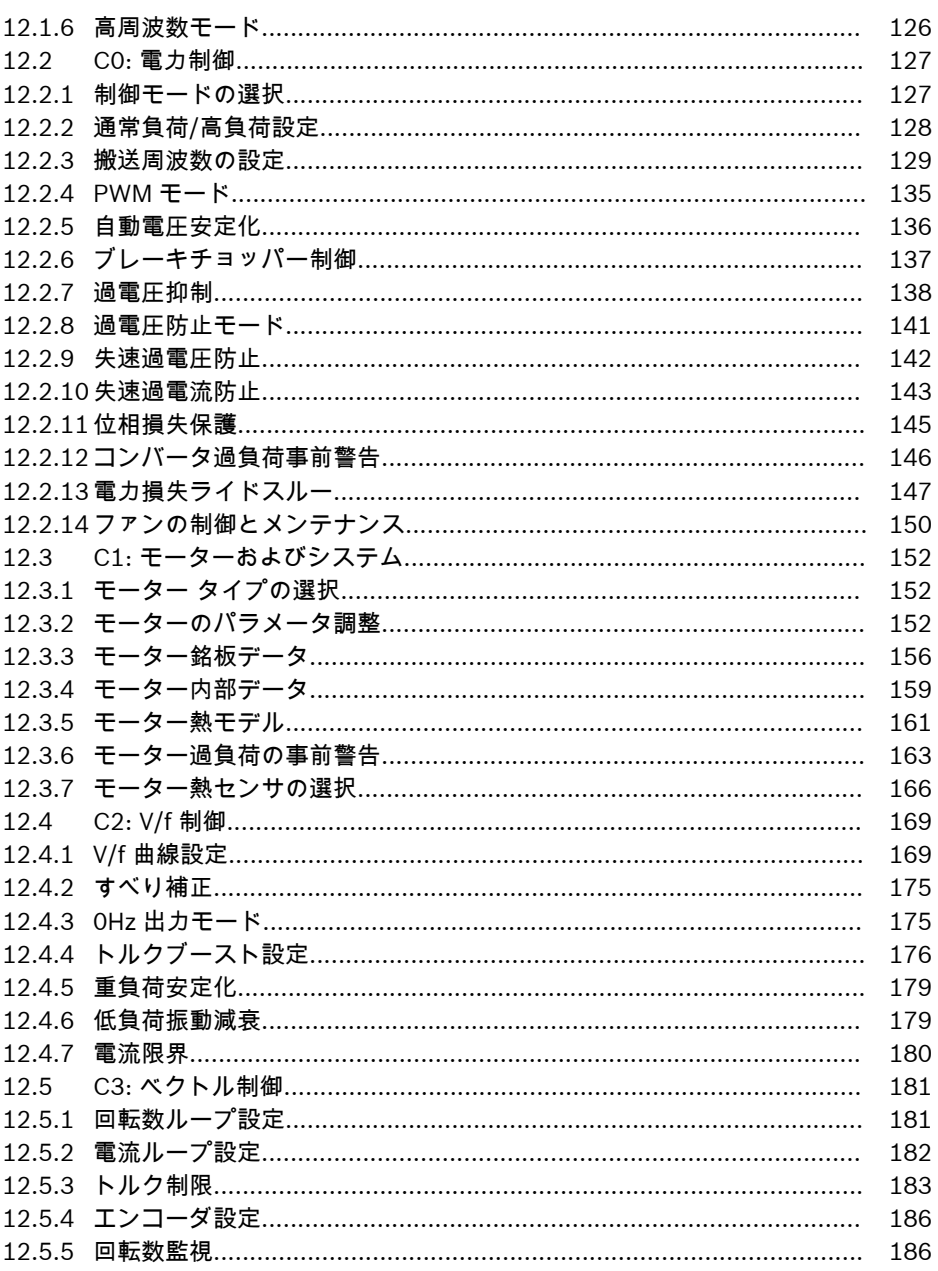

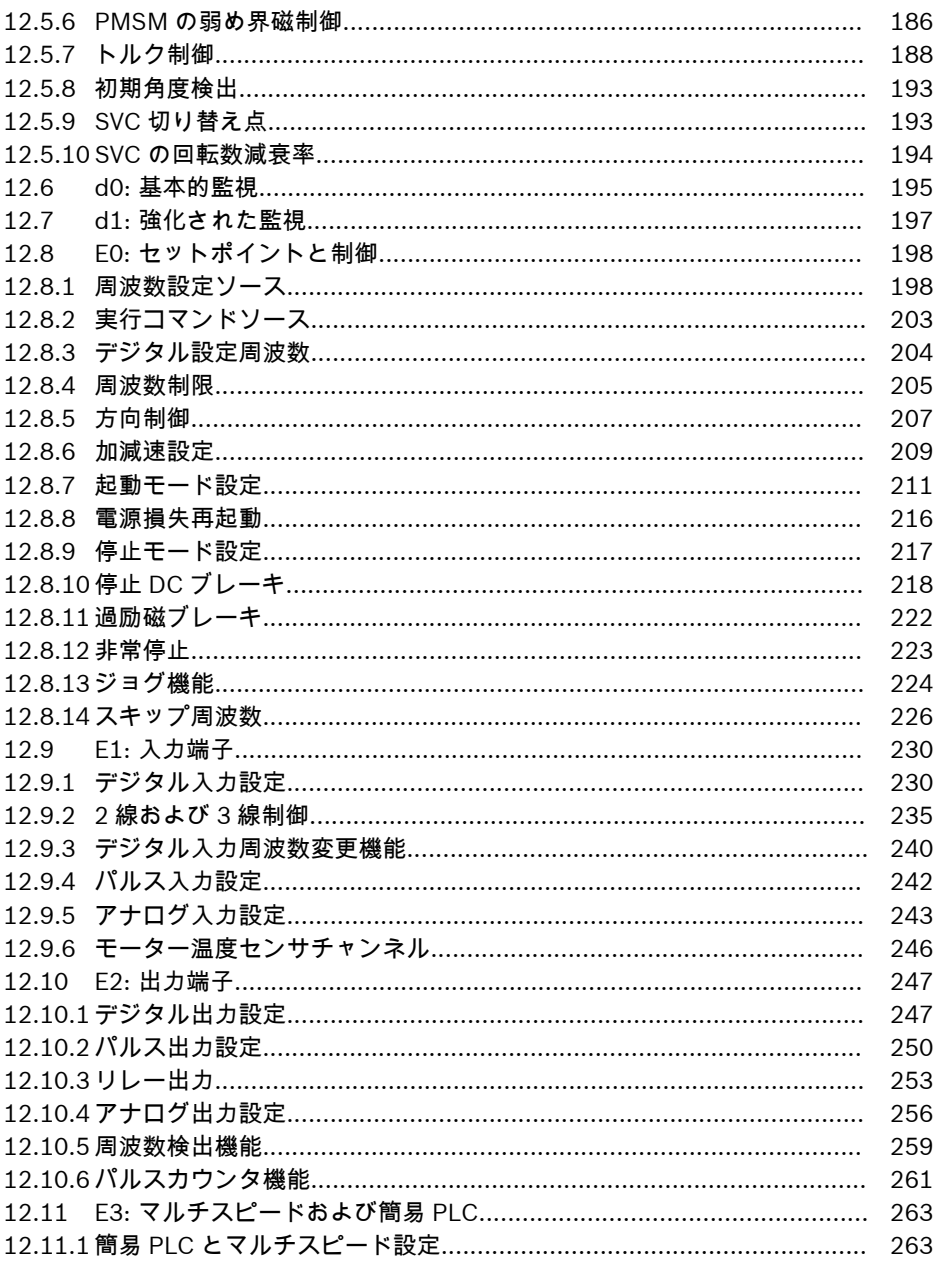

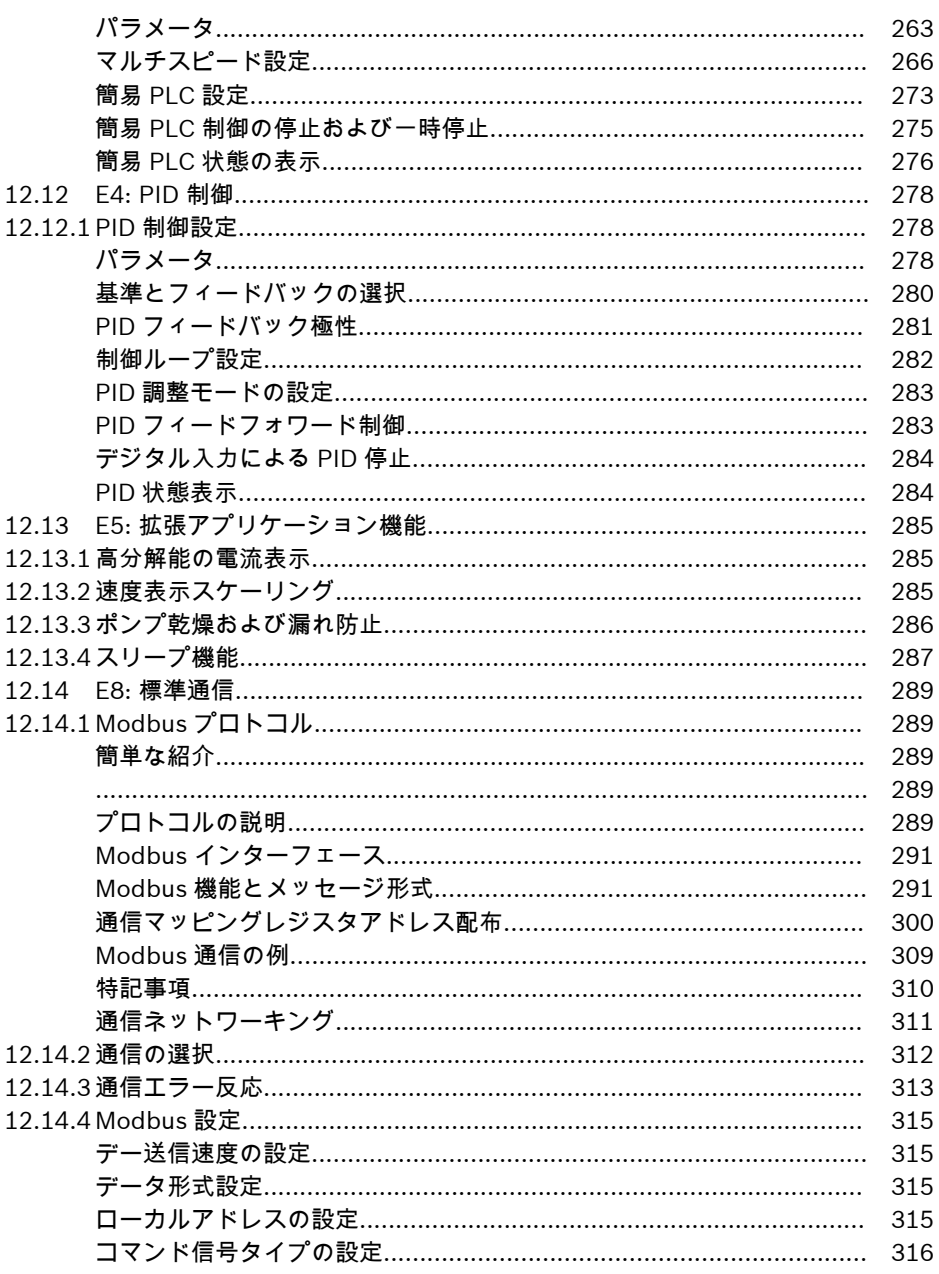

**XXIV** 目次

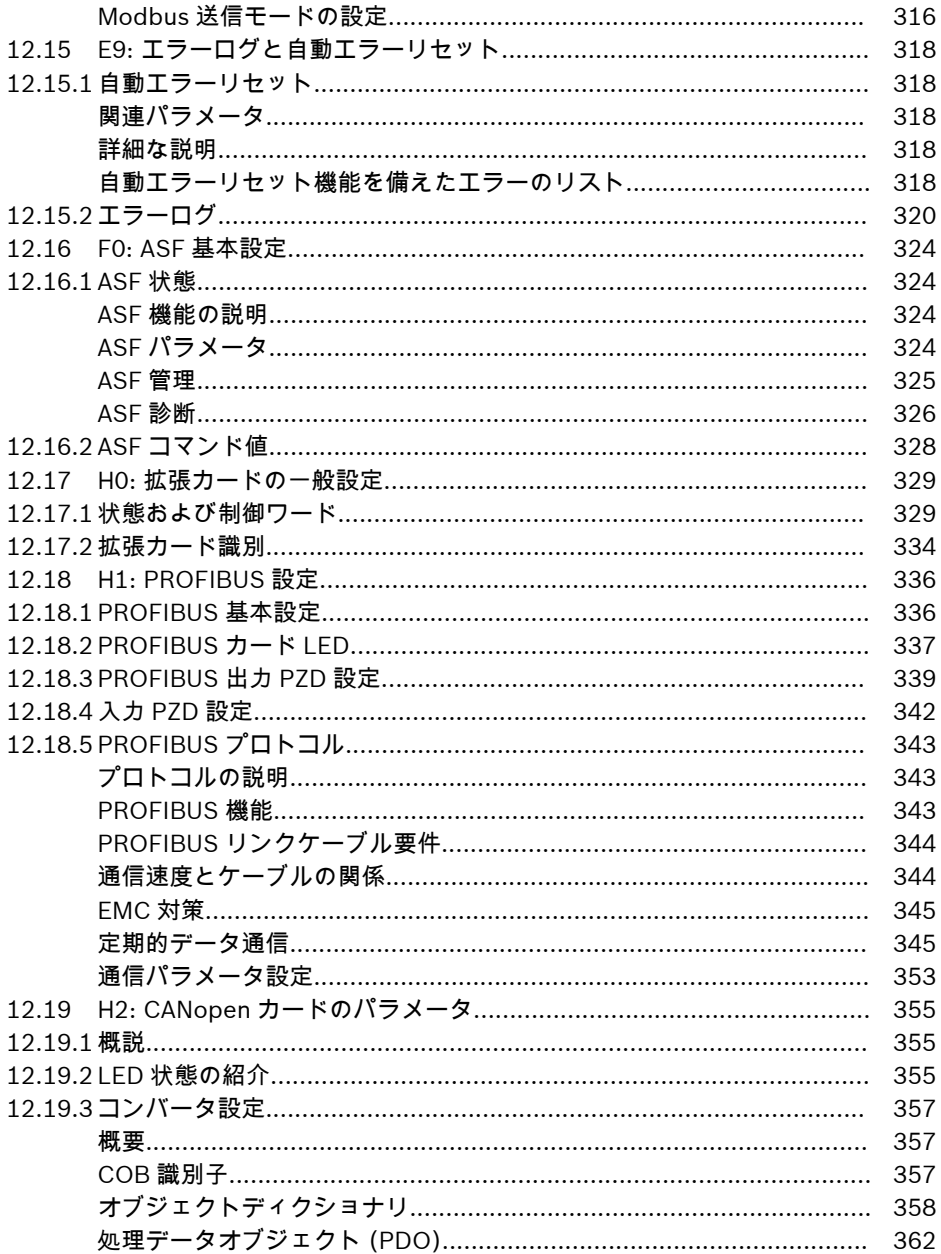

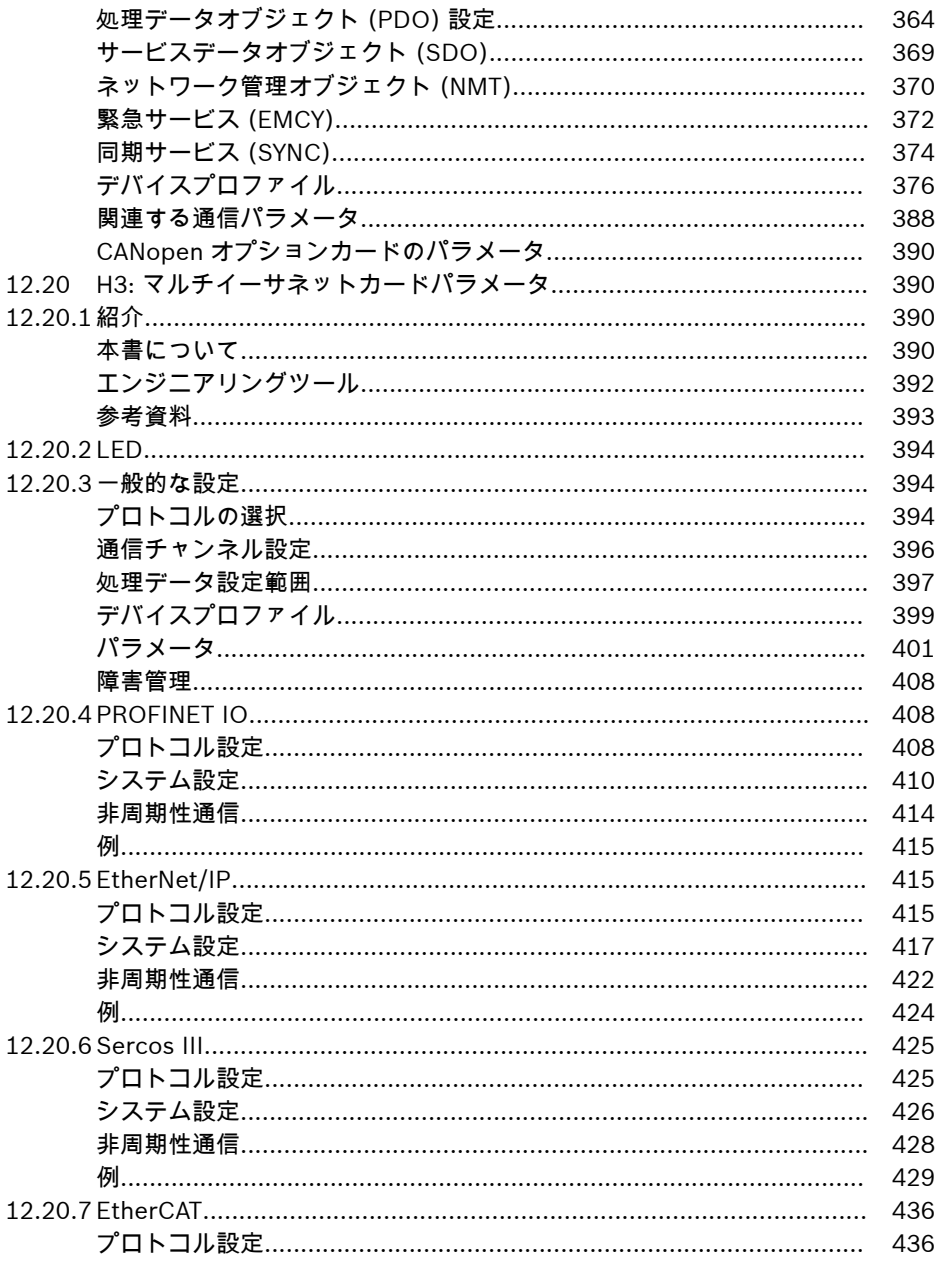

**XXVI** 目次

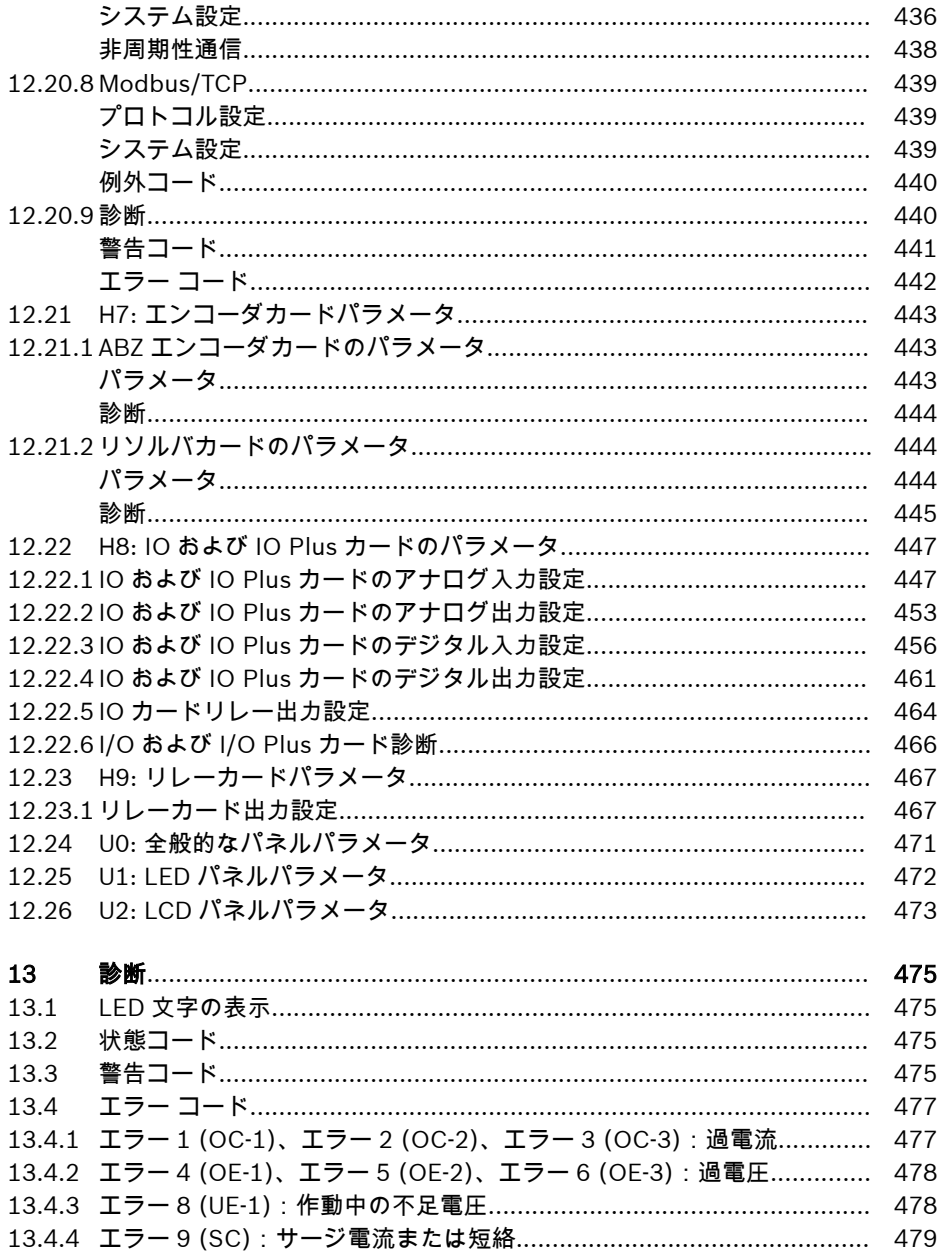

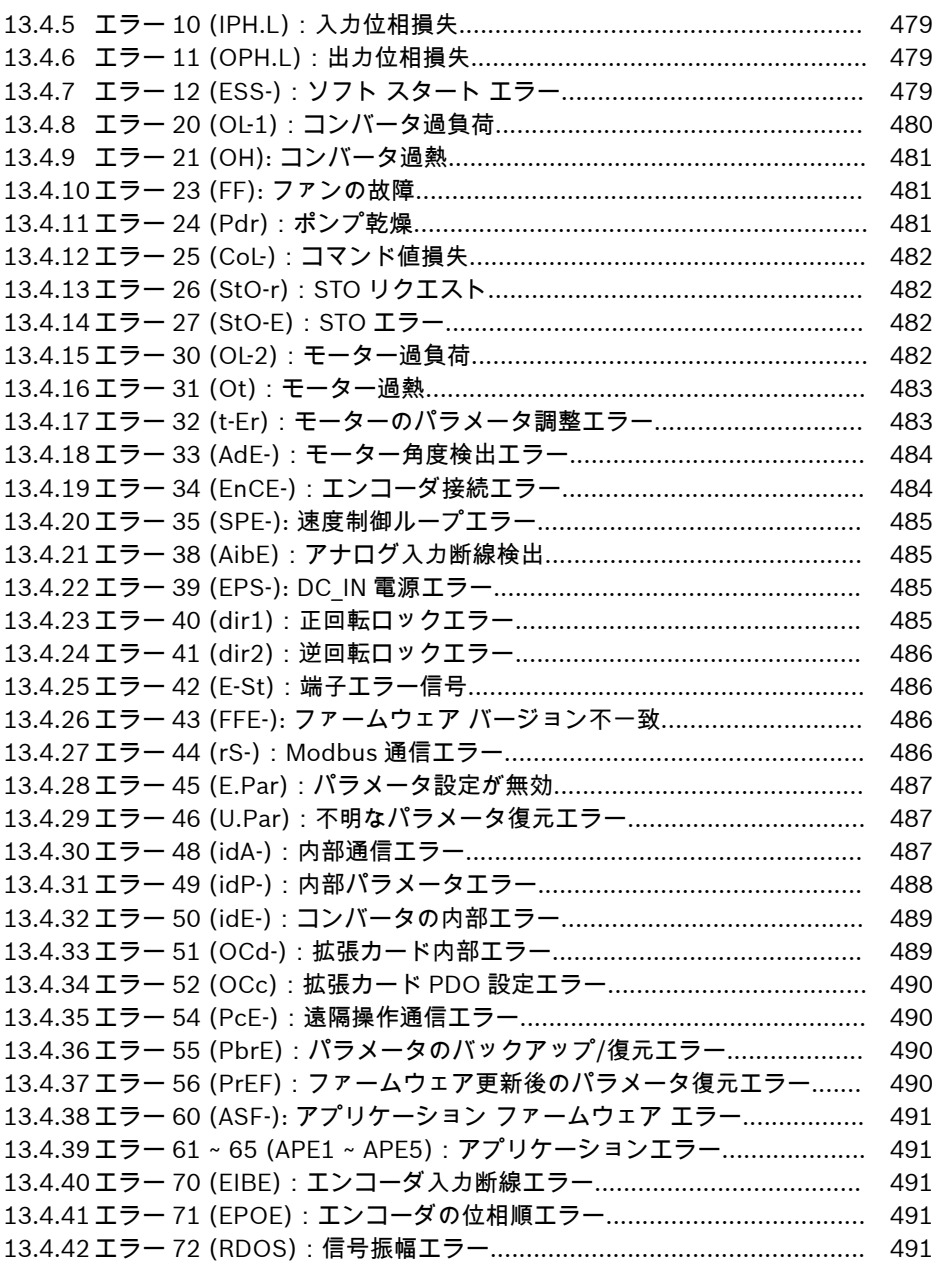

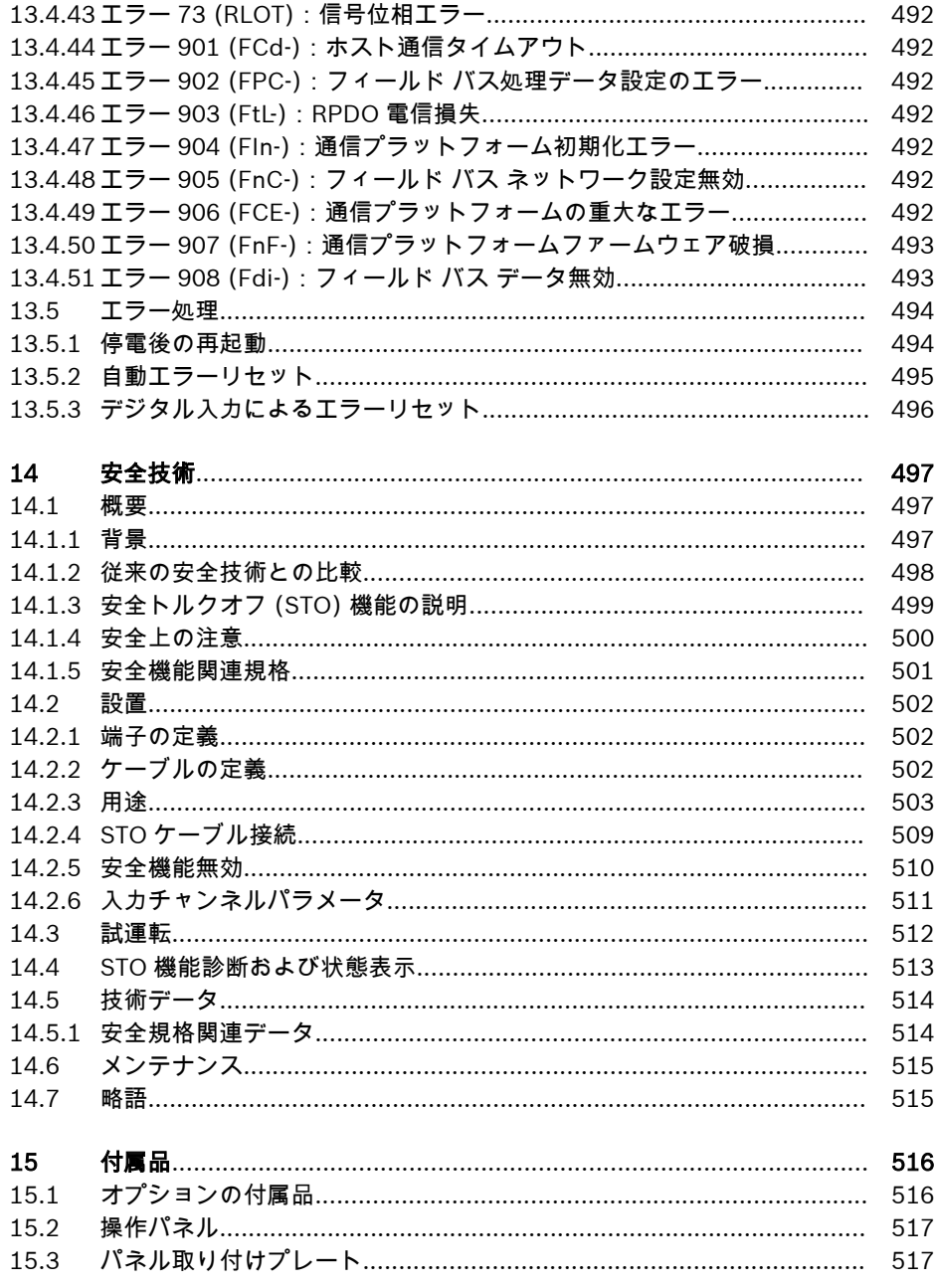

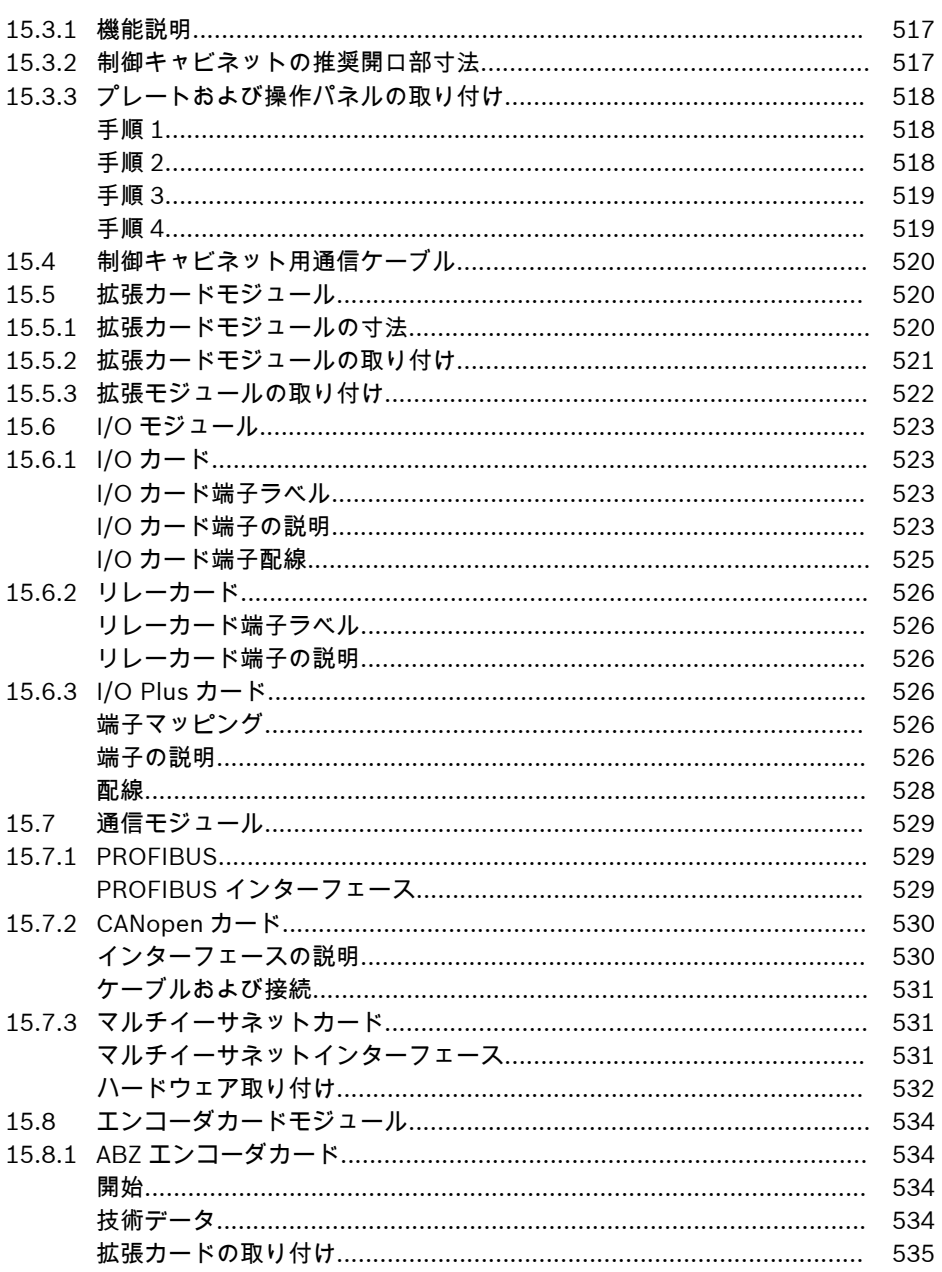

 $XXX$ 目次

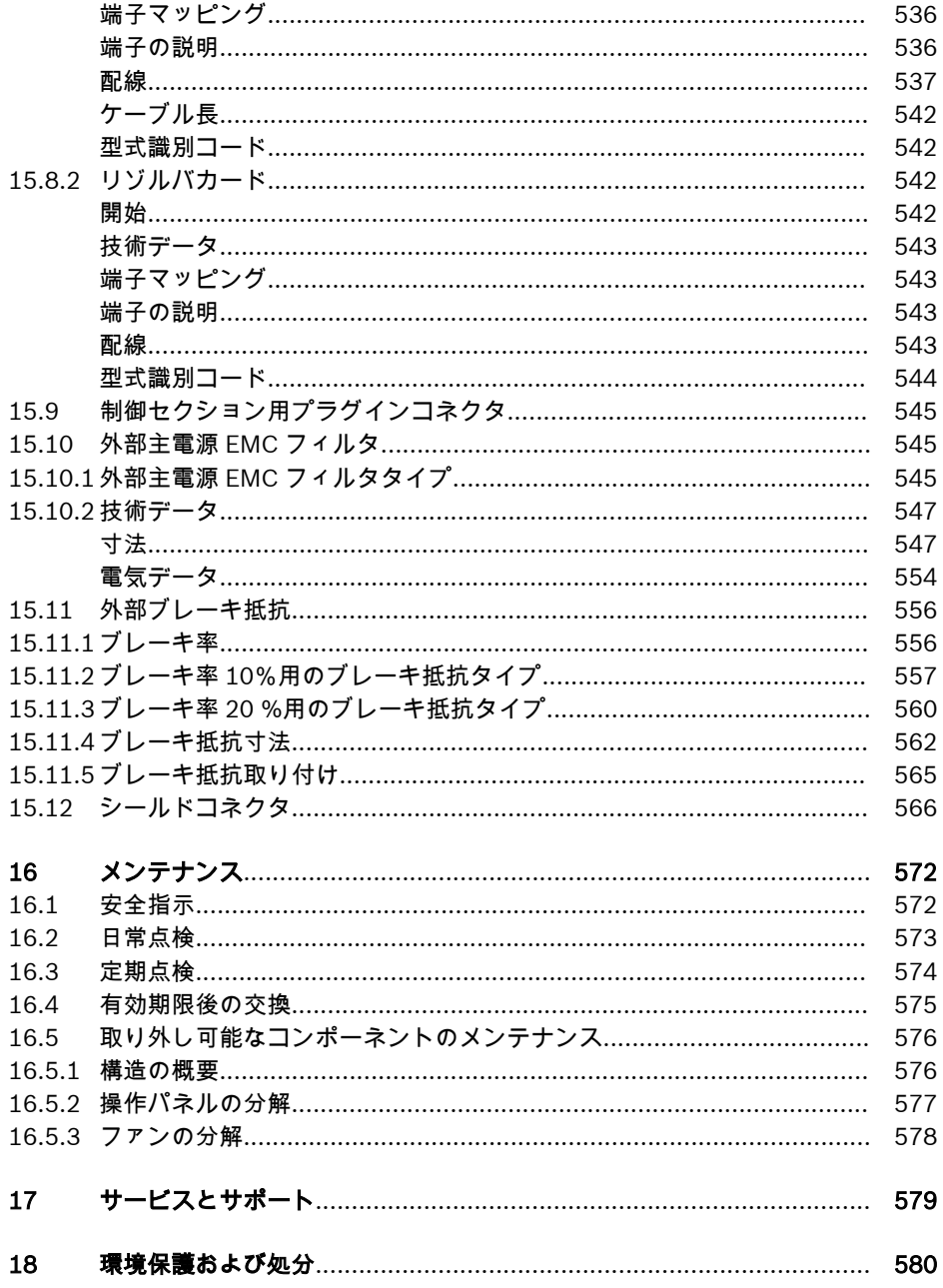

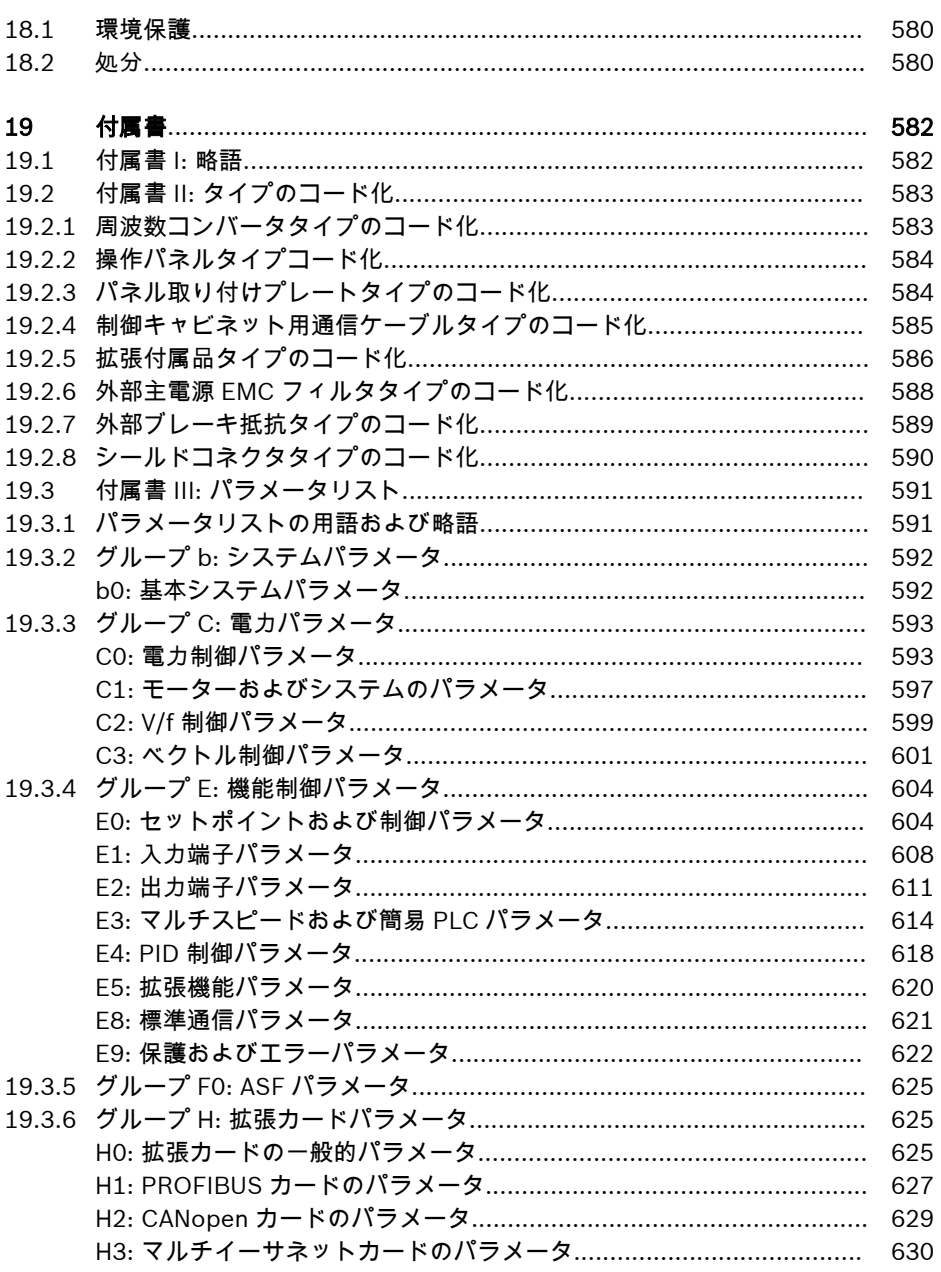

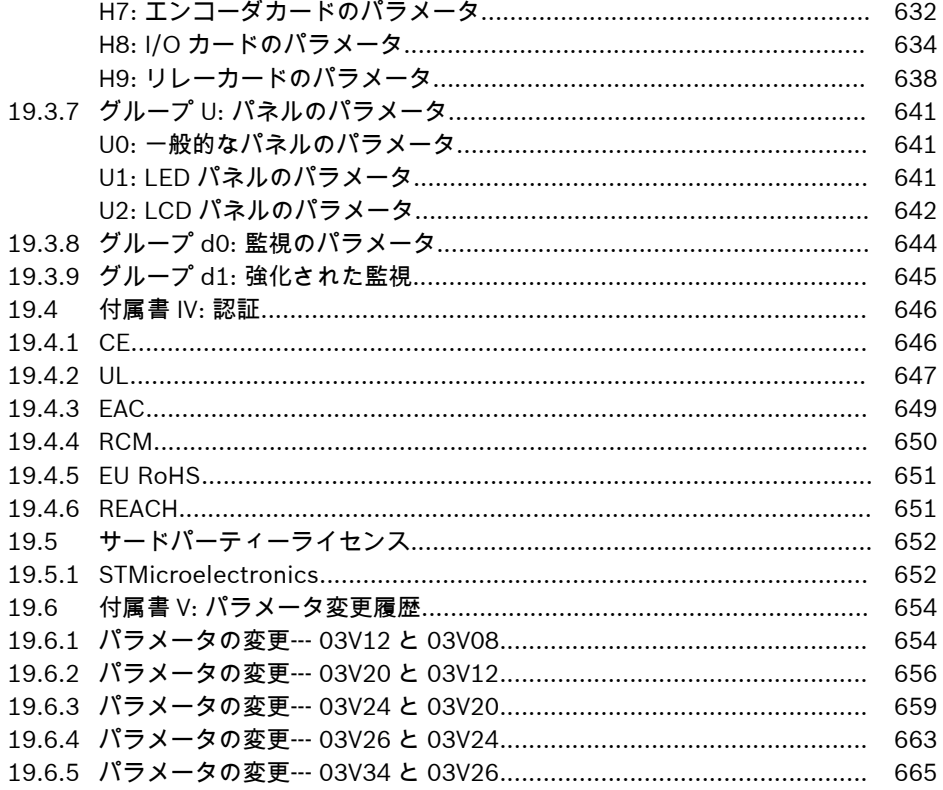

# <span id="page-34-0"></span>1 電動ドライブおよび制御のための安全指示

## 1.1 用語の定義

### 関連資料

文書は、製品の設定、統合、取り付け、設置、試運転、運用、メンテナンス、修理、お よび解体について、使用法と安全関連機能を製品のユーザーに通知するために使用され る文書全体で構成されます。以下の用語は、次のような文書でも使用されます。使用説 明書、取扱説明書、試運転マニュアル、アプリケーションの説明、アセンブリ説明書、 プロジェクト計画マニュアル、安全上の注意、製品添付書など。

### コンポーネント

コンポーネントとは指定された機能を持つ要素の組み合わせで、装置、デバイス、また はシステムの一部です。たとえば、ドライブおよび制御システムのコンポーネントは、 電源ユニット、ドライブ コントローラ、主電源チョーク、主電源フィルタ、モータ ー、ケーブルなどです。

### 制御システム

制御システムとは単一の機能ユニットとして市販されている、相互接続された複数の制 御コンポーネントです。

### デバイス

デバイスとは定義された機能を備えており、ユーザーを対象として個々の商品として市 販される最終製品です。

### 電気備品

電気備品は機械、変圧器、切り替えデバイス、ケーブル、ライン、電力消費デバイス、 回路基板アセンブリ、プラグイン ユニット、制御キャビネットなどに電気エネルギー を生成、変電、送電、配電、または印加するために使用される物を含みます。

### 電動ドライブ システム

主電源とモーター軸間のすべてのコンポーネントを含む電気ドライブシステム; たとえ ば、電気モーター、モーターエンコーダー、電源ユニットおよびドライブ コントロー ラ、また主電源フィルター、主電源チョーク、対応するラインとケーブルのような補 助、追加のコンポーネントをを含みます。

### 設置

設備は定義された目的のため、および定義された場所で相互接続された複数のデバイス またはシステムで、単一の機能ユニットとして市販されることを目的としていないもの から成っています。

### 機械

機械とは相互接続された部品またはユニットで、少なくともその1つが可動する全体で す。このように、機械は対応する機械ドライブ要素、制御および電力回路で構成され、 特定の用途のために組み立てられています。たとえば機械は素材の加工、処理、移動、 または包装を目的としています。「機械」という用語はまた、統合された全体として機 能するような仕方で手配および管理された機械の組み合わせも意味しています。

### 製造者

メーカーは、個人または法人名で市販される製品の設計および製造に責任を持っている 個人または法人。または、最終製品、最終部品、最終要素を使用あるいは、請負業者に 作業を外注することができます。しかし、メーカーは常に製品の全体的な管理を行い、 製品に対して責任を負うために必要な権限を保持する必要があります。

### 製品

製品の例:デバイス、コンポーネント、部品、システム、ソフトウェア、ファームウェ アなど。

## 有資格者

このアプリケーション関連文書での、資格のある作業員とは、電気ドライブと制御シス テムのコンポーネントの設置、取り付け、試運転、操作、ならびにそれが意味する危険 を熟知し、仕事に必要な資格を有している者を指します。これらの資格を満たすには、 特に以下が必要です。

1)電気回路やデバイスの安全な電源オン/オフの切り替えや接地、さらにそれらにマー クを付けるためのトレーニングや説明を受ける、または承認を得ること。

2) 十分に安全な装置を保守および使用するトレーニングまたは説明を受けること。 3)応急措置の指導に出席すること。

### ユーザー

ユーザーとは、市販されている製品を接地、試運転、または使用している人物です。
### 1.2 信号ワードと安全警告記号の説明

利用可能な製品関連資料の安全指示には、特定の信号ワード (危険、警告、注意、また は注記) および、必要に応じて安全警告記号 (ANSI Z535.6-2011 準拠) が含まれます。 信号のワードは、読者に安全指示への注意を喚起し、危険の重大度を識別することを目 的としています。

安全警告記号 (感嘆符が付いた三角形) は、危険、警告、注意の信号ワードの前に付き、 人身傷害の危険を読者に警告するために使用されます。

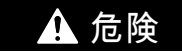

この安全指示に従わない場合、死亡または重度の傷害が発生する。

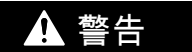

この安全指示に従わない場合、死亡または重度の傷害が発生するおそれがある。

# 注意

この安全指示に従わない場合、軽度または中程度の傷害が発生するおそれがある。

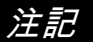

この安全指示に従わない場合、物的損害が発生するおそれがある。

### 1.3 一般情報

#### 1.3.1 安全指示の使用と、他者への引き渡し

最初にこの文書を読むまでは、電動ドライブおよび制御システムのコンポーネントを設 置および操作しようとしてはなりません。このようなコンポーネントで作業を行なう 前に、これらの安全指示およびすべてのユーザー向け資料を読み、理解してください。 コンポーネントのユーザー用資料をお持ちでない場合は、お客様担当の Bosch Rexroth 販売代理店にお問い合わせください。これらのドキュメントをコンポーネントの安全 な運転に関する責任者に速やかに送付するよう依頼してください。

コンポーネントをいかなる形で他者に転売、貸し出しおよび/または譲渡する場合も、 これらの安全指示を、使用者の国の公用語でコンポーネントと一緒に引き渡す必要があ ります。

#### これらのコンポーネントの不適切な使用、本書にある安全指示の不履行、または安全装 置の無効化を含む製品の改造は、資産の損害、傷害、感電または死を招くことがありま す。

#### 1.3.2 安全な使用のための要件

傷害や物的損害のリスクを排除するために、電動ドライブおよび制御システムのコンポ ーネントを最初に試運転する前に、これ以降の指示をお読みください。必ず、これらの 安全指示に従ってください。

- Bosch Rexroth は、安全指示を順守しなかったことに起因する損害には責任を負い ません。
- 試運転前に、自国語で書かれた運転、メンテナンス、および安全指示をお読みくだ さい。入手可能な言語の製品関連資料で完全に理解できない箇所がある場合は、代 理店に問い合わせて明確にしてください。
- 適切で正しい輸送、保管、取り付け、および設置、さらには運転およびメンテナン スに注意を払うことが、コンポーネントを最適かつ安全に運用するための前提条件 です。
- 有資格者だけが、電動ドライブおよび制御システムのコンポーネントで、またはそ の付近で作業ができます。
- Bosch Rexroth により承認された付属品、およびスペア パーツのみを使用してくだ さい。
- 電動ドライブおよび制御システムのコンポーネントが運用される国の安全規制およ び要件に従ってください。
- 電動ドライブおよび制御システムのコンポーネントは、適切に定義された方法のみ で使用してください。"適切な使用"の章を参照してください。
- 利用可能な製品関連資料で指定されている周囲および運用条件に必ず従ってくださ い。
- 機能安全の適用は、製品関連資料、「統合安全技術」で明確かつ明示的に指定されて いる場合にのみ許可されます。許可されていない場合は、除外してください。機能 安全とは、人員の安全のためのリスク低減の方策は、電気、電子、またはプログラ ム可能な制御システムに依存するという安全上の概念です。

● 納品されたコンポーネントの使用に関して製品関連資料で提供されている情報に は、用途および提案に関する例のみが記載されています。

機械および装置の製造業者は、

- 提供されたコンポーネントが個々のアプリケーションに適していることを確認 し、コンポーネントの使用に関してこのアプリケーションドキュメントに記載さ れている情報を確認し、
- 個々のアプリケーションが該当する安全規制および基準に準拠していることを確 認する必要があります。必要な措置、修正、補完を実行します。
- 納品されたコンポーネントの試運転は、コンポーネントが設置された機械や装置が 国の定める規定、安全仕様および使用基準を順守している場合のみ許可されます。
- ドライブを IT システム (非接地電源システム、または高抵抗接地電源システム [30Ω 以上]) に取り付ける場合は、内部 EMC フィルタを切断してください。切断しない場 合、システムは EMC フィルタのコンデンサを介して接地電位に接続されます。この ことは危険の原因となり、ドライブを損傷する場合があります。1 線接地 TN システ ムにドライブを設置する場合は、内蔵 EMC フィルタを切断してください。切断しな いとドライブが損傷します。内部 EMC フィルタが切断されている場合、ドライブは EMC 対応ではありません。
- コンポーネントの技術データ、接続および設置条件は、それぞれの製品関係資料に 記載されており、必ず順守してください。
- ユーザーが考慮する必要のある国の規定
- ヨーロッパ諸国: ヨーロッパ EN 標準に準拠
- **アメリカ合衆国 (USA):** 
	- 米国電気規約 (NEC)
	- 全国電機製造業者協会 (NEMA)、および地域の技術規定
	- 全国防火協会 (NFPA) の規定
- カナダ: カナダ規格協会 (CSA)
- その他の国:
	- 国際標準化機構 (ISO)
	- 国際電気標準会議 (IEC)

### 1.3.3 不適切な使用による危険

- 高電圧および高動作電流感電による生命の危険または重傷の危険!
- 不適正な接続による高電圧!感電による死亡または負傷の危険!
- 危降動作!意図しないモーターの動作による死亡、重傷または物的損害の危険!
- 電動ドライブ システム付近で心臓ペースメーカー、金属製インプラント、および補 聴器を使用する作業者の健康上の危険!
- 高温の筐体表面による火傷の危険!
- 不適切処理により怪我をする危険があります。圧潰、剪断、切断、打撃による負傷!
- バッテリを不適切処理と怪我をする危険があります。
- 加圧ラインの不適切処理により怪我をする危険があります。

### 1.4 特定の危険に関する指示

#### 1.4.1 電気部品および筐体への接触に対する保護

本項では、電圧が 50 ボルトより高い、電動ドライブおよび制御システム **KA** のコンポーネントを取り上げます。

50 ボルト以上の電圧が通電される部品に触れると、人体の危険や感電の原因となる場 合があります。電動ドライブおよび制御システムのコンポーネントを操作する際には、 これらのコンポーネントの一部が危険電圧を通電することは避けられません。

#### 高電圧の危険!感電による生命の危険、負傷の危険、重傷を負う危険があります!

- 有資格者のみが、電動ドライブおよび制御システムのコンポーネントを操作、メン テナンス、および/または修理することを許可されます。
- 電力設備の作業を行う際は一般的な設備および安全性の規定に従ってください。
- 電源をオンにする前に、装置接地導体が、接続ダイアグラムに従ってすべての電気 コンポーネントに永久的に接続されていることが必要です。
- たとえ簡単な測定またはテストの場合でも、装置接地導体がこの目的のために用意 されたコンポーネントのポイントに操作は永久的に接続されていなければ許可され ません。
- 50V 以上の電位になる電気部品にアクセスする前に、電気コンポーネントを主電源 から、または電源ユニットから切断する必要があります。電気コンポーネントが再 接続されることがないように保全します。
- 電気コンポーネントでは、以下の安全面を順守してください。

電源をオフにした後、必ず 5 分間待って、電気コンポーネントにアクセスする前に、 コンデンサの電荷を放電させます。作業を開始する前に通電部品の電圧を測定し、 装置に触れても安全であることを確認します。

- 電源をオンにする前に、その目的のために用意されたカバーやガードを取り付けま す。
- 電源がオンの状態では、コンポーネントの電気接続部に絶対に触れないでください。
- コンポーネントの電源が入っているときは、コネクタを取り外したり、取り付けた りしないでください。
- 特定の条件下では、電動ドライブ システムは、汎用電流に反応する残留電流遮断器 (RCD/RCM) により保護された主電源で運用できます。
- 内蔵デバイスは、制御キャビネットなどの外部筐体を装備することにより、異物や 水の浸入、それに直接手を触れることから保護します。

#### 高筐体電圧および高漏洩電流の危険があります。感電による死亡または負傷の危険!

- 電源をオンにする前、および試運転の前に、電動ドライブおよび制御システムのコ ンポーネントを、接地点の装置接地導体に接地または接続します。
- 電動ドライブおよび制御システムのコンポーネントの装置接地導体を、主電源に常 時、永久的に接続します。漏洩電流は、3.5mA 以上になります。

### 1.4.2 感電保護としての保護超低電圧

保護超低電圧を使用することで、接続装置を超低電圧回路から基本的に絶縁することが できます。

Bosch Rexroth から供給される電動ドライブおよび制御システムのコンポーネントで は、5 から 50 ボルトの間の電圧のすべての接続および端子は、PELV ("保護超低電圧") システムです。基本絶縁のある装置 (プログラミング デバイス、PC、ノートパソコン、 表示ユニットなど) をこれらの接続部に接続することができます。

#### 感電による死亡または負傷の危険!不適正な接続による高電圧!

50 ボルト以上の電圧や回路が含まれている装置の超低電圧回路 (例: 主電源接続) が Bosch Rexroth 製品に接続されている場合、接続されている超低電圧回路は PELV ("保 護超低電圧") の要件に適合している必要があります。

#### 1.4.3 危険な動作に対する保護

接続されたモーターの制御に障害があると危険な動作をすることがあります。以下は 一般的な例です。

- ケーブル接続の不適切な、または誤った配線
- 作業者のエラー
- 試運転前のパラメータの誤った入力
- センサおよびエンコーダの動作不良
- 欠陥のあるコンポーネント
- ソフトウェアまたはファームウェアのエラー

このようなエラーは、装置の電源を入れた直後、あるいは一定期間問題なく運転した後 にも発生することがあります。

電動ドライブおよび制御システムのコンポーネントにおける監視機能は、通常、接続さ れたドライブの動作不良を回避するには十分です。作業者の安全、特に傷害の危険およ び/または物的損害に関しては、これだけでは完全な安全性を確保することはできませ ん。統合された監視機能が有効になるまで、ドライブ動作の障害が発生する可能性があ ると見なす必要があります。ドライブ動作の障害の程度は、制御タイプおよび運転状態 によって異なります。

#### 危険動作!生命の危険、怪我、重傷または物的損傷のリスクがあります。

設備または機械には、電動ドライブおよび制御システムのコンポーネントが設置された 特定の条件で、リスク評価の準備をする必要があります。

リスク評価の結果として、ユーザーは、個人の安全のために、設備側で監視機能および 高いレベルの対応を備える必要があります。設備および機械に適用される安全規定を 考慮する必要があります。安全装置が無効にされたり、回避されたり、起動されなかっ たりすると、予期しない機械の動作や他の欠陥が発生する可能性があります。

#### 事故、傷害、物的損害を避けるために:

- 機械の動作範囲および可動機械部品の範囲の空間を確保し、障害物がないようにし ます。人員が誤って機械の可動範囲に立ち入ることを防ぐために、たとえば以下を 使用してください。
	- 安全フェンス
	- 安全ガード
	- 保護カバー
	- 光バリア
- 安全フェンスや保護カバーが、考えられる最大の運動エネルギーに対応する十分な 強度があることを確認します。
- 作業者の手が届く位置に、緊急停止スイッチを取り付けます。試運転の前に、緊急 停止装置が作動することを確認します。緊急停止スイッチが作動しない場合は、装 置を作動させないでください。
- 意図しない起動を防ぎます。オフスイッチ/オフボタンを使用してドライブの電源接 続を分離するか、安全起動ロックアウトを使用します。
- 危険地域にアクセス、または立ち入る前に、装置が安全な静止状態になっているこ とを確認します。
- 電動ドライブおよび制御システムのコンポーネントへの電力をマスタースイッチを 使用して切断し、以下の場合は再接続されないように保全します (「ロックアウト」)。
	- メンテナンスおよび修理作業
	- 装置の清掃
	- 長期間装置を使用しない場合
- 高周波数の遠隔操作や無線装置を電動ドライブおよび制御システムのコンポーネン ト、および電気回線の付近で使用しないようにします。このようなデバイスの使用 が避けられない場合は、電動ドライブおよび制御システムの初回試運転の際に、こ のような高周波遠隔操作および無線装置を通常使用が可能な位置で操作する場合に 起こり得る動作不良がないか、機械または設置を確認してください。特別な電磁両 立性 (EMC) 試験を実施する必要があることが考えられます。

#### 1.4.4 運転および取り付け中の磁界および電磁界に対する保護

電流が流れている導電体またはモーターの永久磁石によって生成される磁界や電磁界 は、心臓ペースメーカー、金属インプラントおよび補聴器を使用する作業者に重大な危 険となります。

#### 電気装置の近くにいる、心臓ペースメーカー、金属製のインプラントおよび補聴器を使 用する作業者に健康上の危険があります。

- 心臓ペースメーカーおよび金属インプラントを使用している作業者は、以下の領域 に入ることを許可されていません。
	- 電動ドライブおよび制御システムのコンポーネントが取り付けられ、試運転され、 運用される領域。
	- 永久磁石の使用されているモーターの部品が保管、修理または取り付けられてい る領域。

電動ドライブおよび制御のための安全指示

- 心臓ペースメーカーを使用している人がそれらの領域に入る必要がある場合、事前 に医師に相談してください。インプラントされた心臓ペースメーカーへの騒音耐性 には大きな違いがあるため、一般原則を定めることはできません。
- 金属インプラントや金属部品、さらに補聴器を使用している作業者は、上記の領域 に入る前に医師に相談してください。

#### 1.4.5 過熱部品への接触に対する保護

#### 電動ドライブおよび制御システムのコンポーネントの高温の表面。火傷の危険!

- 高温の表面、たとえば、ブレーキ抵抗、ヒートシンク、電源ユニットおよびドライ ブ コントローラ、モーター、巻線、およびラミネートコアなどに触れてはなりませ ん。
- 運転条件によっては、運転中または運転後に、温度が 60°C (140°F) 以上に達する可 能性があります。
- モーターの電源を切った後、モーターに触れる前に、十分な時間そのままにして冷 却させてください。冷却運転には、最長 140 分を要する場合もあります。冷却運転 に必要な時間は、技術データに指定されている熱時定数のおよそ 5 倍となります。
- チョーク、電源、およびドライブ コントローラをオフにした後、手を触れる前に、 15分待って冷却させてください。
- 安全手袋を着用するか、熱い表面に対する作業を行なわないでください。
- 特定用途のために、またそれぞれの安全規制に基づいて、機械または設備の製造者 は、最終用途での火傷による負傷を回避するための対策を講じる必要があります。 これらの方策は、たとえば以下のとおりです。機械または設備に表示された警告、 ガード (遮蔽または防護柵)、または製品関連資料中の安全指示。

#### 1.4.6 取り扱いおよび取り付け中の保護

#### 不適切処理により怪我をする危険があります。圧潰、剪断、切断、打撃による負傷!

- 事故防止の関連法規制を順守してください。
- 取り付けおよび輸送には、適切な機器を使用してください。
- 適切な対策を講じて、妨害や圧潰を回避してください。
- 常に適切な工具を使用してください。指定された場合は、特殊な工具を使用してく ださい。
- 巻上機および工具を正しく使用してください。
- 適切な保護設備 (たとえば、ヘルメット、安全ゴーグル、安全靴、安全手袋など) を 使用してください。
- ハンギング ロードの下に立たないでください。
- 転倒の危険があるため、床に飛び散った液体はすぐに拭き取ってください。

# 2 使用に関する重要な注意事項

### 2.1 適切な使用

Bosch Rexroth 製品には、最先端の開発および製造技術が反映されています。これらの 製品は、出荷前に検証されており、操作の安全性と信頼性が保証されています。

製品は適切な方法でのみ使用できます。適切な方法で使用しない場合は、物的損害や人 身事故につながる状況が発生する可能性があります。

Bosch Rexroth は、製造業者として、不適切な使用によって引き起こされ **KA** るいかなる損害に対しても責任を負いません。そのような状況では、不適 切な使用によって引き起こされた損害の賠償に対する保証および権利は失 われます。危険に対するすべての責任は、使用者が全面的に負うことにな ります。

Bosch Rexroth 製品の使用前に、製品の適切な使用のための前提条件がすべて満たされ ていることを確認してください。

- 形式を問わず、弊社製品の使用法を決定および計画する担当者は、関連する安全指 示を読んであらかじめ理解し、適切な使用に精通する必要があります。
- 製品がハードウェアの形式で提供された場合、製品の元の状態が維持される必要が あり、構造上の変更を加えることは許可されていません。
- ソフトウェア製品を逆コンパイルしたり、ソースコードを変更したりすることは許 可されていません。
- 破損した、または欠陥のある製品を取り付けたり、運転に使用したりしないでくだ さい。
- 製品が関連する資料で説明されている方法で設置されていることを確認してくださ い。

### 2.2 不適切な使用

本書で説明されている操作条件の範囲外および指示された技術データや仕様の範囲外 で周波数コンバータを使用することは「不適切な使用」と定義されます。

周波数コンバータ以下の条件下では使用しないでください。

- 指定された周囲条件に適合しない運転条件にあるとき。たとえば、これらには水中、 極端な温度変化や極端な高温下で運転することが含まれます。
- また、Rexroth によって明示的に許可されていない用途で周波数コンバータを使用す ることはできません。一般的な安全指示に説明されている仕様に忠実に従ってくだ さい。

# 3 文書情報

### 3.1 本書について

この取扱説明書には、製品に関連する必要なデータと情報が含まれており、他のいずれ のタイプの関連資料にも基礎となります。

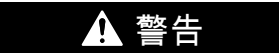

#### 不適切なアプリケーションや機械の操作、および設置は、人身傷害または物的損害の原 因となります。

本書の説明を一読し、完全に理解するまでは、製品の設置や運用を行わないでくださ い。

# 3.2 関連ソフトウェア

● IndraWorks

www.boschrexroth.com をクリックし、[製品] > [電気ドライブおよび制御] > [エ ンジニアリング] > [ソフトウェアツール] > [IndraWorks エンジニアリング] > [ダ ウンロード] を選択してソフトウェアパッケージをダウンロードします。

● ConverterWorks

www.boschrexroth.com をクリックし、[製品] > [電気ドライブおよび制御] > [周 波数コンバータ] > [EFC3610 (EFC5610)] > [ダウンロード] を選択し、ソフトウェ アパッケージをダウンロードします。

文書情報

# 3.3 関連資料

他のタイプまたは言語で入手可能な文書に関しては、最寄りの Bosch Rexroth の販売 パートナーに問い合わせるか、次のサイトで確認してください。

www.boschrexroth.com/various/utilities/mediadirectory/

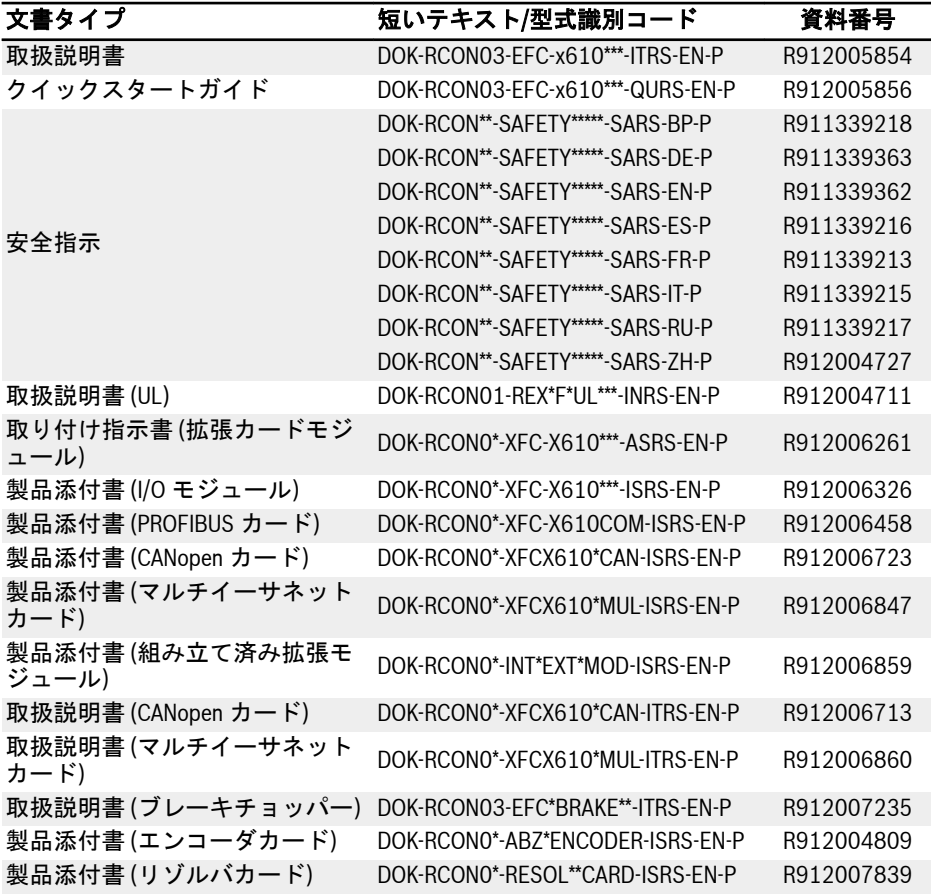

表 3-1: 関連資料の概要

# 4 出荷と保管

# 4.1 製品 ID

# 4.1.1 梱包の名称表示

受領後すぐに、梱包の名称表示のモデル情報が、お客様が注文したモデルと同じかどう かを確認してください。モデルが間違っている場合は、Bosch Rexroth 販売代理店にご 連絡ください。

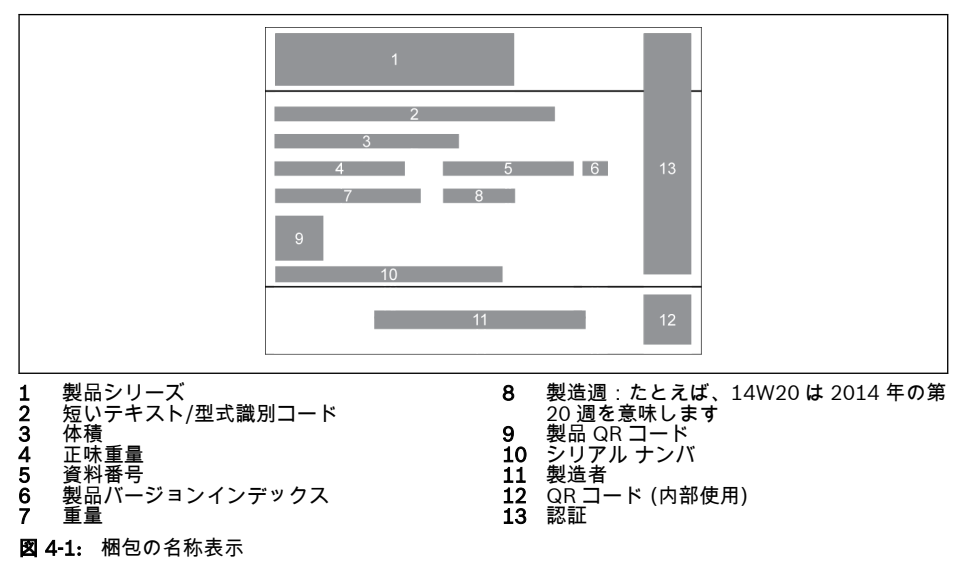

出荷と保管

### 4.1.2 製品銘板

開梱後すぐに、製品銘板のモデル情報が、お客様が注文したモデルと同じかどうかを確 認してください。モデルが間違っている場合は、Bosch Rexroth 販売代理店にご連絡く ださい。

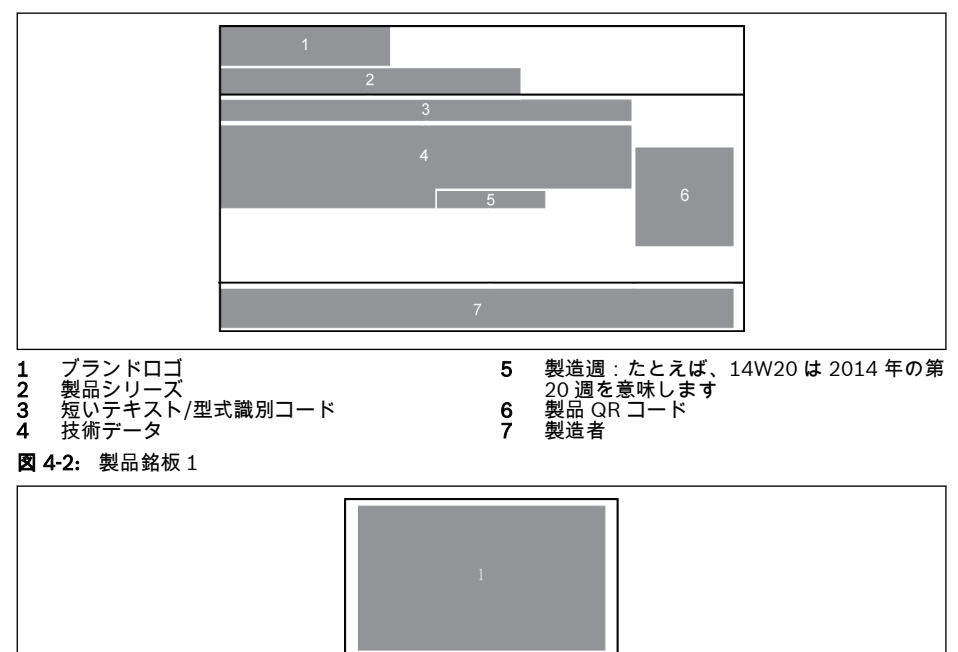

1 認証

図 4-3: 製品銘板 2

## 4.2 梱包箱から取り出す

装置の側面には、ユーザーが梱包箱からデバイスを取り出す (または吊上げる) ための 4 つのアイボルトがあります。

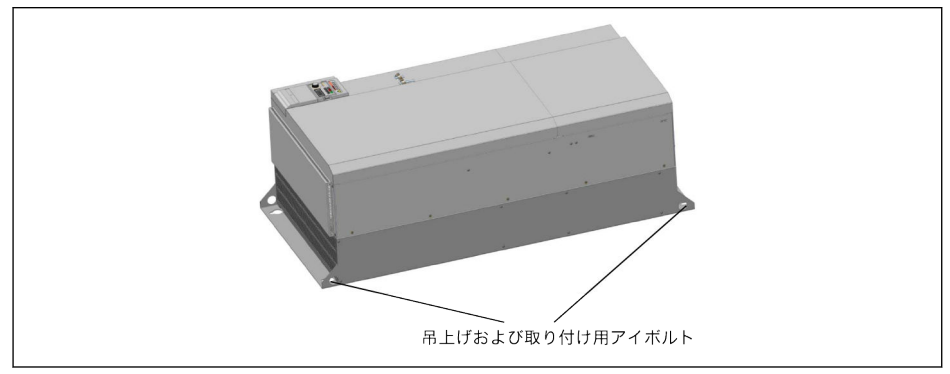

図 4-4: 吊上げおよび取り付け用アイボルト

# 4.3 目視検査

開梱後すぐに、変形や部品のゆるみなどの輸送上の損傷がないか製品を確認してくださ い。破損がある場合は、すぐに運送業者に連絡し、状況の完全な確認を手配してくださ い。

このことは、梱包が破損していない場合にも当てはまります。 陉

# 4.4 供給範囲

以下の標準付属品のいずれかが不足している場合は、Bosch Rexroth の販売代理店にご 連絡ください。

- 周波数コンバータ EFC x610 (型式識別コードによる)
- 安全指示 (多言語)
- クイックスタートガイド
- 取扱説明書 (UL)

# 4.5 コンポーネントの輸送

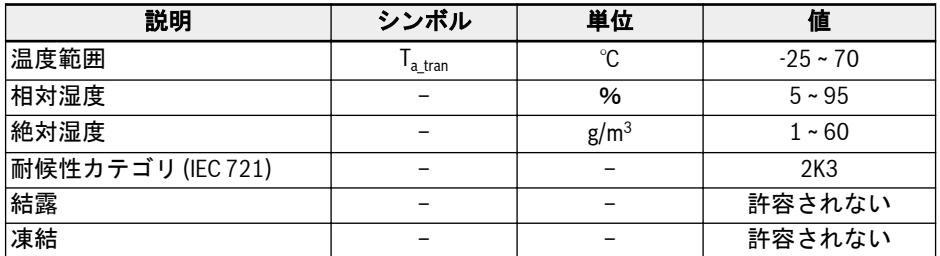

表 4-1: 輸送条件

# 4.6 コンポーネントの保管

#### Δ 注意

### 長期保管によるコンポーネントの損傷。

#### 周波数コンバータには、保管中に劣化する可能性のある電解コンデンサが含まれていま す。

これらのコンポーネントを長期間保管する場合は、年に 1 回操作することが必要です。

- U<sub>LN</sub> 電力未満で、周波数コンバータ EFC x610 を少なくとも 1 時間稼働させてくだ さい。
- 電解コンデンサの詳細については、サービスにお問い合わせください。

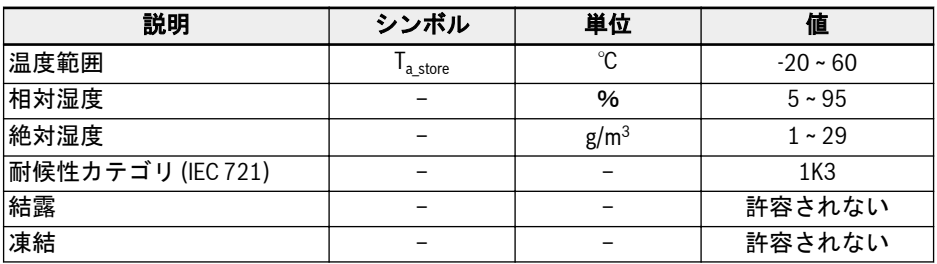

表 4-2: 保管条件

# 5 ドライブ システム概要

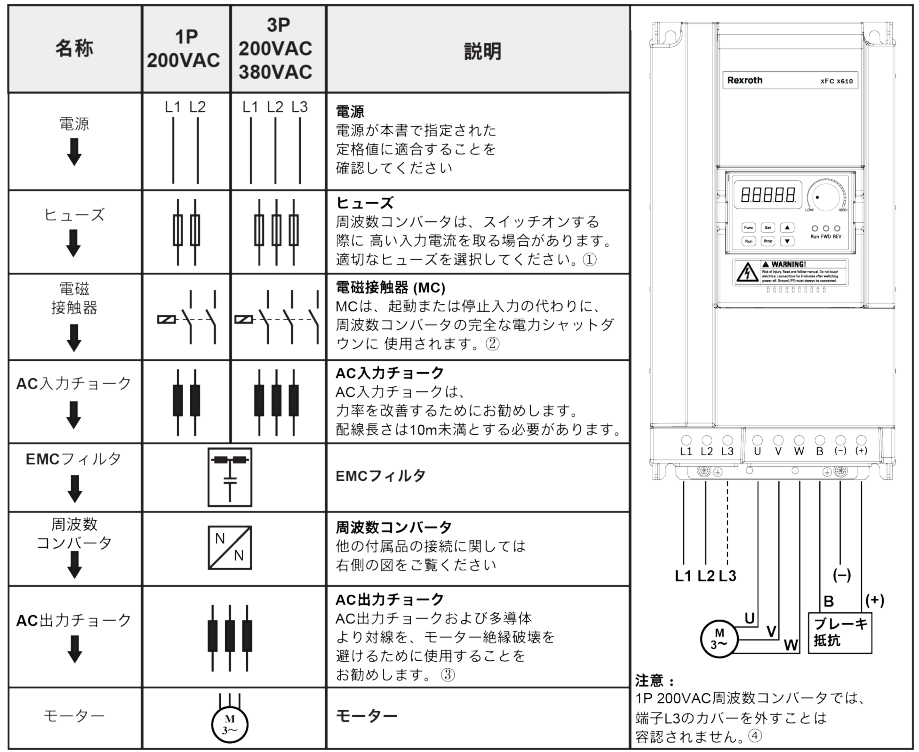

図 5-1: ドライブ システム概要

①:適切なヒューズの選択には、57 ページ "[電源ケーブル](#page-90-0)" 8.2.1 章 を **KA** ご覧ください。

> ②:接触器をオンとオフを頻繁に切り替えると、リレー接点と DC バスコ ンデンサの寿命が短くなり、コンデンサの充電と電流限界のための抵抗が 破損する可能性があります。スイッチのオンとオフの間隔時間は毎回 15 分より長くすることをお勧めします

> ③:AC 出力チョークを使用するかどうかは次の要因によります:モータ ー ケーブルの長さ、シールド、および分布容量、そしてモーターの絶縁。

④:端子 (+)、(-)、および B のカバーは必要に応じて外せます。

# 6 周波数コンバータ概要

# 6.1 製品の特徴

# 6.1.1 入力

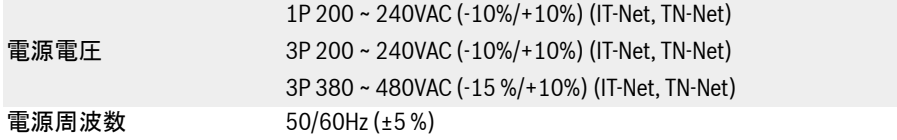

## 6.1.2 出力

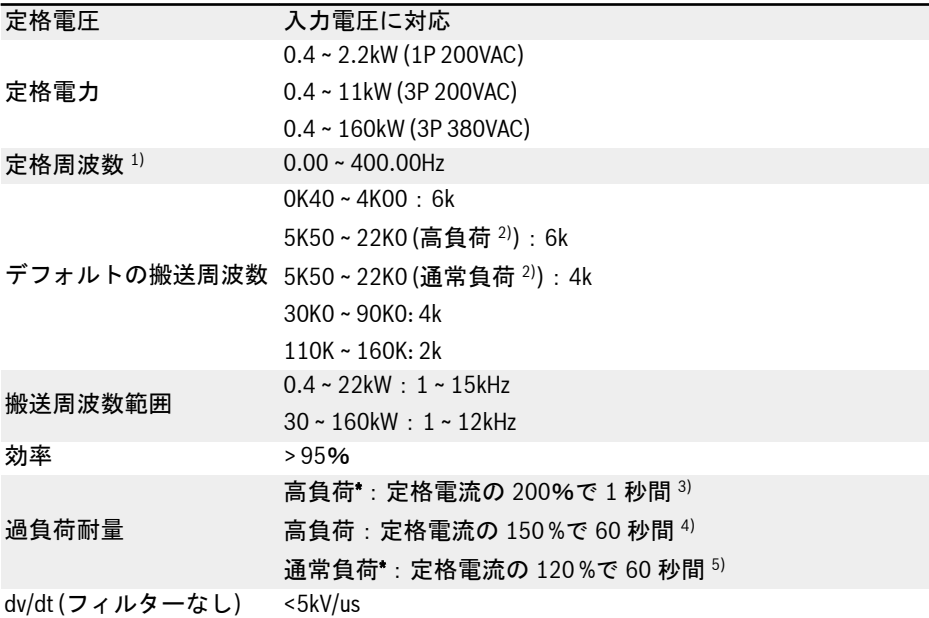

 $R_{\mathcal{F}}$ 1): [高周波モデル](#page-159-0)の定格出力周波数は 0 ~ 1,000Hz です。

> $2)$ : 高負荷/通常負荷は、5K50 以上のモデルに適用されます。3P 200VAC モデルでは、高負荷のみが入手可能です。

> 3): HD 定格電流の 200%で 1 秒間、次に過負荷の影響から回復のために定 格電流で 19 秒間、この後次の過負荷期間となります。

> 4): HD 定格電流の 150 %で 60 秒間、次に過負荷の影響から回復のために 定格電流で 540 秒間、この後次の過負荷期間となります。

> 5): ND 定格電流の 120 %で 60 秒間、次に過負荷の影響から回復のために 定格電流で 540 秒間、この後次の過負荷期間となります。

3P 200 ~ 240VAC モデルは高負荷アプリケーションのみとなります。3P **KA** 200 ~ 240VAC モデルの過負荷耐量は 3P 380VAC モデルと同じです。

### 6.1.3 V/f 制御性能

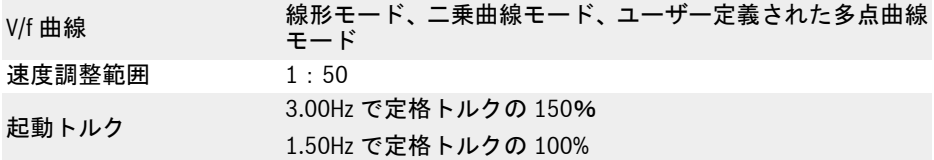

#### 6.1.4 SVC 制御性能

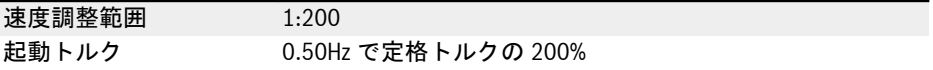

### 22/667

# 6.1.5 主な機能

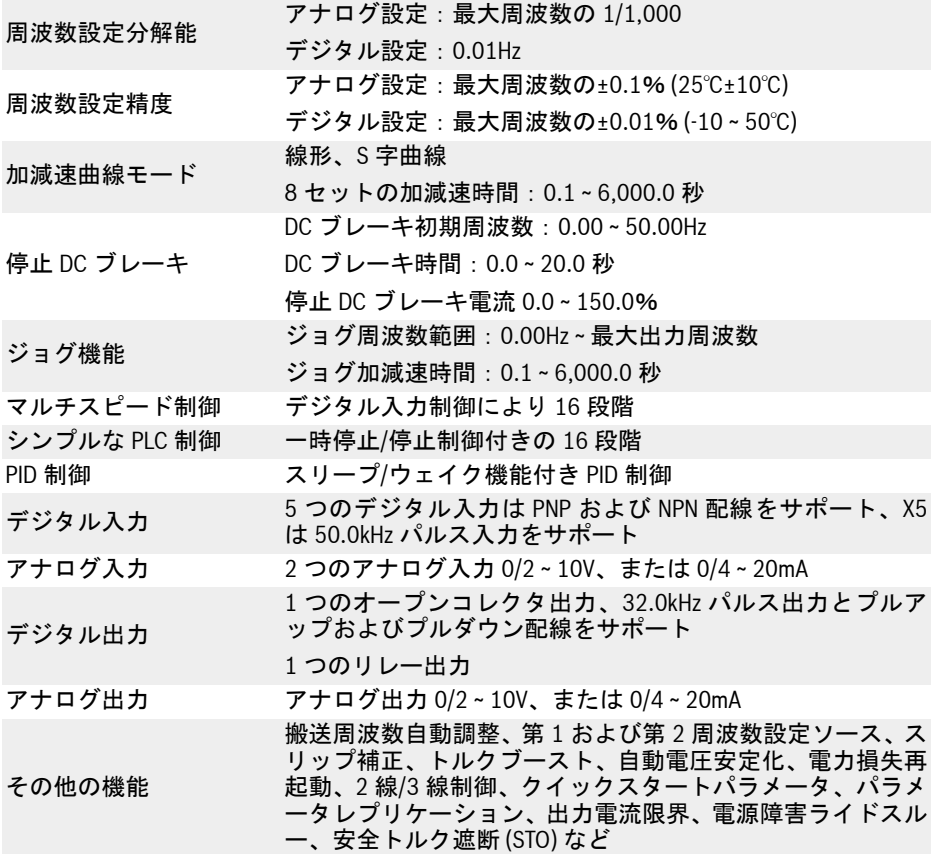

# 6.1.6 通信

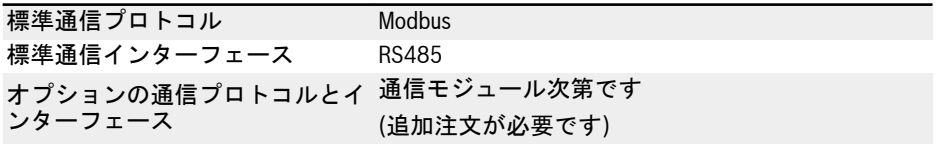

### 6.1.7 操作パネル

表示:パラメータ、設定、状態コード、警告コード、エラー コードを表 示

LED パネル ボタン:パラメータの設定、表示の切り替え、警告のリセット、実行およ び停止コマンドの実行、パラメータグループ/コード/値の増減

ポテンショメータ:周波数設定

インジケータ:Run、FWD、REV

ダストカバ Run、FWD、REV、および電力の表示\*

 $\mathbb{R}$ \*: インジケータは、拡張モジュールが使用されていない場合にのみ表示さ れます。

### 6.1.8 保護

ー

過電流保護、過/不足電圧保護、サージ電流/短絡回路保護、入出力位相損失保護、コン バータ加熱/低温保護、モーター過負荷保護、モーター過熱保護、方向ロック保護、ア ナログ入力断線検知など

# <span id="page-57-0"></span>24/667

周波数コンバータ概要

## 6.1.9 条件

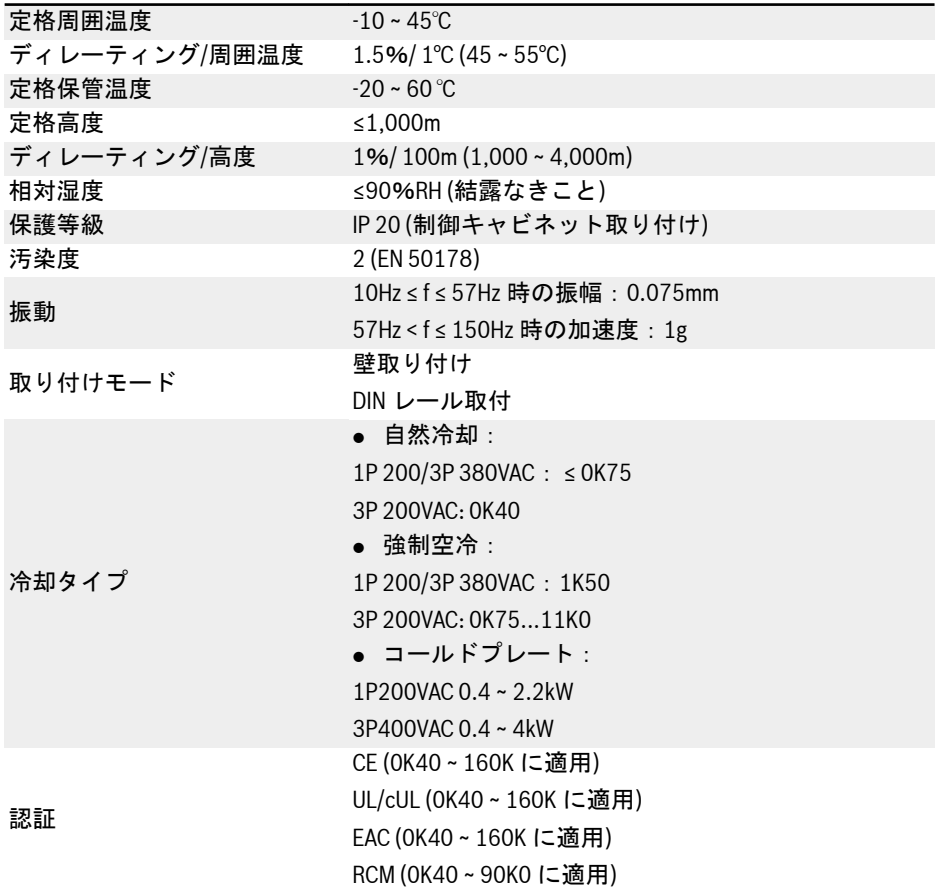

# 6.2 技術データ

# 6.2.1 電気データ

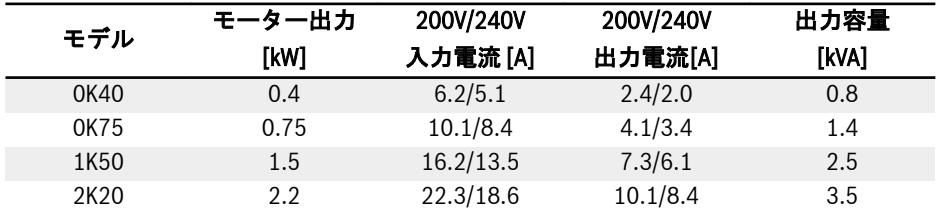

表 6-1: 1P 200VAC 0K40 ~ 2K20 の電気データ

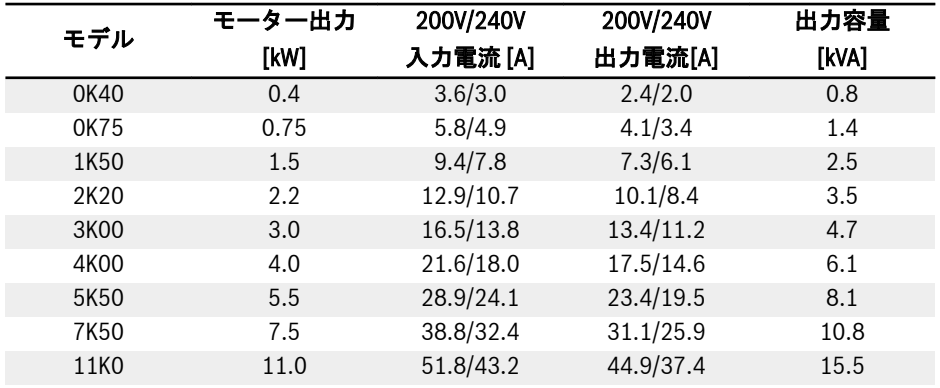

表 6-2: 3P 200VAC 0K40 ~ 11K0 の電気データ

**エミング 3P 200VAC: EFC 5610 のみで使用可能。** 

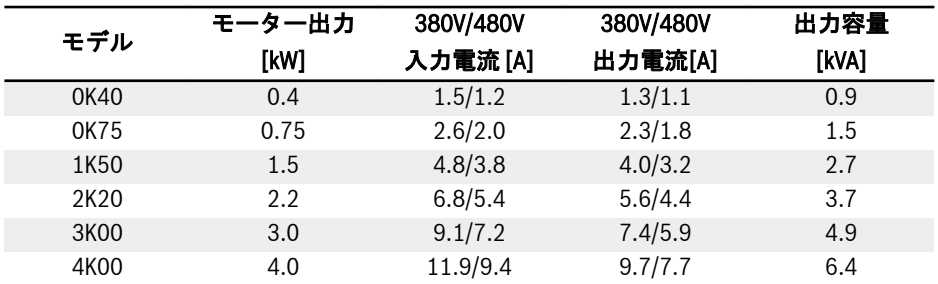

表 6-3: 3P 380VAC 0K40 ~ 4K00 の電気データ

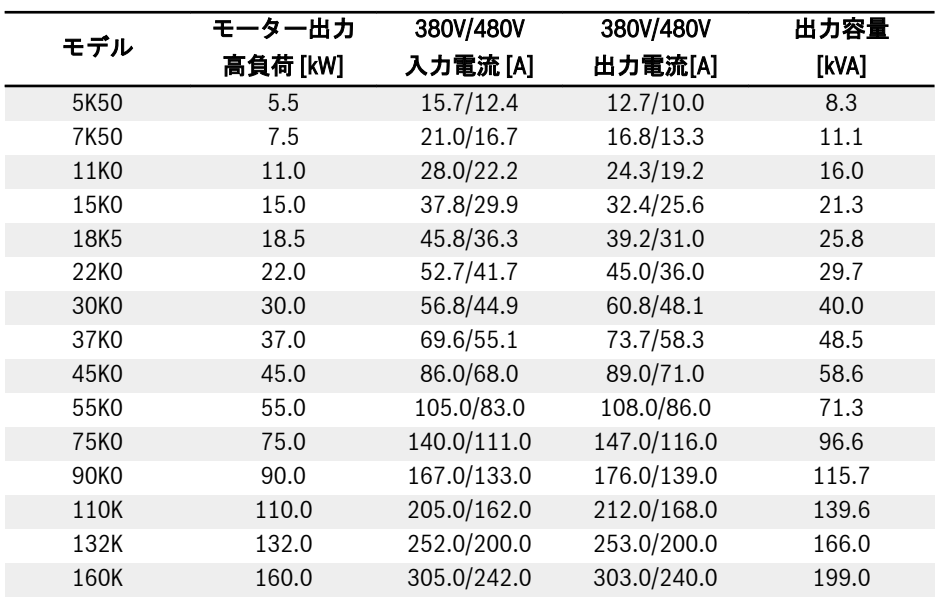

表 6-4: 3P 380VAC 5K50 ~ 160K、電気データ、高負荷

 $\mathbb{R}$ 

30K0 ~ 160K:EFC 5610 でのみ利用可能。 銘板のモーター定格電流に従って周波数コンバータの定格電流を選択して ください。

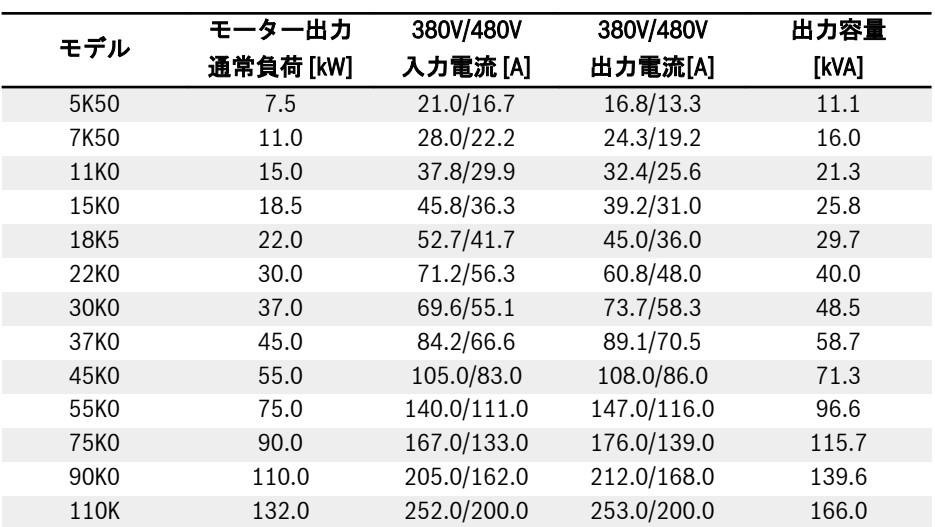

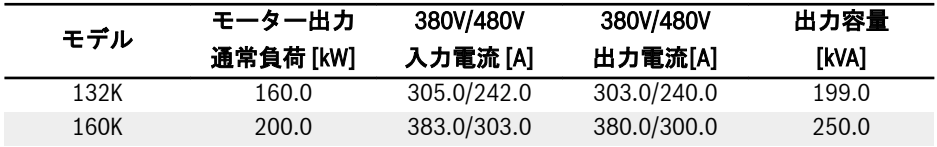

表 6-5: 3P 380VAC 5K50 ~ 160K、電気データ、通常負荷

30K0 ~ 160K:EFC 5610 でのみ利用可能。  $\mathbb{R}$ 銘板のモーター定格電流に従って周波数コンバータの定格電流を選択して ください。

### 6.2.2 電気データのディレーティング

#### ディレーティングおよび周囲温度

周波数コンバータ EFC x610 の周囲温度は-10 ~ 55℃です。この範囲外では、性能デー タをさらに低減しても、周波数コンバータを設置して運転することはできません。

- 周囲温度が-10 ~ 45℃の場合、ディレーティングの必要はありません。
- 周囲温度が 45 ~ 55℃の場合、下図のようにディレーティングしてください。

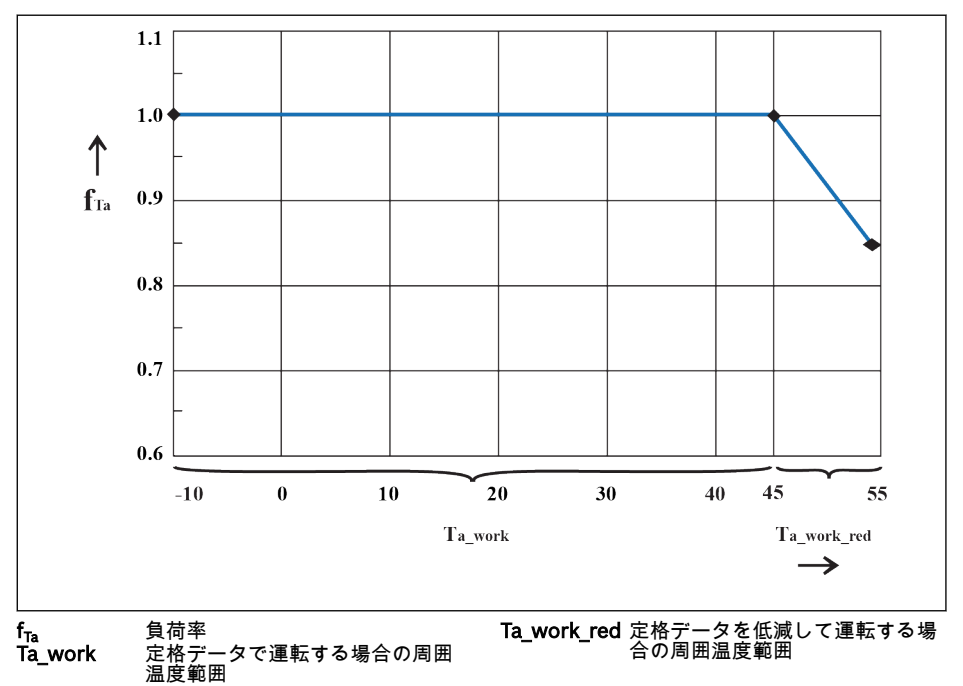

図 6-1: ディレーティングおよび周囲温度 (℃)

### ディレーティングおよび主電源電圧

主電源電圧に基づいて過電流を低減します。

周波数コンバータ EFC x610 は、温度的に定格電流に対応する寸法になっています。こ の定格電流は、指定された定格電圧で使用できます。許容範囲内で逸脱した電圧では、 以下に注意してください:

 $\bullet$   $\cup$ <sub>mains</sub> <  $\cup$ <sub>rated</sub>:

主電源電圧が定格電圧を下回っている場合、消費する電力を確実に維持するために、 それ以上の電流を引き出すことはできません。

 $\bullet$   $\cup$ <sub>mains</sub>  $>$   $\cup$ <sub>rated</sub>:

主電源電圧が定格電圧を超えると、許容出力永久電流の減少が発生し、スイッチン グ損失の増加を補正します。

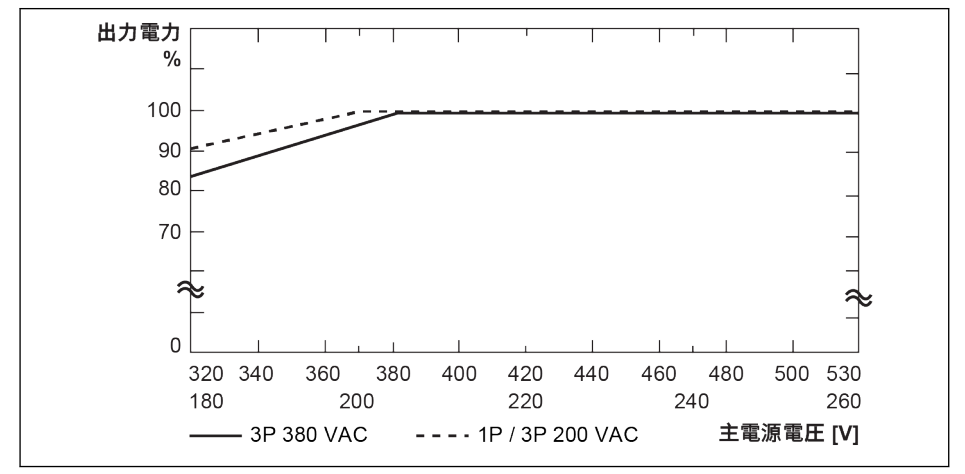

図 6-2: ディレーティングおよび主電源電圧

● 1P 200VAC/3P 200VAC: 200V 未満で 2V ごとに 1%の電力ディレーテ **LAS** ィング。

● 3P 380VAC: 380V 未満で 4V ごとに 1%の電力ディレーティング。

#### ディレーティングおよび搬送周波数

搬送周波数が高い場合は、電源セクションでの電力損失をほぼ一定に保つため、出力電 流が減少します。次の図は、周波数コンバータの搬送周波数に基づく電流の減少を示し ています。

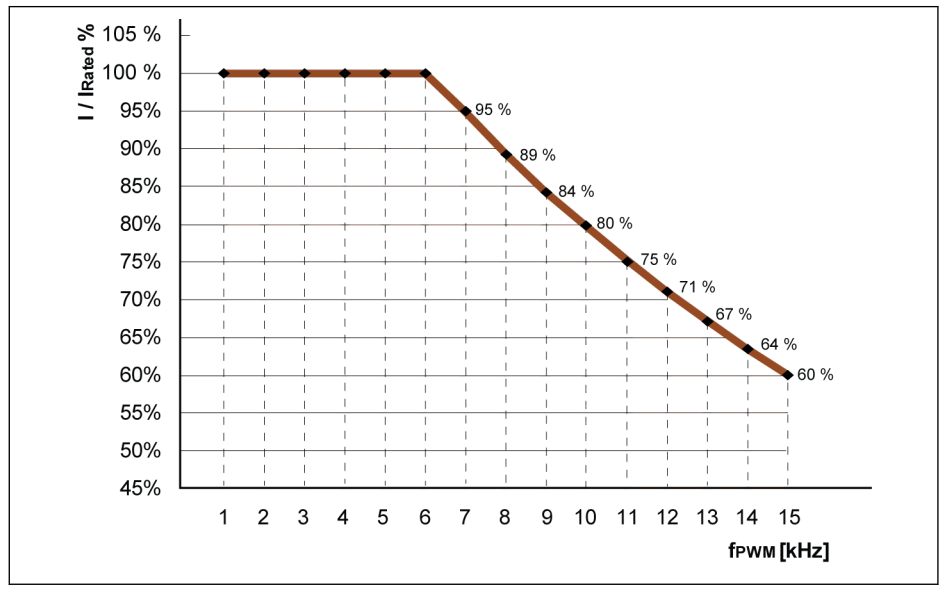

#### I/I<sub>rated</sub> % 定格出力電流の割合<br>f<sub>Pwm</sub> PWM または搬送周 PWM または搬送周波数

図 6-3: 0K40 ~ 4K00 モデルのディレーティングおよび搬送周波数

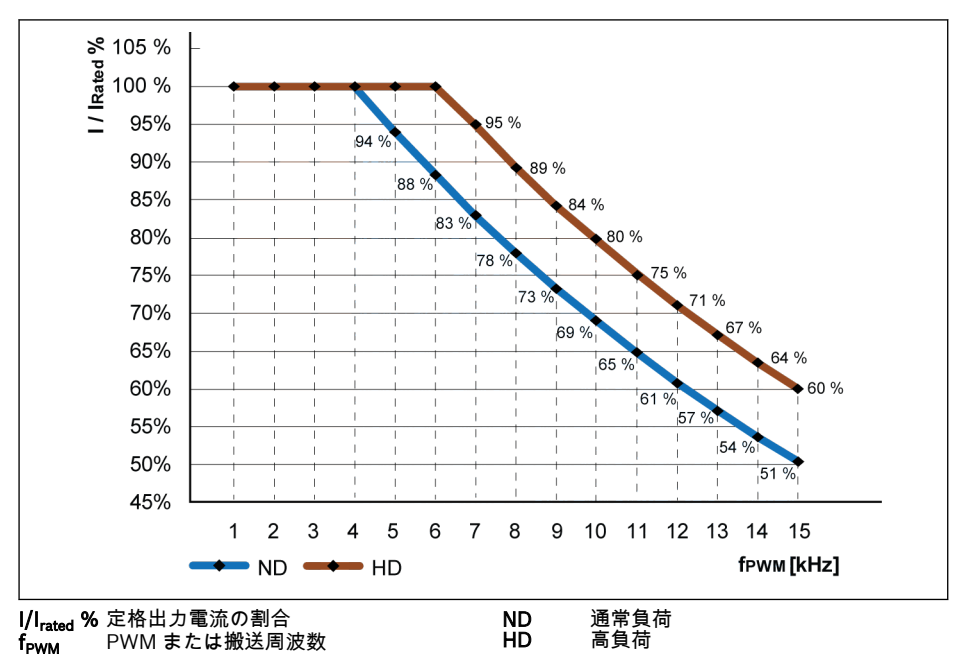

図 6-4: 5K50 ~ 22K0 モデルのディレーティングおよび搬送周波数

32/667 周波数コンバータ概要

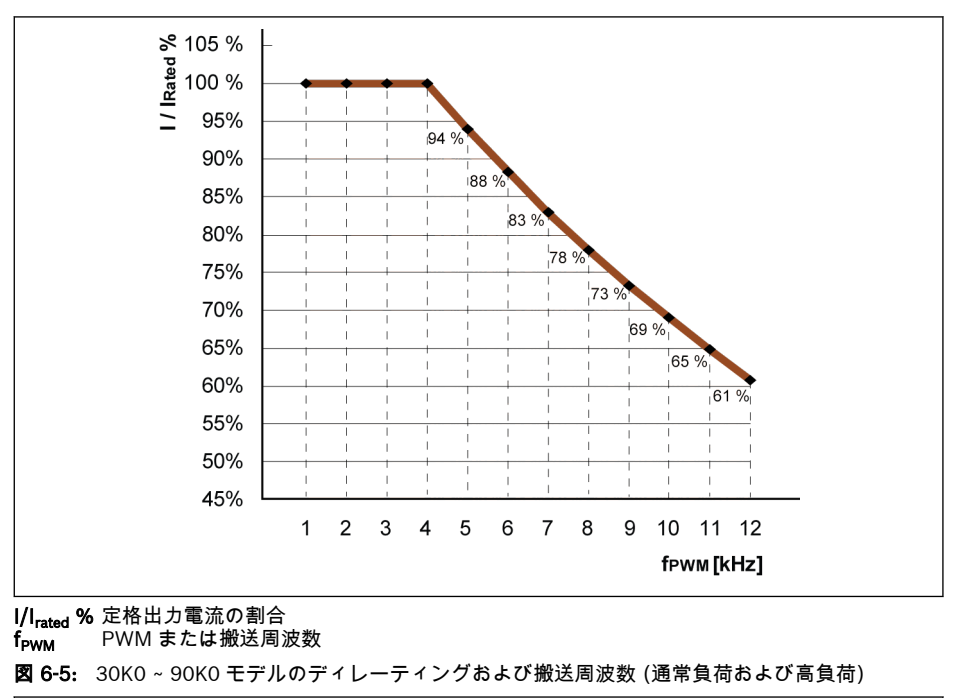

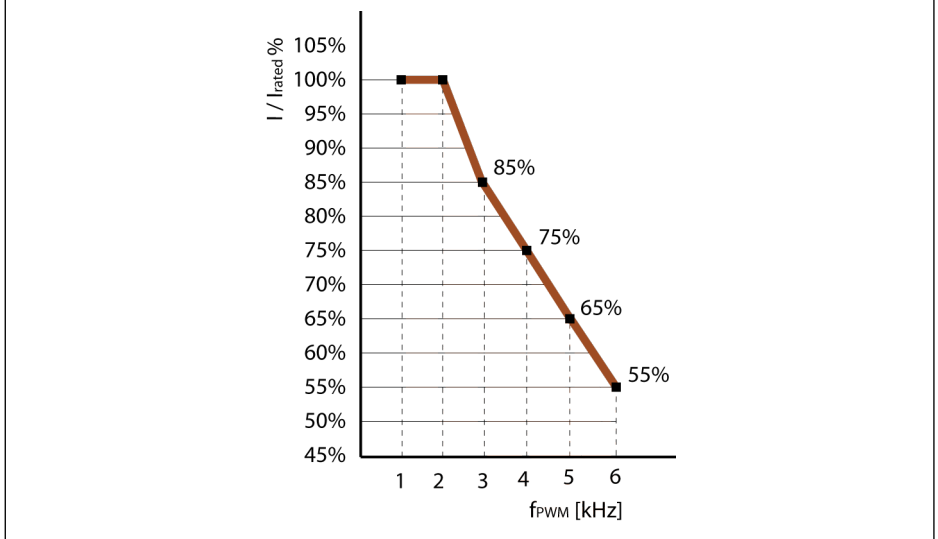

I**/I<sub>rated</sub> %** 定格出力電流の割合<br>**f<sub>rwM</sub> PWM または搬送周**〕 PWM または搬送周波数

図 6-6: 110K ~ 160K モデルのディレーティングおよび搬送周波数 (通常負荷および高負荷)

### 6.2.3 モーター ケーブルの最大長

| モデル           | 構成                        | モーターケーブルの最大長 |          |
|---------------|---------------------------|--------------|----------|
|               |                           | $C3$ [m]     | $C1$ [m] |
| $OK40 - 4K00$ | EFC x610 (内部 EMC フィルター)   | 15           |          |
|               | EFC x610 (内部 EMC フィルター) + | 50           | 15       |
|               | 外部主電源 EMC フィルタ            |              |          |
| $5K50 - 18K5$ | EFC x610 (内部 EMC フィルター)   | 30           |          |
|               | EFC x610 (内部 EMC フィルター) + | 50           | 15       |
|               | 外部主電源 EMC フィルタ            |              |          |
| 22K0          | EFC x610 (内部 EMC フィルター)   | 30           |          |
|               | EFC x610 (内部 EMC フィルター) + | 50           |          |
|               | 外部主電源 EMC フィルタ            |              |          |
| 30KO ~ 37KO   | EFC x610 (内部 EMC フィルター)   | 50           |          |
|               | EFC x610 (内部 EMC フィルター) + | 100          |          |
|               | 外部主電源 EMC フィルタ            |              |          |
| $45K0 - 90K0$ | EFC x610 (内部 EMC フィルター)   | 50           |          |
|               | EFC x610 (内部 EMC フィルター) + | 100          |          |
|               | 外部主電源 EMC フィルタ            |              |          |
| $110K - 160K$ | EFC x610 (内部 EMC フィルター)   | 75           |          |
|               | EFC x610 (内部 EMC フィルター) + | 150          |          |
|               | 外部主電源 EMC フィルタ            |              |          |

表 6-6: 1P 200VAC/3P 380VAC モーター ケーブルの最大長

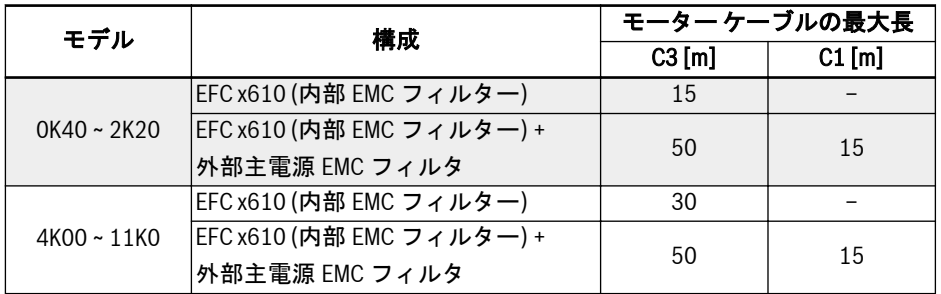

表 6-7: 3P 200VAC モーター ケーブルの最大長

1. 伝導エミッションのみを C1 に対して保証できます。  $\mathbb{R}$ 

- 2. シールド付きモーター ケーブルがテストで使用されます。
- 3. 出力チョークを追加すると、モーター ケーブルを長くすることがで きます。

## 6.2.4 2 つのモーター端子間の最小インダクタンス

次の式を使用して、2 つのモーター端子間の最小インダクタンスを計算します。 L<sub>min</sub> = U<sub>DC</sub>/(8 x f<sub>PWM</sub> x  $\sqrt{2}$  x I<sub>nom</sub> x 0.2) (in mH)

U<sub>DC</sub>: DC リンク電圧

f\_PWM: 所定のスイッチング周波数 (kHz)

I<sub>nom</sub>: 型式識別コードに基づく出力電流 (実効値)

# 7 周波数コンバータの取り付け

# 7.1 設置条件

周波数コンバータは垂直に設置する必要があります。

1 台の周波数コンバータが別の周波数コンバータの上に配置される場合は、吸気口への 空気温が上限を超えていないことを確認してください (24 ページ "条件[" 6.1.9](#page-57-0) 章 を 参照)。空気温の上限を超える場合は、上昇する高温の空気を上側の周波数コンバータ が吸い込むことを防ぐために、周波数コンバータの間にエアガイドを使用することをお 勧めします。

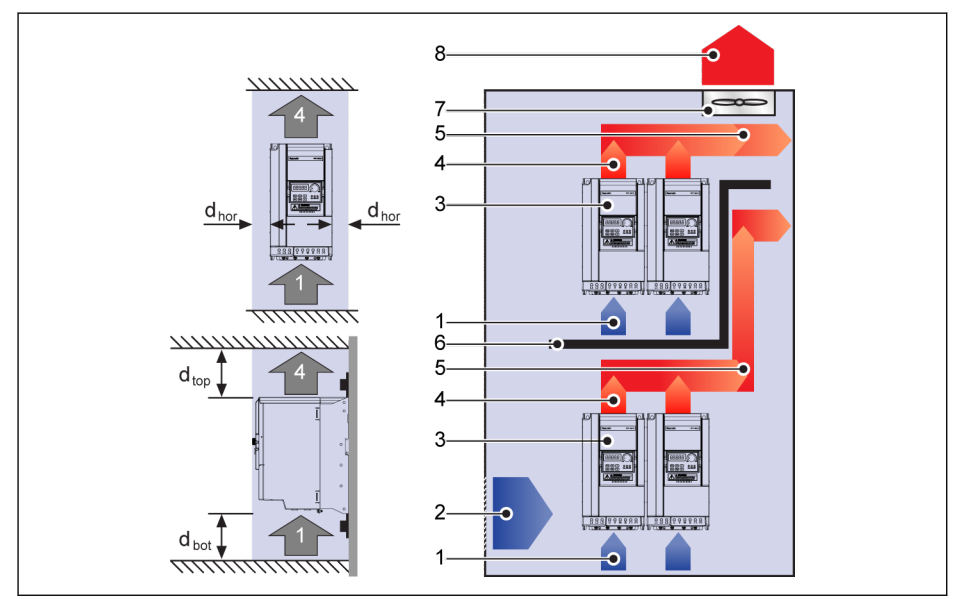

#### 図 7-1: 取り付け距離と配置

dhor (水平距離):

 $d_{\text{hor}}$  = 0mm (0K40 ~ 22K0,  $d_{\text{hor}}$  = 10mm (30K0 ~ 160K)

 $d_{\text{top}}$  (最小上側距離):

 $d_{\text{top}}$  = 125mm (0K40 ~ 90K0),  $d_{\text{top}}$  = 400mm (110K ~ 160K)

 $d_{bot}$  (最小下側距離):

 $d_{\text{bot}}$  = 125mm (0K40 ~ 90K0),  $d_{\text{bot}}$  = 400mm (110K ~ 160K)

1: 周波数コンバータの吸気口; 2: 制御キャビネットの吸気口

3: 周波数コンバータ; 4: 周波数コンバータの排気口

- 5: 熱風排出方向; 6: 制御キャビネットのエアガイド
- 7: 制御キャビネットのファン; 8: 熱風の排出

### 36/667

周波数コンバータの取り付け

# 7.2 放熱

1P 200VAC

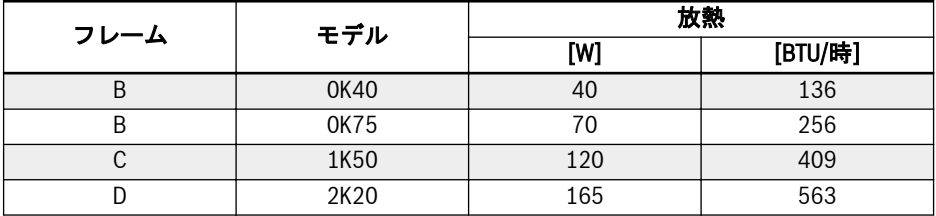

#### 表 7-1: 1P 200VAC 放熱

### 3P 200VAC

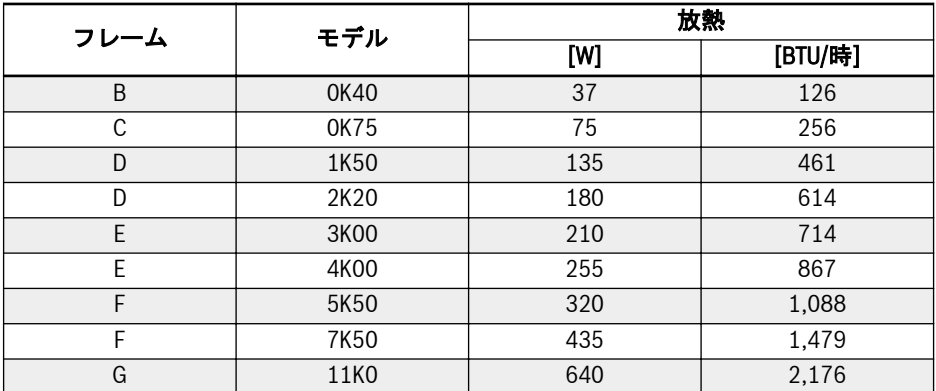

表 7-2: 3P 200VAC 放熱

#### 3P 380VAC

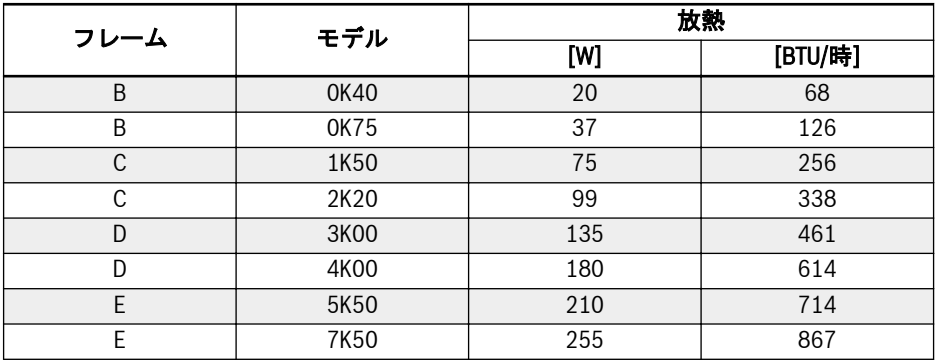

# インバータ EFC x610 Series 37/667

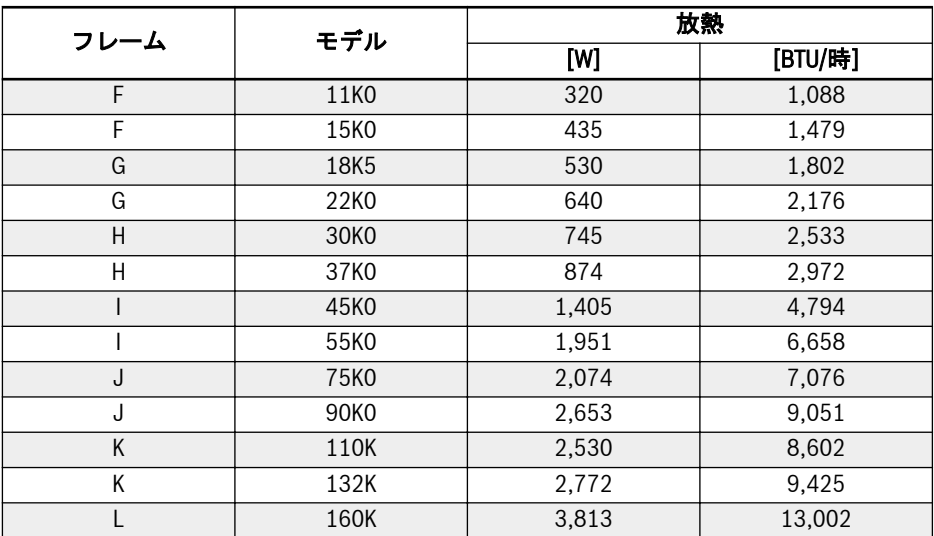

表 7-3: 3P 380VAC 放熱

# 7.3 ファンの気流

1P 200VAC

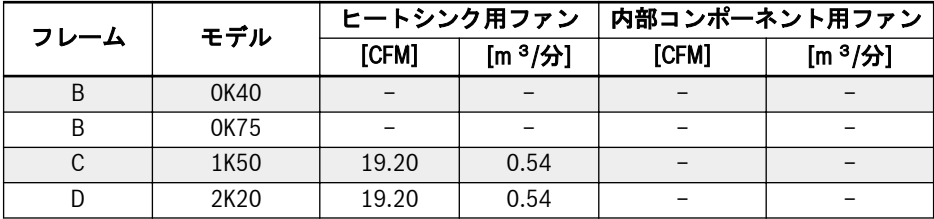

表 7-4: 1P 200VAC ファンの気流

1P 200VAC: モデル 1K50 ~ 2K20 では、ヒートシンク用のファンは 1 つだ **KA** けです。

#### 3P 200VAC

KS.

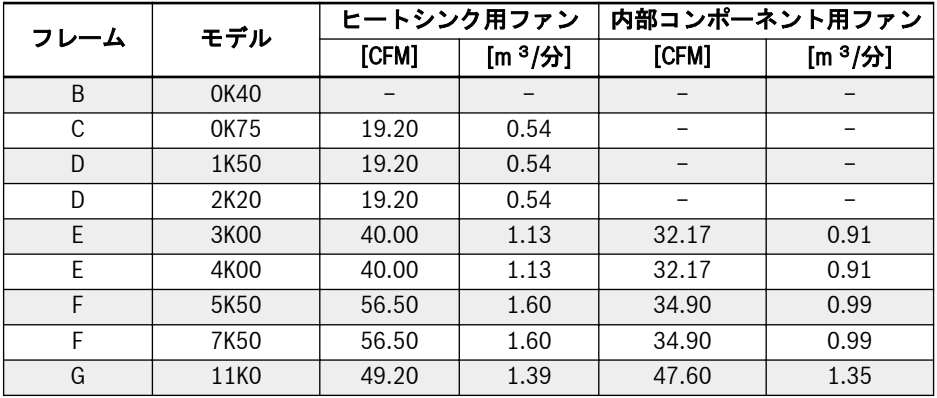

表 7-5: 3P 200VAC ファンの気流

3P 200VAC:

- モデル 3K00 以上では、内部コンポーネント用のファンは 1 つだけで す。
- モデル 0K75 ~ 4K00 では、ヒートシンク用のファンは 1 つだけです。
- モデル 5K50 以上では、ヒートシンク用ファンは 2 つです。
#### 3P 380VAC

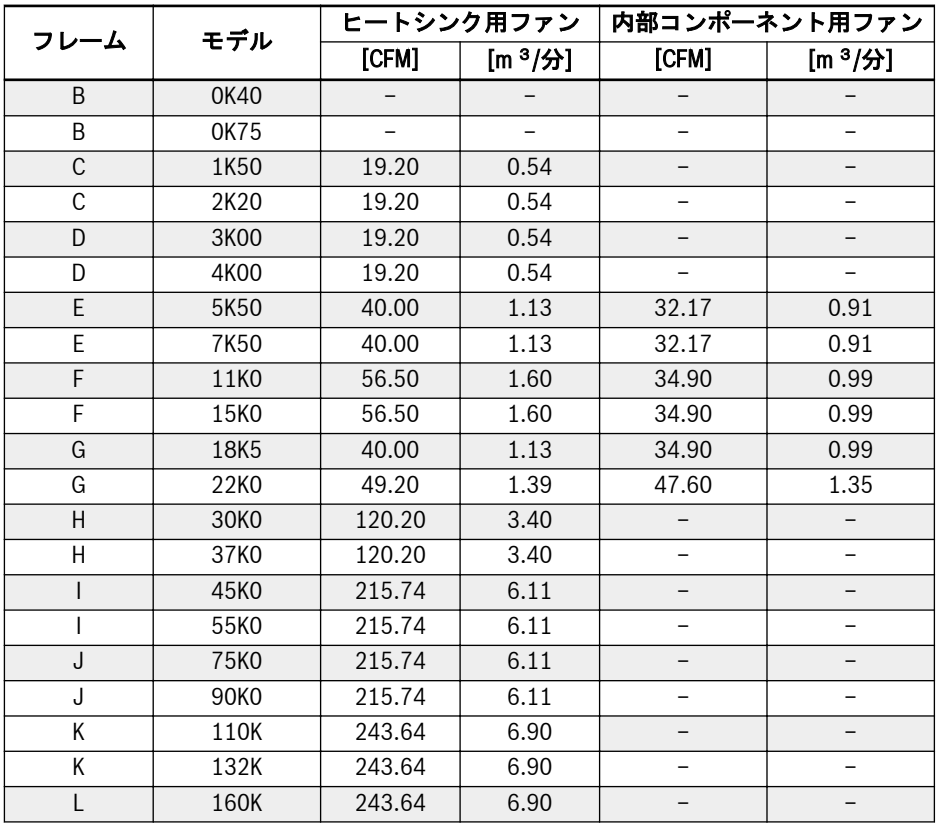

表 7-6: 3P 380VAC ファンの気流

**KS** 

3P 380VAC:

- モデル 5K50 ~ 22K0 では、内部コンポーネント用のファンは 1 つだけ です。
- モデル 30K0 以上では、内部コンポーネント用のファンはありません。
- モデル 1K50~7K50 では、ヒートシンク用のファンは 1 つだけです。
- モデル 11K0 ~ 90K0 では、ヒートシンク用ファンは 2 つです。
- **モデル 110K ~ 160K では、ヒートシンク用ファンは 3 つです。**

# 7.4 図および寸法

# 7.4.1 図

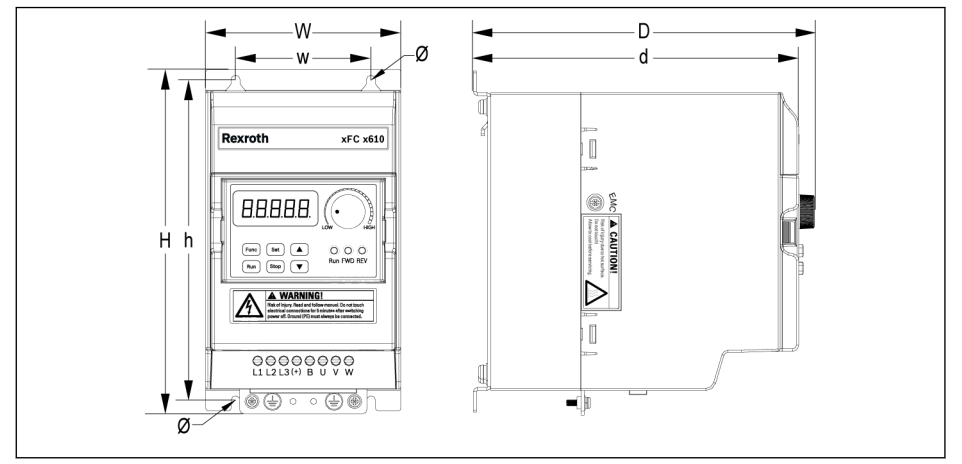

図 7-2: EFC x610 0K40 ~ 4K00 寸法図 (1P 200VAC/3P 380VAC)

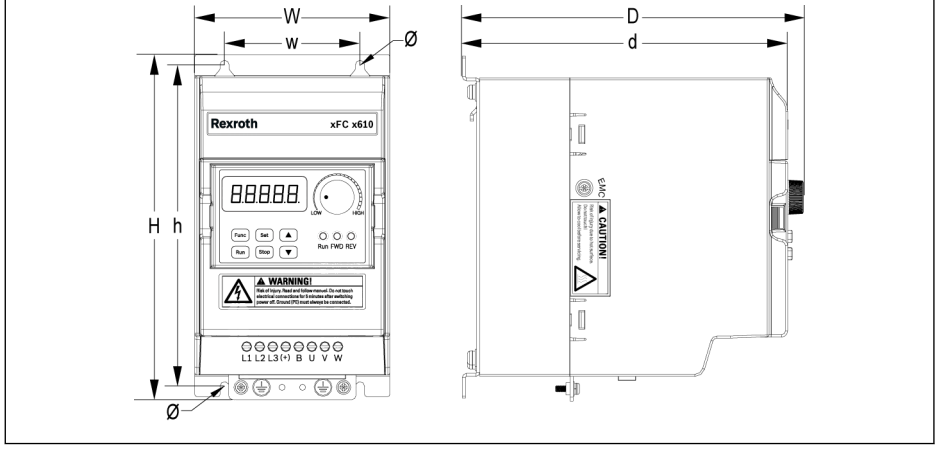

図 7-3: EFC x610 0K40 ~ 2K20 寸法図 (3P 200VAC)

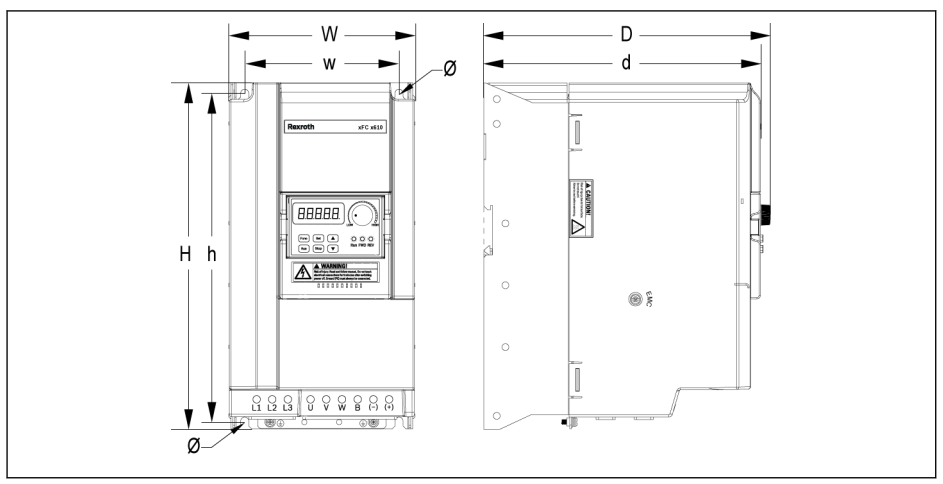

図 7-4: EFC x610 3K00 ~ 11K0 寸法図 (3P 200VAC)

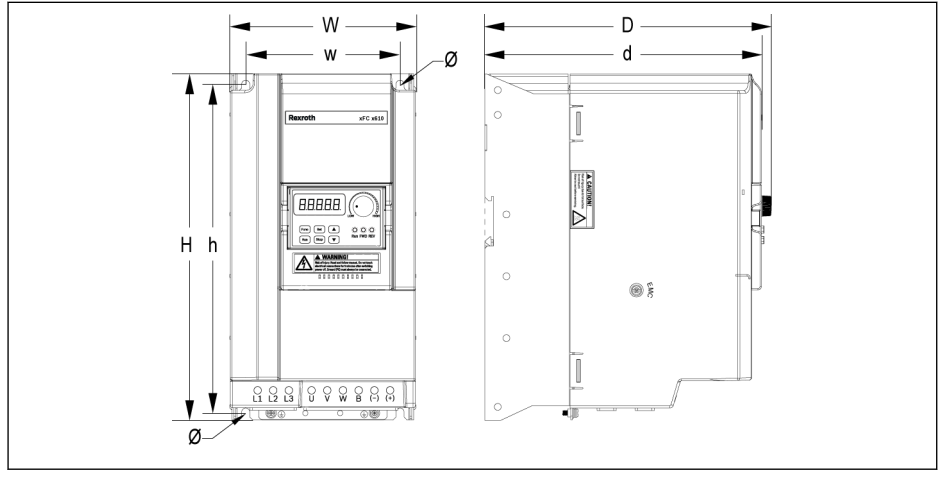

図 7-5: EFC x610 5K50 ~ 22K0 寸法図 (3P 380VAC)

42/667 周波数コンバータの取り付け

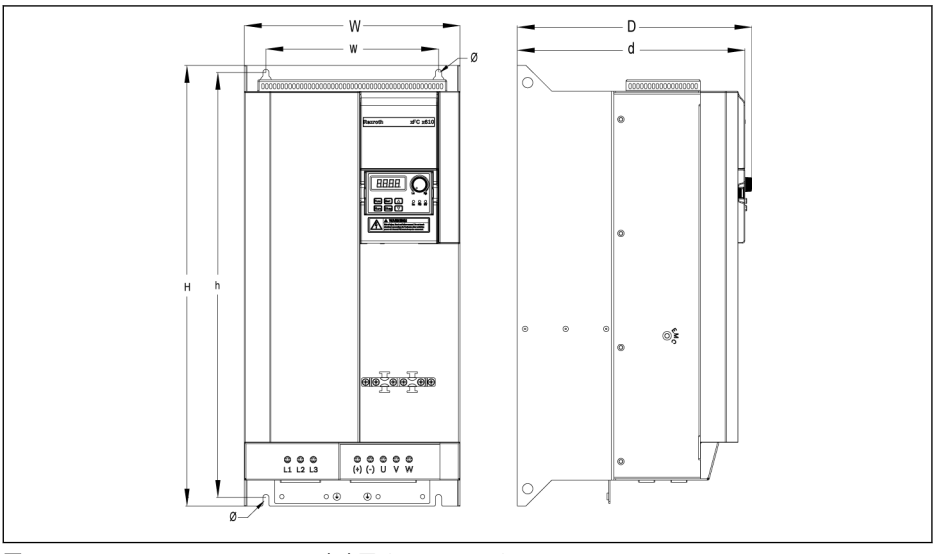

**図 7-6:** EFC 5610 30K0 ~ 37K0 寸法図 (3P 380VAC)

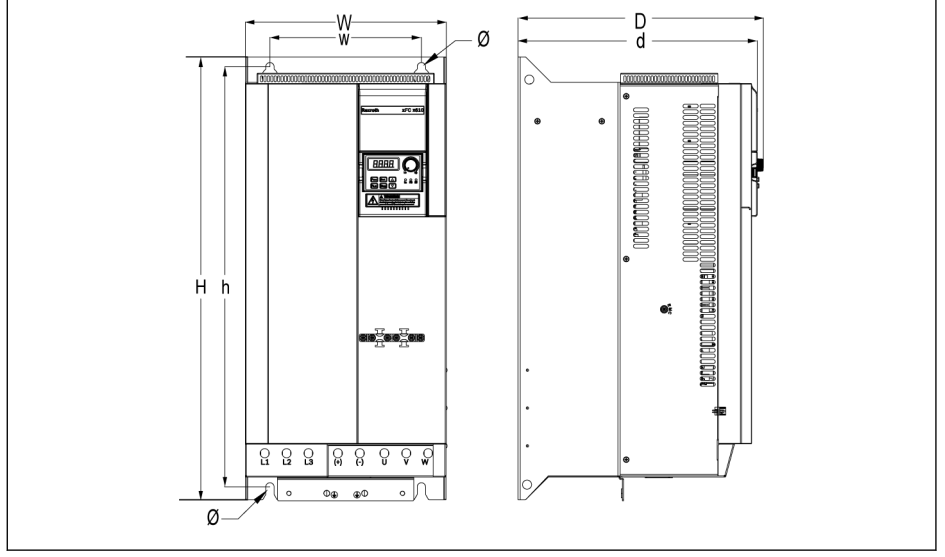

図 7-7: EFC 5610 45K0 ~ 55K0 寸法図 (3P 380VAC)

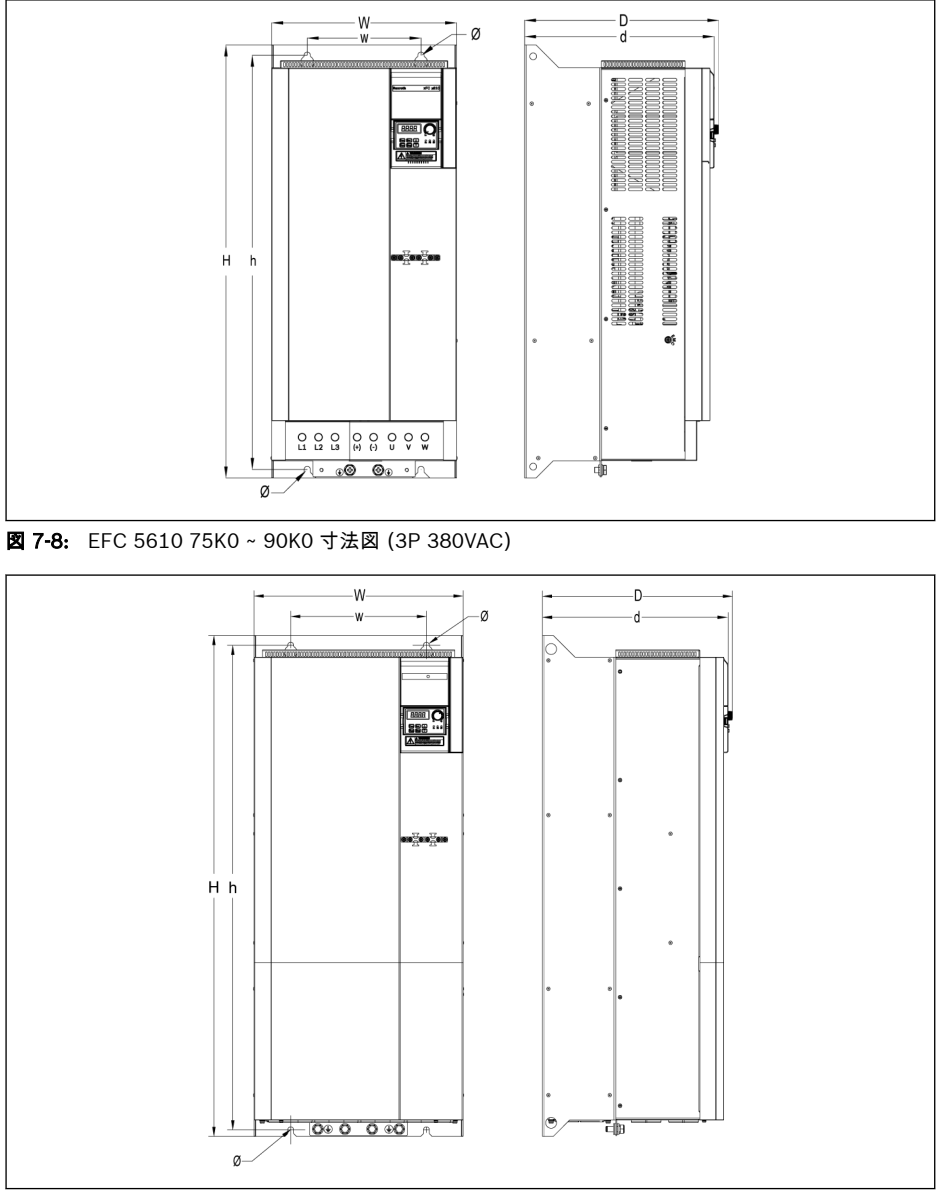

図 7-9: EFC 5610 110K ~ 132K 寸法図 (3P 380VAC)

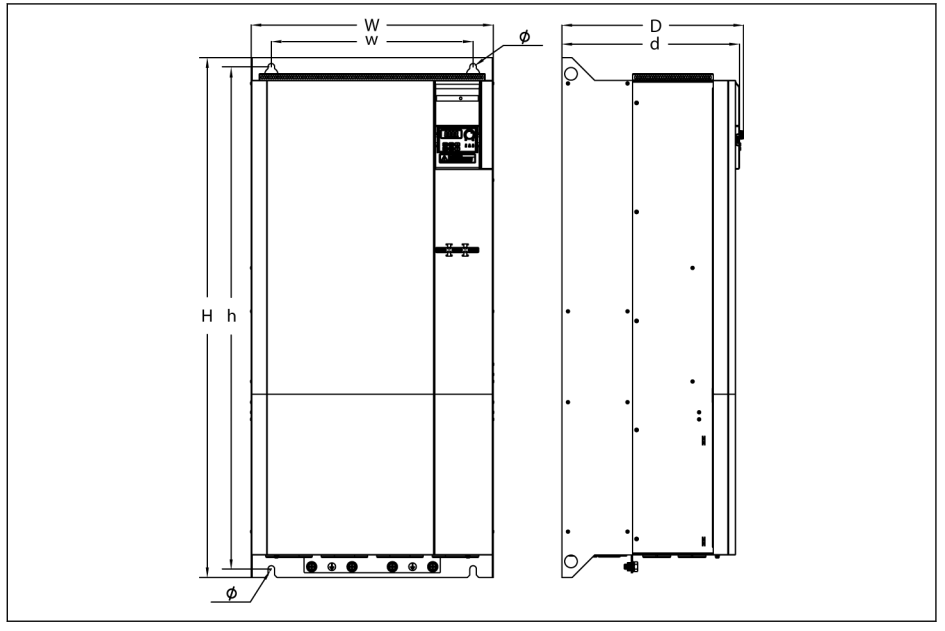

図 7-10: EFC 5610 160K 寸法図 (3P 380VAC)

# 7.4.2 寸法

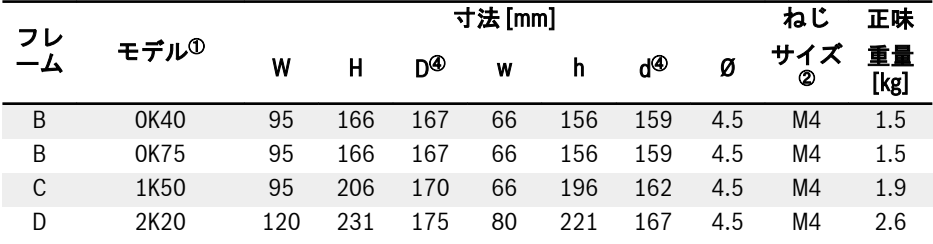

表 7-7: EFC x610 1P 200VAC 寸法

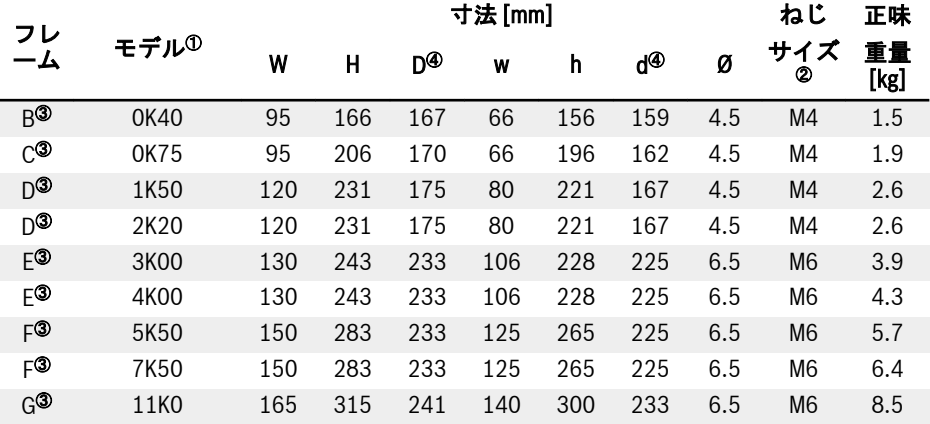

表 7-8: EFC x610 3P 200VAC 寸法

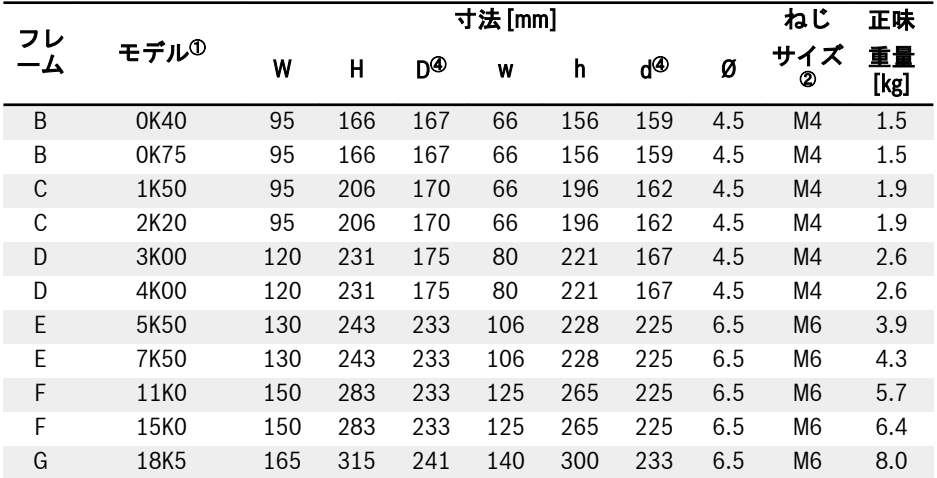

周波数コンバータの取り付け

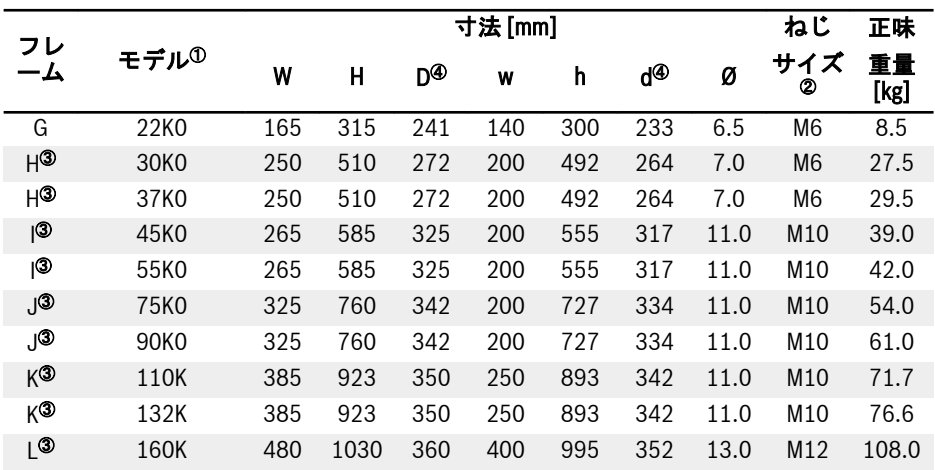

表 7-9: EFC x610 3P 380VAC 寸法

● <sup>①</sup>: 周波数コンバータの完全な型式識別コードは、583 [ページ](#page-616-0) "付属書 **Its** II: [タイプのコード化](#page-616-0)" 19.2 章 をご覧ください。 たとえば、EFC 5610 5K50 (3P 380VAC モデル) の型式識別コードは 以下のとおりです。 EFC5610-5K50-3P4-MDA-7P-NNNNN-NNNN. ● <sup>②</sup>: EFC x610 の取り付けには 4 本のねじが必要です。

- <sup>◎</sup>: EFC 5610 のみに使用可能です。
- <sup>④</sup>: 拡張モジュールを使用して設置する場合は寸法 D および d に 35 ミ リを追加します。

# 7.4.3 DIN レール取り付け

ねじを使用する壁面取り付けに加えて、以下のモデルは DIN レール取り付けも提供し ます (コールドプレートモデルは含まれません)。

- 1P 200VAC: 0K40...2K20
- 3P 200VAC: 0K40...4K00
- 3P 380VAC: 0K40...7K50

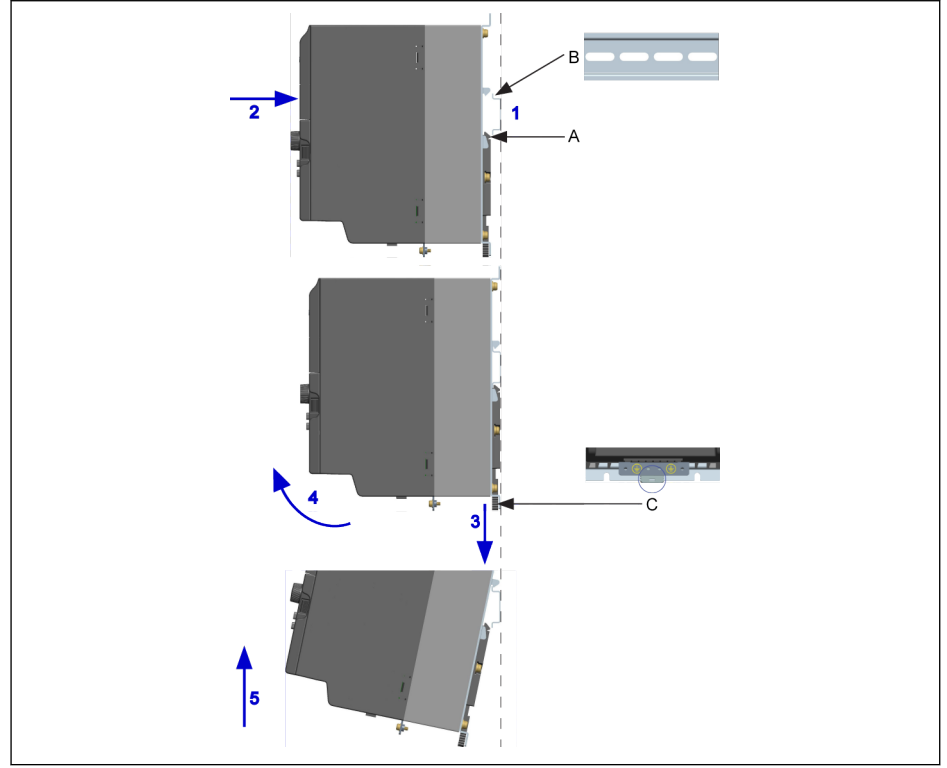

A 取り付けバックル<br>B 取り付けレール 取り付けレール

C 取り外し用ハンドル

図 7-11: DIN レールの取り付けと取り外し

#### 取り付け手順:

1: 周波数コンバータを保持し、コンポーネント A とコンポーネント B の下端を同じ位 置レベルに保ちます。

2: 周波数コンバータを、正常に取り付けられたことを知らせるバックルの音がするまで 水平に押します。

#### 取り外し手順:

3: コンポーネント C を引き下げて保持します。

#### 48/667

4: 矢印が示すとおり、周波数コンバータを適切な角度に回転させます。 5: 周波数コンバータを上に引き上げます。

# 7.5 コールドプレートモデルの設置

#### 7.5.1 設置条件

35 ページ "[設置条件](#page-68-0)" 7.1 章 を参照してください。

### 7.5.2 放熱

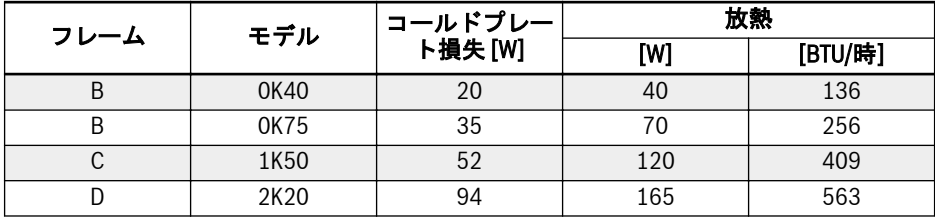

表 7-10: EFC 5610 1P 200VAC の放熱 (コールドプレートモデル)

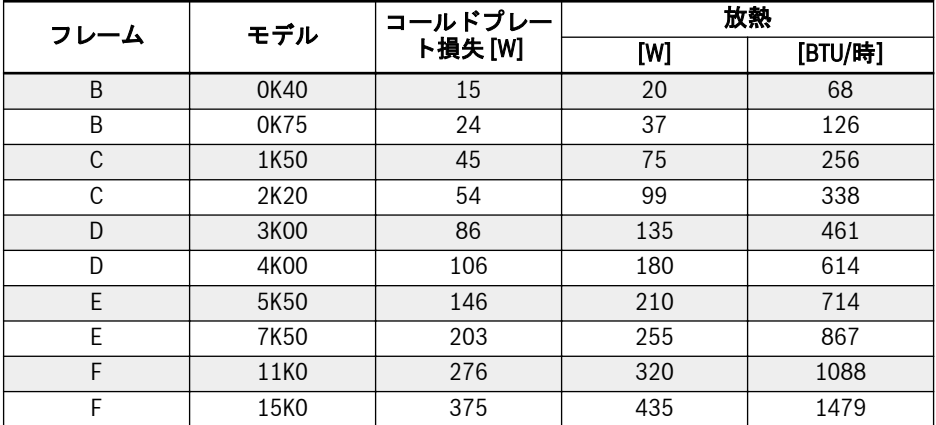

表 7-11: EFC 5610 3P 380VAC の放熱 (コールドプレートモデル)

# 7.5.3 図と寸法

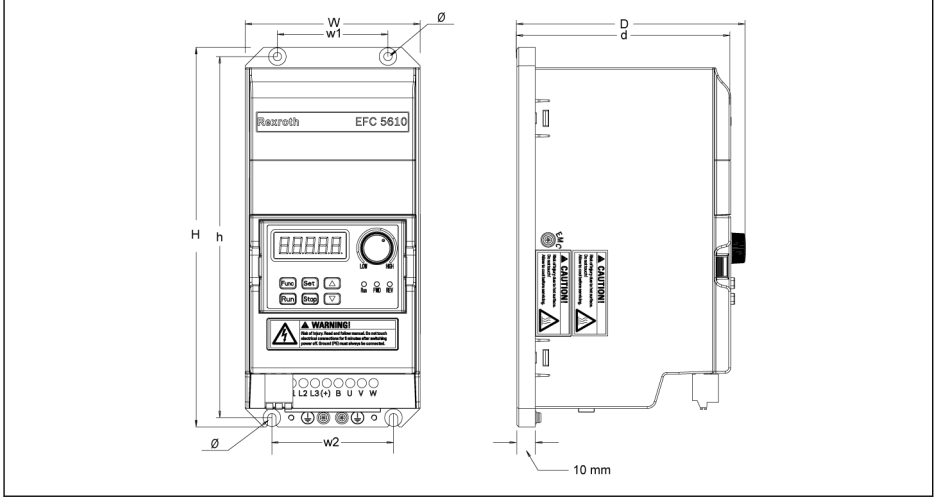

図 7-12: EFC 5610 0K40 ~ 4K00 寸法図 (コールドプレートモデル)

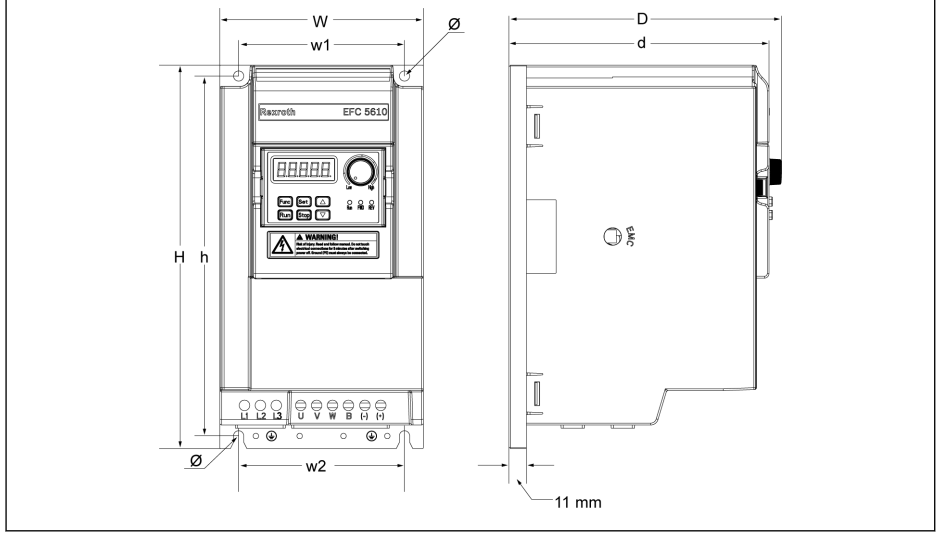

図 7-13: EFC 5610 5K50 ~ 15K0 寸法図 (コールドプレートモデル)

#### コールドプレートモデルにはファンユニットは含まれません。 陉

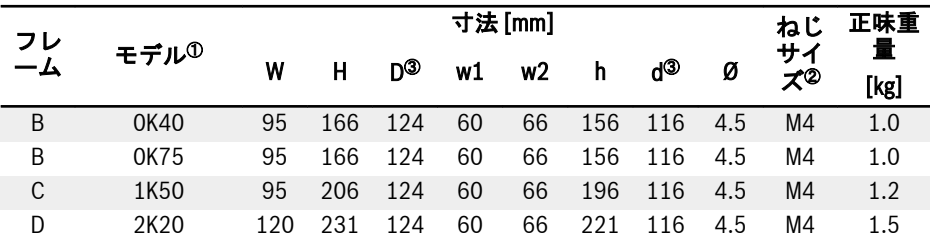

表 7-12: EFC 5610 1P 200VAC 寸法 (コールドプレートモデル)

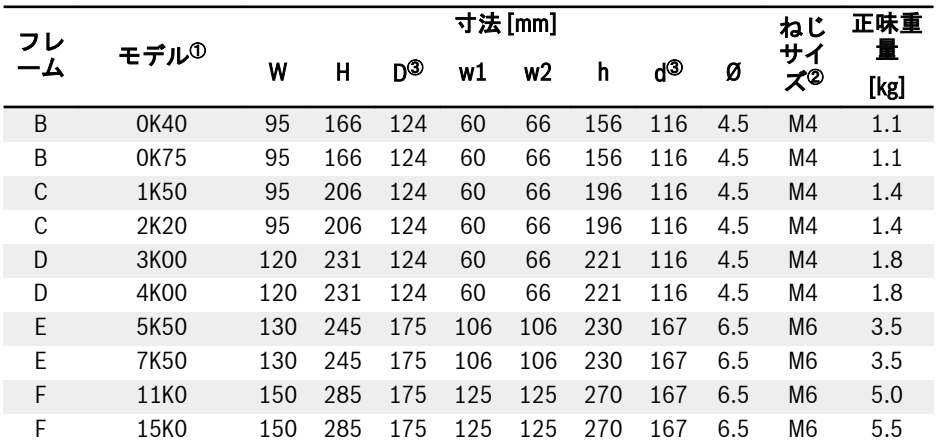

表 7-13: EFC 5610 3P 380VAC 寸法 (コールドプレートモデル)

- <sup>0</sup>: 周波数コンバータの完全な型式識別コードは、583 [ページ](#page-616-0) "付属書  $\mathbb{R}$ II: [タイプのコード化](#page-616-0)" 19.2 章 をご覧ください。
	- <sup>2</sup>: 取り付けには 4 本のねじが必要です。
	- <sup>◎</sup>: 拡張モジュールを使用して設置する場合は寸法 D および d に 35 ミ リを追加します。

# 7.5.4 サーマルコンパウンドペーストの使用 (コールドプレートモデルのみ)

サーマルコンパウンドペーストを使用するために、ヒートシンクとコールドプレートの 表面に、ほこり、汚れ、オイル、および粒子がないことを確認してください。 さらに、ヒートシンクの表面は次の 3 つの条件を満たす必要があります。

- 最小平面度:50µm (DIN EN ISO 1101)
- 最大表面粗さ: 6um (DIN EN ISO 4287)
- 表面の山頂線と谷底線との最大間隔:10µm (DIN EN ISO 4287)

#### ワッカー・ケミーの P12 サーマルコンパウンドペーストを使用することを **LAS** お勧めします。均等に塗布してください。最大厚みは 100μm です。

サーマルペーストを使用した後、次の手順で 4 つの固定ねじを締めます。

1. ねじを 0.5 Nm で次の順番に取り付けます (手締め、対角方向)。

 $1 - 2 - 3 - 3 - 4$ 

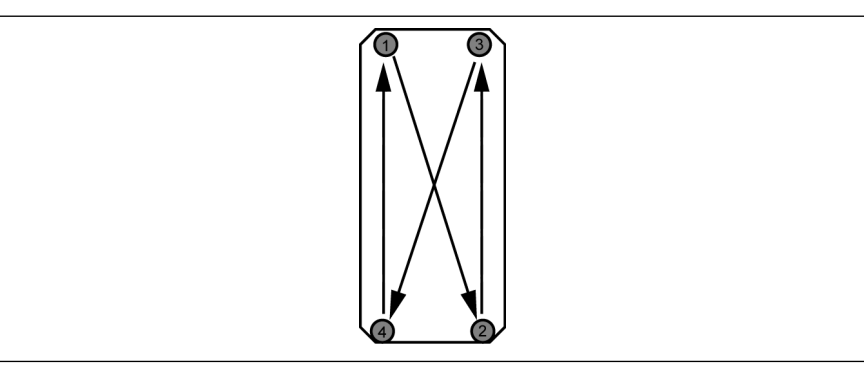

図 7-14: モジュールをヒートシンクに取り付けるための締め付け順

2. 同じ順番で (対角方向)、ねじを 2.0 ~ 2.5Nm で締め付けます。

 $1 - 2 - 3 - 4$ 

ねじを指定されたトルクで締め付けます。これを怠ると、ドライブの冷却 **KA** が阻害され、ドライブが損傷する可能性があります。

# 7.5.5 外部ヒートシンクの選択

コールドプレートからヒートシンクの周囲空気への熱伝達原理は次に示すとおりです。

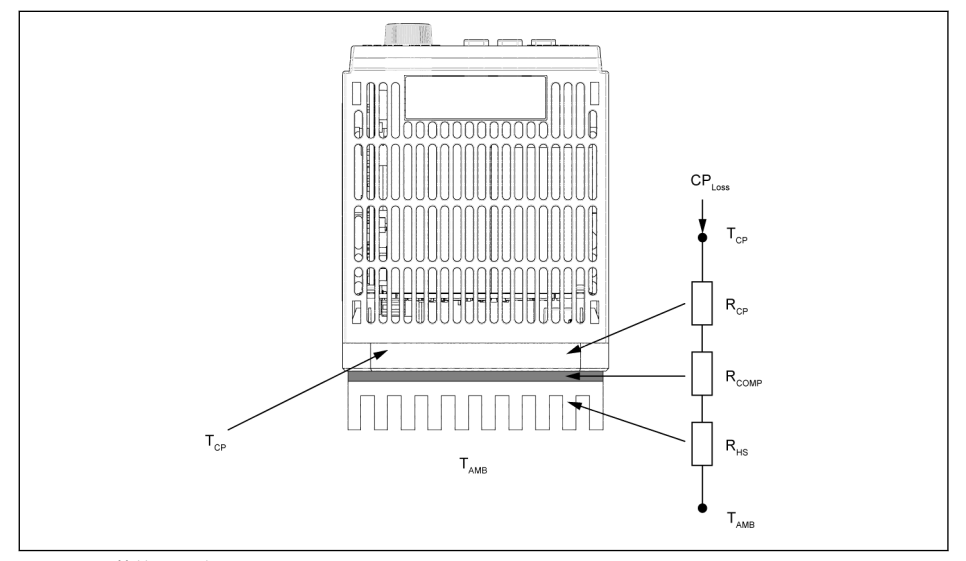

図 7-15: 熱等価回路

#### ● コールドプレート周辺の温度は、45℃以下でなければなりません。 **LAS** ● コールドプレートの温度は 70°C 以下でなければなりません。

ヒートシンクの最大熱抵抗を計算する式は次のとおりです。

$$
R_{HSmax} = \frac{T_{CPmax} - T_{AMB}}{c_{P_{Loss}}} - R_{CP} - R_{COMP}
$$

図 7-16: 熱抵抗の計算式 CP 損失:コールドプレート損失 [W]  $T_{CPmax}$ : 最大コールドプレート温度 [°C] R<sub>CP</sub>: コールドプレートの等価熱抵抗 [°C/W] R<sub>HSmax</sub>: 外部ヒートシンクの熱抵抗 [°C/W] T<sub>AMB</sub>: 外部ヒートシンクの周囲温度 [°C] R<sub>COMP</sub>:コールドプレートと外部ヒートシンク間の熱抵抗 [°C/W] コールドプレートと外部ヒートシンク間の熱抵抗は、次の式で計算できます。

$$
R_{COMP} = \frac{t_{com}}{k_{com}A_{com}}
$$

図 7-17: R<sub>COMP</sub> の計算式 t<sub>com</sub>: サーマルコンパウンドペーストの厚み [um] kcom: サーマルコンパウンドペーストの熱伝導率 [W/m·°C]  ${\sf A}_{\sf com}$ : コールドプレートと外部ヒートシンク間の熱伝達面積 [m $^2$ ]

| 咚 | ● 上の式を使用して、外部ヒートシンク最大熱抵抗 R <sub>HSmax</sub> を計算します。<br>R <sub>HSmax</sub> より熱抵抗が小さいヒートシンクを選択してください。ヒート<br>シンクの寸法は、コールドプレートの寸法に近づけることが必要です。                                       |
|---|----------------------------------------------------------------------------------------------------|
|   | ● コールドプレート全体の熱伝達が不均一であるため (内部コンポーネン<br>トの配置により)、熱伝達の有効面積はコールドプレート面積の約70%<br>です。熱抵抗を計算する場合に考慮するこのことを必要があります。                                                                      |
|   | ● 所定の周囲温度 T <sub>AMB</sub> には、最大コールドプレート温度 T <sub>CPmax</sub> は 70°C<br>を超えてはなりません。R <sub>CP</sub> と R <sub>COMP</sub> は基本的に固定されているため、<br>この条件は適切なヒートシンクを選択することで満たす必要がありま<br>ਰ . |

次の表は、コールドプレートの熱抵抗の一般的な値を示しています。

| モデル  | R <sub>CP</sub> [°C/W] |  |
|------|------------------------|--|
| 0K40 | 0.107                  |  |
| 0K75 |                        |  |
| 1K50 | 0.114                  |  |
| 2K20 |                        |  |
| 3K00 | 0.098                  |  |
| 4K00 |                        |  |
| 5K50 | 0.093                  |  |
| 7K50 |                        |  |
| 11K0 | 0.084                  |  |
| 15K0 |                        |  |

表 7-14: コールドプレートの熱抵抗の一般的な値

#### 54/667 周波数コンバータの取り付け

- ヒートシンクの寸法がコールドプレートよりもかなり大きい場合、また 隐 は 1 つのヒートシンクに複数のドライブが取り付けられる場合は、熱抵 抗値を計算するには補正係数の適用が必要となる場合があります。ヒ ートシンクの製造元にお問い合わせください。
	- トリップのないドライブの作動を確実にするために、計算された R<sub>HS</sub> に 0.7 を掛けて、妥当な安全マージンのある抵抗値を取得することをお勧 めします。

# 8 周波数コンバータ配線

# 8.1 配線図

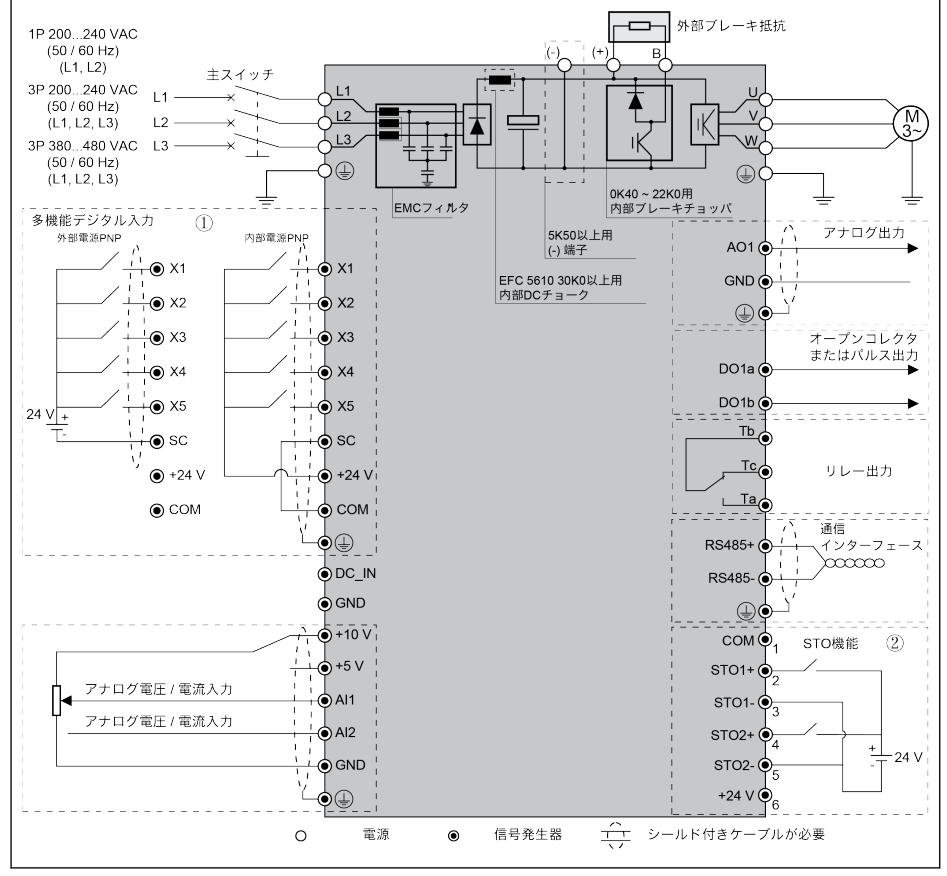

図 8-1: 配線図

- ケーブルサイズ、ヒューズ、ねじのトルクに関しては、57 [ページ](#page-90-0) "ケ  $R_{\rm F}$ [ーブル仕様](#page-90-0)" 8.2 章 を参照してください。
	- 端子に関しては、65 [ページ](#page-98-0) "端子" 8.3 章 を参照してください。
	- ①: NPN モードは、74 ページ "[デジタル入力](#page-107-0) NPN/PNP 配線" 8-10 [図](#page-107-0) を参照してください。
	- ②:STO (安全トルク遮断) 機能は、EFC 5610 モデルのみで使用でき ます。
	- \*:ねじを外して切断することができます。
	- パルス入力は「多機能デジタル入力 X5」を介して**のみ**設定できます。
	- アナログ電流入力機能を使用する場合、アナログ入力端子の電源電圧は +5V を超えることはできません。

# <span id="page-90-0"></span>8.2 ケーブル仕様

### 8.2.1 電源ケーブル

#### 米国/カナダ以外の国際ケーブル仕様

#### **KA** ● 90℃以上の仕様の銅線を使用してください。

- IEC60364-5-52 に基づく絶縁。
- 同心のシールド付きケーブルを使用する必要があります。
- IEC61800-5-1 に準拠して、PE ケーブルは少なくとも 10mm<sup>2</sup> であるこ とが必要です。または、ダブル PE ケーブルを使用する必要があります。
- \*: 0K40 ~ 7K50 の端子で追加のラベルを使用可能な場合は、ラベル上 のトルクデータを参照してください。

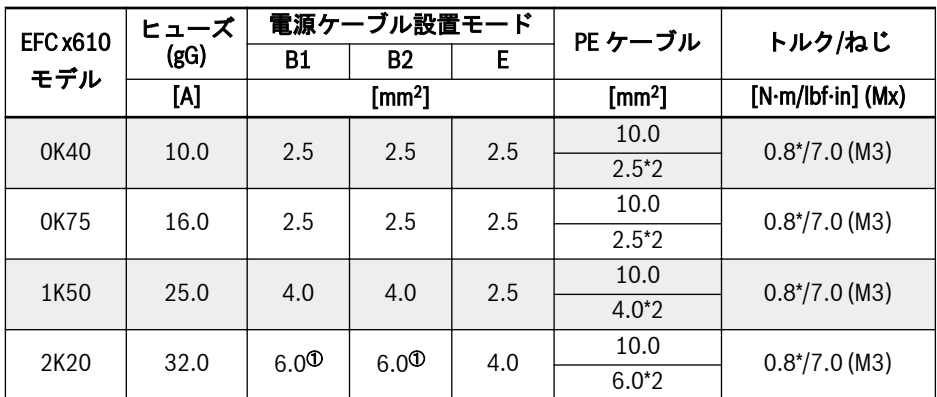

表 8-1: 1P 200VAC ヒューズおよびケーブルの米国/カナダを除く国際寸法

隐 <sup>①</sup>:フェルール付き、プラスチックスリーブなしのより線。

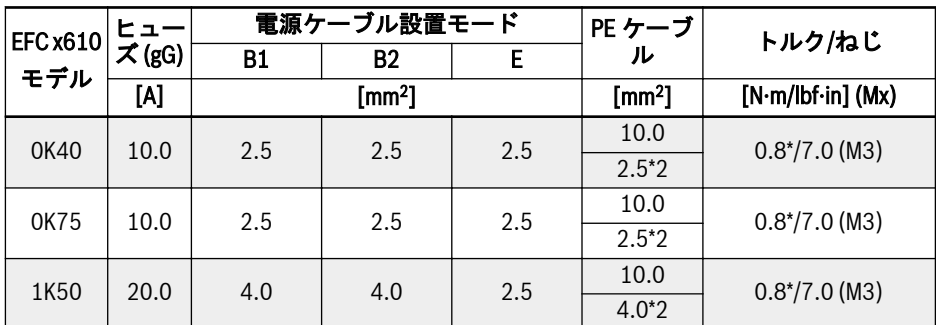

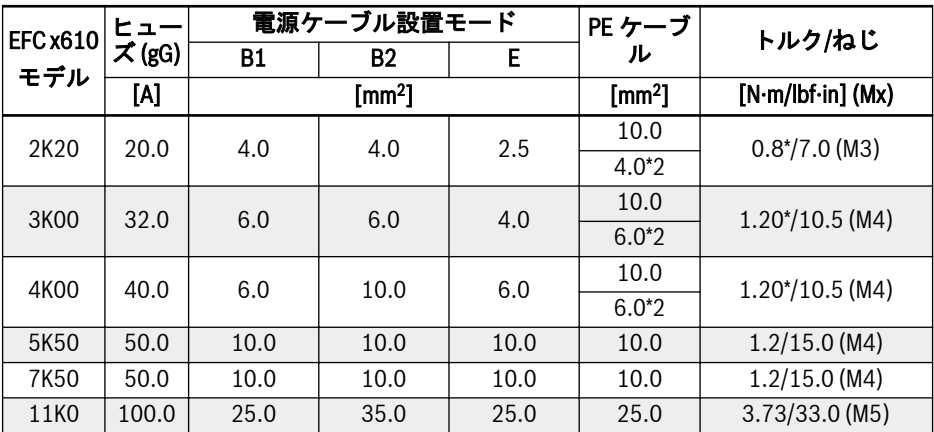

表 8-2: 3P 200VAC ヒューズおよびケーブルの米国/カナダを除く国際寸法

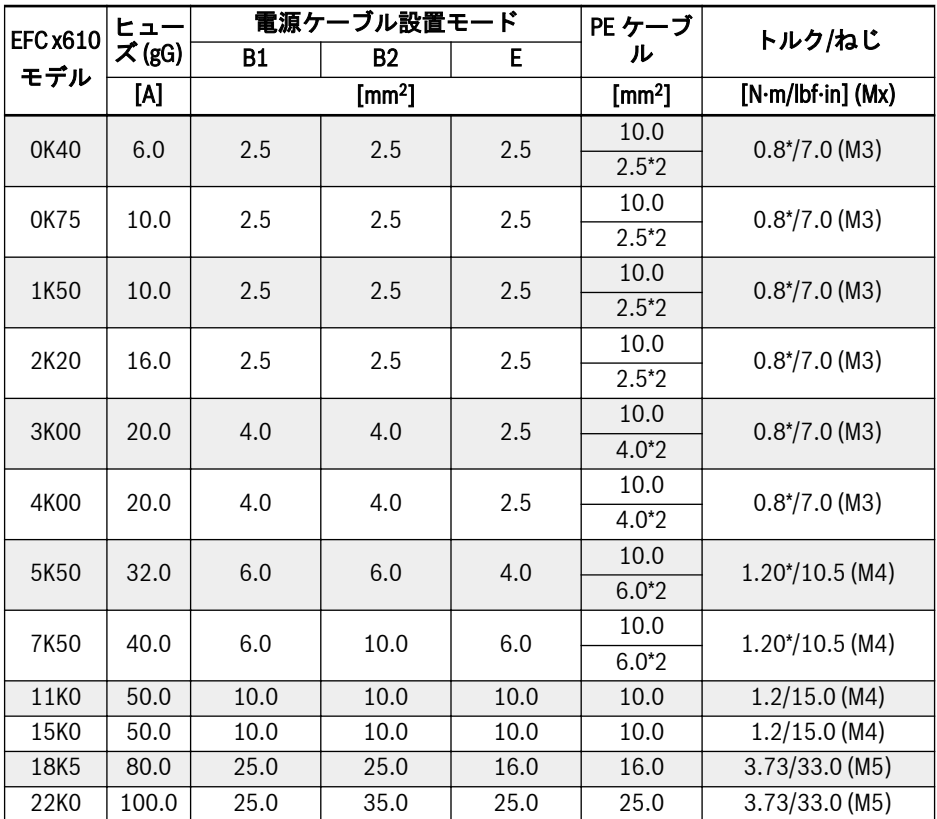

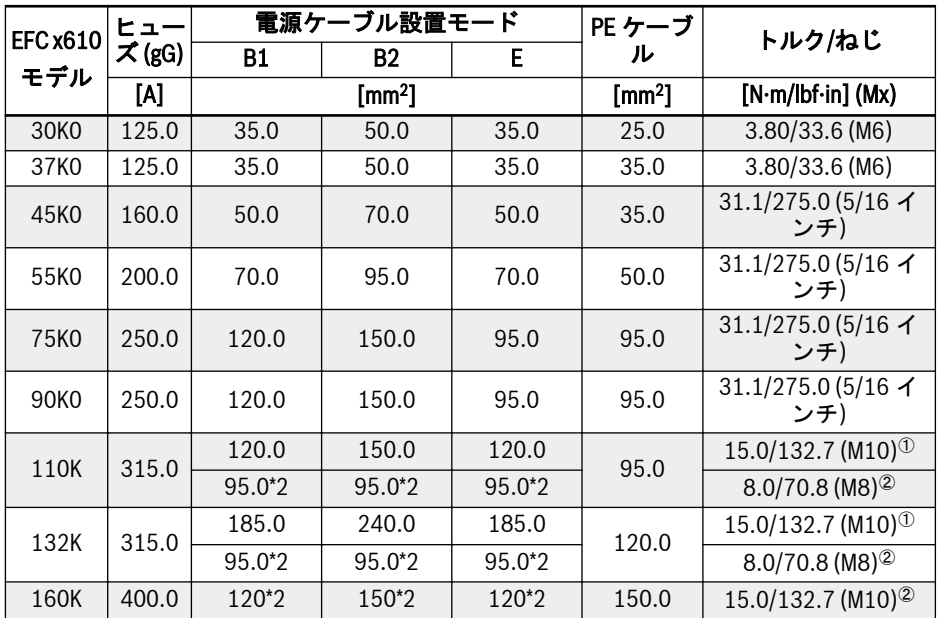

表 8-3: 3P 380VAC ヒューズおよびケーブルの米国/カナダを除く国際寸法

<sup>①</sup>および<sup>②</sup>:実情に応じて、110K 以上のモデルの電源ケーブルとして、シ rð. <u>ングルケーブルまたはダブルケーブルを選択できます。<sup>の</sup>はシングルケー</u> ブルのトルクとねじ、<sup>②</sup>はダブルケーブルのトルクとねじです。

### 米国/カナダのケーブル仕様

 $R$ 

● 次の表にリストされているデータは、米国/カナダ向けのヒューズとケ ーブルの寸法を選択するためのみに使用されます。

- UL 508C に準拠して、75℃以上の銅線を使用する必要があります。
- モーターの接続にはシールドケーブルの使用をお勧めします。
- \*: 0K40 ~ 7K50 の端子で追加のラベルを使用可能な場合は、ラベル上 のトルクデータを参照してください。

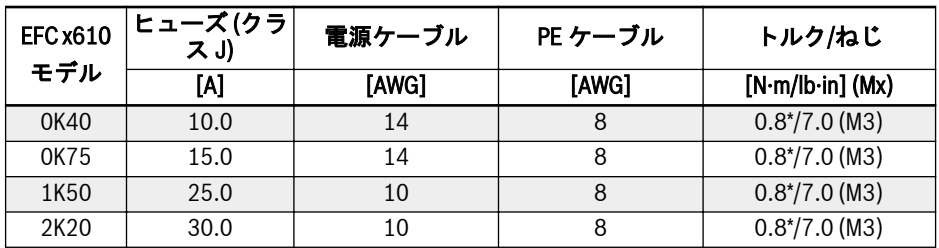

表 8-4: 米国/カナダ向けの 1P 200VAC ヒューズおよびケーブルの寸法

| <b>EFC x610</b> | ヒューズ(ク<br>ラスり | 電源ケーブル         | PE ケーブル | トルク/ねじ              |
|-----------------|---------------|----------------|---------|---------------------|
| モデル             | [A]           | [AWG]          | [AWG]   | $[N·m/lbf·in]$ (Mx) |
| 0K40            | 10.0          | 14             | 8       | $0.8^{*}/7.0$ (M3)  |
| 0K75            | 10.0          | 14             | 8       | $0.8^{*/}$ 7.0 (M3) |
| 1K50            | 20.0          | 12             | 8       | $0.8^{*/}$ 7.0 (M3) |
| 2K20            | 20.0          | 12             | 8       | $0.8*/7.0$ (M3)     |
| 3K00            | 30.0          | 10             | 8       | $1.2^{*}/10.5$ (M4) |
| 4K00            | 40.0          | 8              | 8       | $1.2^{*/}10.5$ (M4) |
| 5K50            | 50.0          | 8              | 8       | $1.2/15.0$ (M4)     |
| 7K50            | 60.0          | 6              | 6       | $1.2/15.0$ (M4)     |
| 11K0            | 100.0         | $\mathfrak{D}$ | 4       | $3.73/33.0$ (M5)    |

表 8-5: 米国/カナダ向けの 3P 200VAC ヒューズおよびケーブルの寸法

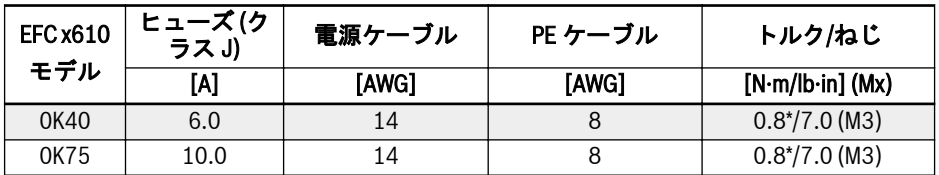

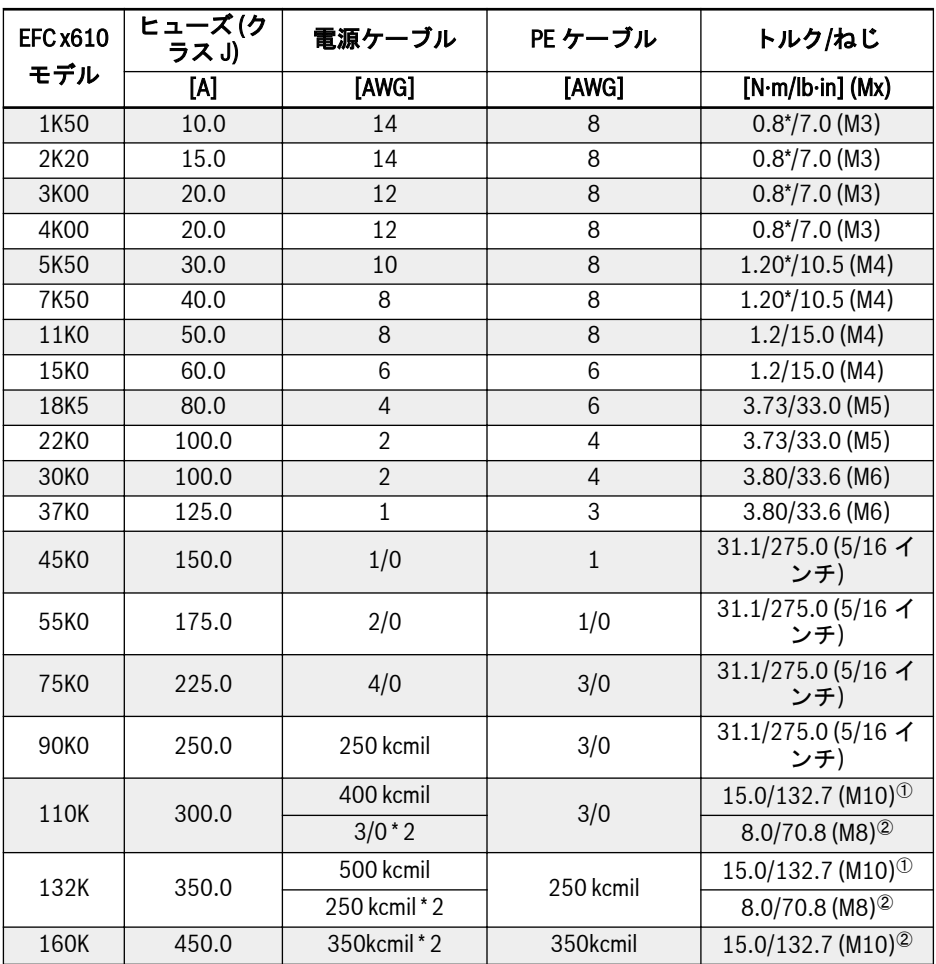

表 8-6: 米国/カナダ向けの 3P 380VAC ヒューズおよびケーブルの寸法

**KS** 

<sup>①</sup>および<sup>②</sup>:実情に応じて、110K 以上のモデルの電源ケーブルとして、シ ングルケーブルまたはダブルケーブルを選択できます。<sup>①</sup>はシングルケー ブルのトルクとねじ、<sup>②</sup>はダブルケーブルのトルクとねじです。

#### 表の値の寸法記入時の変数

- 1. 設置のタイプ:
	- IEC 60364-5-52 に準拠した B1、たとえばケーブルダクトに配線されたより線
	- IEC 60364-5-52 に準拠した B2、たとえばケーブルダクトに配線された多芯線
	- EN 60204-1 に準拠した E、たとえばオープンケーブルトレイに配線された多 芯線
	- NFPA 79 (外部配線)、UL 508A (内部配線)、NEC、NFPA 70 に準拠:
		- 3 本の導線、1 本の中性線、1 本の装置接地導体を備えた 1 本のケーブル
		- 壁面のパイプで配線

内部配線:制御キャビネットまたは装置内部の配線。

現場配線:ユーザーにより (現場で) 配線された端子コネクタの断面の配線。

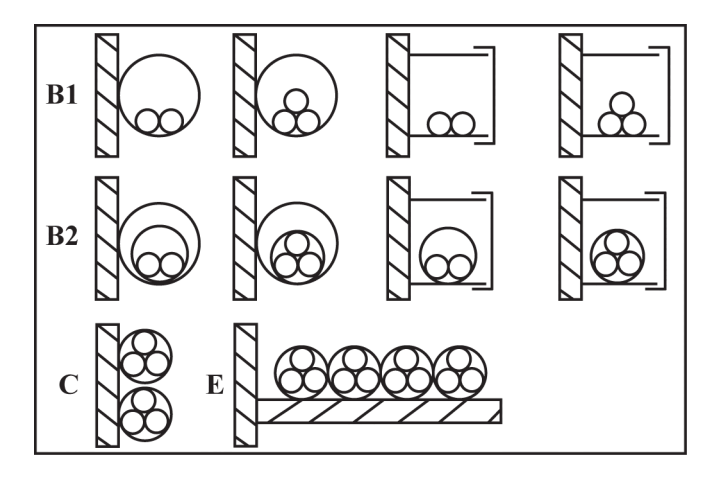

B1 開放可能な設置パイプまたは設置チャン ネル内の導線 B2 開放可能な設置パイプまたは設置チャン ネル内のケーブルまたはライン C 壁面のケーブルまたはライン E オープンケーブルトレイ上のケーブルま たはライン

図 8-2: ケーブル設置タイプ (IEC 60364-5-52、DIN VDE 0298-4、EN 60204-1 を参照)

- 2. ヒューズの設計に関する推奨事項:
	- 米国/カナダを除く国際規格:クラス gL-gG、500V、690V、NH 設計、D (DIAZED) または D0 (NEOZED)。

#### $R_{\mathcal{F}}$ 特性

故障の場合 (例:接続 L +、L-での接地故障)、gL (ケーブルおよびライン用 の汎用ヒューズリンク)、および gG (一般設置用の汎用ヒューズリンク) 特 性のヒューズが、周波数コンバータシステムのラインを保護します。 周波数コンバータの半導体を保護するには、特性 gR のヒューズを使用で

**● 米国/カナダ:クラス J、600V** 

きます。

#### 8.2.2 制御ケーブル

信号接続配線には、次の要件が適用されます。

- ワイヤーエンドスリーブ付きフレキシブルケーブル
- $\bullet$  ケーブル断面積: 0.2 ~ 1.0mm<sup>2</sup>
- 絶縁スリーブ付きコネクタのケーブル断面積: 0.25 ~ 1.0mm<sup>2</sup>
- アナログ入力 AI1、AI2、EAI1、EAI2、+10V、+5V、および GND:シールドケーブ ルを使用
- デジタル入力 X1 ~ X5、EX1 ~ EX5、SC、シールドケーブルを推奨
- アナログ出力 AO1、FAO および GND・シールドケーブルを使用
- RS485 通信:シールド付きより対線を使用

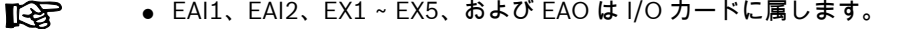

● STO 配線仕様に関しては、502 ページ "[ケーブルの定義](#page-535-0)" 14.2.2 章 を 参照してください。

ケーブル絶縁被覆ストリップに関する推奨事項。

下の寸法に従って、制御ケーブルの絶縁体をストリップしてください。ストリップ長さ が大きすぎると、隣接ケーブル間の短絡の原因となる可能性があります。ストリップ長 さが小さすぎると、ケーブルが緩む可能性があります。

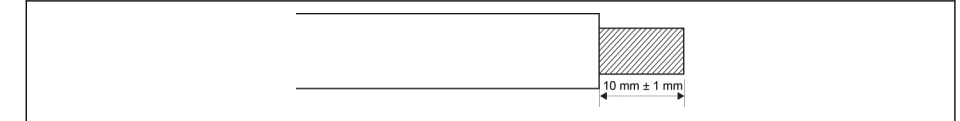

図 8-3: ケーブル絶縁被覆ストリップ長さ

制御端子の配線は以下の手順に従ってください。 **IB** 手順 1:配線を行う前に、周波数コンバータの電源をオフにします。 手順 2:配線プロセスで制御信号を停止させます。 手順 3: 周波数コンバータの電源をオンにします。 手順 4: それぞれのパラメータを設定します。 手順 5: それぞれの制御信号を起動させます。

# <span id="page-98-0"></span>8.3 端子

#### 8.3.1 電源端子

#### 電源端子図

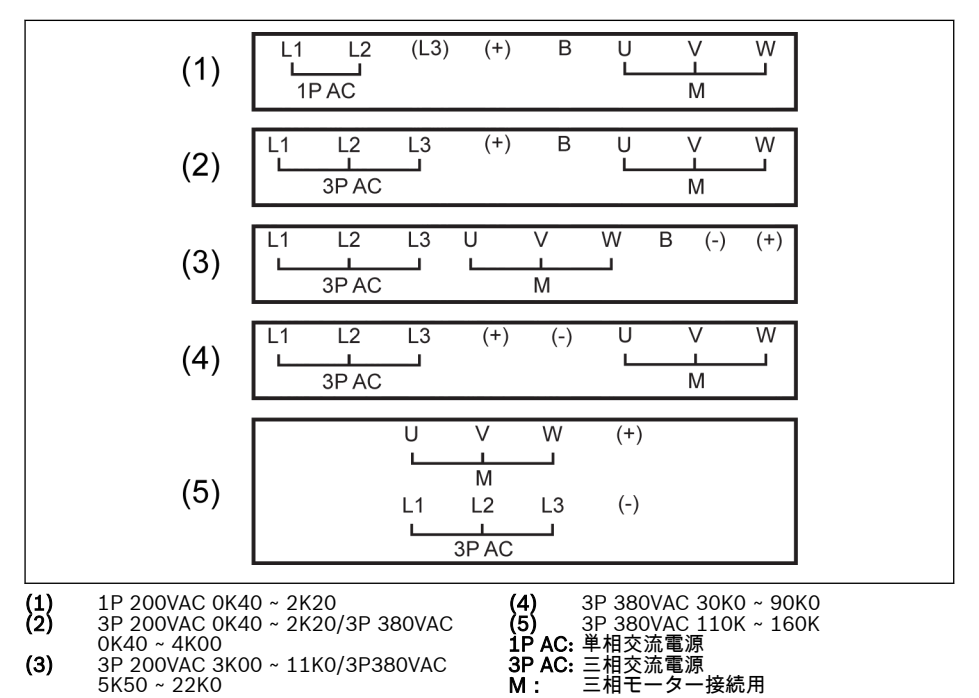

図 8-4: 電源端子

#### 電源端子の説明

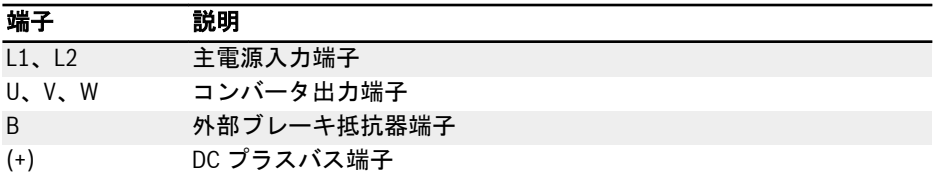

表 8-7: 1P 200VAC 電源端子の説明

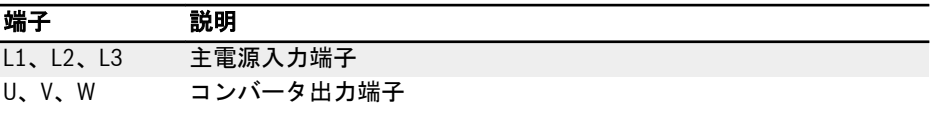

周波数コンバータ配線

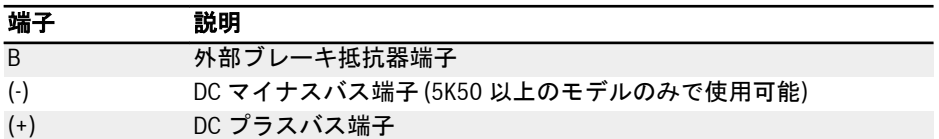

表 8-8: 3P 200/380VAC 電源端子の説明

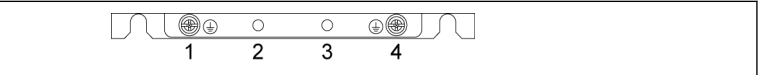

図 8-5: 接地および PE 端子

- 1: 主電源ケーブルの接地端子
- 2: PE/シールドアダプター用に確保 (追加注文)
- 3: PE/シールドアダプター用に確保 (追加注文)
- 4: モーター ケーブルの接地端子

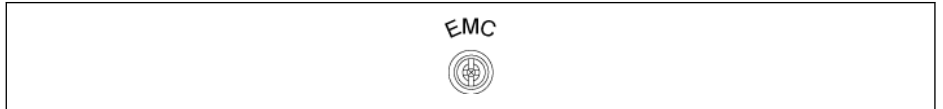

図 8-6: 内部 EMC フィルタ用接続ねじ

内部 EMC フィルタの接続ねじは、上の図に示すように、周波数コンバータの側面にあ ります。

- ドライブを IT システム (非接地電源システム、または高抵抗接地電源シ 陉 ステム [30Ω 以上]) に取り付ける場合は、内部 EMC フィルタを切断し てください。切断しない場合、システムは EMC フィルタのコンデンサ を介して接地電位に接続されます。このことは危険の原因となり、ドラ イブを損傷する場合があります。
	- 1 線接地 TN システムにドライブを設置する場合は、内蔵 EMC フィル タを切断してください。切断しないとドライブが損傷します。
	- 内部 EMC フィルタが切断されている場合、ドライブは EMC 対応では ありません。

#### DC バス端子に関する注意

#### DC バスの並列配線

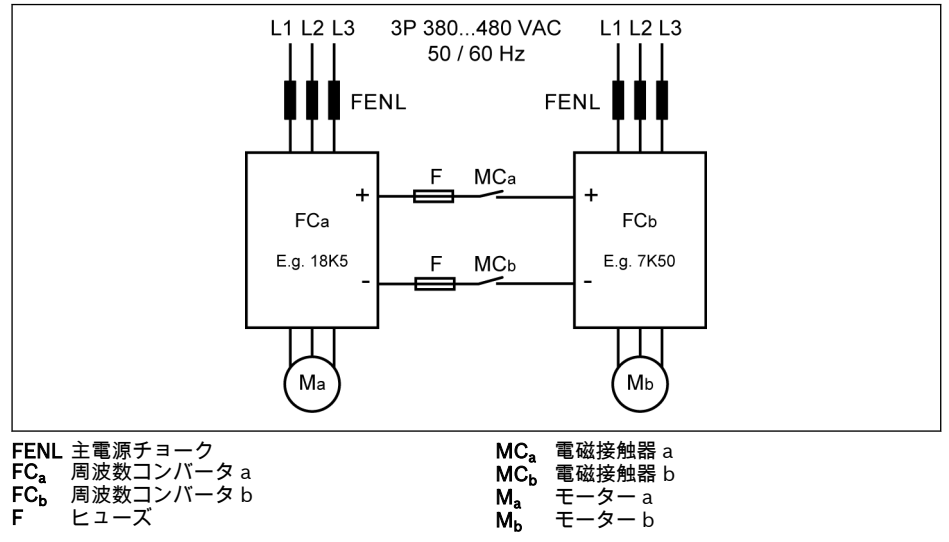

図 8-7: DC バスの並列配線

### 並列の DC バスの条件

● 上の一般的なアプリケーションでは、FC<sub>b</sub>は生成モードで作動し、FC<sub>a</sub>がモーターモ ードで作動します。FC<sup>a</sup> の電力定格は、通常、ΣPM>ΣPG を確実とし、生成されたエ ネルギーを適切に消費するために、FC<sub>b</sub> の電力定格よりも 3 レベル高くする必要が あります。

たとえば、FC<sub>b</sub> を 7K50 とすると、FC<sub>a</sub> は 18K5 とする必要があります (その中間が 11K0 と 15K0 です)

- DC バス電圧は次の指定範囲内とします:457 ~ 745V
- 主電源チョークを使用します。
- 生成モードで作動する FC<sub>b</sub> に応じてヒューズを選択するには、70 [ページ](#page-103-0) "DC バ [スヒューズ仕様](#page-103-0)" 章 を参照してください。
- 特に、コンバータ a が全負荷ではなく軽負荷で作動している場合は、外部ブレーキ 抵抗器を使用して DC バス電圧を通常の範囲内に保ちます。
- 最初に周波数コンバータへの主電源フィルタをオンにし、次に LED ディスプレイが 両方の周波数コンバータでアクティブになった後、MC。および MC。を閉じます。接 触器 MC』と MC』は、2 つの周波数コンバータのいずれかにエラーが発生すると、周 波数コンバータのそれぞれのリレー出力によって電源オフになります。
	- 70 ページ "DC [バスヒューズ仕様](#page-103-0)" 章 中の電流定格に従って接触器を選択しま す。
- FC<sub>a</sub> のリレー出力を MC<sub>a</sub> に接続し、FC<sub>b</sub> は MC<sub>b</sub> に接続します。
- [E2.15] = 「14: FC<sub>a</sub> のリレー出力により MC<sub>a</sub> を制御します。
- $-$  [E2.15] = 「14: FC<sub>b</sub> のリレー出力により MC<sub>b</sub> を制御します。

昭 デフォルトでは、周波数コンバータが作動していない場合、リレー出力は 無効です。

#### 外部 DC 電源による DC バスの配線

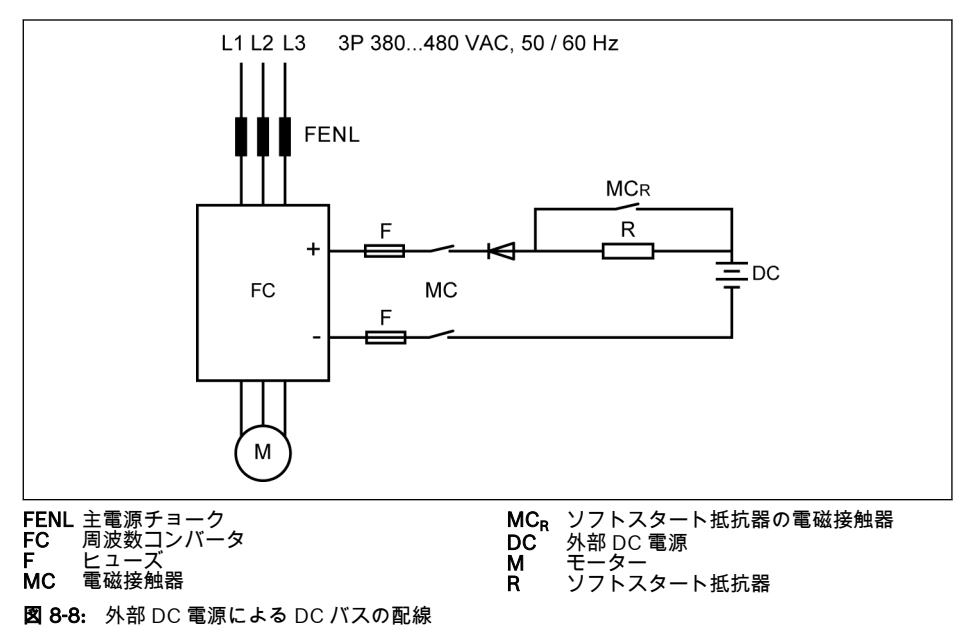

#### 外部 DC 電源による DC バスの条件

- DC バス電圧は次の指定範囲内とします:457 ~ 745V
- 主電源チョークを使用します。
- 70 ページ "DC [バスヒューズ仕様](#page-103-0)" 章 に従ってヒューズを選択します。
- 周波数コンバータのリレー出力を使用して、DC バスの接触器 MC を制御します。周 波数コンバータでエラーが発生すると、接触器はリレー出力によって電源オフにな ります。
- 5K50 ~ 18K5 モデルでは、次の表に定義されている許容最大充電電流に従って、外 部ソフトスタート抵抗器を選択します。

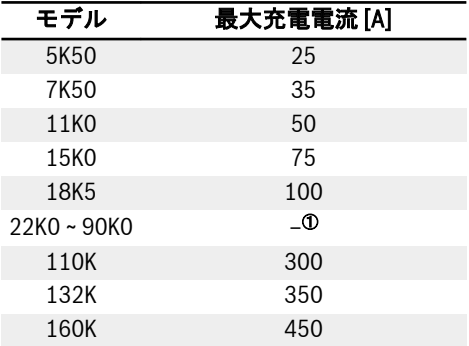

表 8-9: 許容最大充電電流

- <sup>①</sup>:22K0 ~ 90K0 モデルには、外部ソフトスタート抵抗器は必要ありませ **LAS** ん。
- [E2.15] = 「14:FC のリレー出力で MC を制御します。FC のリレー出力を MC に 接続します。
- **Its** デフォルトでは、エラーがなければ、リレー出力は無効です。周波数コン バータが電源入力がなくオフになっている場合、リレー出力状態を維持す るために追加の装置を使用してください。このような装置がないと、周波 数コンバータが制御を失った場合、リレー出力が復元され無効になります。

#### 警告 Δ

特に DC 電源が周波数コンバータの唯一の電源である場合、外部 DC 電源によるコンデ ンサの直接充電を回避するために、外部ソフトスタート回路を適切に制御する必要があ ります。

● ダイオードを使用して、電流が常に周波数コンバータに流入する方向になることを 確実にします。

#### <span id="page-103-0"></span>DC バスヒューズ仕様

ヒューズの定格は、ヒューズのタイプ (gG) と周波数コンバータの一時的な過負荷耐量 によります。

アプリケーションで過負荷が発生しない場合、周波数コンバータの定格電  $R_{\mathcal{F}}$ 力に直接的に従ってヒューズを選択できます。

513V の DC バス電圧での推奨ヒューズ定格を次の表に示します。

| モデル              | モーター出力 [kW] | モーター効率 | DC 電流 [A] | gG ヒューズ [A] |
|------------------|-------------|--------|-----------|-------------|
| 5K50             | 5.5         | 85.8%  | 12.5      | 16          |
| 7K50             | 7.5         | 87.1%  | 16.8      | 25          |
| 11K0             | 11.0        | 88.5%  | 24.2      | 35          |
| 15K0             | 15.0        | 89.5%  | 32.7      | 50          |
| 18K5             | 18.5        | 90.1%  | 40.0      | 50          |
| 22K0             | 22.0        | 90.6%  | 52.7      | 63          |
| 30K <sub>0</sub> | 30.0        | 91.5%  | 71.1      | 80          |
| 37K0             | 37.0        | 92.1%  | 87.1      | 100         |
| 45K0             | 45.0        | 92.6%  | 94.7      | 125         |
| 55K0             | 55.0        | 93.1%  | 115.2     | 125         |
| 75K0             | 75.0        | 93.7%  | 156.0     | 200         |
| 90K <sub>0</sub> | 90.0        | 94.0%  | 186.6     | 200         |
| 110K             | 110.0       | 94.6%  | 226.7     | 250         |
| 132K             | 132.0       | 94.8%  | 271.4     | 300         |
| 160K             | 160.0       | 94.8%  | 353.0     | 400         |

#### 表 8-10: 推奨ヒューズ定格

 $I_{DC} = P_{Motor}/(V_{DC} \times \eta_{Motor})$ 

### $V_{DC} = 1.35 \times V_{in}$

Vin は AC 入力電圧の実効値です。

たとえば、V<sub>DC</sub> = 513V であれば、同等の V<sub>in</sub> = 380V です。

推奨ヒューズ定格電流は、選択したモーターに基づいて計算されます。実際のアプリケ ーションでは、上の式と実際のモーター効率に従って値を確認してください。

#### 8.3.2 制御端子

#### 制御端子図

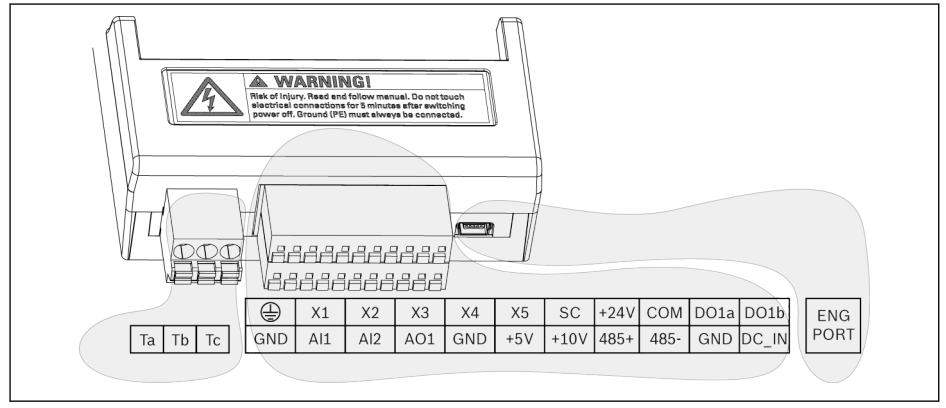

図 8-9: 制御回路端子

Δ

注意

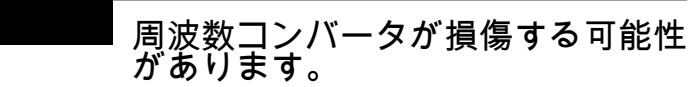

コネクタを差す、または抜く前に、周波数コンバータの電源がオフになっていることを 確認してください。

端子ブロックは配線接続ポイントを提供するだけです。ストレインリリー  $R_{\mathcal{F}}$ フまたはその他のタイプのケーブル拘束には、ユーザーによる追加測定を 行う必要があります。

### 制御端子の説明

### デジタル入力

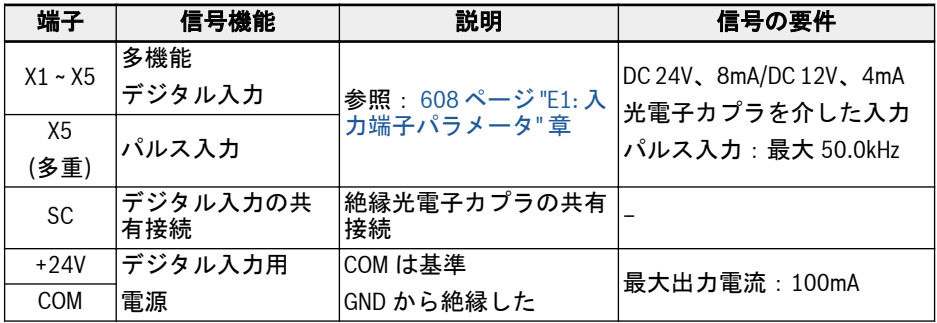

# アナログ入力

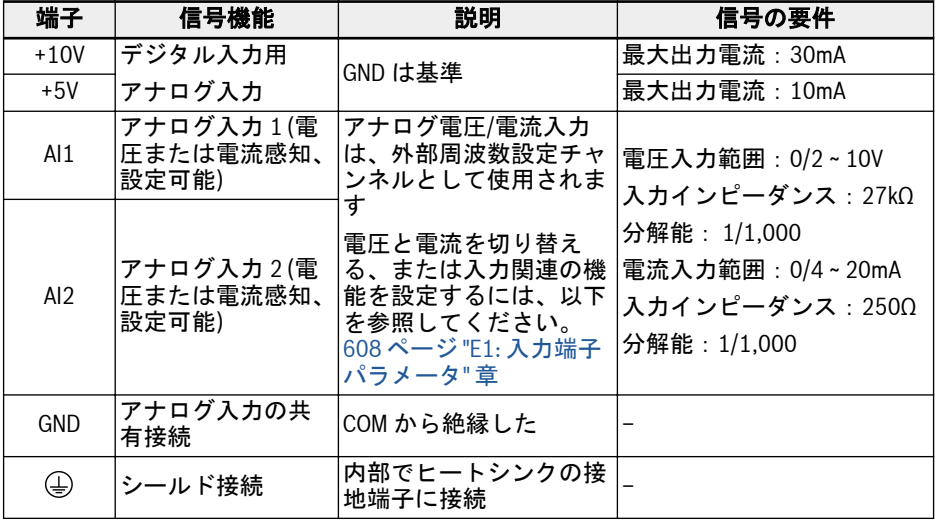

#### デジタル出力

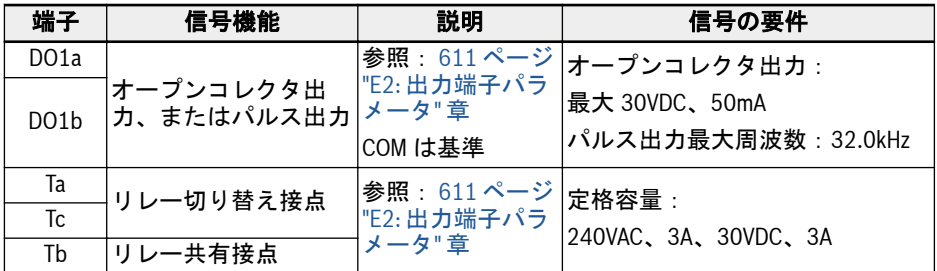

### アナログ出力

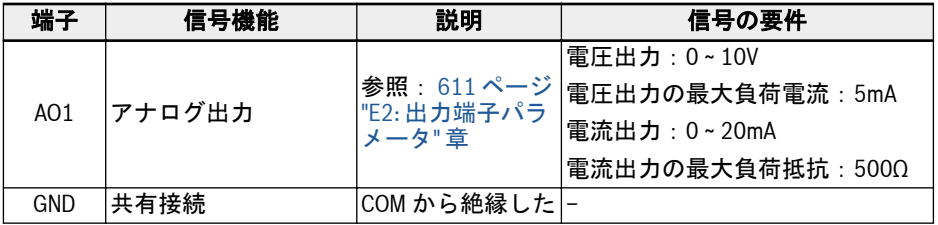

#### Modbus 通信

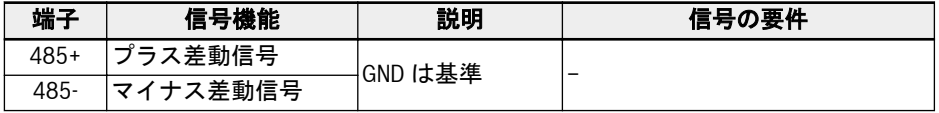

### 外部電源

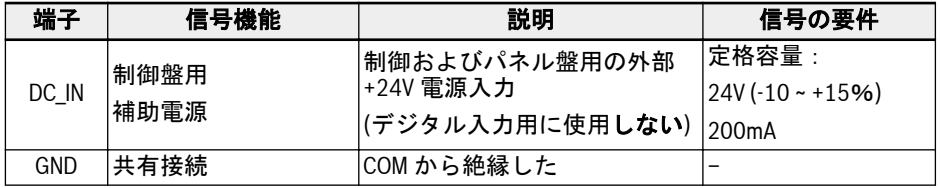

 $\mathbb{R}$ DC\_IN 電源は、制御セクション、ディスプレイ、および拡張カードの電源 を維持するために使用されます。マルチイーサネットカードに適用される 場合は、通信を維持します。試運転やパラメータ設定には、AC ライン電 圧が必要です。DC\_IN と GND の逆接続は、USB ポートに接続されている 装置に損傷を与えるおそれがあります。

#### <span id="page-107-0"></span>デジタル入力 NPN/PNP 配線

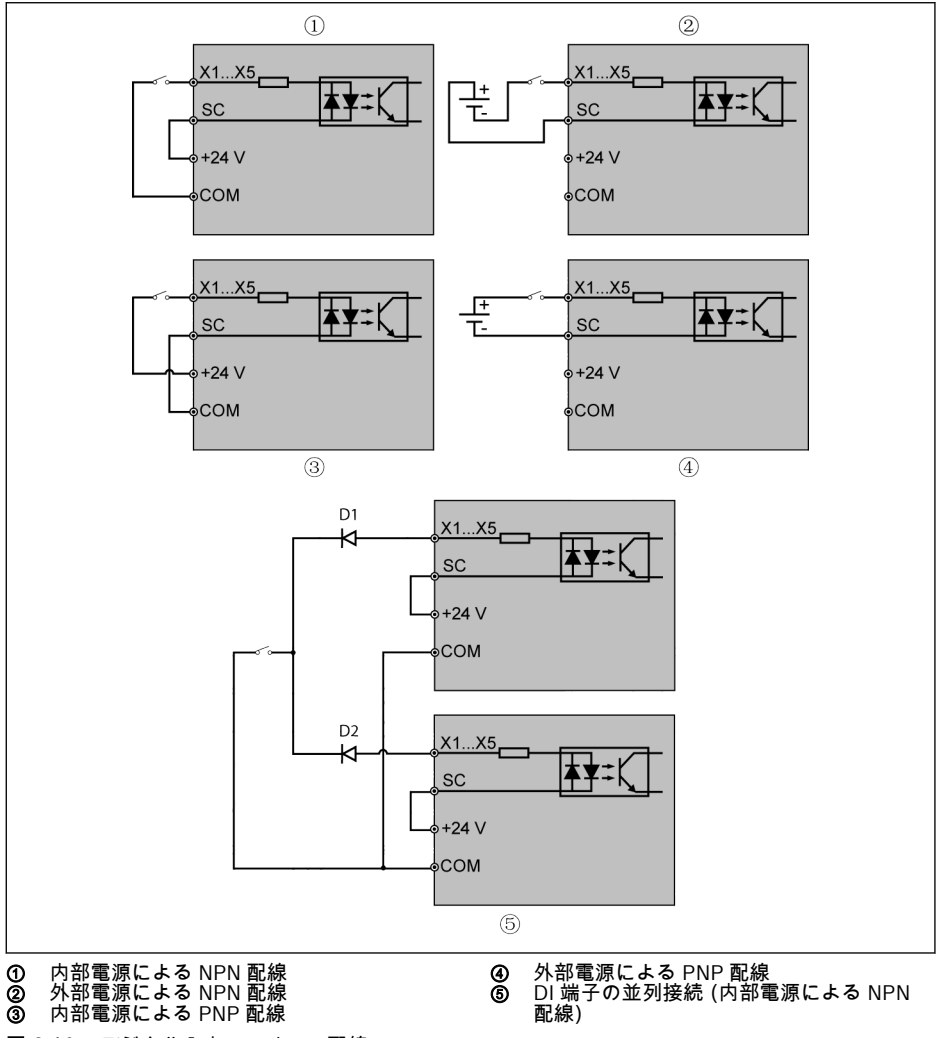

図 8-10: デジタル入力 NPN/PNP 配線

**IRSL** ⑤:この接続モードを使用する場合、2 台のコンバータの DI 端子間にダイ オードを直列接続する必要があります (ダイオードの陽極を DI 端子を接 続します)。また、ダイオードは「IF > 10 mA、µF < 1V」の条件を満たす 必要があります。満たさない場合はコンバータが誤作動します。
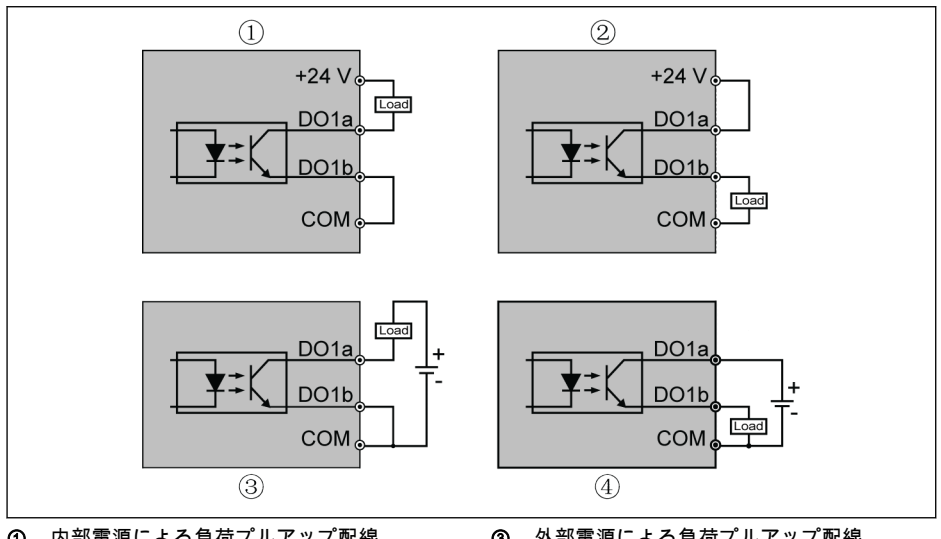

## デジタル出力 DO1a、DO1b 負荷プルアップ/プルダウン配線

**① 内部電源による負荷プルアップ配線**<br>② 内部電源による負荷プルダウン配線 ② 内部電源による負荷プルダウン配線 ③ 外部電源による負荷プルアップ配線<br>④ 外部電源による負荷プルダウン配線 ④ 外部電源による負荷プルダウン配線

図 8-11: デジタル出力 DO1a、DO1b 負荷プルアップ/プルダウン配線

- 内部電源では、端子+24V **のみを使用**し、端子+10V または+5V は**絶対に使用しませ** ん。
- 外部電源では、その基準接地は端子 COM に接続し**なければなりません**。

## アナログ入力端子 (AI1、AI2、EAI1、EAI2、+10V、+5V、アース、および GND)

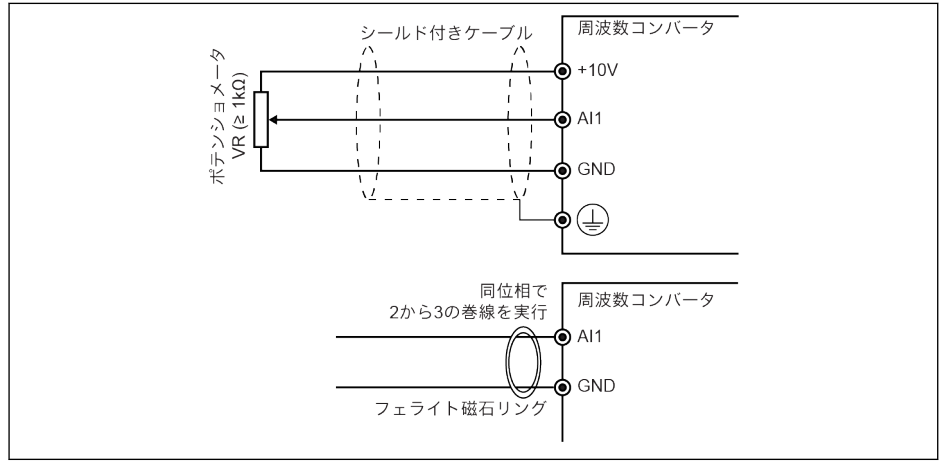

図 8-12: アナログ入力端子

- $R_{\mathcal{F}}$
- AI2 と+5V 用の図は、上の図に似ています。
	- アナログ信号への干渉により、異常な動作が発生する場合があります。 そのような場合、上図のように、アナログ信号の入力側にフェライト磁 石のリングを接続してください。
	- 上の図は、I/O カードのアナログ入力 EAI1、EAI2 にも有効です。
	- アナログ電流入力機能を使用する場合、アナログ入力端子の電源電圧は +5V を超えることはできません。

## リレー出力端子

リレー出力端子が誘導負荷 (リレー、接触器、ソレノイド弁、モーターなど) に接続さ れている場合、誘導負荷作動から発生する電磁干渉を低減するため、誘導負荷のコイル に、誘導負荷にできるだけ近い位置に以下のノイズ抑制回路を適用する必要がありま す。

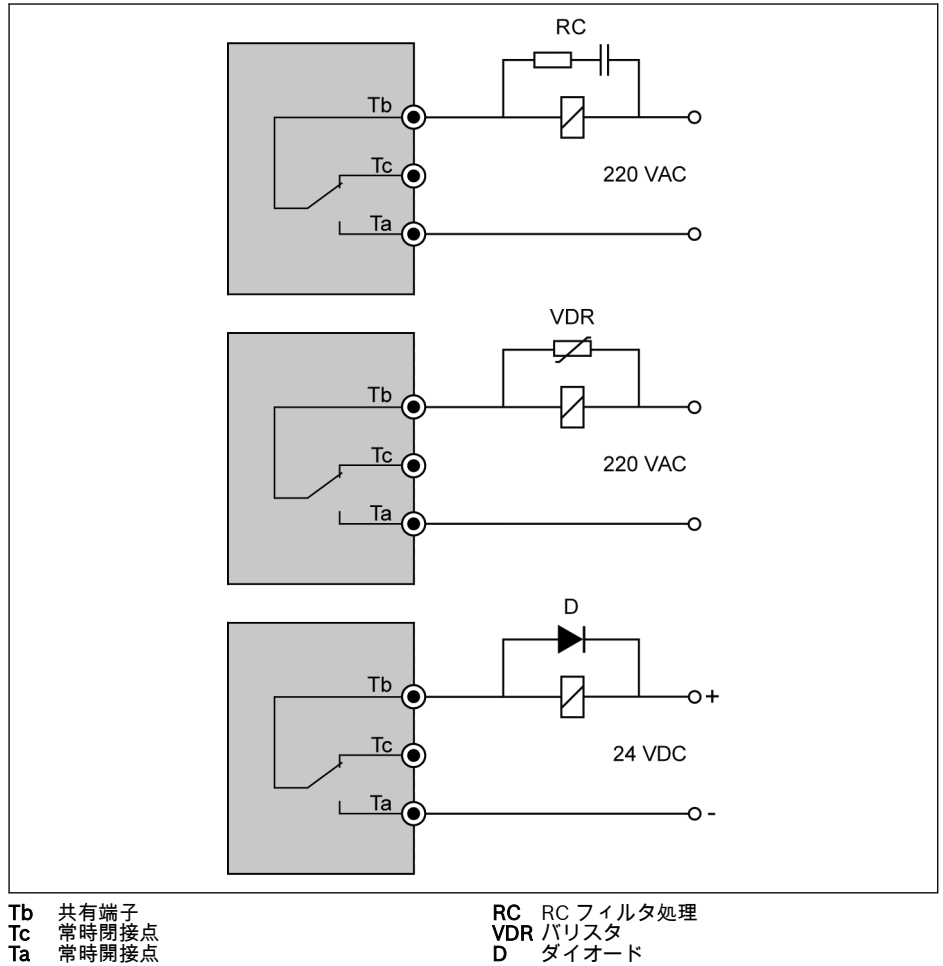

Tc 常時閉接点 Ta 常時開接点

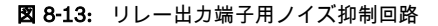

#### DC IN 端子に関する注意

## 作動状態のコンバータ:AC 電源が損失すると、コンバータはエラー「UE-1」で停止し ます

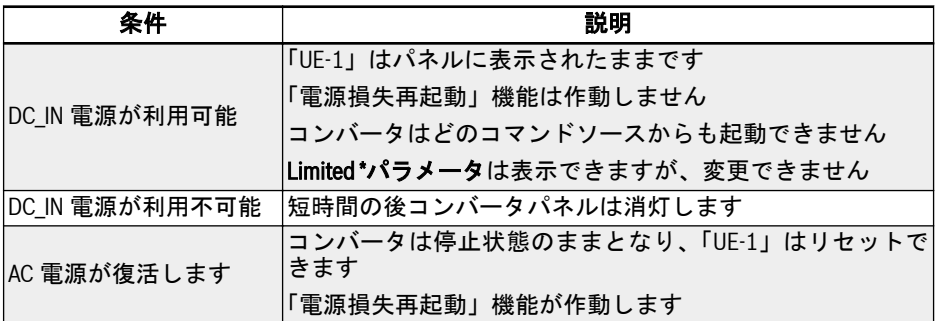

表 8-11: 作動状態での電力損失

#### 停止状態のコンバータ:AC 電源損失時に「P.oFF」が表示されます

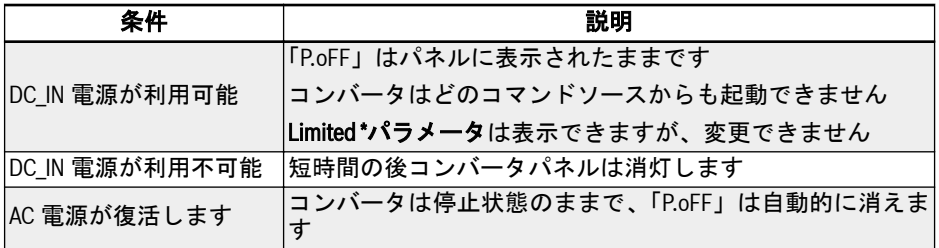

表 8-12: 停止状態での電力損失

DC\_IN 電源は、制御セクション、ディスプレイ、および拡張カードの電源  $R_{\mathcal{F}}$ を維持するために使用されます。マルチイーサネットカードに適用される 場合は、通信を維持します。試運転やパラメータ設定には、AC ライン電 圧が必要です。

## 限られた\*パラメータ

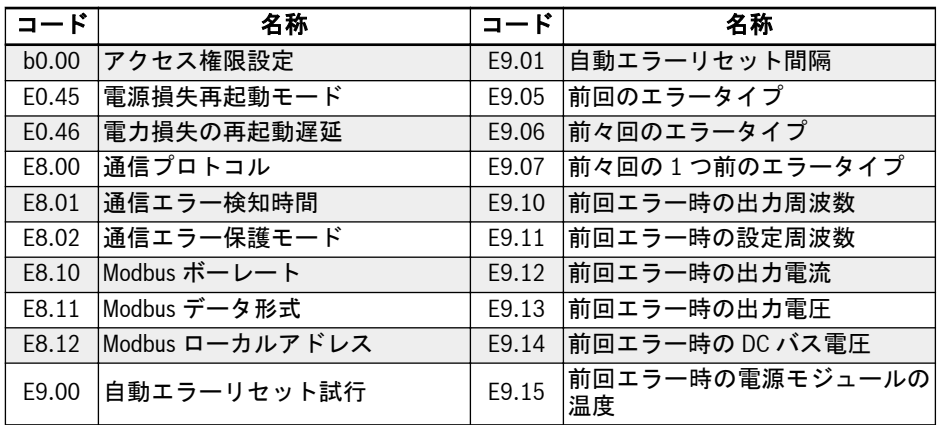

表 8-13: 限られたパラメータ

DC IN 端子の電圧が 20 ~ 28V 以内であることを確認してください。そう **KS** でない場合、エラー コード「EPS-」が表示されます。

## 8.3.3 安全トルク遮断 (STO) 端子

## 端子の定義

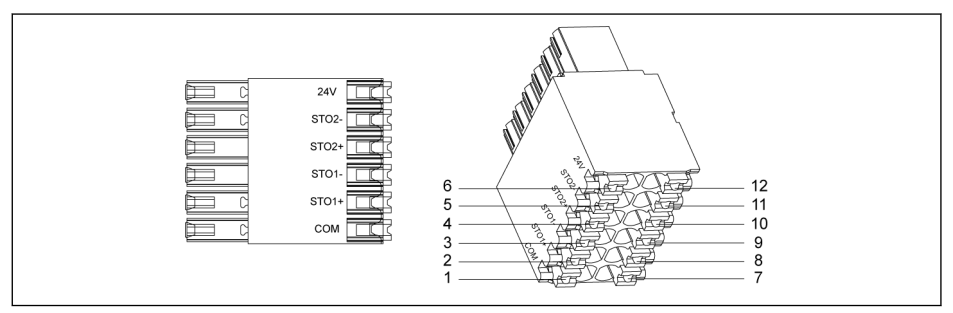

#### 図 8-14: STO 端子

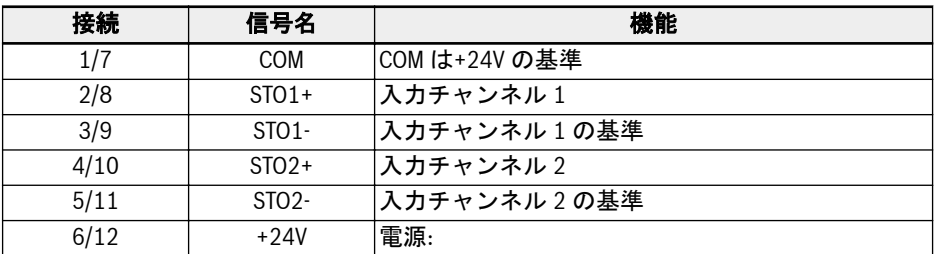

#### 表 8-14: 端子の定義

12 ピンソケットには、簡単に配線できるようにブリッジされた 2 列のコネ 隐 クタがあります。

## 9 電磁両立性 (EMC)

## 9.1 EMC 要件

#### 9.1.1 一般情報

## 電磁両立性 (EMC) または電磁干渉 (EMI) には、次の要件が含まれます。

- 電気設備または電気機器のラインまたは空気を介した外部の電気的、磁気的、また は電磁的干渉に対する十分な騒音耐性。
- 電気設備または電気機器の、ラインまたは空気を介する他の周囲のデバイスへの、 電気ノイズ、磁気ノイズ、または電磁ノイズの十分に低いエミッション。

## 9.1.2 ドライブ システムの騒音耐性

## 騒音耐性の基本構造

下の図は、ドライブ システムにおける騒音耐性要件の定義のために、干渉を図解して います。

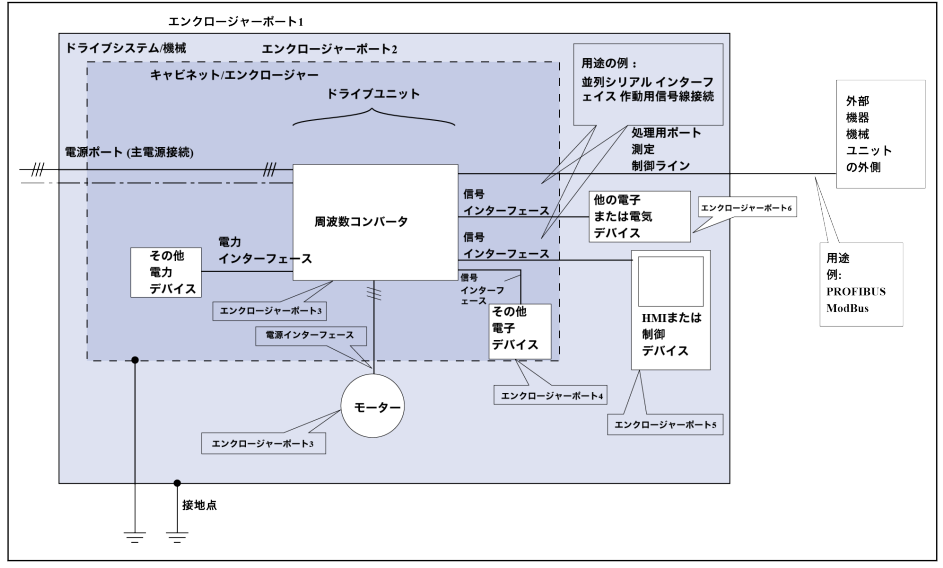

図 9-1: ドライブ システムの騒音耐性

## 第 2 環境での使用を目的とした PDS の最小耐性要件

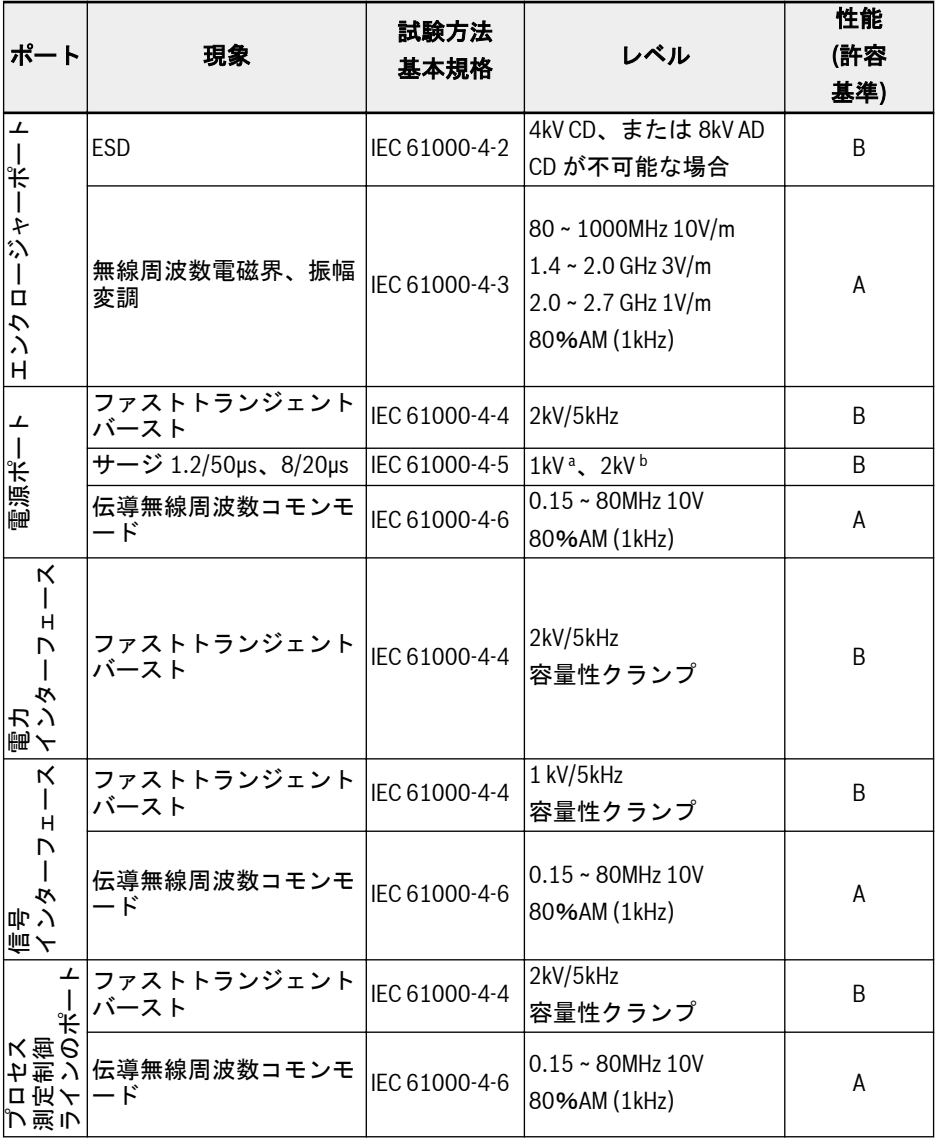

表 9-1: 第 2 環境での使用を目的とした PDS の最小耐性要件

#### 第 1 環境での使用を目的とした PDS の最小耐性要件

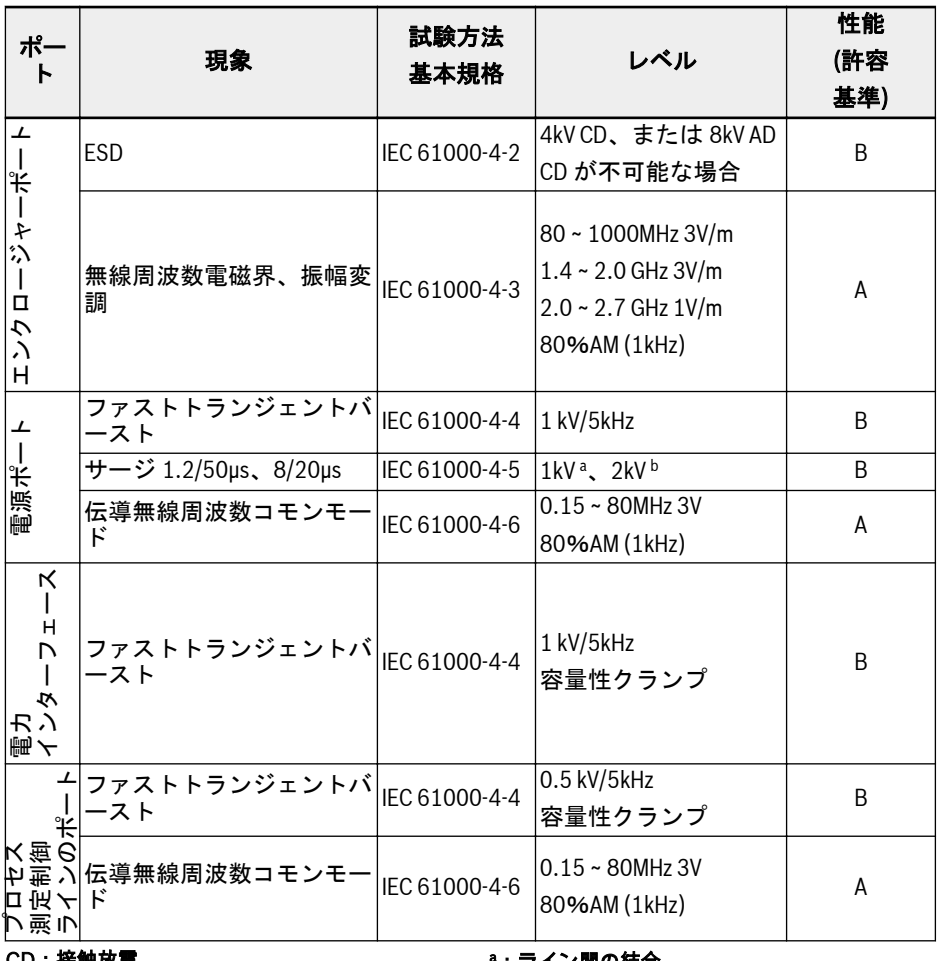

# CD:接触放電<br>AD: 気中放電<br>AM: 振幅変調

#### <sup>a</sup>:ライン間の結合 <sup>b</sup>:アースへの結合ライン

表 9-2: 第 1 環境での使用を目的とした PDS の最小耐性要件

カテゴリ C1 は伝導性エミッションのみです。放射性エミッションは金属  $R^*$ 製キャビネットで確認する必要があります。設置に関しては、91 [ページ](#page-124-0) "[設計および設置のための](#page-124-0) EMC 対策" 9.3 章 を参照してください。

## 評価基準

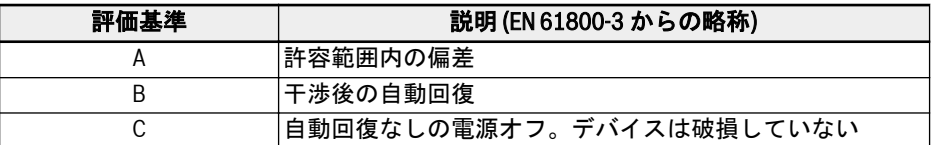

表 9-3: 評価基準

## 9.1.3 ドライブ システムのノイズエミッション

#### ノイズエミッションの原因

制御型可変速度ドライブには、スナッピー半導体を使用するコンバータが含まれていま す。速度を高精度で変更する利点は、コンバータ電圧のパルス幅変調によって達成され ます。このことにより、モーター内で振幅と周波数が変化する正弦波電流を生成できま す。

電圧が急峻に上昇するほどクロックレートも高くなり、その結果生じる高調波によっ て、不要であっても物理的に避けられない干渉電圧のエミッションと干渉電界 (広帯域 干渉) が引き起こされます。干渉は主に接地に対する非対称の干渉です。

この干渉の伝播は、以下に強く依存します。

- 接続されたドライブの設定
- 接続されたドライブの数
- 取り付け条件
- 設置場所
- 放射条件
- 配線と設置

干渉が装置からフィルタ処理されない形で接続されたラインに到達した場合、これらの ラインは干渉を空中に放射する可能性があります (アンテナ効果)。このことは電力線 にも当てはまります。

#### ラインベースの障害の限界値

IEC EN 61800-3 または CISPR 11 (EN 55011 に対応) に準拠して、以下の表の限界値 はよく知られています。本書では、両方の規格が限界値クラス A2.1 から B1 に組み込 まれています。

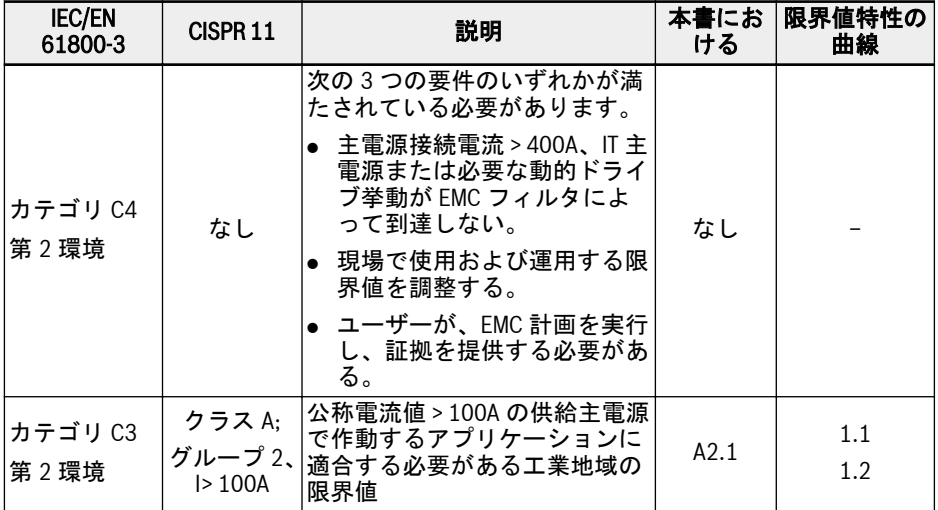

| <b>IEC/EN</b><br>61800-3 | CISPR <sub>11</sub>               | 説明                                                     | 本書にお<br>ける | 限界値特性の<br>曲線 |
|--------------------------|-----------------------------------|--------------------------------------------------------|------------|--------------|
| カテゴリ C3<br>第2環境          | クラス A:<br>グループ2、<br>$I \leq 100A$ | 公称電流値 ≤100A の電源で動作<br>するアプリケーションに適合す<br>る必要がある工業地域の限界値 | A2.2       | 2.1<br>2.2   |
| カテゴリ C2<br>第1環境          | クラス A;<br>グループ1                   | 住宅地域の建屋に供給する低電<br>圧主電源に適合する必要がある<br>住宅地域または施設の限界値      | A1         | 3.1<br>3.2   |
| カテゴリ C1<br>第1環境          | クラス B;<br>グループ1                   | 適合する必要がある住宅地の限<br>界値                                   | B1         | 4.1<br>4.2   |

表 9-4: ラインベースの障害の限界値

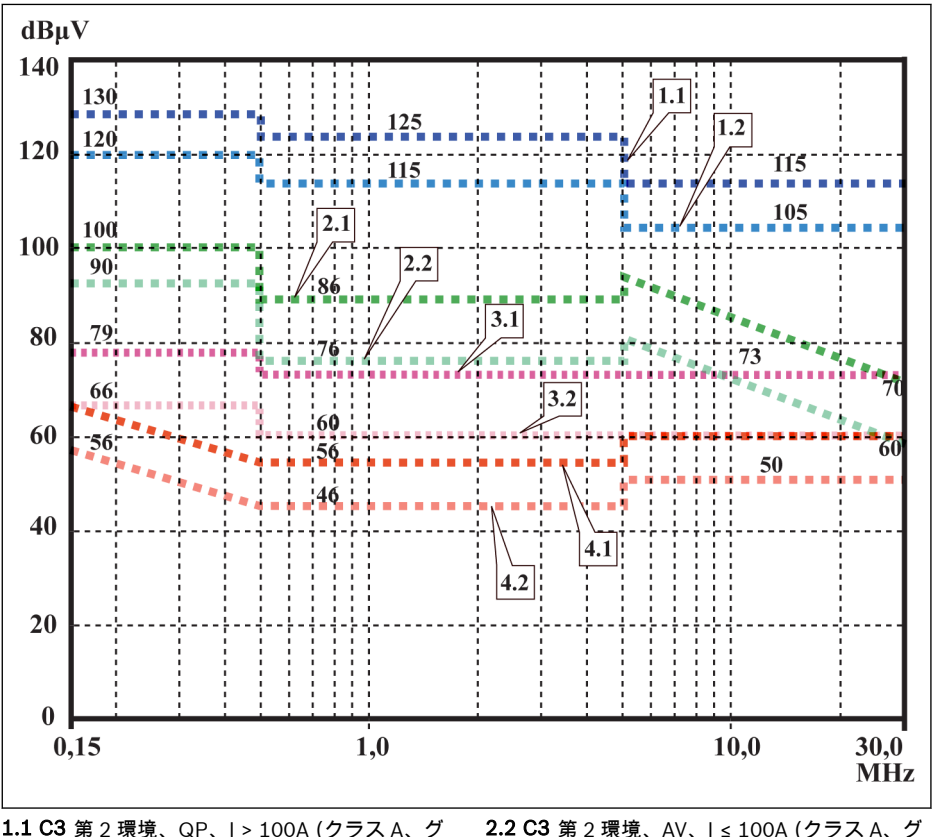

1.1 C3 第 2 環境、QP、I > 100A (クラス A、グ ループ 2、I > 100A) 1.2 C3 第 2 環境、AV、I > 100A (クラス A、グ — ループ 2、I > 100A)<br>**2.1 C3** 第 2 環境、QP、I ≤ 100A (クラス A、グ<br>ループ 2、I ≤100A) 2.2 C3 第 2 環境、AV、I ≤ 100A (クラス A、グ<br> ループ 2、I ≤ 100A)<br>**3.1 C2** 第 1 環境、QP (たとえ干渉源が第 2 環境

にあっても、第 1 環境)(クラス A、グル ープ 1)

- 3.2 C2 第 1 環境、AV (たとえ干渉源が第 2 環境 にあっても、第 1 環境)(クラス A、グル ープ 1)
- 4.2 C1 第 1 環境、AV (たとえ干渉源が第 2 環境 にあっても、第 1 環境)(クラス B、グル ープ 1)
- 4.1 C1 第 1 環境、QP (たとえ干渉源が第 2 環境 にあっても、第 1 環境)(クラス B、グル  $-7^{\circ}$  1)
- 図 9-2: ラインベースの障害の限界値 (IEC 61800-3)、周波数範囲による制限特性
- **IB** ● 第 2 環境の干渉源が第 1 環境にも影響を与える場合は、第 1 環境の限界 値も関連します
	- CISPR 11 に準拠する指定「クラス」および「グループ」
	- QP:準尖頭値測定法
	- AV:算術平均型測定法

#### 第 2 環境、工業地帯

住宅地域の建物に電力を供給するための低電圧主電源に直接接続されていない施設。

変電所によって公共供給から分離された工業地域の限界値に、敷地境界または隣接する 低電圧主電源で適合する必要しかない場合は、フィルタは不要な場合があります。測定 センサ、測定ライン、測定装置などの近くでは、通常、干渉抑制フィルタを使用する必 要があります。

感知装置の騒音耐性を高めることは、多くの場合、設備のドライブ システムにおける 干渉抑制の対策と比較して、経済的に優れたソリューションになります。

#### 第 1 環境

住宅地域の建屋に供給される低電圧主電源に、段間変圧器なしで直接接続された住宅地 域や施設を含む環境。

中規模の製造工場や産業施設は住宅建屋と一緒に公共の低電圧主電源に接続できます。 この場合、無線干渉を抑制するための対策が講じられないと、ラジオやテレビの受信に 対するリスクが高くなります。したがって、指示された対策が一般的に推奨されます。

#### 主電源の公称電流値

主電源の公称電流値 (> 100A、または ≤100A) は、現地の電力会社により、主電源の接 続点で規定されます。たとえば、工業会社の場合、このような接続点は、電力会社の相 互接続ステーションです。

住宅地域のために、すべての用途で、通常の手段でより低い限界値を取得することは不 可能であるので (大規模で電気的に閉じていない設備、長いモーター ケーブル、または 多数のドライブの場合など)、EN 61800-3 に含まれる以下の注意事項を遵守する必要が あります。

EN 61800-3 規格に準拠: **KA** 

> 内部 EMC フィルタ付きの標準 EFC x610 のドライブ システムは、カテゴ リ C3 の製品であり、産業環境に適用できます。

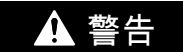

住宅環境では、この製品は無線干渉を引き起こす可能性があり、その場合、補足の緩和 手段が必要になる場合があります。

Bosch Rexroth 周波数コンバータ EFC x610 が到達可能な制限クラス (EN 61800-3 に準拠するカテゴリ C1、C2、C3、C4) に関しては、以降の章を参照してください。

## 9.2 EMC 要件の確証

#### 規格および法律

欧州のレベルでは EU 指令があります。EU の各国では、これらの指令は国家レベルで 有効な法律に変換されます。EMC に関連する指令は、EU 指令 2004/108/EC であり、 ドイツの国家レベルでは、2008-02-26 の EMVG 法 (「装置の電磁両立性に関する法律」) に変換されました。

#### コンポーネントの EMC 特性

Rexroth のドライブおよび制御コンポーネントは、EU 指令 EMC 2004/108/EC の法的 規制およびドイツの法律に準拠し、現在の最先端の標準化に従って設計および製造され ています。

EMC 規格への適合は、指示された外部 EMC フィルタを使用する規格に適合したテスト 設定を備えた標準的な段取りによりテストされました。

- 製品規格 EN 61800-3 に準拠するカテゴリ C3 要件は、EFC x610 には適合済みで す。
- EFC x610 は、製品規格 EN 61800-3 に準拠する第 2 環境の最小耐性要件に適合して います。

#### 最終製品への適用

システムに一般的な段取りでのドライブ システムの測定は、すべての場合において、 機械または設備の状態に適用できるわけではありません。騒音耐性とノイズエミッシ ョンは、以下の事項に強く依存します。

- 接続されたドライブの設定
- 接続されたドライブの数
- 取り付け条件
- 設置場所
- 放射条件
- 配線と設置

さらに、必要な対策は用途における電気安全技術と経済効率の要件に左右されます。

干渉を可能な限り防止するために、本書の取り付けと設置に関する詳細な説明を一読 し、それに従ってください。

#### EMC 適合宣言のために明確化する事例

整合規格の有効性のために、弊社は以下の事例を明確化します。

● 事例 1:ドライブ システムの出荷。

規制に準拠し、EFC x610 ドライブ システムは製品規格 EN 61800-3 C3 に適合しま す。ドライブ システムは、EMC 適合宣言にリストされています。このことにより、 EMC 指令に準拠する法的要件が満たされます。

● 事例2 : ドライブ システムが設置された機械または設備の承認テスト。

それぞれのタイプの機械/設備の製品規格は、存在する場合は、機械または設備の承 認テストに適用されます。ここ数年、いくつかの新しい製品規格が作成中となって います。

このような新しい製品規格には、ドライブのための製品規格、EN 61800-3 の参照が含 まれ、またはフィルタや設備のより高い取り組みを要求する高レベルの要件が規定され ています。機械製造者が機械/設備を流通させようとするには、同社の最終製品である 「機械/設備」は、その機械/設備に関連する製品規格に適合する必要があります。EMC を担当する機関や試験所は、通常この製品規格を参照します。

本書は、標準コンポーネントから構成されるドライブ システムを使用する機械または 設備において、達成可能な EMC 特性を規定します。

また、指示された EMC 特性を達成可能とする条件も規定します。

#### <span id="page-124-0"></span>9.3 設計および設置のための EMC 対策

#### 9.3.1 EMC に適合したドライブ コントローラを使用する設備の設計に関する 規則

以下の規則は、EMC に適合したドライブの設計と設置の基本です。

#### 主電源フィルタ

ドライブ システムの主電源における無線干渉抑制のために、Rexroth が推奨する主電 源フィルタを適正に使用してください。

#### 制御キャビネットの接地

キャビネットのすべての金属部分を可能な限り大きい表面積にわたって互いに接続し、 適切な電気接続を達成します。このことは、外部主電源フィルタの取り付けにも当ては まります。必要に応じて、塗装面に食い込む鋸歯状ワッシャーを使用してください。キ ャビネットの扉と制御キャビネットを、最短の接地ストラップを使用して接続します。

#### ライン配線

ノイズの可能性が高いラインとノイズのないラインの間の配線を結合することは避け てください。すなわち、信号線、主電源、モーター線、および電源ケーブルは、分離し て配線することが必要です。最小距離:10 センチ。電源と信号ラインの間に分離シー トを設けます。分離シートは数回接地します。

ノイズの可能性が高いラインには、以下が挙げられます。

- 主電源接続のライン (同期接続を含む)
- モーター接続部のライン
- DC バス接続部のライン

一般的に、干渉の導入は、接地された鋼製板金の近くにケーブルを配線することで低減 されます。この理由から、ケーブルや電線はキャビネット内で無作為に配線するのでは なく、キャビネットの筐体または取り付けパネルの近くに配線することが必要です。無 線干渉抑制フィルタの入力ケーブルと出力ケーブルは分離します。

#### 干渉抑制要素

制御キャビネット内の次のコンポーネントに、干渉抑制のための組み合わせを施しま す。

- 接触器
- リレー
- ソレノイド弁
- 電気機械式操作時間カウンタ

これらの組み合わせをそれぞれのコイルに直接接続します。

#### より対線

同じ回路に属するシールドされていない電線 (フィーダーおよび帰線ケーブル) をより 合わせるか、フィーダーおよび帰線ケーブルの間の面をできるだけ小さく保ちます。使 用しない電線は両端を接地する必要があります。

#### 測定システムのライン

測定システムのラインはシールドする必要があります。シールドを両端で、可能な限り 最大の表面積にわたり接地に接続します。シールドは、例えば中間端子の使用などで、 遮断されないようにすることができます。

#### デジタル信号ライン

デジタル信号ラインのシールドを両端 (送信機と受信機) で、可能な限り最大の表面積 にわたって低インピーダンスで接地します。このことにより、シールド上の低周波干渉 電流 (主電源周波数範囲) が回避されます。

#### アナログ信号ライン

アナログ信号ラインのシールドを一端 (送信機または受信機) で、可能な限り最大の表 面積にわたって低インピーダンスで接地します。このことにより、シールド上の低周波 干渉電流 (主電源周波数範囲) が回避されます。

#### 主電源チョークの接続

主電源チョーク接続ラインをドライブ コントローラ部で可能な限り短くしてより合わ せます。

#### モーター電源ケーブルの設置

- シールド付きモーター電源ケーブルを使用するか、シールド付きダクトにモーター 電源ケーブルを配線します
- 可能な限り短いモーター電源ケーブルを使用します
- モーター電源ケーブルの接地シールドを両端で可能な限り最大の表面積にわたって 接地し、適格な電気的接続を確立します。
- モーターラインは、制御キャビネット内で、シールドされた形で配線することをお 勧めします
- 鋼鉄シールドラインは使用できません
- モーター電源ケーブルのシールドは、出力チョーク、正弦波フィルタ、モーターフ ィルタなどの取り付けコンポーネントによって遮断されてはなりません。
- チョークアースの両端をシールドに接続して、確実に連続させる必要があります

#### <span id="page-126-0"></span>9.3.2 設備および制御キャビネットへの EMC に最適な設置

#### 一般情報

EMC に最適な設置には、下図に示すように、特に、干渉のない領域 (主電源接続) と干 渉の影響を受けやすい領域 (ドライブ コンポーネント) を分離することをお勧めしま す。

- **LAS** ● 制御キャビネットへの EMC に最適な設置には、ドライブ コンポーネン ト用に別の制御キャビネットパネルを使用します。
	- 周波数コンバータは金属製のキャビネットに取り付け、接地付きで電源 に接続する必要があります。
	- 周波数コンバータの EMC テストで使用されるモーター ケーブルに関 しては、 33 ページ "モーター [ケーブルの最大長](#page-66-0)" 6.2.3 章 を参照して ください。
	- 周波数コンバータを使用する最終用途システムには、EMC 指令への適 合を確認する必要があります。

#### 領域への分割 (ゾーン)

制御キャビネット内の配置例:94 ページ "[干渉領域に応じた制御キャビネットの取り](#page-127-0) 付け – 配置例[" 9.3.3](#page-127-0) 章 を参照してください。

弊社は 3 つの領域を区別します。

- 1. 制御キャビネットの干渉のない領域 (領域 A):
	- 供給フィーダー、入力端子、ヒューズ、主スイッチ、ドライブの主電源フィル タの主電源側、および対応する接続ライン
	- ドライブ システムに電気的に接続されていないすべてのコンポーネント
- 2. 干渉の影響を受けやすい領域 (領域 B):
	- ドライブ システムとドライブ用主電源フィルタ間の主電源接続、主電源接触器
	- ドライブ コントローラのインターフェースライン
- 3. 強く干渉の影響を受けやすい領域 (領域 C):
	- 単芯を含むモーター電源ケーブル

これらの領域の 1 つのラインを、別の領域のラインと並行して配線してはなりません。 そうすれば、ある領域から別の領域への不要な干渉導入がなくなり、高周波に関しては フィルタは飛び越えられます。可能な限り最短の接続ラインを使用してください。

複雑なシステムの推奨事項:ドライブ コンポーネントを 1 基のキャビネットに、制御 ユニットを 2 基目の別のキャビネットに取り付けます。

正しく接地されていない制御キャビネットの扉はアンテナとして機能します。そのた め、制御キャビネット扉を、断面積が 6mm<sup>2</sup> 以上の短い装置接地導体を介して、また は、もっと的確には、同じ断面の接地ストラップを使用して、上部、中央部、下部でキ ャビネットに接続します。接続点の接触が的確であることを確認してください。

## <span id="page-127-0"></span>9.3.3 干渉領域に応じた制御キャビネットの取り付け – 配置例

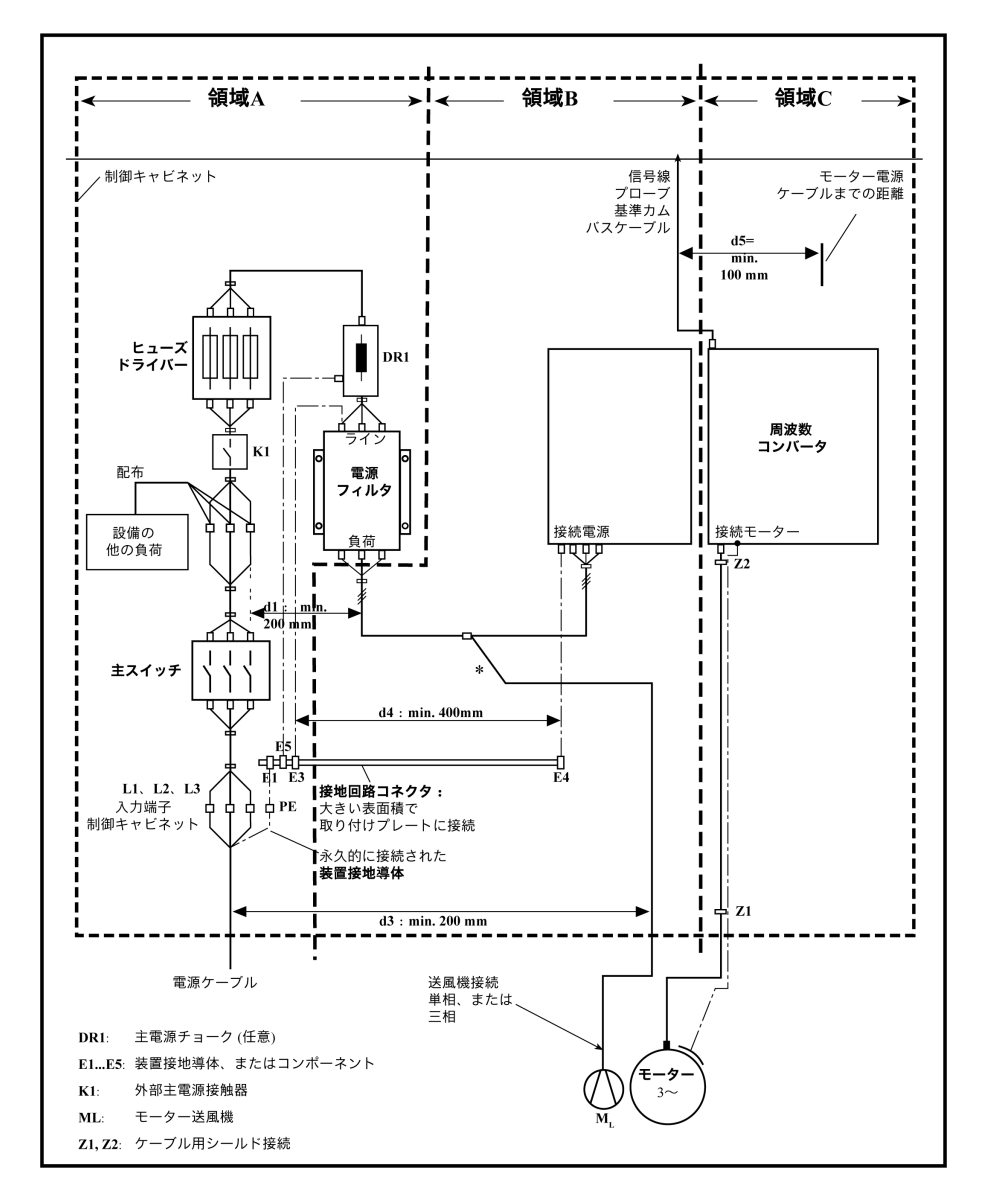

図 9-3: 干渉領域に応じた制御キャビネットの取り付け – 配置例

#### 9.3.4 領域 A における設計と設置 – 制御キャビネットの干渉のない領域

#### 制御キャビネット内のコンポーネントの配置

少なくとも 200mm の距離を順守します (図の距離 d1)。

● 干渉のない領域 A のコンポーネントおよび電気要素 (スイッチ、押しボタン、ヒュー ズ、端子コネクタ) と、他の 2 つの領域 B と C のコンポーネントの間

少なくとも 400 mm の距離を順守します (図の距離 d4)。

● 磁気コンポーネント (ドライブ システムの電源接続に直接接続されている変圧器、 主電源チョーク、DC バスチョークなど) と干渉のないコンポーネントの間、および 領域 A の主電源フィルタを含む主電源とフィルタ間のライン

これらの距離が保たれない場合、漏れ磁場は、干渉のないコンポーネントと主電源に接 続されるラインに導入され、フィルタの設置にもかかわらず、主電源接続の限界値を超 過します。

#### 干渉のないラインの主電源接続へのケーブル配線

少なくとも 200 m m の距離を順守します (図の距離 d1 および d3)。

- 制御キャビネットの領域 A からの供給フィーダー、またはフィルタと出口点の間の ラインと、領域 B および C のラインの間
- これが不可能な場合は、次の 2 つの代替案があります。
	- 1. シールド付きの形式でラインを設置し、シールドをいくつかの点 (少なくともラ インの最初と最後) で、取り付けプレートまたは制御キャビネット筐体に、大き い表面積にわたって接続します。
	- 2. 取り付けプレートに垂直に取り付けられた接地済みディスタンスプレートを使用 して、ラインを、領域 B および C の他の干渉の影響を受けやすいラインから分離 します。

制御キャビネット内にできる限り最短のラインを設置し、それらを取り付けプレートま たは制御キャビネット筐体の接地された金属面に直接設置します。

領域 B および C からの主電源フィルタラインは、フィルタなしで主電源に接続しては なりません。

本項で規定されたケーブル配線に関する情報が順守されない場合、主電源 **IKS** フィルタの効果は完全にまたは部分的に中和されます。そのことにより、 干渉エミッションのノイズレベルが 150kHz から 40MHz の範囲内でより 高くなり、そのために機械または設備の接続点で限界値を超えます。

#### 中性線の配線と接続 (N)

中性線を三相接続と合わせて使用する場合、主電源を干渉から防ぐために、領域 B およ び C にはフィルタなしで設置してはなりません。

#### 主電源フィルタ部のモーター送風機

モーター送風機の単相または三相の供給ラインは、通常、モーターの電源ケーブルまた は干渉の影響を受けやすいラインと平行に配線されているため、以下のようにフィルタ 処理する必要があります。

● インフィード電源ユニットのみの周波数コンバータでは、周波数コンバータの使用 可能な三相フィルタを介して

電源をオフにする場合は、送風機がオフになっていないことを確認してください。

#### 周波数コンバータの主電源フィルタの負荷

● 周波数コンバータの主電源フィルタフィルタで許容された負荷のみで運転してくだ さい。

#### 制御キャビネット内の主電源フィルタ供給ラインのシールド

前述の指示を順守しても、制御キャビネット内で、主電源供給ラインへの高度な干渉導 入がある場合は (規格に従って EMC 測定で確認)、次のとおり進めます。

- 領域 A のみでシールド付きラインを使用する
- クリップを使用して、ラインの最初と最後でシールドを取り付けプレートに接続し ます

制御キャビネットの電源接続点と制御キャビネット内のフィルタとの間の、2m を超え る長いケーブルについても、同じ手順が必要になる場合があります。

#### AC ドライブ用主電源フィルタ

理想的には、領域 A と B の間の分割線に外部主電源フィルタを取り付けます。フィル タ筐体と、ドライブ コントローラの筐体との間のアース接続に適切な導電特性がある ことを確実としてください。

単相負荷が外部フィルタの負荷側に接続されると、それらの電流は三相動作電流の最大 10%になる場合があります。外部フィルタの負荷が非常に不均衡な場合、その干渉抑制 能力が低下します。

主電源電圧が 480V より高い場合は、外部フィルタを変圧器の供給側ではなく、変圧器 の出力側に接続します。

#### 接地

設備の接地接続が不適格な場合は、接地および電源入力ラインへの接地ケーブルからの 干渉導入を最小限とするために、領域 A の接地点 E1、E2 へのラインと、周波数コンバ ータの他の接地点との間の距離を少なくとも d4 = 400 mm とする必要があります。

"[領域への分割](#page-126-0) (ゾーン)" ページ 93 も参照してください。

#### 機械、設備、制御キャビネットの環境接地導体の接続点

機械、設備、または制御キャビネットの電源ケーブルの装置接地導体体は、PE 点で恒 久的に接続され、断面積は 10mm<sup>2</sup> 以上であること、または第 2 の装置接地導体によ り、別の端子コネクタ (EN 61800-5-1: 2007、セクション 4.3.5.4 準拠) を介して補完 されることが必要です。外部導体の断面積がより大きい場合は、装置接地導体の断面積 もそれに応じてより大きくする必要があります。

#### 9.3.5 領域 B の設計と設置 – 制御キャビネットの干渉の影響を受けやすい領 域

#### コンポーネントとラインの配置

領域 B のモジュール、コンポーネント、およびラインは、領域 A のモジュールおよび ラインから、少なくとも d1 = 200mm の距離に配置する必要があります。

代替法:領域 B のモジュール、コンポーネント、およびラインを領域 A のモジュール およびラインから取り付けプレートに垂直に取り付けられたディスタンスプレートに よってシールドするか、またはシールドラインを使用します。

周波数コンバータの制御電圧接続は必ず主電源フィルタを介して主電源に接続してく ださい。"[領域への分割](#page-126-0) (ゾーン)" ページ 93 を参照してください。

ドライブ コントローラとフィルタの間に可能な限り最短のラインを設置します。

#### 制御電圧または補助電圧接続

例外的な場合のみ、位相および中性線への制御電圧接続のために、電源ユニットとヒュ ーズを接続してください。この場合、これらのコンポーネントを周波数コンバータの領 域 B および C からはるかに離れた領域 A に取り付け、設置します。

周波数コンバータの制御電圧接続と、使用される電源ユニットの間の接続を、領域 B を 経由して最短距離で配線してください。

#### ライン配線

領域 A への干渉電界の放射 (送信アンテナ効果) を最小限とするために、接地された金 属面に沿ってラインを配線。

#### 9.3.6 領域Cでの設計と設置 – 強く干渉の影響を受けやすい制御キャビネッ トの領域

領域 C は、主にモーターの電源ケーブル、特にドライブ コントローラの接続点に関わ ります。

#### モーター電源ケーブルの影響

モーター ケーブルが長いほど、漏れ容量が大きくなります。特定の EMC 限界値に適合 するために、主電源フィルタの許容漏れ容量は制限されています。

● 可能な限り最短のモーター電源ケーブルを配線します。

#### モーター電源ケーブルとモーター エンコーダ ケーブルの配線

モーター電源ケーブルとモーター エンコーダ ケーブルを干渉電界の放射を最小限とす るために、制御キャビネットの内側と外側の両方の接地された金属面に沿って配線しま す。可能であれば、モーター電源ケーブルとモーター エンコーダ ケーブルは、接地さ れた金属ケーブルダクトに配線します。

モーター電源ケーブルとモーター エンコーダ ケーブルの配線

● 干渉のないライン、および信号ケーブルと信号ラインまでの距離が少なくとも d5 = 100mm の場合

(または、接地されたディスタンスプレートによって分離される)

● 可能であれば、別々のケーブルダクトで配線します。

#### モーター電源ケーブルと主電源接続ラインの配線

周波数コンバータ (個別の主電源接続を備えたドライブ コントローラ) には、モーター 電源ケーブルと主電源接続ライン (フィルタなし) を最大距離 300mm で並列に配線し ます。この距離の後に、モーター電源ケーブルと電源供給ケーブルを反対方向にできれ ば別々のケーブルダクトに配線します。

理想的には、制御キャビネットのモーター電源ケーブルのコンセントは、電源供給ケー ブル (フィルタ付き) から少なくとも d3 = 200mm の距離に設けます。

#### 9.3.7 接地接続

#### 筐体および取り付けプレート

適切な接地接続を使用すれば、干渉が可能な限り最短の方法で接地に放電されるため、 干渉のエミッションを回避することが可能になります。

EMC が重要なコンポーネント (フィルタ、周波数コンバータの機器、ケーブルシールド の接続点、マイクロプロセッサを使用する機器、およびスイッチング電源ユニットな ど) の金属筐体の接地接続は、大きい表面積にわたって十分に接触している必要があり ます。このことは、取り付けプレートと制御キャビネットの壁の間のすべてのねじ接 続、および取り付けプレートへの接地バスの取り付けにも当てはまります。最良の解決 策は、亜鉛めっきされた取り付けプレートを使用することです。ラッカー塗装プレート と比較して、この方法の接続は、長期間の安定性に優れています。

#### 接続要素

ラッカー塗装の取り付けプレートの場合には、必ず接続要素として歯付きロックワッシ ャーと亜鉛めっきネジを使用するネジ接続を行います。接続点ではラッカーを剥がし、 大きい表面積にわたる安全な電気接触を可能にします。大きい表面積にわたる接触は、 剥き出しの接続面、または数本の接続ねじを使用して確立します。ねじ接続では、ロッ クワッシャーを使用して、ラッカー塗装された表面への接触を確立できます。

#### 金属表面

必ず導電性に優れた表面を備えた接続要素 (ねじ、ナット、平座金) を使用してくださ い。

亜鉛めっきまたはすずめっきされた剥き出しの金属表面には優れた導電特性がありま す。

陽極酸化処理、イエロークロメート、黒のガンメタル仕上げ、またはラッカー塗装され た金属表面は、低い導電特性となります。

#### 接地線とシールド接続

接地線の接続とシールド接続には、高周波干渉電流は主に導体の表面を流れるため、重 要なのは断面積ではなく接触面の大きさです。

#### 9.3.8 信号線と信号ケーブルの設置

#### ライン配線

以下の方法をお勧めします。

- 信号線と制御線は、電源ケーブルから、d5 = 100 mm の最短距離で ("[領域への分割](#page-126-0) ([ゾーン](#page-126-0))" ページ 93 を参照)、または接地された分離シートを使用し、分離して配線 します。最適な方法は、別々のケーブルダクトに配線することです。可能であれば、 信号線は制御キャビネットに 1 点のみで引き込みます。
- 信号線が電源ケーブルと交差する場合は、それらを 90°の角度で配線し、干渉の導入 を回避します。
- 使用されておらず、接続されていない予備のケーブルを、アンテナ効果を発生させ ないように、少なくとも両端で接地します。
- 不必要な長さのラインを避けます。
- 接地された金属面 (基準電位) のできるだけ近くにケーブルを配線します。理想的な ソリューションは、閉じられた接地済みケーブルダクトまたは金属パイプですが、 これらは高い要求 (感知計器のリード線) のみで必須です。
- 架空配線、または合成樹脂キャリアに沿った配線は、受信アンテナ (騒音耐性)、お よび送信アンテナ (干渉エミッション) のように機能するため、避けてください。例 外的なケースは、最大 5m の短距離のフレキシブルケーブルトラックです。

#### シールド

ケーブルシールドは、機器のすぐ近くに、最短で最も直接的な方法により、可能な限り 最大の表面積にわたって接続します。

アナログ信号線のシールドは、通常は制御キャビネット内のアナログ機器に、一端を大 きい表面積にわたって接続します。接地/筐体への接続は短く、大きい表面積にわたる ことを確実としてください。

デジタル信号線の両端のシールドを大きい表面積にわたり、短い形式で接続します。ラ インの始点と終点に電位差がある場合は、追加のボンディング導線を並列に通します。 このことにより、補償電流がシールドを介して流れるのを防ぎます。断面の指針値は 10mm<sup>2</sup> です。

接地済み金属製筐体付きコネクタによる、個別の接続を必ず備える必要があることは明 白です。

同じ回路にシールドなしのラインが属する場合は、フィーダーと帰線ケーブルをより合 わせます。

#### 9.3.9 リレー、接触器、スイッチ、チョーク、および誘導負荷の無線干渉抑制 の一般的対策

電子機器やコンポーネントと組み合わせて、チョーク、接触器、リレーなどの誘導性負 荷が、接点または半導体によって切り替えられる場合、それらに以下の適切な干渉抑制 を施す必要があります。

- 直流動作の場合、還流ダイオードの配置による
- 交流動作の場合、接触器のタイプに応じて、通常の RC 干渉抑制素子をインダクタン スのすぐ近くに配置することによる

干渉抑制素子をインダクタンスのすぐ近くに配置した場合のみ、この目的を果たしま す。そうでなければ、放射されるノイズレベルが高すぎ、電子システムやドライブの機 能に影響を与える可能性があります。

可能であれば、機械的なスイッチと接点はスナップ接点としてのみ実装してください。 接点圧力と接点材料は、対応するスイッチング電流に適合する必要があります。

スローアクション接点は、スナップスイッチまたはソリッドステートスイッチに置き換 える必要があります。それは、スローアクション接点は強く跳ね返り、長時間不定の切 り換え状態となって、誘導負荷の場合に電磁波を放射するからです。これらの波状曲線 は、圧力計または温度スイッチの場合、特に重要な局面となります。

## 10 操作パネルとダストカバー

## 10.1 LED パネル

LED パネルは取り外し可能で、ディスプレイとボタンの 2 つの領域で構成されていま す。ディスプレイには周波数コンバータのモード設定と動作状態が表示されます。ボ タンを使用すると周波数コンバータをプログラムできます。

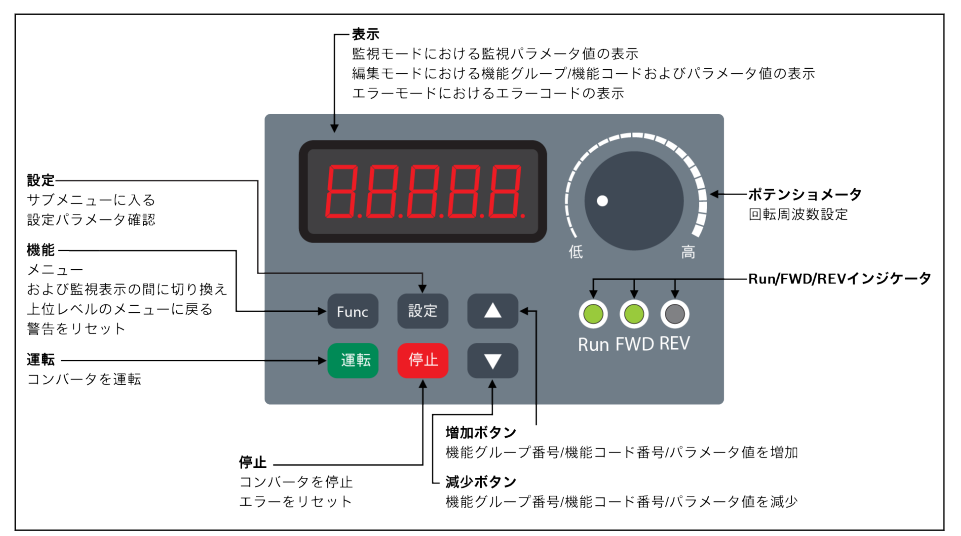

図 10-1: LED パネル

## 10.2 LED 表示

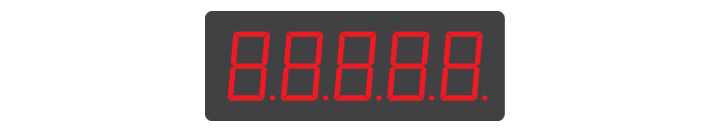

図 10-2: LED 表示

## 10.3 ダストカバー

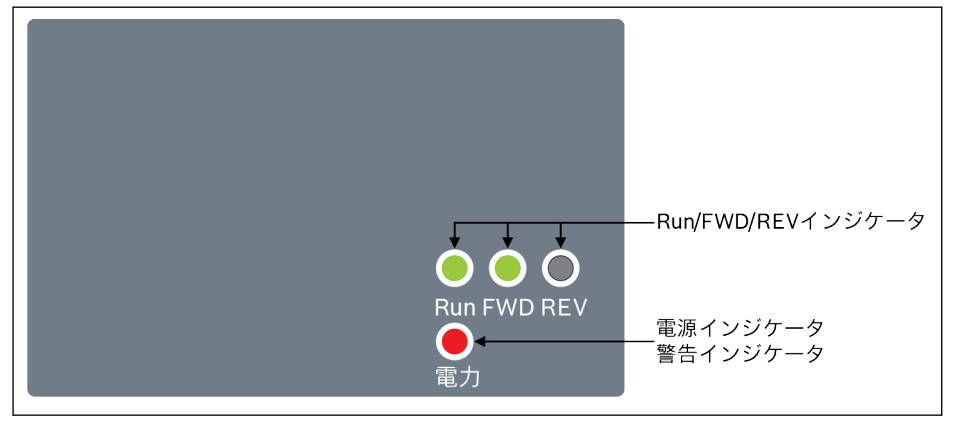

図 10-3: ダストカバー

#### 周波数コンバータ EFC x610 は、ご要望に応じて LED パネルの代わりにダ **K&** ストカバー付きでも入手可能です。ダストカバー付き周波数コンバータを 操作する方法。

● 追加で LED パネルを注文し、次に周波数コンバータを121 [ページ](#page-154-0) "パ [ラメータのコピー](#page-154-0)" 12.1.3 章 を使用して設定します。

操作パネルとダストカバー

## 10.4 LED インジケータ

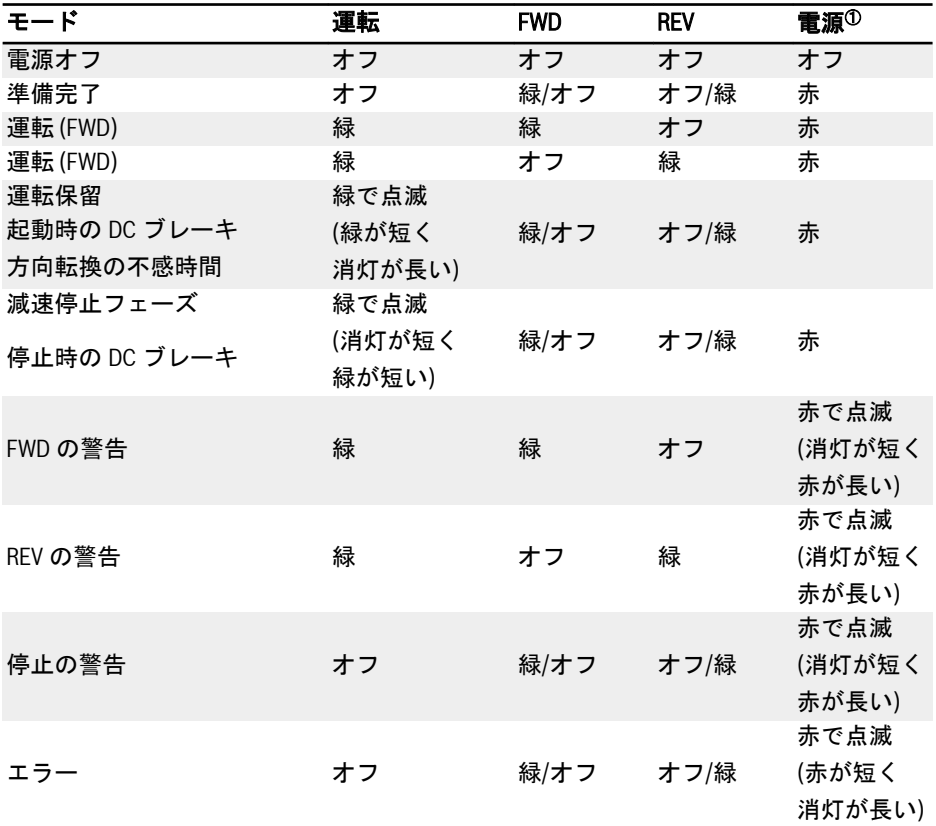

表 10-1: LED インジケータの状態

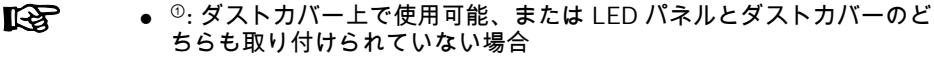

● FWD コマンドと REV コマンドを同時にアクティブにすると、周波数コ ンバータは停止します。

## 10.5 動作説明

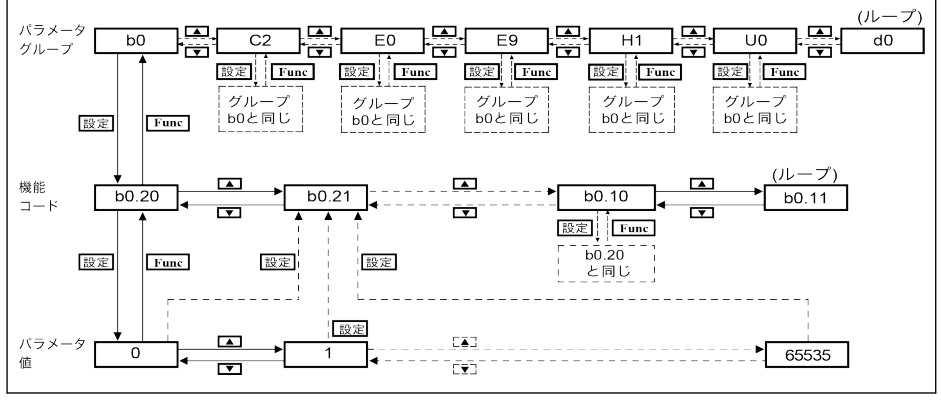

図 10-4: 操作モード

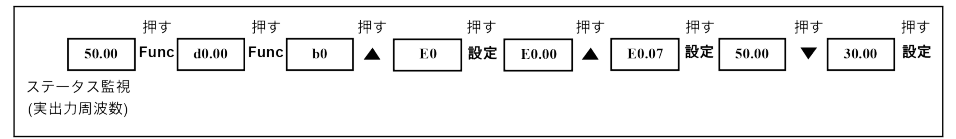

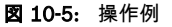

## 10.6 ボタンの組み合わせでパラメータにすばやくアクセス

EFC x610 は、「<Func> + <▲>」または「<Func> + <▼>」の組み合わせにより、パラメ ータグループ内のパラメータへの高速アクセスを可能にします。この機能は、機能コー ドインデックス「□□.x□」の 10 の位のみ有効です。

- 「<Func> + <▲>」を 1 回押す:「□□.x□」が「□□.x+1□」に変わる
- 「<Func> + <▼>」を 1 回押す:「□□.x□」が「□□.x-1□」に変わる

例: 周波数コンバータは、<Func>、<Set>、<▲>、<▼>ボタンで設定した後、現在[E0.07] を表示ています。

「E0.07」を基にして「E0.17」を表示させる必要がある場合は、上の図で説明された従 来の方法では<▲>ボタンを 10 回押す必要があります。しかし、ボタンの組み合わせ機 能を使用すると、「<Func> + <▲>」ボタンを 1 回押すだけですみます。

- パラメータ高速アクセス機能は、[b0.00] = 0、1、または 2 の場合にの LEST. み使用できます。グループ「-PF-」または「-EP-」のパラメータでは使 用できません。
	- <Func>ボタンを押したら、<▲>または<▼>ボタンを押すまで離さないで ください。
	- <Func>ボタンを押し、<▲>または<▼>ボタンを 2 秒以内に押してくださ い。
	- 特定のパラメータグループで、パラメータのインデックスが連続してい ない場合は、隣接するパラメータにアクセスします。たとえば、 「E0.01」の表示を、「<Func> + <▲>」ボタン機能により「E0.11」に変 更する必要があるとします。しかし、パラメータ E0.11 はグループ E では使用できません。一方、隣接するパラメータは E0.15 です。この場 合は、「E0.15」にアクセスして表示します。

## 10.7 パラメータ値を変更するための桁シフト機能

EFC x610 は、パラメータ値を変更するための桁シフト機能も提供します。この機能を 有効にするには、周波数コンバータが特定のパラメータ値を表示している際に、 「<Func> + <▲>」または「<Func> + <▼>」を 1 回押します。この操作の後、数値の桁 が点滅します。

変更する桁を選択するには、次のボタンの組み合わせを押します。

- 「<Func> + <▲>」を 1 回押す:点滅している桁が左に 1 桁シフトします。
- 「<Func> + <▼>」を 1 回押す:点滅している桁が右に 1 桁シフトします。

例: [E0.07] = 35.40。周波数には、現在「35.40」が表示されています。

「35.40」の値を「15.40」に変更する必要がある場合は、次の手順を実行します。

- 手順 1:桁機能が有効になったら、「<Func> + <▲>」または「<Func> + <▼>」を押 します。「35.40」が表示され、桁の「5」は点滅します。
- 手順 2:「<Func> + <▲>」をもう 1 度押し、点滅している桁を左にシフトします。「3 5.40」は「3」の十桁が点滅して表示されます。
- 手順 3:<▼>を 2 回押して十桁の「3」を「1」に変更します。「15.40」は「1」の十 桁が点滅して表示されます。
- 手順 4:**<設定>**を押して、変更したパラメータ値「15.40」を保存します。ディスプ レイは上位のメニューレベルに戻り、その次のパラメータ「E0.08」が表示されま す。
- 桁シフト機能は、数値のあるパラメータでのみ使用でき、オプションの **LAS** あるパラメータでは使用できません。
	- <Func>ボタンを押したら、<▲>または<▼>ボタンを押すまで離さないで ください。
	- <Func>ボタンを押し、<▲>または<▼>ボタンを 2 秒以内に押してくださ い。
	- <Func>ボタンを 2 秒以上押し続け、他のどのボタンも押さないと、ボ タンの組み合わせで完了していない設定はキャンセルされます。

## 10.8 LCD パネル

## 10.8.1 LCD パネルの紹介

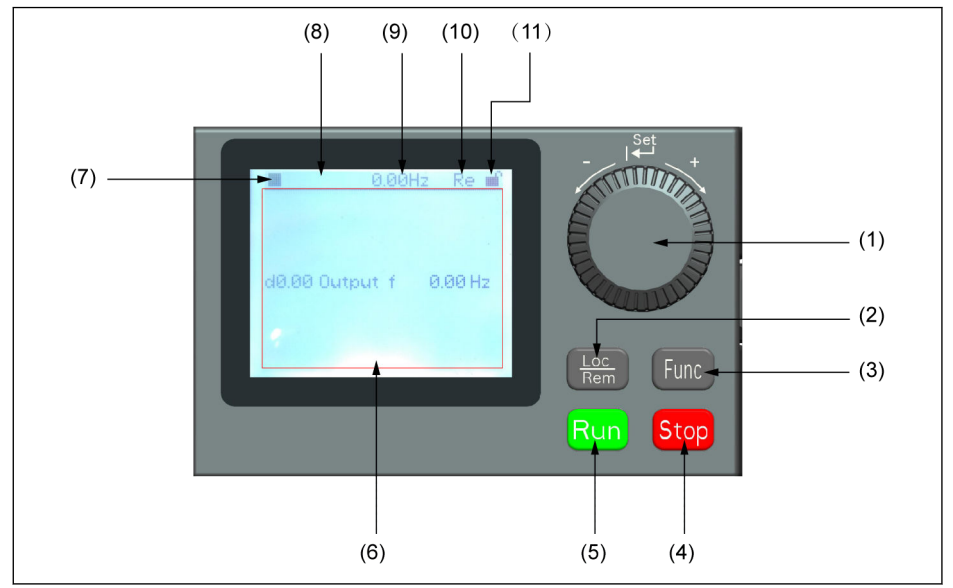

#### 図 10-6: LCD パネルの外観

#### (1) ナビゲーションボタン

- 1. パラメータとグループコードの間をスクロールします
- 2. パラメータ値を設定します
- (2) Loc/Rem ボタン:「リモート」と「ローカル」を切り替えます。
- (3) Func ボタン:パラメータグループ画面に入力し、次に前の画面に戻ります。
- (4) 停止ボタン。周波数コンバータを停止します。
- (5) 運転ボタン:周波数コンバータを起動します。
- (6) テキスト領域:以下を表示するために使用します:
	- 1. パラメータ監視画面
	- 2. パラメータグループ/パラメータコード
	- 3. パラメータ名
	- 4. パラメータ値と単位
	- 5. その他の画面:エラー/警告表示画面、ウェルカム画面、お客様情報メッセージ画 面

(7) 運転/停止状態:周波数コンバータの運転/停止および正転/逆転状態に関する情報を 表示します。詳細を次の表に示します。

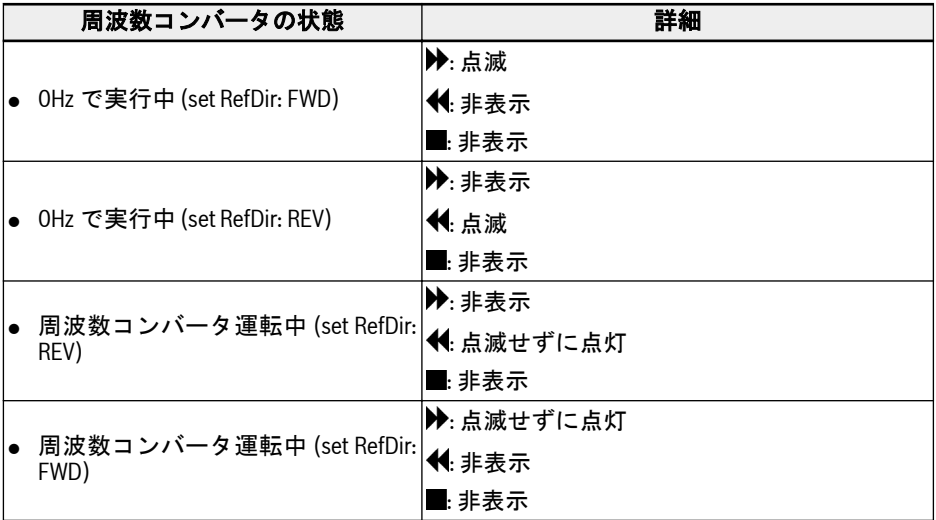

#### 表 10-2: 周波数コンバータの状態

(8) エラー/警告情報:エラー/警告コードがこの区域に表示されます。詳細は、[475](#page-508-0) ペ ージ "診断[" 13](#page-508-0) 章 を参照してください。

(9) 常時監視:デフォルトでは、「実際の出力周波数」としての表示は、パラメーター U2.09 によって設定されます。パラメータの値と単位が表示されます。

(10) Re/Lo:Re は「リモート」、Lo は「ローカル」の略です。その表示は、Loc/Rem ボタンまたはパラメータ U2.03 により設定されます。

(11) パネルロック/ロック解除:パネルは次の方法でロックできます。

- [U2.02]を「1」に設定する、または
- Func ボタンと Loc ボタンを 3 秒以上押す。

パネルは、次の方法でロック解除できます。

- [U2.02]を「0」に設定する (通信モードのみ)、または
- Func ボタンと Loc ボタンを 3 秒以上押す。

## 10.8.2 操作例

次の手順に従って、パラメーター[b0.10]を LCD パネルから「1:デフォルト設定に戻 す」に設定してください。

- 1. Func ボタンを押します。
- 2. ナビゲーションボタンを回転させ、パラメータグループ b0 を選択します。
- 3. ナビゲーションボタンを押し、そして回転させてパラメータ b0.10 を選択しま す。
- 4. ナビゲーションボタンを押し、そして回転させてパラメータ値「1:デフォルト設 定に戻す」を選択します。

5. ナビゲーションボタンを押して設定を終了します。
# 11 クイックスタート

# 11.1 クイックスタート前のチェックリスト

# 11.1.1 手順 1:使用条件の確認

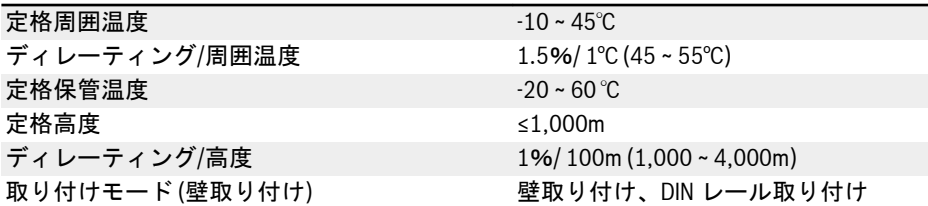

表 11-1: 使用条件チェックリスト 24 ページ "条件[" 6.1.9](#page-57-0) 章 も参照してください。

# 11.1.2 手順 2:取り付け状態の確認

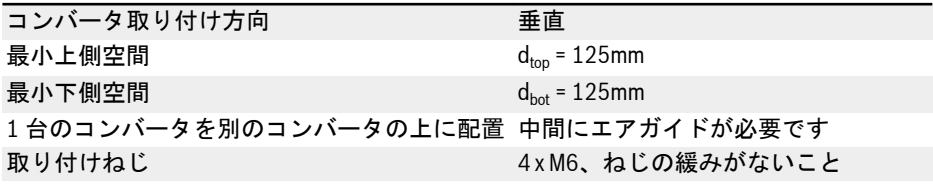

表 11-2: 取り付け条件チェックリスト 35 ページ "[設置条件](#page-68-0)" 7.1 章 も参照してください。

# 11.1.3 手順 3:配線の確認

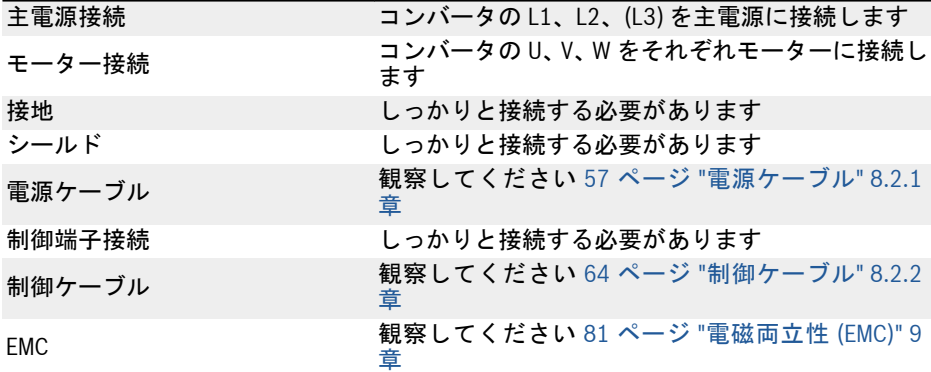

# 112/667

クイックスタート

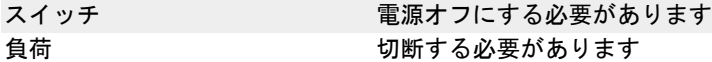

表 11-3: 配線チェックリスト

# 11.2 クイックスタートパラメータ

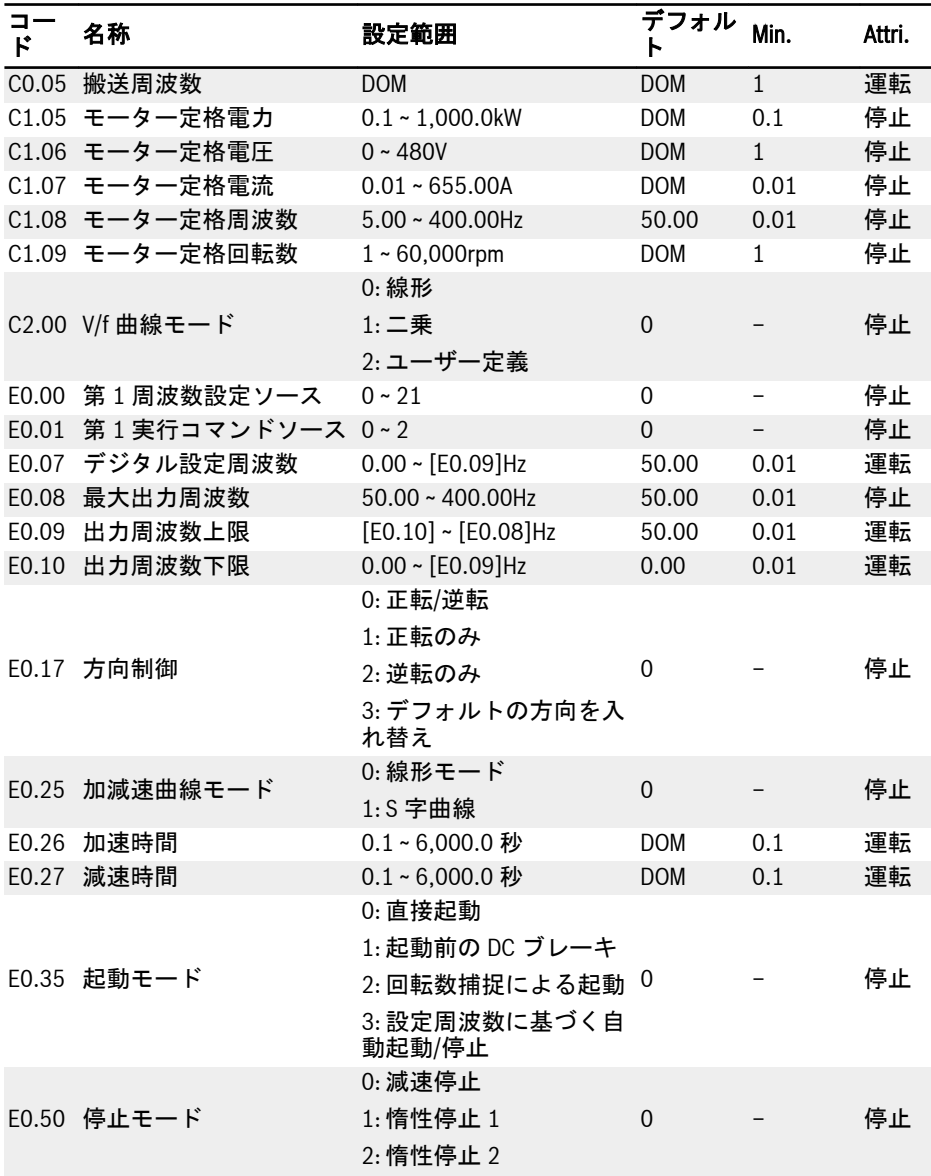

表 11-4: クイックスタートパラメータ

# 11.3 モーターの制御

# 警告

装置の電源をオンにする前に、エンクロージャが所定の状態にあることを確認してくだ さい。電源をオフにしたら、少なくとも 5 分間 DC コンデンサを放電させてください。 この間はカバーを取り外さないでください。

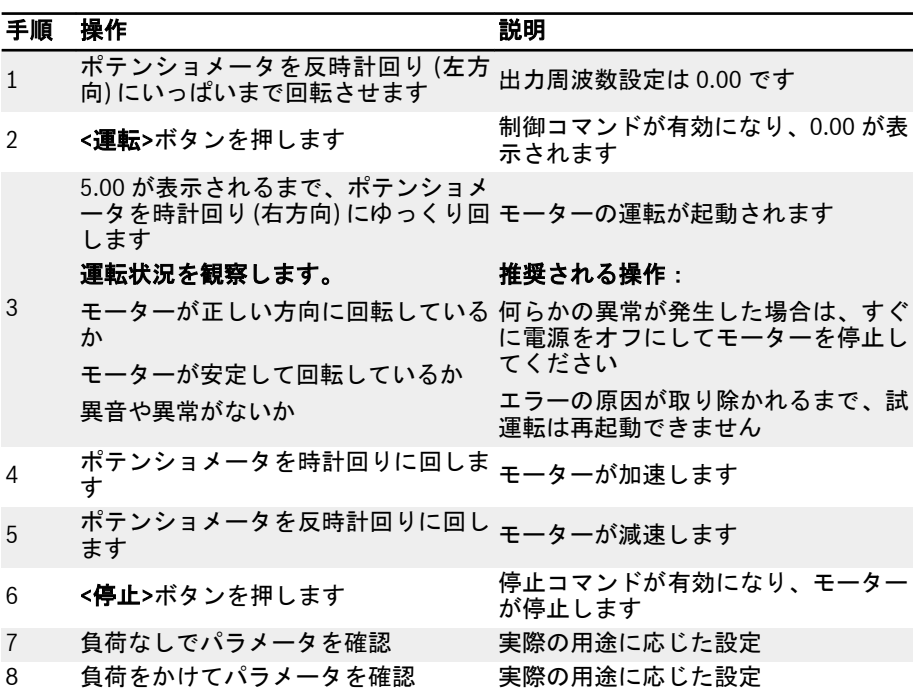

#### 表 11-5: モーター制御手順

- AC 主電源電圧では、EFC x610 は<**運転>**ボタンを押し下げると (または「端末によ る制御」が有効化されると) 出力を発生させます。
- デフォルトでは、EFC x610 は次のように設定されています。
	- 周波数コンバータは操作パネルによって起動または停止されます。
	- 出力周波数は操作パネルのポテンショメータによって設定されます。
- AC 主電源電圧で以下を確認してください。
	- 設定周波数が表示されること (エラー表示がないこと)。
	- 監視パラメータは実際の状況と一致していること。
- デフォルトでは、監視パラメータとして、運転状態では出力周波数、停止状態では 設定周波数が表示され、パラメータ U1.00 および U1.10 を使用して他のパラメータ に変更できます。デフォルト設定は、標準モーターを使用する標準用途に基づいて います。
- ダストカバー付き周波数コンバータでは、上記の操作を実行するには LED  $R_{\mathcal{F}}$ パネルを取り付けることをお勧めします。

# 11.4 モーターのパラメータの自動調整

SVC 制御、および V/f 制御で精度を制御するより高い要求がある用途では、モーターの パラメータの自動調整が必要となります。自動調整には、静的自動調整と回転自動調整 の 2 つのモードがあります。前者のモードは V/f モードに十分であり、後者は主に SVC 制御に使用されます。詳細は、152 ページ "[モーターのパラメータ調整](#page-185-0)" 12.3.2 章 を 参照してください。

# 11.5 クイックスタート中の考えられるエラーとそれぞれの解決法

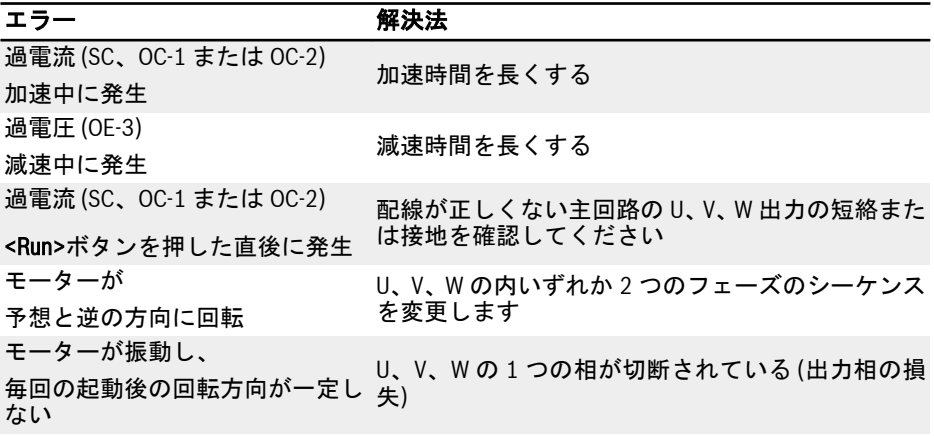

表 11-6: 試運転中の単純なエラーの解決法

# 11.6 パラメータを工場出荷時の初期設定に戻す

不適切なパラメータ設定が原因で周波数コンバータがモーターを作動できない場合、簡 単な解決法はパラメータを工場出荷時初期設定に初期化することです。[b0.10] = 1 に 設定すると初期化が開始されます。

工場出荷時の初期設定に復元した後、パラメータ設定がモーター、および現場の用途一 致していることを確認してください。必要に応じて、工場出荷時の初期設定に戻した 後、パラメータ設定を調整します。

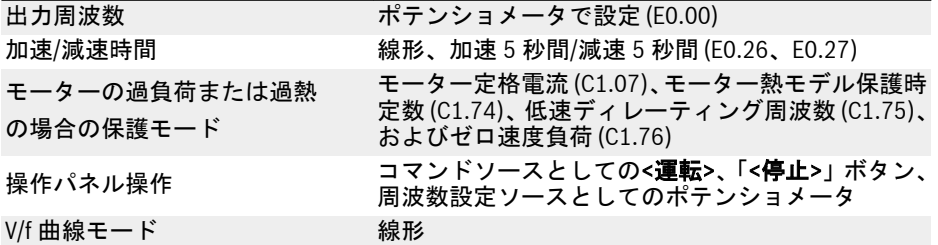

表 11-7: 工場出荷時初期設定によるパラメータ設定

# 12 機能とパラメータ

# 12.1 b0: 基本システム

## 12.1.1 アクセス権限設定

この機能は、パラメータの設定や、パラメータ設定のすばやい読み取りのために使用さ れます。パラメータ b0.00 で、5 つのアクセスモードが使用できます。

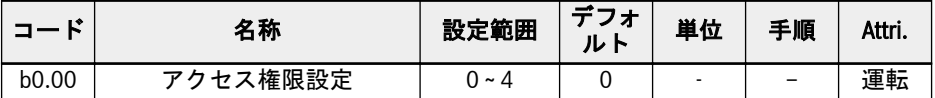

b0.00 の設定範囲:

● 0: 基本パラメータ

b0、d0、C0、E0、U0、U1、U2、-EP-が表示されます。

- 1: 標準パラメータ
	- EFC 5610 の場合、b0、d0、C0、C1、C2、C3、E0、E5、E8、U0、U1、U2、- EP-が表示されます。
	- EFC 3610 の場合、b0、d0、C0、C1、C2、E0、E5、E8、U0、U1、U2、-EP-が表示されます。
- 2: 高度なパラメータ
	- EFC 5610 の場合、b0、d0、C0、C1、C2、C3、E0、E1、E2、E3、E4、E5、 E8、E9、H0、H1、H2、H3、H4、H8、H9、U0、U1、U2、F0、-EP-が表示され ます。
	- EFC 3610 の場合、b0、d0、C0、C1、C2、E0、E1、E2、E3、E4、E5、E8、 E9、H0、H1、H2、H3、H4、H8、H9、U0、U1、U2、F0、-EP-が表示されま す。
- 3: 起動パラメータ

b0、d0、-St-、-EP-が表示されます。

#### ● 4: 変更されたパラメータ

- b0、d0、-PF-、-EP-が表示されます。
- -PF-グループは、デフォルト設定とは異なる、変更されたパラメータのみで構成 されます。パラメータ設定は-PF-グループで直接変更できます。
- -PF-グループのパラメータがデフォルト設定に戻された場合でも、そのまま-PF-グ ループに表示されます。グループを終了して再度アクセスすると非表示になりま す。
- パラメータ b0.10、b0.11、b0.20、b0.21、C0.53、C1.01、E9.05 ~ E9.07、 E9.10 ~ E9.15、H8.87、H9.97 はこの機能から除外されます。
- -PF-グループにアクセスして、デフォルトと異なるパラメータがない場合、警告 メッセージ noCP が 1.5 秒間表示され、グループ選択画面に戻ります。

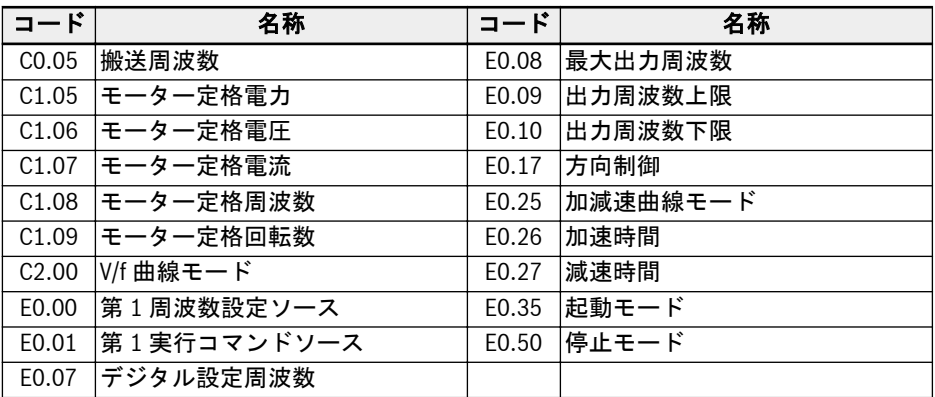

表 12-1: -St-グループ内容

-EP-グループは、パラメータの復元中にエラーのあったパラメータがある場合のみに表 ー・・・・・<br>示されます (エラー E.Par)。

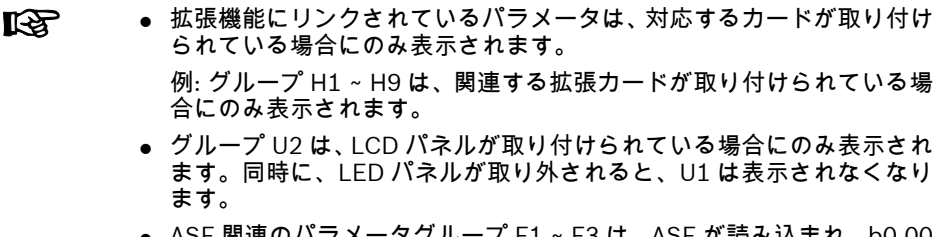

● ASF 関連のパラメータグループ F1 ~ F3 は、ASF が読み込まれ、b0.00 = 2 の場合のみに表示されます。

# 12.1.2 パラメータの初期化

この機能は、パラメータを工場出荷時の初期設定に戻すために使用されます。

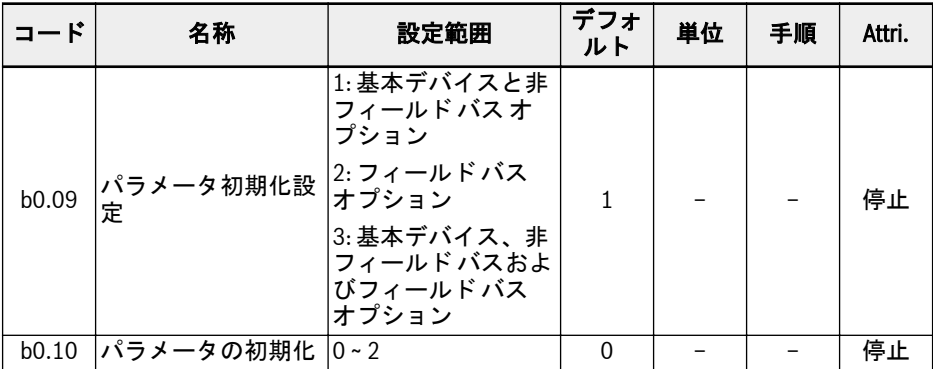

b0.10 の設定範囲:

● 0: 無効

パラメータの初期化が完了すると、このパラメータは自動的に 0 にリセットされま す。

#### ● 1: デフォルト設定に戻す

パラメータは、b0.09 の設定に基づいて工場出荷時の初期設定に復元されます。

- b0.09 = 1:b0、d0、C0、C1、C2、C3、E0、E1、E2、E3、E4、E5、E8、E9、 H0、H8、H9、U0、U1、U2、F0、F1、F2、F3
- b0.09 = 2: H1、H2、H3、H4
- b0.09 = 3: すべてのパラメータが工場出荷時の初期設定に復元されます

以下のパラメータは、b0.09 の設定に関係なく、消去されません。

- C0.51 (ファン総稼働時間)
- E9.05 ~ E9.07、E9.10 ~ E9.15、E9.97 ~ E9.99 (エラーレコード)
- d0.23 (電力段稼働時間)

#### ● 2: エラーおよび警告の記録を消去

パラメータ E9.05 ~ E9.07 および E9.10 ~ E9.15、E9.97 ~ E9.99 は消去されます。

### 12.1.3 パラメータのコピー

この機能は、操作パネルを介して複数の周波数コンバータ間でパラメータ設定をコピー するために使用されます。パラメータは周波数コンバータのパネルに保存できます。 パネルを別のコンバータに接続した後、同じ設定をこのコンバータにコピーできます。

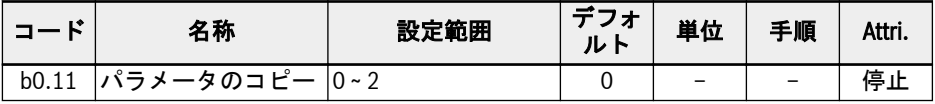

b0.11 の設定範囲:

● 0: 無効

パラメータのコピーが完了すると、このパラメータは自動的に 0 にリセットされま す。

● 1: パラメータをパネルにバックアップ

お客様のすべてのパラメータ設定がパネルにコピーされます。

#### ● 2: パラメータをパネルから復元する

お客様のすべてのパラメータ設定がパネルから復元されます。

以下のパラメータは、パラメータコピー機能に含まれません。

- 読み取り専用パラメータ (d0 グループ、F0 グループ、C0.51、E9.05 ~ E9.99、 U0.99、H0.01、H0.02、H0.03、H0.18、H0.19、H0.20、H0.30、H0.23、H0.33、 H1.01、H1.02)
- パネルパラメータ (U1 グループ、U2 グループ)
- パラメータ実行後の自動リセット (b0.09、b0.10、b0.11、b0.20、b0.21、C0.53、 C1.01)
- リアルタイムデータパラメータ (E2.20、E2.28、H0.00、H0.10、H0.12、H0.14、 H0.15、H0.16、H0.50、H8.23、H8.28)
- MEP カードパラメータ (H3 グループ、H4 グループ)
- 診断パラメータ (H8.87、H9.97)

他のすべての操作は、パラメータの複製中は無効になります。操作が完了するまで、パ ネルを操作したり、エンジニアリングツールやフィールド バスを使用してデータにア クセスすることはできません。

パラメータの復元が開始されると、最初にデバイス上のすべてのパラメータが初期値に 設定されます。このことにより、異なるファームウェア バージョンでも互換性のある 動作が保証されます。

操作中の進捗状況は、以下のようにパネルに表示されます。

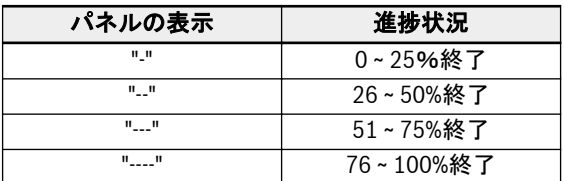

表 12-2: 進捗状況

通信を介してパラメータの復元がトリガーされた場合、バックアップするパラメータが 現在の設定に従って設定されていないと、通信が停止する可能性があります。

バックアップ処理中にパネルが取り外された場合、パネル内のパラメータイメージは無 効になり、別のデバイスに復元できません。復元処理中にパネルが取り外された場合、 コンバータの状態は未定義となります。処理を繰り返すか、デフォルト値を読み込む必 要があります。

パラメータのバックアップが別のファームウェア バージョンで取られた後、復元が行 うと一部のパラメータが使用できない場合があり、それらは初期値に設定されます。

バックアップからのパラメータに異なる値の範囲 (たとえば、異なるデバイスクラス) がある場合、エラー E.Par が表示されます。無効な値に設定されているパラメータは-EP-グループに表示されます。

バックアップ中に 1 つ以上のパラメータがデバイスで見つからない場合、パラメータの 復元の間に通知なしでスキップされます。

## 12.1.4 パラメータ設定の切り替え

この機能を使用すると、2 つのパラメータ設定を切り替えることができます。周波数コ ンバータの出力でモーターが切り替えられ、2 台のモーターが 1 台のデバイスで駆動さ れる必要がある場合に使用します。

| $\Box$ $ \ddot{F}$ | 名称                 | 設定範囲                                    | デフォ<br>ルト | 単位 | 手順 | Attri. |
|--------------------|--------------------|-----------------------------------------|-----------|----|----|--------|
| b0.12              | 「パラメータ設定 │効<br>の選択 | 0: パラメータ設定 1 が有<br>1: パラメータ設定 2 が有<br>効 |           |    |    | 停止     |

コード 名称 スコード 名称 おんじょう うちょう うちょう C0.00\* 制御モード C1.71 モーター過負荷事前警告の遅延 C1.00\* モーター タイプ マンファ マング C1.74 モーター熱モデル保護時定数 C1.05 モーター定格電力 C1.75 低回転数ディレーティング周波数 C1.06 モーター定格電圧 C1.76 ゼロ回転数負荷 C1.07 |モーター定格電流 | C2.00 |V/f 曲線モード C1.08 |モーター定格周波数 | C2.01 |V/f 周波数 1 C1.09 モーター定格回転数 C2.02 V/f 電圧 1 C1.10 |モーター定格力率 | C2.03 |V/f 周波数 2 C1.11 モーター極数 | C2.04 V/f 電圧 2 C1.12 モーター定格すべり周波数 C2.05 V/f 周波数 3 C1.13 モーター慣性仮数 | C2.06 |V/f 電圧 3 C1.14 モーター慣性指数 | C2.07 スリップ補正係数 C1.20 モーター無負荷電流 C2.21 トルクブースト設定 C1.21 固定子抵抗 C2.22 自動トルクブースト因子 C1.22 回転子抵抗 | E0.00 |第1周波数設定ソース C1.23 漏れインダクタンス F0.01 第1 実行コマンドソース C1.24 相互インダクタンス E0.07 デジタル設定周波数 C1.69 モーター熱モデル保護設定 - F0.09 出力周波数上限

以下のパラメータは、切り替え可能なパラメータ設定内にあります。

表 12-3: パラメータ設定の内容

 $C1.70$   $E - 9 -$  渦 自 荷 事 前 警 告 レベル

パラメータ設定の切り替えは、次の 2 つの方法で実行できます。

● パラメータ b0.12 によって:

<sup>\*:</sup> C0.00 と C1.00 は、EFC 5610 用の切り替え可能なパラメータ設定にの ks. み含まれています。

値を変更すると、パラメータに基づいてパラメータ設定が読み込まれます。パラメ ータ設定の切り替えは、停止モードでのみ実行できます。電源投入時に、いずれの デジタル入力もパラメータ設定間の切り替えに使用されない場合、パラメータ設定 は b0.12 の設定に従って読み込まれます。

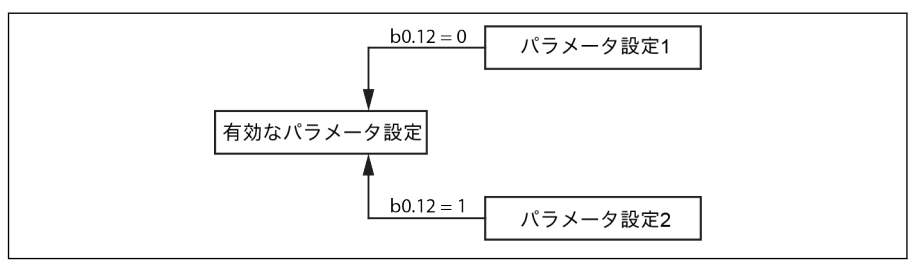

図 12-1: b0.12 によるパラメータ設定の選択

● デジタル入力による:

パラメータ「E1.00 ~ E1.04」または「H8.00 ~ H8.04」のいずれかがオプション 「46:パラメータ設定の選択\*」に設定されている場合、パラメータ設定切り替えはデ ジタル入力で実行されます。。デジタル入力の 1 つがオプション 46 に設定されてい る場合、電源投入時に b0.12 の設定が上書きされ、デジタル入力に従ってパラメー タ設定が読み込まれます。デジタル入力が設定されている場合、[b0.12] を変更しよ うとすると、「S.Err」が表示されます。

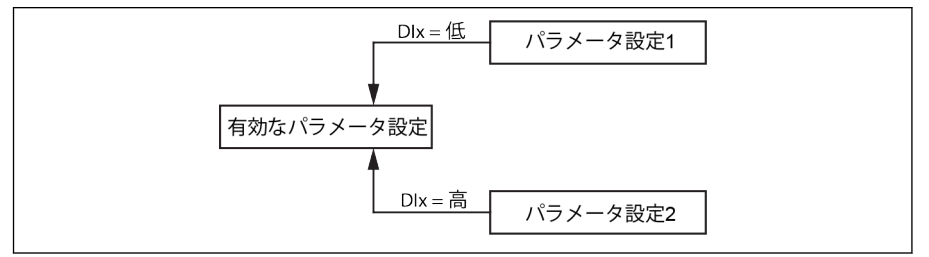

図 12-2: デジタル入力によるパラメータ設定の選択

端子値は、停止モードの間のみ、有効ななパラメータ設定の選択に考慮されます。 コンバータが運転中の場合、端子値の変更はパラメータ設定の選択には無視されま す。停止後、設定された端子値が有効なパラメータ設定と一致しない場合、パラメ ータの切り替えが再度トリガーされます。

パラメータ設定の切り替えと、他のコマンド (運転など) は同時に指定できますが、他 のすべてのコマンドは、パラメータ設定の切り替えが終了まで遅延され、その後トリガ ーされます。パラメータ設定の切り替えが、別のパラメータ設定の切り替え中に開始さ れた場合、最初の切り替えは完了され、2 番目の切り替えは最初の切り替えの直後に実 行されます。

デフォルトのパラメータを読み込む間に、両方のパラメータ設定がデフォルト値に復元 されます。パラメータ設定をセット 1 からセット 2 に切り替える間に、パネルには 「PAr2」が表示され、セット 2 からセット 1 に切り替える間には「PAr1」が以下の制限 付きで表示されます。

パラメータのバックアップ中には、両方のセットがコピーされ、復元中は **LAS** 両方のセットが復元されます。

パラメータデータ状態が無効であることが判明した場合 (たとえば、別のデバイスによ る復元から)、無効なデータ状態パラメータはスキップされ、他のパラメータの更新が 続行されます。

#### 12.1.5 パスワード保護

ユーザーパスワードと製造者パスワードの 2 種類のパスワードを使用できます。

- ユーザーパスワード:パラメータ設定を不正または意図しない変更から保護するため に使用されます。
- 製造者パスワード:サービス目的のみで使用されます。

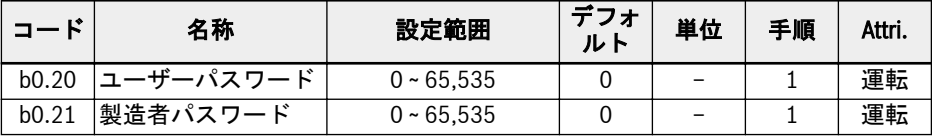

どちらのパスワードも常に 0 として読み取られます。

パスワードを使用する可能な操作は以下のとおりです。

● ユーザーパスワードの設定

ユーザーパスワードのデフォルト設定は「0」 (無効) です。1 から 65,535 までの任 意の整数を入力します。

▲ ユーザーパスワードの変更

既存のユーザーパスワードを入力し、次に値を 1 から 65,535 までの任意の整数値に 変更します。

● ユーザーパスワードの消去

既存のユーザーパスワードを入力し、「0」に変更してパスワード保護を無効にしま す。スーパーユーザーパスワードを入力すると、ユーザーパスワードは直接消去さ れます。

ユーザーパスワードが設定されている場合、すべてのパラメータは、正しいパスワード (ユーザーまたは製造者) がユーザーによって入力された場合にのみ変更できます。パ ラメータ b0.00 は、単にビューを変更するだけなのでいつでも変更できますが、他のパ ラメータを変更することはできません。

ユーザーパスワードを忘れたり、誤って設定した場合は、弊社のサービス部門がスーパ ーユーザーパスワードによりお客様のお手伝いをすることができます。

ユーザーパスワード保護は、作動状態で [アップ] および [ダウン] ボタンを使用した周 波数調整、または周波数保存には影響しません。

パスワード保護が有効になっている場合は、起動処理後にパスワード保護が有効化され ます。

機能とパラメータ

#### 12.1.6 高周波数モード

このパラメータにより、低周波数モードと高周波数モードの 2 つの周波数モードを切り 替えることができます。

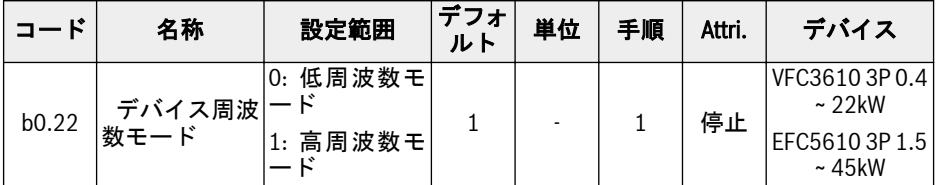

#### ● 低周波数モード

低周波数モードでは、デバイスは最大 400Hz まで到達できます。このモードでは、 周波数パラメータの分解能は小数点以下 2 桁です。E0.08 パラメータの範囲は 50.00 ~ 400.00Hz です。

#### ● 高周波数モード

高周波数モードでは、デバイスは最大 1000Hz まで到達できます。このモードでは、 周波数パラメータの分解能は小数点以下 1 桁です。E0.08 パラメータの範囲は 50.00 ~ 1000.0Hz です。

#### **KA** VFC3610 3P 0.4 ~ 22kW

- 工場出荷時の初期設定へのリセットを行っても (b0.10 = 1)、b0.22 は デフォルトにリセットされません。
- **高周波数モードは V/F 制御モードでのみで作動します。**

インバータ EFC x610 Series 127/667

# 12.2 C0: 電力制御

# 12.2.1 制御モードの選択

この機能は、EFC 5610 の制御モードを選択するために使用されます。

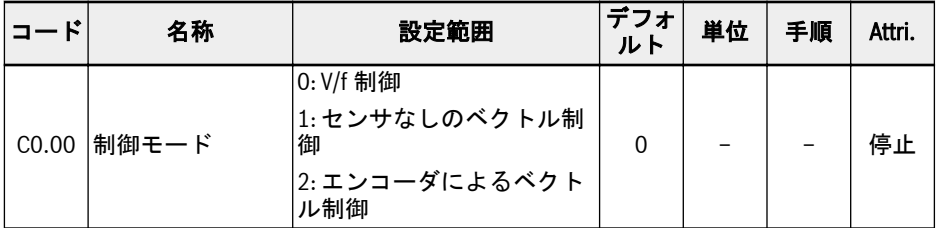

C0.00 の設定範囲:

#### ● 0: V/f 制御

ポンプやファンの用途、および負荷をあまり必要としないその他の用途に使用され ます。また、1 台のコンバータがより多くのモーターを駆動する用途にも使用できま す。

この制御モードでは、設定に C2 グループのパラメータが使用されます。

#### ● 1: センサなしのベクトル制御\*

より高度な性能制御を必要とする用途に使用され、1 台のコンバータは 1 台のモータ ーしか駆動できません。

この制御モードでは、設定に C3 グループのパラメータが使用されます。

#### ● 2: エンコーダによるベクトル制御\*

高回転数またはトルク制御の精度を必要とするアプリケーションに使用され、1 台の コンバータは 1 台のモーターしか駆動できません。

周波数コンバータにエンコーダカードが取り付けられている場合にのみ起動できま す。

この制御モードでは、設定に C3 グループのパラメータが使用されます。

(1) 同期モーター制御は、EFC 5610 のセンサなしベクトル制御のみで有 **IKS** 効です。 (2) \*: センサなしベクトル制御、エンコーダによるベクトル制御、および 同期モーター制御の機能は、1kHz モデルには適しません。 (3): エンコーダモードのベクトル制御 (C0.00 = 2) は、ABZ エンコーダ付 き同期モーターをサポートしていません。

# 12.2.2 通常負荷/高負荷設定

この機能は、用途の負荷タイプに基づいて負荷定格を設定するために使用されます。

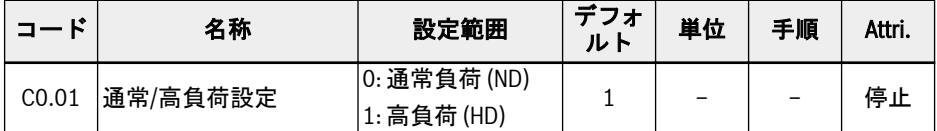

一部の低負荷用途では、低電力サイズの周波数コンバータを使用し、通常負荷の設定 で、高電力サイズのモーターを駆動することができます。

- パラメータを初期化すると、デバイスおよびモーター設定は HD モードになります
- HD から ND に切り替えると、モーターのパラメータは通常負荷のデフォルト値にリ セットされ、その逆も同様です。
- HD から ND に切り替えると、搬送周波数が通常負荷のデフォルト値にリセットさ れ、その逆も同様です。

この機能は、5.5kW 以上のデバイスのみで使用できます。 **LAS** 

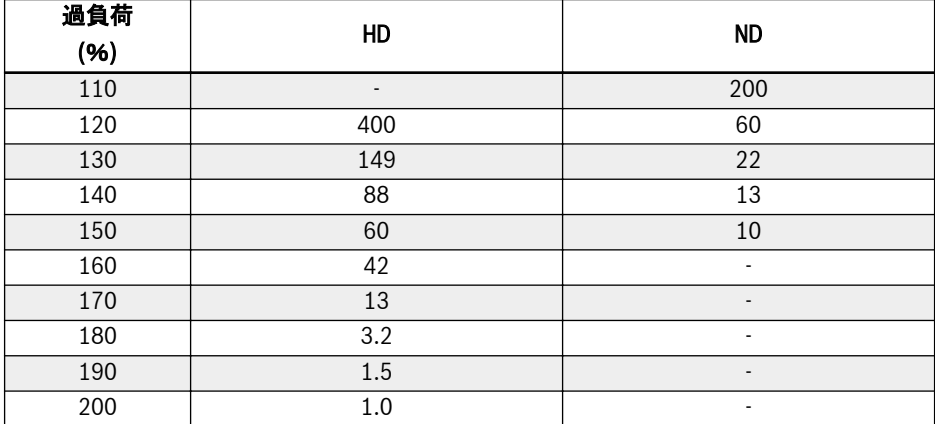

ND および HD モードでの過負荷耐量と出力電流を以下に示します。

# 12.2.3 搬送周波数の設定

この機能は、ドライブの適切な搬送周波数を設定するために使用されます。

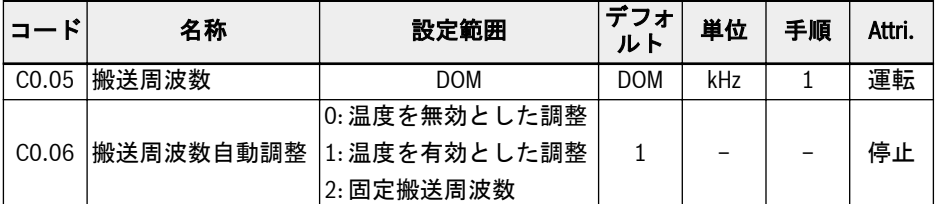

C0.05 設定範囲とデフォルト値:

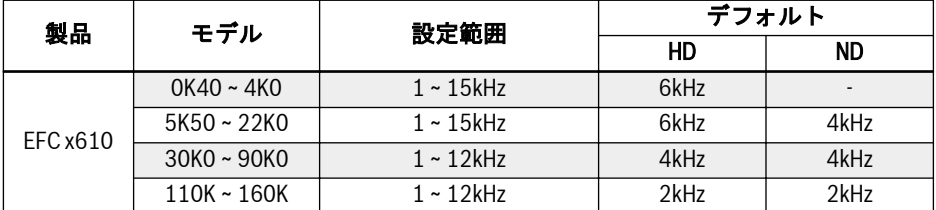

表 12-4: C0.05 設定範囲とデフォルト値

SVC モードでは、設定値がより高くても、実際の最大搬送周波数は 10kHz **KA** です。

搬送周波数が放熱、ノイズレベル、および漏洩電流と干渉に与える影響を以下に示しま す。

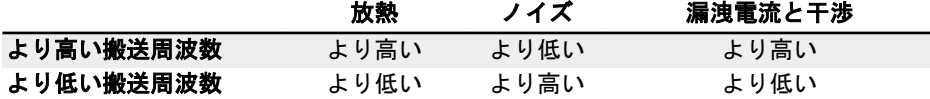

表 12-5: 搬送周波数の影響

C0.06 = 1 では、電源モジュールの温度を正常範囲内に保つために搬送周波数が自動的 に変更されますが、このことはモーターノイズが変動する原因となる可能性がありま す。

C0.06 = 2 では、搬送周波数は常に C0.05 に固定されます。

次の図は、出力電力のディレーティング図を示します。

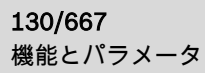

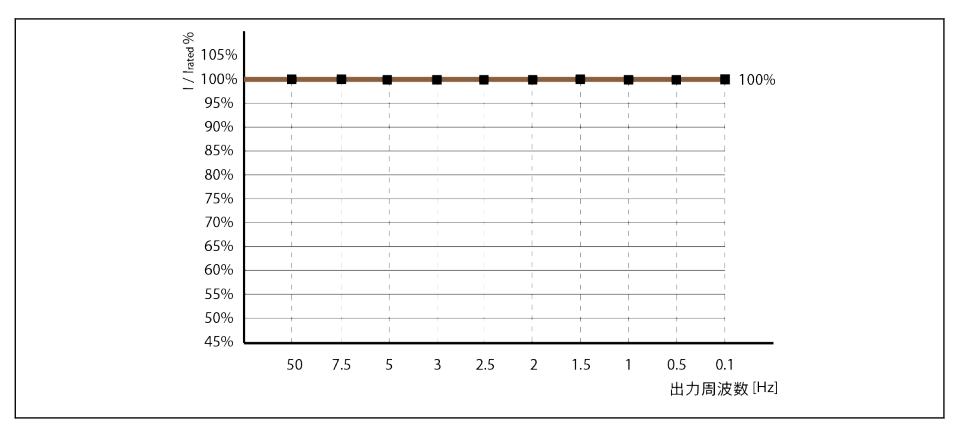

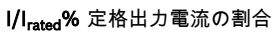

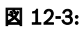

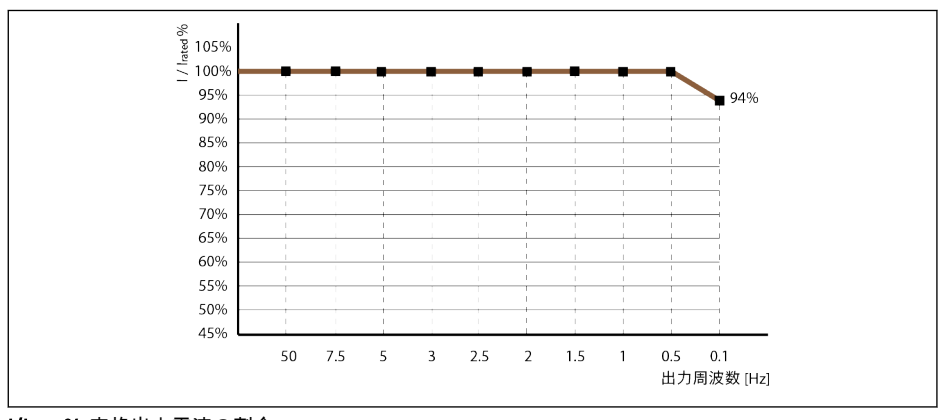

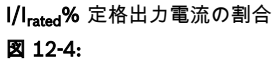

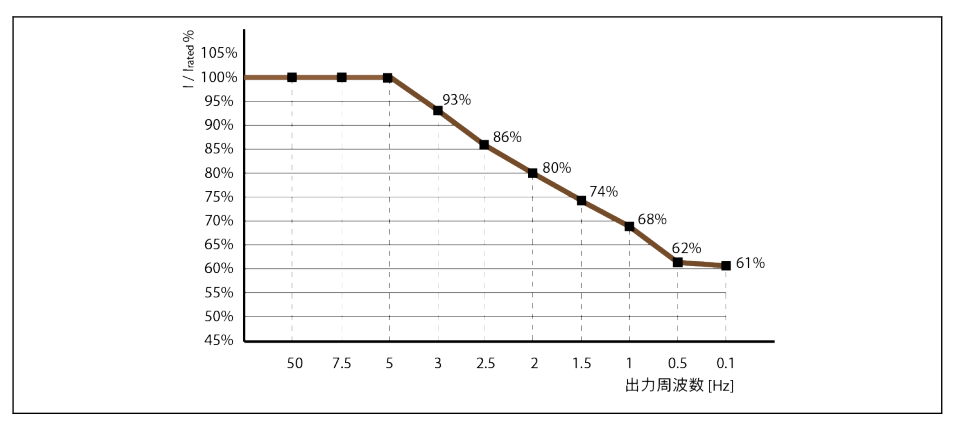

I/Irated% 定格出力電流の割合

図 12-5:

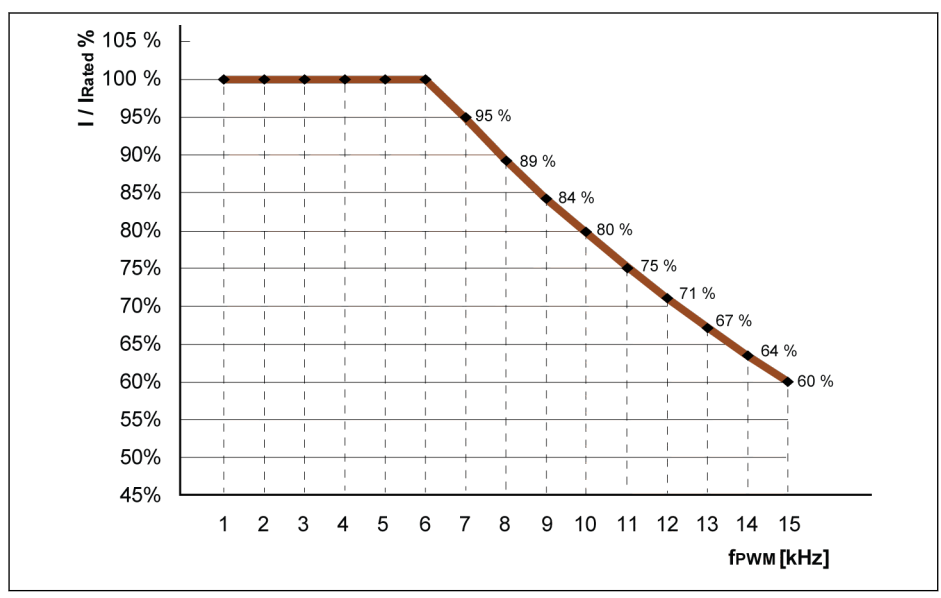

# 次の図は、搬送周波数に関連するディレーティング図を示します。

I**/I<sub>rated</sub>%** 定格出力電流の割合<br>f<sub>PwM</sub> PWM または搬送周)

PWM または搬送周波数

図 12-6: 0K40 ~ 4K00 モデルのディレーティングおよび搬送周波数

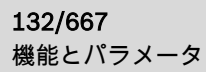

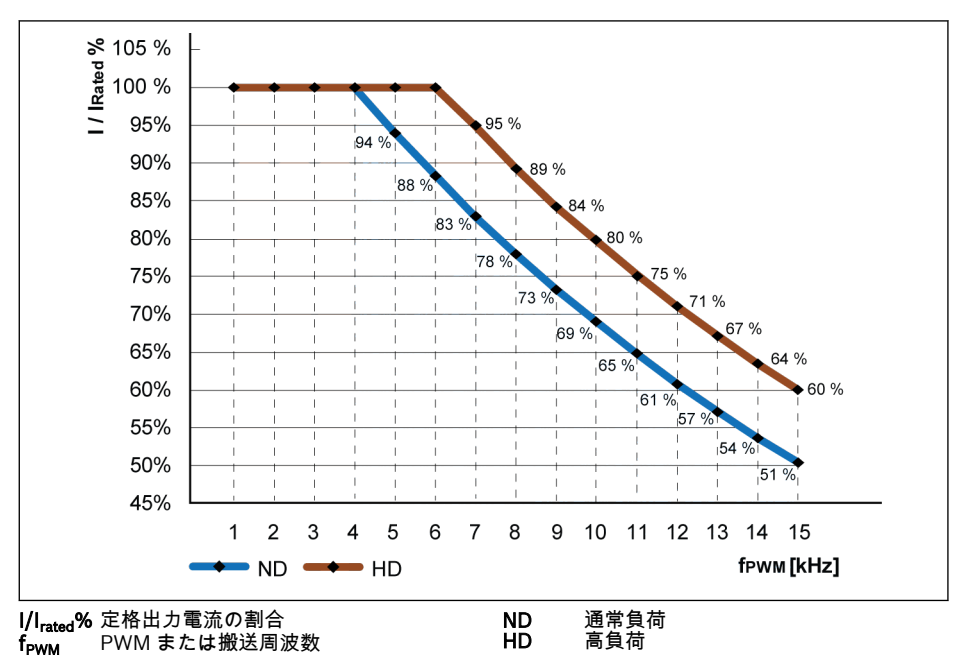

図 12-7: 5K50 ~ 22K0 モデルのディレーティングおよび搬送周波数

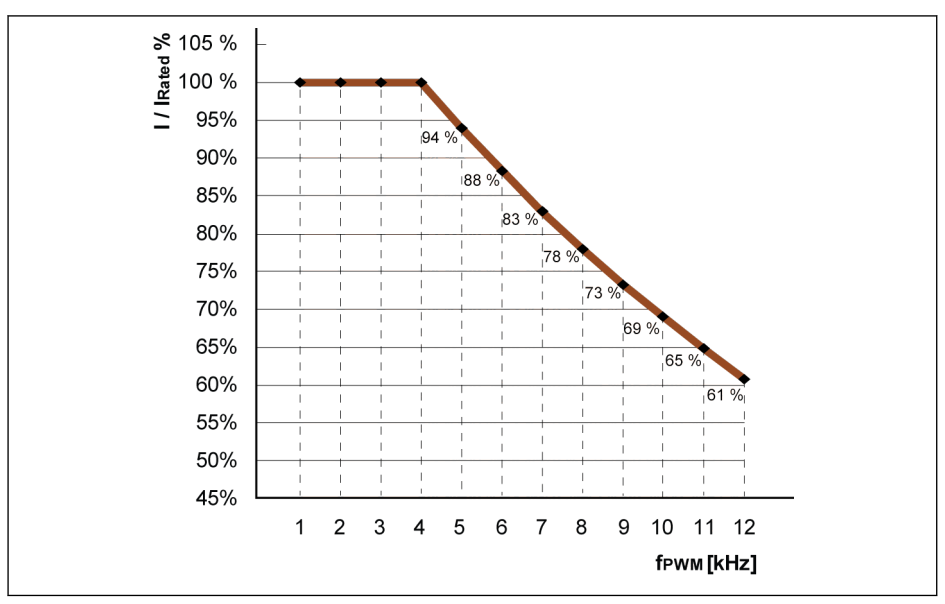

**I/I<sub>rated</sub>%** 定格出力電流の割合<br>**f<sub>PWM</sub> PWM または搬送周**)

PWM または搬送周波数

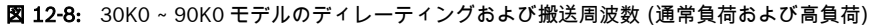

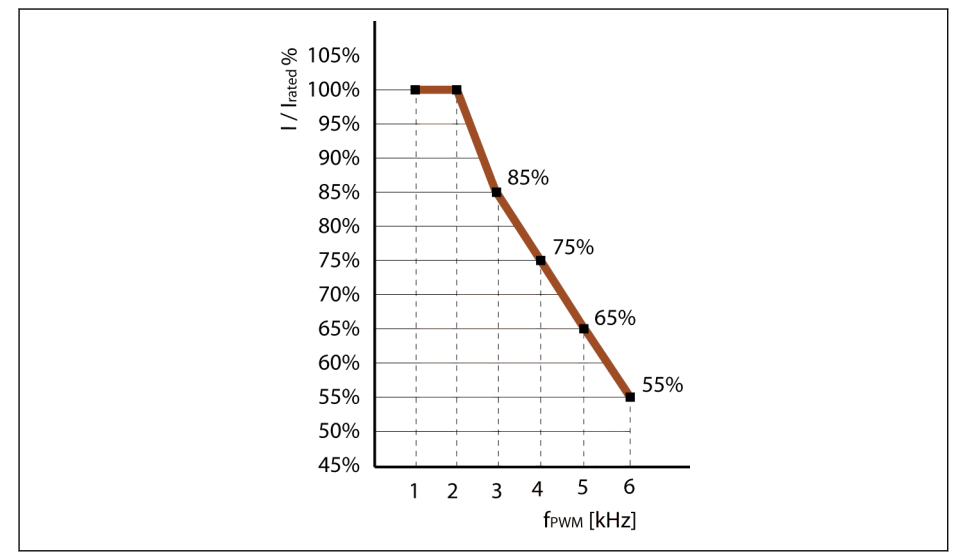

**I/I<sub>rated</sub>%** 定格出力電流の割合<br>**f<sub>PWM</sub> PWM または搬送周**) PWM または搬送周波数

図 12-9: 110K ~ 160K モデルのディレーティングおよび搬送周波数 (通常負荷および高負荷)

- C0.06 = 0 または 1:出力周波数が 10Hz より低い場合、搬送周波数は自 **KS** 動的に低減されます。
	- C0.06 = 2:搬送周波数は一定で、温度と周波数に応じて変化しません。
	- 最適化された性能を達成するには、搬送周波数設定は次の式に従う必要 があります。[C0.05] ≥ 10 x [E0.08]。

#### 12.2.4 PWM モード

この機能は、ドライブの PWM モードを設定するために使用されます。

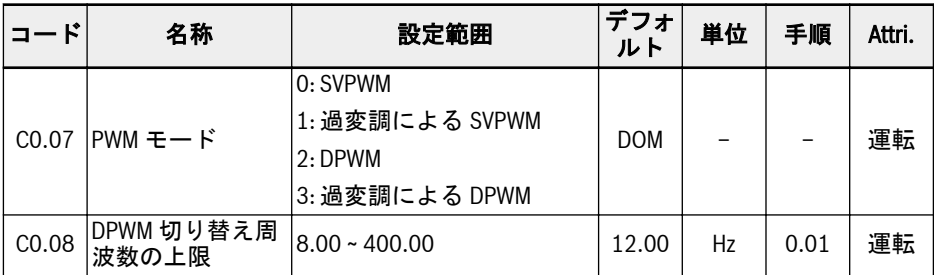

#### C0.07 設定範囲とデフォルト値:

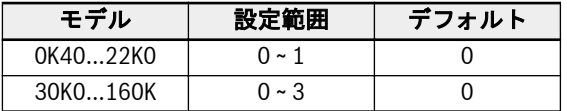

SVPWM モードは 7 セグメントの連続変調であり、このモードはスイッチング損失が高 く、電流リップルが低くなります。

DPWM モードは 5 セグメントの不連続変調であり、このモードはスイッチング損失が 低く、電流リップルが高くなりますが、出力周波数が高くなるとモーターが不安定にな る可能性があります。

過変調範囲では、DC バス電圧の使用率を上げることによって、コンバータは出力電圧 を高くすることができます。

DPWM モードのみで、パラメータ C0.08 が有効になります。スリップ補償のある出力 周波数がこの制限を超えると、DPWM モードが有効になります。

過変調を選択しても、すべての場合に出力電圧が直接上昇するわけではあ **IES** りません。過変調が選択されると、最終出力電圧は、要求された出力電圧 から必要な場合のみ上昇します。その場合、過変調は出力電圧をさらに上 昇させることができます。ただし、出力電圧はもはや正弦波ではありませ ん。 このことにより、電流の歪みやノイズの影響が大きくなる可能性がありま す。

#### 機能とパラメータ

#### 12.2.5 自動電圧安定化

この機能は、定格電圧偏差が入力された場合に、出力能力内で出力電圧を一定に保つた めに使用されます。

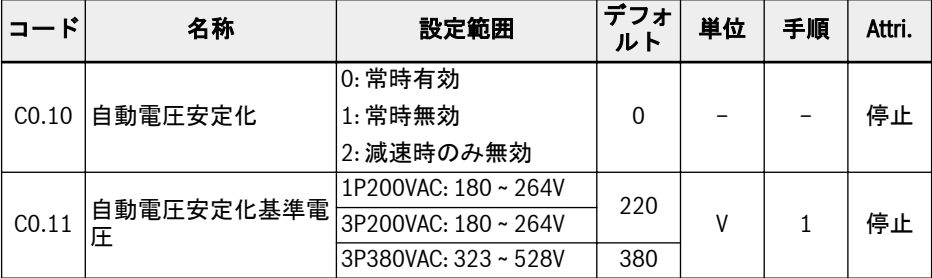

C0.10 の設定範囲:

#### ● 0: 常時有効

定電圧制御が有効な場合は、コンバータはモーター定格電圧内で出力電圧を自動的 に制御し、出力電圧はモーター定格電圧より高くなりません。

#### ● 1: 常時無効

定電圧制御が無効な場合は、出力電圧は入力電圧に正比例します。

#### ● 2: 減速時のみ無効

減速中は定電圧制御が無効になります。この機能は、急減速用途の「OE」エラーを 効果的に減らすことができます。

急停止が必要ないくつかの用途では、自動電圧安定化機能を終了する必要があります (C0.10 = 1 または 2)。この場合、モーターは発電モードにあり、再生電圧によって生 成されるブレーキトルクはモーターの急停止に役立ち、過電圧エラーを回避できます。 そして減速過程では、DC バス電圧を C0.11 により基準電圧よりも高く設定すると、出 力電圧が高くなりますが、モーター過熱の原因となる可能性があります。

- C0.10 = 1 または 2 の場合、出力電圧はモーター定格電圧よりも高くな **KAS** る可能性があります。
	- C0.11 は、C0.10 = 1 または 2 の場合にのみ有効になり、主電源電圧に 基づいて設定する必要があります。

# 12.2.6 ブレーキチョッパー制御

この機能は、ブレーキ抵抗器を介してより高いブレーキ性能を得るために使用されま す。

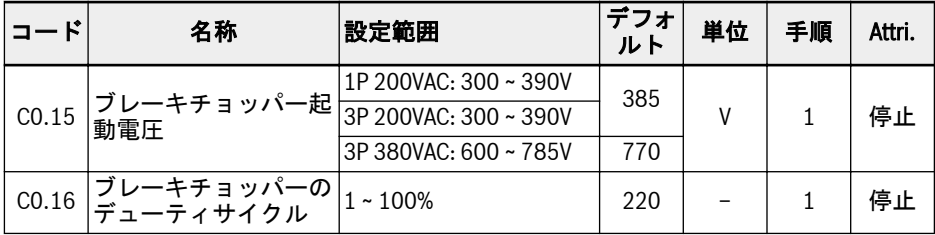

ブレーキチョッパー制御:

- [C0.25] = 2 または 3 に設定して、抵抗ブレーキ機能を有効にします。
- 電源と負荷慣性に基づいて、[C0.15] によりブレーキ起動電圧を設定します。DC バ ス電圧が [C0.15] より高い場合、ブレーキチョッパーは、内部ヒステリシスがある 負荷 [C0.16] に従ってオン/オフを切り替えます。
- ブレーキデューティサイクルは、実際の用途に基づいて [C0.16] を介して設定しま す。[C0.16] を過度に低く設定すると、ブレーキの間に過電圧エラーが発生する可 能性があります。

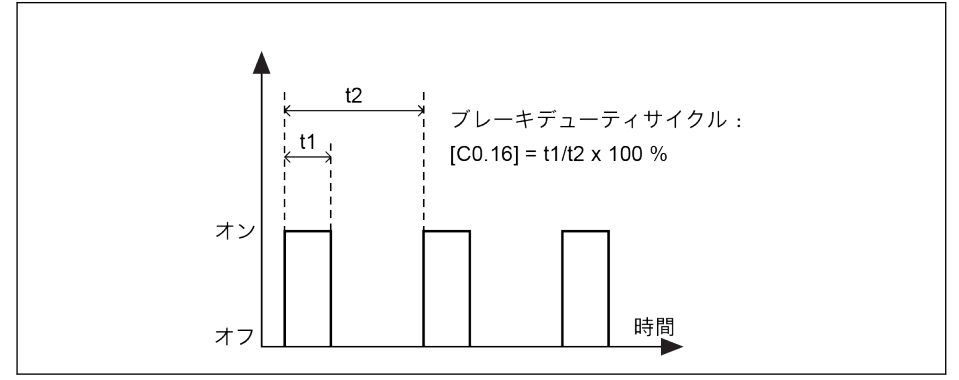

図 12-10: ブレーキデューティサイクル t1 = t2 x  $[CO.16]/100\%$ ; t2 = 1/100Hz = 10ms

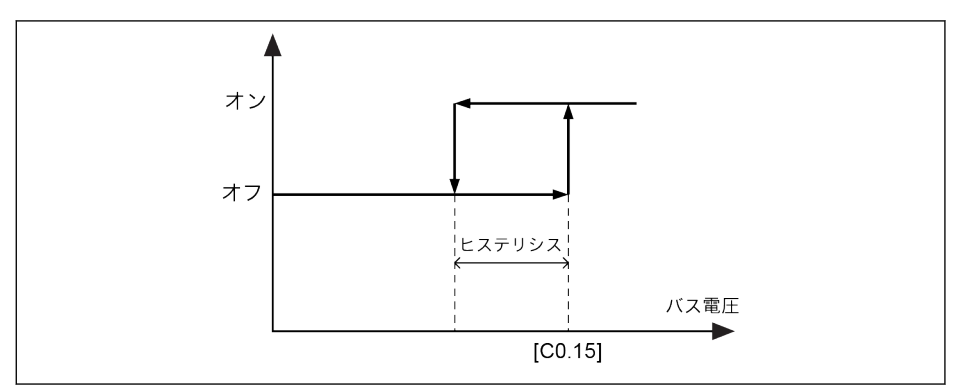

#### 図 12-11: ヒステリシス

さまざまなモデルのヒステリシスは以下のとおりです。

- 1P 200VAC/3P 200VAC: 10V
- 3P 380VAC: 15V

電力サイズが 30kW 以上の場合、内部ブレーキチョッパーはなく、[C0.15]  $R_{\mathcal{F}}$ と [C0.16] は表示されません。

# 12.2.7 過電圧抑制

この機能は、往復負荷特性によるより高い機械的速度に適合するように、有効なすべり 補正係数を調整するために使用されます。

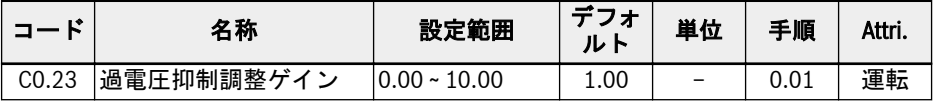

往復負荷用途の基本原理:

# インバータ EFC x610 Series 139/667

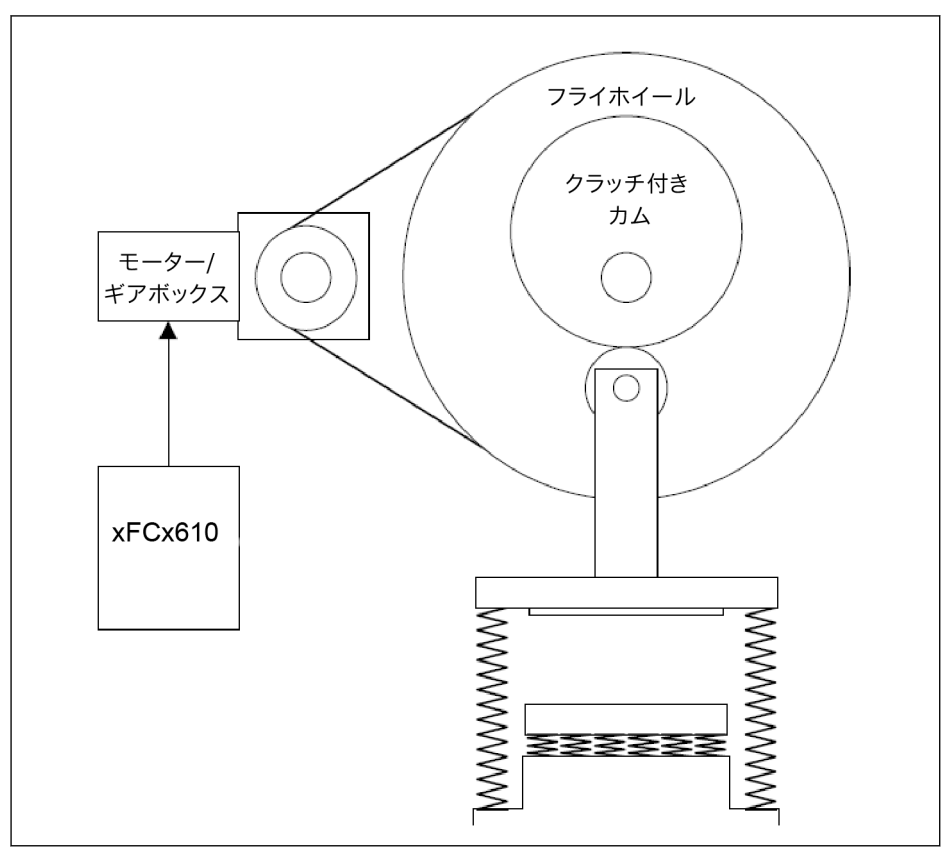

図 12-12: 往復負荷の基本原理

負荷トルクの特性は一種の正弦波です。

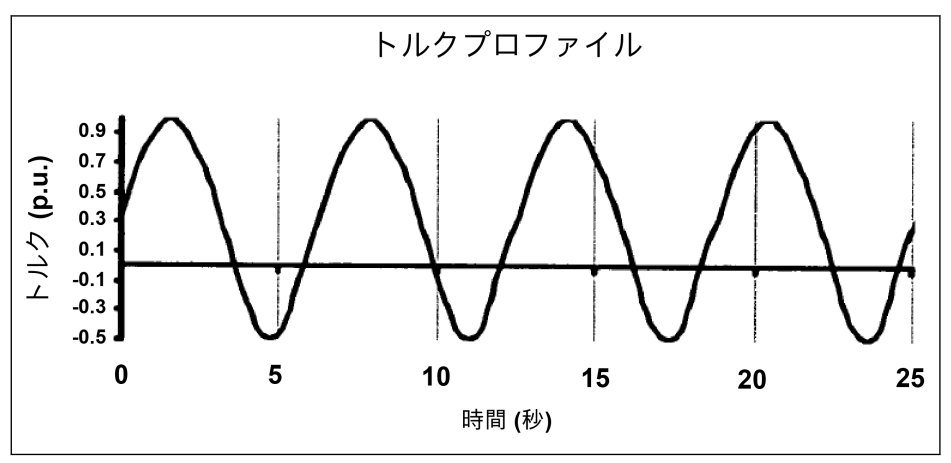

図 12-13: 往復負荷のトルクプロファイル

トルクプロファイルにより、ドライブは部分的にモーターモードで作動し、部分的に発 電モードで作動します。発電モードでは、ドライブは DC バスコンデンサが過電圧にな る傾向があり、過電圧を抑制するために、モーターへの実際の出力周波数を負荷トルク に適合させる必要があります。

EFCx610 では、C0.23 を介して発電モードの際に有効なすべり補正係数を調整するこ とによって実現し、結果となるすべり補正係数は以下のようになります。

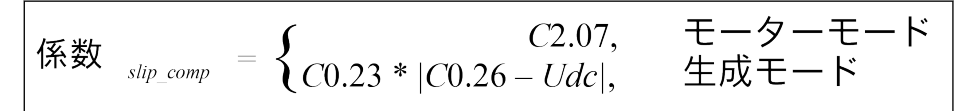

#### 図 12-14: 計算式

#### 1. この過電圧抑制モードは、V/f 制御でのみ機能します。 **KA**

- 2. C0.23 の適切なパラメータ設定は、負荷に左右されます。試運転中 に、実際の出力周波数がまだ実際の機械的速度に追いつくことができ なければ、そのことにより過電圧エラーがトリガーされる可能性があ り、実際の出力周波数が制限されるため、E0.08 および E0.09 が調 整される場合があります。
- 3. この過電圧抑制機能は、負荷が大きい用途では実際の減速時間を短縮 するために使用できないため、停止モード (E0.50) を 1 (惰性停止 1) に設定することを強くお勧めします。
- 4. この過電圧抑制モードは、出力周波数が上限 (E0.09) の場合には、 有効になりません。それは、この機能が調整のために周波数の余地を 必要とするからです。

### 12.2.8 過電圧防止モード

この機能を使用して適切なモードを選択し、重負荷または減速時間が短すぎることによ る減速中の過電圧を防止します。

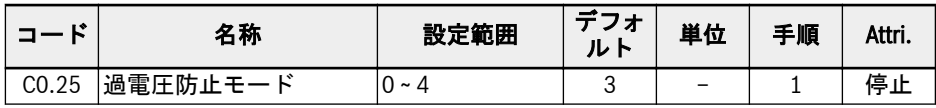

設定範囲:

- 0: 失速過電圧保護が無効になり、抵抗ブレーキが無効になります。
- 1: 失速過電圧保護が有効です。[C0.26] を介して保護レベルを調整し、抵抗ブレー キを無効にします。
- 2: 失速過電圧保護が無効になり、抵抗ブレーキが有効になり、[C0.15] および [C0.16] を介してブレーキ起動電圧とデューティサイクルを調整します。
- 3: 失速過電圧保護と抵抗ブレーキの両方が有効になります。
- 4: 往復負荷モードは、機械サイクルの一部が周期的な回生 (オーバーホール) 負荷を 発生される回転機械をドライブ制御する場合に使用され、[C0.23] を介して過電圧 抑制調整ゲインを調整します。
- $R$ ● この機能が有効な場合は、停止に惰性を選択してください。
	- この機能は V/f 制御にのみ使用されます。

# 12.2.9 失速過電圧防止

この機能は、過電圧エラーを防止するために、減速過程を自動的に調整するために使用 されます。

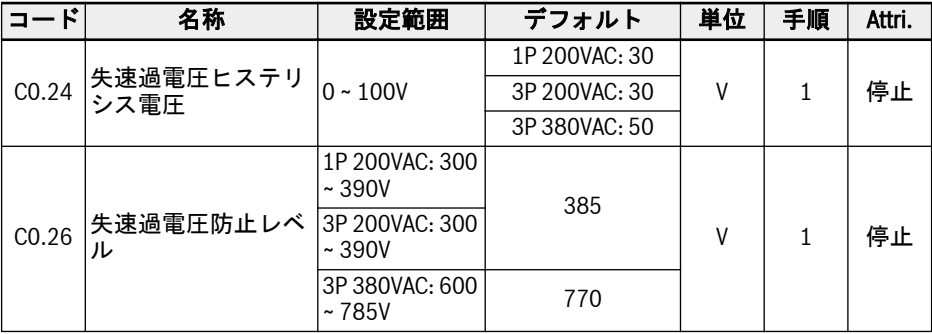

[C0.25] = 1 または 3 に設定して機能を有効にします。

この機能により、周波数コンバータは DC バス電圧を検出し、減速中にそれを [C0.26] と比較します。

● [DC バス電圧] > [C0.26]: 出力周波数の降下が止まります

● [DC バス電圧] < [C0.26] - [C0.24]: 出力周波数の低減を再開します

失速過電圧防止の一般的な挙動を次の図に示します。

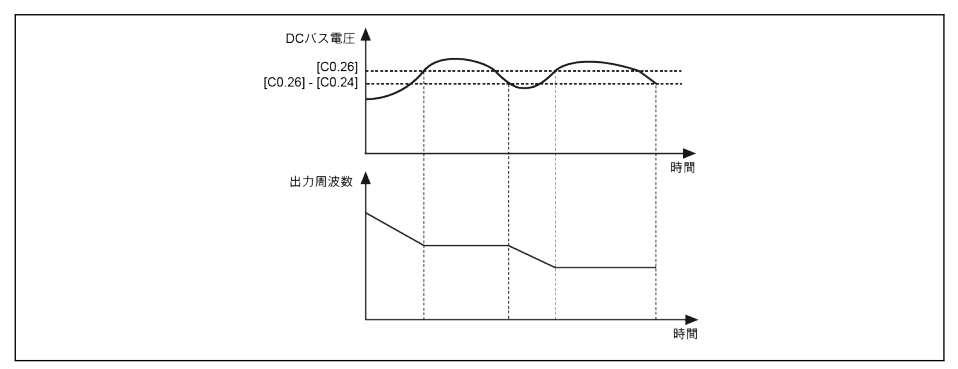

図 12-15: 減速時の失速過電圧防止

咚

失速過電圧防止機能を有効にすると、実際の減速時間が予想よりも長くな る場合があります。減速時間が正確であることが必要な場合は、抵抗ブレ ーキのみを使用してください。

## 12.2.10 失速過電流防止

この機能は、負荷が過度に大きい場合や、加速時間が極端に短い場合に、周波数コンバ ータが過電流となることを防止するために使用されます。この機能は、加速中または定 回転数の間は常時有効です。

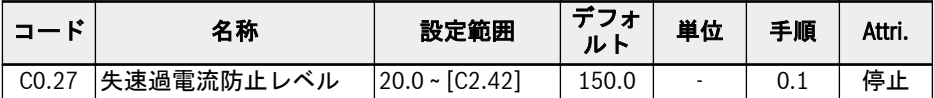

この機能は常に有効であり、設定電流レベルのみにより制御されます。

この機能により、周波数コンバータは出力電流を検出し、加速中および定回転数の間 に、それを [C0.27] で設定されたレベルと比較します。

● [出力電流] > [C0.27]

出力周波数は、加速中に上昇を停止するか、定回転数で、指定減速時間にわたって 低下します。

● [出力電流] < [C0.27]

出力周波数は、加速中に上昇を再開するか、定回転数で、指定加速時間にわたって 設定周波数まで上昇します。

失速過電流防止の加速時の挙動を次に図に示します。

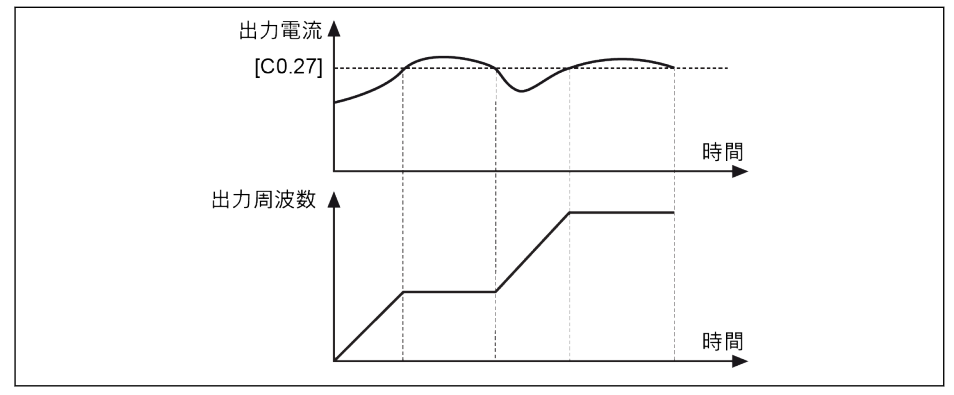

図 12-16: 加速中の失速過電流

- [出力電流] > [C0.27] 出力周波数は上昇を停止します。
- [出力電流] < [C0.27]

出力周波数は、定義された加速時間にわたって設定周波数まで上昇を再開します。 失速過電流の定回転数での挙動を次の図に示します。

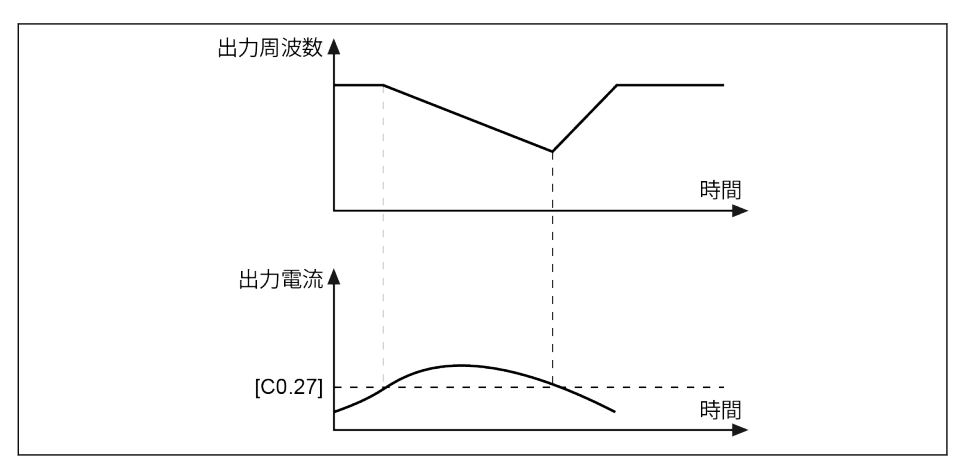

図 12-17: 定回転数での失速過電流

- [出力電流] > [C0.27] 出力周波数は、定義された減速時間にわたって、出力電流が [C0.27] を下回るまで 低下します。
- [出力電流] < [C0.27] 出力周波数は、定義された加速時間にわたって、設定周波数まで上昇します。

この機能は、定常回転時の回転数精度や、加速性能に影響をおよぼす可能  $\mathbb{R}$ 性があります。

### 12.2.11 位相損失保護

この機能は、入力または出力の位相損失を検出するために使用されます。

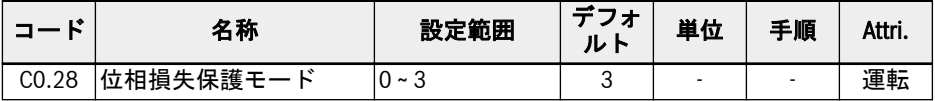

設定範囲:

- 0: 入力と出力の両方の位相損失保護が有効
- 1: 入力位相損失保護のみが有効
- 2: 出力位相損失保護のみが有効
- 3: 入力と出力の両方の位相損失保護が無効

位相損失保護は、入力または出力ラインで欠損している位相を検出します。入力位相損 失検出はコンバータの電力段を過負荷から保護し、出力位相損失検出はモーター フェ ーズを過負荷から保護します。

入力と出力の両方の位相損失保護は、コンバータが運転状態のみに機能します。

入力位相損失は、線間電圧の不均衡や DC バスコンデンサの劣化によっても引き起こさ れます。以下の条件では、入力位相損失を検出できません。

- 出力電流がコンバータの定格電流の 30%未満
- モーター減速中

出力位相損失には、以下の場合に不感帯があります。

- 出力周波数が 1.00Hz より低い
- DC ブレーキ中
- 回転数捕捉による再起動中
- モーターのパラメータの自動調整中
- パラメータ C1.07「モーター定格電流」の誤設定

入力位相損失保護は、3x400V デバイスでのみ機能します。 It &

### 12.2.12 コンバータ過負荷事前警告

コンバータの負荷が定義された時間にわたって高すぎる場合、コンバータの過負荷事前 警告が通知されます。

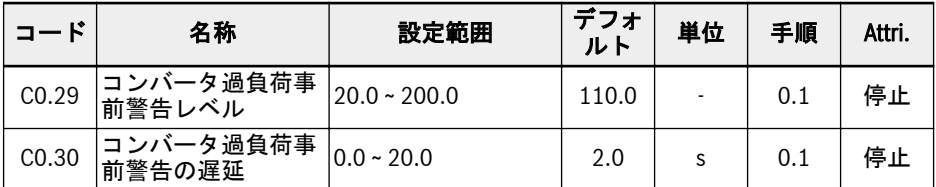

周波数コンバータの出力電流が [C0.29]「コンバータ過負荷事前警告レベル」より高 く、[C0.30]「コンバータ過負荷事前警告の遅延」より長く続く場合、「コンバータ過負 荷事前警告」信号は、選択されたデジタル出力端子で有効になります。出力電流が [C0.29] 未満の場合、信号はすぐに無効になります。

パラメータ E2.01、E2.15、H8.20、H8.21、H9.00、H9.01、H9.02、H9.03 を「11: コンバータ過負荷事前警告」に設定し、デジタル出力をこの警告を表示するように設定 することができます。

コンバータ過負荷事前警告の挙動を次の図に示します。

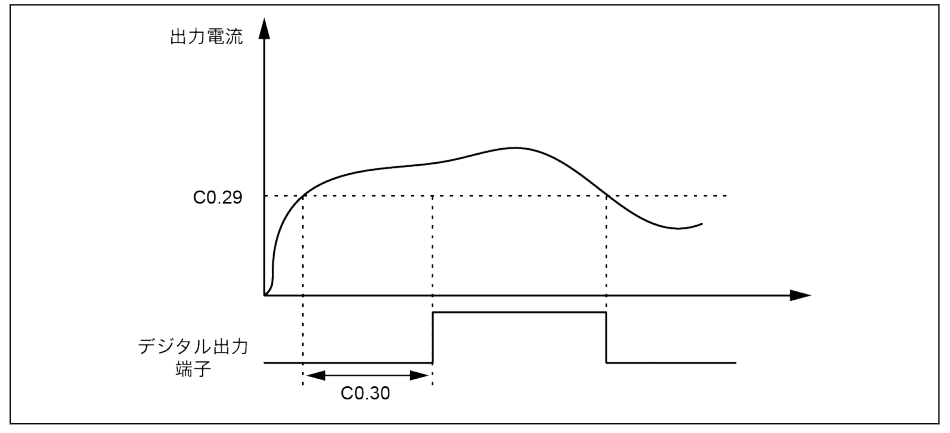

図 12-18: コンバータ過負荷事前警告

実際の過負荷事前警告レベルは、搬送周波数出力電流のディレーティングにより、次の 式で低減されます。

#### [実際の過負荷事前警告レベル] = [C0.29] x [ディレーティングの割合]

このディレーティングの割合は、それぞれのデバイスのハードウェア仕様書に記載され ています。
# 12.2.13 電力損失ライドスルー

この機能は、一時的な電力損失が発生した場合に、周波数コンバータの継続運転に役立 ちます。

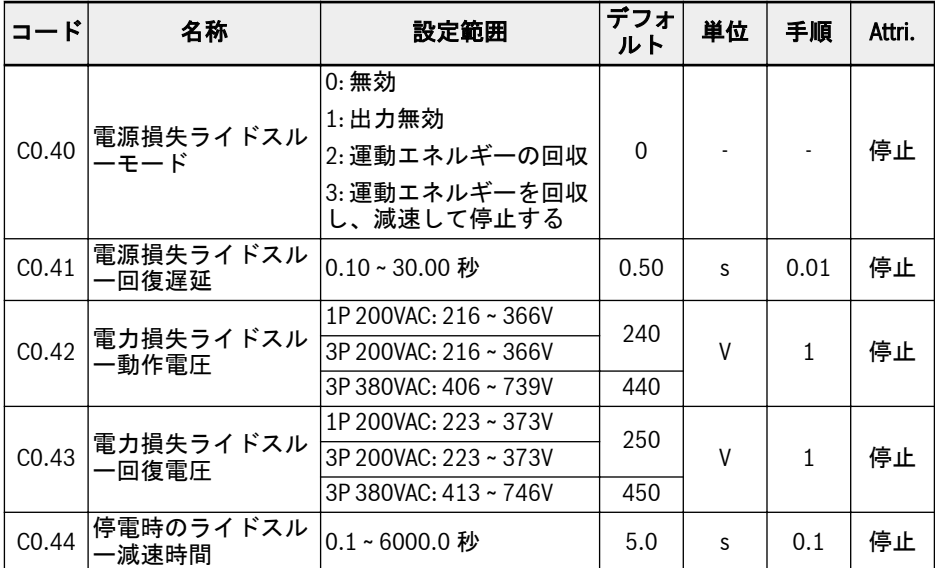

AC 電源が短時間失われるか安定しない場合、周波数コンバータは、DC バス電圧が安 定を維持している限り、電源障害ライドスルーモードに入ります。

● 1P 200VAC の場合、DC バス電圧は 180V より高いです

● 3P 380VAC の場合、DC バス電圧は 370V より高いです

電源障害ライドスルー動作は、選択したオプションによって以下のように決定されま す。

1. 周波数コンバータの出力がオフになります

電源が復帰すると、周波数コンバータは回転数捕捉を実行し、以前の動作を再開 します。たとえば、三相デバイスの実際の最小動作電圧と回復電圧:

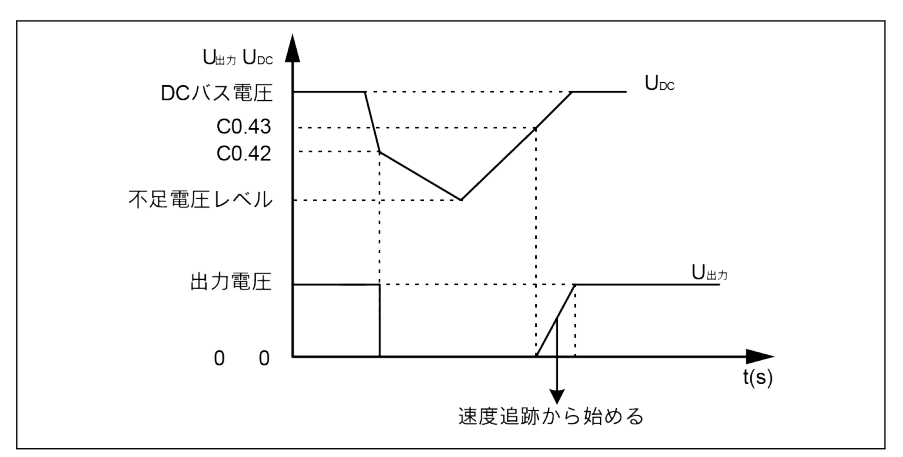

図 12-19: 電源損失ライドスルーモード 1

2. 周波数コンバータは、出力周波数を下げて回転するモーターからの運動エネルギ ーを回収し、DC バス電圧を安定させます。

DC バス電圧が回復すると、コンバータの出力周波数が再び上昇し、コンバータは 通常の運転モードに入ります (三相デバイスの実際の最小動作電圧と回復電圧の 例)。

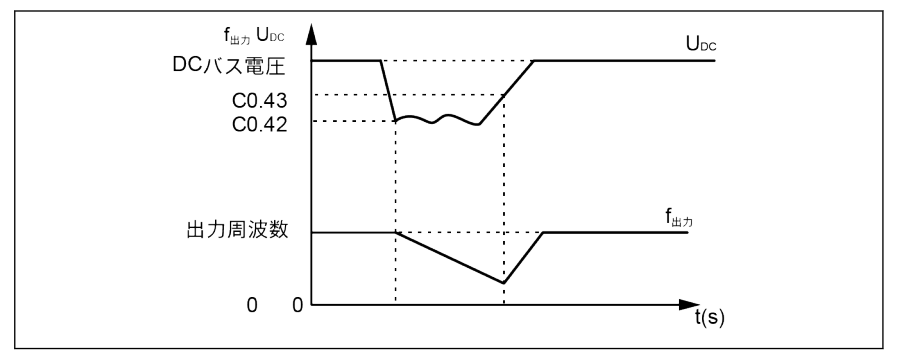

図 12-20: 電源損失ライドスルーモード 2

3. 周波数コンバータは、発電モードのモーターから、定義されたランプ ([E0.08] か ら 0Hz までの時間である減速時間 [C0.44] により定義) で、運動エネルギーを回 収します。電源が、運動エネルギーが消費される前に再び立ち上がった場合でも、 ドライブは停止するまで減速し続けます。運動エネルギーが消費され、ドライブ が電源障害電圧レベルに達すると、ドライブはシャットダウンされます (三相デ バイスの実際の最小動作電圧と回復電圧の例)。

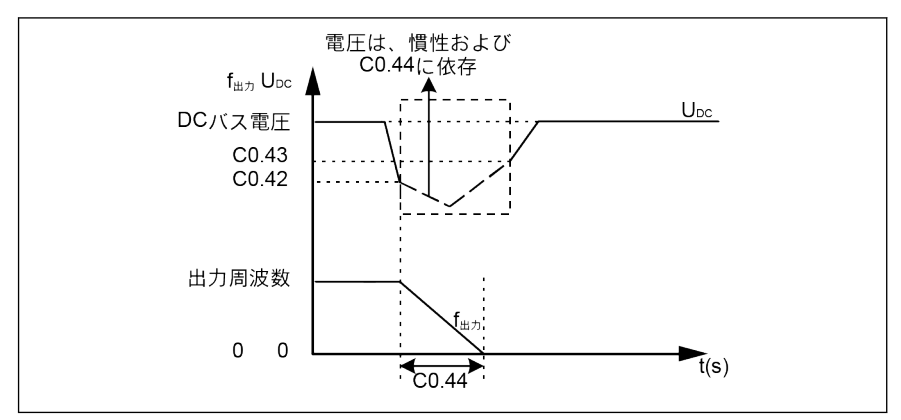

図 12-21: 電源損失ライドスルーモード 3

 $\mathbb{R}$ 

オプション 3 を選択した場合、減速時間の設定には特別な注意が必要で す。時間が短すぎると、過電圧が発生します。時間が長すぎると、不足電 圧が発生します。過電圧にはブレーキ抵抗器を使用できます。

## 12.2.14 ファンの制御とメンテナンス

この機能は、ヒートシンクのファンとコンデンサファンの両方の動作モードを設定する ために使用され、ヒートシンクのファンを期間内にメンテナンスすることをユーザーに 再認識させます。メンテナンスの期間は、実際の使用条件に応じて設定できます。

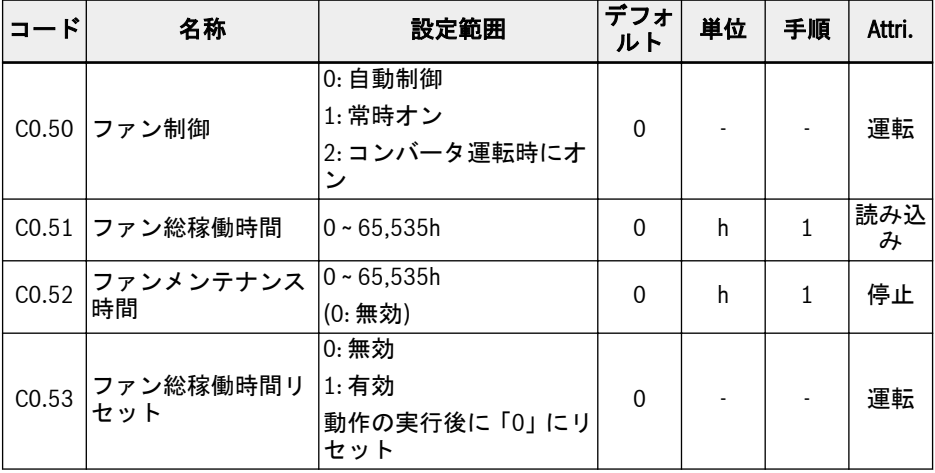

設定範囲:

#### ● C0.50 = 0: 自動制御

ヒートシンクのファンは、デフォルトではヒートシンクの温度に応じて自動的にオ ン/オフになります。このモードでは、周波数コンバータのノイズレベルを低減でき ます。

● C0.50 = 1: 常時オン

ヒートシンクのファンと電解コンデンサのファンは、周波数コンバータの電源がオ ンになるとスイッチオンとなり、常時作動します。このモードでは、周波数コンバ ータの冷却性能向上が果たされます。

● C0.50 = 2: コンバータ運転時にオン

ヒートシンクのファンと電解コンデンサのファンは、コンバータの運転時にオンに なり、コンバータの停止時にはオフになります。

ファンのメンテナンス再認識機能を使用するには、次の手順を実行します。

#### 手順 1: ファンのメンテナンス期間を適切に設定します

実際の使用条件に応じて、パラメータ C0.52「ファンのメンテナンス期間」を設定しま す。

### 手順 2: 警告時にファンの製品寿命状況を順守します

[C0.51] 「ファン総稼働時間」が [C0.52]「ファンメンテナンス期間」より大きい場 合、操作パネルに警告コード「FLE」 (ファンメンテナンス期間切れ) が表示されます。

- <Func>ボタンを押すことにより、警告コード「FLE」の表示を一時停止させます。
- ファンのメンテナンスまたは交換をおこないます。

### 手順 3: ファンのメンテナンスまたは交換の後にファンの製品寿命カウンタをリセット します

● パラメータ C0.53「ファン総稼働時間リセット」を「1: 有効」に設定します。

実行後、[C0.53] と [C0.51] は自動的に「0」にリセットされます。それまでに、警告 コード「FLE」は完全に解除されています。

● 必要に応じて、C0.52「ファン保守時間」の値を調整します。

C0.50 =「0: 自動制御」では、コンバータが運転されると、電解コンデン  $\mathbb{R}$ <u>またしては、コンバータが使用されています。</u><br>サのファンが電源オンになり、コンバータが停止すると電解コンデンサの ファンが電源オフになります。

# 12.3 C1: モーターおよびシステム

## 12.3.1 モーター タイプの選択

この機能を使用して、どのタイプのモーターが接続されるか選択します。

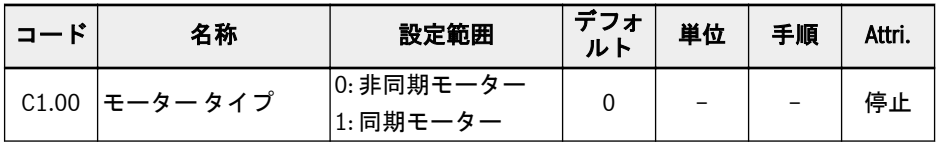

- **同期モーターは EFC 5610 専用です。 IRS** 
	- C1.00 を「1」に設定した後は、パラメータ C0.00 (制御モード) は自動 的に「1」に変更され、ユーザーは C0.00 を手動で「2」に変更できま す。

## 12.3.2 モーターのパラメータ調整

自動調整機能はモーターのパラメータを判定し、それに従って制御を調整します。

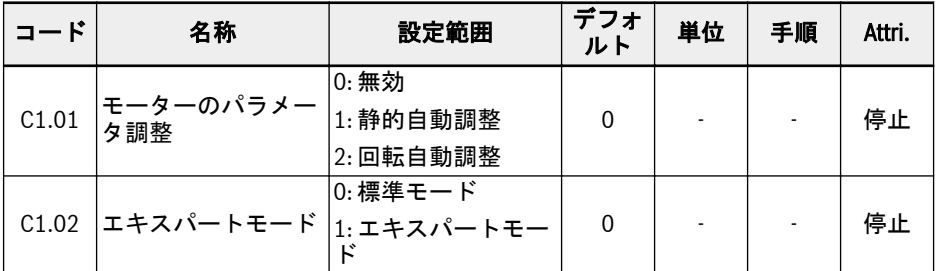

- C1.02 = 0:モーターのパラメータを変更するたびに、昇順ルールに基づいて再計算さ れます。
- C1.02 = 1: 製造者による試運転用のみ。

### モーターのパラメータの適用レベルと設定順序

次の表に示すように、モーター制御パラメータは 4 つの適用レベルに分割され、特定の 計算に基づいて相互に関連付けられます。パラメータ設定の過程では、レベル属性はパ ラメータ値の設定の定義因子です。

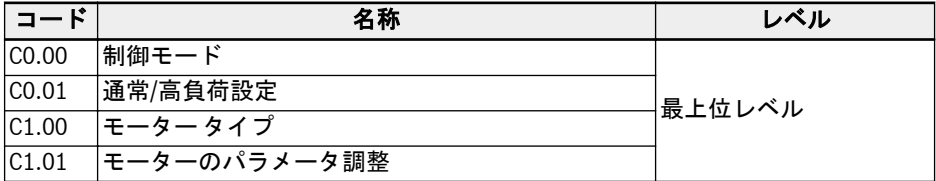

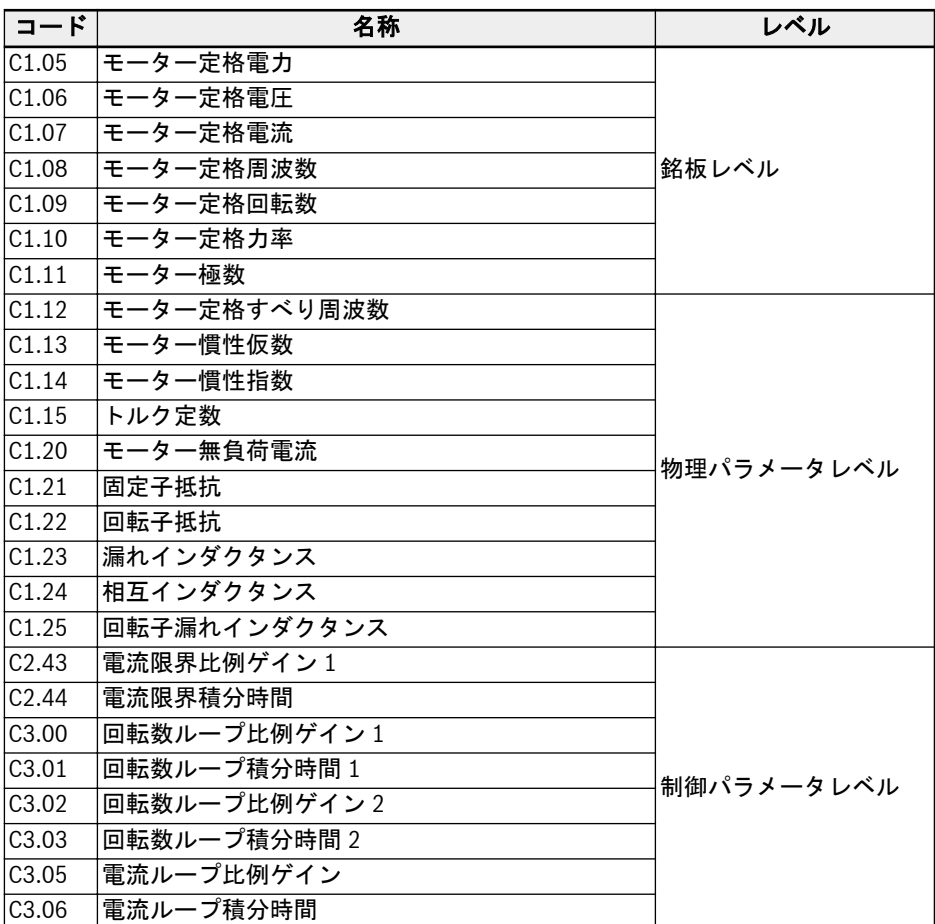

表 12-6: モーターのパラメータの適用レベル

ユーザーは、必要に応じてパラメータを設定または変更するために、次に指定された順 番に従います。すなわち、最上位レベル -> 銘板レベル -> 物理パラメータレベル -> 制 御パラメータレベル。

非同期モーターの SVC 制御を例にとると、ユーザーは最初に最上位レベルのパラメー タ C0.00、C0.01 および C1.00 を設定し、次に銘板レベルのパラメータ C1.05 ~ C1.10 を設定します。最後に、パラメータ自動調整を実行して、物理パラメータレベルと制御 パラメータレベルのパラメータを取得します。

ユーザーが上に指定された順番に適合していない場合、パラメータ設定に不測の変更が 発生します。

たとえば、パラメータの自動調整機能を適用する場合、ユーザーが最初に物理パラメー タレベルと制御パラメータレベルのパラメータを設定し、次に最上位レベルまたは銘板 レベルのパラメータに変更を実行したとします。最終的には、このことによりモーター

のパラメータの内部計算機能が有効になり、物理パラメータレベルおよび制御パラメー タレベルのパラメータ、すなわち C1.12 以降に定義されたパラメータが変更される結 果となります。

## モーターのパラメータの自動調整

自動調整の前に、次の点を確認してください。

- モーターは停止中で、高温でないこと。
- 周波数コンバータの電力定格がモーターの電力定格に近いこと。
- 永久磁石型同期モーターの場合、モーター銘板データに基づいて C1.05、C1.07、 C1.09、C1.11 を設定する。C1.08 は調整によって計算され、ユーザーがこのパラ メータを設定することもできます。

モーターの極数が銘板から読み取れない場合は、次のように計算できます。p = 60 f/n (p:極対、f:モーター定格周波数、n:モーター定格回転数)

- 非同期モーターの場合、モーター銘板データに基づいて C1.05 ~ C1.09 を設定しま す。
- 力率データが銘板から読み取れない場合は、デフォルト設定の C1.10 のままとしま す。
- E0.08、E0.09 はモーターのパラメータや実際の使用条件に合わせて設定してくださ い。

### 自動調整モードに設定し、モーターのパラメータの自動調整を開始します。

● C1.01 = 0: 無効

自動調整はデフォルトでは無効です。この機能が使用された場合、機能の終了後に この値にリセットされます。

● C1.01 = 1: 静的自動調整

静的自動調整は、V/f 制御を使用するすべての用途の標準として使用することをお勧 めします。ベクトル制御には、静的自動調整は負荷を切り離せない場合に使用でき ます。

● C1.01 = 2: 回転自動調整

回転自動調整は、ベクトル制御を使用するすべての用途の標準として使用すること をお勧めします。回転自動調整の間は、負荷を切り離す必要があります。

エンコーダを使用するベクトル制御のために、エンコーダカードが装着されている 場合、以下の通り関連するエンコーダのパラメータを設定する必要があります。

- ABZ カードを使用する場合は、H7.20「エンコーダの 1 回転あたりのパルス数」 をエンコーダに従って設定します。
- リゾルバカードを使用する場合は、H7.31「リゾルバ極数」をリゾルのデータ シ ートに従って設定します。

自動調整の設定が終了したら、操作パネルの<実行>ボタンを押してください。自動調整 の処理中は、操作パネルに状態コード「tUnE」が表示されます。自動調整処理が完了 すると、状態コードが消え、以下のパラメータの設定が自動取得されます。

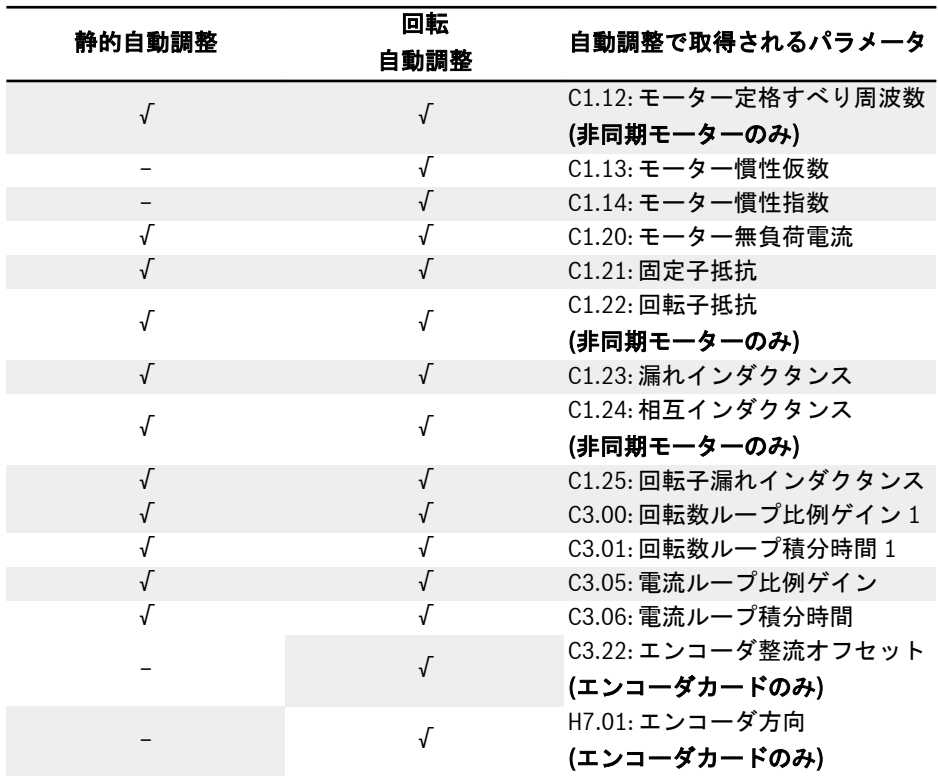

表 12-7: 自動調整で取得されるパラメータ

● C1.01 = 2: 回転自動調整は EFC 5610 専用です。  $\mathbb{R}$ ● 回転自動調整には、モーター シャフトから負荷を切り離します。

# 12.3.3 モーター銘板データ

この機能はモーター銘板パラメータ設定に関するものです。ほとんどのモーター デー タはモーター銘板から読み取り可能であり、そのことに基づき、周波数コンバータの以 下のパラメータをそれらに従って設定する必要があります。

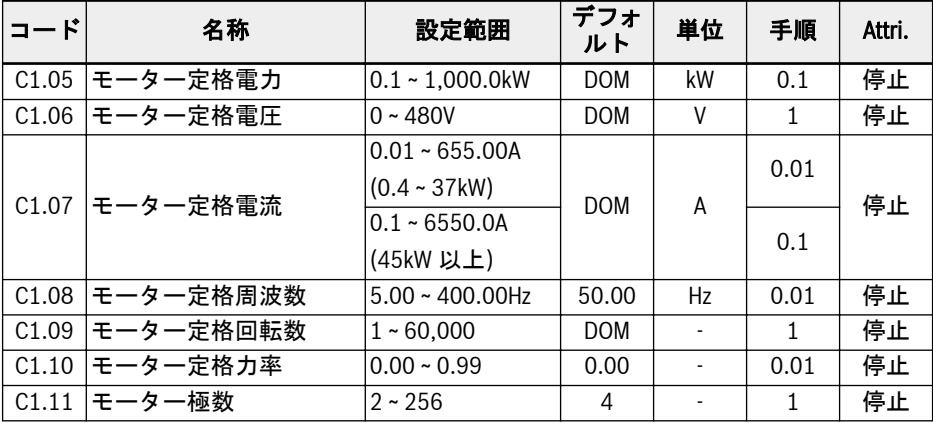

銘板データの入力は、モーターの配線 (スター/三角) に対応している必要があります。 すなわち、モーターに三角配線を使用する場合は、デルタ定格プレートのデータを入力 する必要があります。

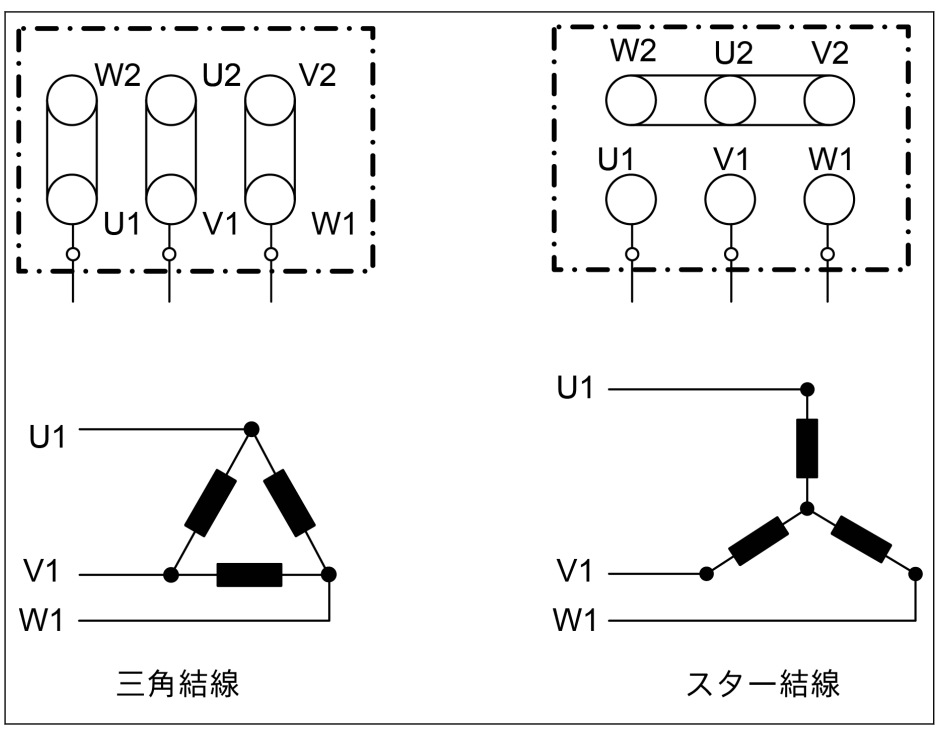

図 12-22: モーターの配線

上記のパラメータがモーター銘板から取得できない場合。これらのパラメータは、以下 の手順または自動調整に従って計算できます。同期モーター MSK のみ。新しい MS2N モーターの場合、データは MS2N の取扱説明書に記載されています。

- 1. 必要に応じて、モーター定格回転数 Nn を選択します。
- 2. 実際の作業条件に従って「回転数-トルク」特性曲線を選択し、定格回転数時のト ルク Mn を導き出します。
- 3. 定格電力は、Pn = (Mn x Nn x2π)/60 により計算します。
- 4. トルク定数 km-n、および極対の数 o を Rexroth のモーター説明書から取得しま す。
- 5. 定格電流は In = Mn/(Km-n)により計算します。
- 6. 定格周波数は、fn = ox Nn/60 により計算します。
- 7. モーター極の数は、2 xo と等しいです。

モーター MSK071C-0450-NN を例に挙げます。要求されるモーター定格回転数は 1,500rpm です。モーターは連続的に動作し、筐体の温度上昇は 60℃を超えてはなり ません。パラメータは以下のように計算されます。

運転モードと温度上昇要件に従って S1 (60K) 曲線を選択し、次の図に示す通り Mn を 7.5Nm として導き出します。

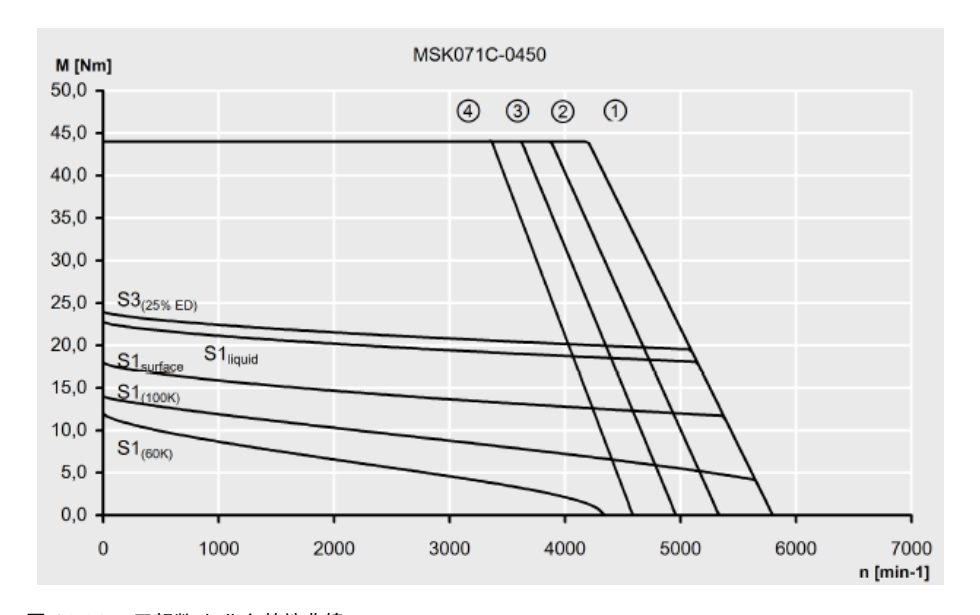

図 12-23: 回転数-トルク特性曲線 このモーターのトルク定数 Km-n は 1.49Nm/A、極対 o の数は 4 です。 したがって、パラメータは次のように計算できます。 定格電力は、Pn = (Mn x Nn x 2π)/60 = 1.2kW 定格電流は、In = Mn/(Km-n) = 5A 定格周波数は、fn = ox Nn/60 = 100Hz 極対数は、2 xo = 8

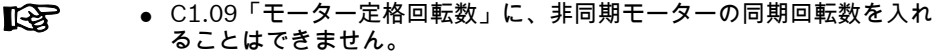

- C1.10 = 0.00: 自動的に識別されます。C1.10 = 0.01 ~ 0.99: 力率設 定。
- C1.10「モーター定格力率」のデータがモーター銘板にない場合は、デ フォルト設定の「0.00: 自動識別」のままとします。ただし、回転自動 調整の性能に影響をおよぼす場合があります。

# 12.3.4 モーター内部データ

この機能は、モーターの内部データに関するものであり、内部で計算すること、または ユーザーが入力することができます。

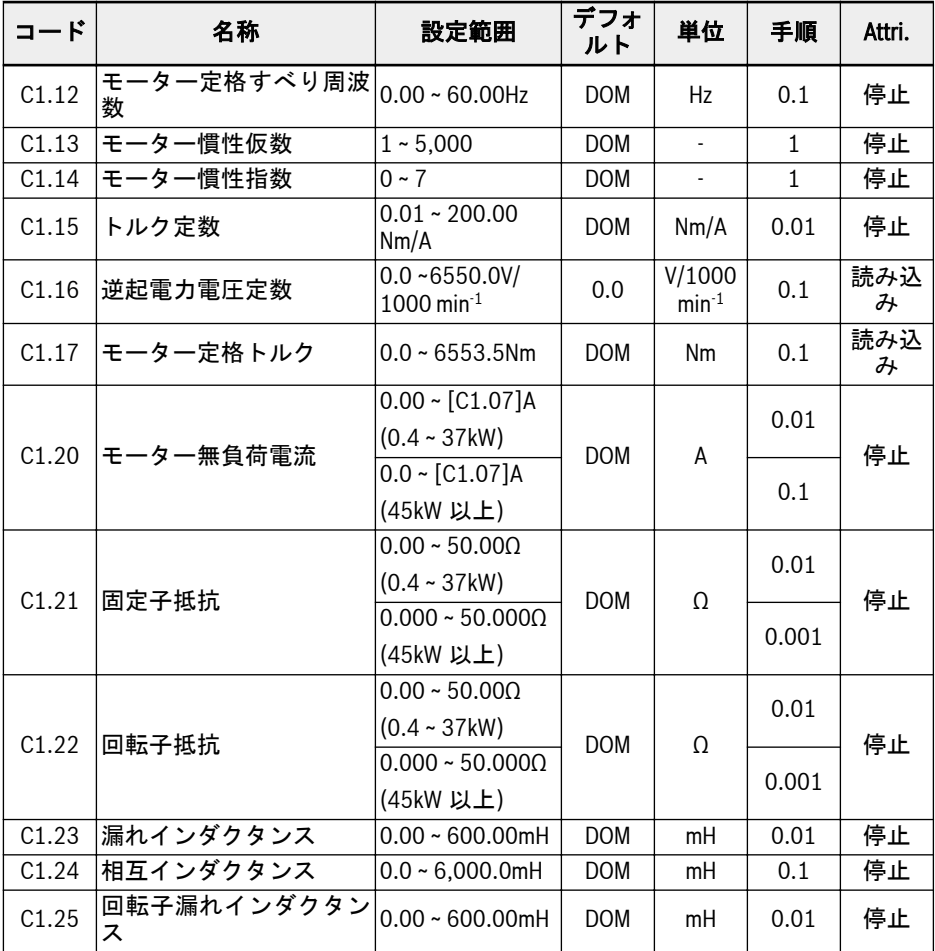

### モーター定格すべり周波数

デフォルトでは、C1.12 (モーター定格すべり周波数) は、モーターの基本パラメータ に従って自動的に設定されます。値は次の式で調整できます。

- $\bullet$  n<sub>s</sub> = f<sub>n</sub> x 60/p
- $s = (n_s n_n)/n_s$
- $\bullet$  fs = s x f<sub>n</sub>

n<sub>s</sub>:同期回転数、f<sub>n</sub>:定格周波数

160/667 機能とパラメータ

p:極対の数、s:定格すべり

n<sub>n</sub>:定格回転数、f<sub>s</sub>:定格すべり周波数

### モーター無負荷電流

実際の無負荷電流は、モーター定格電流の 75%未満に制限されます。

例

[C1.07] = 2.06、次に[C1.20] = 2.06 に設定します。実際の設定値は 1.54 です。

#### モーター慣性仮数とモーター慣性指数

慣性パラメータ C1.13 および C1.14 は、次のように定義されます。

 $J = [C1.13] \times 10^{[C1.14]}$ 

J - 慣性、単位: Kg.m<sup>2</sup>

正確なシステム慣性は、最適な制御性能を達成するために重要です。デフォルトの慣性 値を使用すると要求される制御性能を達成できない場合は、次の 3 つの方法を慣性値の 取得に使用できます。

- 1. 回転自動調整 (C1.01 = 2) を実行するとモーターの慣性を自動で取得できます。 この方法は、モーターを負荷から切り離すことができる場合にお勧めします。
- 2. 同期モーターの銘板またはモーター製造者のデータ シートで慣性値を検索しま す。
- 3. 慣性値を銘板またはデータ シートからを入手することができず、回転自動調整の 実行を可能にするモーター負荷の切り離しも可能ではない場合は、以下の式に従 って推定値を導き出し、微調整を行って制御効果を高めます。

 $J = \frac{1}{2}$  x m x r<sup>2</sup>

m - 同期モーターの回転子重量、単位:kg

r - 同期モーターの回転子半径、単位:m

回転子の重量と回転子の半径が入手できない場合、次の式を使用して慣性値を大 まかに推定することができます。

 $J = \frac{1}{2} \times k \times M \times R^2$ 

- M 同期モーターの総重量、単位:kg
- R 同期モーターの固定子半径、単位:m

k - 係数、通常は 1/32 から 1/8 の範囲。サーボモーターなどの小型モーターの場 合、もっと大きい値を選択できますが、一般的な非同期モーターの場合は、より 小さい値の方が適切です。

実際の慣性値は静的自動調整では取得できないという事実から、さらに、デフォルトの 慣性値が制御要件を満たせないとすれば、慣性値の特定には方法 2 と方法 3 のみを使用 します。

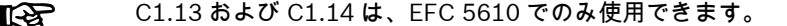

## 12.3.5 モーター熱モデル

この機能は、内部熱モデルに従ってモーターを温度過上昇から保護するように策定され ています。

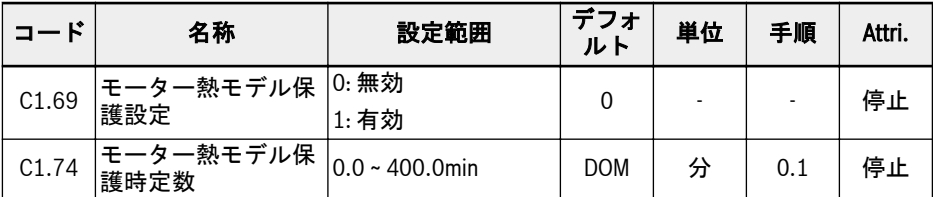

[C1.74]は次の式で得られます。

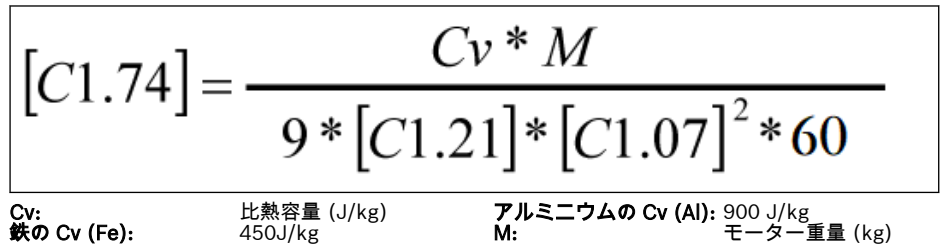

図 12-24: モーター熱保護時定数

モーター過負荷保護エラー コード「OL-2」が頻繁に発生する場合は、C1.74「モーター 熱モデル保護時定数」の値を適切に大きくします。この機能は、必要に応じて[C1.69] = 0 に設定することにより無効にできます。

陉 コンバータの出力電流が [C1.07]「モーター定格電流」の 110%を絶対に 超えないようにします。

### 低回転数でのモーターのディレーティング周波数

モーターは、低回転数の冷却性能が定格回転数に比べて低いので、この機能を使用して 過負荷と熱のリスクを軽減します。

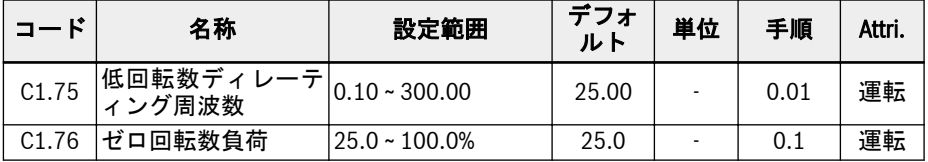

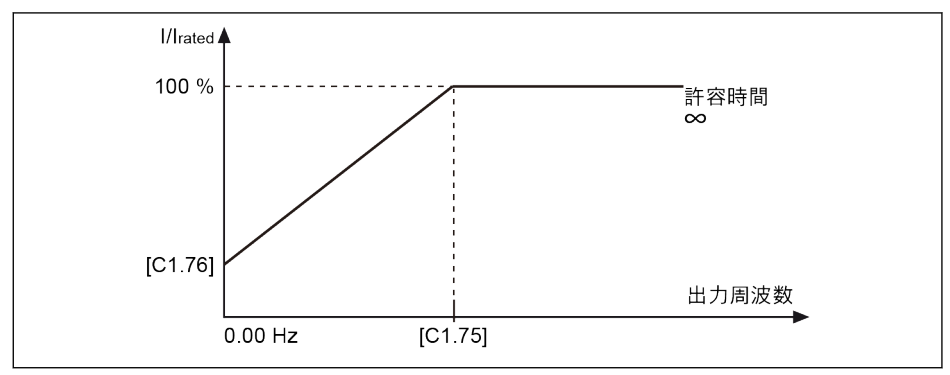

図 12-25: 低回転数でのディレーティング

- 低回転数ディレーティング周波数 出力周波数が [C1.75]「低回転数ディレーティング周波数」より高い場合は、許容 連続電流は [C1.07]「モーター定格電流」となります。 出力周波数が [C1.75] 未満の場合は、許容連続電流は上記の曲線に従って低減し、 最低値は静止時の [C1.76]「ゼロ回転数負荷」になります。
- ゼロ回転数負荷

ゼロ回転数負荷は、静止時の許容連続電流 (定格電流のパーセンテージ) です。

**KA** 外部冷却付きモーターの場合、[C1.76]「ゼロ回転数負荷」は 100%に設 定され、低速ディレーティング機能は無効になります。

# 12.3.6 モーター過負荷の事前警告

この機能は、定義された期間にモーターの負荷が高すぎるかどうかを監視するために使 用されます。このことは、デバイスが運転を停止する原因となることはなく、デジタル 出力信号をもたらします。

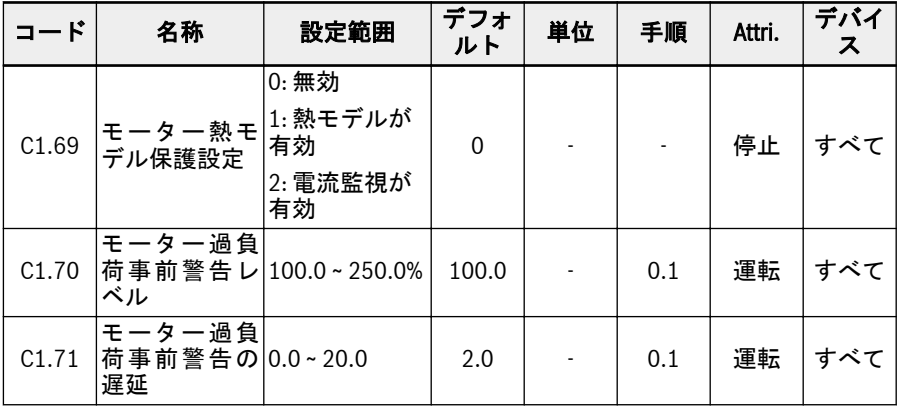

### ● C1.69 = 0 または 1

出力電流が C1.70「モーター過負荷事前警告レベル」で定義されたしきい値を超え、 C1.71「モーター過負荷事前警告の遅延」の間続く場合、「モーター過負荷事前警告」 信号が選択されたデジタル出力端子上で有効になります。出力電流が [C1.71] 未満 の場合、信号はすぐに無効になります。

パラメータ E2.01、E2.15、H8.20、H8.21、H9.00、H9.10、H9.02、H9.03 を「12: モーター過負荷事前警告」に設定し、デジタル出力をこの警告を表示するように設 定することができます。

モーター過負荷の事前警告の挙動を次の図に示します。

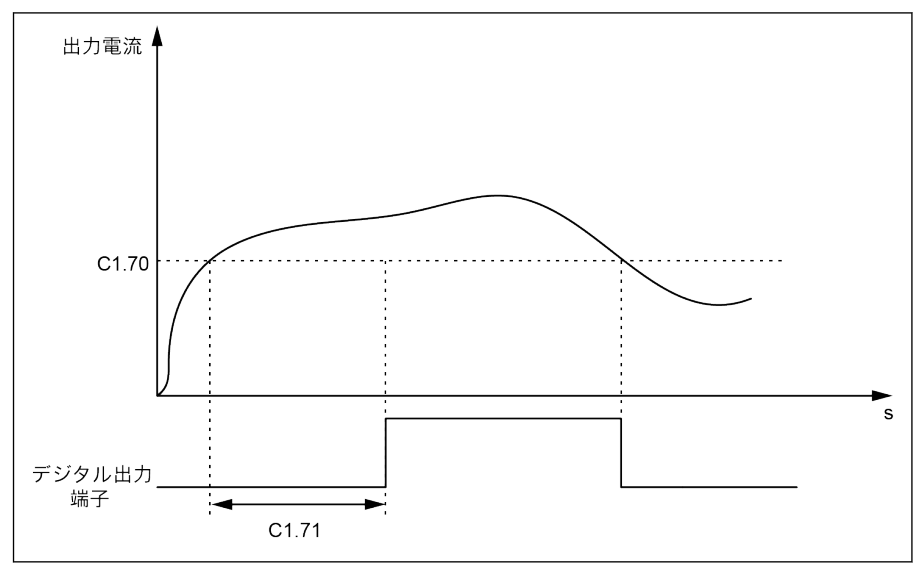

図 12-26: モーター過負荷の事前警告

### $\bullet$  C1.69=2

出力電流が C1.70「モーター過負荷事前警告レベル」で定義されたしきい値を超え、 C1.71「モーター過負荷事前警告の遅延」の間続く場合、デバイスは実行を停止し、 エラー OL-2 が表示されます。

パラメータ E2.01、E2.15、H8.20、H8.21、H9.00、H9.10、H9.02、H9.03 を「14: コンバータエラー」に設定し、デジタル出力をこのエラーを表示するように設定す ることができます。

モーター過負荷の事前警告の挙動を次の図に示します。

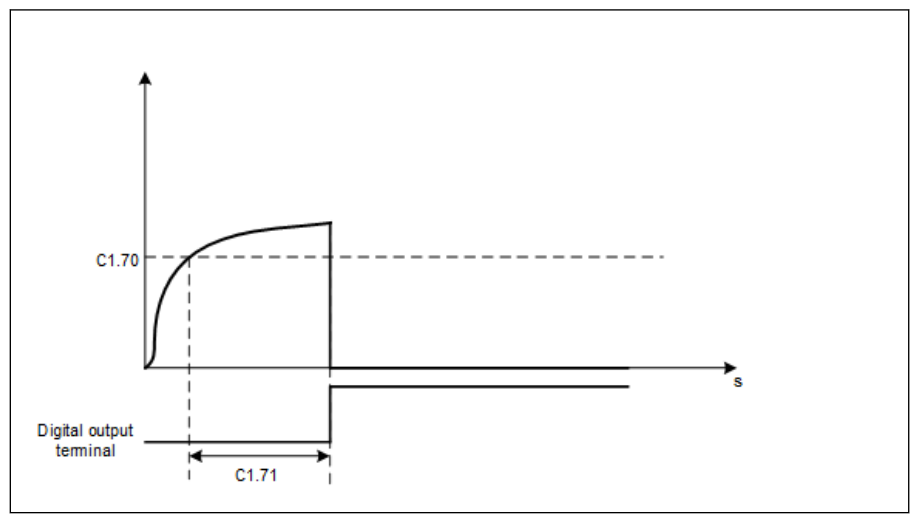

図 12-27: モーター過負荷の事前警告

機能とパラメータ

## 12.3.7 モーター熱センサの選択

この機能は、モーターを過熱から保護するために使用されます。アナログ電圧入力を温 度信号入力として使用できます。

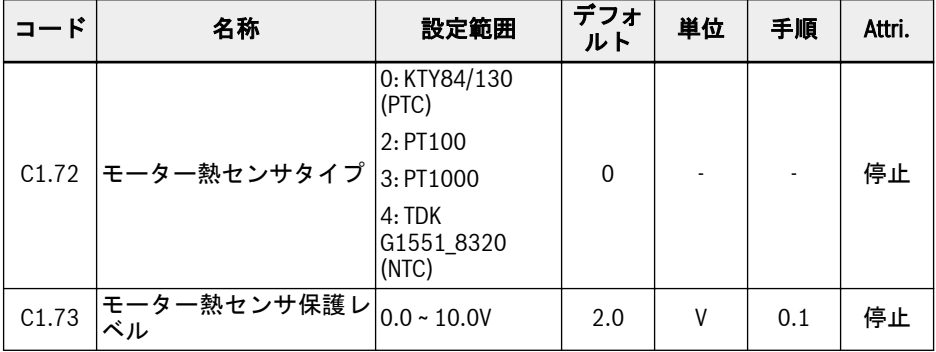

温度センサをコンバータに接続するには、コンバータの外側に外部配線が必要です。 電圧供給付き温度センサの場合、周波数コンバータ上の端子+10V、AI1/AI2/EAI1/EAI2 および GND を使用します。

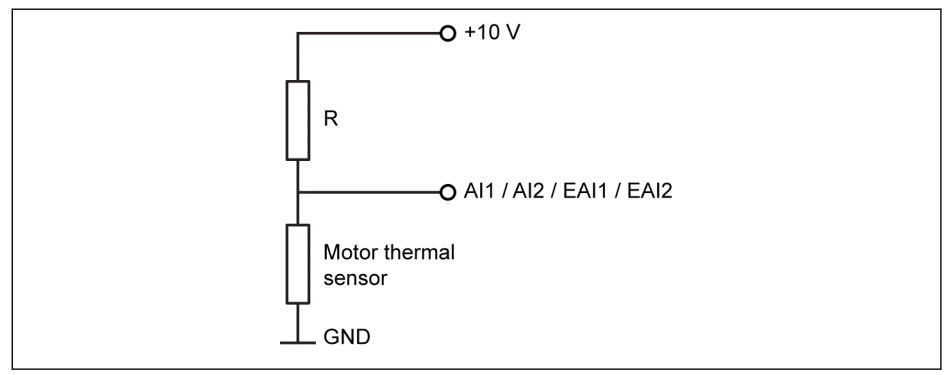

図 12-28: 電圧供給付き温度センサ

電流供給付き温度センサの場合、周波数コンバータ上の端子 AO1/EAO、AI1/AI2/EAI1/ EAI2 および GND を使用します。

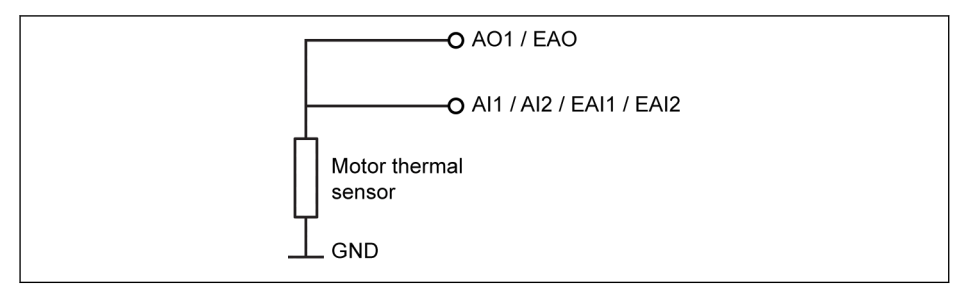

図 12-29: 電流供給付き温度センサ

### 温度センサによる温度監視機能を有効にします。

パラメータ [E1.60]「モーター温度センサチャンネル」を使用して、センサによる保護 を有効にします。

### センサタイプを選択します。

- $\bullet$  [C1.72] = 0: KTY84/130 KTY84/130 センサでは、モーターが高温の場合、図中の抵抗 R の値はセンサの抵抗 に近くなるはずです。
- $\bullet$  [C1.72] = 2: PT100 PT100 センサで温度を適切に解決するには、図中の抵抗 R の値をモーターの温度限 界でのセンサ抵抗に近づける必要があります。
- $\bullet$  [C1.72] = 3: PT1000 PT1000 センサでは、抵抗 R とモーター温度の関係は次のとおりです。 -30℃: 882Ω 0 ℃: 1,000Ω

200 ℃: 1,758Ω

 $\bullet$  [C1.72] = 4: TDK G1551 8320 (NTC)

### 温度センサへの電源:

- [E2.26] =「11: モーター温度センサ電源」の場合 (または[H8.26] = 11)、アナログ 出力は E2.25 (または H8.25) の設定に関係なく、電流供給モードでシフトされま す。この場合、選択されたアナログ出力端子の出力電流は次のとおりです。
	- [C1.72] = 0、出力電流= 1.6mA
	- [C1.72] = 2、出力電流= 9.1 mA
	- [C1.72] = 3、出力電流= 1 mA
	- [C1.72] = 4、出力電流= 4 mA
- [E2.26]≠11 の場合、AO 出力モードは [E2.25]「AO1 出力モード」に自動的に復元 されます。
- [H8.26]≠11 の場合、EAO 出力モードは [H8.25]「EAO 出力モード」に自動的に復 元されます。

### モーター保護レベルの設定

C1.73「モーター熱センサ保護レベル」を温度センサの特性に従って設定します。設定 値はアナログ入力により検出される電圧値に対応します。

例: [C1.72] = 0、2、3、[C1.73] = 2 の場合、これは 2V を表し、アナログ入力の電圧 レベルが 2V より高い場合は、操作パネルにエラー コード「Ot」が表示され、周波数コ ンバータは停止します。[C1.72] = 4、[C1.73] = 2 の場合、これは 2V を表し、アナロ グ入力の電圧レベルが 2V 未満の場合は、操作パネルにエラー コード「Ot」が表示さ れ、周波数コンバータは停止します。

インバータ EFC x610 Series 169/667

# 12.4 C2: V/f 制御

# 12.4.1 V/f 曲線設定

この機能は、V/f 曲線に従って出力電圧を調整するために使用されます。

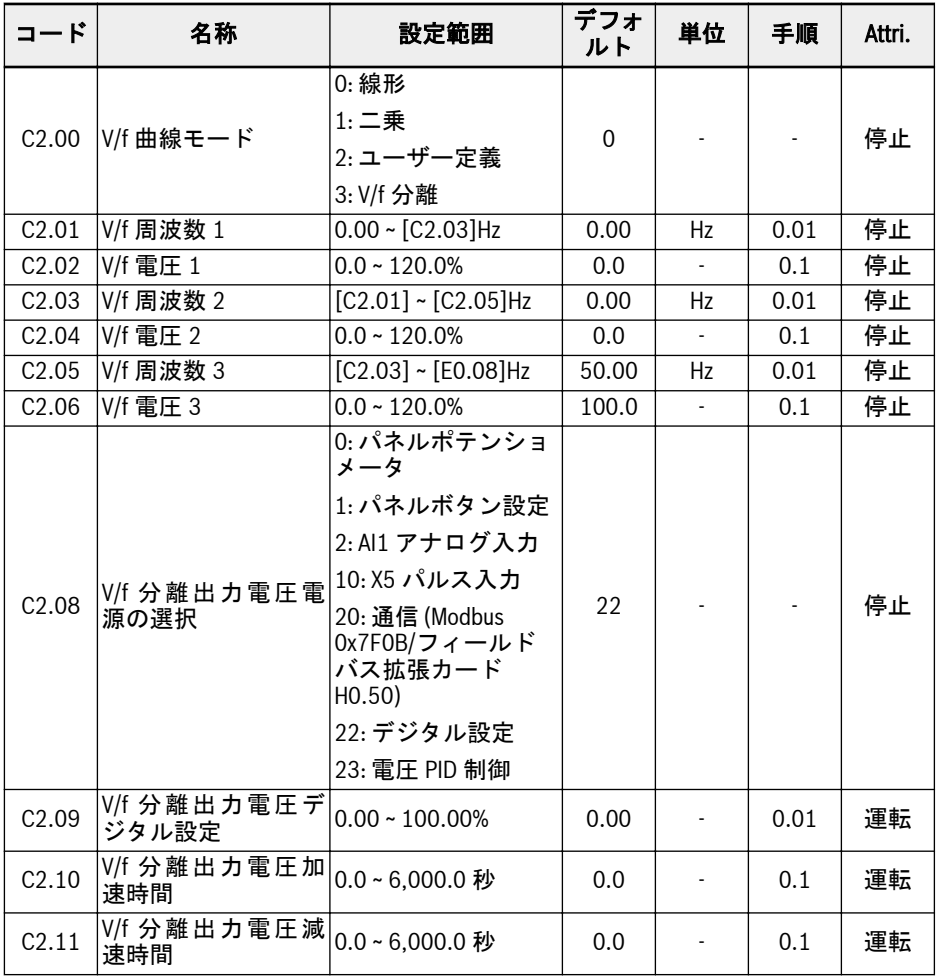

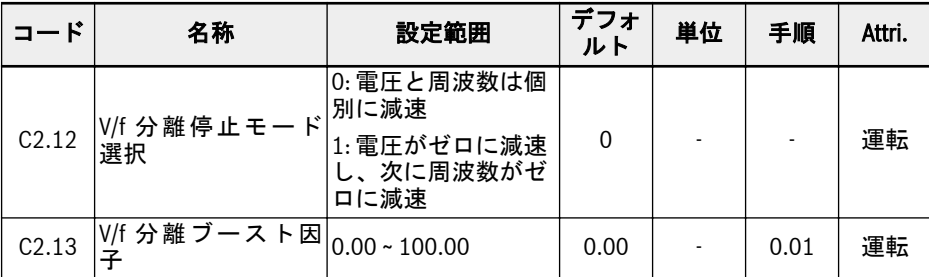

周波数コンバータは次の 4 つの曲線モードを提供します。

### ● 0: 線形

このモードは線形電圧/周波数制御を指し、通常の定トルク負荷に使用されます。

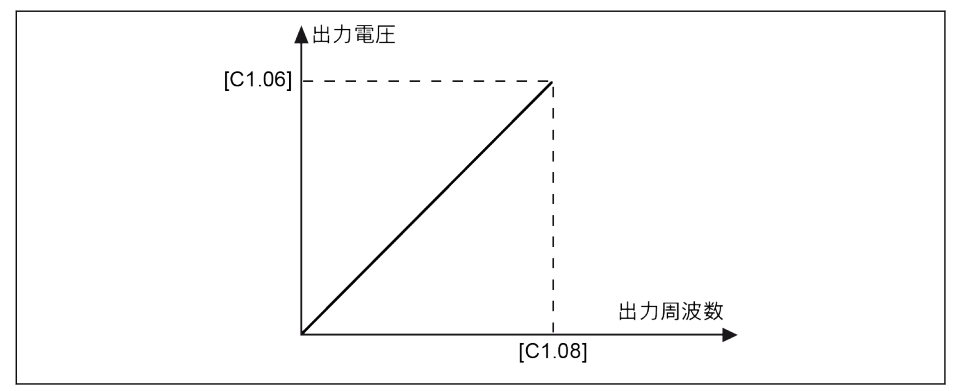

図 12-30: 線形 V/f 曲線

● 1: 二乗

このモードは、二乗電圧/周波数制御を指し、ファン、ポンプなどの可変トルク負荷 に使用されます。

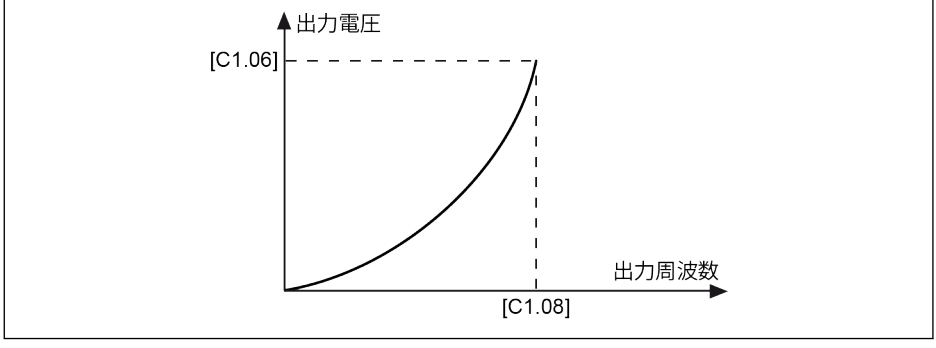

## 図 12-31: 二乗 V/f 曲線

## ● 2: ユーザー定義

このモードは、実際の用途に従って定義された曲線を使用する電圧/周波数制御を指 し、脱水機、遠心分離機などの特別な負荷に使用されます。

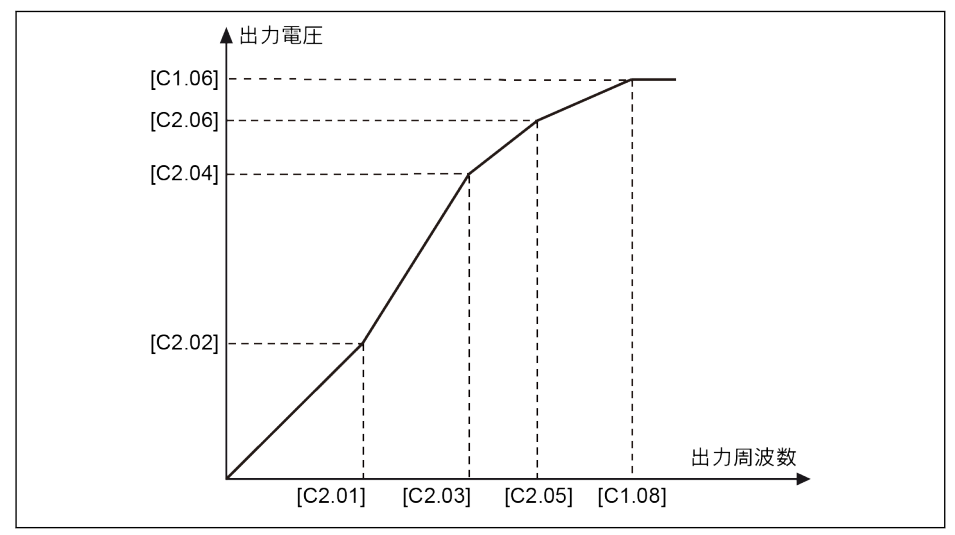

図 12-32: ユーザー定義 V/f 曲線

3 つの V/f 周波数点は、それぞれ、隣接する V/f 周波数点により制限されます。一般に、 それぞれの V/f 周波数点は、次の順番に従って設定されます。0 ≤ [C2.01] ≤ [C2.03] ≤  $[C2.05] \leq [C1.08]$ 

ユーザー定義 V/f 曲線には次の 2 つのモードがあります。

1. [C2.05] ≤ [C1.08] の場合のユーザー定義 V/f 曲線

このモードでは、[C2.06]「V/f 電圧 3」が 100%より高い場合でも、出力電圧は 100%に制限されます。

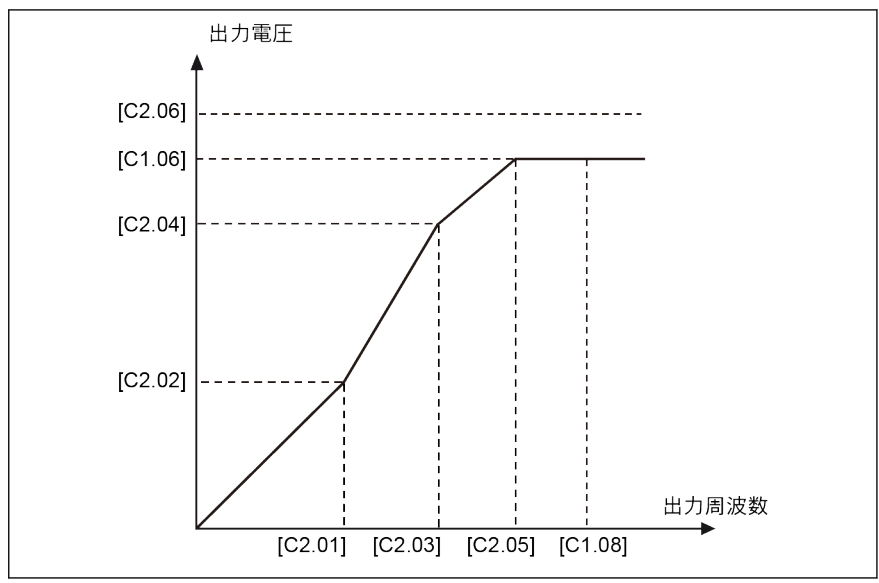

図 12-33: [C2.05] ≤ [C1.08] の場合のユーザー定義 V/f 曲線

- 2. [C2.05] ≥ [C1.08] の場合のユーザー定義 V/f 曲線 弱め界磁範囲では、出力電圧は定格電圧よりも高いことが必要です。この場合、
	- C2.05「V/f 周波数 3」の最大値は、「C1.081「モーター定格周波数」より高く することができます。

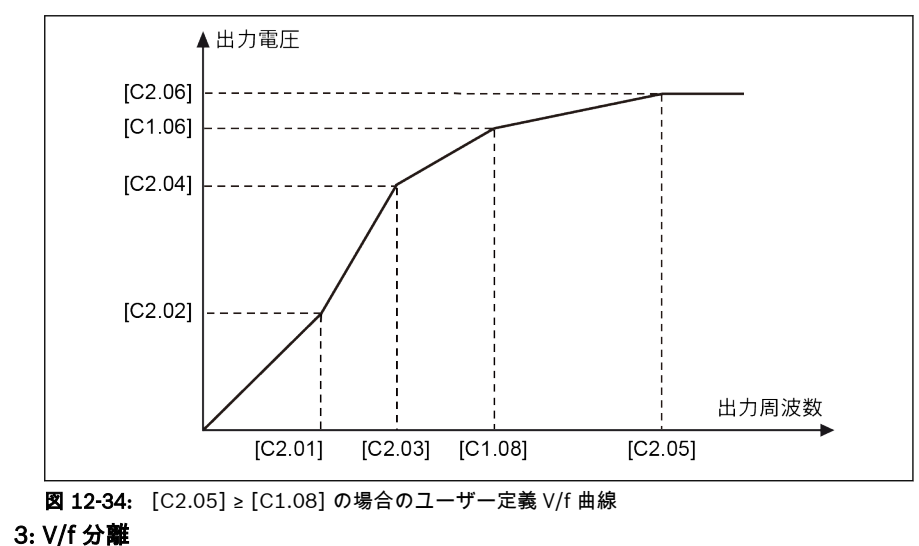

● C2.06「V/f 電圧 3」の最大値は 100%を超える場合があります。

V/f 分離モードの場合、電圧は周波数から導き出されないため、その代わりにユーザ ーは電圧と周波数を個別に制御できます。このモードでは、周波数を一定に保って 電圧を変化させることができ、その逆も可能です。そのため、負荷要件に基づいて 任意の曲線に従うことができます。

電圧電源の選択は、以下の選択肢でパラメータ C2.08 を設定することによって行うこ とができます。

C2.08 設定範囲:

### ● 0: パネルポテンショメータ

V/f 分離出力電圧は、操作パネルのポテンショメータを調整することにより設定され ます。

● 1: パネルボタン設定

操作パネルの<▼>および<▲>ボタンを押すと、V/f 分離出力電圧が降下および上昇し ます。設定値は C2.09 に保存されます。

● 2: AI1 アナログ入力

AI1 アナログ入力では、曲線は考慮されません。アナログ入力の最大値は直接モータ ー定格電圧に変換されます。

● 10: X5 パルス入力

X5 パルス入力では、曲線は考慮されません。パルス入力の最大値はモーター定格電 圧に直接変換されます。

● 20: 通信

電圧コマンド値は、Modbus またはその他のフィールド バス通信を通じてパーセン テージで規定されます。Modbus が電圧コマンド値の通信チャンネルとして選択さ れている場合、データはレジスタアドレス 0x7F0B を介して書き込まれます。他の フィールド バス通信が電圧コマンド値のチャンネルとして選択されている場合、デ ータはパラメータ H0.50 を介して書き込むことができます。

● 22: デジタル設定

C2.09 は、パネルまたは ConverterWorks を介して電圧をパーセント値で設定する ために使用されます。

### ● 23: 電圧 PID 制御

電圧基準値は、PID 出力によって設定されます。このモードでは、PID の基準/フィ ードバックソースが制限されます。

- E4.00 有効な電圧源: パネルポテンショメータ、パネルボタンデジタル設定、AI1、 パルス列および通信
- E4.01 有効な電圧源: AI1 およびパルス列出力

PID 基準ソースがパネルボタンのデジタル設定として選択されている場合、基準 値は C2.09 に保存されます。

C2.10「V/f 分離出力電圧加速時間」とは、V/f 分離出力電圧が 0V からモーター定格電 圧まで上昇する時間です。

C2.11「V/f 分離出力電圧減速時間」とは、V/f 分離出力電圧がモーター定格電圧から 0V に降下するまでの時間です。

### 電圧ブーストは以下の方法で計算されます。

電圧ブースト (%) = (係数 [C2.13] \* 合計電流\* 100)/(モーター定格電圧)

出力電圧 (%) = 設定電圧 (%) + 電圧ブースト (%)

デバイスは、「運転」コマンドが発行されると、「起動」モード E0.35 に関係なく直接起 動する必要があります。デバイスは、「停止」コマンドが発行されると、「停止」モード E0.50 に関係なく直接停止する必要があります。ただし、デバイスは新しい V/f 分離 「停止」モード C2.12 に基づいて停止する必要があります。

V/f 分離モードが有効になっている場合はいつでも、設定電圧は表示パラメータ d0.09 を介して表示できます。

# 12.4.2 すべり補正

この機能は、V/f 制御の場合に、負荷によって引き起こされる回転数の差を補正し、回 転子の回転数が同期回転数に近くなることを確実とし、モーターの機械的挙動を改善す るために使用されます。

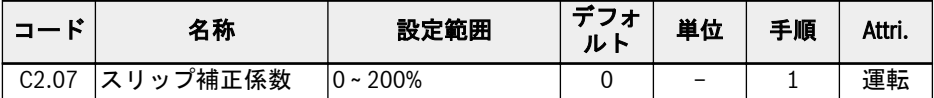

実際のすべり補正は、[C1.12]「モーター定格すべり補正」および [C2.07]「すべり補 正係数」から計算されます。

- 0%: すべり補正なし すべり補正機能が無効になります。
- 1~100%: すべり補正最大  $M: [C1.12] = 2.50$ Hz,  $[C2.07] = 100\%$ 実際のすべり補正は 2.50Hz x 100%= 2.50Hz です。
- 101~200%: すべり補正過大  $M: [C1.12] = 2.50$ Hz,  $[C2.07] = 200\%$ 実際のすべり補正は 2.50Hz x 200%= 5.00Hz です。

## 12.4.3 0Hz 出力モード

この機能は、0Hz ではトルク出力が不要な一部の用途で使用されます。

| ĸ<br>$\Box$ $-$ | 名称        | 設定範囲            | デフォ<br>ルト | 単位                       | 手順 | Attri. |
|-----------------|-----------|-----------------|-----------|--------------------------|----|--------|
| C2.20           | OHz 出力モード | 0:出力なし<br>1: 標準 |           | $\overline{\phantom{a}}$ |    | 停止     |

設定範囲:

● 0: 出力なし

このモードでは何らのトルク出力もありません。

● 1: 標準

このモードでは特定のトルク出力があります。

# 12.4.4 トルクブースト設定

トルクブースト機能は、特に低回転数で、出力電圧をブーストすることにより、より高 い出力トルクとより良い安定化を得るために使用されます。

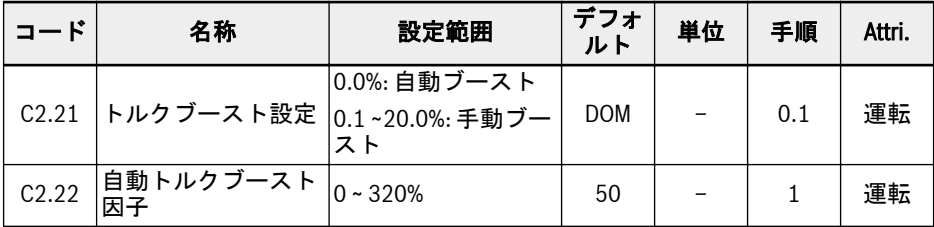

### ● 線形またはユーザー定義 V/f 曲線による手動トルクブースト

この V/f 曲線では、出力周波数が [C1.08] の半分を下回ると出力電圧が上昇し始め ます。

例: [C1.08] = 50.00Hz では、出力周波数が 25.00Hz 未満の場合に、トルクブース ト機能が有効になります。

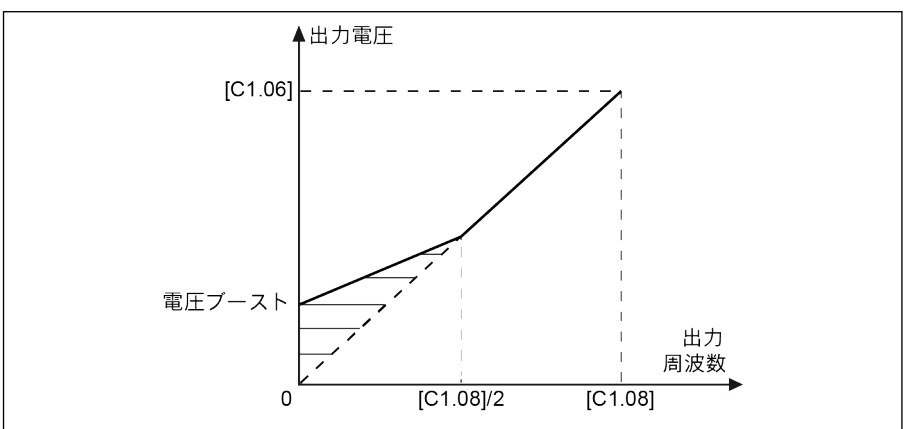

図 12-35: 線形またはユーザー定義 V/f 曲線による手動トルクブースト

[C2.21] は、0.00Hz 時の電圧ブースト値です。他の周波数点の実際の電圧ブースト 値は、出力周波数の上昇とともに直線的に低減します。

### ● 二乗曲線による手動トルクブースト

この二乗 V/f 曲線では、出力周波数が [C1.08] を下回ると出力電圧が上昇し始めま す。

例: [C1.08] = 50.00Hz では、出力周波数が 50.00Hz 未満の場合に、トルクブース ト機能が有効になります。

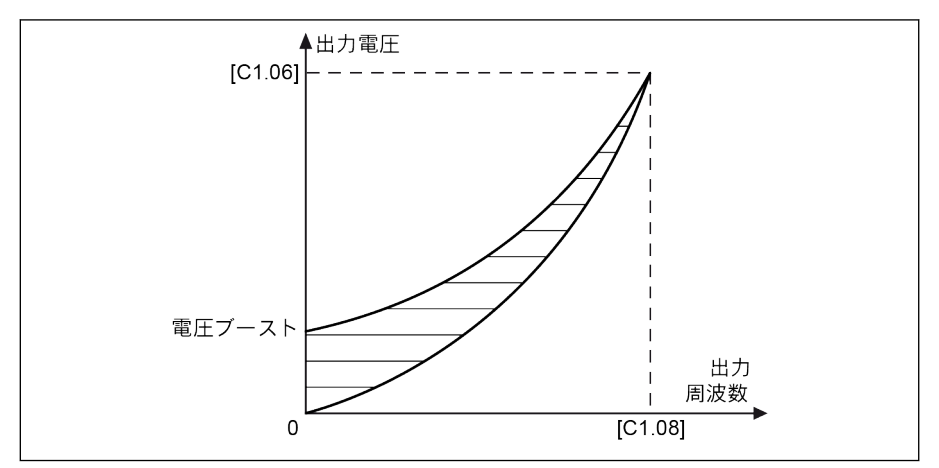

図 12-36: 二乗曲線による手動トルクブースト

自動ブーストモードでは、出力電圧のブースト率は、出力周波数と負荷電流によって自 動的に判定されます。自動トルクブーストの線形および二乗 V/f 曲線を次の図に示し ます。

## ● 線形 V/f 曲線による自動トルクブースト

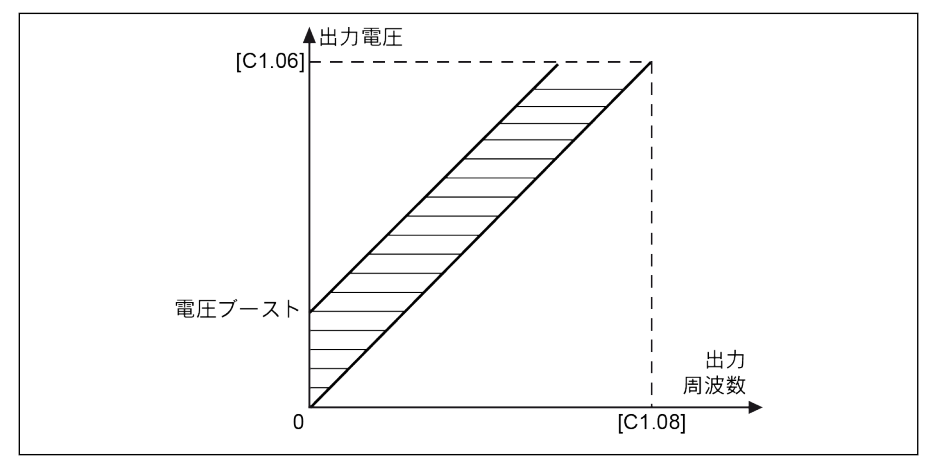

図 12-37: 線形 V/f 曲線による自動トルクブースト

# ● 二乗 V/f 曲線による自動トルクブート

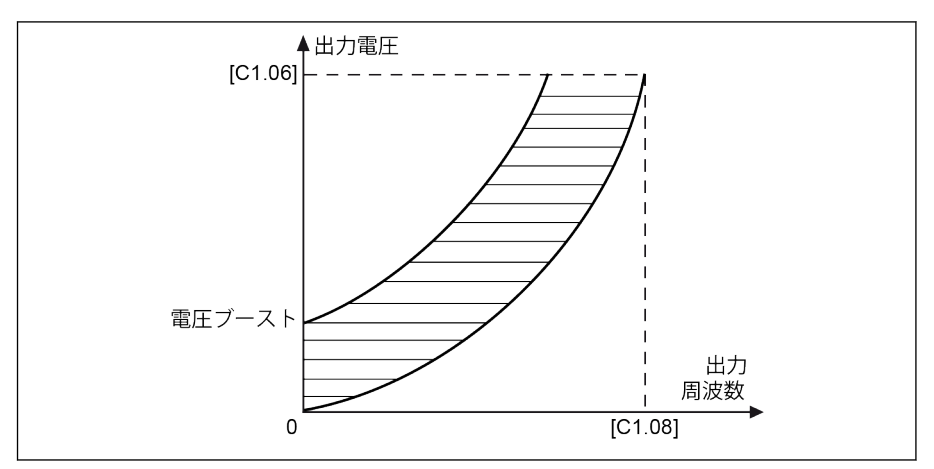

図 12-38: 二乗 V/f 曲線による自動トルクブート

電圧ブーストをさらに調整するには、パラメータ C2.22「自動トルクブースト因子」を 設定します。デフォルト値の 50%は調整なしを意味します。計算式を以下に示しま す。

# $[\n\blacksquare$ 圧ブースト] =  $\sqrt{3}$ x 0.5 x l<sub>1</sub> x R<sub>1</sub> x [C2.22]

R1:固定子抵抗

 $I_1$ :固定子電流

## 12.4.5 重負荷安定化

この機能は、重負荷時の DC バス電圧への大きな影響に起因する、出力電圧の発振を抑 制するために使用されます。

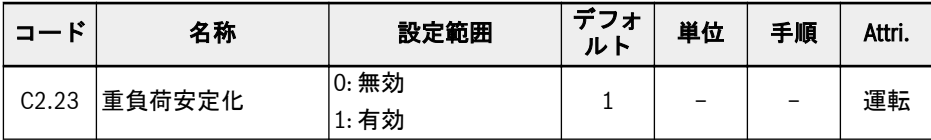

設定範囲:

● 0: 無効

重負荷安定化機能が無効です。

● 1: 有効

重負荷安定化機能が有効です。

**LAS** この機能により、モーターへの出力電圧がわずかに低下する場合がありま す。

## 12.4.6 低負荷振動減衰

この機能は、低負荷時または無負荷時にモータの振動を抑制するために使用されます。

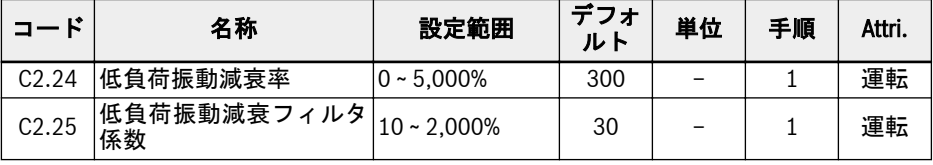

1. [C2.24] = 0%: 振動抑制は無効です。

- 2. [C2.24]を大きくすると、振動抑制の効果が高まりますが、過度に大きくすると、 モーターの回転が不安定になります。
- 3. [C2.25] = 100%: この設定により、ほとんどの状況で振動を抑制できます。
- 4. [C2.25] の調整は、次の状況で有効です。
	- 振動減衰性能が明白でない場合は [C2.25] を大きくしますが、過度に大きくす ると抑制が遅くなります。
	- 低回転数で振動が発生する場合は [C2.25] を小さくします。

### 12.4.7 電流限界

この機能は、負荷に大きな慣性や急激な変化がある場合に、過電流によるトリッピング を回避するために使用されます。

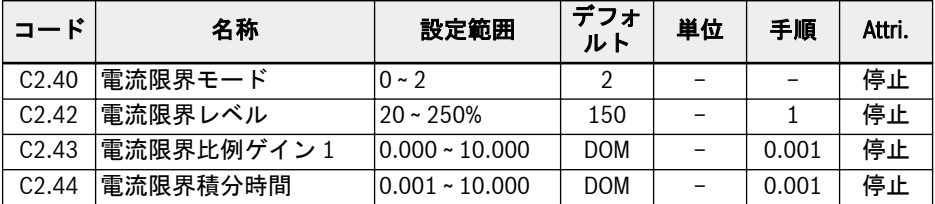

### ● C2.40 = 0: 常時無効

電流限界制御機能は無効です。

● C2.40 = 1: 定回転数で無効

電流限界制御は、加速中および減速中は有効ですが、定回転数では無効です。

● C2.40 = 2: 定回転数で有効

電流限界制御は、加速中、減速中、および定回転数で有効です。

電流調整器は、設定可能な P 因子と I 因子を備えた PI 整流器です。

- C2.43「電流限界比例ゲイン」の値が高いほど、電流抑制が速くなりますが、C2.43 の値が高すぎると振動の原因となります。
- C2.44「積分時間」の値が短いほど、電流抑制の応答が速くなりますが、C2.44 の値 が短すぎると振動の原因となります。

C2.43 および C2.44 のデフォルト設定は、ほとんどの用途の要件を満たすことができ ます。微調整が必要な場合は、最初に [C2.43] を大きくして振動を起こさないように し、次に [C2.44] を小さくしてオーバーシュートのない高速応答を達成します。

[C0.27]「失速過電流防止レベル」は、[C2.42]「自動電流限界レベル」より小さくし てください。大きすぎると、操作パネルに警告コード「PrSE」が表示され、パラメー タ設定を保存できません。

# 12.5 C3: ベクトル制御

## 12.5.1 回転数ループ設定

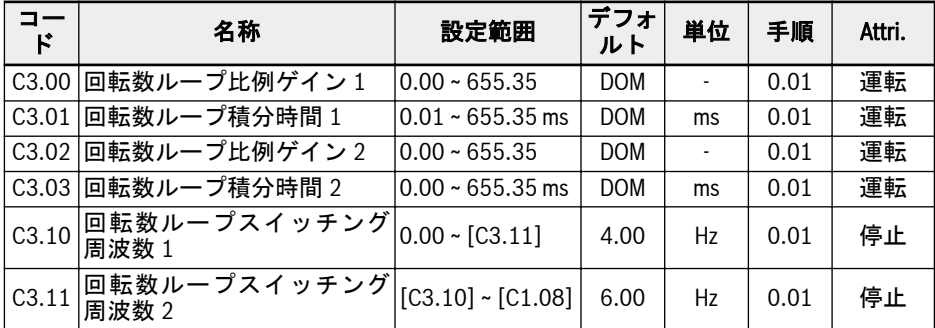

周波数コンバータは、異なる周波数で運転されている間、異なる PI パラメータを選択 できます。動作周波数がスイッチング周波数 1 (C3.10) より低い場合、回転数ループ PI 調整パラメータは C3.00 および C3.01 です。動作周波数がスイッチング周波数 2 (C3.11) より高い場合、回転数ループ PI 調整パラメータは C3.02 および C3.03 です。 スイッチング周波数 1 とスイッチング周波数 2 の間の回転数ループ PI パラメータは、 2 つのグループパラメータの線形切り替えです。それは、次の図のように表示されま す:

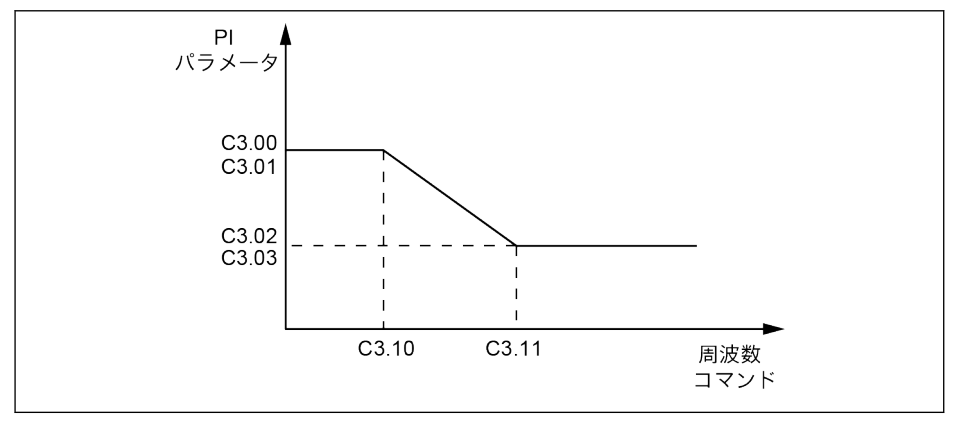

図 12-39: PI パラメータ

ベクトル制御の速度動的応答特性は、回転数調整器の比例係数と積分時間を設定するこ とにより調整できます。

比例ゲインを高くするか、積分時間を短くすると、回転数ループの動的応答を高速化で きます。ただし、比例ゲインがより高い、または積分時間がより短いと、システム振動 の原因となる可能性があるため、以下の通りお勧めします。

デフォルトのパラメータ値が要件を満たせない場合は、デフォルト値に基づいて実際の ニーズに応じて調整できます。比例ゲインを高くして、システムが確実に振動しないよ

### 182/667

うにし、積分時間を短くして、システムの応答特性をより速くし、オーバーシュートを より小さくします。

呀 PI パラメータが適切に設定されていない場合、過度なオーバーシュートを 加速するか、オーバーシュートの低下中に過電圧障害が発生する可能性が あります。

## 12.5.2 電流ループ設定

電流ループパラメータは、モーターのパラメータに基づいて計算されます。ほとんどの 場合、それらを変更することはお勧めできません。ただし、モーターが低周波数 (3Hz 未満) で回転していても、十分に滑らかでない場合、電流ループの比例ゲインを大きく 設定できます。

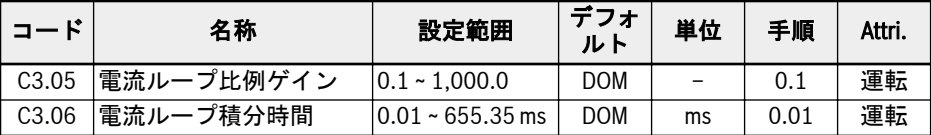
# 12.5.3 トルク制限

この機能は、周波数コンバータが速度制御モードで作動している場合のトルク制限を定 義します。

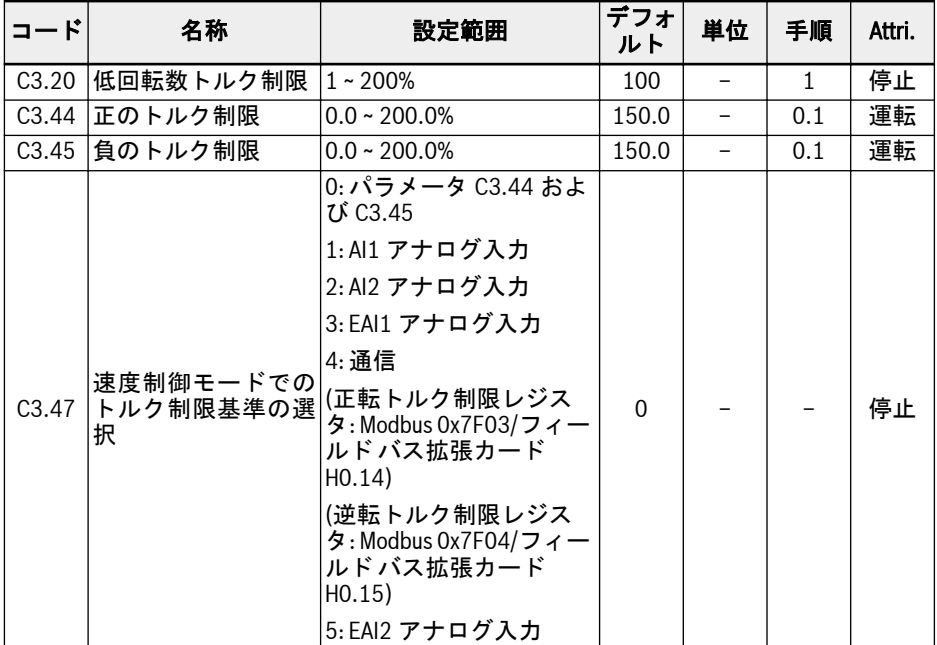

C3.20「低回転数トルク制限」は、センサなしベクトル制御モードでのみ機能し、「低 回転数領域」でのトルク出力を制限します。その値は、定格トルクのパーセンテージを 意味します。「低回転数域」と「高回転数域」は、次の図のモーターの定格周波数と定 格電圧に関係するヒステリシスにより切り替わります。

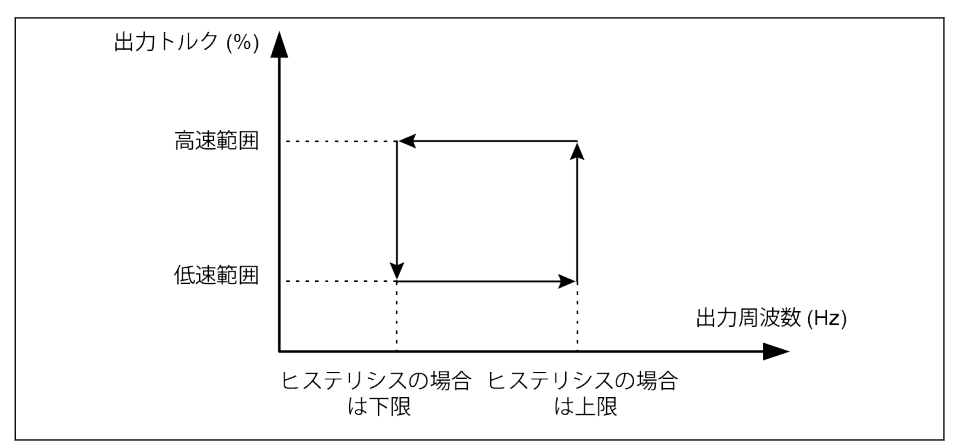

図 12-40: 低回転数トルク制限ヒステリシス

ヒステリシスは次の式で計算されます。

- ヒステリシスの下限 = 15.2 \* 定格周波数/定格電圧
- ヒステリシスの上限 = 22.8 \* 定格周波数/定格電圧

センサなしベクトル制御の場合、「高回転数領域」の出力トルクは、C3.47 で選択され た基準によって制限されます。

エンコーダを使用するベクトル制御の場合、両方の領域の出力トルクは、C3.47 で選択 された基準によって制限されます。

#### C3.47 設定範囲:

● C3.47 = 0: パラメータ C3.44 および C3.45

C3.44「正のトルク制限」は、周波数コンバータの正のトルクの制限最大値を設定す るために使用されます。

C3.45「負のトルク制限」は、周波数コンバータの負のトルクの制限最小値を設定す るために使用されます。

基準トルク方向は、[U0.00] または外部端子によって設定されます。

- [E0.01] = 0「操作パネル」の場合、基準トルク方向は [U0.00] によって設定され ます。[U0.00] = 0「正転」では、基準トルク方向が正であることを意味します。 [U0.00] = 1「逆転」では、基準トルク方向が負であることを意味します。
- [E0.01] = 1「多機能デジタル入力」では、基準トルクの方向は外部端子によって 制御される回転方向に基づいて判定されます。 (「正転」は「正」に対応、「逆転」 は「負」に対応。
- C3.47 = 1: AI1 アナログ入力 AI1 の範囲は 0.0 ~ 200.0%の定格トルクに対応します。
- C3.47 = 2: AI2 アナログ入力 AI2 の範囲は 0.0 ~ 200.0%の定格トルクに対応します。
- C3.47 = 3: EAI1 アナログ入力

EAI1 の範囲は 0.0 ~ 200.0%の定格トルクに対応します。

- $C3.47 = 4:$ 通信 正転トルク制限レジスタ: Modbus 0x7F03/フィールド バス拡張カード H0.14。 逆転トルク制限レジスタ: Modbus 0x7F04/フィールド バス拡張カード H0.15。
- C3.47 = 5: EAI2 アナログ入力 EAI2 の範囲は 0.0 ~ 200.0%の定格トルクに対応します。

# 12.5.4 エンコーダ設定

この機能は、ベクトル制御モードでフィルタ時間とエンコーダ整流オフセットを設定す るために使用されます。

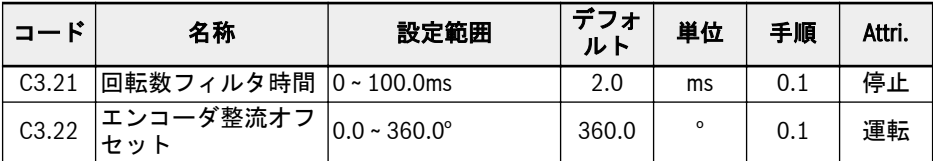

C3.21 は、センサなしベクトル制御とエンコーダを使用するベクトル制御の両方に使用 されます。回転数フィルタ時間を長くすると、スパイクの影響が抑制され、モーターは より安定しますが、これにより動的性能が低下する可能性があります。フィルタ時間を 短くすると、システムの動的性能は速くなりますが、スパイクの可能性があるため、安 定性が低下します。

エンコーダの零点位置は、モーターの零点位置と完全に一致しない場合があるため、エ ンコーダ整流オフセット C3.22 を考慮する必要があります。オフセットは回転自動調 整中に自動的に計算できます。

## 12.5.5 回転数監視

回転数監視は、設定点と実際の周波数、および最大周波数と実際の周波数の回転数の差 を監視します。問題がある場合は、エラー SPE-が表示されます。

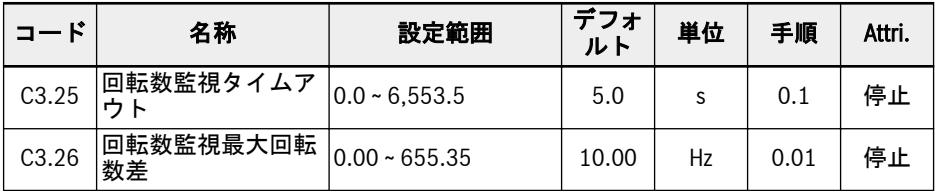

## 12.5.6 PMSM の弱め界磁制御

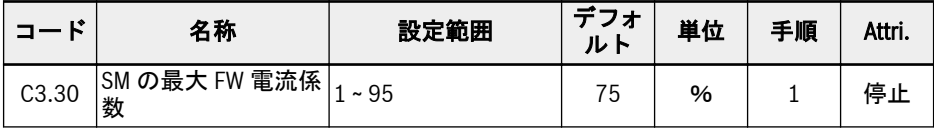

このパラメータは、モーター定格電流 C1.07 の最大許容パーセントです。PMSM が弱 め界磁領域、または呼び出された定電力領域で作動する場合に使用されます。

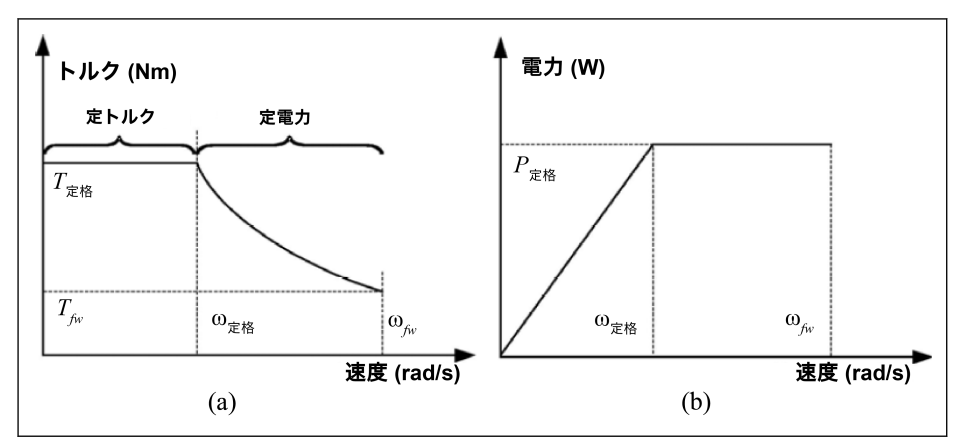

図 12-41: トルク特性と出力対回転数曲線

PMSM がより高い作動回転数に到達するためには、高回転数領域で必要な出力電圧の 主要部分を占める EMF の影響を相殺するために、弱め界磁制御が必要です。弱め界磁 制御により、調整器は出力電圧を調整して PMSM の作動回転数を大きくする性能が高 まります。そのことは、このパラメータを変更することにより達成されます。

 $\mathbb{R}$ 一部の応用分野では、モーターが定格回転数を超えて回転することが許可 されないため、C3.30 をより小さい値に設定する必要があります。一部の 応用分野では、C3.30 を大きくすることにより、作動回転数がより高いレ ベルに達することができます。ただし、弱め界磁電流が大きくなると、回 転子に取り付けられた永久磁石が不可逆的に消磁される可能性があること に注意してください。また、EMF が高く、回転速度が高くなると、ドライ ブが損傷する可能性があります。

# 12.5.7 トルク制御

この機能はトルク制御に関するもので、モーターは回転数制限に達するまで、出力トル クを設定値として維持します。

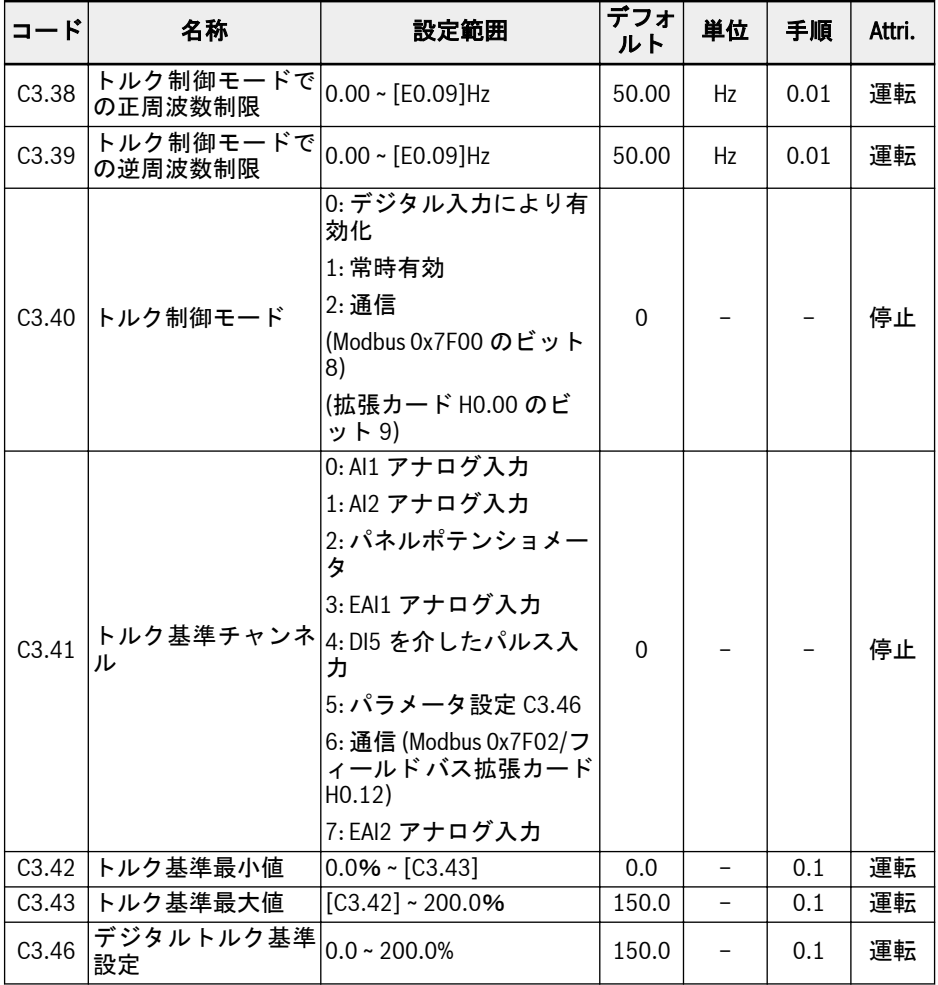

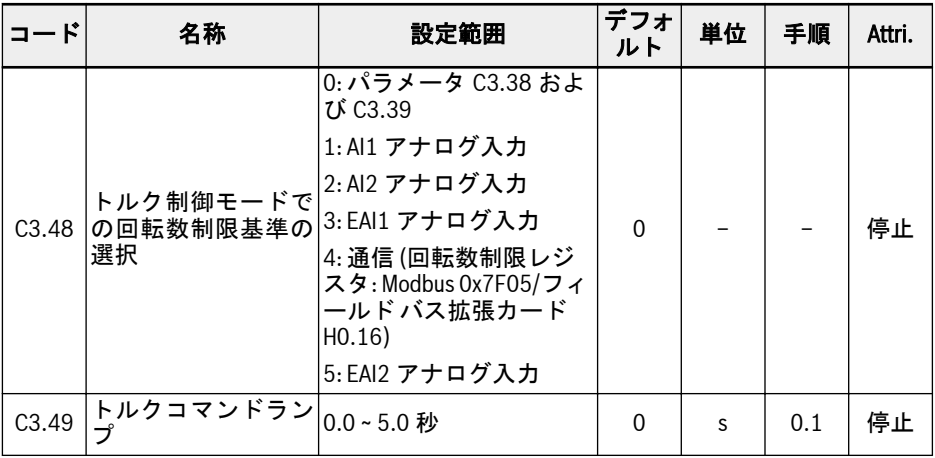

# トルク制御起動モード

パラメータ C3.40「トルク制御モード」は、トルク制御の起動モードを設定するために 使用されます。

C3.40 設定範囲:

- [C3.40] = 0: デジタル入力により有効化 選択したデジタル入力に対応するパラメータ [E1.00] ~[E1.04]、[H8.00] ~選択した デジタル入力の[H8.04] を 23: トルク/速度制御スイッチに設定する必要がありま す。この設定では、コンバータの運転中にも切り替えが発生する可能性があること に注意してください。
- [C3.40] = 1: 常時有効 トルク制御モードが選択されています。
- $[C3.40] = 2:$ -Modbus 0x7F00 のビット 8 = 1:トルク制御有効 -Modbus 0x7F00 のビット 8 = 0:トルク制御無効 -拡張カード H0.00 のビット 9 = 1:トルク制御有効 -拡張カード H0.00 のビット 9 = 0:トルク制御無効

# トルク基準チャンネル

パラメータ C3.41「トルク基準チャンネル」は、トルク基準チャンネルを設定するため に使用されます。

パラメータ C3.42「トルク基準最小値」および C3.43「トルク基準最大値」は、トルク 基準の曲線特性を定義するために使用されます。

トルク曲線は以下のように定義されます。

● [C3.41] = 0、1、2、3、4 または 7 で、EAI1/EAI2 入力が-10V ~ 10V でない場合、 C3.42 および C3.43 を使用して曲線を定義します。

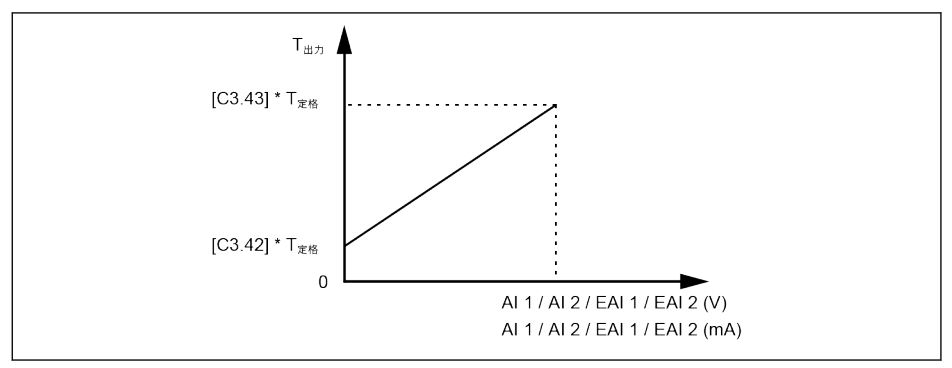

図 12-42: トルク基準特性曲線

- [C3.41] = 3、7 で、EAI1/EAI2 入力が-10V ~ 10V の場合、C3.43 を使用して曲線を 定義します。
	- [H8.06]/[H8.31] = 0 または 1

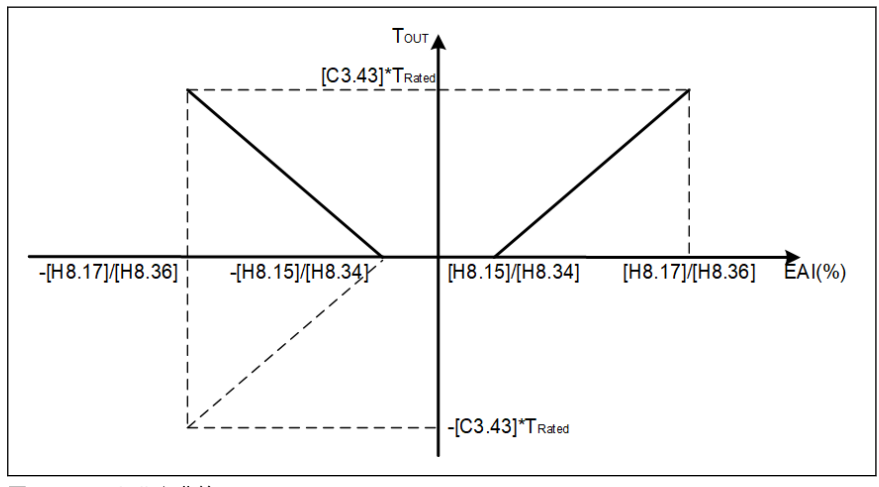

図 12-43: トルク曲線 1

– [H8.06]/[H8.31] = 2

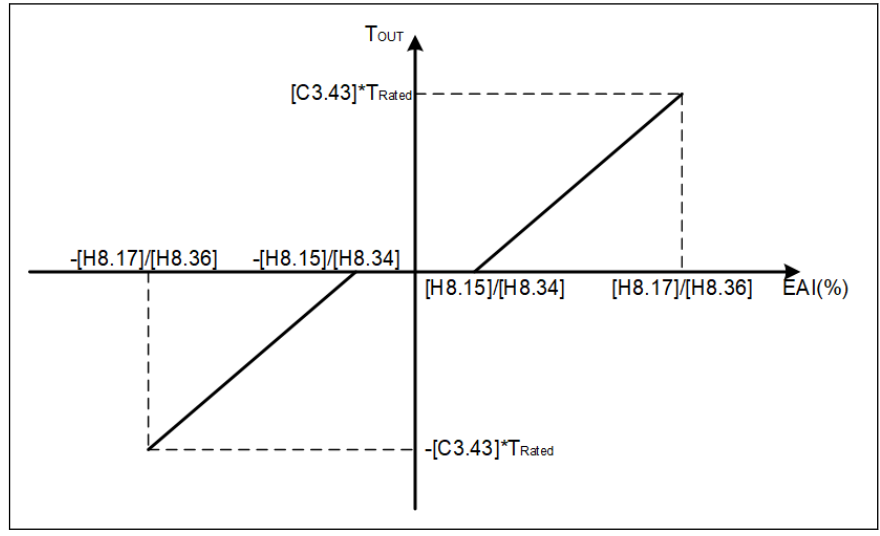

図 12-44: トルク曲線 2

#### トルク制御モードでの回転数制限

トルク制御モードでは、モーター回転数は C3.48「トルク制御時の回転数制限基準選 択」によって制限されます。

C3.48 設定範囲:

- C3.48 = 0: パラメータ C3.38 および C3.39 C3.38: トルク制御モードでの正周波数制限 C3.39: トルク制御モードでの逆周波数制限
- C3.48 = 1: Al1 アナログ入力 アナログ入力 AI1、アナログ入力曲線に基づいて 0.00 ~ E0.09 に増減。
- C3.48 = 2: AI2 アナログ入力 アナログ入力 AI2、アナログ入力曲線に基づいて 0.00 ~ E0.09 に増減。
- C3.48 = 3: EAI1 アナログ入力 アナログ入力 EAI1、アナログ入力曲線に基づいて 0.00 ~ E0.09 に増減。
- $C3.48 = 4: )$ 通信 回転数制限レジスタ: Modbus 0x7F05/フィールド バス拡張カード H0.16。
- C3.48 = 5: EAI2 アナログ入力 アナログ入力 EAI2、アナログ入力曲線に基づいて 0.00 ~ E0.09 に増減。

# トルクコマンドランプ設定

トルクコマンドランプ [C3.49] は、トルクコマンドが 0 から C1.17「モーター定格ト ルク」まで増加する時間です。

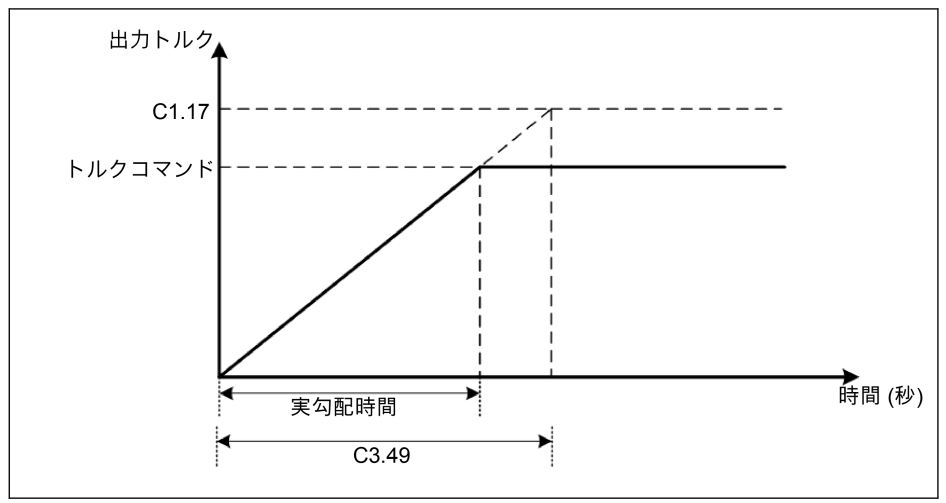

図 12-45: トルクコマンドランプ

# 12.5.8 初期角度検出

初期回転子角度検出は、モーターの起動前に回転子位置を自動的に確認します。この機 能のメリットは、起動時に逆回転を防止することです。デメリットは、中程度のノイズ 量により起動時間が長くなることです。

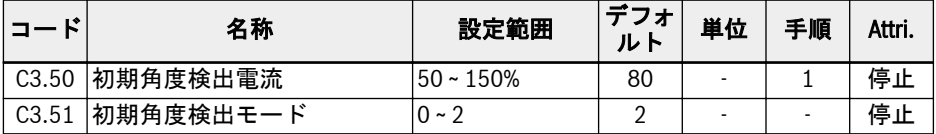

C3.50 は、回転子の初期位置を確認するために使用される電流値を設定します。電流が 小さいほど、確認期間中のノイズの発生が少なくなります。ただし、電流の入力が小さ すぎると、確認結果の精度が低下する可能性があります。

C3.51 は次の初期位置角度確認モードに設定します。

● C3.51 = 0: 検出なし

起動時に逆転が起きる可能性があります。

● C3.51 = 1: 最初の電源投入時の検出

起動時に逆回転を容認せず、システム停止後に回転子の位置を変更する原因となら ない、慣性力が小さいシステムに適用できます。

**● C3.51 = 2: 毎回の検出** 

通常、確認は各起動時に回転子の初期位置で実行されます。起動時に逆回転を容認 せず、システム停止後に回転子位置を変更する原因とならない用途には、C3.51 を 「2」に設定します。

# 12.5.9 SVC 切り替え点

2 つのパラメータは、低周波数領域と高周波数領域の間で使用される切り替え点です。

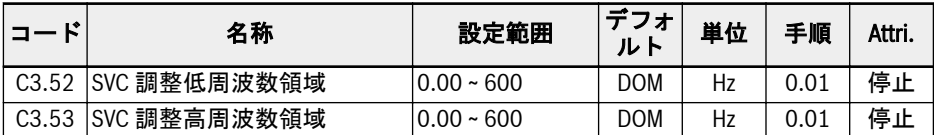

C3.52:このパラメータは、高周波数領域が低周波数領域に減速される切り替え点です。 C3.53:このパラメータは、低周波数領域が高周波数領域に加速される切り替え点です。

# 12.5.10 SVC の回転数減衰率

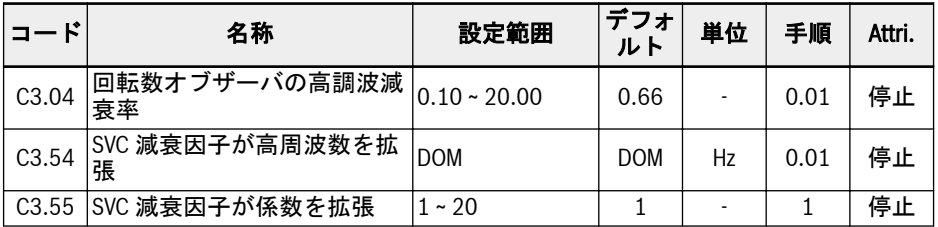

C3.04 はセンサなしベクトル制御における回転数オブザーバの指定パラメータです。 それは、高調波のレベルに影響をおよぼします。それは観察された回転数に存在し、特 に定格モーター回転数の 20%未満の回転数領域では、回転数オブザーバの入力値 (電 圧、電流) のオフセットと高調波によって引き起こされます。

C3.04 のデフォルト値は、ほとんどの用途事例に対応できます。モーターが SVC モー ドでスムーズに作動せず、他の制御パラメータでは改善に寄与しできない場合にのみ、 ステップ幅 0.3 ~ 0.5 を設定することにより、C3.04 をより高い値に設定できます。 C3.04 が高いと、負荷性能に悪影響を与えることに注意してください。

C3.54 および C3.55 は、SVC 低回転領域での減衰率を強化するために使用されます。 通常、C3.54 の増強のみが減衰率を強化するニーズを満たすことができます。ただし、 C3.54 は高すぎてはなりません。高すぎると回転数変動が発生します。現在は C3.55 を使用できるようになり、C3.55 を増強すると減衰率も強化されます。

# 12.6 d0: 基本的監視

本部分は、基本的な監視パラメータに関するものです。

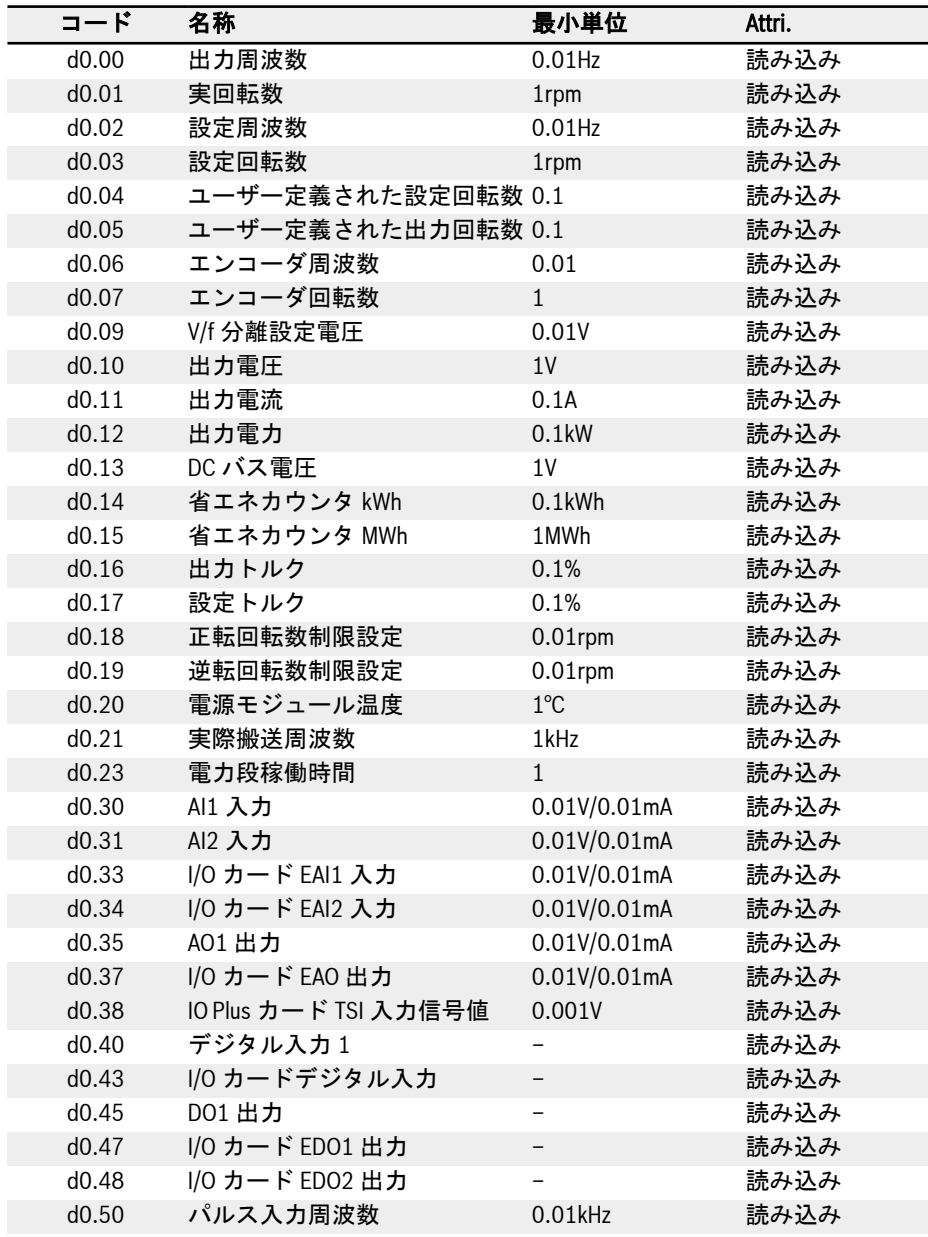

機能とパラメータ

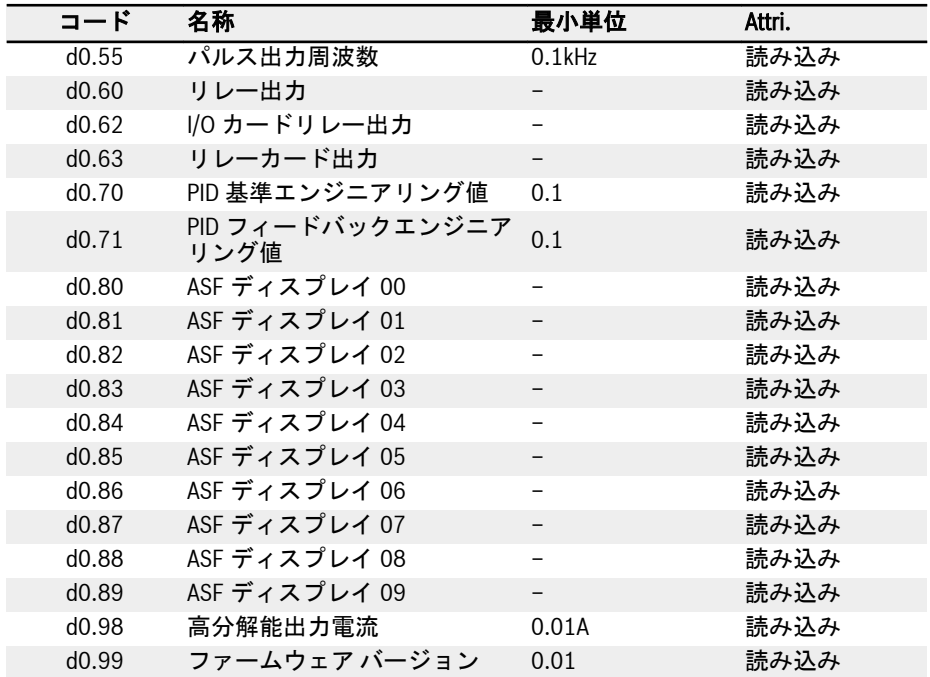

# 12.7 d1: 強化された監視

本部分は、Panel では非表示ですが、IndraWorks で対象とすることができる強化され た監視のパラメータに関するものです。

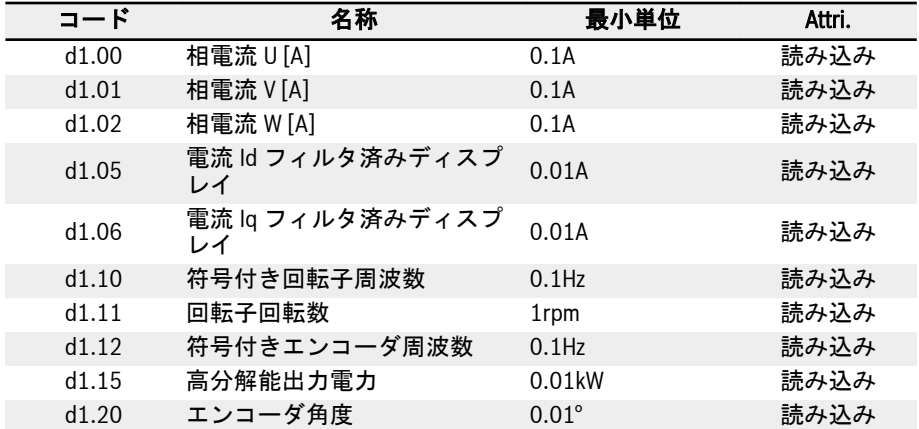

# 12.8 E0: セットポイントと制御

#### 12.8.1 周波数設定ソース

異なる周波数設定ソースは、パラメータ E0.00「第 1 周波数設定ソース」または E0.02 「第 2 周波数設定ソース」を設定することにより選択できます。

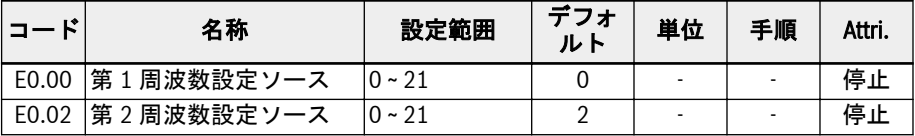

#### E0.00、E0.02 の設定範囲:

#### ● 0: パネルポテンショメータ

設定周波数は、操作パネル上のポテンショメータの調整により設定します。デフォ ルトでは、第 1 周波数設定ソースは、操作パネルのポテンショメータポテンショメ ータからです。出力周波数を調整するには、以下の説明に従ってください。

– ポテンショメータを反時計回り (左回り) に回します

出力周波数が低減し、モーターが減速します。

– ポテンショメータを時計回り (右回り) に回します 出力周波数が上昇し、モーターが加速します。

#### ● 1: パネルボタン設定

設定周波数は、パラメータ E0.07「デジタル設定周波数」により設定されます。周波 数コンバータの運転中に、操作パネルの<▼>ボタンおよび<▲>ボタンを押すと、出力 周波数がそれぞれ増減します。

#### ● 2: Al1 アナログ入力

設定周波数はアナログ入力 AI1 入力で設定します。周波数設定ソースとして AI1 を 使用する場合、AI1 と設定周波数の関係は、次の図に示す通りです。

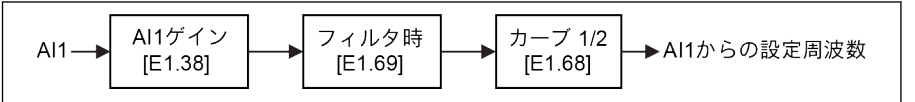

図 12-46: AI1 設定周波数

#### ● 3: AI2 アナログ入力

設定周波数はアナログ入力 AI2 入力で設定します。周波数設定ソースとして AI2 を 使用する場合、AI2 と設定周波数の関係は、次の図に示す通りです。

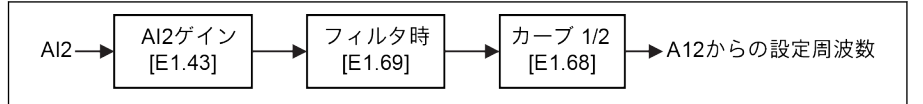

図 12-47: AI2 設定周波数

● 4: EAI1 アナログ入力

設定周波数はアナログ入力 EAI1 入力で設定します。周波数設定ソースとして EAI1 を使用する場合、EAI1 と設定周波数の関係は、次の図に示す通りです。

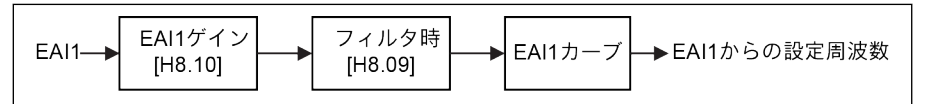

図 12-48: EAI1 設定周波数

#### ● 5: EAI2 アナログ入力

設定周波数は EAI2 アナログ入力で設定します。周波数設定ソースとして EAI2 を使 用する場合、EAI2 と設定周波数の関係は、次の図に示す通りです。

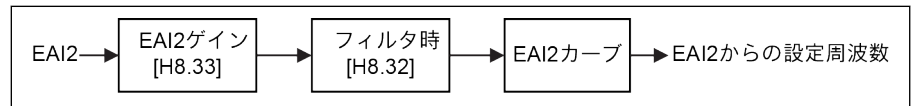

図 12-49: EAI2 設定周波数

● 10: X5 パルス入力

設定周波数は、X5 入力を介してパルス入力で設定します。X5 パルス入力を周波数設 定ソースとして使用する場合、パルス周波数を変更することにより設定周波数を変 更できます。X5 パルス入力と設定周波数の関係を次の図に示します。

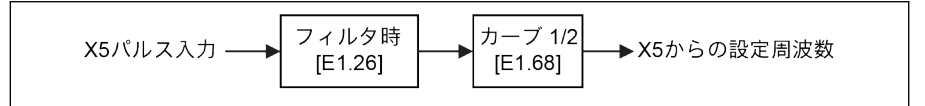

図 12-50: X5 設定周波数

## ● 11: デジタル入力アップ/ダウンコマンド

設定周波数は、デジタル入力を介してアップ/ダウン/リセットコマンドにより設定さ れます。設定周波数は、アップコマンドが有効になると上昇し、ダウンコマンドが 有効になると低減し、リセットコマンドが有効になると「0」にリセットされます。

この機能を定義するために、E1.00、E1.01、E1.02、E1.03、E1.04、H8.00、 H8.01、H8.02、H8.03、H8.04 から、3 つの任意のデジタル入力パラメータを 20 「周波数アップコマンド」、および 21「周波数ダウンコマンド」、および 22「アップ/ ダウンコマンドリセット」に設定できます。

デジタル入力のアップ/ダウン変化率およびデジタル入力のアップ/ダウン初期周波 数に関しては、パラメータ E1.16 および E1.17 を参照してください。

● 20: 通信

設定周波数は、Modbus プロトコルを介して、エンジニアリングソフトウェア、 PLC、またはその他の外部デバイスによって設定されます。

## ● 21: マルチスピード設定

設定周波数はマルチスピード設定で設定されます。詳細は、263 [ページ](#page-296-0) "E3: マルチ [スピードおよび簡易](#page-296-0) PLC" 12.11 章 を参照してください。

## 周波数設定ソース切り替え

[E0.04] = 0 の場合、「周波数設定ソースの組み合わせ」は無効になります。設定周波数 。<br>は、第1および第2周波数設定ソースの間で、デジタル入力パラメータ E1.00、 E1.01、E1.02、E1.03、E1.04、H8.00、H8.01、H8.02、H8.03、H8.04 を 30「第 2 周波数設定ソース起動」に設定することにより切り替えることができます。選択したデ ジタル入力の有効/無効は、エッジではなく電圧レベルによりトリガーされます。

周波数コンバータの運転中に選択されたデジタル入力の状態が変更されると、周波数設 定ソースが即時に切り替わり、周波数コンバータはそれぞれの周波数設定ソースの実際 の設定周波数に従って加速/減速します。

#### 周波数設定ソース切り替え機能を使用するには、以下の手順に従います。

- 手順 1: [E0.04] =「0: 組み合わせなし」であることを確認し、確実としてください。
- 手順 2: パラメータ E0.02 を設定して、第 2 周波数設定ソースを選択します。
- 手順 3: 選択した周波数設定ソースの設定周波数を設定します。
- 手順 4: デジタル入力端子を選択し、その機能を「30: 第 2 周波数設定ソース起動」 に設定します。

例: [E0.00] =「0: パネルポテンショメータ」、第 1 周波数設定ソースの設定周波数は 30.00Hz です。[E0.02] =「3: AI2 アナログ入力」、第 2 周波数設定ソースの設定周波数 は 50.00Hz です。[E1.00] = 30 に設定します。X1 を使用し、第 1 および第 2 周波数 設定ソースの間で設定周波数を切り替えます。

- X1 入力が無効の場合、実際の設定周波数はパネルポテンショメータで設定された 30.00Hz です。
- X1 入力が有効な場合、実際の設定周波数は AI2 入力によって設定された 50.00Hz で あり、コンバータは 30.00Hz から 50.00Hz に加速します。

#### 周波数設定ソースの組み合わせ

複雑な用途では、2 つの周波数設定ソースを組み合わせることができます。

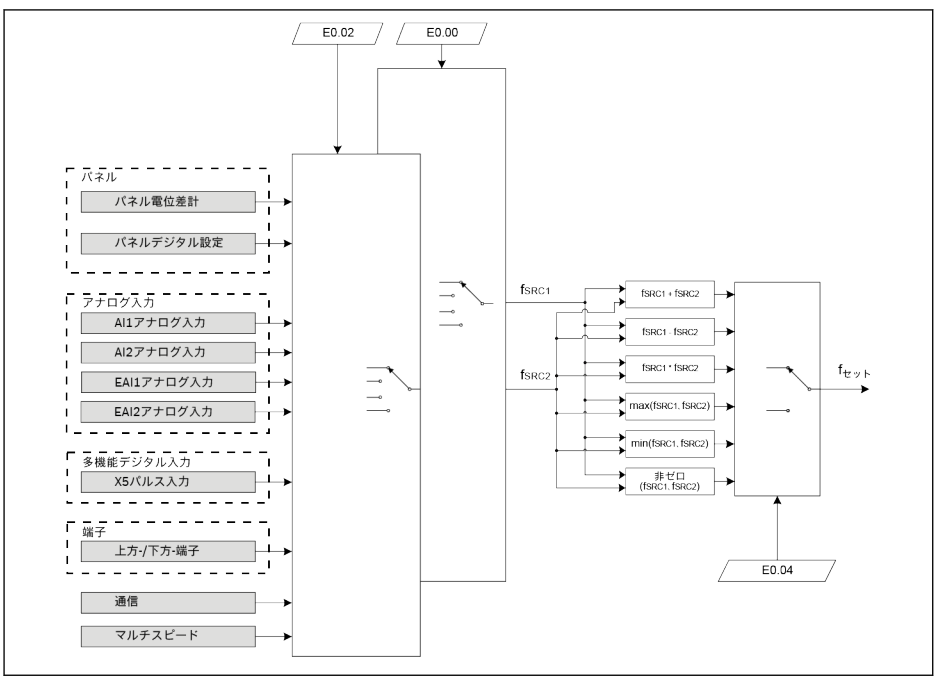

 $f_{SRC1}$  第 1 周波数設定ソース

 $f_{SRC2}$  第 2 周波数設定ソース

図 12-51: 周波数設定ソースの組み合わせ

# 関連パラメータ:

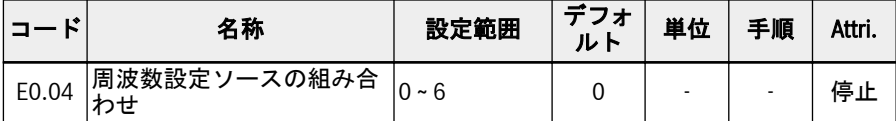

f<sub>Set</sub> 設定周波数

#### E0.04 の設定範囲:

● 0: 組み合わせなし

デフォルトでは、実際の設定周波数は「第 1 周波数設定ソース」により設定されて います。「第 2 周波数設定ソース」を有効にするには、デジタル入力の 1 つを 30「第 2 周波数設定ソース起動」に設定します。

● 1: 第 1 周波数設定 + 第 2 周波数設定

実際の設定周波数は、第 1 および第 2 周波数設定ソースの加算演算の結果です。

● 2: 第 1 周波数設定 - 第 2 周波数設定

実際の設定周波数は、第 1 および第 2 周波数設定ソースの減算演算の結果です。

● 3: 第 1 周波数設定 × 第 2 周波数設定

実際の設定周波数は、第 1 および第 2 周波数設定ソースの乗算演算の結果です。

**IES** 

● 4: 2 つのソースのうち大きい方

実際の設定周波数は、第 1 および第 2 周波数設定ソースのうち大きい方です。

- 5: 2 つのソースのうち小さい方 実際の設定周波数は、第 1 および第 2 周波数設定ソースのうち小さい方です。
- 6: ゼロ以外のチャンネルが有効

第 1 周波数設定ソース ≠ 0Hz で、第 2 周波数設定ソース ≠ 0Hz の場合は、実際の設 定周波数は第 1 周波数設定ソースです

第 1 周波数設定ソース ≠ 0Hz で、第 2 周波数設定ソース = 0Hz の場合は、実際の設 定周波数は第 1 周波数設定ソースです

第 1 周波数設定ソース = 0Hz で、第 2 周波数設定ソース ≠ 0Hz の場合は、実際の設 定周波数は第 2 周波数設定ソースです

第 1 周波数設定ソース = 0Hz で、第 2 周波数設定ソース = 0Hz の場合は、実際の設 定周波数は 0Hz です。

## 周波数設定ソース組み合わせ機能を使用するには、以下の手順に従います。

- 手順 1: どのデジタル入力も「30: 第 2 周波数設定ソース起動」に設定されていない ことを確認し、周波数設定ソース切り替え機能を無効とします。
- 手順 2: パラメータ F0.00 と F0.02 を設定して、第 1 および第 2 周波数設定ソース を選択します。
- 手順 3: パラメータ E0.04 を実際の用途に応じて設定してください。

組み合わせの結果は必ず 0.00 ~ [E0.09]Hz の範囲内に制限されます。

# 12.8.2 実行コマンドソース

パラメータ E0.01「第 1 実行コマンドソース」、または E0.03「第 2 実行コマンドソー ス」を設定することにより、異なる実行コマンドソースを選択できます。

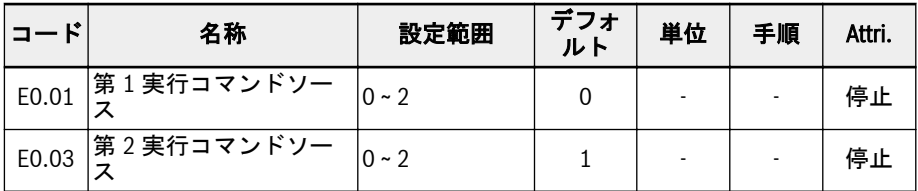

#### E0.01、E0.03 の設定範囲:

#### ● 0: 操作パネル

操作パネルで、<Run>、<Stop>ボタンを使用して、周波数コンバータの作動および 停止を制御します。

パラメータ U0.00「パネルによる方向制御」、および E0.17「方向制御」により回転 方向を制御します。

#### ● 1: 多機能デジタル入力

デジタル入力を設定することにより、周波数コンバータの作動、停止、および回転 方向を制御します。

# ● 2: 通信

Modbus 通信プロトコルにより、周波数コンバータの作動、停止、および回転方向 を制御します。

実行コマンドは、第 1 および第 2 周波数設定ソースの間で、デジタル入力パラメー タ E1.00、E1.01、E1.02、E1.03、E1.04、H8.00、H8.01、H8.02、H8.03、H8.04 を 31「第 2 実行コマンドソース起動」に設定することにより切り替えることができ ます。選択したデジタル入力の有効/無効は、エッジではなく電圧レベルによりトリ ガーされます。

コンバータの作動中に選択された端子の状態が変更されると、実行コマンドソース が切り替えられ、コンバータが惰性で停止します。

# 12.8.3 デジタル設定周波数

この機能は、<▲>/<▼>またはデジタル入力を使用して、設定周波数の微調整中にデジタ ル設定周波数と 4 つの異なる保存モードを定義するため、試運転または実際のアプリケ ーションエンジニアリングプロセスで、予期しないデータ損失を回避できます。

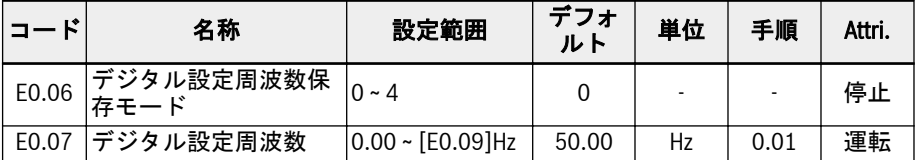

パラメータ E0.00「第 1 周波数設定ソース」または E0.02「第 2 周波数設定ソース」が 1「パネルボタン設定」に設定されている場合、設定周波数はパラメータ E0.07「デジ タル設定周波数」によって設定されます。周波数コンバータの運転中に、操作パネルの <▲>ボタンおよび<▼>ボタンを押すと、出力周波数がそれぞれ増減します。

実際のアプリケーションエンジニアリングプロセスで、<▲>/<▼>またはデジタル入力を 使用して設定周波数を微調整する間に、E0.06「デジタル設定周波数保存モード」は以 下の保存モードを定義します。

- 0: 電源オフまたは停止時に保存されません
- 1: 電源オフ時に保存されません。停止時に保存されます
- 2: 電源オフ時に保存されます。停止時に保存されません
- 3・電源オフまたは停止時に保存されます
- 4: 電源オフ時に保存されません。停止時に記憶されます

# 12.8.4 周波数制限

この機能は直接出力周波数制限、逆回転周波数、および低速実行時の挙動を定義しま す。

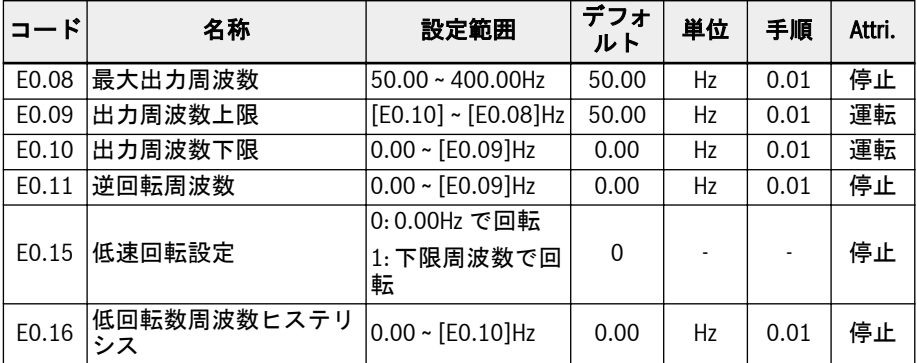

# 直接出力周波数制限:

● E0.08「最大出力周波数」

周波数コンバータの許容最大出力周波数。

- E0.09「出力周波数上限」 実際用途の要件に基づく許容最大出力周波数。
- E0.10「出力周波数下限」

実際用途の要件に基づく許容最小出力周波数。

# E0.11「逆回転周波数」

● E0.11「逆回転周波数」

周波数コンバータの回転方向が「逆転」の場合、逆回転周波数パラメータ (E0.11) がゼロ以外の値に設定されていると、設定周波数は E0.11 の値によって決定されま す。

 $R$ 逆回転周波数は、コンバータがマルチスピード、簡易 PLC、または PID 制 御モードで作動中でない場合のみ有効になります。

#### 低速回転時の挙動:

デフォルトでは、出力周波数が[E0.10]「出力周波数下限」よりも低い場合、周波数コ ンバータは 0Hz で実行されます。

● [E0.15] = 0: 0.00Hz で回転

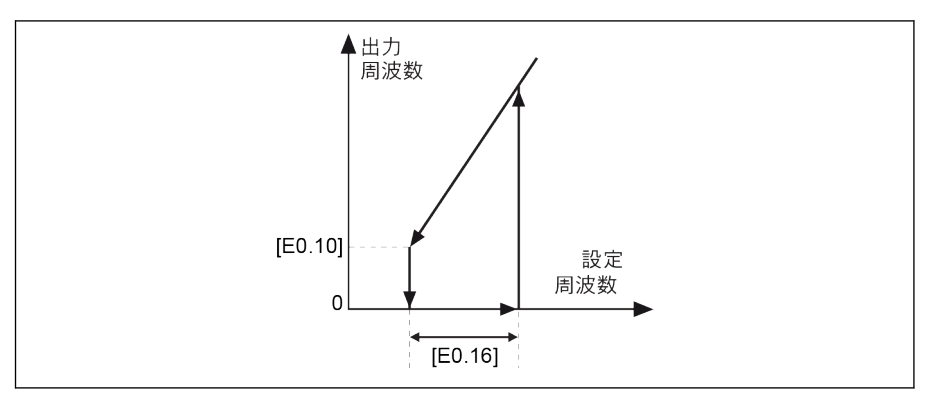

#### 図 12-52: 0Hz で回転

動作周波数が低くなりすぎてはならない用途では、出力周波数が [E0.10]「出力周波 数下限」よりも低い場合、下限周波数回転モードを定義します。

# ● [E0.15] = 1: 下限周波数で回転

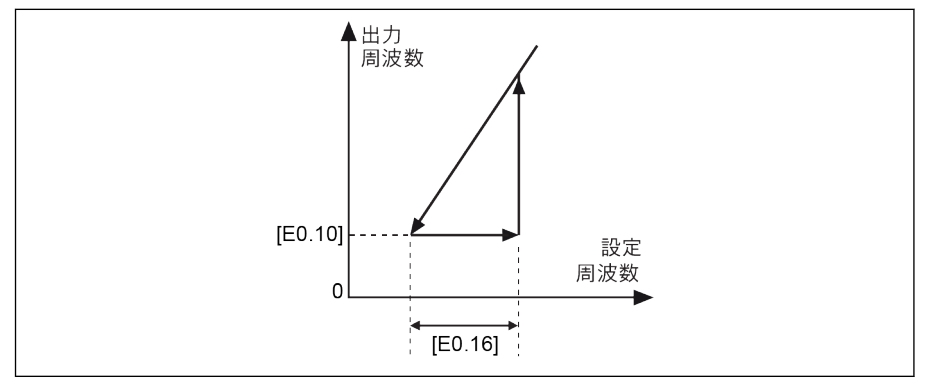

#### 図 12-53: 下限周波数で回転

ヒステリシス幅は [E0.16] により設定されます。実際の設定周波数が、再度 [E0.10] + [E0.16] よりも高い場合、出力周波数は [E0.10] から設定周波数まで、実 際の加速時間に従って加速します。

[E0.10] < [E0.16]の場合、[E0.16] は自動的に [E0.10] に設定されます。

# 12.8.5 方向制御

この機能は、調整可能な不感帯により回転方向制御を定義します。

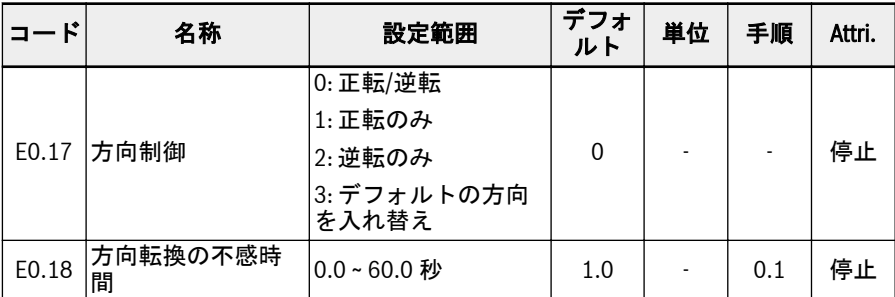

コンバータの実際の方向は、パラメータ [U0.00]「パネルによる方向制御」および [E0.17]「方向制御」の設定により制御されます。

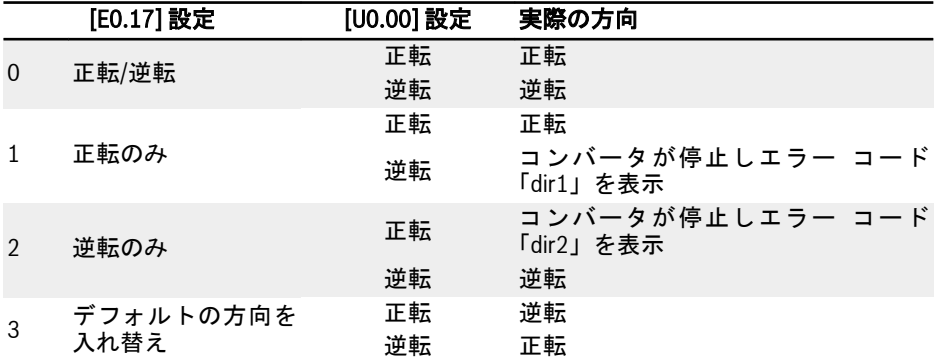

### 表 12-8: 方向設定

方向が正転/逆転から逆転/正転に変更する場合は不感時間があります。これは実際の 用途に基づいて定義できます。

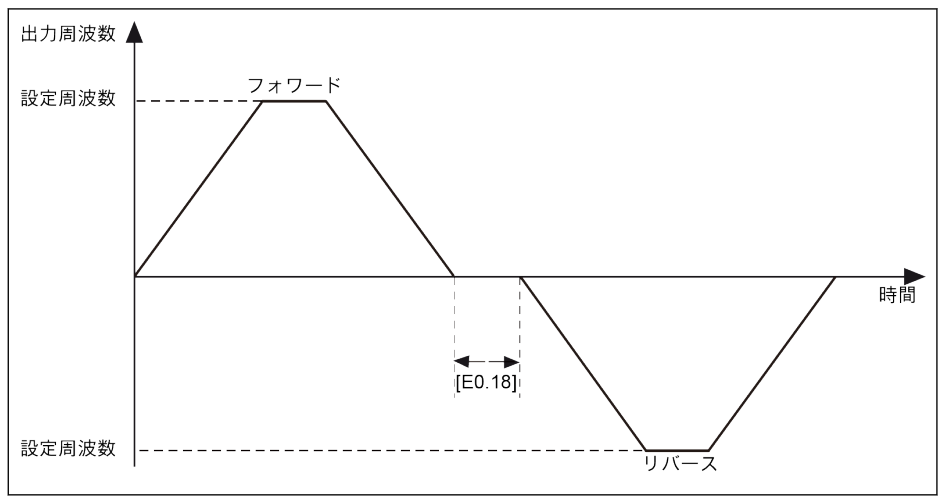

図 12-54: 方向転換の不感時間

# 12.8.6 加減速設定

この機能は加速および減速処理の設定を定義します。

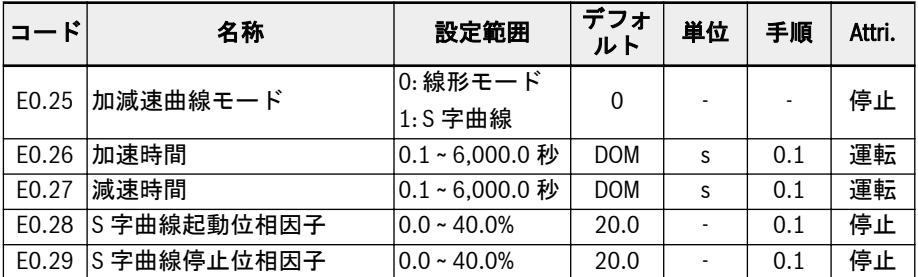

「加速時間」は、周波数が 0.00Hz から [E0.08]「最大出力周波数」まで上昇する時間で す。

「減速時間」は、周波数が [E0.08]「最大出力周波数」から 0.00Hz まで低減する時間で す。

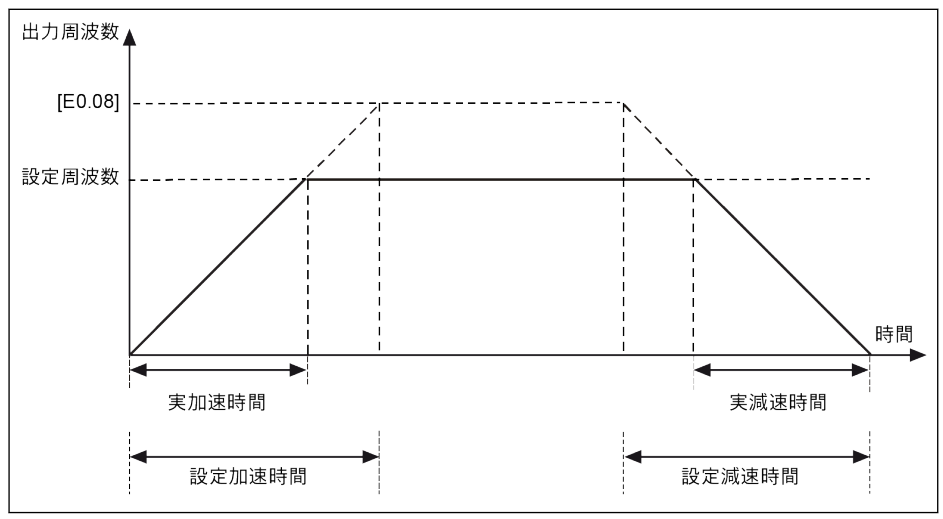

#### 図 12-55: 加減速時間

外部制御端子により選択される加減速時間には 8 つのグループがあります。加減速時 間端子が定義されていない場合、グループ E0.26 および E0.27 がデフォルト値として 使用されます。E3.10 ~ E3.23 で定義されているその他の加減速時間を使用するには、 E1.00 ~ E1.04 および H8.00 ~ H8.04 の最大 3 つまでの端子を「10: 加減速時間 1 の起 動」、「11: 加減速時間 2 の起動」、および「12: 加減速時間 3 の起動」に選択する必要 があります。263 ページ "簡易 PLC [とマルチスピード設定](#page-296-0)" 12.11.1 章 を参照して ください。

[E0.25] で定義される加減速には、次の 2 つの曲線モードを使用できます。「線形曲線」 および「S 字曲線」。

● [E0.25] = 0: 線形モード

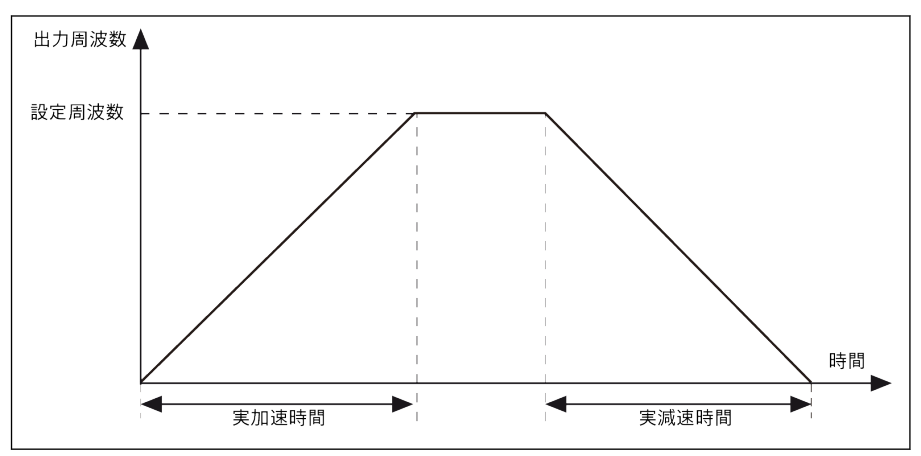

線形モードは、通常用途の状況で使用されます。

図 12-56: 線形モード加減速

# ● [E0.25] = 1: S 字曲線

S 字曲線モードは、スムーズな起動または停止を達成するために使用されます。

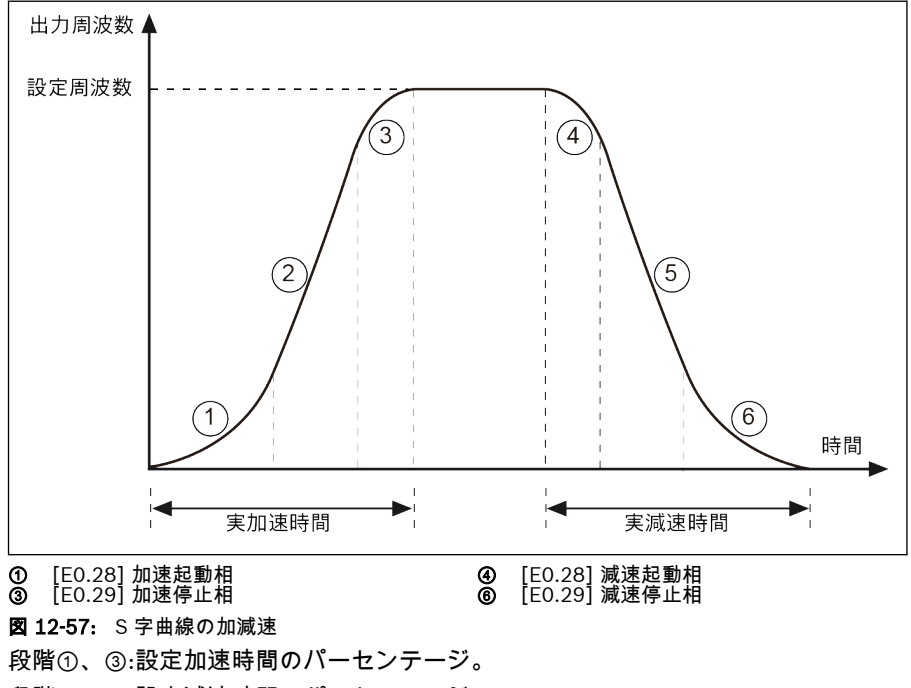

段階④、⑥:設定減速時間のパーセンテージ。

# 12.8.7 起動モード設定

この機能は、さまざまな用途でさまざまな起動モードを定義します。

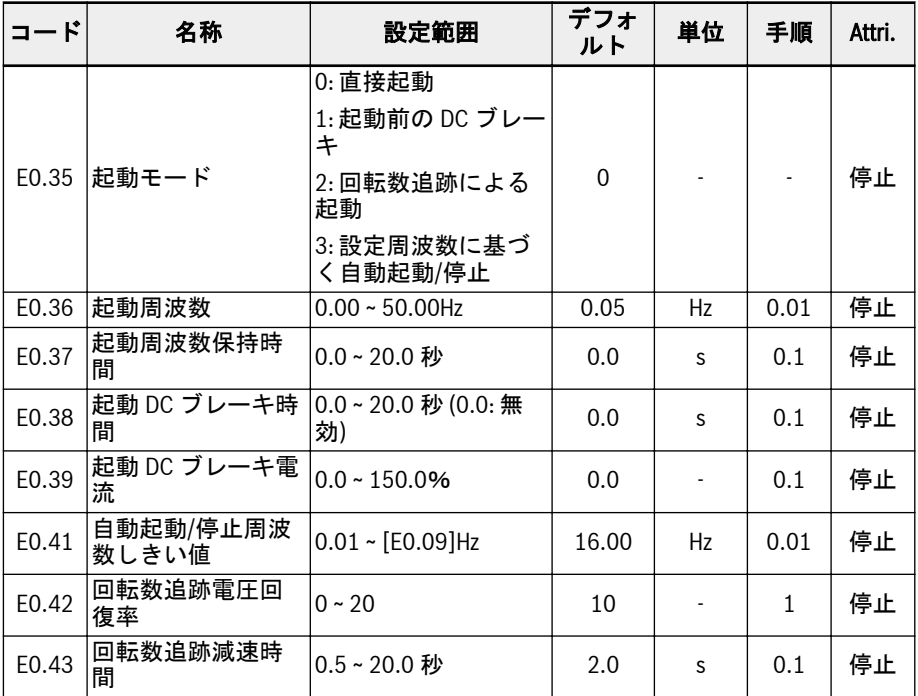

#### 直接起動

このモードは、静摩擦トルクが高く、慣性負荷が低い用途で使用されます。周波数コン バータは、[E0.37]「起動開始周波数保持時間」のための [E0.36]「起動周波数」で作 動し、次に設定周波数まで、定義された加減速時間で加減速します。

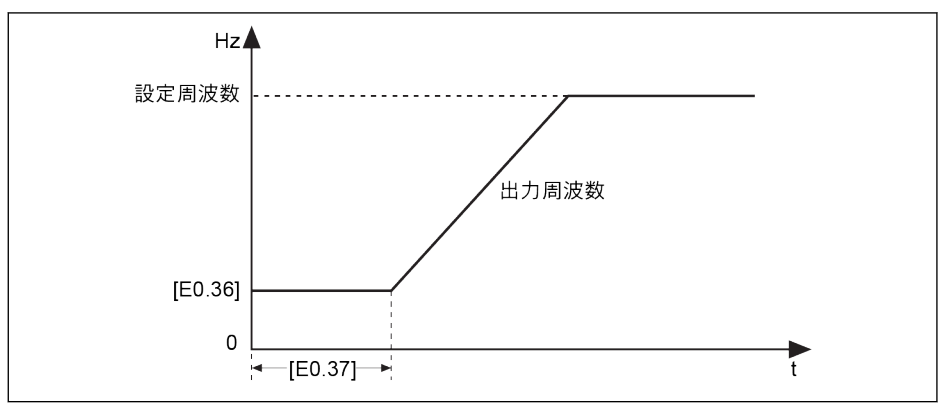

図 12-58: 直接起動

モーターを特定の起動周波数で起動する必要がある場合は、パラメータ **KA** E0.37「起動周波数保持時間」をゼロ以外の値に設定します。

# 起動前の DC ブレーキ

「起動前の DC ブレーキ」は、周波数コンバータが停止モードの場合に、負荷の正転/逆 転が発生する可能性がある用途に使用されます。DC ブレーキ電流が大きいほど、ブレ ーキ力も大きくなります。ただし、DC ブレーキ機能を使用する前に、モーターの対応 容量を考慮する必要があります。

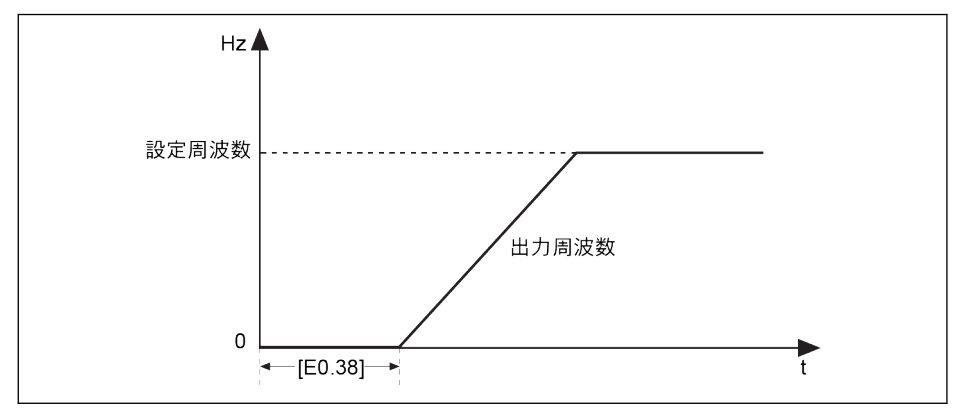

図 12-59: 起動前の DC ブレーキ

- [E0.38]≠0 の場合、DC ブレーキは、周波数コンバータが[E0.36]「起動周波数」へ の加速を始める前に実行され、ブレーキ電流は[E0.39]によって決定されます。
- [E0.38] = 0 の場合、コンバータは起動周波数で起動します。

[E0.39]「起動 DC ブレーキ電流」は、周波数コンバータ定格電流のパーセ **IRSL** ンテージです。

## 回転数追跡による起動

このモードは、大きい慣性負荷のある用途で過渡的な電源障害の後に使用されます。周 波数コンバータは、最初にモーターの回転速度と方向を識別し、次にモーターの電流周 波数で起動して、回転中のモーターに衝撃を与えずにスムーズな起動を達成します。

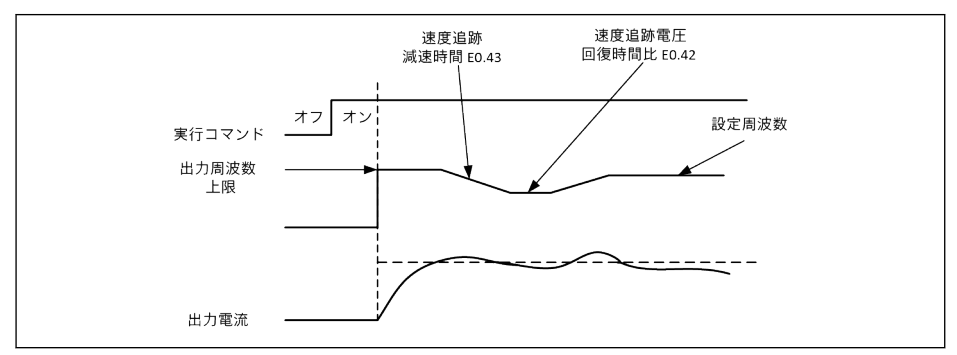

#### 図 12-60: 回転数追跡による起動

E0.42 は、ドライブが出力電圧を回転数追跡後に V/f モードにより指定されたレベルに 復元するための時間比率を設定します。設定値が大きいほど、電圧回復が速くなりま す。ただし、設定値が大きすぎると過電流が発生します。低電力コンバータではこの値 を大きくより設定でき、高電力コンバータではこの値をより小さく設定する必要があり ます。

E0.43 は回転数追跡の減速時間です。

#### 設定周波数に基づく自動起動/停止

この機能は、設定周波数に基づきコンバータの自動起動/停止を定義します。

この機能により、コンバータはアナログ入力からの設定周波数がしきい値より高い場合 に起動し、アナログ入力からの設定周波数がしきい値よりも低い場合に停止します。し きい値は、パラメータ E0.41「自動起動/停止周波数しきい値」により設定されます。

この機能を使用するには、以下のルールに従います。

- 周波数設定ソースはアナログ入力に設定する必要があります。
- 第 1 および第 2 実行コマンドソースは「0: パネル」に設定する必要があります。

#### 関連パラメータ設定:

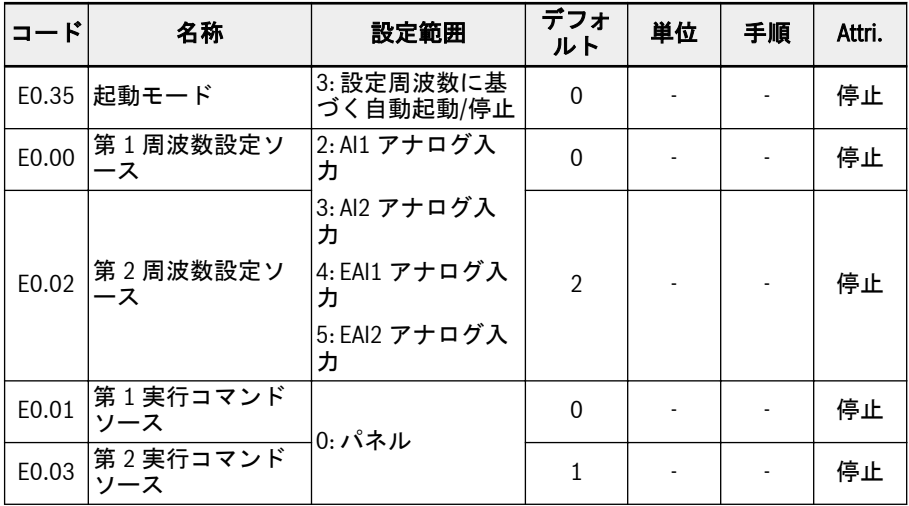

周波数しきい値に基づく自動起動または停止のロジックを以下に示します。

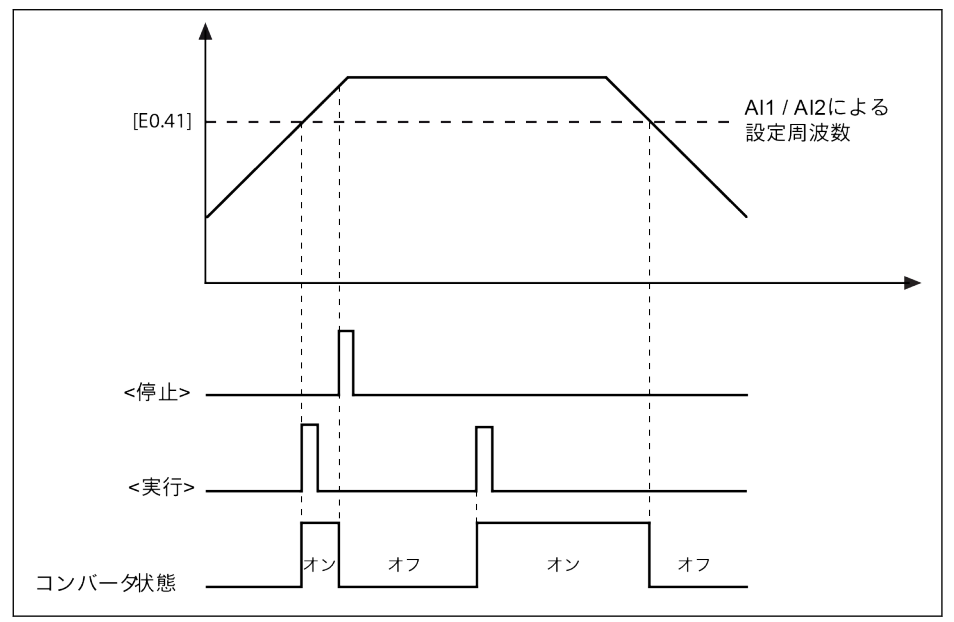

図 12-61: 周波数しきい値に基づく自動起動または停止

設定周波数が [E0.41] より高い場合、周波数コンバータが起動し、自動的に設定周波数 まで作動します。

- 1. この時点で<停止>を押すと、周波数コンバータは停止します。
- 2. 再度<運転>を押すと、周波数コンバータが再び作動します。

設定周波数が [E0.41] より低い場合、周波数コンバータは自動的に停止します。

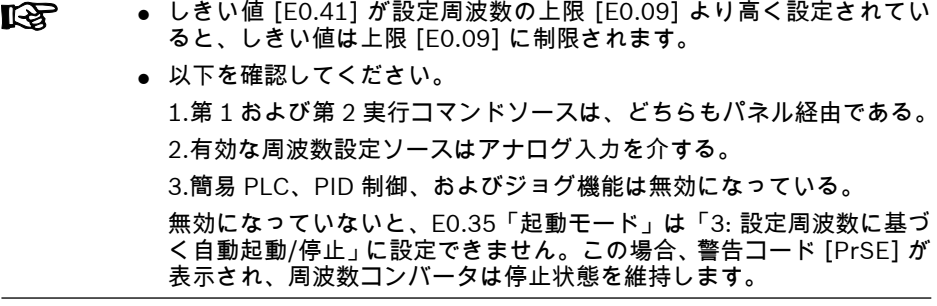

# 12.8.8 電源損失再起動

#### 電源損失再起動

この機能により、コンバータが電源オフの前に作動していた場合、電源オン後にコンバ ータが自動的に起動することを可能にします。

#### 関連パラメータ:

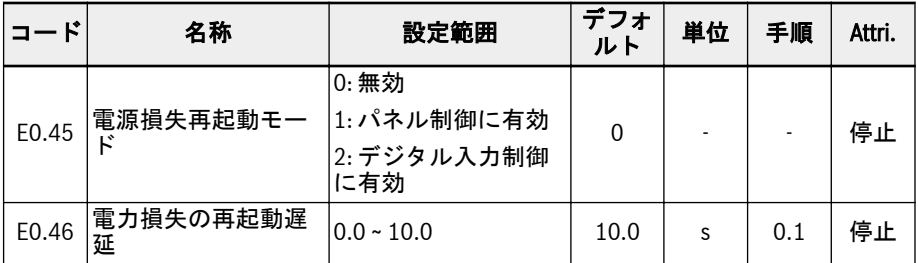

#### E0.45 の設定範囲:

#### ● E0.45 = 0: 無効

電源損失再起動機能は無効。

● E0.45 = 1: パネル制御に有効

[E0.01]/[E0.03] = 0 (操作パネル) の場合、電源オフの前にコンバータが作動してい れば、電源オンの後、[E0.46]の時間を待ってからコンバータが自動的に起動しま す。

#### ● E0.45 = 2: デジタル入力制御に有効

[E0.01]/[E0.03] = 1 (多機能デジタル入力) の場合、電源オフの前にコンバータが作 動していれば、電源オンの後、[E0.46]の時間を待ってからコンバータが自動的に起 動します。

● 電力損失再起動機能は、パネルおよびデジタル入力制御のみで有効で **IBLES** す。

> ● E0.45 が「1」または「2」を選択する場合、周波数コンバータの電源と エラー「UE-1」が[E9.01] の時間内に回復すると、周波数コンバータは 再起動します。

# 警告

# 電源損失再起動機能は、人や機器に 損害を与える可能性があります。

電源損失再起動機能は、電源が回復した後に周波数コンバータを自動的に作動させるこ とができ、人や設備に損害を与える可能性があります。

# 12.8.9 停止モード設定

この機能は、さまざまな用途に、さまざまな停止モードを定義します。

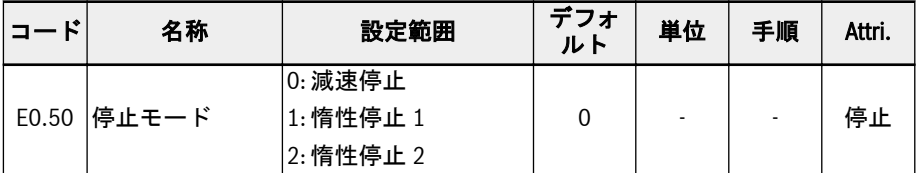

#### E0.50 の設定範囲:

#### ● [E0.50] = 0: 減速停止

モーターは、定義された減速時間に従って減速停止します。 この停止モードでは、パラメータ設定またはデジタル入力によって DC ブレーキを起

動することができます。

#### ● [E0.50] = 1: 惰性停止 1

停止コマンドが起動されると、コンバータは出力を停止し、モーターは機械的に惰 性で停止します。

「惰性停止」は、デジタル入力によっても起動できます。デジタル入力信号が有効に なると、周波数コンバータは惰性停止します。デジタル入力信号が無効で、実行コ マンドが有効な場合、周波数コンバータは前回の実行状態を再開します。

## ● [E0.50] = 2: 惰性停止 2

- 停止コマンドが有効な場合、モーターは[E0.50] = 1 として惰性停止します。
- 回転中に方向コマンドを変更すると、[E0.50] = 0 で定義された減速時間で減速停 止します。

減速が速すぎるためにエラーが発生する場合は、減速時間を長くするか、 **KA** 追加の抵抗ブレーキが必要かどうかを計算します。

# 12.8.10 停止 DC ブレーキ

この機能は、減速停止の間の DC ブレーキを定義します。

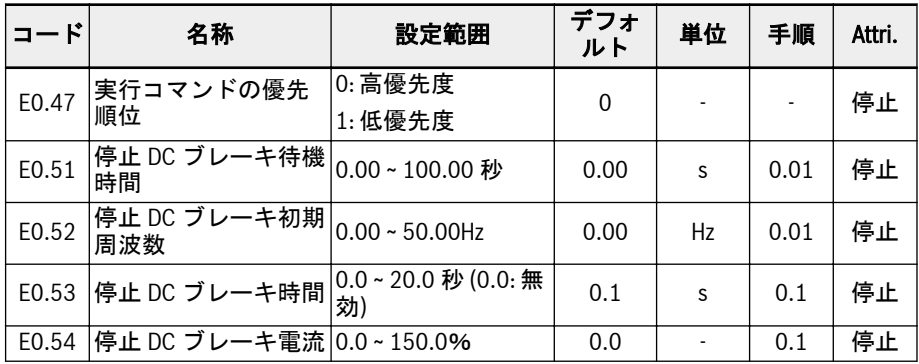

## E0.50 の設定範囲:

# ● E0.47 = 0: 高優先度

停止 DC ブレーキ中に実行コマンドを受信すると、停止 DC ブレーキは停止され、実 行コマンドが有効になります。

● E0.47 = 1: 低優先度

停止 DC ブレーキ中に実行コマンドを受信すると、実行コマンドは停止 DC ブレーキ の終了後に有効になります。

# 「停止のために DC ブレーキ」は、次の 2 つの方法で有効にできます。

#### 1. パラメータ設定による

減速停止処理の間、「出力周波数」が[E0.52]「停止 DC ブレーキ初期周波数」よ り低く、「停止 DC ブレーキ時間」[E0.53] ≠ 0 であれば DC ブレーキが起動され ます。「停止 DC ブレーキ電流」は以下のように決定されます。[E0.54]:

- $[E0.50] = 0$ .
- $[E0.53] > 0$ ,
- $[E0.54] > 0$ ,
- [出力周波数] < [F0.52]。
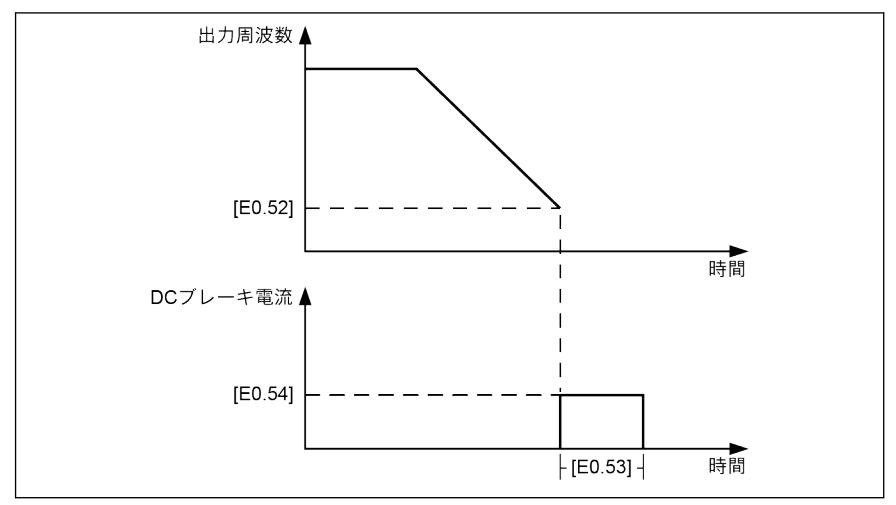

図 12-62: 停止 DC ブレーキ\_1

2. デジタル入力による

減速停止処理の間、「出力周波数」が[E0.52]「停止 DC ブレーキ初期周波数」よ り低く、定義されたデジタル入力信号が有効な場合、DC ブレーキが起動されま す。

- デジタル入力のいずれかを「16: 停止 DC ブレーキを起動」に設定します。
- $[EO.50] = 0.$
- DC ブレーキは、定義されたデジタル入力信号が有効で、[出力周波数] ≤ [E0.52]であれば有効になり、デジタル入力が無効になると停止します。時間 制限はありません。

## 「停止のための DC ブレーキ」がパラメータ設定によって有効であり、同時にデジタル 入力が有効であるいくつかの特殊なケースに関しては、次の図を参照してください。

事例 1: Xn は DC ブレーキが起動する前に有効で、[E0.53]が終了する前に無効となり ます。

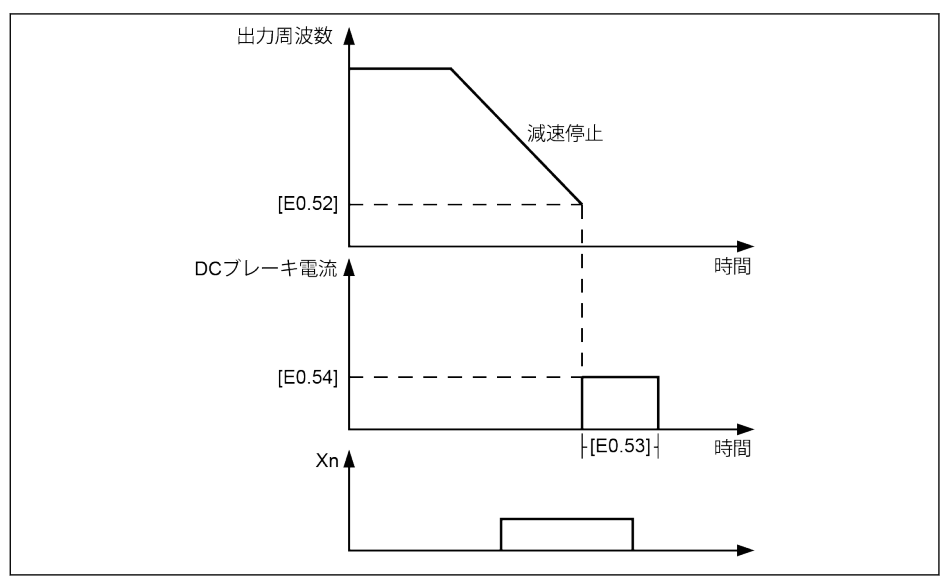

# **図 12-63: 停止 DC ブレーキ 2**

事例 2: Xn は DC ブレーキが起動した後に有効で、[E0.53]が終了する前に無効となり ます。

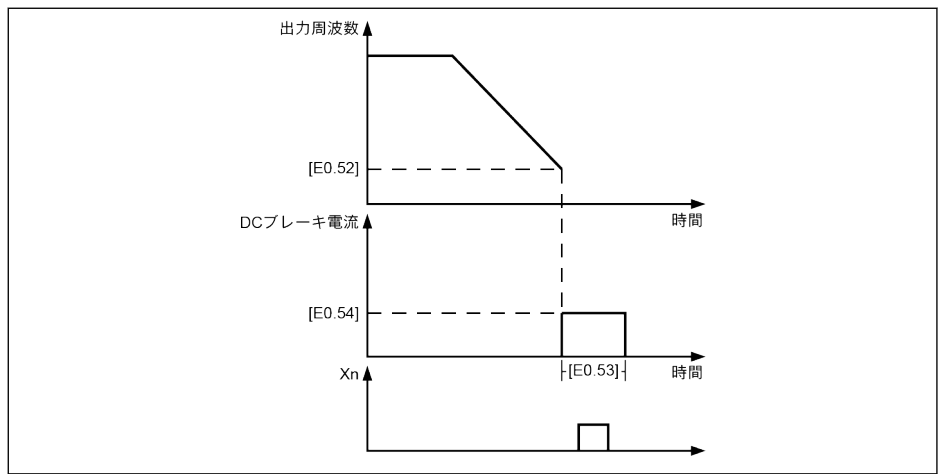

## 図 12-64: 停止 DC ブレーキ\_3

事例 3: Xn は DC ブレーキが起動する前に有効で、[E0.53]が終了した後に無効となり ます。

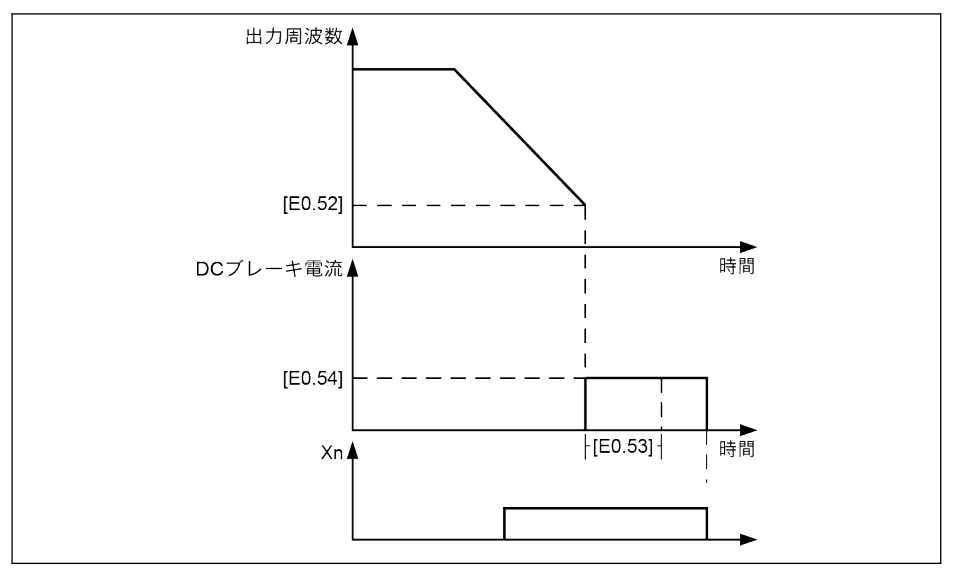

**図 12-65: 停止 DC ブレーキ 4** 

事例 4: Xn は DC ブレーキが起動した後に有効で、[E0.53]が終了した後に無効となり ます。

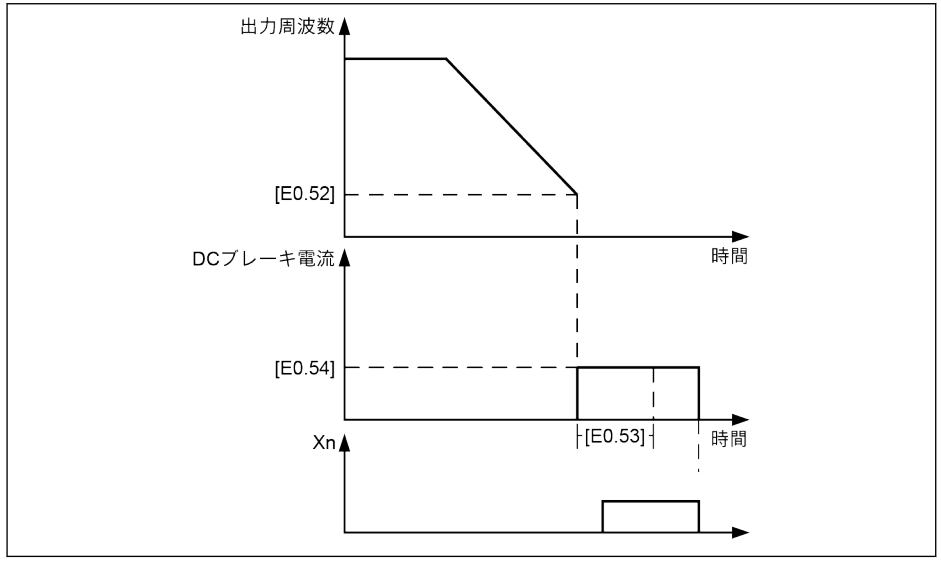

図 12-66: 停止 DC ブレーキ\_5

## 12.8.11 過励磁ブレーキ

過励磁ブレーキは、V/f 制御モードで周波数コンバータの最適なブレーキ性能を得るた めに使用されます。この機能を実現するには、減速処理の間にパラメータ E0.55「過励 磁ブレーキ係数」を微調整して、「コンバータ出力電圧」を上昇させます。

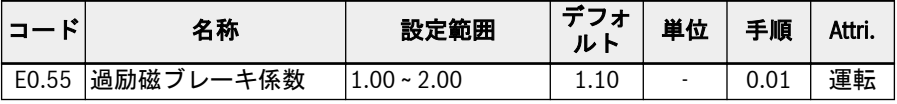

● [E0.55] = 1.00 の場合、「過励磁ブレーキ」は無効です。

● 係数が高いほど、ブレーキ力が高くなります。

ただし、係数が過度に高いと過電流 (OC-1、OC-2、OC-3)、コンバータの過負荷 (OL-1)、モーターの過負荷 (OL-2)、またはサージ電流/短絡 (SC) のエラーをトリガー する可能性があります。このような場合は、係数の設定を低減してください。

## 12.8.12 非常停止

この機能は、デジタル入力、またはフィールド バスを介した制御ワードによって非常 停止が起動された場合 (E-st がはパネルに表示される) の停止モードを定義します。

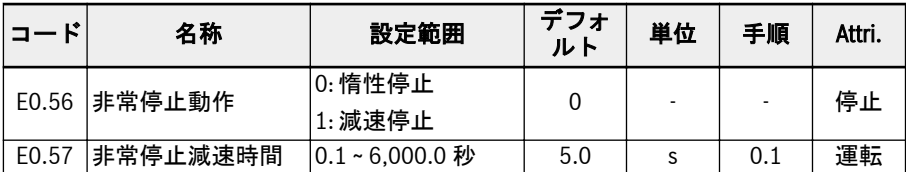

### E0.56 の設定範囲:

## ● [E0.56] = 0: 惰性停止

非常停止コマンドが起動されると、コンバータは出力を停止し、モーターは機械的 に惰性で停止します。

## ● [E0.56] = 1: 減速停止

モーターは、E0.57「非常停止減速時間」により定義された減速時間に従って減速停 止します。

## <span id="page-257-0"></span>12.8.13 ジョグ機能

この機能は柔軟な制御のために使用されます。コマンドを受信すると、モーターは事前 定義された回転数で作動し、コマンドが無効になると、モーターは以前の状態に戻りま す。

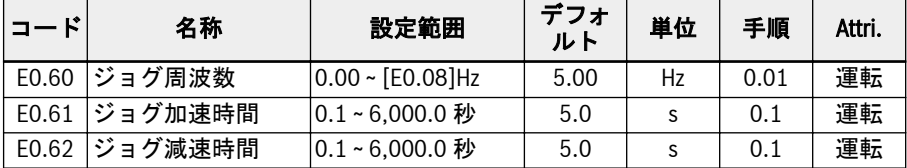

「ジョグコマンド」は「実行/停止コマンド」より優先度が高く、独立しています。この 機能は、デジタル入力または通信のみで設定できます。

この機能を使用するには、以下の手順を実行します。

#### 手順 1: 任意の 2 つのデジタル入力を選択

E1.00 ~ E1.04 および H8.00 ~ H8.04 の任意の 2 つのデジタル入力を 37「正転ジョグ」 および 38「反転ジョグ」に設定します。

#### 手順 2: それぞれのパラメータを設定

用途に応じてジョグ機能パラメータ E0.60 ~ E0.62 を設定します。

「ジョグコマンド」が有効になると、周波数コンバータは、コンバータが作動している かどうかに関係なく、すぐに[E0.60]「ジョグ周波数」までに実行します。加減速時間 が「ジョグ加速時間」[E0.61]/「ジョグ減速時間」[E0.62]によって定義されます。「ジ ョグコマンド」が無効になると、モーターは以前の状態を再開します。

- コンバータは停止中
	- –「ジョグコマンド」が有効: [E0.60]「ジョグ周波数」まで、[E0.61]「ジョグ加速 時間」に従って加速します。
	- –「ジョグコマンド」が無効: 減速時間は[E0.62]「ジョグ減速時間」に従います。
- コンバータが作動中

#### –「出力周波数」は「ジョグ周波数」より高いです

- –「ジョグコマンド」が有効: [E0.60]「ジョグ周波数」まで、[E0.62]「ジョグ減 速時間」に従って減速します。
- –「ジョグコマンド」が無効: 前回の「設定周波数」まで、[E0.26]「加速時間」 に従って加速します。
- –「出力周波数」は「ジョグ周波数」より高いです
	- –「ジョグコマンド」が有効: [E0.60]「ジョグ周波数」まで、[E0.61]「ジョグ加 速時間」に従って加速します。
	- –「ジョグコマンド」が無効: 前回の「設定周波数」まで、[E0.27]「減速時間」 に従って減速します。

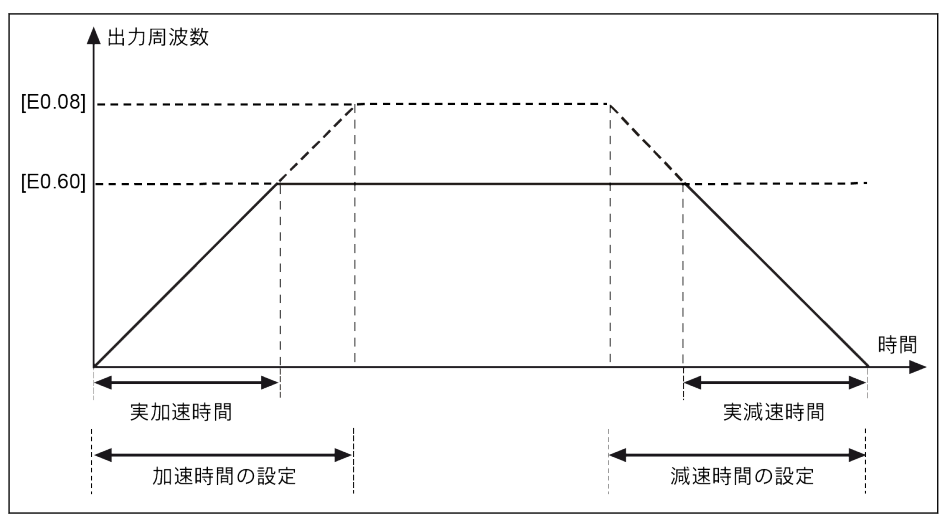

図 12-67: ジョグ加減速時間

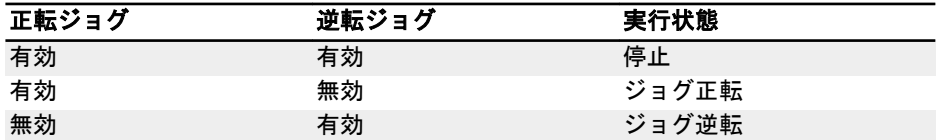

表 12-9: ジョグ設定

ジョグコマンドの方向が現在のジョグ作動方向と一致しない場合、コンバ  $\mathbb{R}$ ータは[E0.50]「停止モード」に従って停止します。

## 12.8.14 スキップ周波数

この機能は、機械的共振を回避するために、いくつかのスキップ周波数を定義するため に実装されます。作動中の周波数が、定義されたスキップ周波数のヒステリシス範囲内 にある場合、周波数は自動的に上下限に設定され、この周波数域をスキップします。

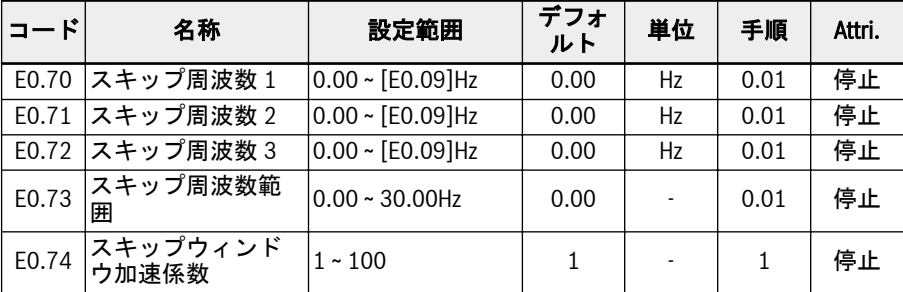

3 つのスキップ周波数の設定範囲を次の図に示します。

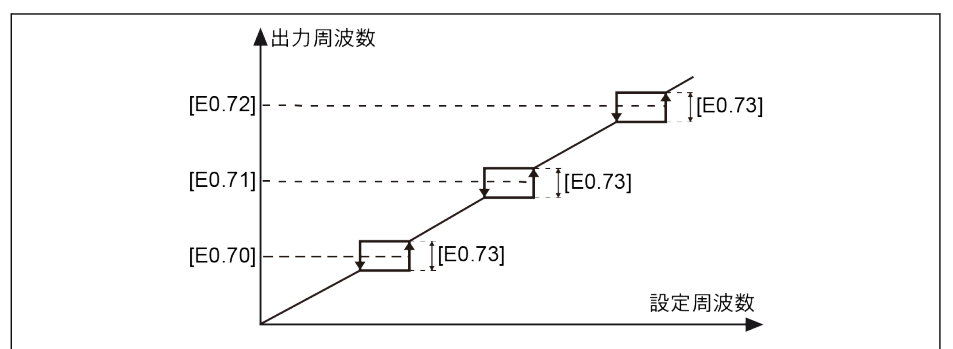

図 12-68: スキップ周波数 1

スキップ周波数点は、パラメータ E0.70 ~ E0.72 によって定義されます。スキップ周波 数の範囲または境界は、以下にリストする通りパラメータ E0.73 により定義されます。

- [上限境界周波数] = [スキップ周波数] + [E0.73]/2
- [下限境界周波数] = [スキップ周波数] [E0.73]/2

現在の「出力周波数」が「上限境界周波数」より高く、目標「設定周波数」が「スキッ プ周波数範囲」内にある場合、実際の出力周波数は「上限境界周波数」に制限されま す。

現在の「出力周波数」が「下限境界周波数」より低く、目標の「設定周波数」が「スキ ップ周波数範囲」内にある場合、実際の出力周波数は「下限境界周波数」に制限されま す。

現在の「出力周波数」が「スキップ周波数範囲」内にあり、目標の「設定周波数」も範 囲内にある場合、実際の出力周波数は前回の出力周波数です。

 $R_{\mathcal{F}}$ 

● 1 つの有効なスキップ周波数範囲の低い側の周波数がゼロ未満の場合、 低い側の周波数は 0Hz に制限されます。

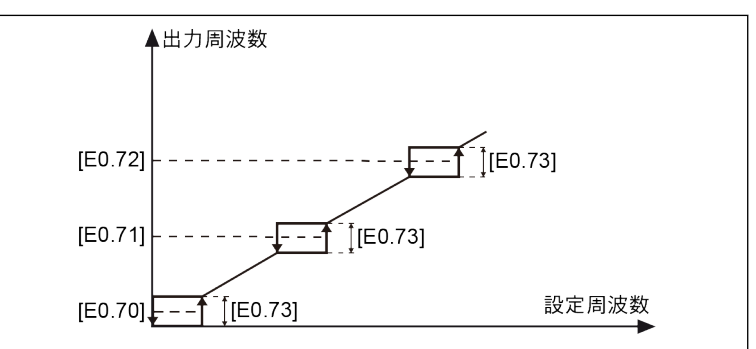

図 12-69: スキップ周波数 2

- 3 つの周波数範囲をオーバーラップさせたり互いに入れ子にしたりし ないことをユーザーに推奨します。ただし、ユーザーがこのようなパラ メータに誤って設定した場合は、次の対策を検討してください。
	- ユーザーによる設定範囲:

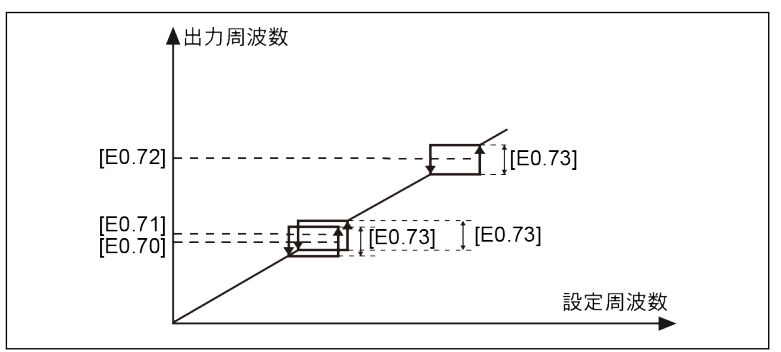

図 12-70: スキップ周波数 3 実際のスキップ範囲:

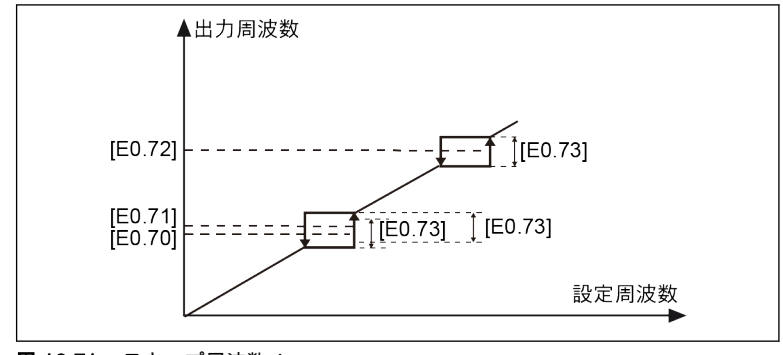

**図 12-71: スキップ周波数 4** 

パラメータ E0.74 は、スキップウィンドウ内の加減速回転数を制御するために使用さ れ、この係数の範囲は 1 (通常速度) から 100 (通常速度の 100 倍の速度) です。スキッ プ周波数の実際の加減速時間は、係数が 1 より大きい場合、設定値より短くなります。

# 加減速曲線モードは、スキップウィンドウで S 字曲線 (E0.25 = 1) です。

● S 字曲線の線形フェーズでは、E0.74「スキップウィンドウ加速係数」が 1 を超え、 S 字曲線ランプが有効である場合、加減速が以下である限りは、加速度の変化はコー ナー (S 字曲線なし) で直接発生します。

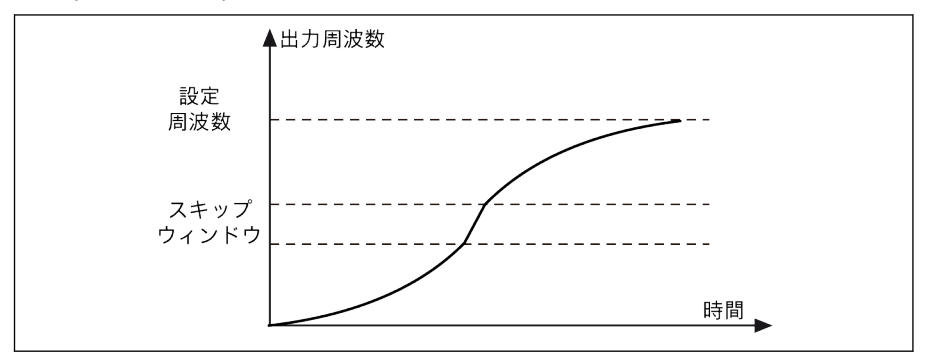

図 12-72: スキップ周波数 5

● S 字曲線フェーズ始点または終点では、E0.74「スキップウィンドウ仮想係数」は有 効になりません。より高い加速または減速はありません:

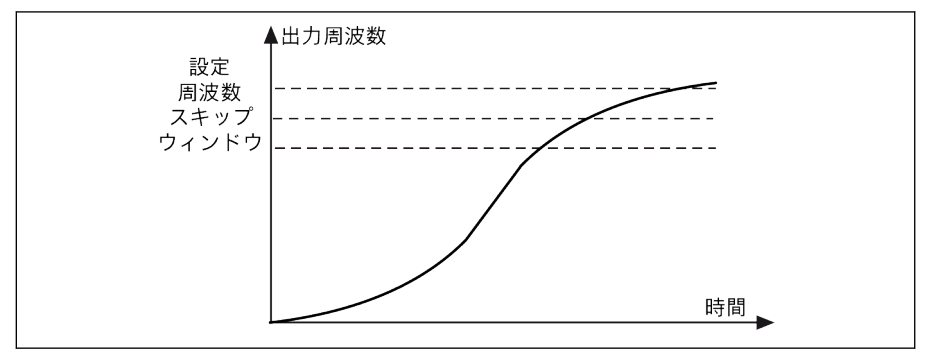

図 12-73: スキップ周波数 6

- [E0.73] = 0.00 の場合、「スキップ周波数」機能は無効です。  $\mathbb{R}$ 
	- スキップ周波数が 0Hz に設定されている場合、このスキップ周波数点は 無効です。
	- 加速または減速が失速保護 (過電流または過電圧) により停止した場合 は、失速保護が優先されます。周波数コンバータは、失速保護が有効で ある限り、スキップウィンドウ内で一定の出力周波数で作動します。

# <span id="page-263-0"></span>12.9 E1: 入力端子

## 12.9.1 デジタル入力設定

この機能は、PNP および NPN 配線による 5 つの多機能デジタル入力を定義します。

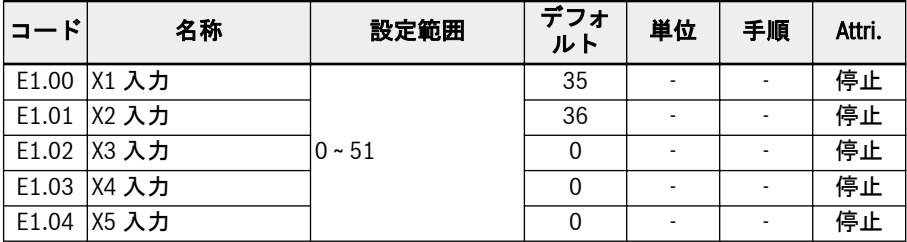

E1.00 ~ E1.04 の設定範囲:

● 0: 無効

機能割り当てなし。

- 1: マルチスピード制御入力 1
- 2: マルチスピード制御入力 2
- 3: マルチスピード制御入力 3
- 4: マルチスピード制御入力4

4 つの端子の組み合わせにより、16 のマルチスピードを使用可能です。詳細は、[263](#page-296-0) ページ "E3: [マルチスピードおよび簡易](#page-296-0) PLC" 12.11 章 を参照してください。

- 10: 加速/減速時間 1 起動
- 11: 加速/減速時間 2 起動
- 12: 加速/減速時間 3 起動

加減速時間の 8 つのグループを切り替えるために使用されます。詳細は263 [ペー](#page-296-0) ジ "E3: [マルチスピードおよび簡易](#page-296-0) PLC" 12.11 章 を参照してください 。

● 15: 惰性停止起動

「惰性停止起動」は、停止コマンドを生成し、E0.50 で設定された停止モードに関係 なく、周波数コンバータを強制的に惰性停止させます。

● 16: 停止 DC ブレーキ起動

この機能は、[E0.50] =「0: 減速停止」により停止モードが設定されている場合に使 用されます。詳細は 217 ページ "[停止モード設定](#page-250-0)" 12.8.9 章 を参照してください。

- 20: 周波数アップコマンド
- 21: 周波数ダウンコマンド
- 22: アップ/ダウンコマンドリセット

出力周波数を変更するために使用されます。詳細は240 ページ "[デジタル入力周波](#page-273-0) [数変更機能](#page-273-0)" 12.9.3 章 を参照してください。

● 23: トルク/速度制御スイッチ

トルク制御モードと速度制御モードの切り替えに使用します。定義されたスイッチ が開くと速度制御モードが選択されます。定義されたスイッチが閉じるとトルク制 御モードが選択されます。

#### ● 25: 3 線制御

3 線制御モード用に使用されます。詳細は235 ページ "2 [線および](#page-268-0) 3 線制御" [12.9.2](#page-268-0) 章 を参照してください。

- 26: 簡易 PLC 停止
- 27: 簡易 PLC 一時停止

簡易 PLC が PLC サイクルを停止および一時停止するために使用されます。詳細は 263 ページ "E3: [マルチスピードおよび簡易](#page-296-0) PLC" 12.11 章 をご覧ください。

- 30: 第 2 周波数設定ソース起動 第 2 周波数設定ソースへの切り替えに使用されます。詳細は 198 ページ "[周波数設](#page-231-0) 定ソース[" 12.8.1](#page-231-0) 章 を参照してください。
- 31: 第 2 実行コマンドソース起動

第 2 実行コマンドソースへの切り替えに使用されます。詳細は 203 [ページ](#page-236-0) "実行コ [マンドソース](#page-236-0)" 12.8.2 章 を参照してください。

## ● 32: エラー信号 N.O.接点入力

### ● 33: エラー信号 N.C.接点入力

外部ソースからのエラー信号の受信に使用されます。周波数コンバータは、外部エ ラー信号が有効になると停止し、X1 ~ X5 または EX1 ~ EX5 入力の 1 つが、「エラー 信号 N.O.接点入力」または「エラー信号 N.C.接点入力」のどちらかに定義されてい ると、エラー コード「E-St」が操作パネルに表示されます。

- 32: エラー信号 N.O.接点入力
	- 定義されたスイッチが閉じている場合、外部エラー信号は有効です。
	- 定義されたスイッチが開いている場合、外部エラー信号は無効です。
- 33: エラー信号 N.C.接点入力
	- 定義されたスイッチが開いている場合、外部エラー信号は有効です。
	- 定義されたスイッチが閉じている場合、外部エラー信号は無効です。

コンバータは、外部エラー信号が有効で、停止モードが E0.56「非常停止動作」によ り定義されている場合、停止します。詳細情報は 217 ページ "[停止モード設定](#page-250-0)" [12.8.9](#page-250-0) 章 を参照してください。

### 例:

[E1.00] = 「32: エラー信号 N.O.接点入力」を設定または

[E1.01] = 「33: エラー信号 N.C.接点入力」を設定

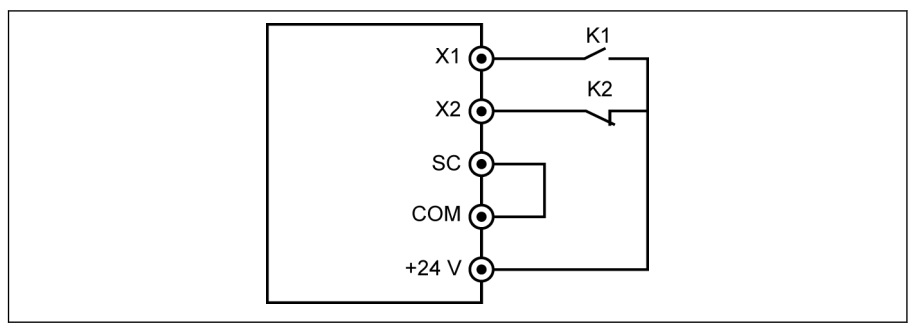

図 12-74: エラー信号

周波数コンバータは、K1 が閉じていると停止し、エラー コード「E-St」を表示しま す。

または周波数コンバータは、K2 が開いていると停止し、エラー コード「E-St」を表 示します。

● 34: エラーリセット

エラーリセット操作に使用されます。エラーリセット入力は 1 つのデジタル入力で 定義できます。この機能は、リモートエラーリセットを可能にするパネルエラーリ セット機能と同じ方法で機能します。「エラーリセット信号」はエッジセンシティブ です。

- 35: 正転作動 (FWD)
- 36: 逆転作動 (REV)

実行/停止コマンド制御に使用されます。詳細は 203 ページ "[実行コマンドソース](#page-236-0)" [12.8.2](#page-236-0) 章 を参照してください。

- 37: 正転ジョグ
- 38: 逆転ジョグ 224 ページ "[ジョグ機能](#page-257-0)" 12.8.13 章 を参照してください。
- 39: カウンタ入力
- 40: カウンタリセット
	- 261 ページ "[パルスカウンタ機能](#page-294-0)" 12.10.6 章 を参照してください。
- 41: PID 停止

278 ページ ["E4: PID](#page-311-0) 制御" 12.12 章 を参照してください。

● 46: ユーザーパラメータ設定の選択

2 つのパラメータ設定を切り替えるために使用されます。詳細は、123 [ページ](#page-156-0) "パラ [メータ設定の切り替え](#page-156-0)" 12.1.4 章 を参照してください。

- 47: パルス入力モード起動 (X5 入力のみ) 242 ページ "[パルス入力設定](#page-275-0)" 12.9.4 章 を参照してください。
- 48: モーター過熱エラー N.O.接点入力
- 49: モーター過熱エラー N.C.接点入力

Bosch Rexroth AG R911404515\_第 09 版

外部ソースからのモーター過熱エラー信号の受信に使用されます。周波数コンバー タは、外部のモーター過熱エラー信号が有効になると停止し、X1 ~ X5 または EX1 ~ EX5 入力の 1 つが「モーター過熱エラー N.O.接点入力」または「モーター過熱エラ ー N.C.接点入力」のどちらかとして定義されている場合、エラー コード「Ot」が操 作パネルに表示されます。

– 48: モーター過熱エラー N.O.接点入力

– 定義されたスイッチが閉じている場合、モーター過熱エラー信号は有効です。 – 定義されたスイッチが開いている場合、モーター過熱エラー信号は無効です。 – 49: モーター過熱エラー N.C.接点入力

– 定義されたスイッチが開いている場合、モーター過熱エラー信号は有効です。 – 定義されたスイッチが閉じている場合、モーター過熱エラー信号は無効です。 例:

[E1.00] = 「48: モーター過熱エラー N.O.接点入力」または [E1.01] = 「49: モーター過熱エラー N.C.接点入力」を設定

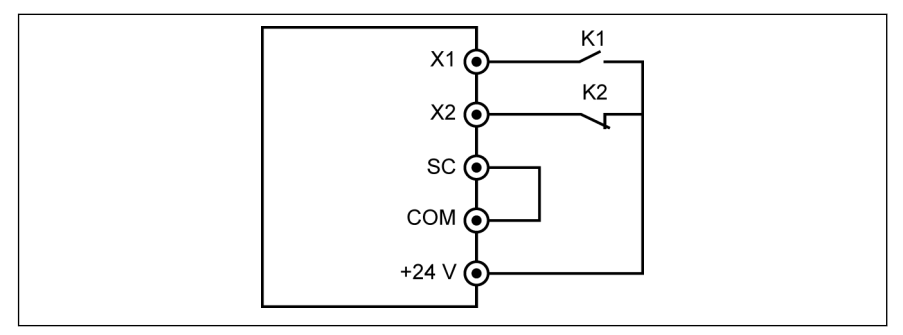

図 12-75: エラー信号

周波数コンバータは、K1 が閉じていると停止し、エラー コード「Ot」を表示し ます。または周波数コンバータは、K2 が開いていると停止し、エラー コード 「Ot」を表示します。

### ● 50: モーター過熱警告 N.O.接点入力

### ● 51: モーター過熱警告 N.C.接点入力

外部ソースからのモーター過熱警告信号の受信に使用されます。X1 ~ X5 または EX1 ~ EX5 入力の 1 つが「モーター過熱警告 N.O.接点入力」または「モーター過熱 警告 N.C.接点入力」のどちらかとして定義されている場合、警告コード「Ot」が操 作パネルに表示されます。

- 50: モーター過熱警告 N.O.接点入力
	- 定義されたスイッチが閉じている場合、モーター過熱警告信号は有効です。
	- 定義されたスイッチが開いている場合、モーター過熱警告信号は無効です。
- 51: モーター過熱警告 N.C.接点入力
	- 定義されたスイッチが開いている場合、モーター過熱警告信号は有効です。
	- 定義されたスイッチが閉じている場合、モーター過熱警告信号は無効です。

機能とパラメータ

## 例:

[E1.00] = 「50: モーター過熱警告 N.O.接点入力」または [E1.01] = 「51: モーター過熱警告 N.C.接点入力」を設定

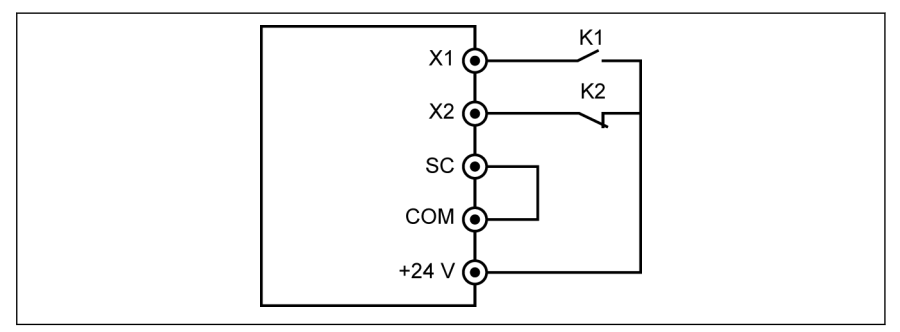

### 図 12-76: エラー信号

K1 が閉じている場合、周波数変換器は警告コード「Ot」を表示します。または K2 が開いている場合、周波数コンバータは警告コード「Ot」を表示します。

デジタル入力状態は、パラメータ d0.40「デジタル入力 1」によって監視  $\mathbb{R}$ されます。

## <span id="page-268-0"></span>12.9.2 2 線および 3 線制御

この機能は、デジタル入力を使用して FWD および REV 回転をトリガーする場合に、5 つのモードを定義します。

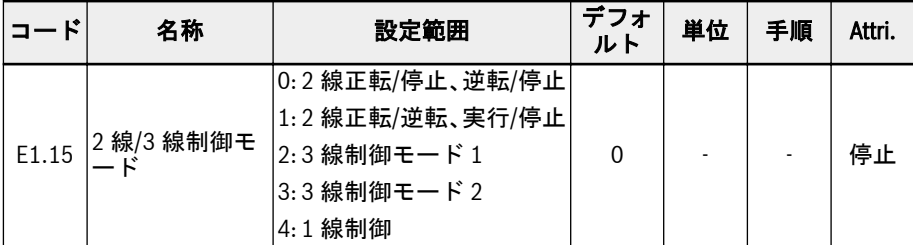

### E1.15 の設定範囲:

● 0: 2 線正転/停止、逆転/停止 手順 1: 2 線制御モード 1 を起動

[E1.15] = 「0: 2 線正転/停止、逆転/停止」を設定。

## 手順 2: 2 つのデジタル入力を定義

– デジタル入力の 1 つを「35: 正転作動 (FWD)」に設定

– デジタル入力の 1 つを「36: 逆転作動 (REV)」に設定

### 例:

スイッチ K1 を X1 に接続し、[E1.00] =「35: 正転作動 (FWD)」に設定。

スイッチ K2 を X2 に接続し、[E1.01] =「36: 逆転作動 (REV)」に設定。

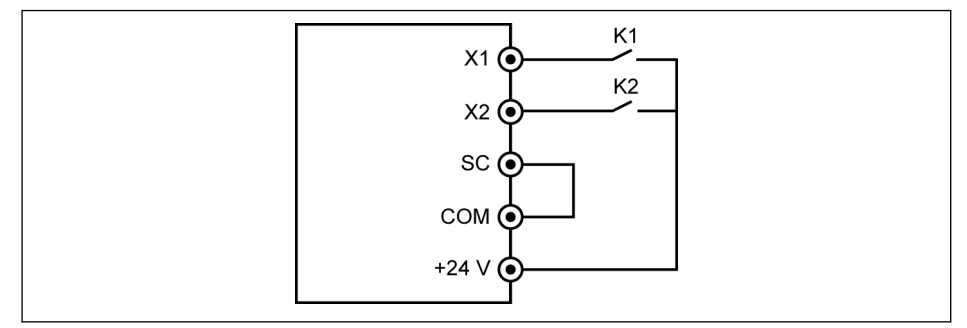

図 12-77: 2 線制御モード 1

制御ロジックを次の表に示します。

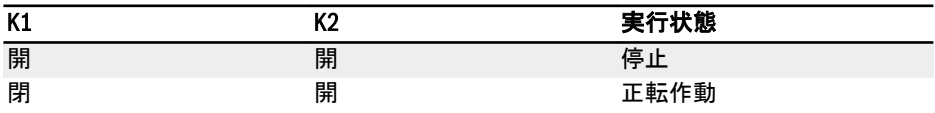

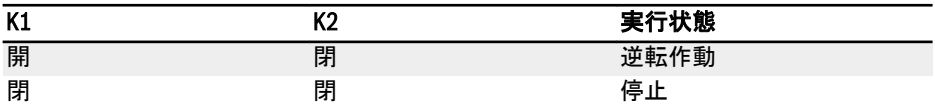

#### 表 12-10: 2 線制御モード 1 の設定

 $R_{\mathcal{F}}$ スイッチ K1 および K2 が同時に閉じていると、周波数コンバータは [E0.50]「停止モード」に従って停止し、停止状態の間に FWD および REV の両方の LED インジケーターが点灯します。

## ● 1: 2 線正転/逆転、実行/停止

手順 1: 2 線制御モード 2 を起動

[E1.15] = 「1: 2 線正転/逆転、実行/停止」を設定。

## 手順 2: 2 つのデジタル入力を定義

- デジタル入力の 1 つを「35: 正転作動 (FWD)」に設定
- デジタル入力の 1 つを「36: 逆転作動 (REV)」に設定

## 例:

スイッチ K1 を X1 に接続し、[E1.00] =「35: 正転作動 (FWD)」に設定。 スイッチ K2 を X2 に接続し、[E1.01] =「36: 逆転作動 (REV)」に設定。

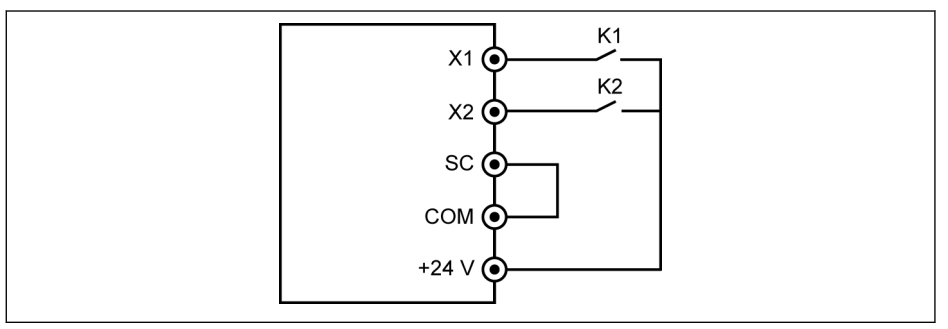

### 図 12-78: 2 線制御モード 2

制御ロジックを次の表に示します。

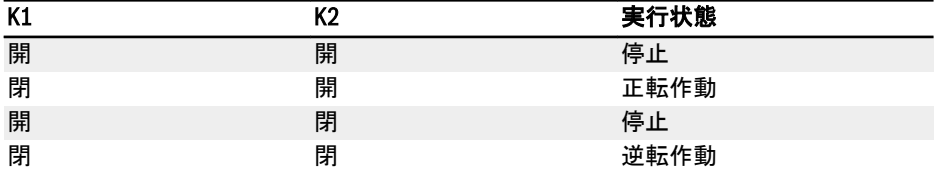

#### 表 12-11: 2 線制御モード 2 の設定

## ● 2:3線制御モード 1

### 手順 1: 3 つのデジタル入力を定義

- デジタル入力の 1 つを「35: 正転作動 (FWD)」に設定
- デジタル入力の 1 つを「36: 逆転作動 (REV)」に設定
- デジタル入力の 1 つを「25: 3 線制御」に設定

3 線機能を使用するには、最初にデジタル入力を定義し、次に制御モードを起動 します。これを行わないと、警告コード「PrSE」が操作パネルに表示されます。 3 線機能を停止にするには、最初に制御モードを停止し、「25: 3 線式制御」の機 能割り当てを停止します。これを行わないと、警告コード「PrSE」が表示されま す。

## 手順 2: 3 線制御を起動 1

[E1.15] = 「2: 3 線制御モード 1」を設定。

### 例:

スイッチ K1 を X1 に接続し、[E1.00] =「35: 正転作動 (FWD)」、エッジセンシティブ を設定。

スイッチ K2 を X2 に接続し、[E1.01] =「36: 逆転作動 (REV)」、レベルセンシティブを 設定。

スイッチ K3 を X3 に接続し、[E1.02] =「25: 3 線制御」、レベルセンシティブを設定。

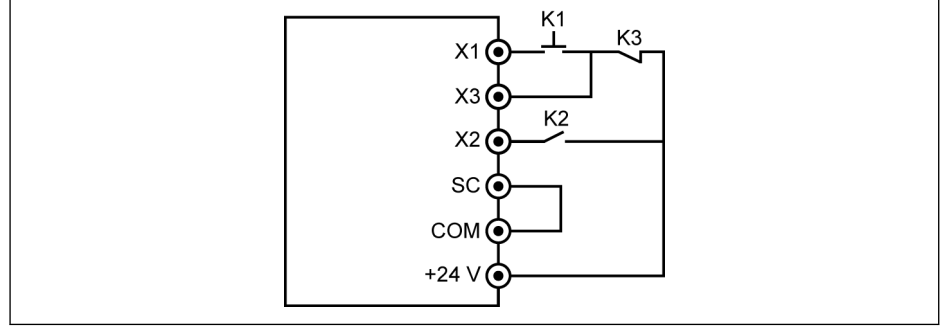

#### 図 12-79: 3 線制御 1

制御ロジックを次の表に示します。

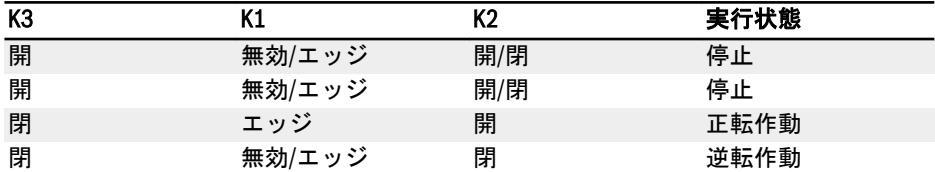

### 表 12-12: 3 線制御設定

## ● 3: 3 線制御モード 2

3 線制御モード 1 とは異なり、3 線制御モード 2 は方向制御端子に対してエッジセン シティブな特性となっています。

## 手順 1: 3 つのデジタル入力を定義

- デジタル入力の 1 つを「35: 正転作動 (FWD)」に設定
- デジタル入力の 1 つを「36: 逆転作動 (REV)」に設定
- デジタル入力の 1 つを「25: 3 線制御」に設定

## 手順 2: 3 線制御を起動 2

[E1.15] = 「3: 3 線制御モード 2」を設定。

### 例:

K1 を X1 に接続し、[E1.00] =「35: 正転作動 (FWD)」、エッジセンシティブを設定。 K2 を X2 に接続し、[E1.01] =「36: 逆転作動 (REV)」、エッジセンシティブを設定。 K3 を X3 に接続し、[E1.02] =「25: 3 線制御」、レベルセンシティブを設定。

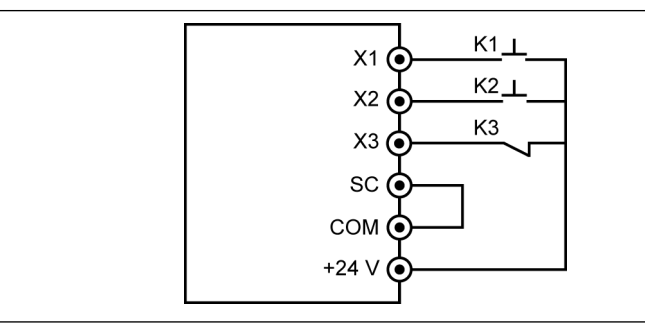

#### 図 12-80: 3 線制御モード 2

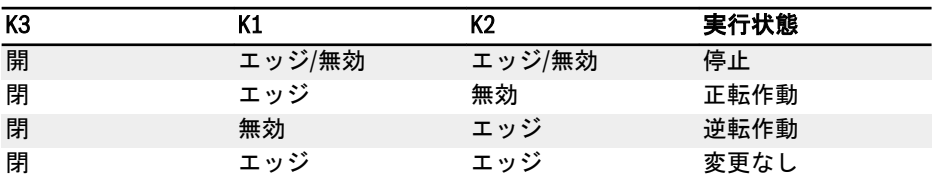

### 表 12-13: 3 線制御設定

## ● 4: 1 線制御

1 線制御モードは実行/停止モードで、9 段以上を選択した場合にマルチスピード機 能に使用されます。

### 手順 1: 1 つのデジタル入力を定義

デジタル入力の 1 つを「35: 正転作動 (FWD)」に設定。

### 手順 2: 1 線制御を起動

[E1.15] = 「4: 1 線式制御」の機能割り当てを停止します。

#### 例:

K5 を X5 に接続し、[E1.04] =「35: 正転作動 (FWD)」に設定。 制御ロジックを次の表に示します。

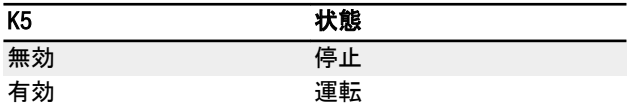

表 12-14: 1 線制御設定

マルチスピードの詳細な情報は263 ページ "E3: [マルチスピードおよび簡易](#page-296-0) PLC" [12.11](#page-296-0) 章 を参照してください。

2 線/3 線回転制御で、方向設定が実際の用途の要件と一致していることを 呀 確認し、確実としてください。周波数コンバータの作動中に方向コマンド が変更されると、[E0.18]「方向変更不感時間」が有効になります。

## <span id="page-273-0"></span>12.9.3 デジタル入力周波数変更機能

この機能により、実行状態でデジタル入力アップ/ダウンコマンドにより設定周波数を 調整できます。

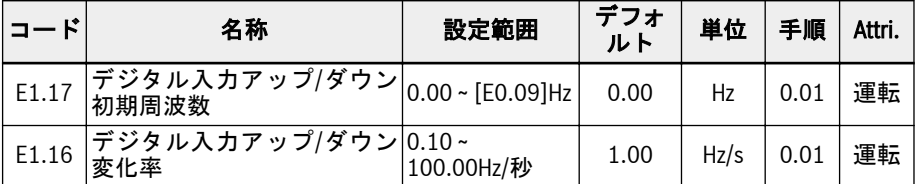

設定周波数は、デジタル入力の状態を設定することにより、アップ/ダウン/リセットの コマンドで調整できます。設定周波数は、アップコマンドが有効になると上昇し、ダウ ンコマンドが有効になると低減し、リセットコマンドが有効になると「0」にリセット されます。

この機能を使用するには、以下の手順を実行します。

### 手順 1: 周波数設定ソースを設定

E0.00「第 1 周波数設定ソース」または E0.02「第 2 周波数設定ソース」を「11: デジ タル入力アップ/ダウンコマンド」に設定。有効な周波数コマンド入力チャンネル ([E0.00]または[E0.02]) が 11 に設定されていると、[E1.17]が現在の設定周波数とし て使用されます。

### 手順 2: 任意の 3 つのデジタル入力を選択し、それに従って機能を定義します

E1.00 ~E1.04 および H8.00 ~ H8.04 のうち任意の 3 つのデジタル入力を「20: 周波数 アップコマンド」、「21: 周波数ダウンコマンド」、および「22: アップ/ダウンコマンド リセット」に設定します。

### 手順 3: アップ/ダウン操作の変化率と初期周波数を設定します

用途に応じて、E1.16「デジタル入力アップ/ダウン変化率」と E1.17「デジタル入力ア ップ/ダウン初期周波数」を設定してください。

#### 例:

 $[F1.00] = 20$ ,  $[F1.01] = 21$ ,  $[F1.02] = 22$ 

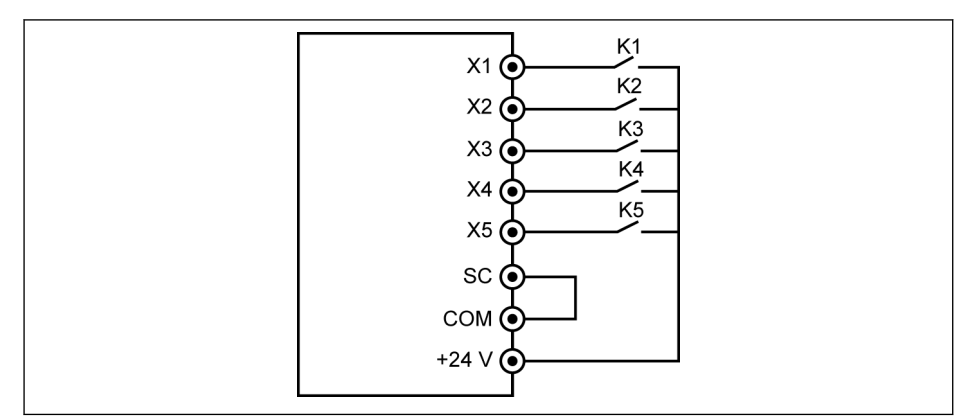

図 12-81: 外部制御端子

スイッチ K1 を X1 に接続し、[E1.00] =「20: 周波数アップコマンド」を設定。

スイッチ K2 を X2 に接続し、[E1.01] =「21: 周波数ダウンコマンド」を設定。

スイッチ K3 を X3 に接続し、[E1.02] =「22: アップ/ダウンコマンドリセット」に設定 します。

制御端子の組み合わせを次の表で説明します。

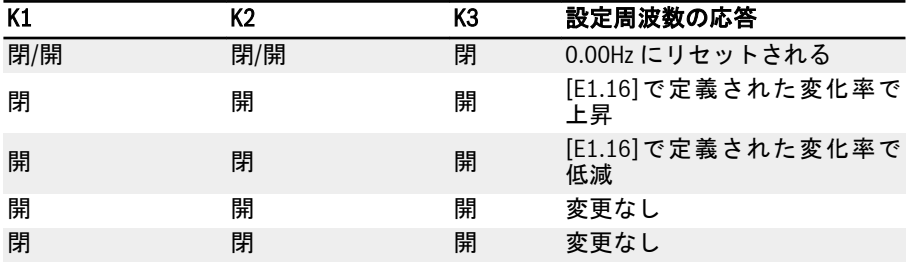

表 12-15: K1、K2、K3 設定

アップ/ダウン/リセットコマンドは、周波数コンバータ作動中のみ有効に **KA** なります。アップ/ダウン端子で変更された設定周波数が、電源オフ後に保 存されるかどうかは[E0.06]によります。204 ページ "[デジタル設定周波](#page-237-0) 数[" 12.8.3](#page-237-0) 章 を参照してください。

## <span id="page-275-0"></span>12.9.4 パルス入力設定

パルス入力は最大 50kHz までの周波数のデジタル入力端子を介して入力する必要があ り、X5 デジタル入力は 30 ~ 70%のデューティ比でこのパルス信号を受信するために 使用されます。

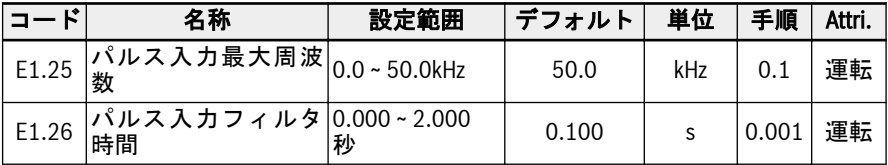

このパルス入力は次の 3 つの目的に使用できます。

● 周波数設定ソース

198 ページ "[周波数設定ソース](#page-231-0)" 12.8.1 章 を参照してください。

- PID 基準
- PID フィードバック

278 ページ ["E4: PID](#page-311-0) 制御" 12.12 章 を参照してください。

「X5 パルス入力」を周波数ソースとしてを使用するには、次の手順に従います。

## 手順 1: 端子「X5 入力」をパルス入力機能で起動

[E1.04]「X5 input」を 47: パルス入力モードの起動に設定。

### 手順 2: 最大入力周波数とフィルタ時間を設定

用途に基づいて、[E1.25]「パルス入力最大周波数」および[E1.26]「パルス入力フィル タ時間」を設定。

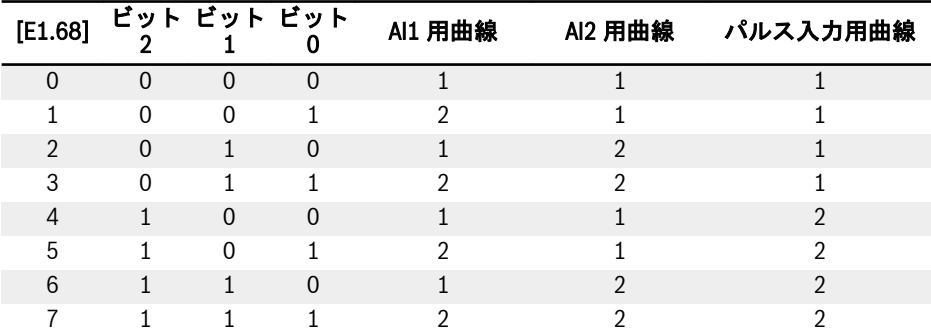

## 手順 3: パルス入力曲線を選択

表 12-16: 曲線設定

[E1.70] ~ [E1.73]は曲線 1 の特性を定義するために使用され、[E1.75] ~ [E1.78]は曲 線 2 の特性を定義するために使用されます。曲線設定の詳細は243 ページ "[アナログ](#page-276-0) 入力設定[" 12.9.5](#page-276-0) 章 を参照してください。

パルス入力周波数は、パラメータ d0.50「パルス入力周波数」により監視 ll-Se されます。

# <span id="page-276-0"></span>12.9.5 アナログ入力設定

この機能は、外部アナログ入力 AI1 および AI2 のアナログコマンド値入力を設定するた めに実装されます。

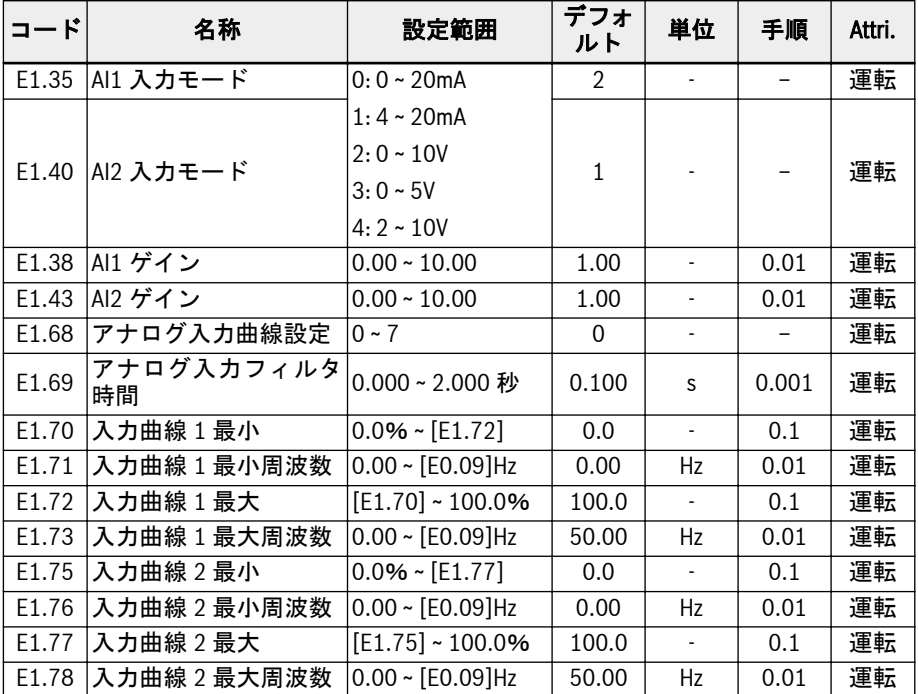

これら 2 つの入力 AI1 と AI2 を設定するには、次の手順に従います。

## 手順 1: 入力モードを選択

[E1.35]を設定して AI1 の入力モードを選択し、[E1.40]を設定して AI2 の入力モードを 選択します。

## 手順 2: チャンネルゲインとフィルタ時間を設定

[E1.38]は AI1 ゲイン用、[E1.43]は AI2 ゲイン用です。

パラメータ[E1.69]は、入力信号を処理するためのアナログチャンネルフィルタ処理時 定数を定義するために使用されます。フィルタ処理時間が長いほど耐干渉機能が強く なり、応答が遅くなります。フィルタ処理時間が短いほど耐干渉機能が弱まり、応答が 速くなります。

## 手順 3: 入力曲線を選択

[E1.68]により選択できる 2 つのアナログ入力曲線があり、AI1 および AI2 入力は曲線 1 と曲線 2 の両方を使用できます。

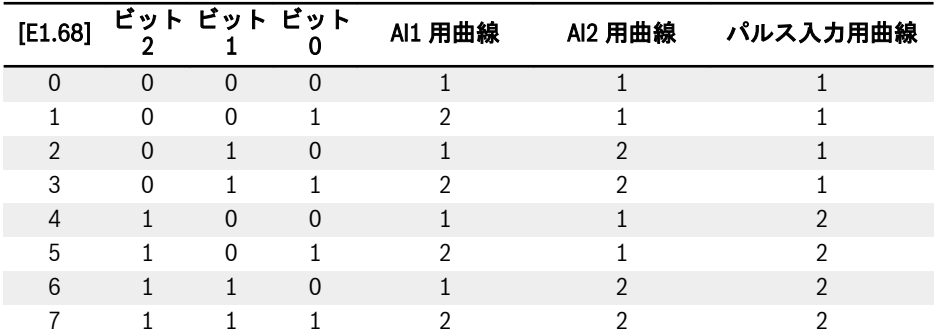

## 表 12-17: 曲線設定

[E1.70] ~ [E1.73]は、曲線 1 の特性を定義するために使用されます。

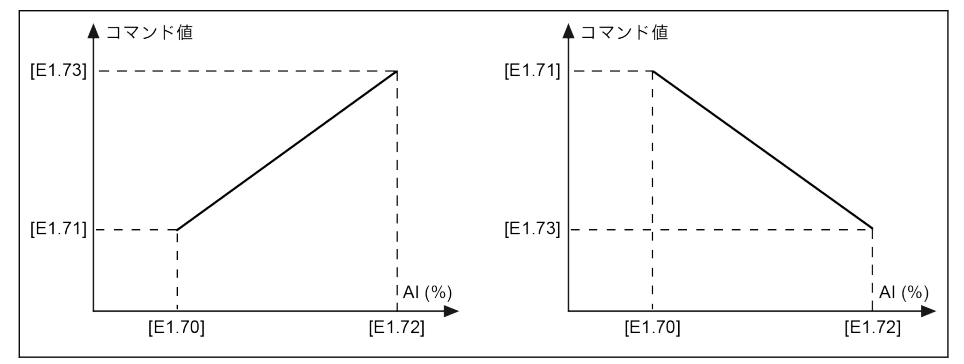

#### 図 12-82: 曲線 1

### [E1.75] ~ [E1.78]は、曲線 2 の特性を定義するために使用されます。

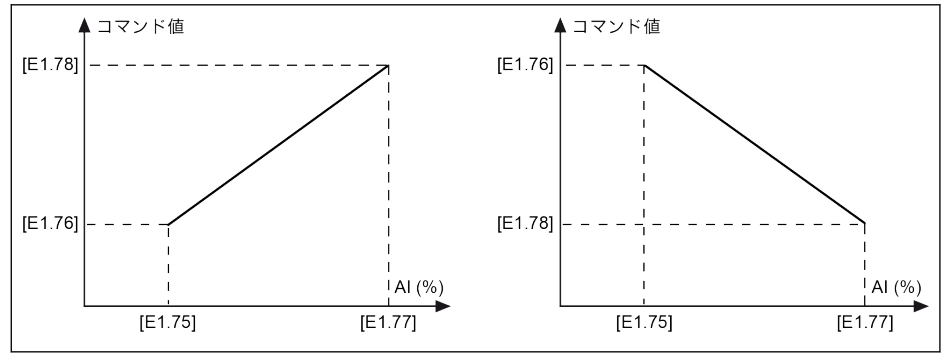

#### 図 12-83: 曲線 2

アナログ入力状態は、パラメータ d0.30「AI1 入力」/d0.31「AI2 入力」  $R_{\mathcal{B}}$ によって監視されます。

## アナログ入力断線検出

アナログ入力 (AI1、AI2 および EAI1、EAI2) に「4 ~ 20mA」または「2 ~ 10V」が選 択されている場合、この機能により、ケーブル切断によると考えられる入力の欠落を検 出できます。断線が検出されると、周波数コンバータは警告を出して作動を続行するか (警告コード: Aib-)、またはエラーで停止することができます (エラー コード: AibE)。 これらはパラメータ E1.61 で設定できます。

関連パラメータ:

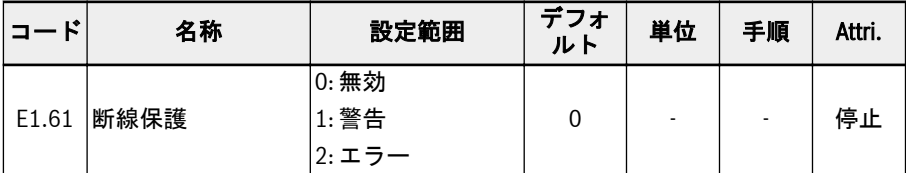

### E1.61 の設定範囲:

### ● 0: 無効

出力周波数に反応はありません (断線無効化、警告の表示なし、および停止コマン  $F$ )。

## ● 1: 警告

警告反応が有効になり、警告メッセージに警告コード「Aib-」が表示されます。

● 2: エラー

エラー反応が有効になり、次に停止コマンドが生成され、エラーメッセージに 「AibE」のエラー コードが表示されます。

4 ~ 20mA アナログ入力の場合、電流が 4mA – 10%= 3.6mA を下回ると、パラメータ E1.61 に基づいて動作が実行されます。

2 ~ 10V アナログ入力の場合、電圧が 2V – 7.5%= 1.85V を下回ると、パラメータ E1.61 に基づいて動作が実行されます。

## 12.9.6 モーター温度センサチャンネル

この機能は、モーターを過熱から保護する場合のモーター温度センサチャンネルの選択 を定義します。

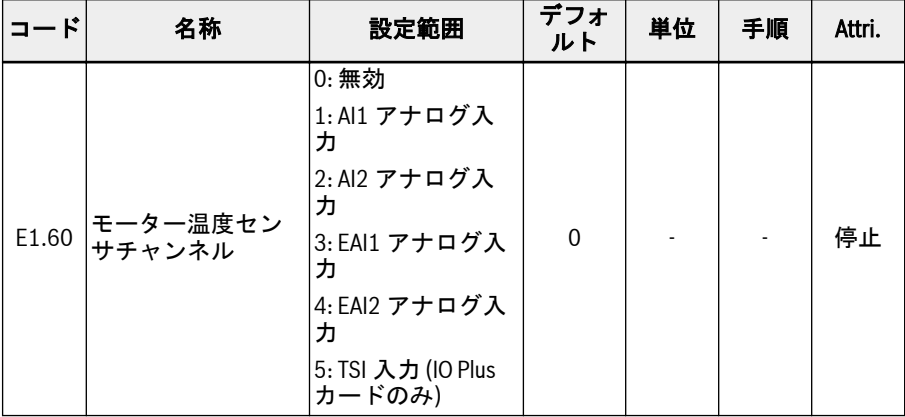

### E1.60 の設定範囲:

● 0: 無効

温度センサによる温度監視機能を停止:

- 1: AI1 アナログ入力 モーター温度センサのチャンネルは AI1 です。
- 2: AI2 アナログ入力

モーター温度センサのチャンネルは AI2 です。

● 3: EAI1 アナログ入力

モーター温度センサのチャンネルは EAI1 です。

- 4: EAI2 アナログ入力 モーター温度センサのチャンネルは EAI2 です。
- 5: TSI 入力 (IO Plus カードのみ) IO plus カードが使用された場合、モーター温度センサチャンネルは TSI です。
- 咚 [E1.60] = 1 ~ 4 の場合、AI1/AI2/EAI1/EAI2 は電圧入力モードとして自動 的に設定されます。

インバータ EFC x610 Series 247/667

# 12.10 E2: 出力端子

## 12.10.1 デジタル出力設定

この機能は、システム状態監視用のオープンコレクタ出力を定義します。

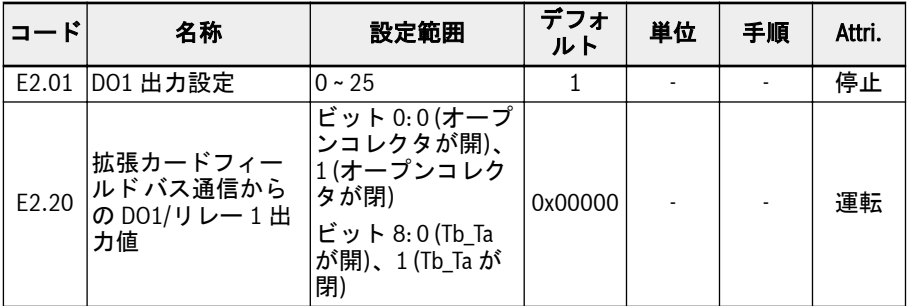

#### E2.01 の設定範囲:

### ● 0: コンバータ準備完了

電源投入後、エラーが発生せず、実行コマンドもない場合、出力有効はコンバータ が作動可能な状態であることを示します。

● 1: コンバータ作動中

出力は周波数コンバータの作動中に有効となり、周波数出力 (0.00Hz を含む) があ ります。

● 2: コンバータ DC ブレーキ

コンバータが起動または停止プロセスで、DC 制動プロセス中である場合は、出力は 有効です。211 ページ "[起動モード設定](#page-244-0)" 12.8.7 章 、および 217 ページ "[停止モー](#page-250-0) ド設定[" 12.8.9](#page-250-0) 章 を参照してください。

● 3: コンバータがゼロ回転数で実行中

周波数コンバータがゼロ回転数で作動している場合は、出力は有効です。

**LAS** 

回転方向変更の不感帯時間の間は、この選択に対する出力はありません。

### ● 4: 回転数到達

この機能は、出力周波数と設定周波数との差の検出に使用されます。指示信号は、 出力周波数と設定周波数との差が[E2.70]で設定された範囲内である場合に出力さ れます。259 ページ "[周波数検出機能](#page-292-0)" 12.10.5 章 を参照してください。

- 5: 周波数レベル検出信号 (FDT1)
- 6: 周波数レベル検出信号 (FDT2) 259 ページ "[周波数検出機能](#page-292-0)" 12.10.5 章 を参照してください。
- 7: 簡易 PLC ステージ完了
- 8: 簡易 PLC サイクル完了

263 ページ "E3: [マルチスピードおよび簡易](#page-296-0) PLC" 12.11 章 を参照してください。

● 10: コンバータ不足電圧

DC バス電圧が 230VDC (1P 200VAC モデル)/430VDC (3P 400VAC モデル) 未満 の場合、出力は有効です。DC バス電圧が回復して安定すると、出力は無効になりま す。

さらに、このデジタル出力はどんなソフト起動エラーによっても、有効になります。

● 11: コンバータ過負荷事前警告

146 ページ "[コンバータ過負荷事前警告](#page-179-0)" 12.2.12 章 を参照してください。

- 12: モーター過負荷の事前警告 163 ページ "[モーター過負荷の事前警告](#page-196-0)" 12.3.6 章 を参照してください。
- 13: 外部エラーによるコンバータ停止

この信号は、エラー「E.-St」が生成されると有効になり、このエラーがリセットさ れると無効になります。以下の場合は 230 ページ "[デジタル入力設定](#page-263-0)" 12.9.1 章 を参照してください。デジタル入力が「32: エラー信号 N.O.接点入力」および「33: エラー信号 N.C.接点入力」に設定されている。

● 14: コンバータエラー

エラーが発生すると出力は有効になり、エラーがリセットされると無効になります。

● 15: コンバータ OK

出力は、周波数コンバータが電源オフになっているか、エラー/警告に直面すると、 無効になります。

出力は、周波数コンバータが電源オンでも作動していない場合、または周波数コン バータがエラー/警告なしで作動している場合は有効です。

- 16: カウンタ目標値到達
- 17: カウンタ中間値到達

261 ページ "[パルスカウンタ機能](#page-294-0)" 12.10.6 章 を参照してください。

● 18: PID 基準エンジニアリング値到達

PID 機能に使用します。278 ページ ["E4: PID](#page-311-0) 制御" 12.12 章 を参照してくださ い。

● 19: パルス出力モード有効

250 ページ "[パルス出力設定](#page-283-0)" 12.10.2 章 を参照してください。

- 20: トルク制御モード 周波数コンバータがトルク制御モードの場合は、出力は有効です。 周波数コンバータがトルク制御モードでない場合は、出力は無効です。
- 21: 通信からのパラメータ設定
	- Modbus モードでは、以下のように出力はレジスタ 0x7F08 のビット 0 によって 定義されます。レジスタ 0x7F08 のビット 0 が「0」の場合、オープンコレクタが 開きます。レジスタ 0x7F08 のビット 0 が「1」の場合、オープンコレクタが閉じ ます。

– 他のフィールド バス モードでは、以下のように出力はパラメータ E2.20 のビッ ト 0 によって定義されます。E2.20 のビット 0 が「0」の場合、オープンコレク タが開きます。E2.20 のビット 0 が「1」の場合、オープンコレクタが閉じます。

### ● 25: コンバータエラーまたは警告

出力は、周波数コンバータでエラー/警告が発生すると有効になります。 出力は、周波数コンバータでエラー/警告が発生しなければ無効になります。

デジタル出力状態は、パラメータ d0.45「DO1 出力」により監視されま  $R_{\mathcal{F}}$ す。

<span id="page-283-0"></span>250/667 機能とパラメータ

# 12.10.2 パルス出力設定

この機能は、オープンコレクタ出力用に最大 32kHz までのパルス列出力機能を定義し ます。

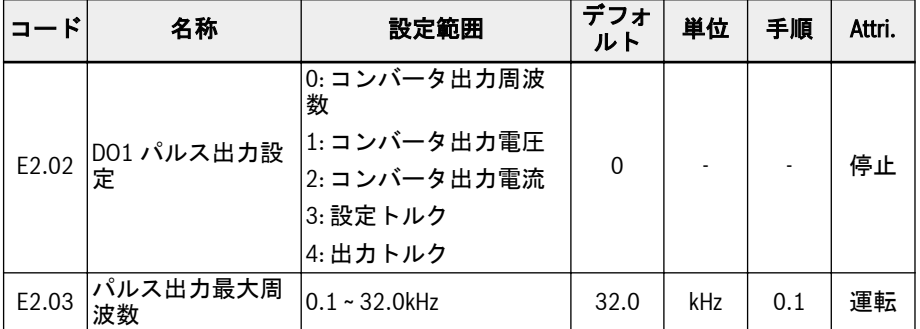

DO1 パルス出力モードを使用する前に、まず E2.01 を「19: パルス出力モード有効」 に設定します。それにより、パルス列出力機能がオープンコレクタ出力を介して有効に なります。

## パルス列出力特性:

- 周波数範囲: 1Hz ~ 32.0kHz
- デューティサイクル範囲: 40% ~ 60%
- 最大パルス列出力周波数:[E2.03]パラメータにより指定されたとおり

### E2.02 の設定範囲:

## ● E2.02 = 0: コンバータ出力周波数

パルス列出力 1Hz から[E2.03]は、出力周波数 0 から[E0.09]出力周波数上限に対応 します。

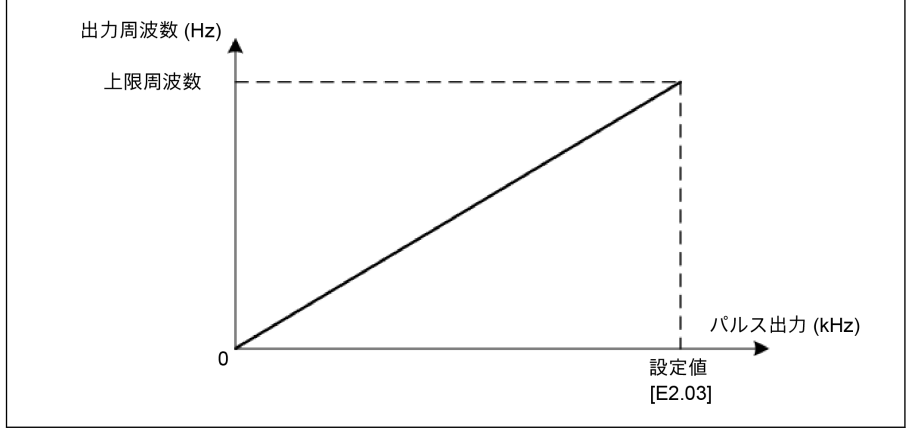

図 12-84: コンバータ出力周波数

## ● E2.02 = 1: コンバータ出力電圧

パルス列出力 1Hz から[E2.03]は出力電圧 0 から最大電圧 (1P200V: 250V、 3P400V: 500V) に対応します。

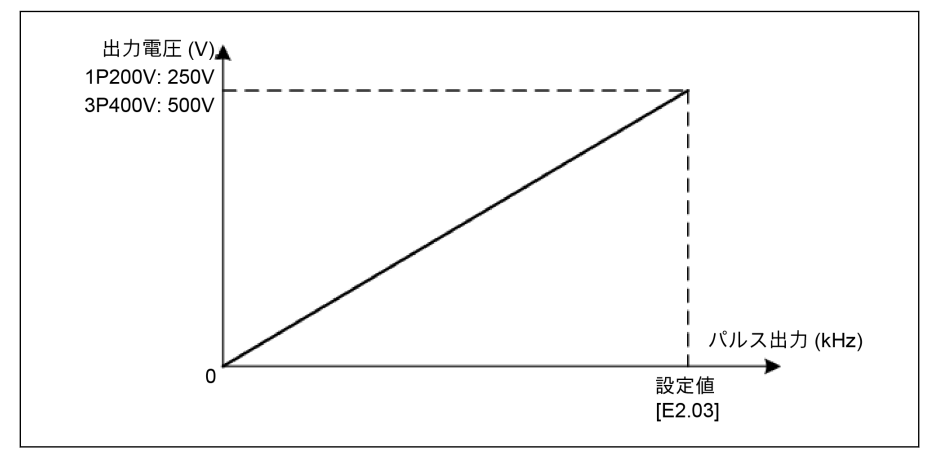

図 12-85: コンバータ出力電圧

## ● E2.02 = 2: コンバータ出力電流

パルス列出力 1Hz から[E2.03]は出力電流 0 から (2 × コンバータ定格電流) に対応 します。

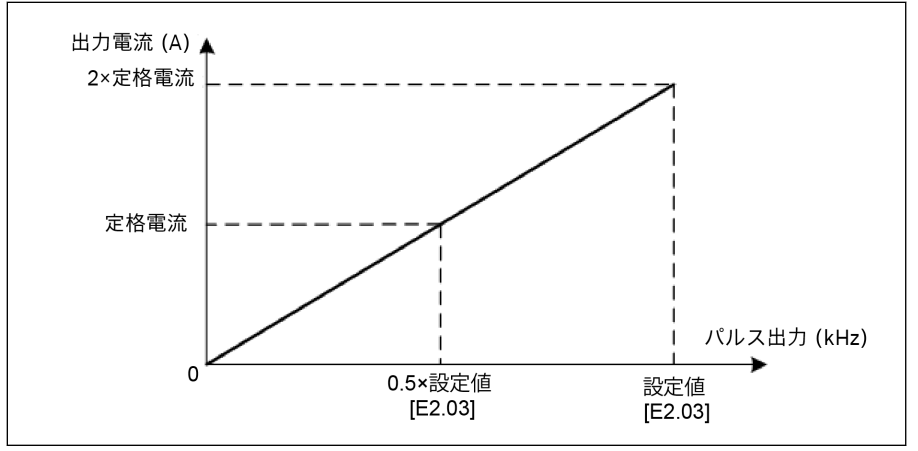

図 12-86: コンバータ出力電流

## ● E2.02 = 3: 設定トルク

パルス列出力 1Hz から[E2.03]は、C3.42 から C3.43 の設定トルク値に対応します。

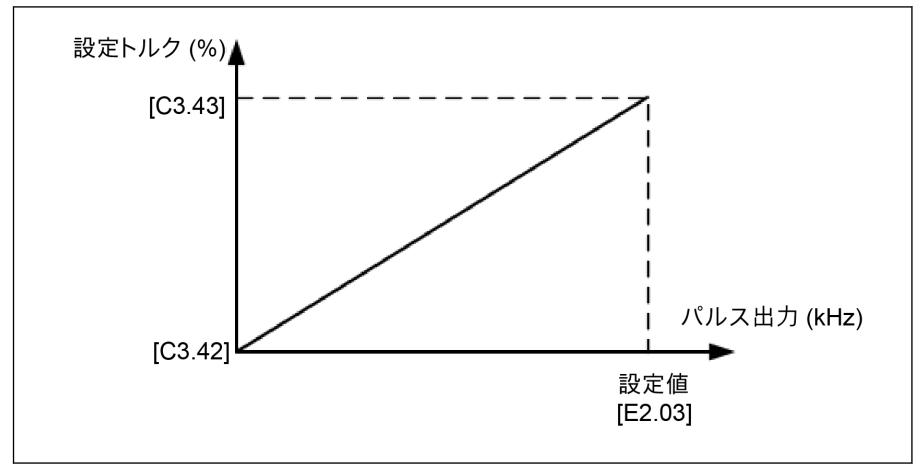

図 12-87: 設定トルク

## ● E2.02 = 4: 出力トルク

パルス列出力 1Hz から[E2.03]は、C3.42 から C3.43 の出力トルク値に対応します。

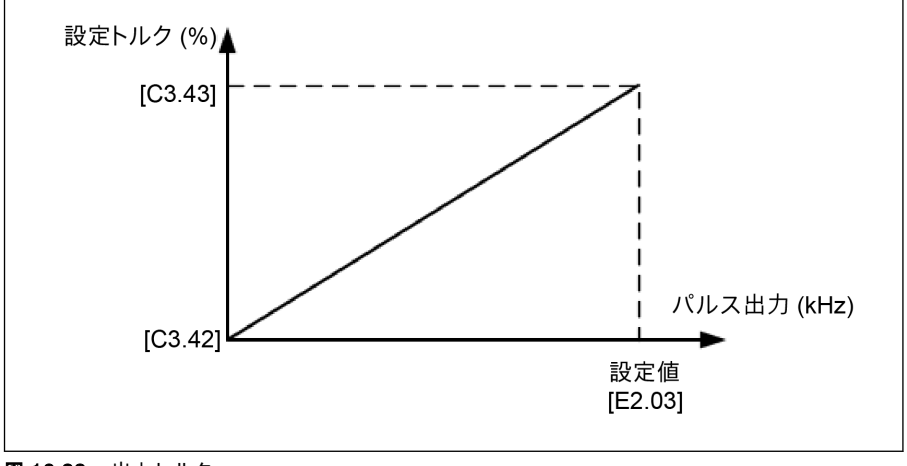

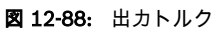

## 12.10.3 リレー出力

この機能は、システム状態監視用のリレー出力を定義します。

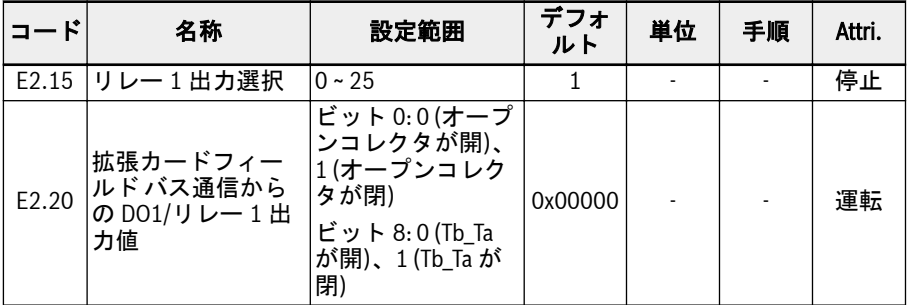

#### E2.15 の設定範囲:

### ● 0: コンバータ準備完了

電源投入後、エラーが発生せず、実行コマンドもない場合、出力有効はコンバータ が作動可能な状態であることを示します。

● 1: コンバータ作動中

出力は周波数コンバータの作動中に有効となり、周波数出力 (0.00Hz を含む) があ ります。

● 2: コンバータ DC ブレーキ

コンバータが起動または停止プロセスで、DC 制動プロセス中である場合は、出力は 有効です。211 ページ "[起動モード設定](#page-244-0)" 12.8.7 章 、および 217 ページ "[停止モー](#page-250-0) ド設定[" 12.8.9](#page-250-0) 章 を参照してください。

● 3: コンバータがゼロ回転数で実行中

周波数コンバータがゼロ回転数で作動している場合は、出力は有効です。

**LAS** 回転方向変更の不感帯時間の間は、この選択に対する出力はありません。

## ● 4: 回転数到達

この機能は、出力周波数と設定周波数との差の検出に使用されます。指示信号は、 出力周波数と設定周波数との差が[E2.70]で設定された範囲内である場合に出力さ れます。259 ページ "[周波数検出機能](#page-292-0)" 12.10.5 章 を参照してください。

- 5: 周波数レベル検出信号 (FDT1)
- 6: 周波数レベル検出信号 (FDT2)

259 ページ "[周波数検出機能](#page-292-0)" 12.10.5 章 を参照してください。

- 7: 簡易 PLC ステージ完了
- 8: 簡易 PLC サイクル完了 263 ページ "E3: [マルチスピードおよび簡易](#page-296-0) PLC" 12.11 章 を参照してください。
- 10: コンバータ不足電圧

DC バス電圧が 230VDC (1P 200VAC モデル)/430VDC (3P 400VAC モデル) 未満 の場合、出力は有効です。DC バス電圧が回復して安定すると、出力は無効になりま す。

さらに、このデジタル出力はどんなソフト起動エラーによっても、有効になります。

● 11: コンバータ過負荷事前警告

146 ページ "[コンバータ過負荷事前警告](#page-179-0)" 12.2.12 章 を参照してください。

● 12: モーター過負荷の事前警告

163 ページ "[モーター過負荷の事前警告](#page-196-0)" 12.3.6 章 を参照してください。

#### ● 13: 外部エラーによるコンバータ停止

この信号は、エラー「E.-St」が生成されると有効になり、このエラーがリセットさ れると無効になります。以下の場合は 230 ページ "[デジタル入力設定](#page-263-0)" 12.9.1 章 を参照してください。デジタル入力が「32: エラー信号 N.O.接点入力」および「33: エラー信号 N.C.接点入力」に設定されている。

● 14: コンバータエラー

エラーが発生すると出力は有効になり、エラーがリセットされると無効になります。

● 15: コンバータ OK

出力は、周波数コンバータが電源オフになっているか、エラー/警告に直面すると、 無効になります。

出力は、周波数コンバータが電源オンでも作動していない場合、または周波数コン バータがエラー/警告なしで作動している場合は有効です。

- 16: カウンタ目標値到達
- 17: カウンタ中間値到達

261 ページ "[パルスカウンタ機能](#page-294-0)" 12.10.6 章 を参照してください。

● 18: PID 基準エンジニアリング値到達

PID 機能に使用します。278 ページ ["E4: PID](#page-311-0) 制御" 12.12 章 を参照してくださ い。

● 20: トルク制御モード

周波数コンバータがトルク制御モードの場合は、出力は有効です。 周波数コンバータがトルク制御モードでない場合は、出力は無効です。

- 21: 通信からのパラメータ設定
	- Modbus モードでは、以下のように出力はレジスタ 0x7F08 のビット 0 によって 定義されます。レジスタ 0x7F08 のビット 0 が「0」の場合、オープンコレクタが 開きます。レジスタ 0x7F08 のビット 0 が「1」の場合、オープンコレクタが閉じ ます。
	- 他のフィールド バス モードでは、以下のように出力はパラメータ E2.20 のビッ ト 0 によって定義されます。E2.20 のビット 0 が「0」の場合、オープンコレク タが開きます。E2.20 のビット 0 が「1」の場合、オープンコレクタが閉じます。
- 25: コンバータエラーまたは警告

出力は、周波数コンバータでエラー/警告が発生すると有効になります。
出力は、周波数コンバータでエラー/警告が発生しなければ無効になります。

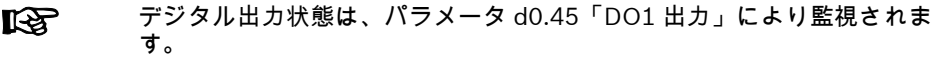

# 12.10.4 アナログ出力設定

アナログ出力端子は、調整可能なゲイン設定があるいくつかのシステム変数に基づい て、0 ~ 10V の電圧信号、または 0 ~ 20mA の電流を出力することができます。

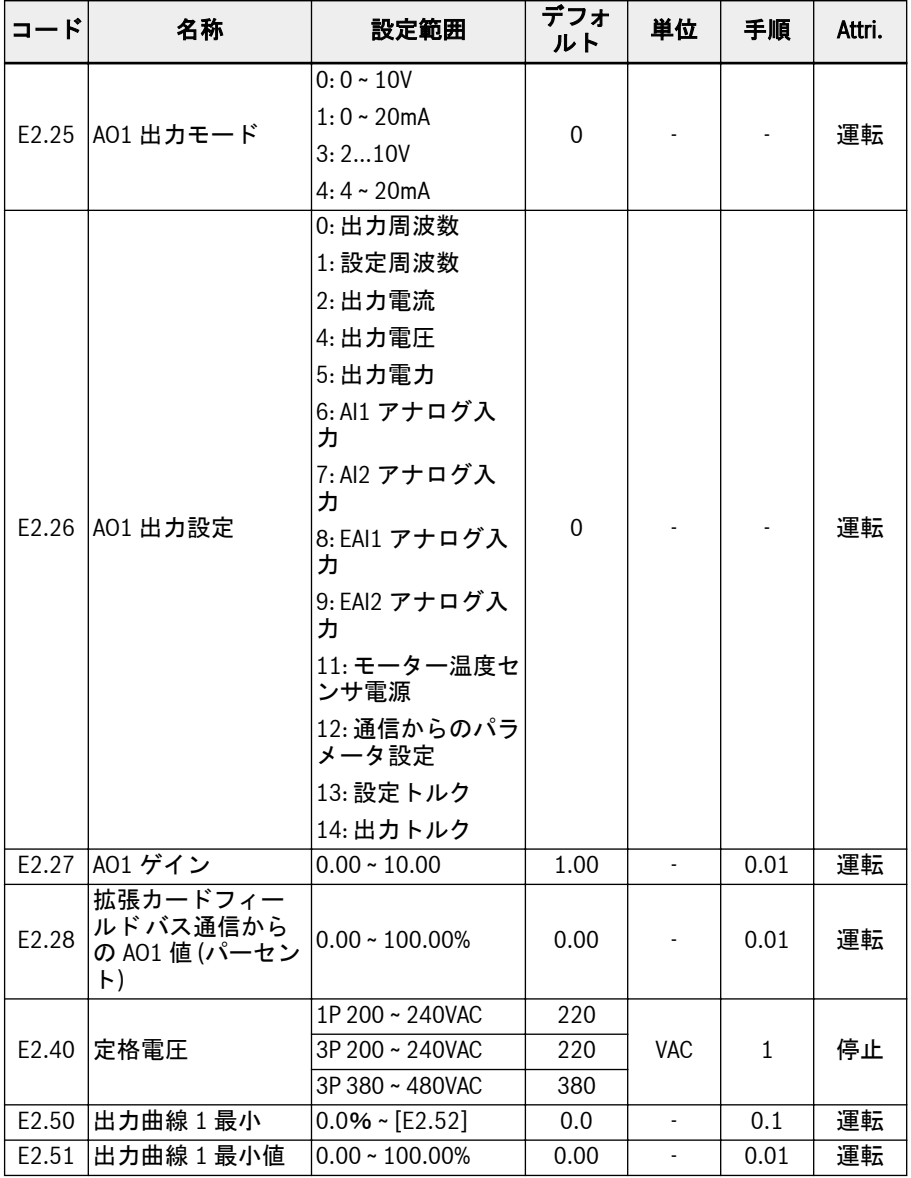

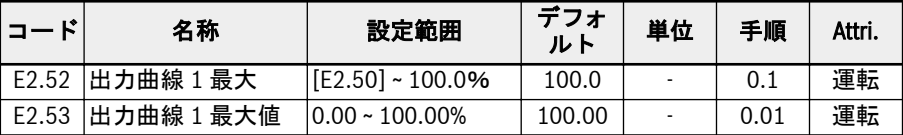

### アナログ出力設定手順:

● 手順 1: AO1 出力モードを設定

E2.25 は AO1 出力モード選択用、0 は電圧モード用、1 は電流モード用です。

● 手順 2: AO1 出力信号を選択

E2.26 設定範囲:

- E2.26 = 0: 出力周波数 0.00 ~ [E0.08]Hz の間の実際の出力周波数を表します。
- E2.26 = 1: 設定周波数

0.00 ~ [E0.08]Hz の間の設定周波数を表します。

– E2.26 = 2: 出力電流

0 ~ 2 x [定格電流]を表します。

- E2.26 = 4: 出力電圧 パラメータ E2.40 で定義される 0 ~ 1.2 x [定格電圧] を表します。
- E2.26 = 5: 出力電力 0 ~ 1.2 x [定格電力] を表します。
- E2.26 = 6: AI1 アナログ入力 AI1 入力値を表します。
- E2.26 = 7: AI2 アナログ入力 AI2 入力値を表します。
- E2.26 = 8: EAI1 アナログ入力 I/O カードまたは I/O Plus カードからの EAI1 アナログ入力値を表します。
- E2.26 = 9: EAI2 アナログ入力 I/O Plus カードからの EAI2 アナログ入力値を表します。
- E2.26 = 11: モーター温度センサ電源

モーター温度センサに定電流源を供給します。166 ページ "[モーター熱センサの](#page-199-0) 選択[" 12.3.7](#page-199-0) 章 を参照してください。

- E2.26 = 12: 通信からのパラメータ設定
	- Modbus モードでは、出力はレジスタ 0x7F06 によって定義されます。レジス タ値の範囲は 0.00% ~ 100.00%です (これは最大アナログ出力値のパーセン テージを意味します)。
	- 他のフィールド バス モードでは、出力はパラメータ E2.28 によって定義され ます。
- E2.26 = 13: 設定トルク

C3.42 および C3.43 を使用して選択された設定トルクの範囲を表します。

### – E2.26 = 14: 出力トルク

C3.42 および C3.43 を使用して選択された出力トルクの範囲を表します。

## ● 手順 3: AO1 フィルタ時間と出力曲線を設定

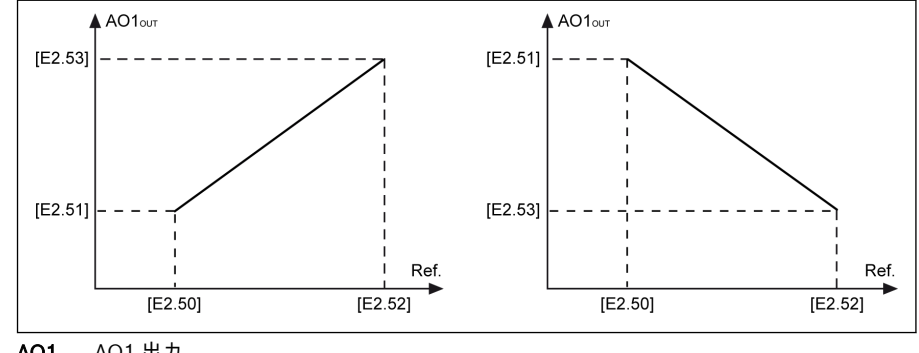

AO1<sub>OUT</sub> AO1 出力<br>Ref. 関連資料 関連資料

図 12-89: AO1 出力曲線

アナログ出力の状態は、パラメータ d0.35「AO1 出力」によって監視され 咚 ます。

# 12.10.5 周波数検出機能

この機能は、出力周波数と設定周波数の差を検出するために使用されます。表示信号 は、用途のさらなるエンジニアリングに使用できます。

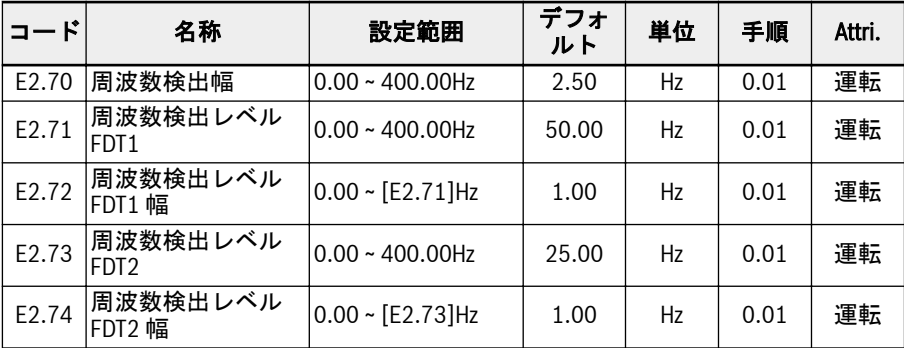

### ● 周波数到達

パラメータ E2.01、E2.15、H8.20、H8.21、H8.22、H9.00、H9.01、H9.02、H9.03 は「4: 回転数到達」に設定し、デジタル出力がこの機能を表示するように設定でき ます。

「回転数到達」信号は、「出力周波数」と「設定周波数」の差がパラメータ E2.70「周 波数検出幅」で設定された範囲内にある場合、選択した出力端子で有効になります。

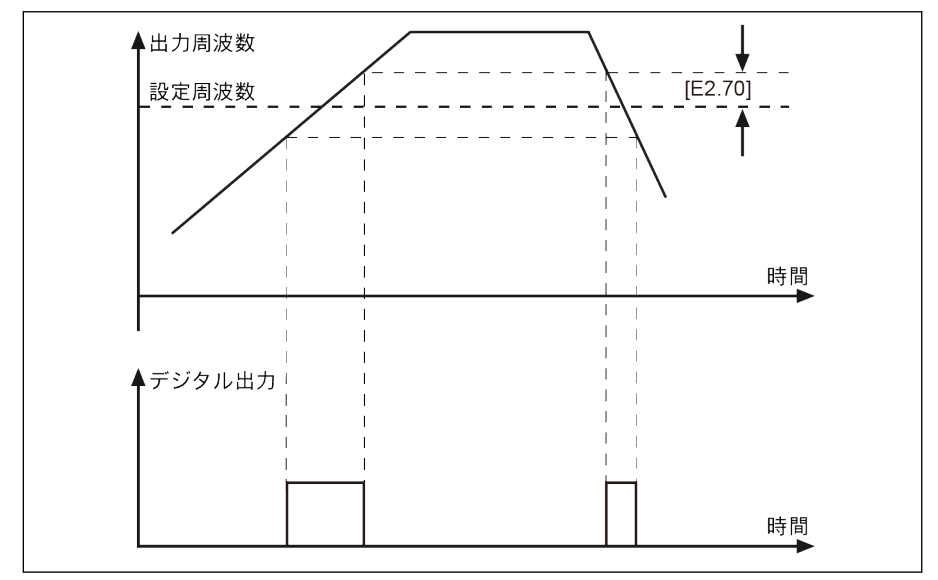

図 12-90: 周波数到達

● 周波数レベル検出

パラメータ E2.01、E2.15、H8.20、H8.21、H8.22、H9.00、H9.01、H9.02、H9.03 を、「5: 周波数レベル検出信号 (FDT1) 」または「6: 周波数レベル検出信号 (FDT2) 」 に設定し、デジタル出力がこの機能を表示するように設定できます。

指示信号は、出力周波数が周波数検出レベルより高い場合は有効になり、出力周波 数が周波数検出レベルから周波数検出レベル幅を引いた値より低い場合は無効にな ります。

選択されたデジタル出力信号と状態は以下のとおりです。

- 5: 周波数レベル検出信号 (FDT1)
	- –「出力周波数」が [E2.71] より高い場合有効
	- –「出力周波数」が [E2.71] [E2.72] より低い場合無効
- 6: 周波数レベル検出信号 (FDT2)
	- –「出力周波数」が [E2.73] より高い場合有効
	- –「出力周波数」が [E2.73] [E2.74] より低い場合無効

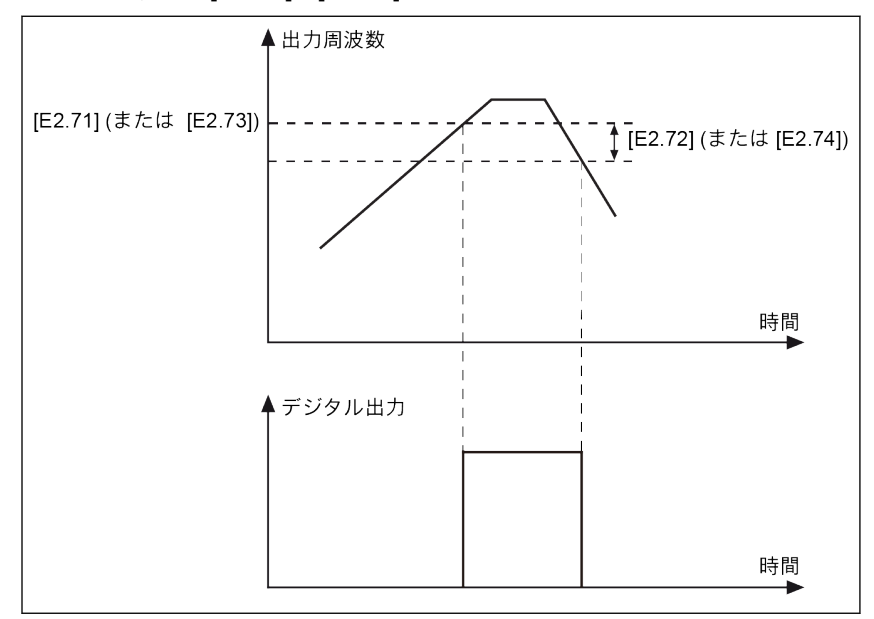

図 12-91: 周波数レベル検出

# 12.10.6 パルスカウンタ機能

内部カウンタは、「デジタル入力」から受信した入力パルスを数え、「カウンタ中間値」 または「カウンタ目標値」の設定値と比較します。

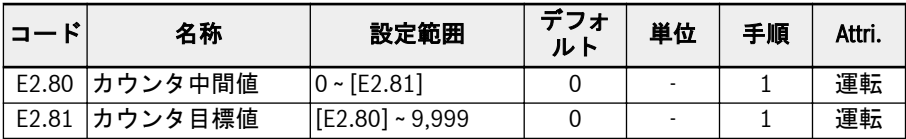

デジタル入力 E1.00 ~E1.04、および H8.00 ~ H8.04 は「39 パルス入力」に、パルス 入力として設定できます。

パラメータ E2.01、E2.15、H8.20、H8.21、H8.22、H9.00、H9.01、H9.02、H9.03 を「16: カウンタ目標値到達」または「17:カウンタ中間値到達」に設定することによ り、出力信号は、カウンタ値が設定値と等しい場合、DO またはリレー出力を介して表 示されます。

カウンタは消去され、DO またはリレー出力信号は、「40:カウンタリセット」として定 義される、別のデジタル入力 E1.00 ~E1.04、および H8.00 ~ H8.04 の有効なエッジ信 号によってリセットされます。

### 例:

X1 入力は「39: カウンタ入力」を設定します。

X2 入力は「40: カウンタリセット」として定義されています。

配線を次の図で示します。

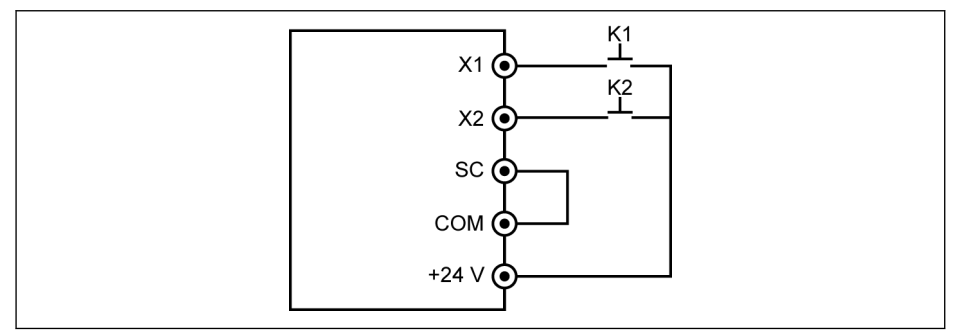

図 12-92: デジタル入力設定

K1 を X1 に接続し、[E1.00] =「39: カウンタ入力」を設定します。

K2 を X2 に接続し、[E1.01] =「40: カウンタリセット」として定義されています。

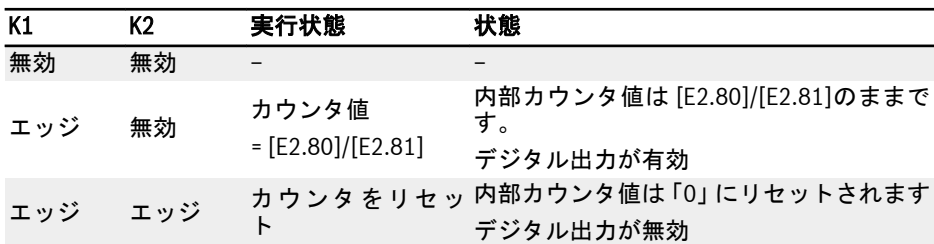

表 12-18: カウンタ機能

「DO1 出力」または「リレー 1 出力」信号、および状態は以下のとおりです。

- [E2.01]/[E2.15] =「16: カウンタ目標値到達」 内部カウンタが、「X1 入力」から、[E2.81]「カウンタ目標値」に等しい入力パルス の数を受け取る場合。
- [E2.01]/[E2.15] =「17: カウンタ中間値到達」 内部カウンタが、「X1 入力」から、[E2.80]「カウンタ中間値」に等しい入力パルス の数を受け取る場合。

信号は、「40: カウンタリセット」として定義されています。

# 例:

 $[E2.80] = 5, [E2.81] = 8$ 出力挙動は以下のように説明されます。

 $\sqrt{2}$  $\sqrt{3}$  $5$  $\lceil 6 \rceil$  $\overline{7}$  $|9|$  $\overline{\mathbf{4}}$ l s l  $\vert$  1  $Din (39)$ . Dout (16) -Dout (17) — Din  $(40)$  -

- 任意のパラメータ E2.80、E2.81、および/または定義されたデジタル入 **KA** 力の状態の設定が変更されると、カウンタ値がリセットされ、デジタル 出力は直ちに無効になります。
	- 許容最大デジタル入力周波数は 50Hz、そして許容最小パルス幅 (有効 および無効の両方) は 8ms より大きくなります。

図 12-93: 出力挙動

# 12.11 E3: マルチスピードおよび簡易 PLC

# 12.11.1 簡易 PLC とマルチスピード設定

#### パラメータ

PLC は、事前設定された加減速時間、作動周波数、作動時間、および回転方向に基づく 自動作動モードです。

マルチスピード制御は、いくつかのパラメータを単純な PLC 制御と共有します。この 制御モードが有効である場合、この機能を実現するには、対応する外部端子を適正な値 で設定する必要があります。

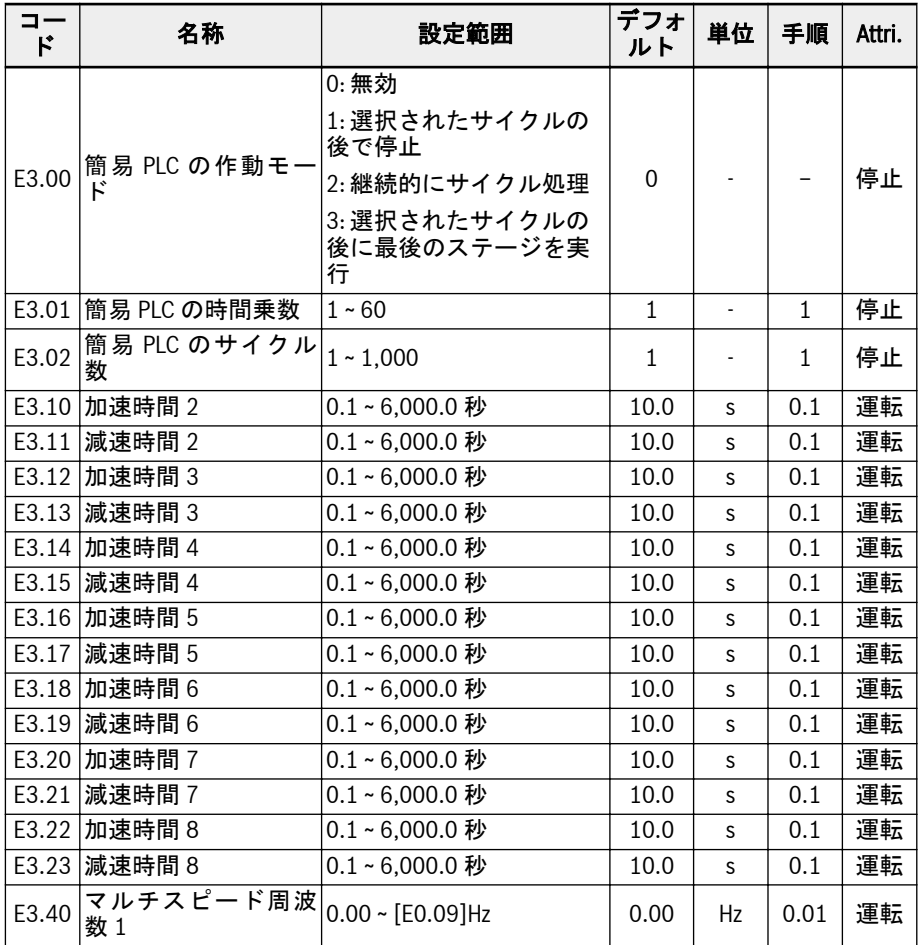

264/667 機能とパラメータ

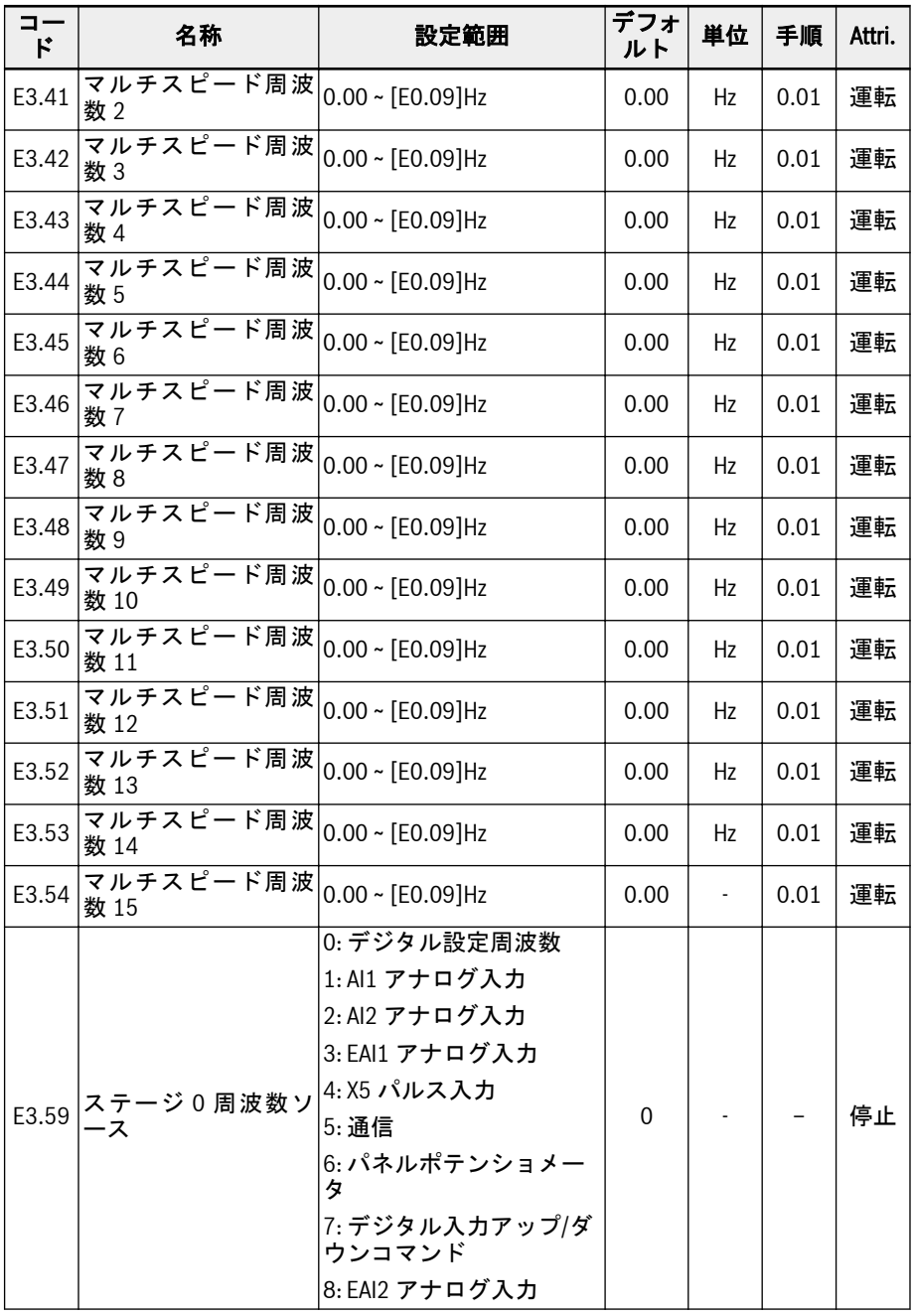

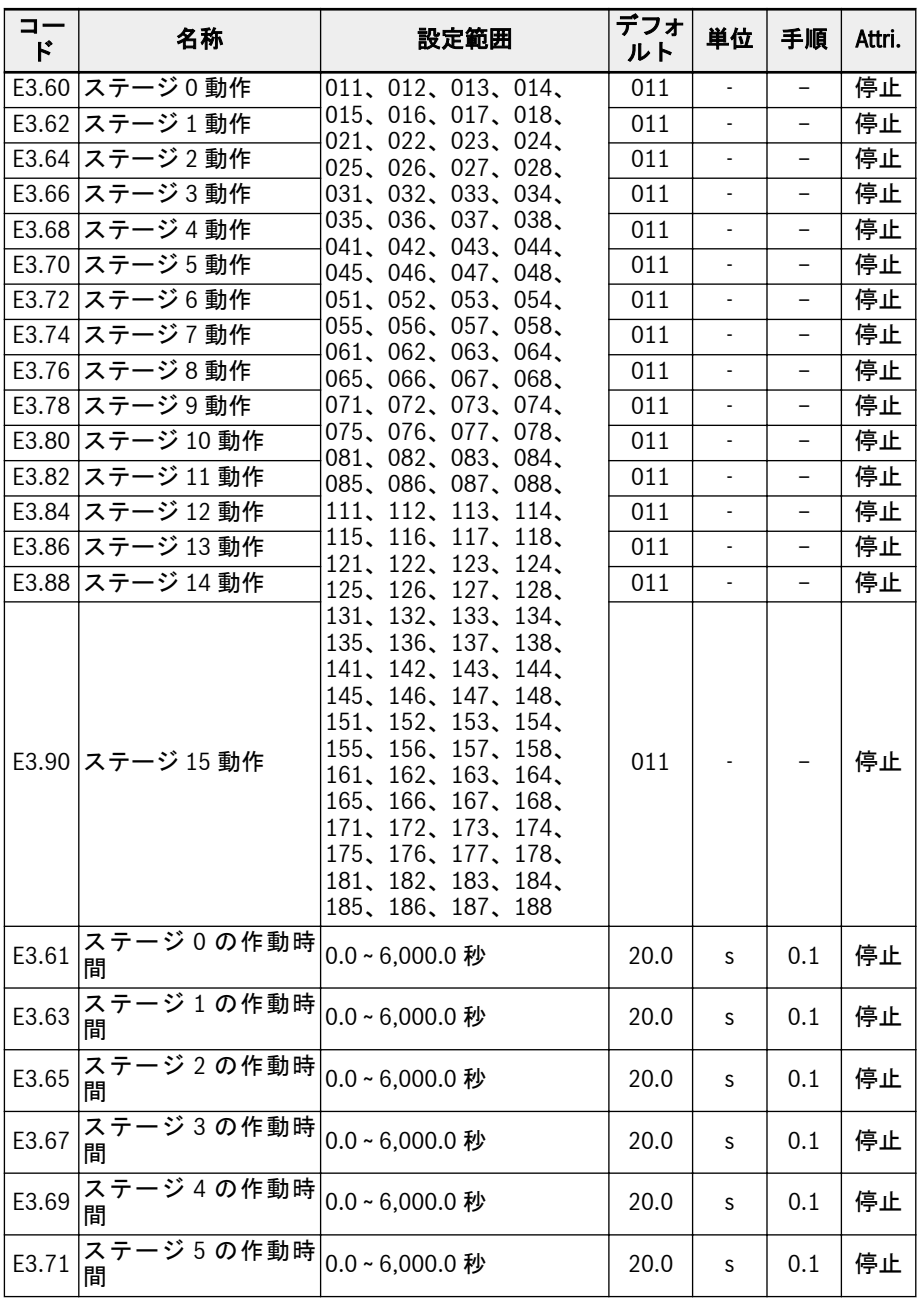

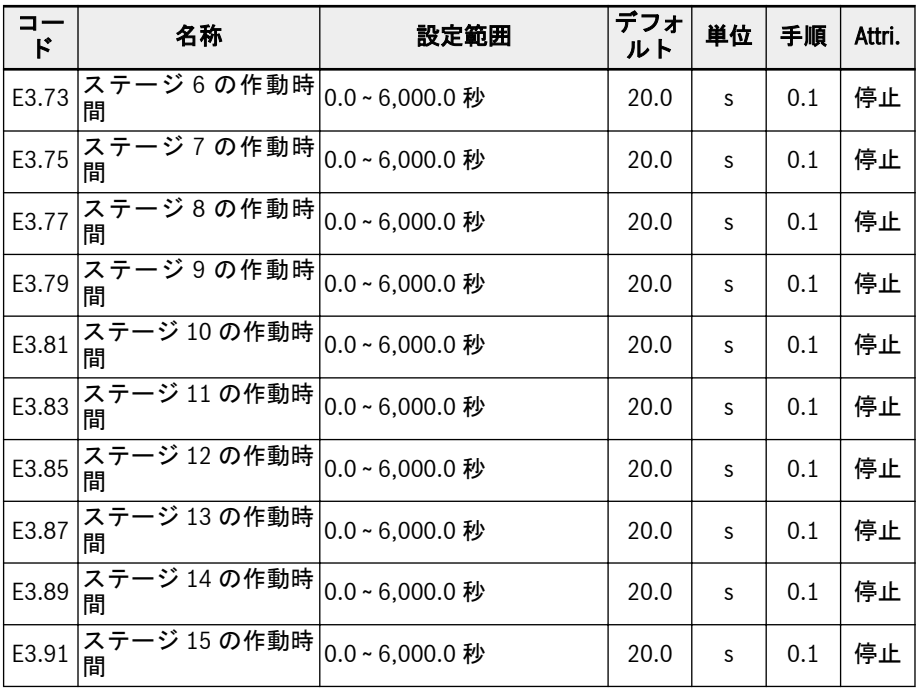

### マルチスピード設定

マルチスピード機能は、設定周波数の、柔軟で切り替え可能な 16 の独立したステージ を提供します。各ステージの回転方向は、「ステージ動作」と「実行コマンドソース」 の両方に依存します。以下の表を参照してください。

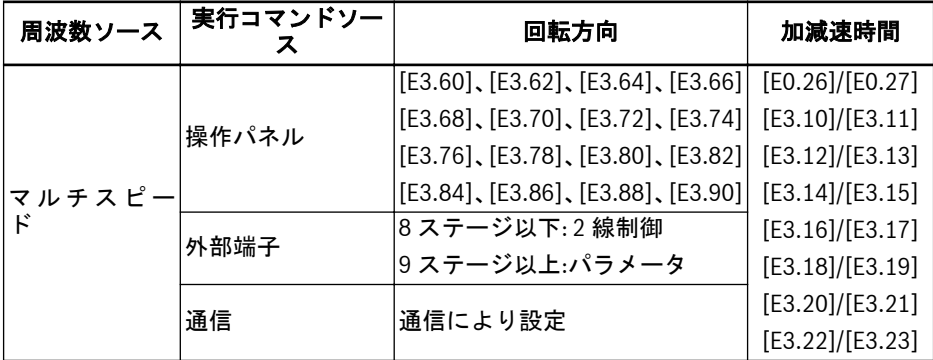

表 12-19: 設定周波数およびマルチスピード設定

マルチスピード設定を行うには、以下の手順を実行します。

### 手順 1: マルチスピード機能を起動

E0.00 または E0.02 を「21: マルチスピード設定」に設定し、マルチスピード機能を起 動します。

#### 手順 2: 任意の 4 つのデジタル入力を選択し、それに従って機能を定義します

E1.00 ~ E1.04、H8.00 ~ H8.04 の任意の 4 つのデジタル入力を「1: マルチスピード制 御入力 1」、「2: マルチスピード制御入力 2」、「3: マルチスピード制御入力 3」、「4: マル チスピード制御入力 4」に選択します。

「加減速時間起動」および「2 線/3 線回転制御」もデジタル入力を介して定義する必要 がある場合は、機能をデジタル入力に適切に割り当てます。

#### 手順 3: 各ステージの設定周波数を設定

次のステージの設定周波数が現在のステージの設定周波数より低い場合は、現在のステ ージの減速時間により、次のステージまで減速します。次のステージの設定周波数が現 在のステージの設定周波数よりも高い場合、次のステージの加速時間により次のステー ジまで加速します。

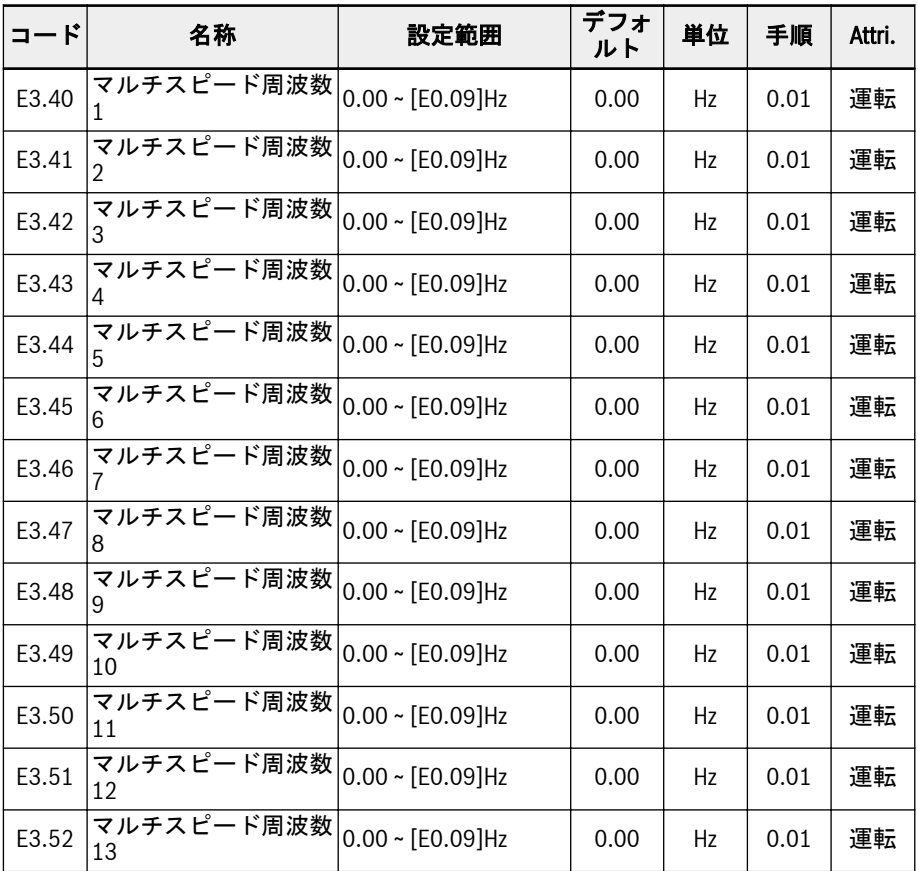

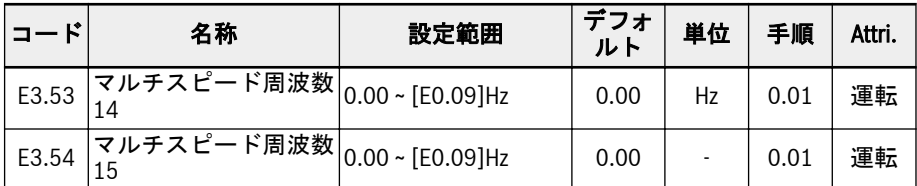

手順 4: 各ステージの加速時間/減速時間、回転方向を設定

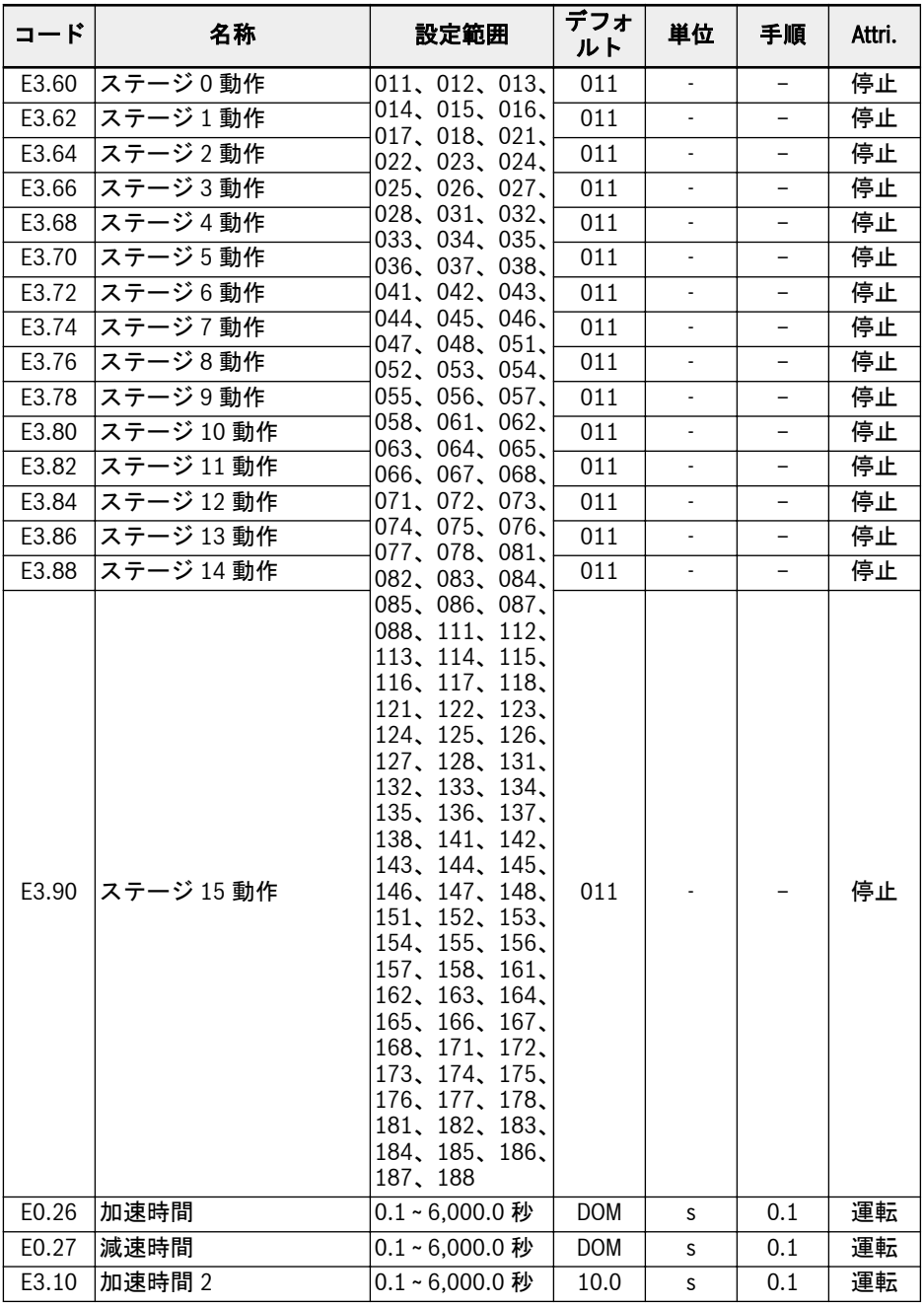

270/667 機能とパラメータ

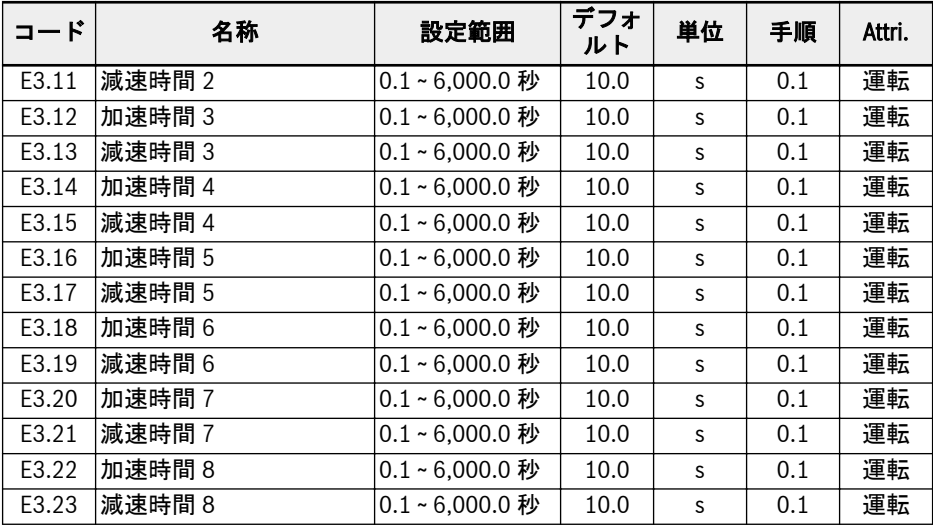

次の図は、各ステージ動作の桁の定義を示します。

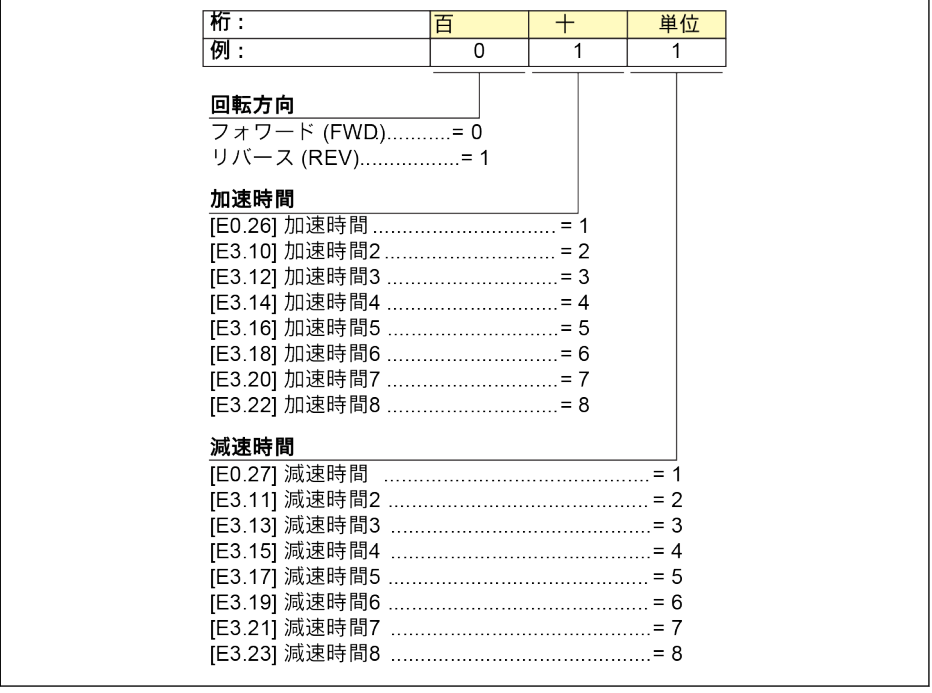

図 12-94: 回転方向、加速時間、減速時間のビット定義

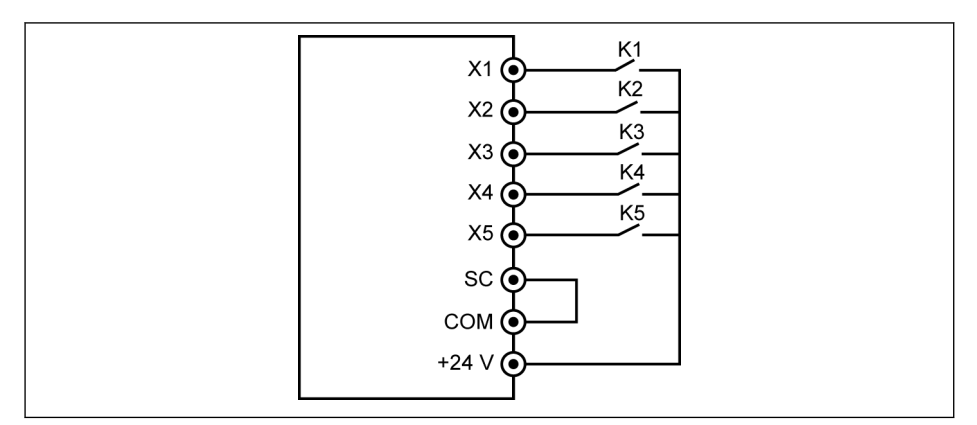

図 12-95: デジタル入力によるマルチスピード制御

### 事例 1: 8 ステージ以下:

最初に [E1.15] = 0 または 1 を設定します。

スイッチ K1 を X1 に接続し、[E1.00] =「1: マルチスピード制御入力 1」に選択しま す。

スイッチ K2 を X2 に接続し、[E1.01] =「2: マルチスピード制御入力 2」に選択しま す。

スイッチ K3 を X3 に接続し、[E1.02] =「3: マルチスピード制御入力 3」に選択しま す。

スイッチ K4 を X4 に接続し、[E1.03] =「35: 正転作動 (FWD)」に設定。

スイッチ K5 を X5 に接続し、[E1.04] =「36: 逆転作動 (REV)」に設定。

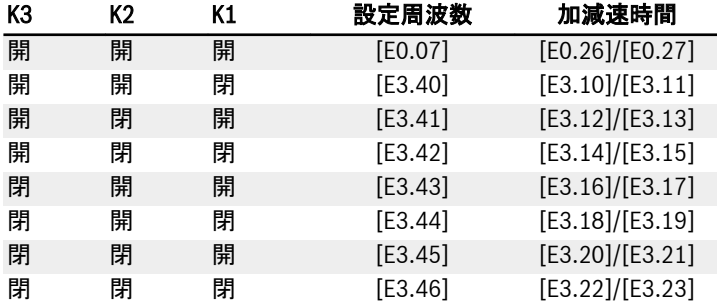

表 12-20: 8 ステージ以下のマルチスピード設定

K4 と K5 の作動ロジックは 235 ページ "2 線および 3 線制御[" 12.9.2](#page-268-0) 章 を参照して ください。E1.15 =「0: 2 線正転/停止、逆転/停止」、および E1.15 =「1: 2 線正転/逆 転、実行/停止」を設定。

### 事例 2: 9 ステージ以上

最初に[E1.15] = 4 を設定します。

機能とパラメータ

スイッチ K1 を X1 に接続し、[E1.00] =「1: マルチスピード制御入力 1」に選択しま す。 スイッチ K2 を X2 に接続し、[E1.01] =「2: マルチスピード制御入力 2」に選択しま す。 スイッチ K3 を X3 に接続し、[E1.02] =「3: マルチスピード制御入力 3」に選択しま す。 スイッチ K4 を X4 に接続し、[E1.03] =「4: マルチスピード制御入力 4」に選択しま す。

スイッチ K5 を X5 に接続し、[E1.04] =「35: 正転作動 (FWD)」に設定。

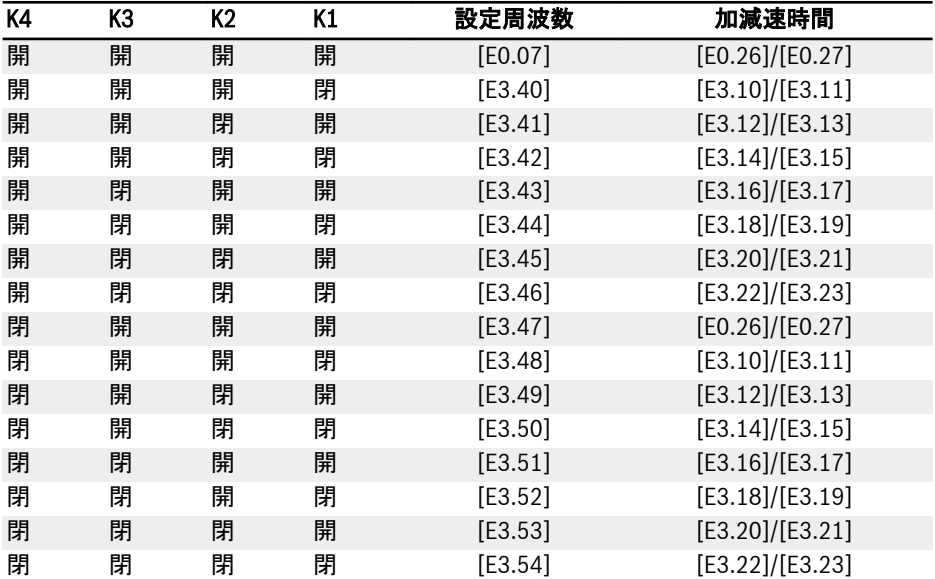

表 12-21: 9 ステージ以上のマルチスピード設定

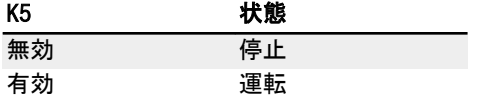

表 12-22: K5 を介する運転/停止制御

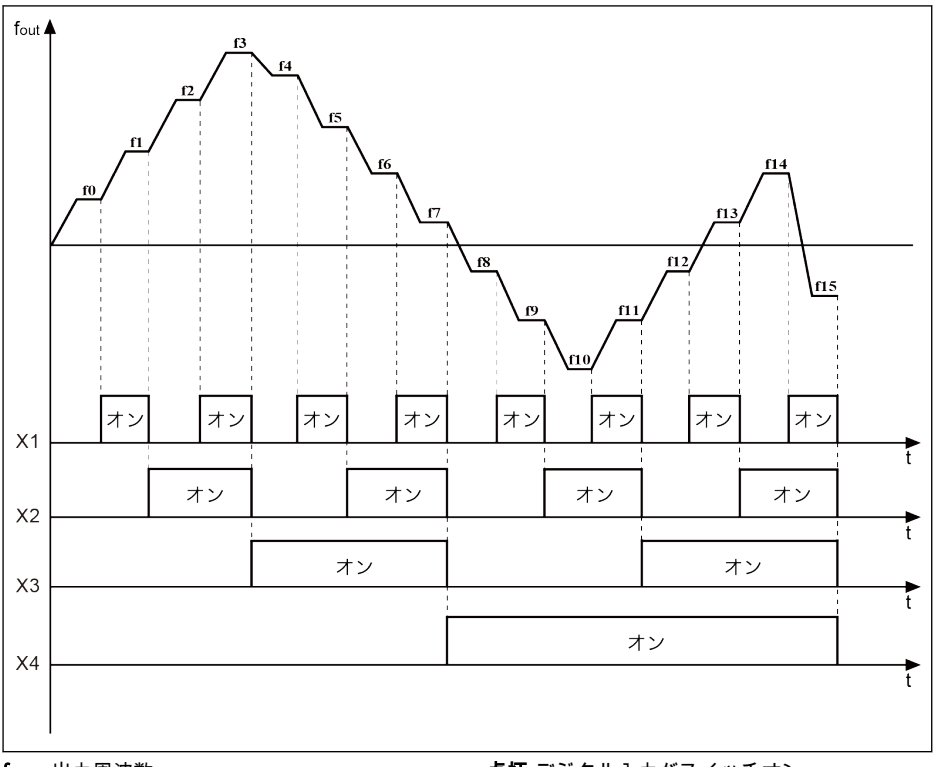

fout 出力周波数

時間

点灯 デジタル入力がスイッチオン

図 12-96: マルチスピードステージ移行

#### 簡易 PLC 設定

簡易 PLC は、現在の加減速時間、設定周波数、継続時間、および回転方向に基づく自 動作動モードです。

簡易 PLC は 16 のステージで構成され、各ステージには、加速時間、減速時間、設定周 波数、回転方向、および継続時間の独自の設定があります。簡易 PLC 制御の例を次の 図に示します。

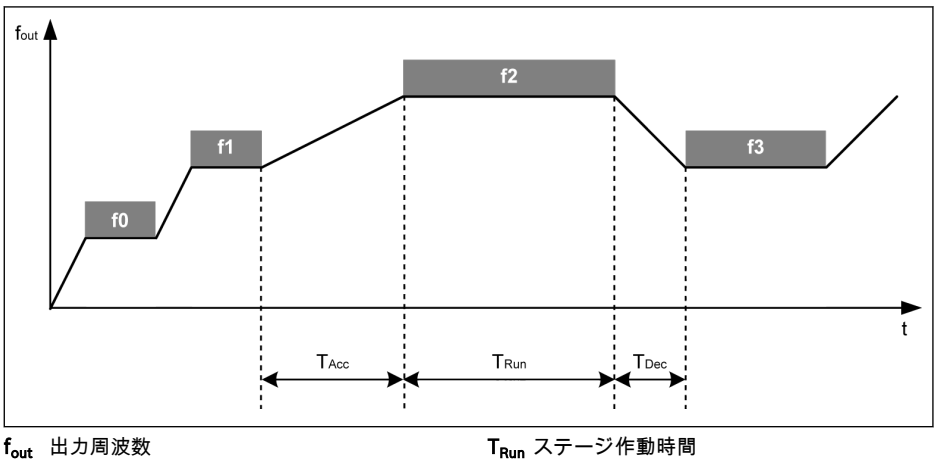

f<sub>out</sub> 出力周波数<br>t 時間

t 時間<br>T<sub>Acc</sub> 加速時間

図 12-97: 簡易 PLC 制御の例

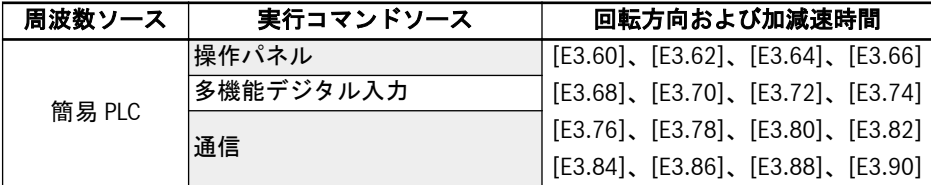

TDec 減速時間

#### 表 12-23: 簡易 PLC 設定 簡易 PLC モードを以下に設定:

● E3.00 = 0: 無効

簡易 PLC は無効。

### ● E3.00 = 1: 選択されたサイクルの後で停止

このモードでは、周波数コンバータは簡易 PLC の最終ステージの後に 0.00Hz に減 速され、その後、設定された停止モードに基づいて停止します。

● E3.00 = 2: 継続的にサイクル処理

このモードでは、周波数コンバータは簡易 PLC の最終ステージの後に 0.00Hz に減 速され、その後、新しいサイクルを自動的に起動します。

● E3.00 = 3: 選択されたサイクルの後に最後のステージを実行

このモードでは、周波数コンバータは、簡易 PLC のその前のステージの設定周波数 で作動し続けます。

各ステージの実際の継続時間は、次の式で定義されます (例としてステージ 0 を取り上 げます)。

 $T_{\text{Run}} =$  [E3.61] x [E3.01]

上の式に基づいて、1 サイクルの最大継続時間は以下となります。

8 x 6,000.0 秒 x 60 = 800 時間。

- それぞれの 16 ステージの定義の加速時間、減速時間、設定周波数、回転 **IRSL** 方向の設定に関しては、上記のマルチスピード設定を参照してください。
- ステージ作動時間が 0 に設定されている場合、簡易 PLC はそのステー **IKS** ジをスキップします。
	- 「PID 制御」は「簡易 PLC 制御」より高い優先となります。「簡易 PLC 制御」を使用するには、まず「PID 制御」を無効にします。

#### 簡易 PLC 制御の停止および一時停止

有効な「簡易 PLC 制御」は、デジタル入力 E1.00 ~ E1.04、H8.00 ~ H8.04 を「26: 簡 単 PLC 停止」または「27: 簡易 PLC 一時停止」の設定により停止または一時停止させ ることができます。

#### ● 26: 簡易 PLC 停止

周波数コンバータは、次の「実行コマンド」が有効になるまで出力を停止し、モー ターは惰性停止します。

● 27: 簡易 PLC 一時停止

「PLC 制御」は一時停止され、周波数コンバータは、一時停止信号が無効になるまで 0Hz で減速します。

一般的な簡易 PLC 一時停止プロセスは、次の表にリストされている通りです。

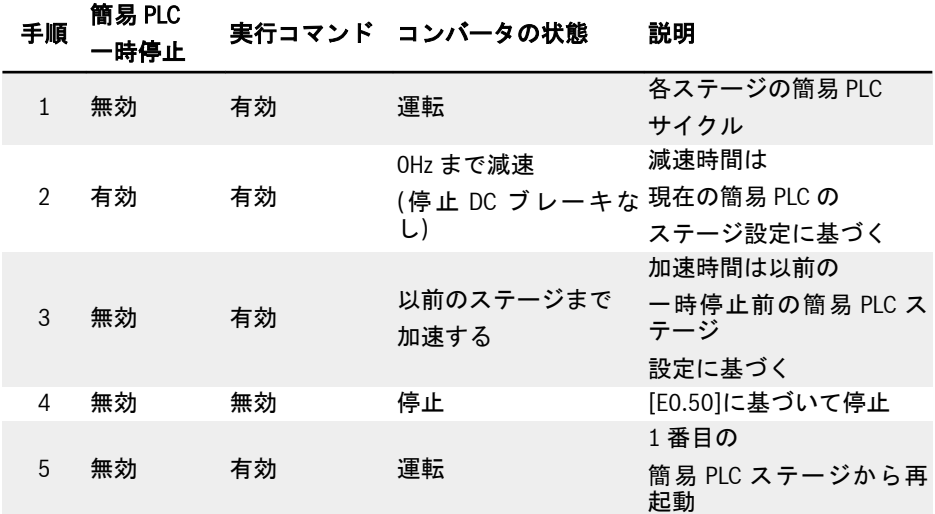

表 12-24: 一般的な簡易 PLC 一時停止プロセス

#### 簡易 PLC 状態の表示

簡易 PLC サイクルまたはステージが完了すると、指示信号は「DO 出力」または「リレ ー出力」を介して有効になります。

E2.01、E2.15、H8.20、H8.21、H8.22、H9.00、H9.01、H9.02、H9.03 を「7: 簡易 PLC ステージ完了」または「8: 簡易 PLC サイクル完了」に設定することにより、それ ぞれの表示信号で出力を定義します。

### ● 7: 簡易 PLC ステージ完了

ステージが完了するとパルス信号が 0.5 秒間有効になります。作動時間が 0.0 秒の ステージはいずれもパルス出力なしでスキップされます。

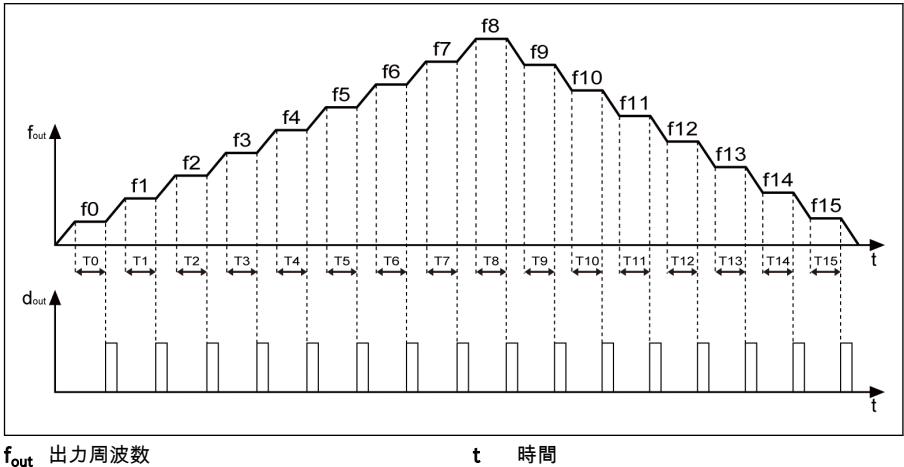

dout デジタル出力

図 12-98: 簡易 PLC ステージ完了

- 1. 1 つのステージの実行時間が非常に短く、前のステージの「簡易 PLC ステージ完 了」信号が停止する前に終了する場合は、信号は有効のままとなり、パルス継続 時間の計算が再起動されます。
- 2. 次のステージの設定周波数が現在のステージの設定周波数よりも低い場合、周波 数コンバータは、現在のステージの減速時間で次のステージまで減速します。
- 3. 次のステージの設定周波数が現在のステージの設定周波数よりも高い場合、周波 数コンバータは、次のステージの加速時間で次のステージまで加速します。
- 8: 簡易 PLC サイクル完了

サイクルが完了すると、パルス信号が 0.5 秒間有効になります。

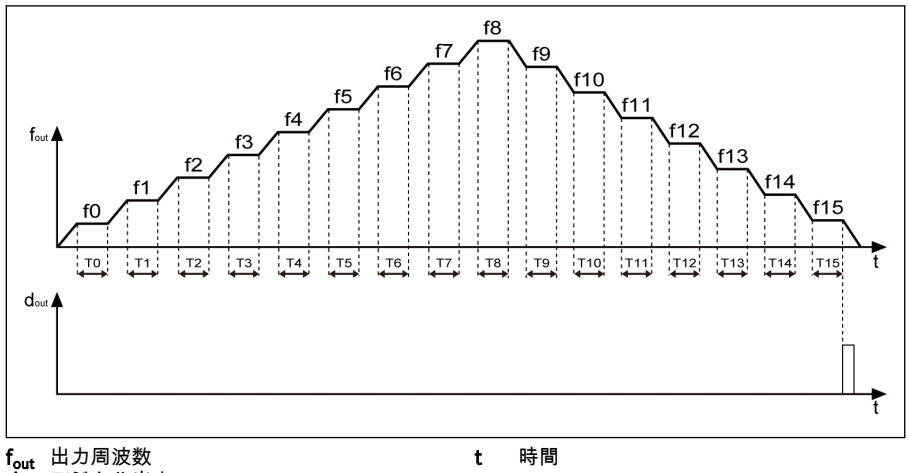

d<sub>out</sub> デジタル出力

図 12-99: 簡易 PLC サイクル完了

# 12.12 E4: PID 制御

# 12.12.1 PID 制御設定

### パラメータ

PID 制御は、フロー制御、圧力制御、温度制御などのプロセス制御、およびその他のエ ンジニアリング値の制御で使用されます。PID 制御では、負のフィードバックシステム は、基準値とそのフィードバックの違いに基づいて、比例、積分、微分演算で形成され ます。この方法により、実際の出力と基準値との差が小さくなります。

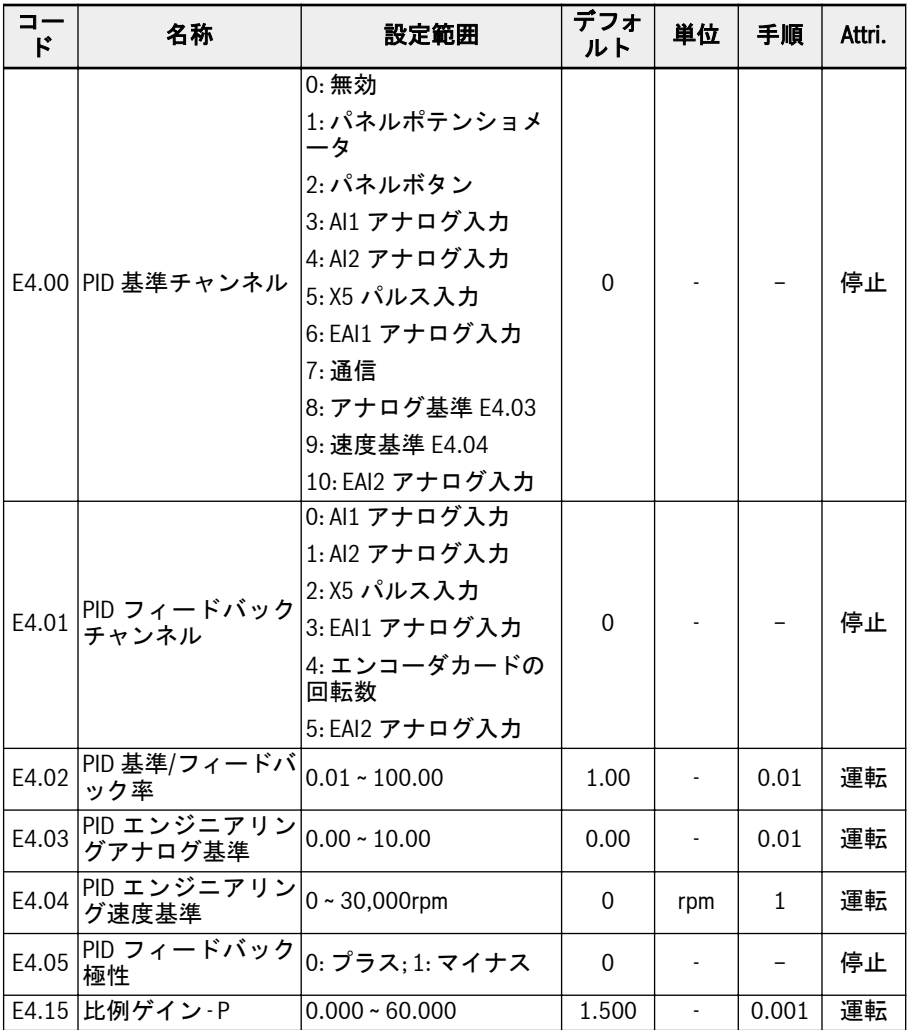

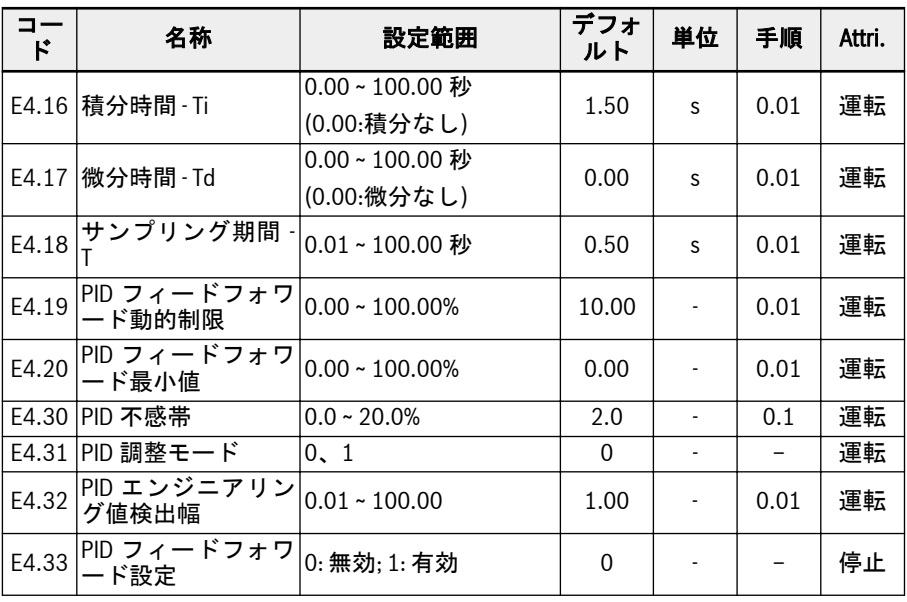

基本的制御原理を次の図に示します。

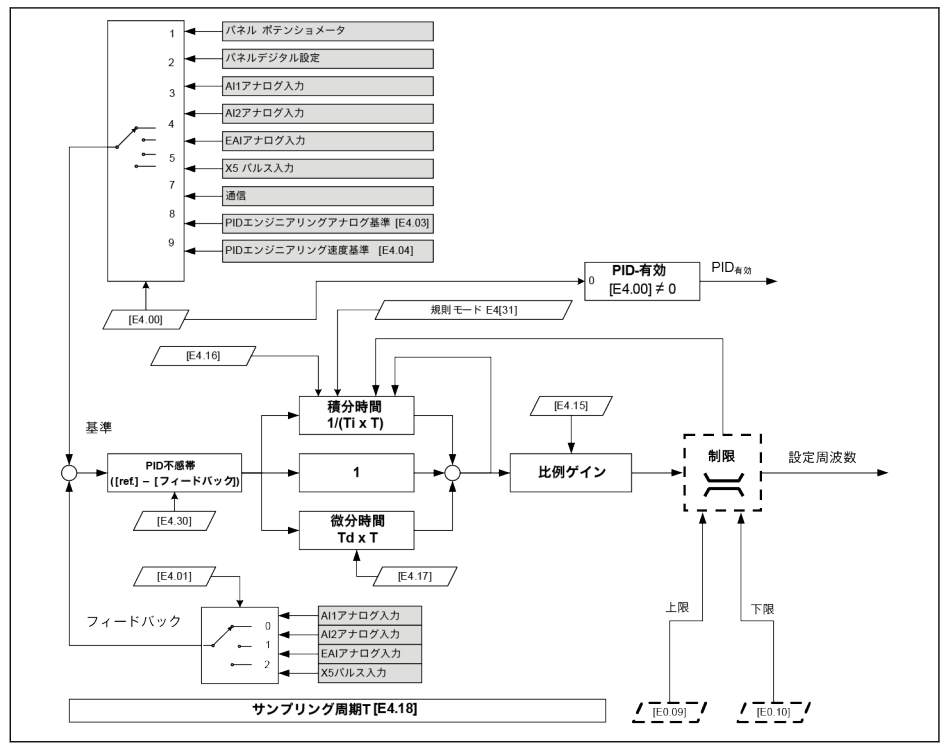

図 12-100: PID 制御原理

### 基準とフィードバックの選択

PID 制御機能を使用する前に、[E1.00] ~ [E1.04] ≠「41PID 停止」であることを確認 してください。

PID 基準を設定するには、次の手順を実行します。

### 手順 1: PID 基準チャンネルを選択

● [E4.00] = 0: 無効

PID 制御機能は無効。

● [E4.00] = 1: パネルポテンショメータ

基準値は、操作パネルのポテンショメータを調整して設定します。

● [E4.00] = 2: パネルボタン

基準値は、E0.07「デジタル設定周波数」によって設定されます。これは、周波数コ ンバータ作動中に、操作パネルの<▼>または<▲>ボタンをそれぞれ押すことにより増 減できます。

● [E4.00] = 3: AI1 アナログ入力

基準値は AI1 アナログ入力により設定されます。

- 「E4.001 = 4: AI2 アナログ入力
	- 基準値は AI2 アナログ入力により設定されます。
- [E4.00] = 5: X5 パルス入力 基準値は、X5 入力を介してパルス信号により設定されます。
- [E4.00] = 6: EAI1 アナログ入力 基準値は EAI1 アナログ入力により設定されます。
- [E4.00] = 7: 通信 基準値は、Modbus またはその他の通信を介してエンジニアリングソフトウェア、 PLC またはその他の外部デバイスにより設定されます。
- [E4.00] = 8: アナログ基準 E4.03 基準値はパラメータ E4.03 により設定されます。
- [E4.00] = 9: 速度基準 E4.04 基準値はパラメータ E4.04 により設定されます。
- [E4.00] = 10: EAI2 アナログ入力 基準値は EAI2 アナログ入力により設定されます。
- 手順 2: PID フィードバックチャンネルを選択
- [E4.01] = 0: AI1 アナログ入力 フィードバック値は AI1 アナログ入力により設定されます。
- [E4.01] = 1: AI2 アナログ入力 フィードバック値は AI2 アナログ入力により設定されます。
- [E4.01] = 2: X5 パルス入力 フィードバック値は X5 パルス入力により設定されます。
- [E4.01] = 3: EAI1 アナログ入力 フィードバック値は EAI1 アナログ入力により設定されます。
- [E4.01] = 4: エンコーダカードの回転数 フィードバック値は、エンコーダカードの回転数によって設定されます。
- [E4.01] = 5: EAI2 アナログ入力 フィードバック値は EAI2 アナログ入力により設定されます。

### PID フィードバック極性

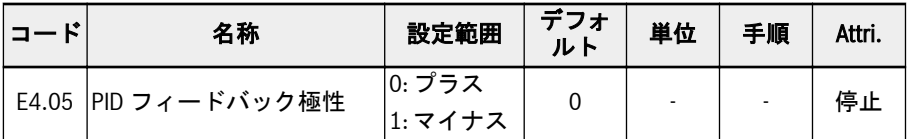

デフォルトでは、E4.05 は「0 プラス」で、「基準フィードバック」は PID 調整に使用 され、これは出力周波数が高くなる場合に、フィードバック値を上げるために使用され ます。

E4.05 が「1: マイナス」に設定されると、「フィードバック - 基準」は PID 調整に使用 <u>。</u>…。。<br>され、これは出力周波数が**高くなる**場合に、フィードバック値を**下げる**ために使用され ます。

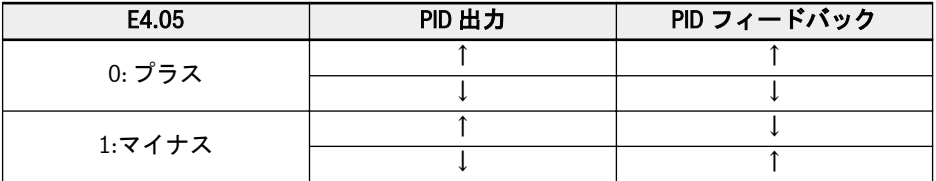

表 12-25: PID フィードバック極性

#### 制御ループ設定

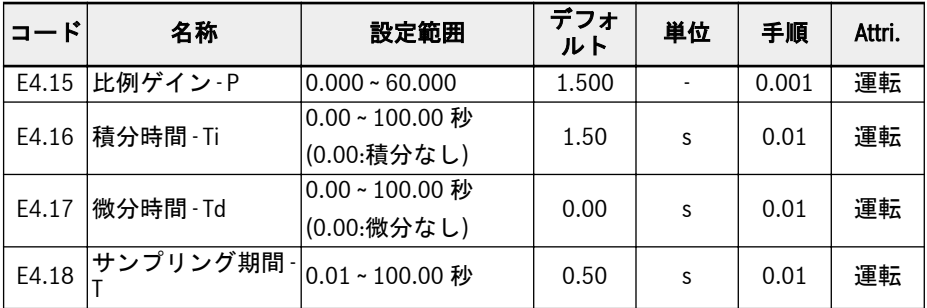

### 比例ゲイン - P: 偏差のゲインを決定

- Pが大きいほど、増減が大きく応答が速くなりますが、Pが過剰に大きいと振動しま す。
- Pは偏差を完全に排除することはできません。

### 積分時間 - Ti: 偏差を排除するために使用され

- Ti が小さいほど、周波数コンバータの偏差の変化に対する応答が速くなりますが、 Ti が過剰に小さいと振動します。
- Ti = 0 の場合、PID 制御の間に積分が停止されます。
	- 積分は停止しますが、積分値は保持されます。
	- Ti ≠ 0 の場合、積分は続行されます。

### 微分時間 - Td: 基準とフィードバック間の偏差の変化に高速で応答するために使用され ます。

- Td が大きいほど応答が速くなりますが、Td が過剰に大きいと振動します。
- Td = 0 の場合、PID 制御の間に微分が停止されます。

微分は停止し、その値は「0」にリセットされます。

#### サンプリング期間 - T: PID 制御のサンプリング時間

値は選択された時定数 Ti または Td と一致する必要があり、通常は時定数の 1/5 より短 いです。

#### PID 調整モードの設定

パラメータ[E4.30]「PID 不感帯」は、基準値とフィードバック値の間の偏差の制限を 設定するために使用されます。差が定義された「PID 不感帯」内にある場合、PID 制御 は停止して安定した出力をもたらします。

PID 出力が、PID 制御で[E0.09]「出力周波数上限」または[E0.10]「出力周波数下限」 に到達すると、パラメータ[E4.31]「PID 調整モード」で定義される以下のモードを PID 調整に使用できます。

#### [E4.31] = 0: 周波数が上限/下限に到達すると積分調整を停止

基準値とフィードバック値の差が変化すると、積分値はその差に即時追従します。設定 周波数が制限に達すると、積分は停止し、積分値は変化しないで残ります。このモード は、基準値が急速に変化する用途で使用されます。

#### [E4.31] = 1: 周波数の上限/下限到達時に、積分調整を継続

PID 出力が制限に達すると、積分は可能な数値制限まで継続します。

このモードは、安定した基準値がある用途で使用されます。基準とフィードバックの差 が変化する場合、累積積分調整の影響を排除するために、積分値が傾向の変化に追従す るまでにより多くの時間が必要です。

#### PID フィードフォワード制御

PID フィードフォワードは、PID 出力の微調整信号で出力周波数設定を修正することに より、処理項目を制御します。この機能を使用する前に、ユーザーは[E4.00] ≠ 0 を設 定する必要があり、E4.33 は以下の選択肢を参照して設定する必要があります。

- 0: PID フィードフォワードが停止。[E4.00] ≠ 0 の場合、規定された周波数は PID 出 力によって設定されます。
- 1: PID フィードフォワードが起動。[E4.00] ≠ 0 の場合、規定された周波数は、PID 出力の結果に加えて主周波数設定によって設定されます。規定された周波数はパラ メータ E0.00「第 1 周波数設定ソース」によって設定され、Acc/Dcc モジュールを 介して取得されます。

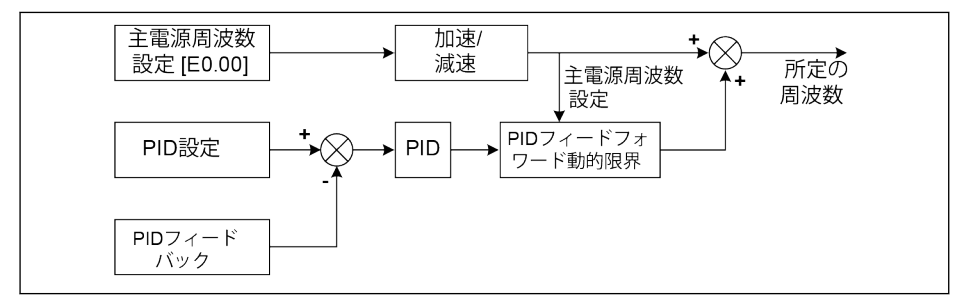

図 12-101: PID フィードフォワード

パラメータ E4.19 および E4.20 は、どちらも PID フィードフォワードの値を制限する ために使用されます。E4.19 は主周波数に関連するパーセンテージであり、E4.20 は E0.08 に関連するパーセンテージです。

したがって、PID フィードフォワード周波数の範囲は次のとおりです。

-Min {[E4.19] ╳ 主周波数 + [E4.20] ╳ [E0.08]、[E0.09]} ~ Min {[E4.19] ╳ 主周波数 + [E4.20] ╳ [E0.08]、[E0.09]}

# デジタル入力による PID 停止

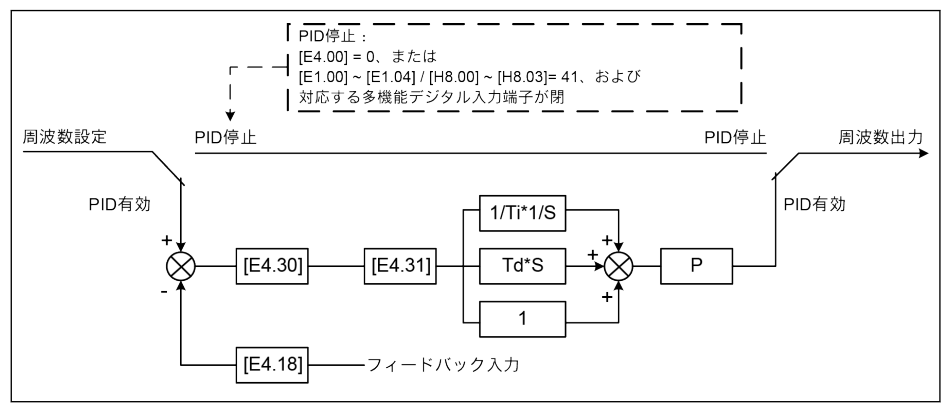

図 12-102: デジタル入力による PID 停止

PID 制御は、以下の方法で停止されます。

- 「PID 基準チャンネル」[E4.00] =「0: PID 制御なし」または
- 「X1 ~ X4 入力」 [E1.00] ~ [E1.04] または「EX1 ~ EX4 入力」 [H8.00] ~ [H8.03] = 「41: PID 停止」およびそれぞれの対応する多機能デジタル入力端子が有効。

### PID 状態表示

[E4.32]「PID エンジニアリング値検出幅」は、[d0.70]「PID 基準エンジニアリング 値」と[d0.71]「PID フィードバックエンジニアリング値」の間のトレランス ウィンド ウを設定するために使用されます。基準とフィードバックの差が検出幅内にある場合、 値到達信号は DO1 出力を介して有効になります。

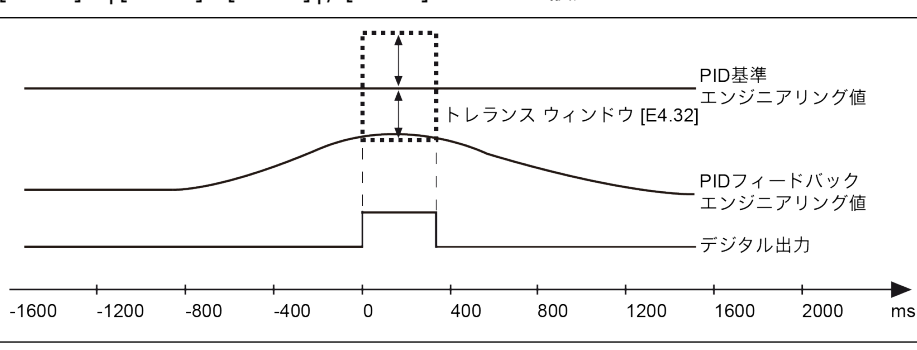

[E4.32] =│[d0.70] - [d0.71]│/ [d0.70] x 100%を設定

図 12-103: PID エンジニアリング値検出幅

# 12.13 E5: 拡張アプリケーション機能

## 12.13.1 高分解能の電流表示

E5.01 は、監視または制御用に小数点以下 2 桁の高分解能値が必要な用途で、動的出力 電流の時定数を設定するために使用されます。高分解能出力電流は、d0.98 を介して監 視できます。

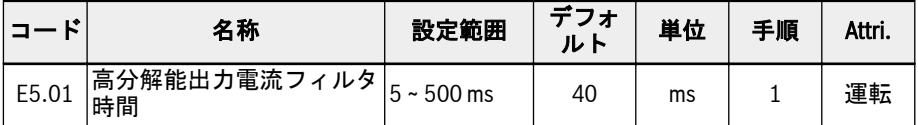

# 12.13.2 速度表示スケーリング

この機能は、出力値をスケーリングするアプリケーションエンジニアリングに便利なエ ンジニアリング値を表示するために使用されます。

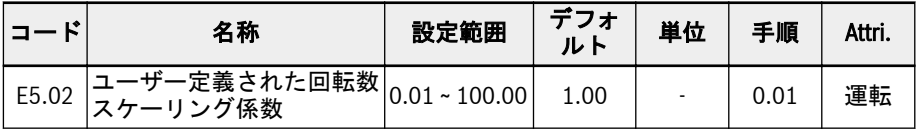

以下の式に従ってください。

- ユーザー定義された設定回転数:  $[d0.04] = [d0.02] \times [E5.02]$
- ユーザー定義された出力回転数:  $\lceil d0.05 \rceil$  =  $\lceil d0.00 \rceil$  x  $\lceil E5.02 \rceil$

## 12.13.3 ポンプ乾燥および漏れ防止

この機能は、ポンプ保護の 2 つのモードを定義します。

- ポンプ乾燥防止: 水負荷なしでポンプが作動しないように保護 (例:水ポンプの水切 れ)
- ポンプ漏れ保護: ポンプを漏れ運転から保護

両方の保護モードは、周波数コンバータの[E0.09]「出力周波数上限」での作動時に、 PID フィードバックを PID 基準と比較することにより実現されます。

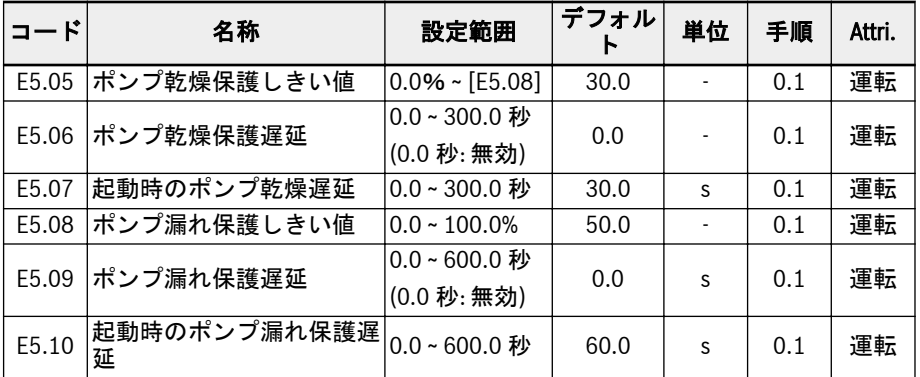

### ポンプの乾燥保護をトリガーする条件:

- 周波数コンバータが[E0.09]「出力周波数上限」で作動
- ([PID フィードバック] ÷ [PID 基準]) < [E5.05]「ポンプ乾燥保護しきい値」
- 継続時間 ≥ [E5.06]「ポンプ乾燥保護遅延」

ポンプの乾燥保護機能がトリガーされると、エラー コード「Pdr」が操作パネルに表示 されます。エラーメッセージ「24: Pdr、ポンプ乾燥」は、パラメータ E9.05 ~ E9.07 を介して読み取ることができます。

#### ポンプ漏れ保護をトリガーする条件:

- 周波数コンバータが[E0.09]「出力周波数上限」で作動
- ([PID フィードバック] ÷ [PID 基準]) < [E5.08]「ポンプ漏れ保護しきい値」
- 継続時間 ≥ [E5.09]「ポンプ漏れ保護遅延」

ポンプの漏れ保護機能がトリガーされると、警告コード「PLE」が操作パネルに表示さ れます。

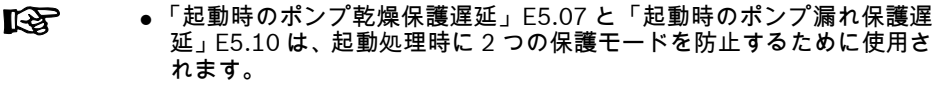

● これら 2 つの保護モードは、PID 制御が有効な場合にのみ有効です。

# 12.13.4 スリープ機能

この機能は、実際の用途で、負荷のタイプに応じて最大限の範囲の省エネを達成するた めに使用されます。

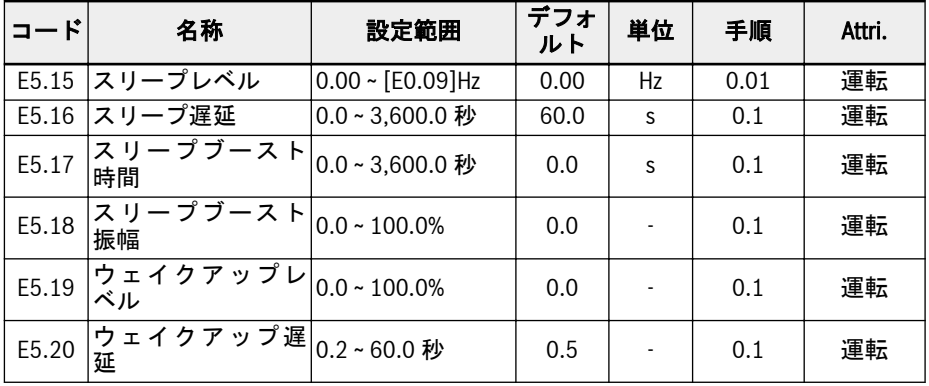

 $R_{\mathcal{F}}$ 

E5.18 および E5.19 は、PID 基準のパーセンテージです。

周波数コンバータは、以下のすべての条件が満たされるとスリープモードになることが できます。

- [PID フィードバック] > [E5.19]「ウェイクアップレベル」
- [PID 出力] < [E5.15]「スリープレベル」
- [継続時間] t ≥ [E5.16]「スリープ遅延」

288/667 機能とパラメータ

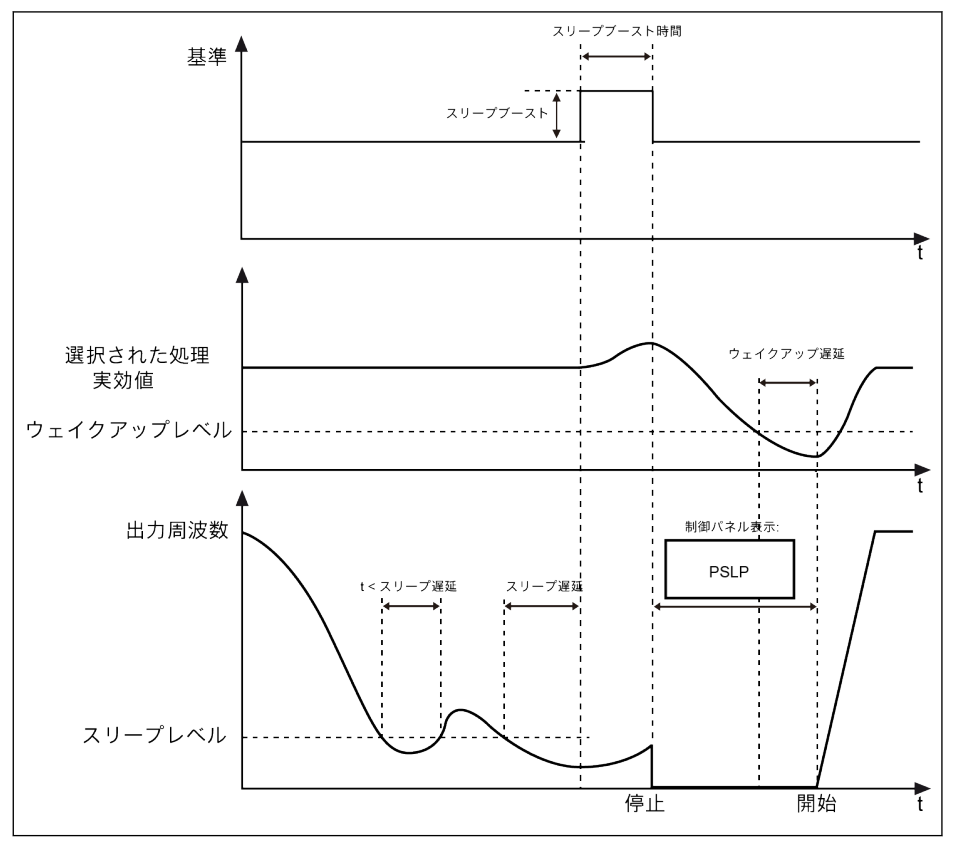

図 12-104: スリープおよびウェイクアップ処理

[E5.16]「スリープ遅延」の後、PID コントローラは [E5.17]「スリープブースト時間」 内に [E5.18]「スリープブースト振幅」でブーストし、その後スリープモードに入りま す。スリープモードでは、周波数コンバータは出力を停止し、操作パネルに「PSLP」 が表示されます。

[スリープブースト] = [E5.18] x [PID 基準]

スリープの間、周波数コンバータは実際の PID フィードバックを監視し、次の 2 つの 条件が満たされるとウェイクアップします。

- [PID フィードバック] < [E5.19]「ウェイクアップレベル」
- [期間] t ≥ [E5.20]「ウェイクアップ遅延」

周波数コンバータは、ウェイクアップした後、前回の実行状態に戻ります。

# 12.14 E8: 標準通信

# 12.14.1 Modbus プロトコル

#### 簡単な紹介

EFC x610 周波数コンバータは、標準の RS485 通信インターフェースを提供し、 Modbus プロトコルを介してマスターとスレーブ間の通信を実現します。PC、PLC、 または外部コンピュータの助けを借りて、用途特定の要件に対処するために、「単一マ スター/複数スレーブ」ネットワーク制御を実現できます (周波数制御コマンドと実行周 スプー/段数パレーク』ポットフーク18kmと実現でします(周波数18kmmコマンドと実行周<br>波数の設定、パラメータの変更、周波数コンバータの実行状態およびエラーメッセージ の監視)。

周波数コンバータのユーザーパラメータは、通信インターフェースを介し **LET** て 150,000 回書き込むことができます。

### プロトコルの説明

#### プロトコルの紹介

- Modbus はマスター/スレーブプロトコルです。ネットワークで特定の時間にコマ ンドを送信できるデバイスは 1 台だけです。
- マスターステーションは、スレーブステーションをポーリングすることでメッセー ジ交換を管理します。マスターステーションの承認がない限り、スレーブステーシ ョンはメッセージを送信できません。データ交換の間にエラーが発生した場合、応 答が受信されないと、マスターステーションはポーリングのないスレーブステーシ ョンに問い合わせます。
- スレーブステーションがマスターステーションからのメッセージを認識できない場 合、例外応答がマスターステーションに送信されます。
- スレーブステーション同士は相互に通信できませんが、1 台のスレーブステーション からデータを読み取って別のスレーブステーションに送信する、マスターのソフト ウェアを介して通信します。マスターステーションとスレーブステーションの間に は、2 タイプのダイアログがあります。
	- マスターステーションは、スレーブステーションにリクエストを送信し、その応 答を待ちます。
	- マスターステーションはリクエストをすべてのスレーブステーションに送信し、 それらの応答を待ちません (ブロードキャスト)。

#### 送信

送信は RTU (リモート端末装置) モードで行われ、メッセージヘッダーやエンドマーク が含まれないフレームを使用します。一般的な RTU フレーム形式を以下に示します。

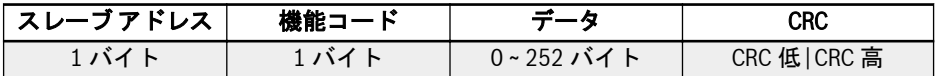

表 12-26: 一般的な RTU フレーム形式

**It Sea** ● データはバイナリコードで送信されます。

● CRC: 巡回冗長符号。

- アドレス0はブロードキャストアドレスとして予約されています。
- すべてのスレーブノードは、書き込み機能のためにブロードキャストアドレスを認 識する必要があります (応答の必要はありません)。
- マスターノードには特定のアドレスはなく、スレーブノードのみにアドレス (1 ∼ 247) が必要です。

RTU 送信モード用の 4 つのタイプの文字フォーマットを以下に示します。

- 1 スタートビット、8 データビット、1 ストップビット、パリティなし
- 1 スタートビット、8 データビット、1 ストップビット、偶数パリティ
- 1スタートビット、8 データビット、1 ストップビット、奇数パリティ
- 1 スタートビット、8 データビット、2 ストップビット、パリティなし

文字またはバイトは、次の順序で (左から右に) 送信されます。

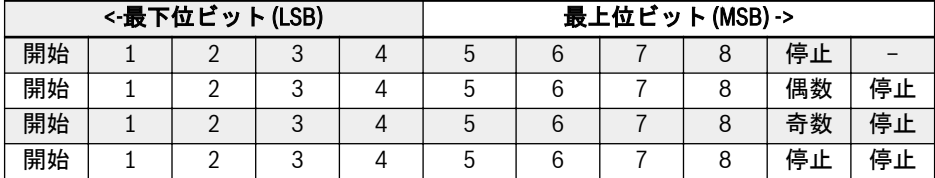

表 12-27: RTU 送信モード

メッセージフレームは、少なくとも 3.5 文字時間のサイレントインターバルで区切られ ます。フレーム全体は、バイトの連続ストリームとして送信する必要があります。2 つ の分離されたフレームの間隔が 3.5 文字時間未満の場合、2 番目のフレームのスレーブ アドレスは誤って最初のフレームの一部として扱われ、フレームの混乱により、CRC チェックは失敗し、通信障害を引き起こします。1.5 文字時間を超えるサイレントイン ターバルが 2 つバイトの間に発生した場合、メッセージフレームは不完全であると見な され、受信機によって破棄されます。
## <span id="page-324-0"></span>Modbus インターフェース

Modbus 通信は RS485 インターフェース経由です。55 [ページ](#page-88-0) "配線図" 8.1 章 、およ び 71 ページ "[制御端子](#page-104-0)" 8.3.2 章 で RS485+および RS485-の説明を参照してくださ い

#### Modbus 機能とメッセージ形式

#### サポートされる機能

Modbus の主な機能は、パラメータの読み取りと書き込みです。さまざまな機能コード が、さまざまな操作要求を決定します。EFC x610 によって管理される Modbus 機能と その制限を次の表に示します。

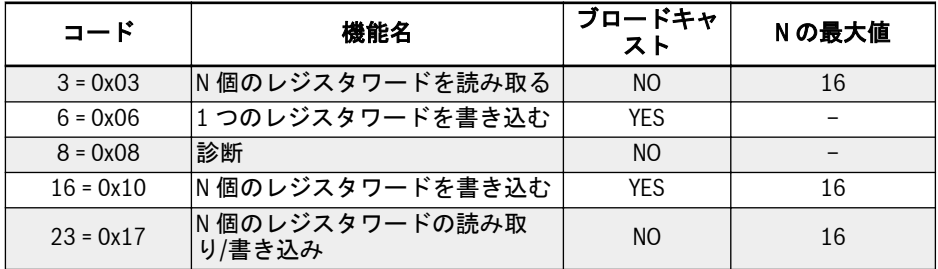

表 12-28: EFC x610 Modbus 機能と制限

「読み取り」と「書き込み」は、マスターステーションの予測から考慮され **KA** ます。

Modbus メッセージの形式は、以下に示す機能コードによって異なります。

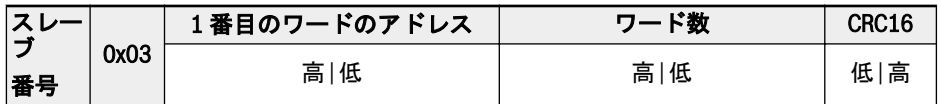

表 12-29: 機能 3 マスターからのリクエスト

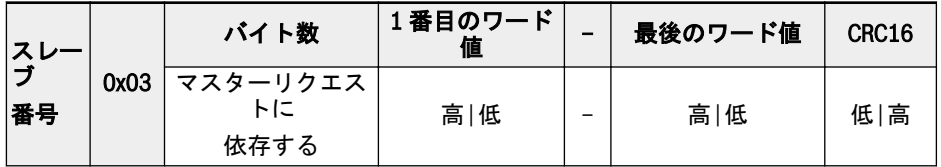

表 12-30: 機能 3\_スレーブからの応答

292/667 機能とパラメータ

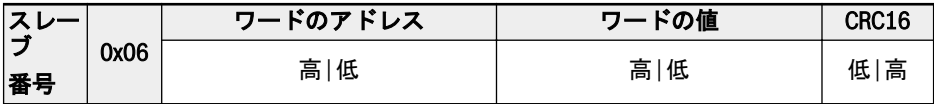

表 12-31: 機能 6\_マスター要求とスレーブ応答 (同じ形式)

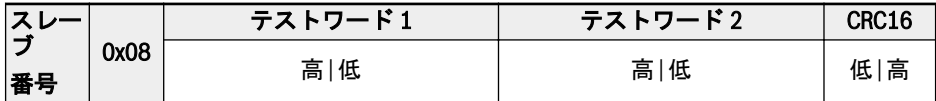

表 12-32: 機能 8\_マスター要求とスレーブ応答 (同じ形式)

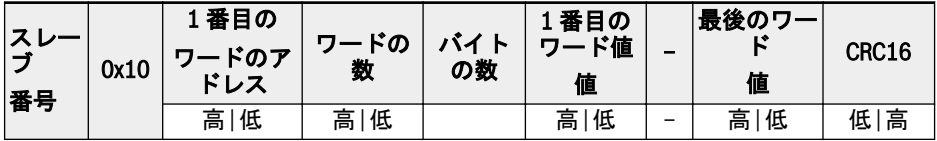

表 12-33: 機能 16\_マスターからのリクエスト

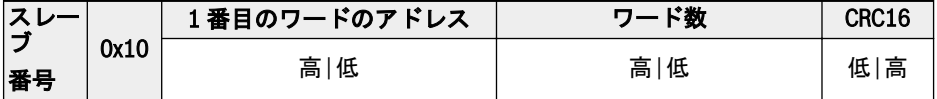

表 12-34: 機能 16\_スレーブからの応答

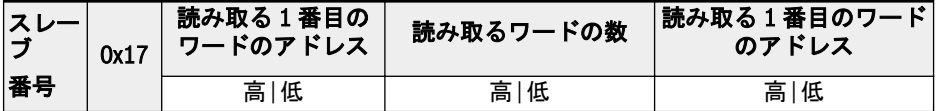

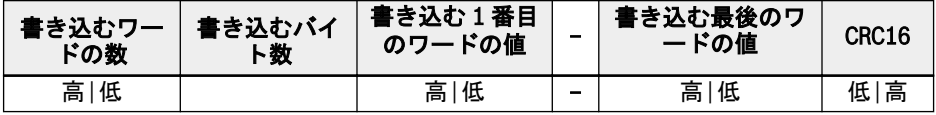

表 12-35: 機能 23\_マスターからのリクエスト

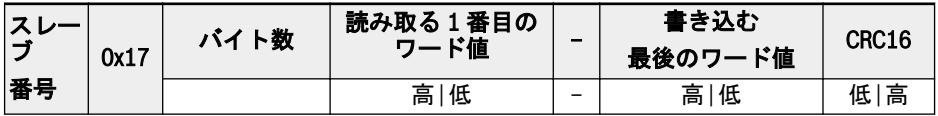

表 12-36: 機能 23\_スレーブからの応答

#### 機能例

### 機能 0x03: N 個のレジスタワードの読み取り、範囲: 1 ~ 16

例: 01H でアドレス指定されたスレーブ周波数コンバータの通信レジスタ 3000H から 始まる 2 つの連続ワードを読み取る必要があります。フレーム構造に関しては、次の表 で説明します。

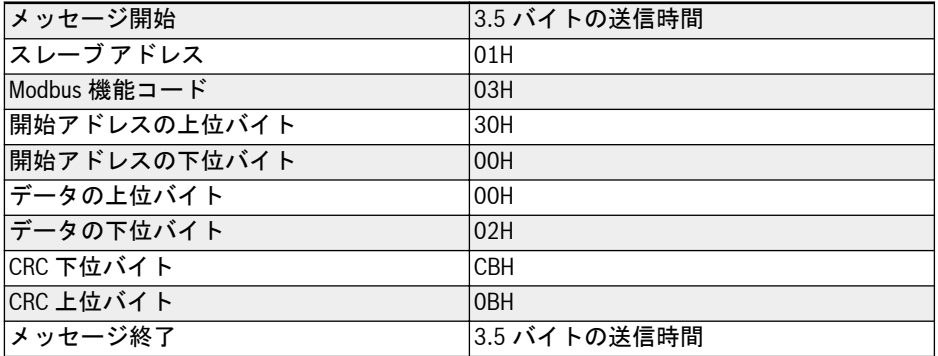

表 12-37: RTU マスターからの機能 0x03\_リクエスト

| メッセージ開始               | 3.5 バイトの送信時間    |
|-----------------------|-----------------|
| スレーブアドレス              | 01H             |
| Modbus 機能コード          | 03H             |
| データのバイト               | 04H             |
| レジスタ 3000H のデータの上位バイト | O <sub>OH</sub> |
| レジスタ 3000H のデータの下位バイト | 14H             |
| レジスタ 3001H のデータの上位バイト | O <sub>OH</sub> |
| レジスタ 3001H のデータの下位バイト | 02H             |
| CRC 下位バイト             | 3BH             |
| CRC 上位バイト             | F6H             |
| │メッセージ終了              | 3.5 バイトの送信時間    |

表 12-38: RTU スレーブからの機能 0x03 応答

機能 0x06: 1 つのレジスタワードを書き込む

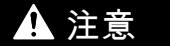

### 頻繁な書き込みは内部レジスタを損傷するおそれがあります。

- 内部レジスタにデータを書き込む際には、書き込み時間に制限があります。書き込 み回数が書き込み制限を超えると、レジスタアドレスが破損するおそれがあります。 そのため、頻繁な書き込みは避けてください。
- ユーザー書き込み権限の詳細は、591 ページ "[パラメータリストの用語および略語](#page-624-0)" [19.3.1](#page-624-0) 章 をご覧ください。

例: 0000H をアドレス 01H のスレーブ周波数コンバータの通信レジスタアドレス 3002H に書き込みます。フレーム構造に関しては、次の表で説明します。

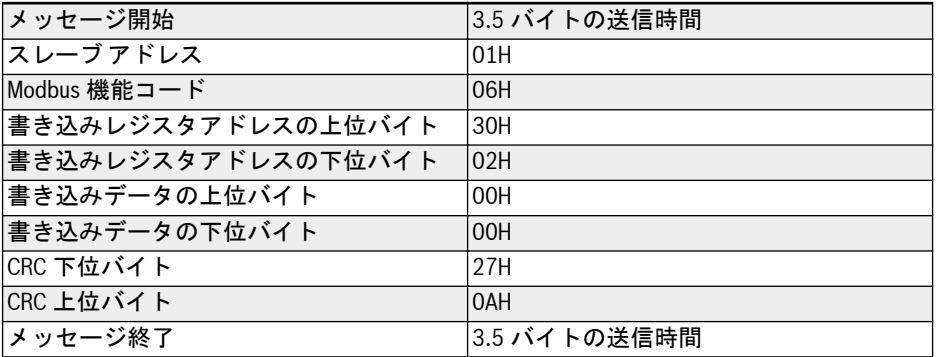

表 12-39: RTU マスターからの機能 0x06 リクエスト

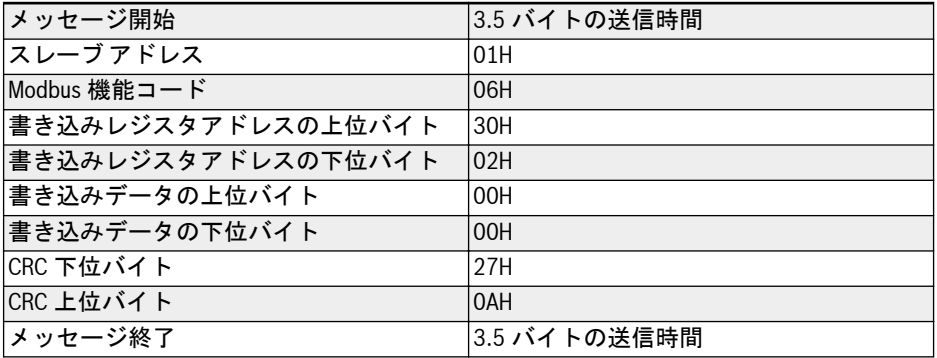

表 12-40: RTU スレーブからの機能 0x06 応答

## 機能 0x08: 診断

例: 周波数コンバータスレーブ アドレス 01H で、2 つの連続するワード 1234H および 5678H の通信ループをテストするためのフレーム構造を次の表で説明します。

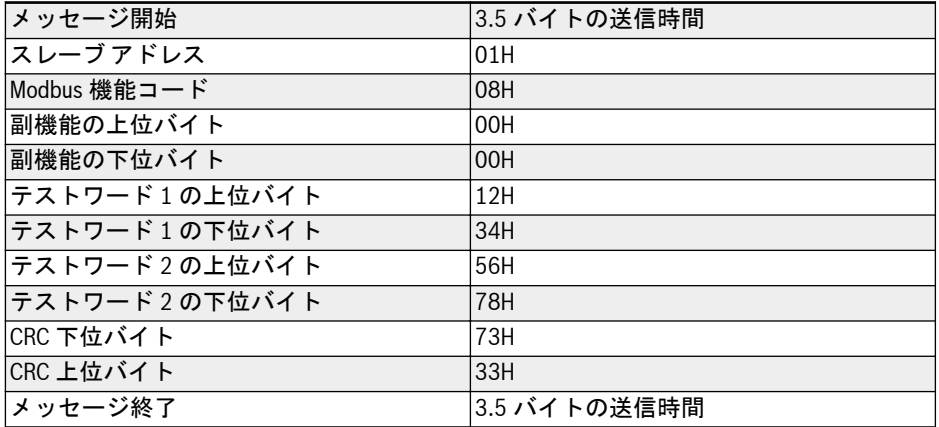

表 12-41: RTU マスターからの機能 0x08\_リクエスト

| │メッセージ開始      | 3.5 バイトの送信時間    |
|---------------|-----------------|
| スレーブアドレス      | 01H             |
| Modbus 機能コード  | 08H             |
| 副機能の上位バイト     | 00H             |
| 副機能の下位バイト     | O <sub>OH</sub> |
| テストワード1の上位バイト | 12H             |
| テストワード1の下位バイト | 34H             |
| テストワード2の上位バイト | 56H             |
| テストワード2の下位バイト | 78H             |
| ICRC 下位バイト    | 73H             |
| CRC 上位バイト     | 33H             |
| │メッセージ終了      | 3.5 バイトの送信時間    |

表 12-42: RTU スレーブからの機能 0x08 応答

## 機能 0x10: N 個のレジスタワードの書き込み、範囲: 1 ~ 16

例: 4000H から始まるワード 0001H および 0000H の 2 つの連続するレジスタをスレ ーブ周波数コンバータアドレス 01H により変更します。フレーム構造に関しては、次 の表で説明します。

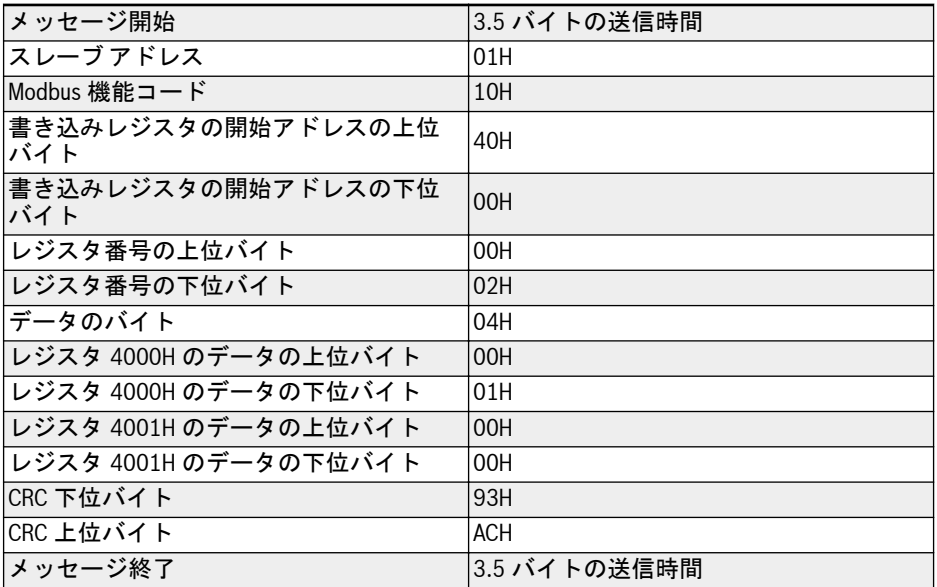

表 12-43: RTU マスターからの機能 0x10 リクエスト

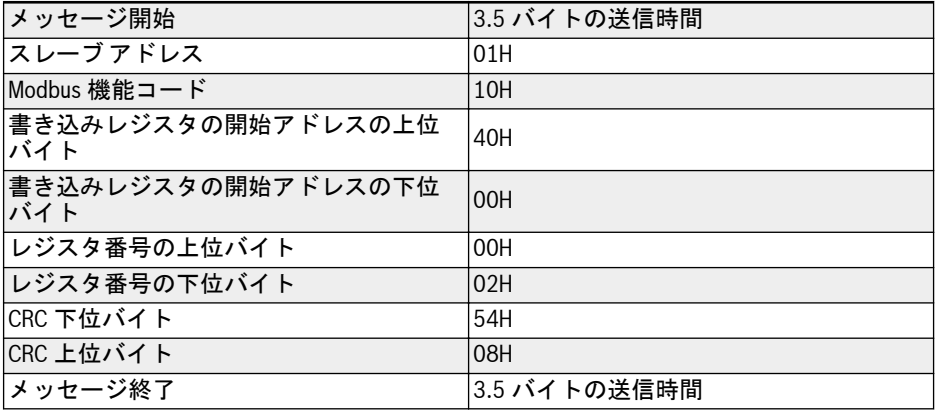

表 12-44: RTU スレーブからの機能 0x10 応答

## 機能 0x17: N 個のレジスタワードの読み取り/書き込み、範囲: 1 ~ 16

例: アドレス 3000H から始まる 2 つの連続するレジスタのデータを読み取るには、ア ドレス 4000H から始まる 2 つの連続するレジスタに 0001H と 0000H を書き込みま す。フレーム構造に関しては、次の表で説明します。

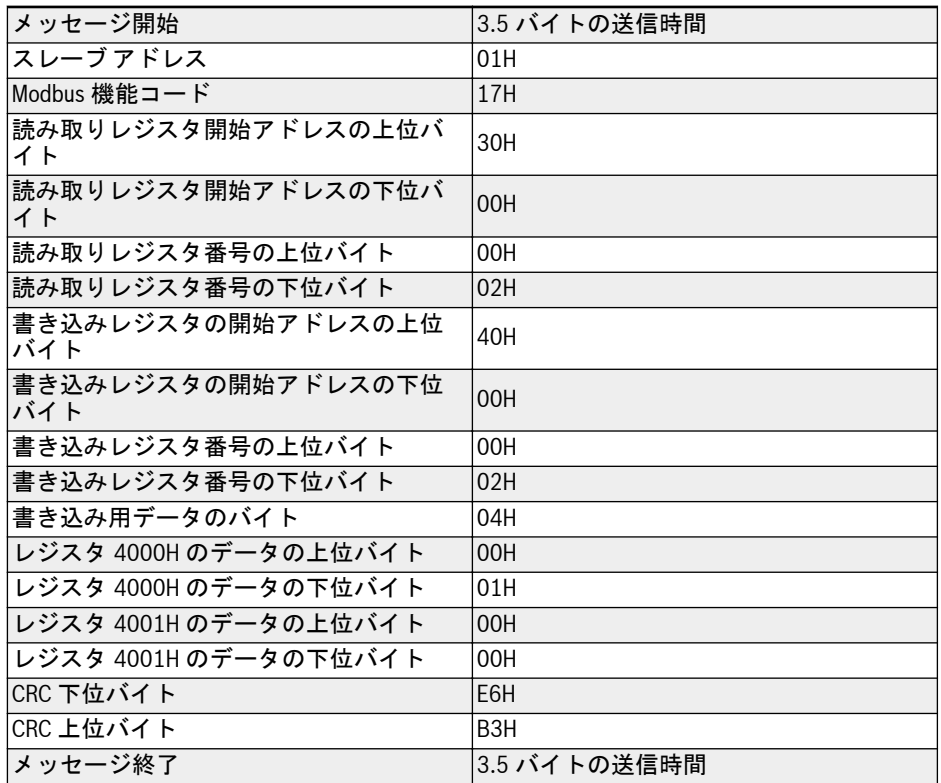

表 12-45: RTU マスターからの機能 0x17 リクエスト

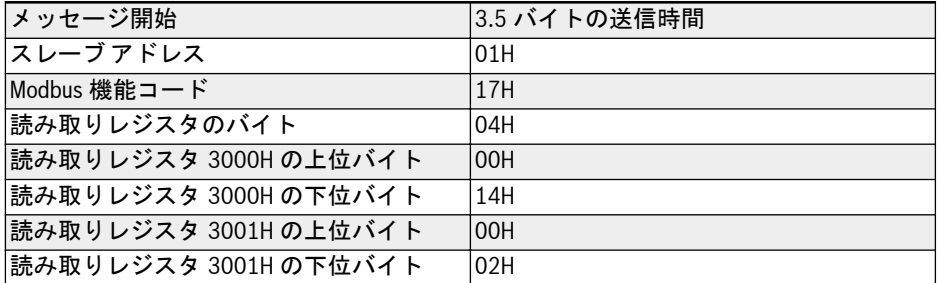

## 298/667

機能とパラメータ

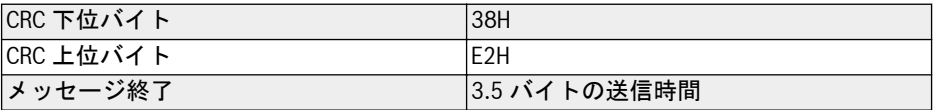

表 12-46: RTU スレーブからの機能 0x17\_応答

## エラー コードおよび例外コード

スレーブが通信エラーなしでリクエストを受信し、しかしながらそれを処理できない場 合、スレーブは、エラーの性質をマスターに通知するエラー コードと例外コードを含 む例外応答を返します。エラー コードは、機能コードの MSB を 1 に設定することによ って形成され (すなわち、0x83、0x86、0x90、0x97 のように機能コードに 0x80 を加 えたもの)、例外応答は次の形式になります。

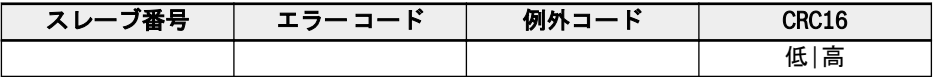

EFC x610 周波数コンバータの例外コード:

- 1=ユーザーパスワードがロックされているため、パラメータを変更できません
- 2=要求された機能はスレーブによって認識されません。つまり 3、6、8、16、また は 23 に等しくありません
- 3 =リクエストに示されたワードアドレスがスレーブに存在しません
- 4=リクエストで示されたワード値はスレーブで許可されていません
- 5 =実行モードではパラメータを変更できません
- 6=パラメータは読み取り専用であり、変更できません
- 7=周波数コンバータの機能によって決定される無効な動作です <sup>(\*)</sup>
- 9 = EEPROM 読み取り/書き込みエラー
- B =機能コード 3、読み取り範囲が 16 を超えています
- (\*) は以下の状況を含みます: IK SP
	- b0.11「パラメータコピー」、U1.00「監視表示の実行」、U1.10「監視 表示の停止」、および C1.01「モーターのパラメータ調整」への書き込 み操作は禁止されています。
	- B0.20「ユーザーパスワード」、b0.21「製造者パスワード」、および b0.10「パラメータ初期化」への書き込み操作は、機能 6 のみをサポー トします。
	- 多機能デジタル入力端子 (E1.00 ~ E1.04) の書き込み操作では、繰り返 されたゼロ以外の値は許可されません。

### 通信マッピングレジスタアドレス配布

#### 周波数コンバータのパラメータアドレス

周波数コンバータパラメータレジスタは、機能コードに 1 対 1 で対応しています。関連 する機能コードの読み取りおよび書き込みは、Modbus 通信を介して、周波数コンバー タパラメータレジスタの内容を読み取りおよび書き込みすることにより達成できます。 機能コードの読み取りと書き込みの特性と範囲は、周波数コンバータの機能コードの説 明に準拠しています。周波数コンバータパラメータレジスタのアドレスは、機能コード グループを表す上位バイトと、グループ内のインデックスを表す下位バイトで構成され ます。グループは以下のようにマッピングされます。

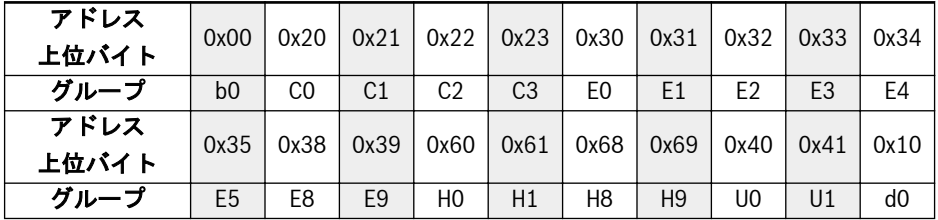

表 12-47: 周波数コンバータパラメータレジスタ

監視グループ (グループ d0) のパラメータは常時書き込み保護されていま rð. す。

例:

EFC x610 周波数コンバータのモジュール温度 (d0.20) を読み取るには、レジスタアド レス 0x1014 (0x10 =グループ d0、インデックス 0x14 = 20) を使用します。

EFC x610 周波数コンバータの V/f 曲線モード (C2.00) を設定するには、レジスタアド レス 0x2200 (0x22 =グループ C2、インデックス 0) を使用します。

存在しない機能コードへのアクセスは、例外コード 3 で認知されます (291 [ページ](#page-324-0) "Modbus [機能とメッセージ形式](#page-324-0)" 章 を参照してください)。

## 周波数コンバータレジスタアドレス

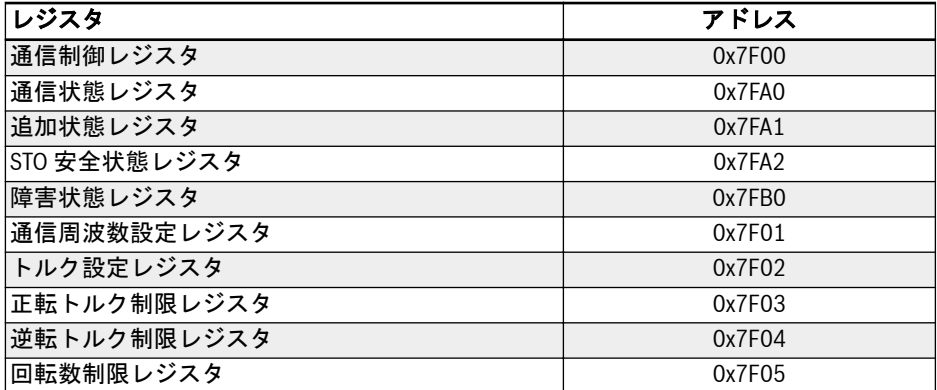

表 12-48: 周波数コンバータレジスタアドレス

### 通信制御レジスタ (0x7F00)

通信制御用コマンドワードレジスタのアドレスは 0x7F00 です。このレジスタは書き 込み専用です。周波数コンバータは、アドレスにデータを書き込むことによって制御さ れます。各ビットの定義を次の表に示します。

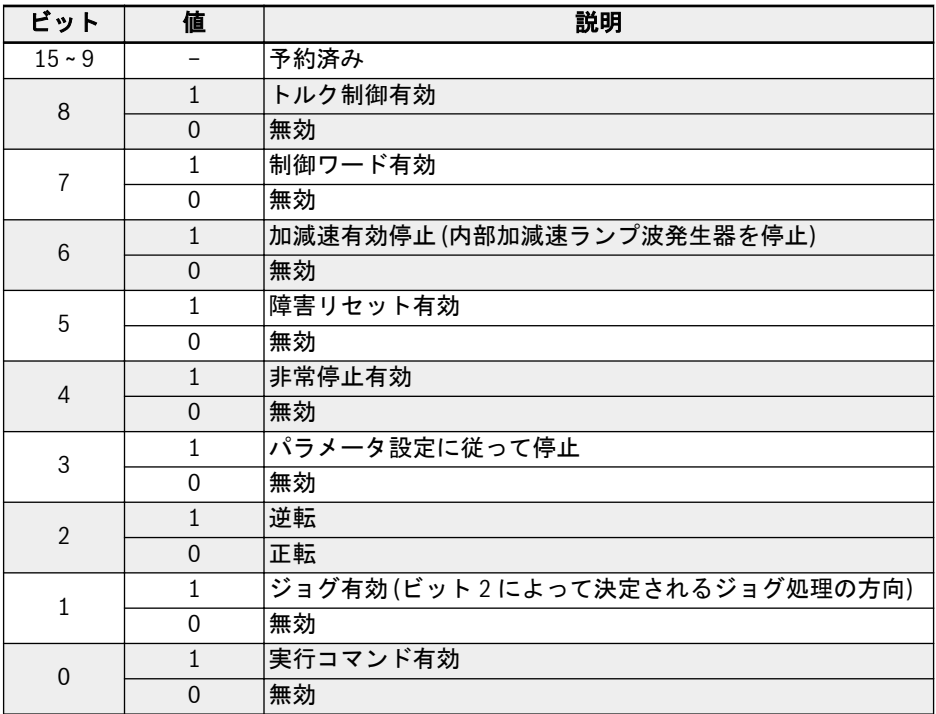

表 12-49: 通信制御レジスタ (0x7F00)

通信フレームの確認が正常に終了した場合 (CRC 有効)、周波数コンバータは常に制御 ワードの内容を受け入れます。すべての競合 (実行コマンドと停止コマンドが同時に有 効になる、など) は、アプリケーション機能 (実行/停止発生器、ジョグ制御...) によっ て解決されます。このことにより、周波数コンバータは、実行コマンドソースに関係な く、常に同じ方法で反応します。

インバータ EFC x610 Series 303/667

## 通信状態レジスタ (0x7FA0)

周波数コンバータの状態は、レジスタを読み取ることで監視できます。このレジスタは 読み取り専用です。各ビットの定義を次の表に示します。

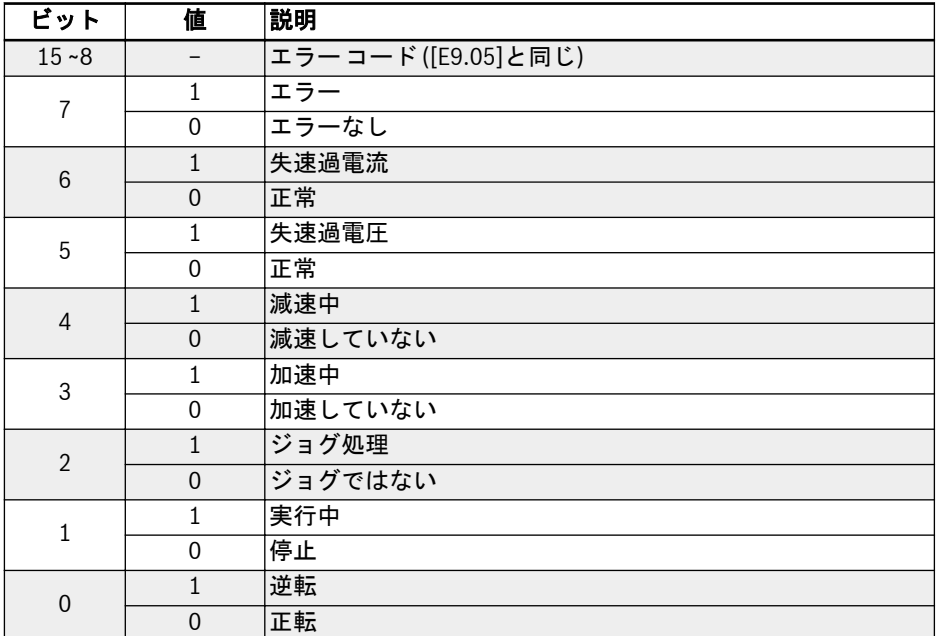

表 12-50: 通信状態レジスタ (0x7FA0)

## 追加状態レジスタ (0x7FA1)

追加状態レジスタは、主状態レジスタ (7FA0H) の拡張で、周波数コンバータの他の状 態情報を格納します。このレジスタは読み取り専用です。各ビットの定義を次の表に 示します。

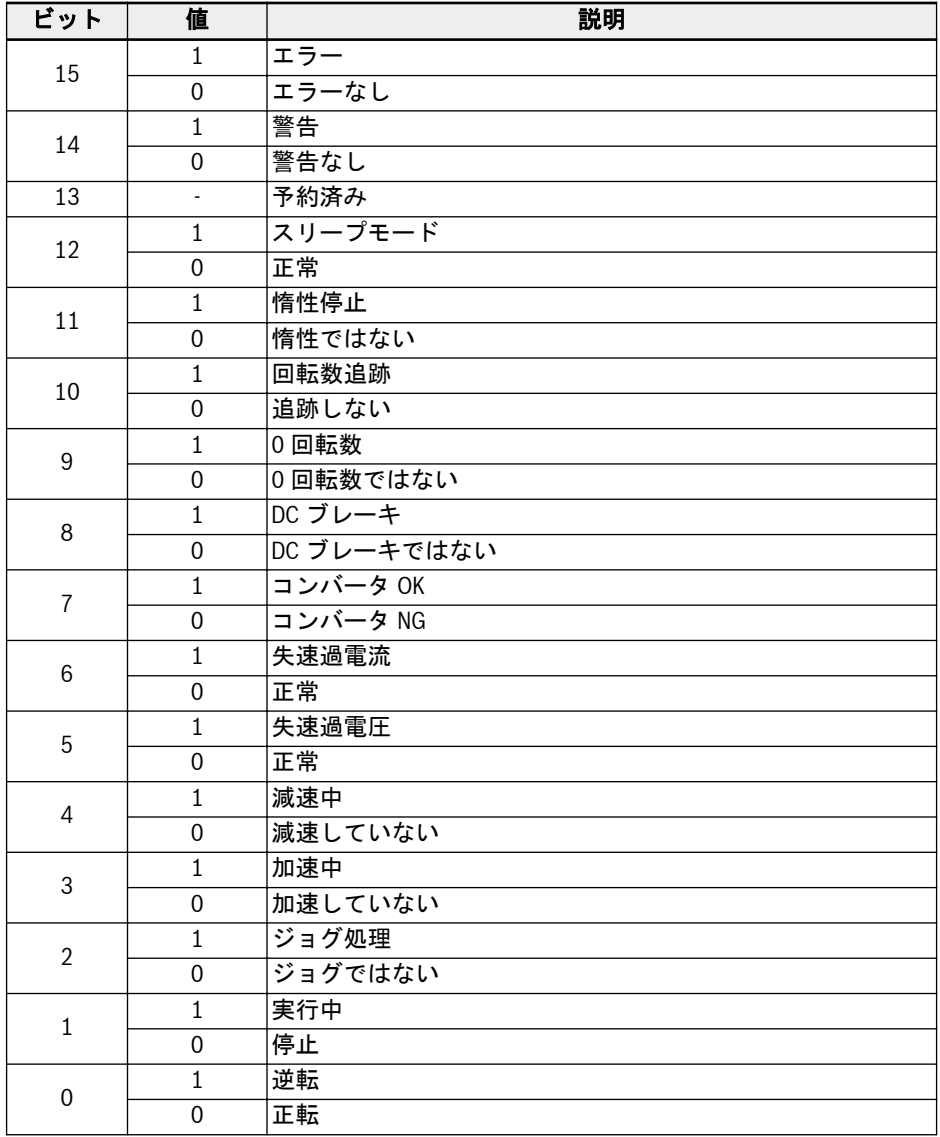

表 12-51: 追加状態レジスタ (0x7FA1)

## STO 安全状態レジスタ (0x7FA2)

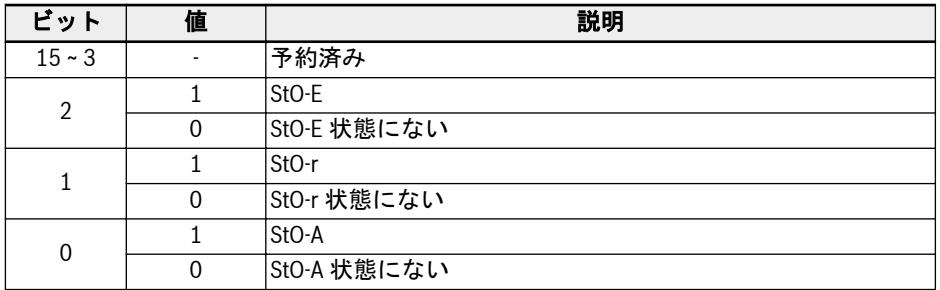

表 12-52: STO 安全状態レジスタ (0x7FA2)

## 障害状態レジスタ (0x7FB0)

周波数コンバータの故障状態はレジスタを読み取ることにより監視できます。このレ ジスタは読み取り専用です。

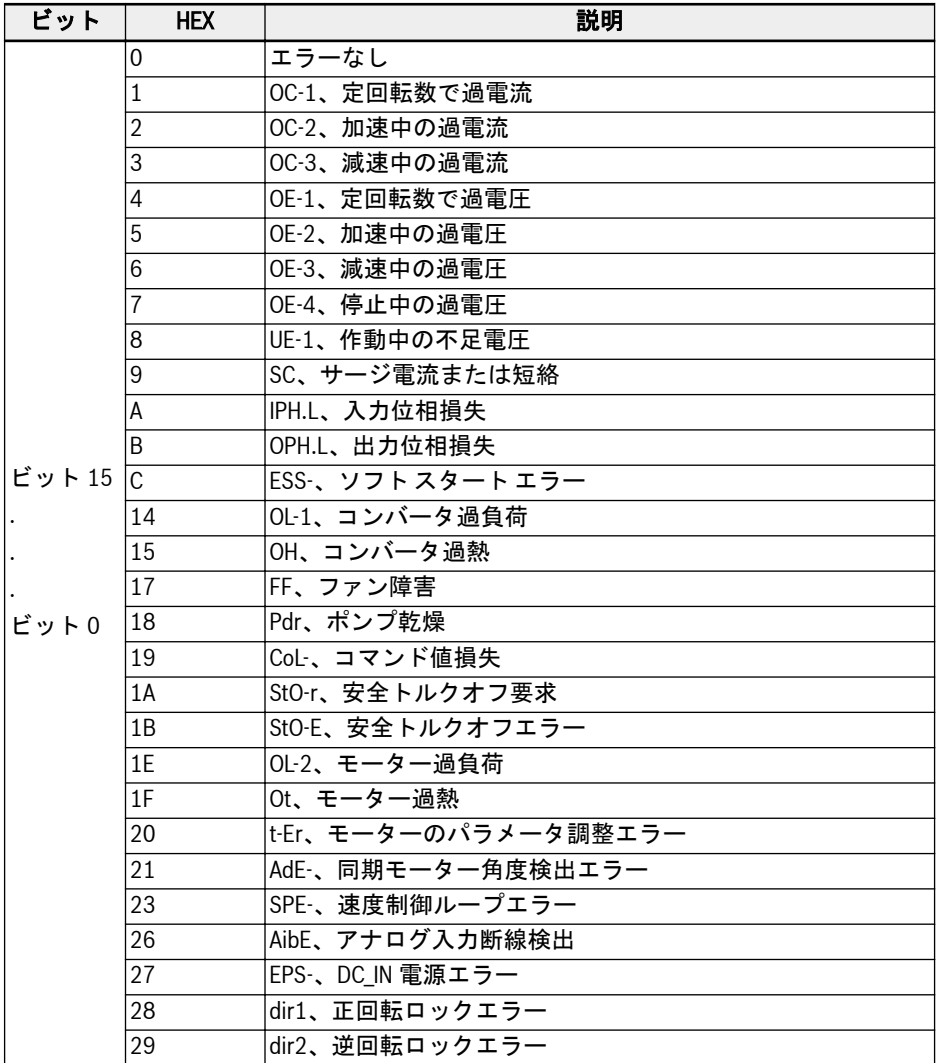

## インバータ EFC x610 Series 307/667

| ビット            | <b>HEX</b> | 説明                         |
|----------------|------------|----------------------------|
| ビット 15<br>ビット0 | 2A         | E-St、端子エラー信号               |
|                | 2B         | FFE-、ファームウェア バージョン不一致      |
|                | 2C         | rS-、modbus 通信エラー           |
|                | 2D         | E.Par、パラメータ設定が無効           |
|                | 2E         | U.Par、不明なパラメータ復元エラー        |
|                | 30         | idA-、内部通信エラー               |
|                | 31         | idP-、内部パラメータエラー            |
|                | 32         | IDE-、コンバータ内部エラー            |
|                | 33         | OCd-、拡張カード内部エラー            |
|                | 34         | Occ、拡張カード PDO 設定エラー        |
|                | 35         | Fdi-、有効な処理データなし            |
|                | 36         | PcE-、遠隔操作通信エラー             |
|                | 37         | PbrE、パラメータバックアップ/復元エラー     |
|                | 38         | PrEF、ファームウェア更新後のパラメータ復元エラー |
|                | 3C         | ASF-、アプリケーション ファームウェア エラー  |
|                | 3D         | APE1、アプリケーションエラー 1         |
|                | 3E         | APE2、アプリケーションエラー 2         |
|                | 3F         | APE3、アプリケーションエラー 3         |
|                | 40         | APE4、アプリケーションエラー4          |
|                | 41         | APE5、アプリケーションエラー 5         |

表 12-53: 障害状態レジスタ (0x7FB0)

### 通信周波数設定レジスタ (0x7F01)

通信制御用周波数設定レジスタのアドレスは 0x7F01 です。このレジスタは読み取り および書き込み用です。「第 1 周波数設定ソース」[E0.00] =「20: 通信」の場合、周波 数コンバータは、このアドレスにデータを書き込むことにより設定できます。

### トルク設定レジスタ (0x7F02)

トルク設定レジスタのアドレスは 0x7F02 です。このレジスタは読み取りおよび書き 込み用です。「トルク基準チャンネル」[C3.41] =「6: 通信」の場合、トルク基準チャ ンネルは、このアドレスにデータを書き込むことにより設定できます。

### 正転トルク制限レジスター (0x7F03)

正転トルク制限レジスタのアドレスは 0x7F03 です。このレジスタは読み取りおよび 書き込み用です。「速度制御モードでのトルク制限基準選択」[C3.47] =「4: 通信」の 場合、トルク制限基準はこのアドレスにデータを書き込むことにより設定できます。

### 逆転トルク制限レジスター (0x7F04)

逆転トルク制限レジスタのアドレスは 0x7F04 です。このレジスタは読み取りおよび 書き込み用です。「速度制御モードでのトルク制限基準選択」[C3.47] =「4: 通信」の 場合、トルク制限基準はこのアドレスにデータを書き込むことにより設定できます。

### 回転数制限レジスタ (0x7F05)

回転数制限レジスタのアドレスは 0x7F05 です。このレジスタは読み取りおよび書き 込み用です。「トルク制御モードでの回転数制限基準選択」[C3.48] =「4: 通信」の場 合、回転数制限基準はこのアドレスにデータを書き込むことにより設定できます。

## Modbus 通信の例

1 つのスレーブ アドレスは 01H です。周波数コンバータの周波数設定は「通信で指定」 に設定され、実行コマンドソースは「通信によりコマンド入力」に設定されています。 そのことは、周波数コンバータに接続されたモーターが 50Hz (正回転) で作動するため に必要です。この操作は、Modbus プロトコルの機能 0x10 (機能 16) により達成でき ます。次の表に、マスターからのリクエストのメッセージとスレーブからの応答をを示 します。

● 例 1: 50.00Hz (内部的には 5,000 で表されます) の周波数での正転のために、01# 周波数コンバータを起動します。

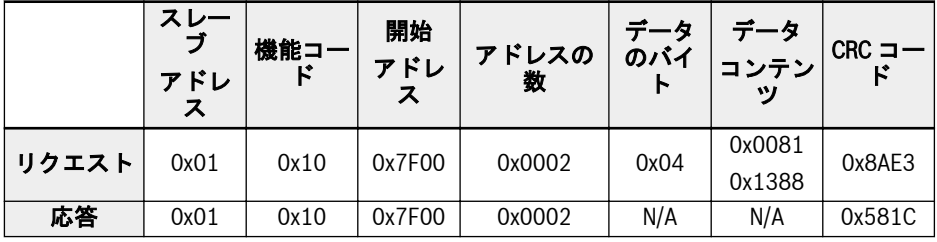

● 例 2:01#周波数コンバータの出力周波数と、出力速度を読み取ります

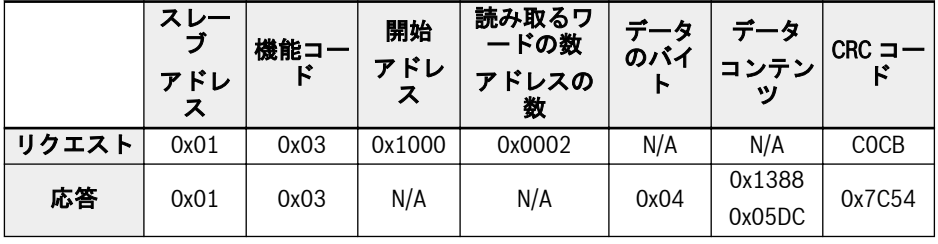

● 例 3: 01#周波数コンバータを機能コードによる停止モードに従って停止します

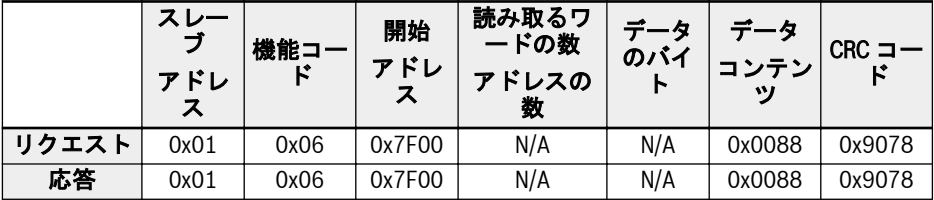

### 特記事項

- 1. 外部コンピュータは、機能コード b0.11「パラメータのコピー」、U1.00「監視表 示の実行」、および U1.10「監視表示の停止」に書き込むことはできません。
- 2. b0.20「ユーザーパスワード」および b0.10「パラメータの初期化」は、複数書 き込みの単一書き込みを含めて、複数書き込みをサポートしていません。モータ ー銘板パラメータとモーター物理データは同時に変更しないでください。多機能 デジタル入力端子 (E1.00 ~ E1.04) の書き込み操作では、繰り返されたゼロ以外 の値は許可されません。
- 3. 通信プロトコルが変更されると、ボーレート、データフレーム、ローカルアドレ スが工場出荷時の設定に復元されます。
- 4. 外部コンピュータ読み取りの場合、ユーザーパスワードと製造者パスワードの読 み取り応答は「0000」です。
- 5. 外部コンピュータはユーザーパスワードを設定、変更、またはキャンセルできま す。特定の操作は、「実行コマンドソース」が操作パネルからの場合と同じです。
- 6. 制御レジスタと状態レジスタへのアクセスは、ユーザーパスワードによって制限 されません。

## 通信ネットワーキング

#### ネットワーキング

通信ネットワークを次の図に示します。PC、PLC、または外部コンピュータをマスタ ーとし、すべての周波数コンバータをスレーブとして、シールド付きより対線で接続し ます。ネットワークの末端にあるスレーブには終端抵抗が必要で、推奨値は 120Ω、 0.25W です。

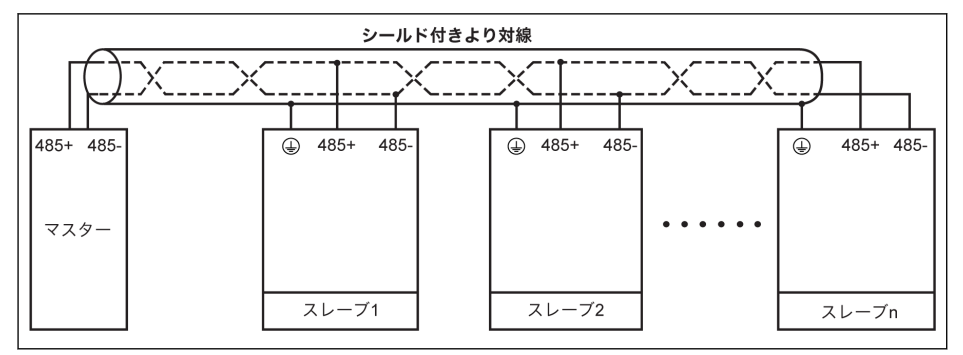

図 12-105: 通信ネットワーキング

## **Its**

- 通信ケーブルの最大長は 300m です。
	- スレーブ数が 5 未満の場合、通信ケーブルの最大長は 80m です。
	- Modbus ネットワークが正常に機能しない場合は、マスターデバイスに バイアス抵抗器が取り付けられているかどうかを確認し、その抵抗器が 1.5kΩ 以下であることを確証してください。

# ▲ 警告

## ケーブル接続は、周波数コンバータがオフになっている場合にのみ行うことができま す。

### ネットワークに関する推奨事項

- RS485 リンクを接続するには、シールド付きより対線を使用します。
- Modbus ケーブルは、電源ケーブルから十分に離す必要があります (最小 30cm)。
- Modbus ケーブルと電源ケーブルの交差を避け、交差を使用する必要がある場合は 直交交差とします。
- ケーブルのシールド層は、保護接地に、または機器接地がすでに保護接地に接続さ れている場合は、機器接地に接続する必要があります。RS485 ネットワークのどの 点でも直接接地しないでください。
- いかなる状況でも、接地ケーブルがループを構成してはなりません。

## 12.14.2 通信の選択

この機能は、通信プロトコルの選択に関するものです。

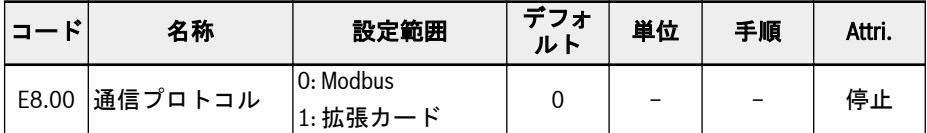

標準製品は Modbus 通信プロトコルのみをサポートしています。他の通信プロトコル を使用するには、オプションの通信カードを追加で注文し、それに基づいてパラメータ E8.00 およびその他の関連パラメータを設定する必要があります。

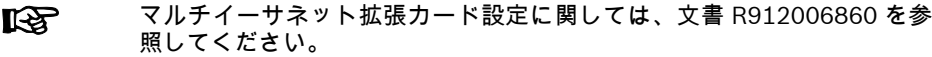

## 12.14.3 通信エラー反応

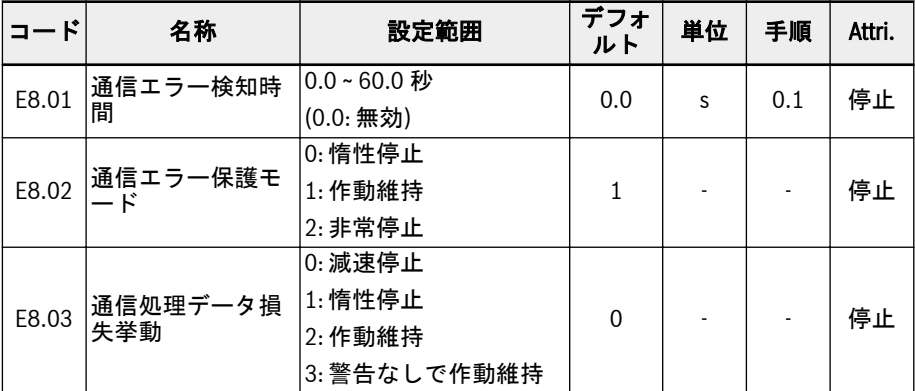

この機能は、通信途絶の検出と対応する反応を定義します。

[E8.01] = 0.0 秒の場合、途絶検出機能は無効です。

現在の通信コマンドと次の通信コマンドの間の間隔が [E8.01]「通信エラー検出時間」 で定義された時間を超えると、周波数コンバータは通信エラー コードを報告し、 [E8.02]「通信エラー保護モード」で定義された通り動作します。

● [E8.02] = 0: 惰性停止

モーターは、パラメータ E0.50「停止モード」の設定に関係なく、通信タイムアウト 後に惰性停止します。

● [E8.02] = 1: 作動維持

モーターは設定周波数で回転し続け、操作パネルに警告コード「C-dr」が表示され ます。

● [E8.02] = 2: 非常停止

モーターは、通信タイムアウト後減速停止し、パラメータ E0.56「非常停止動作」の 設定に関わらず、減速時間は E0.57 となります。

E8.03 は、通信拡張カードの処理データが失われた場合に、周波数コンバータの挙動を 判定します。

● [E8.03] = 0: 減速停止

モーターは、通信拡張カードの処理データが失われた場合に、定義された減速時間 に基づいて減速停止します。

● [E8.03] = 1: 惰性停止

モーターは、パラメータ E0.50「停止モード」の設定に関係なく、通信拡張カード処 理データが失われると惰性停止します。

● [E8.03] = 2: 警告なしで作動維持

モーターは設定周波数で回転し続け、操作パネルに警告コード「Fdi」が表示されま す。

● [E8.03] = 3: 作動維持

モーターは設定周波数で回転し続け、操作パネルに警告は何ら表示されません。

インバータ EFC x610 Series 315/667

## 12.14.4 Modbus 設定

#### デー送信速度の設定

データ送信速度は、外部コンピュータと周波数コンバータの間のデータの送信速度を指 します。

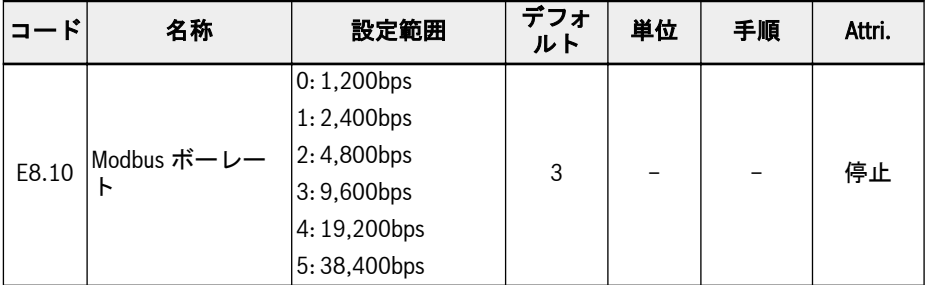

### データ形式設定

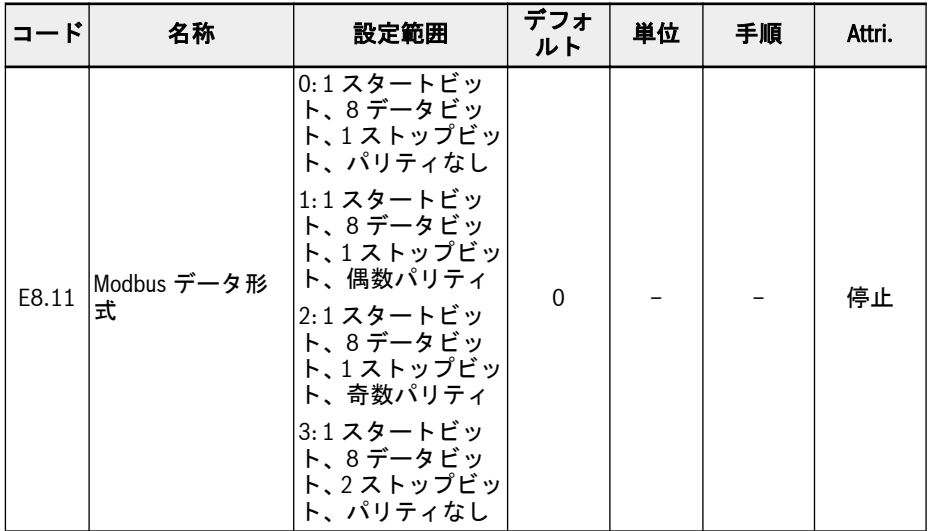

#### コンバータのデータ形式は、マスターステーションのデータ形式と同じで  $\mathbb{R}$ あることが必要です。同じでなければ正常な通信ができなくなります。

## ローカルアドレスの設定

Modbus 通信では、ネットワーク内の周波数コンバータの最大数は 247 です。それぞ れの周波数コンバータに一意のローカルアドレスが必要です。

316/667 機能とパラメータ

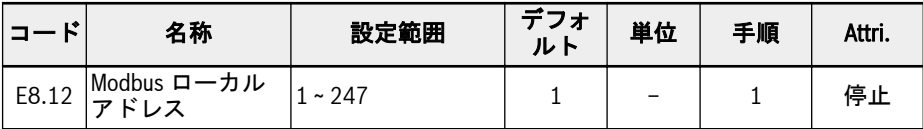

## コマンド信号タイプの設定

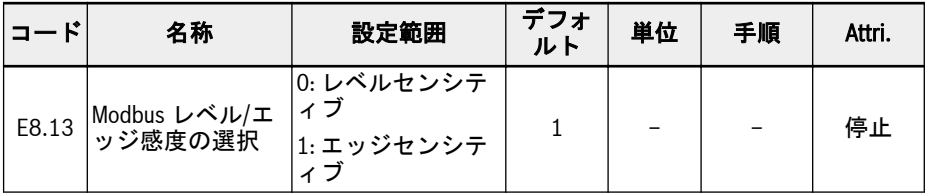

E8.13 の設定範囲:

## E8.13 = 0: レベルセンシティブ

制御ワードは本当のエッジセンシティブではないため、マスターは手動でコマンドをリ セットする必要があります。

(列)

- 1. エラーをシミュレーションします
- 2. ビット 5 = 1 に設定します。エラーはリセットされます
- 3. 再度、エラーをシミュレーションします
- 4. ビット 5 = 1 を設定します。エラーはリセットされません
- 5. マスターは、最初にビット 5 = 0 を設定する必要があります。次にビット 5 = 1 を設定すると、エラーはリセットされます

## E8.13 = 1: エッジセンシティブ

制御コマンドは、起動後に自動的にリセットされます。

例:

- 1. エラーをシミュレーションします
- 2. ビット 5 = 1 に設定します。エラーはリセットされます
- 3. 再度、エラーをシミュレーションします
- 4. ビット 5 = 1 を設定します。エラーはリセットされません

### Modbus 送信モードの設定

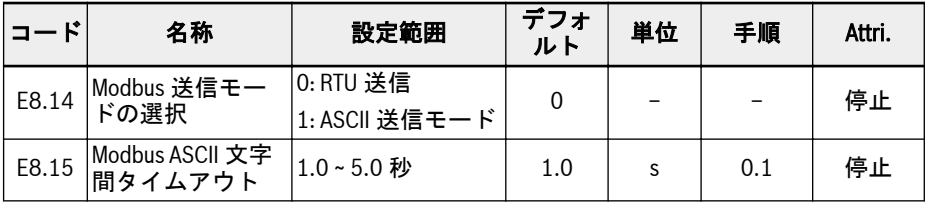

E8.15 は、1 つの ASCII フレームで、2 つの文字間で許容される最大時間遅延を設定す るために使用されます。

## 12.15 E9: エラーログと自動エラーリセット

## 12.15.1 自動エラーリセット

自動エラーリセット機能は、起動時および実行時の過電流や過電圧などの偶発的なエラ ーが発生した場合に、人の介入なしで継続的に作動することを確実にするために使用で きます。

#### 関連パラメータ

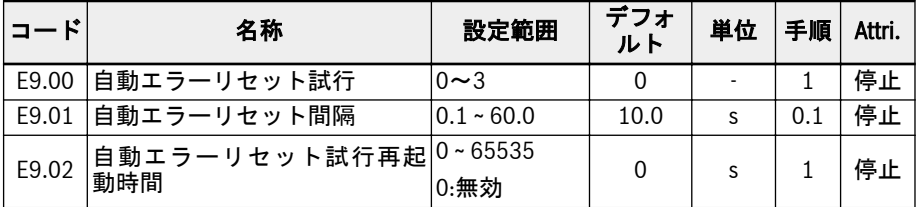

#### 詳細な説明

パラメータ E9.00 は、故障時の自動リセットの最大許容試行回数を設定するために使用 されます。

故障自動リセット時間を 0 に設定すると、自動故障リセット機能はなくなり、手動リセ ットのみを実行できます。

パラメータ E9.01 は、リセット試行の間隔時間を設定するために使用されます。

重要:ハードウェア重大エラー SC (短絡) の場合、内部の最小エラーリセット間隔は、 [E9.01]がこの値よりも小さい場合でも、常に最小の 5.0 秒です。

パラメータ[E9.02]は、この再起動時間内にエラーイベントがない場合に、内部エラー リセット試行を[E9.00]の値に戻すリセットを行うために使用できます。

以下の事例では、リセット試行回数は E9.00 にリセットされます。

- 1. 1.コンバータは停止し、実行コマンドにより再起動されます。
- 2. 2.自動故障リセットシーケンスは、電源オフ-オンによって中断されます。
- 3. 3.[E9.02]は 0 以外の値に設定され、この[E9.02]パラメータ値から指定された間 隔内にエラーリセットイベントはありません。

数回試行した後エラーが正常に解除された場合、リセットカウンタは[E9.00]に戻され ず、電流値が保持されます。したがって、後で別のエラーが発生した場合、可能なリセ ット試行の数はすでに減少しています。

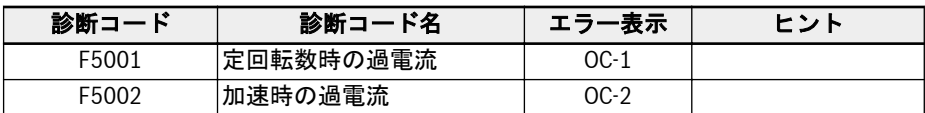

#### 自動エラーリセット機能を備えたエラーのリスト

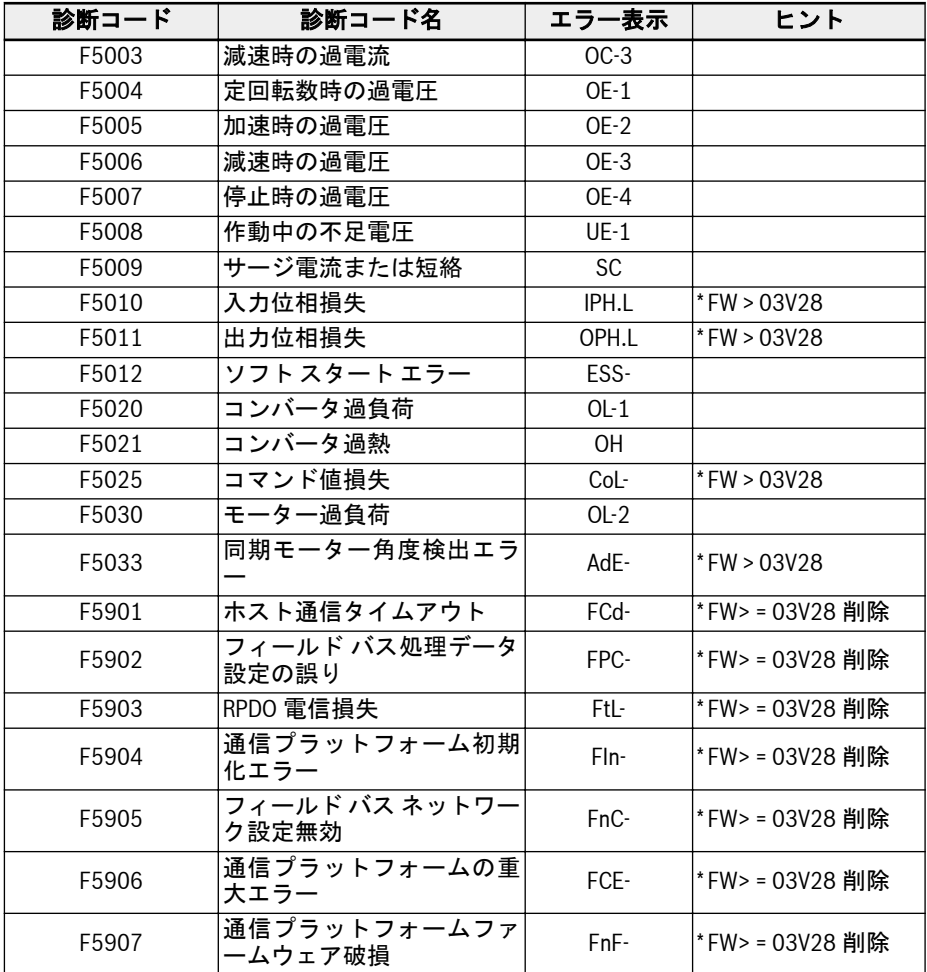

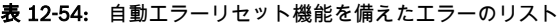

## 12.15.2 エラーログ

エラーログにはエラー履歴および詳細なエラー コードが記録されます。

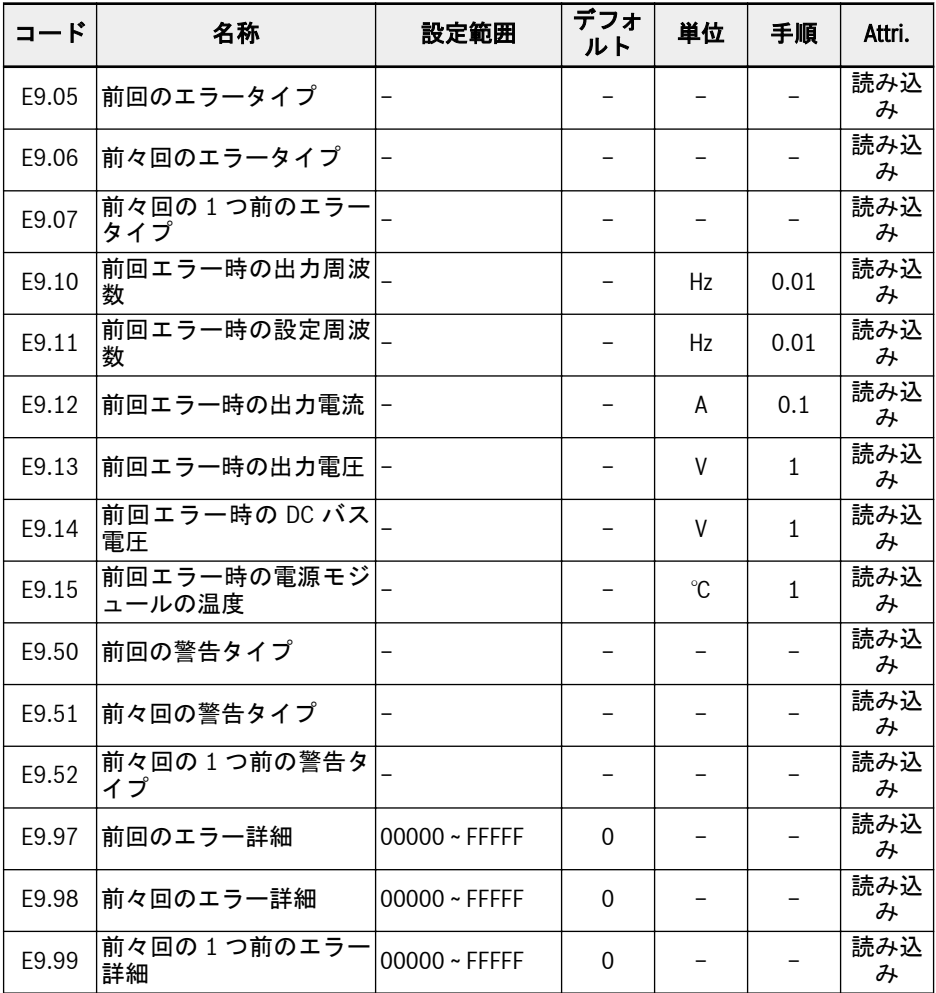

## E9.05 ~ E9.07 の値範囲:

0: エラーなし

- 1: OC-1、定回転数で過電流
- 2: OC-2、加速中の過電流
- 3: OC-3、減速中の過電流
- 4: OE-1、定回転数で過電圧
- 5: OE-2、加速中の過電圧

6: OE-3、減速中の過電圧 8: UE-1、作動中の不足電圧 9: SC、サージ電流または短絡 10: IPH.L、入力位相損失 11: OPH.L、出力位相損失 12: ESS-、ソフト スタート エラー 20: OL-1、コンバータ過負荷 21: OH、コンバータ過熱 23: FF、ファン障害 24: Pdr、ポンプ乾燥 25: CoL-、コマンド値損失 26: StO-r、STO リクエスト 27: StO-E、STO エラー 30: OL-2、モーター過負荷 31: Ot、モーター過熱 32:t-Er、モーターのパラメータ調整エラー 33: AdE-、同期モーター角度検出エラー 34: EnCE-、エンコーダエラー 35: SPE-、速度制御ループエラー 38: AibE、アナログ入力断線検出 39: EPS-、DC\_IN 電源エラー 40:dir1、正回転ロックエラー 41:dir2、逆回転ロックエラー 42: E-St、端子エラー信号 43: FFE-、ファームウェア バージョン不一致 44:rS-、Modbus 通信エラー 45: E.Par、パラメータ設定が無効 46: U.Par、不明なパラメータ復元エラー 48:idA-、内部通信エラー 49:idP-、内部パラメータエラー 50:idE-、コンバータ内部エラー 51: OCd-、拡張カード内部エラー 52: OCc、拡張カード PDO 設定エラー 54: PcE-、遠隔操作通信エラー 55: PbrE、パラメータバックアップ/復元エラー 56: PrEF、ファームウェア更新後のパラメータ復元エラー 60: ASF-、ASF システム エラー

- 61: APE1、ASF 顧客エラー 1
- 62: APE2、ASF 顧客エラー 2
- 63: APE3、ASF 顧客エラー 3
- 64: APE4、ASF 顧客エラー 4
- 65: APE5、ASF 顧客エラー 5
- 70: ElbE、エンコーダエラー
- 71: EPOE、エンコーダエラー
- 72: R-SC、エンコーダエラー
- 73: OS-E、エンコーダエラー
- 901: FCd-、ホスト通信タイムアウト
- 902: FPC-、フィールド バス処理データ設定の誤り
- 903: FtL-、RPDO 電信損失
- 904: FIn-、通信プラットフォーム初期化エラー
- 905: FnC-、フィールド バス ネットワーク設定無効
- 906: FCE-、通信プラットフォームの重大エラー
- 907: FnF-、通信プラットフォーム ファームウェア破損
- 908: Fdi-、フィールド バス データ無効

これらのエラーの詳細に関しては、477 ページ "エラー コード[" 13.4](#page-510-0) 章 **KA** を参照してください。

## E9.05 ~ E9.52 の値範囲:

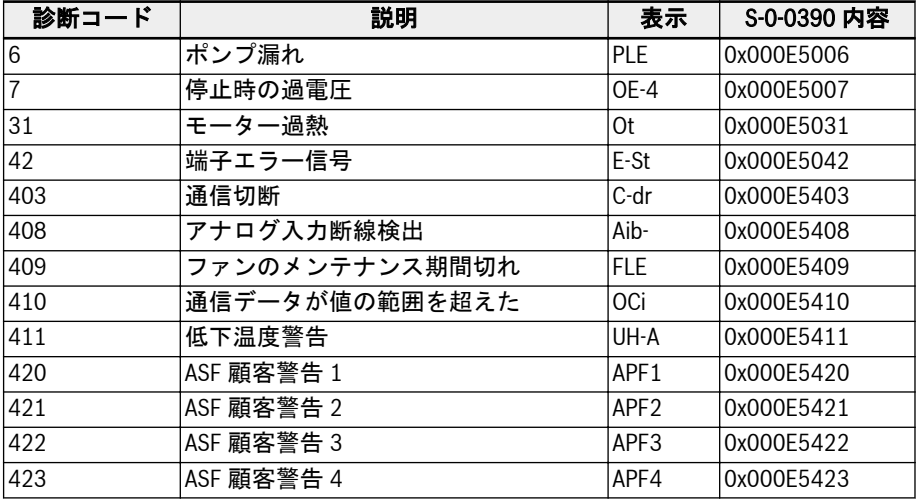

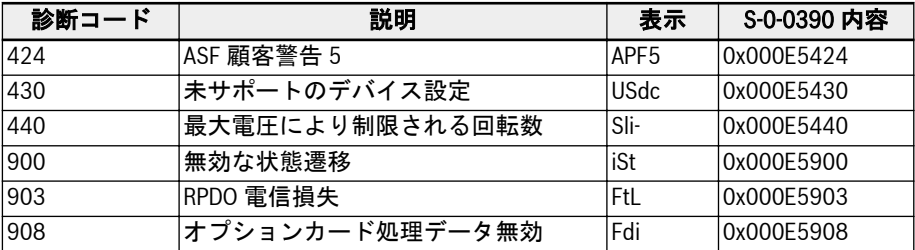

表 12-55: 自動エラーリセット機能を備えたエラーのリスト

## 12.16 F0: ASF 基本設定

## 12.16.1 ASF 状態

#### ASF 機能の説明

xFCx610 は ASF (アプリケーション固有のファームウェア) 機能を提供し、周波数コン バータは、さまざまなアプリケーションに基づいてさまざまな ASF (「水供給」、「張力 制御」など) をロードできます。このことにより、ユーザーからの柔軟かつ迅速な要求 を実現できます。

この機能では、ASF の関連情報を紹介します。ASF 機能と操作の詳細に関しては、そ れぞれの ASF 取扱説明書を参照してください。

#### ASF パラメータ

ASF パラメータの範囲は F1.00 ~ F5.99 です。それぞれのパラメータとそのグループ 番号は ASF インスタンスにより定義されます。

次の表は、周波数コンバータによってロードされた ASF パラメータをリストしていま す。

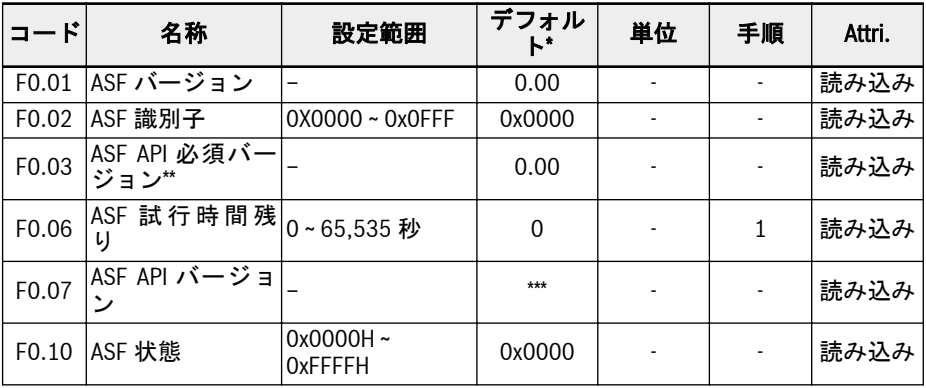

**KA** 

● \*: デフォルト値は特定の ASF 機能によって異なります。

- \*\*: API: アプリケーションプログラムインターフェース。
- \*\*\*: この値は、周波数コンバータのファームウェア バージョンによって 異なります。

F0.10 の各ビットは、電流 ASF の状態情報を定義します。

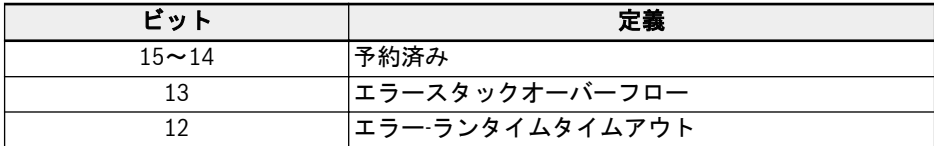

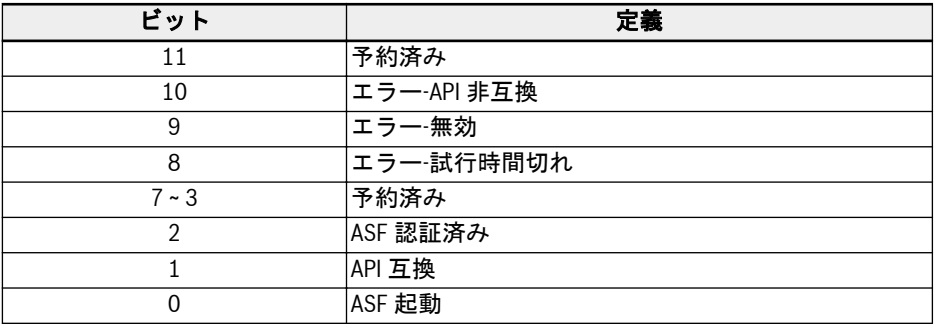

表 12-56: ASF 状態ビット定義

周波数コンバータが有効な認証済み ASF をロードした際には、F0.10 の値は 0x0007 です。

#### ASF 管理

## ASF をダウンロード

ASF は、エンジニアリングソフトウェアツール「ConverterWorks」または「IndraWorks Ds (14V14 以降)」により、USB (シリアル) 接続を介してのみ管理できます。

ASF をロードする前に、ConverterWorks で ASF 管理メニューを開きます。次のよう なダイアログボックスが表示されます。

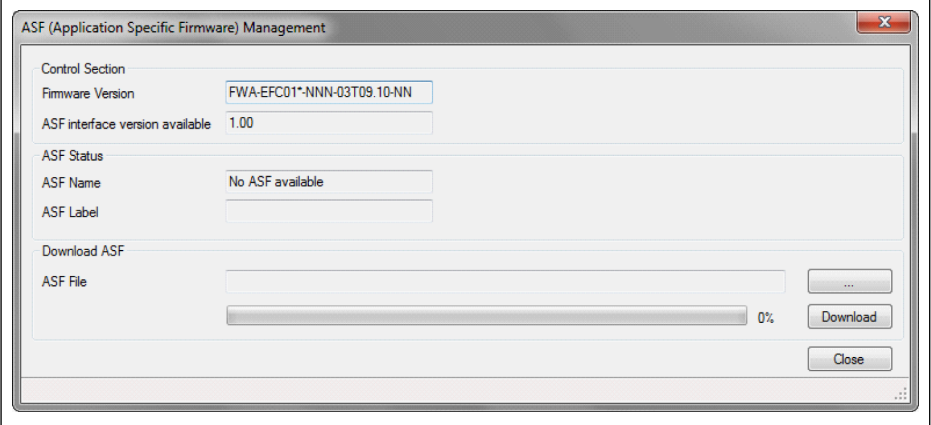

#### 図 12-106: ASF 管理メニュー

上の図の最初の列の情報は、PC に接続された周波数コンバータによって **ISS** 異なります。

「ASF のダウンロード」領域で対象ファイルを選択し、[ダウンロード]をクリックしま す。

ダウンロード処理の間に、周波数コンバータの LED パネルに「FUPd-」が表示されま す。 ダウンロードが完了すると、次の表示ウィンドウが表示されます。

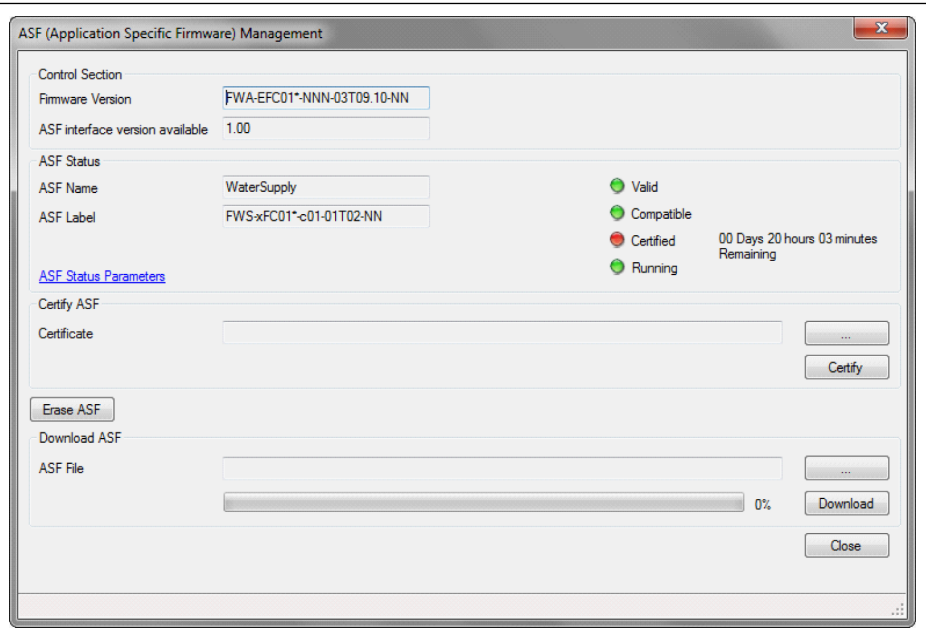

図 12-107: ASF 管理ウィンドウ

#### ASF の認証

「ASF の認証」領域で対象ファイルを選択し、「認証」をクリックします。

認証された項目のインジケーターランプが赤から緑に変わったら、認証が正常終了した ことを意味します。

### ASF を削除

「ASF 管理」ウィンドウの「ASF を削除」をクリックし、周波数コンバータから ASF フ ァイルを削除します。

## ASF 診断

### ASF システム エラー

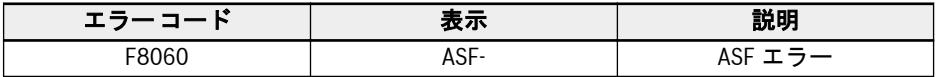

表 12-57: ASF システム エラーの情報
ASF 実行プラットフォームは ASF オブジェクトを検出し、問題がある場合に障害をト リガーします。特定の障害原因は、パラメータ F0.10 ビット障害情報を照会できます。

#### ASF 警告およびエラー

特定の ASF によって定義されています。詳細に関しては、それぞれの ASF 取扱説明書 を参照してください。

# 12.16.2 ASF コマンド値

本部分は、ASF プラットフォームと拡張カードインターフェースで使用されるパラメー タに関するものです。

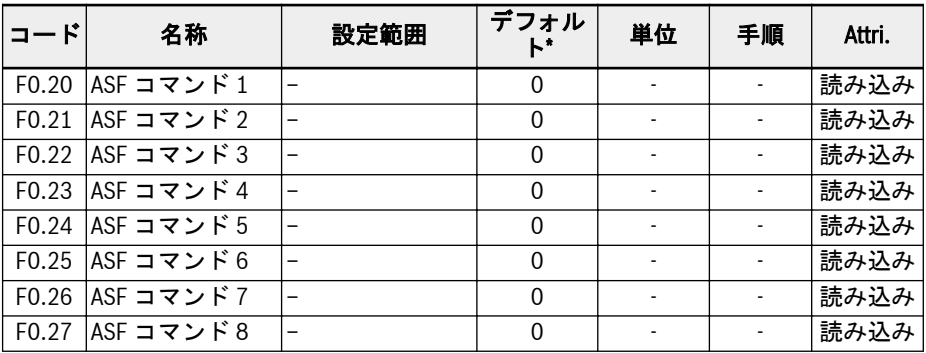

定義および操作の詳細に関しては、拡張カードおよび特定 ASF の取扱説明書を参照し てください。

## 12.17 H0: 拡張カードの一般設定

## 12.17.1 状態および制御ワード

### 拡張通信カード制御ワード

[H0.00]は、コンバータが常に受け入れる制御ワードの内容です。

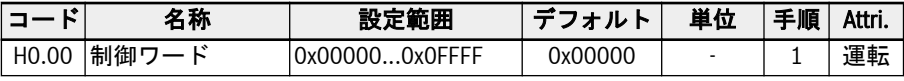

制御ワードの詳細に関しては、次の表を参照してください。

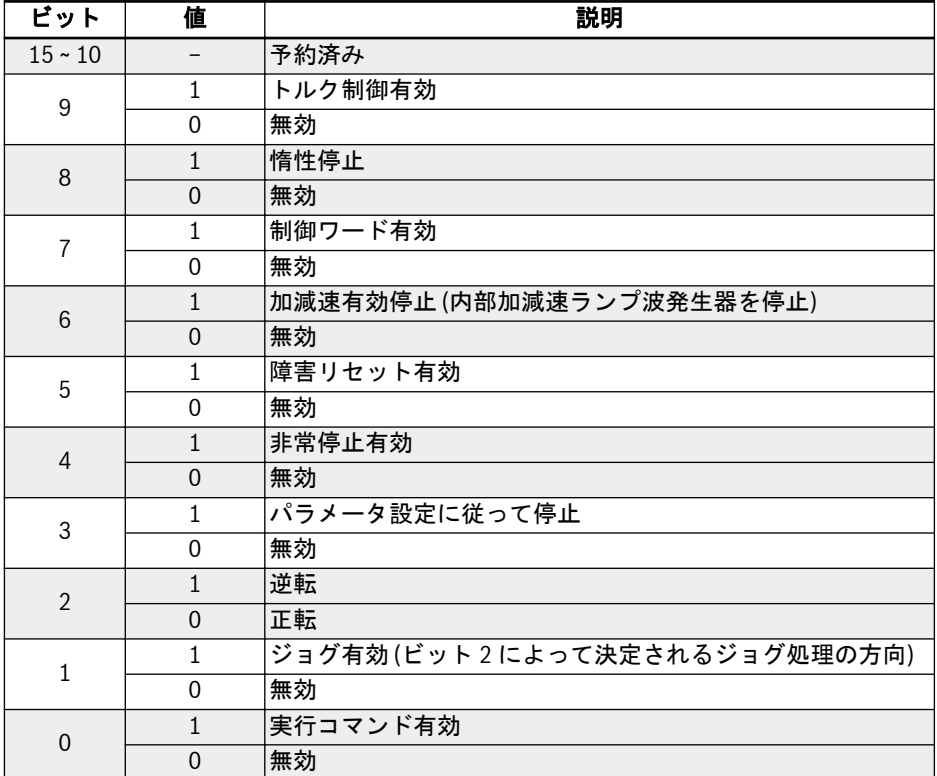

#### 表 12-58: 制御ワード

## 状態ワード

[H0.01]はコンバータの状態を示します。

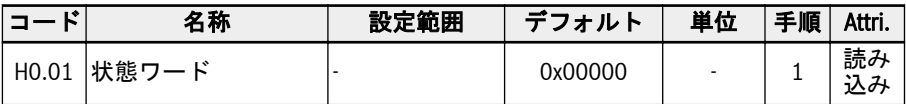

状態ワードの詳細は次の表を参照してください。

| ビット             | 値              | 説明                   |  |  |
|-----------------|----------------|----------------------|--|--|
| $15 - 8$        |                | エラー コード ([E9.05]と同じ) |  |  |
| $\overline{7}$  | $\mathbf{1}$   | エラー                  |  |  |
|                 | $\Omega$       | エラーなし                |  |  |
| $6\phantom{1}6$ | 1              | 失速過電流                |  |  |
|                 | $\Omega$       | 正常                   |  |  |
| 5               | 1              | 失速過電圧                |  |  |
|                 | $\mathbf 0$    | 正常                   |  |  |
| $\overline{4}$  | 1              | 減速中                  |  |  |
|                 | $\mathbf{0}$   | 減速していない              |  |  |
| 3               | $\mathbf{1}$   | 加速中                  |  |  |
|                 | $\Omega$       | 加速していない              |  |  |
| $\overline{2}$  | $\mathbf{1}$   | ジョグ処理                |  |  |
|                 | $\mathbf{0}$   | ジョグではない              |  |  |
| $\overline{1}$  | $\mathbf{1}$   | 実行中                  |  |  |
|                 | $\Omega$       | 停止                   |  |  |
| $\overline{0}$  | $\mathbf{1}$   | 逆転                   |  |  |
|                 | $\overline{0}$ | 正転                   |  |  |

表 12-59: 状態ワード

### 拡張状態ワード

拡張状態ワードは、主状態ワードの拡張であり、周波数コンバータの他の状態情報を格 納します。

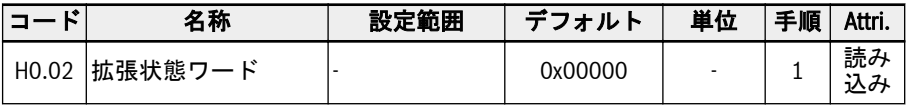

各ビットの定義を次の表に示します。

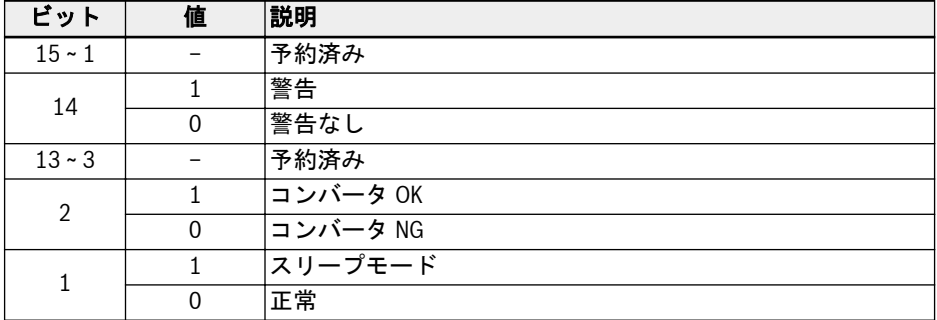

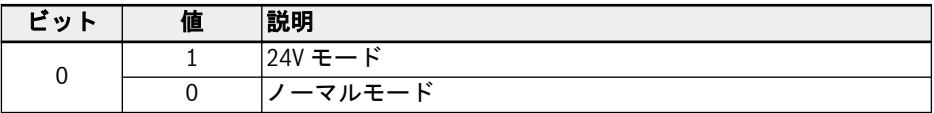

表 12-60: 拡張状態ワード

#### STO 安全状態ワード

STO 安全状態ワードは、STO 機能の状態を監視するために使用されます。

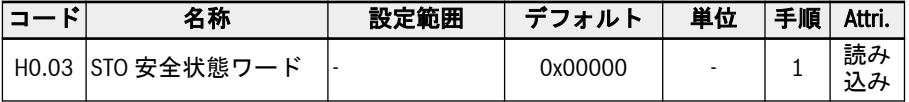

各ビットの定義を次の表に示します。

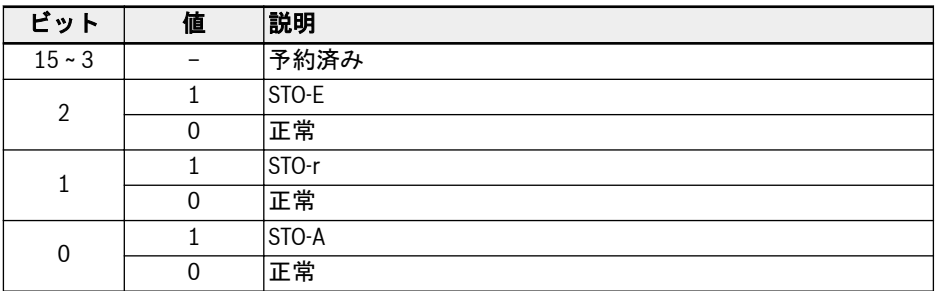

表 12-61: 拡張状態ワード

#### 周波数コマンド

第1または第2周波数設定ソースが「20: 通信」の場合、周波数コマンド値はパラメー タ H0.10 で設定できます。

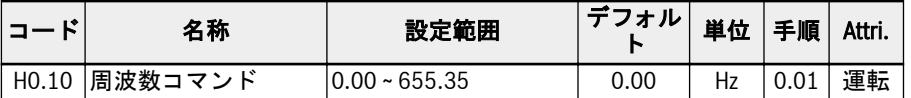

周波数コマンドは絶対周波数基準です。設定値 0.00 ~ 655.35 は、0.00 ~ 655.35Hz を 表します。

### フィールド バスからのトルク制御基準

H0.12 は、[C3.41] =「6:通信」である場合、トルク基準値を設定するために使用され ます。また、通信プロトコル[E8.00] =「1: 拡張カード」である場合、設定値 0.0 ~ 655.35 は、0.0 ~ 6553.5%の定格トルクを表します。

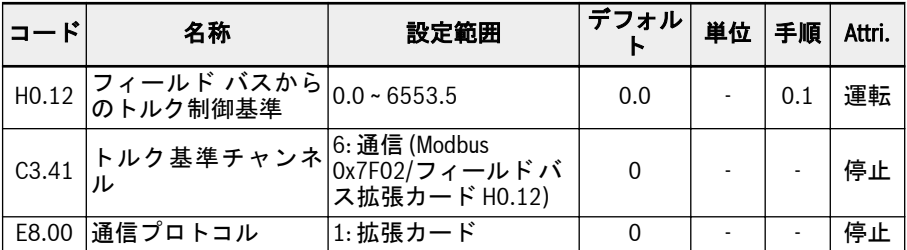

## フィールド バスからの FWD トルク制限基準値

H0.14 は、[C3.47] =「4:通信」である場合、FWD トルク制限の基準値を設定するため に使用されます。また、通信プロトコル[E8.00] =「1: 拡張カード」である場合、設定 値 0.0 ~ 6553.5 は、0.00 ~ 6553.5%の定格トルクを表します。

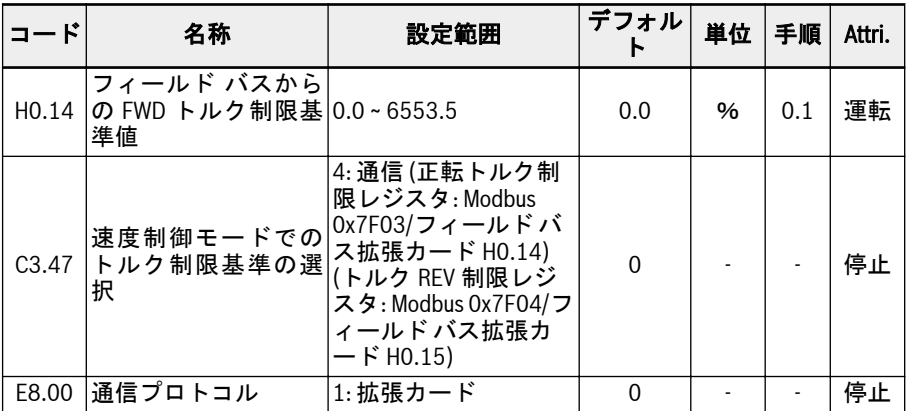

## フィールド バスからの REV トルク制限基準値

H0.15 は、[C3.47] =「4:通信」である場合、REV トルク制限の基準値を設定するため に使用されます。また、通信プロトコル[E8.00] =「1: 拡張カード」である場合、設定 値 0.0 ~ 6553.5 は、0.00 ~ 6553.5%の定格トルクを表します。

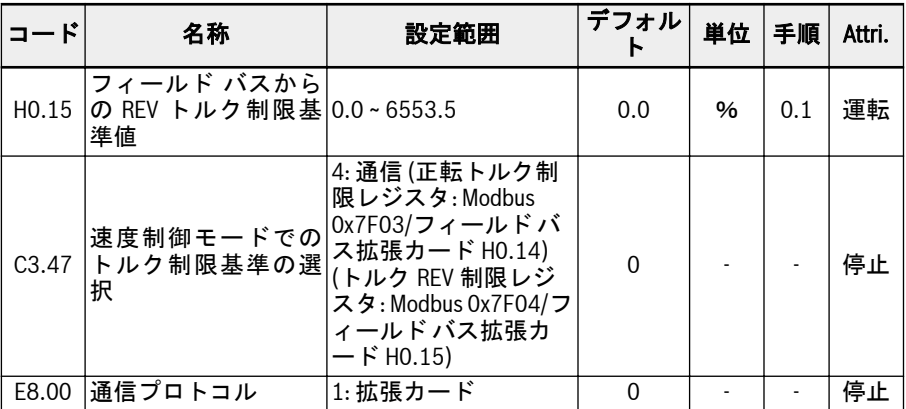

## フィールド バスからのトルク制御モードでの回転数制限

H0.16 は、[C3.48] =「4:通信」である場合、トルク制御モードで回転数制限を設定す るために使用されます。また、通信プロトコル[E8.00] =「1: 拡張カード」である場合、 設定値 0.00 ~ 655.35 は、0.00 ~ 655.35Hz を表します。

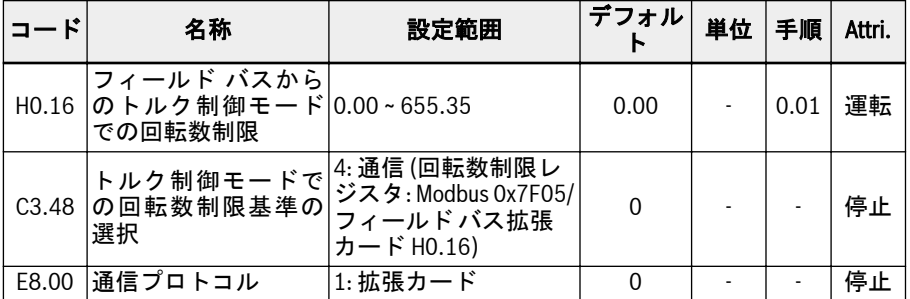

## フィールド バス電圧コマンド

H0.50 は、[C2.08] = 「20:通信」である場合、V/f 分離出力電圧を設定するために使用 されます。また、通信プロトコル[E8.00] =「1: 拡張カード」である場合、設定値 0.00 ~ 100.00 は、0.00 ~ 100.00%の定格電圧を表します。

| ニード               | 名称                             | 設定範囲                                                                     | デフォル | 単位   | 手順   | Attri. |
|-------------------|--------------------------------|--------------------------------------------------------------------------|------|------|------|--------|
|                   | │H0.50 フィールド バス電圧 0.00∼100.00% |                                                                          | 0.00 | $\%$ | 0.01 | 運転     |
| C <sub>2.08</sub> | の選択                            | <br> V/f 分離出力電圧電源  20:通信 (Modbus<br> 《 <sup>…</sup> #f¤<br>ス拡張カード H0.50) | 22   |      |      | 停止     |
| E8.00             | 通信プロトコル                        | 1: 拡張カード                                                                 |      |      |      | 停止     |

## 12.17.2 拡張カード識別

本部分は、周波数コンバータとオプションカード間の通信が確立された後に、ユーザー が確認するためにオプションカードから周波数コンバータに転送される情報に関する ものです。

## 拡張カードインターフェースバージョン

H0.18 および H0.19 は読み取り専用パラメータです。オプションカードのインターフ ェースバージョンと、どのスロットで使用されているかを表示します。

| 名称                                    | 設定範囲 | デフォ<br>ルト | 単位 | 手順   | Attri.   |
|---------------------------------------|------|-----------|----|------|----------|
| オプション1の有効な<br>H0.18 インターフェースバー<br>ジョン |      |           |    | 0.01 | 読み<br>込み |
| オプション2の有効な<br>H0.19 インターフェースバー<br>ジョン |      |           |    | 0.01 | 読み<br>込み |

#### 拡張カードタイプ

H0.20 および H0.30 は読み取り専用パラメータです。どのタイプのカードがどのスロ ットに接続されているかを表示します。

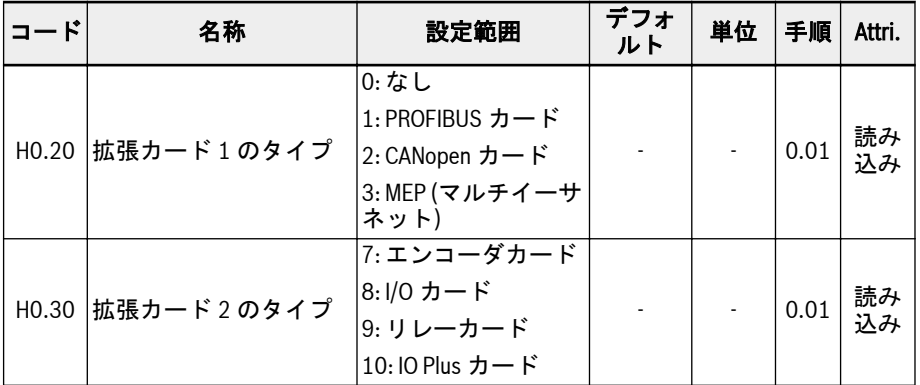

## 拡張カードのファームウェア バージョン

H0.23 および H0.33 は読み取り専用パラメータです。オプションカードのファームウ ェア バージョンと、どのスロットで使用されているかを表示します。

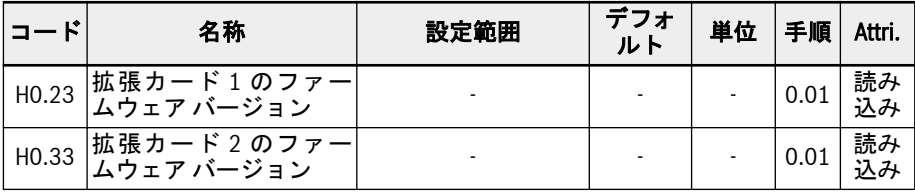

## 12.18 H1: PROFIBUS 設定

## 12.18.1 PROFIBUS 基本設定

この機能は、PROFIBUS 通信拡張カードを使用する際に、パラメータの設定やパラメ ータの読み取りに使用されます。

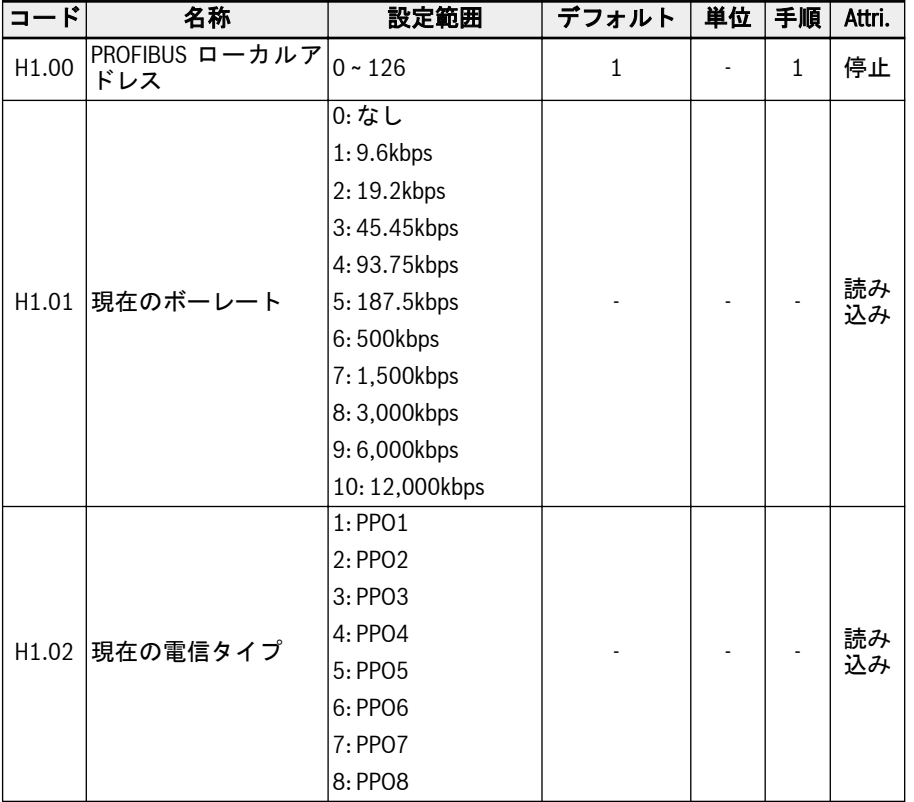

● H1.00「PROFIBUS ローカルアドレス」は一意のステーションアドレス定義です。 マスター設定に等しく設定する必要があります。

- H1.01「現在のボーレート」は、自動検出されたボーレートを表示します。
- H1.02「現在の電信タイプ」は、通信ネットワーク用に選択された電信タイプを表示 します。
- H1.01 と H1.02 の両方は、マスターと周波数コンバータ間の通信が正常に確立され た後、自動的に確認されます。

## 12.18.2 PROFIBUS カード LED

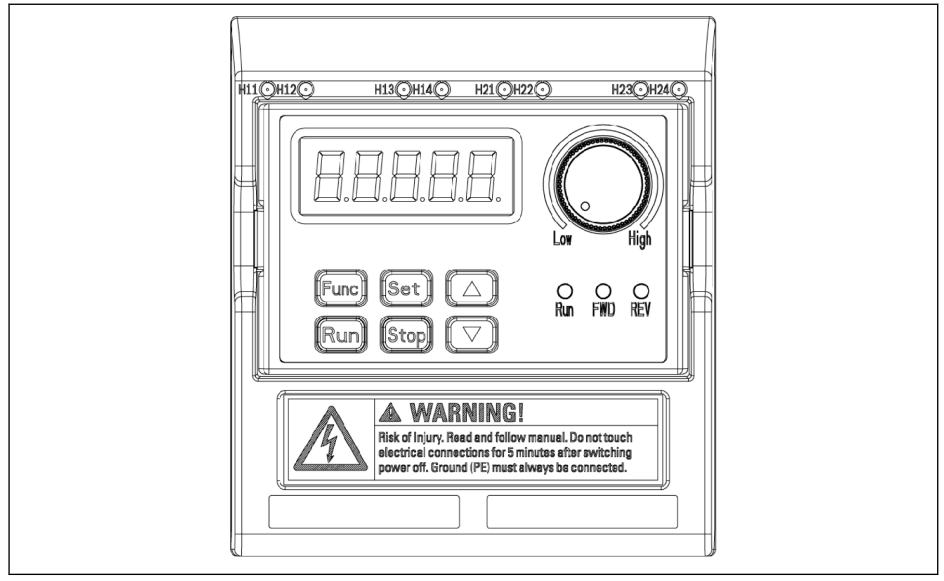

#### **図 12-108: PROFIBUS カード LED**

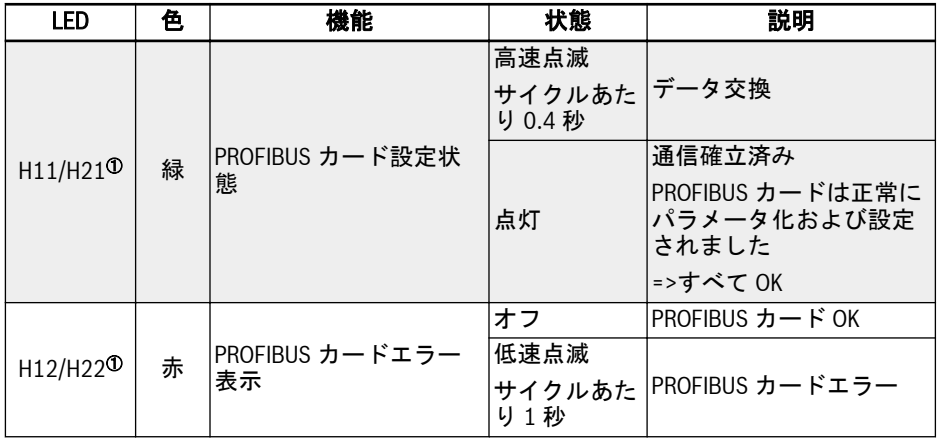

表 12-62: PROFIBUS カード LED

機能とパラメータ

①:

## **KA**

- H11 および H12 は、PROFIBUS カードが左側のカードスロットに取り 付けられている場合に使用できます。
- H21 および H22 は、PROFIBUS カードが右側のカードスロットに取り 付けられている場合に使用できます。

## 12.18.3 PROFIBUS 出力 PZD 設定

この機能は、周波数コンバータが受信する出力 PZD ワードの設定を定義します。

340/667

機能とパラメータ

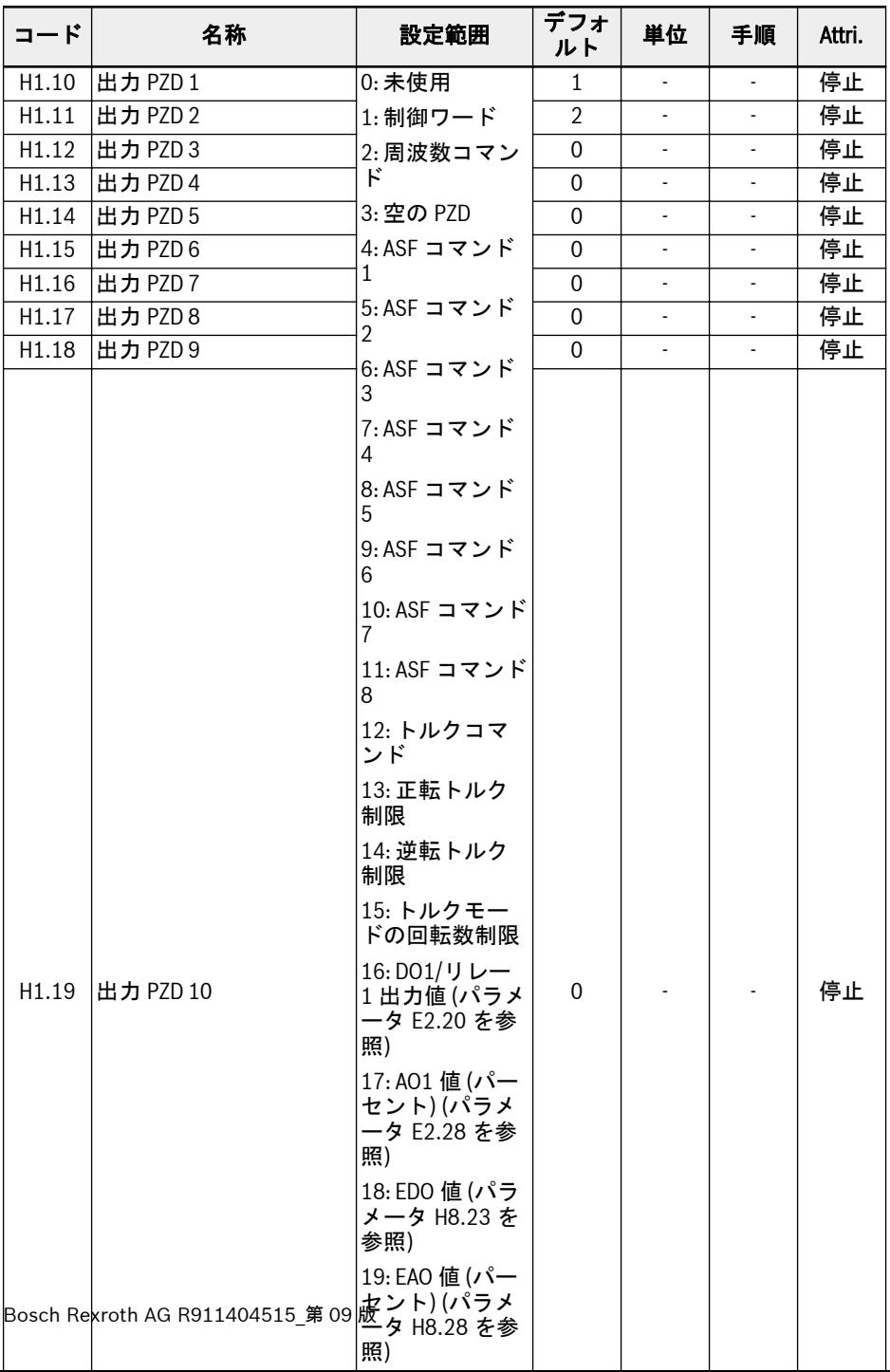

出力 PZD 1 ~ 出力 PZD 10 は、PROFIBUS マスターからスレーブにデータを転送する ための処理データコンテナです。

## 12.18.4 入力 PZD 設定

この機能は、周波数コンバータにより送信された入力 PZD ワードの設定を定義します。

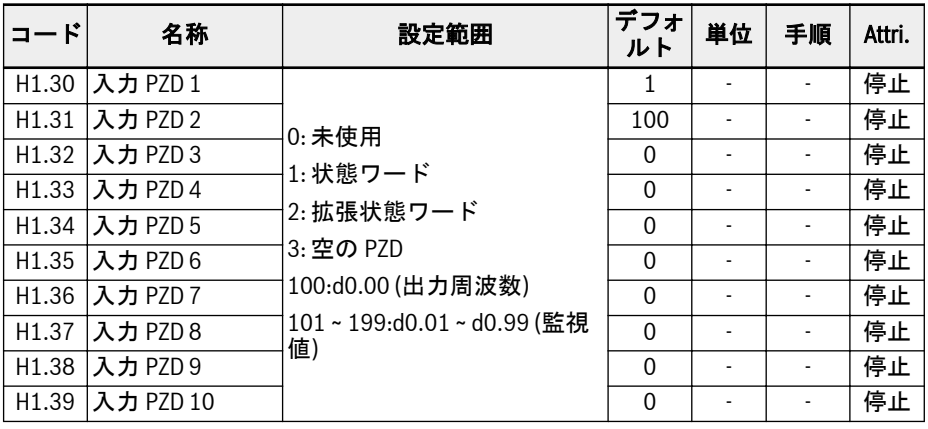

入力 PZD 1 ~ 入力 PZD 10 は、PROFIBUS スレーブからマスターにデータを転送する ための処理データコンテナです。

## 12.18.5 PROFIBUS プロトコル

## プロトコルの説明

PROFIBUS はオープンなシリアル通信規格であり、さまざまなオートメーション制御 デバイス間でのデータ交換を可能にします。PROFIBUS には主に次の 3 つのタイプが あります。PROFIBUS-FMS (フィールド バス メッセージ仕様)、PROFIBUS-DP (分散 周辺機器)、PROFIBUS-PA (プロセスオートメーション)。周波数コンバータ EFC x610 は PROFIBUS-DP プロトコルをサポートします。

PROFIBUS は、製造オートメーションやプロセスオートメーション、および建物、輸 送、電力などのさまざまな業界で広く使用されています。PROFIBUS を通して、さま ざまなメーカーのオートメーション機器を、データ交換のために、同じネットワークに 簡単に接続できます。PROFIBUS ネットワークのデータ情報のフレーム構造を次の表 に示します。

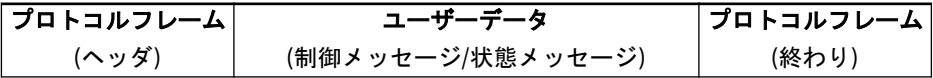

表 12-63: PROFIBUS フレームフォーマット

PROFIBUS の物理的な送信媒体はより対線 (RS-485 規格) です。バスケーブルの最大 長は、設定された送信速度に応じて、100 ~ 1,200m の範囲内です。リピータを使用し ない場合、最大 32 ノードを同じ PROFIBUS ネットワークに接続できます。リピータ を使用すると、ネットワークに接続されるノードを 126 に増やすことができます。 PROFIBUS 通信では、マスターは通常、プログラマブルロジックコントローラであり、 マスターからのコマンドに応答するノードを選択できます。

PROFIBUS プロトコルは、規格 EN 50170 で詳細に説明されています。 **LET** 

### PROFIBUS 機能

PROFIBUS DP 通信ネットワークは、以下の機能を実現できます。

- 周波数コンバータへの制御コマンドの送信 (起動、停止、ジョグなど)。
- 周波数コンバータへのメッセージの送信 (設定周波数など)。
- 周波数コンバータからの操作状況メッセージの読み取り (作動、回転方向、回転数、 エラーメッセージなど)。
- 周波数コンバータパラメータの読み取りまたは変更。
- エラー発生時の周波数コンバータのリセット。

## PROFIBUS リンクケーブル要件

PROFIBUS で使用されるケーブルは、シールド付きより対線です。シールドは、電磁 両立性 (EMC) 性能を向上させることができます。電磁干渉 (EMI) が少ない場合は、シ ールドなしのより対線を使用できます。ケーブルのインピーダンスは 100 ~ 200Ω の 範囲内であることとします。ケーブル容量 (導体間) は 60pF/m 未満、また導体断面積 は 0.22 (24AWG) 以上でなければなりません。PROFIBUS には 2 種類のケーブルが 使用されます。詳細な定義は次の表に記載されています。

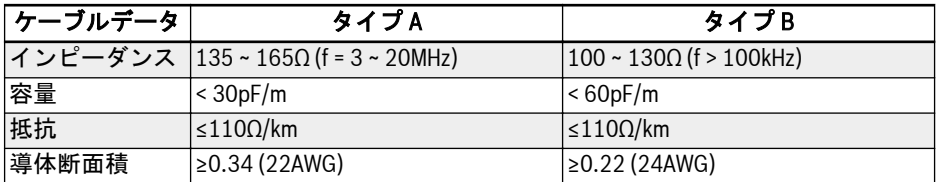

表 12-64: PROFIBUS ケーブルのタイプ

**IRS** 標準シーメンス PROFIBUS ケーブルは (MLFB) 6XV1830-0EH10 (タイ プ A) で、コネクタは 6ES7972-0BA12-0XA0 です。

## 通信速度とケーブルの関係

通信速度とケーブル長の関係を次の表に示します。

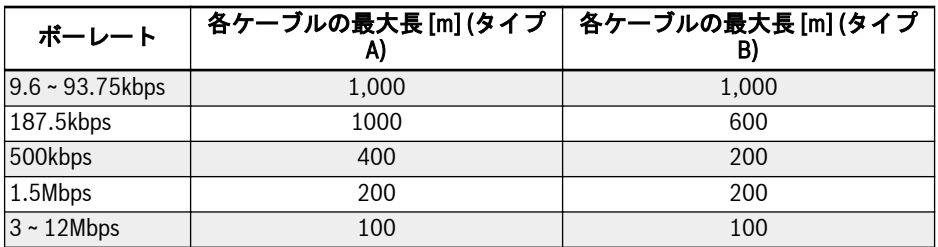

表 12-65: 通信速度とケーブル長の関係

## EMC 対策

PROFIBUS 通信ネットワークの安定性を向上させるために、以下の EMC 対策を講じる 必要があります。

- 通信ケーブルのシールド層は、すべてのステーションで適切に接地されている必要 があります。低インピーダンスを得るには、シールド層の接続に大きな面積が必要 です。
- 通信ケーブルと電源ケーブルの間には、一定の配線間隔 (20cm 以上) を確保する必 要があります。
- 通信ケーブルと電源ケーブルは、交差する場合、直交させる必要があります。
- ネットワーク内のすべてのステーションは、同じ接地ネットワークに接地する必要 があります。

### 定期的データ通信

#### PPO 電信タイプ

PROFIBUS-DP は、定期的データ通信のデータ構造を、PPO (パラメータ処理日付オブ ジェクト) として定義します。周波数コンバータ EFC x610 は、次の図に示す 8 タイプ の PPO 電信タイプをサポートします。PPO メッセージは、送信データの内容に関し て、次の 2 つのデータ領域に分かれています。

パラメータ領域 (PKW 領域):スレーブのパラメータの読み取りまたは書き込み。

処理データ領域 (PZD 領域):制御ワードや設定周波数など (マスターからスレーブへの データフロー)、または状態ワード、実際の出力周波数、およびスレーブのその他の状 態監視値 (スレーブからマスターへのデータフロー) を含みます。PKW パラメータ領 域と PZD 処理データ領域の詳細は、以下の説明を参照してください。

<span id="page-379-0"></span>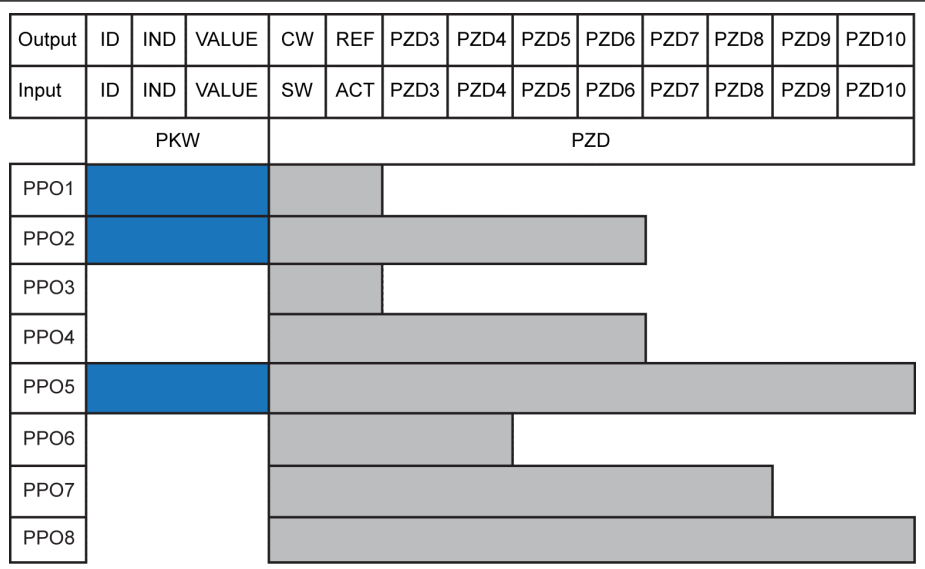

**出力** マスター出力<br>**入力** マスター入力<br>ID パラメータ識別子 **IND** パラメータインデックスマーク<br><mark>値</mark> パラメータ値

CW 制御ワード SW 状態ワード REF 基準/設定周波数 ACT 実際の出力周波数

図 12-109: PPO 電信タイプ

## PKW パラメータ領域

## PKW パラメータ領域の説明

このデータ領域は、次の図に示すように、ID、IND、VALUE high、および VALUE low で構成されています。これらは、周波数コンバータのパラメータの読み取りまたは変更 のために使用されますが、1 回に読み取りまたは変更できるパラメータは 1 つだけで す。マスターがリクエストを送信し、スレーブが応答する場合の、PKW 領域の各特定 ワードのビット定義を次の表に示します。周波数コンバータが PKW 領域のリクエスト コマンドを実行できなかった場合、エラー コードが VALUE\_low でマスターに返されま す。詳細は348 ページ "PKW [領域エラー](#page-381-0) コード" 12-68 表 を参照してください。

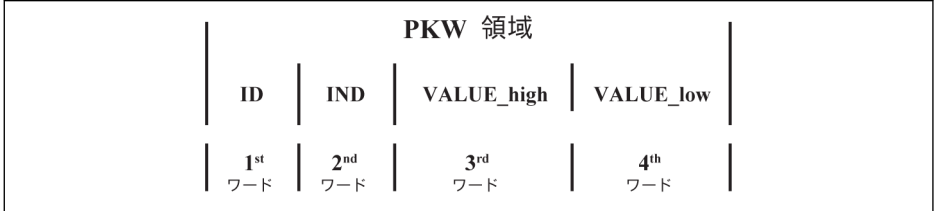

図 12-110: PKW 領域のデータ形式

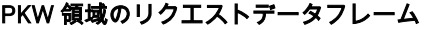

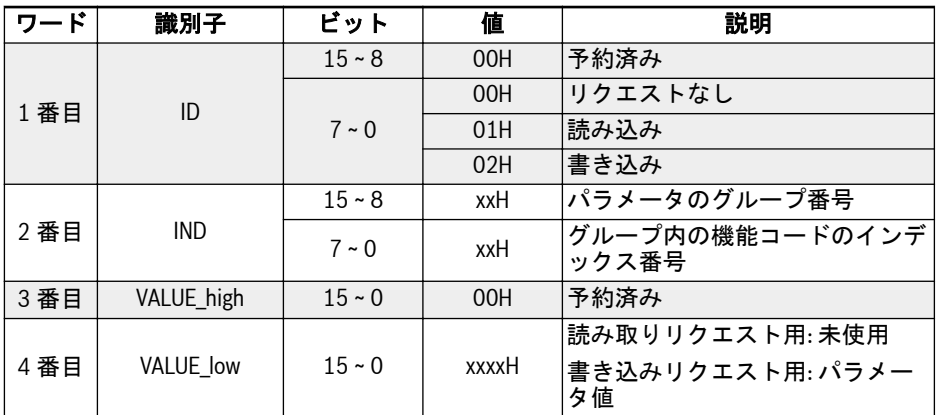

表 12-66: PKW エリアのリクエストデータフレーム\_マスターからスレーブ

## PKW 領域の応答データフレーム

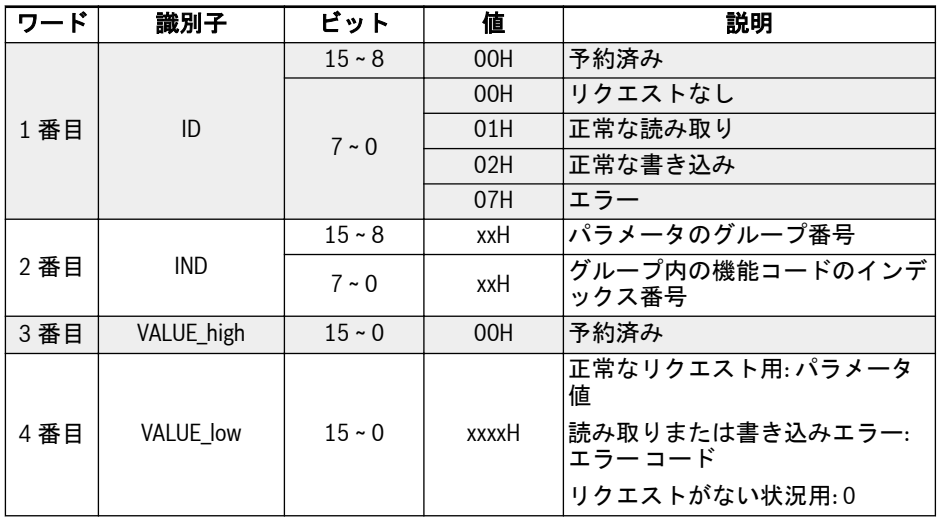

表 12-67: PKW 領域の応答データフレーム\_スレーブからマスター

#### <span id="page-381-0"></span>PKW 領域での実行失敗後のエラーメッセージ

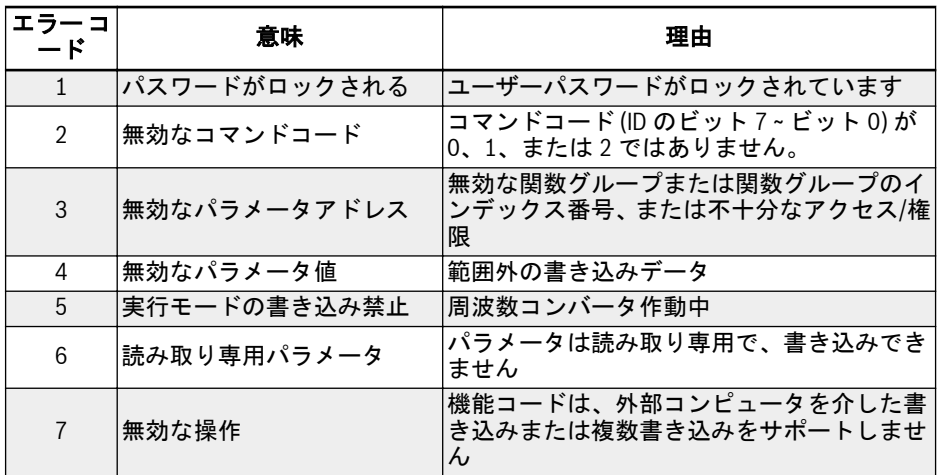

表 12-68: PKW 領域エラー コード

### PKW 領域でのパラメータ操作例

#### 例の説明

アプリケーションでは、マスターと周波数コンバータは PPO 構造のメッセージにより 通信します。346 ページ "PPO [電信タイプ](#page-379-0)" 12-109 図 で説明されている 8 つの PPO の中で、PPO1、PPO2、および PPO5 は、PKW 領域と PZD 領域の両方に適用されま す。以降の例では、PKW 領域データフレームは、そのリクエストおよび応答データフ レームを記述する完全な PPO メッセージから取得されます。

以降の例はすべて、周波数コンバータ EFC 5610 および PROFIBUS カードに基づいて います。

## 例 1

パラメータ E0.26「加速時間」の読み取り値。0x30 はパラメータグループ、0x1A はパ ラメータグループ内の機能コードのインデックス番号です。PKW 領域のリクエストお よび応答データフレームは次の表に示すとおりです。

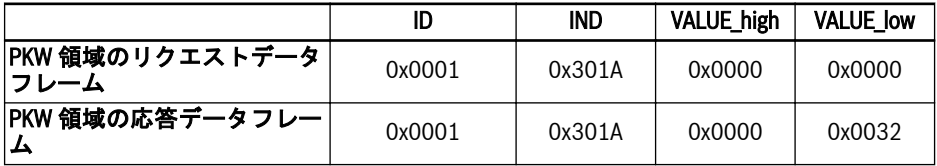

表 12-69: 例 1 PKW 領域のリクエストおよび応答データフレーム

## 例 2

パラメータ E0.26「加速時間」の値変更。0x30 はパラメータグループ、0x1A はパラメ ータグループ内の機能コードのインデックス番号です。変更する値が 0x0064 の場合、 PKW 領域のリクエストおよび応答データフレームは次の表に示すとおりです。

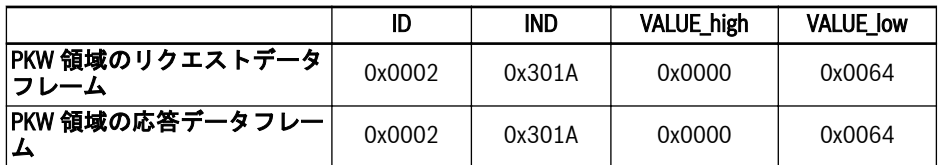

表 12-70: 例 2 PKW 領域のリクエストおよび応答データフレーム

## 例 3

パラメータ E0.26「加速時間」の値変更。0x30 はパラメータグループ、0x1A はパラメ ータグループ内の機能コードのインデックス番号です。変更する値が 0xFFFF の場合、 PKW 領域のリクエストおよび応答データフレームは次の表に示すとおりです。

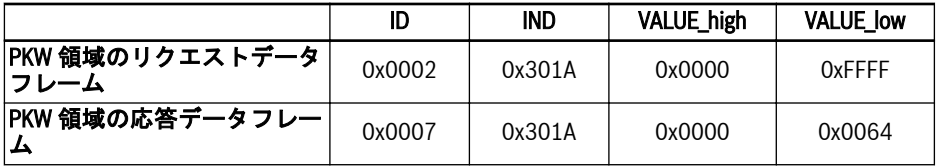

表 12-71: 例 3 PKW 領域のリクエストおよび応答データフレーム

#### PZD 処理データ領域

#### PZD 処理データ領域の説明

PZD 処理データ領域のデータは、マスターとスレーブ間の定期的なデータ交換のため - Lub (ご立り・シャング・シャン・ジン・コンレーション)と分けましょう。<br>に、自由に設定できます。メッセージを、マスターからスレーブに送信するためのリク エスト電信タイプは、H1.30 ~ H1.39 により決定されます。メッセージ応答を、スレー ブからマスターに返すためのリクエスト電信のタイプは H1.30 ~ H1.39 により決定さ れます (PZD の数は PPO 電信タイプによって決定されます)。グループ H1 のパラメ ータは、627 ページ "H1: PROFIBUS [カードのパラメータ](#page-660-0)" 章 を参照してください。

制御ワード、状態ワード、および拡張状態ワードの詳細は、次の表を参照してくださ い。

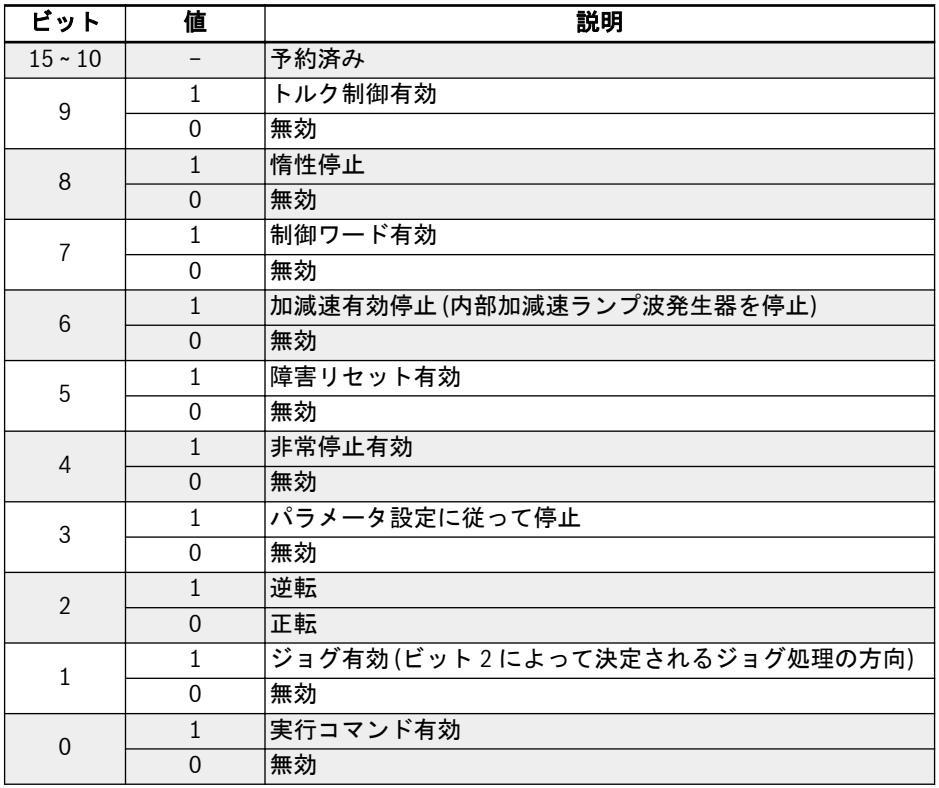

表 12-72: 制御ワード

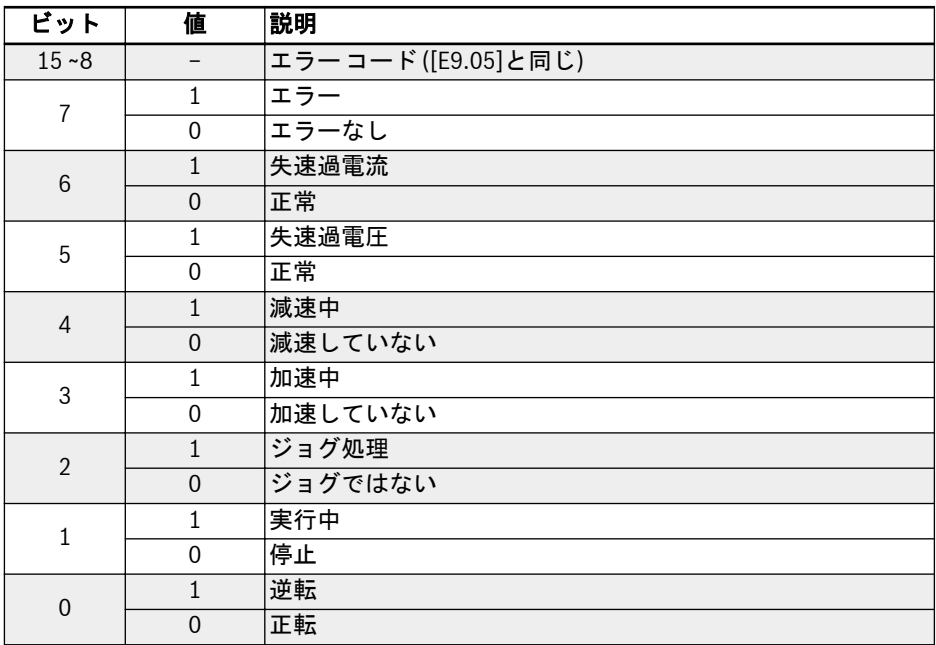

#### 表 12-73: 状態ワード

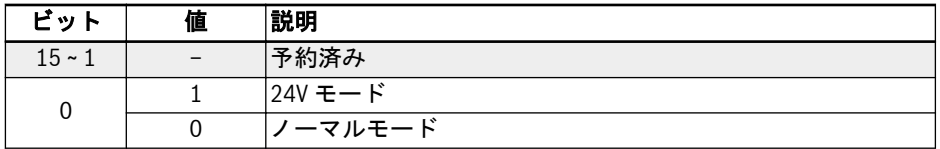

### 表 12-74: 拡張状態ワード

パラメータアドレスの詳細は、289 ページ "Modbus [プロトコル](#page-322-0)" 12.14.1 章 を参照し てください。

### PZD 処理データ領域の操作例

### 例 1

マスターは PPO4 を介してスレーブと通信します。346 ページ "PPO [電信タイプ](#page-379-0)" [12-109](#page-379-0) 図 を参照してください。

50.00Hz (0×1388) の正転のために、周波数コンバータを起動する必要がある場合。グ ループ H1 のパラメータをデフォルトのままにする場合、完全な PPO リクエストおよ び応答メッセージは次の表に示すとおりです。

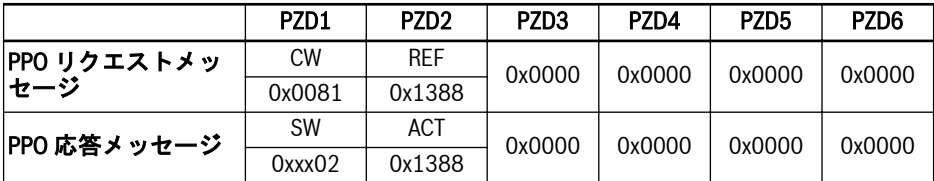

表 12-75: 例 1 - PZD 処理データ領域 PPO のリクエストおよび応答メッセージ

状態ワードの上位バイトは最新のエラー コードです (0x00 はエラーがな **KA** いことを意味します)。

### 例 2

周波数コンバータが 50Hz で正転作動する場合、周波数コンバータをパラメータ設定と して停止する方法は、例 1 を参照してください。

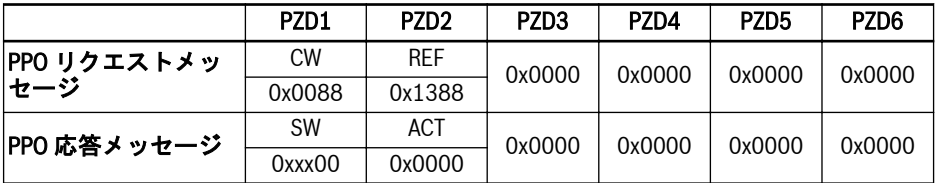

表 12-76: 例 2 - PZD 処理データ領域 PPO のリクエストおよび応答メッセージ

## 通信パラメータ設定

## 通信関連パラメータ設定

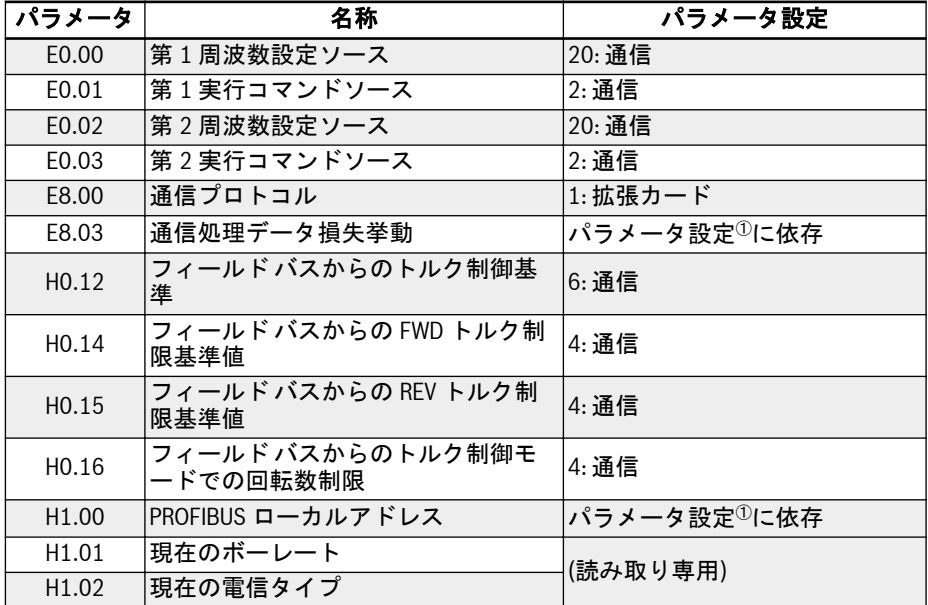

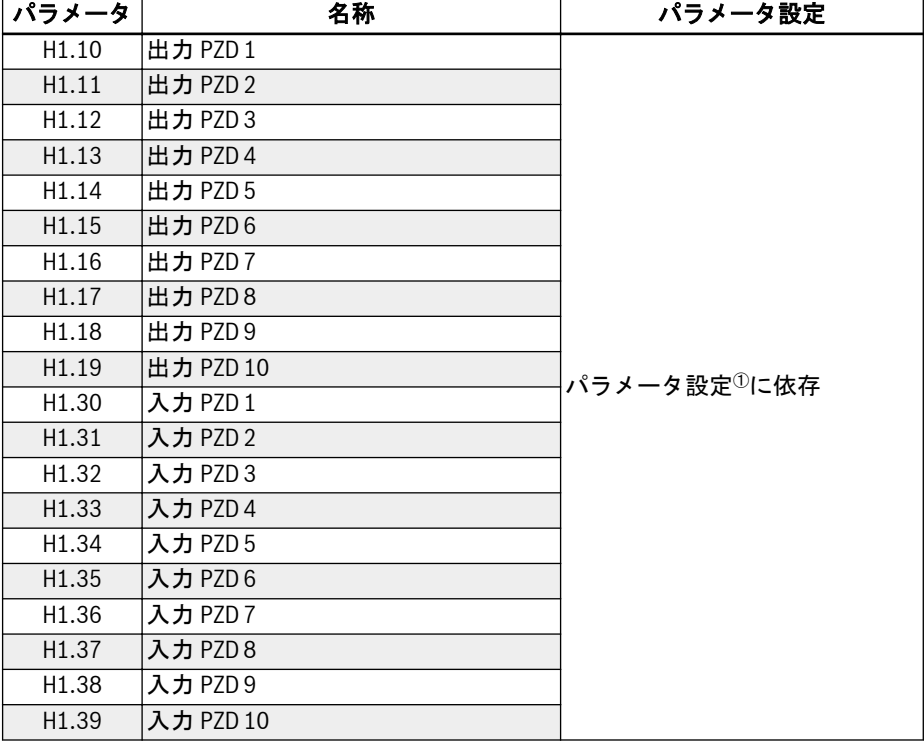

表 12-77: PROFIBUS-DP 通信パラメータ

**KA** <sup>①</sup>: 詳細は627 ページ "H1: PROFIBUS [カードのパラメータ](#page-660-0)" 章 を参照し てください。

通信により制御される操作で、周波数コンバータが操作パネルの停止キーにより停止さ れる場合、周波数コンバータは通信による制御コマンドへの応答を停止します。通信に よる制御を可能にするには、周波数コンバータの電源を再投入するか、または通信によ り停止コマンドを周波数コンバータに送信します。

## マスターのパラメータ設定

マスター関連パラメータ設定に関しては、マスターの説明を参照してください。マスタ ーで、スレーブ用に設定されたアドレスは、スレーブ用に設定されたパラメータアドレ スと整合している必要があります。通信ボーレートと PPO 電信タイプは、マスターに より判定されます。

## GSD ファイル

GSD ファイル BRFC0112.GSD を入手するには、ユーザーは www.boschrexroth.com から弊社の Web サイトにログオンしてダウンロードすることができます。または営業 担当者宛てお問い合わせください。インストールおよび PROFIBUS システム設定方法 は、システム設定ソフトウェアのそれぞれの説明書を参照してください。

GSD ファイルは、GSD レビジョン 2 以上をサポートする PROFIBUS マス **LAS** ターに適合します。

## 12.19 H2: CANopen カードのパラメータ

## 12.19.1 概説

CANopen は、CAN (コントローラエリアネットワーク) バスに基づく高水準の通信プ ロトコルです。産業用制御分野で一般的に使用されているフィールド バスの 1 つとし て、CANopen は複数の産業用デバイスの相互接続を実現できます。CANopen は、オ ープンシステム相互接続 (OSI) モデルを採用し、CAN テクノロジーに基づいてメディ アアクセス制御と物理信号送信を実装しています。その設計は 3 つのサブプロトコル に基づいています。すなわち、産業アプリケーション用の DS102 CAN 物理層、産業シ ステム用の DS 301 CANopen 通信プロファイル、およびドライブおよびモーション制 御用の DSP 402 デバイスプロファイルです。CANopen は、マスター - スレーブ構造、 またはピアツーピア通信に基づく分散制御構造で作動します。最大 127 のスレーブノ ードをサポートできます。スレーブノードの CANopen カードは周波数コンバータか ら給電され、すべてのスレーブノードは同じバスに接続されています。CANopen は、 特定のクラスのデバイスの対応する設定ファイルを定義します。その他のデバイスの 場合、CANopen システムとの互換性を確保するために、特定のクラスを定義する必要 があります。

## 12.19.2 LED 状態の紹介

CiA-303-3 は、CANopen デバイスの状態表示に、標準化された方法を規定します。エ ラー LED と作動 LED があります。作動 LED は緑で、CANopen の状態を示します。エ ラー LED は赤で、物理層のエラーを示します。

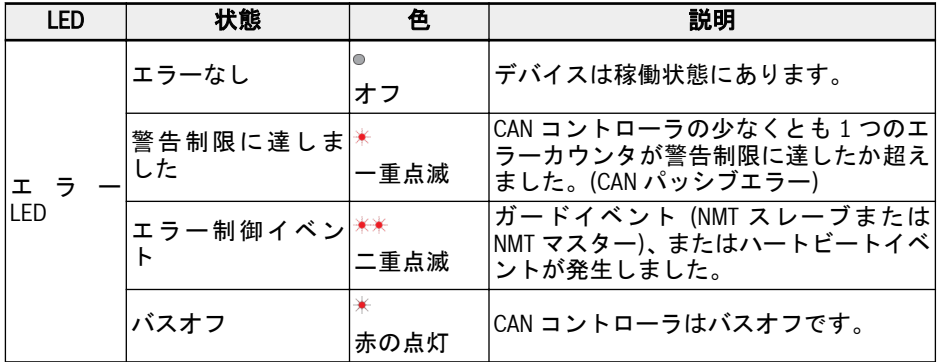

| led    | 状態      | 色    | 説明                            |
|--------|---------|------|-------------------------------|
| 作動 LED | オフ      | オフ   | CANopen コントローラは「オフ」状態で <br>す。 |
|        | NMT 停止  | −重点滅 | デバイスは NMT 停止状態です。             |
|        | NMT 作動前 | 緑の点滅 | デバイスは NMT 作動前状態です。            |
|        | NMT 作動中 | 緑の点灯 | デバイスは NMT 操作状態です。             |

表 12-78: さまざまな LED 状態の説明

## 12.19.3 コンバータ設定

## 概要

CANopen における周波数コンバータとの通信は、サービスデータオブジェクト (SDO)、処理データオブジェクト (PDO)、およびネットワーク管理 (NMT) を介して達 成されます。

ユーザーは次の手順で EDS ファイルをダウンロードできます。

- 1. http://www.boschrexroth.com/dcc をクリックします。
- 2. 操作インターフェースの左側にあるナビゲーションバーから [周波数コンバータ -> EFC 3610 (または EFC 5610)] を選択します。
- 3. インターフェースの右側から [ダウンロード領域] タブを選択します。
- 4. [EDS\_XFCX610.ZIP] をクリックし、EDS ファイルをダウンロードします。

## COB 識別子

それぞれの通信オブジェクトには、以下に示す機能コードとノード ID (ノードアドレ ス) から構成される一意の ID (COB-ID) があります。

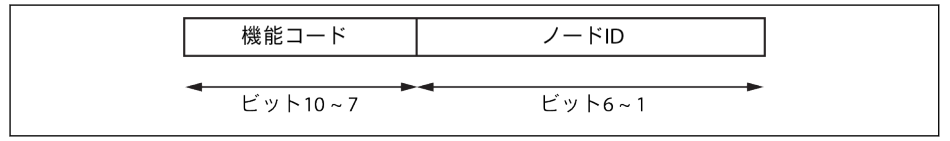

**図 12-111: COB-ID** 

## オブジェクトディクショナリ

オブジェクトディクショナリは、基本的にネットワークを介して順序付けられた事前定 義済みの方法でアクセスできるオブジェクトのグループです。オブジェクトディクシ ョナリ内のそれぞれのオブジェクトは、16 ビットインデックスと 8 ビットサブインデ ックスを使用してアドレス指定されます。オブジェクトディクショナリには、このデバ イスで使用されるアプリケーションオブジェクト、通信オブジェクト、および状態機械 の挙動に影響を与えるすべてのデータ項目のコレクションが含まれます。

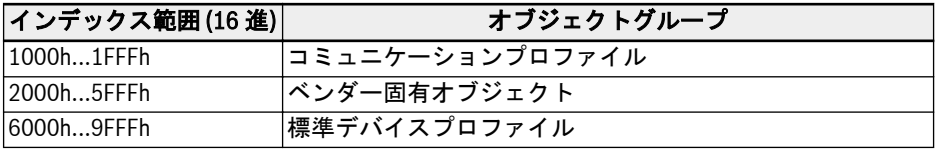

表 12-79: CANopen オブジェクトグループ

次の表は、CANopen に規定されているオブジェクトの概要を示します。

| オブジェクト     | インデックス | 名称                 |
|------------|--------|--------------------|
|            | 1000h  | デバイスタイプ            |
|            | 1001h  | エラーレジスタ            |
|            | 1002h  | 製造者状態レジスタ          |
|            | 1008h  | 製造者のデバイス名          |
| 通常のオブジェクト  | 1009h  | 製造者のハードウェアバージョン    |
|            | 100Ah  | 製造者のソフトウェアバージョン    |
|            | 1010h  | パラメータフィールドの保存      |
|            | 1011h  | デフォルトパラメータ復元       |
|            | 1018h  | ID オブジェクト          |
|            | 100Ch  | 保護時間               |
|            | 100Dh  | 寿命係数               |
|            | 1014h  | <b>COB-ID EMCY</b> |
| エラー制御プロトコル | 1015h  | 抑制時緊急              |
|            | 1016h  | ハートビート使用者入力        |
|            | 1017h  | 作成者ハートビート時間        |
|            | 1029h  | エラー挙動              |
| <b>SDO</b> | 1200h  | サーバ SDO パラメータ1     |

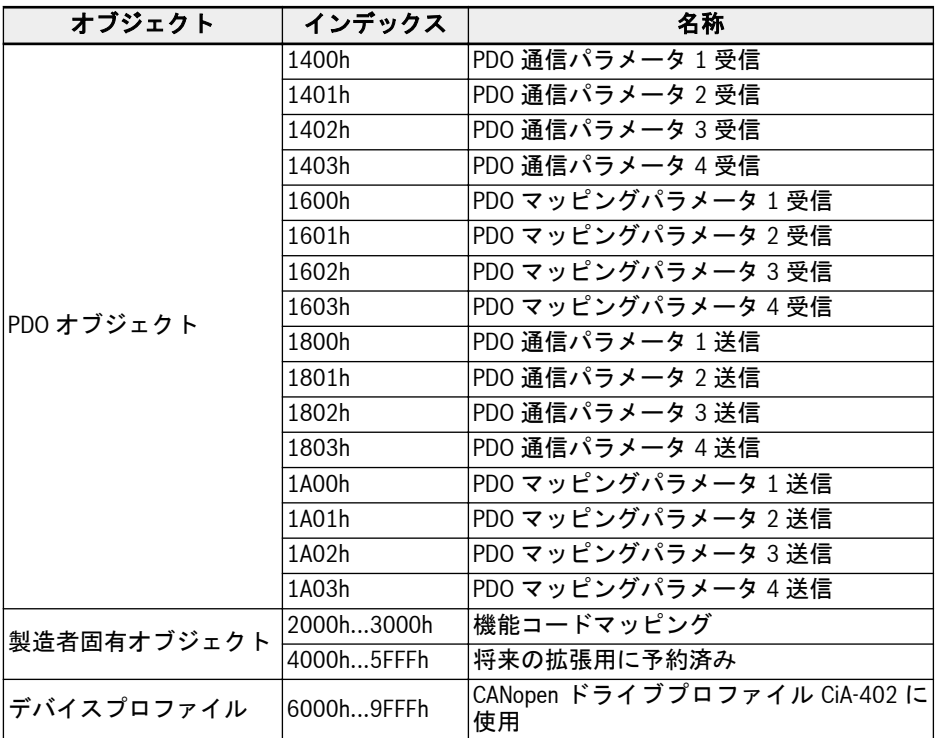

## 表 12-80: オブジェクトディクショナリ

CANopen ドライブプロファイル CiA-402 速度モードでは、以下のオブジェクトがサポ ートされています。

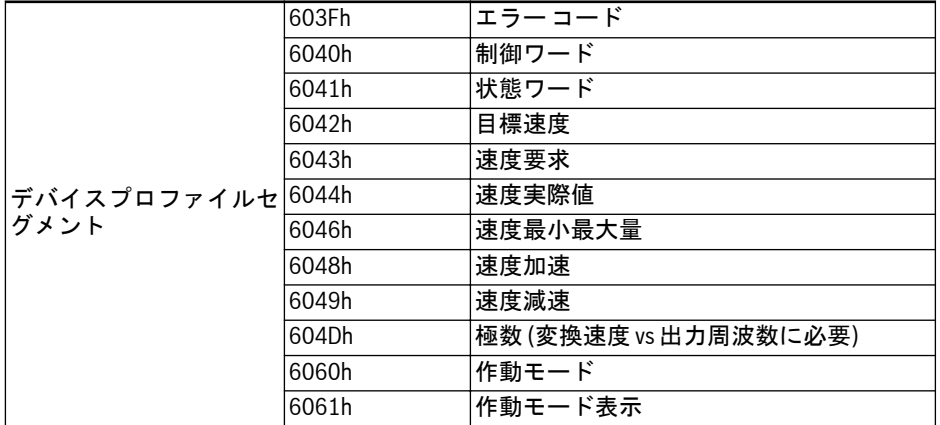

表 12-81: CANopen ドライブプロファイル CiA-402 速度モードオブジェクト

H と L を、それぞれ機能コードの数値表現の上位バイトと下位バイトとします。ここ で、H は機能クラスの 16 進エンコードの単純な 10 進解釈です。

例: 周波数コンバータクラス「d」は 0x10 によってエンコードされます。したがって、 「0x10」の単純な 10 進解釈は「10」になります。(ヒント:この単純なトリックは、0x0A と 0x0F の間の周波数コンバータクラスエンコーディングの未使用のギャップを埋め、 すべての周波数コンバータを 0x2000 から 0x5FFF の範囲の CANopen インデックス 製造者パラメータにマッピングします。)

次に、対応する「製造者固有オブジェクト」のインデックスは次のとおりです。I =  $0x2000 + H \times 100 + L$ 

関数コード Yx.z、ここで Yε {b、d、C、E、U、F、H}、xε {0 ~ 9}、zε {0 ~ 99}

すなわち、

機能コード → H および L 範囲 (DEC) → FC インデックス (DEC) →CAN インデック ス (HEX)  $bx \rightarrow \{00 \sim 09\}$  $\{0 \sim 99\} \rightarrow \{0000 \sim 0999\} \rightarrow \{0x2000 \sim 0x2357\}$ d x.z  $\rightarrow$  {10 ~ 19}.{0 ~ 99}  $\rightarrow$  {1000 ~ 1999}  $\rightarrow$  {0x23E8 ~ 0x27CF}  $Cx.z \rightarrow \{20 \sim 29\}.\{0 \sim 99\} \rightarrow \{2000 \sim 2999\} \rightarrow \{0x27D0 \sim 0x2BB7\}$  $Ex.z \rightarrow \{30 \sim 39\}.\{0 \sim 99\} \rightarrow \{3000 \sim 3999\} \rightarrow \{0x2BB8 \sim 0x2F9F\}$ Ux.z → {40 ~ 49}.{0 ~ 99} → {4000 ~ 4999} → {0x2FA0 ~ 0x3387}  $Fx.z \rightarrow \{50 \sim 59\}.\{0 \sim 99\} \rightarrow \{5000 \sim 5999\} \rightarrow \{0x3388 \sim 0x376F\}$  $Hx.z \rightarrow \{60 \cdot 69\}.\{0 \cdot 99\} \rightarrow \{6000 \cdot 6999\} \rightarrow \{0x3770 \cdot 0x3B57\}$ 

## 製造者固有オブジェクト (2000h ~ 3FFFh)

すべての機能コード (16 ビット) は、製造元固有オブジェクトを通じて到達できます。 製造者固有オブジェクトの構造は以下のとおりです。

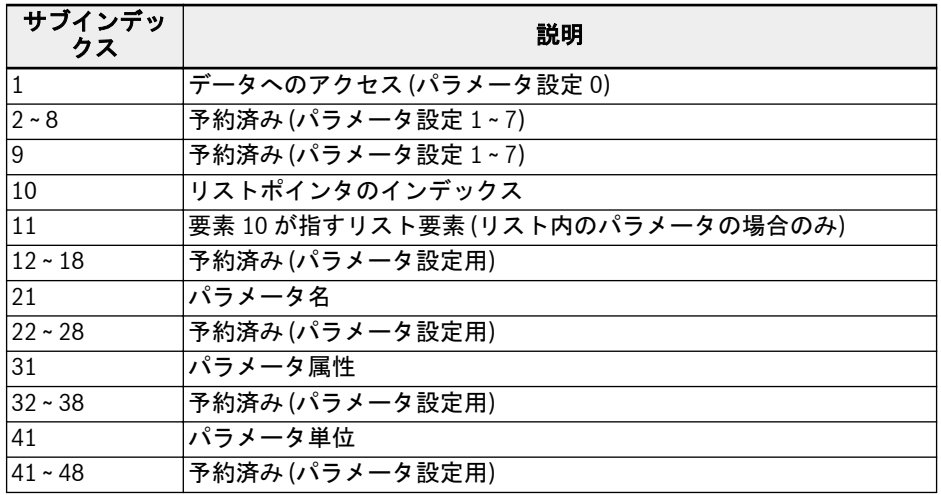

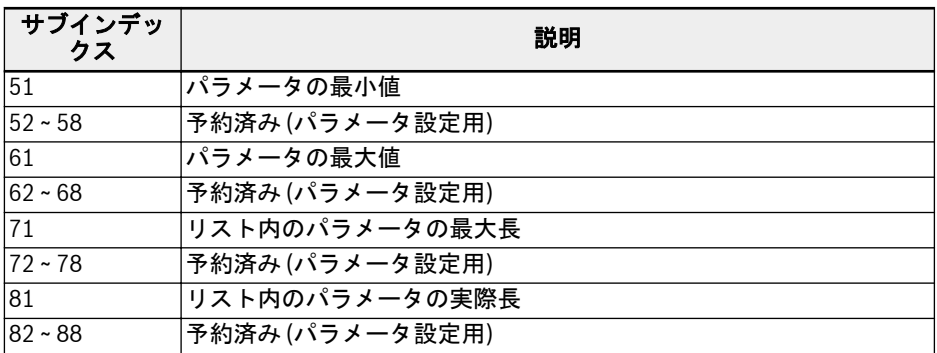

#### 表 12-82: 製造者固有オブジェクト

表から明らかなように、日付 (サブインデックス 1) のほかにも、サブインデックスを 使用すると、機能コードの他の情報 (最小値、最大値…) も読み取ることができます。

#### リストアクセス

リストパラメータの完全なリストは、パラメータの稼働日へのアクセスを介して読み取 りまたは書き込みできます。

リスト内の個々の要素にアクセスするには、リストインデックス (サブインデックス 10) を設定し、次にサブインデックス 11 (サブインデックス 18 まで) を介してリスト インデックスのそれぞれのリスト要素にアクセスするオプションがあります。サブイ ンデックス 11 (サブインデックス 18 まで) を介してアクセスするたびに、リストイン デックスが 1 つの要素ずつ増分されます。これにより、サブインデックス 11 (サブイ ンデックス 18 まで) への複数のアクセスの場合、リストの関連セクションが処理され ます。

以下にリストされた動作のいずれかが発生した場合、リストインデックスは最初の要素 にリセットされます。

- パラメータの変更
- 接続の中止

そのため、リストインデックスは、最初の要素から開始しないそれぞれのリスト要素ア クセスに設定する必要があります。

リストの長さを変更する必要がある場合は、リストパラメータの実際の長さ (サブイン デックス 81 ~ 88) を変更することにより修正できます。最大リスト長は、サブインデ ックス 71 ~ 78 を使用して読み取ることができます。

最後の要素への書き込みが発生した場合、パラメータ値が保存されます。 制御電圧が故障した場合、変更は破棄されます。

## 処理データオブジェクト (PDO)

PDO は、優先度の高いリアルタイムの処理データを表します。ノードが「操作可能」 状態の場合のみ可能です。

CANopen オプションカードは、以下の 4 つの事前定義された PDO セットを備えてい ます。

- POD の 1 番目のセットは、CiA-402 ドライブプロファイルが有効で、固定 (静的) マッピングの場合に自動的に有効になります。
	- 1 つの受信 PDO (RPDO1) が、ドライブの制御に使用されます (制御ワード)。
	- 1 つの送信 PDO (TPDO1) が、ドライブの監視に使用されます (状態ワード)。
- 255 の送信タイプの TPDO1 は、マッピングされたドライブ状態ワード  $\mathbb{R}$ が変更された場合のみにトリガーされ (イベント)、他のマッピングされ たオブジェクトが PDO 送信の原因となることはありません。
	- 送信タイプが 0 の TPDO1 は、SYNC の発生後に送信されますが、非周 期性です (定期的ではありません)。すなわち、SYNC 発生前にドライブ 状態ワードが変更された場合 (イベント) のみです。
- POD の 2 番目のセット (CiA-402 ドライブプロファイル用 PDO2) には以下が含ま れます。PDO の 2 番目のセットは最初は無効になっており、ユーザーが有効化する 必要があります。デフォルトのマッピング設定は、CiA-402 速度モードをサポート するためのものです。
	- 1 つの受信 PDO (RPDO2) が、ドライブの制御に使用されます (制御ワードおよ び速度基準)。さらに、2 つの追加のオブジェクト/パラメータを含めるように設定 できます。制御ワードおよび速度基準は、PDO 経由の書き込みアクセス権がある 他の 2 つのオブジェクトに置き換えることもできます。
	- 1 つの送信 PDO (TPDO2) が、ドライブの監視に使用されます (状態ワードおよ び速度の実際値)。さらに、PDO 経由の読み取りアクセスができる 2 つの追加オ ブジェクトを含めるように設定できます。状態ワードおよび速度実際値は、PDO 経由の読み取りアクセス権がある他の 2 つのオブジェクトに置き換えることもで きます。
- PDO の 3 番目のセット (Rexroth ドライブプロファイル用 PDO3) には以下が含ま れます。デフォルトのマッピング設定では、周波数入力と Rexroth ドライブ制御ワ ードによって、ドライブをコマンド操作することが可能になります。
	- 1 つの受信 PDO (RPDO3) が、ドライブの制御に使用されます (制御ワードおよ び周波数コマンド)。さらに、2 つの追加のオブジェクト/パラメータを含めるよう に設定できます。制御ワードと周波数コマンドは、PDO 経由の書き込みアクセス 権がある任意の他の 2 つのオブジェクトに置き換えることもできます。
	- 1 つの送信 PDO (TPDO3) が、ドライブの監視に使用されます (状態ワードおよ び実際の出力周波数)。さらに、PDO 経由の読み取りアクセスができる 2 つの追 加オブジェクトを含めるように設定できます。状態ワードおよび実際の出力周波 数は、PDO 経由の読み取りアクセス権がある他の 2 つのオブジェクトに置き換え ることもできます。
- PDO の 4 番目のセットは最初は無効になっており、デフォルトのマッピング設定は 行われません。また、PDO 情報はユーザーが自由に展開できます。
- 255no 送信タイプの TPDO2 では PDO 送信をトリガーするための内 隐 部プロファイル固有のイベントは定義されていません。したがって、こ の 255/254 (非同期) の送信タイプがではイベントタイマーのみが PDO 送信をトリガーします。
	- PDO2 は、0 (同期非周期性) の送信タイプをサポートしません。

# 処理データオブジェクト (PDO) 設定

以下の設定を実行します。

- PDO1 マッピングは静的であるため変更できません。
- デフォルトの PDO マッピング設定を、Rexroth ドライブプロファイル用に、以下の 通り示します。

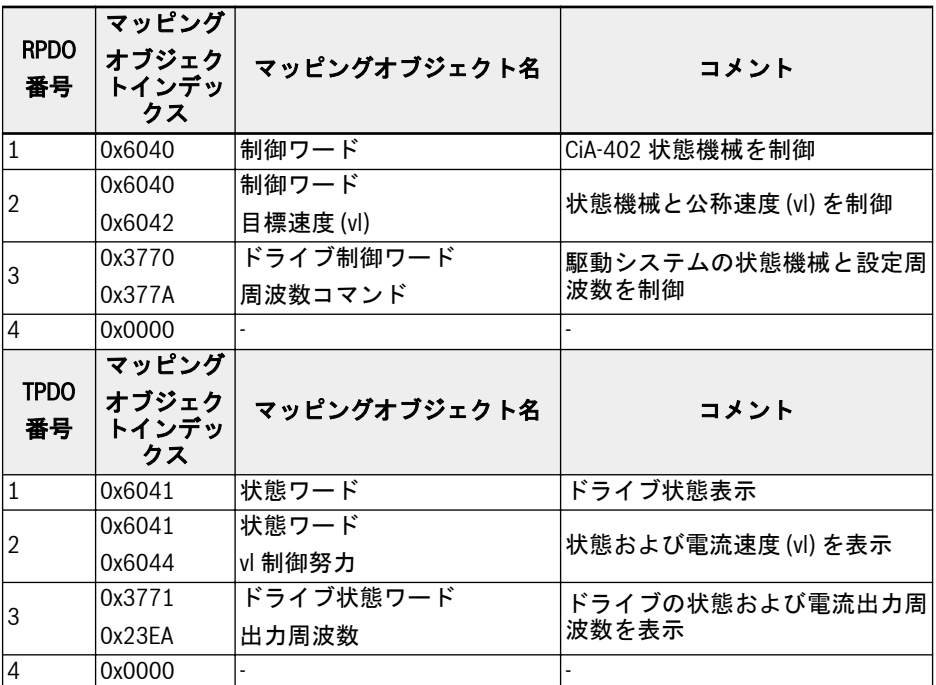

表 12-83: CiA-402 プロファイルの PDO 通信パラメータ構造

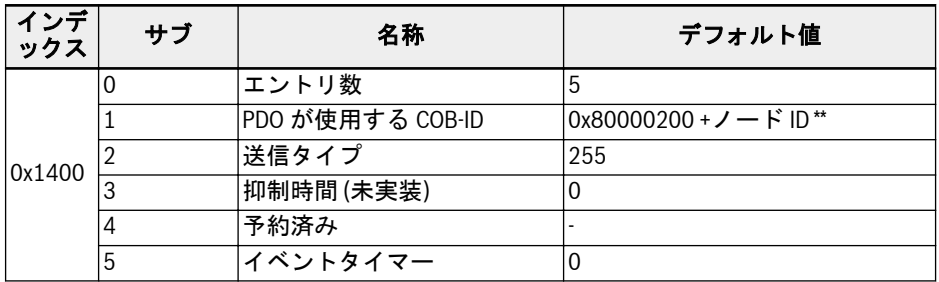

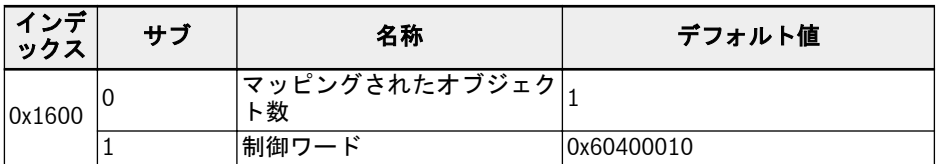

表 12-84: RPDO1

\*\*: CiA-402 が有効になると、RPDO1 が有効になり、そのため COB-ID は 呀 0x80000200 + Node-ID に変更されます。RPDO1 は Rexroth プロファ イルでは無効になっています。有効にするとエラーになります。

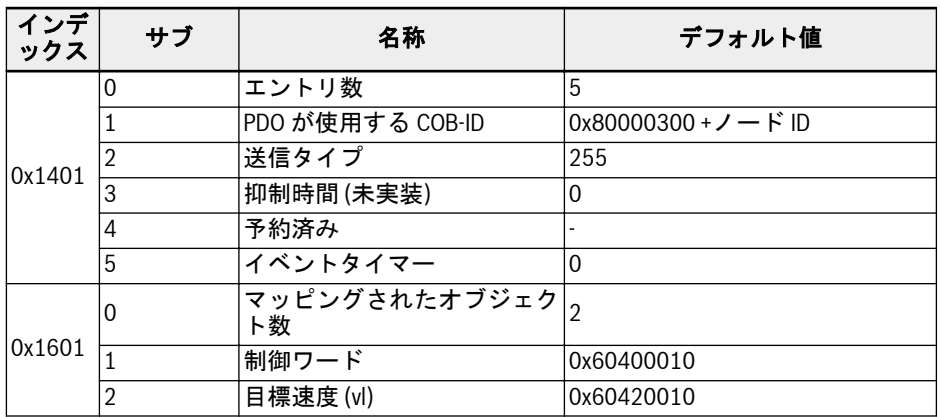

表 12-85: RPDO2

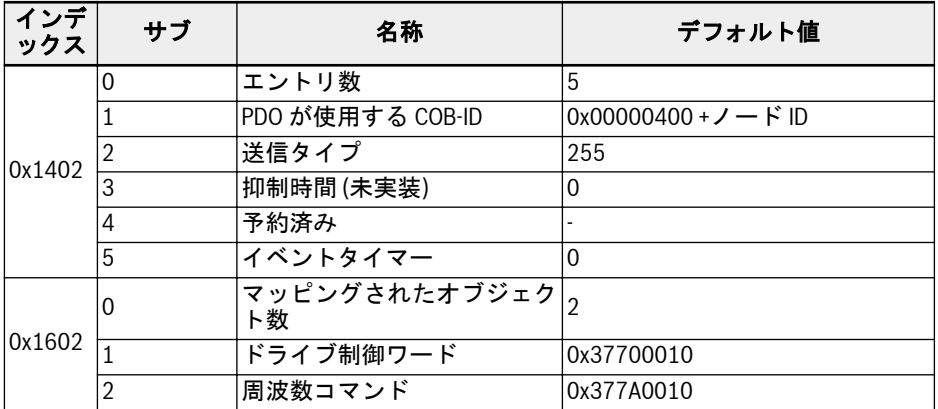

## 表 12-86: RPDO3

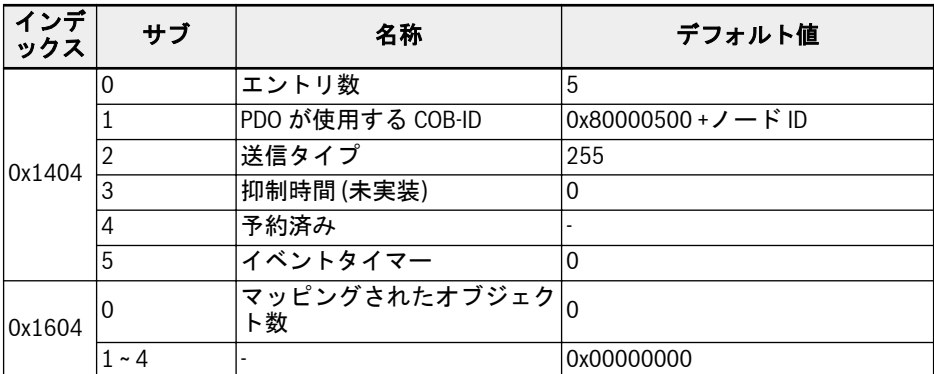

## 表 12-87: RPDO4

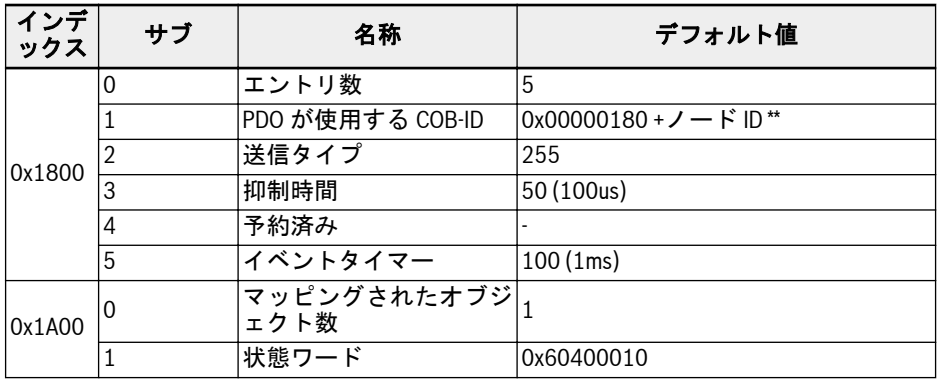

表 12-88: TPDO1

咚

\*\*: CiA-402 が有効になると、TPDO1 が有効になり、そのため COB-ID は 0x00000180 + Node-ID に変更されます。TPDO1 は Rexroth プロファイ ルでは無効になっています。有効にするとエラーになります。

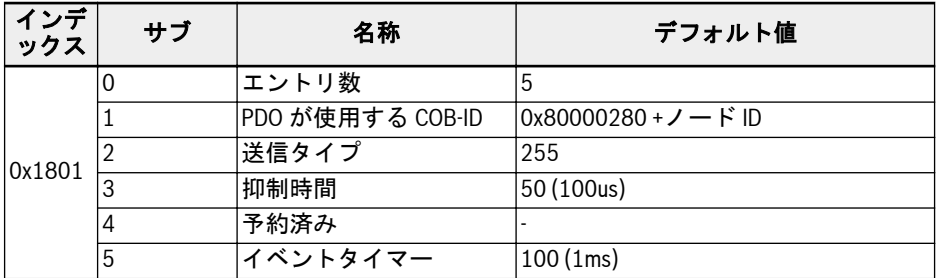

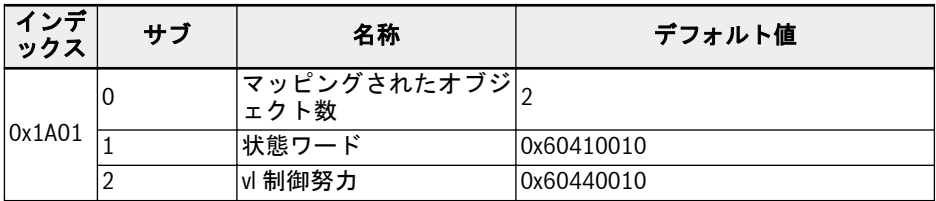

#### 表 12-89: TPDO2

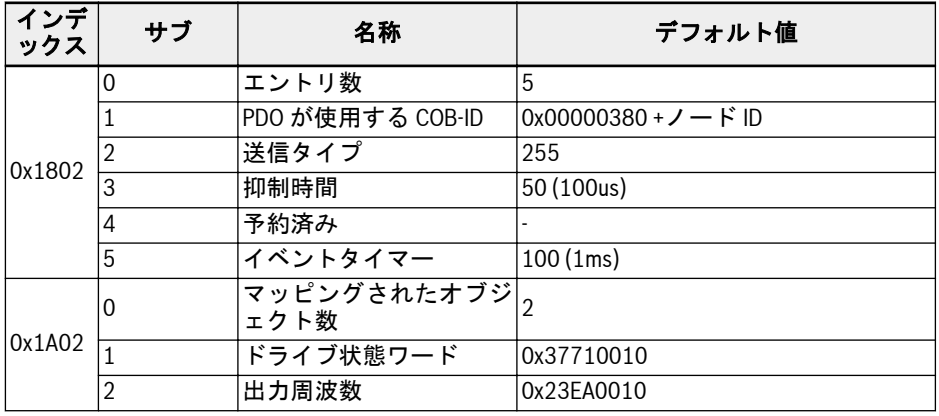

#### 表 12-90: TPDO3

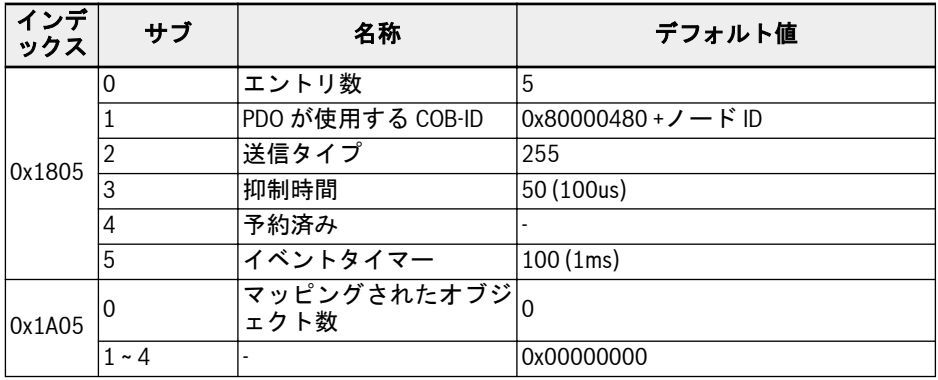

## 表 12-91: TPDO4

- 1. PDO マッピング設定は、NMT 作動状態ではサポートされません。PDO マッピン グは、NMT 作動前状態のみで実行することが必要です。PDO 設定が作動状態で 行われると、CANopen オプションカードは自動的に作動前状態となります。
- 2. [b8.61]: フィールド バス オプションカード作成者リストは、TPDO にマッピン グできるすべてのパラメータを定義します。

3. [b8.62]: フィールド バス オプションカード使用者リストは、RPDO にマッピン グできるすべてのパラメータを定義します。

# サービスデータオブジェクト (SDO)

SDO 電信は、設定およびセットアップに使用されます。 以下の SDO サービスがサポートされます。

- SDO ダウンロード開始:VFC/EFC x610 に最大 4 バイトのデータを書き込むため、 また VFC/EFC x610 に 4 バイトを超えるデータの書き込みを開始するため (データ 長さは「開始」処理の間に決定されます)。
- SDO セグメントダウンロード:VFC/EFC x610 開始 SDO で、データのフラグメント を送信するため。
- アップロード:VFC/EFC x610 からマスターへの最大 4 バイトのデータを送信する ため、また VFC/EFC x610 からマスターへの 4 バイトを超えるデータの送信を開始 するため (VFC/EFC x610 はマスターに応答データの長さを通知します)。
- SDO セグメントアップロード:VFC/EFC x610 からマスターにデータのフラグメン トを送信するため。
- SDO 転送中止:エラーを報告し、SDO アクセスを中止するため。

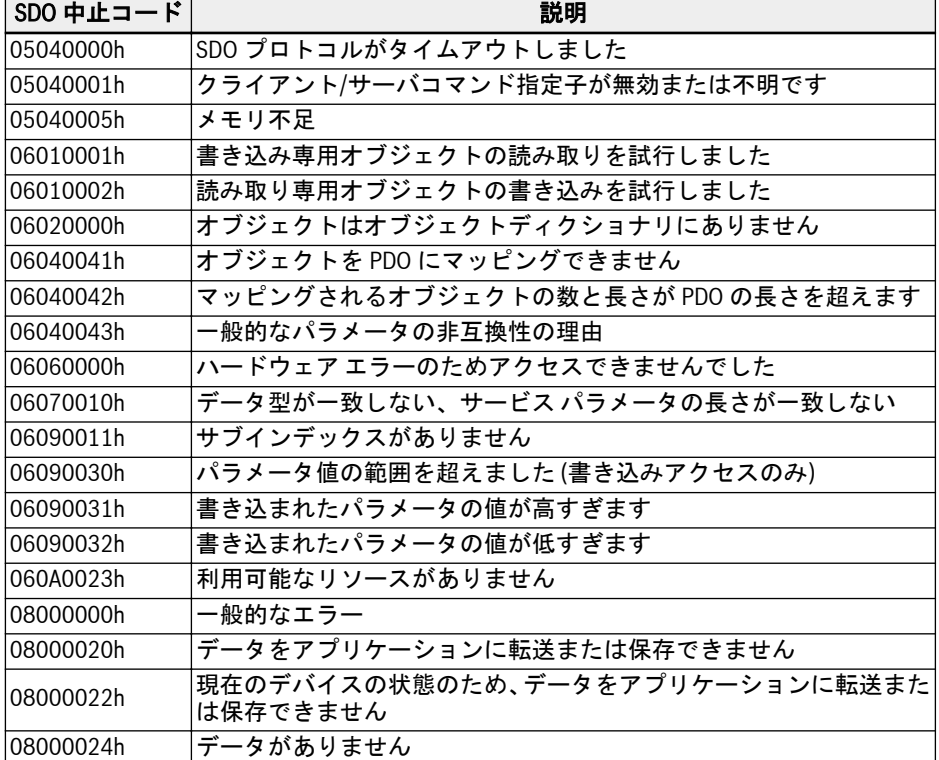

表 12-92: SDO 中止コード

# ネットワーク管理オブジェクト (NMT)

NMT 機能は、ネットワークの安定性を監視し、また同期、障害の検出、緊急メッセー ジ送信を含みます。

NMT 状態機械は、通信機能の挙動を判定します。

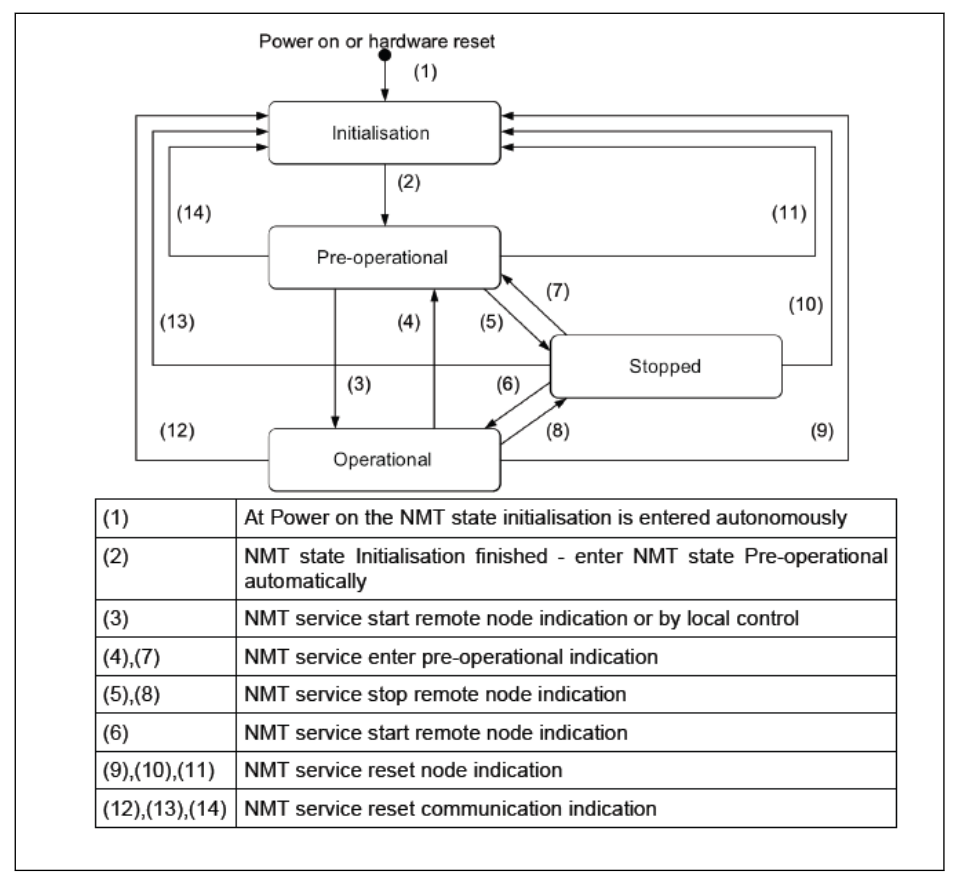

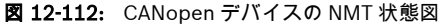

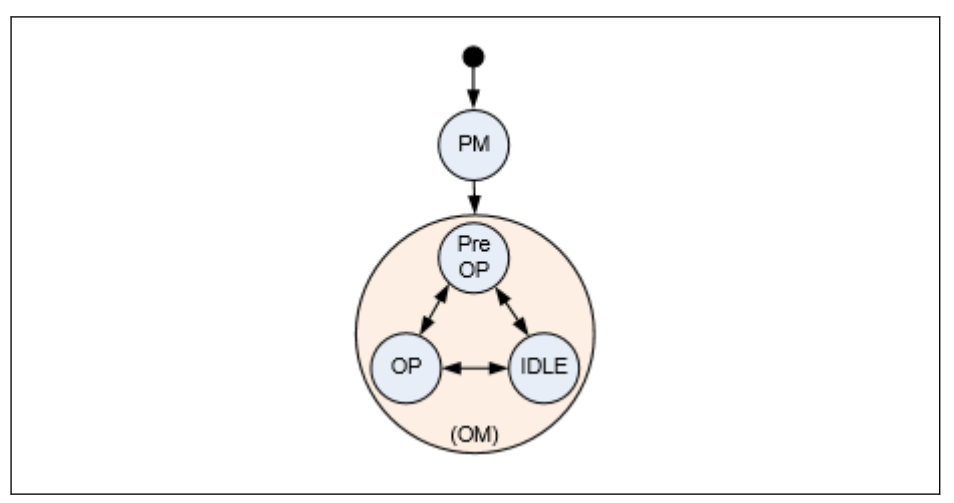

図 12-113: オプションカードの通信状態と遷移

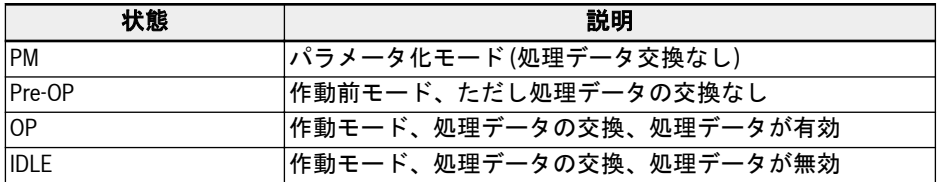

#### 表 12-93: オプションカード通信状態の説明

- オプションカードとホストシステム間の通信状態は周期的に転送され  $\mathbb{R}$ ます。
	- オプションカードと NMT 状態機械の間の結合は、次の表で定義されて います。

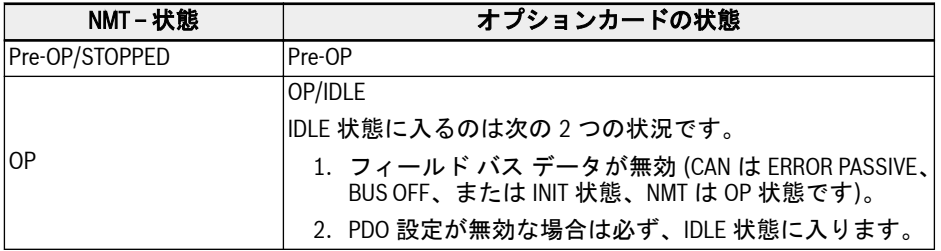

表 12-94: オプションカード通信状態の説明

## 緊急サービス (EMCY)

エラーが発生または解決すると、EMCY 電信が送信されます。EMCY 電信は 8 バイトの データを配送します。

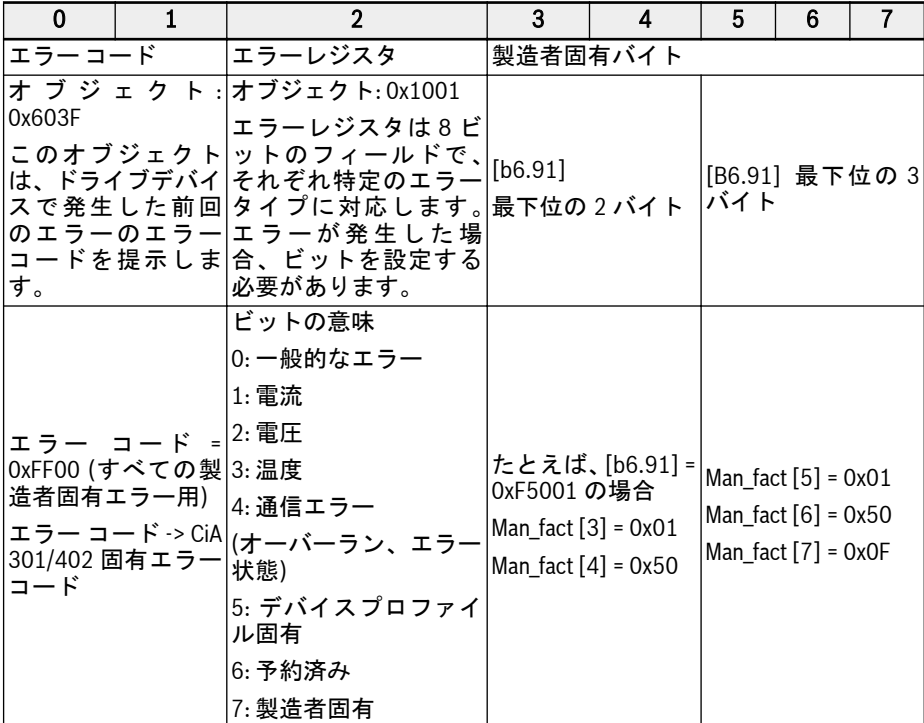

表 12-95: エラー電信

- 緊急電信は、オプションカードで重大なエラーが検出されるか、またはホストでエ ラー状態が発生すると、必ずトリガーされます。
- CAN がエラーパッシブ状態の場合、エラー コード 0x8120 付きの EMCY フレームが 送信されます。
- CAN が BUS-OFF エラー状態から回復した後、エラー コード 0x8140 付きの EMCY フレームが送信されます。
- サポートされる CiA-301 および CiA-402 エラー コード:

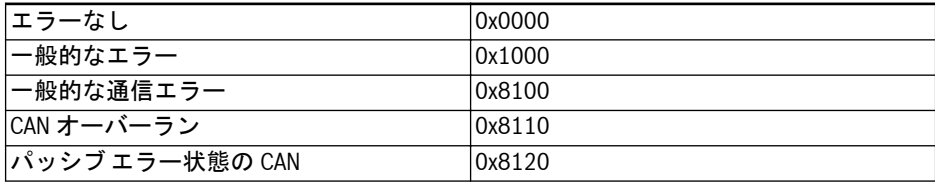

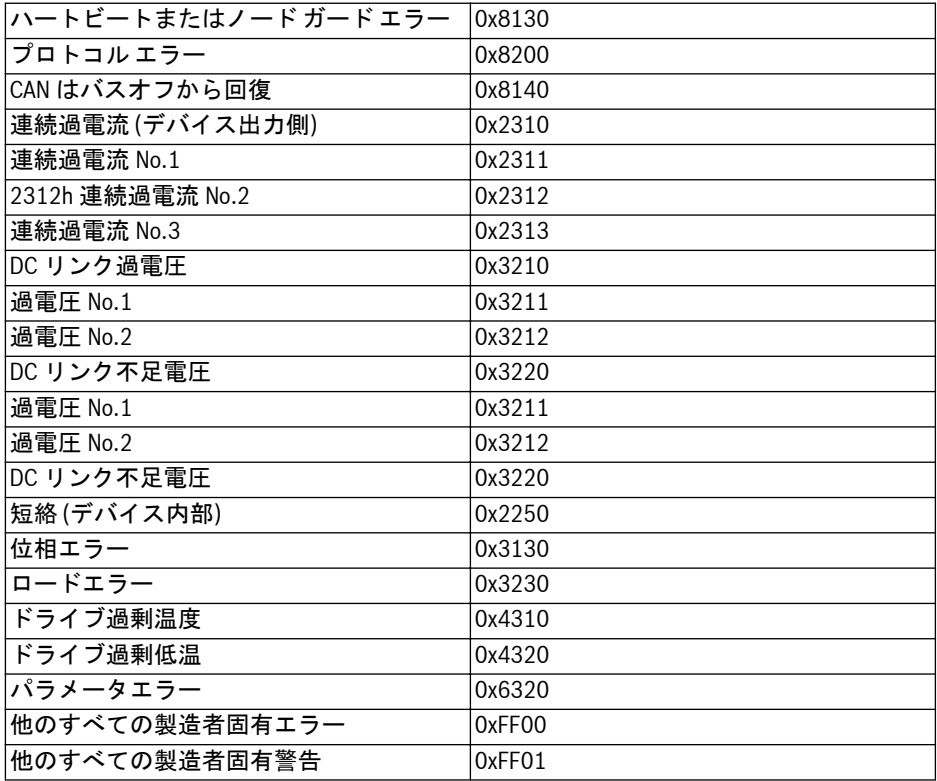

表 12-96: CiA-301 および CiA-402 エラー コード

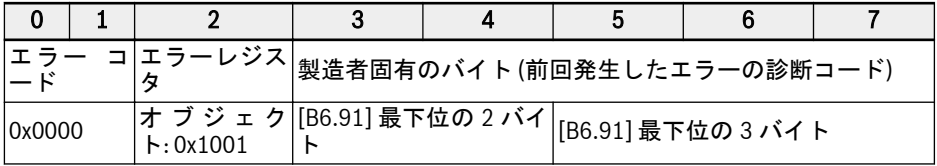

表 12-97: エラー - 解除済み電信

# 同期サービス (SYNC)

### 概要

SYNC オブジェクトは、CANopen スレーブの同期通信モードをもたらすために使用さ れます。

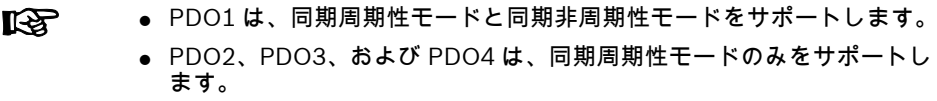

### エラー制御サービス

エラー制御サービスは、CAN ベースのネットワーク内の障害を検出するために使用さ れます。

CANopen オプションカードは、以下のエラー制御プロトコルをサポートします。

- 1. ハートビート オブジェクト
- 2. ノード ガード オブジェクト
- エラー制御プロトコルのどちらか、すなわちハートビートまたはノード **KAS** ガードを一度に1つ有効にできます。
	- 障害が検出されると必ず、エラー「FnC-」 (ネットワークセットアップ エラー) が設定され、EMCY 電信が送信されます。

# 不揮発性ストレージ

次のオブジェクトが実装されています。

- 1. 0x1010: パラメータフィールドの保存
- 2. 0x1011: デフォルトパラメータを復元
- オブジェクト (パラメータ) データ値の内容の保存は、それが書き込ま **KAS** れ、保存済みデータ値と異なる場合に、必ず発生します。オブジェクト の EEPROM への保存が処理されます。
	- オブジェクト 0x1011 へのコマンド発行時に、CANopen オプションカ ードパラメータの通信およびデバイスプロファイルオブジェクトのみ が、デフォルト値に復元されます。
	- 製造者固有のパラメータ/オブジェクトは、オブジェクト 0x1011 への コマンド発行時に、デフォルト値に復元されません。
	- オブジェクト 0x1011 へのコマンド発行では、以下の CANopen オプシ ョンカードパラメータはデフォルト値に復元されません。
		- [H2.00] –ノードアドレス
		- [H2.01] CAN ボーレート
		- [H2.02] CANopen デバイスプロファイルの選択
		- [H2.98] CANopen 終端抵抗スイッチ

# デバイスプロファイル

## 概要

1. 通信プロファイル:

xFC01 CANopen オプションカードの通信プロファイルは、以下に基づいていま す。

- 物理層は CAN 2.0A 規格に準拠。
- CANopen®仕様 CiA-301 (バージョン: 4.2.0)。
- 2. 機能プロファイル:

xFC01 CANopen オプションカードの機能プロファイルは以下に適合していま す。

- 「ドライブおよびモーション制御用デバイスプロファイル」 (DSP-402V2.0、 速度モード)。
- Bosch Rexroth VFC/EFC x610 ドライブプロファイル。

プロファイル選択オプション: ドライブを制御するために、2 つのプロファイルが提供 されます。パラメータ [H2.02] は、プロファイル選択用に定義されています。2 つのプ ロファイルは以下のとおりです。

0.Rexroth ドライブプロファイル

1.CiA-402 ドライブプロファイル

# Rexroth ドライブプロファイル

Rexroth ドライブプロファイル: パラメータ [H2.02] を 0 に設定し、Rexroth プロファ イルを起動します。CANopen オプションカードは、RPDO1 および TPDO1 を自動的 に無効にします。

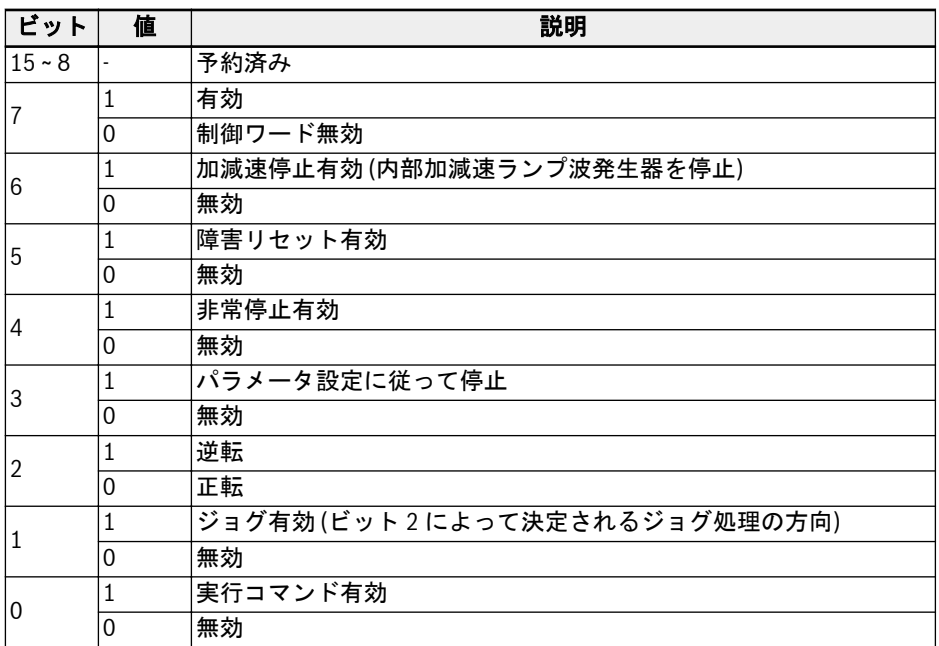

表 12-98: VFC/EFC x610 ドライブ制御ワード

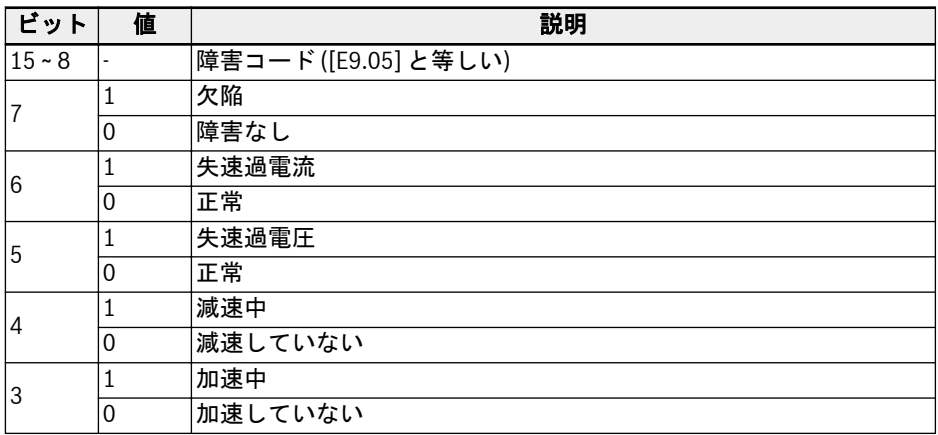

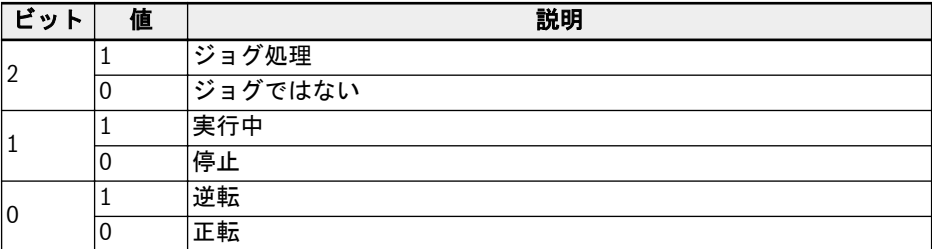

表 12-99: VFC/EFC x610 ドライブ状態ワード

# CiA-402 ドライブプロファイル

パラメータ [H2.02] を 1 に設定し、CiA-402 ドライブプロファイルを起動します。 CANopen オプションカードは、RPDO1 および TPDO1 を自動的に有効にします。

デバイスプロファイル選択オプションが CiA-402 に変更された後、 **LES** CANopen マスターは NMT リセットアプリケーションコマンドを送信す るはずです。

# デバイス制御:

デバイス制御機能ブロックは、ドライブのすべての機能 (ドライブ機能および電源部) を制御します。以下のように分割されます。

- 状態機械のデバイス制御
- 作動モード機能。

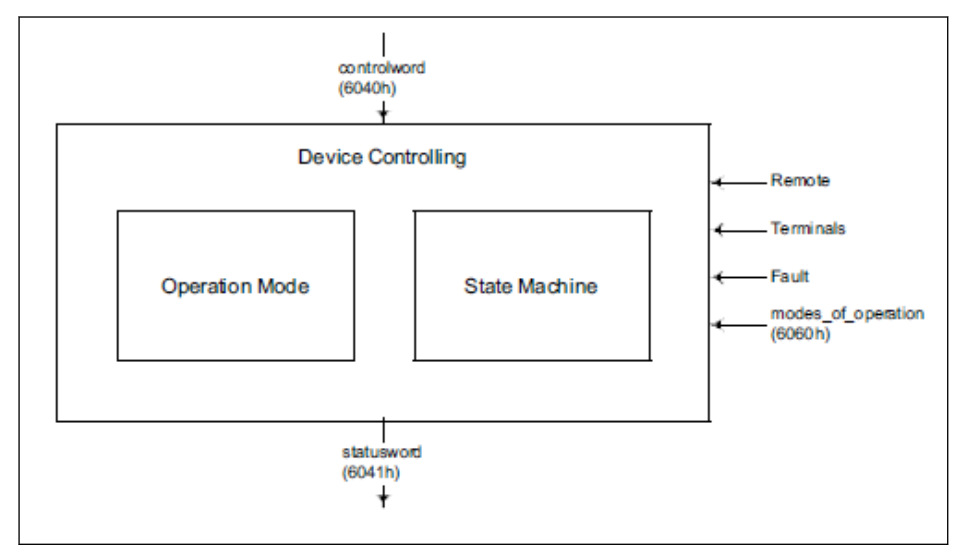

## 図 12-114: デバイス制御

ドライブの状態は、制御ワードによって制御できます。

ドライブの状態は状態ワードに表示されます。

### リモートモード:

リモートモードでは、デバイスは、CANopen ネットワークから、PDO および SDO に よって直接制御されます。

状態機械は、制御ワードと外部信号によって外部から制御されます。

制御ワードへの書き込みアクセスは、オプションのハードウェア信号「リモート」によ り制御されます。

状態機械は、障害や作動モードなどの内部信号によっても制御されます。

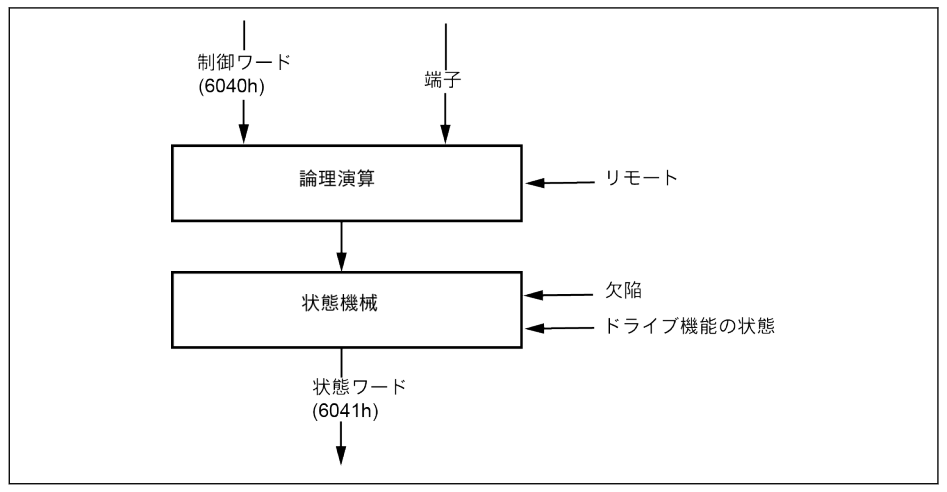

図 12-115: リモートモード

VFC/EFC x610 ドライブの視点から見ると、実行コマンドソースが通信からであり、通 信プロトコルが CANopen であれば、リモートモードが有効になります。このリモート モードは状態ワードに反映されます。リモートビット (有効時に設定)。

[E0.01]: 第 1 実行コマンドソース

[E0.02]: 第 2 実行コマンドソース

[E8.00]: 通信プロトコル

## CiA-402 状態機械:

状態機械は、ドライブのデバイス状態と、可能な制御シーケンスを記述します。1 つの 状態が、特別な内部または外部の挙動を表します。ドライブの状態によって、受け付け られるコマンドも決まります。状態は、制御ワードを使用して、および/または内部イ ベントに基づいて変更できます。電流の状態は、状態ワードを使用して読み取ることが できます。状態機械は、ユーザーコマンド、および内部ドライブの障害の結果としての パワーエレクトロニクスの制御に関して、デバイスの状態機械を記述します。

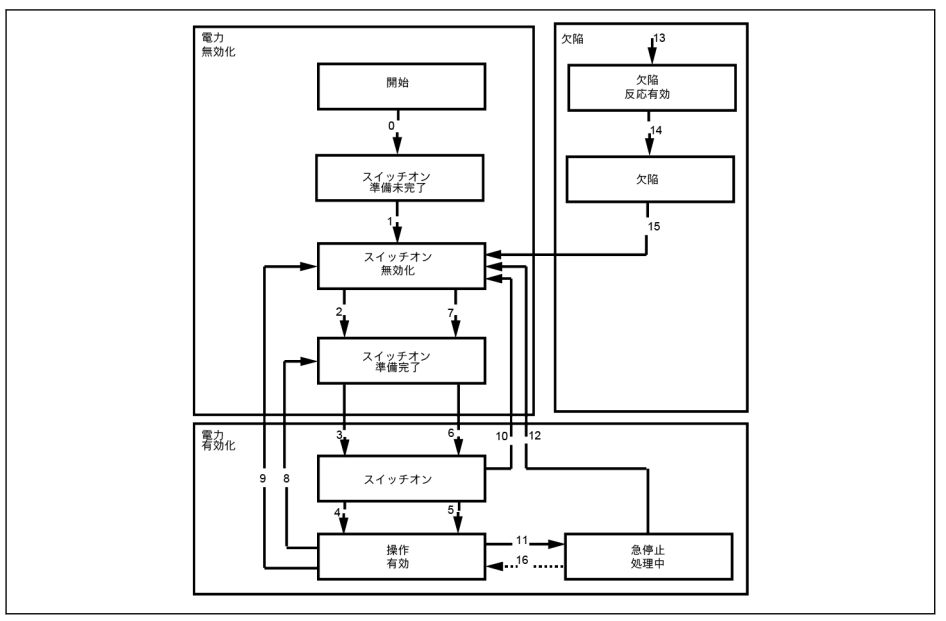

図 12-116: CiA-402 状態機械

注:

● CiA-402 状態の一部は、ドライブの内部システム状態機械に直接マッピングできま せん。その上、ドライブの電源部を、オプションカードにより直接制御することは 適切ではありません。CiA-402 状態機械で定義された状態は、以下のように簡略化 され、マッピングされます。

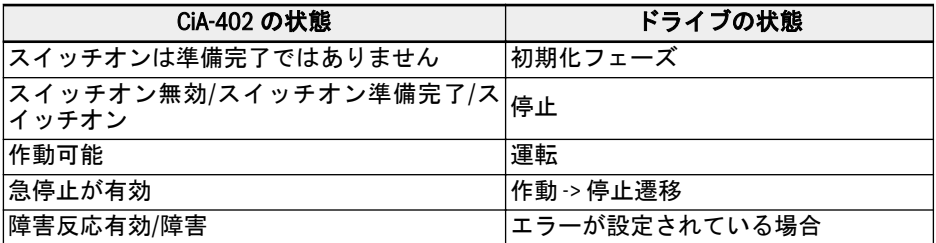

表 12-100: CiA-402 状態機械の状態マッピング

- 急停止オブジェクトオプションコード (0x605A) は実装されていません。
- 遷移 16 はサポートされていません。
- 急停止コマンドを受信すると、ドライブが停止したら、ドライブは自動的に (12) か ら「スイッチオン無効」状態に遷移します。
- 無効な状態遷移リクエストは、以下のように処理されます。

ドライブを制御するためには、状態遷移を適正な順序で実行する必要があります。 要求された状態遷移が適正 (状態チャートの定義どおり) でない場合は、「無効な遷 移」と呼ばれます。

このことが発生すると、適切な処理または指示がユーザー/マスターに与えられます。 例:

->「スイッチオン無効」から「作動可能」に直接移動しようとする。

->「作動可能」状態で障害リセットコマンドを発行する。

### SDO アクセス:

SDO を使用してドライブを制御する場合、無効な遷移が発生すると、制御ワードは 中止コード 0609 0030、「パラメータの無効な値」により却下されます。ドライブの 状態は影響を受けません。

### PDO アクセス:

RPDO を使用してドライブを制御する場合、無効な遷移が発生してもドライブの状 態は影響を受けませんが、以下の表示が行われます。

- 1. 警告が設定され、それはパネルに「ISt」(無効な状態遷移) を表示することによっ て示され、CiA-状態ワード警告ビット (7) も設定されます。
- 2. 緊急電信が、エラー コード 0x8200 (プロトコルエラー) とともに送信されます。
- 3. 警告は、CANopen マスターが、SDO または PDO のどちらかを介して、新しい 有効な状態遷移コマンド (CiA-制御ワード) を発行した場合のみ解除されます。

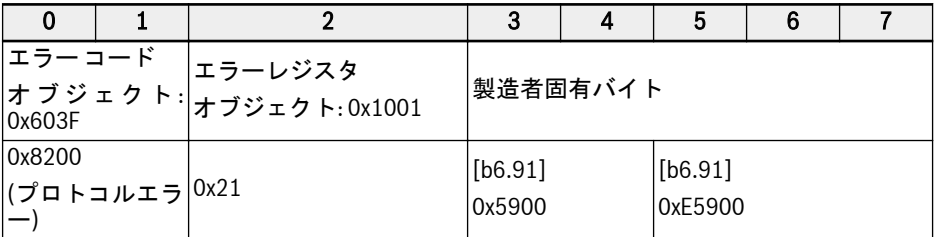

#### 表 12-101: CiA-状態ワード警告ビット

## CiA-402 制御ワード:

オブジェクト 6040h: 制御ワード 制御ワードは、以下のビットで構成されています。

- 状態の制御
- 操作モードの制御
- 製造者固有オプション

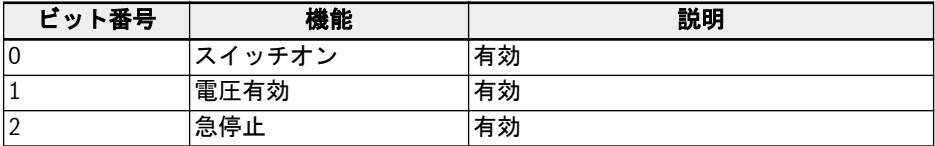

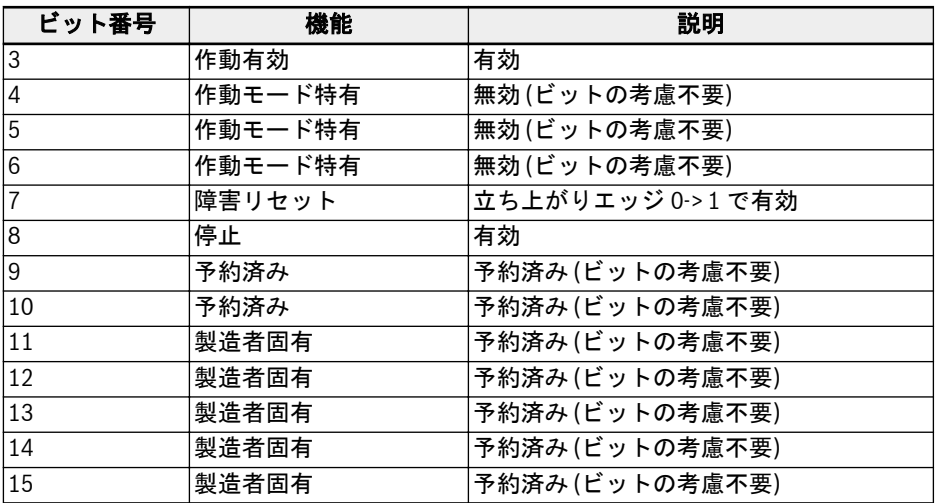

表 12-102: 制御ワードビットの定義

デバイス制御コマンドは、制御ワード内で、以下のビットパターンによりトリガーされ ます。

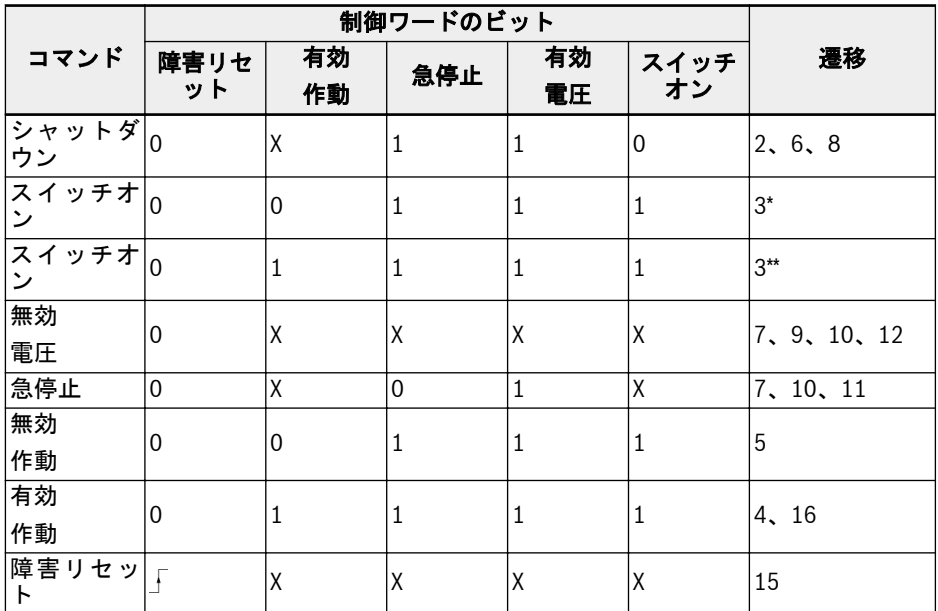

表 12-103: デバイス制御コマンド

停止ビット (8): ドライブは、停止ビットが設定されると停止し、「スイッ  $\mathbb{R}$ チオン無効状態」になります。

CiA-402 状態ワード:

オブジェクト 6041h:状態ワード

状態ワードはドライブの電流状態を示します。ラッチされるビットはありません。状 態ワードは次のビットで構成されています。

- ドライブの電流状態
- モードの現在の作動状態
- 製造者固有オプション

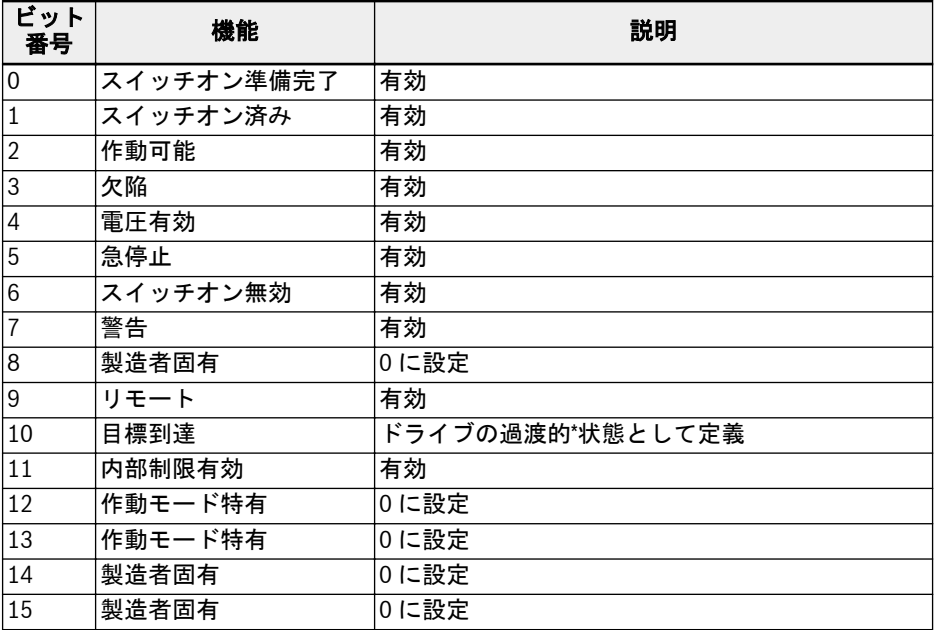

表 12-104: 状態ワードビットの定義

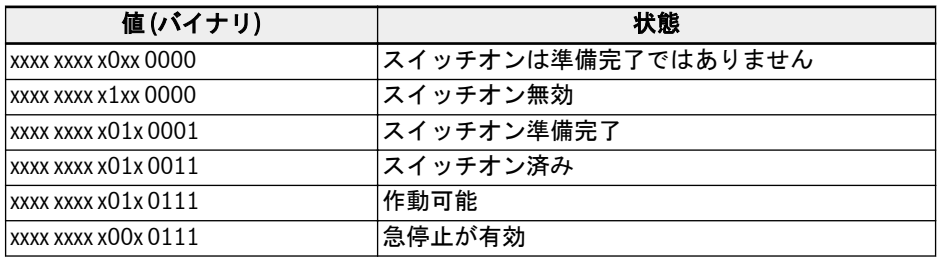

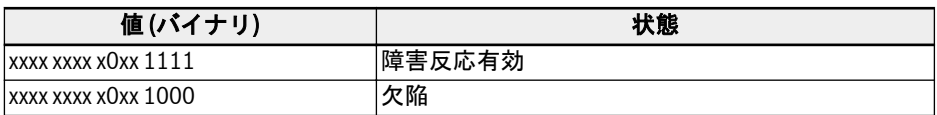

表 12-105: デバイス状態ビット

## 警告ビット (7):

ドライブの警告は、CiA-402 状態ワードビット-7 に示されます。緊急電信は、ホストか ら検出された警告条件に対してトリガーされません。警告の場合、オブジェクト 0x603F には警告コードが含まれます。ホストから警告が通知されたら、対応するエラ ー コードオブジェクト (0x603F) のデータ値は 0xFF01 です。

## 目標到達ビット (10):

このビットは、ドライブが過渡的\*状態にあるかどうかを検出します。目標速度に到達 すると目標到達ビットが設定されます。これは、ドライブの加速および減速状態を確認 することにより判定されます。CiA-状態ワードでこのビットを検証および設定する前 に、30ms の内部遅延が取られます。このことは、実行コマンドが発行された直後にド ライブが加速しないために必要です。電源部を有効にして実行状態に入るには、約 8ms の遅延時間が必要です。

## 簡易速度モード:

速度モードは、以下の副機能で構成されています。

- 基準計算
- 素因数機能、逆素因数子機能
- パーセント機能、逆パーセント機能
- 極数機能、逆極数機能
- 速度制限機能
- 速度モーター制限機能
- ランプ機能
- ランプ最小機能
- 閉開ループ制御機能

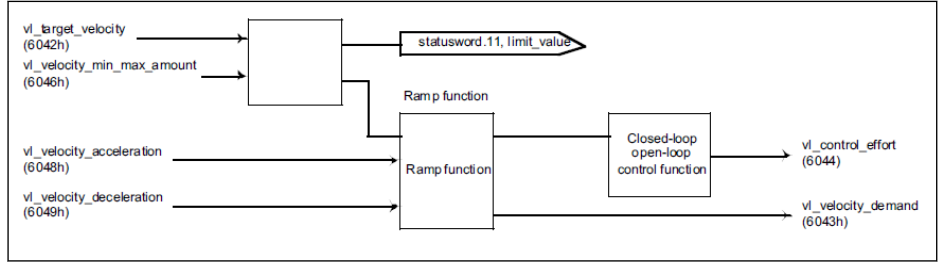

図 12-117: 必須オブジェクトがある速度モードのみ

 $R_{\mathcal{F}}$ 

● 回転方向は、オブジェクト 0x6042:

目標速度 (RPM) の正と負の値で変化します。速度コマンドの範囲は次 のとおりです。-32768RPM から+32767RPM。

 $\wedge$  Speed ● 速度モードの場合: 加速は次のとおり定義されます:  $\frac{1}{\Delta\tau_{\text{me}}}$ 

デルタ速度、または時間が変化すると必ず[E0.26]が計算され、制御盤 で更新されます。

 $[E0.26] = \frac{[E0.08] \times \triangle \text{Time} \times 120}{[E0.26]}$  $\triangle$  Speed X Poles

加速の単位は RPM/s です。

 $\triangle$  Speed ● 速度モードの場合: 減速は次のとおり定義されます: ̄△ ァ;;;;。.

デルタ速度、または時間が変化すると必ず[E0.27]が計算され、制御盤 で更新されます。

 $[E0.27] = \frac{[E0.08] \times \triangle \text{Time} \times 120}{[E0.27]}$  $\triangle$  Speed X Poles

[E0.08] -> 最大出力周波数

減速の単位は RPM/s です。

## CiA-402 速度モードプロファイルにおけるパラメータ依存関係:

CiA-402 ドライブプロファイルが選択されると、CANopen オプションカードでパラメ ータのウォッチリスト作成されます。そのため、これらのウォッチリストパラメータが 変更されると、関連する依存パラメータが計算され、CANopen オプションカードによ ってホスト (制御盤) に自動的に書き戻されます。

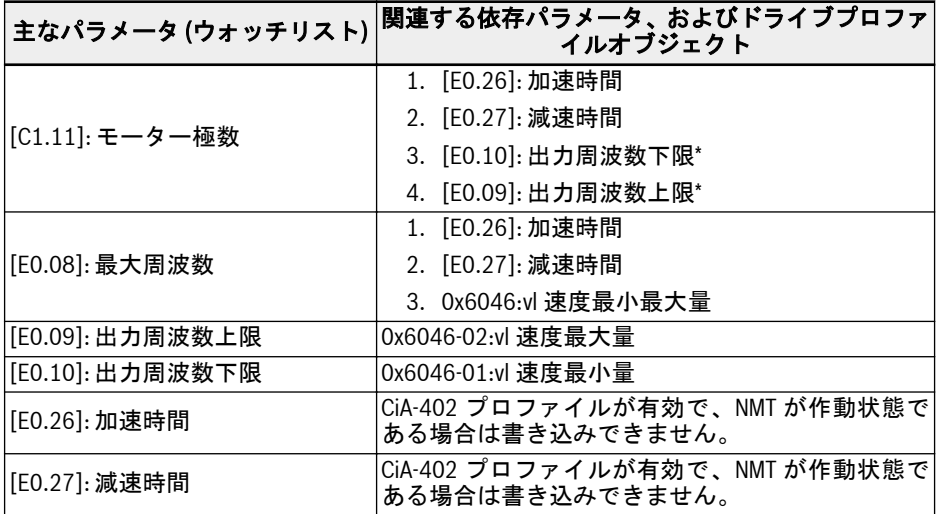

表 12-106: 依存パラメータのリスト

## インバータ EFC x610 Series 387/667

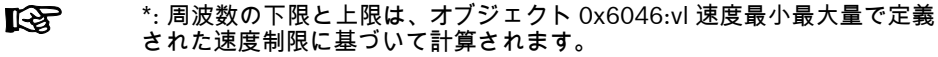

- ノードが NMT 作動状態にある場合、パラメータ [E0.26] および [E0.27] を、 Converter Works/SDO から直接書き込むことはできません (「他のユーザーによっ て保護されています」エラーが発行されます)。
- ノードが NMT 作動前状態にある場合、パラメータ [E0.26] および [E0.27] を Converter Works/SDO から直接書き込むことができます。ただし、NMT 状態が作 動前から作動に移行する瞬間、オブジェクト 0x6048 と 0x6049 に基づいて計算さ れた加速/減速時間は、[E0.26] および [E0.27] に書き戻されます。
- モーター極数 [C1.11] または最大周波数 [E0.08] パラメータが、ノードが作動状態 である間に変更される場合、依存パラメータは再計算され、自動的に更新されます。

関連する通信パラメータ

| パラメー<br>夕          | 名称                                              | 変更 | 機能                                                                        | 値                                                                                                |
|--------------------|-------------------------------------------------|----|---------------------------------------------------------------------------|--------------------------------------------------------------------------------------------------|
| E0.00              | 第1周波数設定ソー<br>ス                                  | 停止 | 周波数選択ソースの設定                                                               | 20: 通信                                                                                           |
| E0.01              | 第1実行コマンドソ<br>ース                                 | 停止 | コマンド選択ソースを実行 2: 通信                                                        |                                                                                                  |
| E8.00              | 通信プロトコル                                         | 停止 | フィールド バス プロトコ<br>ル選択                                                      | 0: Modbus*<br>1: オプションカー<br>k,                                                                   |
| E8.03              | 通信処理データ損失 $\left\vert _{\rm \bigoplus}$ 止<br>举動 |    | 実行中に CANopen ノード <sup> 0: 減速停止</sup><br>が Pre-Op に切り替わった                  | 1:惰性停止                                                                                           |
| H <sub>0</sub> .00 | 制御ワード                                           | 運転 | VFC/EFC x610 ドライブ制御<br>ワード                                                |                                                                                                  |
| H <sub>0.01</sub>  | 状態ワード                                           | 込み | 読 み VFC/EFC x610 ドライブ状態<br>ワード                                            |                                                                                                  |
| H <sub>0.10</sub>  | 周波数コマンド                                         | 運転 | 設定周波数                                                                     | $0 - 400$ Hz<br>$(0 - 65535)$<br>デフォルト:0                                                         |
| H <sub>0.20</sub>  | のタイプ                                            |    | 周波数コンバータにより検<br>オプションカード 1 読 み 出された、スロット 1 の才<br>込み  プションカードタイプを表<br>示します | $0:$ 無効*<br>1: PROFIBUS カード<br> 2:CANopen カード <br> 3: マルチイーサネ<br>ットカード<br>8:1/0 カード<br>9: リレーカード |
| H <sub>0.21</sub>  | _<br>オプションカード 1   読_ み<br>のハードウェアラベ   3.み<br>ル  | 込み |                                                                           |                                                                                                  |
| H <sub>0.22</sub>  | <br> オプションカード 1 <br> のファームウェア文  込み  <br>字列      |    |                                                                           |                                                                                                  |

# インバータ EFC x610 Series 389/667

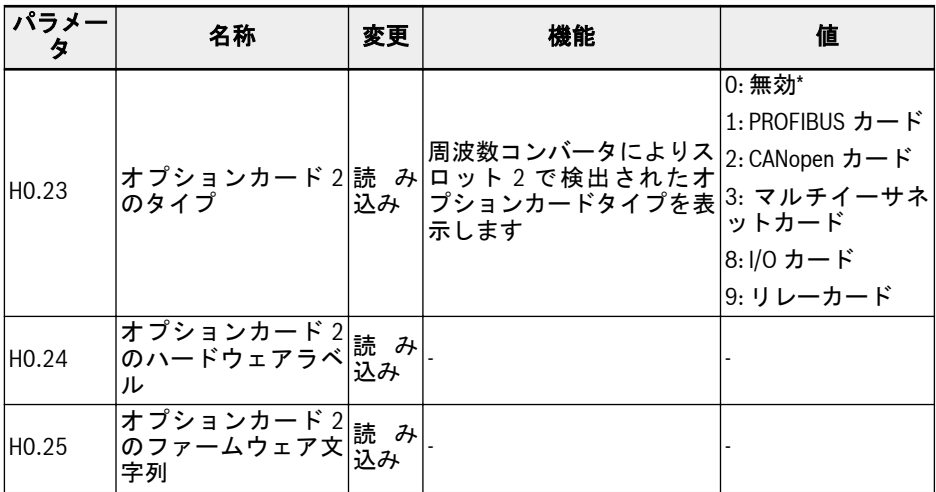

表 12-107: 状態ワードビットの定義

呀

\*: 工場出荷時の設定

## CANopen オプションカードのパラメータ

|                   | マッピング                    |                                  |    |                                                                       |                                                                                                    |
|-------------------|--------------------------|----------------------------------|----|-----------------------------------------------------------------------|----------------------------------------------------------------------------------------------------|
| パラメー<br>タ         | MO/CO/DPO<br>のオブジェ<br>クト | 名称                               | 変更 | 機能                                                                    | 値                                                                                                    |
| H <sub>2.00</sub> | MO: 0x3838               | CANopen アドレ<br>ス                 | 停止 | CANopen $\mathcal{V} - \mathfrak{K} _{1 \sim 127}$<br>のアドレスを選<br>択します | デフォルト:1                                                                                                    |
| H <sub>2.01</sub> | MO: 0x3839               | CAN ボーレート 停止                     |    | CANopen 通信の <br>ォ                                                     | $0 - 6$<br>デフォルト:3<br>0:10 キロビット/秒<br>1:20 キロビット/秒<br>速度を設定しま 2:50 キロビット/秒<br>3:125 キロビット/秒<br>4:250 キロビット/秒<br>5:500 キロビット/秒<br>6:1メガビット/秒 |
| H <sub>2.02</sub> | MO: 0x383A               | CANopen デバイ<br>スプロファイ 停止<br>ルの選択 |    | さまざまなドラ<br>ルを切り替える <br>方法                                             | $0 - 1$<br>デフォルト:<br>イブプロファイ 0-> Rexroth ドライブ<br>プロファイル<br>1-> CiA- 402 ドライブ<br>プロファイル                                                      |
| H <sub>2.98</sub> | MO: 0x389A               | CANopen 終端抵<br>抗スイッチ             | 停止 | 終端抵抗の状態 <br>を選択します                                                    | 0:無効 (デフォルト)<br>$1:$ 有効                                                                                                    |

表 12-108: CANopen オプションカードのパラメータ

#### MO: 製造者オブジェクト  $R_{\mathcal{F}}$

# 12.20 H3: マルチイーサネットカードパラメータ

# 12.20.1 紹介

## 本書について

本書には、EFC x610 シリーズ周波数コンバータのフィールド バス通信モジュール付属 品の 1 つであるマルチイーサネット プラットフォーム (MEP) 拡張カードに関連する、 必要なデータと情報の説明が記載されています。

名前が示すように、この拡張カードは、以下にリストされた複数の産業用イーサネット プロトコルに対応しています。

- PROFINET IO
- EtherNet/IP
- **A** Sercos III
- EtherCAT
- Modbus/TCP
- この拡張カードは、バージョン 03V08 以降の EFCx610 ファームウェアを **KA** 完全にサポートしていますが、一方で、より多くの産業用イーサネットプ ロトコルが開発され、MEP 拡張カードに組み込まれてゆきます。最新の参 考資料に関しては、常に、本マニュアルの最新バージョンを確認してくだ さい。

第 1 章から第 3 章までは MEP 拡張カードの一般情報を提示し、第 5 章から第 9 章まで は、異なる産業用イーサネットプロトコルに関連する詳細な技術情報を記載します。一 般的な設定、パラメータ、および診断に関しては、第 4 章、第 10 章、および第 11 章 で説明されています。

# エンジニアリングツール

MEP 拡張カードを使用するには、ノートパソコン/PC から、EFC シリーズ周波数コン バータへのエンジニアリング接続が必要です。このような接続は、以下の方法を使用し て確立できます。

- IndraWorks Ds を使用するイーサネット経由。この場合、MEP を参照し、IP アドレ スを設定できます。
- ConverterWorks または IndraWorks Ds を使用する USB 経由。ケーブルを差し込 んで接続します。

次の図は、ConverterWorks の概要を示しています。

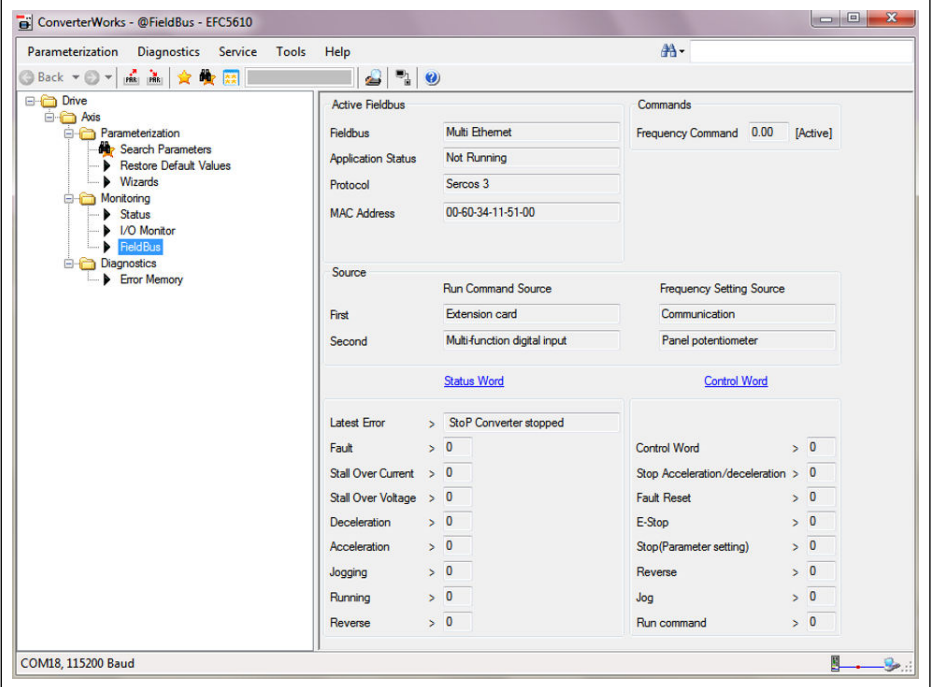

図 12-118: ConverterWorks の概要

# 参考資料

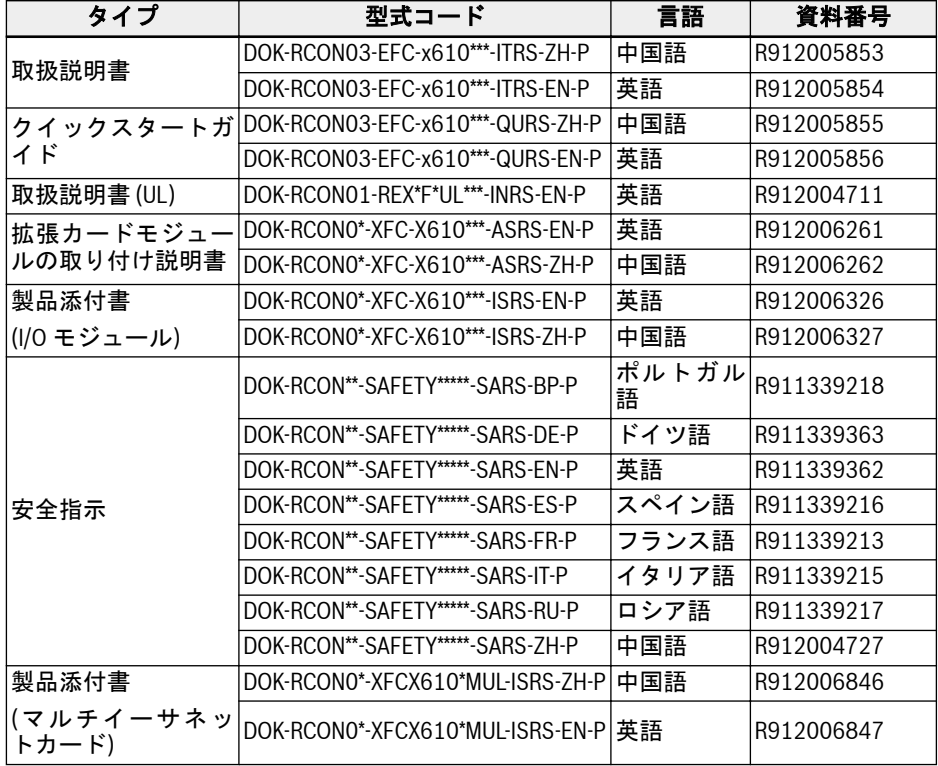

表 12-109: 参考資料

## 12.20.2 LED

拡張カードモジュールには 2 つのスロットがあります。それぞれのスロットには、 MEP 拡張カードが適用されている場合の状態を示す 4 つの 2 色 LED が備えられてい ます。

ネットワークの状態 (NS: H11/H21) およびモジュールの状態 (MS: H12/H22) LED は赤/緑です。ポート 1 (P1: H13/H23) およびポート 2 (P2: H14/H24) の物理状態は 黄/緑です。

次の図は、拡張カードの LED 表示の概要を示しています。

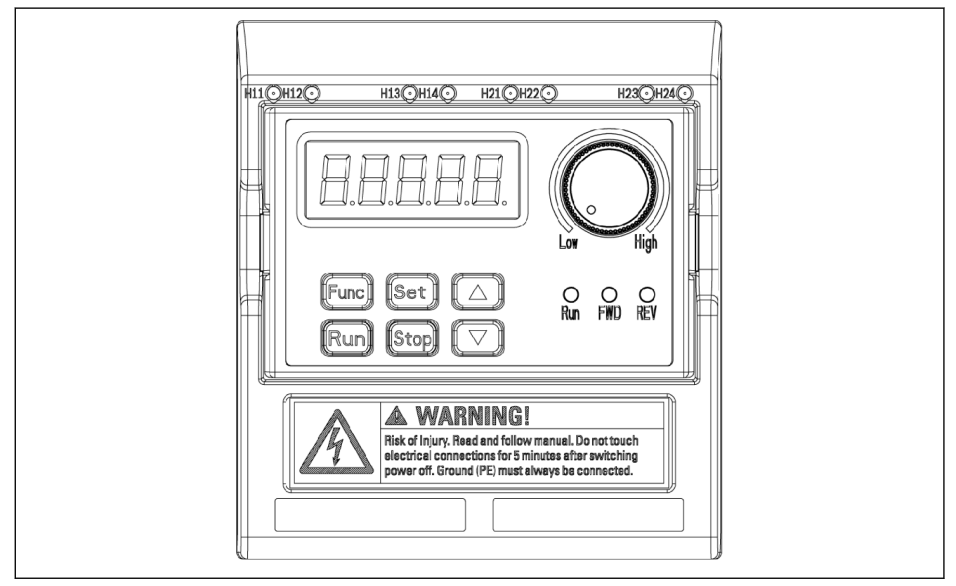

図 12-119: マルチイーサネットカード LED

# 12.20.3 一般的な設定

## プロトコルの選択

パラメータ H3.40 は、MEP カードで使用される産業用イーサネットプロトコルのタイ プを定義するために使用されます。また、パラメータ H3.41 は、現在使用されている 産業用イーサネットプロトコルを示します。要求プロトコルが変更されたら、選択した プロトコルを有効にするために、電源を一度オフにして再度オンにするか、再起動が必 要になります。

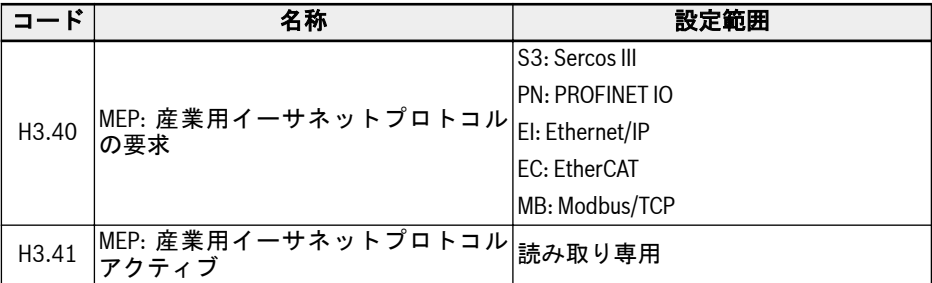

表 12-110: プロトコル選択パラメータ

H3.40 と H3.41 の値は、大文字のみを受け入れる 2 文字表記です。図 4-1 に、 **PROFINET IO 要求の例を示します。** 

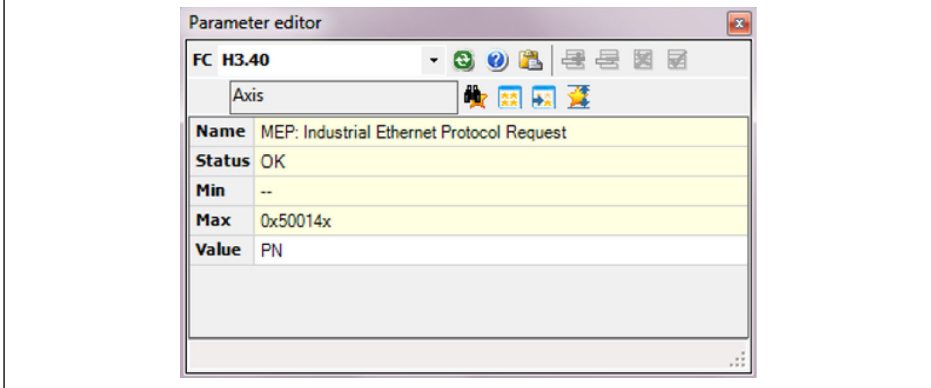

図 12-120: プロトコル要求設定

## 通信チャンネル設定

フィールド バス通信チャンネルは、MEP 通信拡張カードが適用される場合、実際の用 度に基づいて設定する必要があります。

1 番目の制御コマンドと周波数設定の両方が通信チャンネル経由で送信される場合、表 4-2 にあるパラメータを設定して、1 番目の通信チャンネルを開く必要があります。

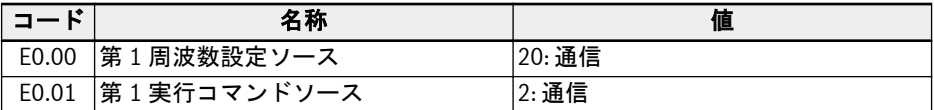

表 12-111: 1 番目の通信チャンネルパラメータ

また、2 番目の通信チャンネルを MEP 拡張カードで使用する場合は、表 4-3 にあるパ ラメータを設定して、2 番目の通信チャンネルを開く必要があります。

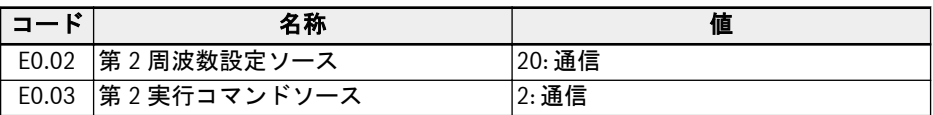

表 12-112: 2 番目の通信チャンネルパラメータ

通信チャンネルの設定が完了したら、パラメータ E8.00 を設定し、通信拡張カードにリ ダイレクトする必要があります。

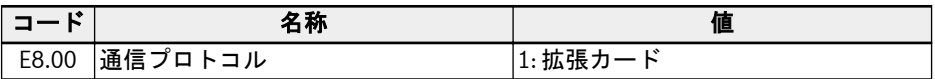

表 12-113: 通信選択パラメータ

## 処理データ設定範囲

出力と入力の両方の処理データの範囲を次の表に示します。設定値が範囲を超えると 「FPC-」エラーがトリガーされます。

出力処理データリストには、コントローラから周辺機器に転送可能な周期的データオブ ジェクトが記載されています。

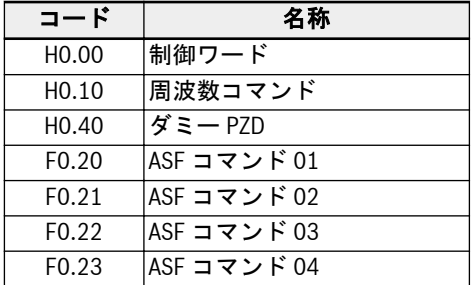

表 12-114: 出力処理データパラメータリスト

また、入力処理データリストには、周辺機器からコントローラに転送可能な周期的デー タオブジェクトが記載されています。通常、監視データはコントローラによって収集さ れます。

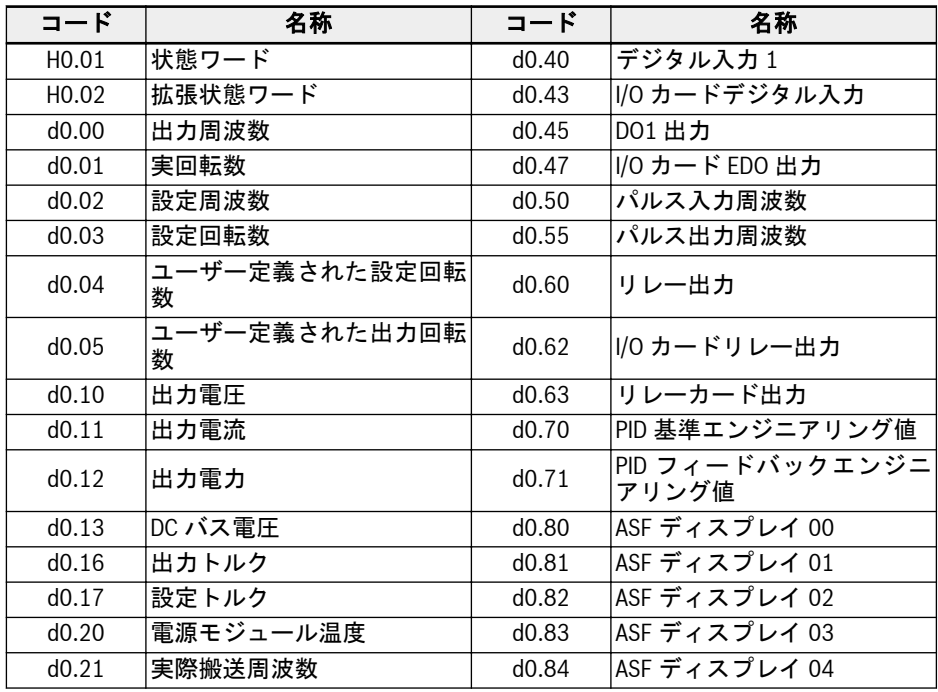

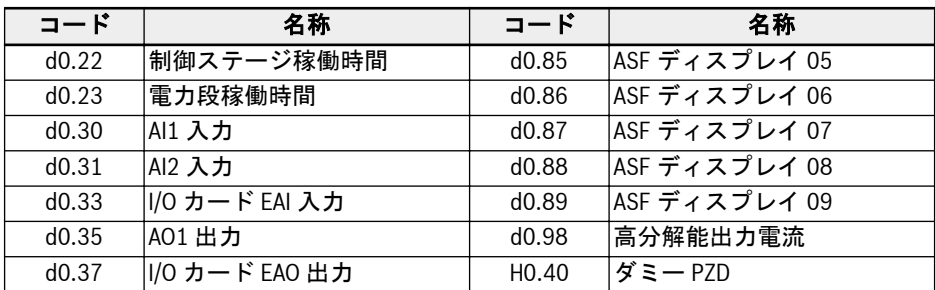

表 12-115: 入力処理データパラメータリスト

呀

パラメータ H0.40 は、出力/入力設定でフィラーとして使用できます。
### デバイスプロファイル

以下で説明される Rexroth デバイスプロファイルは、MEP 拡張カードの共通プロファ イルとして使用されます。

次の表は、マスターからスレーブにコマンドを送信するために使用される H0.00 制御 ワードの概要です。

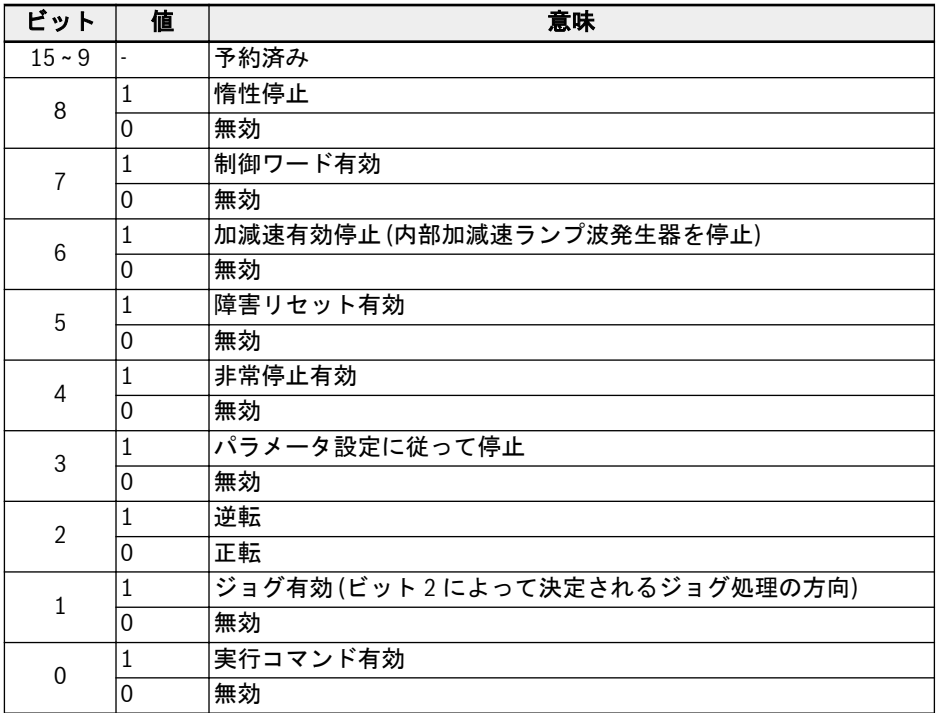

表 12-116: 制御ワードの定義

● ビット 8:惰性停止

周波数コンバータの停止モード設定を無視する惰性停止です。周波数コンバータ ファ ームウェア バージョン 03V12 のみから有効に起動します。

● ビット 6:加減速停止が有効

現状の加減速プロセスは、ビット 6 = 1 の場合に一時停止し、ビット 6 = 0 の場合に回 復します。

● ビット 4:非常停止が有効

惰性停止は、ビット 4 = 1 の場合にパネル表示エラー「E-St」と連動してトリガーされ ます。

● ビット 3:パラメータ設定に基づく停止

パラメータ E0.50 停止モードは、ビット 3 = 1 の場合に参照されます。

機能とパラメータ

● ビット 1:ジョグが有効

ジョグ周波数と加減速時間は、パラメータ E0.60、E0.61、E0.62 で設定します。

制御ワードの制御ビット (ビット 6 ~ 0) はすべてエッジセンシティブで  $R$ す。プログラムが最初に実行を起動する時点で、値 0x0080 をリセットす ることをお勧めします。

H0.01 状態ワードは、スレーブからマスターにリアルタイム状況情報を提供するために 使用されます。

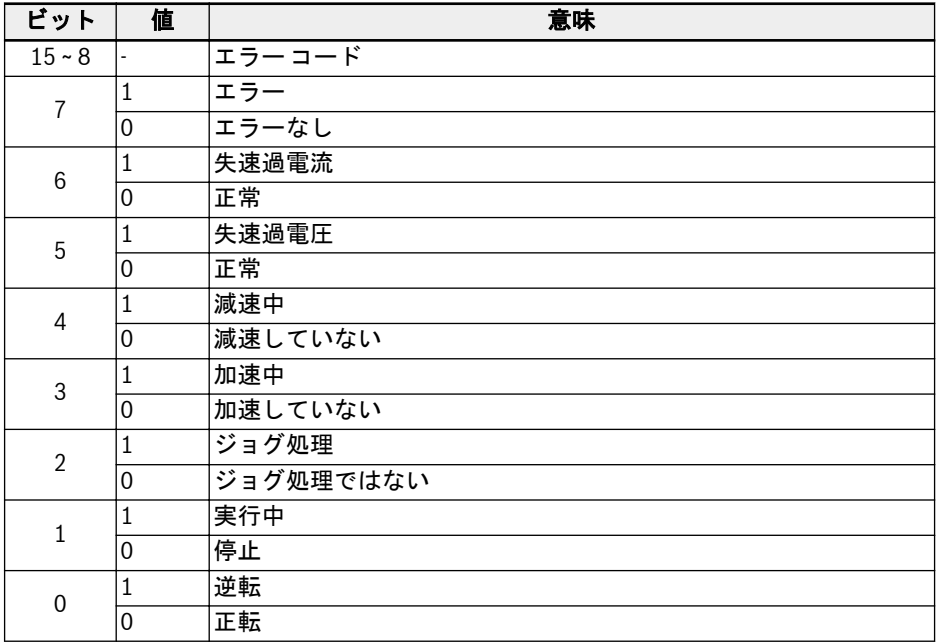

表 12-117: 状態ワードの定義

● ビット 15 ~ 8 エラー コード

エラー コードの詳細は、EFC x610 取扱説明書の 13.4 章を参照してください。表 4-8 で参照されているエラー コードは、周波数コンバータが現在エラーモード (すなわちビ ット 7 = 1) にある場合に発生するエラーです。その前のエラーは、周波数コンバータ が正常モード (すなわち、ビット 7 = 0) にある場合に発生しました。

拡張状態ワード H0.02 は、拡張状態情報を提供します。次の表の定義を参照してくだ さい。

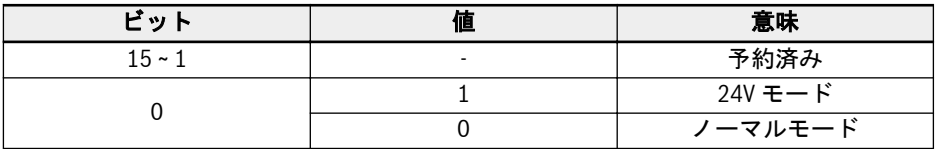

表 12-118: H0.02 の状態情報

### パラメータ

#### パラメータアドレス

それぞれの EFCx610 機能コードパラメータ XX.YY には、一意の仮想アドレスワードが あります。これは 2 バイトで構成され、下位バイトは YY の 16 進値であり、上位バイ トは次の表を使用して XX から導き出すことができます。

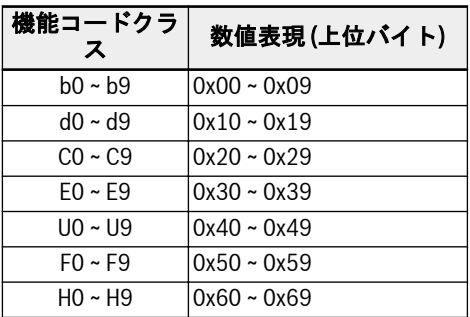

表 12-119: パラメータアドレス

たとえば、E0.26 の仮想アドレスワードは 0x301A です。

Sercos III パラメータアクセスに使用される機能コードパラメータ IDN アドレスを次 の表に要約します。

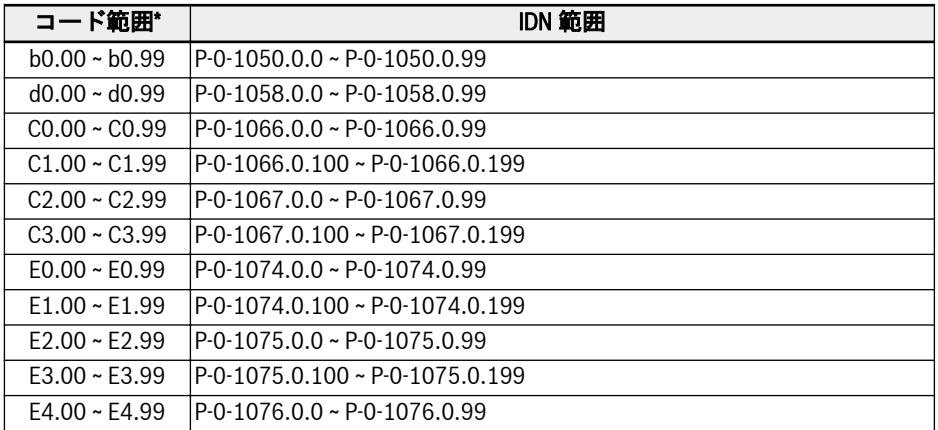

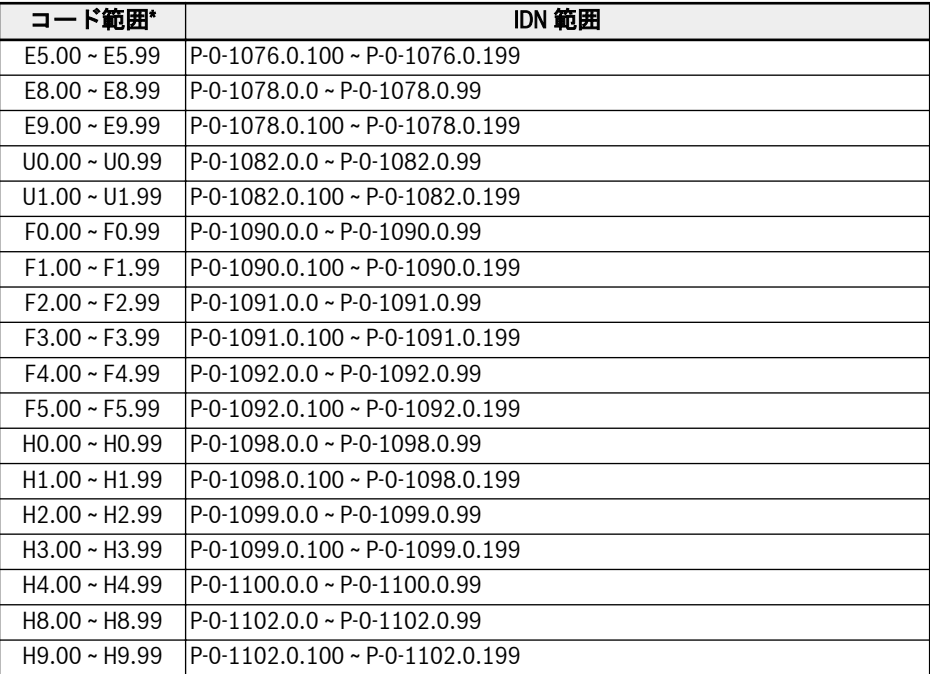

### 表 12-120: パラメータアドレス

\*: これは要約された解説です。一部の機能コードパラメータは使用できま 咚 せん。また、関連する IDN も使用できません。

## MEP パラメータ

### 用語および略語

- Attri.: パラメータ属性
	- 運転: コンバータが作動状態または停止状態の間にパラメータ設定を変更できま す
	- 停止: パラメータ設定は、コンバータが停止状態の場合のみ変更できます
	- 読み込み: パラメータ設定は読み取り専用であり、変更できません
- <MANU>: 製造に依存します
- -: 使用不可

# パラメータリスト

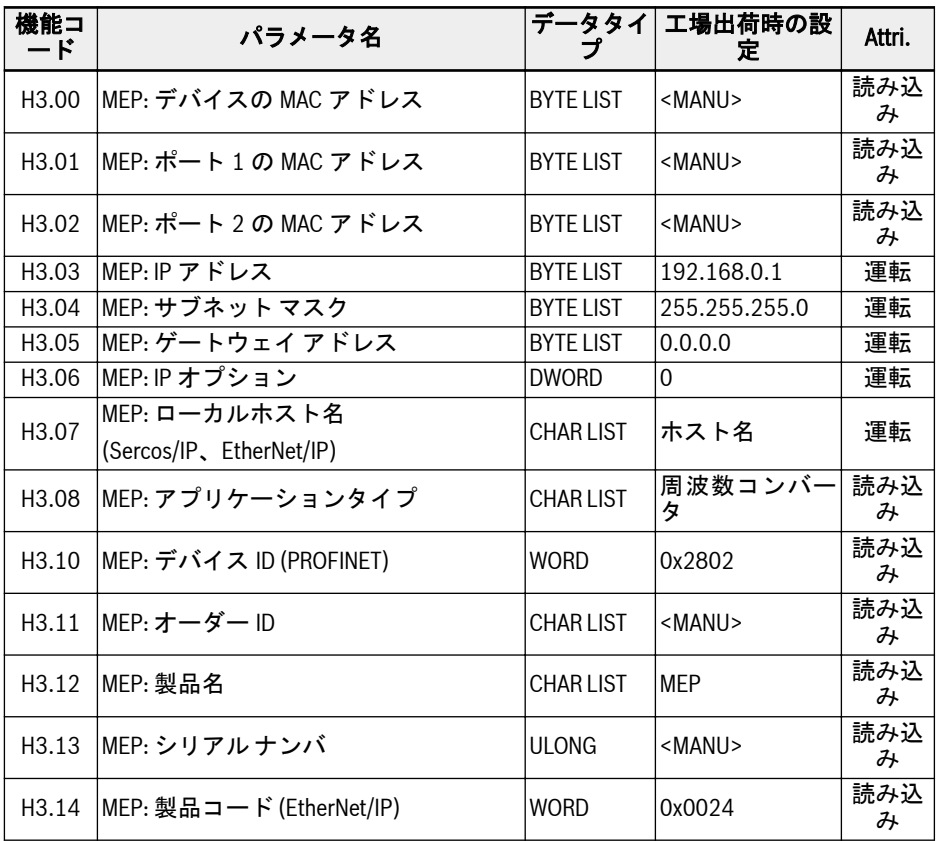

404/667 機能とパラメータ

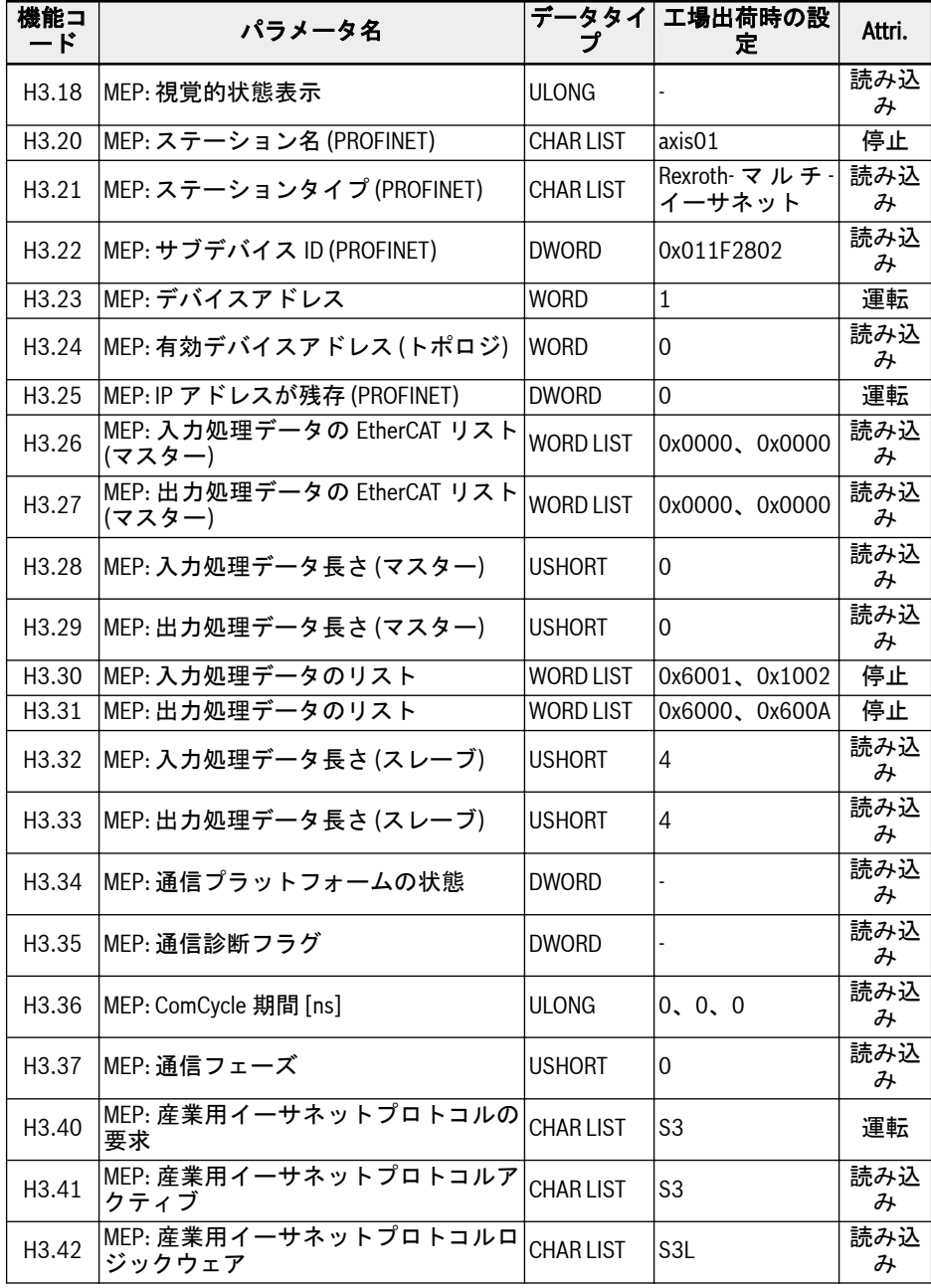

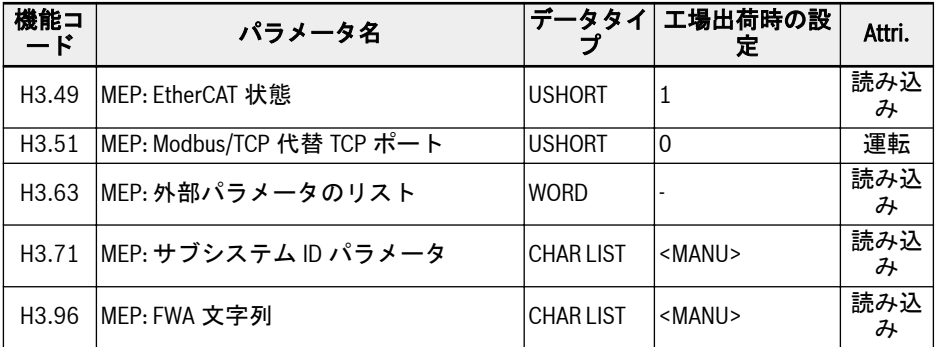

表 12-121: パラメータリスト

- H3.06 MEP: IP オプション ビット 0: DHCP が有効 (MEP が DHCP サーバから IP アドレス H3.03 を受信)、そ の他のビットは未使用。
- H3.18 MEP: 視覚的状態表示 このパラメータは、LED 表示のデータ表現を規定します。

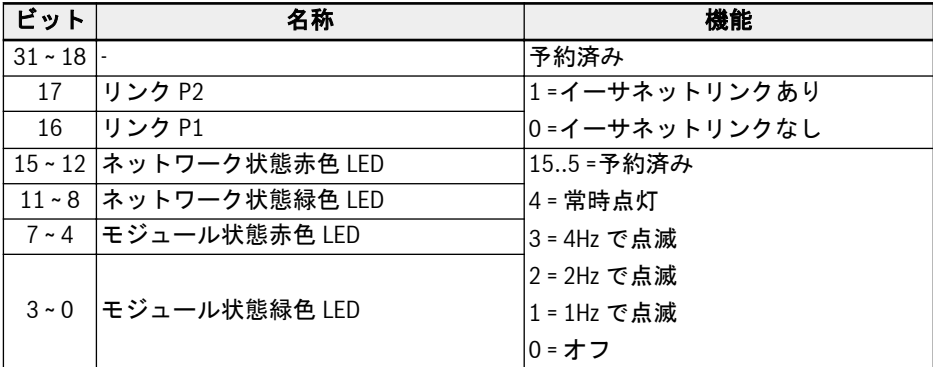

表 12-122: パラメータ H3.18

● H3.34 MEP: 通信プラットフォームの状態

このパラメータは、内部通信プラットフォームの状態を記述します。

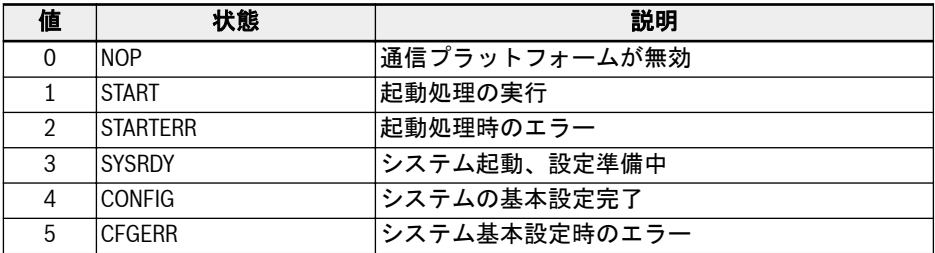

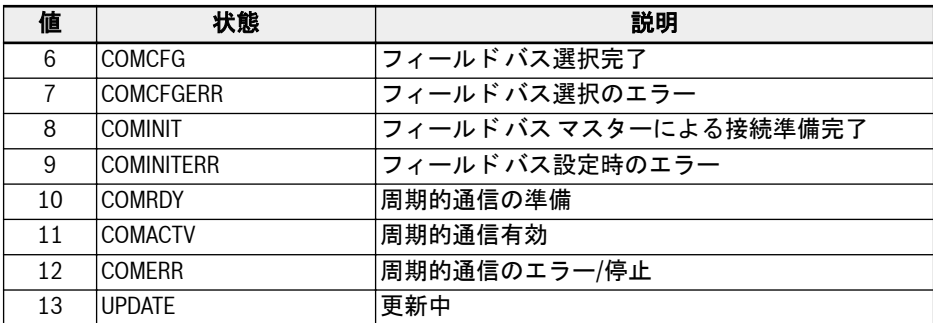

表 12-123: パラメータ H3.34

● H3.35 MEP: 通信診断フラグ

このパラメータは、内部イベントに関するいくつかの詳細な診断を規定します。た だし、すべての診断フラグは、いくつかのエラー コードと対応する表示メッセージ に割り当てられます。

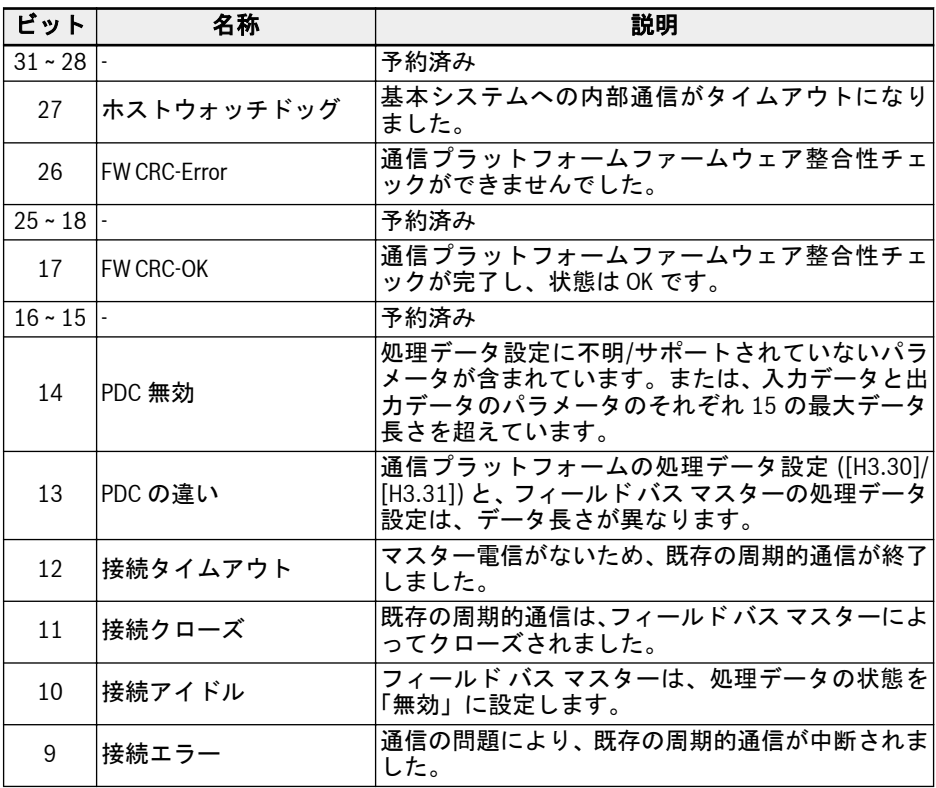

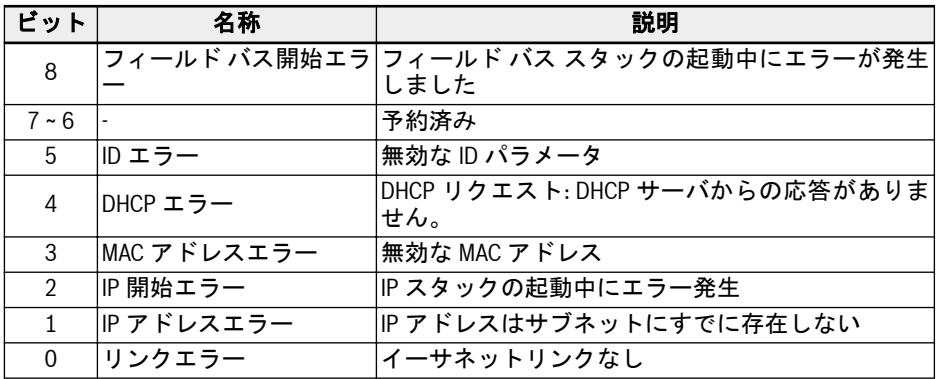

表 12-124: パラメータ H3.35

● H3.36 MEP: ComCycle 期間 [ns]

このパラメータは、現在の通信サイクル期間を定義する 3 つの値で構成されます。 すべての値はナノ秒単位で規定されています。

- 値 1: バス上の送信サイクル
- 値 2: 作成者サイクル (入力データサイクル)
- 値 3: 使用者サイクル (出力データサイクル)

#### 障害管理

周波数コンバータの応答は、処理データが損失した場合、パラメータ E8.03 を介して設 定できます。

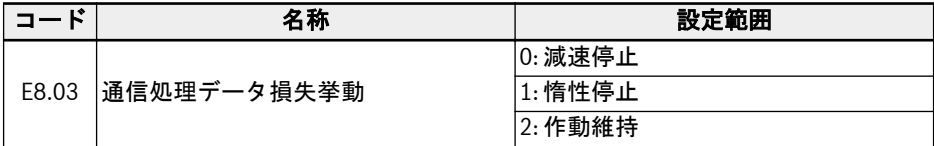

表 12-125: パラメータ E8.03

### 12.20.4 PROFINET IO

#### プロトコル設定

### デバイス名

PROFINET IO デバイスは、いわゆるデバイス名によってアドレス指定されます。同じ ネットワークで作動するそれぞれの PROFINET IO デバイスには、一意のデバイス名が 必要です。

デバイス名は、H3.20 MEP: ステーション名 (PROFINET)、または設定ソフトウェアツ ールによるデバイスの命名によって、ローカルで割り当てることができます。

#### IP 設定

すべての PROFINET IO デバイスは TCP/IP プロトコルに準拠しているため、イーサネ ットで作動する場合は IP アドレスが必要です。

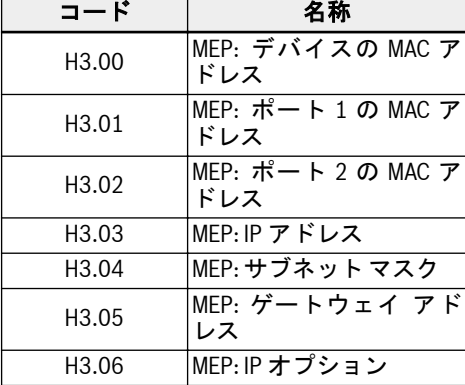

次の表は、すべての IP 関連パラメータの概要を示しています。

表 12-126: IP 関連のパラメータ

パラメータ H3.06 を設定して、MEP が DHCP サーバから IP アドレスを受信すること を可能にできます。10.2.2 章を参照してください。ほとんどの場合、IO デバイスの IP アドレスは IO コントローラによって割り当てられます。PNIO コントローラによって 割り当てられていない場合、ユーザーは手動で IP アドレス、サブネット マスク、およ びゲートウェイ アドレスを設定する必要があります。

すでに MEP にパラメータ化されている、Sercos/IP を介したエンジニアリングアクセ ス用のフィールドバスプロジェクトで、静的 IP アドレスを使用することをお勧めしま す。もしくは、フィールド バスの起動時に PNIO コントローラによって動的に割り当 てられた IP アドレスが、MEP でパラメータ化された IP アドレスと等しいことを確認 します。静的に割り当てられた IP アドレスが、動的に割り当てられた IP アドレスと異 なる場合、PNIO コントローラーが新しい IP アドレスを割り当てると、すでに確立され ているエンジニアリング接続 (Sercos/IP) が失われます。

# システム設定

### GSD ファイル

PROFINET IO コントローラを設定する場合、IO デバイス通信のセットアップ情報を含 む GSD ファイルが必要です。

ユーザーは次の手順で GSD ファイルをダウンロードできます。

- 1. http://www.boschrexroth.com/dcc をクリックします。
- 2. 操作インターフェースの左側にあるナビゲーションバーから [周波数コンバータ -> EFC 3610 (または EFC 5610)] を選択します。
- 3. インターフェースの右側から [ダウンロード領域] タブを選択します。
- 4.「DEVICE\_DESCRIPTIONS\_MULTI-ETHERNET\_EFCX610\_xxxx-xx-xx.ZIP」をクリ ックして、ZIP ファイルをダウンロードします。
- 5. ZIP ファイルを解凍し、GSD ファイルを取得します。

#### **Its** 「xxxx-xx-xx」は日付を示します。

以下は、Simatic Manager ソフトウェアツール上の、GSD ファイルインストールの説 明です。これは、ハードウェアカタログに記載されています。

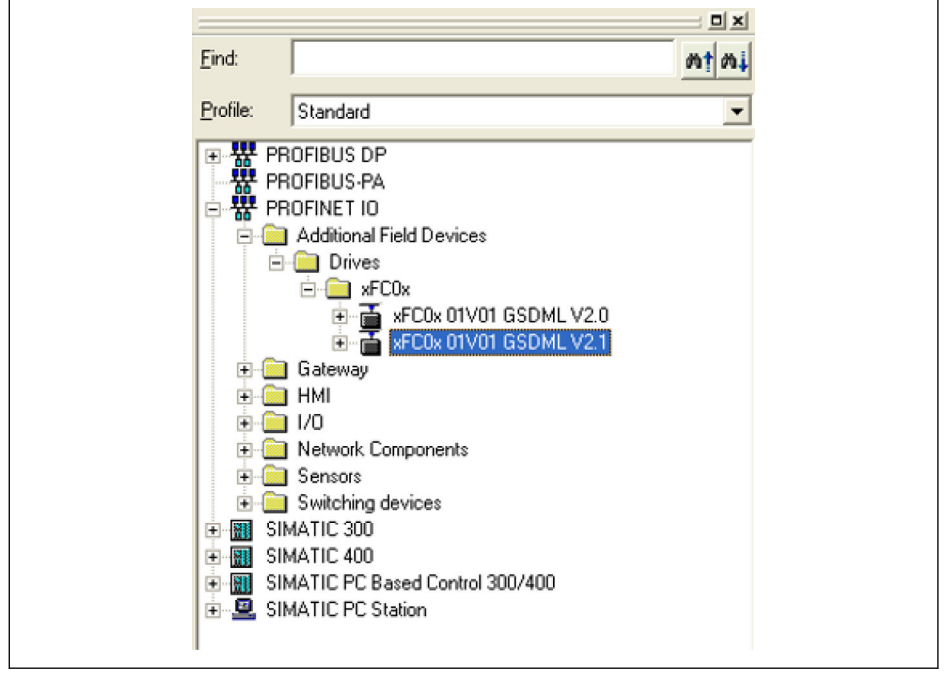

図 12-121: ハードウェアカタログ

2 つの GSDML スキーマバージョンがサポートされています。GSDML スキーマバー ジョン 2.1 をサポートしない設定ツールに関しては、バージョン 2.0 で使用してくださ い。

# IO デバイス

プロジェクトハードウェアの設定では、ユーザーは EFC x610 を PROFINET IO システ ムの IO デバイスとして設定できます。下に示す [プロパティ] ウィンドウは、IO デバ イスの主要な情報を表示します。

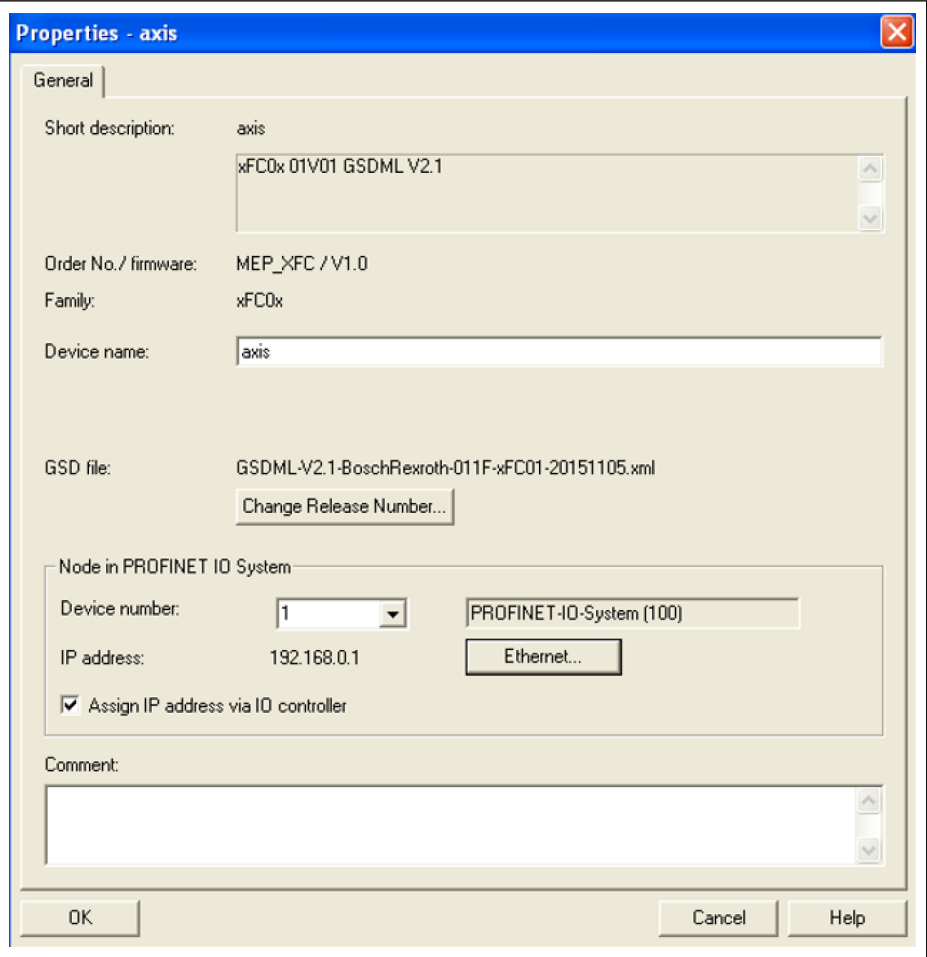

図 12-122: Ⅰ○ デバイス [プロパティ] ウィンドウ

ここで設定するデバイスの名前は、パラメータ H3.20 MEP: ステーション名 (PROFINET) の設定値と一致する必要があります。

IO モジュールは、実際の用途に基づいて、ここで設定する必要があります。次の図は、 デフォルトの 2 つの入力ワードと出力ワードを示しています。ユーザーは、IO モジュ ールを 1 から 15 までのワードで自由に設定できます。

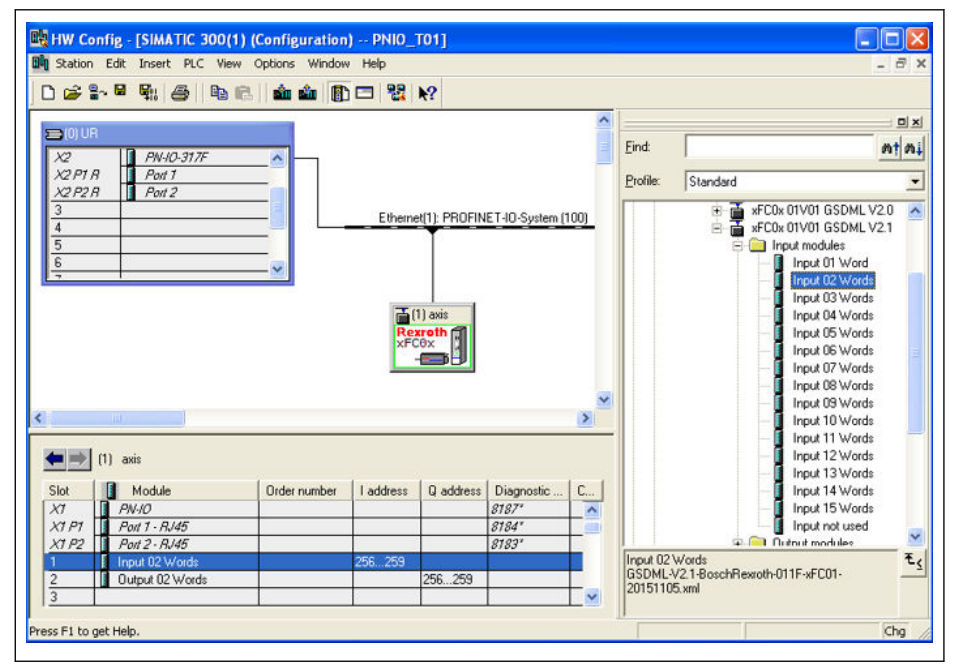

図 12-123: ハードウェア設定ウィンドウ

### トポロジ

MEP 通信拡張カードにはカットスルースイッチが組み込まれ、一般的なスタートポロ ジの代わりに、ライントポロジで複数の MEP 通信拡張カードを接続する可能性を有効 にします。

通常、産業用イーサネットスイッチには、ラインおよびスタートポロジ接続の混合が現 場で適用されます。

# 処理データ

 $\Gamma$ 

周期的通信に使用される処理データは、パラメータ H3.30 および H3.31 を介して設定 されます。

2 つのパラメータは、パラメータ機能コードで構成されるリスト型です。次の図は、デ フォルト設定を示します。

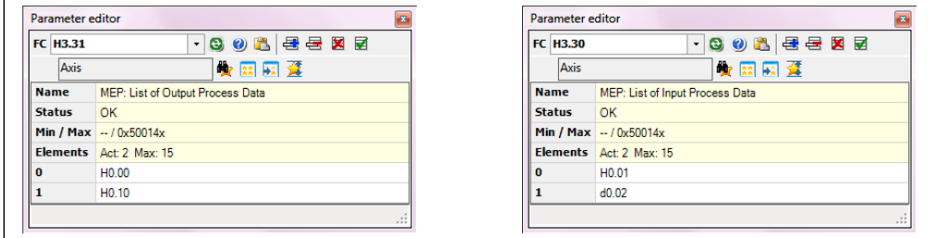

図 12-124: 処理データのデフォルト設定

### 非周期性通信

#### 原理

非周期性通信は、主にコントローラ、スーパーバイザなどからのパラメータの読み取 り/書き込みアクセスに使用されます。PROFINET サービスの「読み取り/書き込みレコ ード」(RPC over UDP) は、オブジェクトのアドレス指定を実現するために使用されま す。

SFB52「RDREC」および SFB53「WRREC」を使用すると、番号 INDEX を使用するデ ータ レコードは、ID により定義された PROFINET IO デバイスモジュールとの間で読 み取り、または書き込みができます。主な引数 ID と INDEX に関しては、以降で説明し ます。

#### $R_{\mathcal{F}}$ 2 バイトタイプのパラメータ上のパラメータ書き込みアクセスの場合、 65,535 (0xFFFF) を超える値は自動的に 2 バイトの値に削減されます。 削減された 2 バイトの値が有効な範囲内にある場合、その値は受け入れら れ、値超過制限表示はありません。

#### モジュール ID

PROFINET IO デバイスの診断アドレスは、読み取り/書き込みレコードが呼び出される 際に、モジュール ID として扱うことができます。このことは、ソフトウェアツールの ハードウェア設定で見られます。

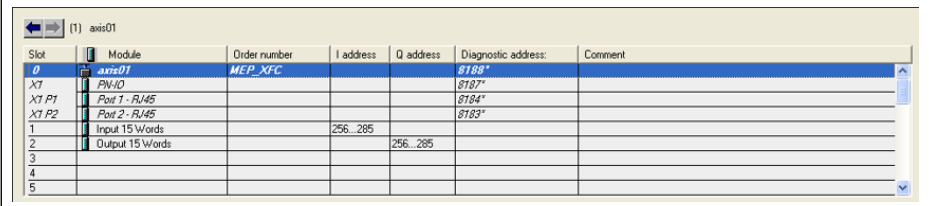

図 12-125: 診断アドレス

#### レコードインデックス

レコードインデックスは、アクセスされる機能コードパラメータに正確に対応していま す。機能コードパラメータのアドレスは、パラメータグループを表す上位バイトと、グ ループ内のサブインデックスを表す下位バイトで構成されます。

以下に、パラメータグループのマップを示します。

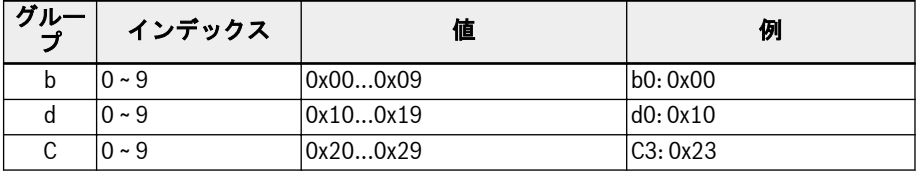

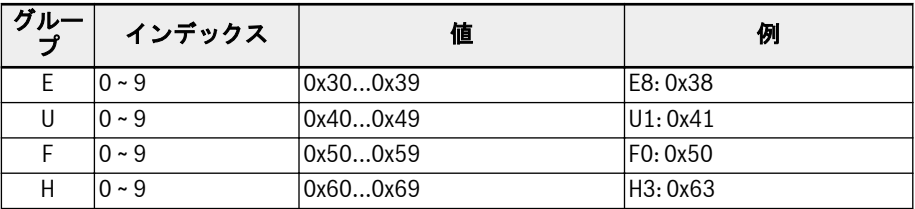

表 12-127: パラメータグループマッピング

レコードインデックスを形成するには、パラメータサブインデックスに 0x30 のオフセ ットを追加する必要があります。たとえば、E0.26「加速時間」のレコードインデック スは次のとおりです。

 $0x3000 + 0x1A + 0x30 = 0x304A$ 

# 例

以下に、マッピングされた I/Q アドレスを利用する簡単なプログラムフラグメントの例 を示します。処理データの設定はデフォルトによります。

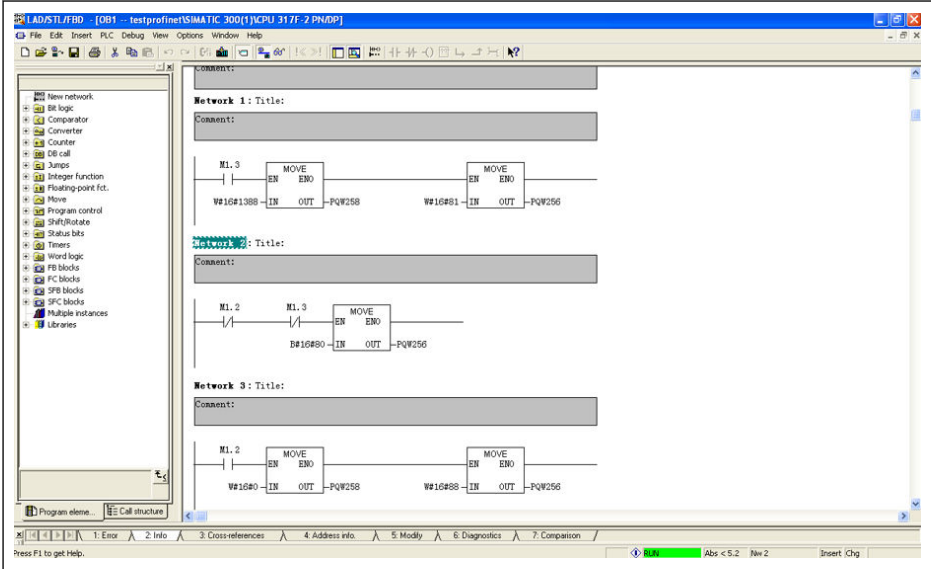

図 12-126: プログラム例

# 12.20.5 EtherNet/IP

# プロトコル設定

EtherNet/IP のマスター通信アドレスは、IP アドレスです。エンジニアリングツールを 使用して周波数コンバータ側で手動で設定します。パラメータ H3.06 を設定して、 MEP が DHCP サーバから IP アドレスを受信することを可能にできます。10.2.2 章を 参照してください。

| コード                | 名称                      |
|--------------------|-------------------------|
| H <sub>3</sub> .00 | MEP: デバイスの MAC ア<br>ドレス |
| H <sub>3</sub> .01 | MEP: ポート1の MAC ア<br>ドレス |
| H3.02              | MEP: ポート2のMACア<br>ドレス   |
| H3.03              | MEP: IP アドレス            |
| H <sub>3</sub> .04 | MEP: サブネット マスク          |
| H <sub>3</sub> .05 | MEP: ゲートウェイ アド<br>レス    |
| H3.06              | MEP: IP オプション           |

表 12-128: IP 関連のパラメータ

# システム設定

#### EDS ファイル

EDS ファイルは、MEP 拡張カードの EtherNet/IP アプリケーションにより提供されま す。

ユーザーは次の手順で EDS ファイルをダウンロードできます。

- 1. http://www.boschrexroth.com/dcc をクリックします。
- 2. 操作インターフェースの左側にあるナビゲーションバーから [周波数コンバータ -> EFC 3610 (または EFC 5610)] を選択します。
- 3. インターフェースの右側から [ダウンロード領域] タブを選択します。
- 4.「DEVICE\_DESCRIPTIONS\_MULTI-ETHERNET\_EFCX610\_xxxx-xx-xx.ZIP」をクリ ックして、ZIP ファイルをダウンロードします。
- 5. ZIP ファイルを解凍し、EDS ファイルを取得します。

#### **LES** 「xxxx-xx-xx」は日付を示します。

### 汎用デバイス

MEP 拡張カードは、EtherNet/IP ネットワークに設定されている場合、「汎用デバイ ス」として実装されます。実装される EtherNet/IP オブジェクトディレクトリには、以 下のオブジェクトが格納されています。

- ID オブジェクト (0x01)
- メッセージルーターオブジェクト (0x02)
- イーサネットリンクオブジェクト (0xF6)
- TCP/IP オブジェクト (0xF5)
- ポートオブジェクト (0xF4)
- 接続マネージャオブジェクト (0x06)
- アセンブリオブジェクト (0x04)

周期的通信は「EtherNet/IP-I/O メッセージング」 (クラス 1) を介して実装されます。 これは、両方のデータ方向で最大 15 項目まで設定できます。

### トポロジ

スタートポロジとライントポロジの両方がサポートされます。

### 処理データ設定

周期的通信に使用される処理データはパラメータ H3.30 および H3.31 を介して周波数 コンバータ上に設定されます。

2 つのパラメータは、パラメータ機能コードで構成されるリスト型です。次の図は、デ フォルト設定を示します。

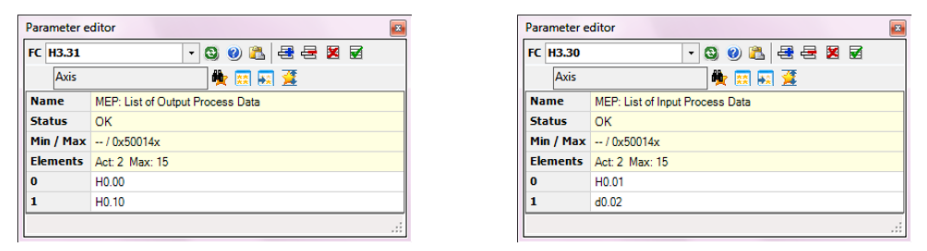

#### 図 12-127: 処理データのデフォルト設定

- 入力および出力処理データ用の許可された機能コードのセットは、それぞ **KA** れ [b8.61] および [b8.62] に含まれています。サポートされる最大の入 出力処理データ長さはそれぞれ 30 バイトです。そのため、現在サポート されている処理データ機能コードはすべてデータ長さが 2 バイトである ので、設定可能な機能コードの最大数は 15 です。
- EDS インストールツールの説明に従って、ファイルを RSLogix にインポートしま す。次の画面の項目を参照してください。

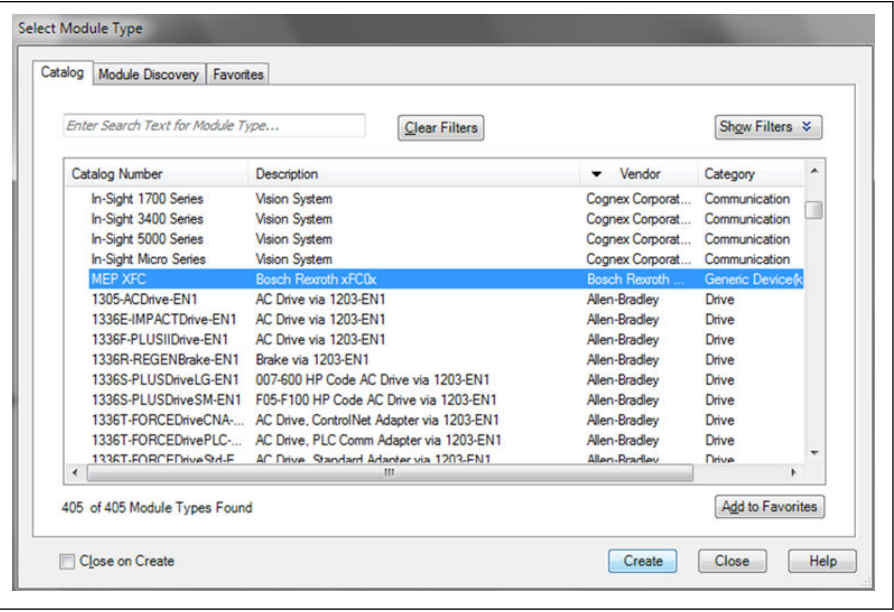

### 図 12-128: デバイスカタログ

● MEP XFC を選択して [作成] をクリックし、次のインターフェースで [名前] および [Ip アドレス]IP アドレス] を入力します。

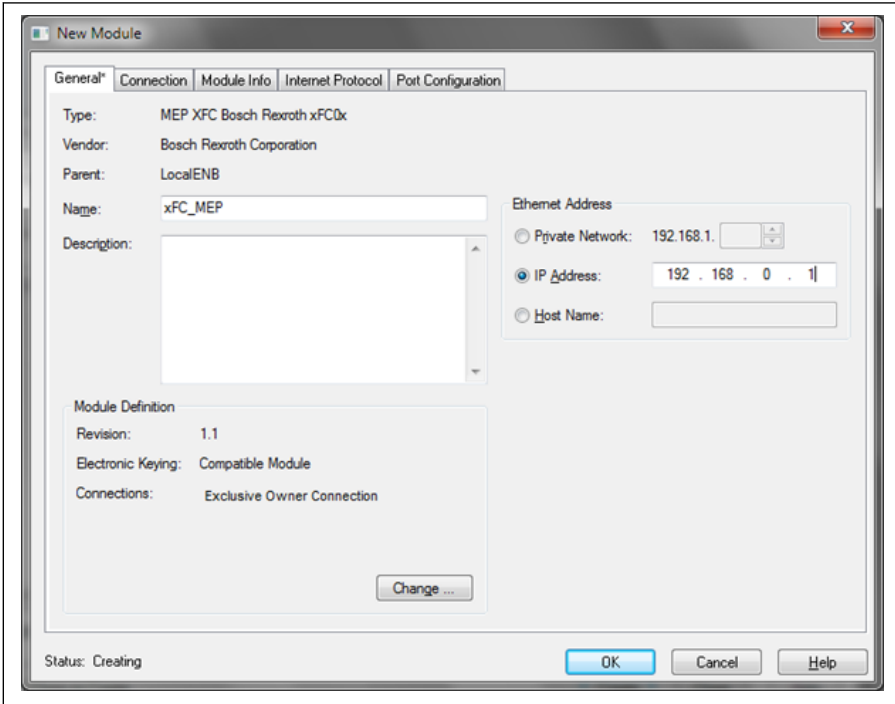

# 図 12-129: MEP 名と IP アドレス

● 周波数コンバータはプロジェクトに追加されました。

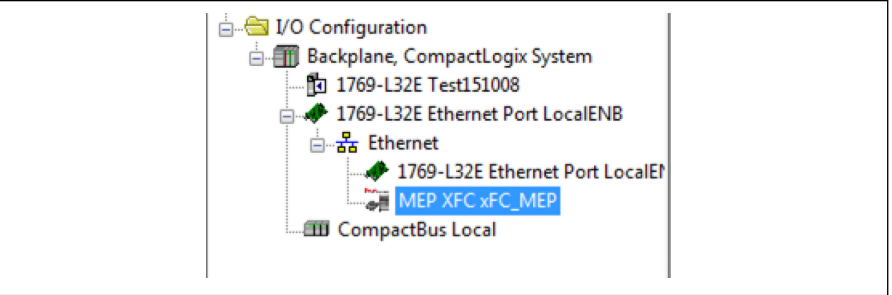

図 12-130: 周波数コンバータをプロジェクトに追加

● プロジェクトを RSLogix コントローラにダウンロードします。MEP 監視タグがプ ロジェクトに追加されました。

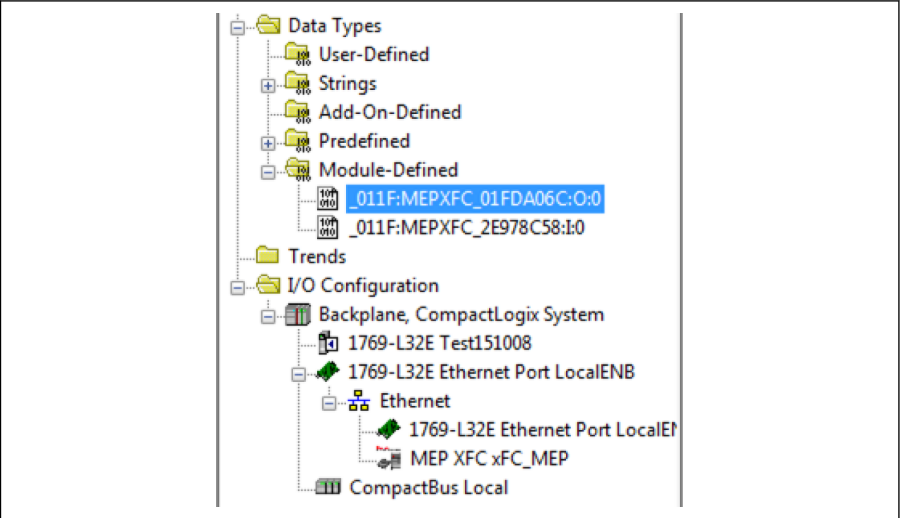

図 12-131: MEP 監視タグ

● 右クリックし、[**監視タグ**] を選択します。インターフェースは以下のように表示さ れます。

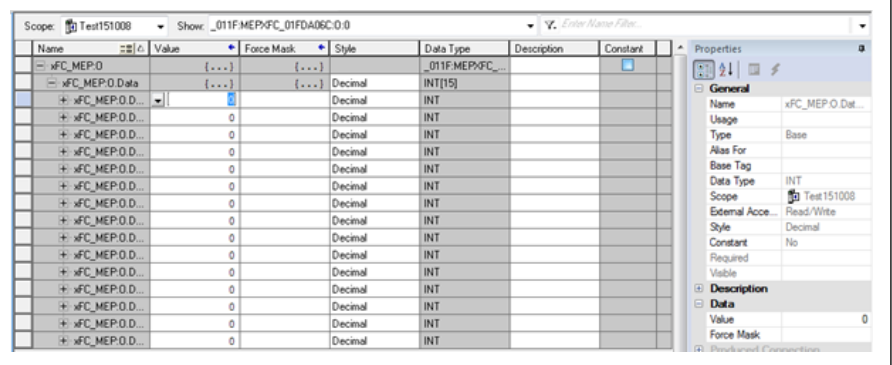

図 12-132: MEP 監視タグ 1

● 監視タグ xFC\_MEP.O.0 のデータ値を 129 に変更すると、周波数コンバータが作動 します。

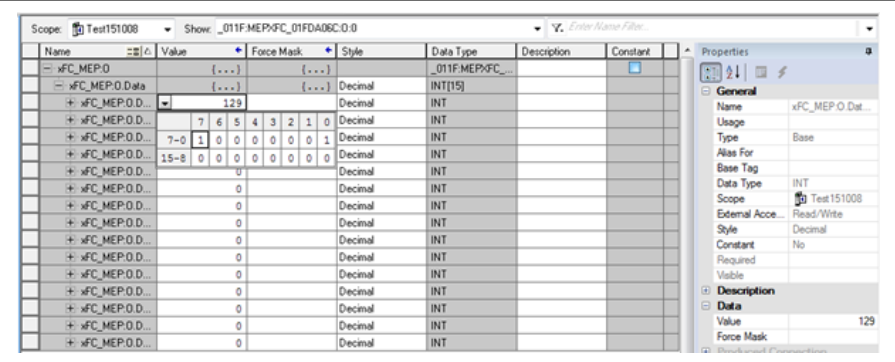

図 12-133: 監視タグ 1 のデータ値変更

● 監視タグ xFC\_MEP.O.0 のデータ値を 136 に変更すると、周波数コンバータが停止 します。

| <b>To</b> Test151008 | $\cdot$                     |         |         |              |   |            |                |   |         | Show: 011F:MEPXFC 01FDA06C:0:0 |
|----------------------|-----------------------------|---------|---------|--------------|---|------------|----------------|---|---------|--------------------------------|
|                      | $\Xi$   $\triangle$   Value |         |         | ٠            |   | Force Mask |                |   |         | $\leftarrow$ Style             |
| MEP:0                | $\cdots$                    |         |         | $\cdots$     |   |            |                |   |         |                                |
| FC_MEP:0.Data        | $\cdots$                    |         |         | $\{\ldots\}$ |   |            |                |   | Decimal |                                |
| xFC_MEP:0.D          | 136<br>×.                   |         |         |              |   |            |                |   | Decimal |                                |
| xFC_MEP:0.D          |                             | 7       | 6       | 5            | 4 | 3          | 2 <sup>1</sup> |   | Ō       | Decimal                        |
| <b>xFC MEP:0.D</b>   | $7 - 0$                     |         |         | 0            |   |            | ٥              | 0 | 0       | Decimal                        |
| xFC_MEP:0.D          | $15 - 8$                    | $\circ$ | $\circ$ | $\Omega$     |   |            | O              | 0 | $\circ$ | Decimal                        |
| <b>xFC MEP:0.D</b>   | υ                           |         |         |              |   |            |                |   |         | Decimal                        |
|                      |                             |         |         |              |   |            |                |   |         | $\sim$                         |

図 12-134: 監視タグ 2 のデータ値変更

#### 非周期性通信

#### メッセージパラメータ

EtherNet/IP インターフェースを介して、パラメータの設定を可能とするために、それ ぞれの機能コードパラメータに対応するインスタンスを使用し、メーカー固有のクラス オブジェクトを介して、すべての機能コードパラメータにアクセスできます。機能コー ドパラメータは、「未接続の明示的メッセージ」(UCM) または「接続済みの明示的メッ セージ」(クラス 3) を介してアドレス指定できます。

EtherNet/IP 通信では、オブジェクトは次のスキームに従ってアドレス指定されます。 クラス -> インスタンス -> 属性。

クラス: EFCx610 周波数コンバータのすべてのパラメータは、製造者固有のクラス 100 (0x64) +サブデバイスインデックスにマッピングされます。すなわちサブデバイス 0 - > クラス 100、サブデバイス 1 -> クラス 101 ~ サブデバイス 98 -> クラス 198 となり ます。

インスタンス: インスタンス番号は、EFCx610 パラメータの数値コーディングと同じで す。

属性: 属性番号は、機能コードパラメータを介したアクセスの間の要素番号と同じです。 以下のメッセージ設定は、パラメータ E0.26 の例を示しています。

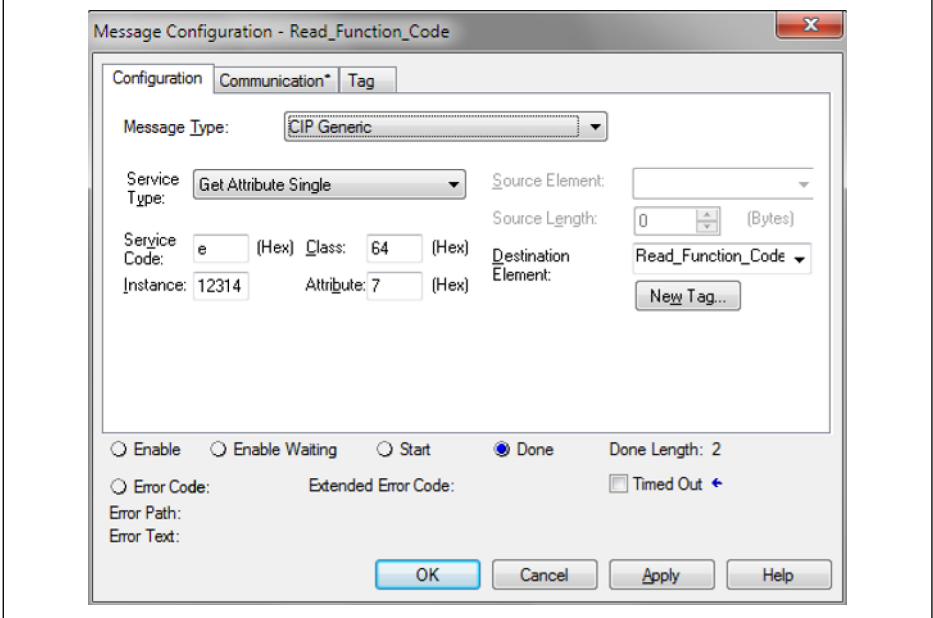

図 12-135: メッセージ設定

### エラー コード

パラメータアクセスの間に製造者固有のエラーが発生した場合、補足エラー コードが エラーの原因へのポインタをもたらします。次の表に、主なエラー コードの抜粋を示 します。

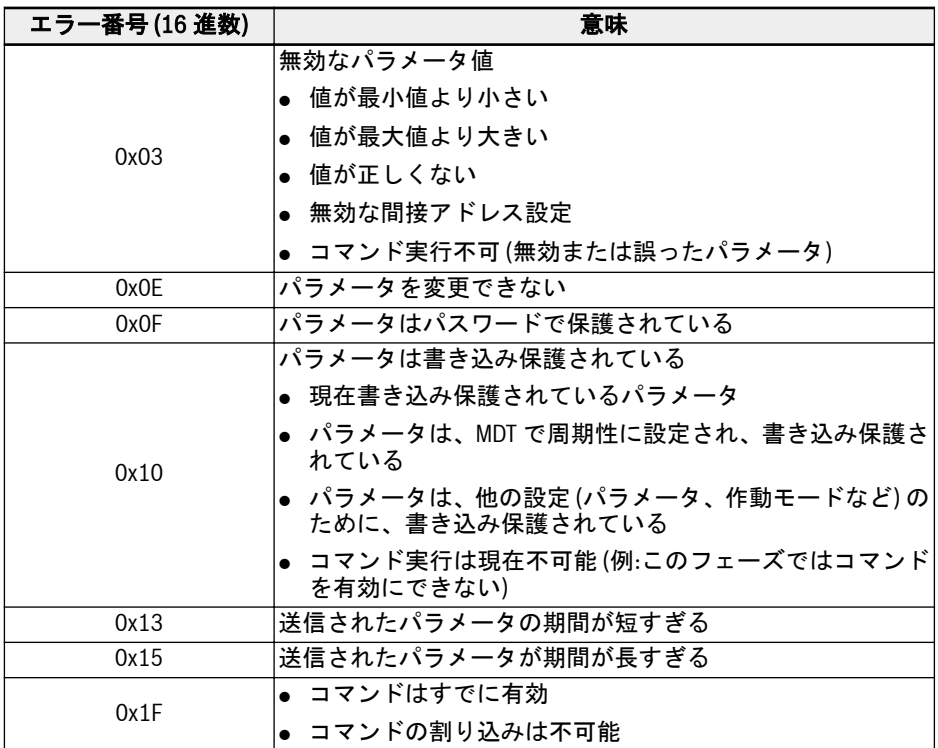

表 12-129: エラー コード

2 バイトタイプのパラメータ上のパラメータ書き込みアクセスの場合、  $R$ 65,535 (0xFFFF) を超える値は自動的に 2 バイトの値に削減されます。 削減された 2 バイトの値が有効な範囲内にある場合、その値は受け入れら れ、超過制限表示は送信されません。

機能とパラメータ

# 例

次のコードフラグメントは明示的なメッセージの例を示します:周波数コンバータパラ メータ E0.26 を変更しています。

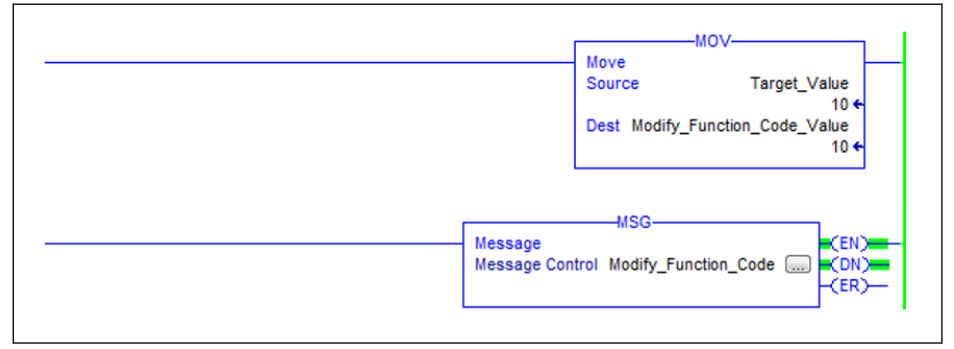

#### 図 12-136: E0.26 を 1.0s に変更

メッセージボックスの設定:

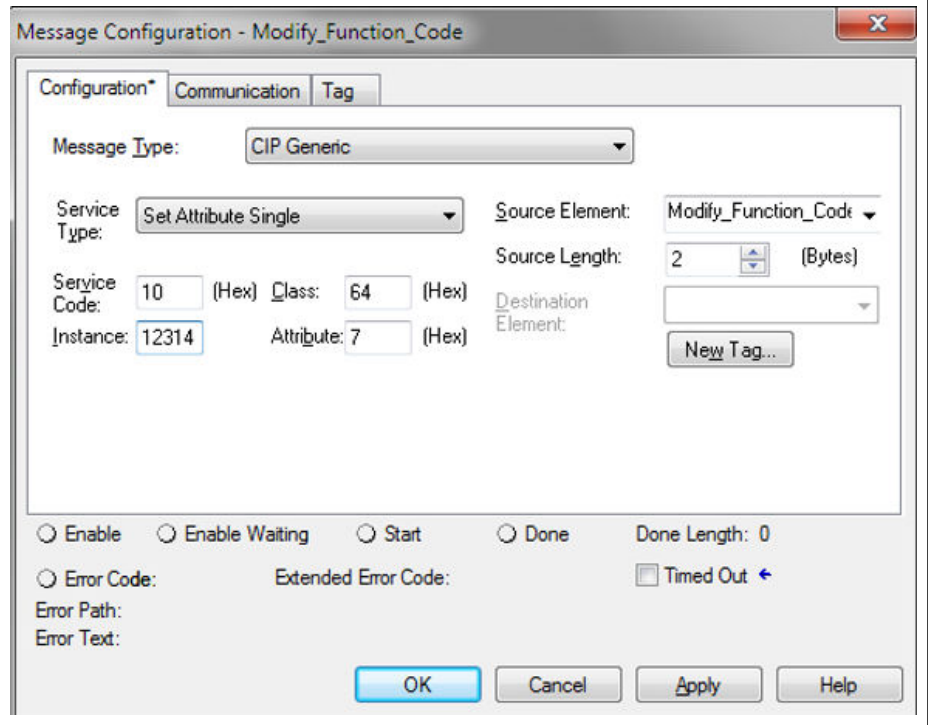

図 12-137: メッセージボックス設定

# 12.20.6 Sercos III

# プロトコル設定

Sercos III プロトコルが起動された後 (H3.41 = S3)、Sercos III ネットワーク内の一意 のデバイスアドレスをパラメータ H3.23 を介して設定する必要があります。

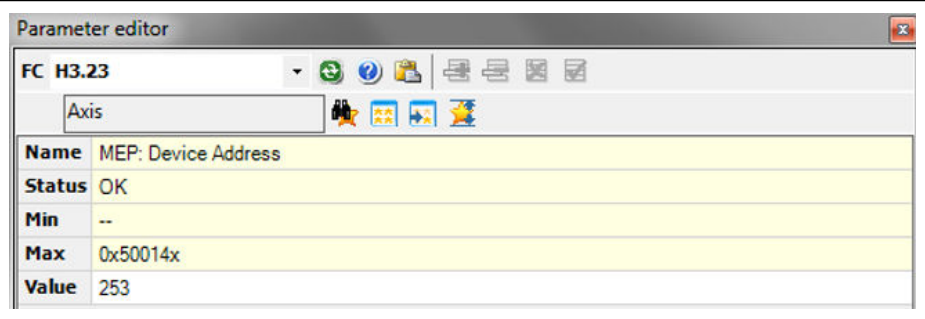

図 12-138: デバイスアドレス設定

または、Sercos アドレスは、自動的に計算されたトポロジインデックスからプロジェ クト内に割り当てることができます。結果となるアドレスは、パラメータ H3.24 に反 映されます。

## システム設定

XML ファイル

SDDML および SPDML xml ファイルは、EFCx610 を、IndraWorks Ds Engineering のデバイスデータベースに追加するために用意されています。

SPDML ファイル (Sercos プロファイル記述マークアップ言語) は、名前、パラメータ のサイズ、属性など、デバイスのパラメータを記述します。これは周期的データの設定 に必要です。SDDML ファイル (Sercos デバイス記述マークアップ言語) には、 SPDML ファイルへの参照が含まれています。SDDML ファイルをインストールする と、SPDML ファイルも自動的にインストールされます。SDDML ファイルのみをイン ストールしてください。

ユーザーは次の手順で XML ファイルをダウンロードできます。

- 1. http://www.boschrexroth.com/dcc をクリックします。
- 2. 操作インターフェースの左側にあるナビゲーションバーから [周波数コンバータ -> EFC 3610 (または EFC 5610)] を選択します。
- 3. インターフェースの右側から [ダウンロード領域] タブを選択します。
- 4.「DEVICE\_DESCRIPTIONS\_MULTI-ETHERNET\_EFCX610\_xxxx-xx-xx.ZIP」をクリ ックして、ZIP ファイルをダウンロードします。
- 5. ZIP ファイルを解凍し、XML ファイルを取得します。

**It See** 「xxxx-xx-xx」は日付を示します。

インストール後、以下に示すとおり、デバイスをデバイスデータベースで検索できま す。

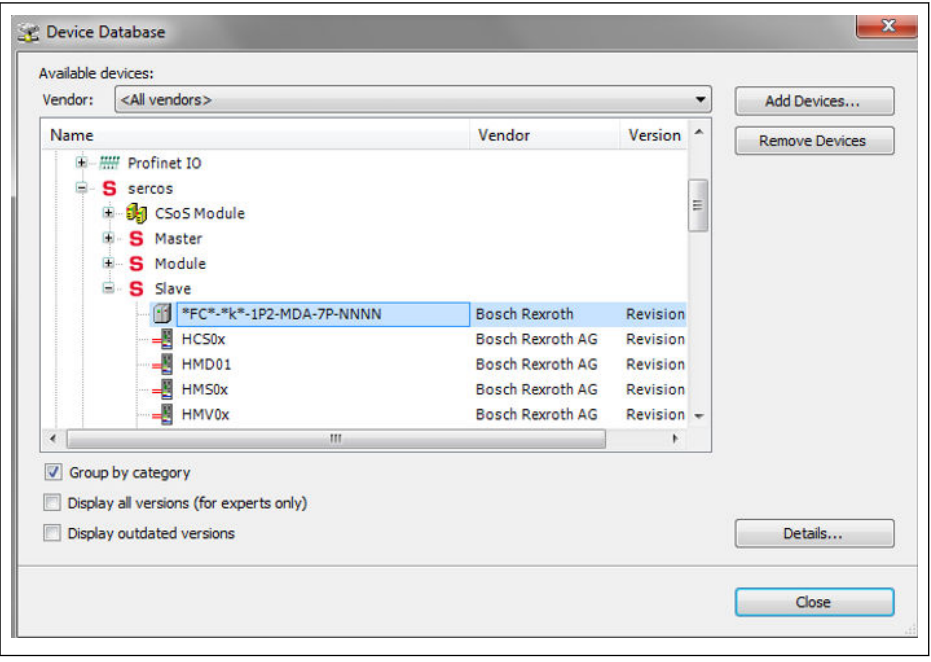

図 12-139: デバイスデータベース

# トポロジ

物理ネットワークトポロジは、リング構造またはライン構造のいずれかです。

## 処理データ

処理データ設定は、バスの起動時にマスターから送信されます。

# Sercos III 制御ワードと状態ワード

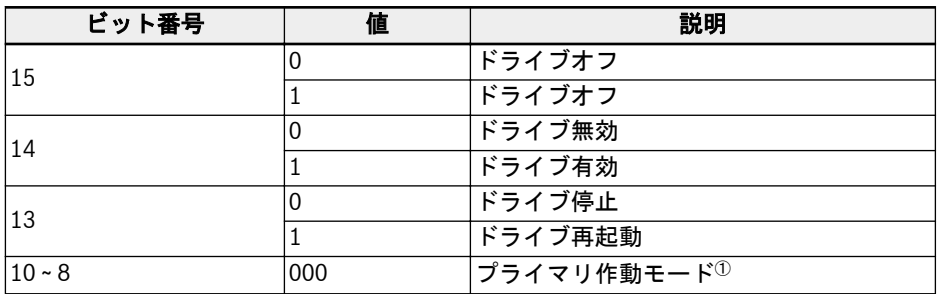

表 12-130: Sercos III 制御ワード (S-0-0134)

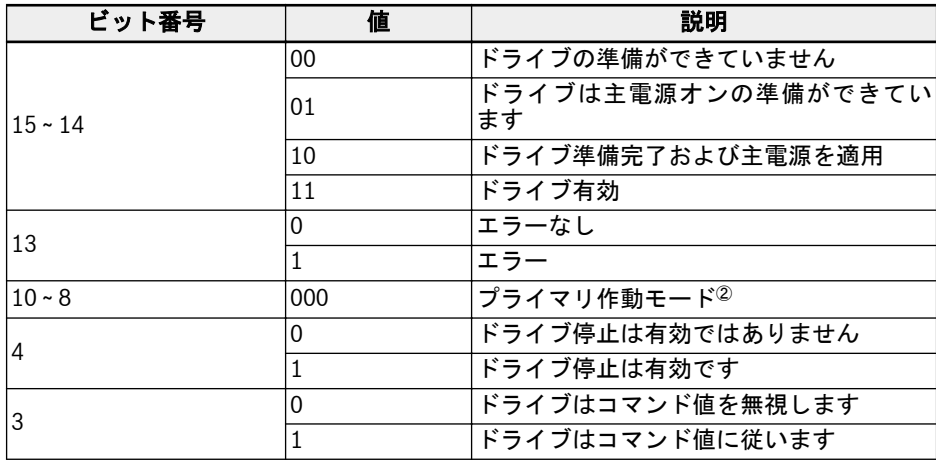

表 12-131: Sercos III 状態ワード (S-0-0135)

<sup>①</sup>および<sup>②</sup>: S-0-0032 で定義された作動のドライブモードは、作動モード  $R_{\mathcal{F}}$ が、ドライブ制御 (S-0-0134) でビット 10、9、および 8 を介して選択さ れると有効になります。起動された作動モードは、ドライブの状態 (S-0-0135) のビット 10、9、および 8 で示されます。 「プライマリ作動モード」の詳細は、パラメータ S-0-0032 を参照してくだ さい。現在、作動モード「速度制御」 (0x02) のみがサポートされていま す。

### 非周期性通信

Sercos III による MEP は、オブジェクト交換のために、次の 2 つのチャンネルをサポ ートします。Sercos サービス チャンネル、および Sercos/IP。

サービス チャンネルを介して周波数コンバータパラメータにアクセスするには、機能 ブロック IL\_SIIISvcRead および IL\_SIIISvcWrite を使用します。

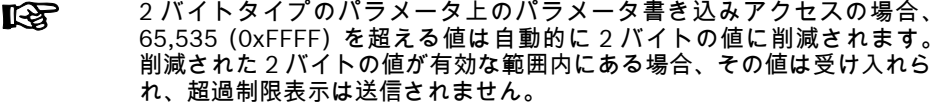

# 例

XLC L65 の例を以下に示します。

● IndraWorks Ds Engineering Suite 14V10 でプロジェクトを作成し、XLC65 をプロ ジェクトに追加して、Sercos マスターのインターフェースを設定します。

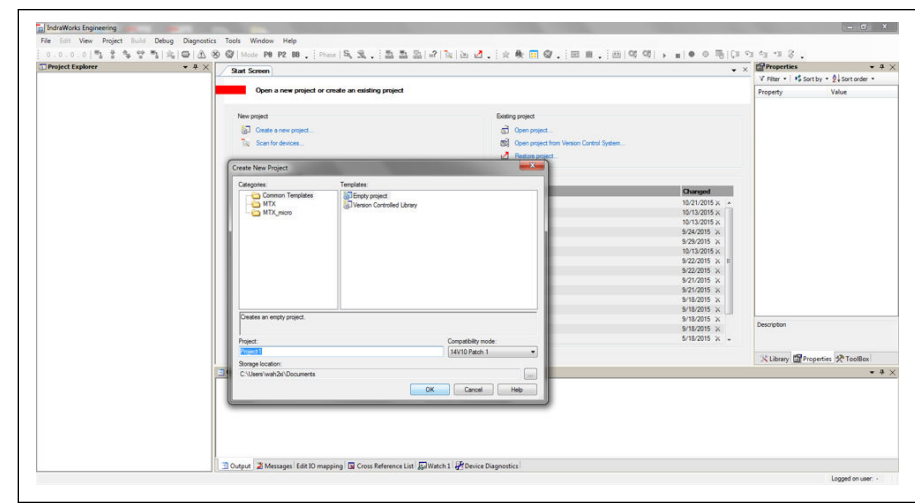

**図 12-140:** IndraWorks Ds\_1 でプロジェクトを作成

 $R_{\mathcal{F}}$ 互換モードは XLC/MLC ファームウェア バージョンと一致する必要があ ります。

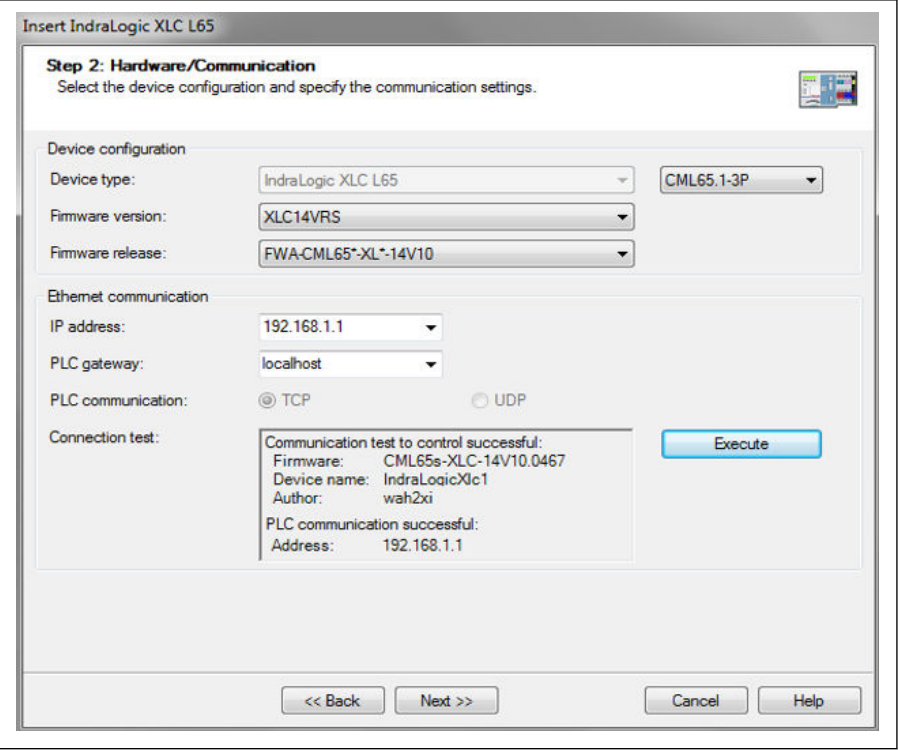

図 12-141: IndraWorks Ds\_2 でプロジェクトを作成

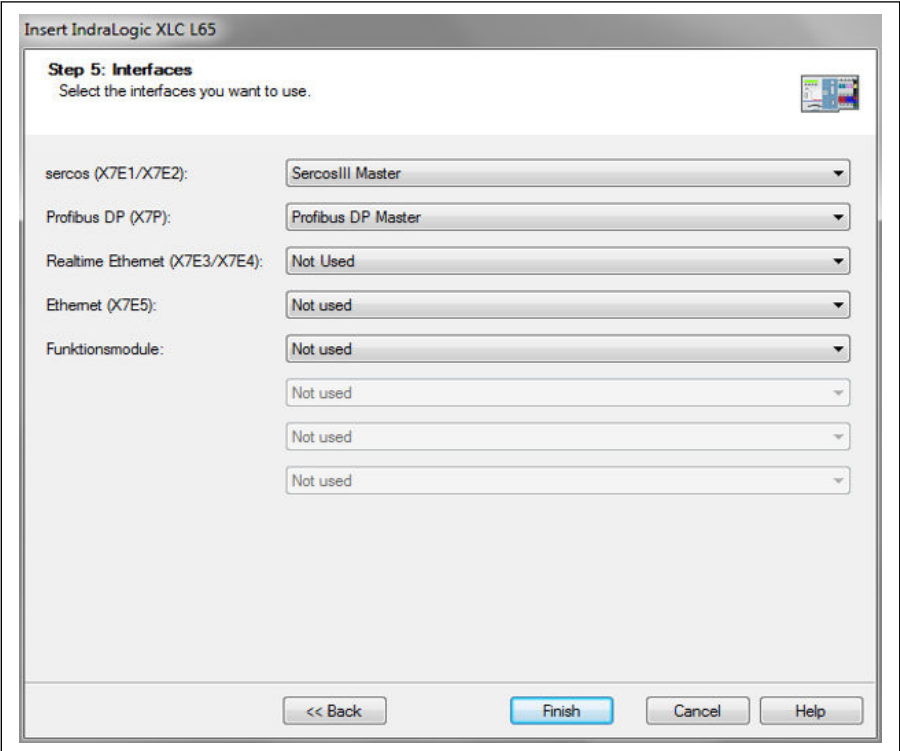

**図 12-142: IndraWorks Ds 3 でプロジェクトを作成** 

● [ツール] メニューで [デバイスデータベース] を選択し、EFC x610 コンバータに適 した XML ファイルに、[デバイスの追加] をクリックします。次に、デバイスを [周 辺機器] -> [Sercos] からプロジェクトエクスプローラの [Sercos] にドラッグしま す。

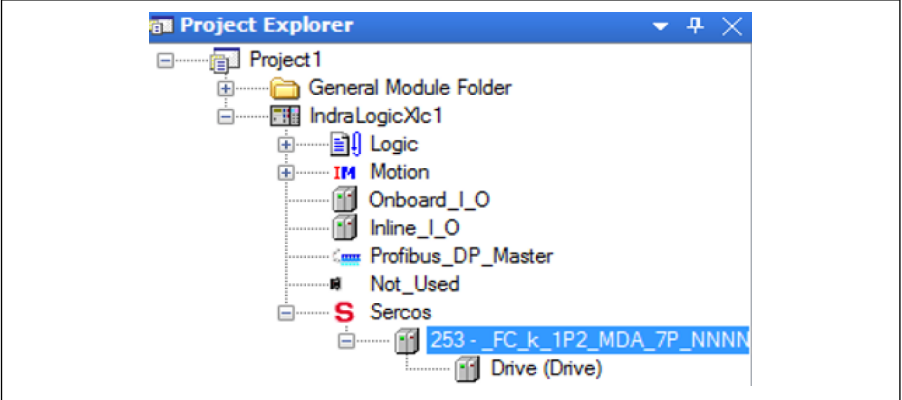

図 12-143: プロジェクトエクスプローラウィンドウ

● デバイス名をダブルクリックし、Sercos アドレスを、値が EFCx610 MEP [H3.23] のアドレスと同じになるように変更します。

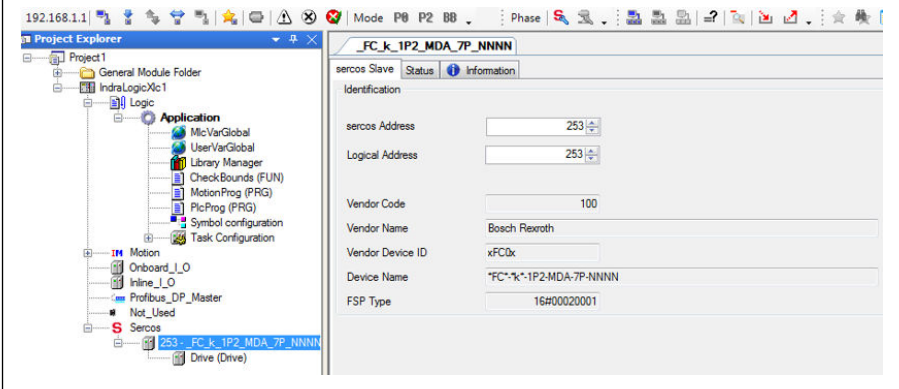

図 12-144: Sercos アドレス\_1 を変更

Sercos アドレスは、以下の手順で変更することもできます。

1. [Sercos]を右クリックし、[スキャンバス設定]を選択します。

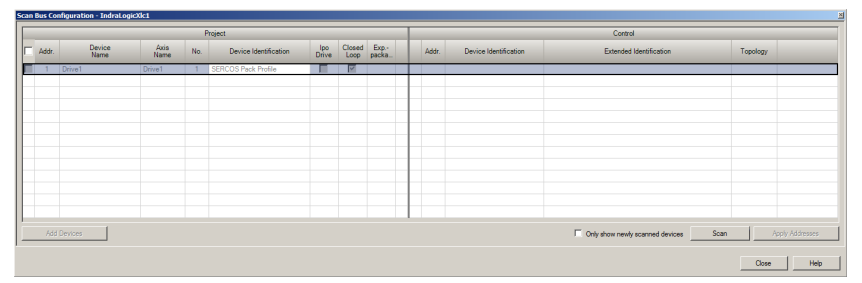

図 12-145: Sercos アドレス\_2 を変更

2. [スキャン]をクリックして EFC デバイスをスキャンし、[Addr.]列でアドレスを変 更します。

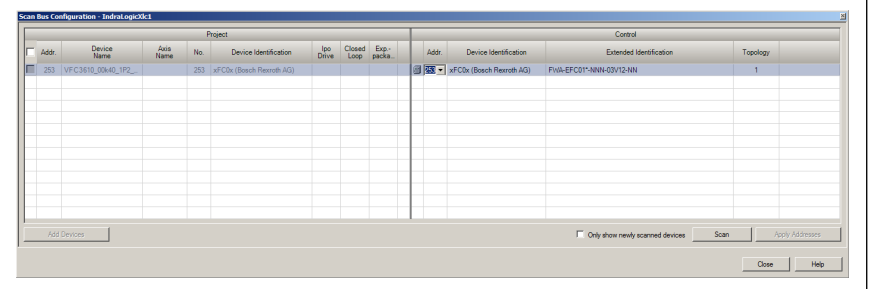

図 12-146: Sercos アドレス\_2 を変更

3. [アドレスの適用]をクリックします。

**IRSL** 

一度に複数のデバイスの Sercos アドレスを変更できます。

アドレスを変更したら、[Sercos]を右クリックし、[Sercos 設定]を選択して、[状 態]が OK であることを確認します。

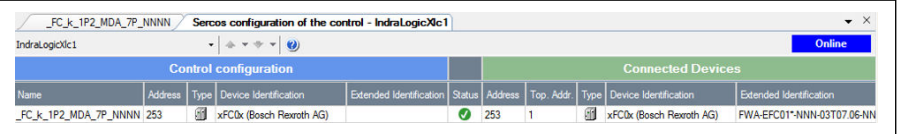

#### 図 12-147: デバイスの状態

● [ドライブ]をダブルクリックし、さらに[全般的な入力と出力]をクリックします。 [追加]を使用すると、作成者のパラメータを左側に追加し、使用者のパラメータを右 側に追加できます。

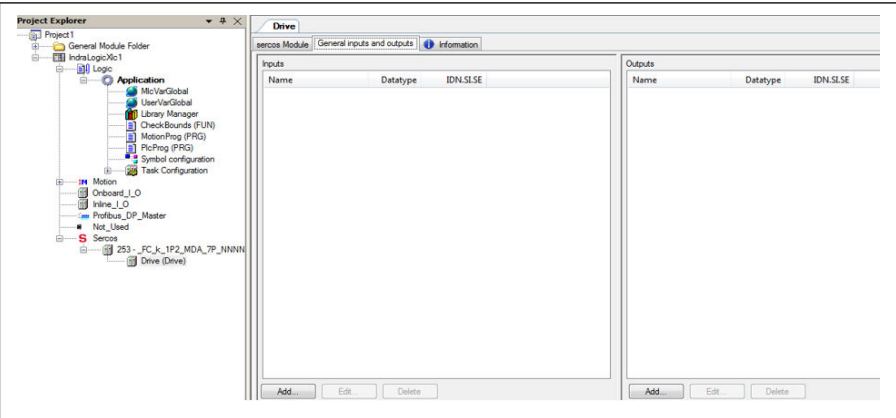

図 12-148: ドライブウィンドウ

必須事項として、S-0-0135 (ドライブ状態) および P-0-1098.0.1 (状態ワード 「H0.01」) は、必ず入力リストに順番どおりに追加する必要があり、また S-0-0134 (ドライブ制御) および P-0-1098.0.0 (制御ワード「H0.00」) は、必ず出力リストに 順番に追加する必要があります\*。

| <b>Inputs</b>                   |             |                          | Outputs                  |             |                    |
|---------------------------------|-------------|--------------------------|--------------------------|-------------|--------------------|
| Name                            | Datatype    | <b>IDN.SLSE</b>          | Name                     | Datatype    | <b>IDN.SI.SE</b>   |
| $\vee$ Drive status             | <b>WORD</b> | $S - 0 - 013500$         | $\vee$ Drive control     | <b>WORD</b> | S-0-013400         |
| Status word                     | <b>UINT</b> | P-0-10980.1              | $\nu$ P-0-1098           | <b>UINT</b> | P-0-109800         |
| $\vee$ Setting frequency $d0.0$ |             | <b>UINT</b> P-0-1058.0.2 | <b>Frequency command</b> |             | UINT P-0-1098 0.10 |
| $\sqrt{}$ HO.80 Input           |             | UINT P-0-1098.0.80       | $\sqrt{}$ H0.80 Output   | <b>UINT</b> | P-0-1098.0.80      |
| $\sqrt{H0.81}$ Input            |             | UINT P-0-1098.0.81       | $\sqrt{}$ H0.81 Output   |             | UINT P-0-1098.0.81 |
| $\sqrt{110.82}$ Input           |             | UINT P-0-1098.0.82       | $\vee$ H0.82 Output      |             | UINT P-0-1098.0.82 |
| $\sqrt{10.83}$ Input            |             | UINT P-0-1098.0.83       | $\sqrt{}$ H0.83 Output   |             | UINT P-0-1098.0.83 |
| $\sqrt{H0.84}$ Input            |             | UINT P-0-1098.0.84       | $\sqrt{}$ H0.84 Output   |             | UINT P-0-1098 0.84 |
| $\sqrt{110.85}$ Input           |             | UINT P-0-1098.0.85       | $\vee$ H0.85 Output      |             | UINT P-0-1098 0.85 |
| $\sqrt{}$ H0.86 Input           |             | UINT P-0-1098.0.86       | $\sqrt{}$ H0.86 Output   |             | UINT P-0-1098.0.86 |
| $\sqrt{H0.87}$ Input            |             | UINT P-0-1098.0.87       | $\sqrt{}$ H0.87 Output   |             | UINT P-0-1098.0.87 |
| $\triangledown$ HO.88 Input     |             | UINT P-0-1098.0.88       | $\sqrt{}$ H0.88 Output   | <b>UINT</b> | P-0-1098.0.88      |
| $\sqrt{}$ H0.89 Input           |             | UINT P-0-1098.0.89       | $\sqrt{}$ H0.89 Output   |             | UINT P-0-1098.0.89 |
| $\sqrt{10.90}$ Input            |             | UINT P-0-1098.0.90       | $\sqrt{H0.90}$ Output    |             | UINT P-0-1098.0.90 |
| $\sqrt{10.91}$ Input            |             | UINT P-0-1098.0.91       | $\sqrt{10.91}$ Output    |             | UINT P-0-1098.0.91 |
| $\sqrt{}$ H0.92 Input           |             | UINT P-0-1098.0.92       | $\sqrt{H0.92}$ Output    |             | UINT P-0-1098.0.92 |
| Edit<br>Add                     | Delete      |                          | Edit.<br>Add             | Delete      |                    |

図 12-149: 全般的な入力と出力

 $R$ 

#### \*: このことは MEP バージョン 01V02 にのみ行います。バージョン 01V04 以降は、速度制御プロファイルも MEP によりサポートされていま す。
● 周波数コンバータを制御し、状態を監視するには、ドライブ制御、制御ワード、ド ライブ状態、および状態ワードを PLC 変数にマッピングする必要があります。

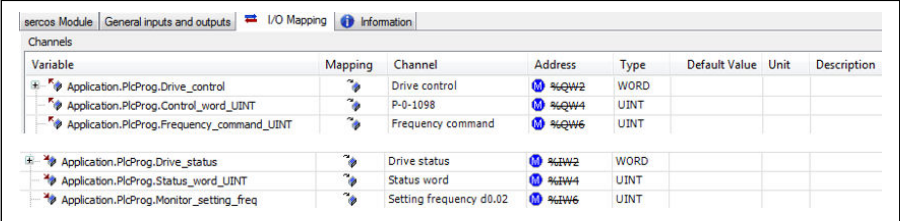

#### 図 12-150: IO マッピング

● 周波数コンバータを作動/停止します

#### 例:

```
(*Control word xFCx610*)
IF WCWEFC3610, XRUN AND NOT WCWEFC3610, XEStop AND NOT WCWEFC3610, XErrorReset
AND NOT WSWEFC3610.byStatus.xFault Bit7 THEN
WCWEFC3610, xRun := TRUE:
         Drive_control:= 16\#E000; // Drive ON, Drive enable and Drive restart
ELSE
         Drive_control:= 16#A000: //Drive ON, Drive disable and Drive restart
         wcWEFC3610. xRun
                             := FALSE:
END IF
   WCWEFC3610.xJog AND NOT WCWEFC3610.xRun AND NOT WCWEFC3610.xEStop AND
IF.
NOT WCWEFC3610.xErrorReset AND NOT WSWEFC3610.byStatus.xFault_Bit7 THEN
         wCwEFC3610.xJog
                              := TRUE;
         Dirive\_control := 16#E000;ELSE
        wCwEFC3610.xJog
                            := FALSE:
END_IF
wCwEFC3610.xControlActive
                                    := TRUE;
         wcontrol.0 := wCwEFC3610. xRun;wControl.1 := wCwEFC3610.xJog;<br>wControl.2 := wCwEFC3610.xReverse;<br>wControl.3 := wCwEFC3610.xStop;
         wcontrol.4 := wCwEFC3610. xEStop;wcontrol.5 := wCwEFC3610. xErrorReset;wControl.6 := wCwEFC3610.xAccStop;<br>wControl.7 := wCwEFC3610.xControlActive;
Frequency_command_UINT:=WORD_TO_UINT(wCwEFC3610.wSetValue);
         Control_word_UINT:= WORD_TO_UINT(wControl);
```
#### 図 12-151: コード例 1

● 非周期的データの読み取り/書き込み

```
Write 60(udiPar_Value_Dummy) to [E0.26]:<br>IF NOT Normal_Par_group_test_Write_finished THEN
        fbsIIISvcWrite.Execute:=TRUE;
        fbSIIISvcWrite.SercosAdr:=253;
        fbSIIISvcWrite.Element:=IL_OPDATA;
        fbsIIISvcWrite.Idn:=IL_SIIIElementsToIdn(IL_P_PARAM, 0, 1074, 0, 26);
        fbSIIISvcWrite.SizeOfValue:=SIZEOF(udiPar_Value_Dummy);
        fbSIIISvcWrite.ValueAdr:=ADR(udiPar_Value_Dummy);
        fbSIIISvcWrite();<br>IF fbSIIISvcWrite.Done THEN
                  Normal_Par_group_test_Write_finished:= TRUE;
        END IF
END IF
Read [EO.26] to udiPar_Value_E7:
IF NOT Normal_Par_group_test_Read_finished THEN
        fbsIIISvcRead. Execute:=TRUE
        fbSIIISvcRead.SercosAdr:=253;
        fbSIIISvcRead.Element:=IL_OPDATA;
        fbsIIISvcRead.Idn:=IL_SIIIElementsToIdn(IL_P_PARAM, 0, 1074, 0, 26);
        fbSIIISvcRead.SizeOfValue:=SIZEOF(udiPar_Value_E7);
        fbSIIISvcRead.ValueAdr:=ADR(udiPar_Value_E7);
        fbSIIISvcRead();
        IF fbSIIISvcRead. Done THEN
                 Normal_Par_group_test_Read_finished:= TRUE;|
        END_IF
END IF
```
図 12-152: コード例\_2

## 12.20.7 EtherCAT

## プロトコル設定

EtherCAT では、IP アドレスの設定はマスター側で行われます。EtherCAT 状態 PreOp から、イーサネットオーバー EtherCAT (EoE) が起動され、IndraWorks Ds が使用可能 になります。

## システム設定

### 設定ファイル

EtherCAT マスターは、CoE (CAN over EtherCAT) を実行する EtherCAT スレーブを完 全にサポートするために、EtherCAT スレーブ情報 (ESI) と電子データ シート (EDS) ファイルの両方を必要とします。前者は、EtherCAT PLC のスレーブデバイスの説明 と、EtherCAT 通信を設定するためのいくつかの情報を提供します。後者は、デバイス のアクセス可能な CAN オブジェクトに関して説明します。

ユーザーは、次の手順で目的のファイルをダウンロードできます。

- 1. http://www.boschrexroth.com/dcc をクリックします。
- 2. 操作インターフェースの左側にあるナビゲーションバーから [周波数コンバータ -> EFC 3610 (または EFC 5610)] を選択します。
- 3. インターフェースの右側から [ダウンロード領域] タブを選択します。
- 4. 「DEVICE\_DESCRIPTIONS\_MULTI-ETHERNET\_EFCX610\_xxxx-xx-xx.ZIP」をクリ ックして、ZIP ファイルをダウンロードします。
- 5. ZIP ファイルを解凍し、目的のファイルを取得します。

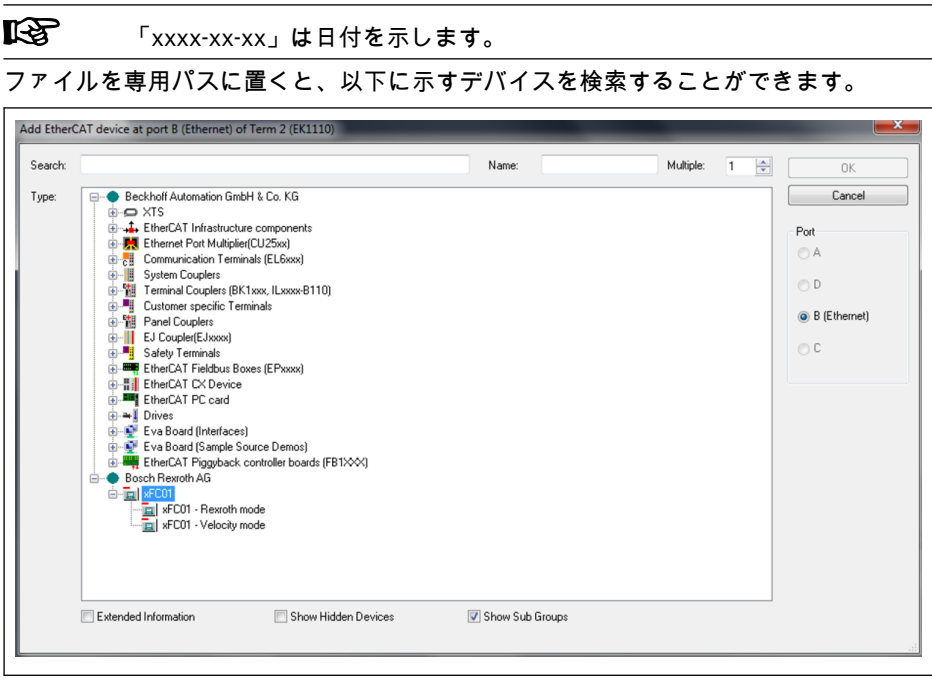

図 12-153: EtherCAT デバイスを追加

## モード選択

第 4.4 章で説明されている Rexroth プロファイルモードの他に、CiA 402 速度プロファ イルモードは、EtherCAT プロトコルが有効な場合は MEP カードでもサポートされま す。これらの 2 つのモードは、CAN オブジェクトインデックス [0x6060] により選択 されます。

| モード                        | 値      | デフォルトの処理データ設定           |
|----------------------------|--------|-------------------------|
| Rexroth $\pm$ $ \check{F}$ | $-128$ | 使用者{[H0.00]、[H0.10]}    |
|                            |        | 作成者{[H0.01]、[d0.02]}    |
| CiA 402 速度モード              |        | 使用者{[0x6040]、[0x6042]}  |
|                            |        | 作成者 {[0x6041]、[0x6044]} |

表 12-132: モード選択

周期的データ交換を開始可能とするために、モード選択を実行する必要が ll÷r あります。これを実行しないと、PreOp から SafeOp に切り替える際に、 MEP が「無効な設定」を配信します。ユーザーパラメータは自由に設定で きます。処理データ設定を変更した後、SafeOp への最初の切り替えで「不 明な」エラーが発生します。2 回目の試行は正常に終了するはずです。処 理データ設定が変更されなかった場合でもエラーは発行されません。

### トポロジ

ライントポロジがサポートされます。

- **Its** MEP カードを使用して EtherCAT ネットワークを設定する場合、以下のこ とを確認する必要があります。
	- イーサネットポート 1 は入力 (「IN」) として使用される
	- イーサネットポート 2 は出力 (「OUT」) として使用される

### 処理データ

処理データは、CAN オブジェクトインデックスを以下のリストに書き込むことで設定 できます。

- **作成者データリスト [0x1A15]**
- **使用者データリスト [0x1615]**

非同期送信タイプの「フリーランモード」のみがサポートされています。 ll÷r

### 非周期性通信

CAN over Ethernet (CoE) のサポートにより、EFC シリーズ周波数コンバータのすべ ての機能コードパラメータを読み取ることができ、許可されている場合は SDO により 直接書き込むことができます。

次の表は、機能コードパラメータに対応する CAN インデックスを示しています。

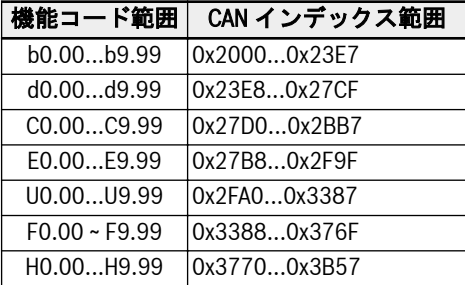

表 12-133: 機能コードパラメータに対応する CAN インデックス

陉 2 バイトタイプのパラメータ上のパラメータ書き込みアクセスの場合、 65,535 (0xFFFF) を超える値は自動的に 2 バイトの値に削減されます。 削減された 2 バイトの値が有効な範囲内にある場合、その値は受け入れら れ、値超過制限表示はありません。

## 12.20.8 Modbus/TCP

### プロトコル設定

Modbus/TCP では、次の 3 つの IP アドレスをパラメータを介して設定する必要があり ます。

- IP アドレス H3.03
- サブネット マスク H3.04
- ゲートウェイ アドレス H3.05

Modbus/TCP クライアントは、デフォルトの TCP ポート 502 に接続できます。さら に、ユーザーはパラメータ H3.51 にポート番号を書き込むことにより、別のポートを 指定できます。ただし、MEP カードが受け入れるクライアント接続は 1 つだけです。

### システム設定

処理データ設定は、それぞれ入力および出力のパラメータ H3.30 および H3.31 を介し て設定されます。

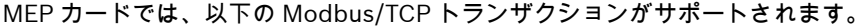

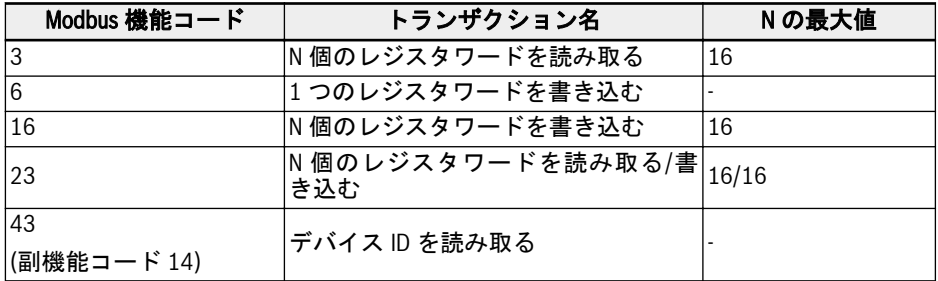

表 12-134: Modbus/TCP トランザクション

機能コードの仮想アドレスでパラメータにアクセスする以外に、たとえば、完全な処理 データイメージの読み取り/書き込みに使用できるいくつかの特別なレジスタアドレス があります。次の表に概要を示します。

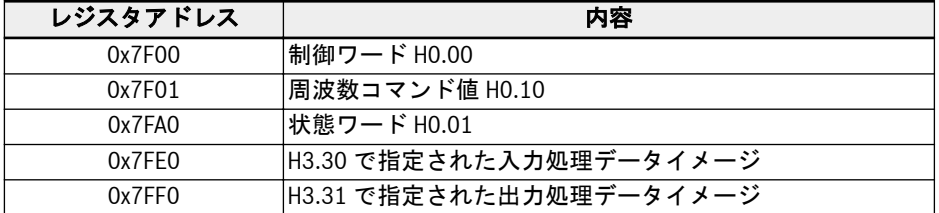

表 12-135: 特別なレジスタアドレスの概要

- 1. Modbus/TCP クライアントが MEP カードへの新しい接続を確立す  $\mathbb{R}$ ると、出力処理データ状態は、最初に MEP で無効に設定されます。 出力データの状態は、出力処理データリストのすべてのパラメータが 少なくとも 1 回書き込まれるとすぐに、有効に変わります。その後、 TCP 接続が閉じられるか、終了するまで出力データの状態は有効の ままです。
	- 2. 上で述べた特別なレジスタアドレスは、オフセットなしのみで使用で きます。例: 2 番目の出力処理データ項目へのアクセスに、アドレス 0x7FF2 を使用することは許可されません。

## 例外コード

Modbus/TCP を使用すると、エラーの場合に、MEP カードは Modbus 応答電信で例外 コードを返します。次の表に例外コードを示します。

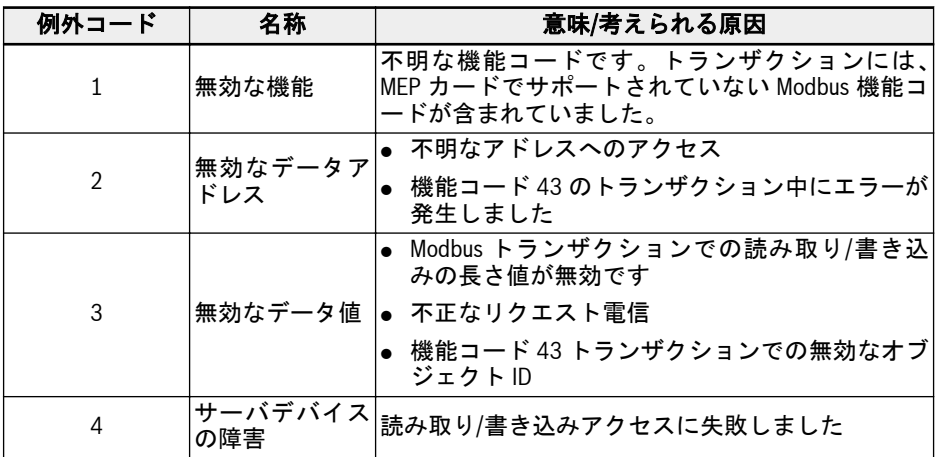

#### 表 12-136: 例外コード

### 12.20.9 診断

## インバータ EFC x610 Series 441/667

警告コード

| パネル<br>表示 | 説明                              | 原因                                                                                                 | 対策                                                                                                    |
|-----------|---------------------------------|----------------------------------------------------------------------------------------------------|----------------------------------------------------------------------------------------------------|
| Fdi       | フィールド<br>バス処理デ<br>一タが無効 ●<br>です | ● 周期的通信は確立されま<br>したが、エラーのために停<br>止しました。<br>周期的通信は作動中です<br>が、フィールド バス マスタ <br>一がデータ状態無効を設<br>定しました。 | ● コントローラが停止モードの<br>場合でも、Fdi 警告も表示され<br>るかどうか、フィールドバスマ<br>スター状態を確認してくださ<br>い。<br>イーサネット ケーブルとスイ<br>ッチを確認します。<br>PLC で、アプリケーション状態<br>および/または処理データ状態<br>を有効に設定します。 |

表 12-137: 警告コード

エラー コード

| パネル<br>表示 | 説明                   | 原因                                                                                                    | 対策                                                                                                    |
|-----------|----------------------|----------------------------------------------------------------------------------------------------|----------------------------------------------------------------------------------------------------|
| Fin-      | 初期化でき<br>ませんでし<br>t- | ● MEP のパラメータ化にエ<br>ラーがあります。MEP を<br>完全に起動できませんで<br>した。<br>● H3.03 IP アドレスと H3.05<br>ゲートウェイ アドレスが<br>一致しません。 | 無効なパラメータの H3.62 リ<br>$\bullet$<br>ストを確認し、無効なパラメー<br>タを有効な値に書き換えます。<br>● H3.03 IP アドレス、H3.04 サブ<br>ネットマスク、および H3.05 ゲ<br>ートウェイ アドレスの整合し<br>たセットを書き込みます。ゲ<br>ートウェイが不要な場合は、<br>H3.05 を 0.0.0.0 に設定します。         |
| FnC-      | ネットワー<br>ク設定エラ       | ドレスが、既にネットワー<br>クに存在します。<br>答がありません。<br>● MEP でのフィールド バス ●<br>のパラメータ化がエラー<br>になっています。                       | ● パラメータ化された IP ア ● H3.03 IP アドレスをサブネット<br>内の有効な IP アドレスに変更<br>します。<br>DHCP サーバから DHCP 応 ● DHCP サーバが稼働しているこ<br>とを確認します。<br>インストールされている GSD<br>ファイルが正しいかどうかを<br>確認します。                                        |
| FPC-      | 処理データ<br>設定の不一<br>致  | ター間のパラメータ化された<br>処理データ設定の長さが異な<br>ルます。H3.28/H3.29 および<br>H3.32/H3.33 を確認し、比較し<br>ます。                        | MEP (H3.30/H3.31)、またはマスタ<br>MEP とフィールド バス マス ーのどちらかで、処理データ設定<br>を訂正します。MEP 側で処理デー<br>タ設定を訂正する前に、マスター<br>と MEP の間の有効な接続を無効<br>にする必要があります。訂正後、<br>接続を設定してこの障害をリセッ<br>トします。                                    |
| Fdi-      | です                   | フィールド 周波数コンバータが作動モー<br>バス処理デドになっている場合、電信の<br>ータが無効 損失またはエラーが発生しま<br>す。                                      | ● マスター状態とケーブル接続<br>を確認してください。<br>● スイッチがある場合、その状態<br>を確認します。<br>EMC の問題がある場合は、ケー<br>$\bullet$<br>ブルのシールドとケーブルの<br>配線を確認します。<br>● バス負荷が高すぎる場合は、イ<br>ーサネットトラフィックを削<br>減し、 フィールド バス通信用に<br>別のネットワークを構築しま<br>す。 |

## インバータ EFC x610 Series 443/667

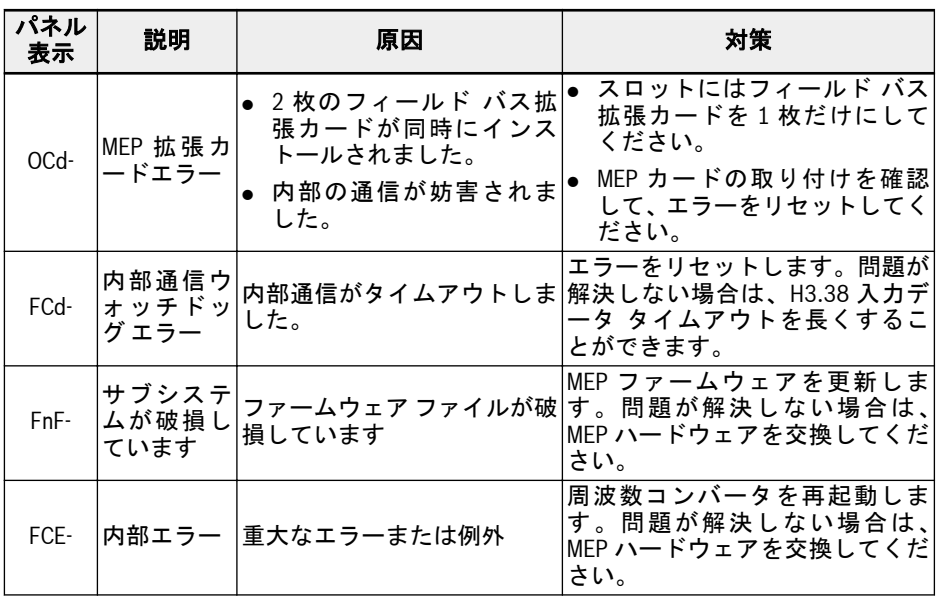

表 12-138: エラー コード

## 12.21 H7: エンコーダカードパラメータ

### 12.21.1 ABZ エンコーダカードのパラメータ

### パラメータ

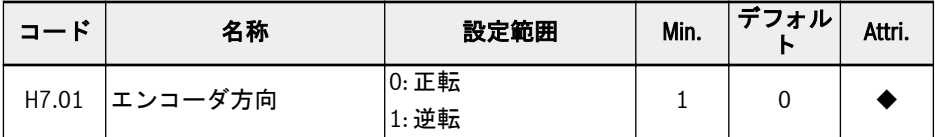

エンコーダの位相が逆に接続されている場合、パラメータ H7.01 を使用して位相順序 を変更します。

パラメータ H7.01 の値は、H7.20 のパラメータ値が回転自動調整の前に正しく設定さ れていれば、回転自動調整の後に自動的に更新されます。

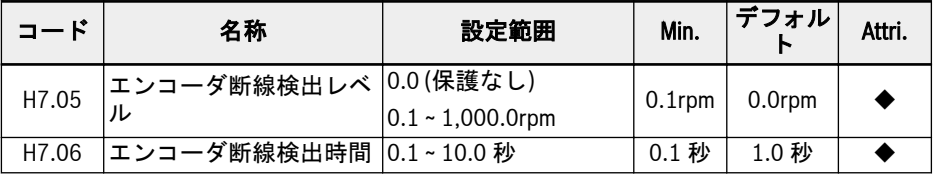

測定された回転数がエンコーダ断線検出レベル [H7.05] より小さく、継続時間がエン コーダ断線検出時間 [H7.06] より長い場合、断線エラー「EIbE」が検出されます。 この機能は、[H7.05] = 0.0 に設定することにより無効にできます。

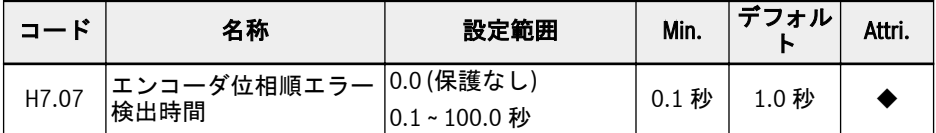

測定された回転数方向が作動走行方向と異なり、継続時間がエンコーダ位相順エラー検 出時間 [H7.07] より長い場合、位相順エラー「EPOE」が検出されます。

この機能は、[H7.07] = 0.0 に設定することにより無効にできます。

| コード   | 名称                         | 設定範囲 | Min. | デフォル  | Attri. |
|-------|----------------------------|------|------|-------|--------|
| H7.20 | エンコーダの 1 回転あた  <br> リのパルス数 |      |      | 1.024 |        |

パラメータ H7.20 は、ABZ エンコーダの 1 回転あたりのパルス数を設定するために使 用されます。

作動させる前に、エンコーダによるベクトル制御で、このパラメータを正しく設定して ください。

#### 診断

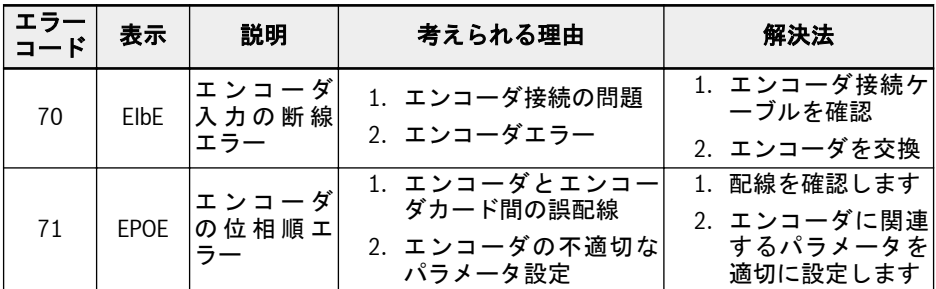

表 12-139:

## 12.21.2 リソルバカードのパラメータ

#### パラメータ

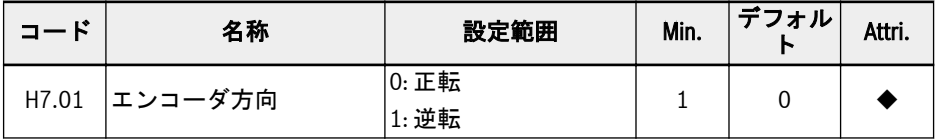

エンコーダの位相が逆に接続されている場合、パラメータ H7.01 を使用して位相順序 を変更します。

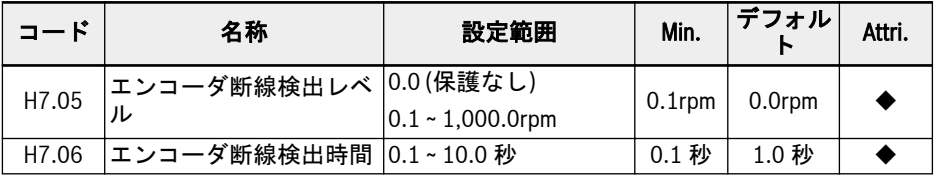

測定された回転数がエンコーダ断線検出レベル [H7.05] より小さく、エンコーダ断線 検出時間 [H7.06] より長く続く場合、断線エラー「EIbE」が検出されます。

この機能は、[H7.05] = 0.0 に設定することにより無効にできます。

| コード   | 名称                               | 設定範囲             | Min. | <b> デフォル</b> ! | Attri. |
|-------|----------------------------------|------------------|------|----------------|--------|
| H7.07 | 「エンコーダ位相順エラー  0.0 (保護なし)<br>検出時間 | $10.1 - 100.0$ 秒 | 秒    | 1.0 秒          |        |

測定された回転数方向が作動走行方向と異なり、エンコーダ位相順エラー検出時間 [H7.07] より長く続く場合、位相順エラー「EPOE」が検出されます。

この機能は、[H7.07] = 0.0 に設定することにより無効にできます。

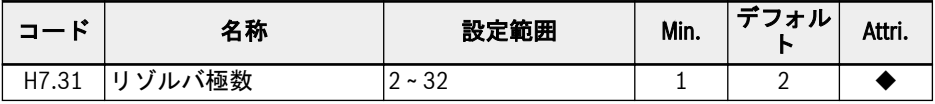

パラメータ H7.31 は、リゾルバの極数を設定するために使用されます。

電源オンの前にこのパラメータを正しく設定してください。

同期モーターの場合、リゾルバカードは 2 極またはモーターと同じ極数のリゾルバをサ ポートします。非同期モーターの場合、リゾルバカードはどんな極数のリゾルバもサポ ートします。

### 診断

### LED 点滅の状態

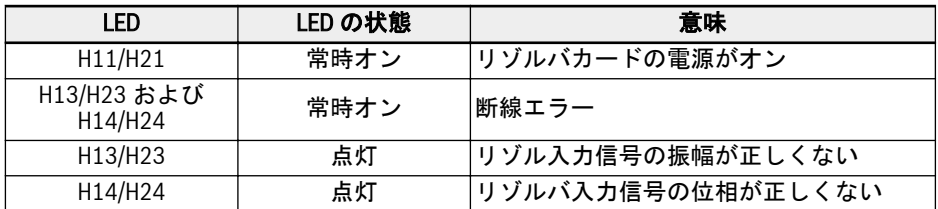

#### 表 12-140:

エラー コード

| エラー<br>コード | 表示               | 説明             | 考えられる理由                                             | 解決法                                                  |
|------------|------------------|----------------|-----------------------------------------------------|------------------------------------------------------|
| 70         | EI <sub>bE</sub> | リゾルバ入<br>力断線エラ | 1. リゾルバの接続問題<br>2. リゾルバエラー                          | 1. リゾルバ接続ケー<br>ブルを確認<br>2. リゾルバを交換                   |
| 71         | EPOE             | リゾルバの<br>位相順エラ | 1. リゾルバとリゾルバカ<br>ード間の誤配線<br>2. リソルバの不適切なパ<br>ラメータ設定 | 1.配線を確認します<br>2. リソルバに関連す<br>るパラメータを適<br>切に設定します     |
| 72         | <b>RDOS</b>      | 信号振幅工<br>ラー    | 1. 誤配線<br>2. リソルバのタイプがー<br>致しない/リソルバエラ<br>3. 干渉     | 1. DB9 ピンのマッピ<br>ング/接続を確認し<br>ます<br>2.リソルバを確認す.<br>る |
| 73         | <b>RLOT</b>      | 信号位相工<br>ラー    | 1. 誤配線<br>2. リソルバのタイプがー<br>致しない/リソルバエラ<br>3. 干渉     | 1. DB9 ピンのマッピ<br>ング/接続を確認し<br>ます<br>2.リソルバを確認す.<br>る |

表 12-141:

# 12.22 H8: IO および IO Plus カードのパラメータ

## 12.22.1 IO および IO Plus カードのアナログ入力設定

この機能は、外部アナログ入力 EAI1 および EAI2 を設定するために実装され、IO およ び IO Plus 拡張カードで提供されます。

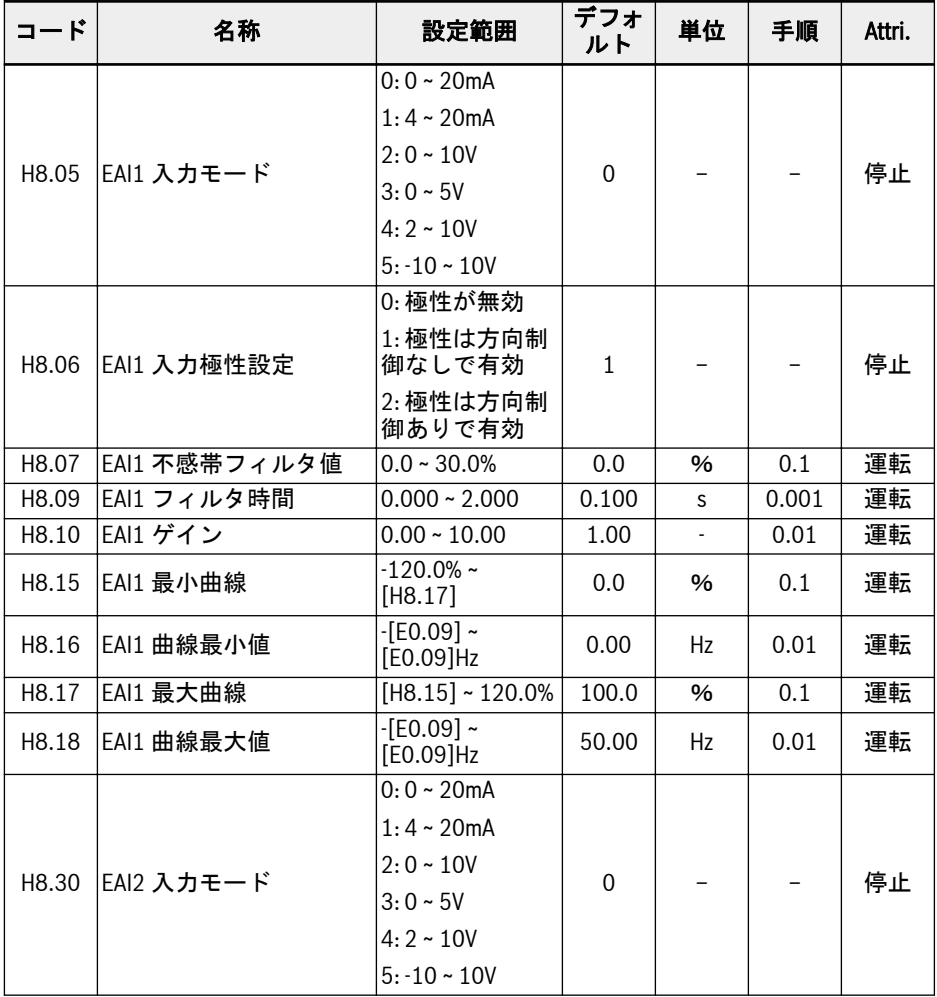

機能とパラメータ

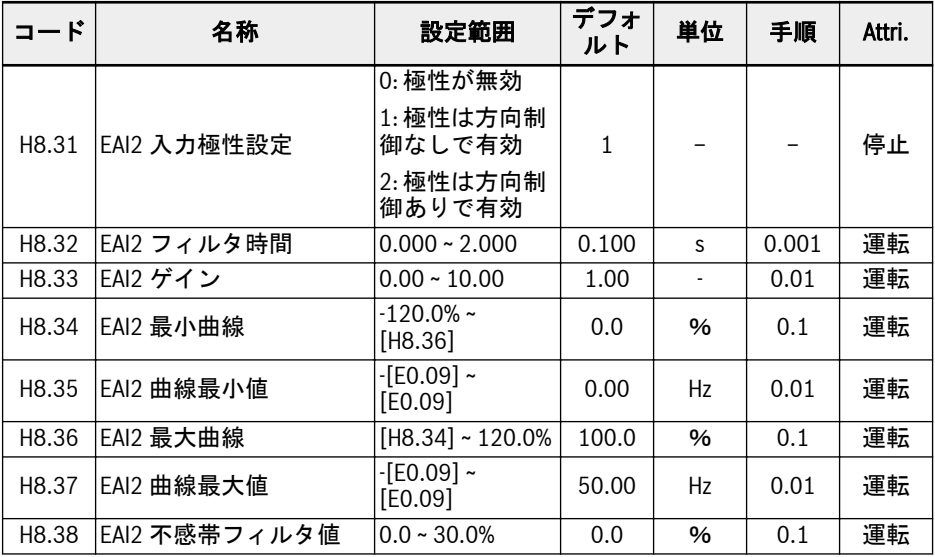

「-10 ~ 10V」の追加オプションを除いて、EAI1/EAI2 は、AI1 および AI2 と同じです。 「-10 ~ 10V」を使用するには、最初に [H8.05] (または[H8.30]) =「-10 ~ 10V」に設定 します。

他のアナログ入力とは異なり、EAI1/EAI2 には複数の曲線選択はありません。EAI1 お よび EAI2 に定義された専用の曲線があります。パラメータ H8.15 ~ H8.18 は EAI1 曲 線を定義し、パラメータ H8.34 ~ H8.37 は EAI2 曲線を定義します。どちらの曲線の機 能も似ているため、言及される以下の説明はすべて両方の曲線に適用できます。

H8.06「EAI1 入力極性設定」(または H8.31「EAI2 入力極性設定」) は、入力極性情報 を操作に使用可能にする方法を定義します。

### ● [H8.06]/[H8.31] = 0: 極性が無効

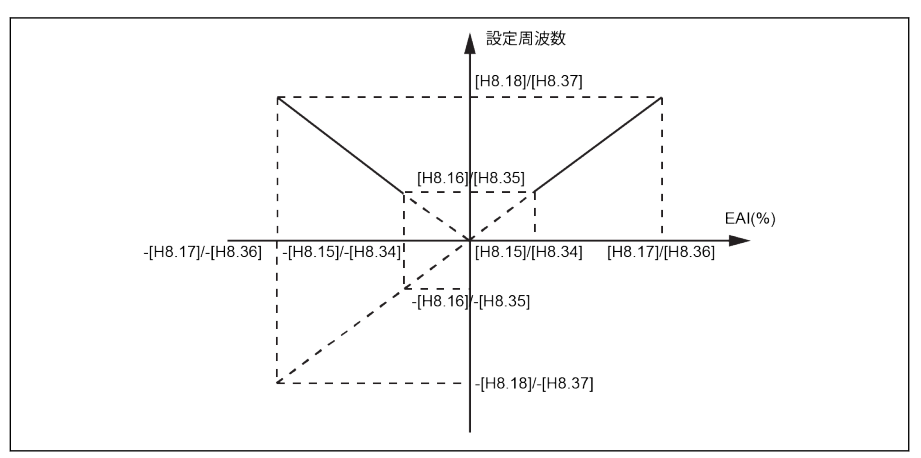

#### 図 12-154: 極性が無効

- 設定周波数は、H8.16/H8.18 パラメータの設定に関係なく、常に正になります。
- このモードでは方向制御は有効ではありません。すなわち、負の周波数コマンド が生成されても、結果は正転方向のみになります。
- 周波数ソースの組み合わせを使用する場合、EAI からの設定周波数は正のみであ り、加算および減算演算で使用できます。

### ● [H8.06]/[H8.31] = 1: 極性は方向制御なしで有効

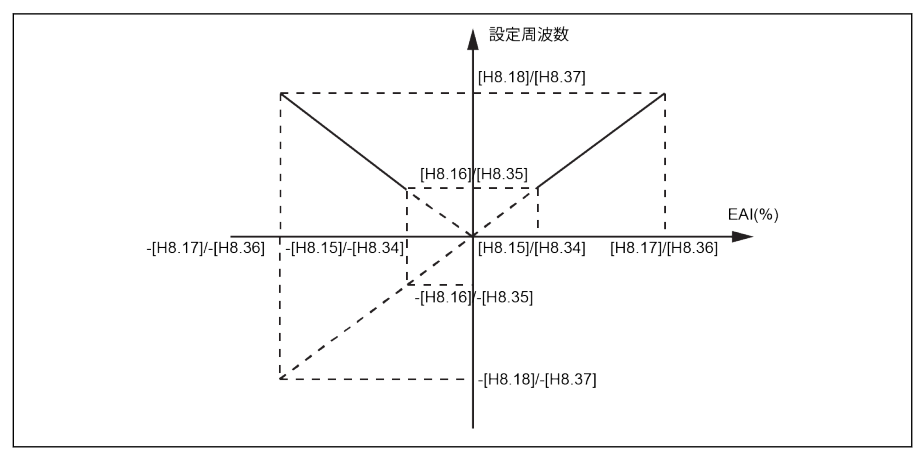

図 12-155: 極性は方向制御なしで有効

- 周波数ソースの組み合わせを使用しない場合、設定周波数は、負の EAI1/EAI2 入 力があっても、絶対値のように正の値のままであり、回転方向は負の EAI1/EAI2 入力の影響を受けません。
- 周波数ソースの組み合わせを使用する場合、EAI1/EAI2 からの設定周波数は正/負 にすることができ、加減演算に使用できます。
- [H8.06]/[H8.31] = 2: 極性は方向制御ありで有効

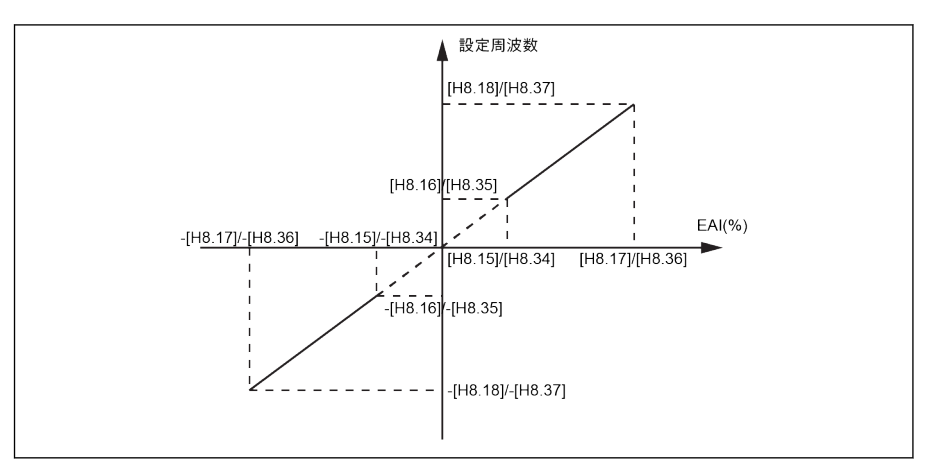

図 12-156: 極性は方向制御ありで有効

- このモードでは方向制御が有効です。すなわち、負の周波数コマンドは逆転方向 の結果となり、正の周波数コマンドは正転方向の結果となります。
- 周波数ソースの組み合わせ操作は有効にできません。EAI からの方向制御が有効 であるからです。
- EAI1/EAI2 は、方向制御として、実際のパネルおよび端子設定よりも高い優先と なります。たとえば、端子制御は正転信号を規定しますが、作動過程で EAI1/EAI2 の入力が負になり、最終的な方向は負に変更されます。コマンドがパネルからで ある場合、極性を使用して方向を制御すると、U1.00 は無効になります。そして、 他のすべての既存の方向コマンドソース (例: 簡易 PLC、マルチスピード制御) の 優先順位が、パネルおよび端子設定よりも高い場合は、やはり EAI1/EAI2 方向コ マンドの優先度よりも高いままです。

#### H8.05 = 5 の場合の EAI1 の例:

1. H8.06 = 0、H8.15 = -100.0、H8.16 = 0.0、H8.17 = 100.0、H8.18 = 50.0

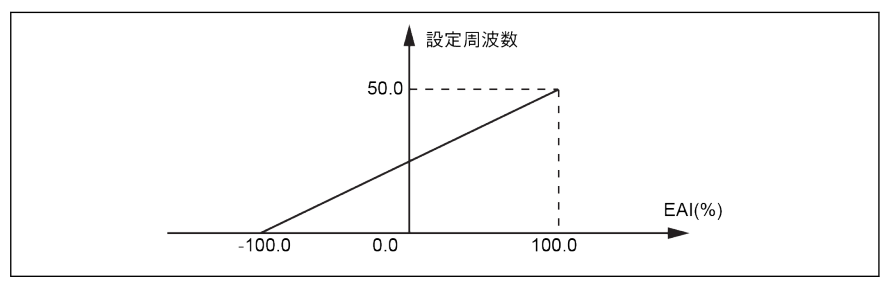

図 12-157: EAI1 の例 1

2. H8.06 = 1、H8.15 = -100.0、H8.16 = -50.0、H8.17 = 100.0、H8.18 = 50.0

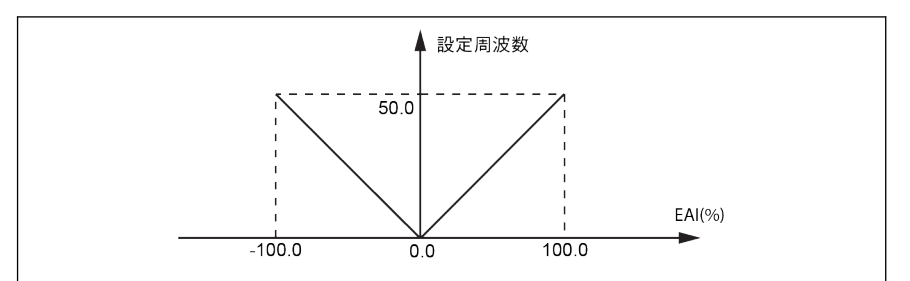

#### 図 12-158: EAI1 の例 2

3. H8.06 = 2、H8.15 = -100.0、H8.16 = -50.0、H8.17 = 100.0、H8.18 = 50.0

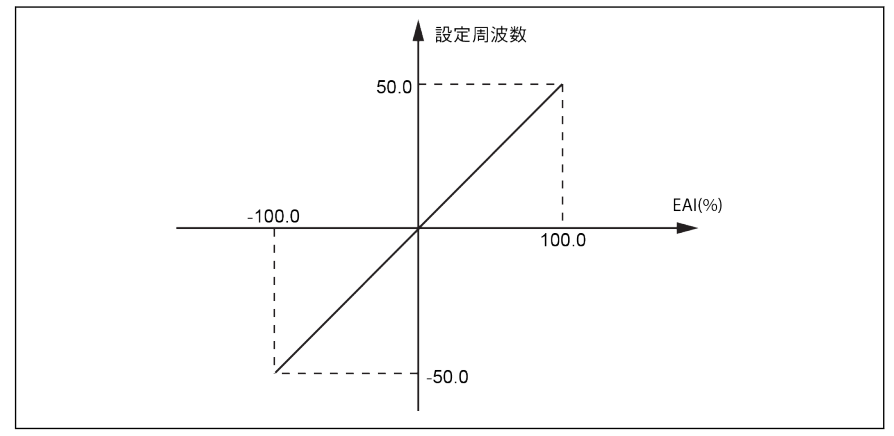

#### 図 12-159: EAI1 の例 3

### EAI1/EAI2 の極性の周波数設定ソースの組み合わせ

- H8.06/H8.31「EAI 入力極性設定」が「0」または「1」に設定され、周波数ソース の組み合わせが選択される場合、EAI1/EAI2 の負の値は正常に処理されます。 例えば: AI1 から 5V、そして EAI1 から-2V の場合、組み合わせ結果は、減算演算で 7V、加算演算で 3V になります。
- 周波数ソース結合機能を選択した場合 (加算または減算のどとらか)、H8.06/H8.31 「EAI 入力極性設定」は「1」または「0」に制限され、結合結果は常に 0.00 ~ [E0.09]Hz に制限されます。周波数の組み合わせを選択した場合 (加算/減算)、方向制御付きの 極性がすでに有効になっている場合 (H8.06/H8.31 = 2)「PrSE」が表示されます。
- **Its** [H8.05] =「5: -10 ~ 10V」、および [H8.06]/[H8.31] =「2: 方向制御で極 性が有効」の場合、EAI1/EAI2 からの方向コマンドの優先順位は以下とな ります。
	- 通信またはデジタル入力からの方向コマンドより高い
	- 簡易 PLC またはマルチスピードからの方向コマンドよりも低い

#### 外部アナログ入力-10 ~ + 10V の不感帯フィルタ

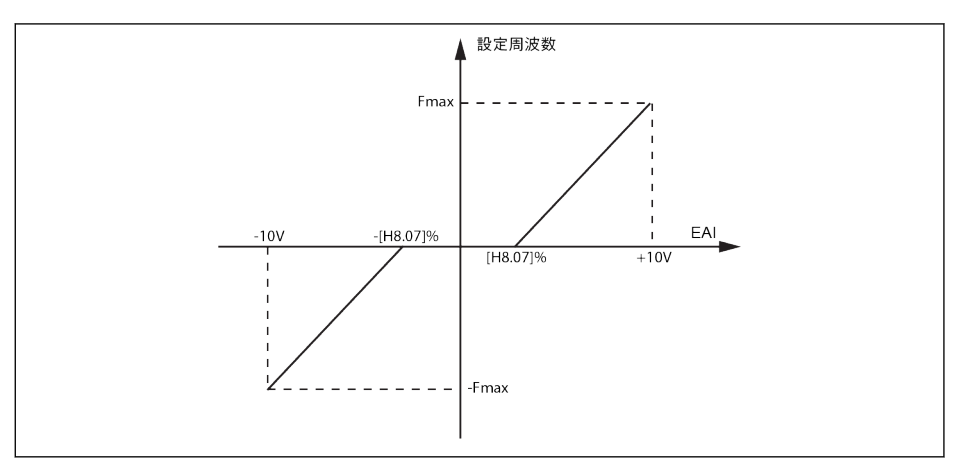

図 12-160: 外部アナログ入力用の不感帯フィルタ

[H8.05]/[H8.30] = 5 の場合、上の図で示す通り、パラメータ H8.07/H8.38 を使用し て、モーターの正転と逆転の不感帯、すなわち入力信号をゼロとして扱う範囲を定義で きます。たとえば、[H8.05]/[H8.30] = 5 の場合に [H8.07]/[H8.38] = 10.0%であれ ば、-1 ~ 1V の範囲内のアナログ入力信号はゼロとして扱われ、1 ~ 10V は 0Hz から最 大周波数までに対応し、-1 ~ -10 は 0Hz からマイナスの最大周波数に対応します。この 場合、不感帯の範囲は-1 ~ + 1V です。

不感帯フィルタは、そのチャンネルの極性制御が有効になっている場合、すなわち、 H8.05/H8.30 = 5 および H8.06/H8.31 = 1 または 2 の場合、-10 ~ +10V モードでのみ 有効になります。また、不感帯フィルタが有効な場合、曲線モード設定は無効となりま す。

IO および IO Plus カードのアナログ入力状態は、パラメータ d0.33「I/O If§L カード EAI1 入力」または d0.34「I/O カード EAI2 入力」によって監視さ れます。

## 12.22.2 IO および IO Plus カードのアナログ出力設定

EAO アナログ出力端子は、調整可能なゲイン設定があるいくつかのシステム変数に基 づいて、電圧または電流信号を出力できます。

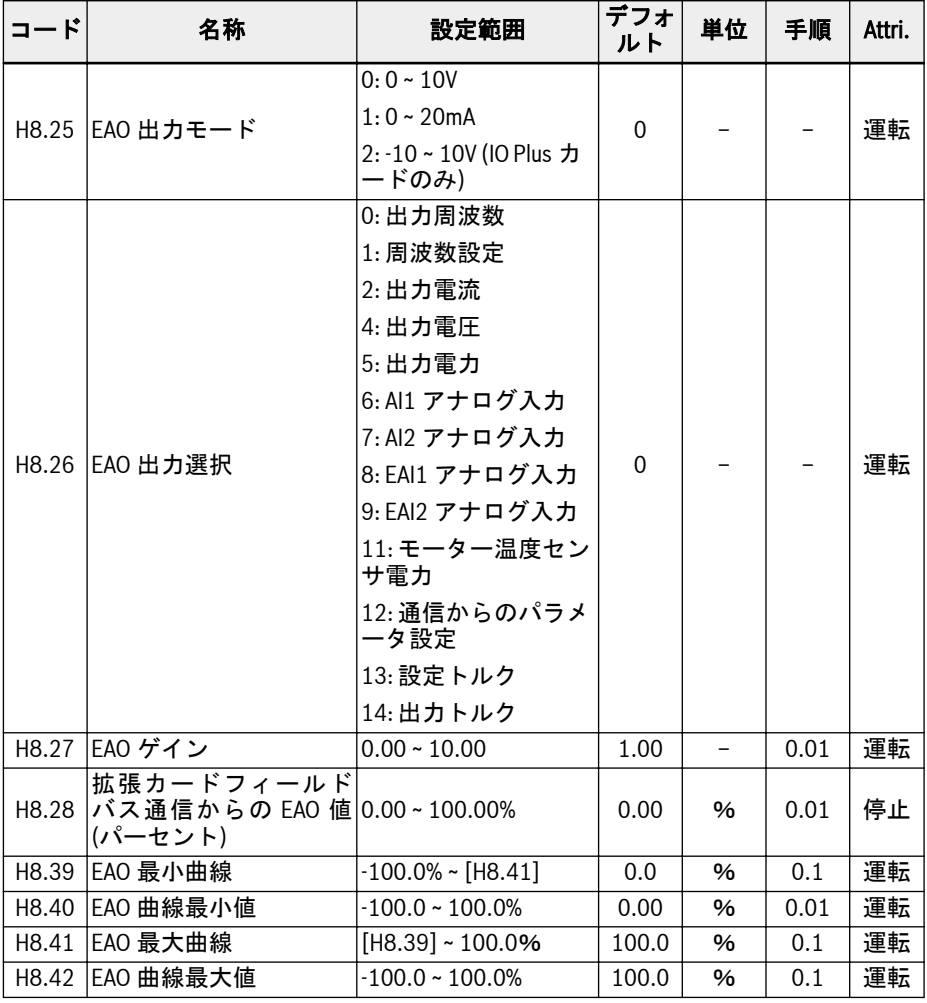

### アナログ出力設定手順:

### ● 手順 1: EAO 出力モードを設定

H8.25 は AO1 出力モード選択用。IO plus カードが接続されている場合、H8.25 は 「2: -10V ~ +10V」モードに設定可能。H8.26 の設定に応じて、EAO の範囲は「-10V  $\sim +10V$ <sub>Io</sub>

例: H8.26 = 0 (出力周波数) の場合、

機能とパラメータ

0 ~ 50Hz (正転): 0 ~ +10V

0 ~ 50Hz (逆転): 0 ~ -10V

### ● 手順 2: EAO 出力信号を選択

## H8.26 の設定範囲:

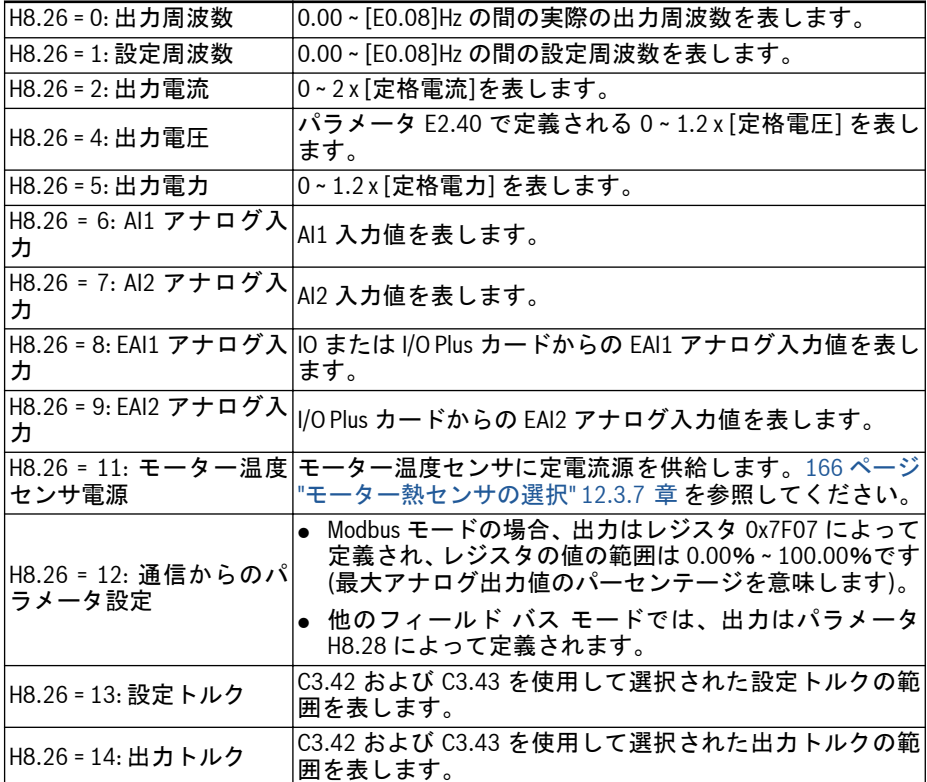

## ● 手順 3: AO1 フィルタ時間と出力曲線を設定

H8.25 = 0 および 1 の EAO 曲線:

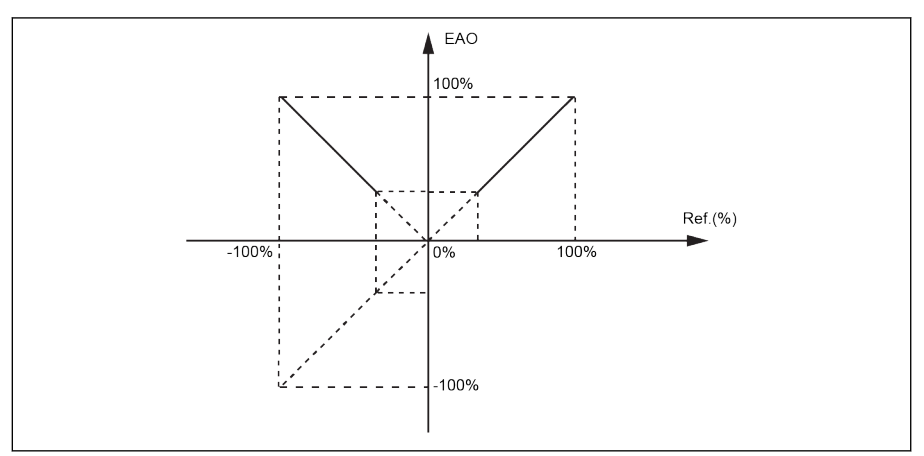

図 12-161: EAO 曲線 1

H8.25 = 2 の EAO 曲線:

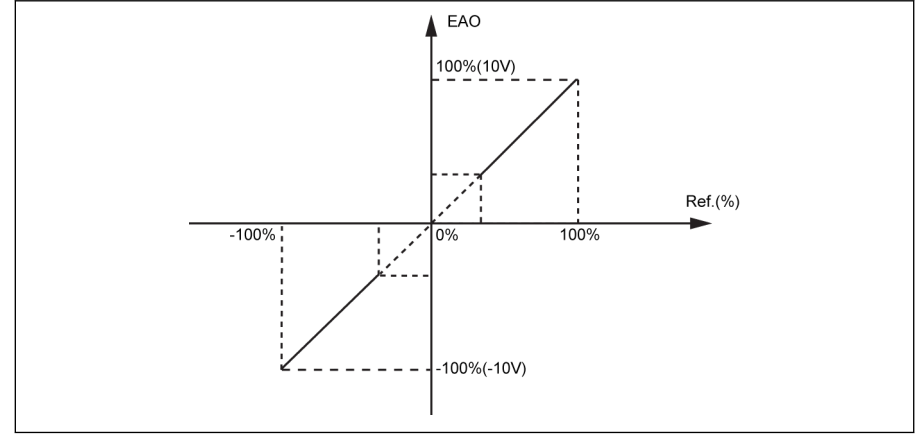

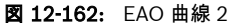

- **KS**
- EAO アナログ出力状態は、パラメータ d0.37「I/O カード EAO 出力」 によって監視されます。
- H8.25 のモード 2 は IO plus カードでのみ有効であるため、バックアッ プが H8.25 = 2 で行われ、IO カードで復元が行われる場合、モード 2 は IO カードに適用されず、「E.par」が表示されます。

## 12.22.3 IO および IO Plus カードのデジタル入力設定

この機能は、PNP および NPN 配線による 5 つの多機能デジタル入力を定義します。

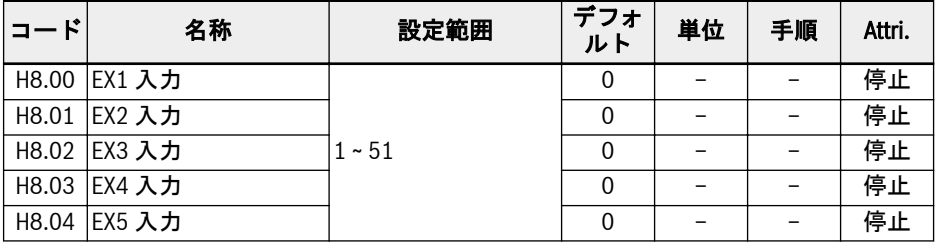

#### H8.00 ~ H8.04 の設定範囲:

### ● 0: 無効

機能割り当てなし。

- 1: マルチスピード制御入力 1
- 2: マルチスピード制御入力 2
- 3: マルチスピード制御入力 3
- 4: マルチスピード制御入力 4

4 つの端子の組み合わせにより、16 のマルチスピードを使用可能です。詳細は、[263](#page-296-0) ページ "E3: [マルチスピードおよび簡易](#page-296-0) PLC" 12.11 章 を参照してください。

- 10: 加速/減速時間 1 起動
- 11: 加速/減速時間 2 起動
- 12: 加速/減速時間 3 起動

加減速時間の 8 つのグループを切り替えるために使用されます。詳細は 263 [ページ](#page-296-0) "E3: [マルチスピードおよび簡易](#page-296-0) PLC" 12.11 章 を参照してください 。

● 15: 惰性停止起動

「惰性停止起動」は、停止コマンドを生成し、E0.50 で設定された停止モードに関係 なく、周波数コンバータを強制的に惰性停止させます。

● 16: 停止 DC ブレーキ起動

この機能は、[E0.50] =「0: 減速停止」により停止モードが設定されている場合に使 用されます。詳細は 217 ページ "[停止モード設定](#page-250-0)" 12.8.9 章 を参照してください。

- 20: 周波数アップコマンド
- 21: 周波数ダウンコマンド
- 22: アップ/ダウンコマンドリセット

出力周波数を変更するために使用されます。詳細は 240 ページ "[デジタル入力周波](#page-273-0) [数変更機能](#page-273-0)" 12.9.3 章 を参照してください。

● 23: トルク/速度制御スイッチ

トルク制御モードと速度制御モードの切り替えに使用します。定義されたスイッチ が開くと速度制御モードが選択されます。定義されたスイッチが閉じるとトルク制 御モードが選択されます。

#### ● 25: 3 線制御

3 線制御モード用に使用されます。詳細は 235 ページ "2 [線および](#page-268-0) 3 線制御" [12.9.2](#page-268-0) 章 を参照してください。

- 26: 簡易 PLC 停止
- 27: 簡易 PLC 一時停止 簡易 PLC が PLC サイクルを停止および一時停止するために使用されます。詳細は 263 ページ "E3: [マルチスピードおよび簡易](#page-296-0) PLC" 12.11 章 をご覧ください。
- 30: 第 2 周波数設定ソース起動 第 2 周波数設定ソースへの切り替えに使用されます。詳細は 198 ページ "[周波数設](#page-231-0) [定ソース](#page-231-0)" 12.8.1 章 を参照してください。
- 31: 第 2 実行コマンドソース起動 第 2 実行コマンドソースへの切り替えに使用されます。詳細は 203 [ページ](#page-236-0) "実行コ [マンドソース](#page-236-0)" 12.8.2 章 を参照してください。

### ● 32: エラー信号 N.O.接点入力

### ● 33: エラー信号 N.C.接点入力

外部ソースからのエラー信号の受信に使用されます。周波数コンバータは、外部エ ラー信号が有効になると停止し、X1 ~ X5 または EX1 ~ EX5 入力の 1 つが、「エラー 信号 N.O.接点入力」または「エラー信号 N.C.接点入力」のどちらかに定義されてい ると、エラー コード「E-St」が操作パネルに表示されます。

- 32: エラー信号 N.O.接点入力
	- 定義されたスイッチが閉じている場合、外部エラー信号は有効です。
	- 定義されたスイッチが開いている場合、外部エラー信号は無効です。

### – 33: エラー信号 N.C.接点入力

- 定義されたスイッチが開いている場合、外部エラー信号は有効です。
- 定義されたスイッチが閉じている場合、外部エラー信号は無効です。

コンバータは、外部エラー信号が有効で、停止モードが E0.56「非常停止動 作」により定義されている場合、停止します。詳細情報は 217 [ページ](#page-250-0) "停止モ ード設定[" 12.8.9](#page-250-0) 章 を参照してください。

例:

[E1.00] = 「32: エラー信号 N.O.接点入力」を設定または

[E1.01] = 「33: エラー信号 N.C.接点入力」を設定

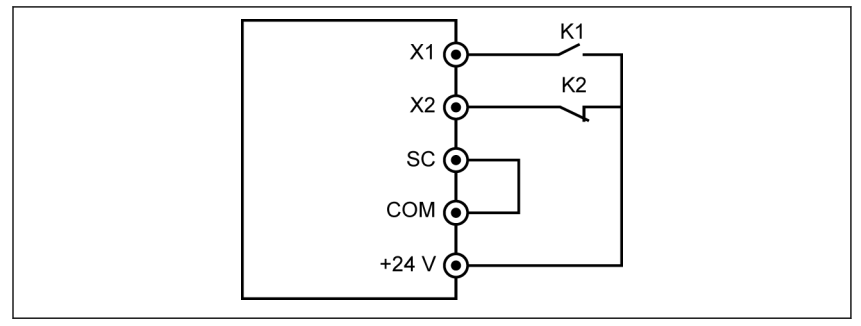

#### 図 12-163: エラー信号 1

周波数コンバータは、K1 が閉じていると停止し、エラー コード「E-St」を表 示します。

または周波数コンバータは、K2 が開いていると停止し、エラー コード「E-St」 を表示します。

● 34: エラーリセット

エラーリセット操作に使用されます。エラーリセット入力は 1 つのデジタル入力で 定義できます。この機能は、リモートエラーリセットを可能にするパネルエラーリ セット機能と同じ方法で機能します。「エラーリセット信号」はエッジセンシティブ です。

- 35: 正転作動 (FWD)
- 36: 逆転作動 (REV)

実行/停止コマンド制御に使用されます。詳細は 203 ページ "[実行コマンドソース](#page-236-0)" [12.8.2](#page-236-0) 章 を参照してください。

- 37: 正転ジョグ
- 38: 逆転ジョグ 224 ページ "[ジョグ機能](#page-257-0)" 12.8.13 章 を参照してください。
- 39: カウンタ入力
- 40: カウンタリセット

261 ページ "[パルスカウンタ機能](#page-294-0)" 12.10.6 章 を参照してください。

● 41: PID 停止

278 ページ ["E4: PID](#page-311-0) 制御" 12.12 章 を参照してください。

● 46: ユーザーパラメータ設定の選択

2 つのパラメータ設定を切り替えるために使用されます。詳細は、123 [ページ](#page-156-0) "パラ [メータ設定の切り替え](#page-156-0)" 12.1.4 章 を参照してください。

- 48: モーター過熱エラー N.O.接点入力
- 49: モーター過熱エラー N.C.接点入力

外部ソースからのモーター過熱エラー信号の受信に使用されます。周波数コンバー タは、外部のモーター過熱エラー信号が有効になると停止し、X1 ~ X5 または EX1 ~ EX5 入力の 1 つが「モーター過熱エラー N.O.接点入力」または「モーター過熱エラ

ー N.C.接点入力」のどちらかとして定義されている場合、エラー コード「Ot」が操 作パネルに表示されます。

- 48: モーター過熱エラー N.O.接点入力
	- 定義されたスイッチが閉じている場合、モーター過熱エラー信号は有効です。
	- 定義されたスイッチが開いている場合、モーター過熱エラー信号は無効です。

#### – 49: モーター過熱エラー N.C.接点入力

- 定義されたスイッチが開いている場合、モーター過熱エラー信号は有効です。
- 定義されたスイッチが閉じている場合、モーター過熱エラー信号は無効です。 例:

[E1.00] = 「48: モーター過熱エラー N.O.接点入力」または

[E1.01] = 「49: モーター過熱エラー N.C.接点入力」を設定

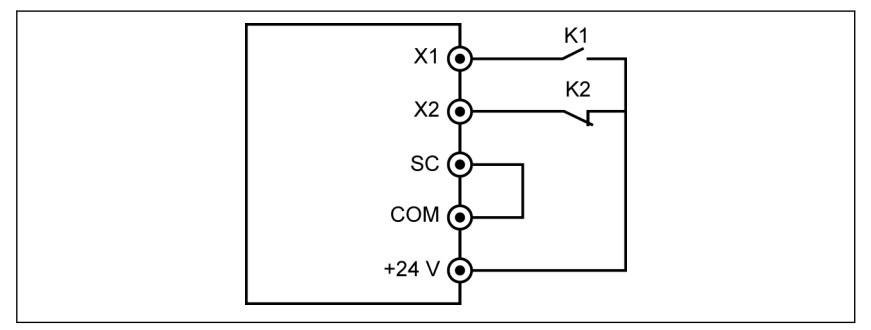

#### 図 12-164: エラー信号 2

周波数コンバータは、K1 が閉じていると停止し、エラー コード「Ot」を表示 します。

または周波数コンバータは、K2 が開いていると停止し、エラー コード「Ot」 を表示します。

#### ● 50: モーター過熱警告 N.O.接点入力

### ● 51: モーター過熱警告 N.C.接点入力

外部ソースからのモーター過熱警告信号の受信に使用されます。X1 ~ X5 または EX1 ~ EX5 入力の 1 つが「モーター過熱警告 N.O.接点入力」または「モーター過熱 警告 N.C.接点入力」のどちらかとして定義されている場合、警告コード「Ot」が操 作パネルに表示されます。

#### – 50: モーター過熱警告 N.O.接点入力

- 定義されたスイッチが閉じている場合、モーター過熱警告信号は有効です。
- 定義されたスイッチが開いている場合、モーター過熱警告信号は無効です。
- 51: モーター過熱警告 N.C.接点入力
	- 定義されたスイッチが開いている場合、モーター過熱警告信号は有効です。
	- 定義されたスイッチが閉じている場合、モーター過熱警告信号は無効です。 例:

[E1.00] = 「50: モーター過熱警告 N.O.接点入力」または [E1.01] = 「51: モーター過熱警告 N.C.接点入力」を設定

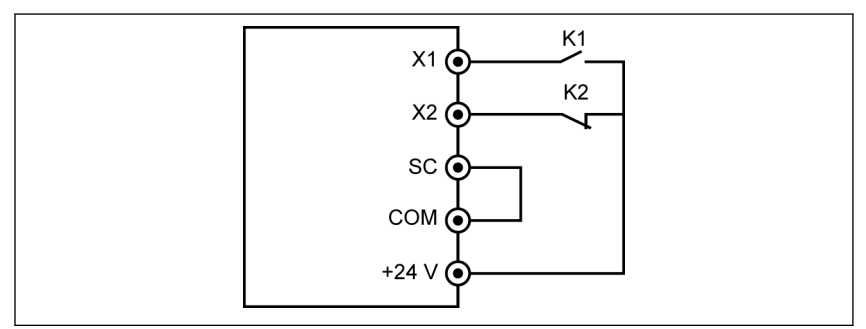

図 12-165: エラー信号 2

K1 が閉じている場合、周波数変換器は警告コード「Ot」を表示します。 または K2 が開いている場合、周波数コンバータは警告コード「Ot」を表示し ます。

I/O カードのデジタル入力状態は、パラメータ d0.43「I/O カードデジタル 咚 入力」によって監視されます。

## 12.22.4 IO および IO Plus カードのデジタル出力設定

この機能は、システム状態監視用の IO および IO Plus 拡張カードオープンコレクタ出 力を定義します。

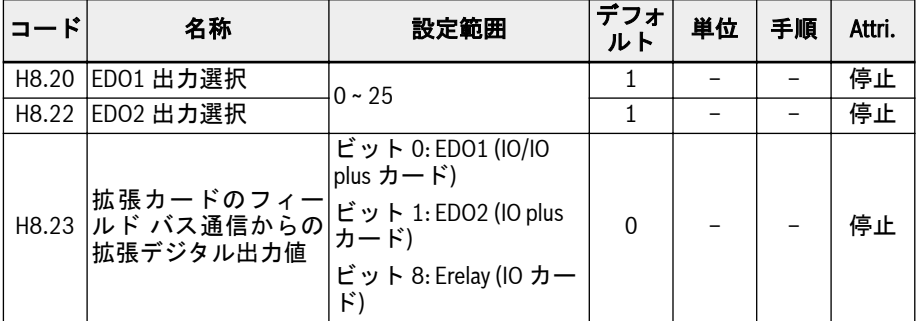

H8.20、H8.22 の設定範囲:

● 0: コンバータ準備完了

電源投入後、エラーが発生せず、実行コマンドもない場合、出力有効はコンバータ が作動可能な状態であることを示します。

● 1: コンバータ作動中

出力は周波数コンバータの作動中に有効となり、周波数出力 (0.00Hz を含む) があ ります。

● 2: コンバータ DC ブレーキ

コンバータが起動または停止プロセスで、DC 制動プロセス中である場合は、出力は 有効です。211 ページ "[起動モード設定](#page-244-0)" 12.8.7 章 、および 217 ページ "[停止モー](#page-250-0) ド設定[" 12.8.9](#page-250-0) 章 を参照してください。

● 3: コンバータがゼロ回転数で実行中

周波数コンバータがゼロ回転数で作動している場合は、出力は有効です。

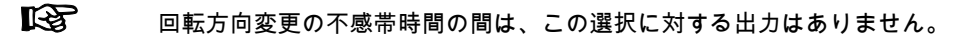

● 4: 回転数到達

この機能は、出力周波数と設定周波数との差の検出に使用されます。指示信号は、 出力周波数と設定周波数との差が[E2.70]で設定された範囲内である場合に出力さ れます。259 ページ "[周波数検出機能](#page-292-0)" 12.10.5 章 を参照してください。

- 5: 周波数レベル検出信号 (FDT1)
- 6: 周波数レベル検出信号 (FDT2)

259 ページ "[周波数検出機能](#page-292-0)" 12.10.5 章 を参照してください。

- 7: 簡易 PLC ステージ完了
- 8: 簡易 PLC サイクル完了

263 ページ "E3: [マルチスピードおよび簡易](#page-296-0) PLC" 12.11 章 を参照してください。

● 10: コンバータ不足電圧

DC バス電圧が 230VDC (1P 200VAC モデル)/430VDC (3P 400VAC モデル) 未満 の場合、出力は有効です。DC バス電圧が回復して安定すると、出力は無効になりま す。

さらに、このデジタル出力はどんなソフト起動エラーによっても、有効になります。

● 11: コンバータ過負荷事前警告

146 ページ "[コンバータ過負荷事前警告](#page-179-0)" 12.2.12 章 を参照してください。

- 12: モーター過負荷の事前警告 163 ページ "[モーター過負荷の事前警告](#page-196-0)" 12.3.6 章 を参照してください。
- 13: 外部エラーによるコンバータ停止

この信号は、エラー「E.-St」が生成されると有効になり、このエラーがリセットさ れると無効になります。以下の場合は 230 ページ "[デジタル入力設定](#page-263-0)" 12.9.1 章 を参照してください。デジタル入力が「32: エラー信号 N.O.接点入力」および「33: エラー信号 N.C.接点入力」に設定されている。

● 14: コンバータエラー

エラーが発生すると出力は有効になり、エラーがリセットされると無効になります。

● 15: コンバータ OK

出力は、周波数コンバータが電源オフになっているか、エラー/警告に直面すると、 無効になります。

出力は、周波数コンバータが電源オンでも作動していない場合、または周波数コン バータがエラー/警告なしで作動している場合は有効です。

- 16: カウンタ目標値到達
- 17: カウンタ中間値到達
	- 261 ページ "[パルスカウンタ機能](#page-294-0)" 12.10.6 章 を参照してください。
- 18: PID 基準エンジニアリング値到達

PID 機能に使用します。278 ページ ["E4: PID](#page-311-0) 制御" 12.12 章 を参照してください。

● 20: トルク制御モード

周波数コンバータがトルク制御モードの場合は、出力は有効です。

周波数コンバータがトルク制御モードでない場合は、出力は無効です。

● 21: 通信からのパラメータ設定

Modbus モードの場合、

- EDO1 の出力は、レジスタ 0x7F09 のビット 0 によって定義されます。ビット 0 が「0」の場合、オープンコレクタは開かれます。ビット 0 が「1」の場合、オー プンコレクタは閉じられます。
- EDO2 の出力は、レジスタ 0x7F09 のビット 1 によって定義されます。ビット 1 が「0」の場合、オープンコレクタは開かれます。ビット 1 が「1」の場合、オー プンコレクタは閉じられます。

その他のフィールド バス モードの場合、

- EDO1 の出力は、H8.23 のビット 0 によって定義されます。ビット 0 が「0」の 場合、オープンコレクタは開かれます。ビット 0 が「1」の場合、オープンコレク タは閉じられます。
- EDO2 の出力は、H8.23 のビット 1 によって定義されます。ビット 1 が「0」の 場合、オープンコレクタは開かれます。ビット 1 が「1」の場合、オープンコレク タは閉じられます。

#### ● 25: コンバータエラーまたは警告

出力は、周波数コンバータでエラー/警告が発生すると有効になります。 出力は、周波数コンバータでエラー/警告が発生しなければ無効になります。

- デジタル出力状態は、パラメータ d0.47 「I/O カード EDO1 出力 」 およ  $\mathbb{R}$ び d0.48「I/O カード EDO2 出力」によって監視されます。
	- EDO2 は IO plus カード専用です。

## 12.22.5 IO カードリレー出力設定

この機能は、システム状態監視用の IO 拡張カード拡張リレー出力を定義します。

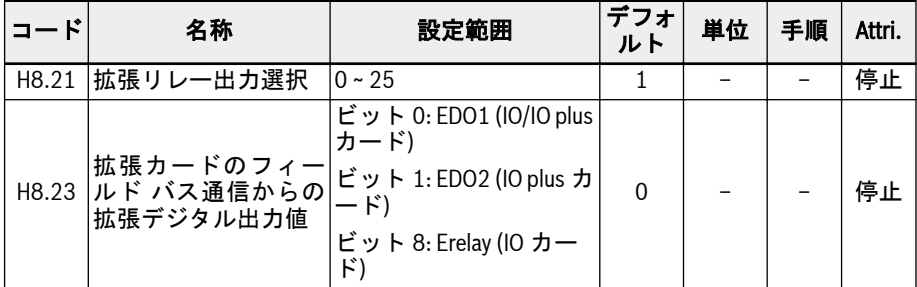

### H8.21 の設定範囲:

#### ● 0: コンバータ準備完了

電源投入後、エラーが発生せず、実行コマンドもない場合、出力有効はコンバータ が作動可能な状態であることを示します。

● 1: コンバータ作動中

出力は周波数コンバータの作動中に有効となり、周波数出力 (0.00Hz を含む) があ ります。

● 2: コンバータ DC ブレーキ

コンバータが起動または停止プロセスで、DC 制動プロセス中である場合は、出力は 有効です。211 ページ "[起動モード設定](#page-244-0)" 12.8.7 章 、および 217 ページ "[停止モー](#page-250-0) ド設定[" 12.8.9](#page-250-0) 章 を参照してください。

● 3: コンバータがゼロ回転数で実行中

周波数コンバータがゼロ回転数で作動している場合は、出力は有効です。

**It Sea** 回転方向変更の不感帯時間の間は、この選択に対する出力はありません。

● 4: 回転数到達

この機能は、出力周波数と設定周波数との差の検出に使用されます。指示信号は、 出力周波数と設定周波数との差が[E2.70]で設定された範囲内である場合に出力さ れます。259 ページ "[周波数検出機能](#page-292-0)" 12.10.5 章 を参照してください。

- 5: 周波数レベル検出信号 (FDT1)
- 6: 周波数レベル検出信号 (FDT2)

259 ページ "[周波数検出機能](#page-292-0)" 12.10.5 章 を参照してください。

- 7: 簡易 PLC ステージ完了
- 8: 簡易 PLC サイクル完了

263 ページ "E3: [マルチスピードおよび簡易](#page-296-0) PLC" 12.11 章 を参照してください。

● 10: コンバータ不足電圧

DC バス電圧が 230VDC (1P 200VAC モデル)/430VDC (3P 400VAC モデル) 未満 の場合、出力は有効です。DC バス電圧が回復して安定すると、出力は無効になりま す。

さらに、このデジタル出力はどんなソフト起動エラーによっても、有効になります。

● 11: コンバータ過負荷事前警告

146 ページ "[コンバータ過負荷事前警告](#page-179-0)" 12.2.12 章 を参照してください。

● 12: モーター過負荷の事前警告

163 ページ "[モーター過負荷の事前警告](#page-196-0)" 12.3.6 章 を参照してください。

● 13: 外部エラーによるコンバータ停止

この信号は、エラー「E.-St」が生成されると有効になり、このエラーがリセットさ れると無効になります。以下の場合は 230 ページ "[デジタル入力設定](#page-263-0)" 12.9.1 章 を参照してください。デジタル入力が「32: エラー信号 N.O.接点入力」および「33: エラー信号 N.C.接点入力」に設定されている。

● 14: コンバータエラー

エラーが発生すると出力は有効になり、エラーがリセットされると無効になります。

● 15: コンバータ OK

出力は、周波数コンバータが電源オフになっているか、エラー/警告に直面すると、 無効になります。

出力は、周波数コンバータが電源オンでも作動していない場合、または周波数コン バータがエラー/警告なしで作動している場合は有効です。

- 16: カウンタ目標値到達
- 17: カウンタ中間値到達

261 ページ "[パルスカウンタ機能](#page-294-0)" 12.10.6 章 を参照してください。

● 18: PID 基準エンジニアリング値到達

PID 機能に使用します。278 ページ ["E4: PID](#page-311-0) 制御" 12.12 章 を参照してください。

● 20: トルク制御モード

周波数コンバータがトルク制御モードの場合は、出力は有効です。 周波数コンバータがトルク制御モードでない場合は、出力は無効です。

- 21: 通信からのパラメータ設定
	- Modbus モードでは、出力拡張リレーはレジスタ 0x7F09 のビット 8 によって定 義されます。ビット 8 が「0」の場合、ETb\_ETa が開かれます。ビット 8 が「1」 の場合、ETb\_ETa は閉じられます。
	- その他のフィールド バス モードでは、拡張リレーの出力は H8.23 のビット 8 に よって定義されます。ビット 8 が「0」の場合、FTb\_FTa が開かれます。ビット 8 が「1」の場合、ETb\_ETa は閉じられます。
- 25: コンバータエラーまたは警告

出力は、周波数コンバータでエラー/警告が発生すると有効になります。 出力は、周波数コンバータでエラー/警告が発生しなければ無効になります。

#### 466/667

機能とパラメータ

IO カードのリレー出力状態は、パラメータ d0.60「リレー出力」によって **LAS** 監視されます。

## 12.22.6 I/O および I/O Plus カード診断

この機能は、I/O および I/O Plus カードのセルフテスト機能を実行するために使用され ます。

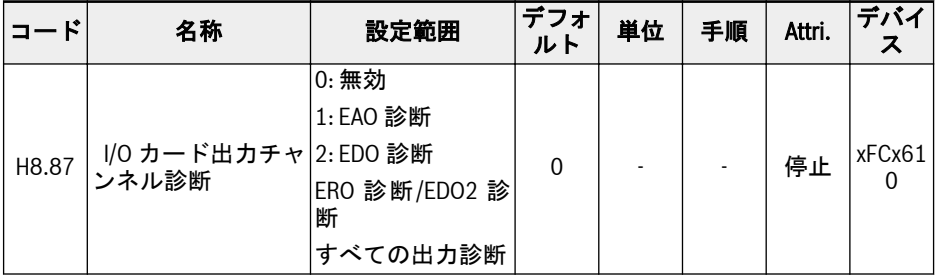

### H8.87 の設定範囲:

● 0: 無効

テストが完了しました。すべての出力はデフォルト設定に復元されます。

● 1: EAO 診断

I/O および I/O Plus カードのアナログ出力は 10V を出力します。

● 2: EDO 診断

I/O カードでは、I/O カードのオープンコレクタ出力は「ロジック 1 (高)」出力状態 になります。

I/O Plus カードでは、I/O Plus カードのオープンコレクタ出力 1 は「ロジック 1 (高)」出力状態になります。

● 3: ERO 診断/EDO2 診断

I/O カードでは、I/O カードのリレー出力は閉じています。

I/O Plus カードでは、I/O Plus カードのオープンコレクタ出力 2 は「ロジック 1 (高)」出力状態になります。

● 4: すべての出力診断

EAO、ERO、EDO はすべて上記の方法でテストされています。

## 12.23 H9: リレーカードパラメータ

## 12.23.1 リレーカード出力設定

この機能は、システム状態監視用のリレー拡張カードの 4 つのリレー出力を定義しま す。

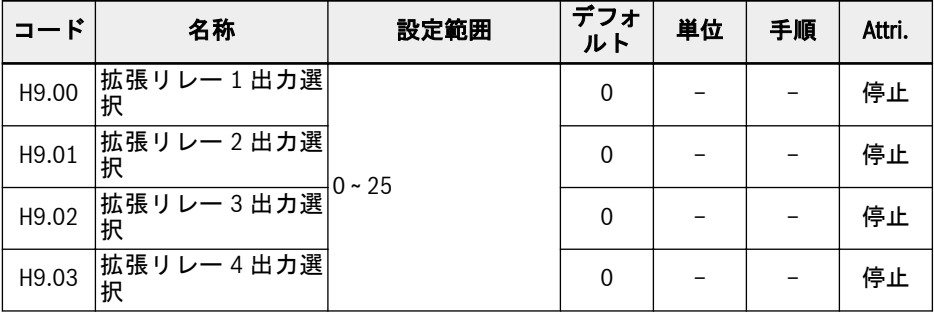

468/667 機能とパラメータ

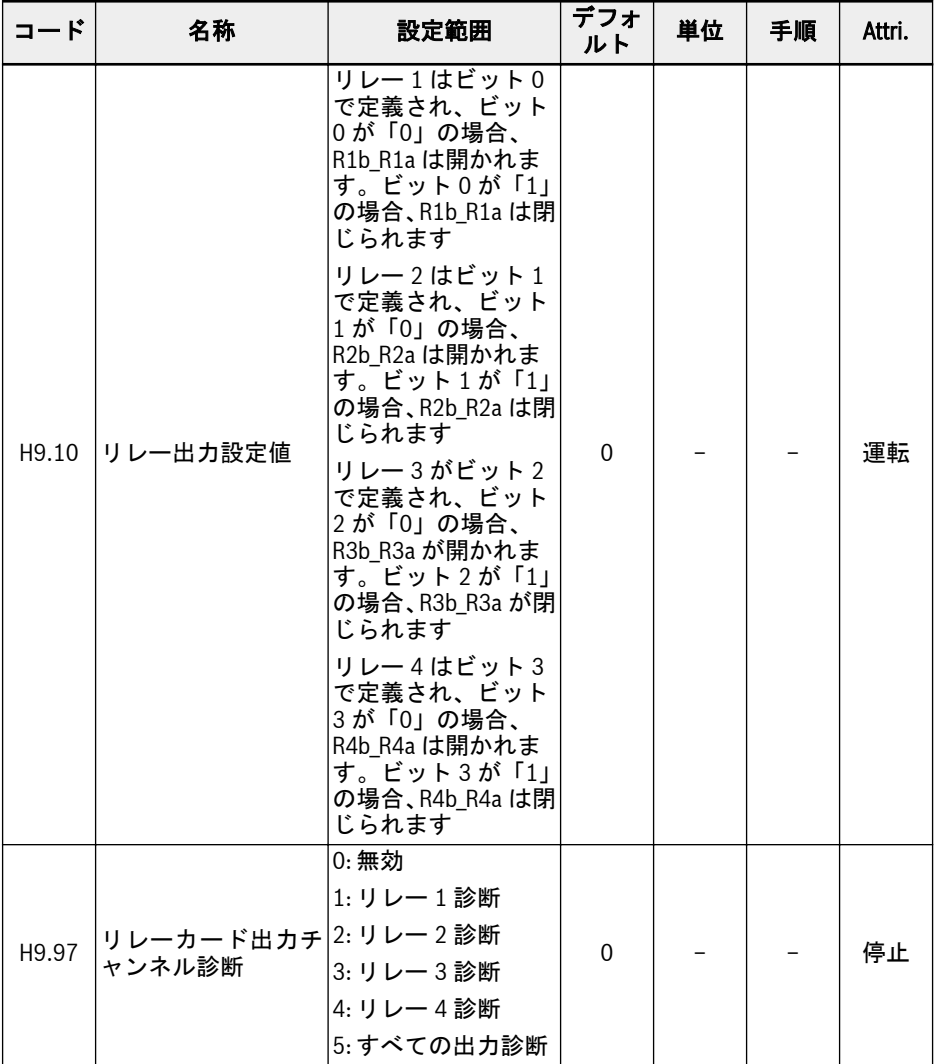

### H9.00 ~ H9.03 の設定範囲:

### ● 0: コンバータ準備完了

電源投入後、エラーが発生せず、実行コマンドもない場合、出力有効はコンバータ が作動可能な状態であることを示します。

### ● 1: コンバータ作動中

出力は周波数コンバータの作動中に有効となり、周波数出力 (0.00Hz を含む) があ ります。

● 2: コンバータ DC ブレーキ

コンバータが起動または停止プロセスで、DC 制動プロセス中である場合は、出力は 有効です。211 ページ "[起動モード設定](#page-244-0)" 12.8.7 章 、および 217 ページ "[停止モー](#page-250-0) ド設定[" 12.8.9](#page-250-0) 章 を参照してください。

### ● 3: コンバータがゼロ回転数で実行中

周波数コンバータがゼロ回転数で作動している場合は、出力は有効です。

#### **LAS** 回転方向変更の不感帯時間の間は、この選択に対する出力はありません。

#### ● 4: 回転数到達

この機能は、出力周波数と設定周波数との差の検出に使用されます。指示信号は、 出力周波数と設定周波数との差が[E2.70]で設定された範囲内である場合に出力さ れます。259 ページ "[周波数検出機能](#page-292-0)" 12.10.5 章 を参照してください。

- 5: 周波数レベル検出信号 (FDT1)
- 6: 周波数レベル検出信号 (FDT2)

259 ページ "[周波数検出機能](#page-292-0)" 12.10.5 章 を参照してください。

- 7: 簡易 PLC ステージ完了
- 8: 簡易 PLC サイクル完了

263 ページ "E3: [マルチスピードおよび簡易](#page-296-0) PLC" 12.11 章 を参照してください。

● 10: コンバータ不足電圧

DC バス電圧が 230VDC (1P 200VAC モデル)/430VDC (3P 400VAC モデル) 未満 の場合、出力は有効です。DC バス電圧が回復して安定すると、出力は無効になりま す。

さらに、このデジタル出力はどんなソフト起動エラーによっても、有効になります。

● 11: コンバータ過負荷事前警告

146 ページ "[コンバータ過負荷事前警告](#page-179-0)" 12.2.12 章 を参照してください。

- 12: モーター過負荷の事前警告 163 ページ "[モーター過負荷の事前警告](#page-196-0)" 12.3.6 章 を参照してください。
- 13: 外部エラーによるコンバータ停止

この信号は、エラー「E.-St」が生成されると有効になり、このエラーがリセットさ れると無効になります。以下の場合は 230 ページ "[デジタル入力設定](#page-263-0)" 12.9.1 章 を参照してください。デジタル入力が「32: エラー信号 N.O.接点入力」および「33: エラー信号 N.C.接点入力」に設定されている。

● 14: コンバータエラー

エラーが発生すると出力は有効になり、エラーがリセットされると無効になります。

● 15: コンパータ OK

出力は、周波数コンバータが電源オフになっているか、エラー/警告に直面すると、 無効になります。

出力は、周波数コンバータが電源オンでも作動していない場合、または周波数コン バータがエラー/警告なしで作動している場合は有効です。

- 16: カウンタ目標値到達
- 17: カウンタ中間値到達 261 ページ "[パルスカウンタ機能](#page-294-0)" 12.10.6 章 を参照してください。
- 18: PID 基準エンジニアリング値到達 PID 機能に使用します。278 ページ ["E4: PID](#page-311-0) 制御" 12.12 章 を参照してください。
- 20: トルク制御モード 周波数コンバータがトルク制御モードの場合は、出力は有効です。 周波数コンバータがトルク制御モードでない場合は、出力は無効です。
- 21: 通信からのパラメータ設定

Modbus モードの場合、

- パラメータ H9.00 の出力は、レジスタ 0x7F0A のビット 0 によって定義されま す。ビット 0 が「0」の場合、R1b\_R1a は開かれます。ビット 0 が「1」の場合、 R1b\_R1a は閉じられます。
- パラメータ H9.01 の出力は、レジスタ 0x7F0A のビット 1 によって定義されま す。ビット 1 が「0」の場合、R2b R2a は開かれます。ビット 1 が「1」の場合、 R2b\_R2a は閉じられます。
- パラメータ H9.02 の出力は、レジスタ 0x7F0A のビット 2 によって定義されま す。ビット 2 が「0」の場合、R3b\_R3a が開かれます。ビット 2 が「1」の場合、 R3b\_R3a が閉じられます。
- パラメータ H9.03 の出力は、レジスタ 0x7F0A のビット 3 によって定義されま す。ビット 3 が「0」の場合、R4b\_R4a は開かれます。ビット 3 が「1」の場合、 R4b\_R4a は閉じられます。

他のフィールド バス モードでは、出力はパラメータ H9.10 によって定義されます。

● 25: コンバータエラーまたは警告

出力は、周波数コンバータでエラー/警告が発生すると有効になります。

出力は、周波数コンバータでエラー/警告が発生しなければ無効になります。

#### H9.97 は、リレーカードのセルフテスト機能を実行するために使用されます。

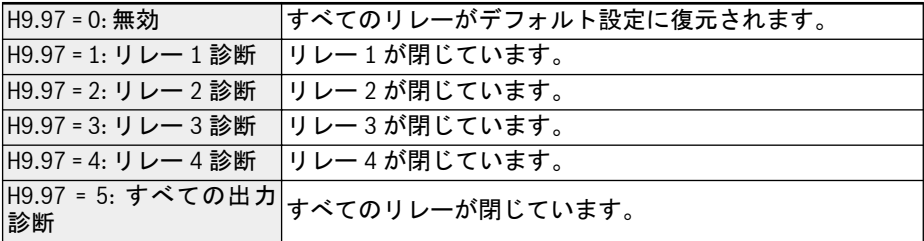
### 12.24 U0: 全般的なパネルパラメータ

この機能には、基本的なパネルパラメータが含まれます。

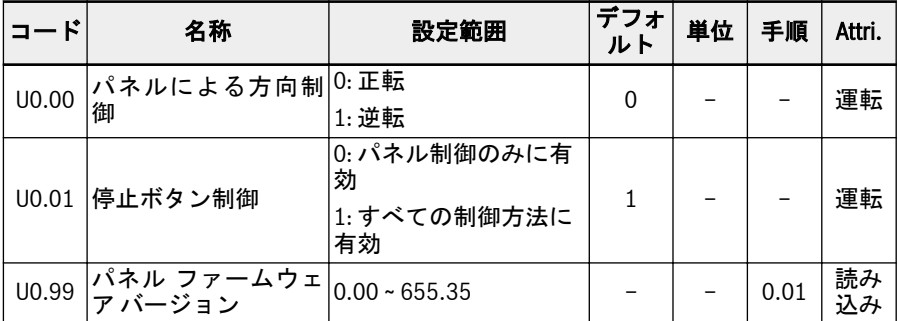

#### 操作パネルによる方向制御

変換器の実際の方向は、パラメータ[U0.00]「パネルによる方向制御」および[E0.17] 「方向制御」の設定により制御されます。207 ページ "方向制御[" 12.8.5](#page-240-0) 章 を参照して ください。

#### パネルの<停止>ボタンによる停止コマンド

U0.01「停止ボタン制御」は、以下のように操作パネルの<停止>ボタンの機能を定義す るために使用されます。

- 0: 停止コマンドはパネル制御のみに対して有効です
- 1: 停止コマンドはすべての制御方法に有効です

#### パネル盤 FW バージョン

パネル盤 FW バージョン U0.99 は、フォーマット vv.rr の番号です

- vv ファームウェア バージョン番号
- rr ファームウェアリリース番号

例: 2.03

このパラメータはエンジニアリングツール外で使用でき、パネルまたはフィールド バ ス上で FW バージョン情報を取得できます。

### 12.25 U1: LED パネルパラメータ

この機能には、LED パネルパラメータが含まれています。

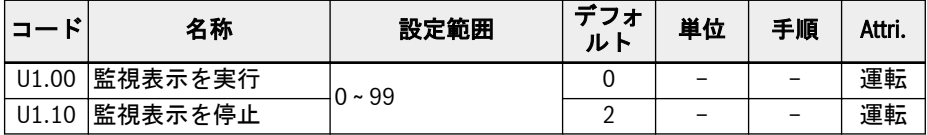

#### U1.00、U1.10 の設定範囲:

0: 出力周波数; 1: 実回転数

2: 設定周波数; 3: 設定回転数

- 4: ユーザー定義された設定回転数; 5: ユーザー定義された実際の回転数
- 9: V/f 分離設定電圧; 10: 出力電圧; 11: 出力電流

12: 出力電力; 13: DC バス電圧

- 14: 省エネカウンタ kWh; 15: 省エネカウンタ MWh
- 16: 出力トルク; 17: 設定トルク
- 20: 電源モジュール温度; 21: 実際搬送周波数

23: 電力段稼働時間; 30: AI1 入力

- 31: AI2 入力; 33: I/O カード EAI1 入力; 34: I/O カード EAI2 入力
- 35: AO1 出力; 37: I/O カード EAO 出力
- 40: デジタル入力 1; 43: I/O カードデジタル入力
- 45: DO1 出力; 47: I/O カード EDO1 出力; 48: I/O カード EDO2 出力
- 50: パルス入力周波数; 55: パルス出力周波数
- 60: リレー出力; 62: I/O カードリレー出力
- 63: リレーカード出力; 70: PID 基準エンジニアリング値
- 71: PID フィードバックエンジニアリング値; 80: ASF ディスプレイ 00
- 81: ASF ディスプレイ 01; 82: ASF ディスプレイ 02
- 83: ASF ディスプレイ 03; 84: ASF ディスプレイ 04
- 85: ASF ディスプレイ 05; 86: ASF ディスプレイ 06
- 87: ASF ディスプレイ 07; 88: ASF ディスプレイ 08; 89: ASF ディスプレイ 09
- 98: 高分解能出力電流; 99: ファームウェア バージョン

### 12.26 U2: LCD パネルパラメータ

この機能には、LCD パネルパラメータが含まれています。

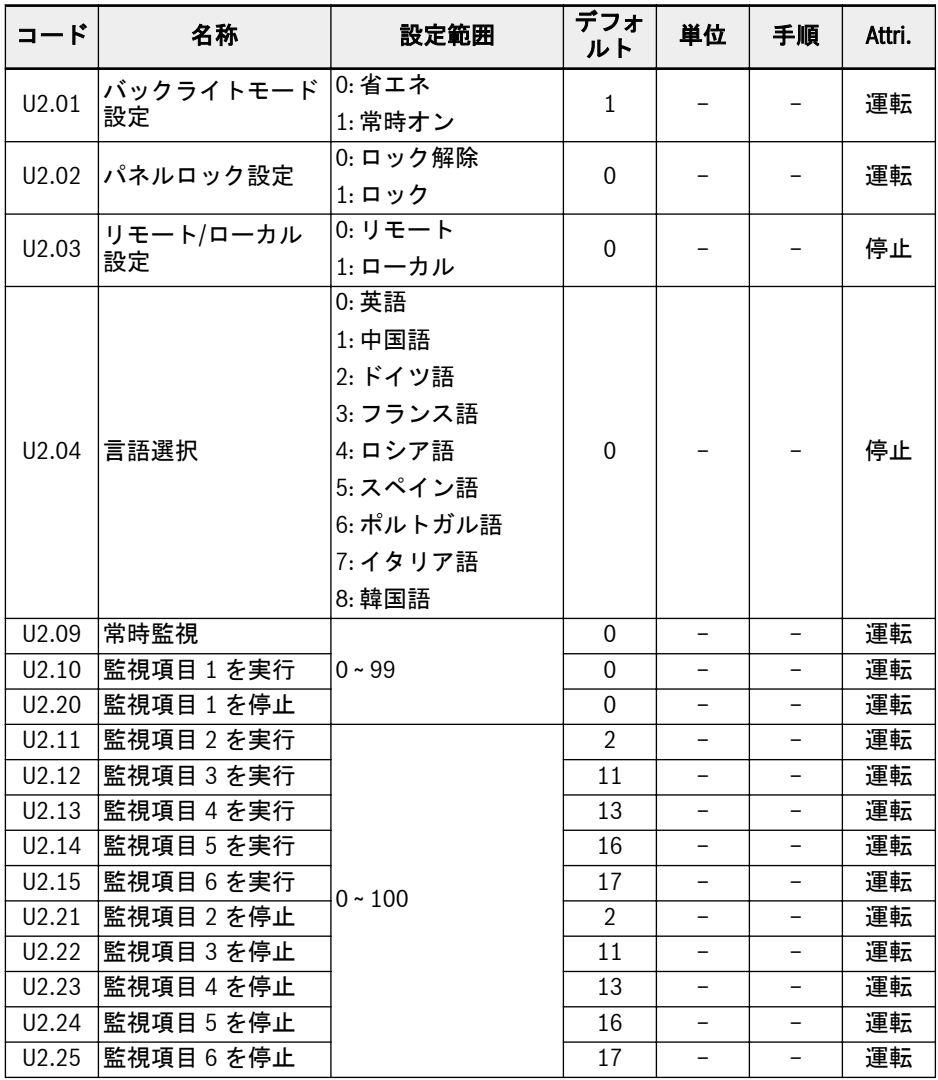

#### U2.09 ~ U2.25 の設定範囲:

0: 実際の出力周波数; 1: 実回転数

2: 設定周波数; 3: 設定回転数

4: ユーザー定義された設定回転数; 5: ユーザー定義された出力回転数

機能とパラメータ

9: V/f 分離設定電圧; 10: 出力電圧; 11: 出力電流 12: 出力電力; 13: DC バス電圧 14: 省エネカウンタ kWh; 15: 省エネカウンタ MWh 16: 出力トルク; 17: 設定トルク 20: 電源モジュール温度; 21: 実際搬送周波数 23: 電力段稼働時間; 30: AI1 入力 31: AI2 入力; 33: I/O カード EAI1 入力; 34: I/O カード EAI2 入力 35: AO1 出力; 37: I/O カード EAO 出力 40: デジタル入力 1; 43: I/O カードデジタル入力 45: DO1 出力; 47: I/O カード EDO1 出力; 48: I/O カード EDO2 出力 50: パルス入力周波数; 55: パルス出力周波数 60: リレー出力; 62: I/O カードリレー出力 63: リレーカード出力; 70: PID 基準エンジニアリング値 71: PID フィードバックエンジニアリング値; 80: ASF ディスプレイ 00 81: ASF ディスプレイ 01; 82: ASF ディスプレイ 02 83: ASF ディスプレイ 03; 84: ASF ディスプレイ 04 85: ASF ディスプレイ 05; 86: ASF ディスプレイ 06 87: ASF ディスプレイ 07; 88: ASF ディスプレイ 08 89: ASF ディスプレイ 09; 98: 高分解能出力電流 99: ファームウェア バージョン; 100: 無効

インバータ EFC x610 Series 475/667

# 13 診断

### 13.1 LED 文字の表示

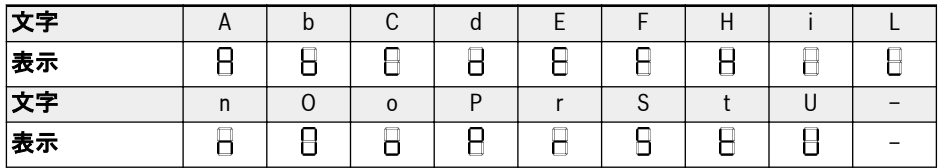

表 13-1: LED 文字の表示

# 13.2 状態コード

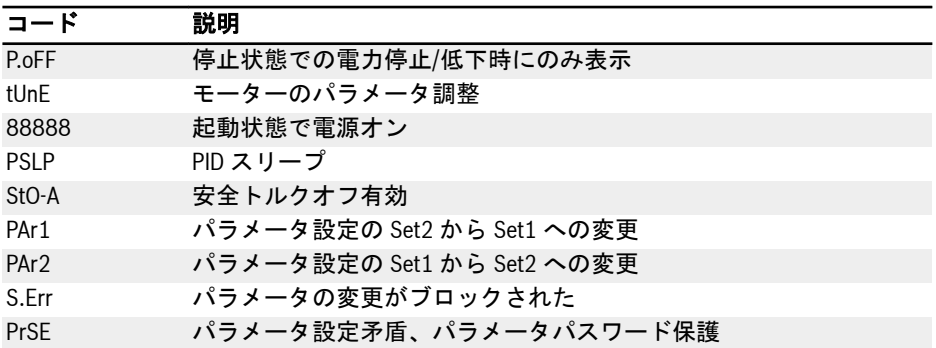

# 13.3 警告コード

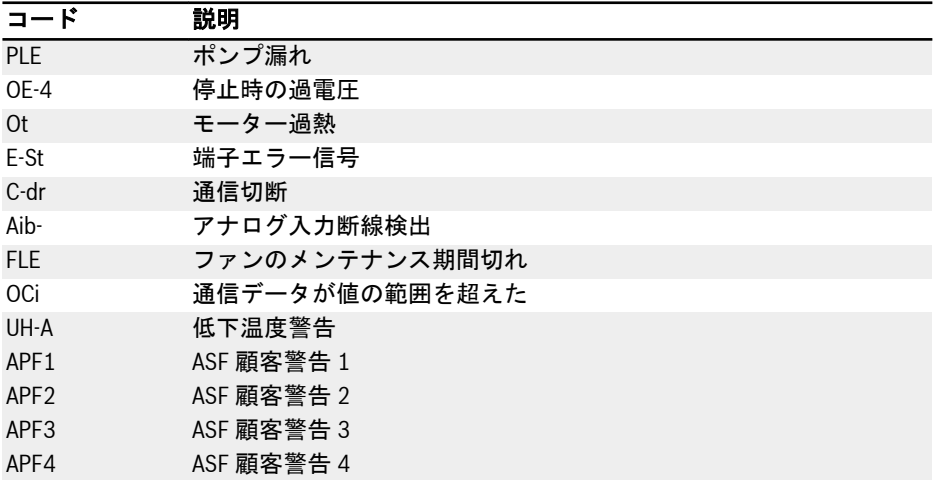

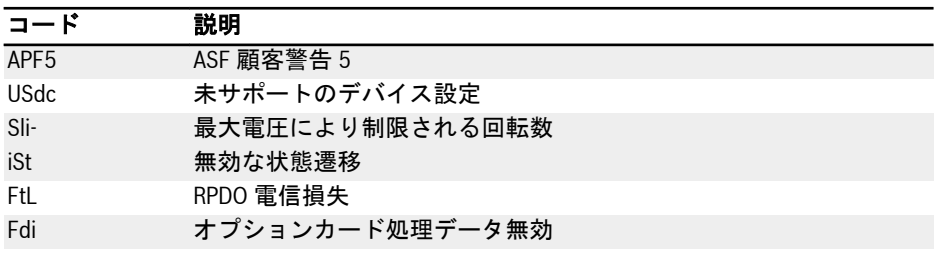

# 13.4 エラー コード

# 13.4.1 エラー 1 (OC-1)、エラー 2 (OC-2)、エラー 3 (OC-3): 過電流

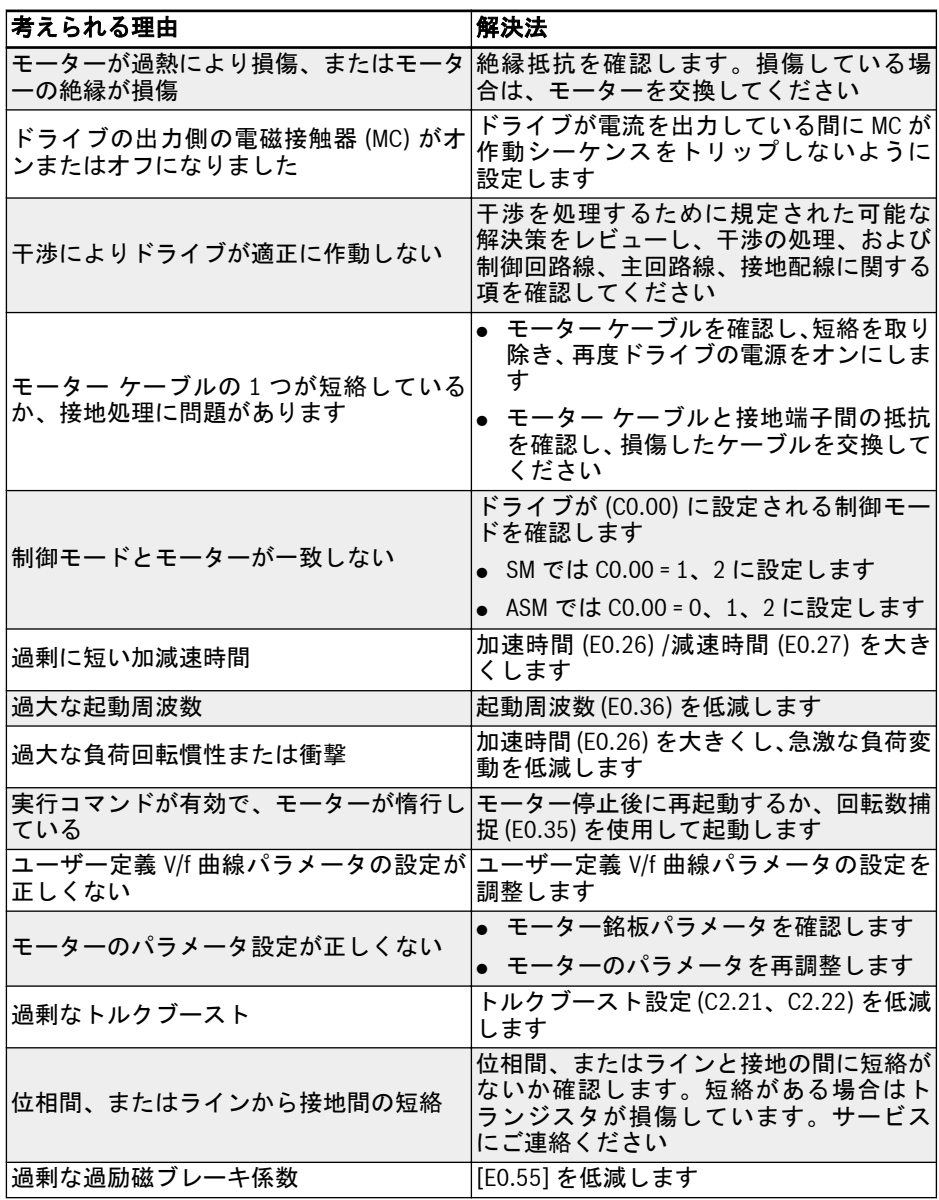

診断

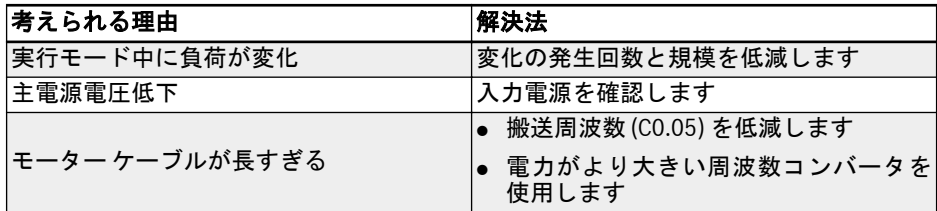

# 13.4.2 エラー 4 (OE-1)、エラー 5 (OE-2)、エラー 6 (OE-3): 過電圧

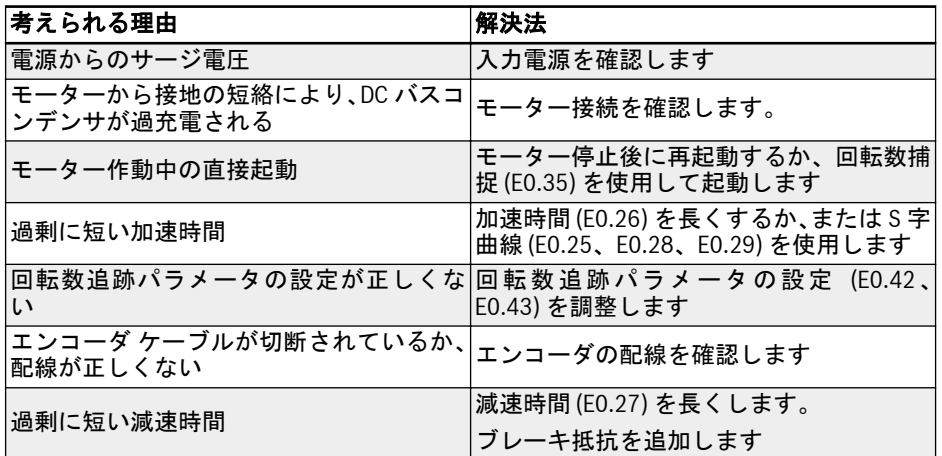

### 13.4.3 エラー 8 (UE-1):作動中の不足電圧

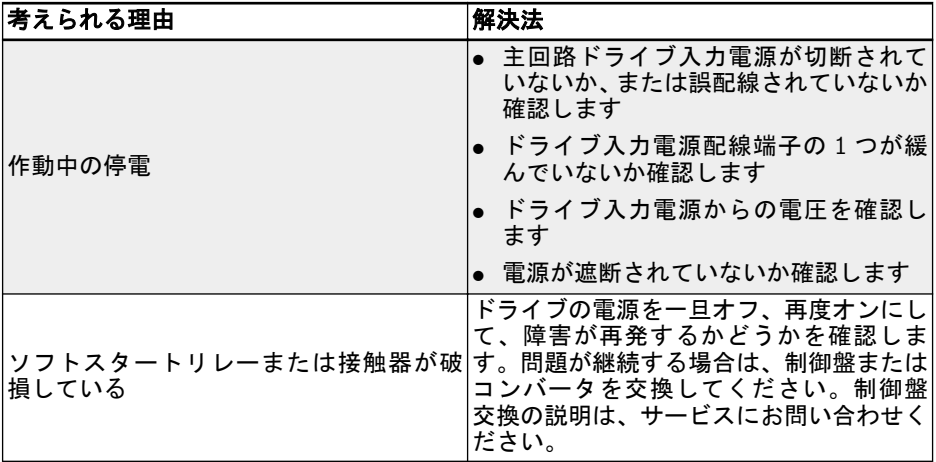

### 13.4.4 エラー 9 (SC):サージ電流または短絡

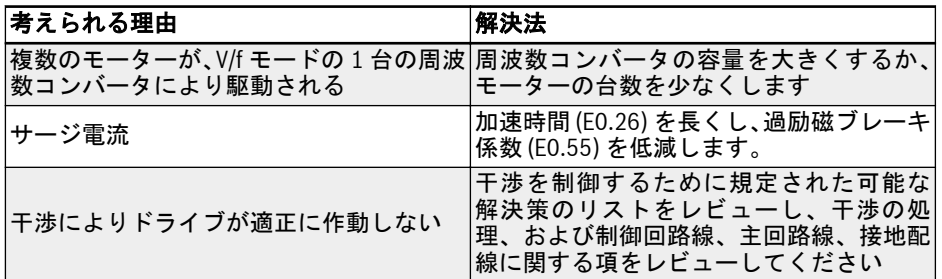

### 13.4.5 エラー 10 (IPH.L):入力位相損失

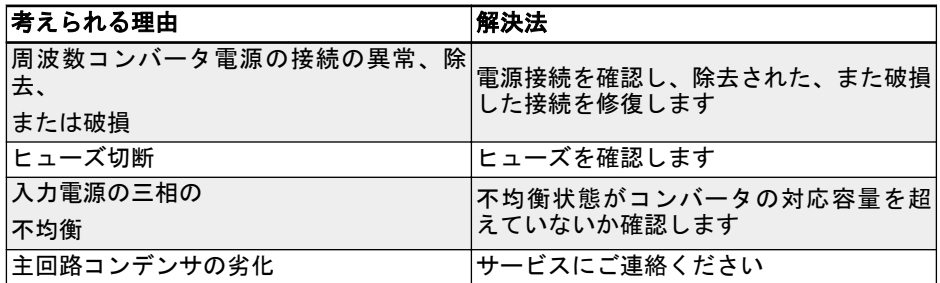

### 13.4.6 エラー 11 (OPH.L):出力位相損失

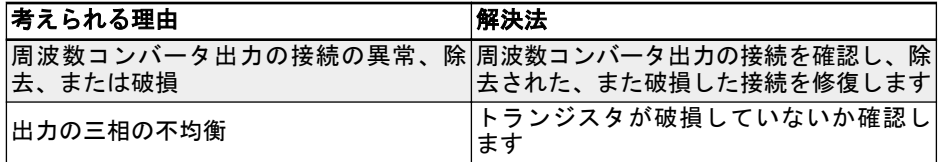

### 13.4.7 エラー 12 (ESS-):ソフト スタート エラー

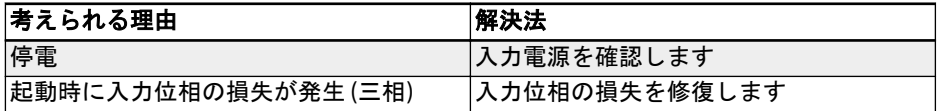

# 13.4.8 エラー 20 (OL-1):コンバータ過負荷

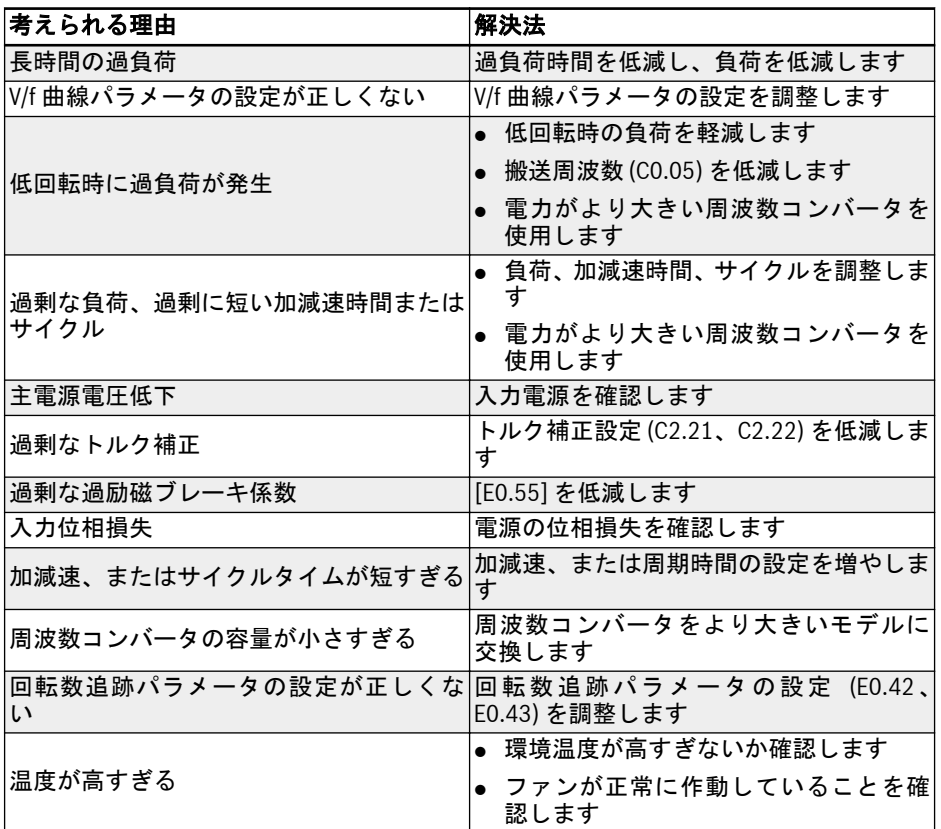

### 13.4.9 エラー 21 (OH): コンバータ過熱

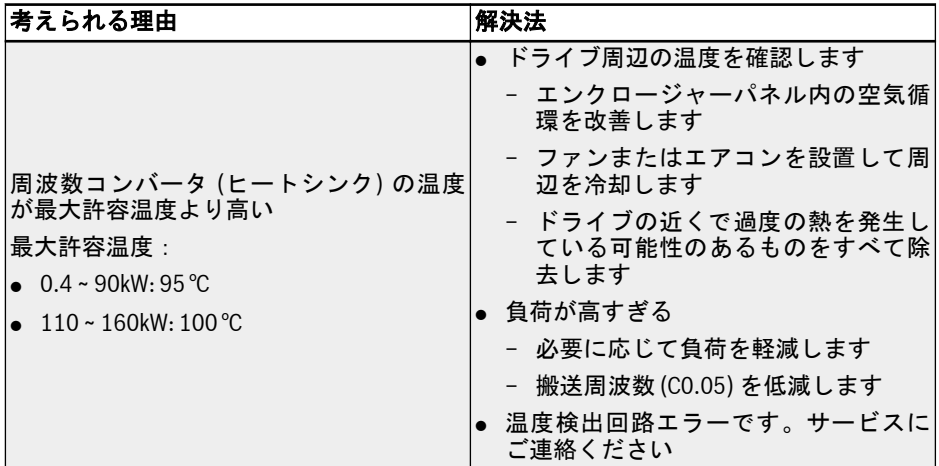

### 13.4.10 エラー 23 (FF): ファンの故障

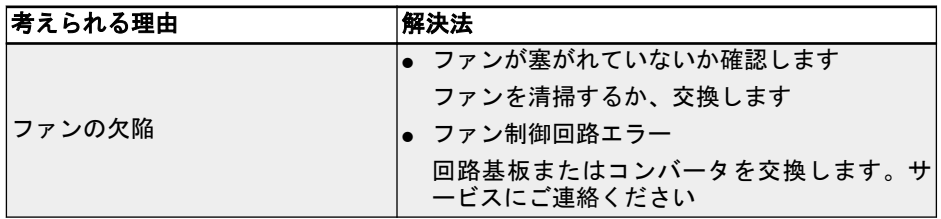

### 13.4.11 エラー 24 (Pdr):ポンプ乾燥

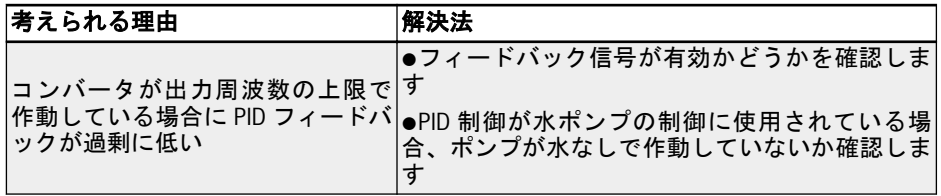

### 13.4.12 エラー 25 (CoL-): コマンド値損失

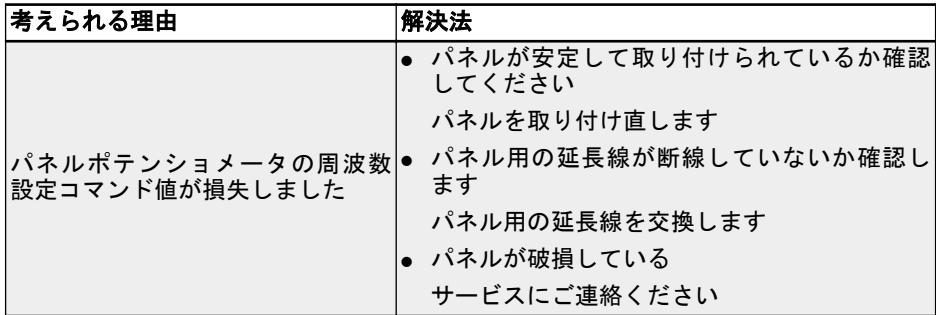

### 13.4.13 エラー 26 (StO-r): STO リクエスト

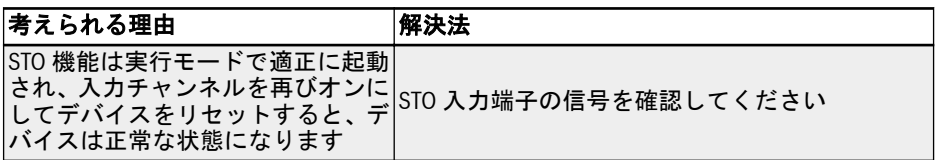

### 13.4.14 エラー 27 (StO-E): STO エラー

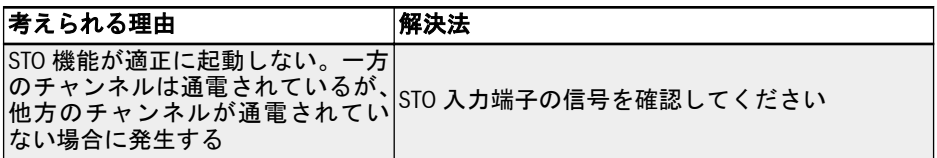

### 13.4.15 エラー 30 (OL-2):モーター過負荷

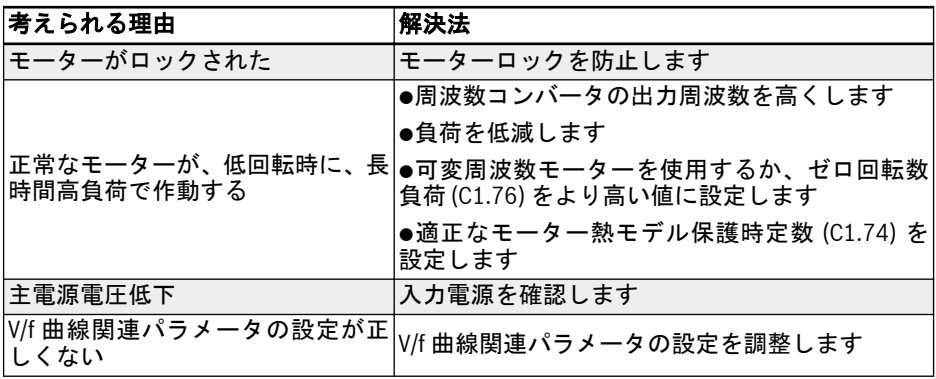

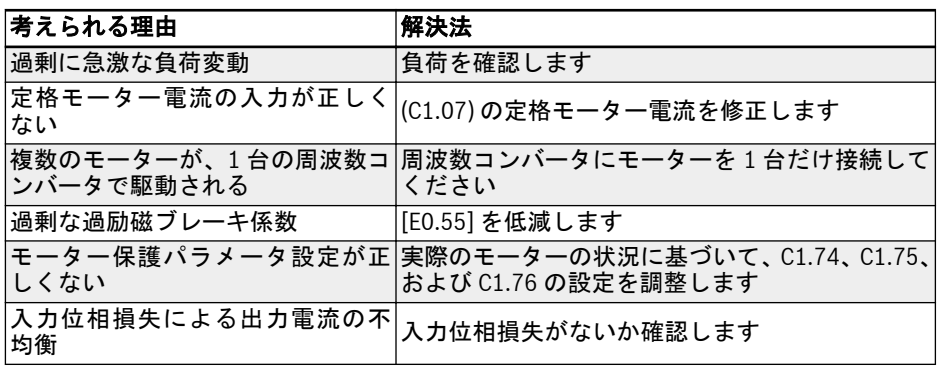

# 13.4.16 エラー 31 (Ot):モーター過熱

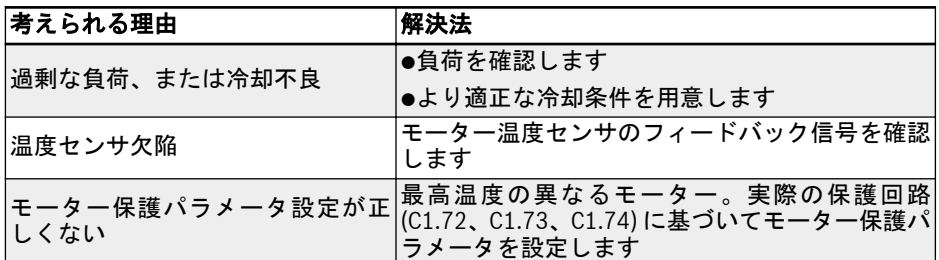

### 13.4.17 エラー 32 (t-Er):モーターのパラメータ調整エラー

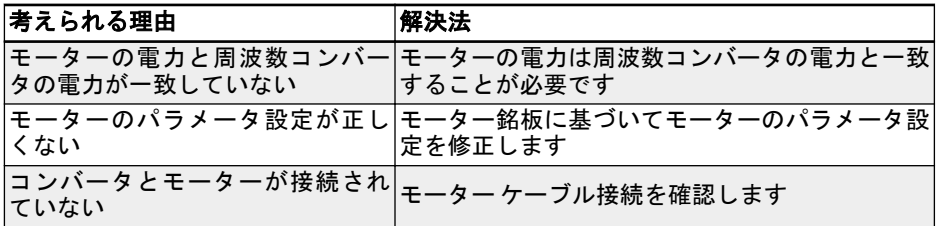

# 13.4.18 エラー 33 (AdE-):モーター角度検出エラー

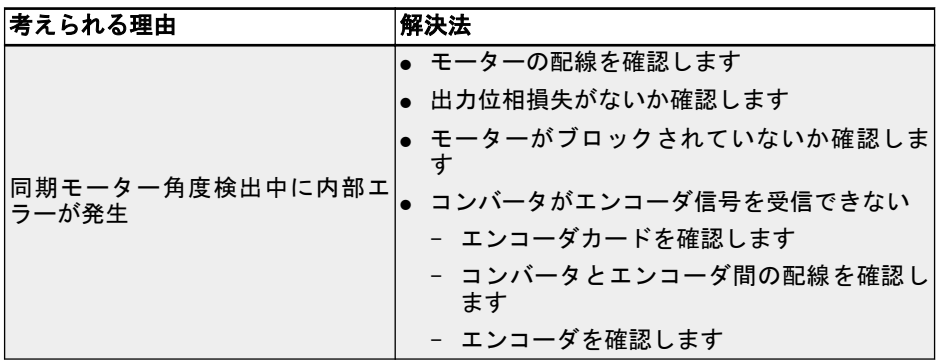

### 13.4.19 エラー 34 (EnCE-):エンコーダ接続エラー

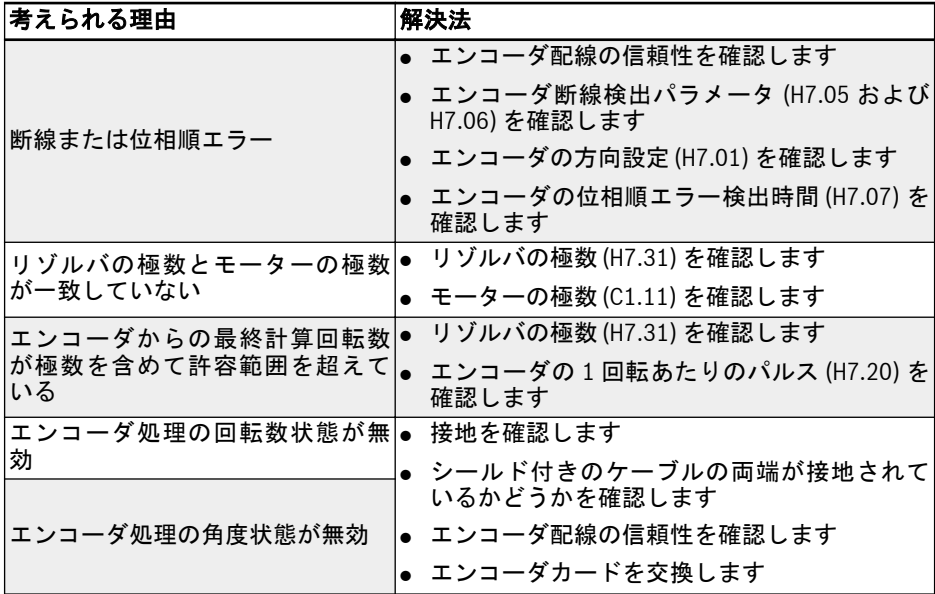

13.4.20 エラー 35 (SPE-): 速度制御ループエラー

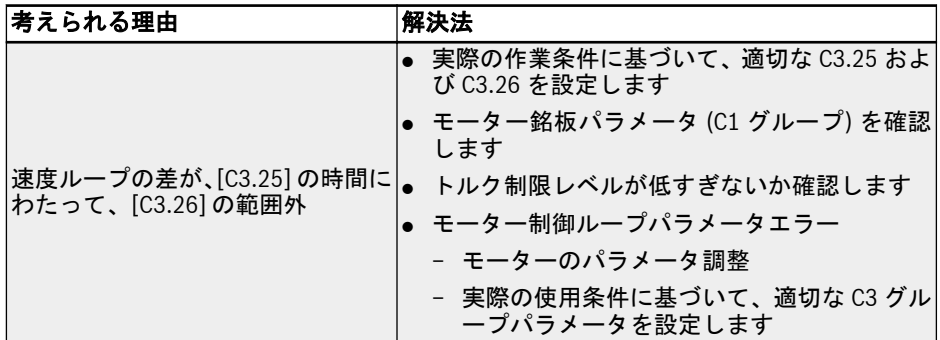

### 13.4.21 エラー 38 (AibE):アナログ入力断線検出

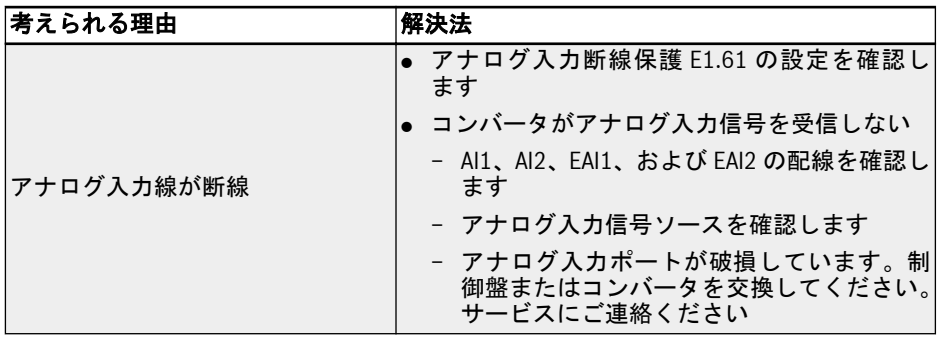

### 13.4.22 エラー 39 (EPS-): DC\_IN 電源エラー

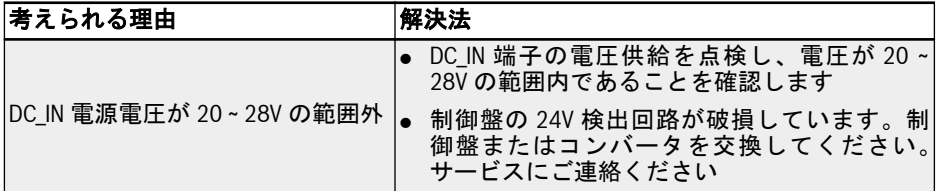

### 13.4.23 エラー 40 (dir1): 正回転ロックエラー

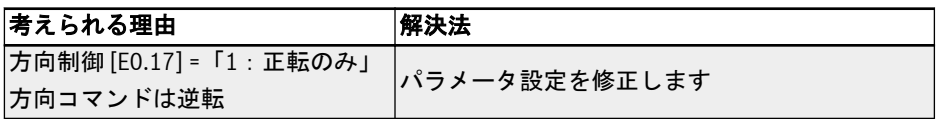

### 13.4.24 エラー 41 (dir2):逆回転ロックエラー

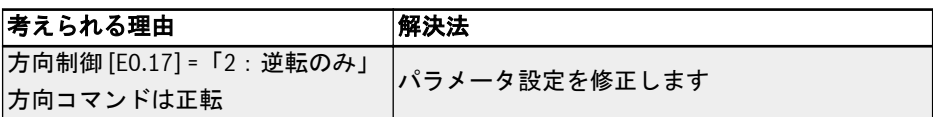

### 13.4.25 エラー 42 (E-St): 端子エラー信号

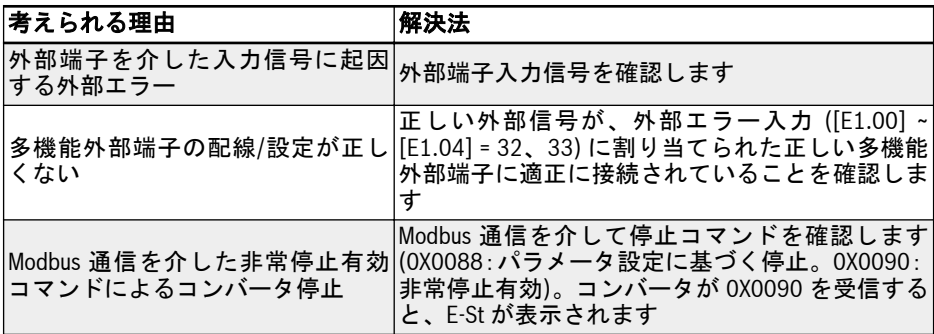

### 13.4.26 エラー 43 (FFE-): ファームウェア バージョン不一致

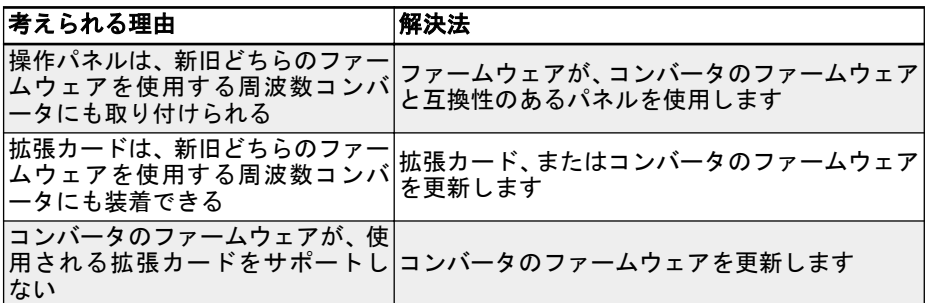

### 13.4.27 エラー 44 (rS-):Modbus 通信エラー

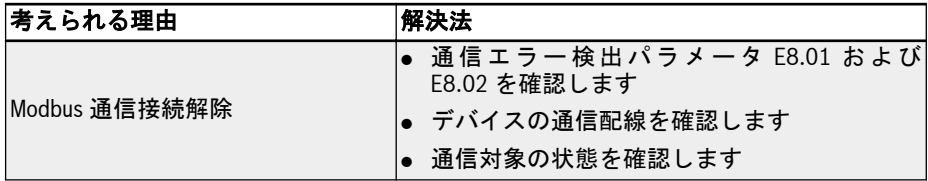

### 13.4.28 エラー 45 (E.Par):パラメータ設定が無効

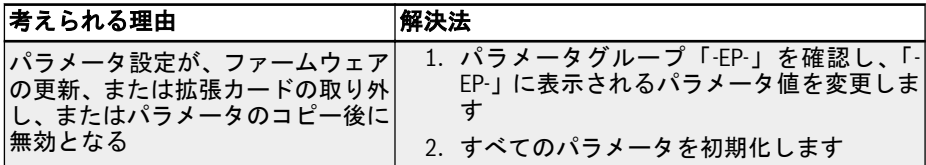

### 13.4.29 エラー 46 (U.Par):不明なパラメータ復元エラー

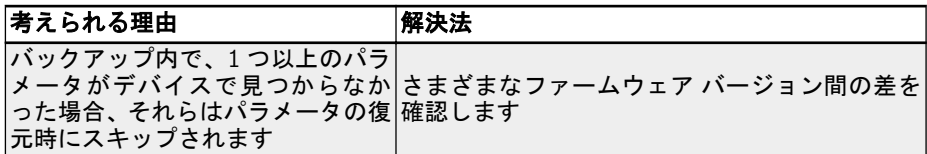

### 13.4.30 エラー 48 (idA-):内部通信エラー

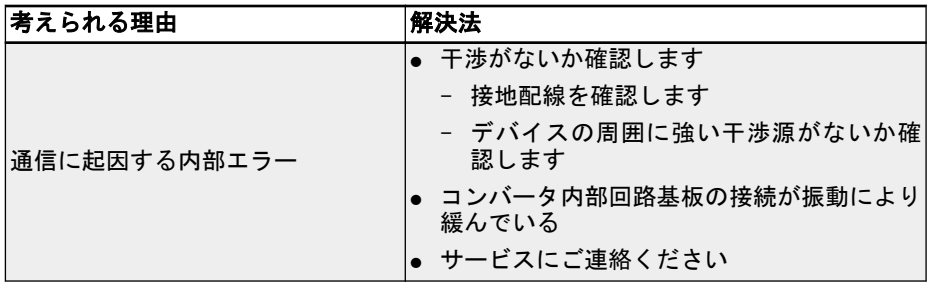

# 13.4.31 エラー 49 (idP-):内部パラメータエラー

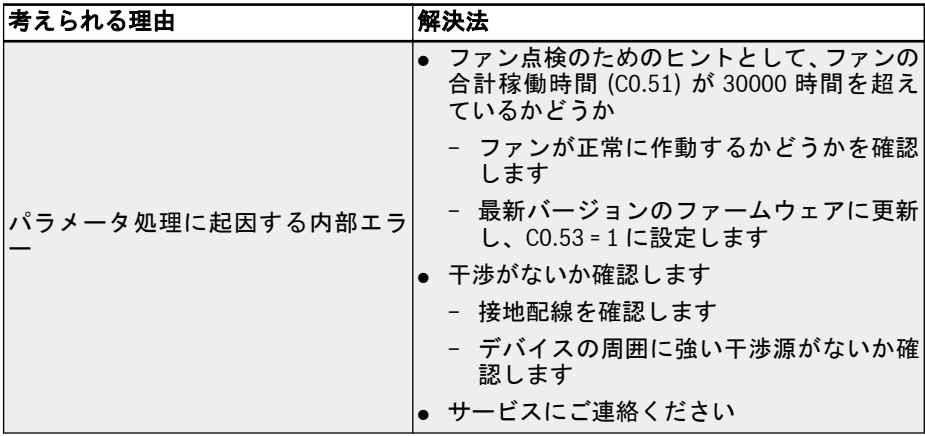

# 13.4.32 エラー 50 (idE-):コンバータの内部エラー

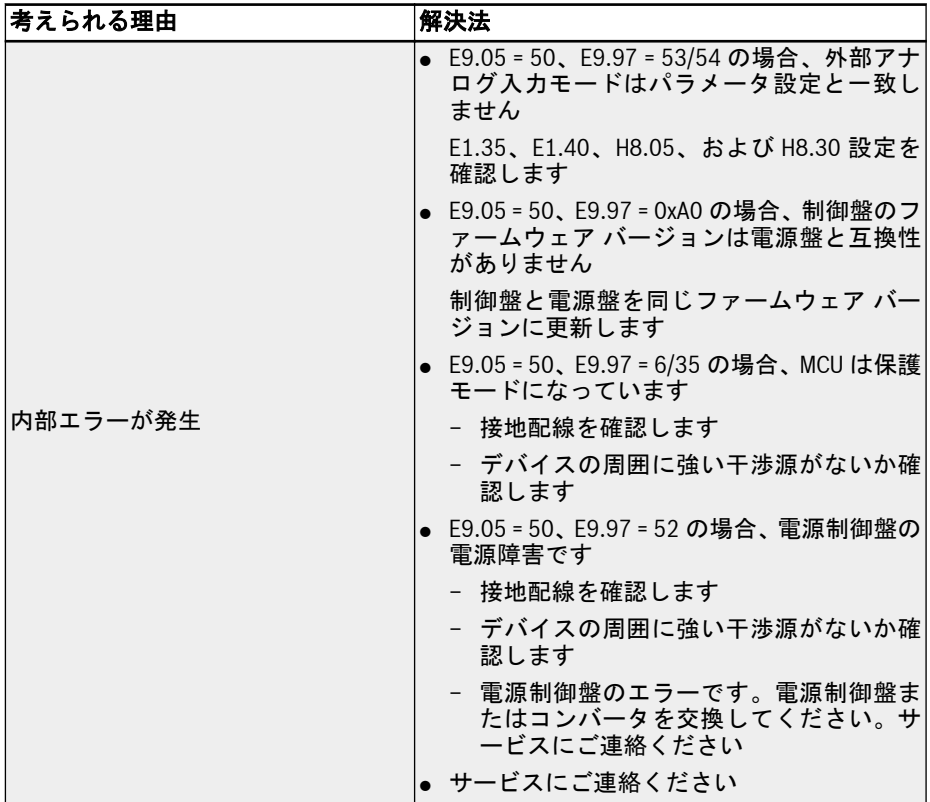

# 13.4.33 エラー 51 (OCd-):拡張カード内部エラー

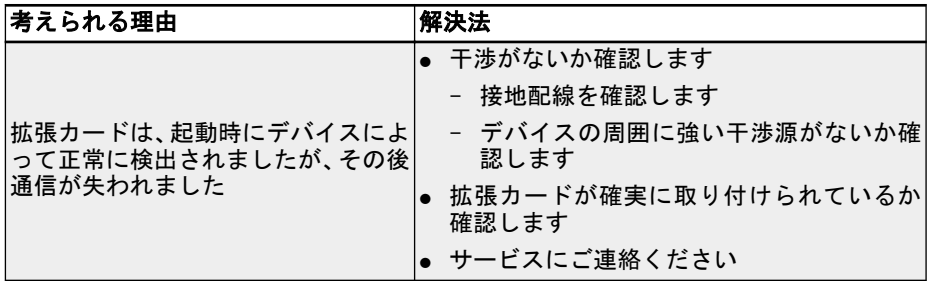

#### 13.4.34 エラー 52 (OCc):拡張カード PDO 設定エラー

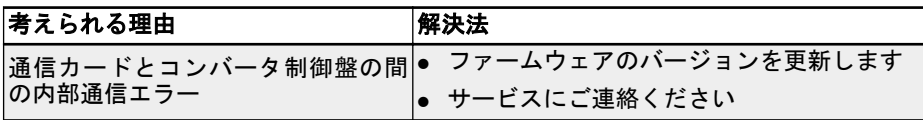

### 13.4.35 エラー 54 (PcE-):遠隔操作通信エラー

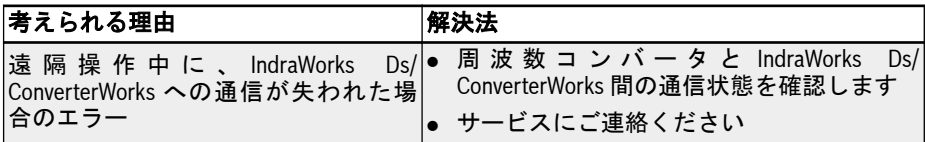

### 13.4.36 エラー 55 (PbrE):パラメータのバックアップ/復元エラー

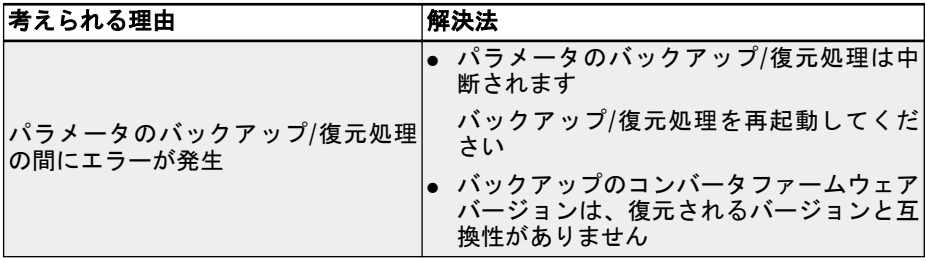

# 13.4.37 エラー 56 (PrEF):ファームウェア更新後のパラメータ復元エラー

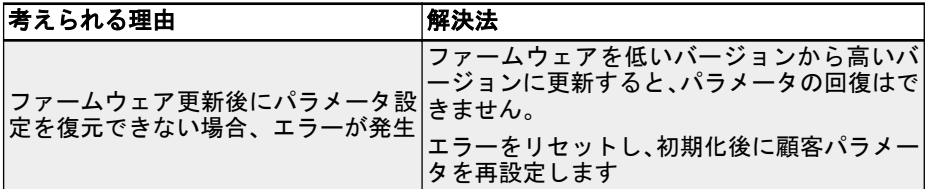

#### 13.4.38 エラー 60 (ASF-): アプリケーション ファームウェア エラー

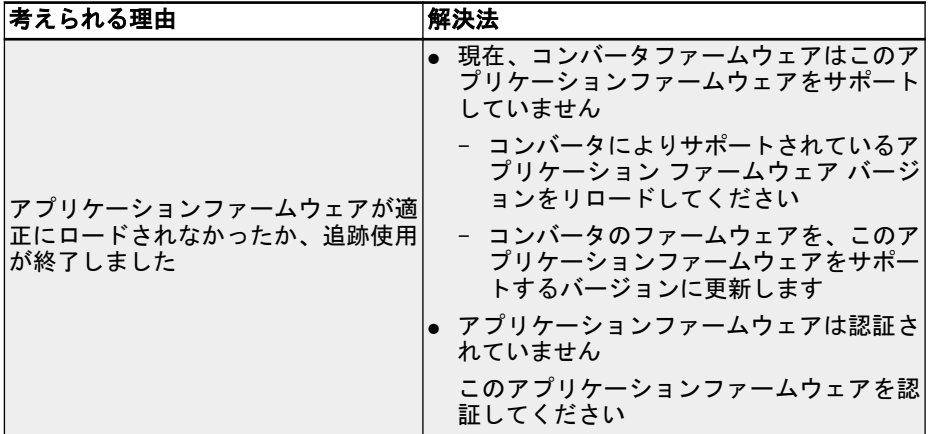

### 13.4.39 エラー 61 ~ 65 (APE1 ~ APE5):アプリケーションエラー

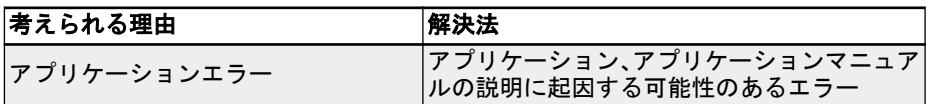

### 13.4.40 エラー 70 (EIBE):エンコーダ入力断線エラー

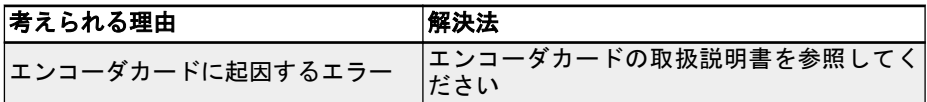

### 13.4.41 エラー 71 (EPOE):エンコーダの位相順エラー

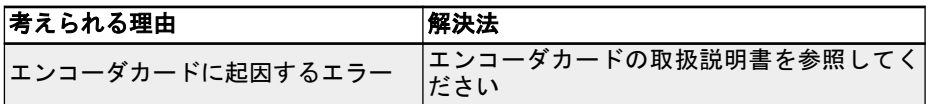

### 13.4.42 エラー 72 (RDOS):信号振幅エラー

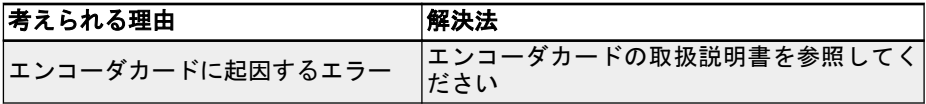

#### 13.4.43 エラー 73 (RLOT):信号位相エラー

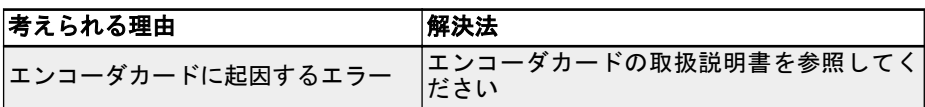

#### 13.4.44 エラー 901 (FCd-):ホスト通信タイムアウト

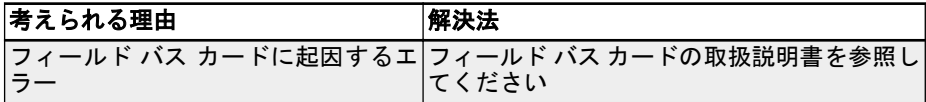

### 13.4.45 エラー 902 (FPC-):フィールド バス処理データ設定のエラー

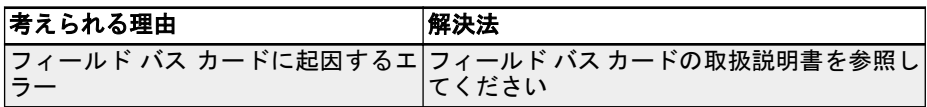

#### 13.4.46 エラー 903 (FtL-):RPDO 電信損失

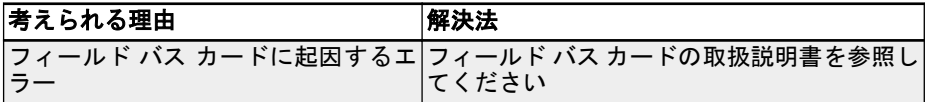

### 13.4.47 エラー 904 (FIn-):通信プラットフォーム初期化エラー

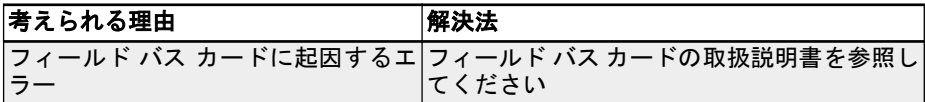

### 13.4.48 エラー 905 (FnC-):フィールド バス ネットワーク設定無効

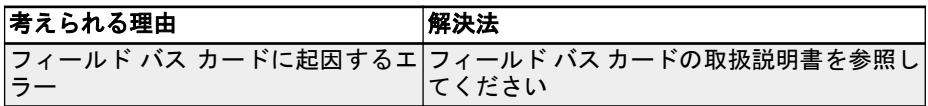

### 13.4.49 エラー 906 (FCE-):通信プラットフォームの重大なエラー

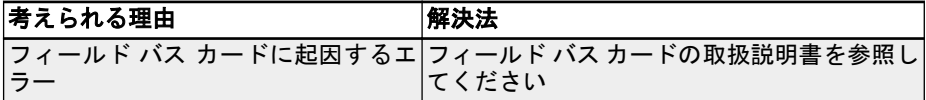

### 13.4.50 エラー 907 (FnF-):通信プラットフォームファームウェア破損

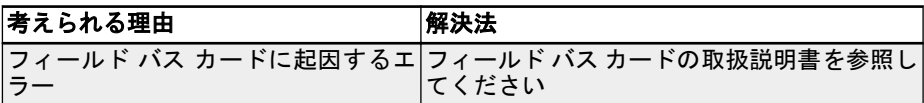

### 13.4.51 エラー 908 (Fdi-):フィールド バス データ無効

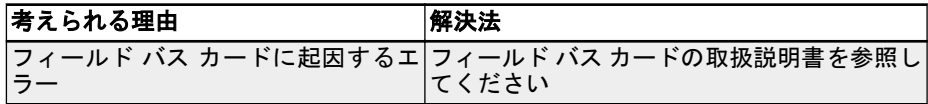

**IRSL** 

### 13.5 エラー処理

#### 13.5.1 停電後の再起動

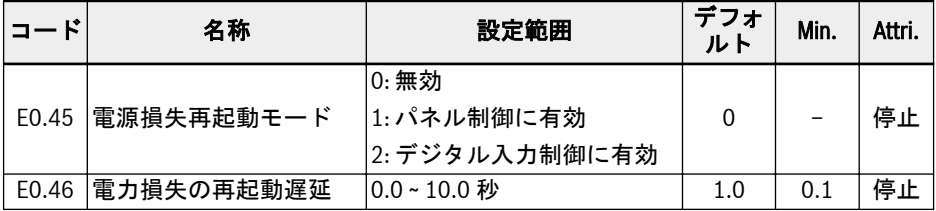

[E0.45] は、以下の電源損失後の再起動挙動を決定します。

オプション 1 が選択された場合、実行コマンドソースが「パネル」に設定されていれ ば、AC 電源が復帰するとコンバータは自動的に作動します。

オプション 2 が選択された場合、実行コマンドソースが「多機能デジタル入力」に設定 されていれば、AC 電源が復帰するとコンバータは自動的に作動します。

電力損失の再起動手順は、[E0.46]「電力損失の再起動遅延」の後に実行されます。

- 周波数コンバータが、電源損失の前に 3 線モードで作動していた場合、 周波数コンバータの再起動は、電源をオンにした後のこの 3 線端子の状 態によって決定されます。
	- 電源損失が電源装置の干渉に起因する場合、不足電圧状態ではエラー コ ード「UE-1」が操作パネルに表示されます。周波数コンバータは、電源 オンの後、たとえ E0.45 が「有効」であっても自動的に再起動しませ ん。
	- 実行コマンドが通信からである場合、周波数コンバータは、通信により 最初に停止コマンドが送信され、次に実行コマンドを送信された後のみ に再起動します。
	- E0.45 が「1」または「2」を選択した場合、周波数コンバータの電源と エラー「UE-1」が、[E9.01]の時間内に回復すると、周波数コンバータ は再起動します。[E9.01] の時間内にエラー「UE-1」が常時存在する と、周波数コンバータは再起動しません。

#### 13.5.2 自動エラーリセット

自動エラーリセット機能は、起動時または作動モードで、過電流や過電圧などの偶発的 なエラーが発生した場合に、人の介入なしで継続的に作動することを確実にするために 使用されます。この機能は、[E9.00] ≠ 0 に設定することにより起動できます。

エラーが発生すると、周波数コンバータは出力を停止し、同時に関連するエラー コー ドが表示されます。システムは、遅延時間 [E9.01] の間、アイドルモードのままです。 その後、エラーは自動的にリセットされ、周波数コンバータを再起動するための実行コ マンドが生成されます。このシーケンスは [E9.00] 回実行されます。エラーがまだ存 在する場合は、周波数コンバータはアイドルモードのままとなり、自動再起動の試行を 実行しなくなります。この場合、作動を再開するには手動エラーリセットが必要です。

自動エラーリセットは、次のエラーに対して有効です。OC-1、OC-2、OC-3、OE-1、 OE-2、OE-3、OE-4、OL-1、OL-2、UE-1\*、E-St、OH、UH。

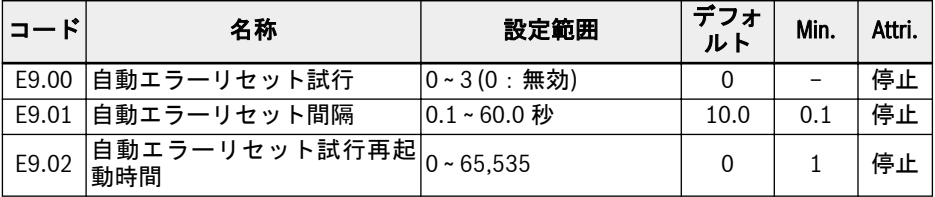

この再起動時間内にエラーイベントがない場合、パラメータ E9.02 を、内部エラーの残 りの試行数を [E9.00] からの値にリセットするために使用できます。リセット試行回 数は、E9.02 が 0 以外の値に設定され、パラメータ E9.02 の値から指定された間隔内 にエラーリセットイベントがない場合、[E9.00] にリセットされます。

#### $\star$  . **LAS**

- 1. [E9.00] ≠ 0 および [E0.45] = 0 であれば、エラー「UE-1」がリセッ トされるたびに、自動リセットの残り回数が減少します。
- 2. [E9.00] ≠ 0 および [E0.45] ≠ 0 の場合、エラー「UE-1」のリセット 回数には制限がありません。
- 3. [E9.00] = 0 および [E0.45] ≠ 0 の場合、エラー「UE-1」のリセット 回数には制限がありません。

#### 13.5.3 デジタル入力によるエラーリセット

エラーリセット入力は 1 つのデジタル入力で定義できます。この機能は、リモートエラ ーリセットを可能にするパネルエラーリセット機能と同じ方法で機能します。「エラー リセット信号」はエッジセンシティブです。

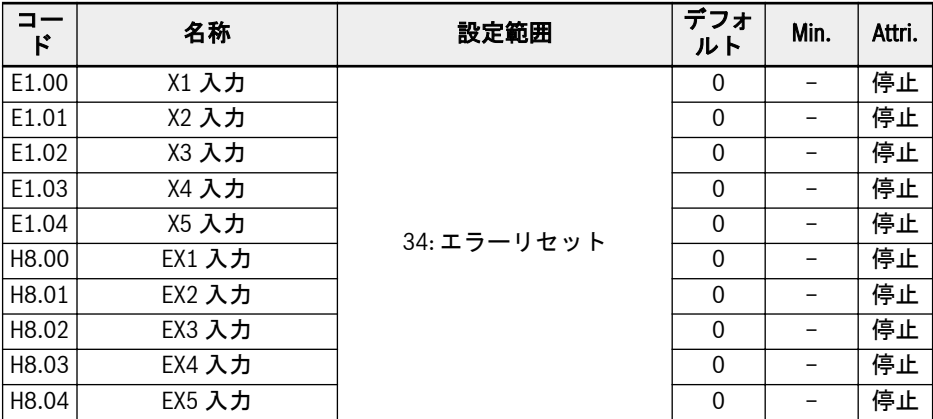

任意のデジタル入力の個別パラメータを「34:エラーリセット信号」として設定しま す。配線図については、74 ページ "[デジタル入力](#page-107-0) NPN/PNP 配線" 章 を参照してくだ さい。

# 14 安全技術

#### 14.1 概要

#### 14.1.1 背景

標準ドライブでは、軸/スピンドル/ロールは、制御ユニットのコマンド値に基づいて作 動します。この場合、不適切なドライブの動作は、操作エラー、システムへの不適切な 設置、部品または材料の欠陥、システムの障害などによって引き起こされる可能性があ ります。不適切なドライブの動作は、たとえ誤作動が短時間の発生であっても、頻繁に 発生することがなくても、ドライブの動作の危険ゾーン内にいる人員を危険にさらすお それがあります。そのため、ドライブの動作への誤作動の影響を最小限に抑える対策を 講じる必要があります。このことにより、人体への危険の残存リスクは大幅に軽減され ます。

Rexroth の統合安全技術は、制御ユニットおよびドライブ側で、必要な計画や設置作業 を最小限として、人員および機械を保護する機能を実現する設備をユーザーにご提供し ます。

#### 14.1.2 従来の安全技術との比較

統合安全技術によるドライブおよび制御システムは、従来の安全技術によるシステムと は、安全機能がハードウェアおよびソフトウェアの形でインテリジェントドライブに直 接統合されているという点で、異なります。このことにより、最大限の安全性 (短い反 応時間) ですべての操作モードの機能が向上します。

従来の安全技術に必要なコントローラとモーター間の電力接触器は、統合安全技術を備 えたドライブおよび制御システムでは使用されません。

統合安全技術は、非常停止監視装置や安全ドア監視などの、従来の安全装 陉 置を置き換えることは意図していません。

統合安全技術を使用すれば、人員や機械にもたらされる安全性が向上します。それは、 たとえば、エラーイベントが発生した場合のシステムの合計反応時間が、従来の安全技 術を備えた同等のシステムと比べて大幅に短縮されるからです。安全信号は従来の配 線により送信されます。

統合安全技術は、以下の機能を特徴としています。

- 有効な規格に適合
- システム性能の向上
- システムコストの低減
- 複雑な主題の容易な理解
- 診断の改善
- 簡素化された認証
- 容易な試運転
- 制御ユニットから独立

### 14.1.3 安全トルクオフ (STO) 機能の説明

STO 機能の規範的な定義は、IEC 61800-5-2 (2016 版) の 4.2.2.2 項にあり、以下の通 りです。

「回転 (またはリニア モーターの場合は運動) を引き起こすことができる電力は、モー ターには適用されない。PDS (SR) (安全関連機能を備えたパワー ドライブ システム) は、トルク (またはリニア モーターの場合は力) を生成できるエネルギーをモーターに 供給しない。」

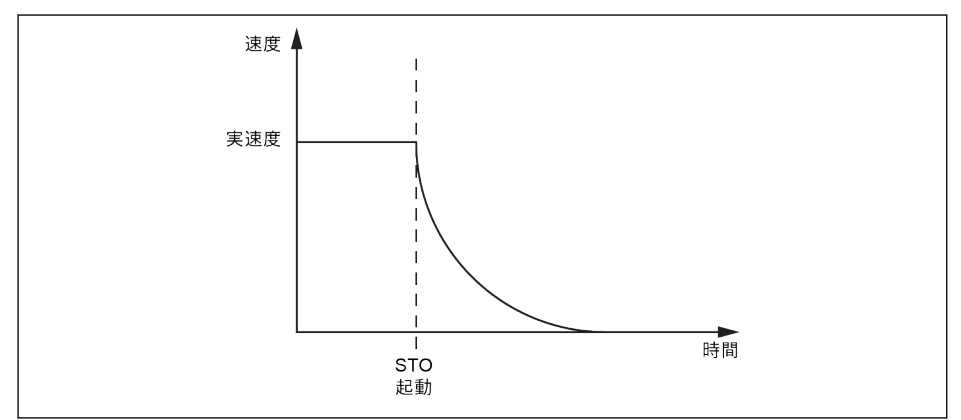

#### 図 14-1: STO 機能

STO は、予期しない起動を防ぐために電力を除去する必要がある場合に使用できます。 この機能により、モーターへのエネルギー供給を安全に遮断できます。この場合のドラ イブは、トルク/力を生成することができず、その結果、危険な動作を生成できません。 安全機能は、IEC 60204-1 に準拠する停止カテゴリ 0 に対応します。

#### 14.1.4 安全上の注意

#### 意図しない軸の動作による、致死的 負傷および/または物的損害のおそ ี กี ไ 危険

外部の力の影響が、安全機能「安全トルクオフ」により予想される場合 (例えば、垂直 軸の場合)、機械ブレーキまたは重量補償などの追加測定を行うことにより、この動作 を安全に阻止する必要があります。

# 危険

#### 高電圧の危険!感電による生命の危 険、傷害の危険!

STO 機能は、主回路と補助回路の電圧をドライブから切断しません。したがって、ド ライブまたはモーターの電気部品のメンテナンス作業は、ドライブ システムを主電源 から切り離した後にのみ実行できます。

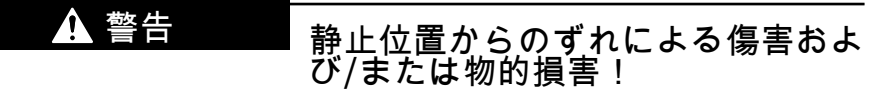

たとえ制御ユニットが安全にロックされていても、電圧 DC バスが有効な状態で、電源 部で以下の 2 つの誤動作が同時に発生すると、モーターの極数次第で瞬間的な軸の動作 がトリガーされます。

● 電力半導体の故障、および

● 他の半導体の故障

この場合、6 個の半導体のうち 2 個が影響を受け、それによりモーター シャフトが位 置調整します。

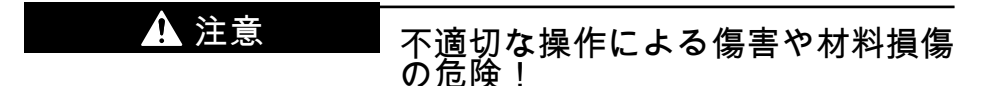

STO 機能を使用してドライブを停止することはお勧めできません。作動中のドライブ が STO により停止した場合、ドライブはトリップし、惰性により停止します。これが 許容できない場合は、STO を使用する前に、適切な停止モードを使用してドライブお よび機械を停止する必要があります。

### 14.1.5 安全機能関連規格

EFC 5610 周波数コンバータは、以下の関連安全規格に適合しています。

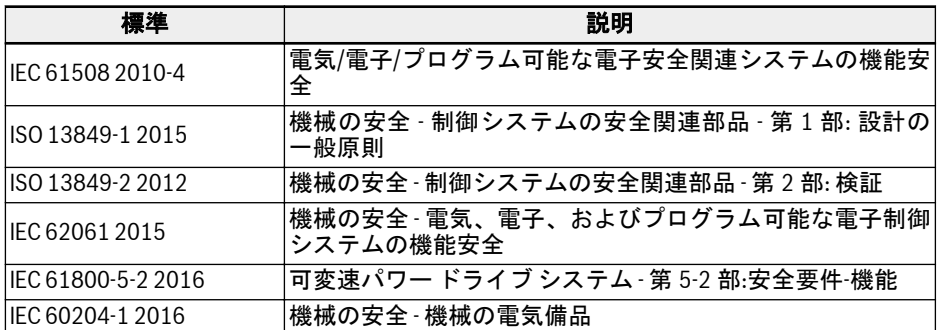

表 14-1: STO 関連の安全規格

### 14.2 設置

### 14.2.1 端子の定義

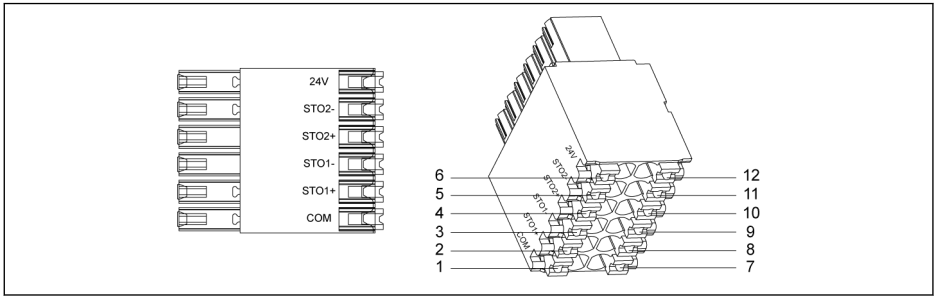

#### 図 14-2: STO 端子

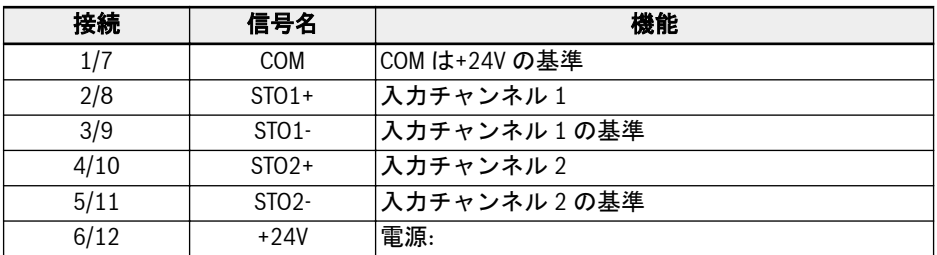

#### 表 14-2: 端子の定義

12 ピンソケットには、簡単に配線できるようにブリッジされた 2 列のコネ 隐 クタがあります。

### 14.2.2 ケーブルの定義

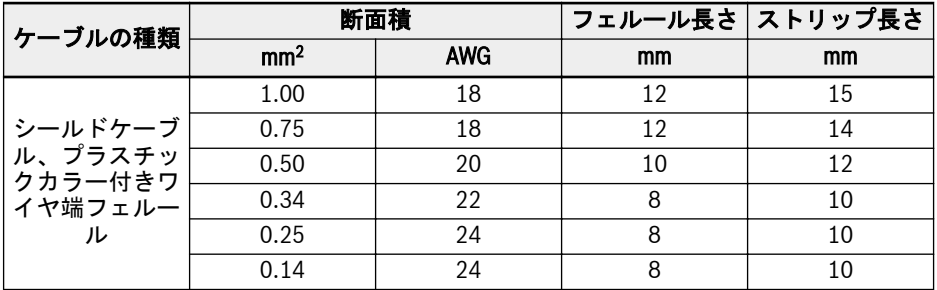

表 14-3: STO 端子用ケーブルの定義

#### 14.2.3 用途

EFC 5610 の STO 機能の使用には、いくつかの接続事例があり、それぞれに異なるセ キュリティレベルがあります。

#### 事例 1: 外部電源付きデュアルチャンネル配線 (モード 1)

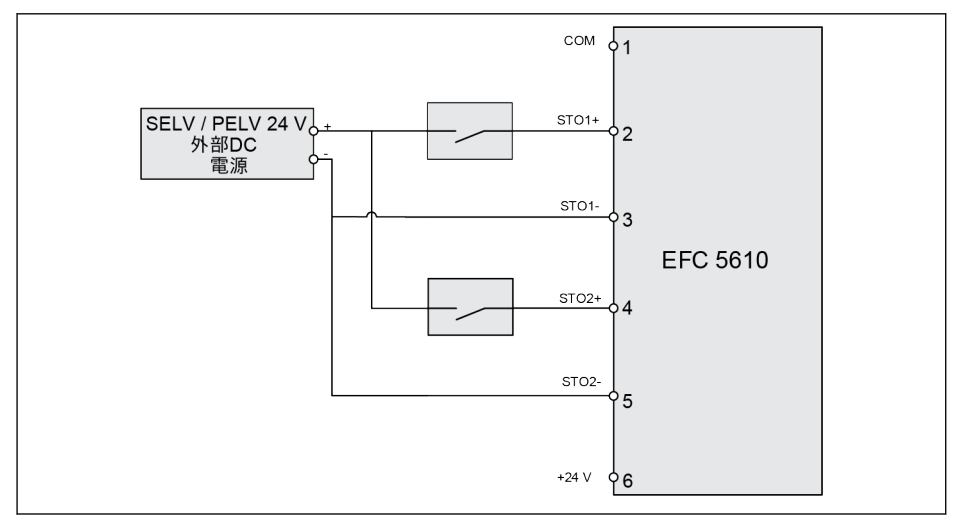

**図 14-3:** 外部電源付きデュアルチャンネル配線 (故障除外配線のない SIL 2、Cat 3/PLd。故障除外<br>配線付きの SIL 3、Cat 4/PLe)

#### 事例 2: 外部電源付きデュアルチャンネル配線 (モード 2)

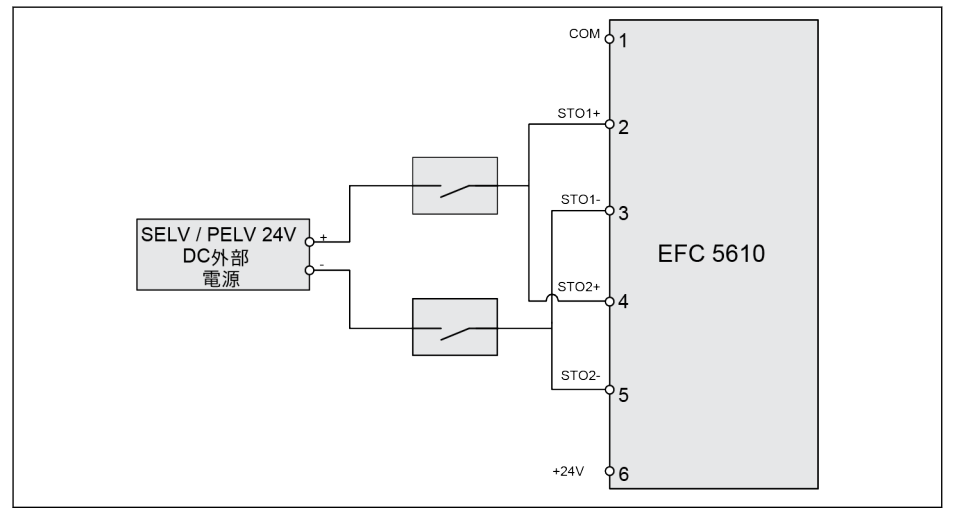

**図 14-4:** 外部電源付きデュアルチャンネル配線 (故障除外配線のない SIL 2、Cat 3/PLd。故障除外<br>配線付きの SIL 3、Cat 4/PLe)

事例 3: 安全 SPS によるデュアルチャンネル配線

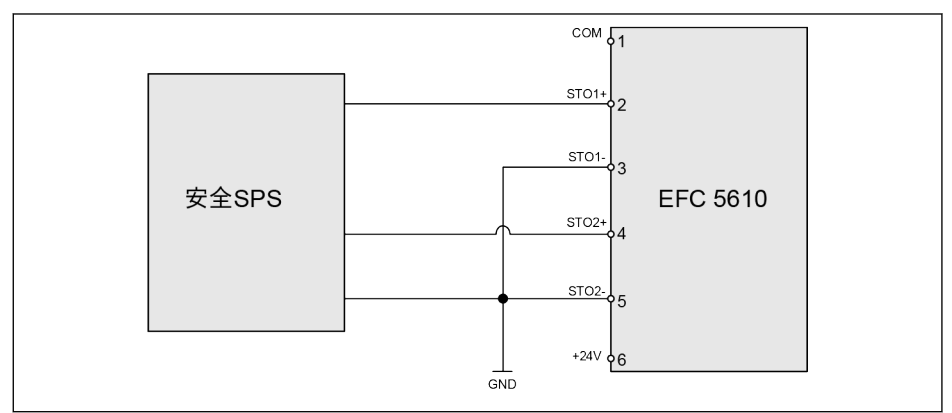

図 14-5: 安全 SPS によるデュアルチャンネル配線 (SIL 3、Cat 4/PLe)

### 事例 4: 安全 SPS による、IndraDrive へのデュアルチャンネル配線

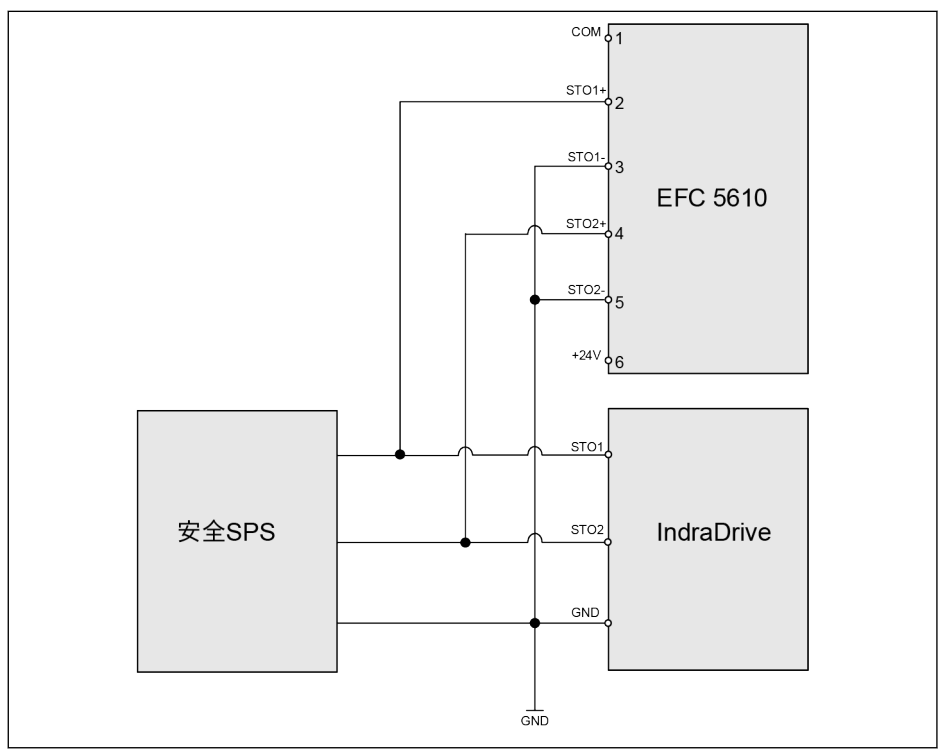

図 14-6: 安全 SPS による、IndraDrive へのデュアルチャンネル配線 (SIL 3、Cat 4/PLe)

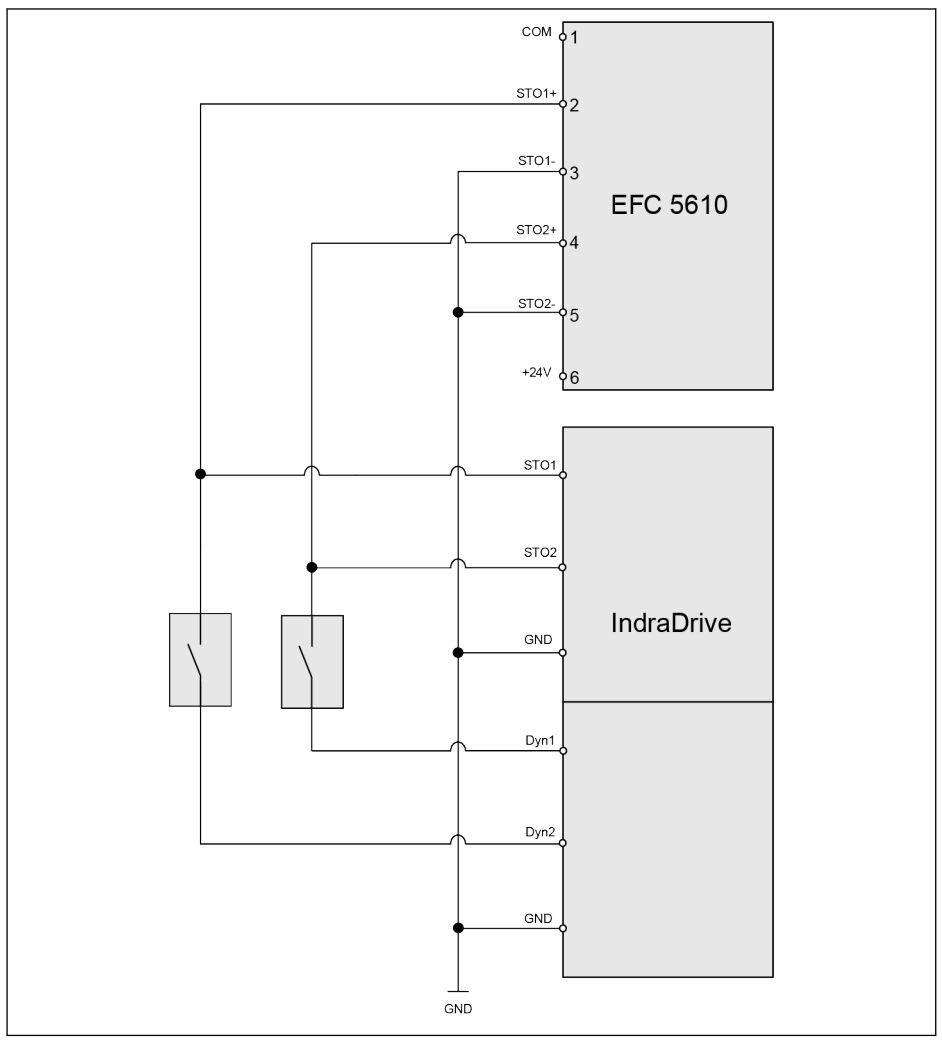

事例 5: 安全 SPS なしの IndraDrive へのデュアルチャンネル配線

**図 14-7:** 安全 SPS なしの IndraDrive へのデュアルチャンネル配線 (故障除外配線のない SIL 2、Cat<br>3/PLd。故障除外配線付きの SIL 3、Cat 4/PLe)

#### 事例 6: 外部電源付きの 4 チャンネル配線

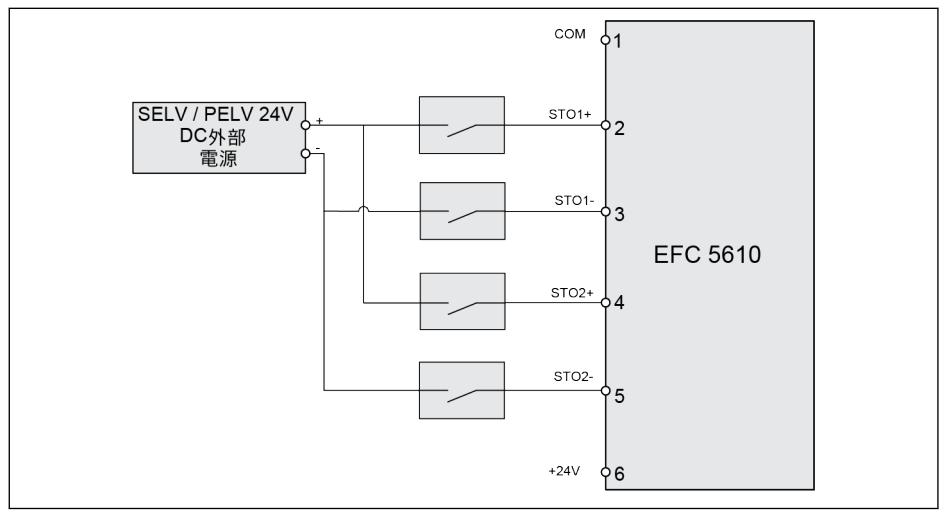

図 14-8: 外部電源付きの 4 チャンネル配線 (SIL 3、Cat 4/PLe)
事例 7: 並列接続タイプ

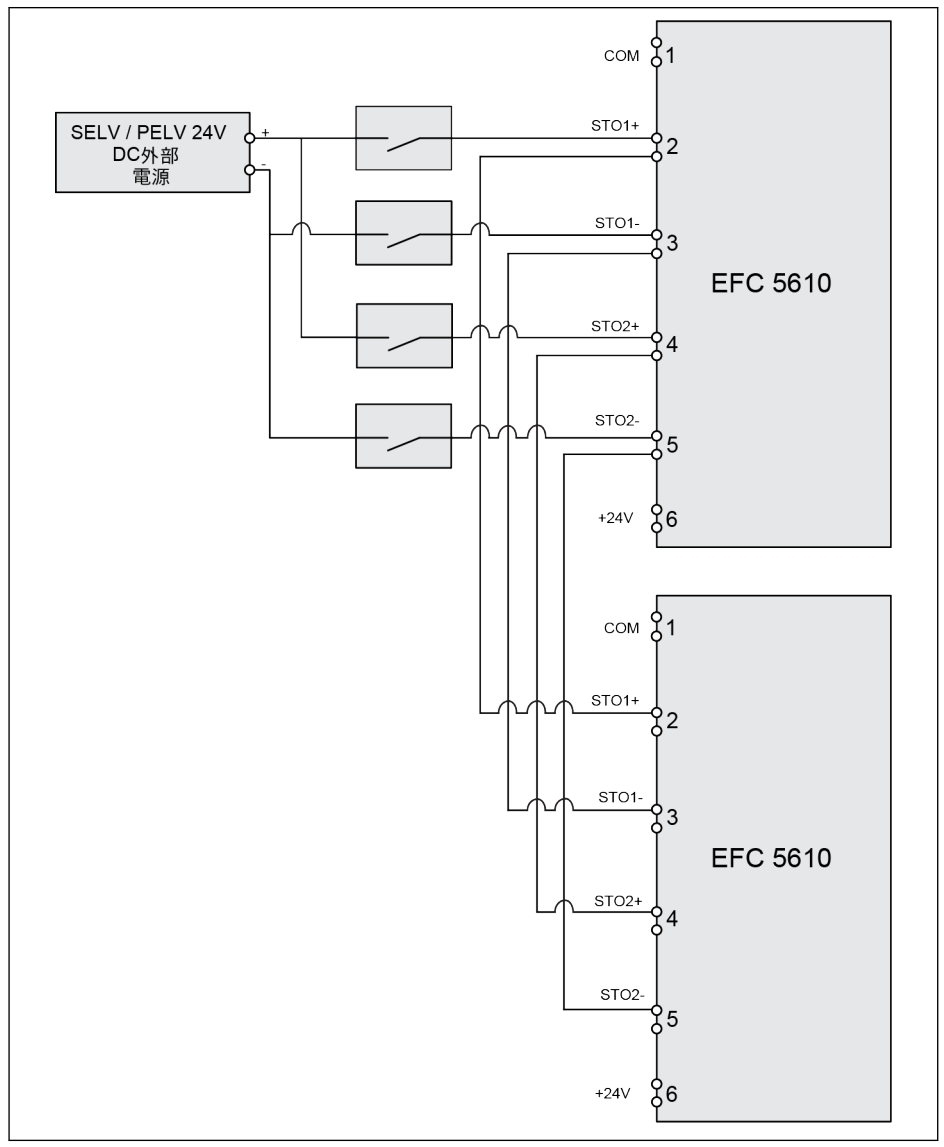

図 14-9: 並列接続タイプ (SIL 3、Cat 4/PLe)

#### ● ドライブを、ほこりや湿気による動作不良から保護するには、IP 54 キ  $R_{\mathcal{F}}$ ャビネットに取り付ける必要があります。

- +24V DC 外部電源は、SELV/PELV 要件を満たす必要があります。
- 各回路には、最大 15 m A の供給電流が必要であり、必要な電圧は +24VDC + /-10%です。
- 並列接続タイプでは、システム全体の安全率が低下します。

# 注意

内部 24V 電源は SELV/PELV ではないため、STO 機能に提供するために使用してはなら ず、STO を無効にするだけに使用します。

# 14.2.4 STO ケーブル接続

110K 以上のモデルの場合、STO ケーブルは以下の手順で接続する必要があります。

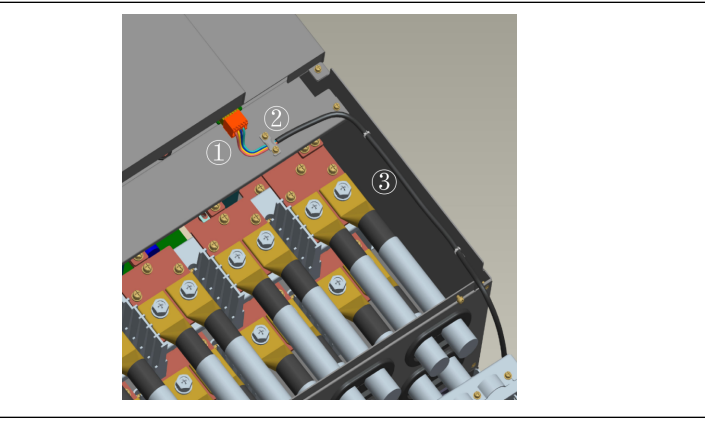

図 14-10: STO ケーブル接続 1

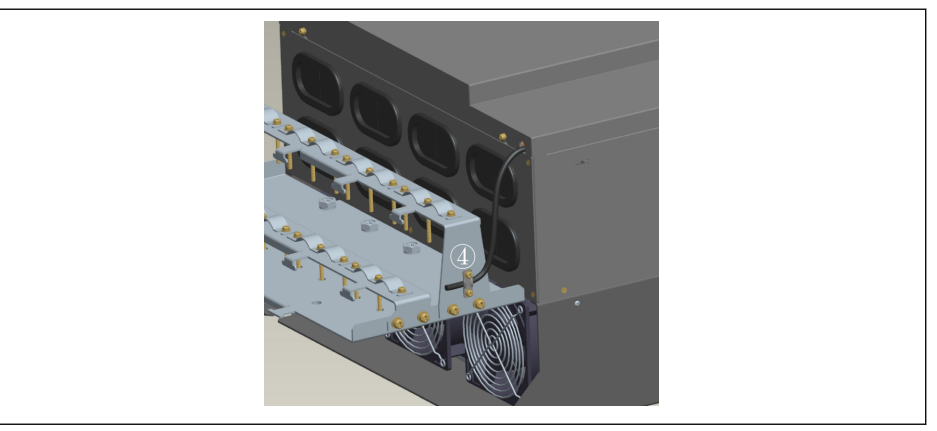

#### 図 14-11: STO ケーブル接続 2

- 1. STO 端子コネクタを使用して、STO ケーブルを周波数コンバータに接続します。
- 2. STO ケーブルを、金属プレート上にクランプで固定し、シールド層がクランプと 確実に接触するようにします。
- 3. STO ケーブルをサイドパネルに固定します。
- 4. 周波数コンバータの底部から STO ケーブルを外に通し、シールドコネクタの側面 に固定します。
- **KA** シールドコネクタの詳細は、566 ページ "[シールドコネクタ](#page-599-0)" 15.12 章 を参照してください。

安全技術

# 14.2.5 安全機能無効

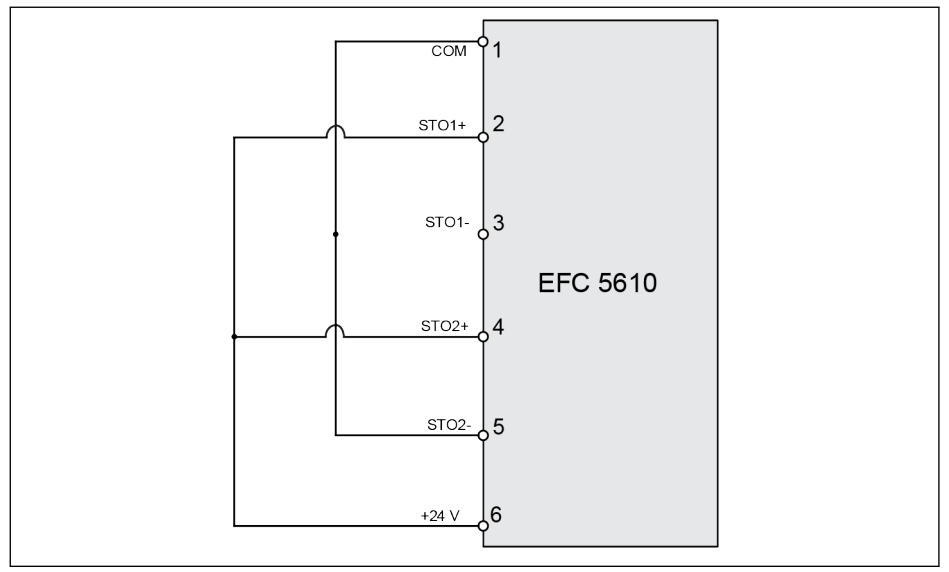

#### 図 14-12: 安全機能無効

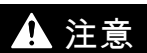

これは、デバイスのデフォルトの配線です。STO は納品状態では無効になっています。

### 14.2.6 入力チャンネルパラメータ

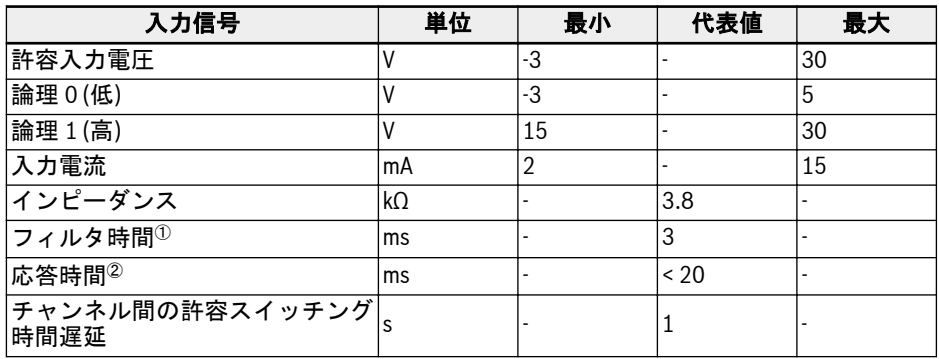

表 14-4: 入力チャンネルパラメータ

<sup>②</sup>: 応答時間は、STO 入力チャンネルの電源オフ時からデバイス出力の停止 時までの時間間隔を示します。

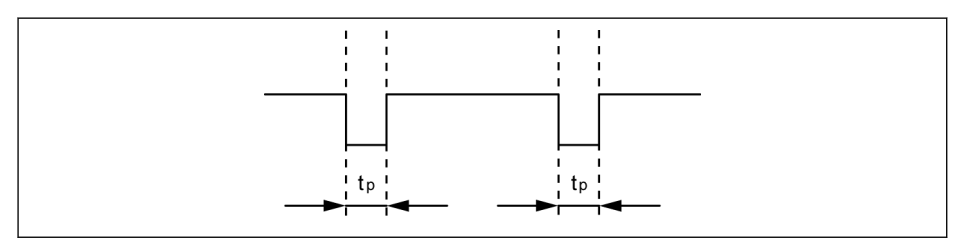

図 14-13: フィルタ時間

<sup>&</sup>lt;sup>①</sup>: フィルタ時間 ( 下図では「t<sub>n</sub>」で示す) は、STO チャンネルへの低レベ rð. ルパルス入力の幅を示します。実際の用途では、入力パルス幅が 3ms 以下 であれば、作動やデバイスへの影響はありません。

安全技術

# 14.3 試運転

試運転の前に、必ず STO 機能の作動と反応を試験してください。

危険動作!生命の危険、怪我、重傷 または物的損傷のリスクがありま す。 警告

有資格者による確認なしで、設備の試運転を行ってはなりません。 統合安全技術を使用した設備を初めて試運転する前に、設備は有資格者により点検を受 け、文書化された形式で承認される必要があります。 危険ゾーンを遮断!

- 試運転の前に、危険ゾーンに誰も人がいないことを確認してください。
- 危険ゾーンを遮断し、人が立ち入らないように保全してください (たとえば、警告標 識を設置する、安全柵を設置するなど)。適用される法律および現地の規制を遵守し てください。

# 14.4 STO 機能診断および状態表示

正常状態では、デバイスは正常に作動し、STO 機能はスタンバイ段階にあります。入 力チャンネルのいずれかまたは両方が非通電になると STO 機能が起動され、デバイス は安全な状態になります。この状態では、デバイスはパワー半導体をシャットオフし、 起動を不能にします。モーターでトルクが生成される回転フィールドはありません。

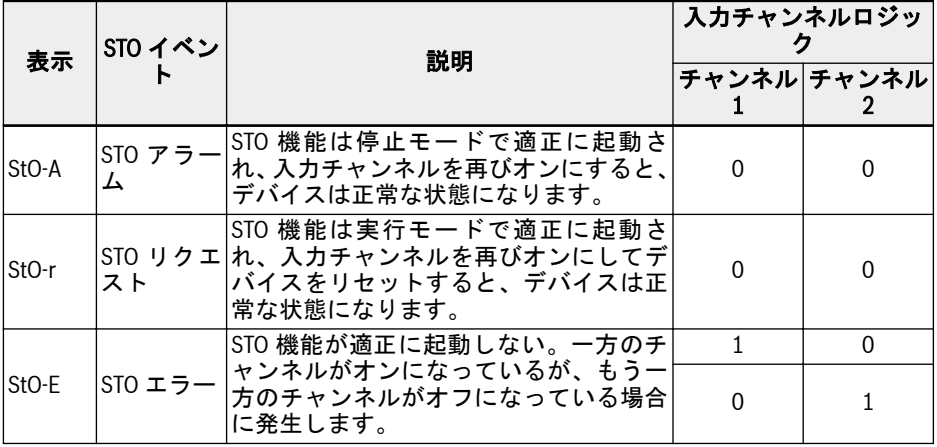

表 14-5: STO 機能診断および状態表示

パラメータ H0.03 は、STO 機能の状態を監視するために使用され、「読み取り」専用で す。

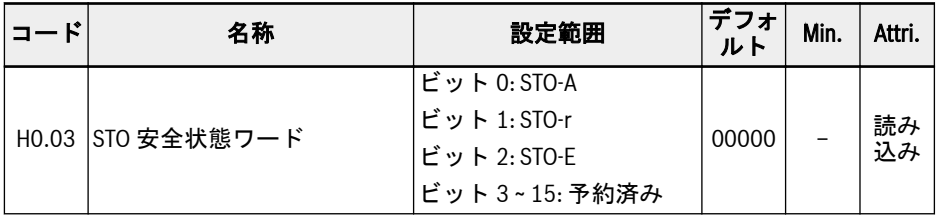

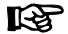

- チャンネルのハードウェアの損傷により、「StO-E」エラー発生の原因と なる場合もあります。
	- 安全度水準は、入力チャンネルを 1 つだけ使用すると低下します。2 つ の入力チャンネルを使用してください。

# 14.5 技術データ

### 14.5.1 安全規格関連データ

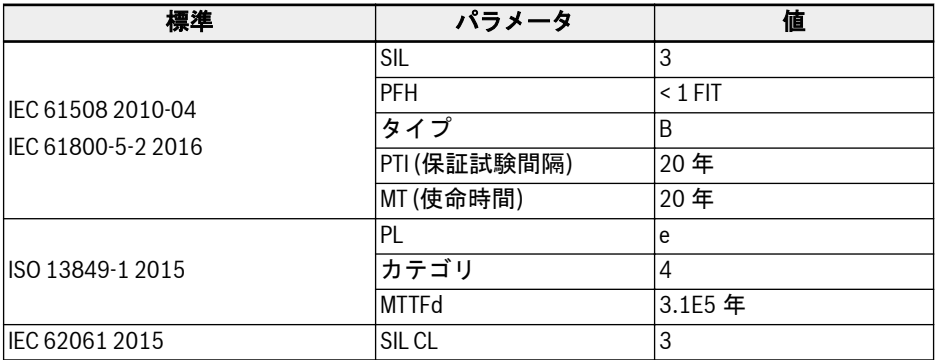

#### 表 14-6: 安全規格情報

- PFH は、完全な安全チェーンの 2%にすぎません。PFH < 2\*10<sup>-9</sup> 1/h LQS 1  $(2\%$ SIL3)。
	- 「使命時間」と「保証試験間隔」:
		- 使用するすべてのコンポーネントの「使命時間」を遵守し、適合する 必要があります。コンポーネントの「使命時間」が経過した後、コン ポーネントは破棄または交換する必要があります。コンポーネント の運用を続行することはできません!
		- コンポーネントが破棄された後 (「使命時間」が経過した後)、コンポ ーネントを確実に再利用できないようにする必要があります (たと えば、コンポーネントを不能にすることにより)。
		- ドライブ システムには規定された「保証試験間隔」はありません。 そのため、「保証試験間隔」で「使命時間」をリセットすることはで きません。
	- 安全機能は高頻度作動要求のモードで作動します。このモードでは、安 全機能は、EUC を指定された安全な状態に移行するために、オンデマン ドでのみ実行され、デマンドの頻度は 1 年に 1 回以上です。

# 14.6 メンテナンス

予防保全のために、STO 機能は年に 1 回起動する必要があります。デバイスの主電源 は、この予防保守の前にオフに切り換え、再度オンにする必要があります。STO 機能 を起動し、STO 機能の作動と反応が正常であることを確認します。

## 14.7 略語

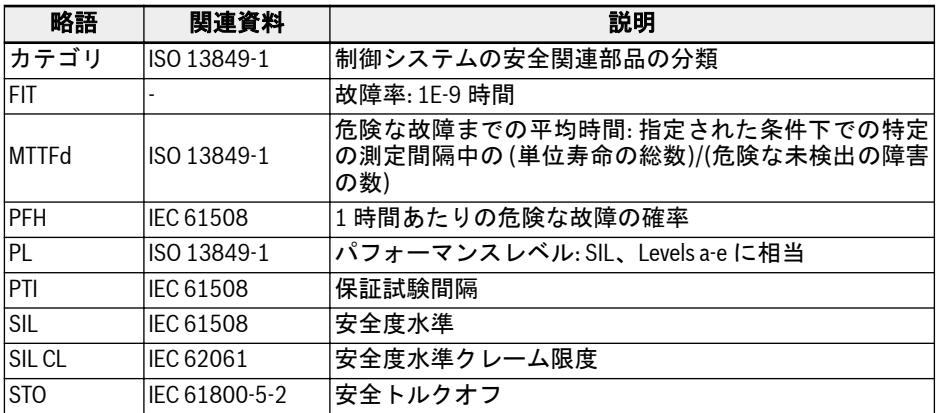

#### 表 14-7: 略語

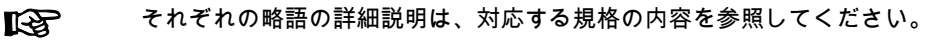

# 15 付属品

# 15.1 オプションの付属品

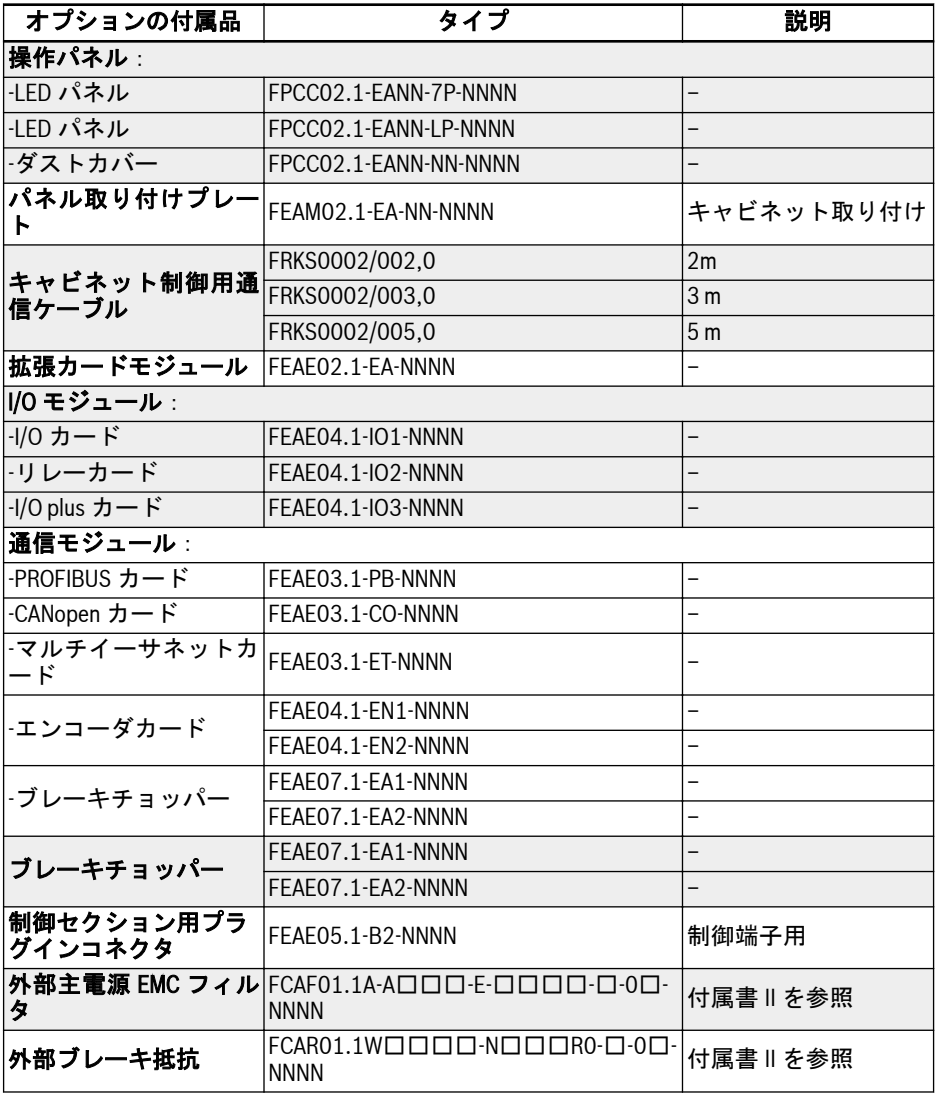

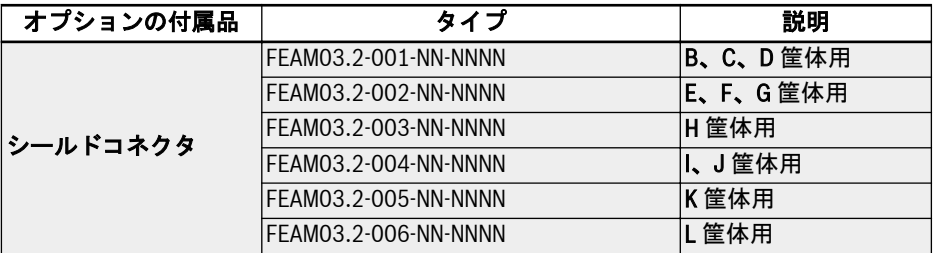

#### 表 15-1: オプションの付属品

以降のサブ章のモデルとタイプの定義は、583 ページ "[付属書](#page-616-0) II: タイプ **KA** [のコード化](#page-616-0)" 19.2 章 を参照してください。

## 15.2 操作パネル

操作パネルの詳細は、102 ページ "[操作パネルとダストカバー](#page-135-0)" 10 章 を参照してくだ さい。

# 15.3 パネル取り付けプレート

### 15.3.1 機能説明

制御キャビネットに取り付けられた操作パネルにより、ユーザーは制御キャビネットの 外側から周波数コンバータを簡単に操作および制御できます。この機能を実現するに は、パネル取り付けプレート、およびその付属品を別途注文する必要があります。

# 15.3.2 制御キャビネットの推奨開口部寸法

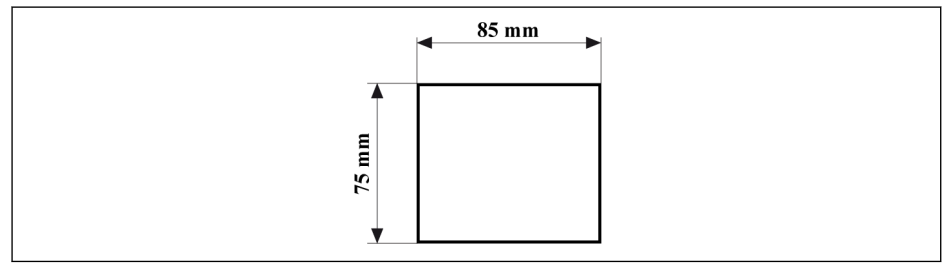

図 15-1: 制御キャビネットの推奨開口部寸法

# 15.3.3 プレートおよび操作パネルの取り付け

### 手順 1

取り付けプレートを制御キャビネットの開口部に押し込みます。

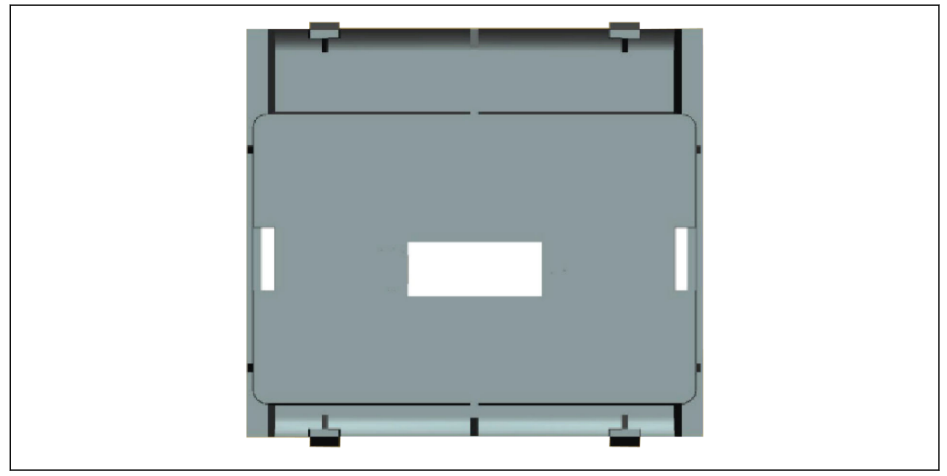

図 15-2: 取り付けプレートを開口部に押し込みます (背面図)

### 手順 2

取り付けプレートを金属バーと 2 本の M4x8 ねじで固定します。

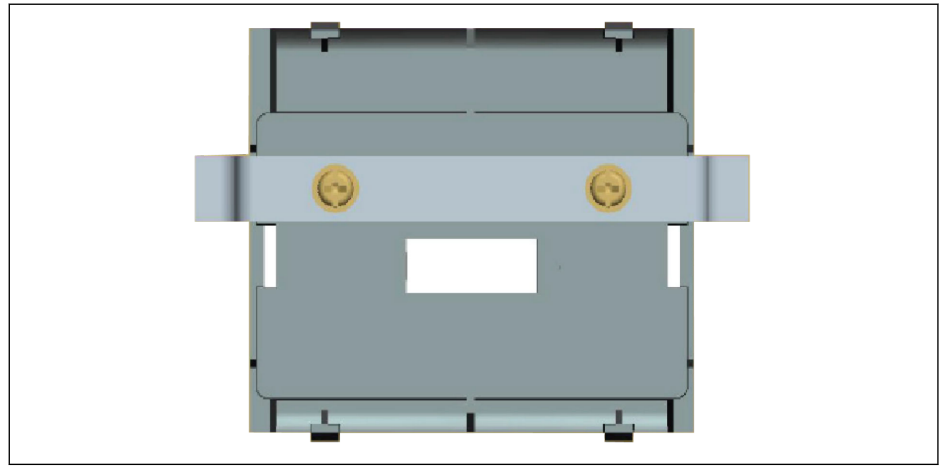

図 15-3: 取り付けプレートを固定します (背面図)

# 手順 3

操作パネルを取り付けプレートの垂直方向に押し付けます。

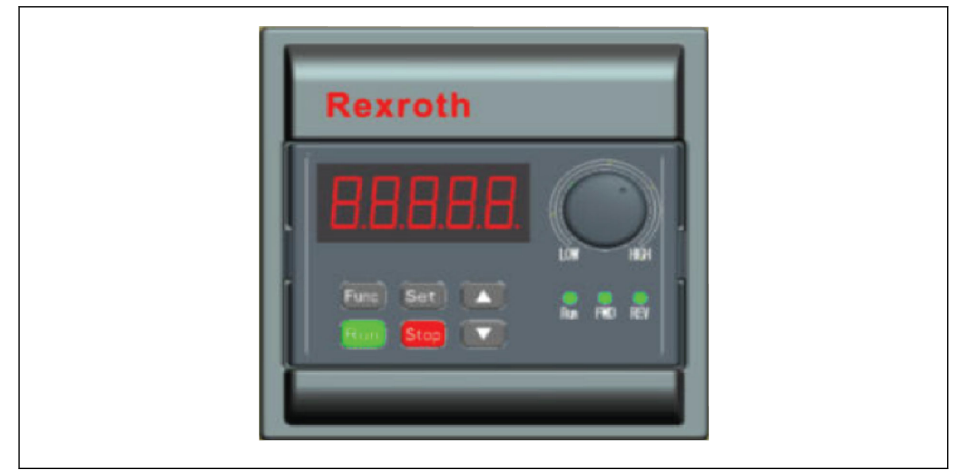

図 15-4: 操作パネルの取り付け (正面図)

### 手順 4

操作パネルを接続ケーブルで周波数コンバータに接続し、2 本の M3x10 ねじで、ケー ……<br>ブルコネクタを取り付けプレートに固定します。

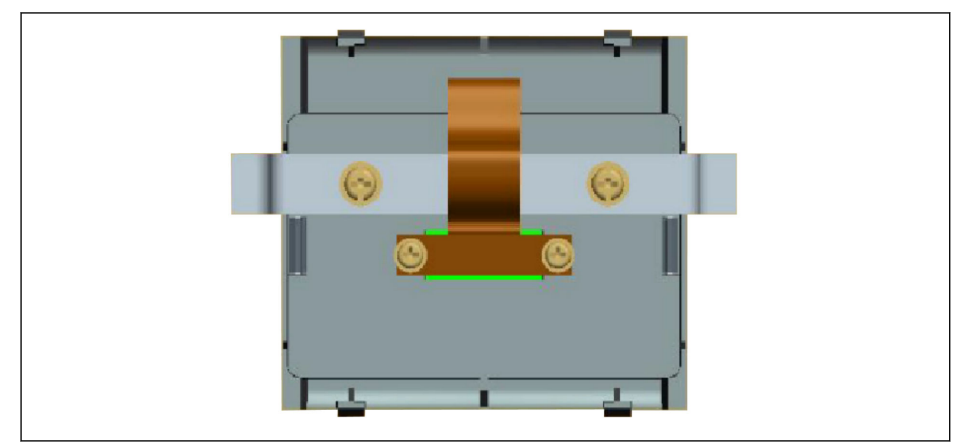

図 15-5: ケーブルを接続して固定 (背面図)

# 15.4 制御キャビネット用通信ケーブル

操作パネルの接続には、長さ 2m のケーブル FRKS0002/002,0、長さ 3m のケーブル FRKS0002/003,0、または長さ 5m のケーブル FRKS0002/005,0 を使用できます。

# 15.5 拡張カードモジュール

## 15.5.1 拡張カードモジュールの寸法

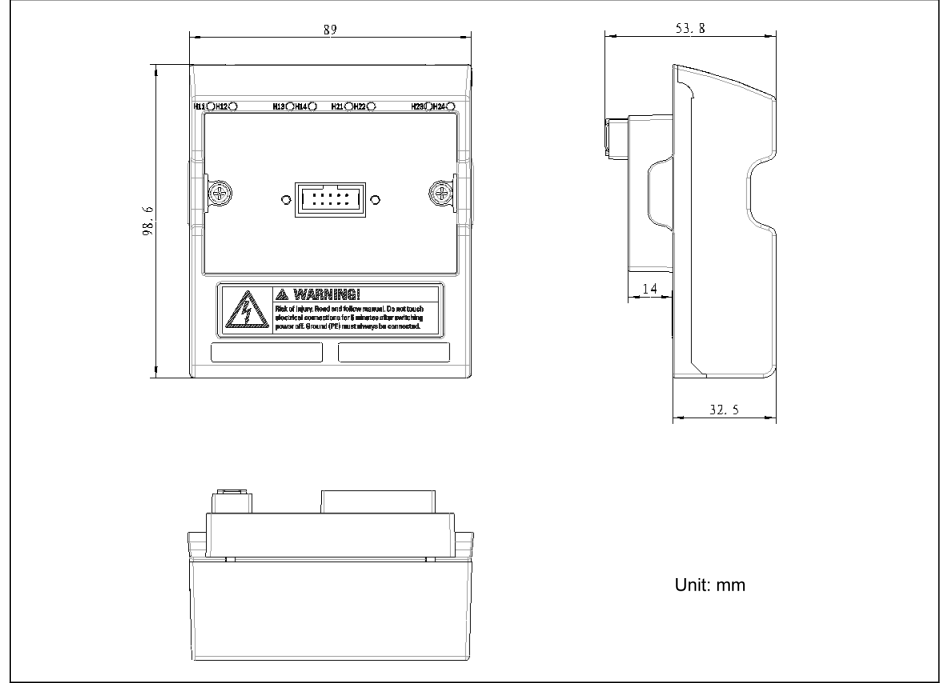

図 15-6: 拡張カードモジュールの寸法

### 15.5.2 拡張カードモジュールの取り付け

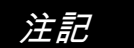

拡張カードモジュールを周波数コンバータに取り付ける前に、電源がオフになっている ことを確認してください。

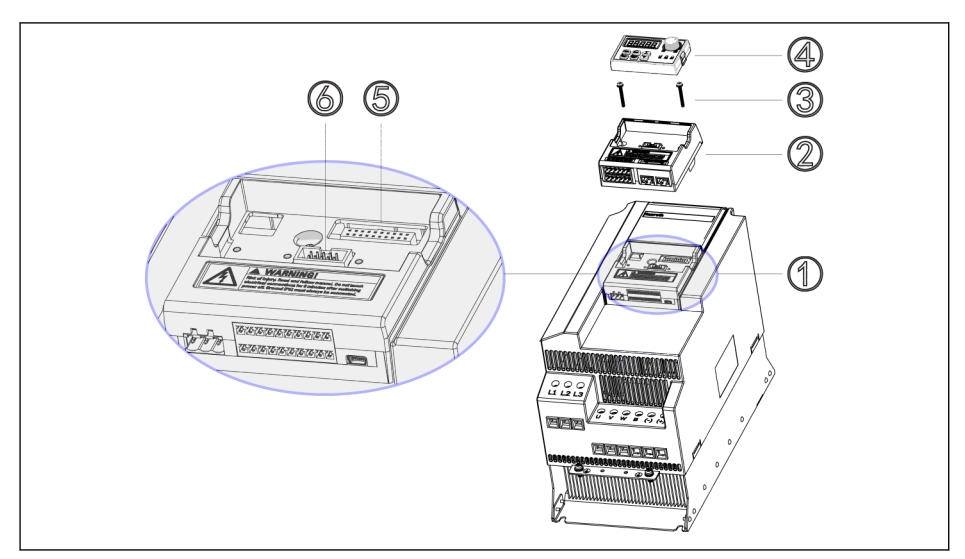

- 図 15-7: 拡張カードモジュールの取り付け
	- 1. 操作パネル④を制御および端子モジュール①から取り外します。
	- 2. 拡張カード付きの拡張カードモジュール2を、制御および端子モジュール①に取 り付けます。
	- 3. 2 本のねじ③を締め、オプションモジュール用キャリア②を制御および端子モジ ュール①に固定します。
	- 4. 操作パネル④を、オプションモジュール用キャリア②に押し込みます。
- **KA** ⑤:制御および端子モジュールコネクタ ⑥:操作パネル用コネクタ

### 15.5.3 拡張モジュールの取り付け

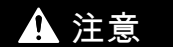

# 注意 デバイスの損傷の危険!

周波数コンバータの通電中は、拡張カードを取り付けないでください。取り付けると拡 張カードが損傷する原因になります。

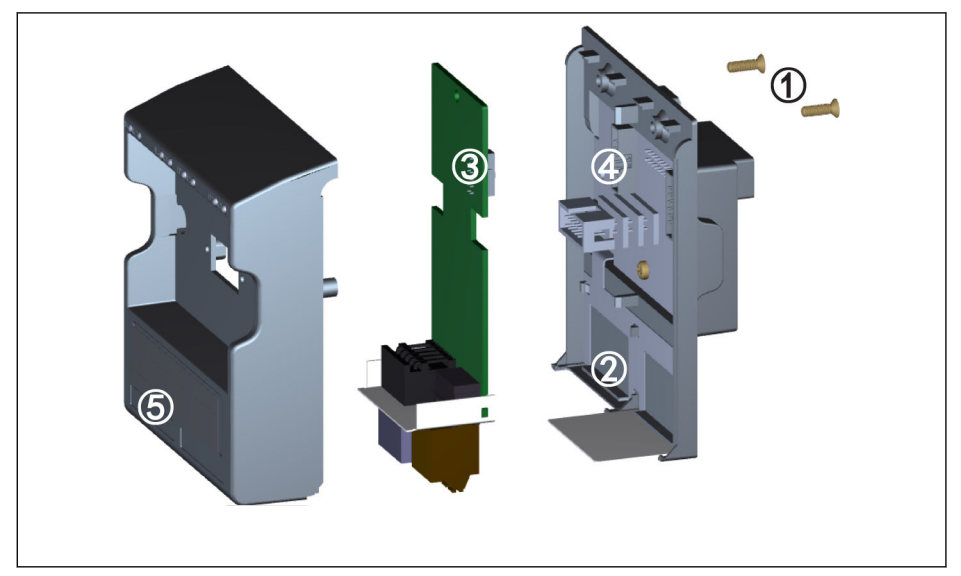

図 15-8: 拡張モジュールの取り付け

- 1. 拡張カードモジュールの背面にある 2 本の M3 ねじ①を取り外します。
- 2. 拡張カードモジュールの前面カバーを取り外します。
- 3. 1 枚の拡張カードを②に位置する拡張カード端子の横にある金属プレートを使用 してカードスロットに挿入します。
- 4. 拡張カードを押し込み、コネクタ③ (拡張カードの裏側) と、コネクタ④ (拡張カ ードモジュール上) の安定した接続を確立します。
- 5. 拡張カードモジュールの前面カバーを取り付けます。
- 6. 拡張カードモジュールの 2 本の M3 ねじ①を締めます。
- 7. 前面カバーの下部にあるラベル用のへこみ ⑤ に適切な端子ラベルを貼り付けま す。各種の拡張カードの端子ラベルは、それぞれの拡張カードと一緒に納品され ます。

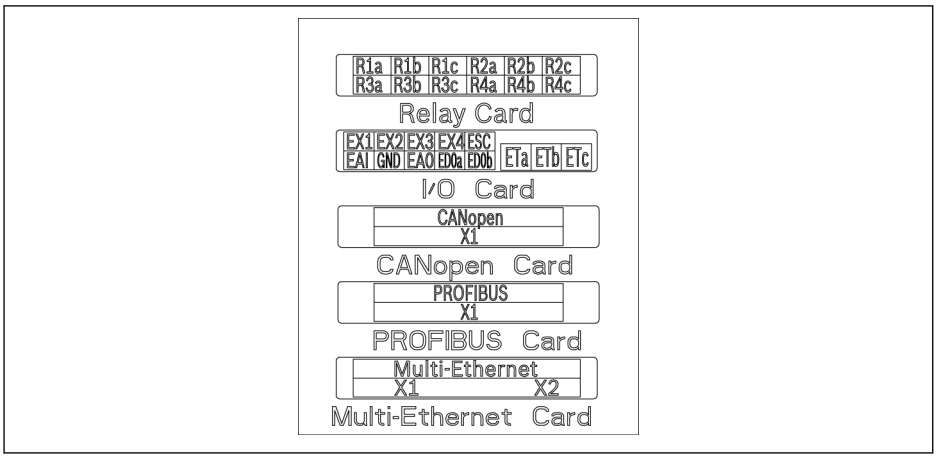

図 15-9: 拡張カードの端子ラベル

#### $\mathbb{R}$ ● 1基の拡張カードモジュールに、最大 2 枚までの拡張カードを取り付け られます。

- 2 つのカードスロットを、同じ拡張カードにすることはできません。
- 1基の拡張カードモジュールには、通信カードを一タイプのみ取り付け られます。

### 15.6 I/O モジュール

15.6.1 I/O カード

#### I/O カード端子ラベル

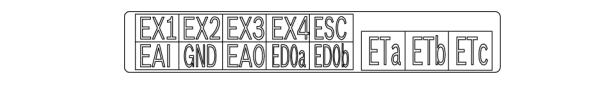

図 15-10: I/O カード端子ラベル

### I/O カード端子の説明

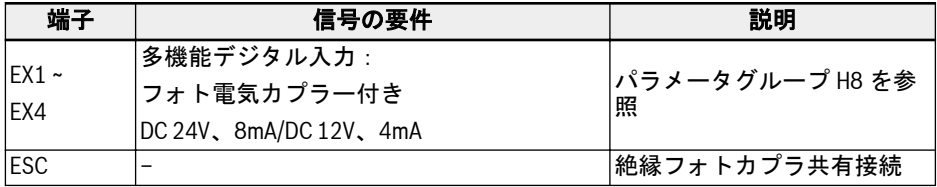

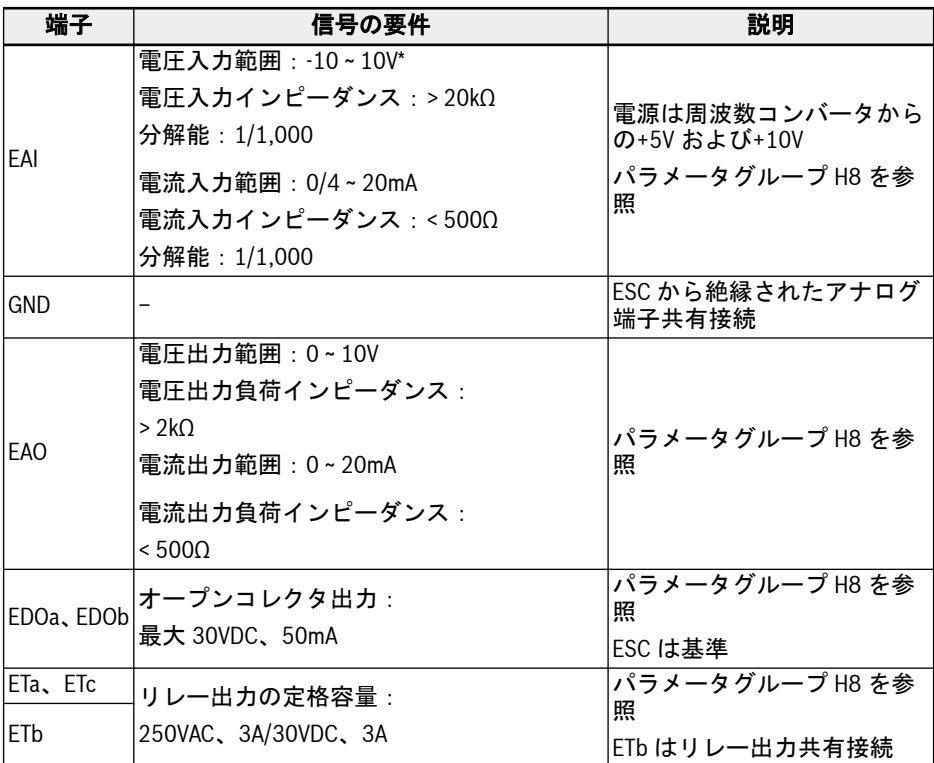

\* -10V 入力には、外部電源供給を用意する必要があります。周波数コンバータからの供給は、+5V および+10V のみです。

### I/O カード端子配線

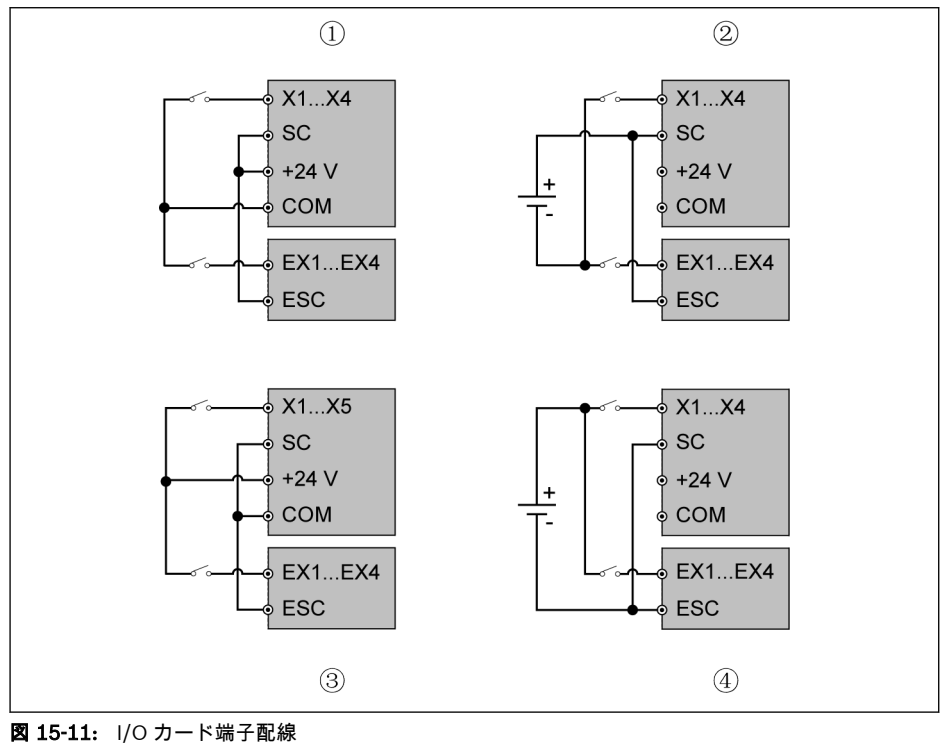

- ①:内部電源付き NPN
- ②:外部電源付き NPN
- ③:内部電源付き PNP
- ④:外部電源付き PNP

隐

● X1 ~ X5、SC、+ 24V、COM は周波数コンバータの制御端子 ● EX1 ~ EX4、ESC は I/O カードの制御端子です。

## 15.6.2 リレーカード

### リレーカード端子ラベル

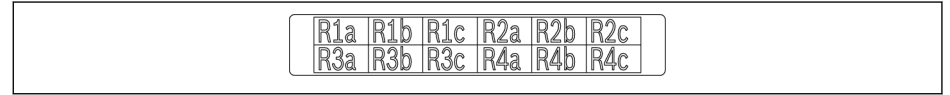

図 15-12: リレーカード端子ラベル

### リレーカード端子の説明

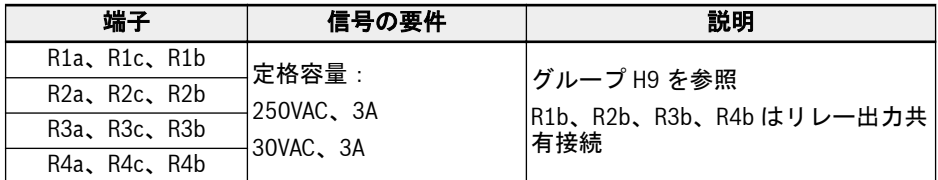

 $R$ リレーカード端子の配線の詳細は、78 ページの「リレー出力端子」の章を 参照してください。77 ページ "[リレー出力端子](#page-110-0)" 章

### 15.6.3 I/O Plus カード

#### 端子マッピング

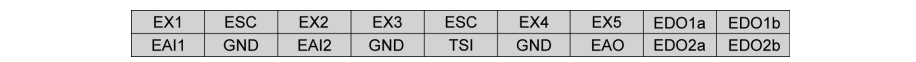

図 15-13: 端子マッピング

#### 端子の説明

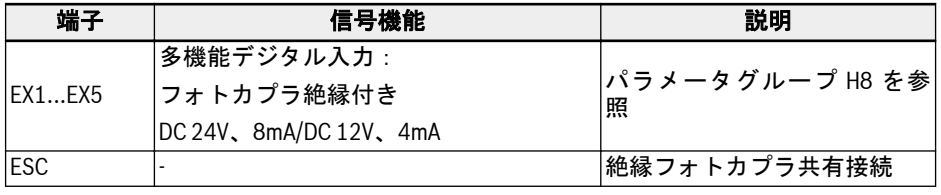

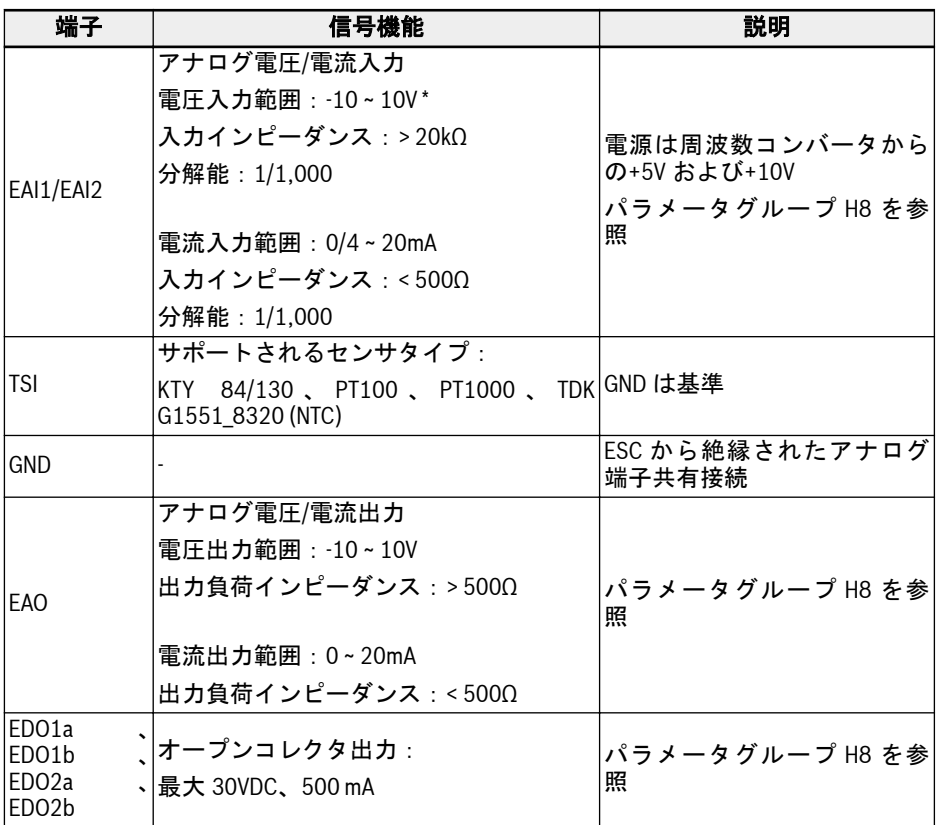

\* -10V 入力には、外部電源供給を用意する必要があります。周波数コンバータの供給は、+5V およ び+10V のみです

# 528/667

付属品

### 配線

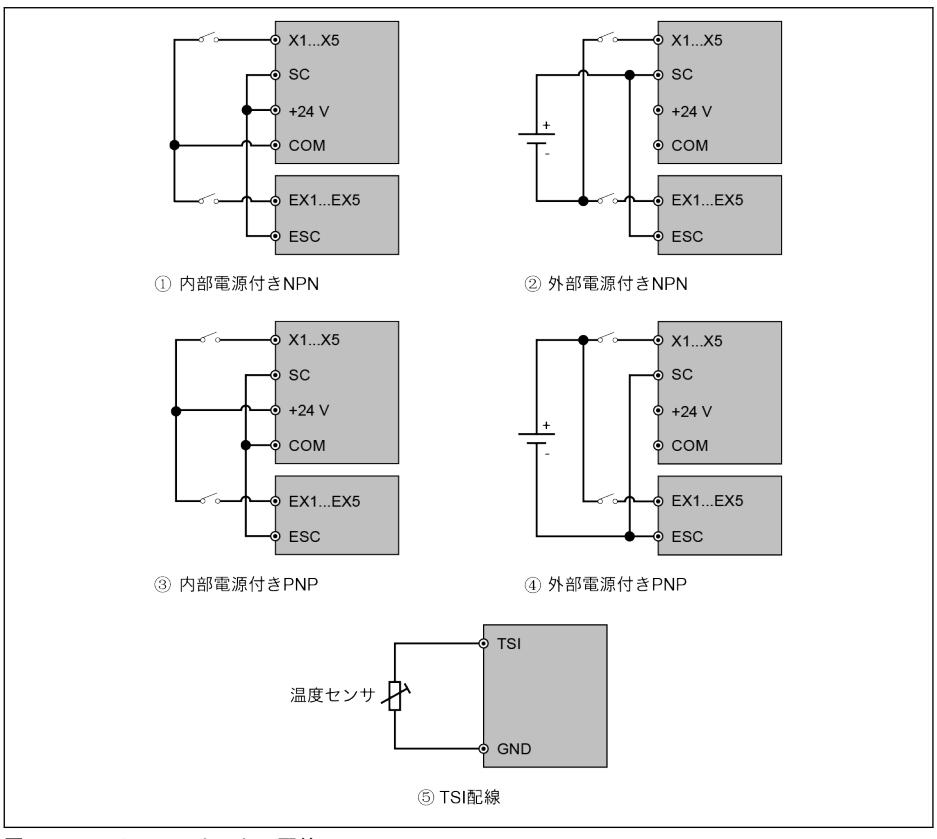

図 15-14: I/O Plus カードの配線

X1 ~ X5、SC、+ 24V、および COM は、周波数コンバータの制御端子で  $\mathbb{R}$ す。

EX1 ~ EX4、ESC は I/O Plus カードの制御端子です。

# 15.7 通信モジュール

## 15.7.1 PROFIBUS

### PROFIBUS インターフェース

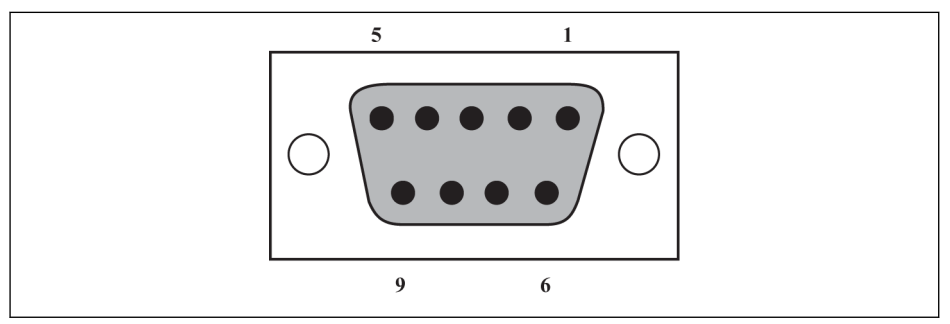

図 15-15: PROFIBUS DB9 インターフェース

| ピン             | 端子符号       | 端子名           | 機能説明              |
|----------------|------------|---------------|-------------------|
|                | <b>NC</b>  |               | 予約済み              |
| $\overline{2}$ | <b>NC</b>  |               | 予約済み              |
| 3              | PROFIBUS B | PROFIBUS 端子_B | PROFIBUS データケーブルB |
| 4              | <b>RTS</b> | 信号送信のリクエスト    |                   |
| 5              | <b>GND</b> | 雷力-           |                   |
| 6              | Vcc.       | 雷力+           |                   |
| 7              | INC.       |               | 予約済み              |
| 8              | PROFIBUS A | PROFIBUS 端子 A | PROFIBUS データケーブルA |
| 9              | <b>NC</b>  |               | 予約済み              |

表 15-2: PROFIBUS DB9 インターフェースのピン定義

# 15.7.2 CANopen カード

# インターフェースの説明

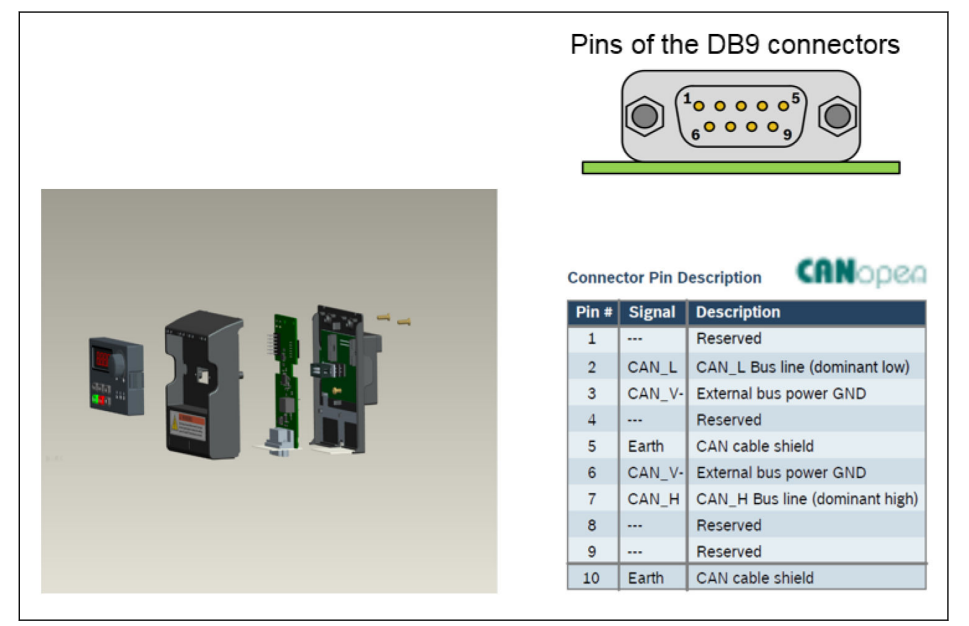

図 15-16: インターフェースデータ

### ケーブルおよび接続

以下の説明に従って、CANopen ケーブルタイプを選択してください。

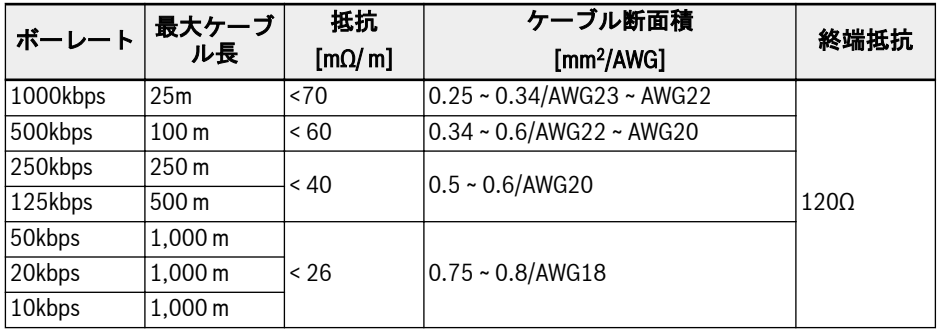

#### 表 15-3: ケーブルデータ

周波数コンバータを「フラットケーブル」やその他の遮蔽なしケーブル種に接続するこ とは適切ではありません。ケーブル遮蔽の接続に関しては、すべての CANopen スレー ブノードで、ケーブルの両端を接地接続することをお勧めします。高周波スクリーンの 低インピーダンス接地接続は非常に重要です。このことは、ケーブルクランプまたはコ ンバータシールドキットなどの導電性ケーブルデバイスを使用して接地に接続するこ とにより実現できます。

### 15.7.3 マルチイーサネットカード

### マルチイーサネットインターフェース

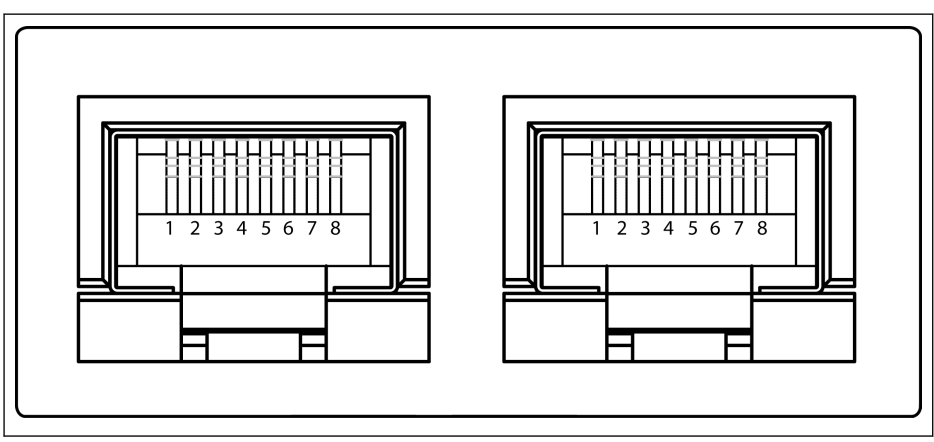

図 15-17: マルチイーサネット RJ45 インターフェース

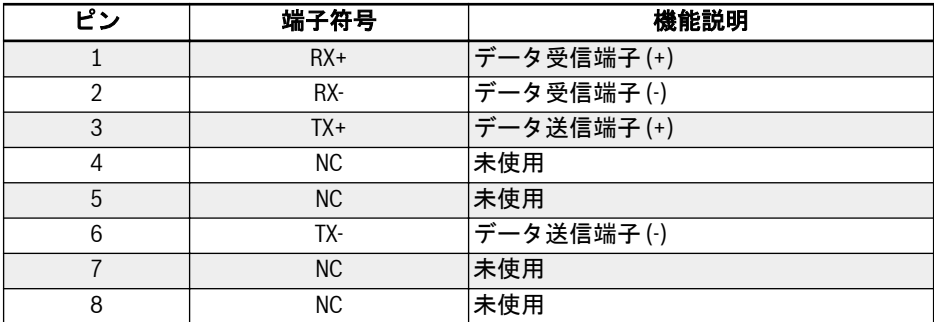

表 15-4: マルチイーサネット RJ45 インターフェースのピン定義

## ハードウェア取り付け

### ハードウェアの説明

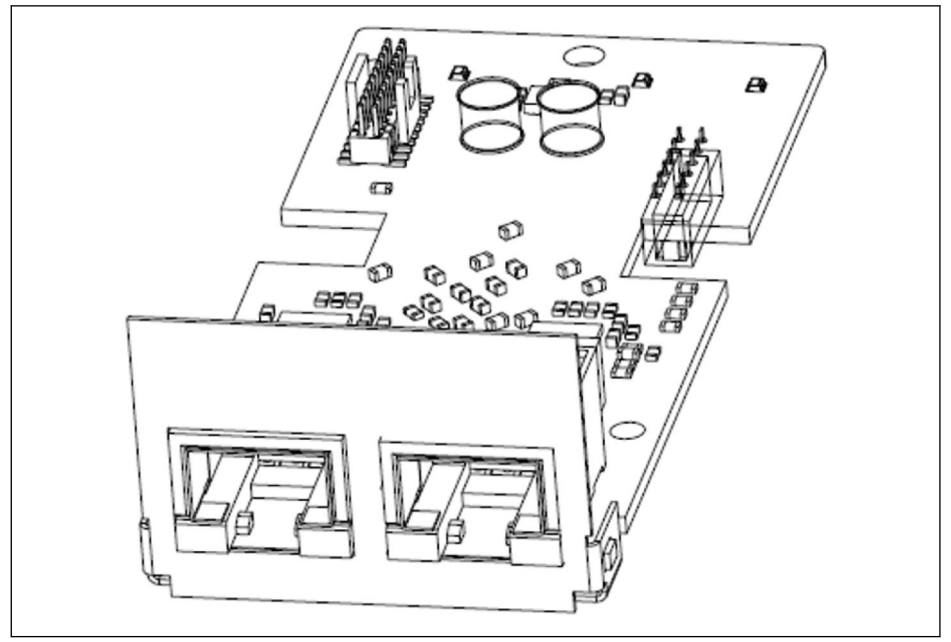

図 15-18: ハードウェア図解

MEP 拡張カードには、2 個のシールド付きメス RJ45 コネクタが備えられています。

### 周波数コンバータへのカードの取り付け

MEP 拡張カードは、EFCx610 周波数コンバータの拡張カードモジュールと組み合わせ て取り付ける必要があります。詳細は、拡張カードモジュールの取り付け説明書を参照 してください。

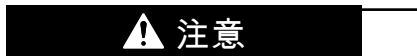

MEP 拡張カードはホット プラグをサポートしていません。

### ケーブル

データ送信には、最低限 CAT 5e の標準イーサネット ケーブルが必要です。工業環境で の使用には、シールドケーブルをお勧めします。 送信速度は 100Mbps に固定されます。

#### 電源

試運転中、およびファームウェア更新中は、主回路の電源が供給されていることを確認 してください。AC 電力が損失し、DC\_IN 端子に接続されていると (EFC x610 取扱説 明書の 8.3.2 章「制御端子」を参照)、周波数コンバータは 24V モードになります。

24V モードでは、AC 電源なしで、フィールド バス ネットワークを起動して作動し続け る機能がサポートされています。ただし、24V モードは EFC x610 のパラメータ化には 適用されません。

24V モードの機能は以下のとおり要約できます。

- EFC 03V18 および MEP 01V06 のファームウェア以降では 24V モードを使用でき ます。
- 24V モードの条件は、拡張状態ワード H0.02 を読み取ることにより検出できます。
- 周波数コンバータの電源を少なくとも 1 回オンにして 24V モードを有効にします。 通常は試運転またはハードウェアの変更時に行います。
- ファームウェア更新、デフォルトパラメータのロード、パラメータのバックアップ、 およびパラメータの復元は、24V モードではサポートされません。
- 24V モードでは、電源制御盤のパラメータにアクセスできず (EFC x610 取扱説明書 の 8.3.2 章「制御端子」中の表を参照)、すべてのパラメータが書き込みできません。

### 15.8 エンコーダカードモジュール

### 15.8.1 ABZ エンコーダカード

#### 開始

ABZ (HTL/TTL) エンコーダカードは、Rexroth EFC 5610 の周波数コンバータシリー ズ用の標準拡張カードの 1 つです。この ABZ (HTL/TTL) エンコーダカードは、拡張カ ードモジュールと一緒に使用することが必要です。

#### 技術データ

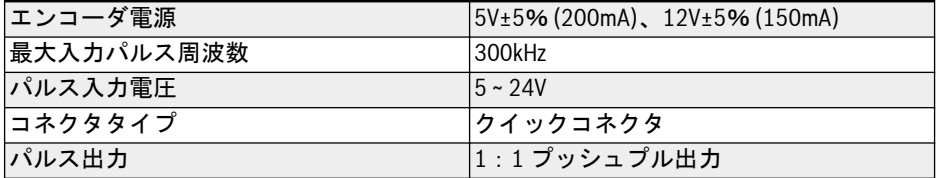

#### 表 15-5:

### 拡張カードの取り付け

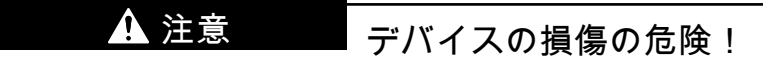

周波数コンバータの通電中は、拡張カードを取り付けないでください。取り付けると拡 張カードが損傷する原因になります。

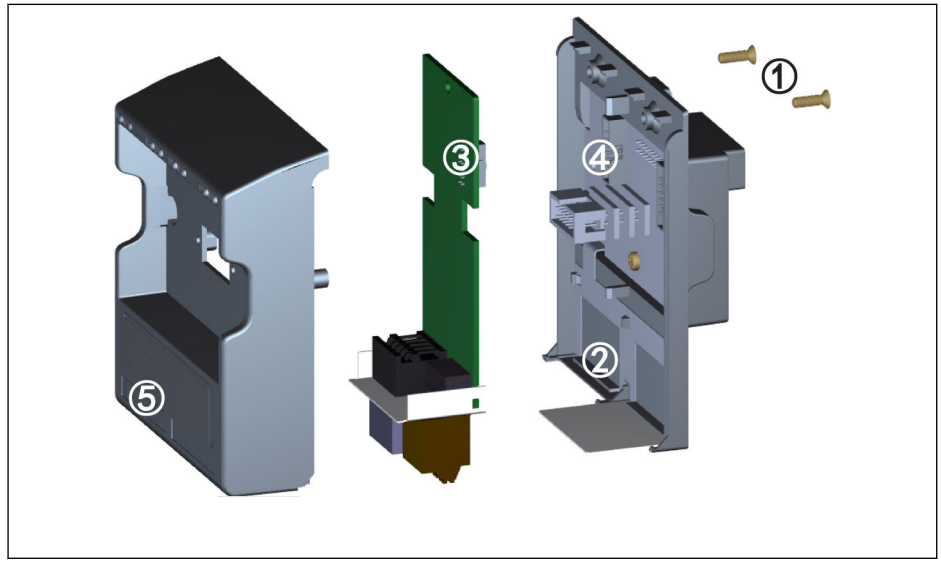

#### 図 15-19:

- 1. 拡張カードモジュールの背面にある 2 本の M3 ねじ①を取り外します。
- 2. 拡張カードモジュールの前面カバーを取り外します。
- 3. 1 枚の拡張カードを②に位置する拡張カード端子の横にある金属プレートを使用 してカードスロットに挿入します。
- 4. 拡張カードを押し込み、コネクタ③ (拡張カードの裏側) と、コネクタ④ (拡張カ ードモジュール上) の安定した接続を確立します。
- 5. 拡張カードモジュールの前面カバーを取り付けます。
- 6. 拡張カードモジュールの 2 本の M3 ねじ①を締めます。
- 7. 前面カバーの下部にあるラベル用のへこみ ⑤ に適切な端子ラベルを貼り付けま す。

### 端子マッピング

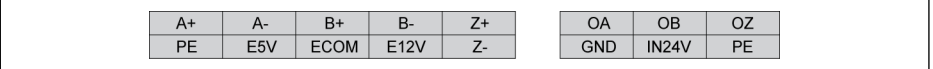

図 15-20:

### 端子の説明

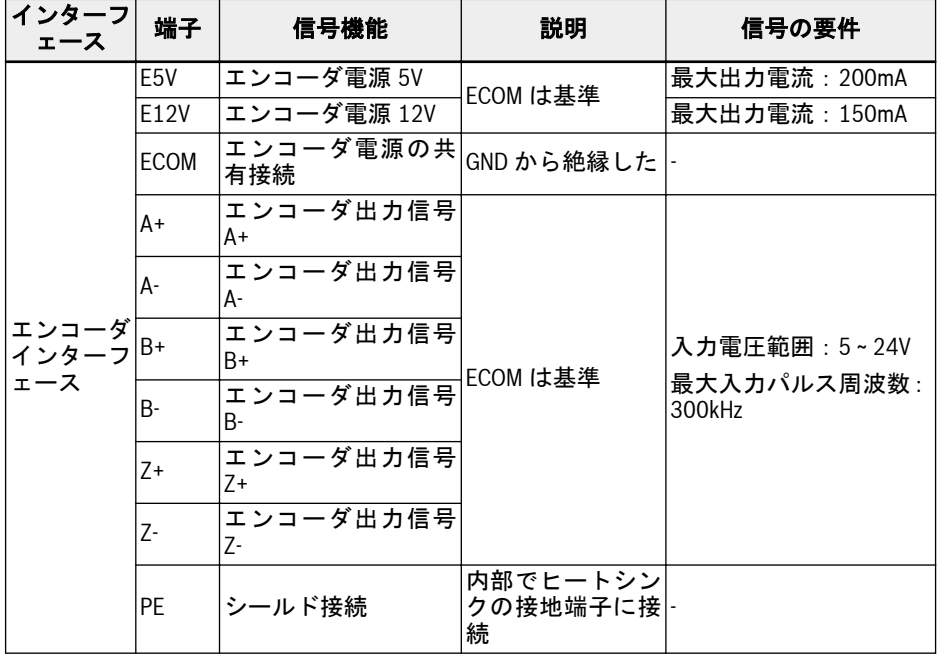

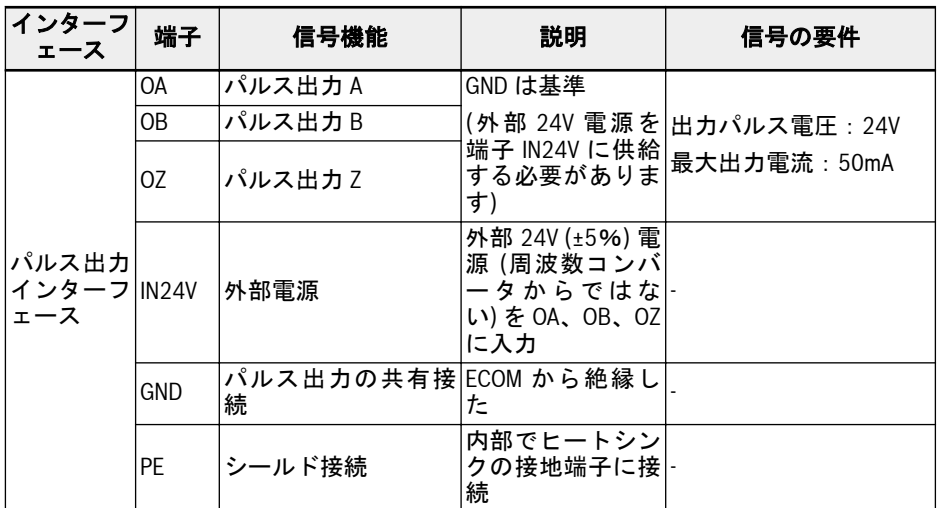

#### 表 15-6:

#### 配線

### 差動パルス入力配線

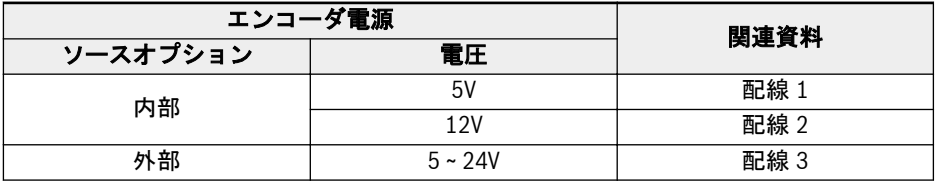

表 15-7:

**LEST** 

1. 配線する前に、電源がオフになっていることを確認してください。

- 2. 電源を入れる前に、エンコーダの要求電圧を確認してください。要求 以上の電圧はエンコーダを損傷します。
- 3. シールド付きより対線をエンコーダ信号ケーブルとして使用します。
- 4. 配線の差動対に厳密に従ってよられた対。
- 5. エンコーダ ケーブル シールドは、エンコーダカードの PE 端子に接 続する必要があります。
- 6. エンコーダ ケーブルとモーター電源ケーブルは、それぞれ別に配線 する必要があります。

### 538/667 付属品

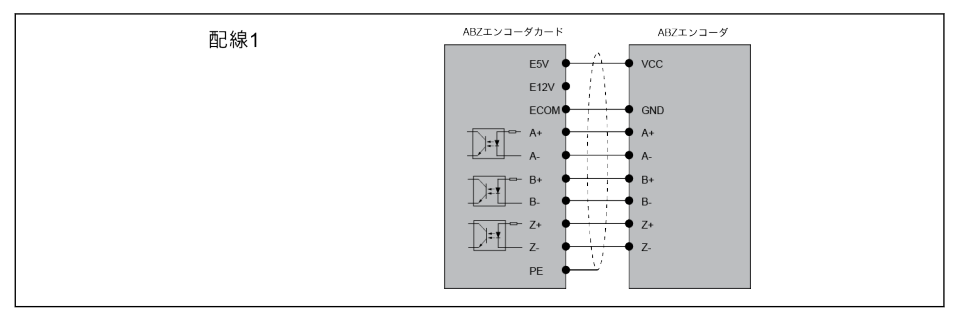

#### 図 15-21:

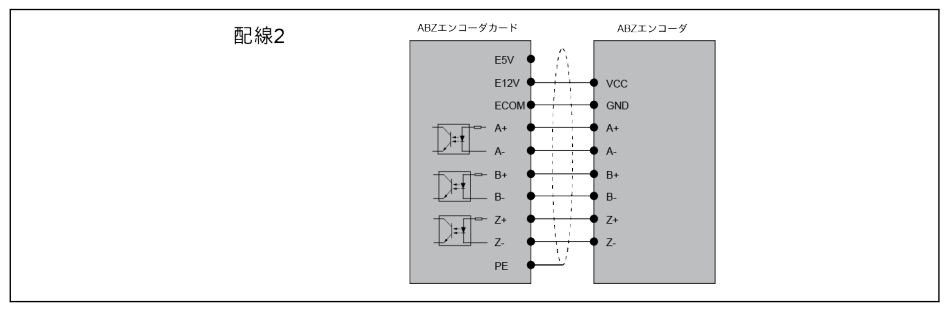

#### 図 15-22:

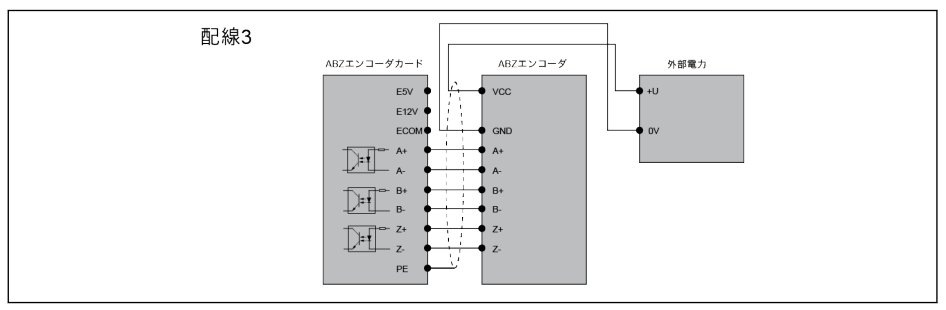

### 図 15-23:

# OC パルス入力配線

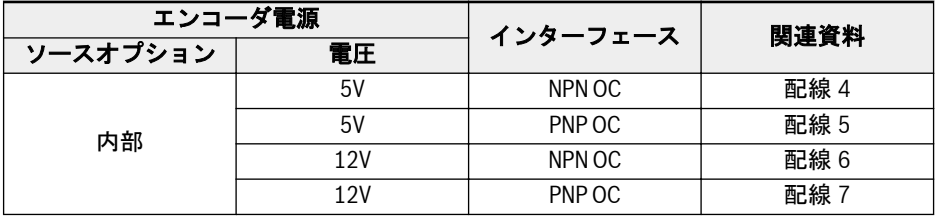

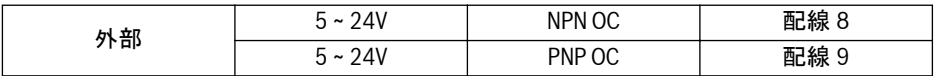

#### 表 15-8:

**IRS** 

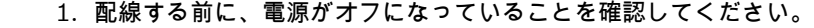

- 2. 電源を入れる前に、エンコーダの要求電圧を確認してください。要求 以上の電圧はエンコーダを損傷します。
- 3. シールド付きより対線をエンコーダ信号ケーブルとして使用します。
- 4. 各入力チャンネル (A、B、Z) は、別々のより対線を使用する必要が あります。未使用の線は ECOM に接続する必要があります。
- 5. エンコーダ ケーブル シールドは、エンコーダカードの PE 端子に接 続する必要があります。
- 6. エンコーダ ケーブルとモーター電源ケーブルは、それぞれ別に配線 する必要があります。
- 7. コレクタの電気的特性により、信号の立ち上がりエッジはゆっくりと 変化します。このタイプのエンコーダの信号送信距離は、通常 50m 未満です。ケーブル長が 50m を超えるアプリケーションでは、コレ クタ出力エンコーダではなく、差動出力エンコーダを使用することを お勧めします。

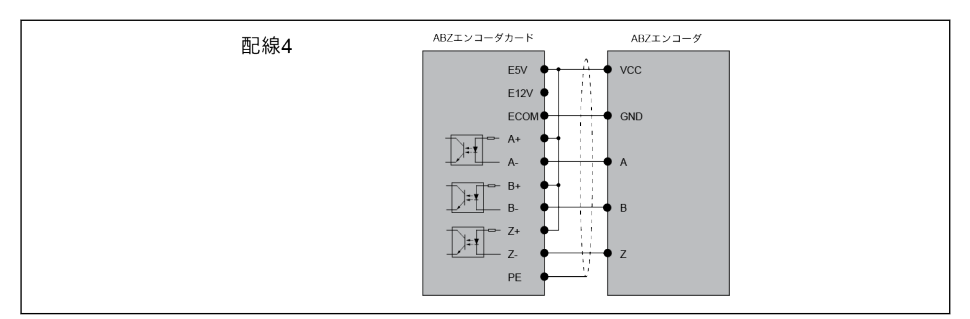

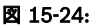

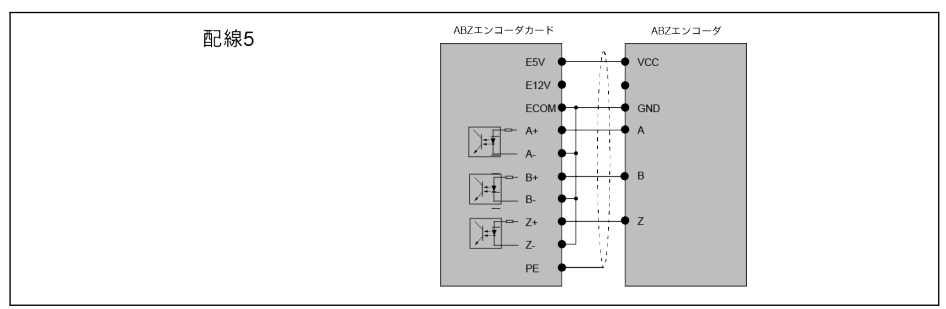

図 15-25:

## 540/667 付属品

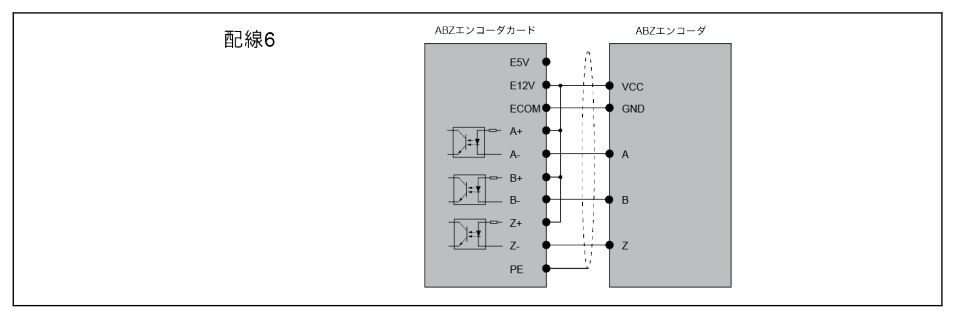

#### 図 15-26:

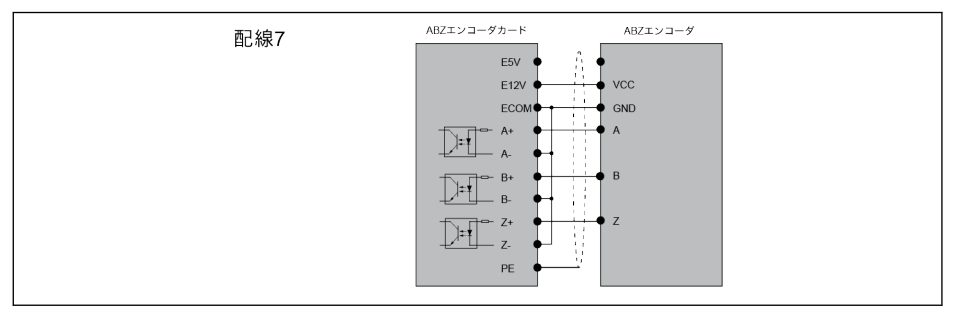

#### 図 15-27:

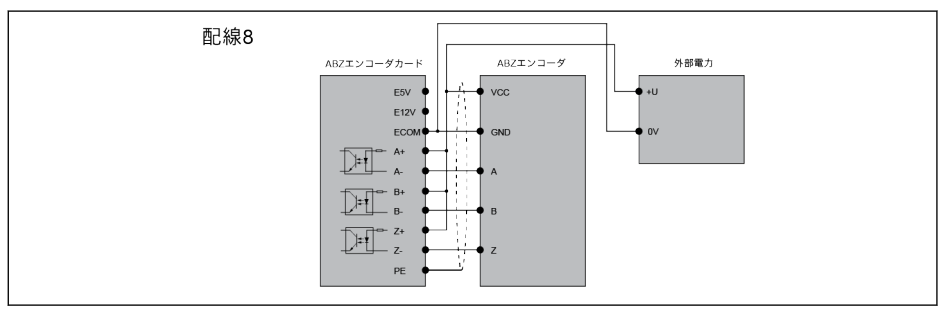

#### 図 15-28:

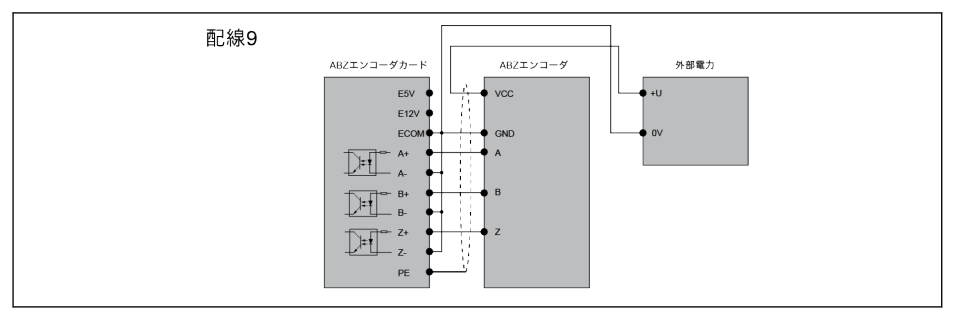

#### 図 15-29:

### プッシュプルパルス出力配線

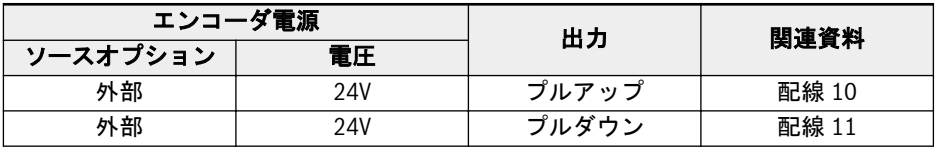

#### 表 15-9:

### **IRSL**

- 1. 配線する前に、電源がオフになっていることを確認してください。
	- 2. 電源投入前に PLC の入力パルス電圧を確認してください。
	- 3. シールド付きより対線を出力信号ケーブルとして使用します。
	- 4. 信号ケーブルシールドは、エンコーダカードの PE 端子に接続する必 要があります。

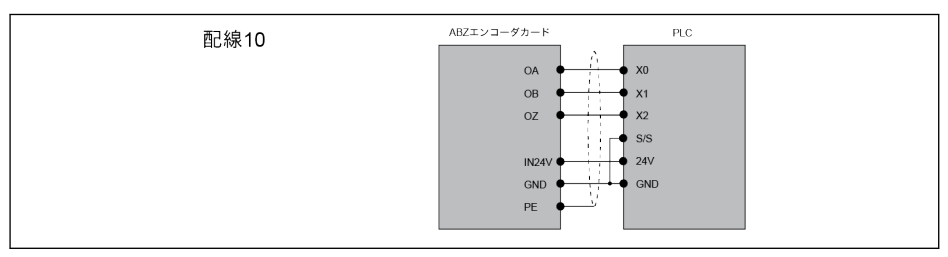

#### 図 15-30:

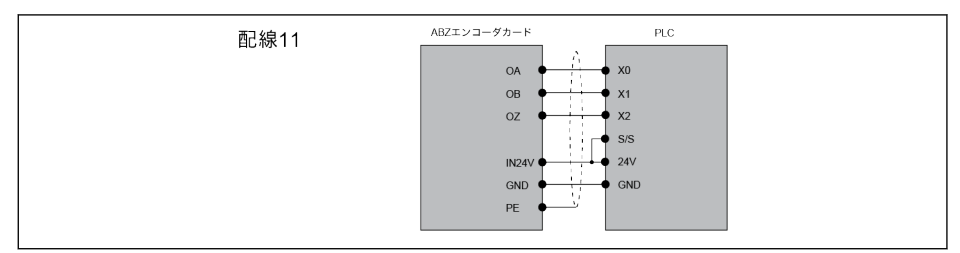

#### 図 15-31:

# ケーブル長

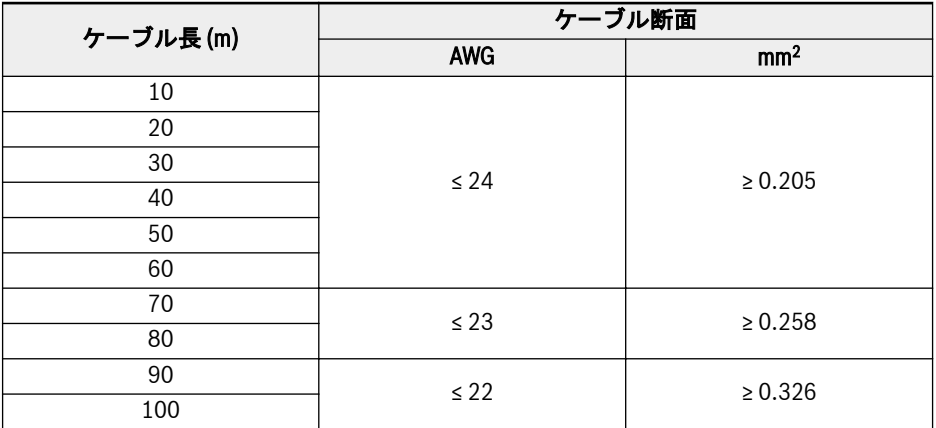

#### 表 15-10:

### 型式識別コード

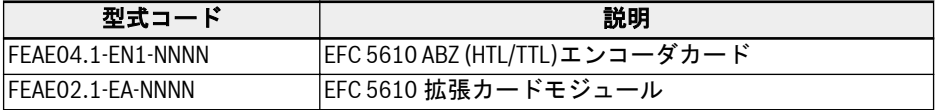

### 表 15-11:

# 15.8.2 リゾルバカード

### 開始

リゾルバカードは、Rexroth EFC 5610 周波数コンバータシリーズの標準拡張カードの 1つです。このリゾルバカードは、拡張カードモジュールと一緒に使用することが必要 です。
### 技術データ

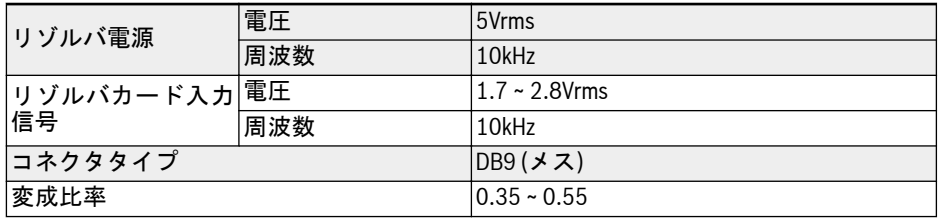

#### 表 15-12:

### 端子マッピング

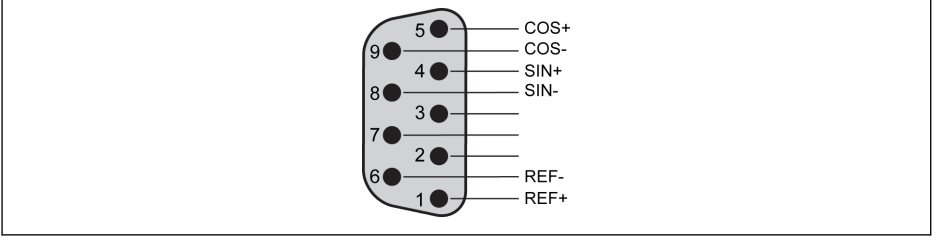

図 15-32:

### 端子の説明

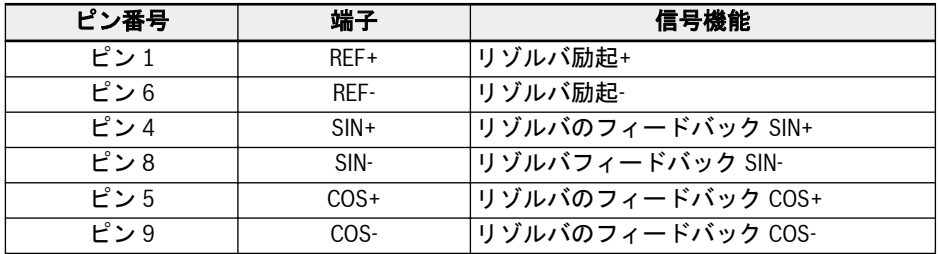

#### 表 15-13:

配線

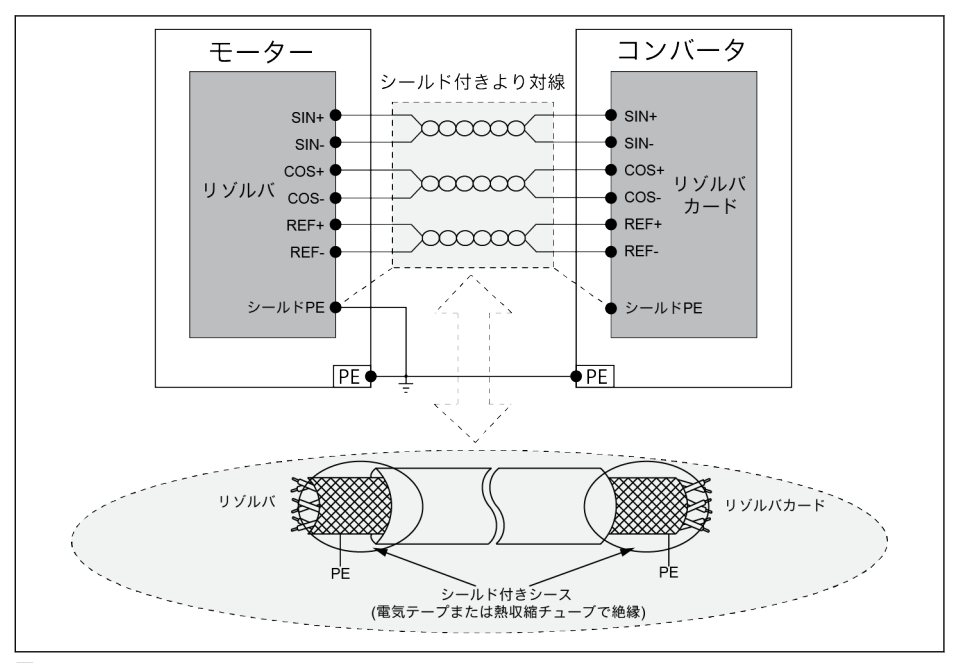

#### 図 15-33:

### **KA**

上の図に厳密に従ってワイヤを接続し、以下を確認します。

- 1. 周波数コンバータの電源が配線前にオフになっていること。
- 2. モーターと周波数コンバータが接地されていること。
- 3. シールド付きより対線を使用すること。配線の差動対に厳密に従っ てよられた対。
- 4. リゾルバ ケーブルとモーター電源ケーブルは、それぞれ別に配線す る必要がありること。
- 5. リゾルバ ケーブルの最大長が 50m であること。
- 6. リゾルバカードの PE 端子が、DB9 インターフェースの金属シェル に接続されていること。

#### 型式識別コード

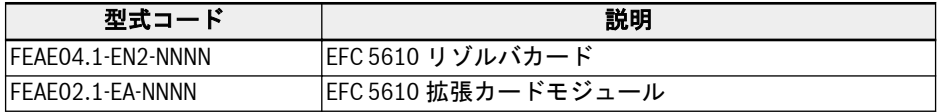

#### 表 15-14:

# 15.9 制御セクション用プラグインコネクタ

プラグインコネクタ FEAE05.1-B2-NNNN の詳細は、71 ページ "[制御回路端子](#page-104-0)" 8-9 図 を参照してください 。

# 15.10 外部主電源 EMC フィルタ

### 15.10.1 外部主電源 EMC フィルタタイプ

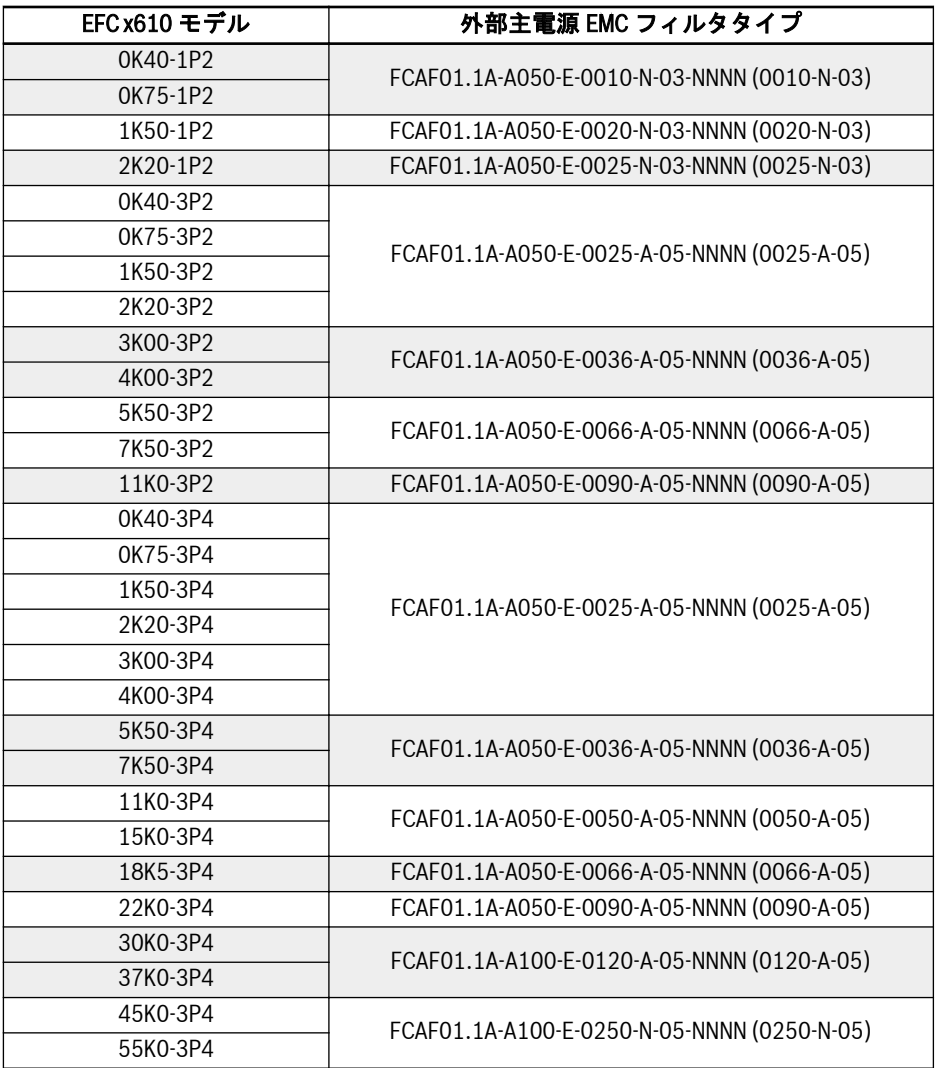

 $\mathbb{R}$ 

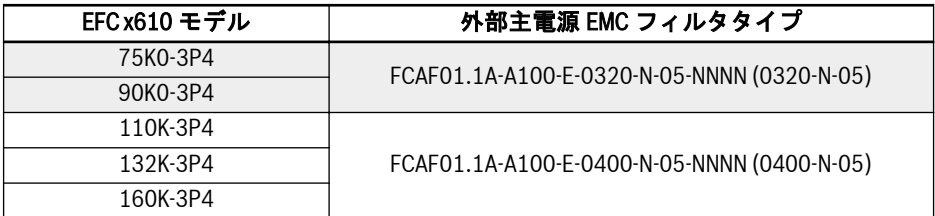

表 15-15: 外部主電源 EMC フィルタタイプ

- 外部主電源 EMC フィルタ FCAF は、必ず垂直に取り付けます。外部主 電源 EMC フィルタの上部と下部は、少なくとも 80mm は取り付けられ た部品がないようにします。
	- 外部主電源 EMC フィルタを使用した EMC 性能は、33 [ページ](#page-66-0) "モータ ー [ケーブルの最大長](#page-66-0)" 6.2.3 章 を参照してください。

# 15.10.2 技術データ

寸法

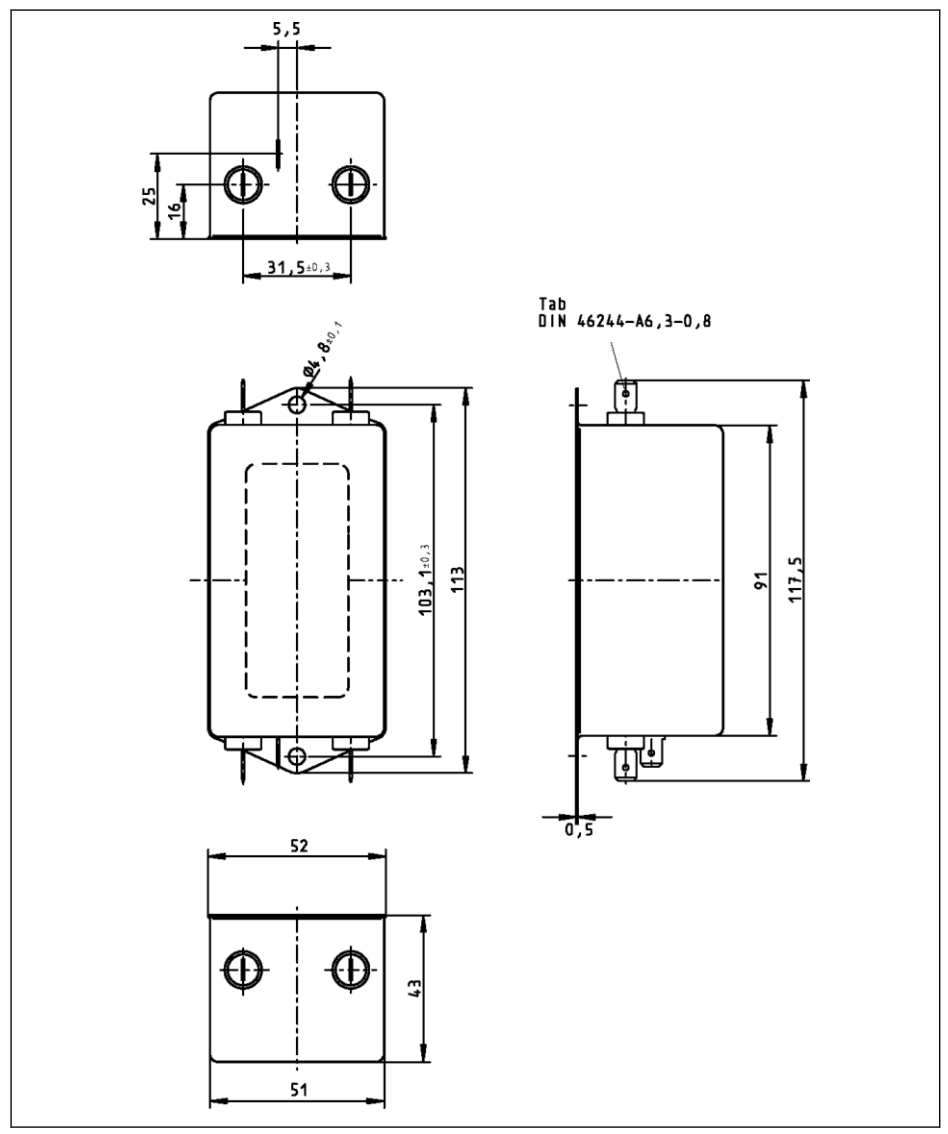

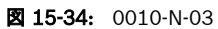

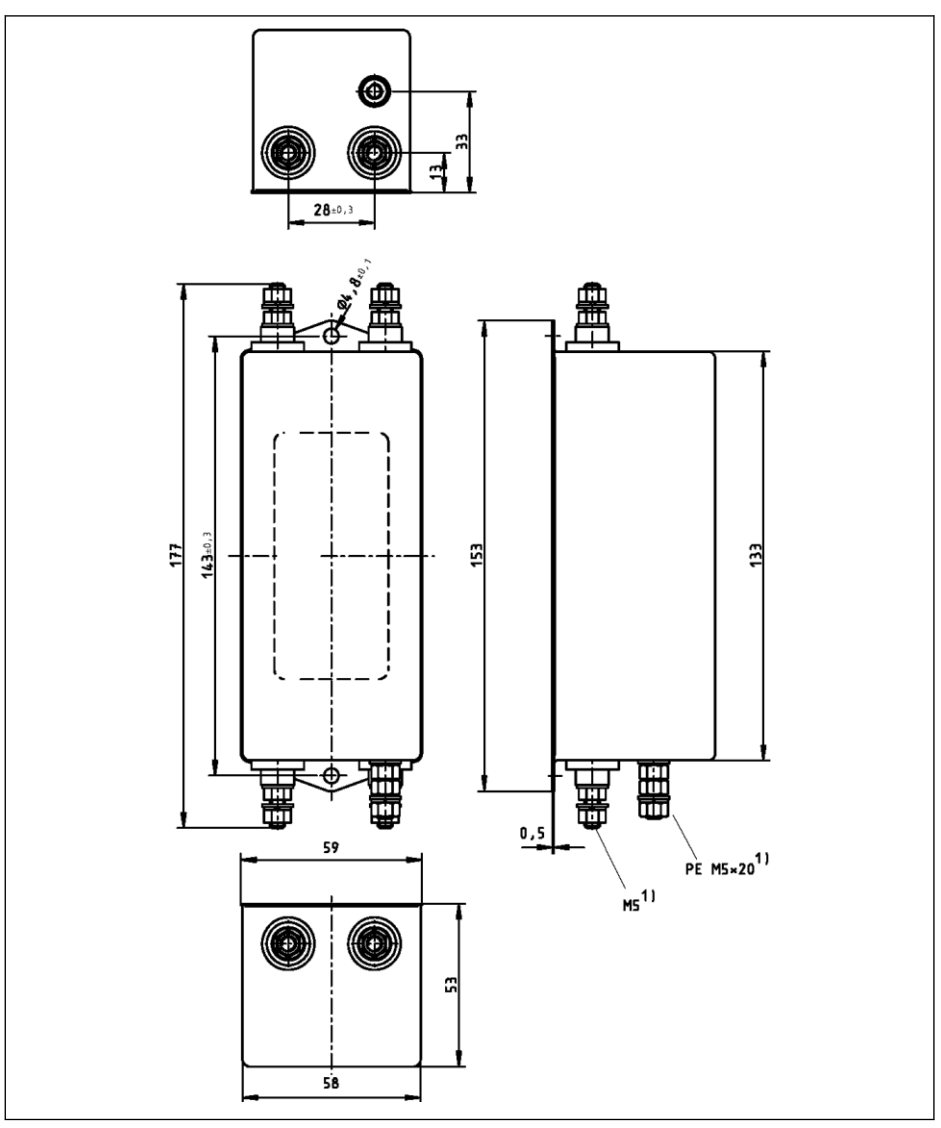

図 15-35: 0020-N-03、0025-N-03

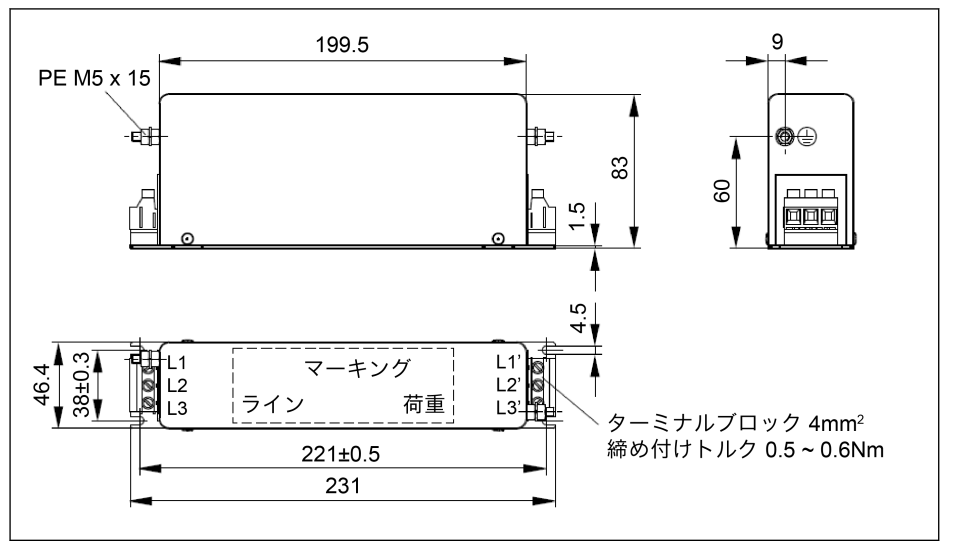

図 15-36: 0025-A-05

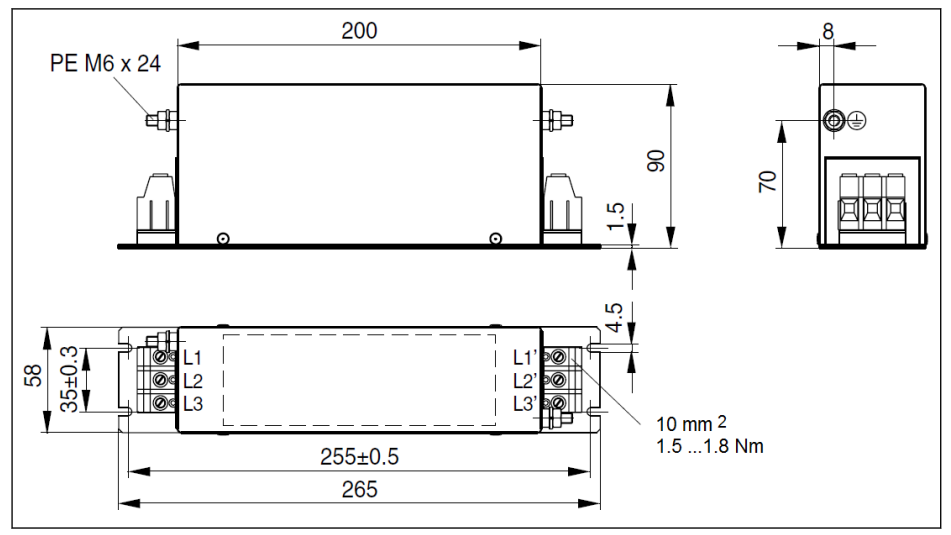

図 15-37: 0036-A-05、0050-A-05

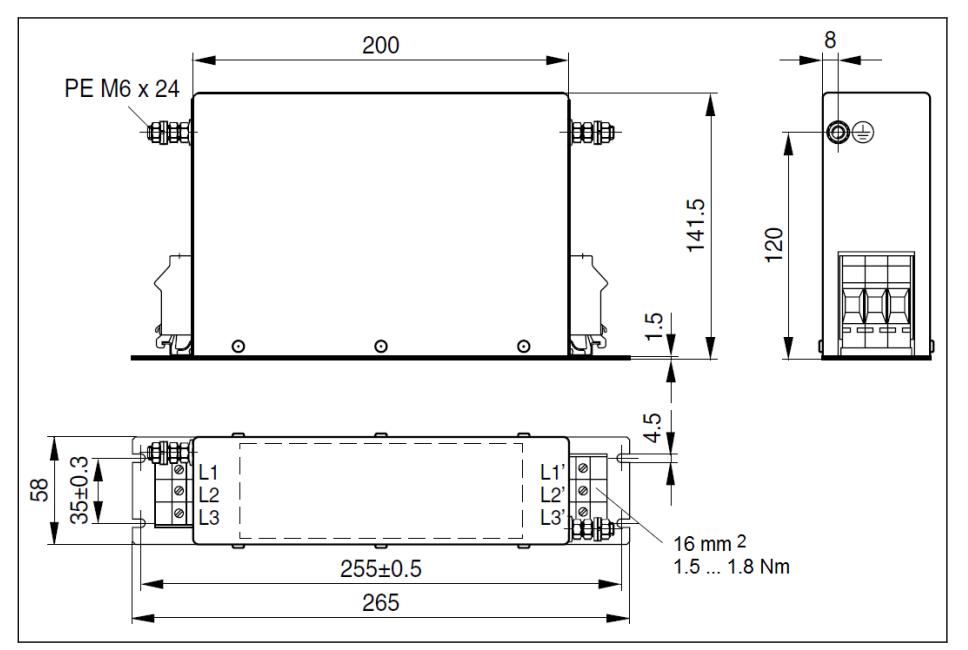

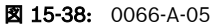

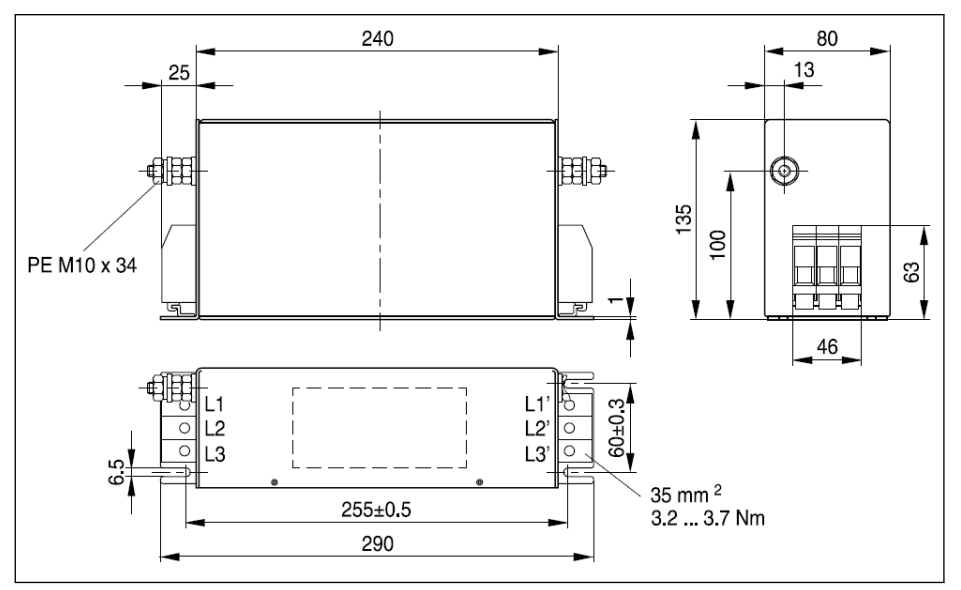

図 15-39: 0090-A-05

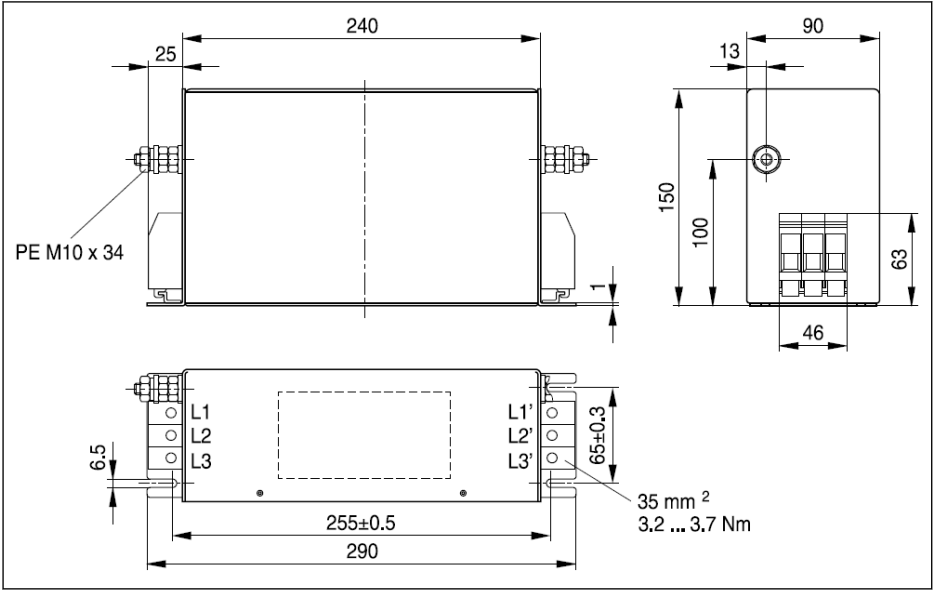

図 15-40: 0120-A-05

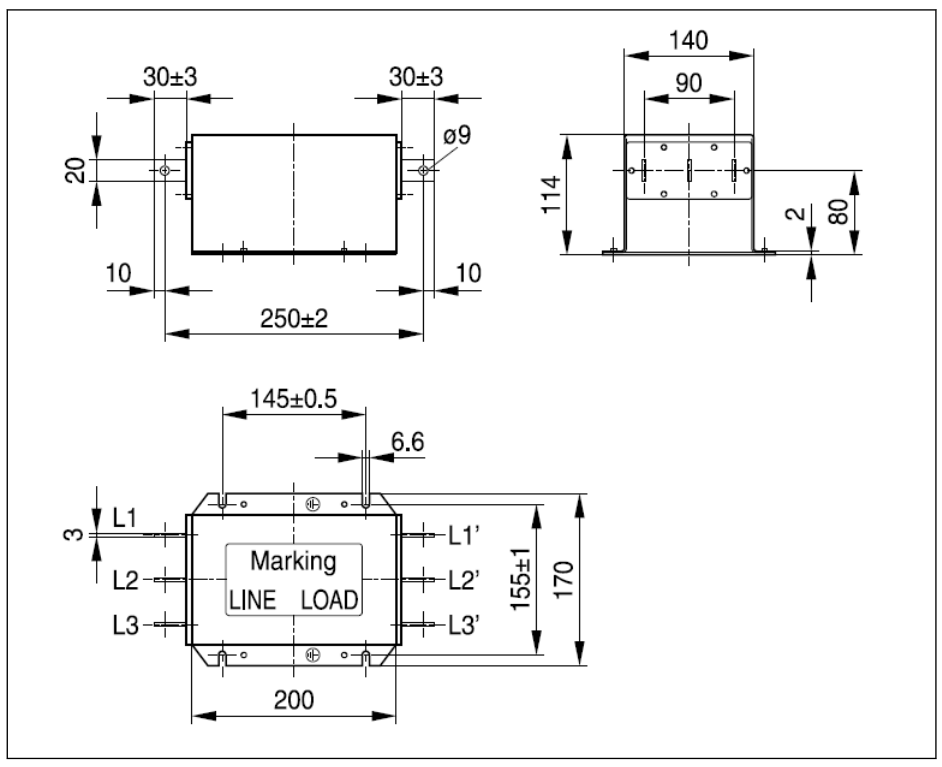

図 15-41: 0250-N-05

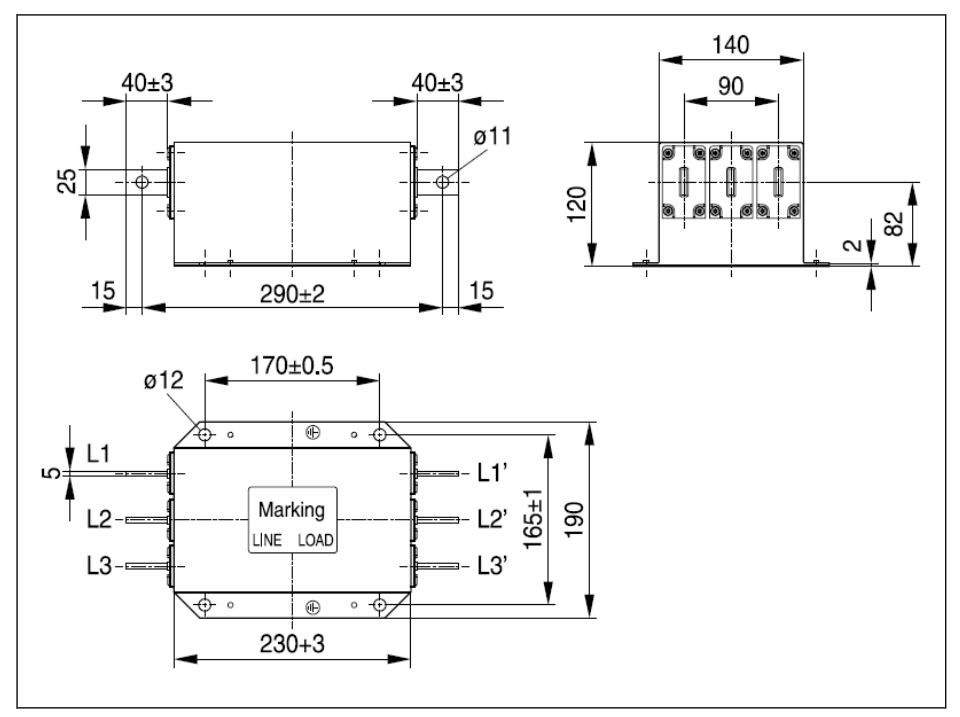

図 15-42: 0320-N-05、0400-N-05

### 電気データ

#### 1P 200VAC モデル用の EMC フィルタ電気データ

主電源を外部導体を介して接地された EMC フィルタを使用する場合、主 呀 電源と EMC フィルタの間に絶縁変圧器を使用してください。

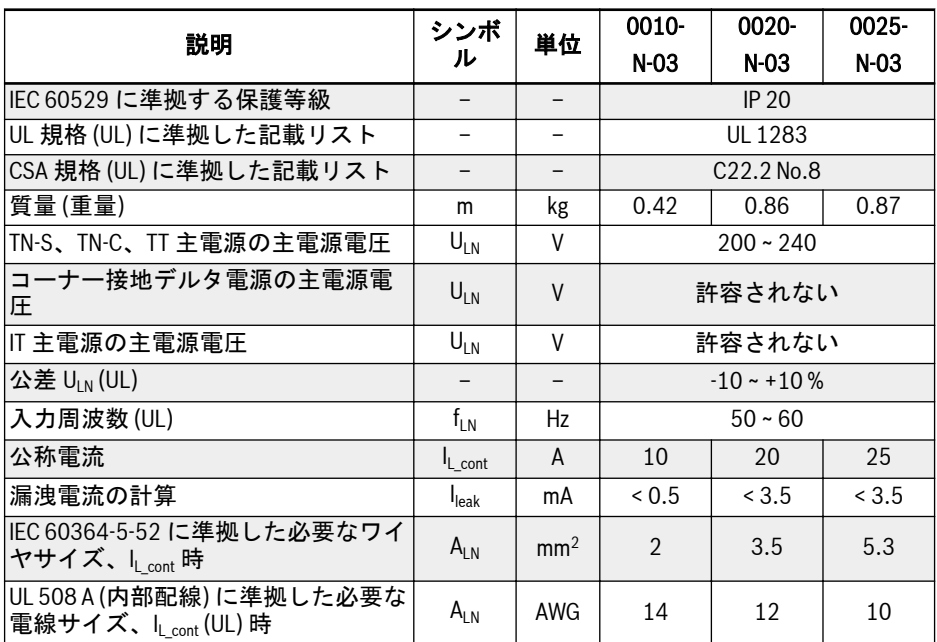

表 15-16: 1P 200VAC 電気データ

#### 3P 200VAC/3P 380VAC モデル用の EMC フィルタ電気データ

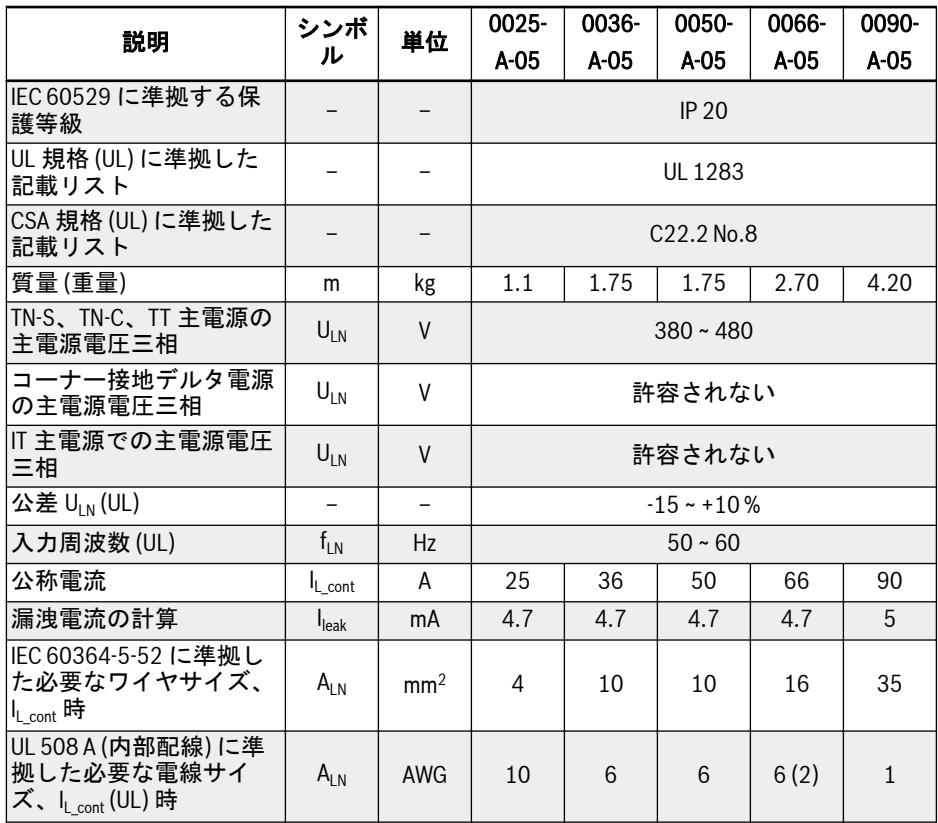

表 15-17: 3P 200/3P 380VAC 電気データ

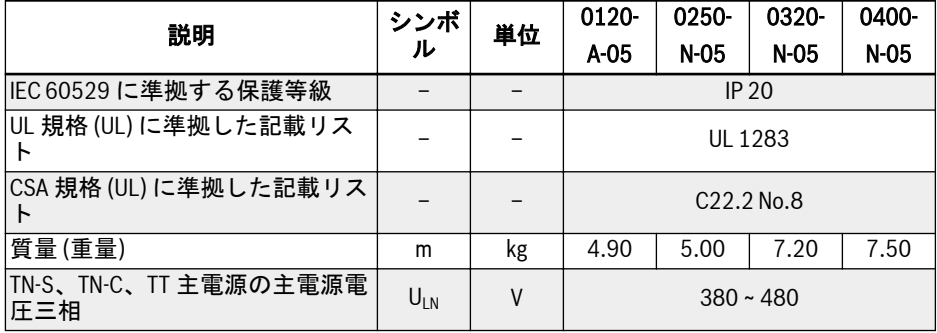

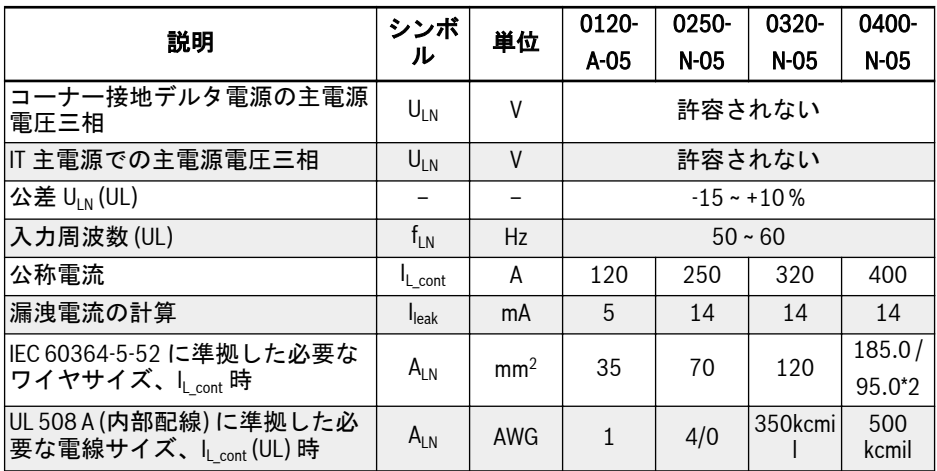

表 15-18: 3P 200/3P 380VAC 電気データ

### 15.11 外部ブレーキ抵抗

### 15.11.1 ブレーキ率

周波数コンバータが発電モードの場合、制動エネルギーを散逸させるために異なる電力 定格の制動抵抗を使用することができます。

次の表は、所定の減速比 OT に関連して、周波数コンバータ、ブレーキ抵抗、および、 。<br>1台の周波数コンバータを動作させるために必要な数々のコンポーネントの最適な組 み合わせをリストしています。

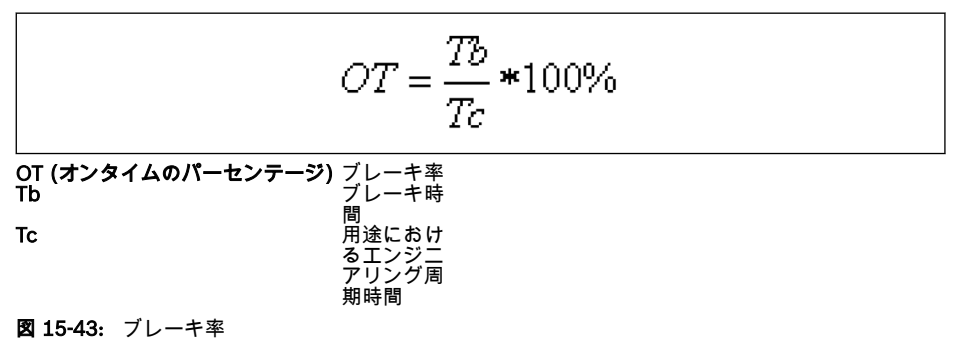

# 15.11.2 ブレーキ率 10%用のブレーキ抵抗タイプ

以下にリストされた推奨ブレーキチョッパーおよびブレーキ抵抗は、ブレーキ電圧 750V、ED = 10%、およびブレーキトルクが 100%の場合です。

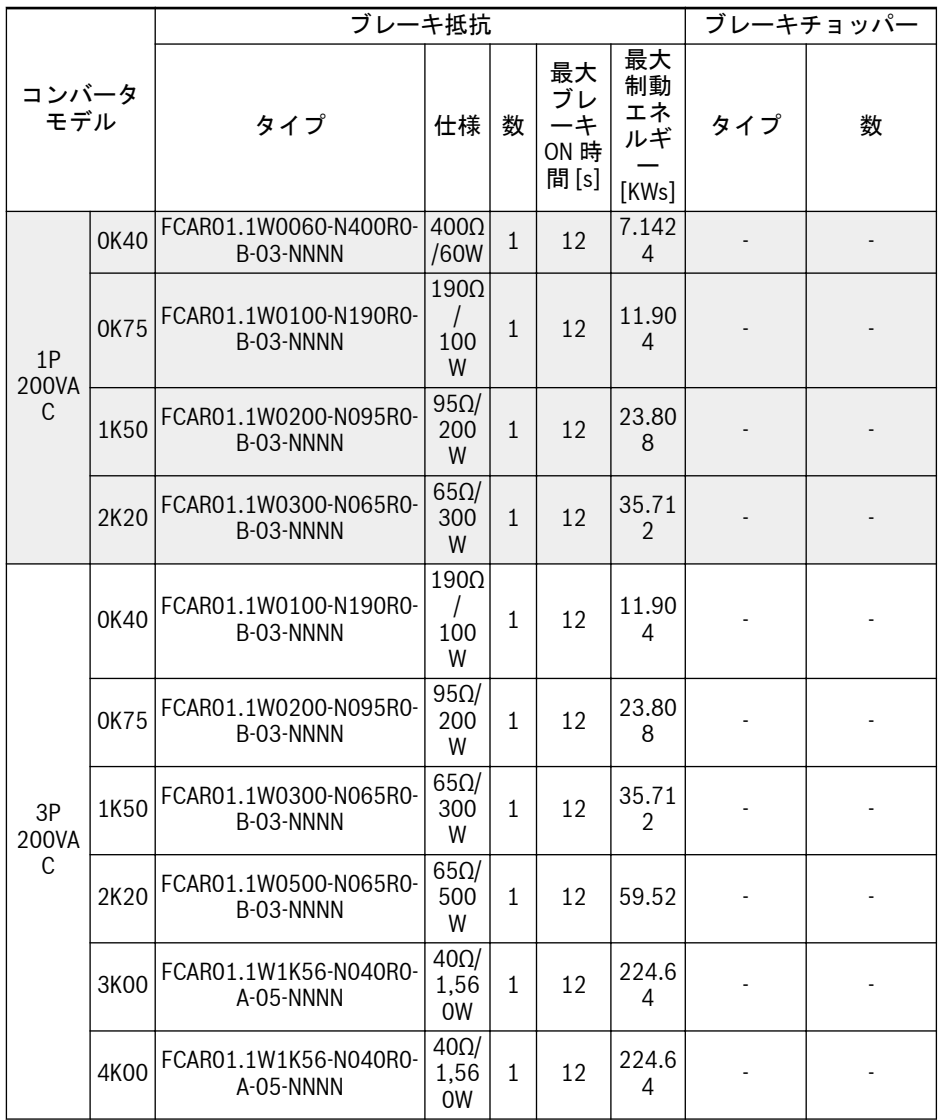

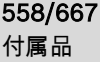

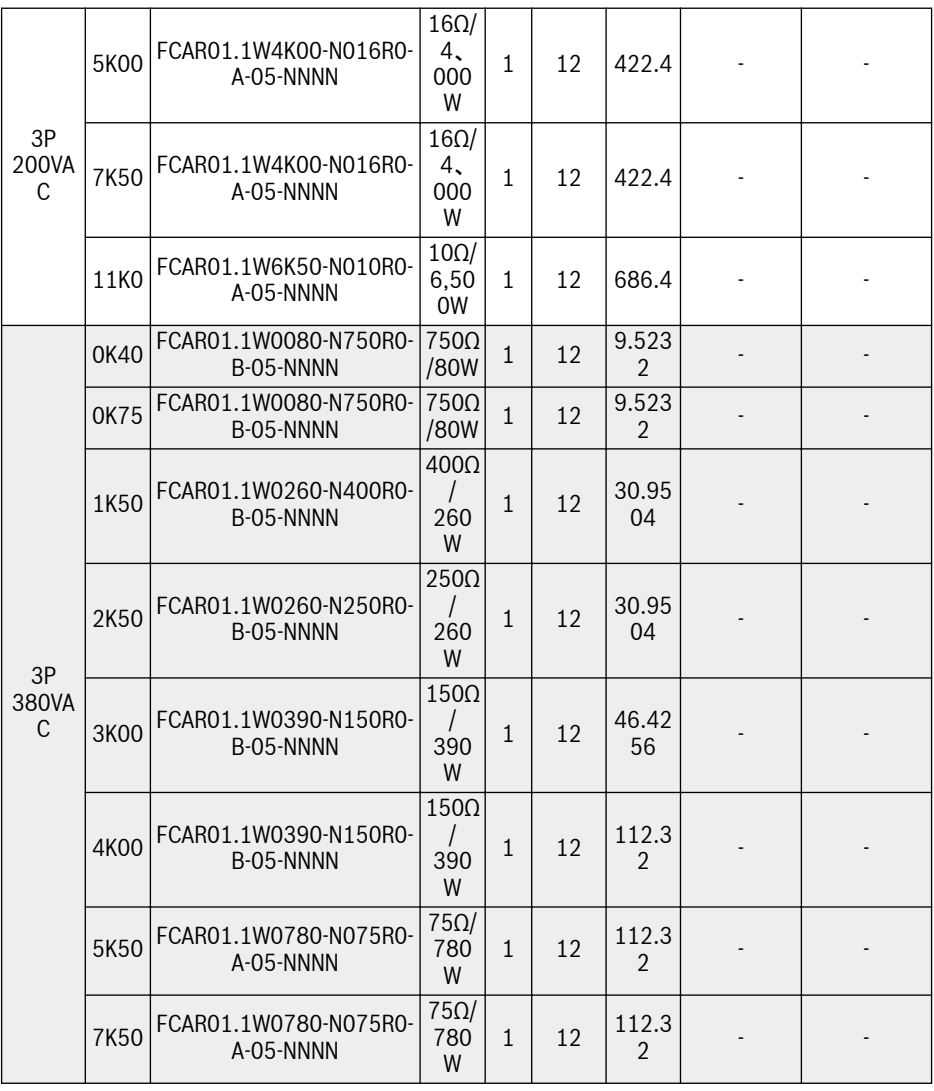

| 3P<br>380VA<br>$\mathsf{C}$ | 11K0                   | FCAR01.1W1K56-N040R0-<br>A-05-NNNN | $40\Omega/$<br>1,56<br><b>OW</b>             | $\mathbf{1}$   | 12 | 224.6<br>4 |                              |                |
|-----------------------------|------------------------|------------------------------------|----------------------------------------------|----------------|----|------------|------------------------------|----------------|
|                             | 15K0                   | FCAR01.1W1K56-N040R0-<br>A-05-NNNN | $40\Omega/$<br>1,56<br><b>OW</b>             | $\mathbf{1}$   | 12 | 224.6<br>4 |                              |                |
|                             | 18K5                   | FCAR01.1W04K8-N032R0-<br>A-05-NNNN | 320/<br>4,80<br>0W                           | $\mathbf{1}$   | 12 | 506.8<br>8 |                              |                |
|                             | 22K0                   | FCAR01.1W3K50-N018R9-<br>A-05-NNNN | 18.9<br>$\Omega$ /<br>3,50<br>0 <sub>W</sub> | $\mathbf{1}$   | 12 | 369.6      |                              |                |
|                             | 30K0                   | FCAR01.1W4K00-N016R0-<br>A-05-NNNN | $16\Omega/$<br>4.00<br><b>OW</b>             | $\mathbf{1}$   | 10 | 352        | FEAE07.1-<br>EA1-NNNN        | $\mathbf{1}$   |
|                             | 37K0                   | FCAR01.1W4K00-N016R0-<br>A-05-NNNN | 160/<br>4,00<br><b>OW</b>                    | $\mathbf{1}$   | 10 | 352        | FEAE07.1-<br>EA1-NNNN        | $1\,$          |
|                             | 45K0                   | FCAR01.1W6K50-N010R0-<br>A-05-NNNN | $10\Omega/$<br>6,50<br><b>OW</b>             | $\mathbf{1}$   | 10 | 572        | FEAE07.1-<br>EA1-NNNN        | $1\,$          |
|                             | 55K0                   | FCAR01.1W6K50-N010R0-<br>A-05-NNNN | $10 \Omega/$<br>6,50<br><b>OW</b>            | $\overline{2}$ | 10 | 572        | <b>FEAE07.1-</b><br>EA1-NNNN | $\mathbf{1}$   |
|                             | 75K0                   | FCAR01.1W10K0-N006R0-<br>A-05-NNNN | $6\Omega/$<br>10,0<br>00W                    | $\overline{2}$ | 10 | 880        | <b>FEAE07.1-</b><br>EA1-NNNN | $\mathbf{1}$   |
|                             | 90K0                   | FCAR01.1W10K0-N006R0-<br>A-05-NNNN | $6\Omega/$<br>10,0<br>00W                    | 3              | 10 | 880        | <b>FEAE07.1-</b><br>EA1-NNNN | $\mathbf{1}$   |
|                             | 110K<br>$\overline{0}$ | FCAR01.1W12K0-N008R0-<br>A-05-NNNN | $8\Omega/$<br>12,0<br>00W                    | $\overline{2}$ | 10 | 2112       | FEAE07.1-<br>EA1-NNNN        | $\overline{2}$ |
|                             | 132K<br>$\overline{0}$ | FCAR01.1W12K0-N008R0-<br>A-05-NNNN | $8\Omega/$<br>12,0<br>00W                    | $\overline{2}$ | 10 | 2112       | <b>FEAE07.1-</b><br>EA2-NNNN | $\overline{2}$ |
|                             | 160K<br>$\overline{0}$ | FCAR01.1W12K0-N008R0-<br>A-05-NNNN | $8\Omega/$<br>12,0<br>00W                    | $\overline{2}$ | 10 | 2112       | <b>FEAE07.1-</b><br>EA2-NNNN | $\overline{2}$ |

表 15-19: ブレーキ率 10%用のブレーキ抵抗タイプ

 $\mathbb{R}$ 

モデル 30K0 以上には外部ブレーキチョッパーモジュールが必要です。詳 細は、資料 R912007235 を参照してください。

# 15.11.3 ブレーキ率 20 %用のブレーキ抵抗タイプ

以下にリストされた推奨ブレーキチョッパーおよびブレーキ抵抗は、ブレーキ電圧 750V、ED = 20 %、およびブレーキトルクが 100%の場合です。

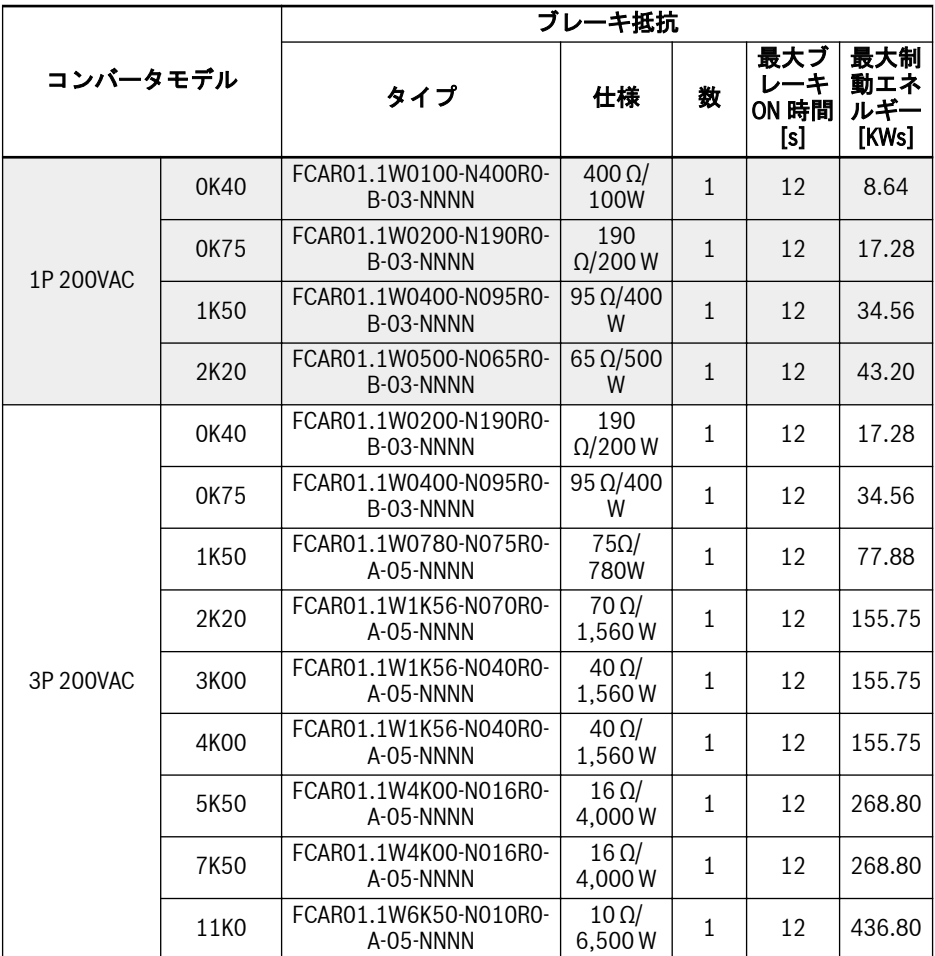

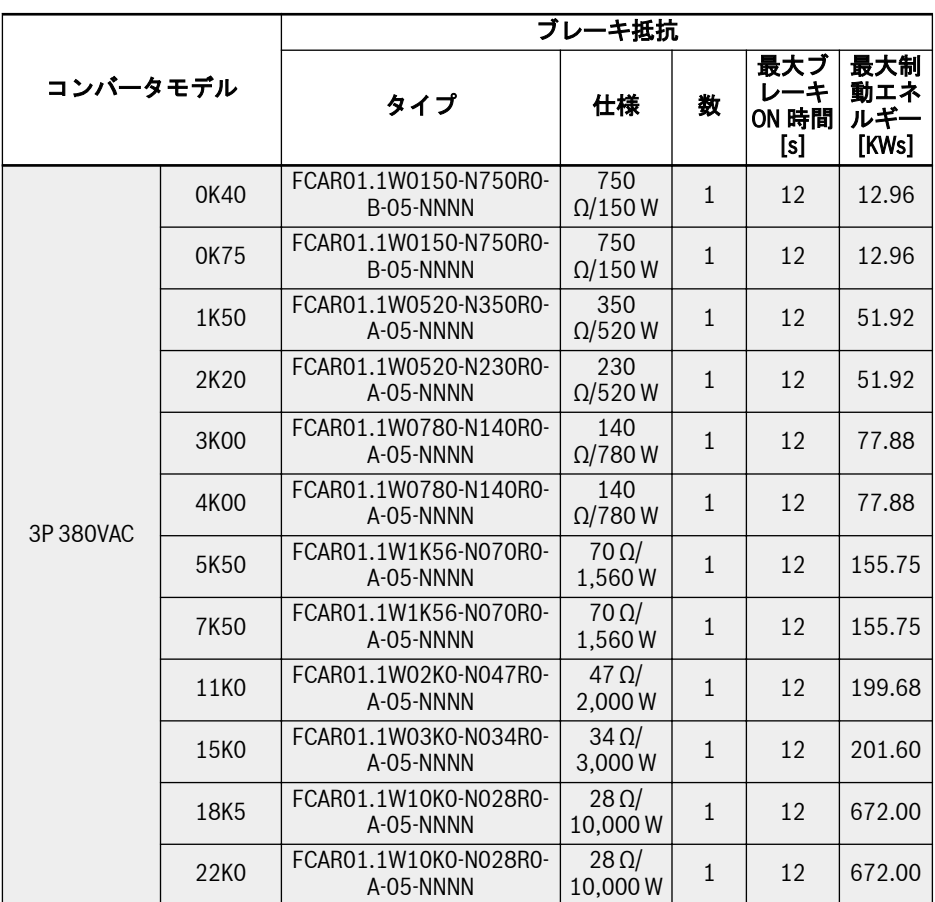

表 15-20: ブレーキ率 20 %用のブレーキ抵抗タイプ

# 15.11.4 ブレーキ抵抗寸法

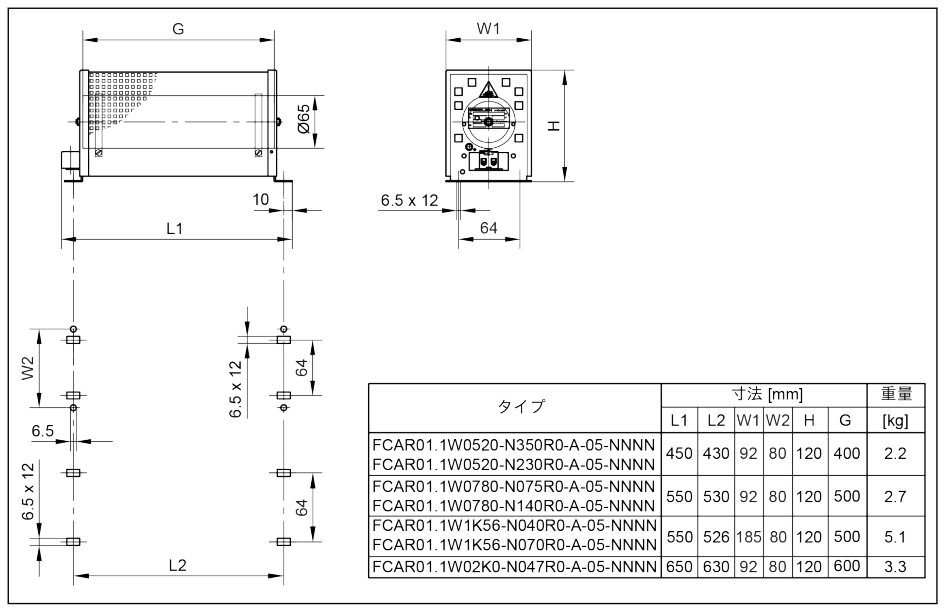

図 15-44: ブレーキ抵抗寸法\_1

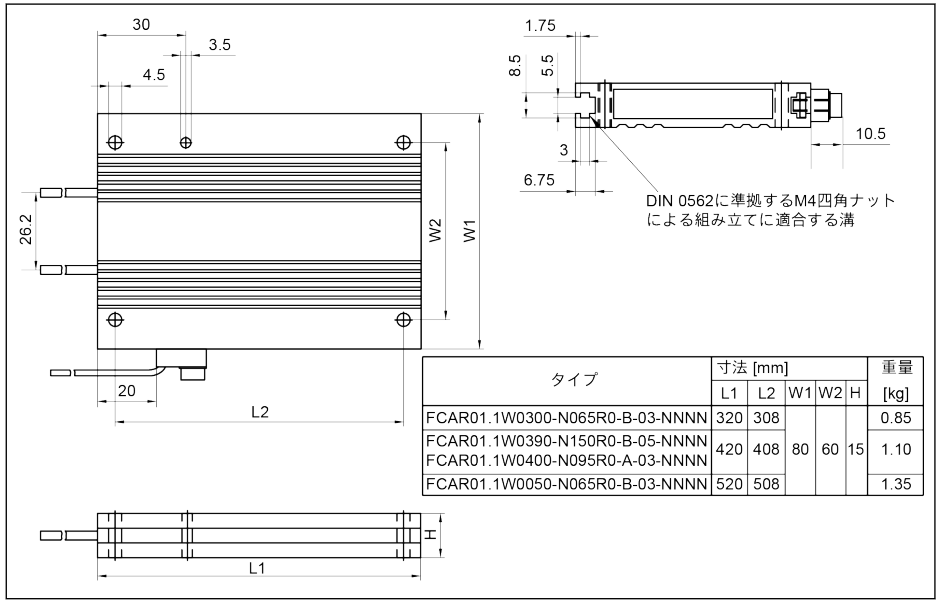

図 15-45: ブレーキ抵抗寸法\_2

### インバータ EFC x610 Series 563/667

# 付属品

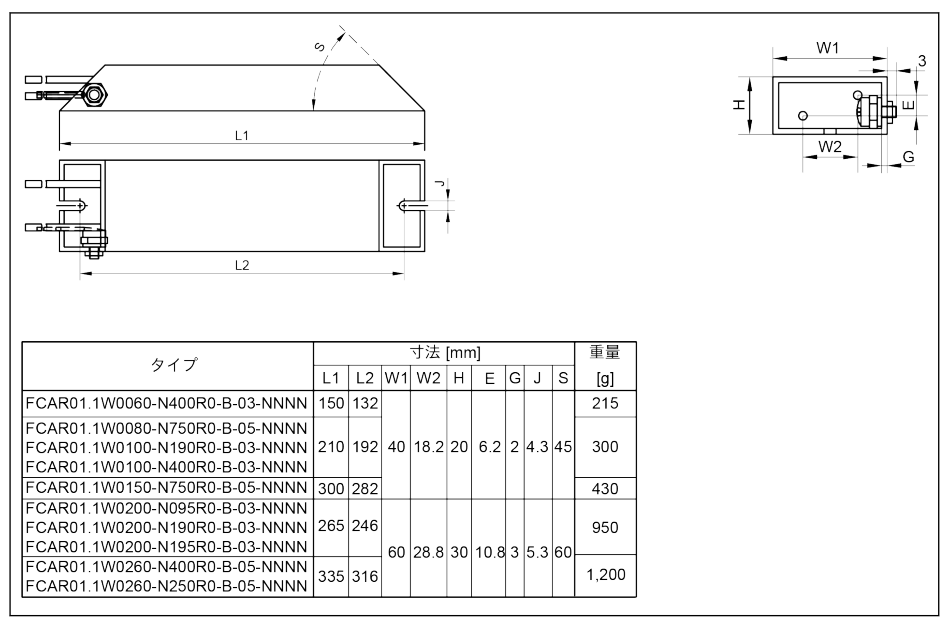

#### 図 15-46: ブレーキ抵抗寸法\_3

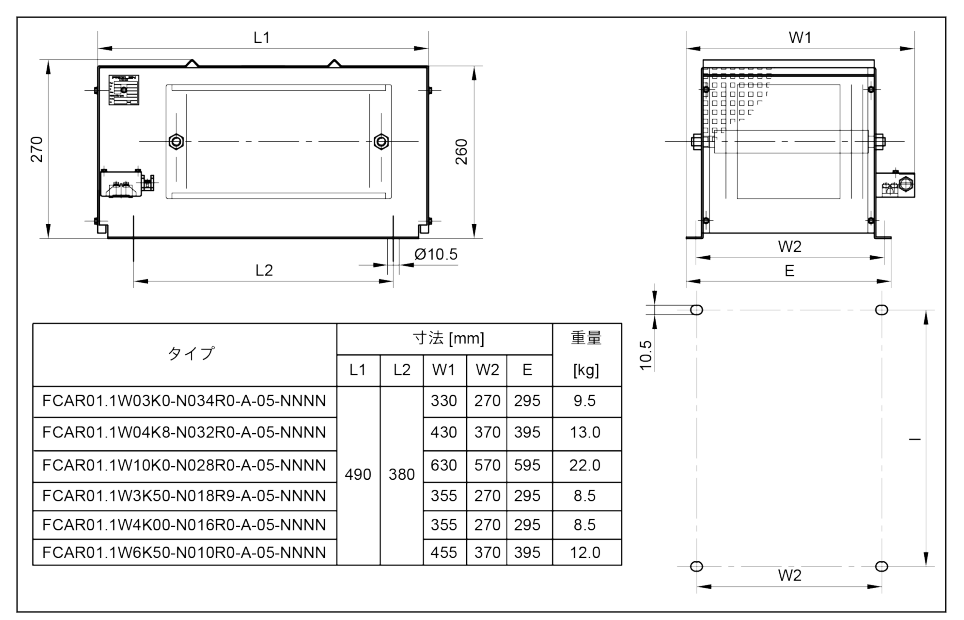

図 15-47: ブレーキ抵抗寸法\_4

564/667 付属品

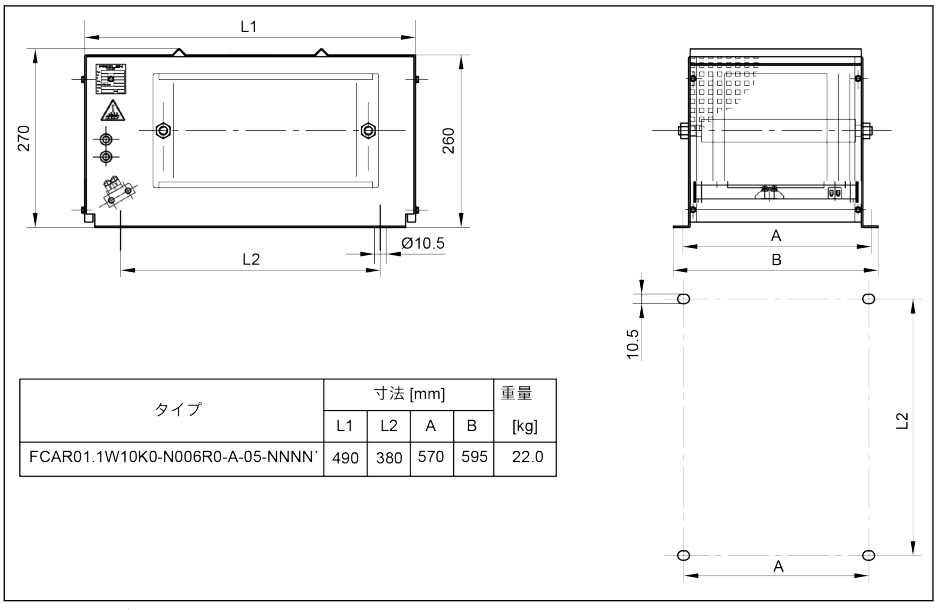

図 15-48: ブレーキ抵抗寸法\_5

### 15.11.5 ブレーキ抵抗取り付け

所定の標準的な電力値は、以下の条件で 100%のデューティサイクル係数 (DCF) (連続 損失) に対して有効です。

- 固定抵抗エンクロージャー表面での 200K の温度上昇 (保護等級 > IP00)
- 固定抵抗素子表面での 300K の温度上昇 (保護等級 IP00)
- 冷却空気の障害のない通気
- 暖められた空気の障害のない方向転換 (隣接するコンポーネント/壁まで約 200mm、上方のコンポーネント/天井までの約 300mm の最小分離距離に留意して ください)

許容取り付け方向は下図の通りです。

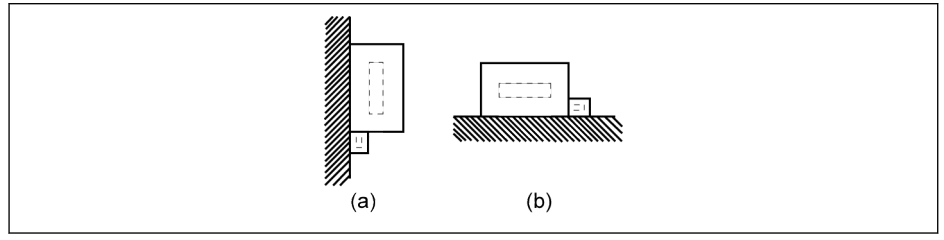

(a) 垂直面上、端子が下側 (b) 水平面上

図 15-49: ブレーキ抵抗の取り付け方向

# 15.12 シールドコネクタ

シールドケーブルのシールド層は、周波数コンバータのシールド端子に確実に接続する 必要があります。接続に便利なシールドケーブル接続用の付属品 (コネクタとねじ) が 入手可能です。

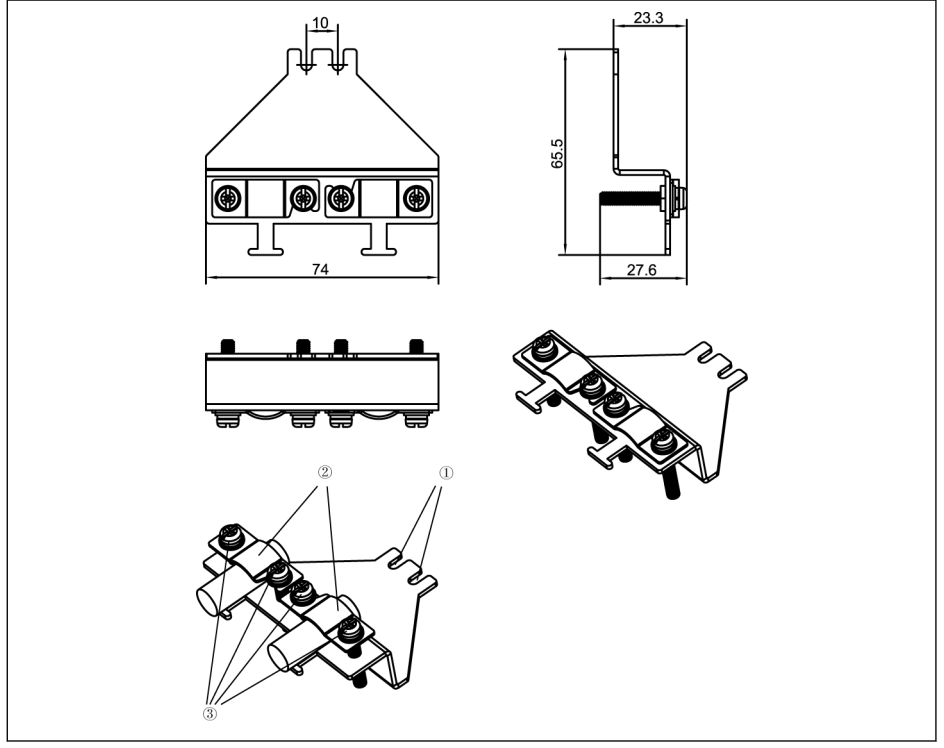

図 15-50: B、C、D 筐体用付属品 (FEAM03.2-001-NN-NNNN) によるシールドケーブル接続 接続手順

手順 1 : コネクタの穴①をシンボル →内側の 2 つのねじ穴に合わせ、2 本のねじを締め ます。

手順 2:シールドケーブルをコネクタのコンポーネント②を通して挿し込み、シールド 層を金属と確実に接触させます。

手順 3:付属品の 4 本のねじを締めます。

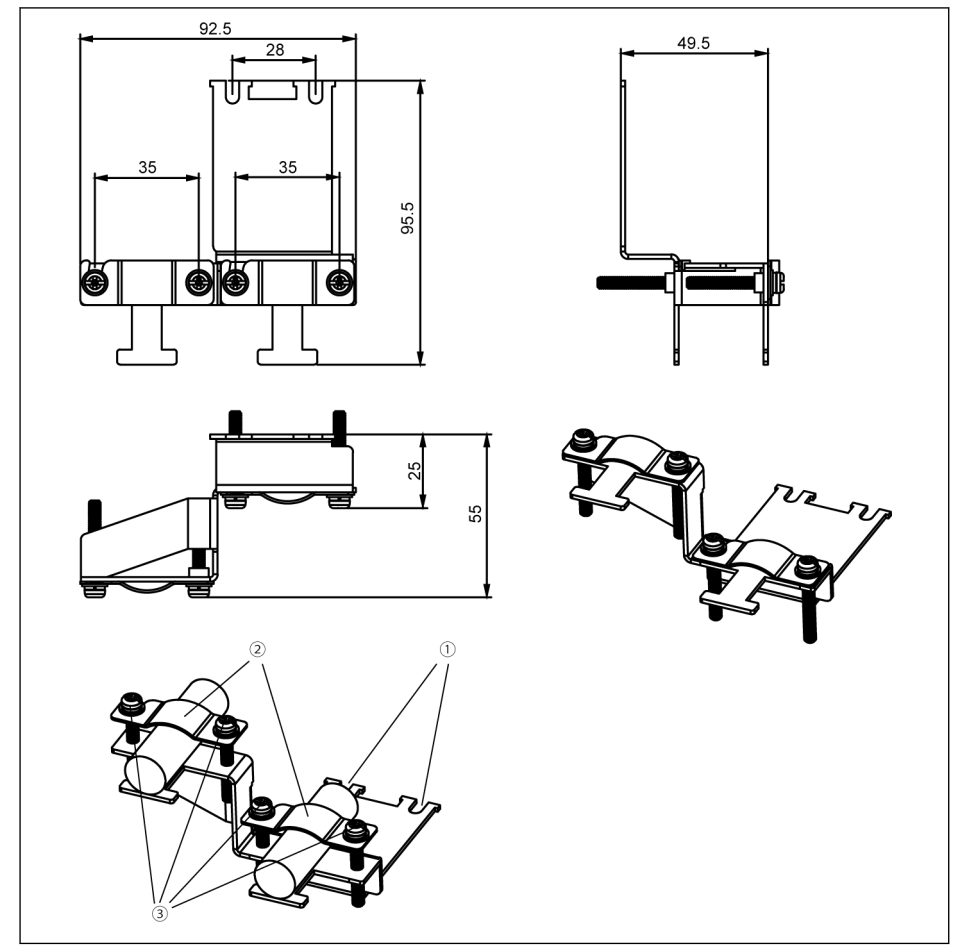

図 15-51: E、F、G 筐体用付属品 (FEAM03.2-002-NN-NNNN) によるシールドケーブル接続 接続手順

手順1: コネクタの穴①をシンボル ⊜内側の 2 つのねじ穴に合わせ、2 本のねじを締め ます。

手順 2:シールドケーブルをコネクタのコンポーネント②を通して挿し込み、シールド 層を金属と確実に接触させます。

手順 3:付属品の 4 本のねじを締めます。

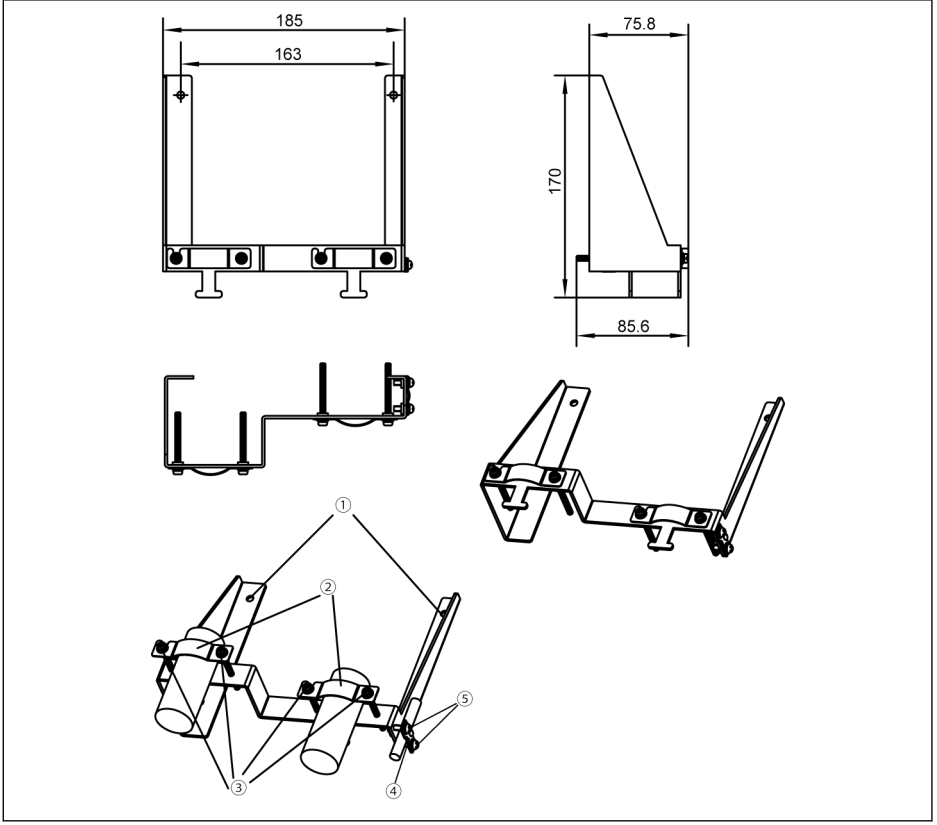

図 15-52: H 筐体用付属品 (FEAM03.2-003-NN-NNNN) によるシールドケーブル接続 接続手順

手順 1 : コネクタの穴①をシンボル o の外側の 2 つのねじ穴に合わせ、2 本のねじを締 めます。

手順 2:シールドケーブルをコネクタのコンポーネント②を通して挿し込み、シールド 層を金属と確実に接触させます。

手順 3:付属品の 4 本のねじを締めます。

手順 4 (任意) : STO ケーブルをコネクタのコンポーネント④を通して挿し込み、シー ルド層を金属と確実に接触させます。

手順 5 (任意):付属品の 2 本のねじを締めます。

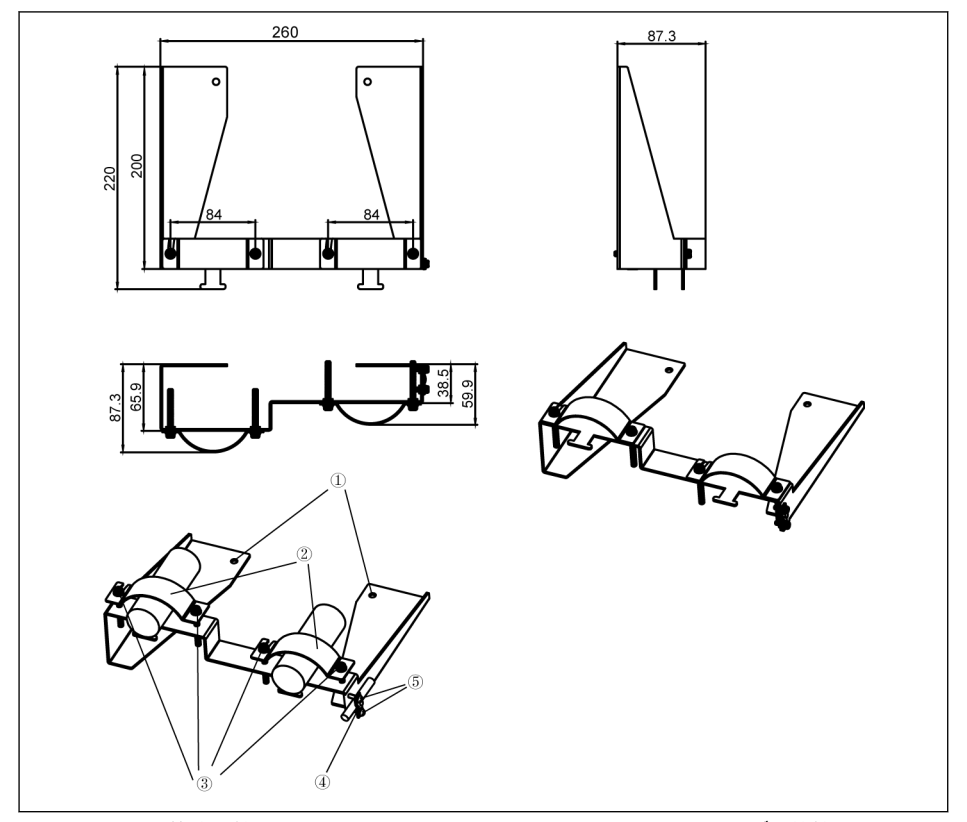

図 15-53: I、J 筐体用付属品 (FEAM03.2-004-NN-NNNN) によるシールドケーブル接続 接続手順

手順 1 : コネクタの穴①をシンボル ③の外側の 2 つのねじ穴に合わせ、 2 本のねじを締 めます。

手順 2:シールドケーブルをコネクタのコンポーネント②を通して挿し込み、シールド 層を金属と確実に接触させます。

手順 3:付属品の 4 本のねじを締めます。

手順 4 (任意): STO ケーブルをコネクタのコンポーネント④を通して挿し込み、シー ルド層を金属と確実に接触させます。

手順 5 (任意):付属品の 2 本のねじを締めます。

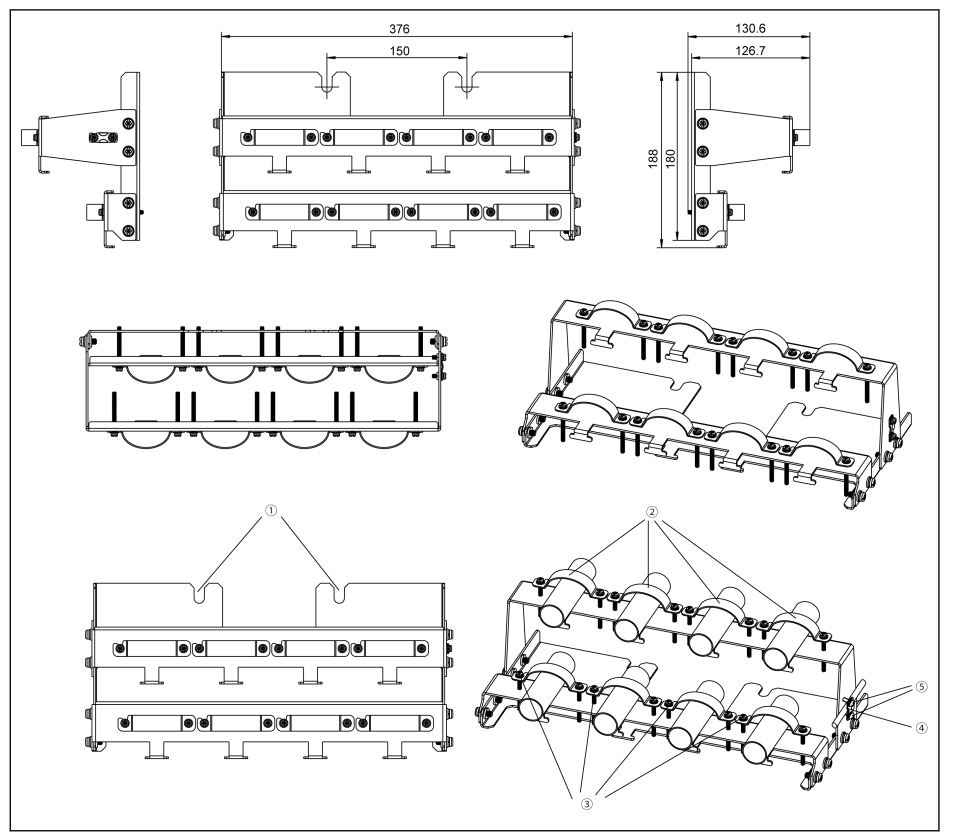

図 15-54: K 筐体用付属品 (FEAM03.2-005-NN-NNNN) によるシールドケーブル接続 接続手順

手順 1:コネクタの穴①をシンボル ⊜の外側の 2 つのねじ穴に合わせ、2 本のねじを締 めます。

手順 2:シールドケーブルをコネクタのコンポーネント②を通して挿し込み、シールド 層を金属と確実に接触させます。

ダブルケーブルを使用する場合は、1 個のクランプにダブルケーブルをは **KA** め込んでください。

手順 3:付属品のねじ 16 本を締めます。

手順 4 (任意): STO ケーブルをシールドコネクタの側面に固定します。

手順 5 (任意): 付属品の 2 本のねじを締めます。

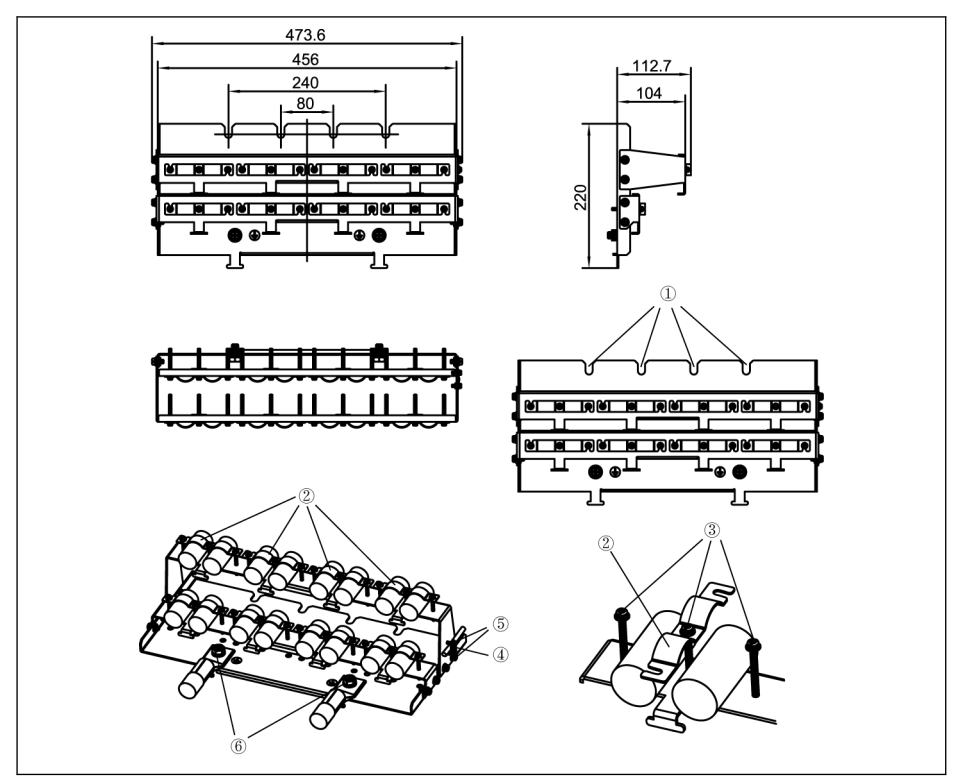

図 15-55: L 筐体用付属品 (FEAM03.2-006-NN-NNNN) によるシールドケーブル接続 接続手順

手順 1:コネクタの穴①を周波数コンバータ底面の 4 つのねじ穴に合わせ、4 本のねじ を締めます。

手順 2:シールドケーブルをコネクタのコンポーネント②を通して挿し込み、シールド 層を金属と確実に接触させます。

手順 3: 付属品の 24 本のねじを締めます。

手順 4 (任意): STO ケーブルをシールドコネクタの側面に固定します。

手順 5 (任意):付属品の 2 本のねじを締めます。

手順 6:接地ケーブルをコンポーネント⑥に接続します。

# 16 メンテナンス

### 16.1 安全指示

#### Δ 警告 高電圧の危険!感電による、死亡事 故または重傷の危険があります。

- 電気装置の取り扱いに関する訓練を受け資格を持つ作業者のみが、この装置の運転、 メンテナンスおよび修理を行なうことが許可されています。
- 装置接地導体がこの目的で提供されるコンポーネントの取り付け位置に確実に接続 されていない場合は、短時間の測定やテスト目的でも、絶対に電気装置を運転しな いでください。
- 50V 以上の電位になる電気部品を取り扱う前には、装置を主電源電圧から取り外す 必要があります。主電源電圧に再接続されていないことを確認してください。
- 周波数コンバータでは、コンデンサはエネルギー貯蔵として DC バスで使用されま す。エネルギー貯蔵は、供給電圧が遮断された場合でもエネルギーを維持します。 周波数コンバータは、供給電圧が遮断された後、電圧値が最大 5 分間の放電時間内 に 50V 降下するようにサイズが決定されています。

# 16.2 日常点検

周波数コンバータの寿命を長く保つために、次の表に示す日常点検を実施してくださ い。

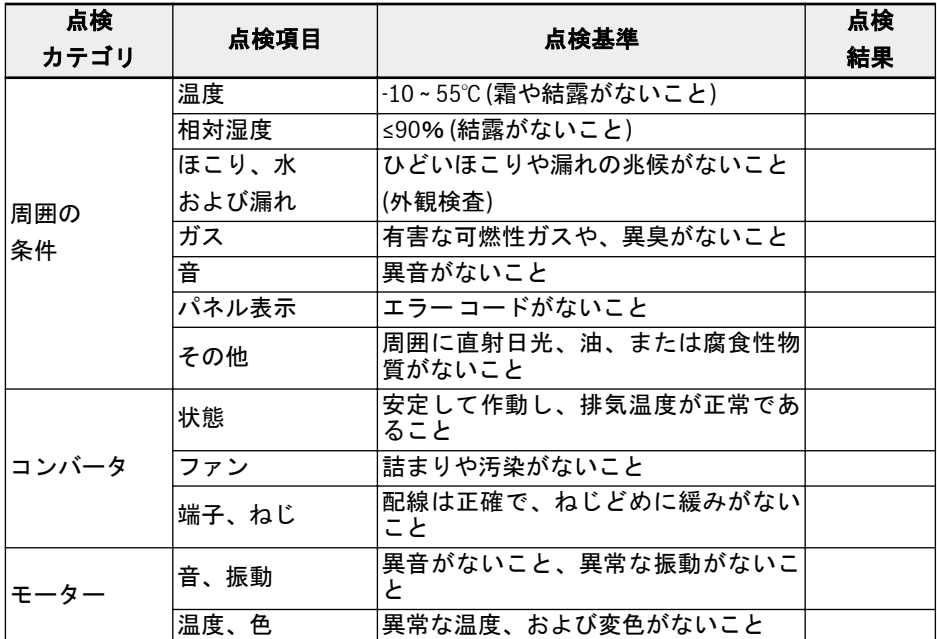

表 16-1: 日常点検表

# 16.3 定期点検

日常点検に加え、周波数コンバータの以下の定期点検も必要です。検査周期は 6 か月未 満としてください。作業の詳細は、次の表を参照してください。

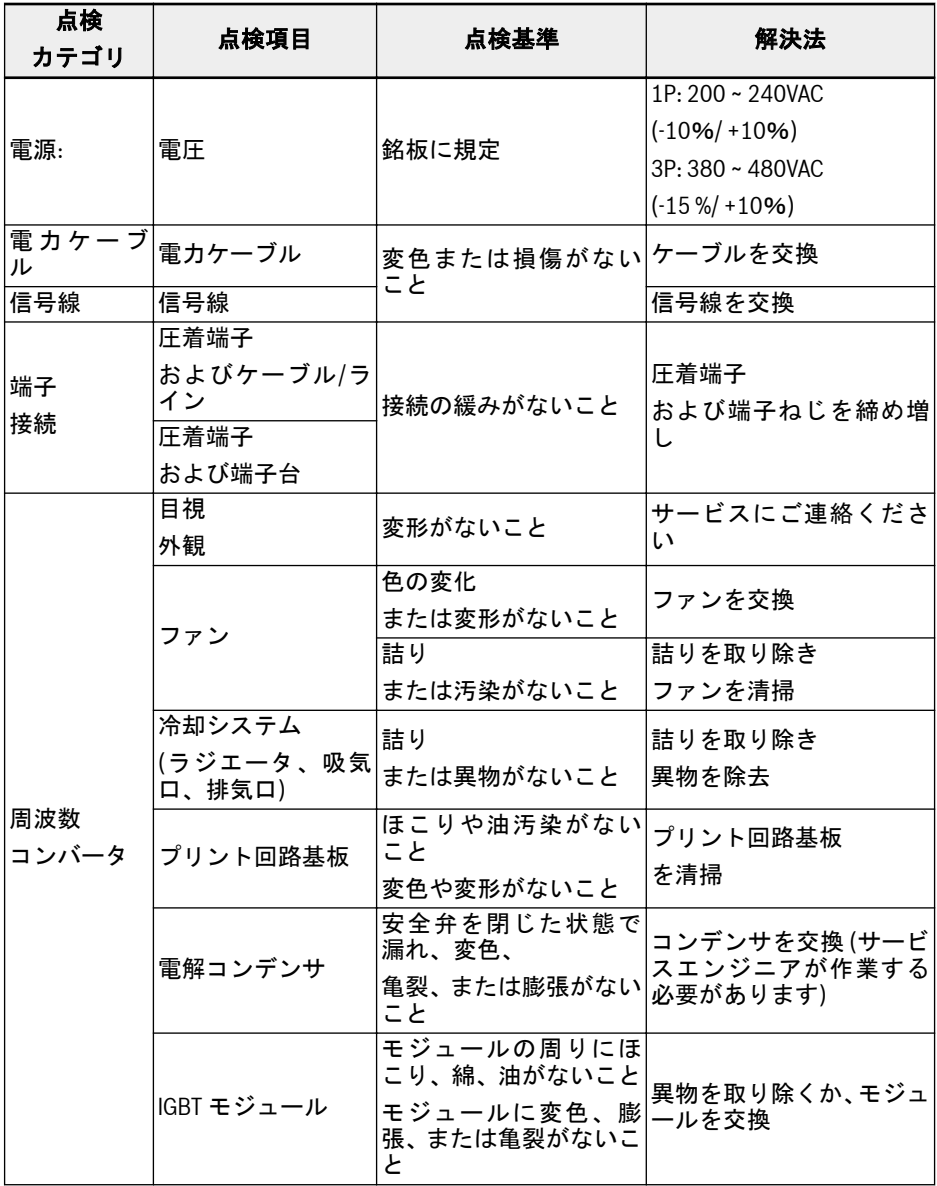

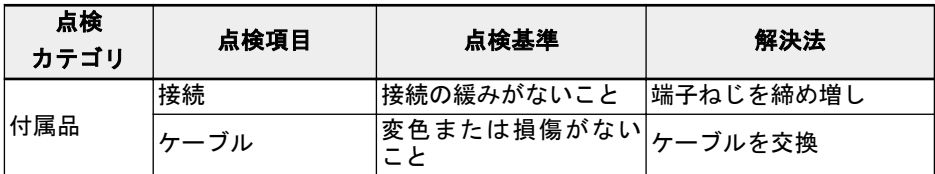

表 16-2: 定期点検表

### 16.4 有効期限後の交換

すべての電子デバイスまたは機器には一定の耐用期間があります。それを超えた使用 はデバイスの損傷または特性の変化の原因となり、人身傷害および物的損傷の原因とも なりかねません。そのため、期間内にデバイスを交換する必要があります。

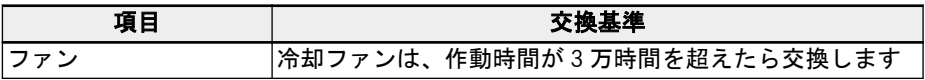

表 16-3: デバイスの交換

## 16.5 取り外し可能なコンポーネントのメンテナンス

### 16.5.1 構造の概要

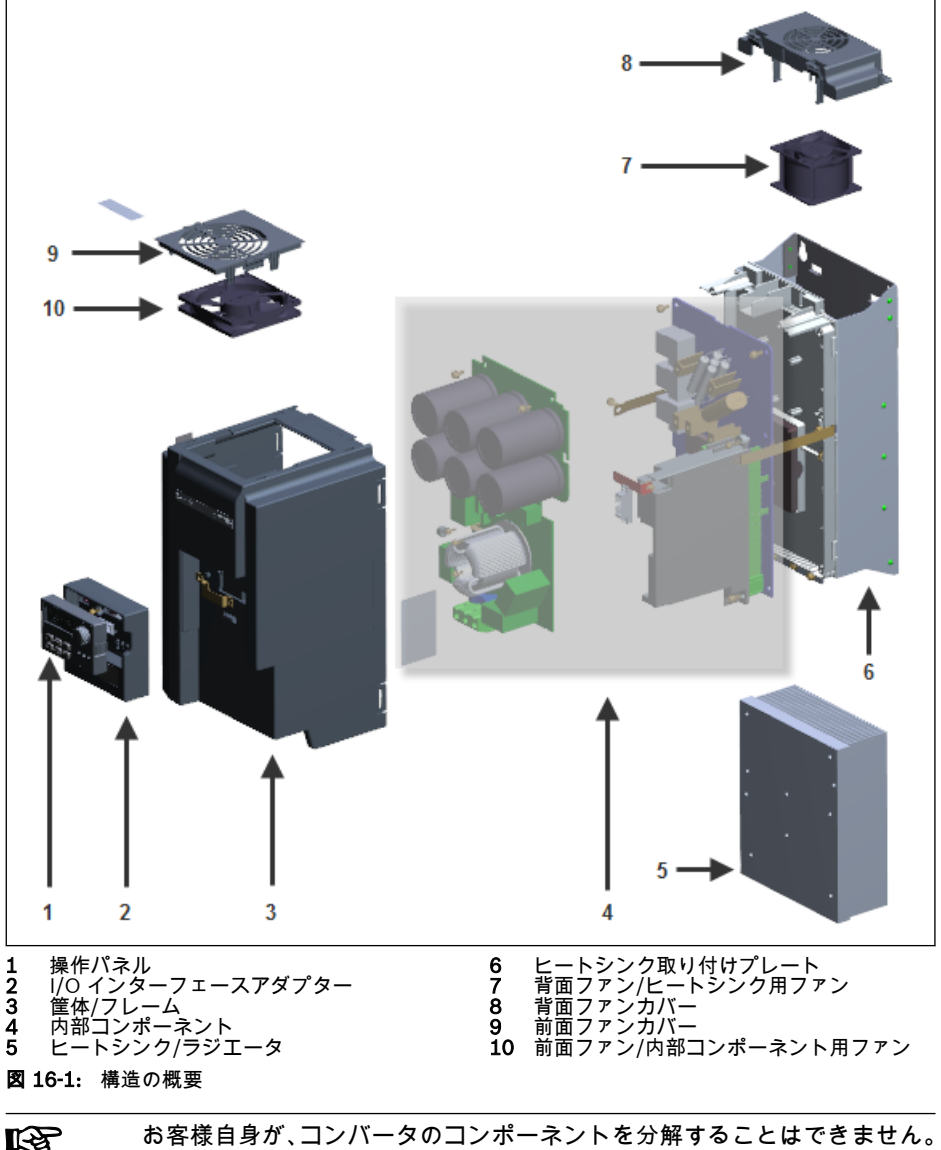

分解すると、コンポーネントまたはコンバータが損傷する可能性がありま す。必要に応じて、テクニカルサポートにお問い合わせください。

### 16.5.2 操作パネルの分解

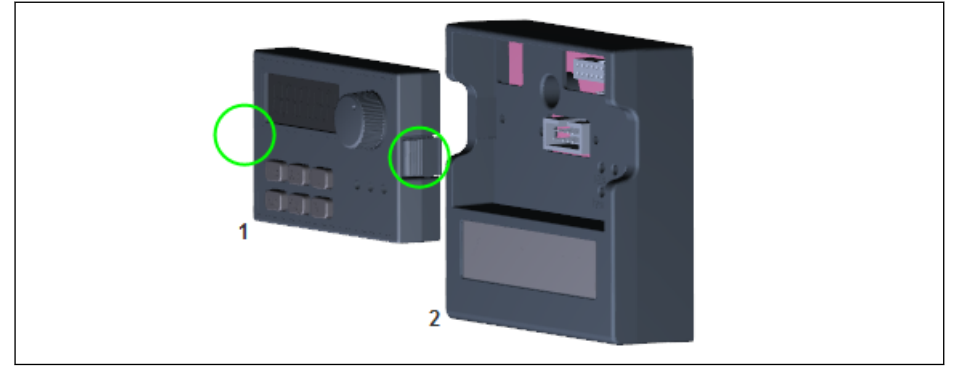

図 16-2: 操作パネルの分解

- 手順 1:上の図に円で示された 2 つのバックルを押します
- 手順 2:コンポーネント 1 を掴んで、コンポーネント 2 から水平に引き出します

### 16.5.3 ファンの分解

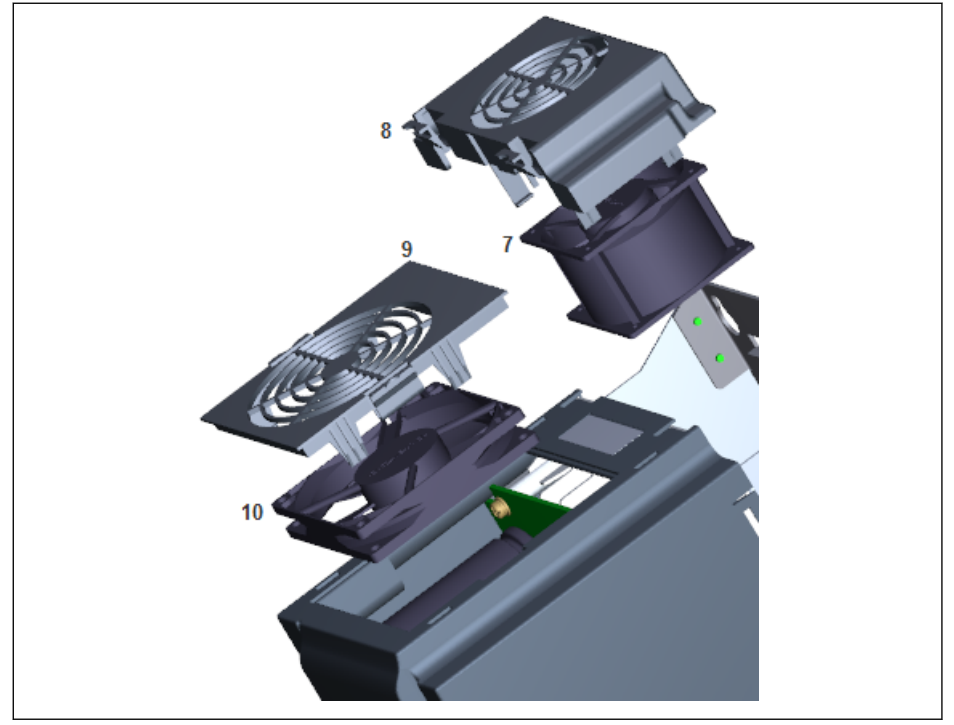

#### 図 16-3: ファンの分解

- 手順 1:上の図のコンポーネント 8 または 9 のバックルを押します
- 手順 2:コンポーネント 8 または 9 を掴んで持ち上げます
- 手順 3:コンポーネント 7 または 10 をゆっくり引き出します
- 手順 4:コンポーネント 7 または 10 のケーブルコネクタを外します
# 17 サービスとサポート

当社の世界中のサービスネットワークが最適で効率的なサポートを提供します。お問 い合わせには、当社の専門家が助言と支援を行います。いつでもこちらまで連絡するこ とができます。

### サービス ドイツ

ドイツ、ロアにあるサービスセンターがサーボドライブシステムに関するサービスを一 手に引き受けています。

以下のサービスホットラインおよびサービスヘルプディスクまでお問い合わせくださ い:

電話: +81 -568-(35)-7701 ファックス: +81 -568-(35)-7705 電子メール: [servo.service@boschrexroth.co.jp](mailto:service.svc@boschrexroth.de) インターネット: [http://www.boschrexroth.co.jp](http://www.boschrexroth.com)

サービス、修理(送付先住所など)およびトレーニングに関するその他の情報は弊社の ホームページをご覧ください。

#### サービス 世界

ドイツ国外のお客様はまずお近くのサービスセンターへご連絡ください。ホットライ ンの電話番号はインターネットの販売店住所をご参照下さい。

#### 必要な情報

より早く、効果的に対応できるように下記の情報をご用意ください:

- 畢常の内容と状況の詳細
- 該当製品のプレート仕様、タイプコードと製造番号
- お客様の連絡先(電話とファックス番号および電子メールアドレス)

# 18 環境保護および処分

## 18.1 環境保護

#### 生産工程

製品は、エネルギーと資源を最適化した生産工程で製造され、結果として生じる廃棄物 の再利用やリサイクルを可能にします。弊社では、定期的に、汚染物質負荷のある原材 料や消耗品を、より環境にやさしい代替品に置き換えようとしています。

#### 有害物質放出なし

弊社製品には、適切に使用した場合でも放出される可能性のある有害物質は含まれてい ません。通常、弊社の製品は環境に悪影響を及ぼしません。

#### 主要コンポーネント

弊社の製品の主要コンポーネントは以下のとおりです。

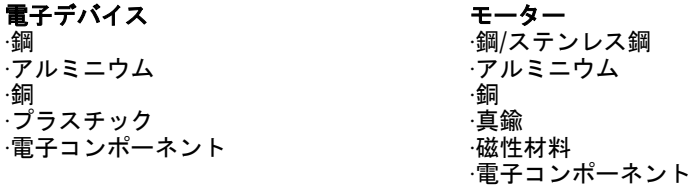

### 18.2 処分

#### 製品返却

弊社製品は、処分のため無償で返却が可能です。ただし、それには製品にオイル、グリ ース、その他の汚れがないことが必要です。

さらに、処分のために返却される製品は、過度の異物や異成分を含んでいてはなりませ ん。

以下の住所に、「住所持込価格」で製品をお送りください。

Bosch Rexroth AG Electric Drives and Controls Buergermeister-Dr.-Nebel-Straße 2 97816 Lohr am Main, Germany

#### 梱包

梱包材は段ボール、木材、およびポリスチレンで構成されており、どこでも問題なくリ サイクルできます。

エコロジー的な理由により、空の梱包の返却はご遠慮ください。

#### バッテリおよび蓄電池

バッテリおよび蓄電池には、この記号を付けることができます。

すべてのバッテリおよび蓄電池の「分別収集」を示す記号は、X 印が付けられ たホイール付きごみ容器です。

EU のエンドユーザーは、使用済みのバッテリおよび蓄電池を返却する法的義務があり ます。EU 指令 2006/66/EC の有効圏外では、特に適用される規制に従うことが必要で す。

バッテリおよび蓄電池には、不適切に保管または廃棄すると、環境または人の健康に害 を及ぼす可能性のある有害物質が含まれている場合があります。

使用後、Rexroth 製品に含まれるバッテリまたは蓄電池は、国ごとの収集システムに 従って適切に処分することが必要です。

#### リサイクル

ほとんどの製品は、金属の含有量が高いので、リサイクルが可能です。金属を可能な限 り最適な方法でリサイクルするには、製品を個々のアセンブリに分解する必要がありま す。

電気および電子アセンブリに含まれる金属も、特別な分離処理によってリサイクルする ことができます。

製品のプラスチック部品には難燃剤が含まれている場合があります。これらのプラス チック部品には、EN ISO 1043 に準拠してラベルが貼付されます。それらは、該当す る法規定に従って、個別にリサイクルするか、処分する必要があります。

# 19 付属書

## 19.1 付属書 I: 略語

- EFC x610: 周波数コンバータ EFC 3610 または EFC 5610
- FPCC: 操作パネル
- FEAM: パネル取り付けプレート
- FRKS: 制御キャビネット用通信ケーブル
- FEAE: 付属品、電気
	- 拡張カードモジュール
	- I/O モジュール
	- 通信モジュール
	- 制御セクション用プラグインコネクタ
	- ブレーキチョッパーモジュール
- FCAF: 外部主電源 EMC フィルタ
- FCAR: 外部ブレーキ抵抗
- FEAM: シールドコネクタ

# 19.2 付属書 II: タイプのコード化

# 19.2.1 周波数コンバータタイプのコード化

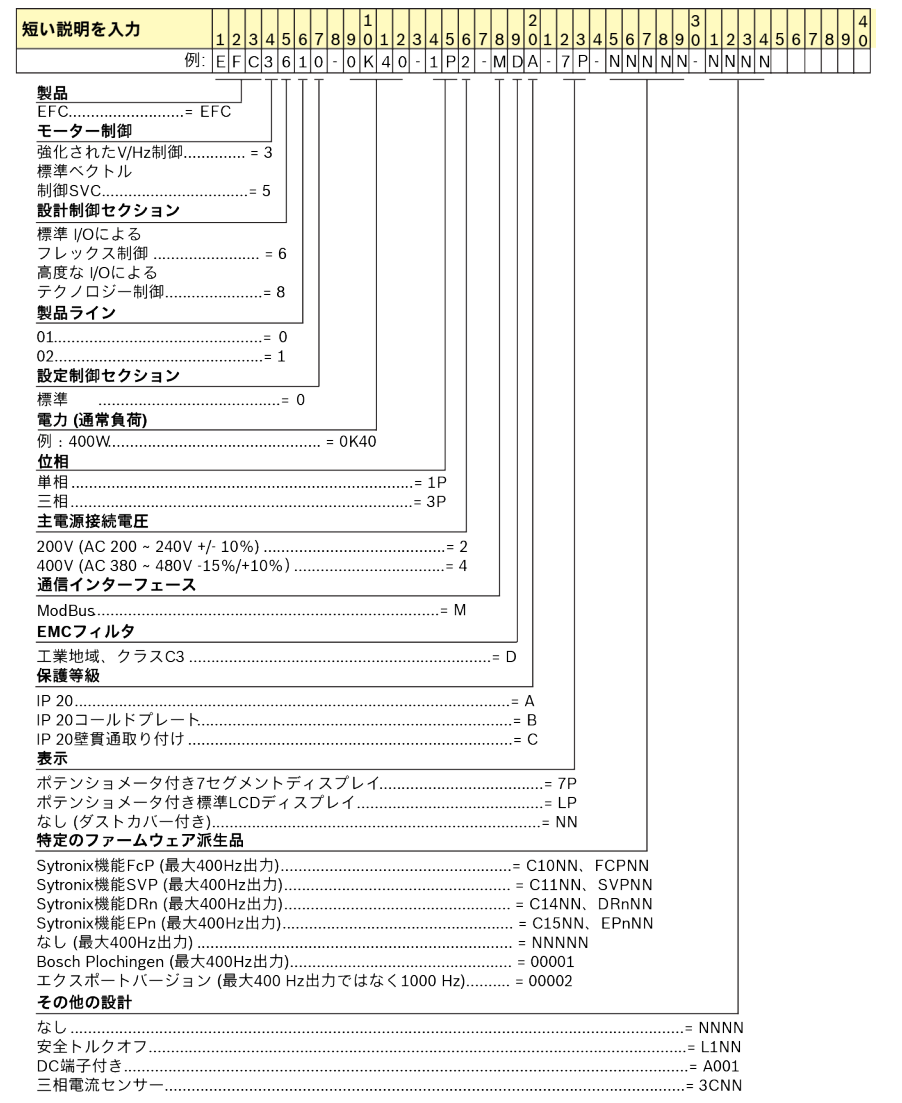

図 19-1: 周波数コンバータタイプのコード化

# 19.2.2 操作パネルタイプコード化

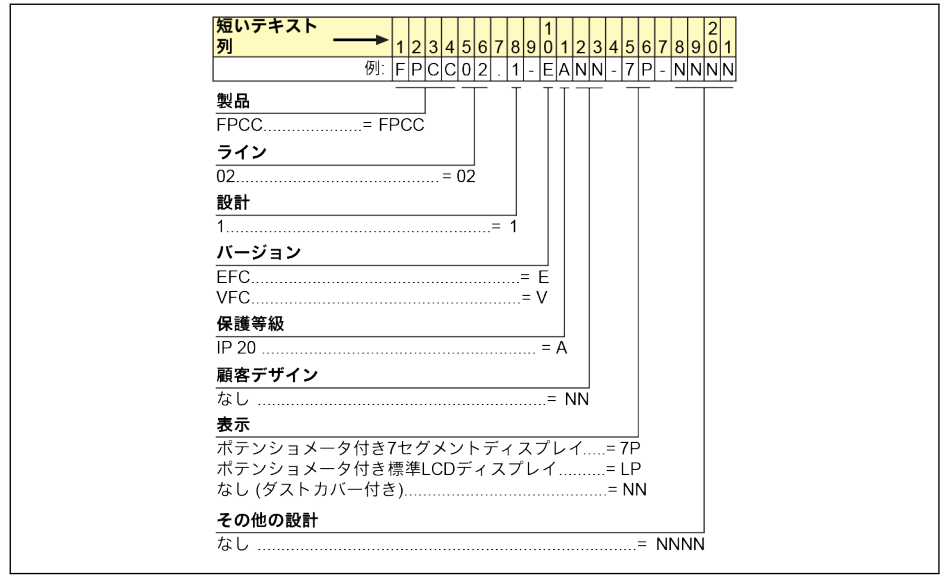

図 19-2: 操作パネルタイプコード化

# 19.2.3 パネル取り付けプレートタイプのコード化

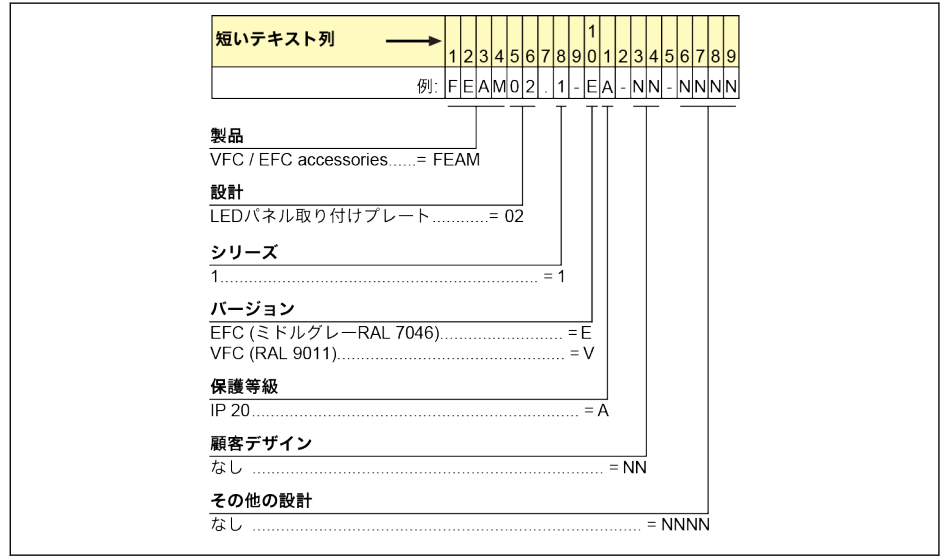

図 19-3: パネル取り付けプレートタイプのコード化

# 19.2.4 制御キャビネット用通信ケーブルタイプのコード化

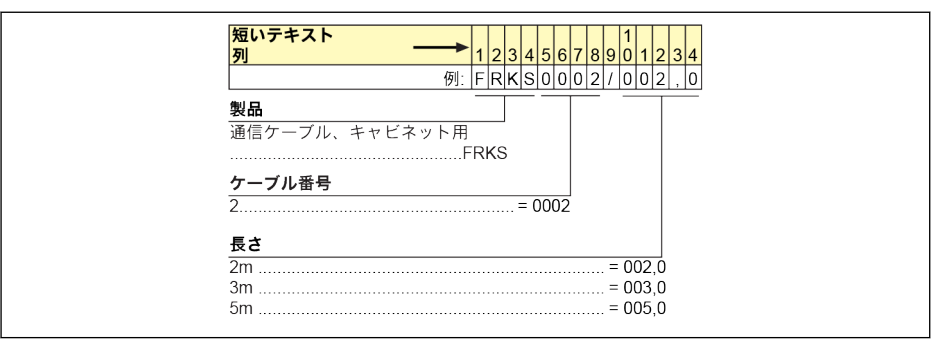

図 19-4: 制御キャビネット用通信ケーブルタイプのコード化

## 19.2.5 拡張付属品タイプのコード化

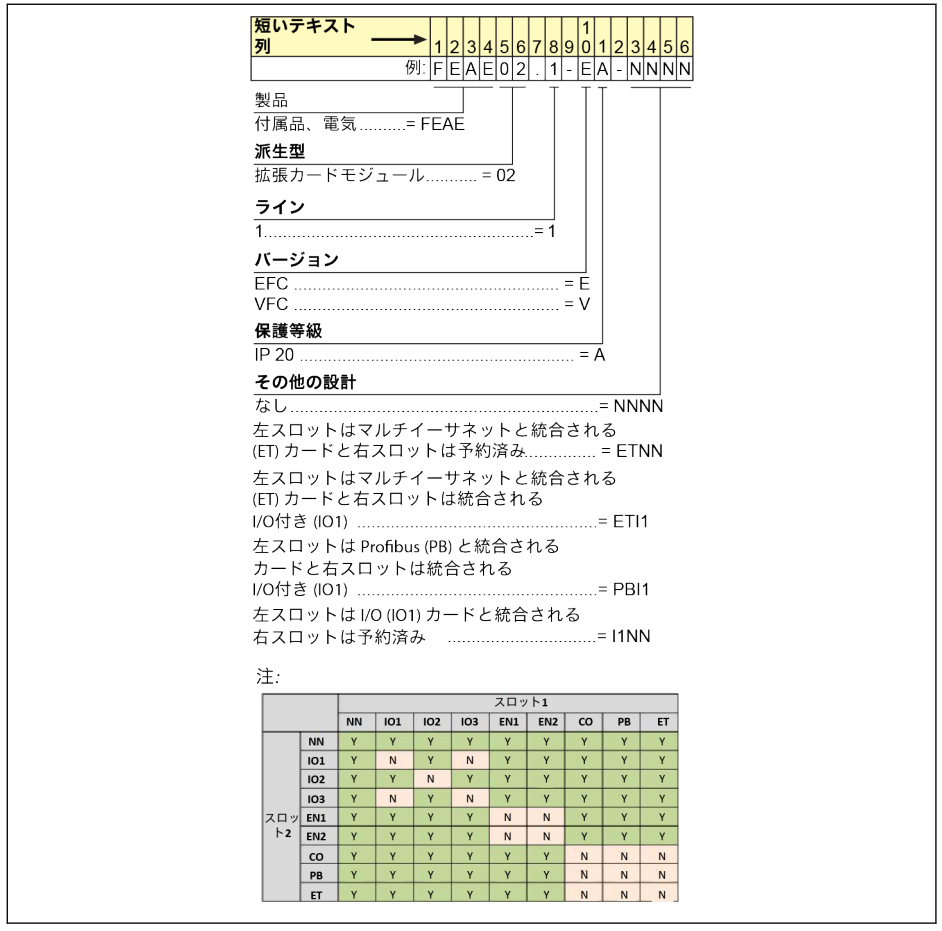

図 19-5: 拡張カードモジュールタイプのコード化

## インバータ EFC x610 Series 587/667

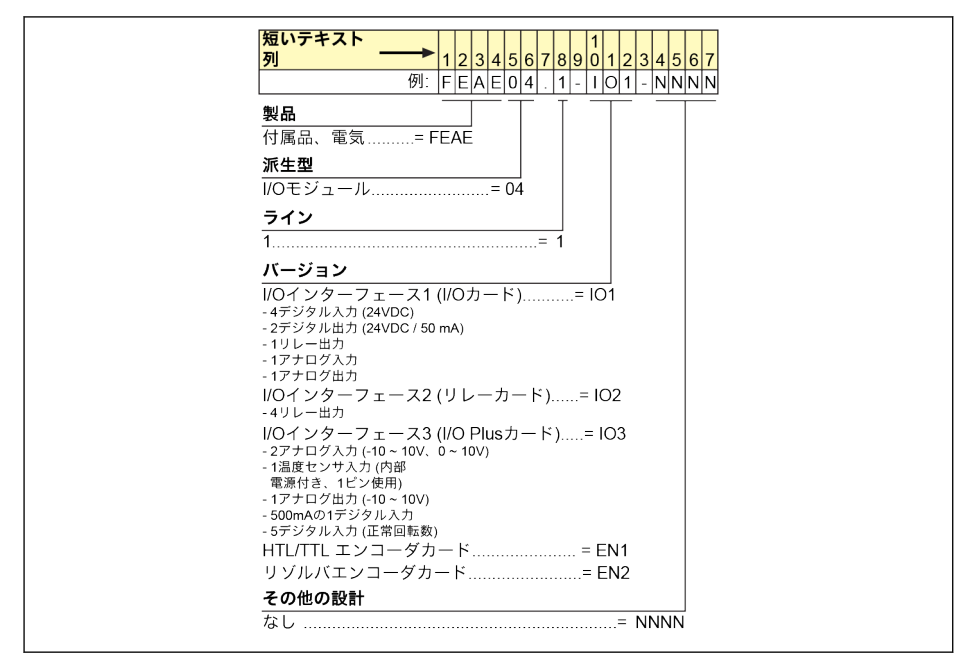

### 図 19-6: I/O モジュールタイプのコード化

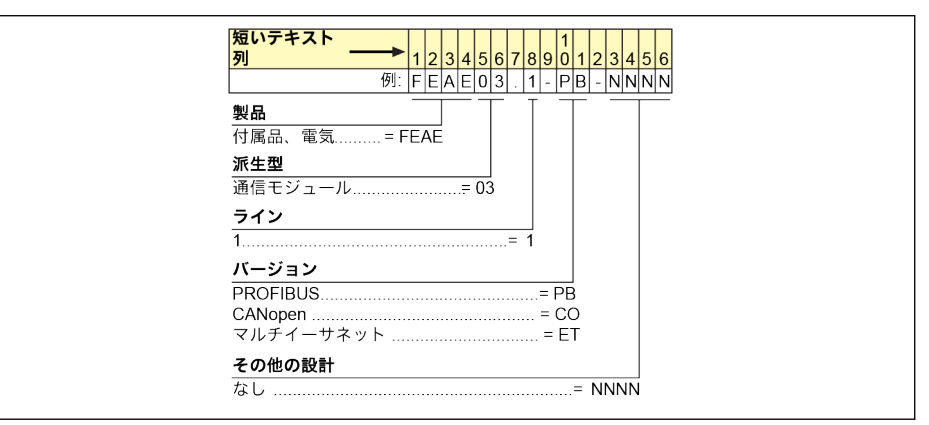

図 19-7: 通信モジュールタイプのコード化

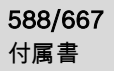

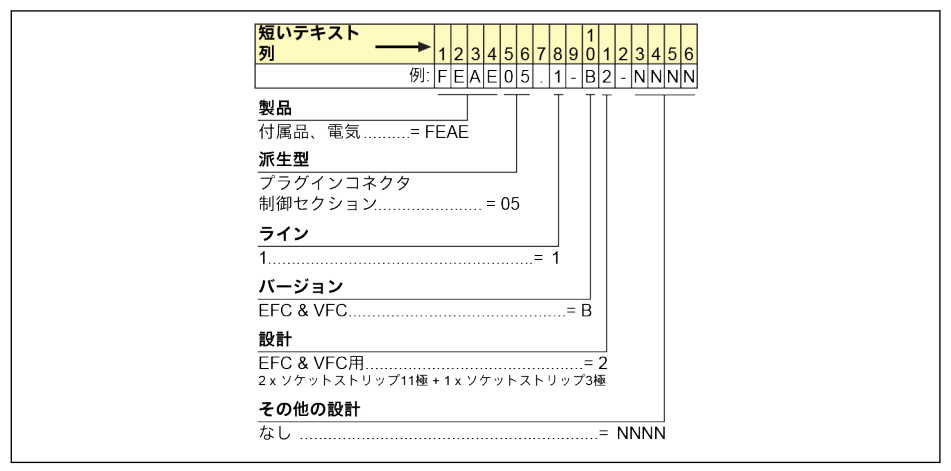

図 19-8: 制御セクション用プラグインコネクタタイプのコード化

# 19.2.6 外部主電源 EMC フィルタタイプのコード化

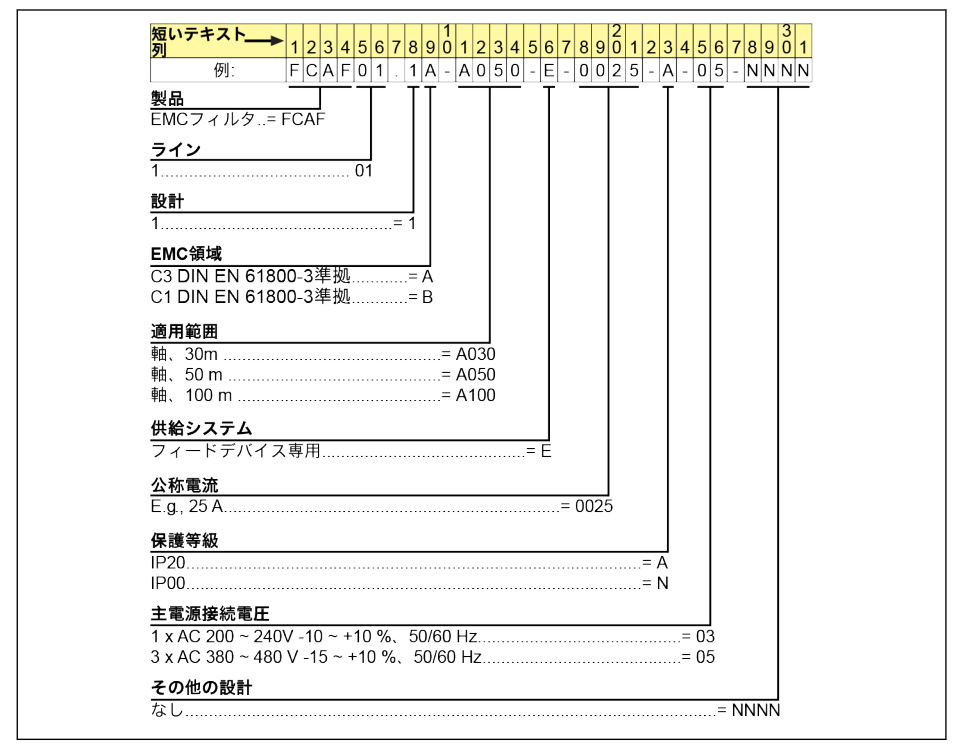

図 19-9: 外部主電源 EMC フィルタタイプのコード化

# 19.2.7 外部ブレーキ抵抗タイプのコード化

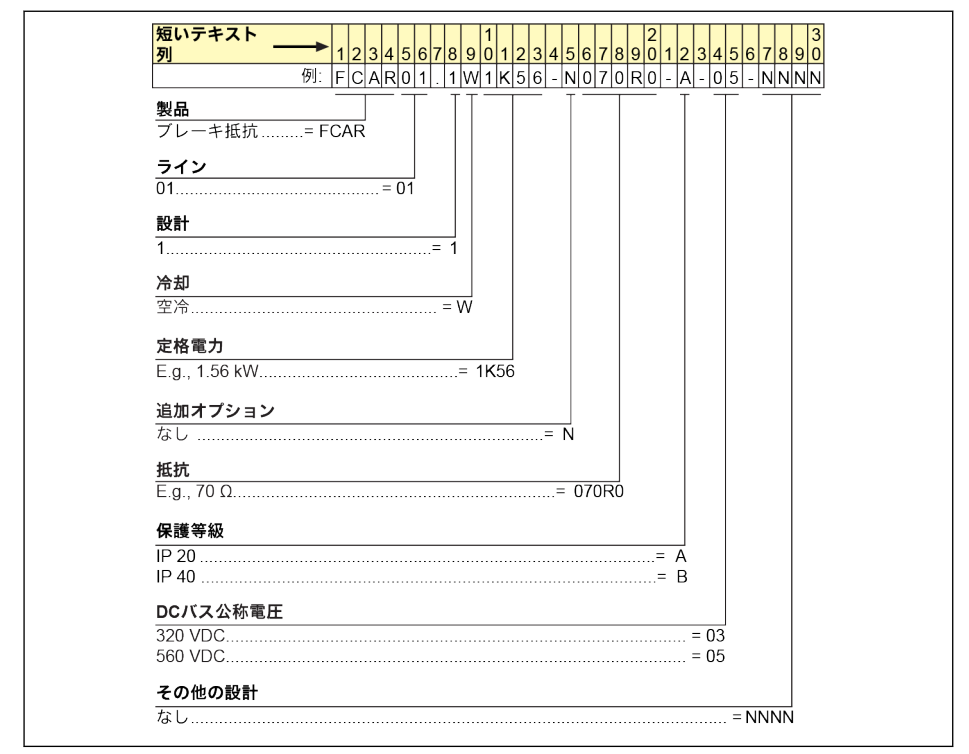

図 19-10: 外部ブレーキ抵抗タイプのコード化

# 19.2.8 シールドコネクタタイプのコード化

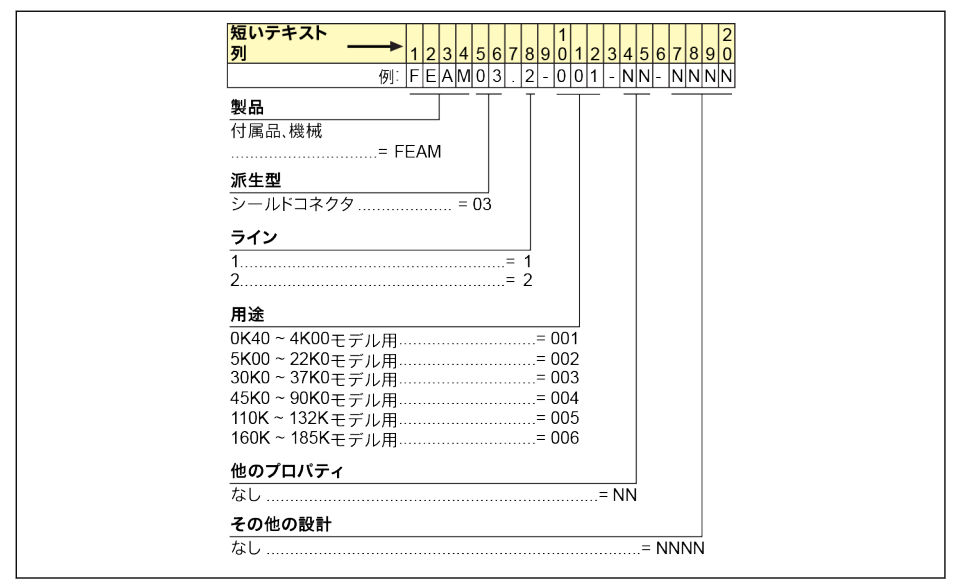

図 19-11: シールドコネクタタイプのコード化

# 19.3 付属書 III: パラメータリスト

## 19.3.1 パラメータリストの用語および略語

- コード: 機能/パラメータコード、bx.xx、Cx.xx、Ex.xx、Hx.xx、Ux.xx、dx.xx で記 述
- 名称: パラメータ名
- デフォルト: 工場出荷時の設定
- Min.最小設定手順
- Attri.: パラメータ属性
	- 運転: パラメータ設定は、コンバータが作動状態または停止状態の間に変更できま す
	- 停止: パラメータ設定は、コンバータが停止状態の場合のみ変更できます
	- 読み込み: パラメータ設定は読み取り専用であり、変更できません。
- DOM: モデルに依存
- [bx.xx]、[Cx.xx]、[Ex.xx]、[Hx.xx]、[Ux.xx]、[dx.xx]: 機能/パラメータ値

# 19.3.2 グループ b: システムパラメータ

# b0: 基本システムパラメータ

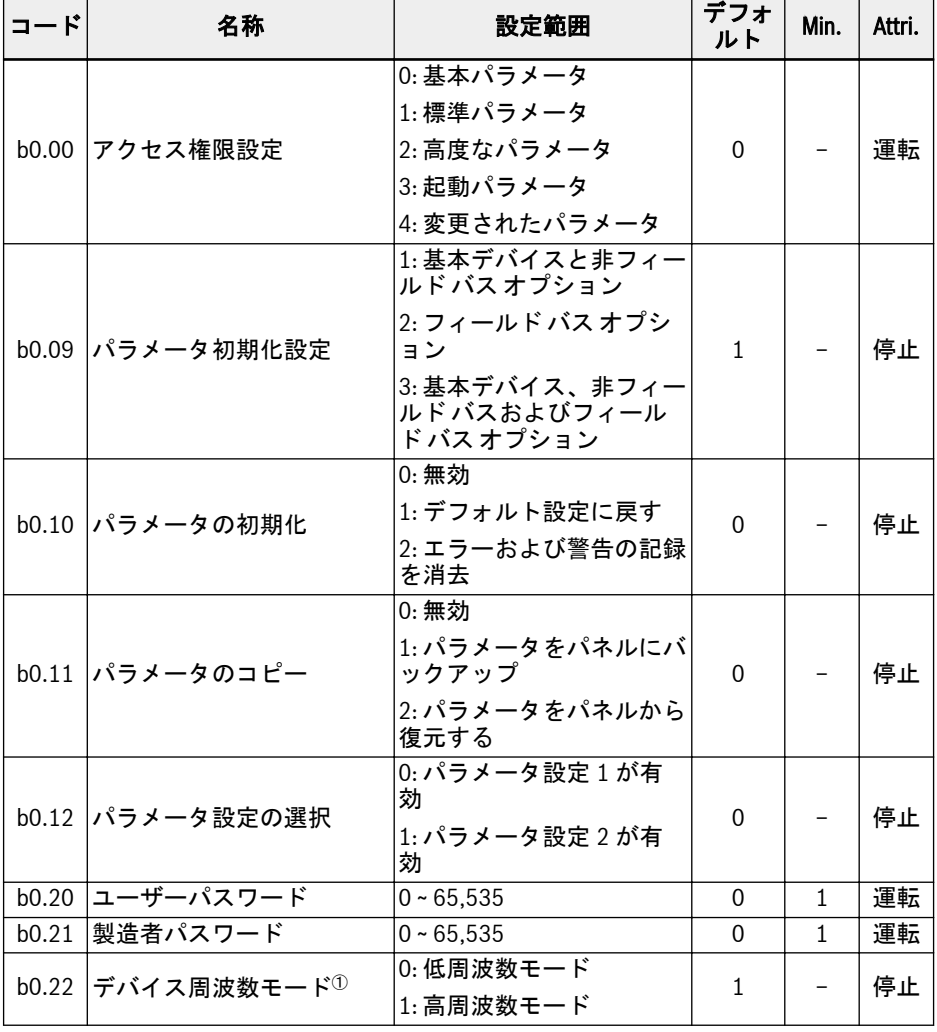

 $\mathbb{R}$ 

<sup>①</sup>: このパラメータは 1KHz モデルにのみ適用されます。

# 19.3.3 グループ C: 電力パラメータ

# C0: 電力制御パラメータ

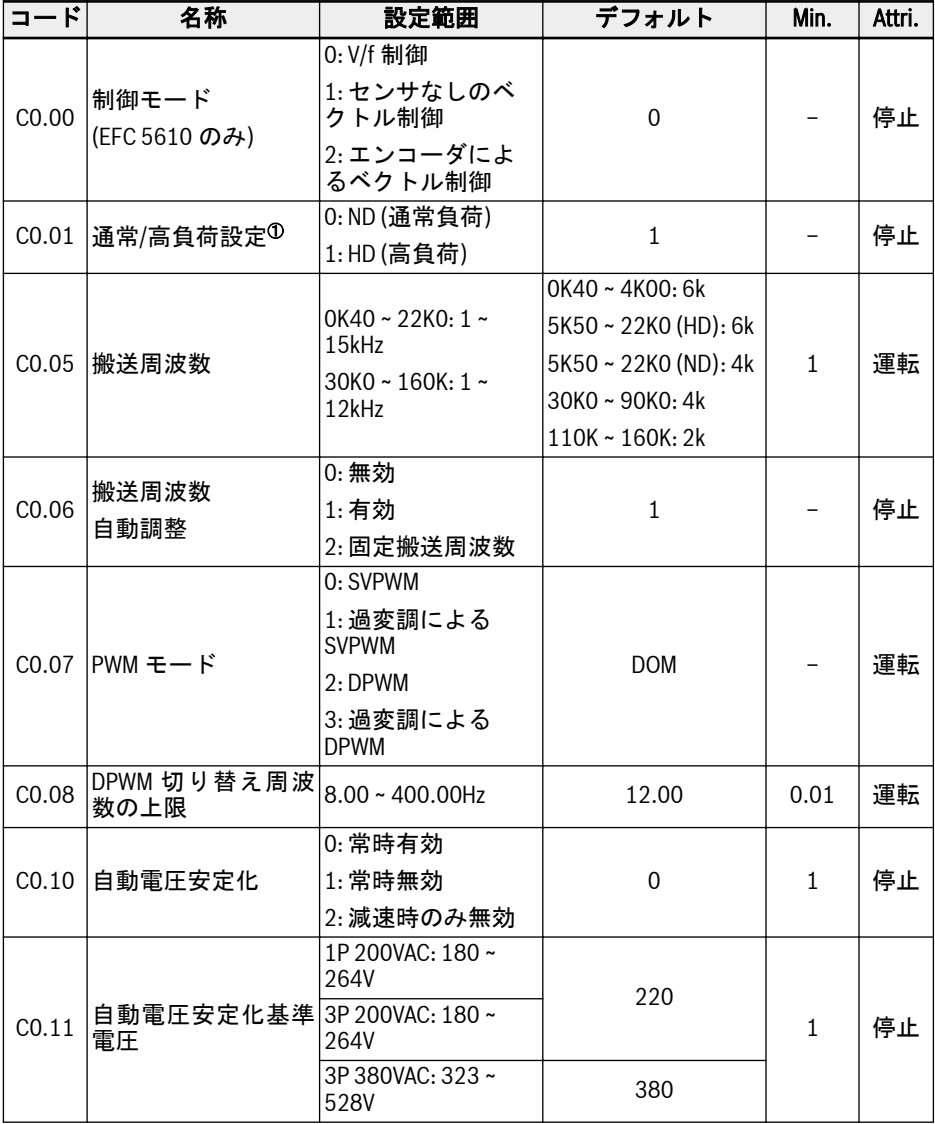

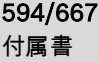

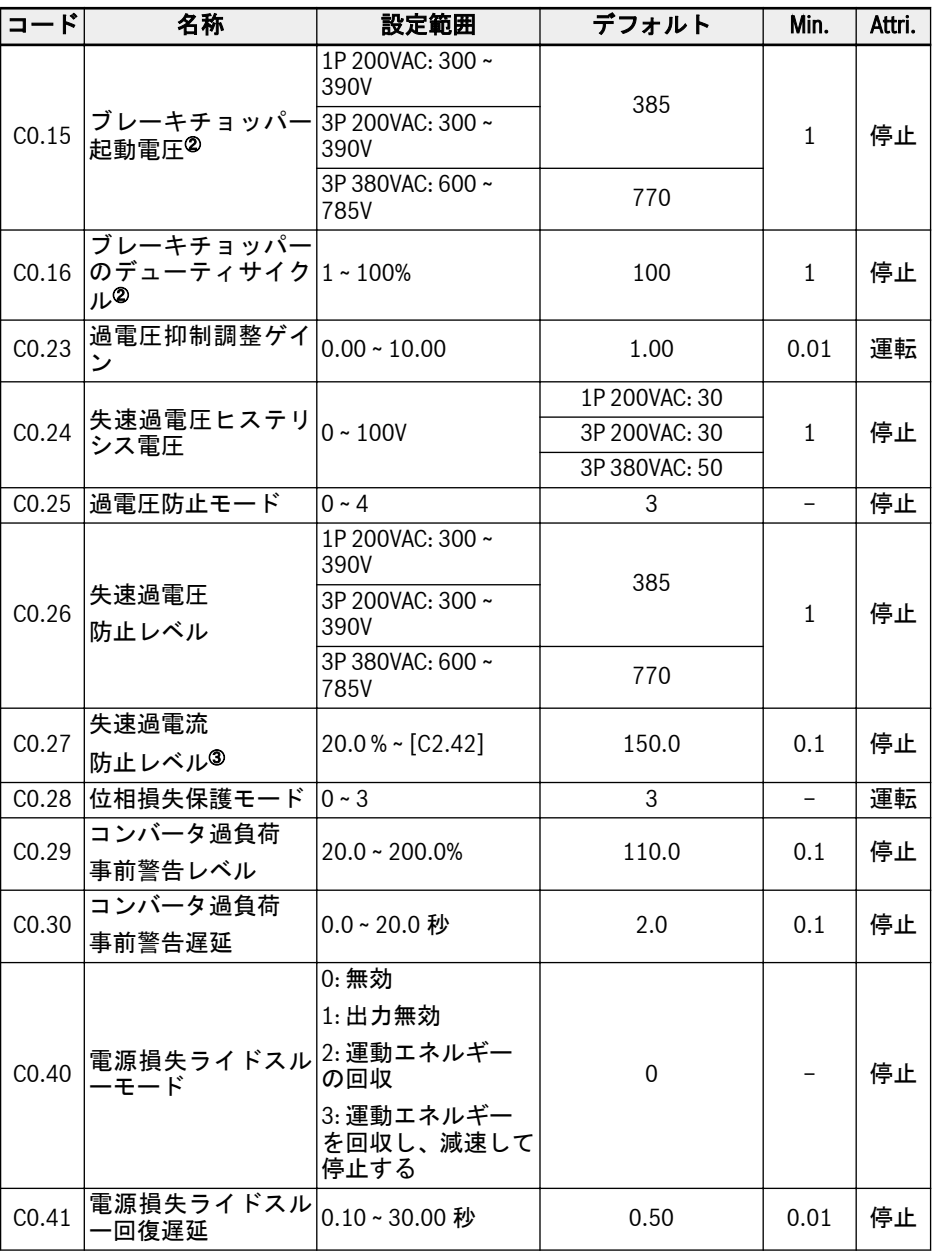

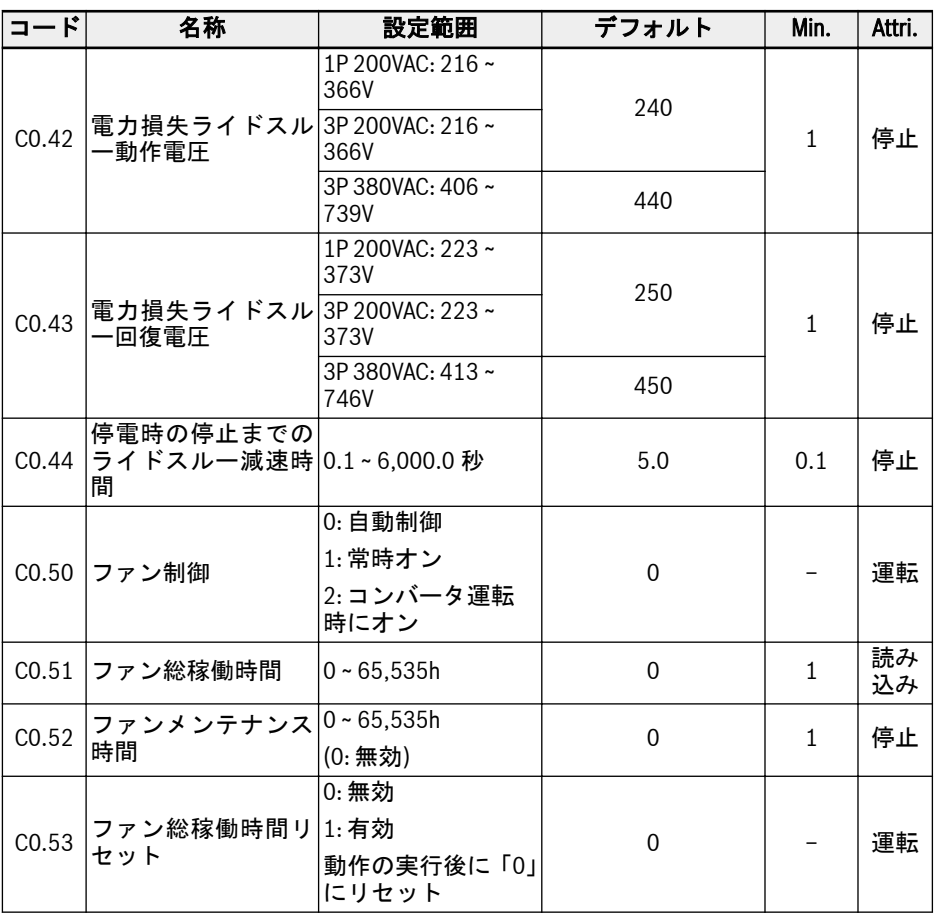

<sup>①</sup>:このパラメータは、5K50 以上の 3P 380VAC モデルのみで使用できます。

<sup>②</sup>:パラメータは 22K0 以下のモデルのみで使用できます。

<sup>③</sup>:周波数コンバータ定格電流のパーセンテージ。

## C0.25 の設定範囲:

0: どちらも無効

1: 失速過電圧保護が有効、抵抗ブレーキが無効

2: 失速過電圧保護が無効、抵抗ブレーキが有効

3: 失速過電圧保護が有効、抵抗ブレーキが有効

4: 往復負荷モード

### C0.28 の設定範囲:

- 0: 入力と出力の両方の位相損失保護が有効
- 1: 入力位相損失保護のみが有効
- 2: 出力位相損失保護のみが有効
- 3: 入力と出力の両方の位相損失保護が無効

# C1: モーターおよびシステムのパラメータ

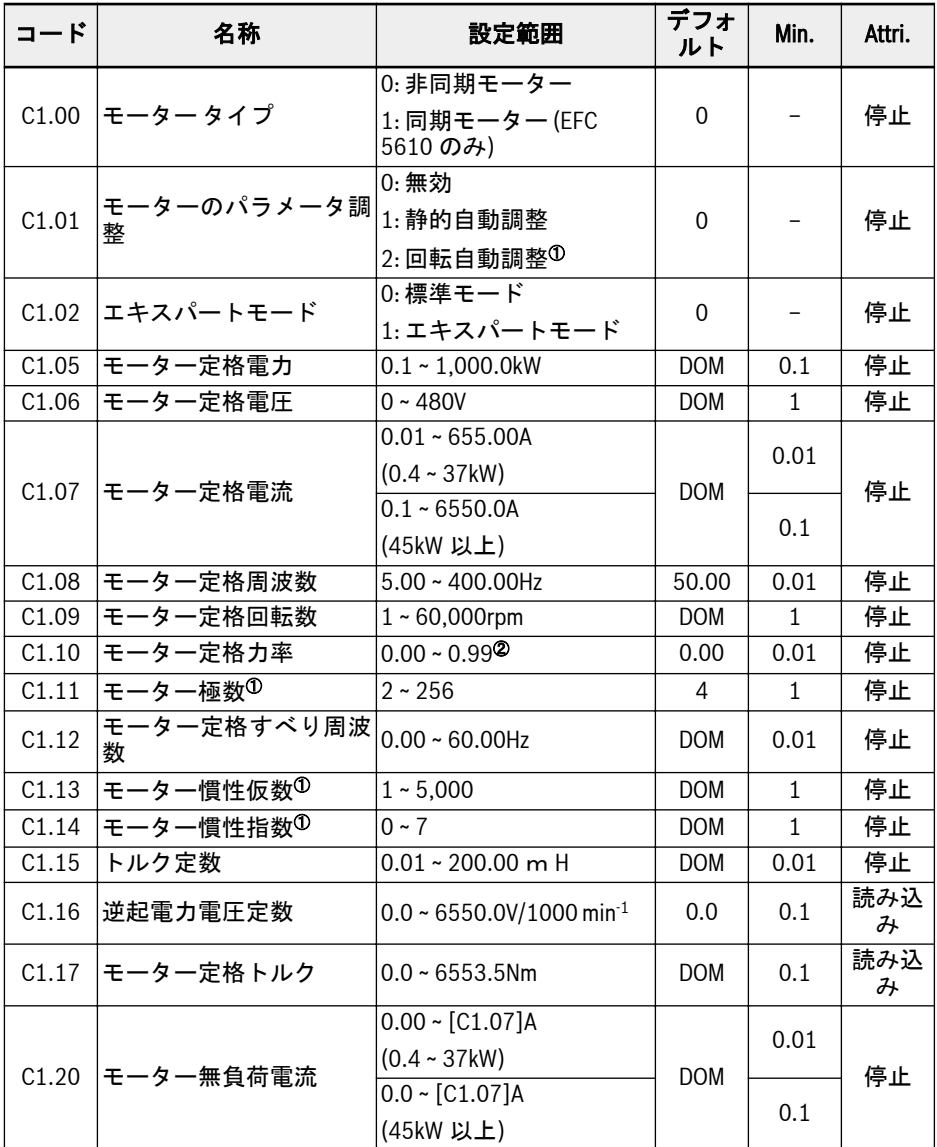

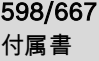

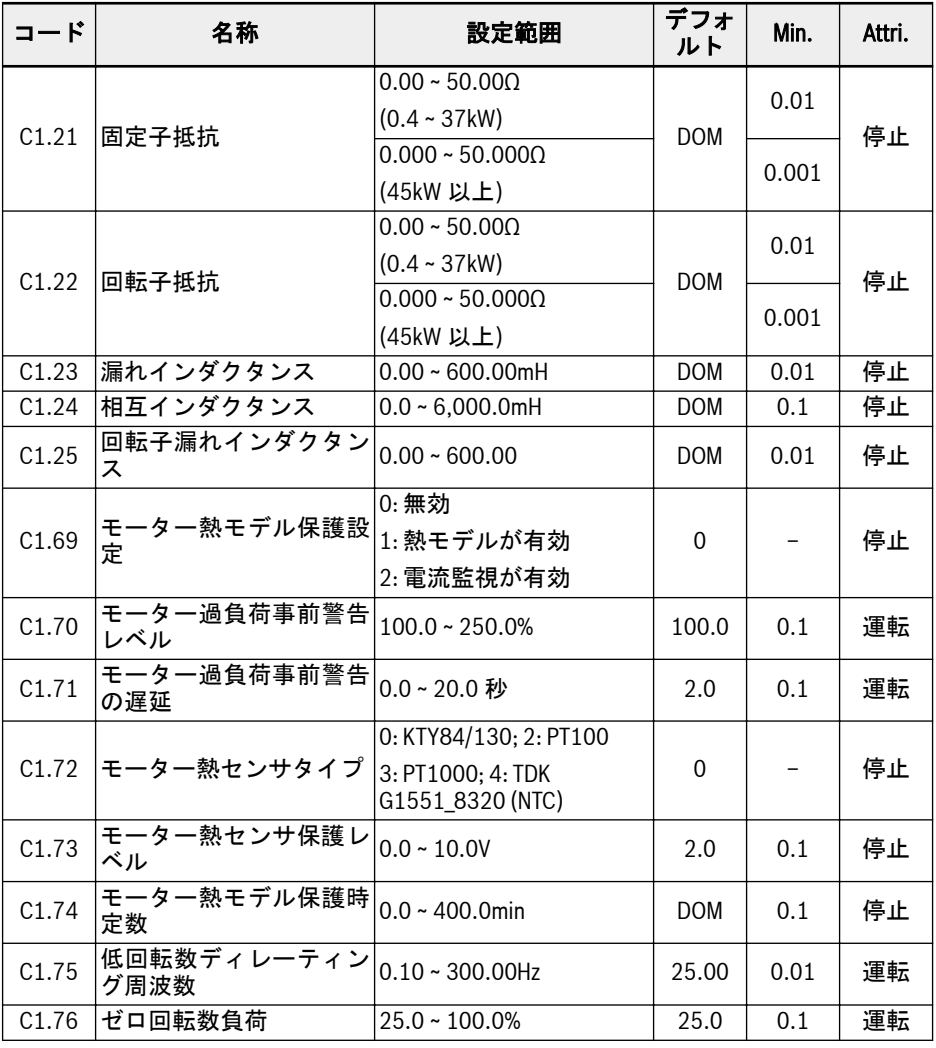

 $\mathbb{R}$ 

 $\Phi$ : EFC 5610 のみ、回転自動調整前にモーター負荷を切り離す必要があり ます。

<sup>②</sup>: 0.00: 自動的に識別されます; 0.01 ~ 0.99: 力率設定。

## C2: V/f 制御パラメータ

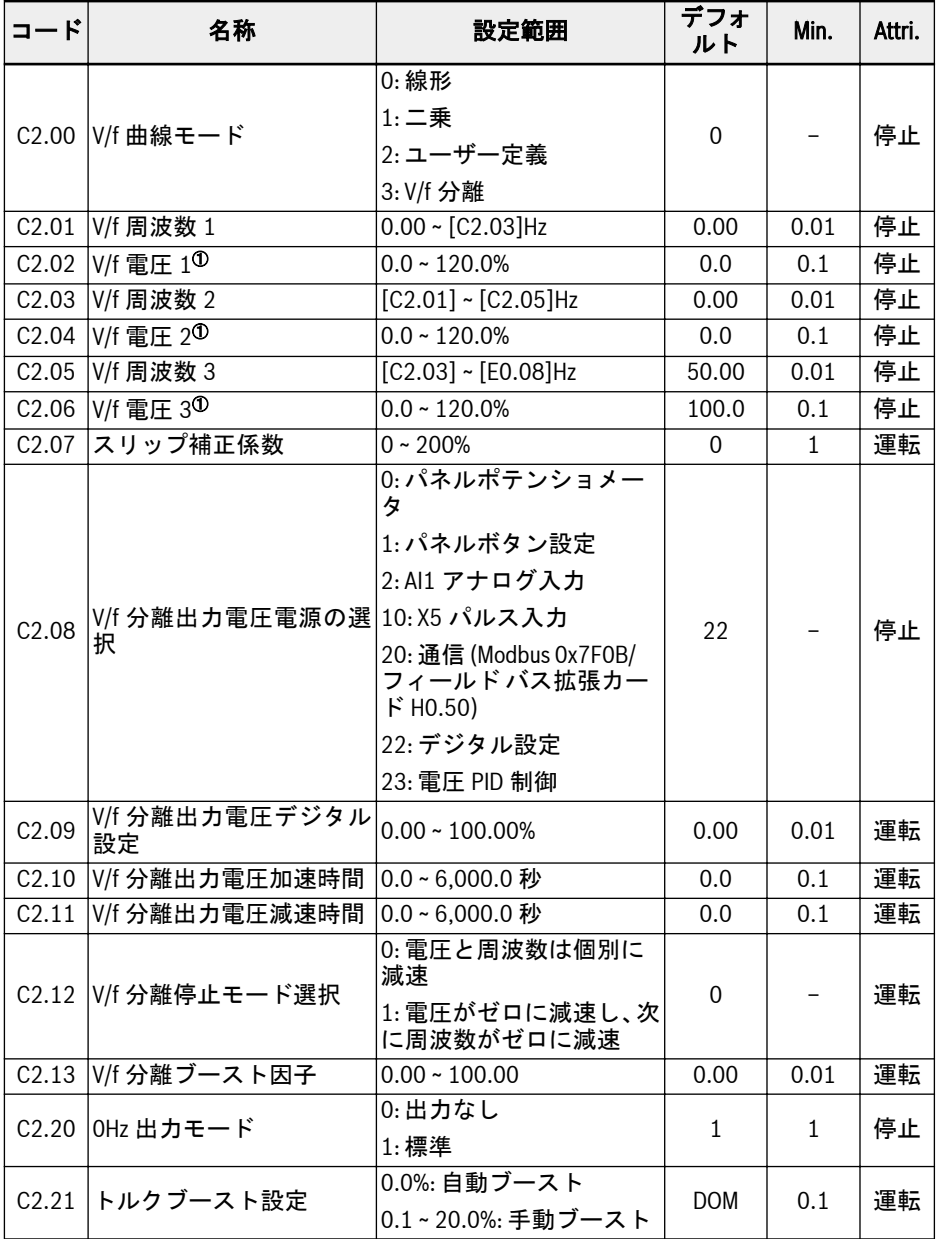

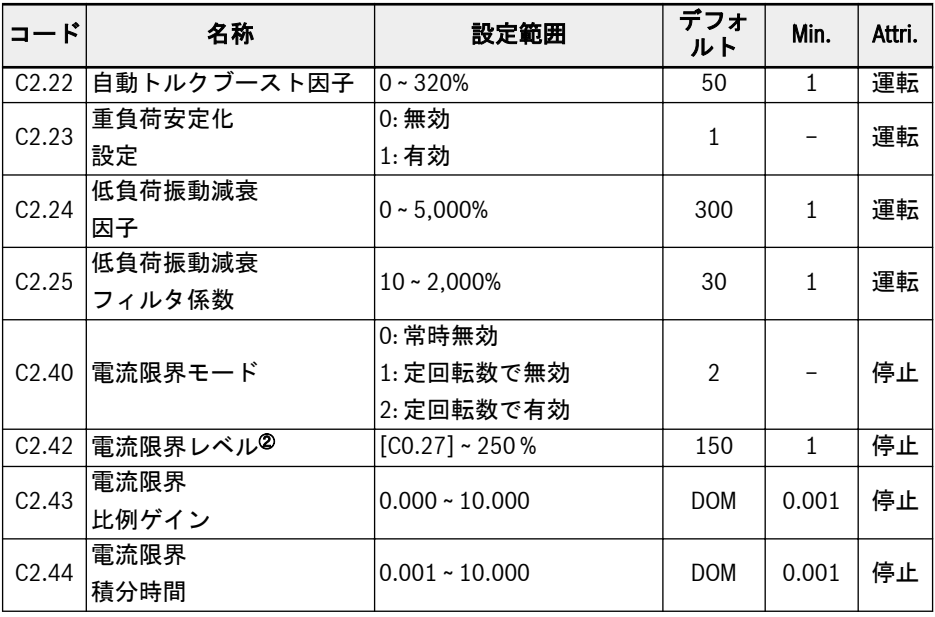

<sup>①</sup>:モーター定格電圧のパーセンテージ [C1.06]。

<sup>②</sup>:周波数コンバータの定格電流のパーセンテージ。

## C3: ベクトル制御パラメータ

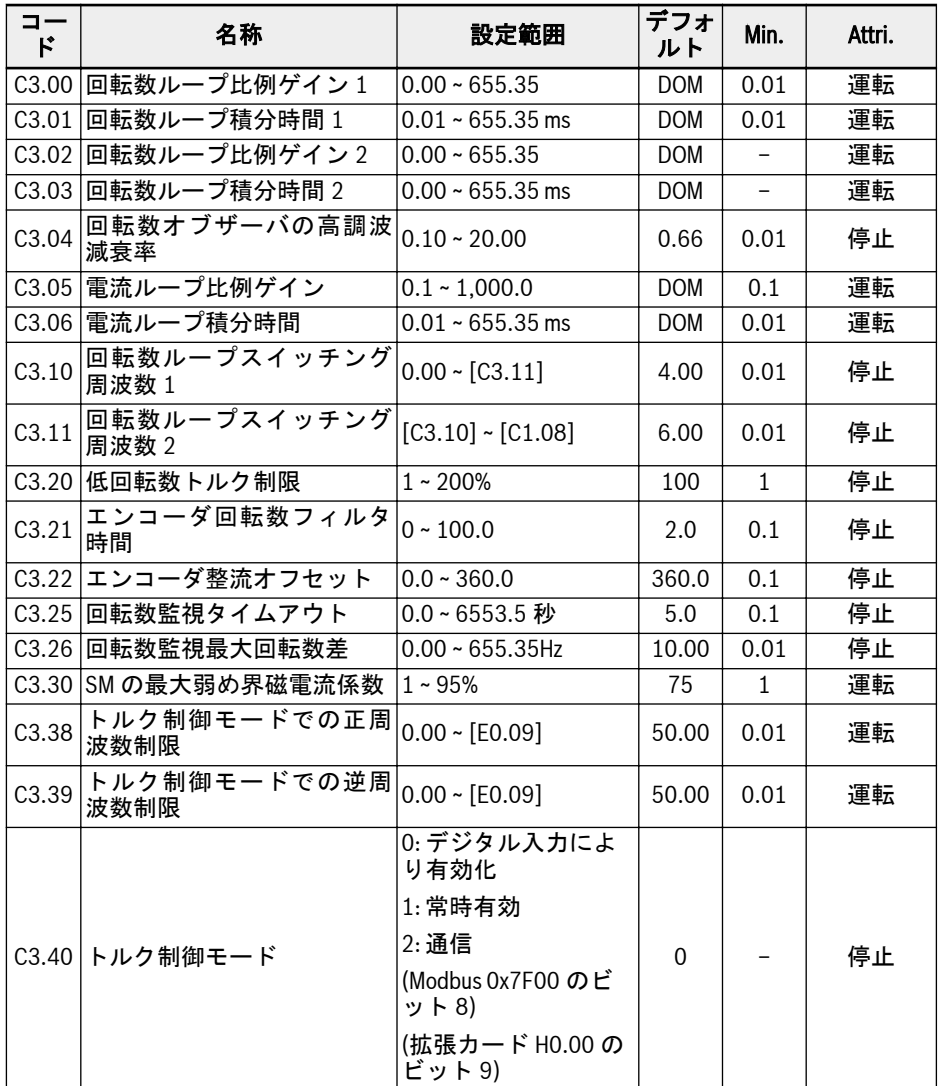

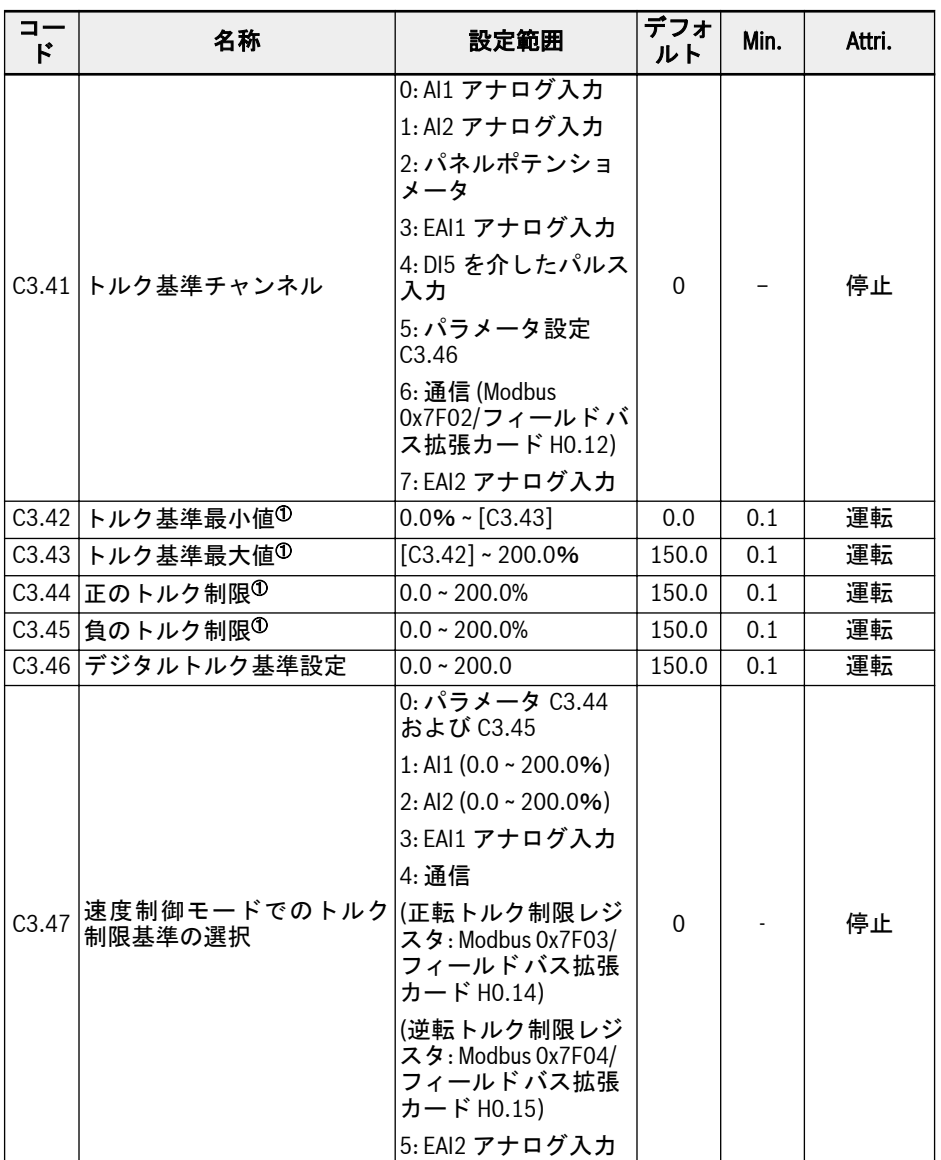

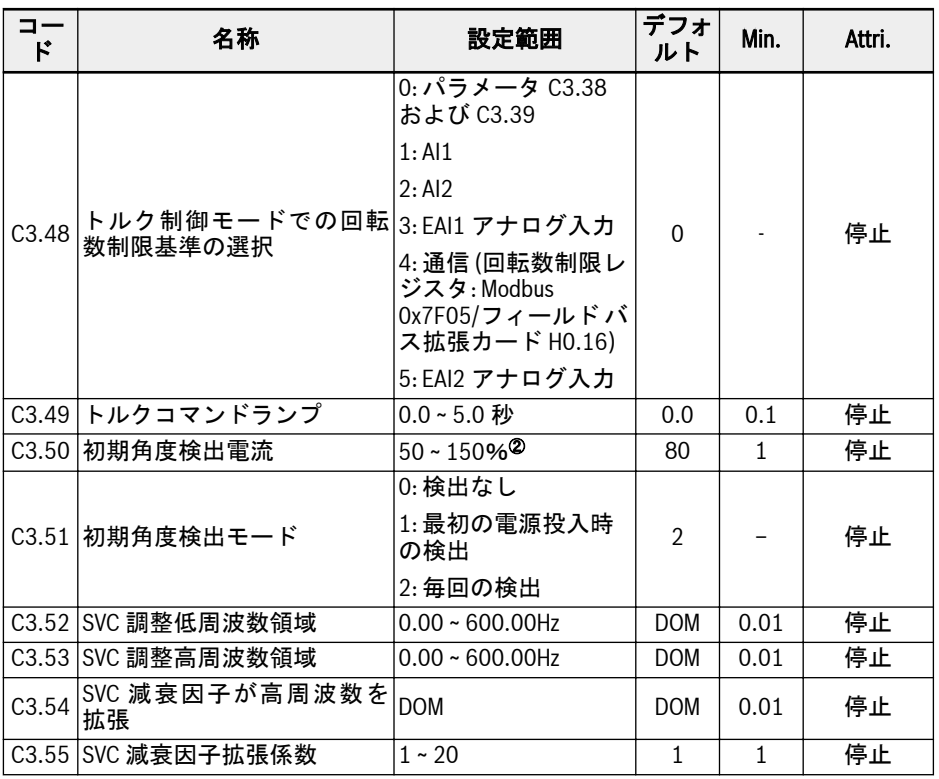

<sup>①</sup>:モーター定格トルクのパーセンテージ。

<sup>②</sup>:モーター定格電流のパーセンテージ。

 $\mathbb{R}$ 

グループ C3 のすべてのパラメータは、EFC 5610 専用です。

# 19.3.4 グループ E: 機能制御パラメータ

# E0: セットポイントおよび制御パラメータ

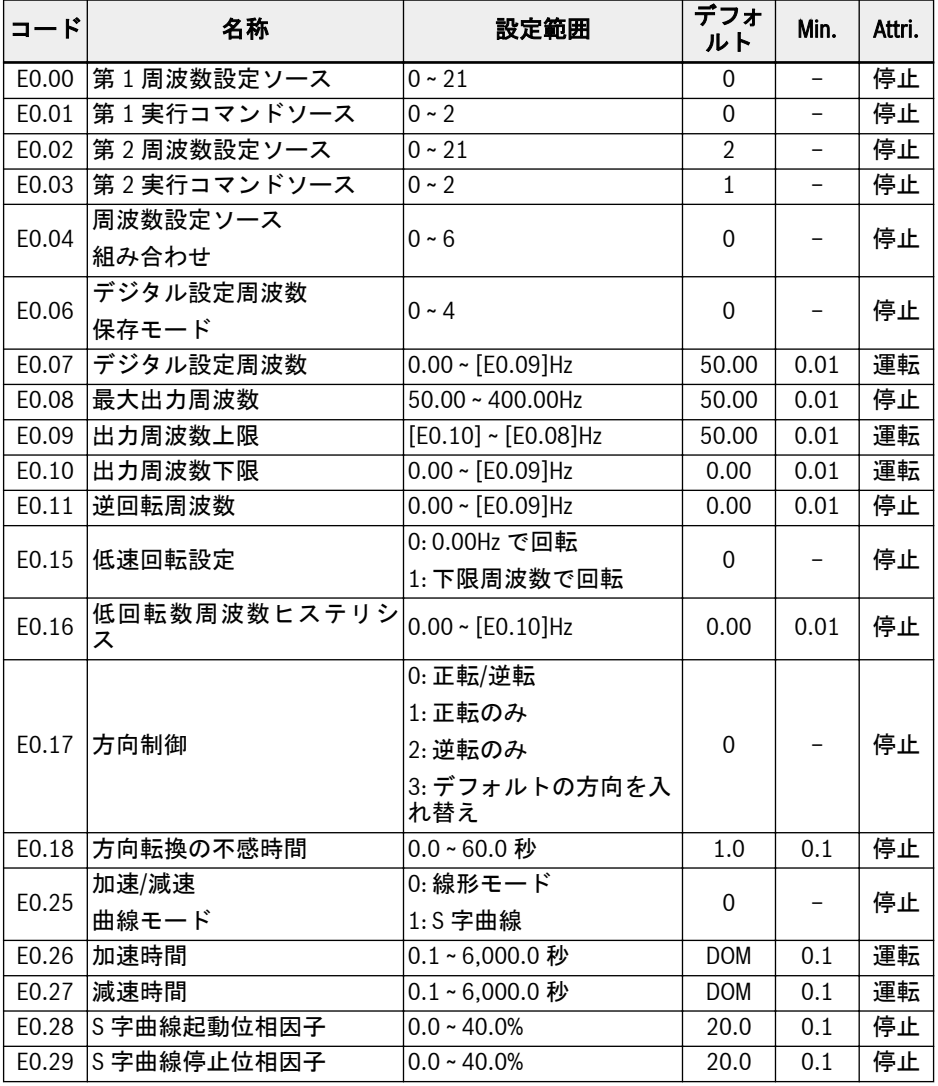

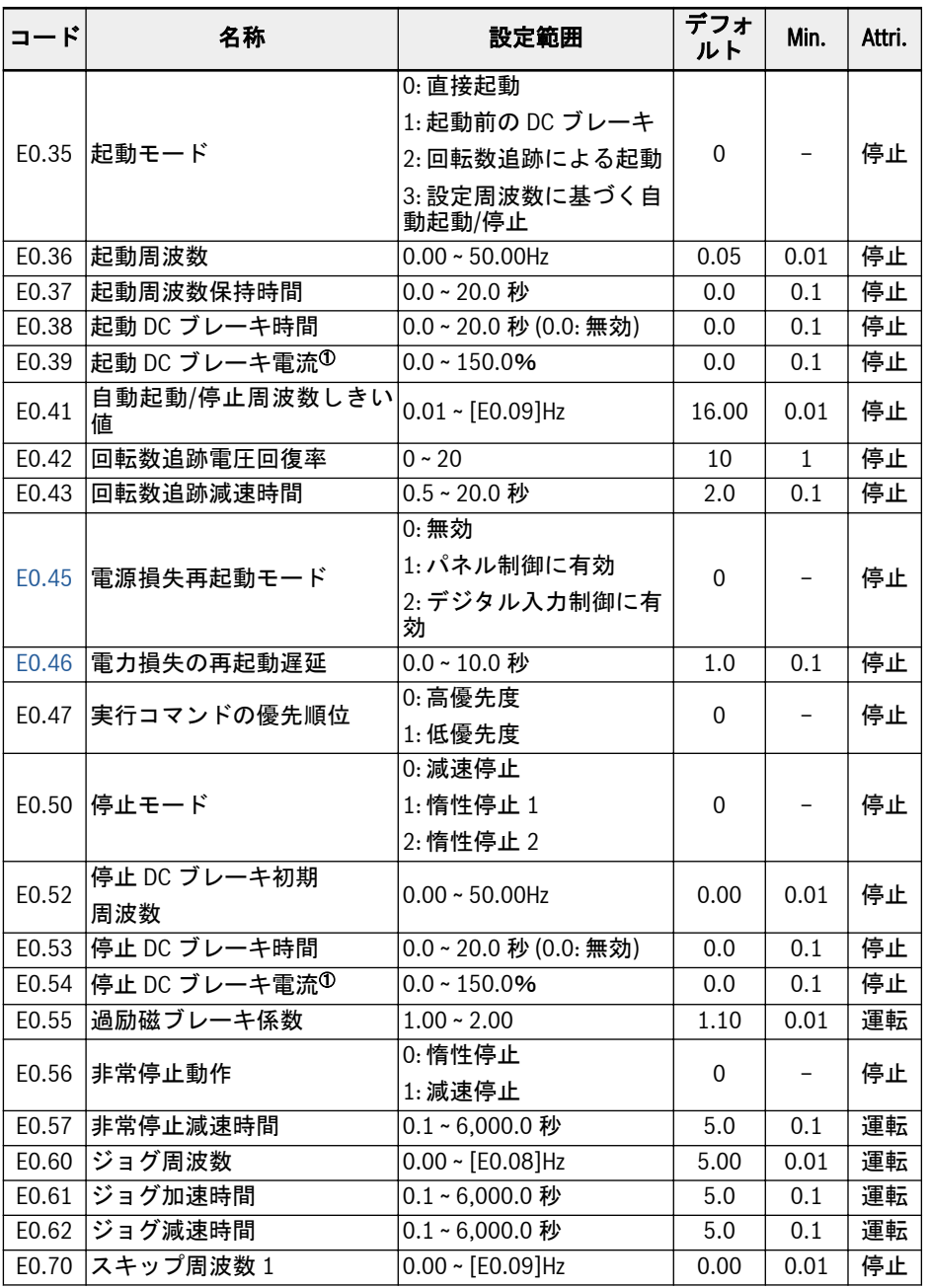

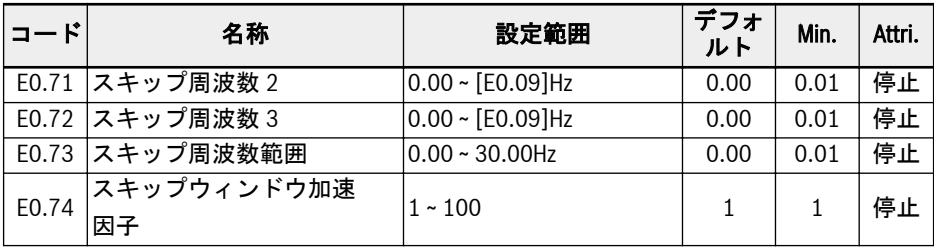

<sup>①</sup>:周波数コンバータの定格電流のパーセンテージ。

#### E0.00、E0.02 の設定範囲:

0: パネルポテンショメータ

- 1: パネルボタン設定
- 2: AI1 アナログ入力
- 3: AI2 アナログ入力
- 4: EAI1 アナログ入力
- 5: EAI2 アナログ入力
- 10: X5 パルス入力
- 11: デジタル入力アップ/ダウンコマンド

20: 通信

21: マルチスピード設定

### E0.01、E0.03 の設定範囲:

0: パネル

1: 多機能デジタル入力

2: 通信

### E0.04 の設定範囲:

0: 組み合わせなし 1: 第 1 周波数設定 + 第 2 周波数設定 2: 第 1 周波数設定 - 第 2 周波数設定 3: 第 1 周波数設定 × 第 2 周波数設定 4: 2 つのソースのうち大きい方 5: 2 つのソースのうち小さい方 6: ゼロ以外のチャンネルが有効

### E0.06 の設定範囲:

0: 電源オフまたは停止時に保存されない 1: 電源オフ時に保存されない。停止時に保存される 2: 電源オフ時に保存される。停止時に保存されない 3: 電源オフまたは停止時に保存される

4: 電源オフ時に保存されない。停止時に記憶される

# E1: 入力端子パラメータ

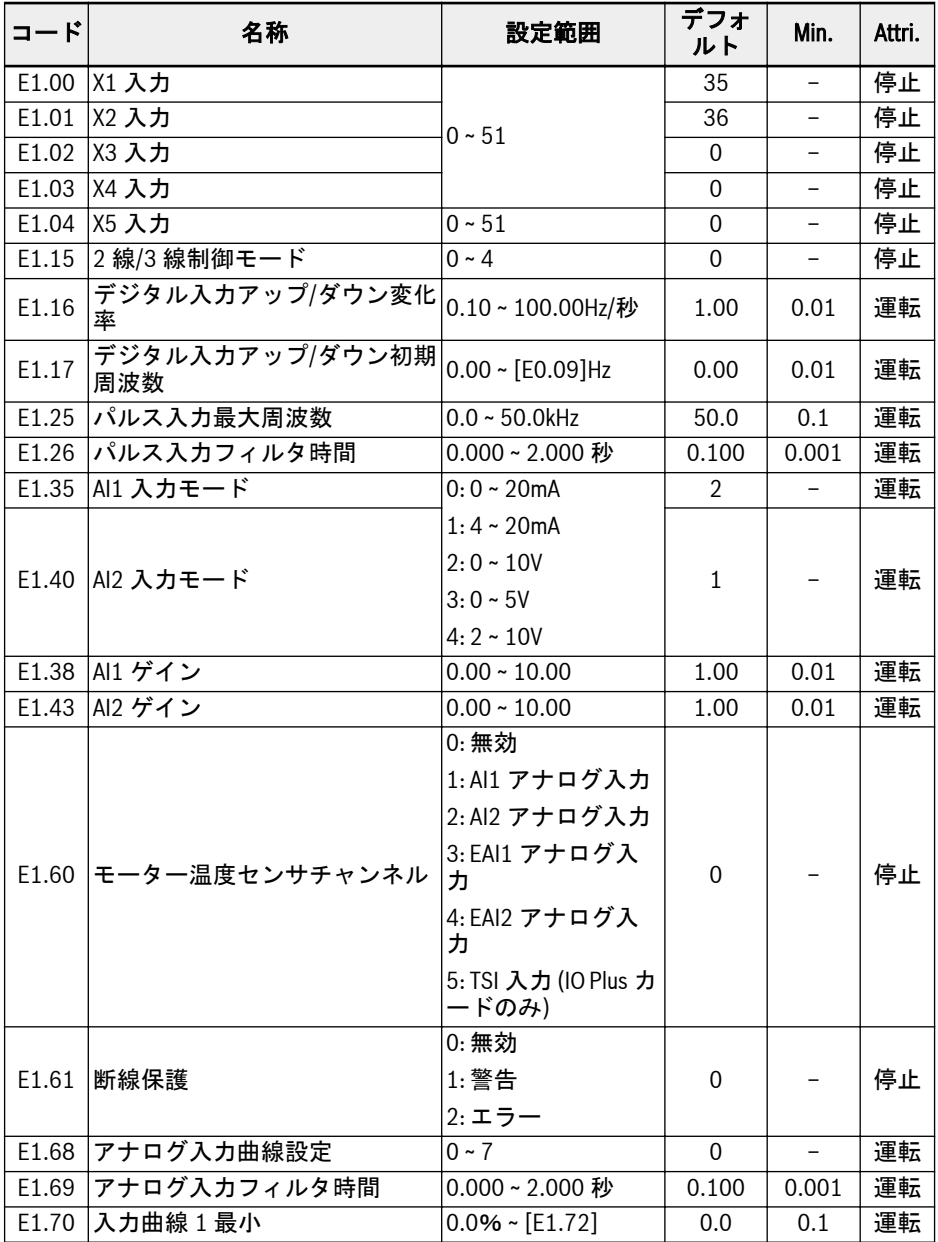

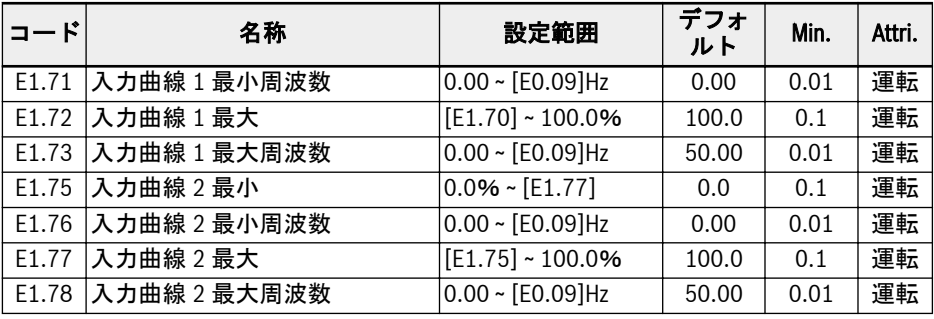

#### E1.00 ~ E1.04 の設定範囲:

0: 無効

- 1: マルチスピード制御入力 1
- 2: マルチスピード制御入力 2
- 3: マルチスピード制御入力 3
- 4: マルチスピード制御入力 4
- 10: 加速/減速時間 1 起動
- 11: 加速/減速時間 2 起動
- 12: 加速/減速時間 3 起動
- 15: 惰性停止起動
- 16: 停止 DC ブレーキ起動
- 20: 周波数アップコマンド
- 21: 周波数ダウンコマンド
- 22: アップ/ダウンコマンドリセット
- 23: トルク/速度制御スイッチ
- 25: 3 線制御
- 26: 簡易 PLC 停止
- 27: 簡易 PLC 一時停止
- 30: 第 2 周波数設定ソース起動
- 31: 第 2 実行コマンドソース起動
- 32: エラー信号 N.O.接点入力
- 33: エラー信号 N.C.接点入力
- 34: エラーリセット
- 35: 正転作動 (FWD)
- 36: 逆転作動 (REV)
- 37: 正転ジョグ

38: 逆転ジョグ 39: カウンタ入力 40: カウンタリセット 41: PID 停止 46: ユーザーパラメータ設定の選択 47: パルス入力モードの起動 48: モーター過熱エラー N.O.接点入力 49: モーター過熱エラー N.C.接点入力 50: モーター過熱警告 N.O.接点入力 51: モーター過熱警告 N.C.接点入力 E1.15 の設定範囲:

#### 0: 2 線正転/停止、逆転/停止

1: 2 線正転/逆転、実行/停止

2: 3 線制御モード 1

3: 3 線制御モード 2

4: 1 線制御

### E1.68 の設定範囲:

0: AI1:曲線 1、AI2:曲線 1、パルス入力:曲線 1 1: AI1:曲線 2、AI2:曲線 1、パルス入力:曲線 1 2: AI1:曲線 1、AI2:曲線 2、パルス入力:曲線 1 3: AI1:曲線 2、AI2:曲線 2、パルス入力:曲線 1 4: AI1:曲線 1、AI2:曲線 1、パルス入力:曲線 2 5: AI1:曲線 2、AI2:曲線 1、パルス入力:曲線 2 6: AI1:曲線 1、AI2:曲線 2、パルス入力:曲線 2 7: AI1:曲線 2、AI2:曲線 2、パルス入力:曲線 2

# E2: 出力端子パラメータ

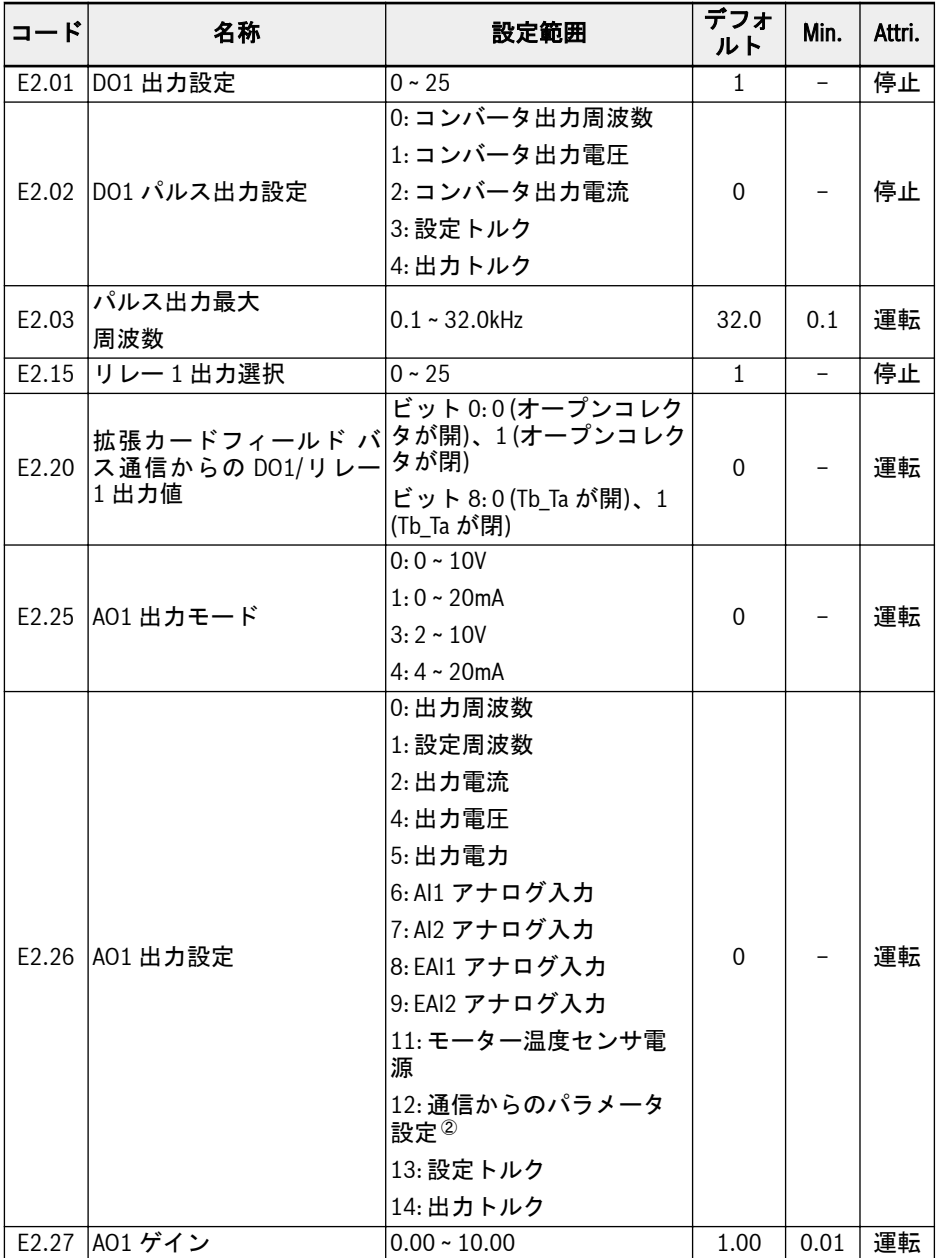

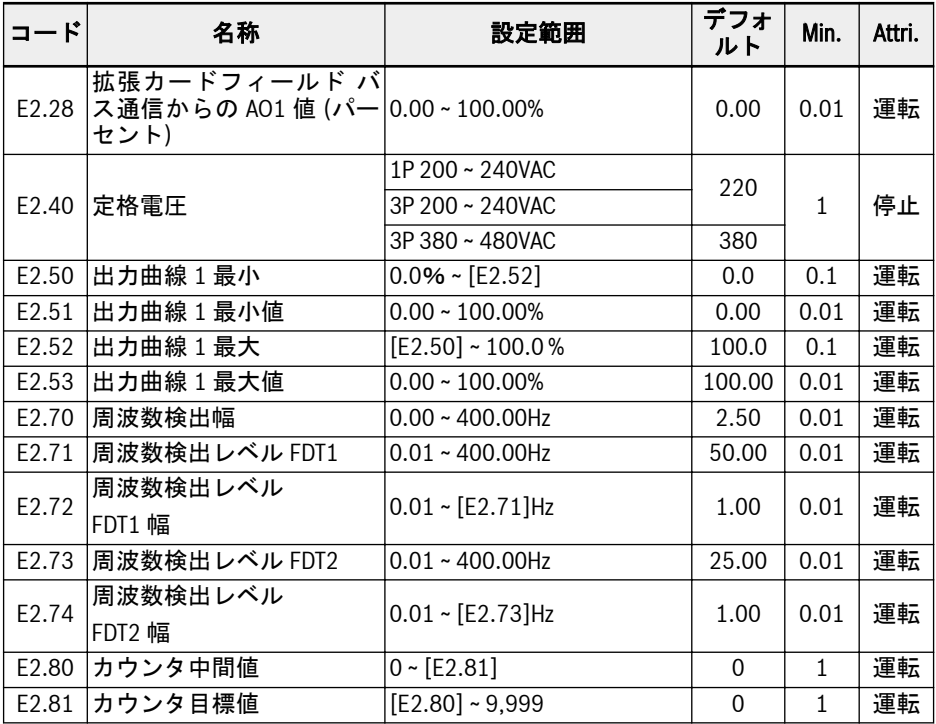

### E2.01、E2.15 の設定範囲:

- 0: コンバータ準備完了
- 1: コンバータ作動中
- 2: コンバータ DC ブレーキ
- 3: コンバータがゼロ回転数で実行中
- 4: 回転数到達
- 5: 周波数レベル検出信号 (FDT1)
- 6: 周波数レベル検出信号 (FDT2)
- 7: 簡易 PLC ステージ完了
- 8: 簡易 PLC サイクル完了
- 10: コンバータ不足電圧
- 11: コンバータ過負荷事前警告
- 12: モーター過負荷の事前警告
- 13: 外部エラーによるコンバータ停止
- 14: コンバータエラー
- 15: コンバータ OK
- 16: カウンタ目標値到達
- 17: カウンタ中間値到達
- 18: PID 基準エンジニアリング値到達
- 19: パルス出力モード有効 (DO1 出力選択でのみ使用可能)
- 20: トルク制御モード
- 21: 通信からのパラメータ設定<sup>①</sup>
- 25: コンバータエラーまたは警告

①:

## 陉

- パラメータ E2.01 では、「21: 通信からのパラメータ設定」の出力と通 信モードの間の関係は以下の通りです。
	- Modbus モードでは、レジスタ 0x7F08 のビット 0 が「0」の場合、 オープンコレクタは開かれます。ビット 0 が「1」の場合、オープン コレクタは閉じられます。
	- 他のフィールド バス モードでは、出力はパラメータ E2.20 のビット 0 により定義されます。
- パラメータ E2.15 では、「21: 通信からのパラメータ設定」の出力と通 信モードの間の関係は以下の通りです。
	- Modbus モードでは、レジスタ 0x7F08 のビット 8 が「0」の場合、 Tb\_Ta は開かれます。ビット 8 が「1」の場合、Tb\_Ta は閉じられま す。
	- 他のフィールド バス モードでは、出力はパラメータ E2.20 のビット 8 により定義されます。
- ②:
- パラメータ E2.26 では、「12: 通信からのパラメータ設定」の出力と通 信モードの間の関係は以下の通りです。
	- Modbus モードでは、出力はレジスタ 0x7F06 によって定義されま す。レジスタ値の範囲は 0.00% ~ 100.00%です (これは最大アナ ログ出力値のパーセンテージを意味します)。
	- 他のフィールド バス モードでは、出力はパラメータ E2.28 によって 定義されます。

## E3: マルチスピードおよび簡易 PLC パラメータ

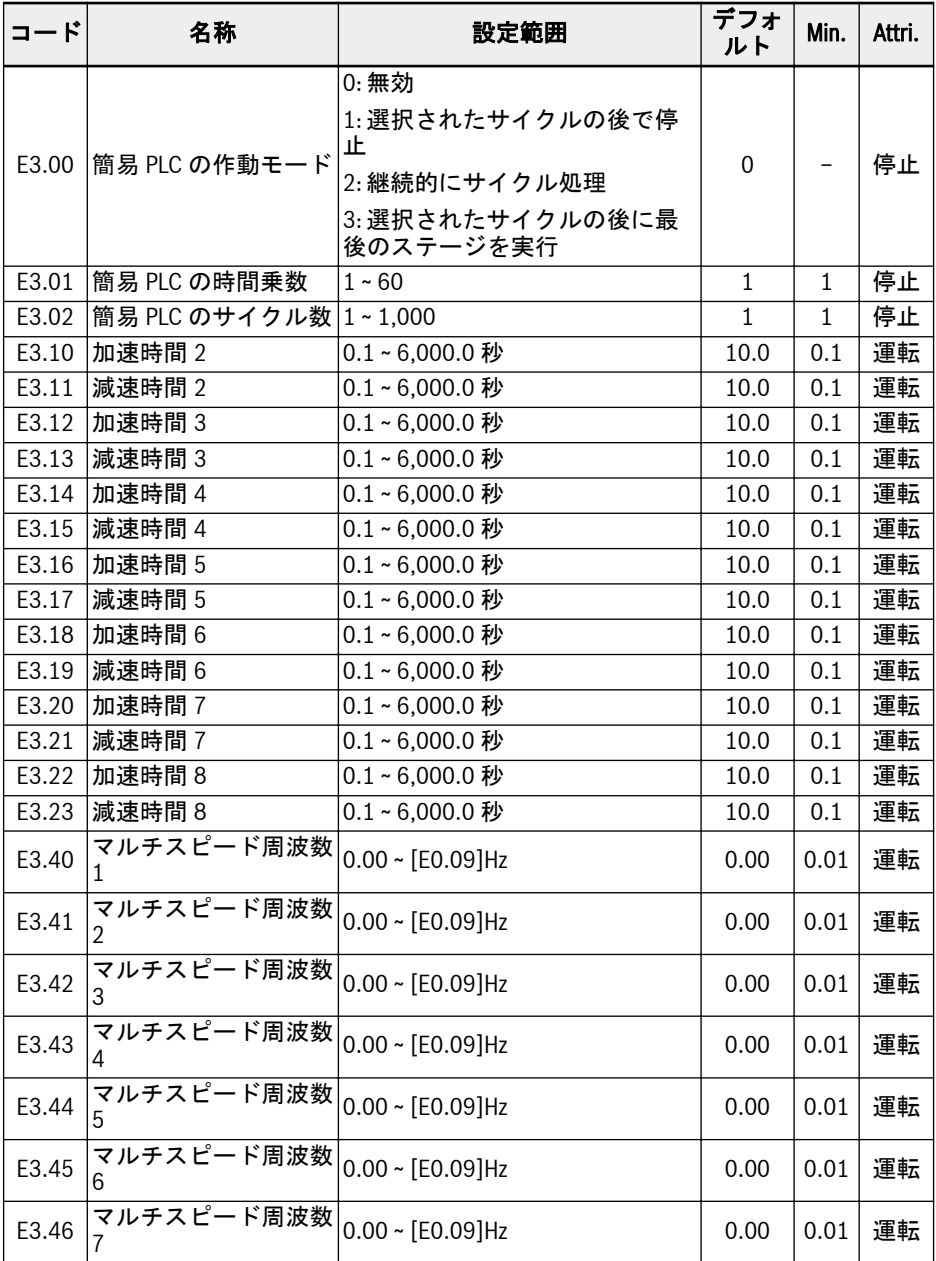
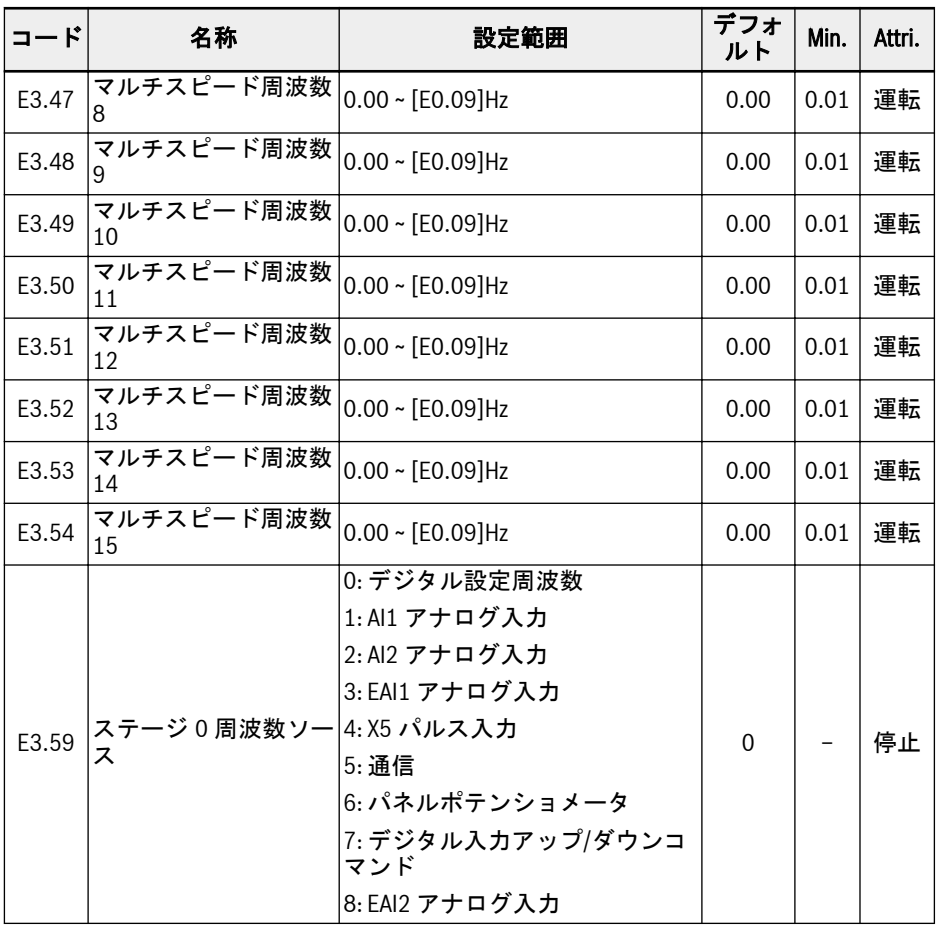

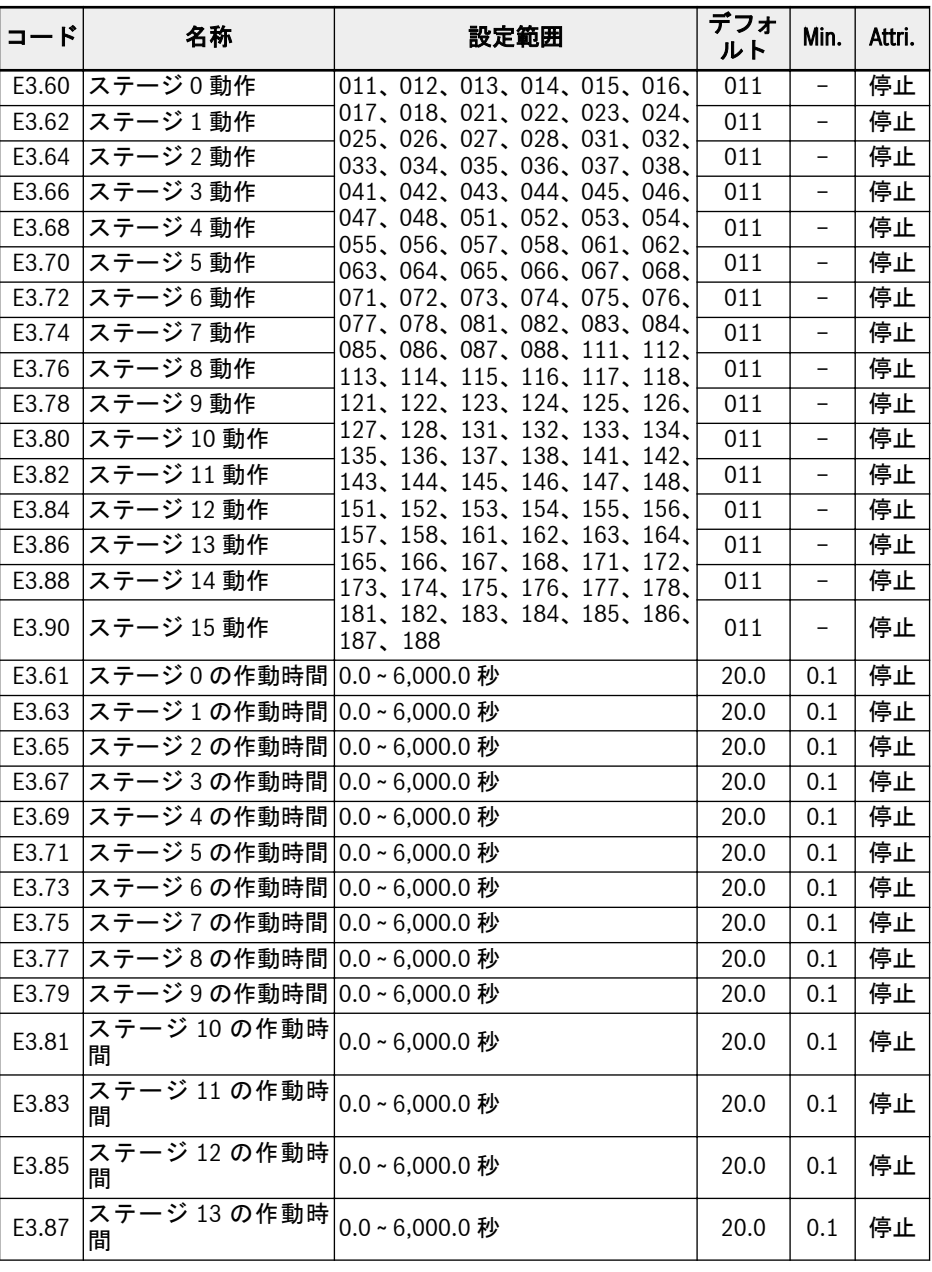

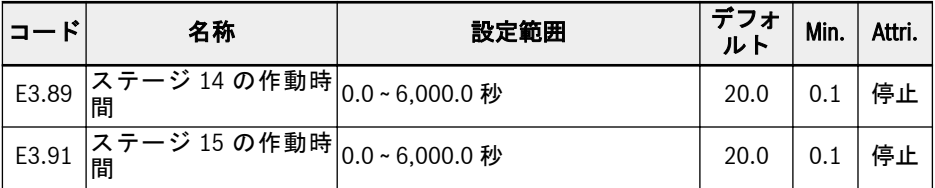

#### E4: PID 制御パラメータ

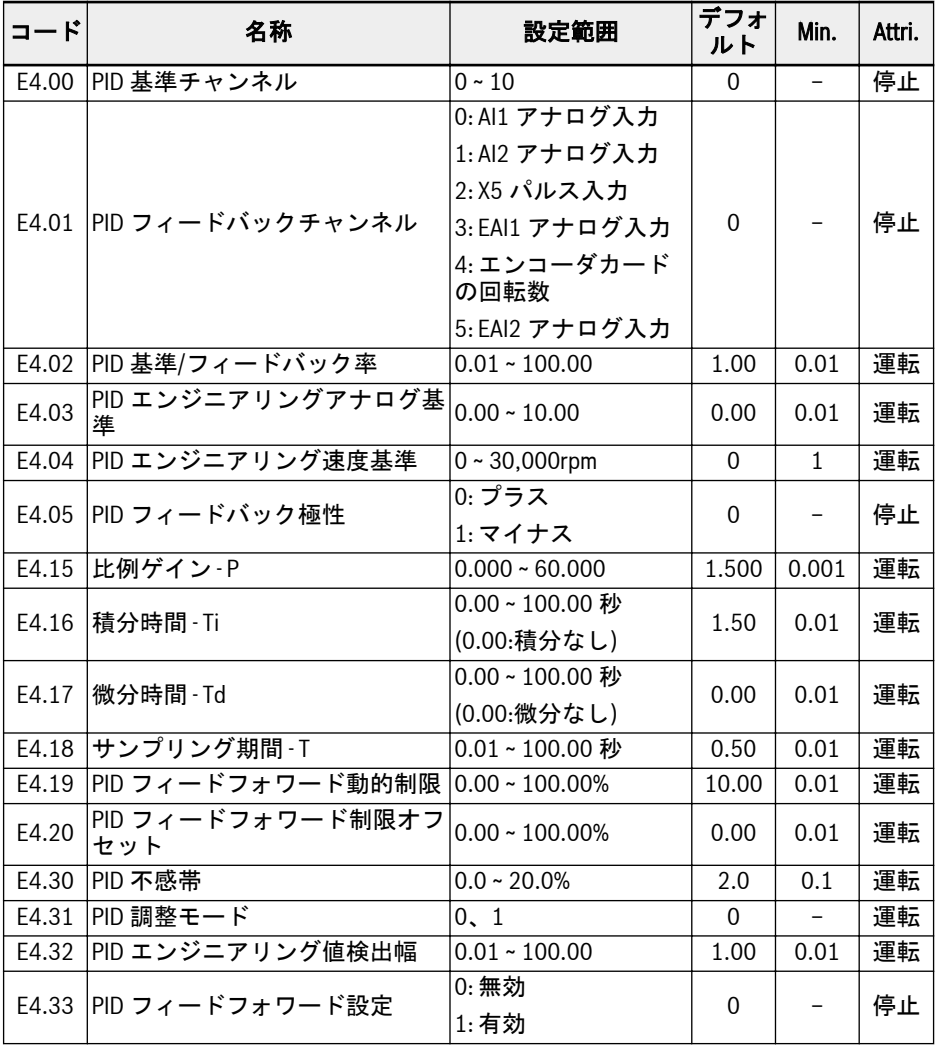

## E4.00 の設定範囲:

- 0: 無効
- 1: パネルポテンショメータ
- 2: パネルボタン
- 3: AI1 アナログ入力

4: AI2 アナログ入力 5: X5 パルス入力 6: EAI1 アナログ入力 7: 通信 8: アナログ基準 E4.03 9: 速度基準 E4.04 10: EAI2 アナログ入力

# E4.31 の設定範囲:

0: 周波数が上限/下限に到達すると積分調整を停止

1: 周波数の上限/下限到達時に、積分調整を継続

# E5: 拡張機能パラメータ

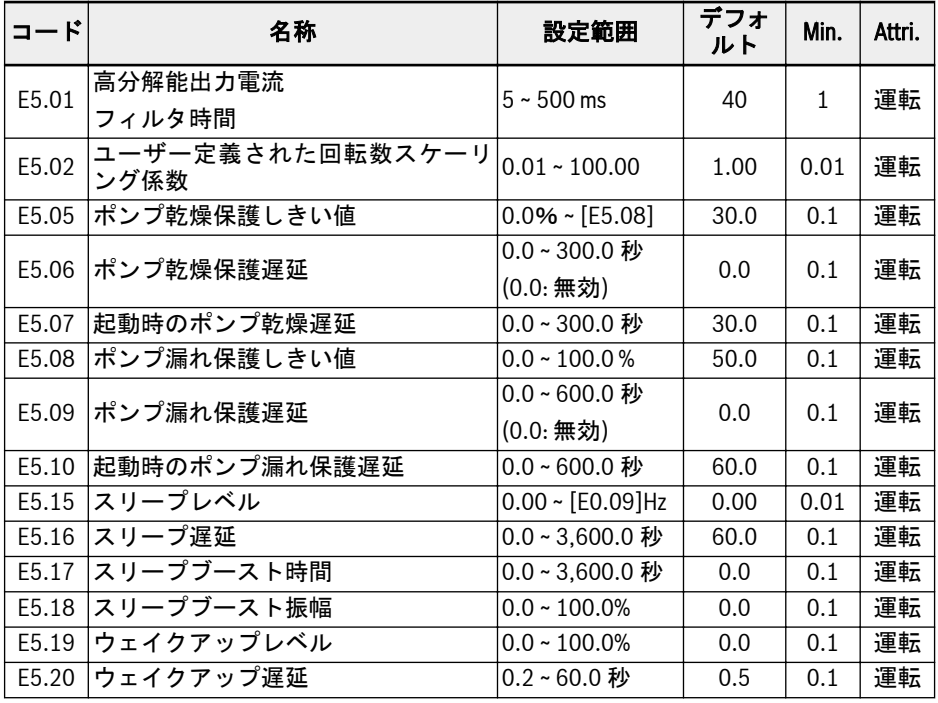

## E8: 標準通信パラメータ

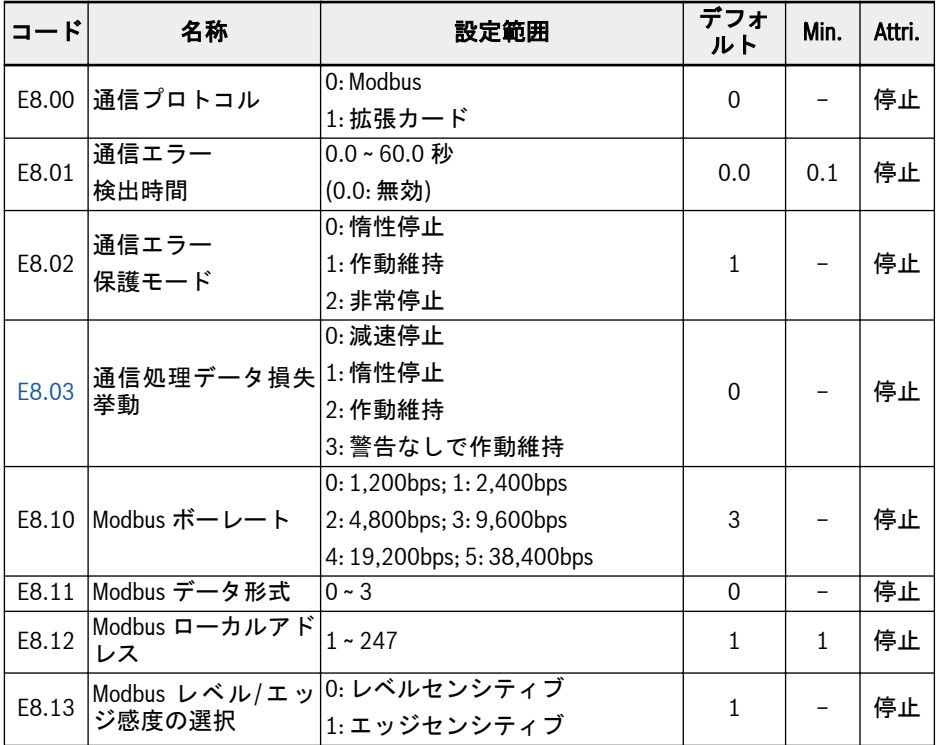

#### E8.11 の設定範囲:

0: N、8、1 (1 スタートビット、8 データビット、1 ストップビット、パリティなし) 1: E、8、1 (1 スタートビット、8 データビット、1 ストップビット、偶数パリティ) 2: O、8、1 (1 スタートビット、8 データビット、1 ストップビット、奇数パリティ) 3: N、8、2 (1 スタートビット、8 データビット、2 ストップビット、パリティなし)

#### E9: 保護およびエラーパラメータ

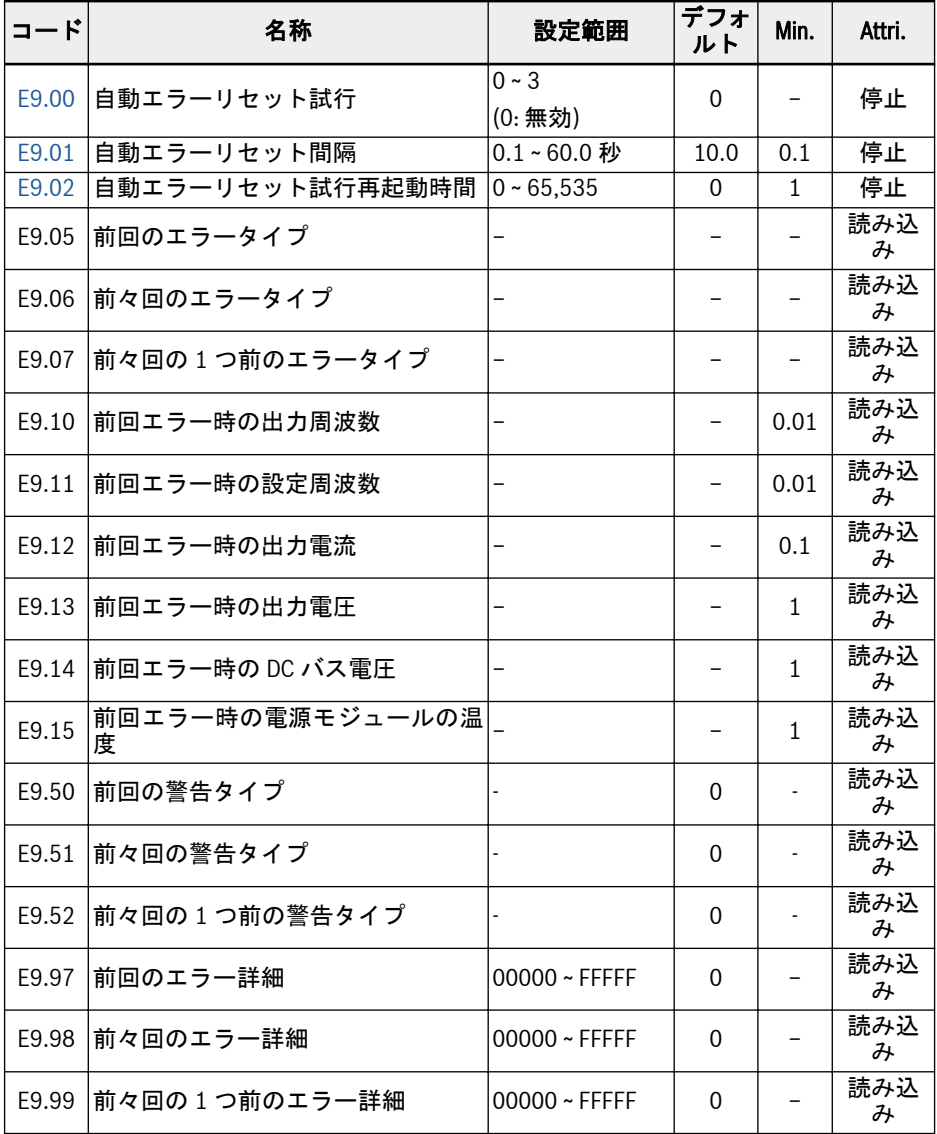

# E9.05 ~ E9.07 の値範囲:

0: エラーなし

1: OC-1、定回転数で過電流

- 2: OC-2、加速中の過電流
- 3: OC-3、減速中の過電流
- 4: OE-1、定回転数で過電圧
- 5: OE-2、加速中の過電圧
- 6: OE-3、減速中の過電圧
- 7: OE-4、停止中の過電圧
- 8: UE-1、作動中の不足電圧
- 9: SC、サージ電流または短絡
- 10: IPH.L、入力位相損失
- 11: OPH.L、出力位相損失
- 12: ESS-、ソフト スタート エラー
- 20: OL-1、コンバータ過負荷
- 21: OH、コンバータ過熱
- 23: FF、ファン障害
- 24: Pdr、ポンプ乾燥
- 25: CoL-、コマンド値損失
- 26: StO-r、STO リクエスト
- 27: StO-E、STO エラー
- 30: OL-2、モーター過負荷
- 31: Ot、モーター過熱
- 32:t-Er、モーターのパラメータ調整エラー
- 33: AdE-、同期モーター角度検出エラー
- 35: SPE-、速度制御ループエラー
- 38: AibE、アナログ入力断線検出
- 39: EPS-、DC\_IN 電源エラー
- 40:dir1、正回転ロックエラー
- 41:dir2、逆回転ロックエラー
- 42: E-St、端子エラー信号
- 43: FFE-、ファームウェア バージョン不一致
- 44:rS-、Modbus 通信エラー
- 45: E.Par、パラメータ設定が無効
- 46: U.Par、不明なパラメータ復元エラー
- 48:idA-、内部通信エラー
- 49:idP-、内部パラメータエラー
- 50:idE-、コンバータ内部エラー
- 51: OCd-、拡張カード内部エラー

付属書

52: OCc、拡張カード PDOs 設定エラー 53: Fdi-、有効な処理データなし 54: PcE-、遠隔操作通信エラー 55: PbrE、パラメータバックアップ/復元エラー 56: PrEF、ファームウェア更新後のパラメータ復元エラー 60: ASF-、アプリケーション ファームウェア エラー 61: APE1、アプリケーションエラー 1 62: APE2、アプリケーションエラー 2 63: APE3、アプリケーションエラー 3 64: APE4、アプリケーションエラー 4 65: APE5、アプリケーションエラー 5 E9.50 ~ E9.52 の値範囲: 0: 警告なし 6: PLE、ポンプ漏れ 7: OE-4、停止中の過電圧 31: Ot、モーター過熱 403: C-dr、通信接続解除 408: Aib-、アナログ入力断線検出 409: FLE、ファンのメンテナンス期間切れ 410: OCi、通信データが値の範囲を超過 411: UH-A、低下温度警告 420: APF1、ASF 顧客警告 1 421: APF2、ASF 顧客警告 2 422: APF3、ASF 顧客警告 3 423: APF4、ASF 顧客警告 4 424: APF5、ASF 顧客警告 5 430: USdc、未サポートのデバイス設定 440: Sli-、最大電圧により制限される回転数 900:iSt、無効な状態遷移 903: FtL、RPDO 電信損失 908: Fdi、オプションカード処理データ無効

# 19.3.5 グループ F0: ASF パラメータ

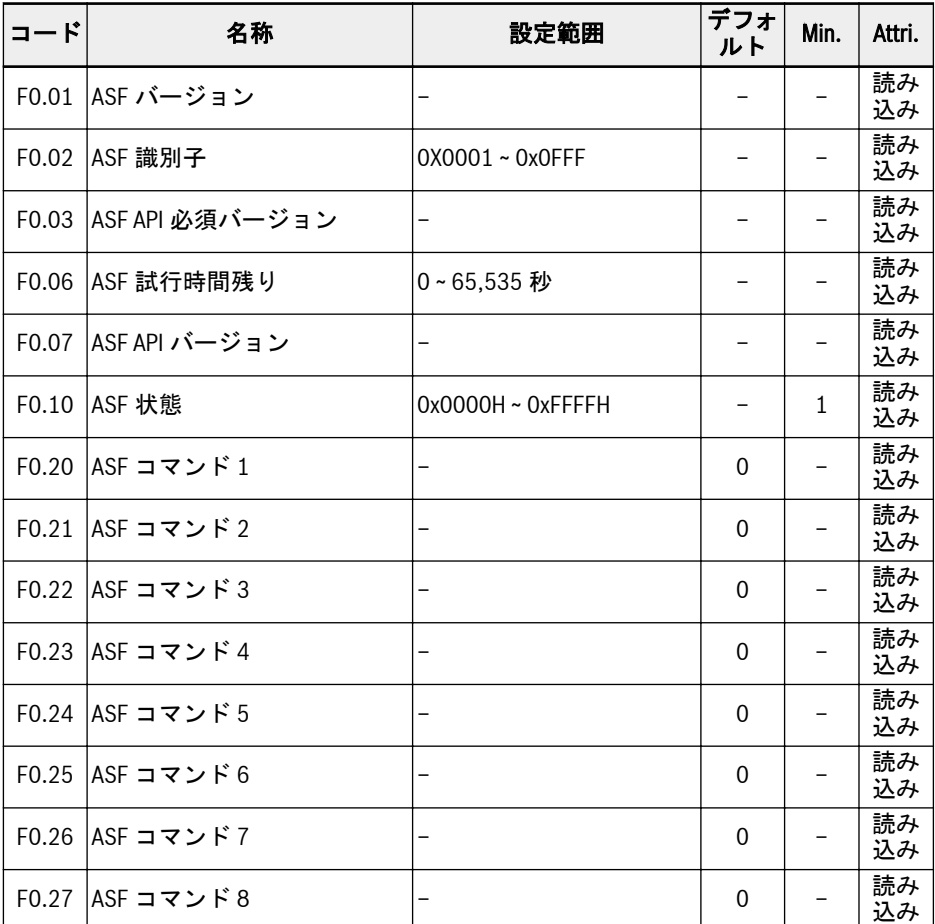

# 19.3.6 グループ H: 拡張カードパラメータ

# H0: 拡張カードの一般的パラメータ

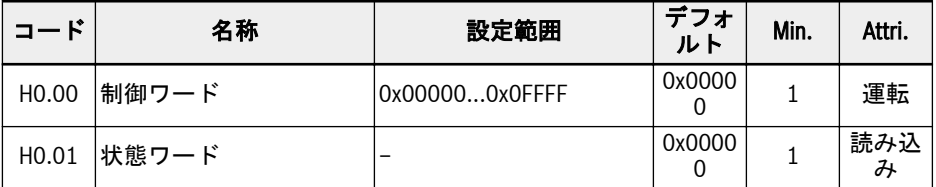

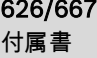

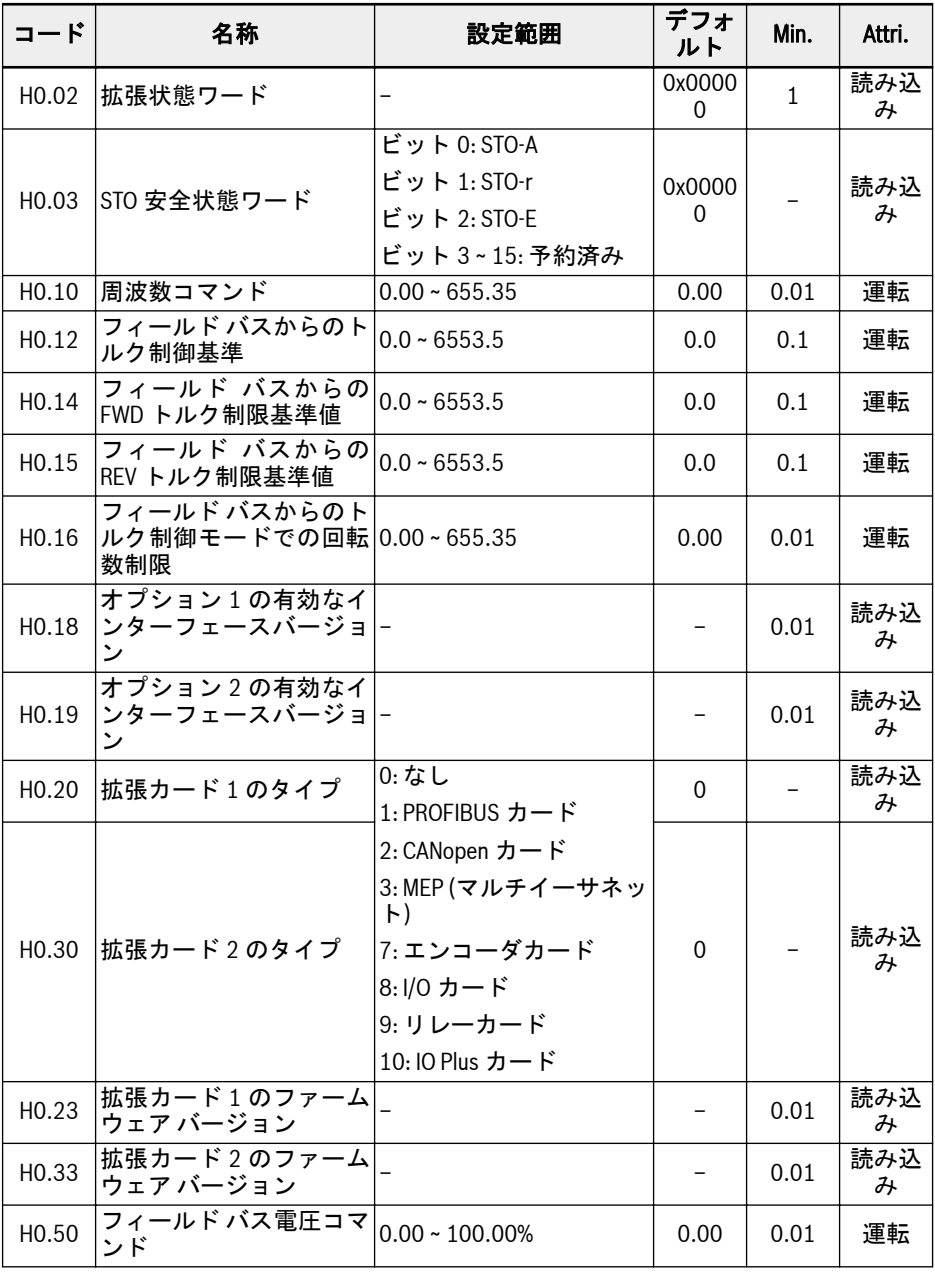

# H1: PROFIBUS カードのパラメータ

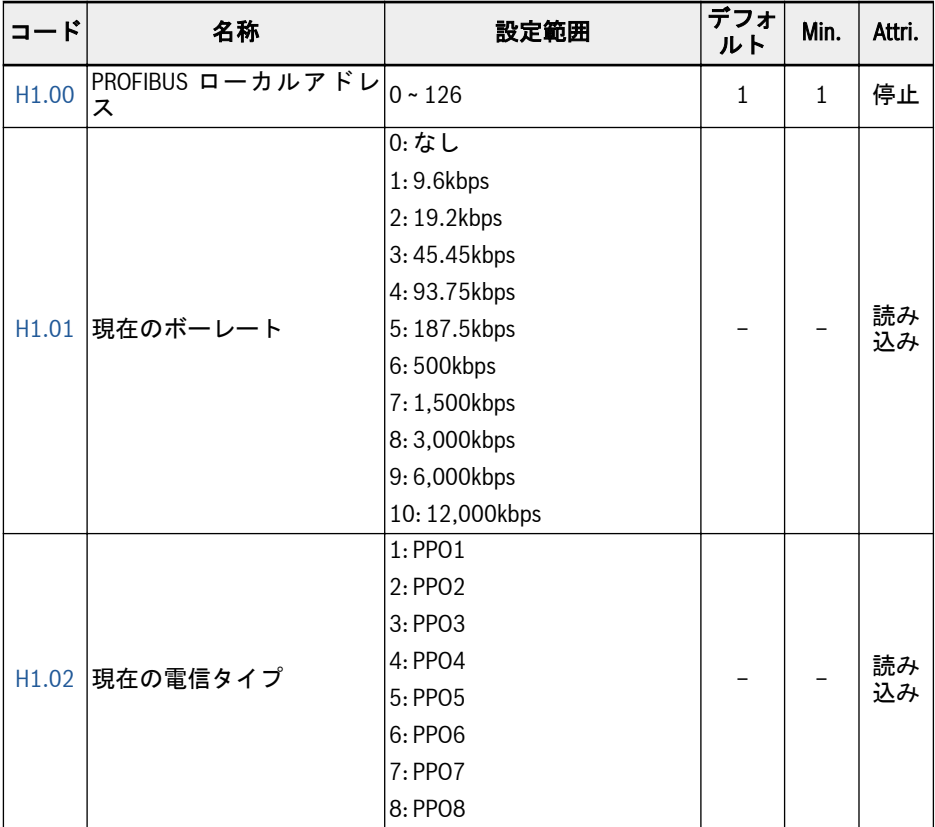

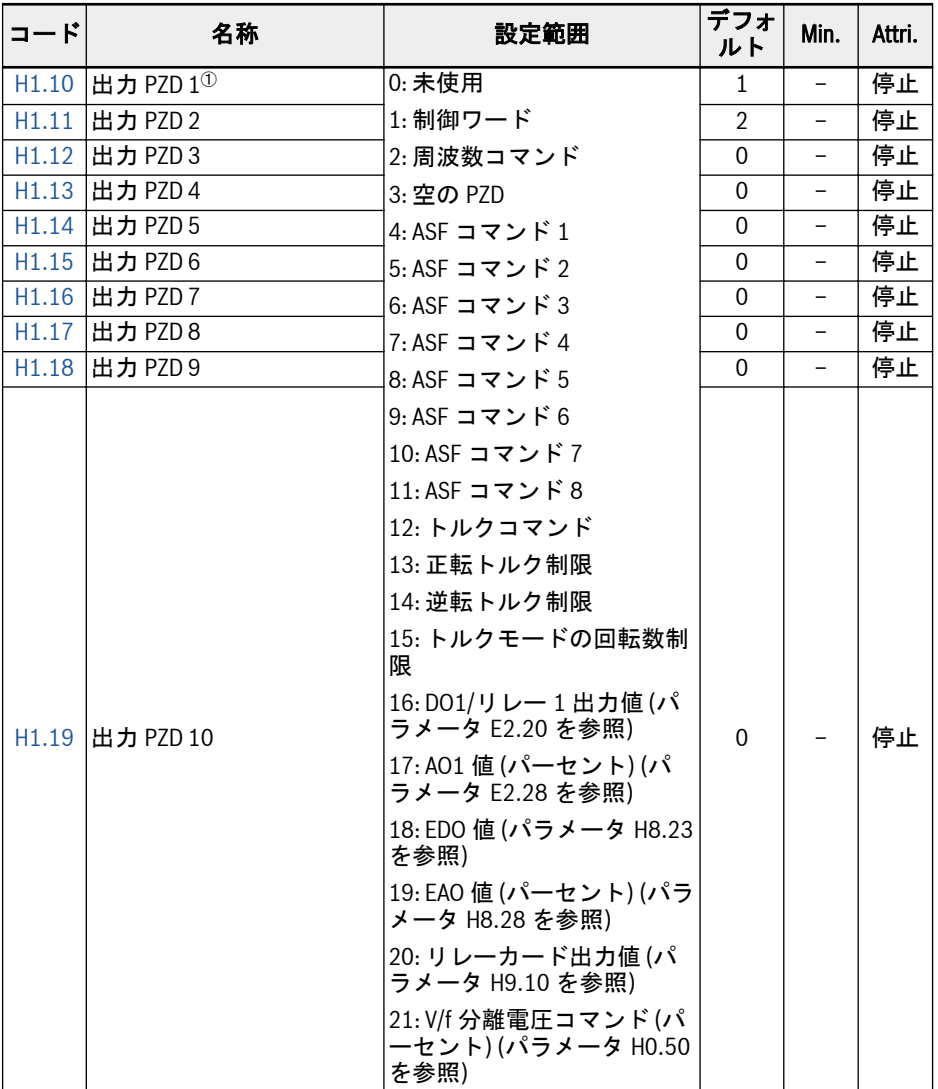

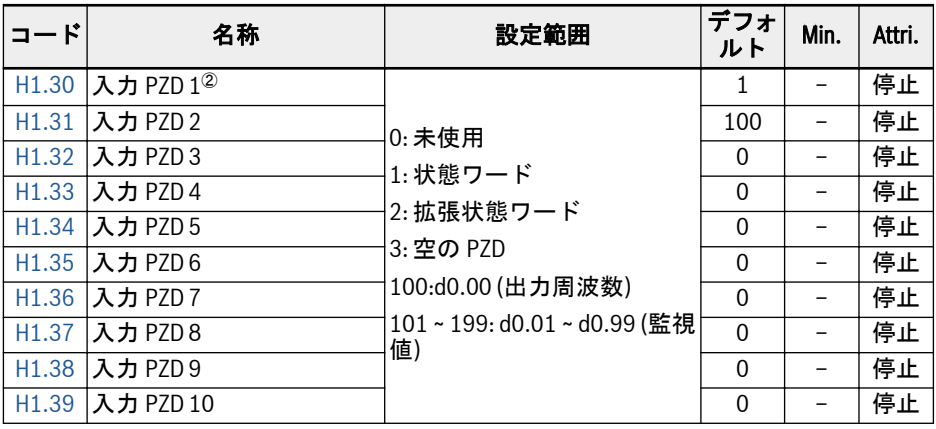

 $\mathbb{R}$ 

<sup>①</sup>: 出力 PZD 1 ~ 出力 PZD 10 は、PROFIBUS マスターからスレーブにデ ータを転送するための処理データコンテナです。

<sup>②</sup>: 入力 PZD 1 ~ 入力 PZD 10 は、PROFIBUS スレーブからマスターにデ ータを転送するための処理データコンテナです。

# H2: CANopen カードのパラメータ

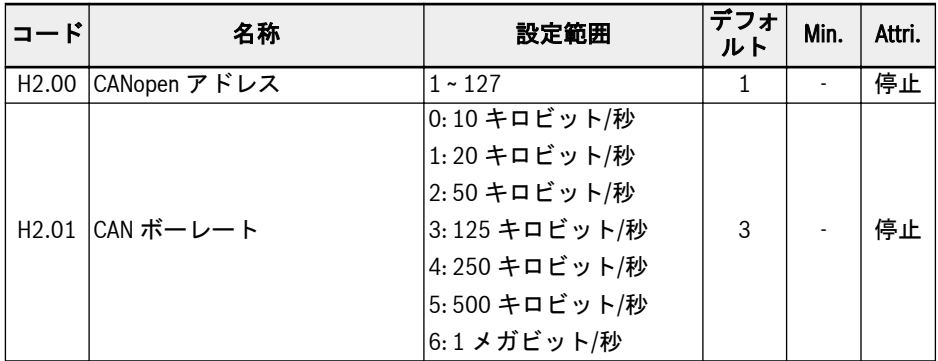

630/667 付属書

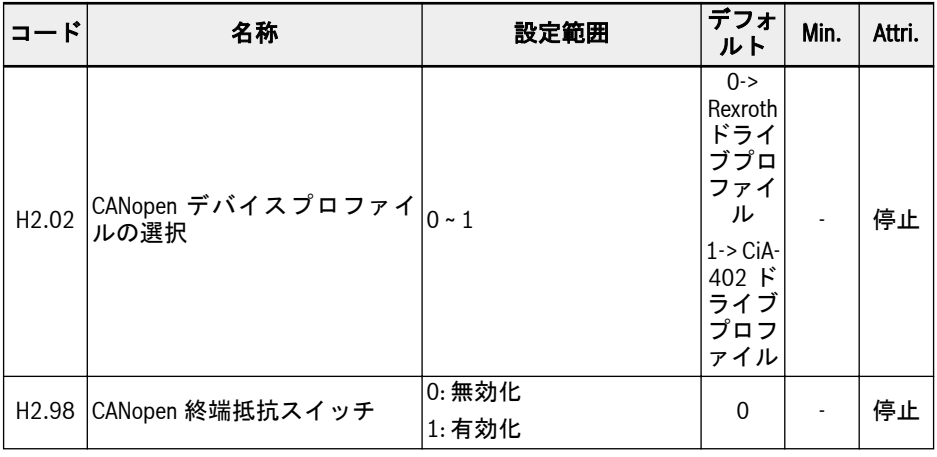

H2.00「CANopen アドレス」は、CANopen ノードのアドレスを選択するために使用 されます。

H2.01「CAN ボーレート」は、CANopen 通信の速度を設定するために使用されます。

H2.02「CANopen デバイスプロファイルの選択」は、さまざまなドライブプロファイ ルを切り替えるために使用されます。

H2.98「CANopen 終端抵抗スイッチ」は、終端抵抗の状態を選択するために使用され ます。

#### H3: マルチイーサネットカードのパラメータ

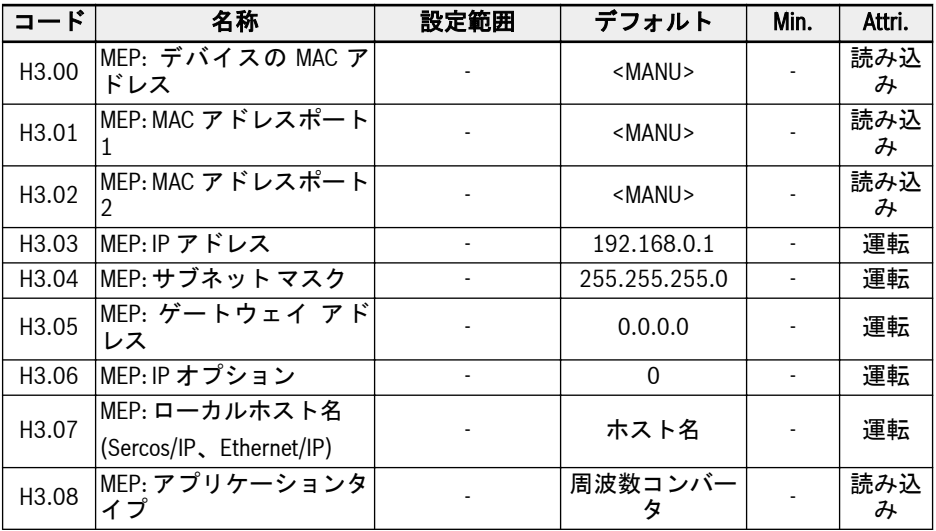

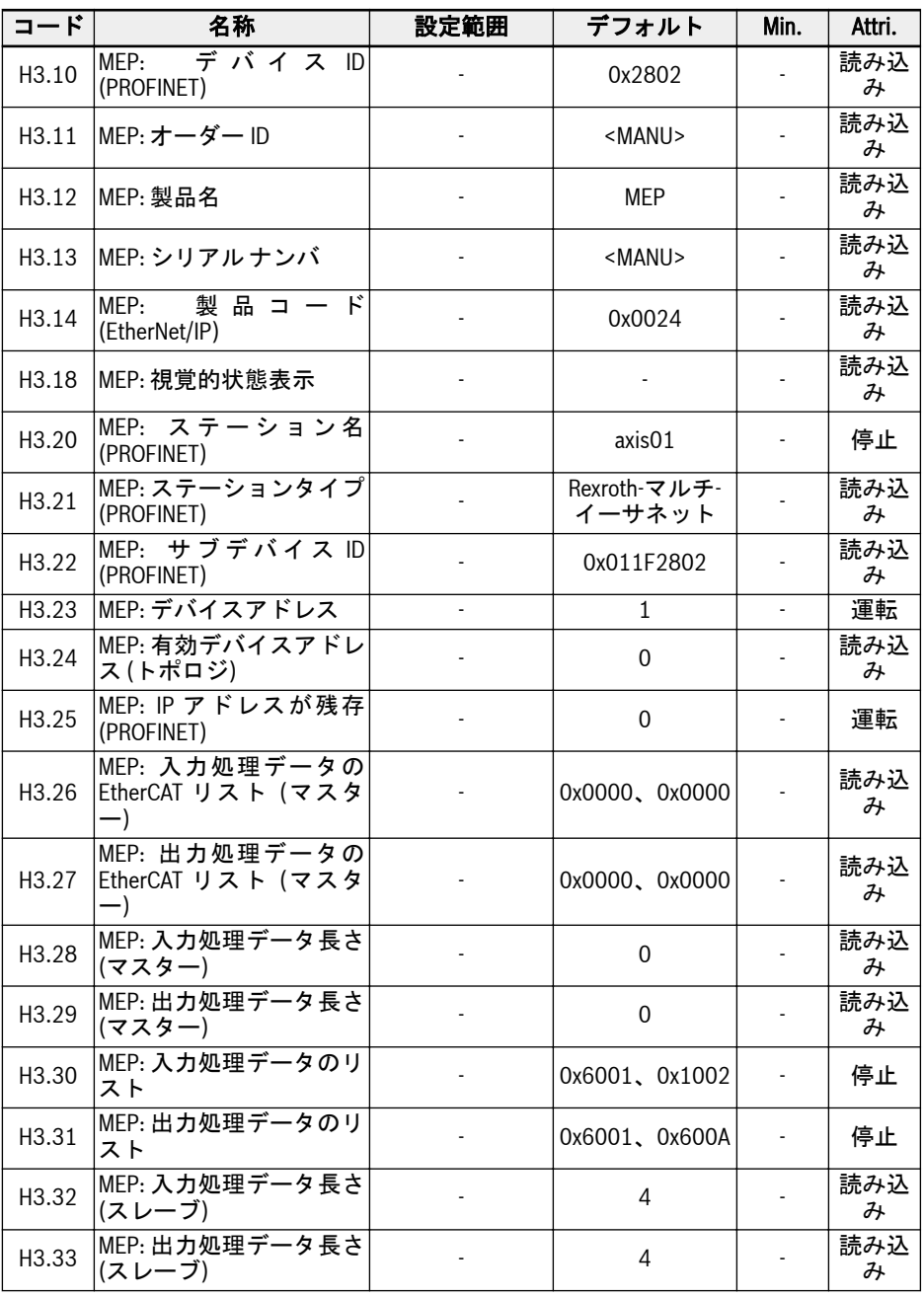

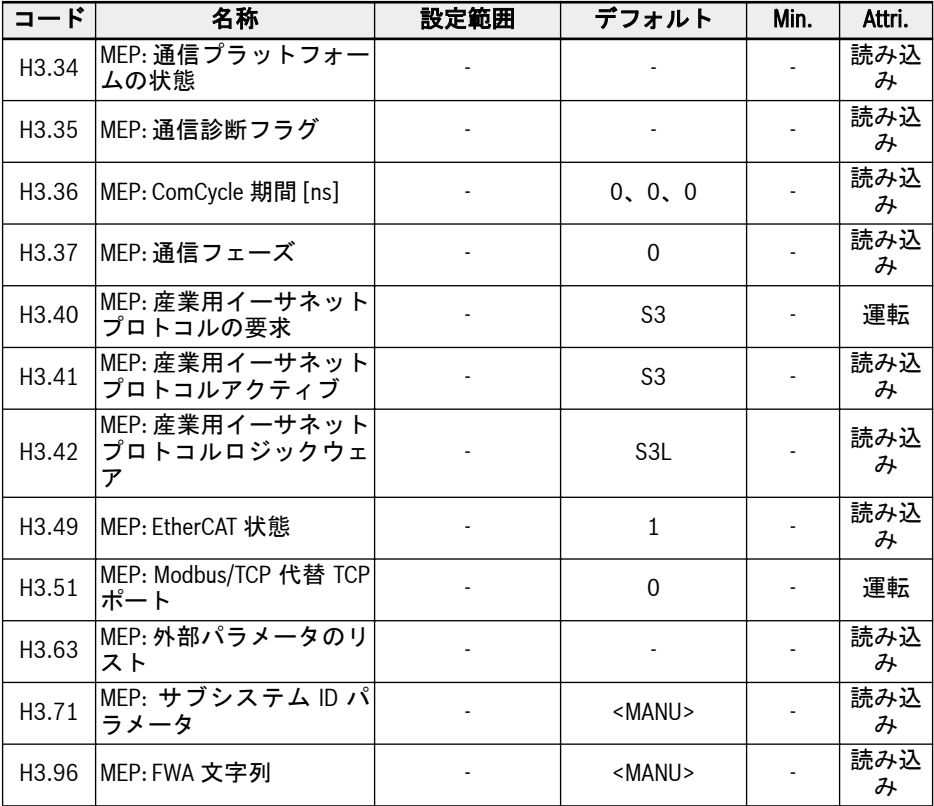

# H7: エンコーダカードのパラメータ

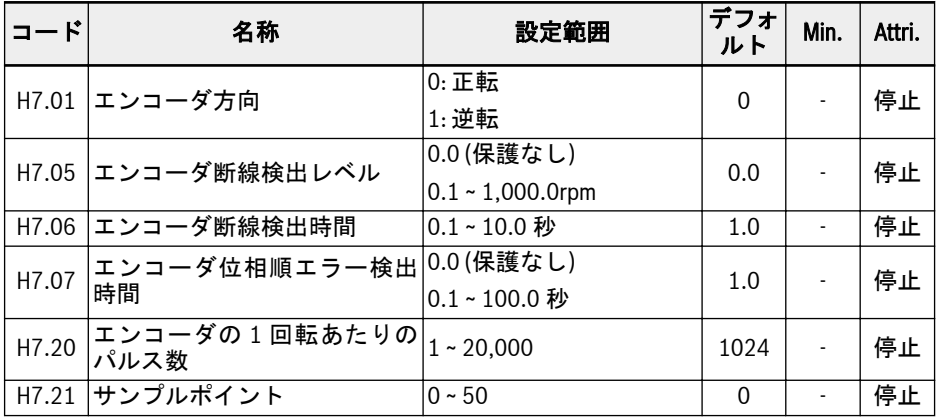

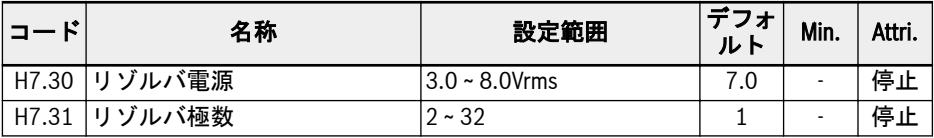

H8: I/O カードのパラメータ

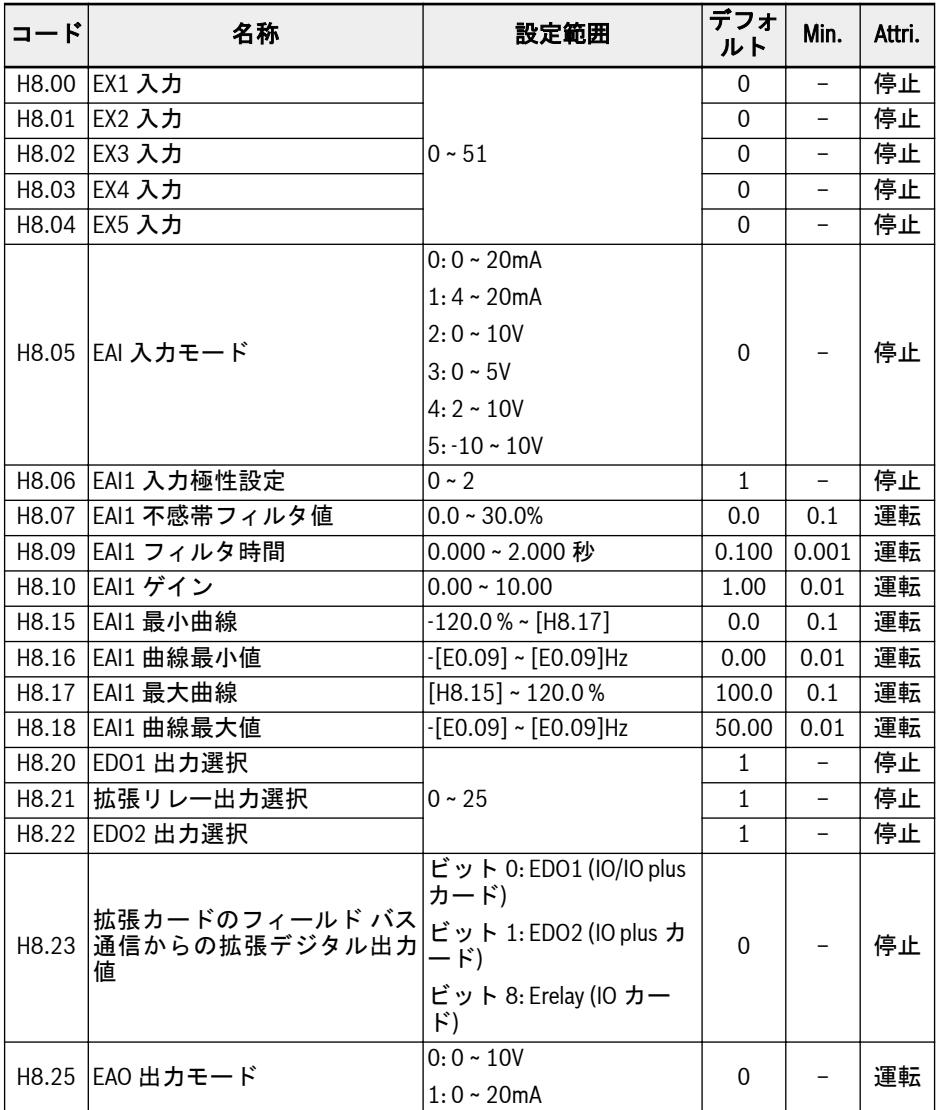

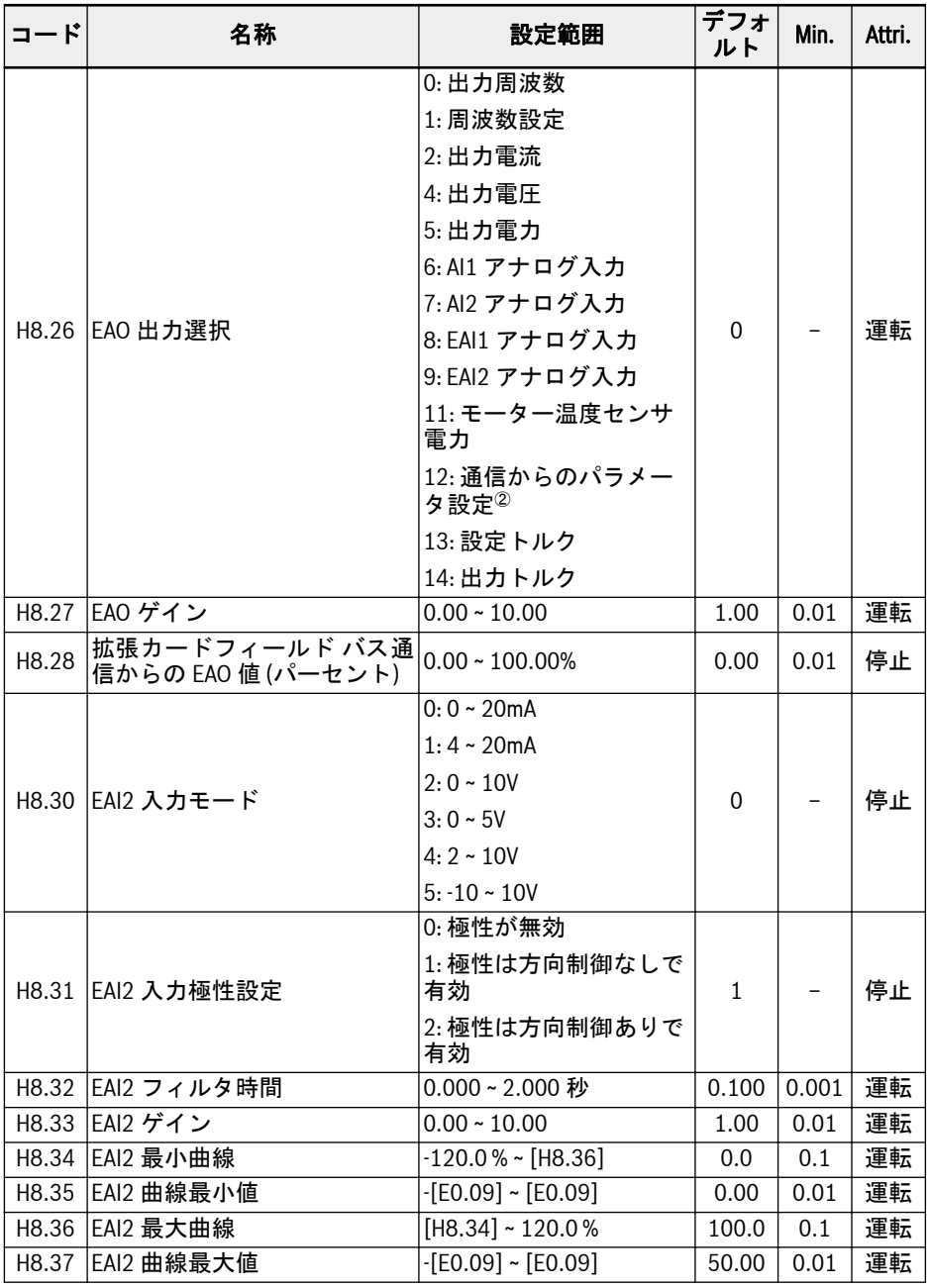

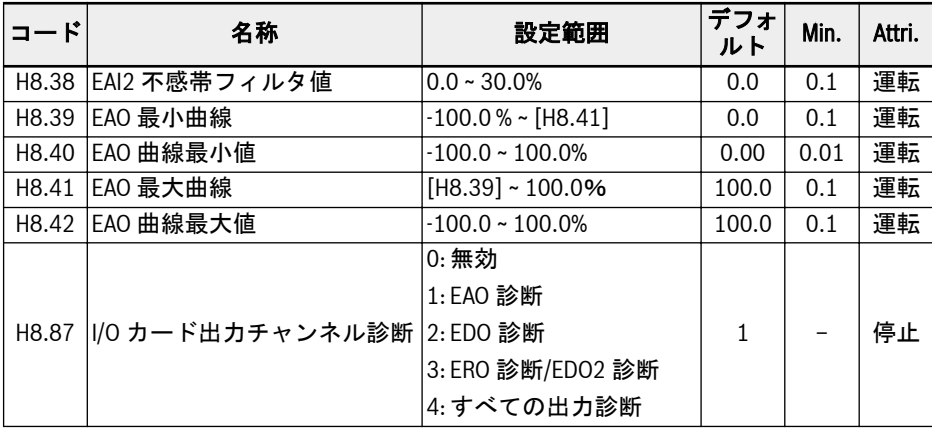

#### H8.00 ~ H8.04 の設定範囲:

- 0: 機能割り当てなし
- 1: マルチスピード制御入力 1
- 2: マルチスピード制御入力 2
- 3: マルチスピード制御入力 3
- 4: マルチスピード制御入力 4
- 10: 加速/減速時間 1 起動
- 11: 加速/減速時間 2 起動
- 12: 加速/減速時間 3 起動
- 15: 惰性停止起動
- 16: 停止 DC ブレーキ起動
- 20: 周波数アップコマンド
- 21: 周波数ダウンコマンド
- 22: アップ/ダウンコマンドリセット
- 23: トルク/速度制御スイッチ
- 25: 3 線制御
- 26: 簡易 PLC 停止
- 27: 簡易 PLC 一時停止
- 30: 第 2 周波数設定ソース起動
- 31: 第 2 実行コマンドソース起動
- 32: エラー信号 N.O.接点入力
- 33: エラー信号 N.C.接点入力
- 34: エラーリセット
- 35: 正転作動 (FWD)

36: 逆転作動 (REV) 37: 正転ジョグ 38: 逆転ジョグ 39: カウンタ入力 40: カウンタリセット 41: PID 停止 46: ユーザーパラメータ設定の選択 48: モーター過熱エラー N.O.接点入力 49: モーター過熱エラー N.C.接点入力 50: モーター過熱警告 N.O.接点入力 51: モーター過熱警告 N.C.接点入力 H8.06 の設定範囲: 0: 極性が無効 1: 極性は方向制御なしで有効 2: 極性は方向制御ありで有効 H8.20、H8.21 の設定範囲: 0: コンバータ準備完了 1: コンバータ作動中 2: コンバータ DC ブレーキ 3: コンバータがゼロ回転数で実行中 4: 回転数到達 5: 周波数レベル検出信号 (FDT1) 6: 周波数レベル検出信号 (FDT2) 7: 簡易 PLC ステージ完了 8: 簡易 PLC サイクル完了 10: コンバータ不足電圧 11: コンバータ過負荷事前警告 12: モーター過負荷の事前警告 13: 外部エラーによるコンバータ停止 14: コンバータエラー 15: コンバータ OK 16: カウンタ目標値到達 17: カウンタ中間値到達 18: PID 基準エンジニアリング値到達 20: トルク制御モード 21: 通信からのパラメータ設定<sup>①</sup>

25: コンバータエラーまたは警告

①:

**IRSL** 

「21: 通信からのパラメータ設定」の出力と通信モードの間の関係は以下の 通りです。

- Modbus モードの場合、
	- パラメータ H8.20 の出力は、レジスタ 0x7F09 のビット 0 によって 定義されます。ビット 0 が「0」の場合、オープンコレクタは開かれ ます。ビット 0 が「1」の場合、オープンコレクタは閉じられます。
	- パラメータ H8.21 の出力は、レジスタ 0x7F09 のビット 8 によって …<br>定義されます。ビット8が「0」の場合、ETb\_ETa が開かれます。ビ ット 8 が「1」の場合、ETb\_ETa は閉じられます。
	- パラメータ H8.22 の出力は、レジスタ 0x7F09 のビット 1 によって 定義されます。ビット 1 が「0」の場合、オープンコレクタは開かれ ます。ビット 1 が「1」の場合、オープンコレクタは閉じられます。
- 他のフィールド バス モードでは、出力はパラメータ H8.23 によって定 義されます。

②:

「12: 通信からのパラメータ設定」の出力と通信モードの間の関係は以下の 通りです。

- Modbus モードの場合、出力はレジスタ 0x7F07 によって定義され、レ ジスタの値の範囲は 0.00% ~ 100.00%です (最大アナログ出力値のパ ーセンテージを意味します)。
- 他のフィールド バス モードでは、出力はパラメータ H8.28 によって定 義されます。

#### H9: リレーカードのパラメータ

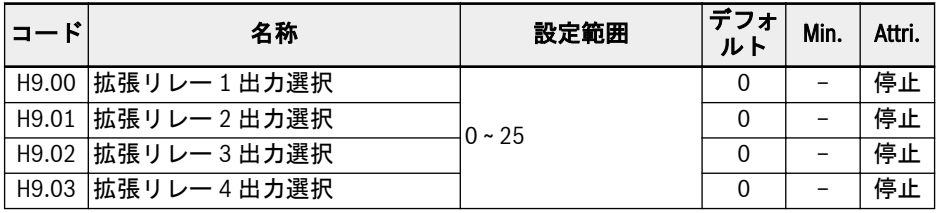

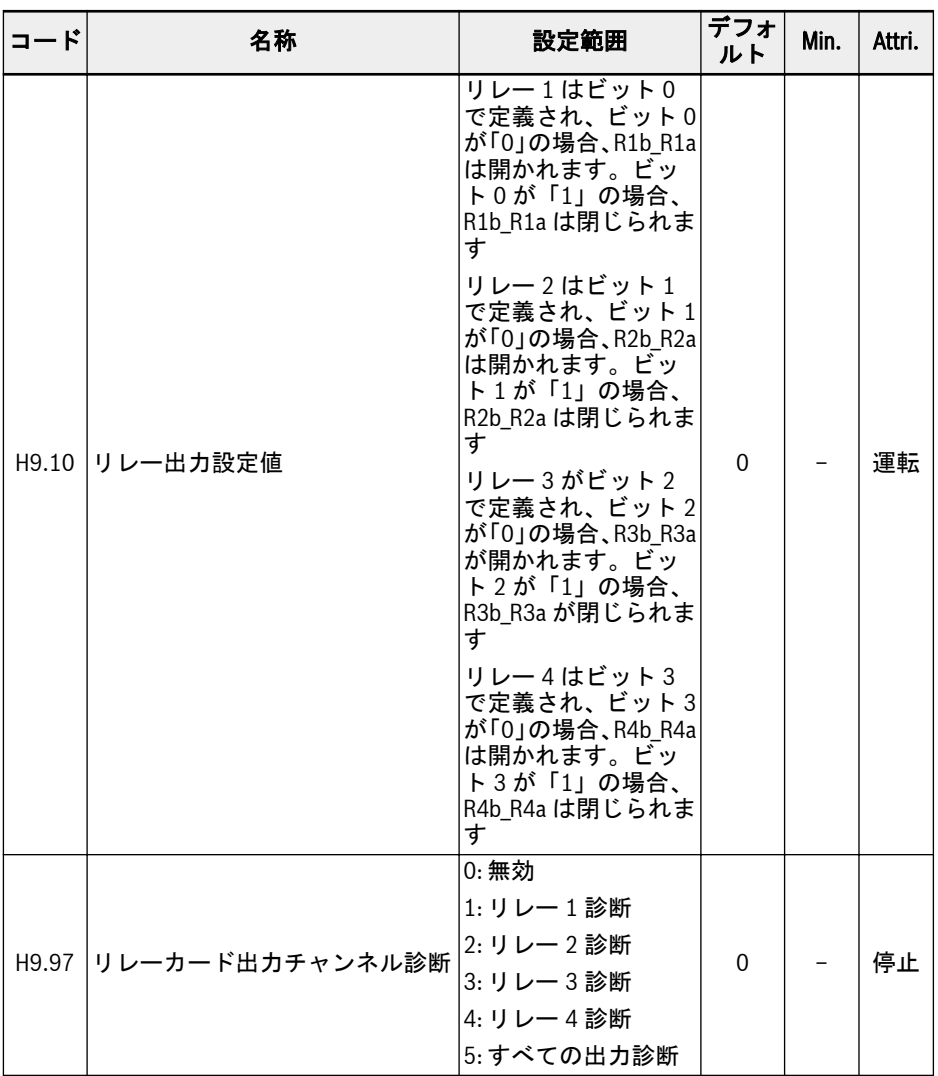

#### H9.00 ~ H9.03 の設定範囲:

- 0: コンバータ準備完了
- 1: コンバータ作動中
- 2: コンバータ DC ブレーキ
- 3: コンバータがゼロ回転数で実行中
- 4: 回転数到達
- 5: 周波数レベル検出信号 (FDT1)
- 6: 周波数レベル検出信号 (FDT2)
- 7: 簡易 PLC ステージ完了
- 8: 簡易 PLC サイクル完了
- 10: コンバータ不足電圧
- 11: コンバータ過負荷事前警告
- 12: モーター過負荷の事前警告
- 13: 外部エラーによるコンバータ停止
- 14: コンバータエラー
- 15: コンバータ OK
- 16: カウンタ目標値到達
- 17: カウンタ中間値到達
- 18: PID 基準エンジニアリング値到達
- 20: トルク制御モード
- 21: 通信からのパラメータ設定<sup>①</sup>
- 25: コンバータエラーまたは警告

①:

It &

「21: 通信からのパラメータ設定」の出力と通信モードの間の関係は以下の 通りです。

- Modbus モードの場合、
	- パラメータ H9.00 の出力は、レジスタ 0x7F0A のビット 0 によって 定義されます。ビット 0 が「0」の場合、R1b\_R1a は開かれます。 ビット 0 が「1」の場合、R1b\_R1a は閉じられます。
	- パラメータ H9.01 の出力は、レジスタ 0x7F0A のビット 1 によって 定義されます。ビット 1 が「0」の場合、R2b\_R2a は開かれます。 ビット 1 が「1」の場合、R2b\_R2a は閉じられます。
	- パラメータ H9.02 の出力は、レジスタ 0x7F0A のビット 2 によって ...<br>定義されます。ビット2が「0」の場合、R3b\_R3a が開かれます。 ビット 2 が「1」の場合、R3b\_R3a が閉じられます。
	- パラメータ H9.03 の出力は、レジスタ 0x7F0A のビット 3 によって 定義されます。ビット 3 が「0」の場合、R4b\_R4a は開かれます。 ビット 3 が「1」の場合、R4b\_R4a は閉じられます。
- 他のフィールド バス モードでは、出力はパラメータ H9.10 によって定 義されます。

# 19.3.7 グループ U: パネルのパラメータ

#### U0: 一般的なパネルのパラメータ

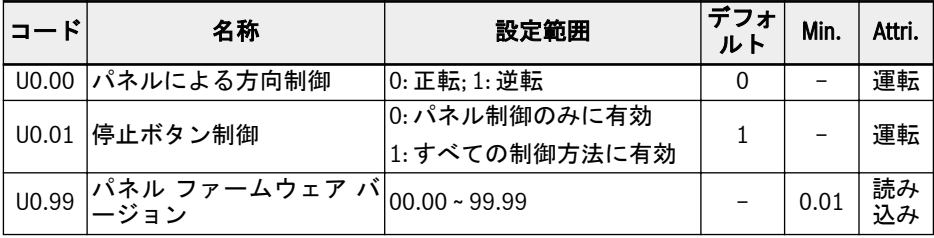

#### U1: LED パネルのパラメータ

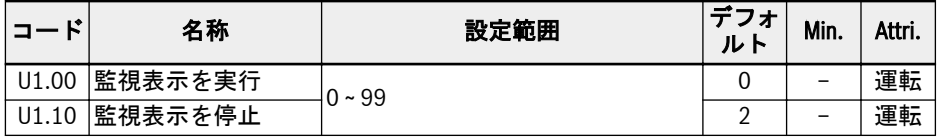

0: 出力周波数; 1: 実回転数

2: 設定周波数; 3: 設定回転数

4: ユーザー定義された設定回転数; 5: ユーザー定義された実際の回転数

9: V/f 分離設定電圧; 10: 出力電圧; 11: 出力電流

12: 出力電力; 13: DC バス電圧

14: 省エネカウンタ kWh; 15: 省エネカウンタ MWh

16: 出力トルク; 17: 設定トルク

20: 電源モジュール温度; 21: 実際搬送周波数

23: 電力段稼働時間; 30: AI1 入力

31: AI2 入力; 33: I/O カード EAI1 入力; 34: I/O カード EAI2 入力

35: AO1 出力; 37: I/O カード EAO 出力

40: デジタル入力 1; 43: I/O カードデジタル入力

45: DO1 出力; 47: I/O カード EDO1 出力; 48: I/O カード EDO2 出力

50: パルス入力周波数; 55: パルス出力周波数

60: リレー出力; 62: I/O カードリレー出力

63: リレーカード出力; 70: PID 基準エンジニアリング値

71: PID フィードバックエンジニアリング値; 80: ASF ディスプレイ 00

81: ASF ディスプレイ 01; 82: ASF ディスプレイ 02

83: ASF ディスプレイ 03; 84: ASF ディスプレイ 04

85: ASF ディスプレイ 05; 86: ASF ディスプレイ 06

87: ASF ディスプレイ 07; 88: ASF ディスプレイ 08; 89: ASF ディスプレイ 09 98: 高分解能出力電流; 99: ファームウェア バージョン

# U2: LCD パネルのパラメータ

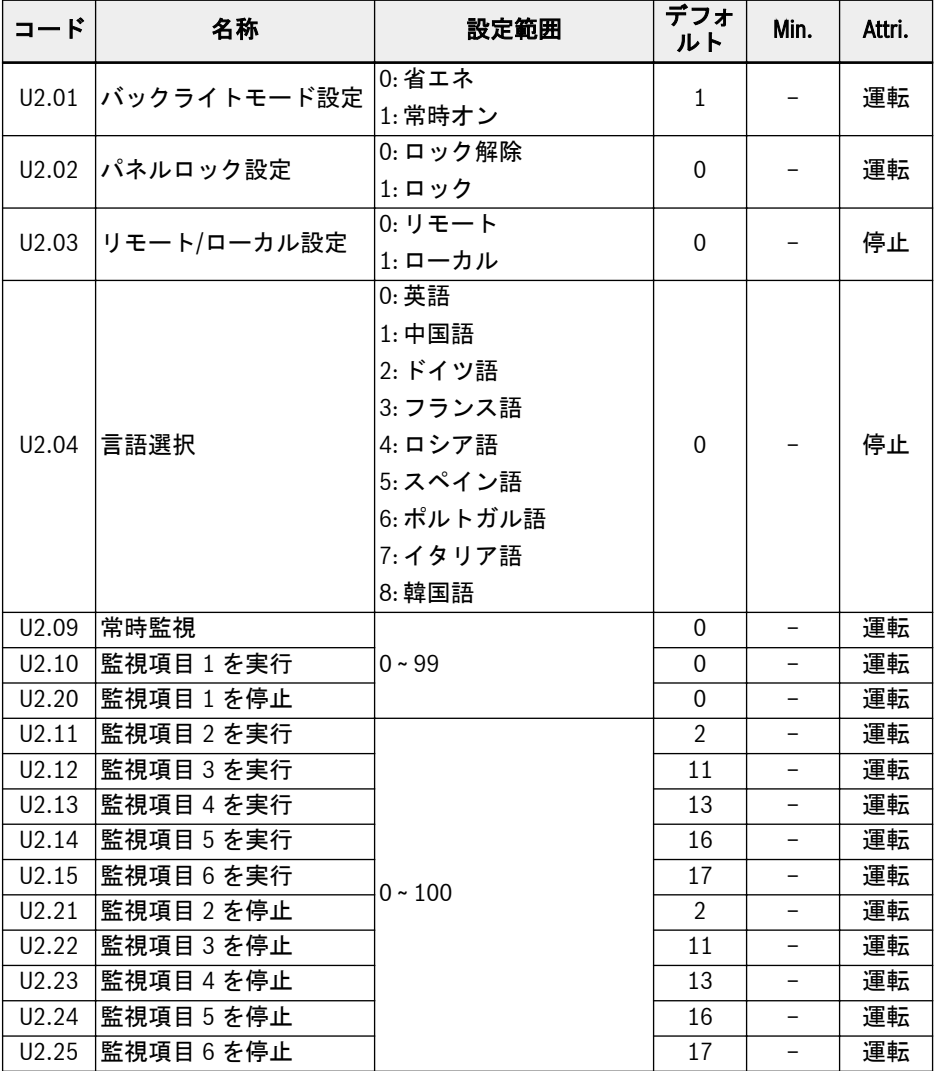

U2.09 ~ U2.25 の設定範囲:

0: 実際の出力周波数; 1: 実回転数

2: 設定周波数; 3: 設定回転数

4: ユーザー定義された設定回転数; 5: ユーザー定義された出力回転数 9: V/f 分離設定電圧; 10: 出力電圧; 11: 出力電流 12: 出力電力; 13: DC バス電圧 14: 省エネカウンタ kWh; 15: 省エネカウンタ MWh 16: 出力トルク; 17: 設定トルク 20: 電源モジュール温度; 21: 実際搬送周波数 23: 電力段稼働時間; 30: AI1 入力 31: AI2 入力; 33: I/O カード EAI1 入力; 34: I/O カード EAI2 入力 35: AO1 出力; 37: I/O カード EAO 出力 40: デジタル入力 1; 43: I/O カードデジタル入力 45: DO1 出力; 47: I/O カード EDO1 出力; 48: I/O カード EDO2 出力 50: パルス入力周波数; 55: パルス出力周波数 60: リレー出力; 62: I/O カードリレー出力 63: リレーカード出力; 70: PID 基準エンジニアリング値 71: PID フィードバックエンジニアリング値; 80: ASF ディスプレイ 00 81: ASF ディスプレイ 01; 82: ASF ディスプレイ 02 83: ASF ディスプレイ 03; 84: ASF ディスプレイ 04 85: ASF ディスプレイ 05; 86: ASF ディスプレイ 06 87: ASF ディスプレイ 07; 88: ASF ディスプレイ 08 89: ASF ディスプレイ 09; 98: 高分解能出力電流 99: ファームウェア バージョン; 100: 無効

# 19.3.8 グループ d0: 監視のパラメータ

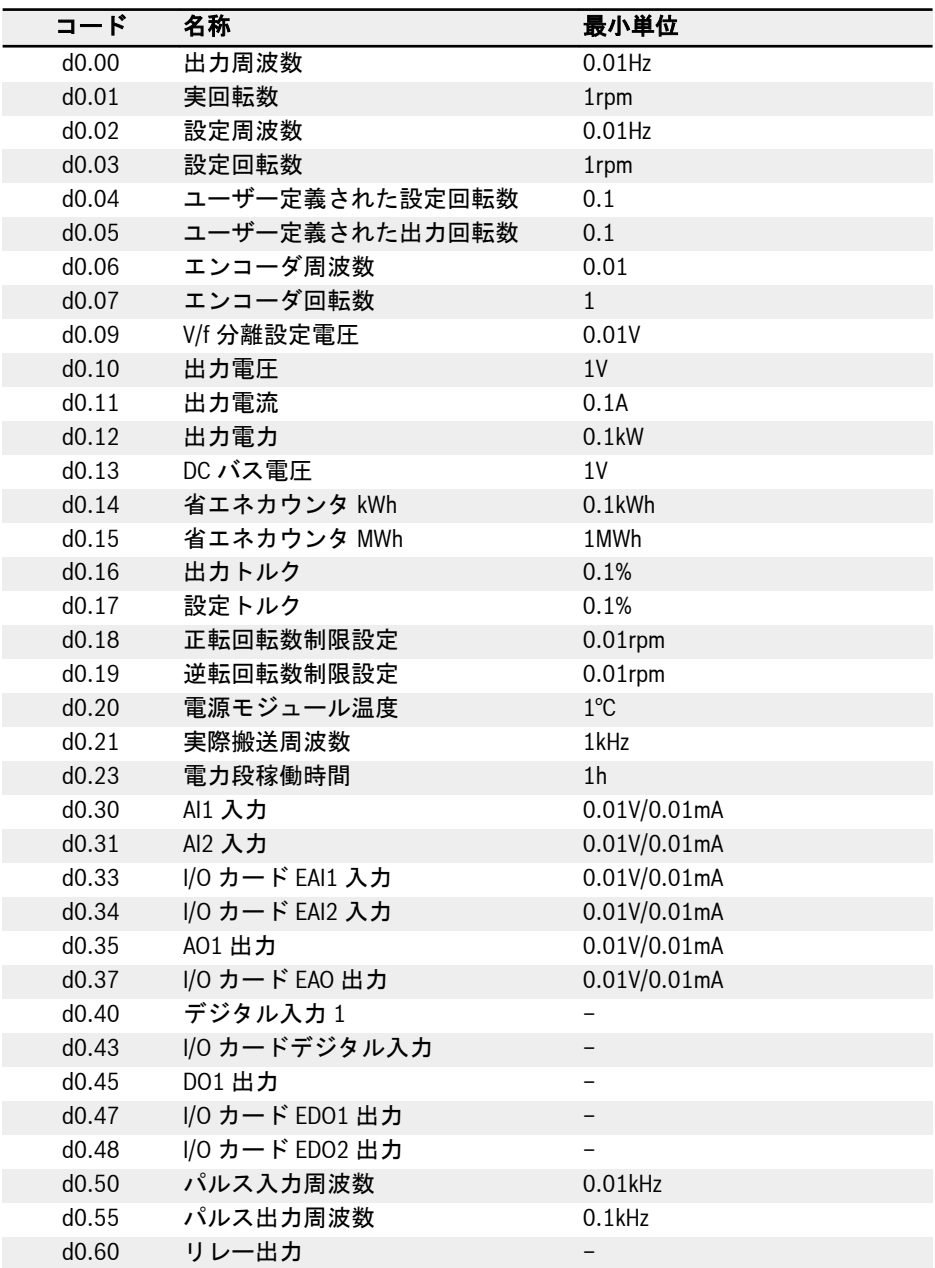

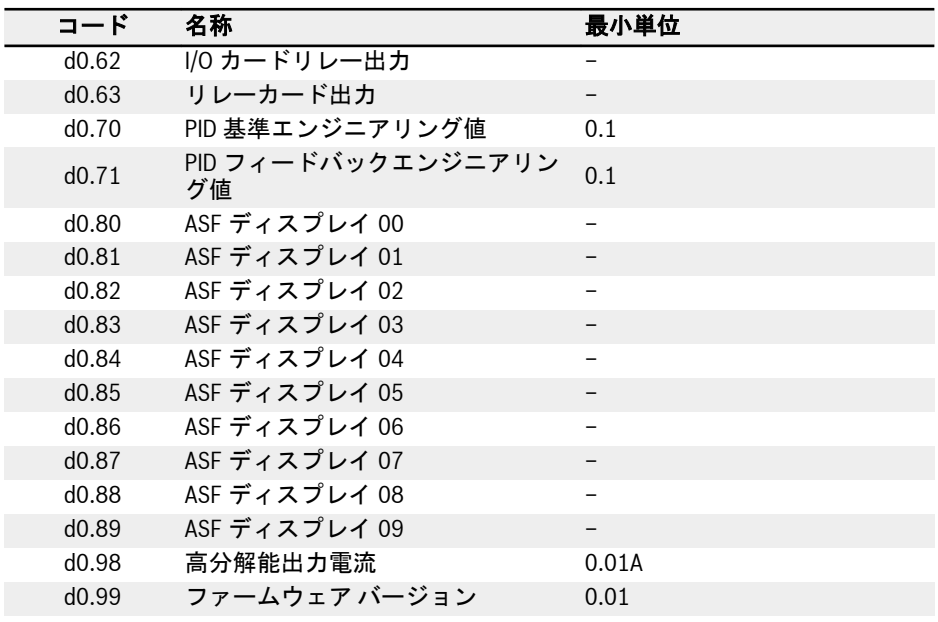

パラメータ d0.16 ~ d0.19 は、ベクトル制御モードのみに適用できます。  $\mathbb{R}$ 

# 19.3.9 グループ d1: 強化された監視

本部分は、Panel では非表示ですが、IndraWorks で対象とすることができる強化され た監視のパラメータに関するものです。

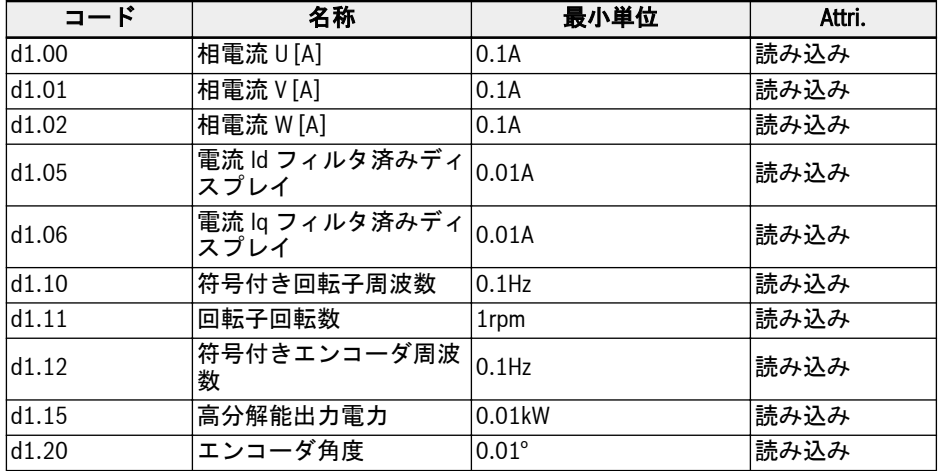

# 19.4 付属書 IV: 認証

#### 19.4.1 CE

#### 適合宣言

周波数コンバータ EFC x610 (0K40 ~ 160K) には、デバイスが、該当する EN 規格およ び EC 指令に適合していることを確認する適合宣言があります。必要に応じて、お客様 は、弊社営業担当者に適合宣言を依頼することができます。

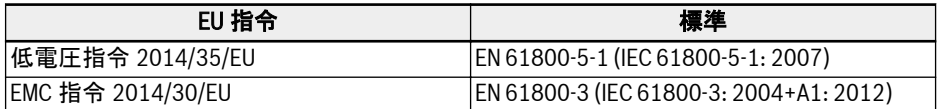

#### 表 19-1: EU 指令および規格

CE ラベル

# $\epsilon$

図 19-12: CE ラベル

#### 高電圧試験

標準 EN 61800-5-1 に準拠して、EFC x610 (0K40 ~ 160K) コンポーネントは高電圧で 試験されます。

## 19.4.2 UL

周波数コンバータ EFC x610 (0K40 ~ 160K) は UL「Underwriters Laboratories Inc.®」によりリストされています。認定の証拠は、インターネット「http:// www.ul.com」の「認証」の下で、ファイル番号または「会社名: Rexroth」を入力し て検索することができます。

#### UL リスト記載

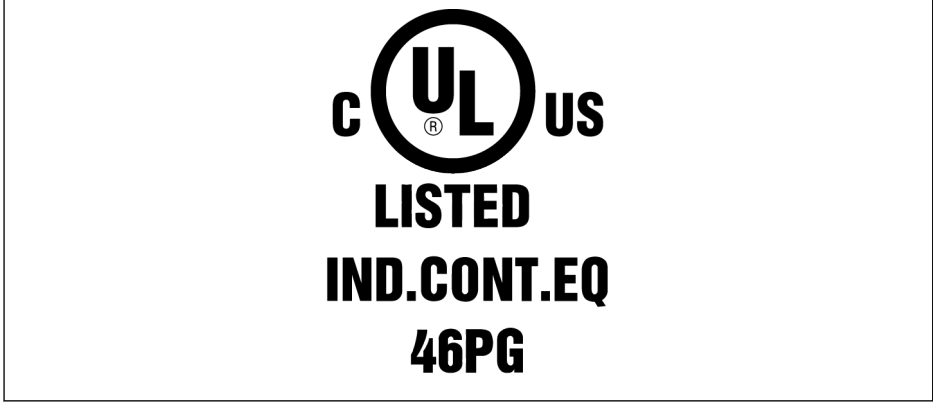

図 19-13: UL リスト記載

## UL 規格

UL 508C (0K40 ~ 18K5)、UL 61800-5-1 (22K0 ~ 160K)

# 会社名

BOSCH REXROTH (XIAN) ELECTRIC DRIVES AND CONTROLS CO., LTD.

# カテゴリ名

電力変換装置

## ファイル番号

E328841

#### UL 等級

UL の範囲でコンポーネントを使用する場合は、個々のコンポーネントの UL 等級を考 慮してください。

適切なヒューズを使用する必要がありますが、その定格は、使用される電源の SCCR 値 (0K40 ~ 37K0: 5,000Arms; 45K0 ~ 90K0: 10,000Arms; 110K ~ 132K: 18,000Arms; 160K: 30,000 Arms) と同等か、それより大きいものとします。

#### 配線材 UL

UL の適用範囲では、定格 75℃以上の銅導体のみを使用してください。

#### 米国/カナダでの設置の要件 (UL/cUL):

電源ケーブルは 75°C 以上の銅線を使用します。この装置は、UL 508C に準拠した内 部モーター過負荷保護を装備することが可能です。

#### カナダ (cUL) で設置する場合、ドライブの主電源には、以下の機能を備えた任意の外 部型推奨サプレッサを取り付ける必要があります。

- サージ保護デバイス。デバイスはリストされたサージ保護デバイス (カテゴリコー ド VZCA および VZCA7)であるものとする
- 定格公称電圧 480/277VAC、50/60Hz、三相
- クランプ電圧 VPR = 2,000V、IN = 3kA min、MCOV = 508VAC、SCCR = 5,000A (0K40 ~ 37K0)、10,000A (45K0 ~ 90K0)、18,000A (110K ~ 132K)、30,000A (160K)
- タイプ 2 SPD アプリケーションに適合
- クランプは位相間および位相と接地の間に設ける

# 19.4.3 EAC

周波数コンバータ EFC x610 (0K40 ~ 160K) は、EAC 認証を取得しています。EAC マ ーキングは、ロシア、ベラルーシ、カザフスタンを始めとする関税同盟に要求されま す。

EAC マーキング

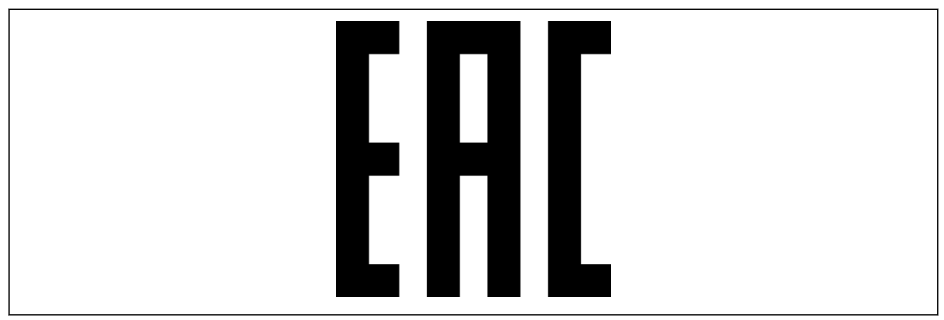

図 19-14: EAC マーキング

# 19.4.4 RCM

周波数コンバータ EFC x610 (0K40 ~ 90K0) は、1992 年の無線通信法および 1997 年 の電気通信法に基づいて作成された関連 ACMA 規格に適合しています。これらの規格 は、無線通信法の第 182 項、および電気通信法の第 407 項で記載された注記で参照さ れています。

#### RCM ラベル

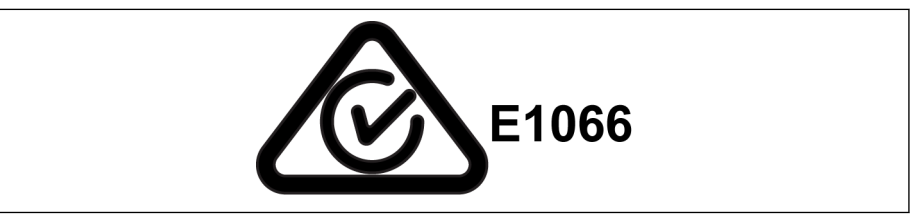

図 19-15: RCM ラベル

#### RCM 規格

EN 61800-3: 2004+A1: 2012、可変速電気駆動システム - 第 3 部: EMC 要件及びその 試験方法

#### ACMA サプライヤーコード

E1066

#### CAN、ABN、または ARBN

ABN/IRDN 89003258384

#### カテゴリ

周波数コンバータ EFC x610 (0K40 ~ 90K0) は、EN 61800-3: 2004+A1: 2012 (カテ ゴリ 3 制限) で詳述されている適用要件に適合しており、住宅設備に電力を供給する低 電圧の公共電力網で直接使用することを意図したものではありません。このような電 力網で使用すると、無線周波数干渉が予想され、その場合は補足的な緩和策が要求され ます。
## 19.4.5 EU RoHS

この製品は、RoHS (特定の有害物質の使用に関する制限) 指令 2011/65/EU の要件に 適合しており、2011/65/EU の附属書に従って免除されています。

#### EU RoHS マーキング

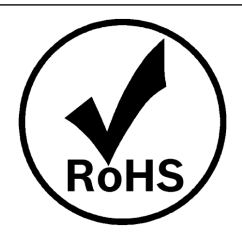

図 19-16: EU RoHS マーキング

### 19.4.6 REACH

EU-REACH (EC) No. 1907/2006 の Art. 33 により、REACH SVHC (高懸念物質) サブ スタンスコミュニケーション文書は、以下のリンクから提供いたします。

www.boschrexroth.com/REACH

# 19.5 サードパーティーライセンス

#### 19.5.1 STMicroelectronics

このソフトウェアパッケージまたはその一部 (および関連文書) を、 STMICROELECTRONICS INTERNATIONAL NV、スイス支店、および/またはその関連 会社 (STMICROELECTRONICS) からインストールしてコピー、ダウンロード、アクセ ス、またはその他の方法で使用することにより、受益者、その代理人、もしくは受益者 が雇用される、または属する組織の代表者は、このソフトウェアライセンス契約の制約 を受けることに合意することとします。

STMicroelectronics の知的所有権に基づき、またこのソフトウェアパッケージに組み 込まれるあらゆるサードパーティソフトウェアの、適用されるライセンス条件、および 適用されるオープンソース条件 (以下で定義)を対象として、ソフトウェアパッケージま たはその一部の、ソースおよびバイナリ形式での再配布、複製、および使用は、変更の 有無にかかわらず、以下の条件を満たす限りにおいて許可されます。

- 1. ソースコードの再配布 (変更の有無にかかわらず) には、著作権表示、本条件リス ト、および以下の免責事項を保持する必要があります。
- 2. STMicroelectronics により製造された、または同社向けに製造されたマイクロコ ントローラまたはマイクロプロセッサデバイスに埋め込まれている場合、または そのようなデバイスのソフトウェアアップデートを除き、バイナリ形式での再配 布には、上記の著作権表示、本条件リスト、および以下の免責事項を、頒布物に 付属のドキュメント、その他の資料に複写する必要があります。
- 3. STMicroelectronics の名前も、このソフトウェアパッケージの他の提供者の名前 も、書面による許可なしに、このソフトウェアパッケージまたはその一部から派 生した製品を宣伝、または販促するために使用することはできません。
- 4. このソフトウェアパッケージまたはその一部は、このソフトウェアパッケージの 修正品および / または派生品を含めて、単独でまたは排他的に、 STMicroelectronics により製造された、または同社向けに製造されたマイクロコ ントローラまたはマイクロプロセッサデバイス上で、またはそれらとの組み合わ せとして使用および実行しなければなりません。
- 5. このソフトウェアパッケージを部分的または全体的に使用、複製、または再配布 することは、このソフトウェアパッケージを、いずれのオープンソース条件の対 象となるような、いかなる方法でも行うことはできません (以下に定義)。
- 6. ソフトウェアパッケージで詳しく規定されるとおり、ソフトウェアパッケージの 一部には、そのような各部分に適用されるオープンソースの対象となるソフトウ ェアが含まれる場合があります (以下に定義)。そのようなオープンソースソフト ウェアは、適用されるオープンソース条件の下で提供され、本契約に基づくライ センスの条項の対象にはなりません。「オープンソース条件」とは、ソフトウェア 配布の一部として、そのようなソフトウェアのソースコードが一緒に配布される か、または別の方法で利用可能になることを要求するオープンソースライセンス、 または www.opensource.org、および例えば、GNU General Public License (GPL)、Eclipse Public License (EPL)、Apache Software License、BSD ライ センス、MIT ライセンスなどの他の同等のオープンソースライセンスで指定され た、オープンソース定義に実質的に適合するオープンソースライセンスを意味し ます。
- 7. このソフトウェアパッケージには、ソフトウェアパッケージで明示的に指定され たサードパーティーのソフトウェアが含まれている場合があり、そのようなサー

ドパーティーの特定のライセンス契約の対象となります。このようなサードパー ティーのソフトウェアは、このような特定のライセンス条項の下で提供され、本 契約に基づくライセンス条項の対象にはなりません。このソフトウェアパッケー ジをインストールしてコピー、ダウンロード、アクセス、またはその他の方法で 使用することにより、受信者は、このようなサードパーティーソフトウェアに関 するライセンス条件の制約を受けることに同意するものとします。

- 8. STMicroelectronics は、ソフトウェアパッケージのメンテナンス、サポート、ま たはアップデートを提供する義務を負いません。
- 9. このソフトウェアパッケージは、現状も今後も、STMicroelectronics とそのライ センサーの独占的財産です。受益者は、STMicroelectronics およびそのライセン サーの所有権を脅かすこと、および以下で規定される制限された権利を除いて、 ソフトウェアパッケージの権利を取得することはありません。
- 10. 受益者は、該当する輸出管理法または規制を含む、ソフトウェアパッケージまた はその一部の使用に影響を与えるすべての適用法および規制に従うものとしま す。
- 11. このソフトウェアパッケージの部分的なまたはその一部の再配布および使用は、 このライセンスに基づいて許可されている場合を除いて無効であり、このライセ ンスに基づくお客様の権利は自動的に終了します。

このソフトウェアパッケージは、STMICROELECTRONICS および提供者により「現状 のまま」で提供されるものであり、いかなる明示的、黙示的、または法的保証も法律で 認められている最大限の範囲で免責されます。それには商品性、特定の目的への適合 性、およびサードパーティーの知的財産を侵害しないことが含まれますが、それらに限 定されません。いかなる場合においても、STMICROELECTRONICS または提供者は、 直接的、間接的、偶発的、特別、典型的、または派生的な損害に対して、損害の原因が 何であっても、そして法的責任の根拠が何であっても、すなわち契約、厳格責任、不法 行為 (過失その他を含む) の何れであっても、このソフトウェアパッケージをどのよう に使用して生じた損害であっても、このような損害の発生する可能性を事前に知らされ ていたとしても、責任を負わないこととします (代替商品またはサービスの調達、使用、 データ、利益の損失、または業務の休止を含みますがこれらに限定されません)。

本契約に明示的に許可されている場合を除き、また本ソフトウェアパッケージに組み込 まれているサードパーティ製ソフトウェアパッケージに適用されるライセンス条件、お よび適宜オープンソース条件を対象として、ライセンスまたは他の権利は、 STMICROELECTRONICS およびいかなるサードパーティーの特許または他の知的所 有権の下で、明示的にも暗示的にも供与されることはありません。

# 19.6 付属書 V: パラメータ変更履歴

## 19.6.1 パラメータの変更--- 03V12 と 03V08

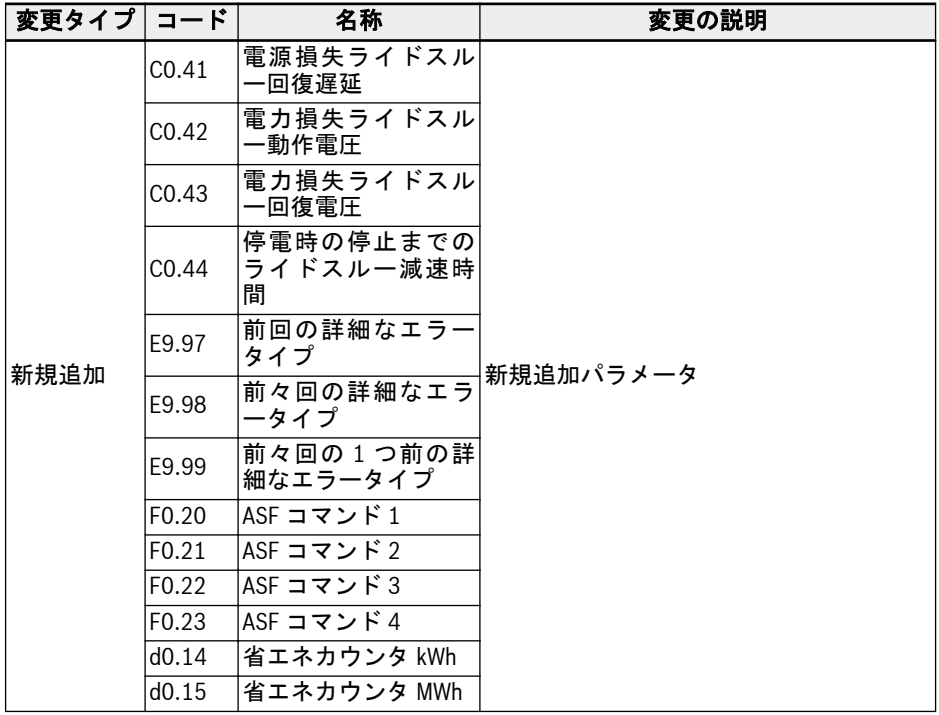

| 変更タイプ コード |                   | 名称                                                | 変更の説明                                                 |
|-----------|-------------------|---------------------------------------------------|-------------------------------------------------------|
| 修正        | CO.40             | ーモード                                              | 電源損失ライドスル 「3: 運動エネルギーを回収し、減速して停<br>止します」を設定範囲に追加      |
|           | C1.72             | モーター熱センサタ<br>イプ                                   | 「3: PT1000」を設定範囲に追加                                   |
|           | H8.15             | 入力曲線0最小                                           | 設定範囲を以下に変更: 「-120.0% ~<br>[H8.17]                     |
|           |                   |                                                   | デフォルト値を以下に変更:「0.0」                                    |
|           | H <sub>8.16</sub> | 数                                                 | 入力曲線 0 最小周波 設定範囲を以下に変更: 「-[E0.09] ~<br>$[EO.09]$ Hz J |
|           | H8.17             | 入力曲線 0 最大                                         | 設定範囲を以下に変更: 「[H8.15] ~<br>120.0%」                     |
|           | H8.18             | 入力曲線 0 最大周波 [co.09]Hz]<br>数                       | 設定範囲を以下に変更: 「[E0.09] ~                                |
|           |                   |                                                   | デフォルト値を以下に変更:「50.0」                                   |
|           | H8.87             | Ⅰ/0 カード出力チャン│<br>ネル診断                             | パラメータ名を以下に変更:「I/Oカード出<br>カチャンネル診断1                    |
|           |                   |                                                   | 設定範囲を以下に変更:                                           |
|           |                   |                                                   | $0: $ 無効                                              |
|           |                   |                                                   | 1: EAO 診断; 2: EDO 診断                                  |
|           |                   |                                                   | 3: ERO 診断; 4: すべての出力診断                                |
|           | H9.02             | 拡張リレー3出力選<br>択                                    | 属性を以下に変更:「停止」                                         |
|           | H9.03             | 拡張リレー4出力選<br>択                                    | 属性を以下に変更:「停止」                                         |
|           | H9.97             | リレーカード出カチ $\big {\mathbb B}$ 定範囲を以下に変更:<br>ャンネル診断 | パラメータ名を以下に変更:「リレーカー<br>ド出カチャンネル診断」                    |
|           |                   |                                                   |                                                       |
|           |                   |                                                   | 0:無効; 1: リレー 1 診断                                     |
|           |                   |                                                   | 2: リレー2診断; 3: リレー3診断                                  |
|           |                   |                                                   | 4: リレー 4 診断; 5: すべての出力診断                              |
|           | U1.00             | 監視表示を実行                                           | 「14: 省エネカウンタ kWh」および「15: 省<br>エネカウンタ MWh」を設定範囲に追加     |
|           | U1.10             | 監視表示を停止                                           | 「14: 省エネカウンタ kWh」および「15: 省<br>エネカウンタ MWh」を設定範囲に追加     |
| 削除        | なし                |                                                   |                                                       |

表 19-2: バージョン 03V12 と 03V08 の間のパラメータの変更

# 19.6.2 パラメータの変更--- 03V20 と 03V12

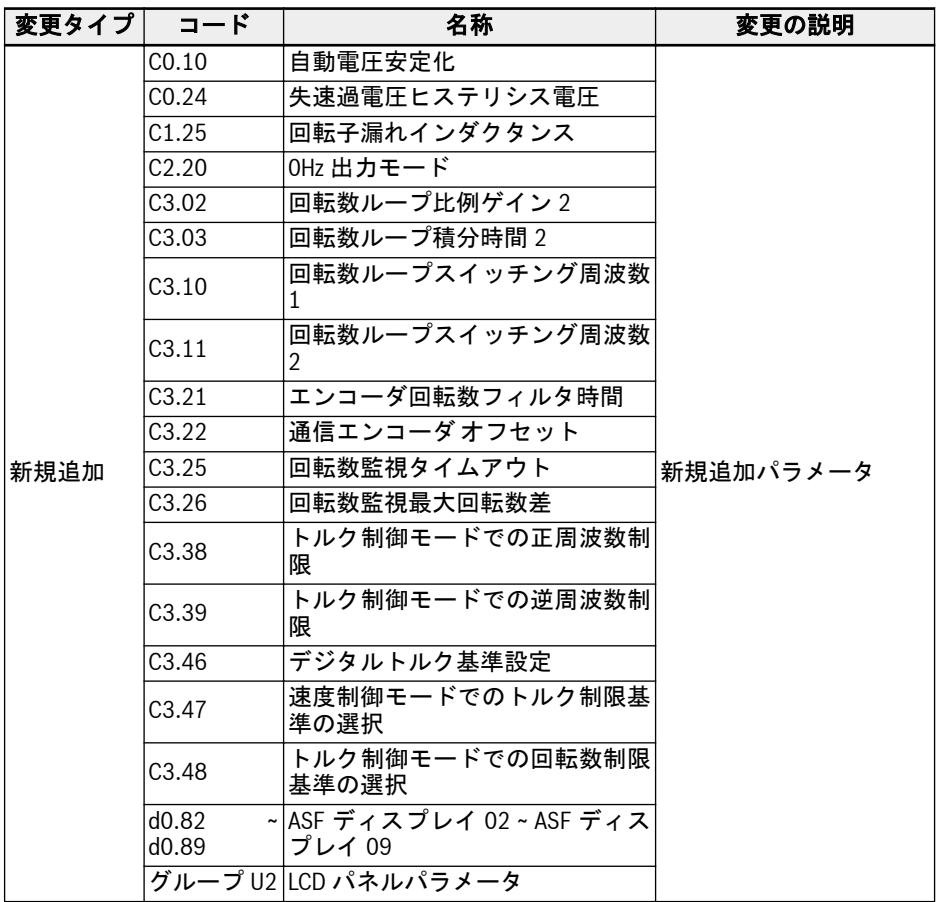

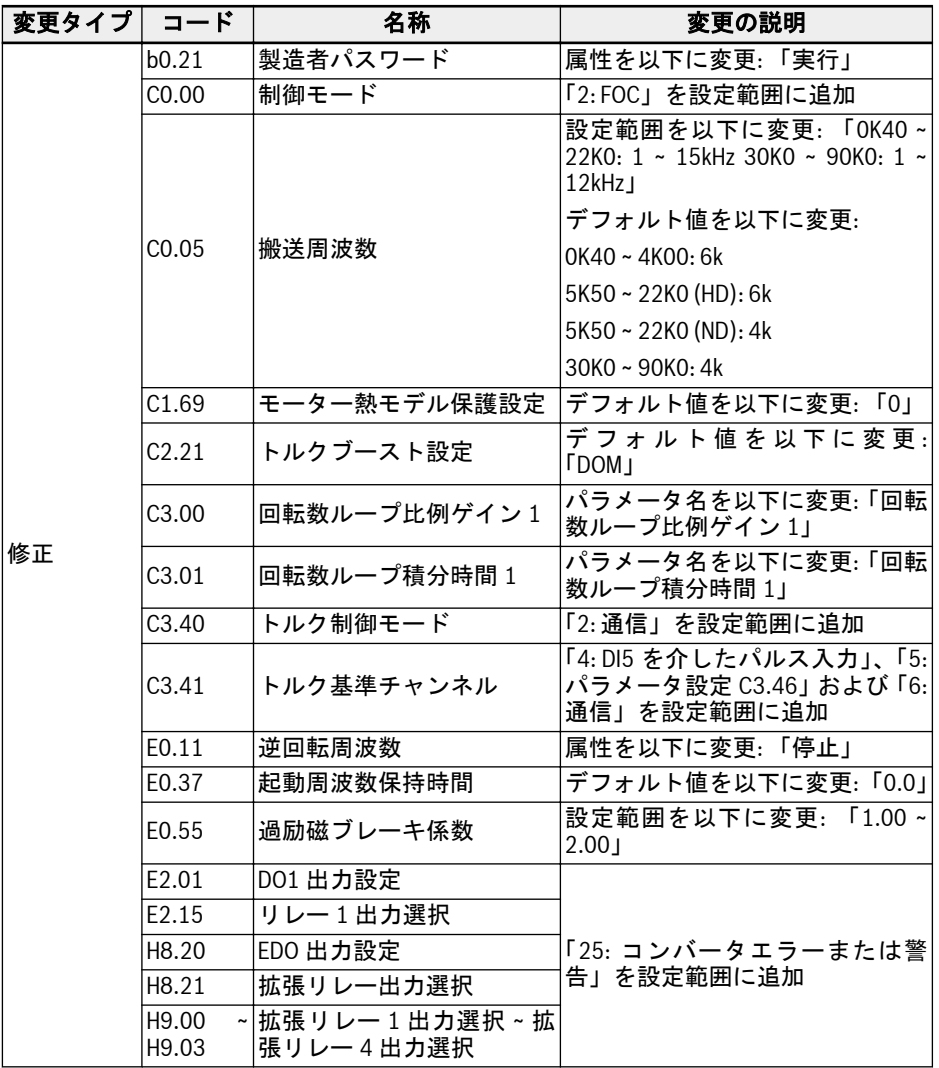

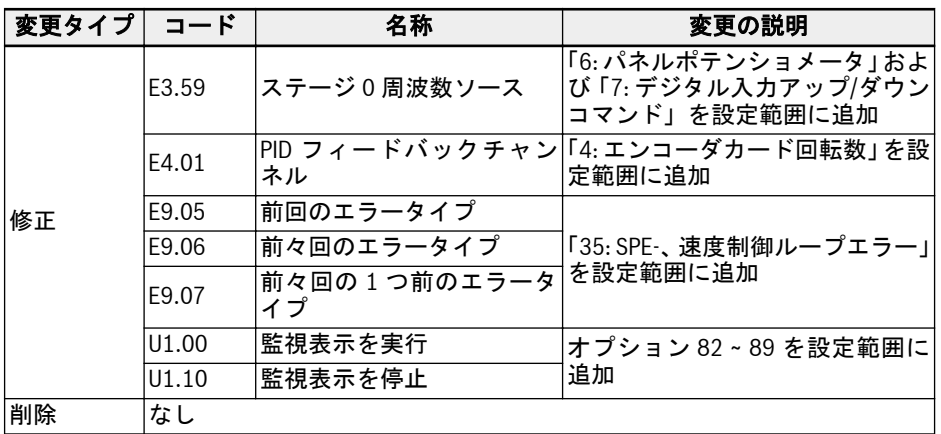

表 19-3: バージョン 03V20 と 03V12 の間のパラメータの変更

## 19.6.3 パラメータの変更--- 03V24 と 03V20

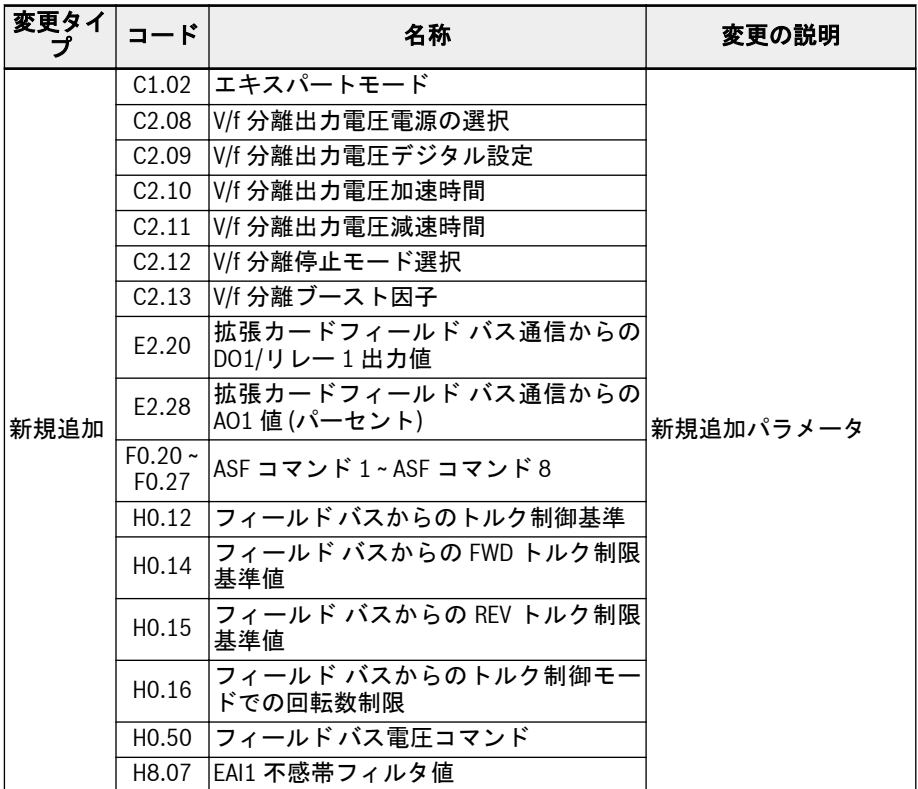

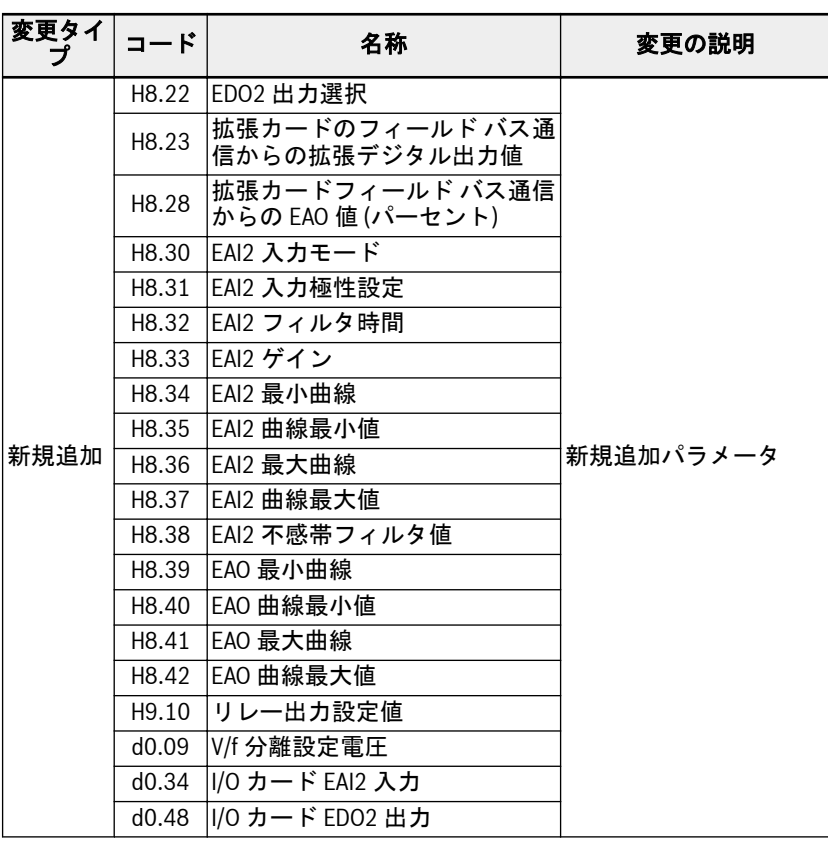

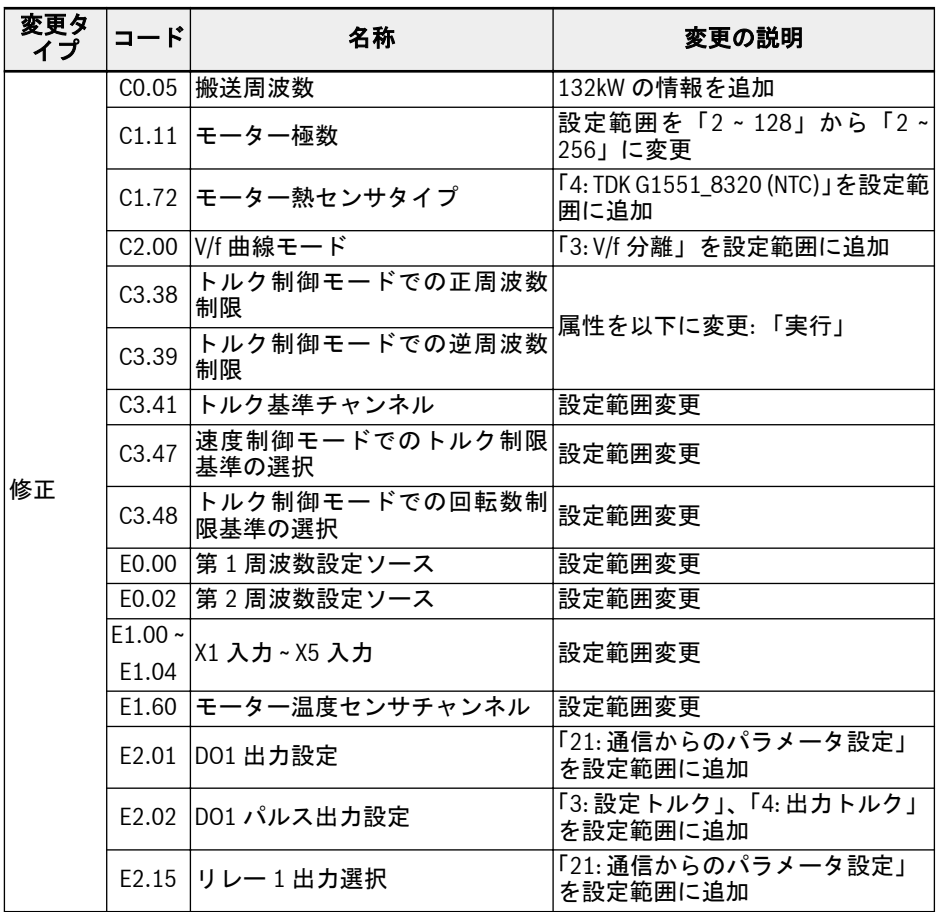

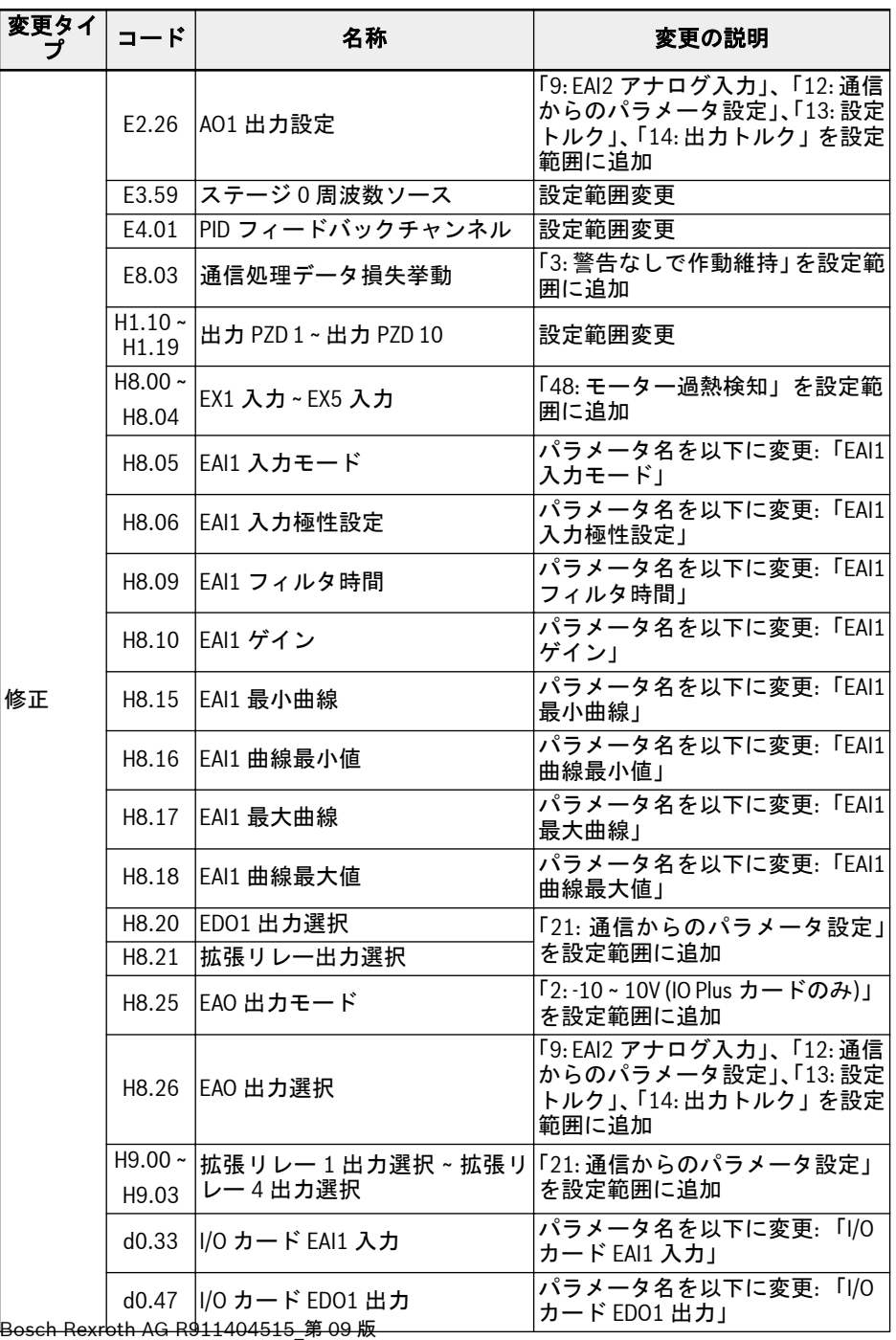

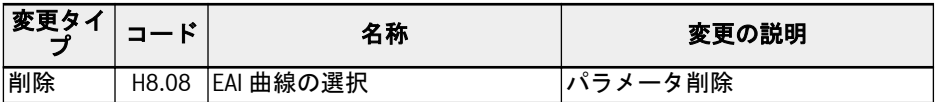

表 19-4: バージョン 03V24 と 03V20 の間のパラメータの変更

# 19.6.4 パラメータの変更--- 03V26 と 03V24

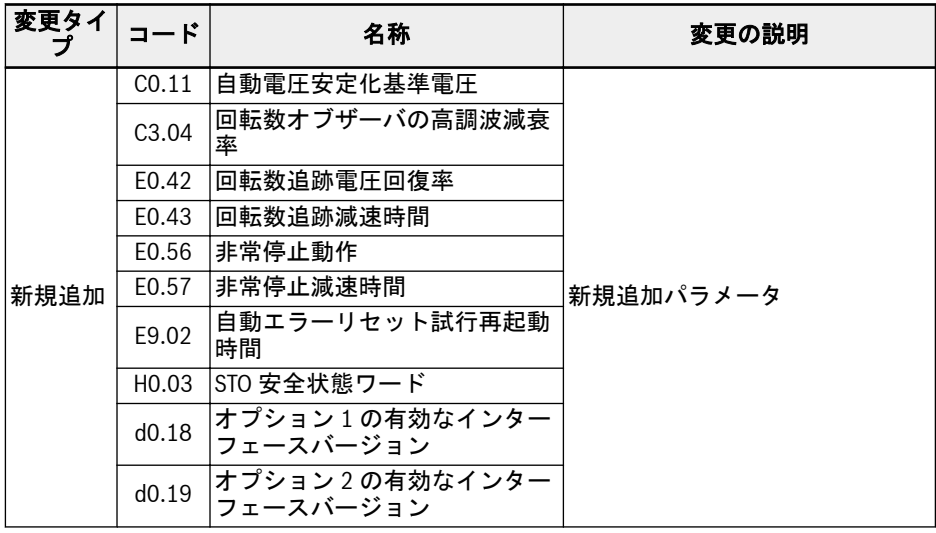

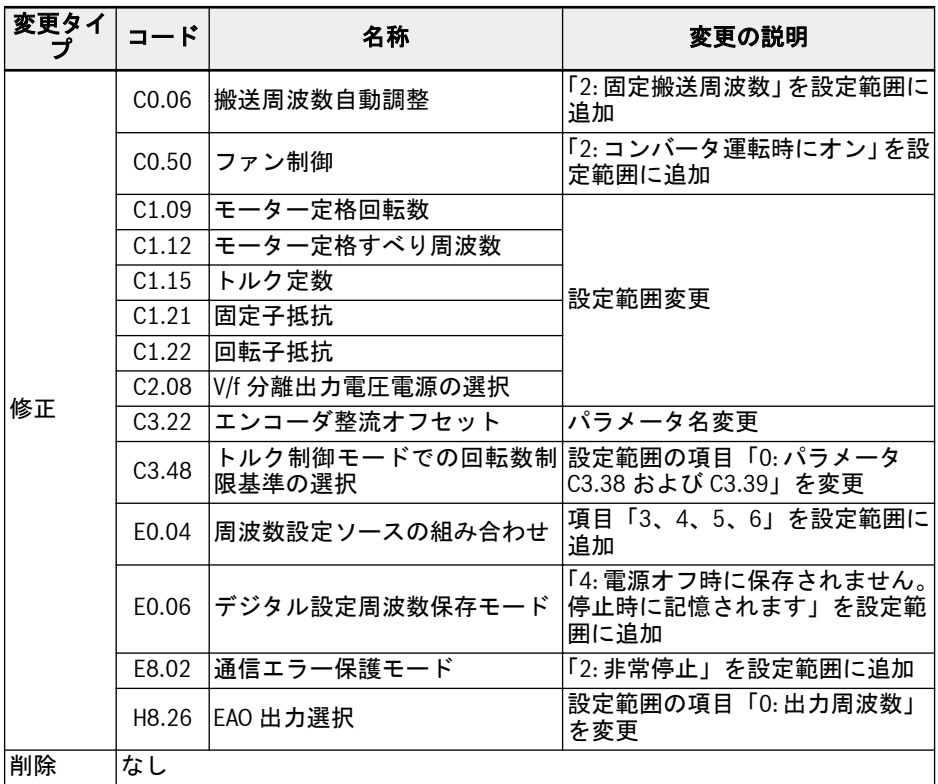

表 19-5: バージョン 03V26 と 03V24 の間のパラメータの変更

## 19.6.5 パラメータの変更--- 03V34 と 03V26

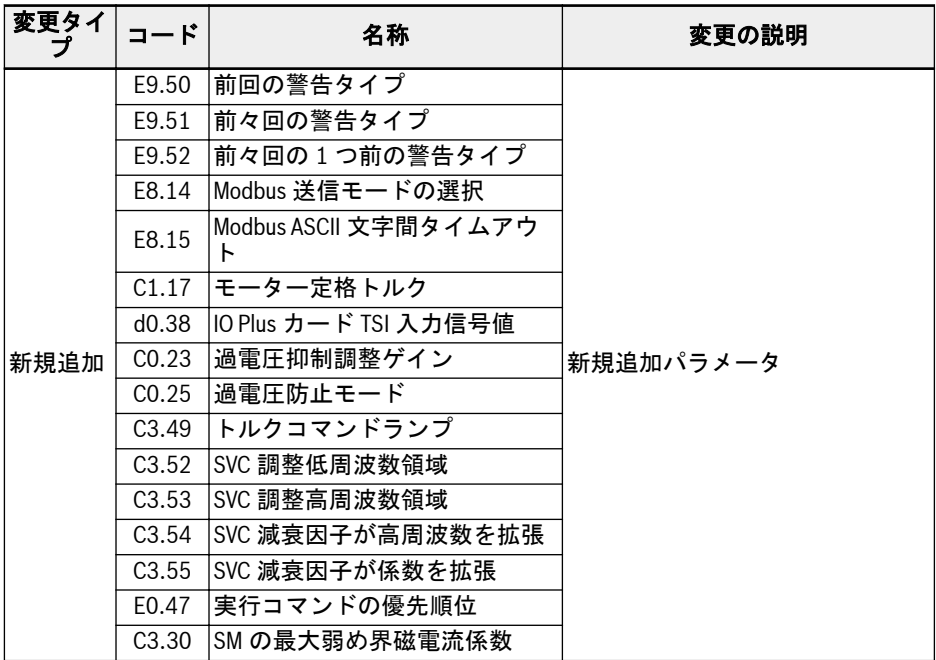

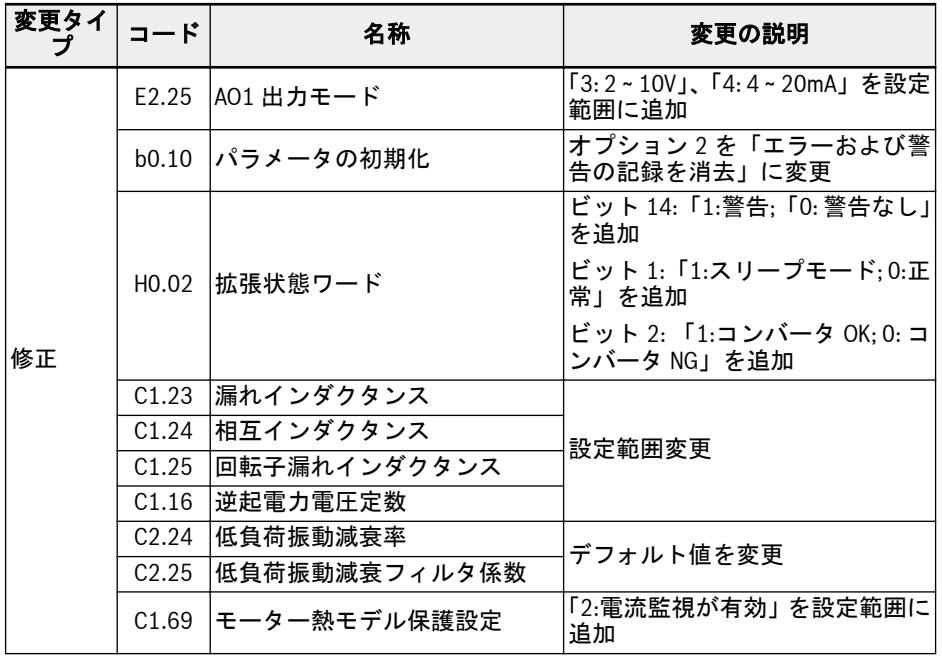

表 19-6: バージョン 03V34 と 03V26 の間のパラメータの変更

メモ

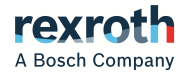

**Bosch Rexroth AG** P.O. Box 13 57 97803 Lohr a.Main, Germany Bgm.-Dr.-Nebel-Str. 2 97816 Lohr a.Main, Germany Phone +49 9352 18 0 Fax +49 9352 18 8400 [www.boschrexroth.com/electrics](http://www.boschrexroth.com/electrics)

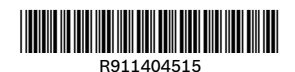

DOK-RCON03-EFC-X610\*\*\*-IT09-JA-P